# SIEMENS

# SINUMERIK

# SINUMERIK 840D sl / 828D **Basis**

Programmeringshandboek

Geldig voor

**Besturing** SINUMERIK 840D sl / 840DE sl SINUMERIK 828D

Software Versie<br>CNC-software 2.7 CNC-software

# [\\_\\_\\_\\_\\_\\_\\_\\_\\_\\_\\_\\_\\_\\_\\_\\_\\_\\_\\_](#page-2-0) Voorwoord

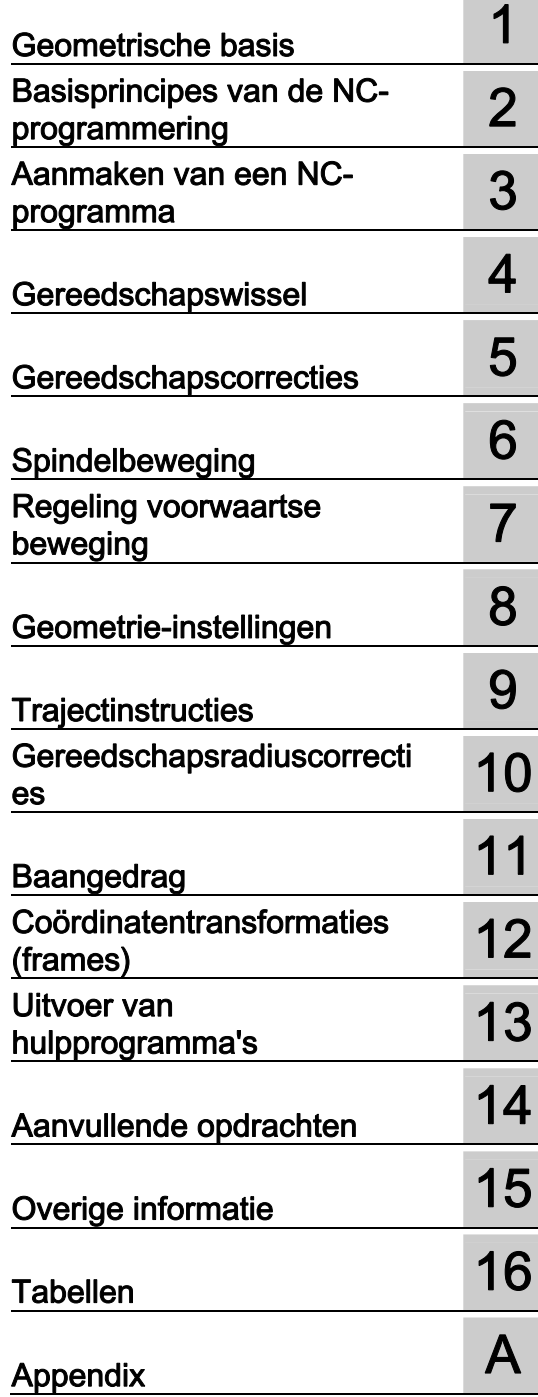

# Wettelijke informatie

#### Waarschuwingsconcept

Dit handboek omvat aanwijzingen die u voor uw persoonlijke veiligheid alsmede ter voorkoming van materiële schade in acht dient te nemen. De aanwijzingen voor uw persoonlijke veiligheid zijn aangegeven door middel van een waarschuwingsdriehoek. Bij aanwijzingen voor materiële schade staat geen waarschuwingsdriehoek. De waarschuwingsteksten worden naar gelang hun gevarenniveau in afnemende volgorde weergegeven.

#### **GEVAAR**

betekent dat het negeren van de betreffende veiligheidsmaatregelen dodelijk of zwaar lichamelijk letsel tot gevolg zal hebben.

#### WAARSCHUWING

betekent dat het negeren van de betreffende veiligheidsmaatregelen dodelijk of zwaar lichamelijk letsel tot gevolg kan hebben.

# $\land$  VOORZICHTIG

met een waarschuwingsdriehoek betekent dat het negeren van de betreffende veiligheidsmaatregelen licht lichamelijk letsel tot gevolg kan hebben.

#### VOORZICHTIG

zonder een waarschuwingsdriehoek betekent dat het negeren van de betreffende veiligheidsmaatregelen materiële schade tot gevolg kan hebben.

#### LET OP

betekent dat het niet inachtnemen van de betreffende aanwijzing een ongewenst resultaat of een ongewenste toestand kan opleveren.

Wanneer er meerdere gevarenniveaus aanwezig zijn, wordt telkens de waarschuwing voor het hoogste gevarenniveau aangegeven. Wanneer bij een waarschuwingstekst met waarschuwingsdriehoek geattendeerd wordt op lichamelijk letsel, dan is het mogelijk dat aan dezelfde waarschuwingstekst ook een waarschuwing voor materiële schade is toegevoegd.

#### Gekwalificeerd personeel

Het product/systeem dat bij deze documentatie behoort, mag uitsluitend worden gebruikt door voor de betreffende taak gekwalificeerd personeel, met inachtneming van de documentatie voor deze specifieke taak en met name van de daarin gegeven veiligheidsinstructies en waarschuwingen. Gekwalificeerd personeel is op basis van zijn opleiding en ervaring in staat om bij de omgang met deze producten/systemen de risico's te herkennen en mogelijke gevaren te voorkomen.

#### Reglementair gebruik van Siemens-producten

Het volgende dient in acht te worden genomen:

# WAARSCHUWING

Siemens-producten mogen enkel worden gebruikt voor de gebruiksdoeleinden die in de catalogus en in de bijhorende technische documentatie worden beschreven. Als producten en componenten van derden worden gebruikt, moeten deze door Siemens aanbevolen of goedgekeurd zijn. Een onberispelijke en veilige werking van de producten veronderstelt een vakkundig transport, alsook een vakkundige opslag, opstelling, montage, installatie, inbedrijfstelling, bediening en een vakkundig onderhoud. De toegelaten omgevingsvoorwaarden moeten worden nageleefd. De aanwijzingen in de bijhorende documentatie moeten in acht worden genomen.

#### Waarmerk

Alle benamingen die zijn voorzien van het symbool ®, zijn geregistreerde merken van de Siemens AG. De overige benamingen in dit document kunnen merken zijn waarvan het gebruik door derden voor eigen doeleinden de rechten van de eigenaar kan schenden.

#### Ontheffing van aansprakelijkheid

De inhoud van dit drukwerk hebben wij gecontroleerd op overeenstemming met de omschreven hard- en software. Desondanks zijn afwijkingen niet uitgesloten, waardoor wij niet garant staan voor de complete overeenstemming. De gegevens in dit drukwerk worden regelmatig gecontroleerd en noodzakelijke correcties zijn opgenomen in de volgende oplagen.

Siemens AG **Industry Sector** Postfach 48 48 90026 NÜRNBERG DUITSLAND

Bestelnummer document: 6FC5398-1BP40-1JA0 Ⓟ 12/2011 Technische wijzigingen voorbehouden

Copyright © Siemens AG 2011. Alle rechten voorbehoude

# <span id="page-2-1"></span><span id="page-2-0"></span>Voorwoord

# SINUMERIK-documentatie

De SINUMERIK-documentatie is onderverdeeld in de volgende categorieën:

- Algemene documentatie
- Gebruikersdocumentatie
- Fabrikant/service-documentatie

#### Uitgebreide informatie

Onder de link [www.siemens.com/motioncontrol/docu vin](http://www.siemens.com/motioncontrol/docu)dt u meer informatie over de volgende onderwerpen:

- Documentatie bestellen / Overzicht van brochures
- Overige links voor het downloaden van documenten
- Documentatie online gebruiken (handboeken/informatie vinden en doorzoeken)

Bij vragen over de technische documentatie (bijv. suggesties, correcties) kunt u een fax of een e-mail sturen aan het volgende adres:

[docu.motioncontrol@siemens.com](mailto:docu.motioncontrol@siemens.com) 

#### My Documentation Manager (MDM)

Onder de volgende link vindt u informatie om op basis van de Siemens-inhoud individueel een OEM-specifieke machinedocumentatie samen te stellen:

[www.siemens.com/mdm](http://www.siemens.com/mdm) 

#### **Training**

Informatie over het trainingsaanbod vindt u onder:

www.siemens.com/sitrain

SITRAIN - training van Siemens voor producten, systemen en oplossingen voor de automatiseringstechniek

www.siemens.com/sitrain

SinuTrain - Trainingssoftware voor SINUMERIK

# FAQ's

Frequently Asked Questions vindt u in de Service&Support-pagina's onder productondersteuning.<http://support.automation.siemens.com>

# SINUMERIK

Informatie over SINUMERIK vindt u onder de volgende link: [www.siemens.com/sitrain](http://www.siemens.com/sitrain) 

# Doelgroep

Dit document is bedoeld voor:

- programmeurs
- projectontwerpers en -beheerders

# Gebruik

Het programmeerhandboek stelt de doelgroep in staat om programma's en softwareinterfaces te ontwerpen, te schrijven, te testen en fouten op te lossen.

# Standaardomvang

In deze programmeerhandleiding is de functionaliteit van de standaardomvang beschreven. Uitbreidingen of wijzigingen die door de machinefabrikant worden aangebracht, worden gedocumenteerd door de machinefabrikant.

In de besturing kunnen ook functies worden uitgevoerd die niet beschreven zijn in deze documentatie. Bij levering van een nieuw product resp. bij een servicesituatie bestaat echter geen aanspraak op deze functies.

Omwille van de overzichtelijkheid bevat deze documentatie daarnaast niet alle detailinformatie over alle types van het product en kan ook geen rekening worden gehouden met alle mogelijke opstellings-, bedrijfs- en onderhoudsmogelijkheden.

# Technische ondersteuning

Landspecifieke telefoonnummers voor technisch advies vindt u op internet onder <http://www.siemens.com/automation/service&support>

# Informatie over structuur en inhoud

# Programmeerhandboek "Basis" en "Werkvoorbereiding"

De beschrijving van de NC-programmering is verdeeld in twee handboeken

#### 1. Basis

Het programmeerhandboek "Basis" is bedoeld voor de vakman aan de machine en gaat uit van de bijbehorende kennis op het gebied van boren, draaien en frezen. Aan de hand van eenvoudige programmavoorbeelden worden ook de gestandaardiseerde opdrachten en instructies volgens DIN 66025 uitgelegd.

#### 2. Werkvoorbereiding

Het programmeerhandboek "Werkvoorbereiding" is bedoeld voor technici met kennis van het volledige scala aan programmeermogelijkheden. Met de SINUMERIK-besturing kan door middel van een speciale programmeertaal een complex werkstukprogramma (bv. vlakken met een vrije vorm, coördinatie tussen kanalen ...) worden geprogrammeerd en wordt de technicus ondersteund bij het programmeren van complexe toepassingen.

# Beschikbaarheid van de beschreven NC-taalelementen

Alle in dit handboek beschreven NC-taalelementen staan voor de SINUMERIK 840D sl ter beschikking. De beschikbaarheid met betrekking tot SINUMERIK 828D staat vermeld in de tabel "[Instructies: Beschikbaarheid bij SINUMERIK 828D](#page-503-0) (Pagina [504](#page-503-0))".

Voorwoord

# Inhoudsopgave

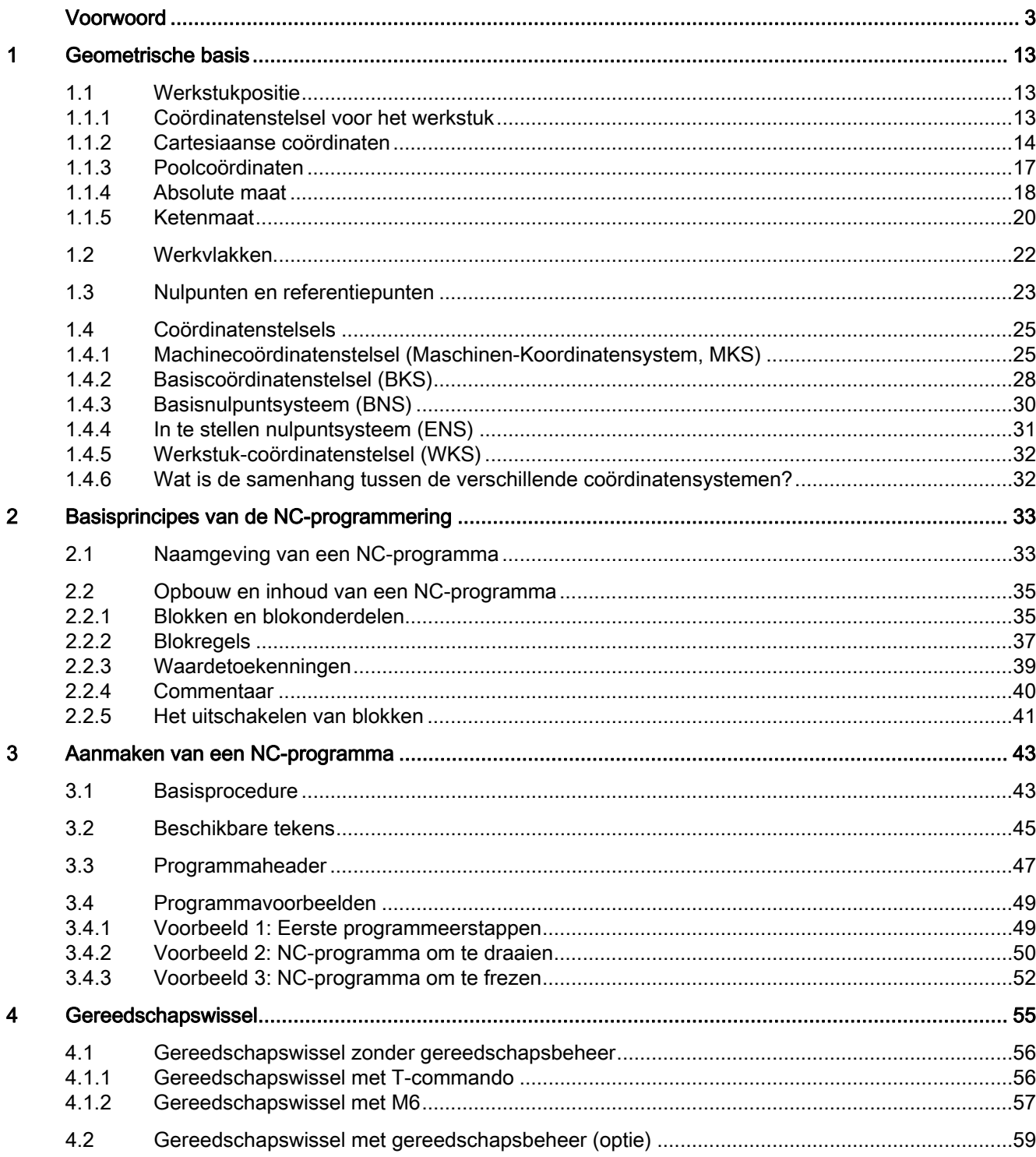

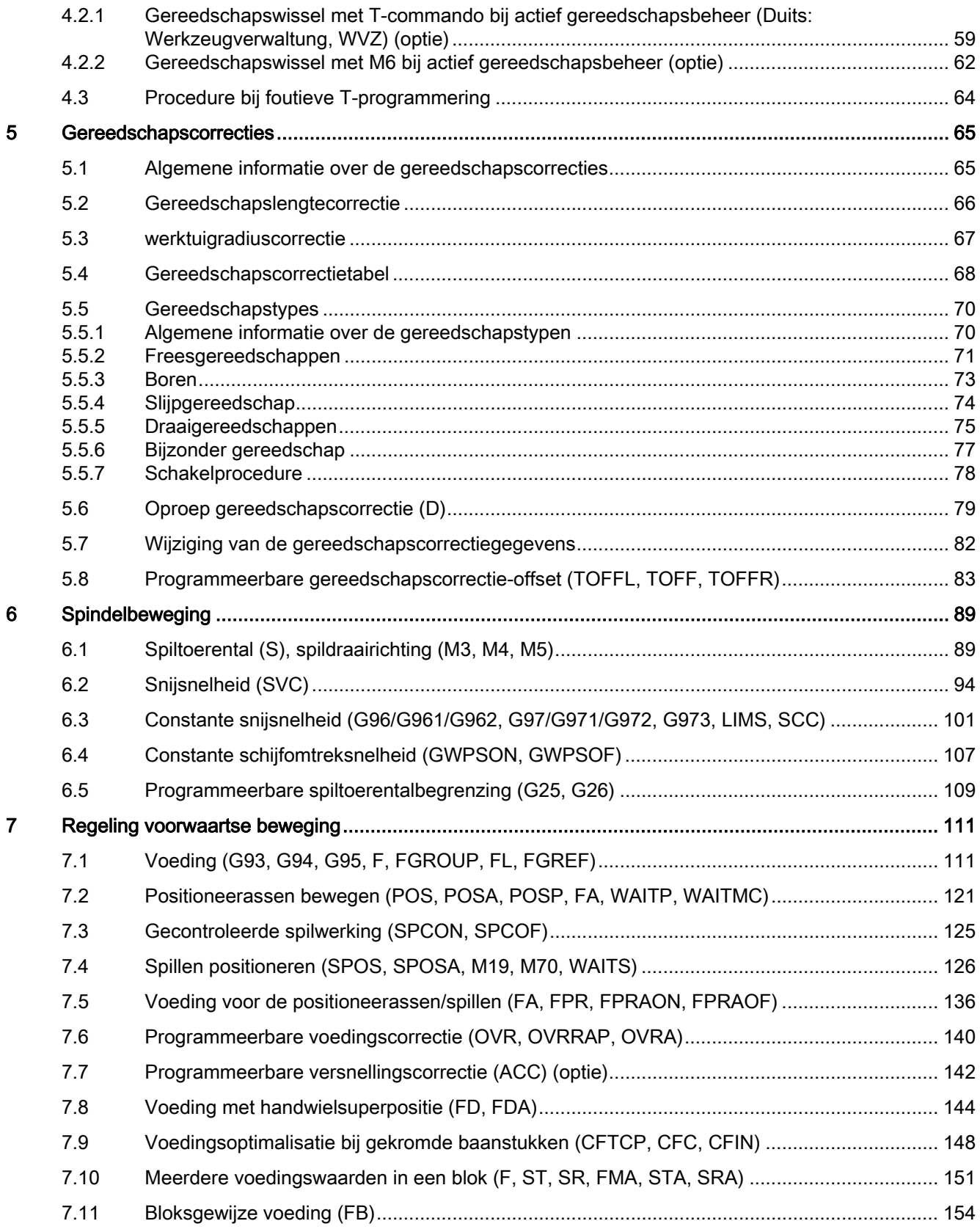

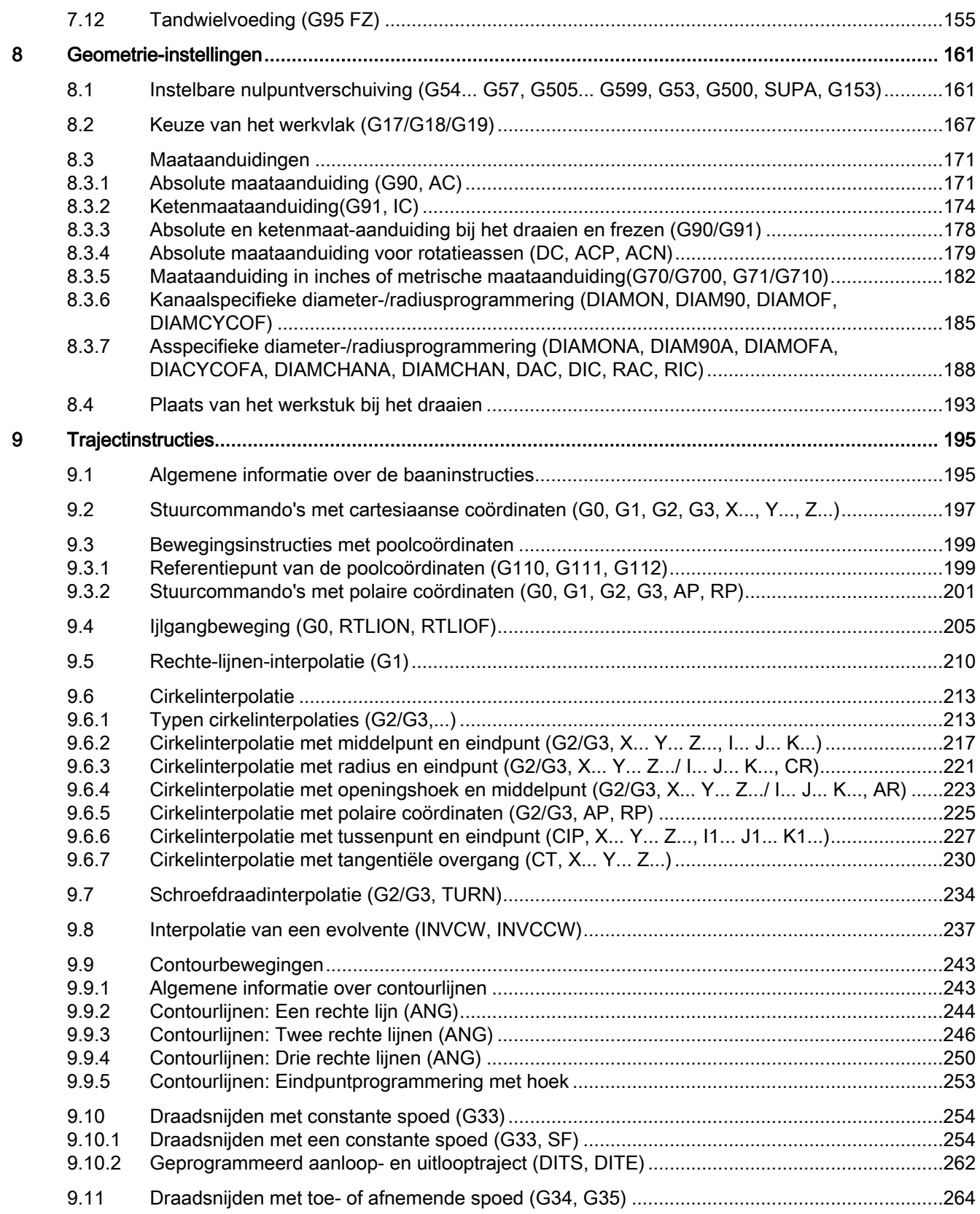

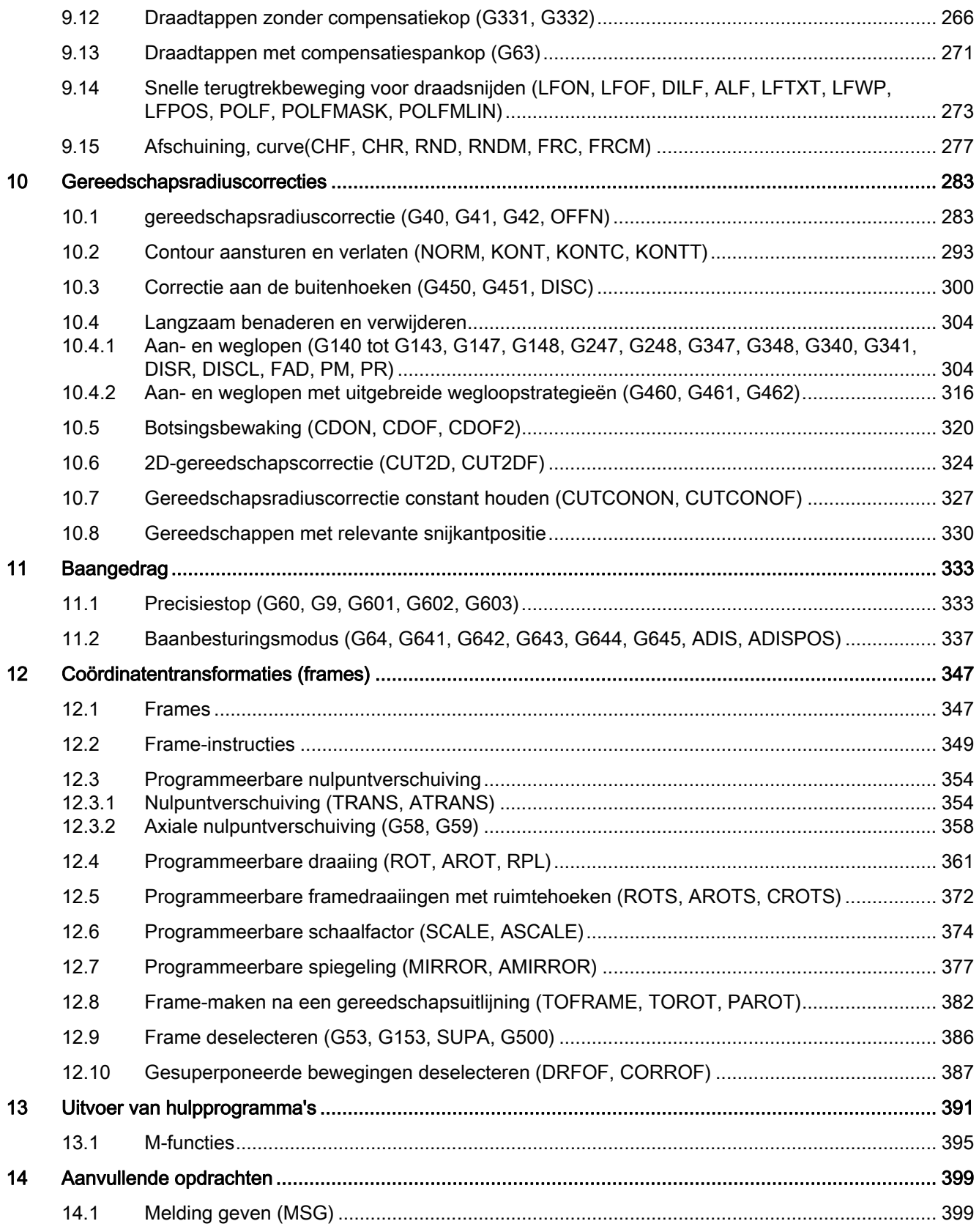

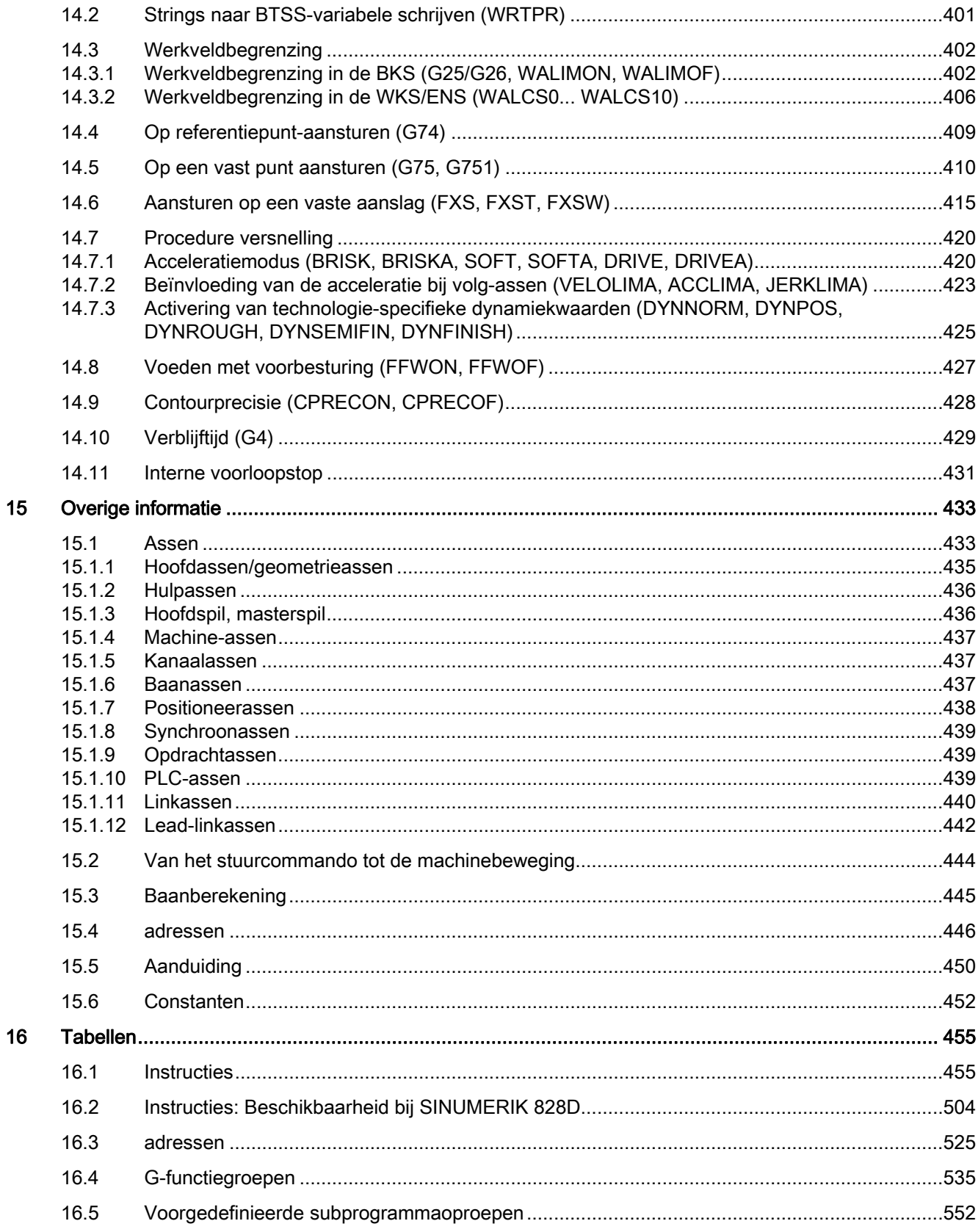

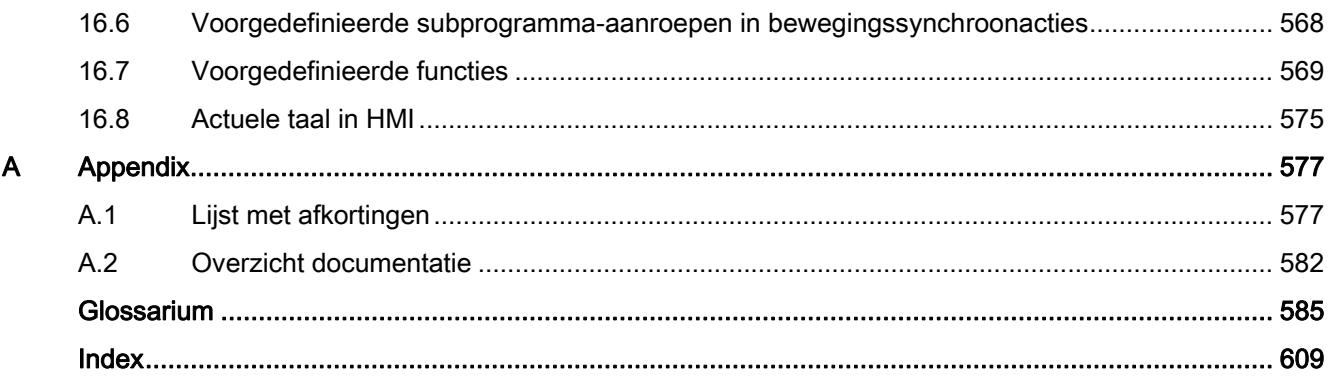

# <span id="page-12-1"></span><span id="page-12-0"></span>Geometrische basis 1

# <span id="page-12-2"></span>1.1 Werkstukpositie

# <span id="page-12-3"></span>1.1.1 Coördinatenstelsel voor het werkstuk

Om ervoor te zorgen dat de machine, oftewel de besturing, kan werken met de posities die zijn aangegeven in het NC-programma, moeten de instructies worden uitgevoerd in een referentiesysteem dat kan worden omgezet naar de bewegingsrichtingen van de machineassen. Daarom wordt er gebruik gemaakt van een coördinatenstelsel met een x-, yen z-as.

Op grond van DIN 66217 wordt er voor de gereedschapsmachines gebruik gemaakt van rechtsdraaiende, rechthoekige (cartesiaans) coördinatenstelsels.

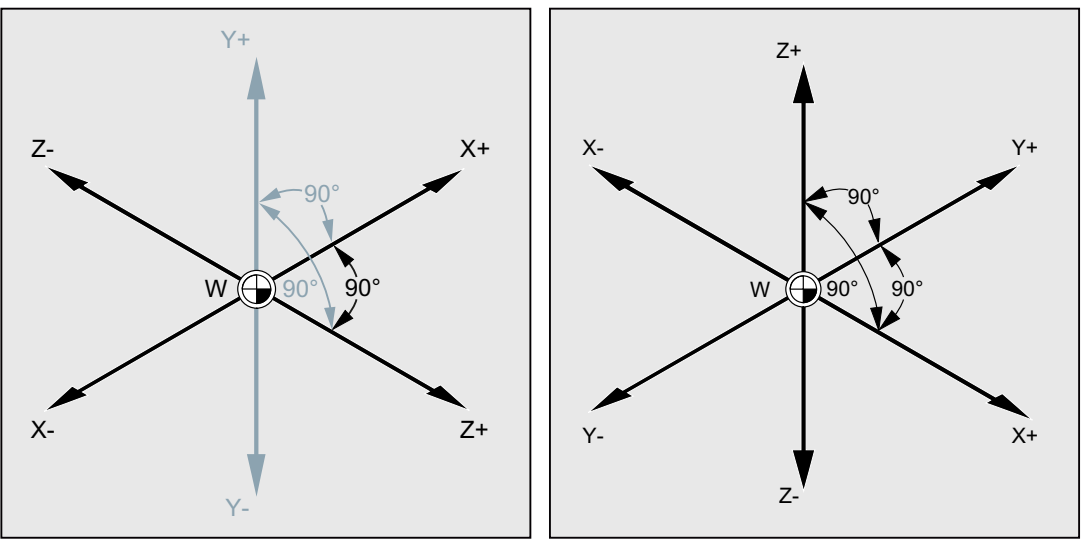

Coördinatenstelsel voor het draaien

Coördinatenstelsel voor het frezen

Het nulpunt van het werkstuk (W) is de oorsprong van het coördinatenstelsel voor het werkstuk.

Vaak is het zinvol of zelfs noodzakelijk om te werken met negatieve positieaanduidingen. Daarom hebben de posities die zich links van het nulpunt bevinden een waarde met een minteken ("-") ervoor.

1.1 Werkstukpositie

# <span id="page-13-0"></span>1.1.2 Cartesiaanse coördinaten

De assen in het coördinatenstelsel hebben een schaalindeling. Op die manier is het mogelijk om iedere positie binnen het coördinatenstelsel, en daarmee iedere positie van het werkstuk, te beschrijven aan de hand van de asrichting (X Y Z) en drie waardegetallen. Het nulpunt van het werkstuk heeft altijd de coördinaten X0, Y0 en Z0.

# Positiebepaling in de vorm van cartesiaanse coördinaten

Omwille van de eenvoud gaan we in het volgende voorbeeld uitsluitend kijken naar één vlak van het coördinatenstelsel, te weten het X/Y-vlak:

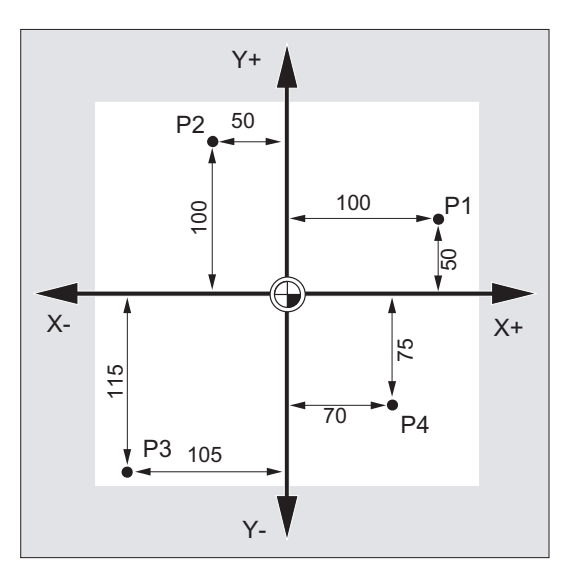

De punten P1 tot en met P4 hebben de volgende coördinaten:

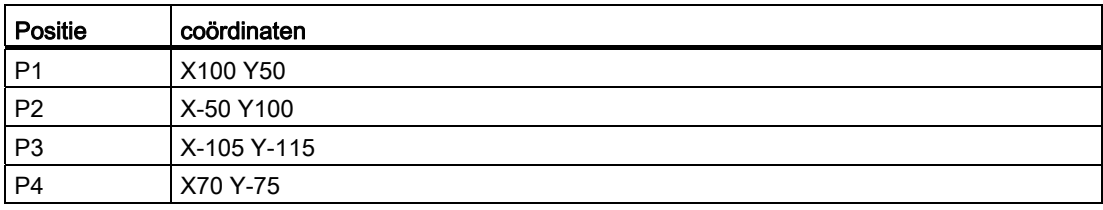

# Voorbeeld: Posities van het werkstuk bij het draaien

Bij draaibanken volstaat een enkel vlak om de omtrek te beschrijven:

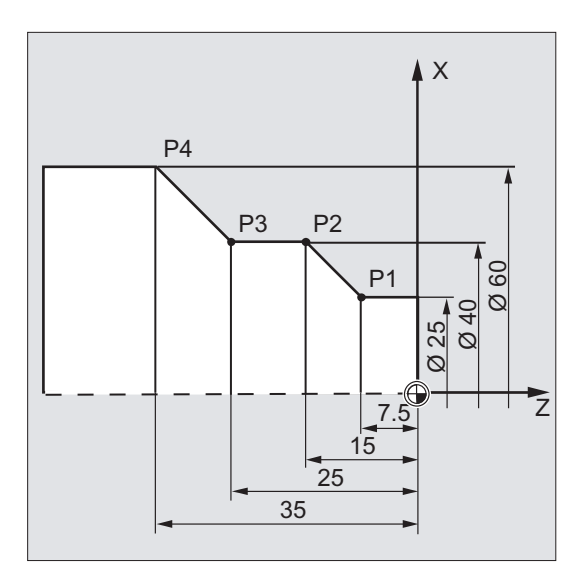

De punten P1 tot en met P4 hebben de volgende coördinaten:

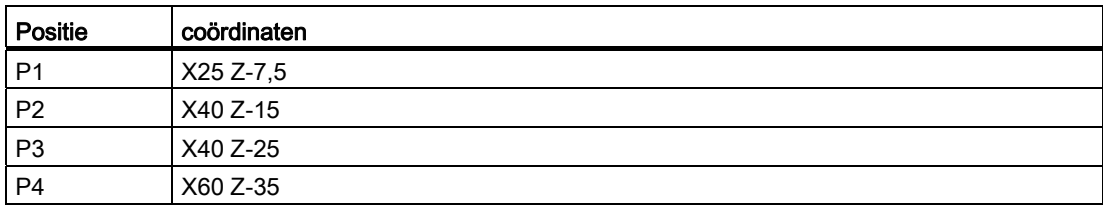

1.1 Werkstukpositie

# Voorbeeld: Posities van het werkstuk bij het draaien

Bij freeswerk moet ook de aanzetdiepte worden beschreven, dat wil zeggen dat er ook aan een derde coördinaat (in dit geval de Z) een waarde wordt toegekend.

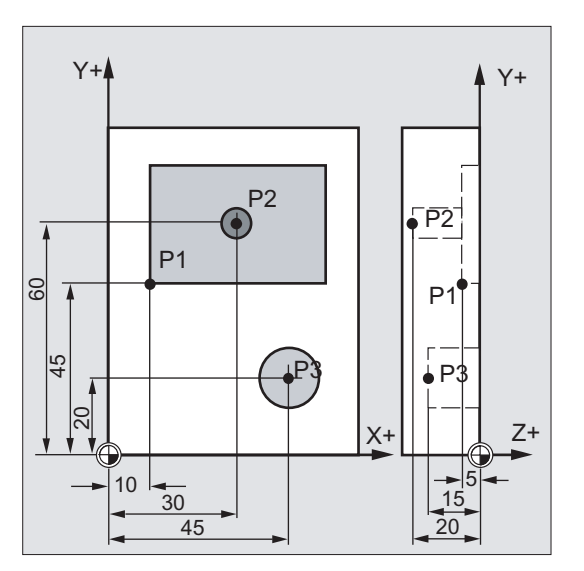

De punten P1 tot en met P3 hebben de volgende coördinaten:

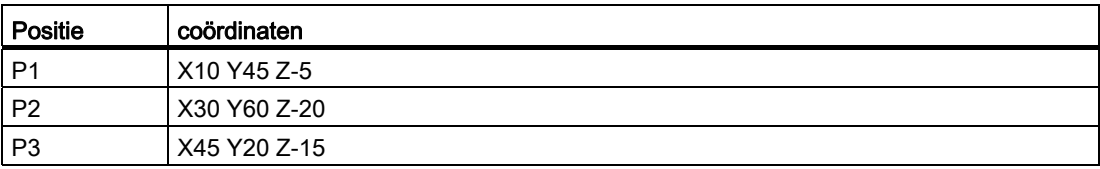

# <span id="page-16-0"></span>1.1.3 Poolcoördinaten

In plaats van cartesiaanse coördinaten, kunnen voor de beschrijving van werkstukposities ook poolcoördinaten worden gebruikt. Dat is nuttig indien een werkstuk, of een gedeelte van het werkstuk, is gedimensioneerd met een radius en een hoek. Het punt waar de dimensionering van uit gaat, noemen we "pool".

# Positiebepaling in de vorm van poolcoördinaten

Poolcoördinaten zijn opgebouwd uit de polaire radius en de polaire hoek.

De polaire radius is de afstand tussen de pool en de positie

De polaire hoek is de hoek tussen de polaire radius en de horizontale as van het werkvlak Negatieve polaire hoeken gaan met de klok mee, positieve polaire hoeken gaan tegen de klok in.

# Voorbeeld

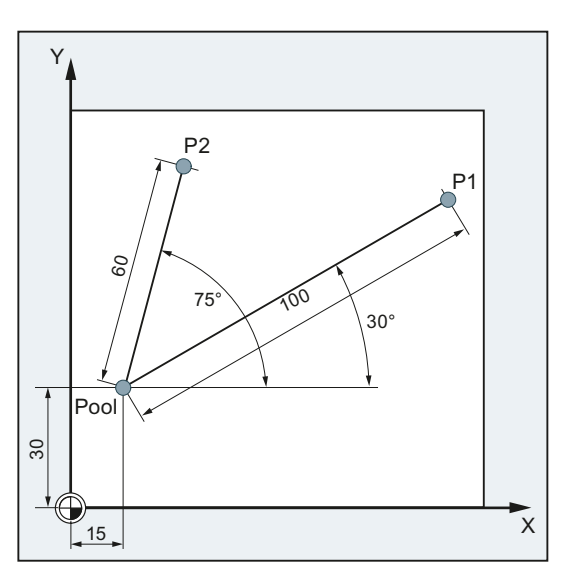

De punten P1 en P2 kunnen, met betrekking tot de pool, als volgt worden beschreven:

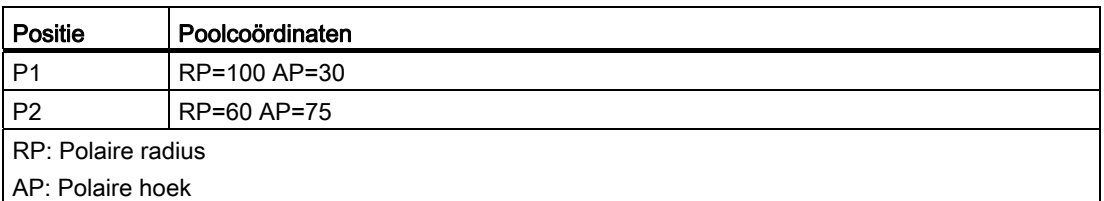

1.1 Werkstukpositie

# <span id="page-17-0"></span>1.1.4 Absolute maat

# Positieaanduiding in de absolute maat.

Bij de absolute maat hebben alle opgegeven posities steeds betrekking op het nulpunt dat op dat moment geldig is.

In verband met de gereedschapsbewegingen betekent dit het volgende:

de vermelding van de absolute maat beschrijft de positie waarnaar het gereedschap moet verplaatsen.

# Voorbeeld: Draaien

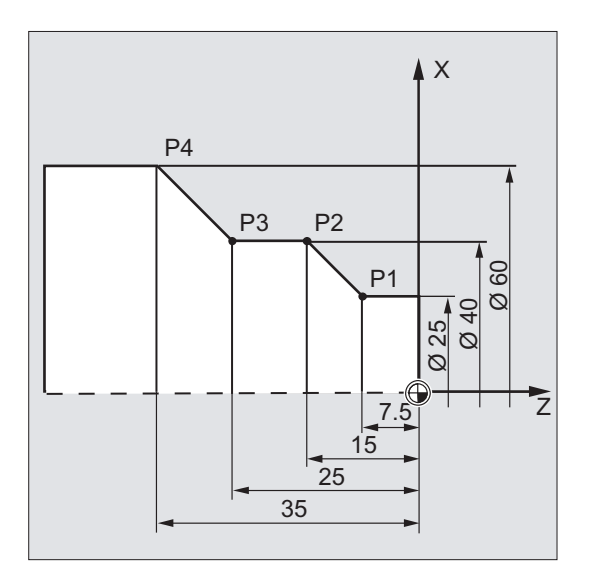

In de absolute maat gelden voor de punten P1 tot en met P4 de volgende positieaanduidingen:

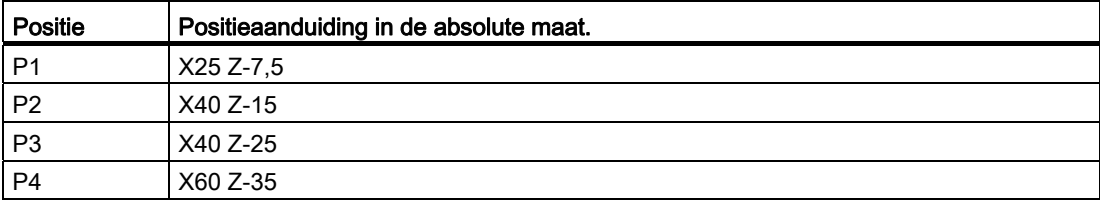

# Voorbeeld: Frezen

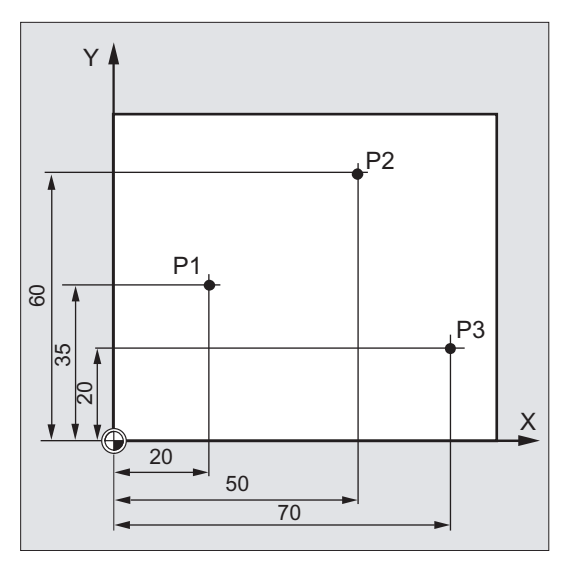

In de absolute maat gelden voor de punten P1 tot en met P3 de volgende positieaanduidingen:

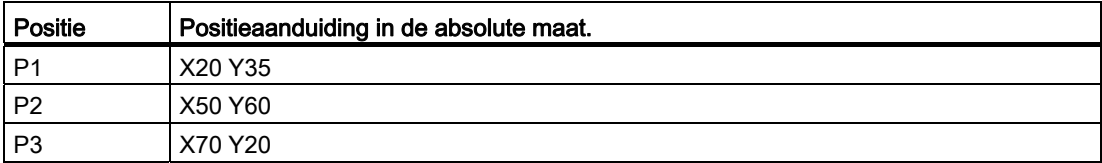

1.1 Werkstukpositie

# <span id="page-19-0"></span>1.1.5 Ketenmaat

# Positieaanduiding in de ketenmaat (incrementele maat)

Bij productietekeningen hebben de maten vaak geen betrekking op het nulpunt, maar op een ander punt van het werkstuk. Om zulke maten niet te hoeven omrekenen, bestaat er de mogelijkheid om ketenmaten of incrementele maten op te geven. Bij dit type maataanduiding heeft een positiebepaling betrekking op het eraan voorafgaande punt.

In verband met de gereedschapsbewegingen betekent dit het volgende:

# De ketenmaat beschrijft in welke mate het gereedschap een bewerking moet uitvoeren

# Voorbeeld: Draaien

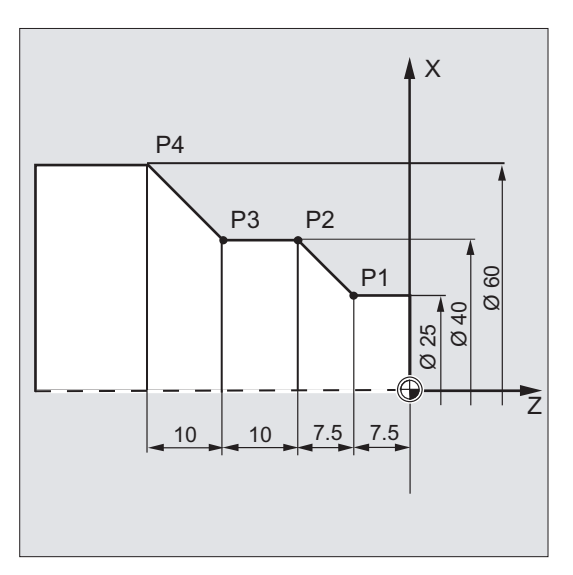

In de absolute maat gelden voor de punten P2 tot en met P4 de volgende positieaanduidingen:

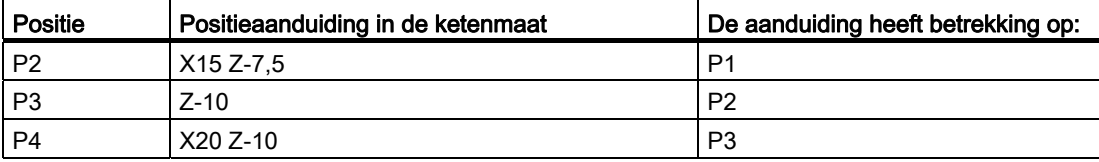

# **Opmerking**

Bij actieve DIAMOF of DIAM90 wordt de geprogrammeerde baan bij de ketenmaataanduiding (G91) geprogrammeerd als radiusmaat.

# Voorbeeld: Frezen

De positieaanduidingen voor de punten P1 tot en met P3 in de ketenmaat zijn:

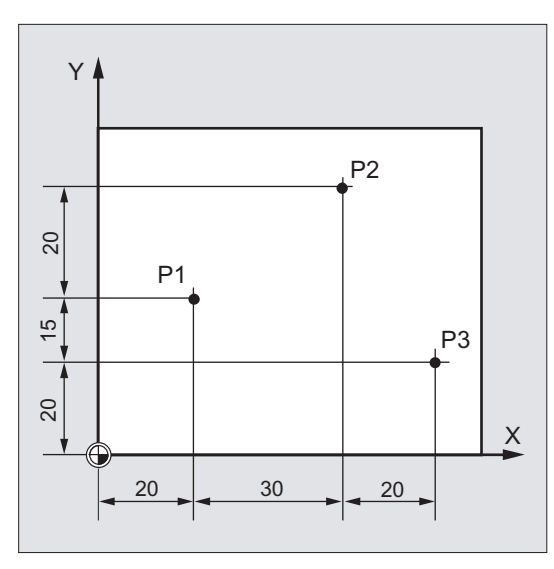

In de absolute maat gelden voor de punten P1 tot en met P3 de volgende positieaanduidingen:

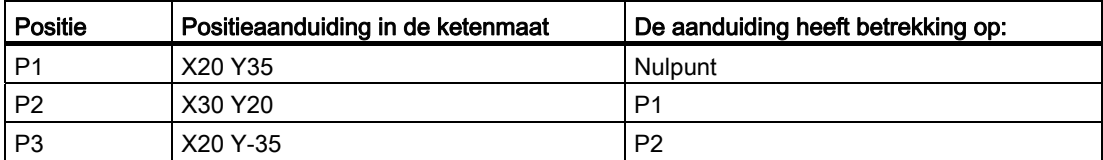

1.2 Werkvlakken

# <span id="page-21-0"></span>1.2 Werkvlakken

Een NC-programma moet beschikken over de informatie in welk vlak er wordt gewerkt Alleen in dat geval kan de besturing bij het afwerken van het NC-programma de gereedschapscorrectiewaarden correct verrekenen. Daarnaast heeft ook de aanduiding van het werkvlak een betekenis voor bepaalde soorten rotatieprogrammering en bij polaire coördinaten

Met twee coördinatenassen legt u steeds een werkvlak vast. De derde coördinatenas staat altijd loodrecht ten opzichte van dit vlak en die bepaalt de voedingsrichting van het werkstuk (bijv. voor 2-D bewerkingen).

# Werkvlakken bij het draaien / frezen

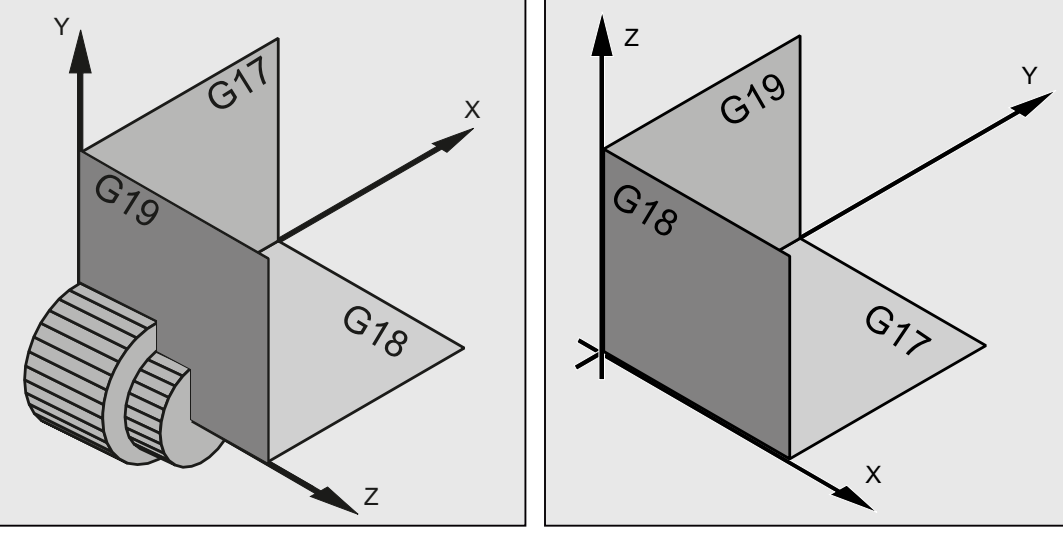

Werkvlakken bij het draaien

Werkvlakken bij het frezen

# Programmeren van de werkvlakken

De werkvlakken worden binnen het NC-programma als volgt gedefinieerd met behulp van de G-commando's G17, G18 en G19:

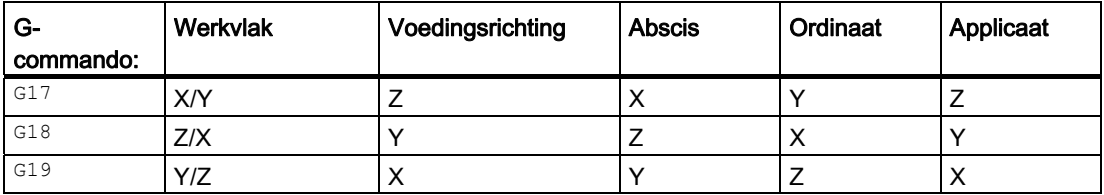

1.3 Nulpunten en referentiepunten

# <span id="page-22-0"></span>1.3 Nulpunten en referentiepunten

Bij een NC-machine zijn er diverse nulpunten en referentiepunten gedefinieerd:

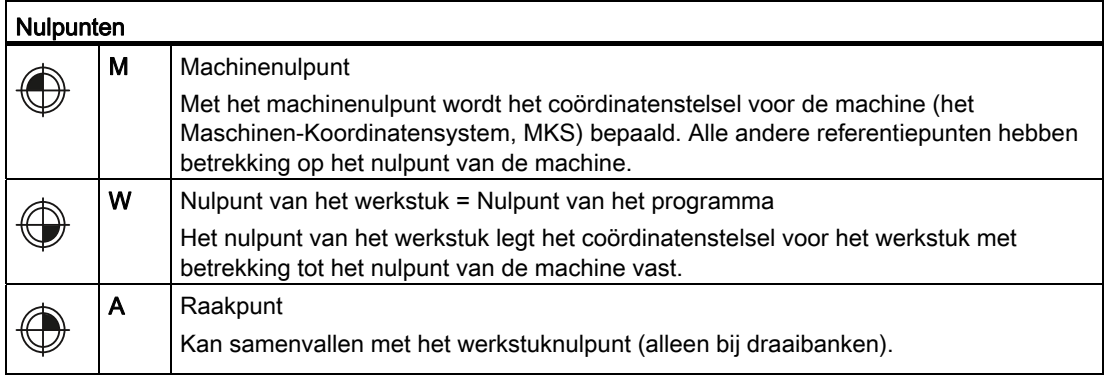

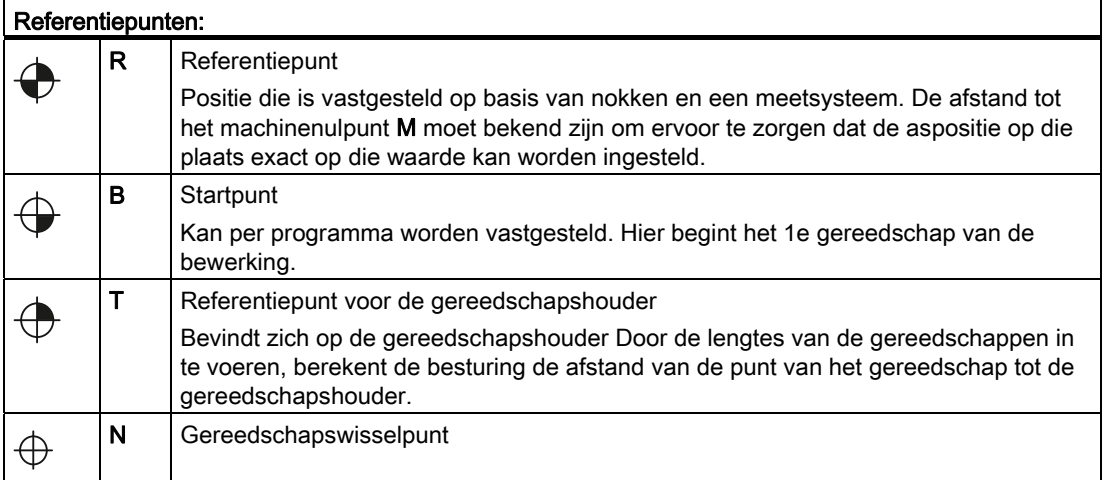

1.3 Nulpunten en referentiepunten

# Nulpunt en referentiepunt bij het draaien

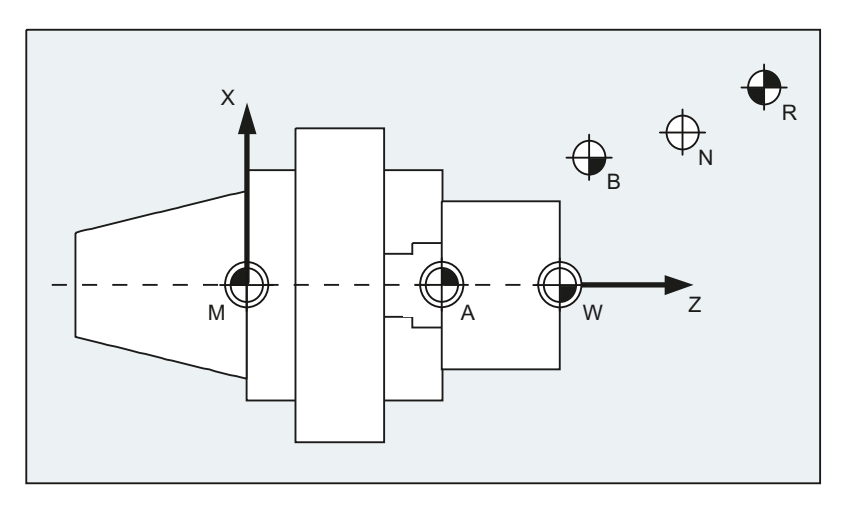

# Nulpunt bij het frezen

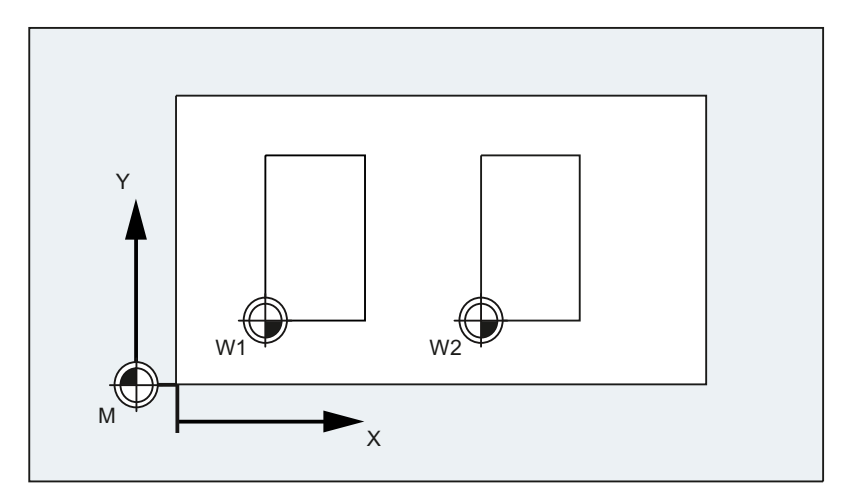

<span id="page-24-0"></span>Er wordt onderscheid gemaakt tussen de volgende coördinatensystemen:

- [Machinecoördinatenstelsel \(Maschinen-Koordinaten-System, MKS\)](#page-24-1) (Pagina [25](#page-24-1)) met het machinenulpunt M
- [Basiscoördinatenstelsel \(BKS\)](#page-27-0) (Pagina [28\)](#page-27-0)
- [Basisnulpuntsysteem \(BNS\)](#page-29-0) (Pagina [30\)](#page-29-0)
- [Instelbaar Nulpuntsysteem \(Einstellbares Nullpunkt-System, ENS\)](#page-30-0) (Pagina [31](#page-30-0))
- [Werkstukcoördinatenstelsel \(Werkstück-Koordinaten-System, WKS\)](#page-31-0) (Pagina [32\)](#page-31-0) met het werkstuknulpunt M

# <span id="page-24-1"></span>1.4.1 Machinecoördinatenstelsel (Maschinen-Koordinatensystem, MKS)

Het machinecoördinatenstelsel wordt gevormd met behulp van alle fysiek beschikbare machineassen

In het machinecoördinatenstelsel zijn referentiepunten, gereedschap- en palletwisselpunten (vaste machinepunten) gedefinieerd.

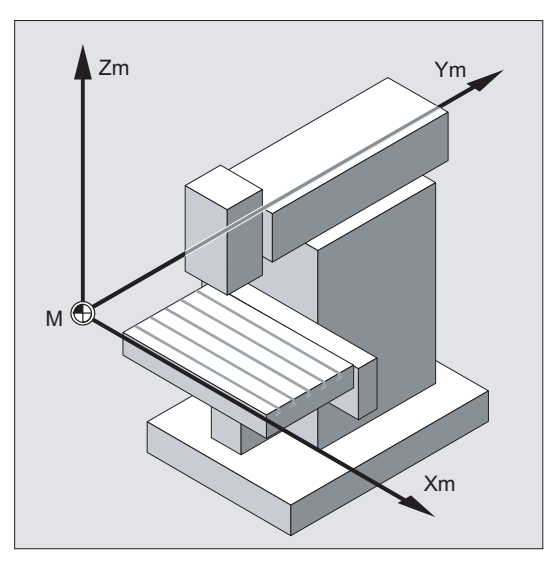

Indien u direct in het machinecoördinatenstelsel programmeert (met enkele G-functies is dat mogelijk), dan worden de fysieke assen van de machine direct aangesproken. Er wordt daarbij geen rekening gehouden met een eventuele klem of opspanning van het werkstuk.

# **Opmerking**

Indien er verschillende machinecoördinatenstelsels zijn (bijvoorbeeld een vijfassige transformatie) dan wordt door middel van interne transformatie de machinekinematica afgebeeld op het coördinatenstelsel waarin wordt geprogrammeerd.

# De drie-vingerregel

Hoe het coördinatenstelsel zich relatief verhoudt tot de machine is afhankelijk van het type machine. De asrichtingen volgen de zogenaamde "drie-vingerregel" van de rechter hand (conform DIN 66217).

Wanneer u voor de machine staat, dan wijst de middelvinger van uw rechterhand in tegenovergestelde richting van de voedingsrichting van de hoofdspil. Daarbij betekent:

- $\bullet$  uw duim is de richting  $+X$
- uw wijsvinger is de richting +Y
- uw middelvinger is de richting  $+Z$

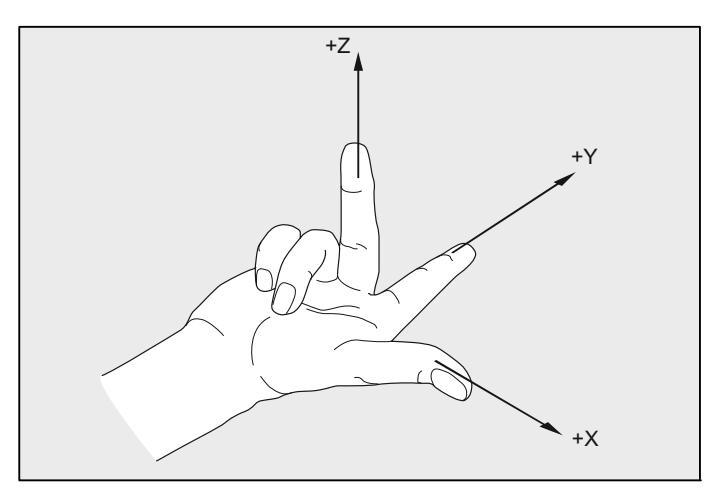

Beeld 1-1 "De drie-vingerregel"

Draaibewegingen rondom de coördinaatassen X,Y en Z worden aangeduid met A, B en C. De draairichting van de draaibeweging is positief wanneer de draaibeweging bij een blik in de positieve richting van de coördinatenas met de klok mee wordt uitgevoerd.

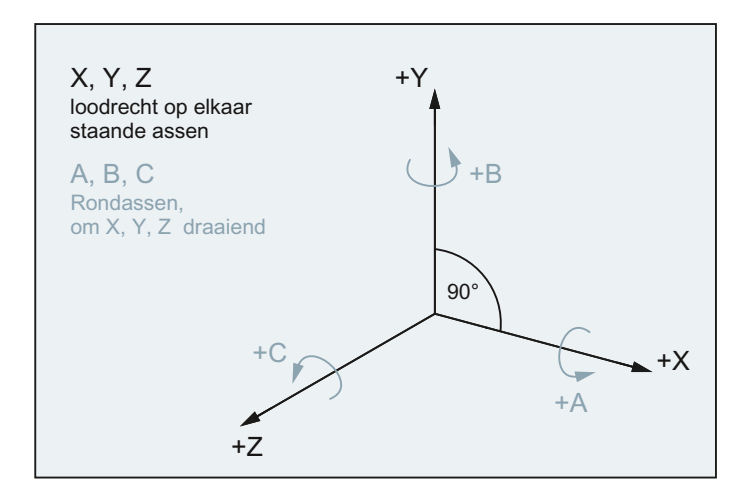

# De ligging van het coördinatenstelsel bij de verschillende typen machines

De ligging van het coördinatenstelsel, die wordt afgeleid op basis van de "drie-vingerregel", kan bij de verschillende typen machines op verschillende manieren zijn uitgelijnd. Hier een paar voorbeelden:

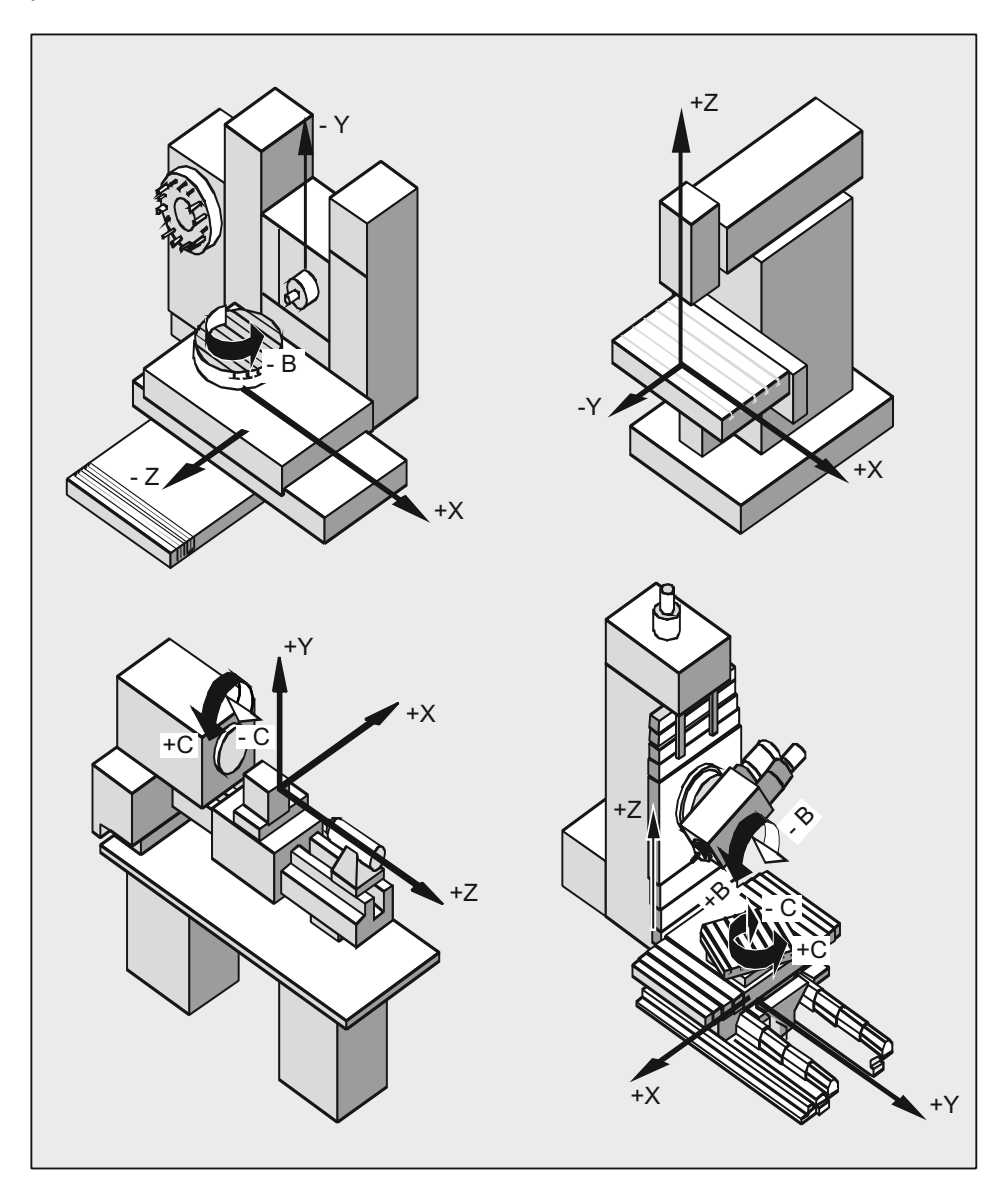

# <span id="page-27-0"></span>1.4.2 Basiscoördinatenstelsel (BKS)

Het basiscoördinatenstelsel (BKS) bestaat uit 3 haaks gepositioneerde assen (geometrische assen), en tevens uit hulpassen zonder geometrische samenhang.

# Gereedschapsmachines zonder kinematische transformatie

Het BKS en het MKS vallen altijd samen in het geval dat het BKS zonder kinematische transformatie (bijv. een vijfassige transformatie, TRANSMIT / TRACYL / TRAANG) kan worden uitgevoerd op het MKS.

Bij deze machines kunnen de machineassen en de geometrische assen dezelfde naam hebben.

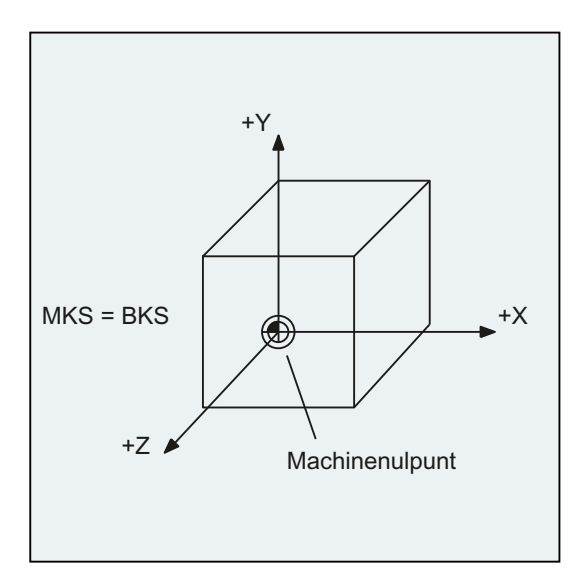

Beeld 1-2 MKS = BKS zonder kinematische transformatie

# Gereedschapsmachines met kinematische transformatie

Het BKS en het MKS vallen niet samen in het geval dat het BKS via een kinematische transformatie (bijv. een vijfassige transformatie, TRANSMIT / TRACYL / TRAANG) wordt uitgevoerd op het MKS.

Bij deze machines moeten de machineassen en de geometrische assen verschillende namen hebben.

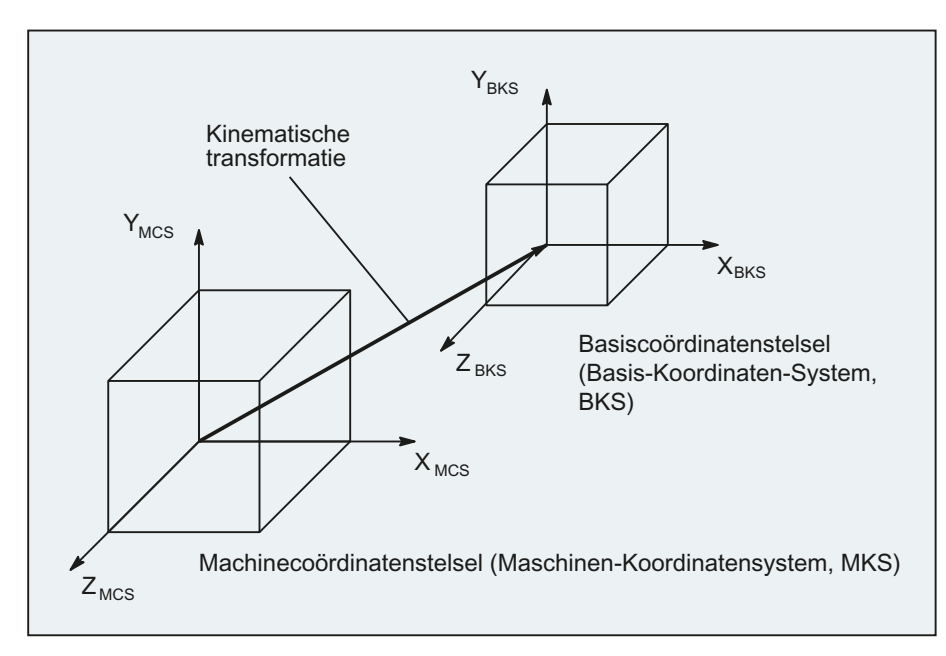

Beeld 1-3 Kinematische transformatie tussen MKS en BKS

#### **Machinekinematica**

Het werkstuk wordt altijd geprogrammeerd in een twee- of driedimensionaal rechthoekig coördinatensysteem (rechtwinkliges Koordinatensystem, WKS) Voor de productie van deze werkstukken wordt er echter steeds vaker gebruik gemaakt van gereedschapsmachines met roterende assen of lineaire assen die niet haaks zijn geplaatst. Kinematische transformatie dient voor de weergave van coördinaten, die (haaks) in WKS zijn geprogrammeerd, in reële machineasbewegingen.

# **Documentatie**

Functiehandboek Uitbreidingsfuncties; M1: Kinematische transformatie Functiehandboek Bijzondere functies; F2: Meerassige transformaties

# <span id="page-29-0"></span>1.4.3 Basisnulpuntsysteem (BNS)

Het Basisnulpuntsysteem (BNS) volgt uit het basiscoördinatenstelsel via de basisverschuiving.

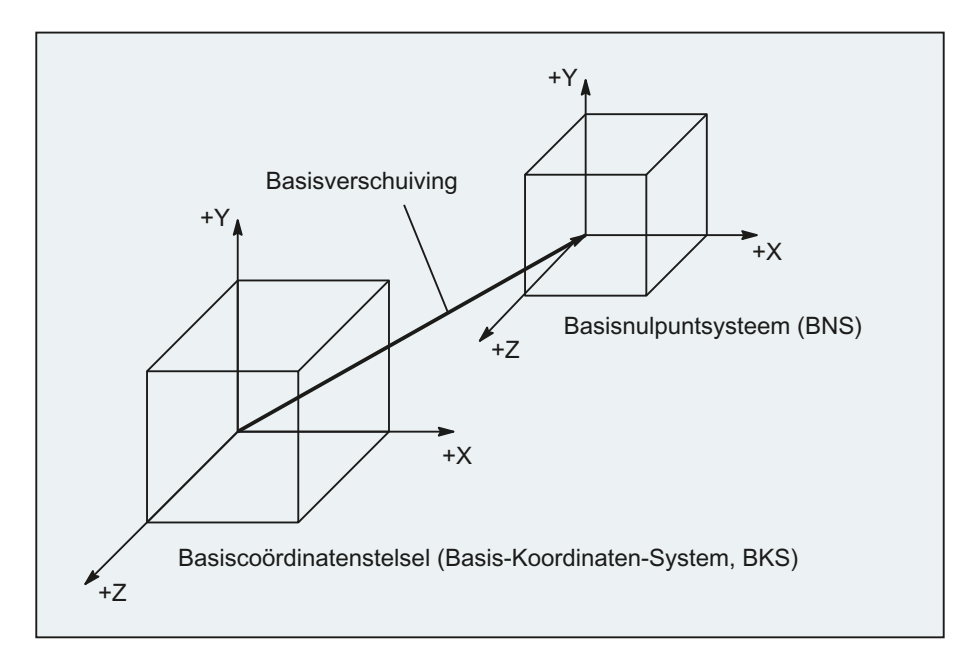

# **Basisverschuiving**

De basisverschuiving beschrijft de coördinatentransformatie tussen BKS en BNS. Hiermee kan bijvoorbeeld het palletnulpunt worden vastgesteld.

De basisverschuiving bestaat uit:

- Externe nulpuntverschuiving
- DRF-verschuiving
- De supergeponeerde/overlay beweging
- Verbonden systeemframes
- Verbonden basisframes

# **Documentatie**

Functiehandboek Basisfuncties; assen, coördinatensystemen, frames (K2)

# <span id="page-30-0"></span>1.4.4 In te stellen nulpuntsysteem (ENS)

#### Instelbare nulpuntverschuiving

Via de instelbare nulpuntverschuiving vormt zich uit het basisnulpuntsysteem (BNS) het "instelbare nulpuntsysteem" (ENS)

Instelbare nulpuntverschuivingen worden in het NC-programma geactiveerd met de Gcommando's G54...G57 en G505...G599.

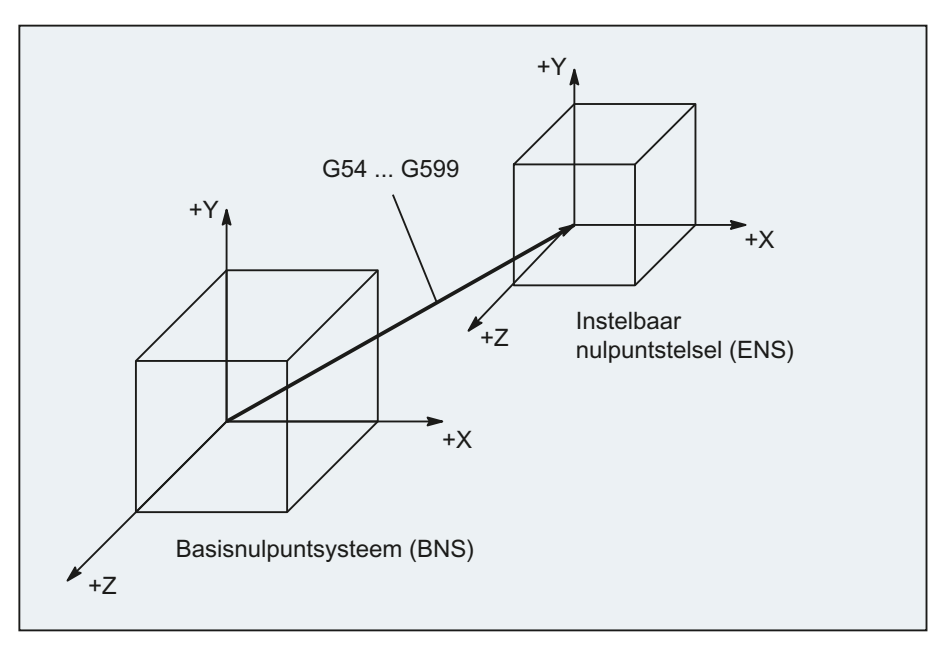

Indien er geen programmeerbare coördinatentransformaties (frames) actief zijn, dan is het "instelbare nulpuntsysteem" tevens het werkstukcoördinatenstelsel (WKS).

#### Programmeerbare coördinatentransformaties (frames)

Vaak blijkt het zinvol c.q. noodzakelijk te zijn om binnen een NC-programma het oorspronkelijk gekozen werkstuk-coördinatenstelsel (c.q. het "in te stellen nulpuntsysteem") naar een andere plaatst te verschuiven en eventueel te draaien, te spiegelen en / of op schaal te brengen. Dit gebeurt via programmeerbare coördinatentransformaties (frames).

Zie hoofdstuk: "Coördinatentransformaties (frames)

#### **Opmerking**

Programmeerbare coördinatentransformaties (frames) hebben altijd betrekking op het "instelbare nulpuntsysteem".

# <span id="page-31-0"></span>1.4.5 Werkstuk-coördinatenstelsel (WKS)

In het werkstukcoördinatenstelsel (WKS) wordt de geometrie van een werkstuk beschreven. Of anders gezegd: De gegevens in het NC-programma hebben betrekking op het werkstukcoördinatenstelsel.

Het werkstukcoördinatenstelsel is altijd verbonden aan een cartesiaans coördinatenstelsel en een bepaald werkstuk.

Het voorbeeld in de volgende afbeelding dient om de samenhang tussen de verschillende

# <span id="page-31-1"></span>1.4.6 Wat is de samenhang tussen de verschillende coördinatensystemen?

coördinatenstelsels nog eens duidelijk te maken.

 $\left( \widehat{\mathbf{d}}\right)$  $\overline{\mathbf{c}}$ 3  $\binom{3}{ }$ 4  $ENS$   $(4)$ wcs **E**N  $\epsilon$ NS **MKS BKS** Basisverschuiving Werkstuk 2 Werkstuk 1 Palet Programmeerbare coördinatentransformatie Programmeerbare coördinatentransformatie Instelbare nulpuntverschuiving Instelbare nulpuntverschuiving G54  $\mathsf{x}$ Z Z 7  $\mathsf{y}$  $\mathsf{y}$  $\mathbf{x}$   $\sim$   $\mathbf{x}$  $\mathsf{\widetilde{G}55}$ X y Z  $\overline{\mathsf{x}}$ y Z  $\overline{\phantom{a}}$  $\mathsf{y}$  $\overline{\mathbf{x}}$ 

- ① Een kinematische transformatie is niet actief, dat betekent dat het machinecoördinatenstelsel en het basiscoördinatenstelsel gelijk zijn.
- ② Via de basisverschuiving volgt het Basisnulpuntsysteem (BNS) valt samen met het palletnulpunt.
- ③ Via de instelbare nulpuntverschuiving G54 resp. G55 wordt het "instelbare nulpuntsysteem" (ENS) voor werkstuk 1 c.q. werkstuk 2 vastgesteld.
- ④ Uit een programmeerbare coördinatentransformatie volgt het werkstukcoördinatenstelsel (WKS)

# <span id="page-32-1"></span><span id="page-32-0"></span>Basisprincipes van de NC-programmering  $2$

#### **Opmerking**

De richtlijn voor de NC-programmering is DIN 66025.

# <span id="page-32-2"></span>2.1 Naamgeving van een NC-programma

#### Regels voor de naamgeving van een programma

Ieder NC-programma heeft een eigen naam (aanduiding), die bij het opstellen van het programma vrij kan worden gekozen met inachtneming van de volgende regels:

- De naam dient niet langer te zijn dan 24 tekens, aangezien alleen de eerste 24 tekens van een programmanaam worden getoond aan de NC.
- Toegestane tekens zijn:
	- Letters: A...Z, a...z
	- Cijfers: 0...9
	- Liggend streepje: \_
- De eerste twee tekens dienen te zijn:
	- twee letters
		- of
	- een liggend streepje en een letter

Wanneer is voldaan aan deze voorwaarde dan kan een NC-programma uitsluitend door de programmanaam te vermelden vanuit een ander programma worden opgeroepen als subprogramma. Indien echter de programmanaam zou beginnen met een cijfer, dan is het uitsluitend mogelijk om het als subprogramma op te roepen via de instructie CALL.

#### Voorbeelden:

\_MPF100

- WELLE
- WELLE\_2

2.1 Naamgeving van een NC-programma

# Gegevens in ponsbandformaat

Extern gecreëerde programmagegevens die in de NC moeten worden ingelezen via de V.24 interface, moeten worden aangeleverd in ponsbandformaat.

Voor de naam van een bestand in ponsbandformaat gelden de volgende aanvullende regels:

● De programmanaam moet beginnen met het teken "%":

%<naam>

● De programmanaam moet een identificatiecode bevatten, bestaande uit 3 posities:

%<naam> xxx

Voorbeelden:

- %\_N\_WELLE123\_MPF
- %Flansch3\_MPF

#### **Opmerking**

De naam van een bestand dat intern in het NC-geheugen is opgeslagen, begint met "\_N\_".

# **Documentatie**

Meer informatie aangaande het overdragen, creëren en archiveren van werkstukprogramma's vindt u in het bedieningshandboek van uw besturing.

# <span id="page-34-0"></span>2.2 Opbouw en inhoud van een NC-programma

# <span id="page-34-1"></span>2.2.1 Blokken en blokonderdelen

#### Blokken

Een NC-programma bestaat uit een opeenvolging van NC-blokken. Ieder blok bevat de gegevens voor de uitvoering van een stap in het bewerkingsproces voor de bewerking van een werkstuk.

# Blokonderdelen

NC-blokken bestaan uit de volgende onderdelen:

- Commando's (instructies) conform DIN 66025
- Onderdelen van de NC-standaardtaal

# Commando's (instructies) conform DIN 66025

De commando's conform DIN 66025 bestaan uit een adresteken en een cijfer c.q. een cijferreeks die een rekenkundige waarde vertegenwoordigt.

#### Adresteken (adres)

Het adresteken (over het algemeen is dat een letter) definieert de betekenis van een commando.

Voorbeelden:

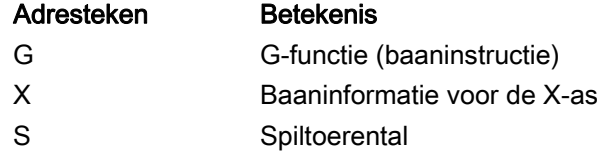

#### **Cijferreeks**

De cijferreeks is de waarde die is toegekend aan het adresteken. De cijferreeks kan een voorteken en een decimaal punt bevatten, waarbij geldt dat het voorteken steeds tussen de adresletter en de cijferreeks in staat. Er mogen geen plustekens (+) of aanvangsnullen (0) worden geschreven.

2.2 Opbouw en inhoud van een NC-programma

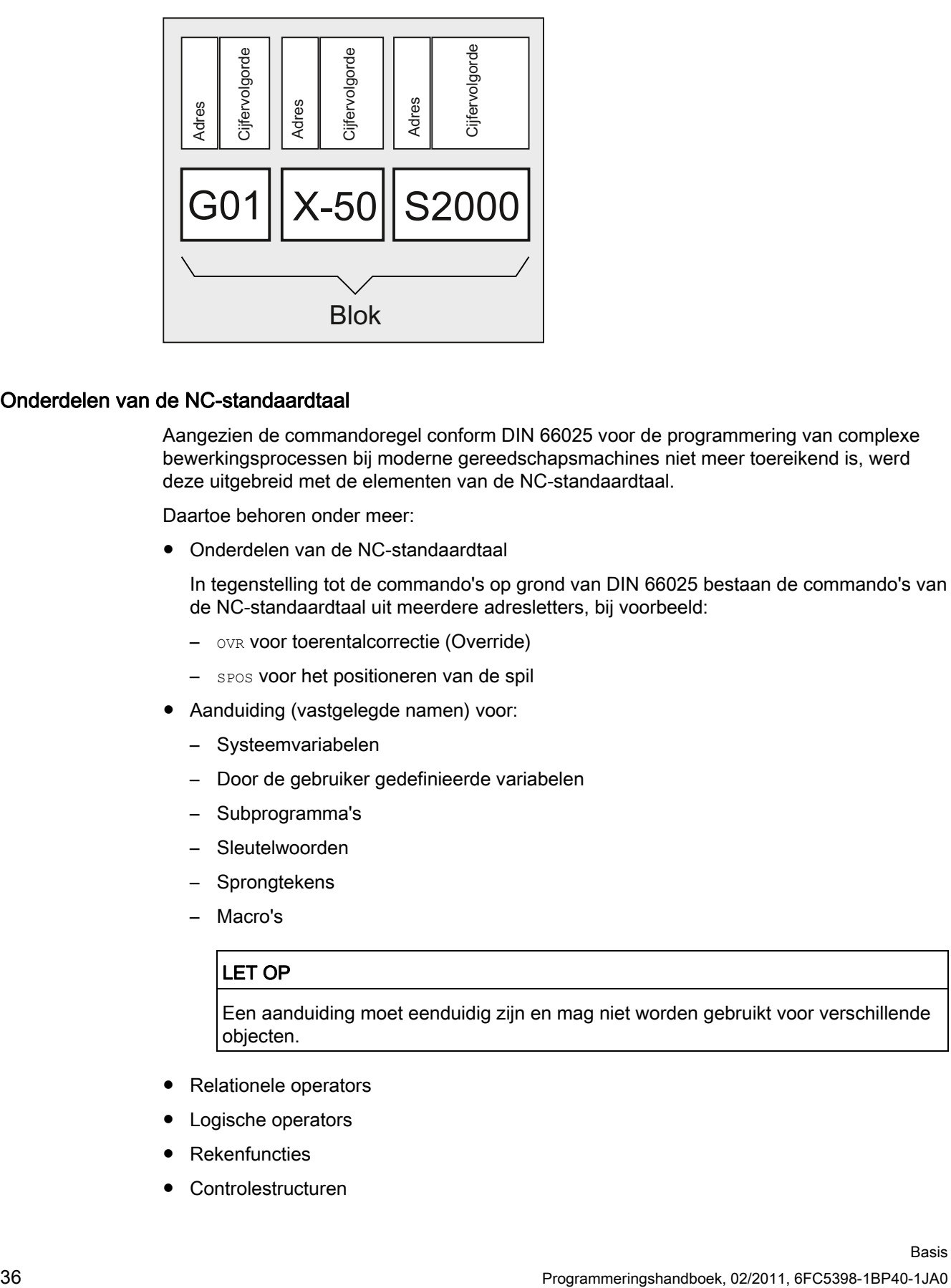

# Onderdelen van de NC-standaardtaal

Aangezien de commandoregel conform DIN 66025 voor de programmering van complexe bewerkingsprocessen bij moderne gereedschapsmachines niet meer toereikend is, werd deze uitgebreid met de elementen van de NC-standaardtaal.

Daartoe behoren onder meer:

● Onderdelen van de NC-standaardtaal

In tegenstelling tot de commando's op grond van DIN 66025 bestaan de commando's van de NC-standaardtaal uit meerdere adresletters, bij voorbeeld:

- OVR voor toerentalcorrectie (Override)
- SPOS voor het positioneren van de spil
- Aanduiding (vastgelegde namen) voor:
	- Systeemvariabelen
	- Door de gebruiker gedefinieerde variabelen
	- Subprogramma's
	- Sleutelwoorden
	- Sprongtekens
	- Macro's

#### LET OP

Een aanduiding moet eenduidig zijn en mag niet worden gebruikt voor verschillende objecten.

- Relationele operators
- Logische operators
- Rekenfuncties
- Controlestructuren
Basisprincipes van de NC-programmering

2.2 Opbouw en inhoud van een NC-programma

#### Documentatie:

Programmeerhandboek Werkvoorbereiding; Hoofdstuk: "Flexibele NC-Programmering"

#### Effectiviteit van commando's

Commando's kunnen modaal of bloksgewijs actief zijn:

**Modaal** 

Modaal actieve commando's behouden met de geprogrammeerde waarde voortdurend hun geldigheid (in alle volgende blokken) tot het moment dat

- er onder hetzelfde commando een nieuwe waarde wordt geprogrammeerd.
- er een commando wordt geprogrammeerd dat de werking van het tot dan toe geldende commando opheft.
- Bloksgewijs

Bloksgewijs effectieve commando's gelden uitsluitend voor het blok waarin zij zijn geprogrammeerd.

#### Programma-einde

Het laatste blok in de verwerkingsreeks bevat een specifiek woord voor het programmaeinde: M2, M17 c.q. M30.

# 2.2.2 Blokregels

#### Begin van het blok

NC-blokken kunnen aan het begin van het blok worden gekenmerkt door bloknummers. Die bestaan uit het teken "N" en een positief geheel getal, bijvoorbeeld: N40...

De volgorde van de bloknummers is vrij, maar het is raadzaam om oplopend te nummeren

#### **Opmerking**

De bloknummers moeten binnen een programma eenduidig zijn, zodat er bij een zoekopdracht een eenduidig resultaat wordt gevonden.

## Eind van het blok

En blok eindigt met het teken LF (LINE FEED = nieuwe regel)

#### **Opmerking**

Het teken LF moet niet worden geschreven. Het wordt automatisch gegenereerd door het wisselen van regels.

2.2 Opbouw en inhoud van een NC-programma

# **Bloklengte**

Een blok kan maximaal bestaan uit 512 tekens (inclusief toelichting en het blokeindetekens LF).

### **Opmerking**

Doorgaans worden er bij de actuele blokweergave, drie blokken van elk maximaal 66 tekens getoond. Toelichtingen worden eveneens getoond. Eventuele meldingen staan in een eigen meldingenvenster

### Volgorde van de commando's

Om de blokopbouw overzichtelijk te houden, dienen de instructies in een blok te worden geordend aan de hand van de volgende volgorde: N… G… X… Y… Z… F… S… T… D… M… H…

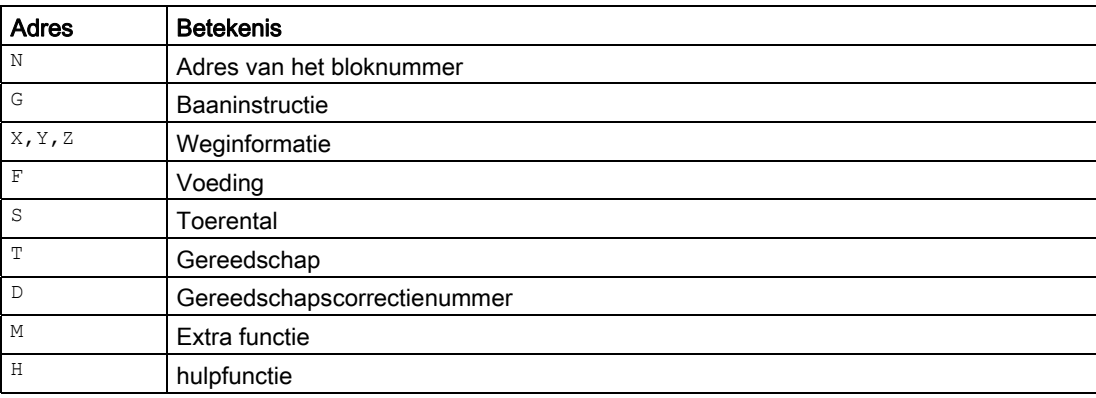

#### **Opmerking**

Sommige adressen kunnen binnen een blok ook meerdere keren worden gebruikt, bijvoorbeeld:

G…, M…, H…

Basisprincipes van de NC-programmering

2.2 Opbouw en inhoud van een NC-programma

# 2.2.3 Waardetoekenningen

De adressen kunnen waarden krijgen toegewezen. Daarbij gelden de volgende regels:

- Er moet een "="-teken tussen het adres en de waarde worden geschreven, indien:
	- het adres uit meer dan één letter bestaat.
	- de waarde uit meer dan één constante bestaat.

Het "="-teken mag komen te vervallen indien het adres een enkele letter is, en de waarde bestaat uit slechts één constante.

- Voortekens zijn toegestaan.
- Scheidingstekens na de adresletter zijn toegestaan.

#### Voorbeelden:

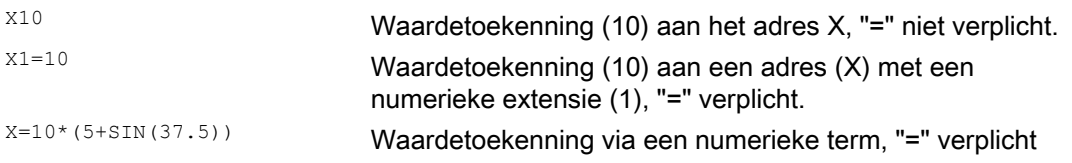

### **Opmerking**

Na een numerieke extensie moet er altijd één van de bijzondere tekens "=", "(", "[", ")", "]", "," of een operator volgen, om het adres met een numerieke extensie te onderscheiden van een adresletter met een waarde.

# 2.2.4 Commentaar

Om de duidelijkheid van een NC-programma te vergroten, kunnen de NC-blokken worden voorzien van toelichting.

Een toelichting staat aan het eind van een blok wordt door middel van een puntkomma ";" gescheiden van het programmagedeelte van het NC-blok.

Voorbeeld 1:

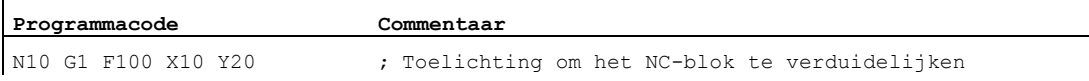

#### Voorbeeld 2:

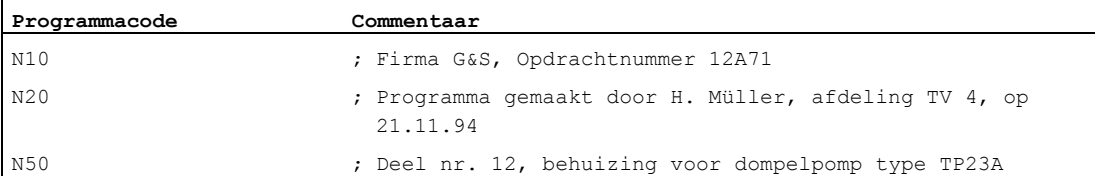

### **Opmerking**

De toelichtingen worden gearchiveerd en verschijnen in de actieve blokweergave tijdens de programma-uitvoering.

Basisprincipes van de NC-programmering 2.2 Opbouw en inhoud van een NC-programma

# 2.2.5 Het uitschakelen van blokken

NC-blokken die niet bij iedere programma-uitvoering mogen worden uitgevoerd (bijvoorbeeld een programma binnenhalen) kunnen worden uitgeschakeld.

#### Programmering

De blokken die dienen te worden uitgeschakeld/ verborgen, worden gekenmerkt met het teken "/" (foreward slash) voorafgaand aan het bloknummer. Er kunnen ook meerdere blokken na elkaar worden overgeslagen. De instructies in de uitgeschakelde blokken worden niet uitgevoerd, het programma wordt voortgezet met het volgende niet-verborgen blok.

Voorbeeld:

 $\overline{1}$ 

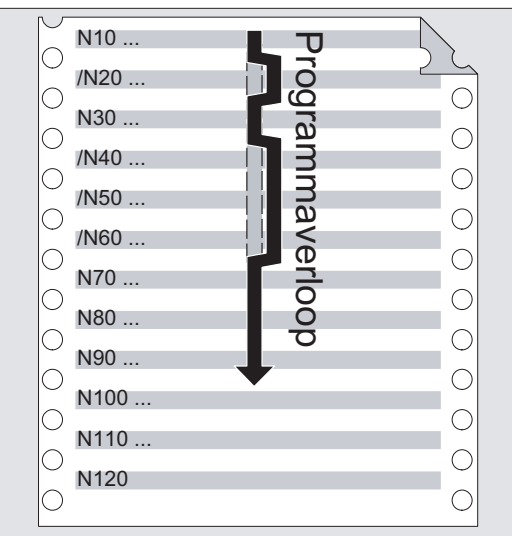

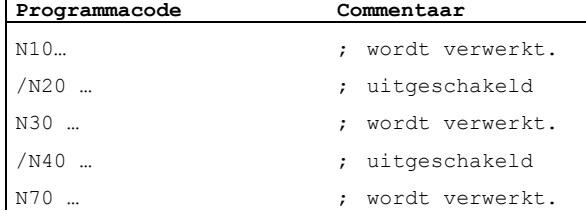

2.2 Opbouw en inhoud van een NC-programma

## Uitschakelverloop

Aan blokken kunnen uitschakelverlopen worden toegekend (max. 10) die te activeren zijn via de gebruikersinterface.

De programmering ervan gebeurt door er een foreward slash voor te zetten, gevolgd door het nummer van het uitschakelniveau . Per blok kan er maar één uitschakelverloop worden aangegeven.

Voorbeeld:

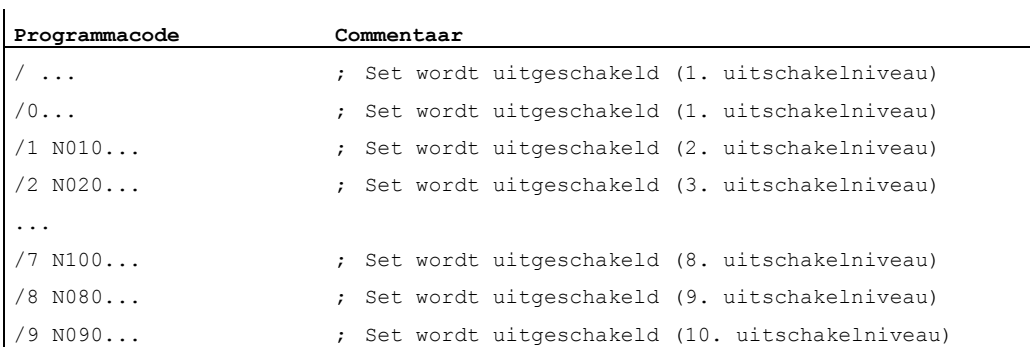

## **Opmerking**

Hoeveel uitschakelniveaus er kunnen worden gebruikt, hangt af van een weergave machineparameter.

#### **Opmerking**

Veranderbare programmabewerkingen kunnen ook worden gecreëerd door systeemvariabelen en gebruikersvariabelen voor bepaalde sprongen in te zetten.

# Aanmaken van een NC-programma 3

# 3.1 Basisprocedure

Bij het construeren van een NC-programma vormt de programmering, dat wil zeggen de omzetting van losse verwerkingsstappen naar de NC-taal, meestal maar een klein deel van het programmeerwerk.

Voorafgaand aan de eigenlijke programmering moeten de planning en de voorbereiding prioriteit hebben. Hoe nauwkeuriger u van tevoren bedenkt op welke manier het NCprogramma zou moeten worden ingedeeld en opgebouwd, des te sneller en eenvoudiger zal de feitelijke programmering verlopen en des te overzichtelijker en minder foutgevoelig zal het uiteindelijke NC-programma zijn. Duidelijke programma's hebben bovendien een bewezen voordeel wanneer u er later wijzigingen in wilt aanbrengen.

Aangezien niet elk onderdeel er hetzelfde uitziet, is het niet zinvol om elk programma met exact dezelfde methode te creëren. In de meeste gevallen zal de onderstaande handelswijze effectief blijken te zijn.

## Procedure

#### 1. Werkstuktekening voorbereiden

- Werkstuknulpunt vaststellen
- Coördinatenstelsel intekenen.
- Eventueel ontbrekende coördinaten berekenen.

#### 2. Vaststellen van het bewerkingsverloop

- Welke gereedschappen worden er wanneer, en voor de verwerking van welke contour, ingezet?
- In welke volgorde worden de afzonderlijke delen van het werkstuk afgewerkt?
- Welke afzonderlijke elementen herhalen zich (eventueel ook gedraaid) en zouden in een subprogramma moeten worden opgeslagen ?
- Bestaan er in andere werkstukprogramma's c.q. subprogramma's, gedeeltelijke contouren die voor het huidige werkstuk zouden kunnen worden hergebruikt?
- Waar zijn nulpuntverschuiving, draaien, spiegelen en op schaal brengen effectief of noodzakelijk (frame-concept)?

3.1 Basisprocedure

### 3. Opstellen van een werkplan

Stap voor stap alle bewerkingshandelingen van de machine vastleggen, bijvoorbeeld:

- Ijlgangbewegingen om te positioneren
- Gereedschapswissel
- Vaststellen van het bewerkingsverloop
- Terugtrekbewegingen om na te meten
- Spil, koelmiddelen inschakelen/ uitschakelen
- Gereedschapsgegevens oproepen
- Voeden
- Baancorrectie
- Naderen van de contour
- Weglopen van de contour
- et cetera
- 4. Werkstappen omzetten naar de programmeertaal
	- Elke afzonderlijke stap beschrijven als een NC-blok (of als NC-blokken).
- 5. Alle losse stappen voor een programma samenvatten

# 3.2 Beschikbare tekens

Voor het creëren van NC-programma's staan u de volgende tekens ter beschikking:

● Hoofdletters:

A, B, C, D, E, F, G, H, I, J, K, L, M, N,(O),P, Q, R, S, T, U, V, W, X, Y, Z

● Kleine letters:

a, b, c, d, e, f, g, h, i, j, k, l, m, n, o, p, q, r, s, t, u, v, w, x, y, z

● Cijfers:

0, 1, 2, 3, 4, 5, 6, 7, 8, 9

● Speciale tekens:

Zie onderstaande tabel!

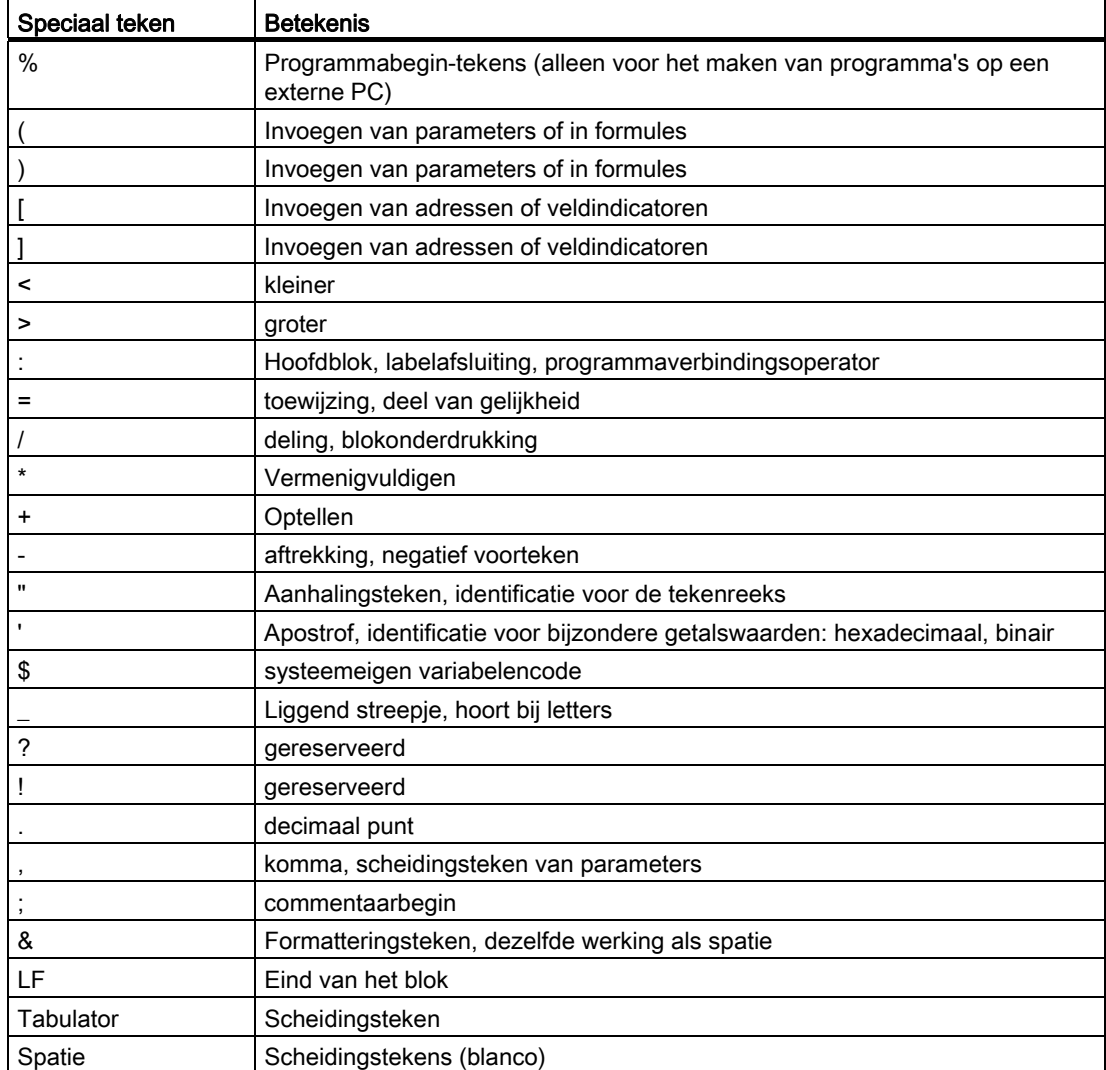

3.2 Beschikbare tekens

# LET OP

Verwar de letter "O" niet met het getal "0"!

## **Opmerking**

Tussen hoofdletters en kleine letters wordt geen onderscheid gemaakt (met uitzondering van: Gereedschapsoproep).

# **Opmerking**

Niet-representeerbare bijzondere tekens worden behandeld als een spatie.

# 3.3 Programmaheader

De NC-blokken die voorafgaand aan de eigenlijke bewegingsblokken voor de productie van de werkstukcontour zijn geplaatst, worden aangeduid als programmaheader.

De programmaheader bevat informatie / instructies met betrekking tot:

- Gereedschapswissel
- Gereedschapscorrecties
- Spilbeweging
- Voedingsregeling
- Geometrische instellingen (nulpuntverschuiving, keuze van het verloop)

## Programmaheader bij draaien

Het volgende voorbeeld laat zien hoe de programmaheader van een NC-programma kenmerkend voor het draaien is opgebouwd.

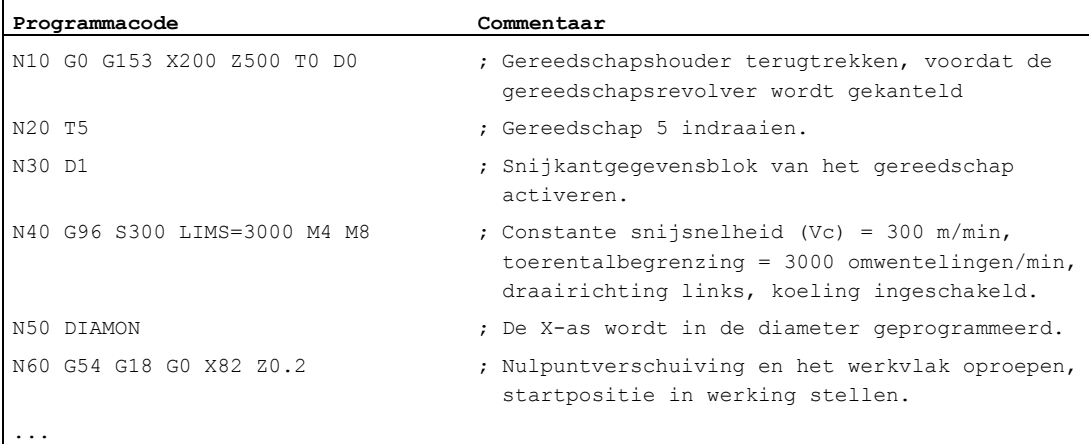

## Programmaheader bij het frezen.

Het volgende voorbeeld laat zien hoe de programmaheader van een NC-programma kenmerkend voor het frezen is opgebouwd:

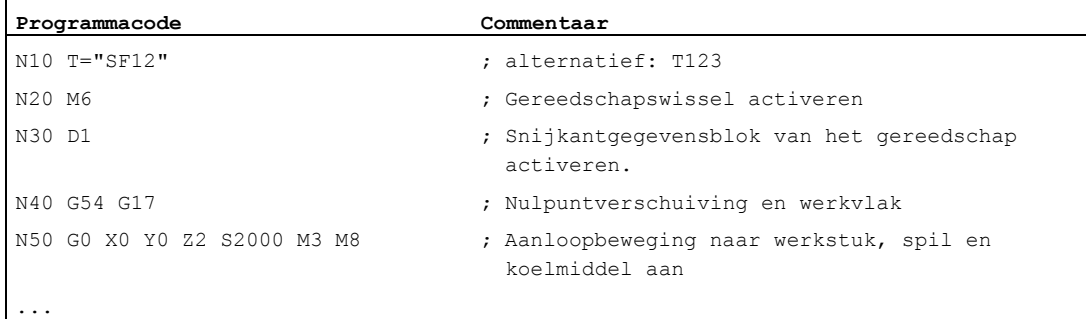

# 3.3 Programmaheader

Indien er wordt gewerkt met een gereedschapsoriëntatie / een coördinatentransformatie, dienen aan het begin van het programma eventuele nog actieve transformaties te worden uitgezet:

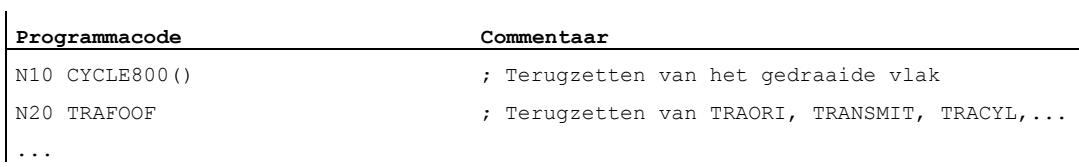

# 3.4 Programmavoorbeelden

# 3.4.1 Voorbeeld 1: Eerste programmeerstappen

Programmavoorbeeld 1 is bedoeld om de eerste programmeerstappen van de NC uit te voeren en te testen

## Procedure

- 1. Werkstukprogramma opnieuw creëren (naam)
- 2. Deelprogramma bewerken
- 3. Werkstukprogramma kiezen
- 4. Blok voor blok activeren
- 5. Werkstukprogramma starten

#### Documentatie:

bedieningshandboek bij het aanwezige bedieningspaneel

#### **Opmerking**

Om ervoor te zorgen dat het programma op de machine kan lopen, moeten de machinegegevens dienovereenkomstig zijn ingesteld (→ machinefabrikant!).

### **Opmerking**

Bij het testen van een programma kunnen er alarmen afgaan Deze alarmen moeten eerst worden gereset.

### Programmavoorbeeld 1

 $\mathbf{r}$ 

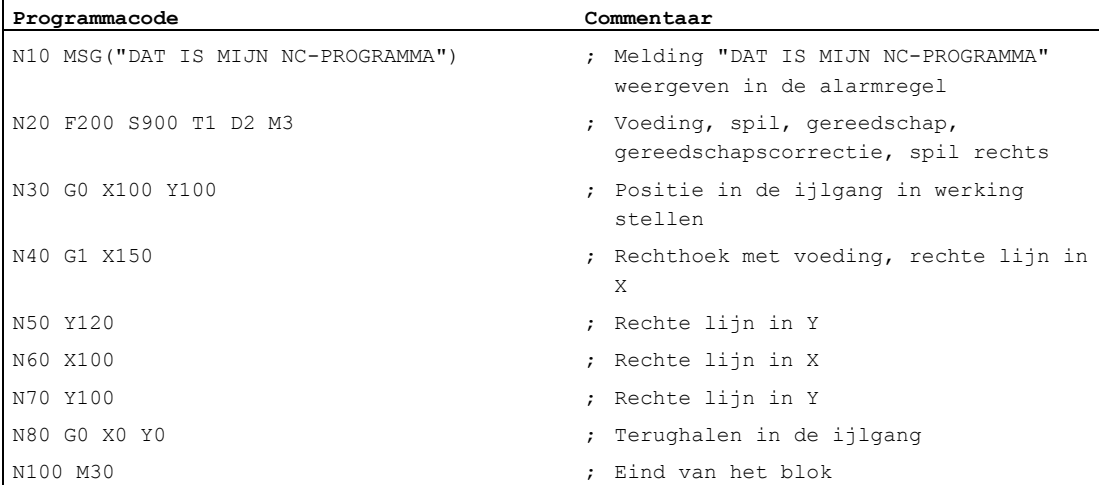

3.4 Programmavoorbeelden

# 3.4.2 Voorbeeld 2: NC-programma om te draaien

Programmavoorbeeld 2 is bedoeld voor de bewerking van een werkstuk op een draaibank. Het omvat een radiusprogrammering en een gereedschapsradiuscorrectie.

## **Opmerking**

Om ervoor te zorgen dat het programma op de machine kan lopen, moeten de machinegegevens dienovereenkomstig zijn ingesteld (→ machinefabrikant!).

# Detailtekening van het werkstuk

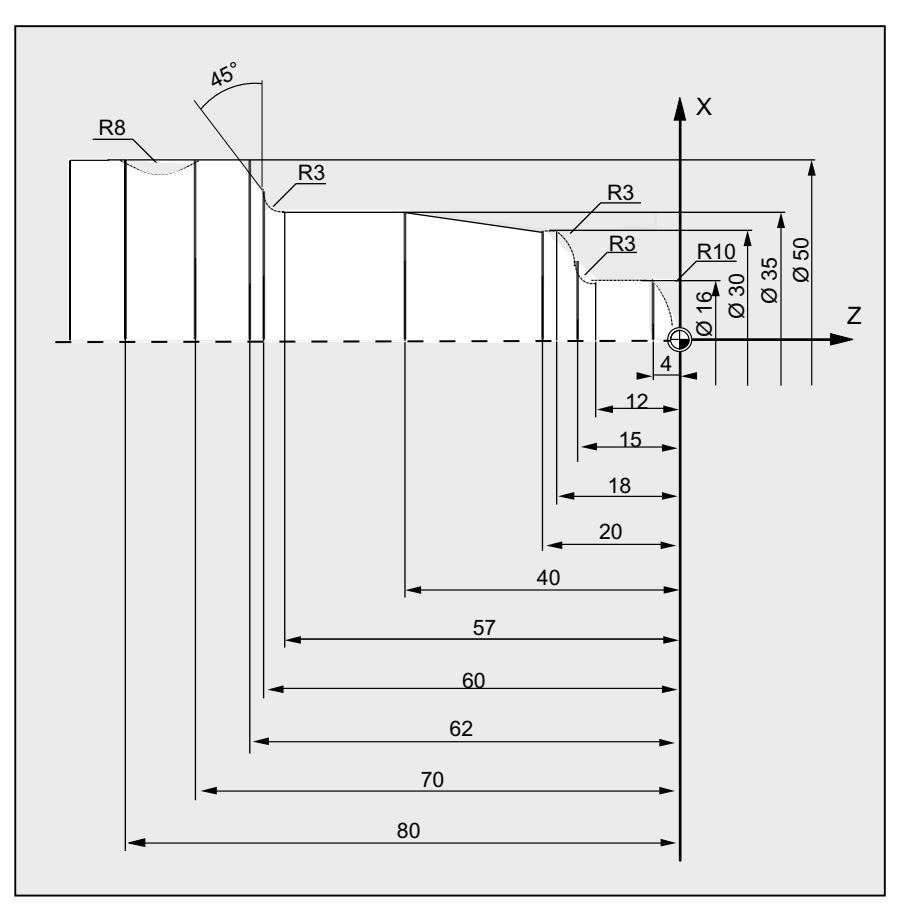

Beeld 3-1 Bovenaanzicht

# Programmavoorbeeld 2

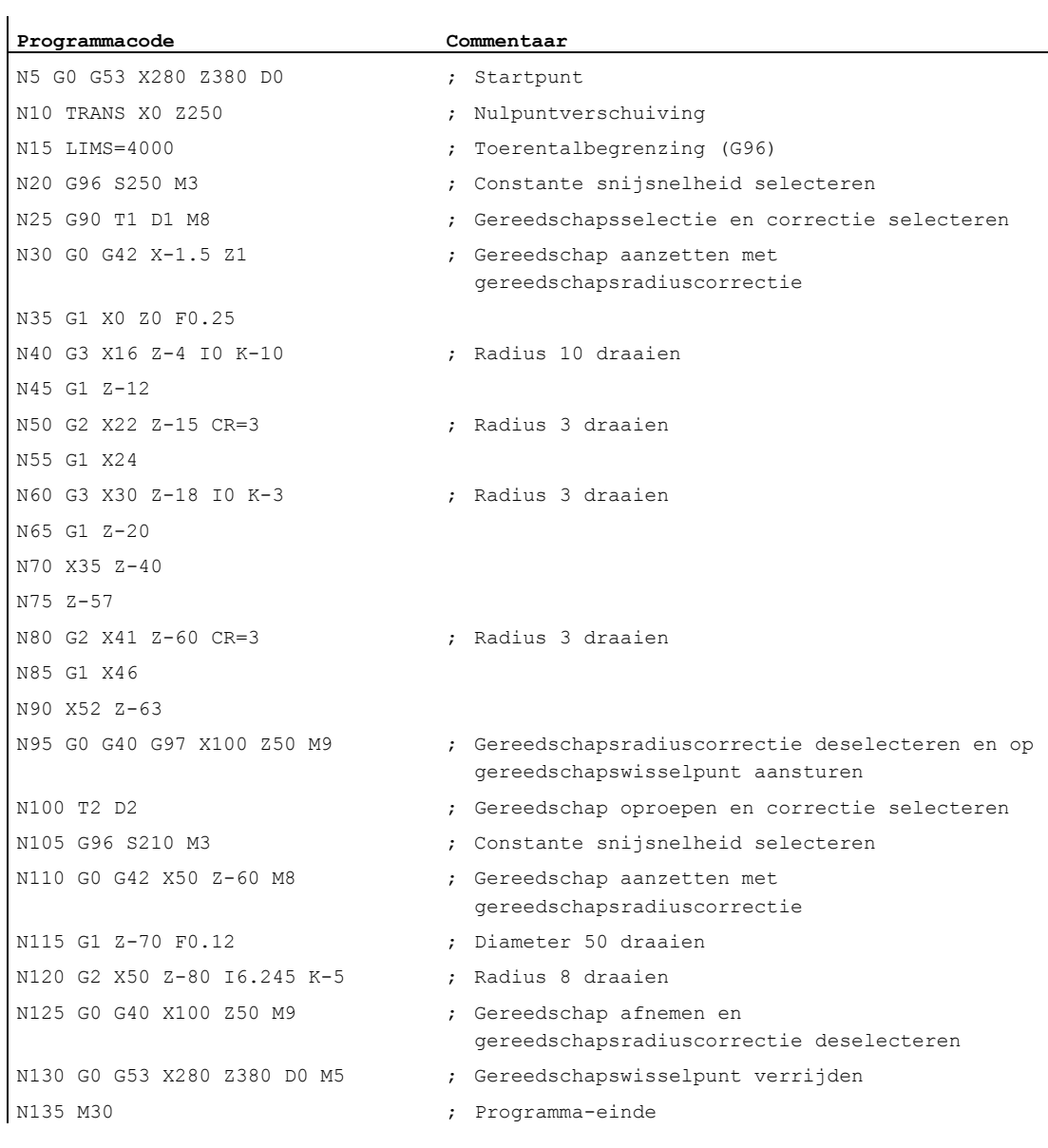

3.4 Programmavoorbeelden

# 3.4.3 Voorbeeld 3: NC-programma om te frezen

Programmavoorbeeld 3 is bedoeld voor de bewerking van een werkstuk op een verticale freesmachine. Het omvat vlakfrezen, kantfrezen en boren.

## **Opmerking**

Om ervoor te zorgen dat het programma op de machine kan lopen, moeten de machinegegevens dienovereenkomstig zijn ingesteld (→ machinefabrikant!).

# Detailtekening van het werkstuk

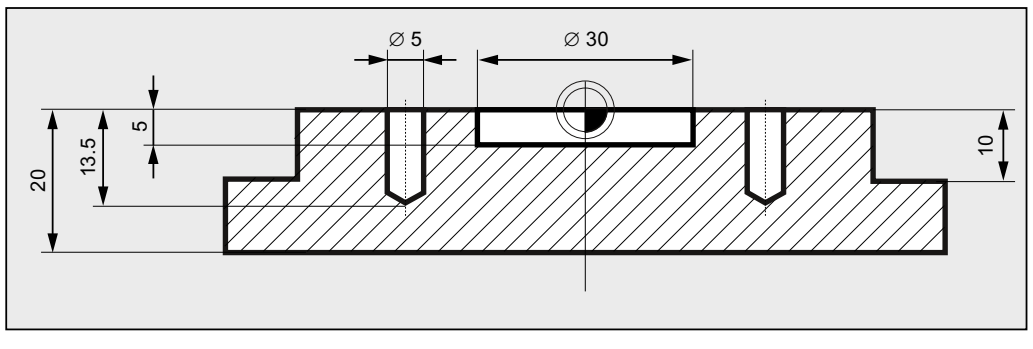

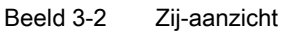

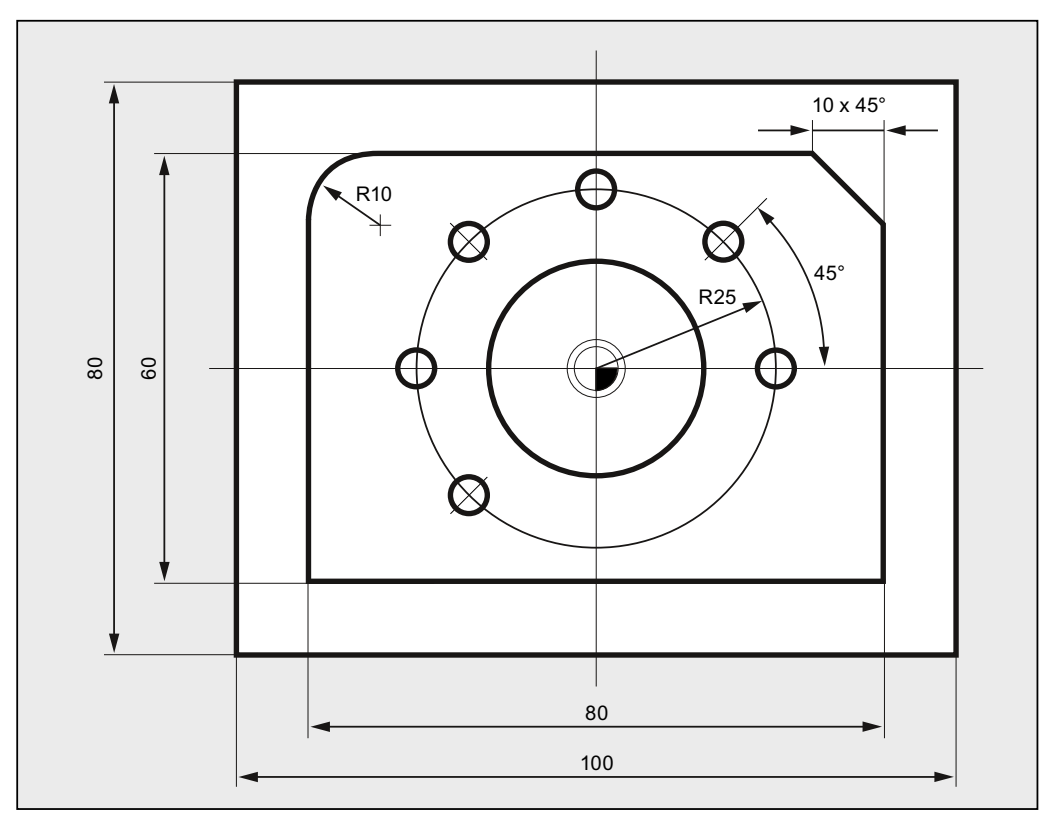

Beeld 3-3 Bovenaanzicht

# Aanmaken van een NC-programma

3.4 Programmavoorbeelden

# Programmavoorbeeld 3

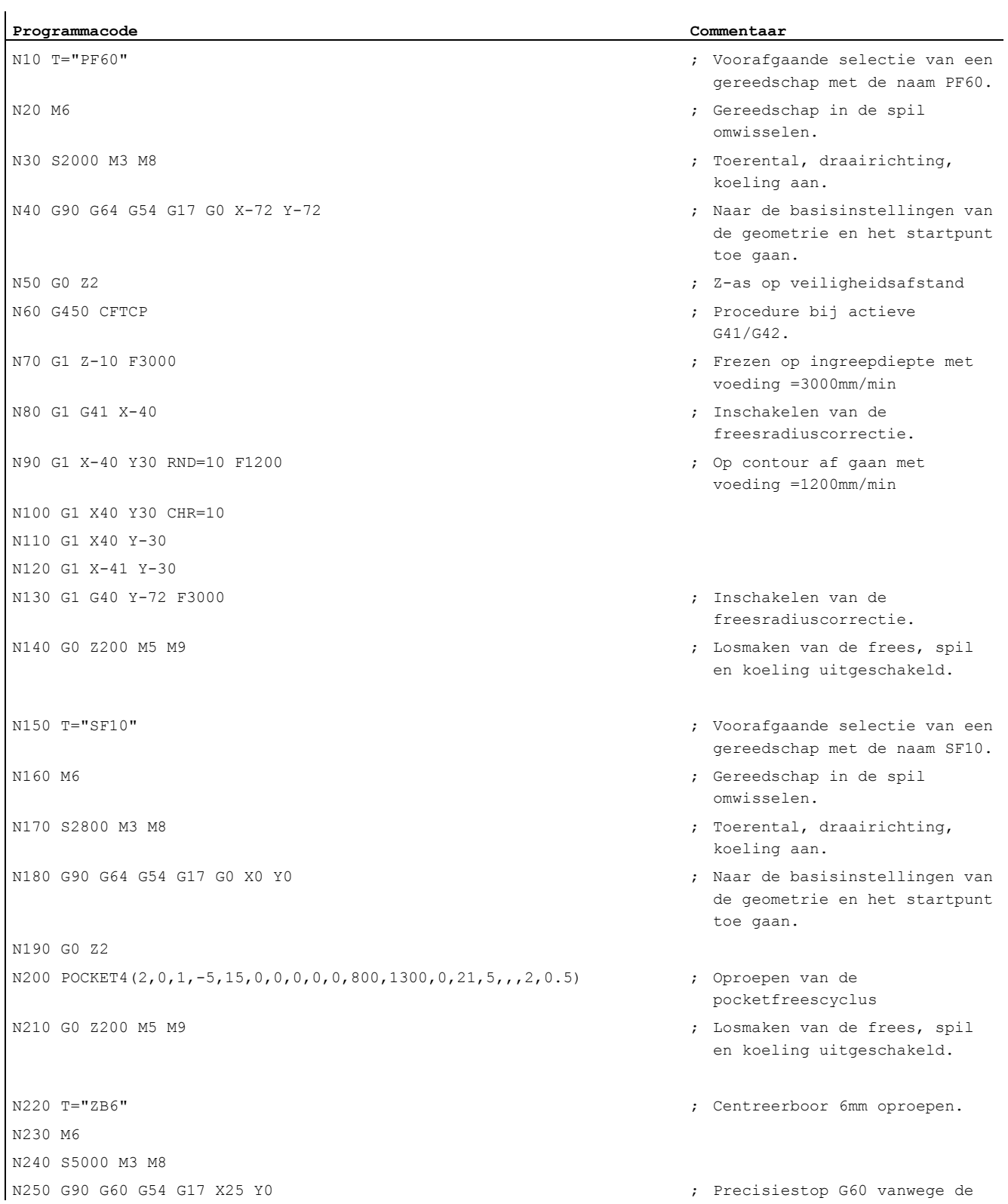

## Basis Programmeringshandboek, 02/2011, 6FC5398-1BP40-1JA0 53

# Aanmaken van een NC-programma

# 3.4 Programmavoorbeelden

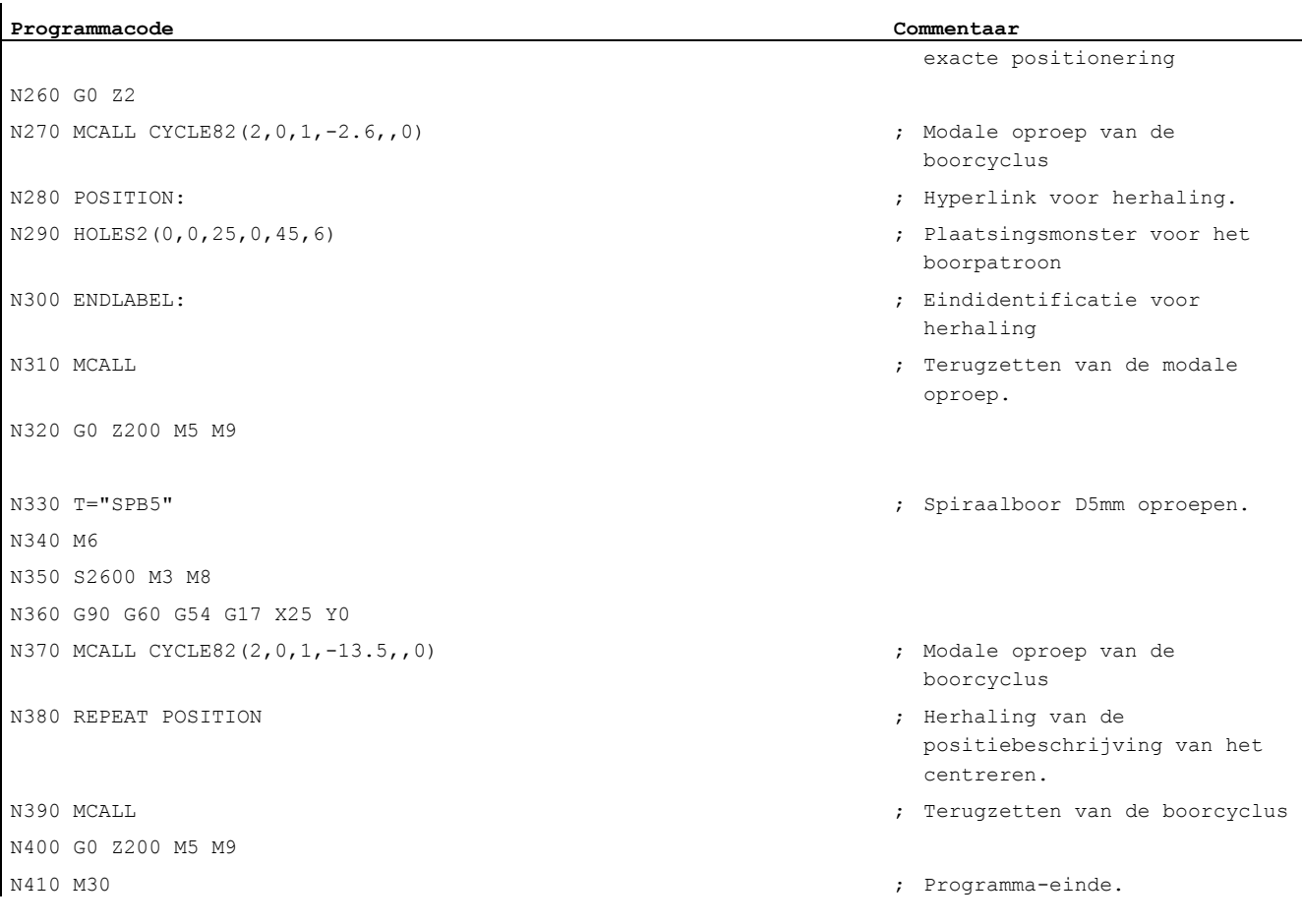

# **Gereedschapswissel**

#### Soort gereedschapswissel

Bij een kettingmagazijn, paraplu- en palletwisselaar wordt een gereedschapswissel doorgaans in twee stappen uitgevoerd:

- 1. Met het T-commando wordt het gereedschap in het magazijn gezocht.
- 2. Vervolgens wordt met het M-commando de omwisseling in de spil uitgevoerd.

Bij revolvermagazijnen aan draaibanken gebeurt het wisselen van gereedschappen, d.w.z. het zoeken en omwisselen, uitsluitend met het commando T

#### **Opmerking**

De soort wissel van gereedschappen wordt ingesteld via een machineparameter  $(\rightarrow$  machinefabrikant).

### Voorwaarden

Met de gereedschapswissel moeten:

- de gereedschapscorrecties die onder een D-nummer zijn gearchiveerd, worden geactiveerd.
- en het overeenkomende werkvlak worden geprogrammeerd (basisinstelling: G18). op die manier wordt gegarandeerd dat de correctie voor de gereedschapslengte is toegekend aan de juiste as.

## gereedschapsbeheer (Optie)

De programmering van de gereedschapswissel wordt bij machines met een actief gereedschapsbeheer (Optie!) op een andere manier uitgevoerd dan met machines zonder actief beheer. Daarom worden de twee mogelijkheden afzonderlijk beschreven.

4.1 Gereedschapswissel zonder gereedschapsbeheer

# 4.1 Gereedschapswissel zonder gereedschapsbeheer

# 4.1.1 Gereedschapswissel met T-commando

# Functie

Met de programmering van het T-commando wordt er een directe gereedschapswissel uitgevoerd.

# **Toepassing**

Bij draaibanken met een revolvermagazijn.

# **Syntaxis**

Gereedschapstoewijzing: T<nummer> T=<nummer> T<n>=<nummer>

Niet kiezen voor een gereedschap: T0 T0=<nummer>

# Betekenis

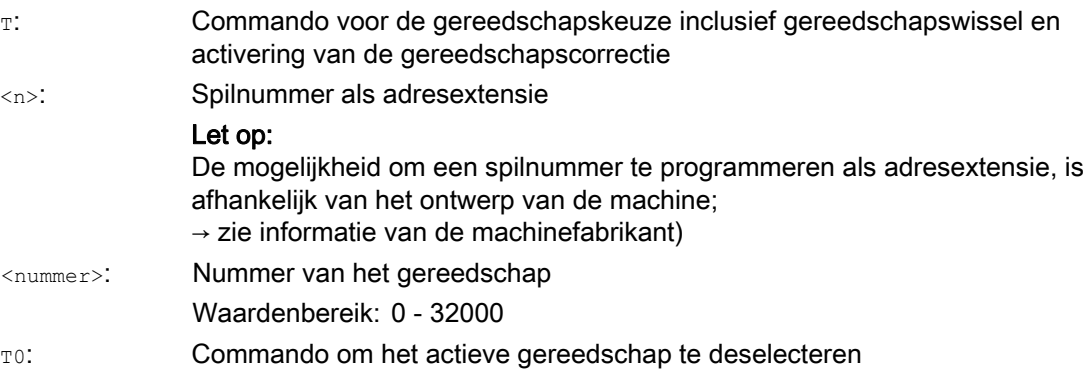

# Voorbeeld

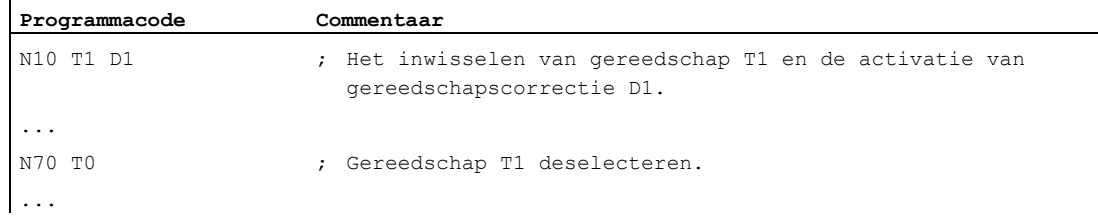

4.1 Gereedschapswissel zonder gereedschapsbeheer

## 4.1.2 Gereedschapswissel met M6

# Functie

Met de programmering van het T-commando wordt het gereedschap geselecteerd. Het gereedschap wordt pas actief met M6 (inclusief gereedschapscorrectie).

#### **Toepassing**

Bij freesmachines met een kettingmagazijn, paraplu- of een palletwisselaar.

## **Syntaxis**

Gereedschapstoewijzing: T<nummer> T=<nummer> T<n>=<nummer>

Gereedschapswissel: M6 Niet kiezen voor een gereedschap: T0

T0=<nummer>

# Betekenis

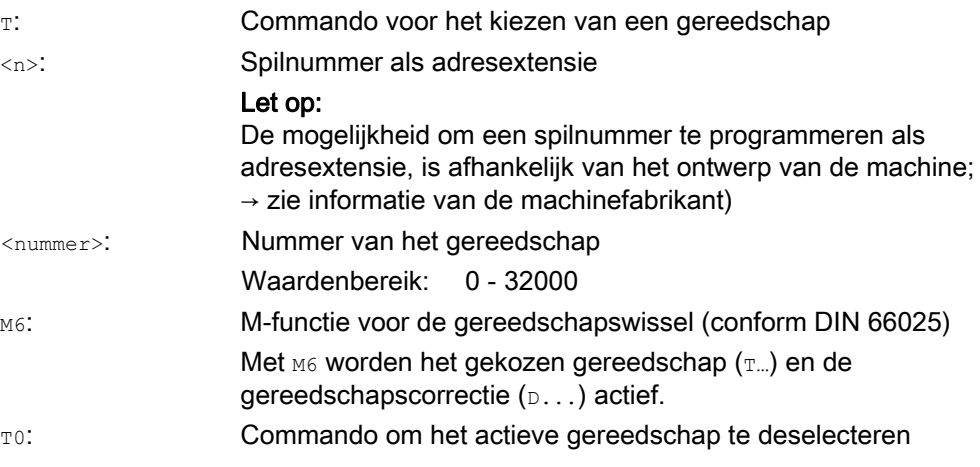

# Gereedschapswissel

4.1 Gereedschapswissel zonder gereedschapsbeheer

# Voorbeeld

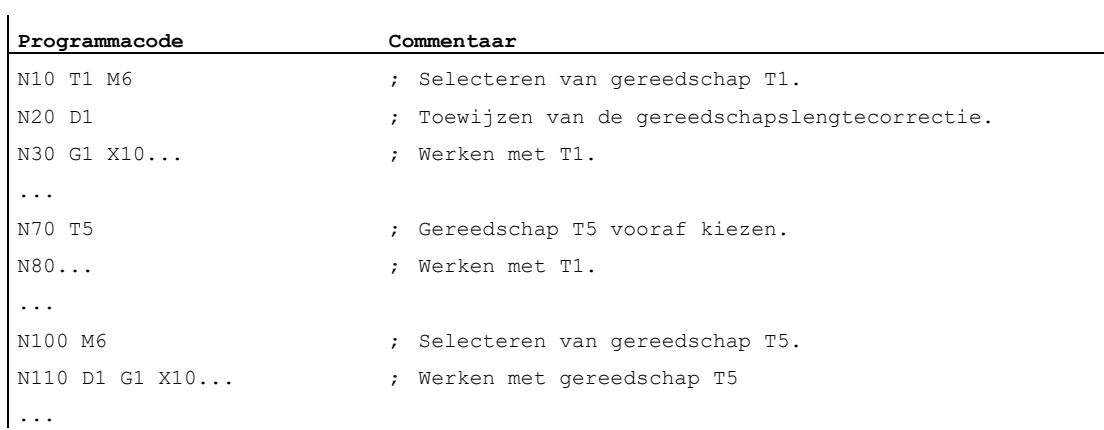

# 4.2 Gereedschapswissel met gereedschapsbeheer (optie)

#### Gereedschapsbeheer

De optionele functie "gereedschapsbeheer" verzekert dat aan de machine op elk moment het juiste gereedschap op de juiste plaats is en dat de gegevens die zijn toegekend aan een gereedschap overeenkomen met de actuele stand van zaken. Bovendien zorgt dit voor een snelle wissel van een gereedschap, voorkomt het uitval dankzij de bewaking van de gebruikstijd van het gereedschap en voorkomt het stilstandtijd van de machine dankzij het feit dat vervangend gereedschap in gebruik wordt genomen.

#### Gereedschapsnamen

Bij gereedschap met actief gereedschapsbeheer moeten de gereedschappen omwille van een eenduidige identificatie worden voorzien van namen en nummers (bijvoorbeeld "boor", "3").

Het oproepen van een gereedschap kan dan gebeuren via de gereedschapsnaam, bijvoorbeeld:

```
T="boor"
```
#### LET OP

De gereedschapsnaam mag geen bijzondere tekens bevatten.

# 4.2.1 Gereedschapswissel met T-commando bij actief gereedschapsbeheer (Duits: Werkzeugverwaltung, WVZ) (optie)

#### Functie

Met de programmering van het T-commando wordt er een directe gereedschapswissel uitgevoerd.

#### **Toepassing**

Bij draaibanken met een revolvermagazijn.

#### **Syntaxis**

Gereedschapstoewijzing: T=<plaats> T=<naam> T<n>=<plaats> T<n>=<naam> Niet kiezen voor een gereedschap:

 $T<sub>0</sub>$ 

# Betekenis

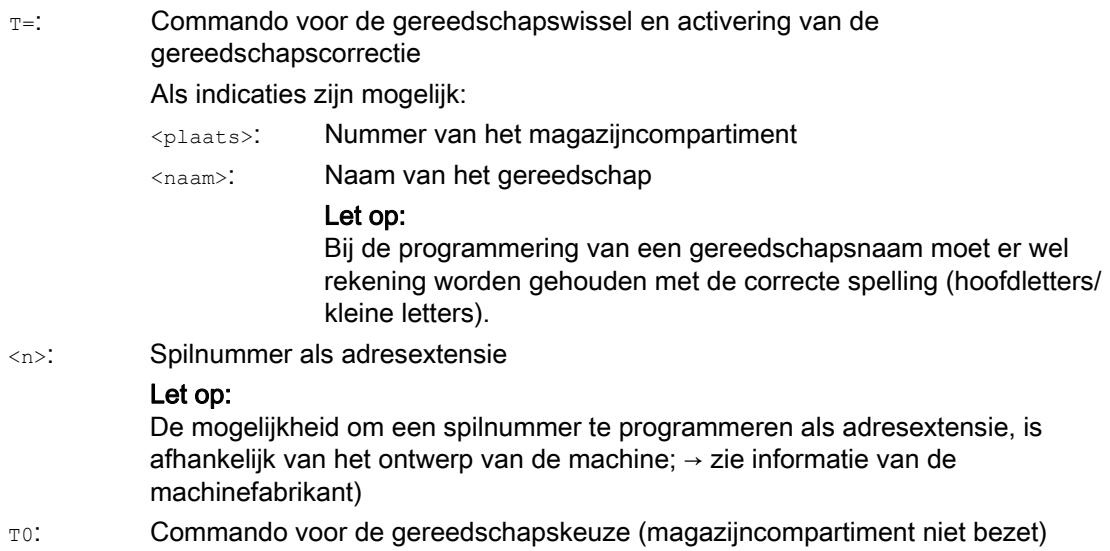

# **Opmerking**

Indien in een gereedschapsmagazijn het gekozen magazijncompartiment niet bezet is, dan werkt het gereedschapscommando hetzelfde als T0. De keuze voor het niet-bezette magazijncompartiment kan worden gebruikt voor het positioneren van de lege plaats.

# Voorbeeld

Een revolvermagazijn heeft de compartimenten 1 tot en met 20, met de volgende gereedschapsbezetting.

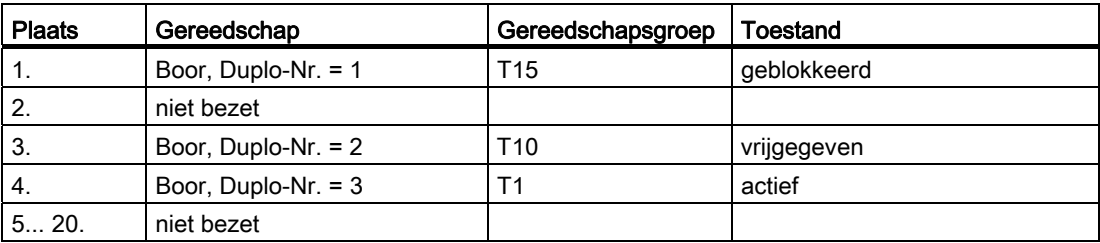

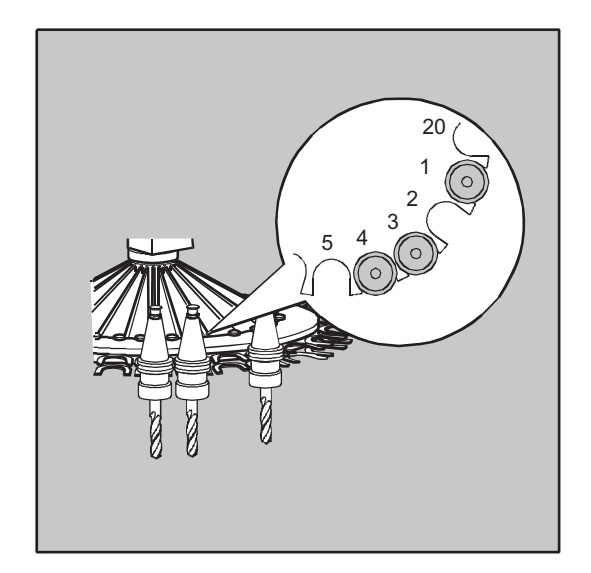

In het NC-programma is de volgende gereedschapsoproep geprogrammeerd: N10 T=1

De oproep wordt als volgt verwerkt:

- 1. Het magazijncompartiment 1 wordt gecheckt en daarbij wordt de aanduiding van het gereedschap achterhaald.
- 2. Het gereedschapsbeheer constateert dat dit gereedschap geblokkeerd is en daarom niet kan worden ingezet.
- 3. Er wordt een gereedschapszoektocht naar T="boor" opgestart in overeenstemming met de ingestelde zoekstrategie.

"Zoek het actieve gereedschap, en neem anders een Duplo-Nr. dat in grootte de daarop volgende is.

4. Er wordt een volgend gereedschap gevonden dat wel kan worden ingezet:

"Boor" Duplo-Nr. 3 (in magazijncompartiment 4)

## Daarmee is de gereedschapskeuze afgesloten en wordt de gereedschapswissel opgestart.

#### **Opmerking**

Bij de zoekstrategie "neem het eerst beschikbare gereedschap uit de groep" moet de volgorde binnen de groep van omwisselbare gereedschappen zijn gedefinieerd. In dit geval wordt de groep T10 omgewisseld, aangezien groep T15 is geblokkeerd.

Met de zoekstrategie "neem het eerste gereedschap met de status 'actief' uit de groep" wordt T1 geselecteerd.

# 4.2.2 Gereedschapswissel met M6 bij actief gereedschapsbeheer (optie)

## Functie

Met de programmering van het T-commando wordt het gereedschap geselecteerd. Het gereedschap wordt pas actief met M6 (inclusief gereedschapscorrectie).

# Toepassing

Bij freesmachines met een kettingmagazijn, paraplu- of een palletwisselaar.

# **Syntaxis**

```
Gereedschapstoewijzing: 
T=<plaats> 
T=<naam> 
T<n>=<plaats> 
T<n>=<naam>
```
Gereedschapswissel:

M6

Niet kiezen voor een gereedschap: T0

# Betekenis

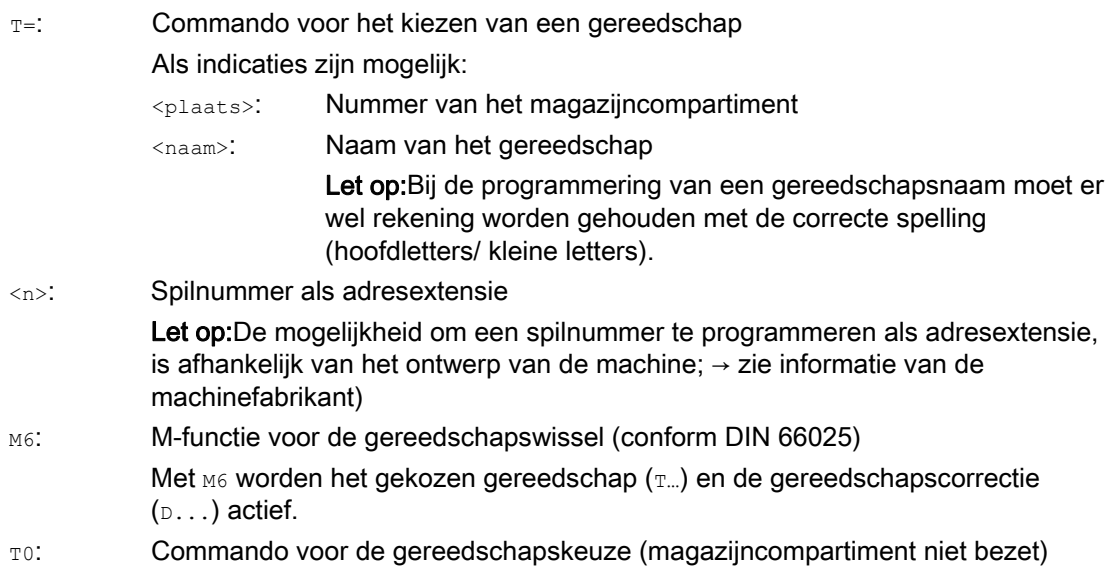

#### **Opmerking**

Indien in een gereedschapsmagazijn het gekozen magazijncompartiment niet bezet is, dan werkt het gereedschapscommando hetzelfde als T0. De keuze voor het niet-bezette magazijncompartiment kan worden gebruikt voor het positioneren van de lege plaats.

## Voorbeeld

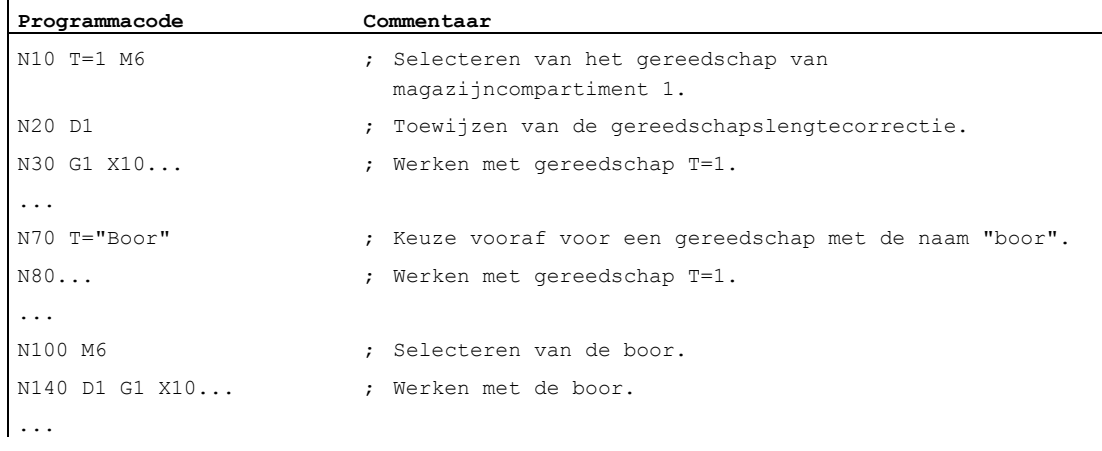

4.3 Procedure bij foutieve T-programmering

# 4.3 Procedure bij foutieve T-programmering

De procedure bij een foutieve T-programmering is afhankelijk van het ontwerp van de machine:

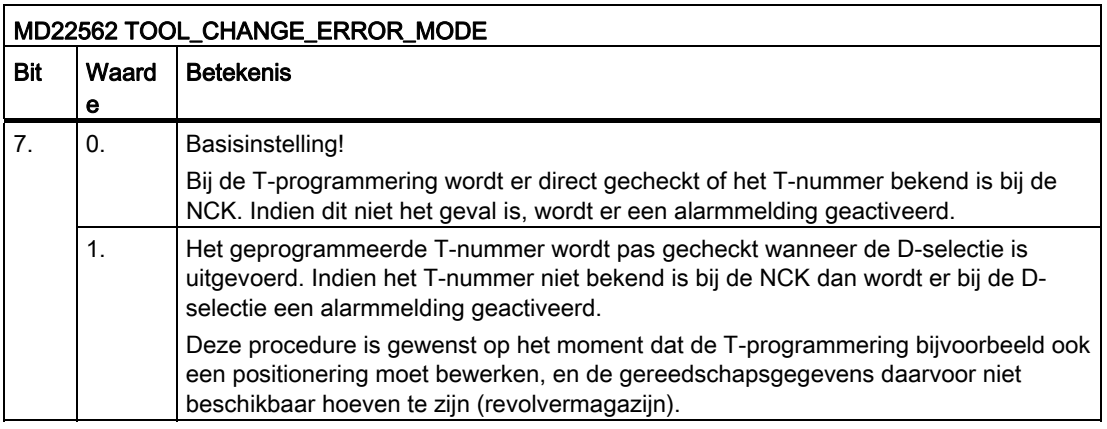

# **Gereedschapscorrecties**

# 5.1 Algemene informatie over de gereedschapscorrecties

De werkstukmaten worden direct geprogrammeerd (bijvoorbeeld op basis van de bouwtekening) Met gereedschapsgegevens zoals de freesdiameter, de snijkantpositie van de draaibeitels (linker / rechter draaibeitel) en de gereedschapslengtes hoeft daarom bij het programmeren geen rekening te worden gehouden.

### De besturing corrigeert de bewegingsbaan.

Bij het afwerken van een werkstuk worden de gereedschapsbanen, afhankelijk van de geldende gereedschapsgeometrie, zodanig aangestuurd dat de geprogrammeerde contour kan worden gemaakt met ieder ingezet gereedschap.

Om te zorgen dat de besturing de gereedschapsbanen kan berekenen, moeten de gereedschapsgegevens in het gereedschapscorrectie-archief van de besturing zijn ingevoerd. Via het NC-programma worden uitsluitend het benodigde gereedschap  $(r...)$  en het benodigde correctiegegevensblok (D...) opgeroepen.

De besturing haalt gedurende de bewerking van het programma de benodigde correctiegegevens uit het gereedschapscorrectie-geheugen en corrigeert het individuele gereedschapsbaan voor de afzonderlijke gereedschappen.

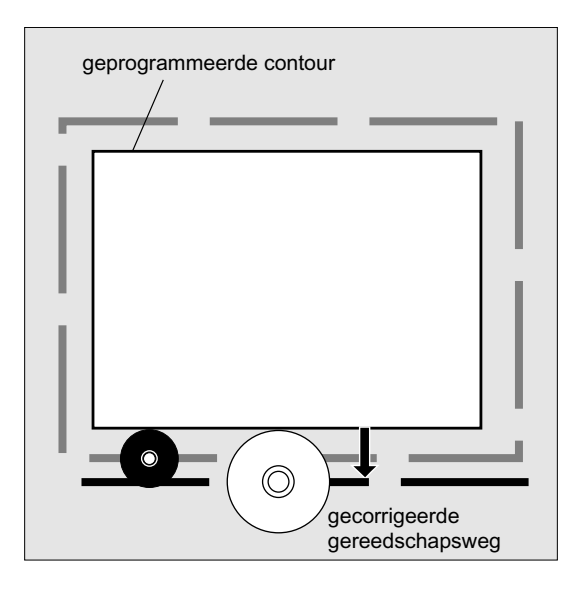

5.2 Gereedschapslengtecorrectie

# 5.2 Gereedschapslengtecorrectie

Met de gereedschapslengtecorrectie worden de lengteverschillen tussen de ingezette gereedschappen gecorrigeerd.

Als gereedschapslengte geldt: de afstand tussen het referentiepunt voor de gereedschapshouder en de punt van het gereedschap.

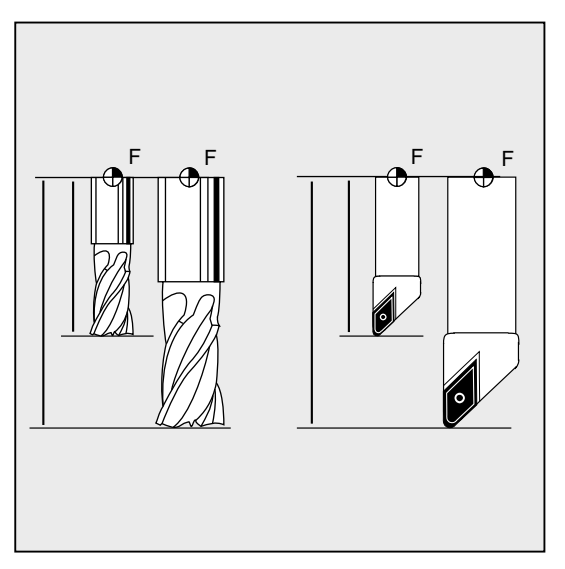

Deze lengte wordt opgemeten en samen met de vooraf in te stellen slijtagewaarden ingevoerd in de gereedschapscorrectietabel van de besturing. Hiermee berekent de besturing de verplaatsingsbewegingen in de aanzetrichting.

### **Opmerking**

De correctiewaarde voor de gereedschapslengte is afhankelijk van de ruimtelijke oriëntatie van het gereedschap.

# 5.3 werktuigradiuscorrectie

De contour en het gereedschapsbaan zijn niet hetzelfde. Het freesmiddelpunt, c.q. het snijkantmiddelpunt, moet op een gelijkblijvende afstand ten opzichte van de contour lopen. Daarom heeft de besturing de gegevens van de gereedschapsvorm (de radius) uit de gereedschapscorrectietabel nodig

Afhankelijk van de radius en van de werkrichting wordt, tijdens de bewerking van het programma, de geprogrammeerde middelpuntsbaan van het gereedschap zodanig verschoven dat de gereedschapssnijkant exact langs de gewenste contour loopt:

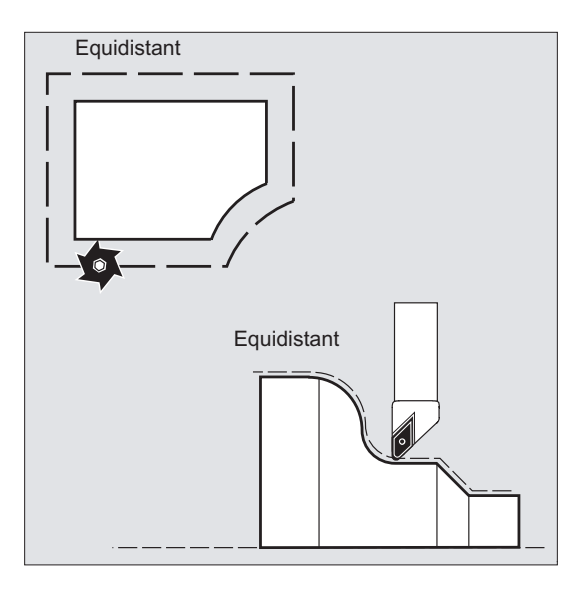

## LET OP

De gereedschapsradiuscorrectie werkt zoals de standaardinstelling CUT2D of CUT2DF (zie " [2D-gereedschapscorrectie \(CUT2D, CUT2DF\)](#page-323-0) (Pagina [324\)](#page-323-0) ".

# **Documentatie**

De verschillende mogelijkheden van de gereedschapsradiuscorrectie staan uitvoerig beschreven in het hoofdstuk "Gereedschapsradiuscorrectie".

5.4 Gereedschapscorrectietabel

# 5.4 Gereedschapscorrectietabel

In de gereedschapscorrectietabel van de besturing moeten voor elke gereedschapssnijkant de volgende gegevens beschikbaar zijn:

- Gereedschapstype
- Snijkantpositie
- Geometrische gereedschapsmaten (lengte, radius)

Deze gegevens worden ingevoerd als gereedschapsparameters (max. 25). Welke parameters er nodig zijn voor een bepaald gereedschap, is afhankelijk van het type gereedschap. De gereedschapsparameters die niet van toepassing zijn, moeten met een waarde "nul" worden vastgelegd (zoals staat voorgeprogrammeerd door het systeem).

# LET OP

De waarden die eenmaal in de correctietabel zijn ingevoerd, worden bij iedere gereedschapsoproep meeberekend.

## Gereedschapstype

Het gereedschapstype (boren, frezen of draaigereedschappen) bepaalt welke geometrische gegevens nodig zijn en hoe deze worden verrekend.

### Snijkantpositie

De snijkantpositie beschrijft de ligging van de gereedschapspunt P in relatie tot het snijkantmiddelpunt S.

De snijkantpositie is samen met de snijkantradius nodig voor de berekening van de gereedschapsradiuscorrectie bij draaigereedschappen (gereedschapstype 5xx).

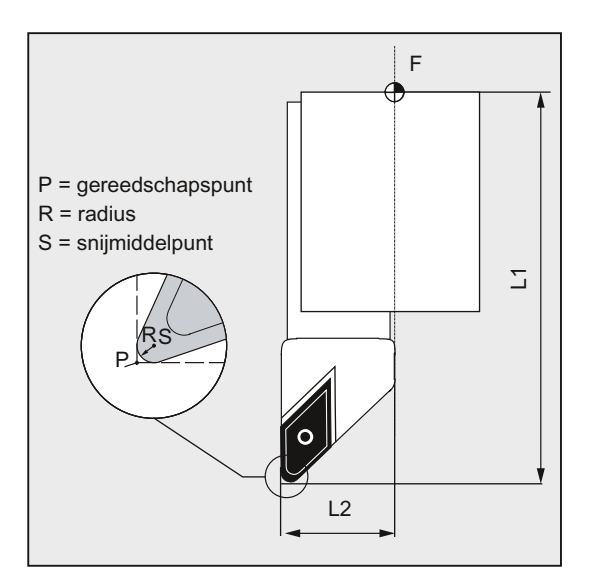

5.4 Gereedschapscorrectietabel

# Geometrische gereedschapsmaten (lengte, radius)

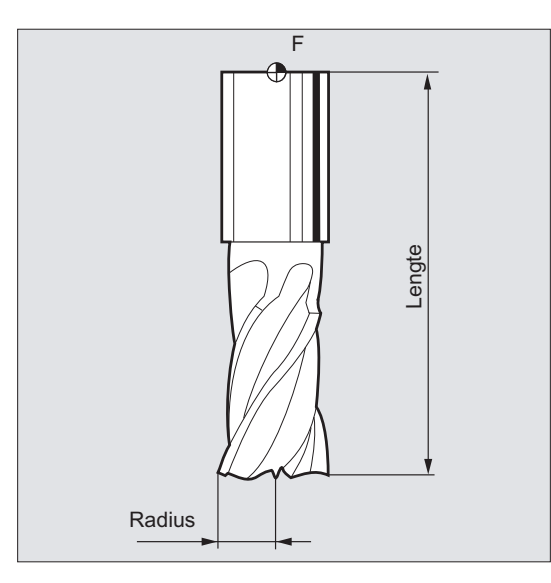

Geometrische gereedschapsmaten bestaan uit een aantal onderdelen (geometrie, slijtage). De besturing verrekent deze onderdelen tot één uiteindelijke maat (bijvoorbeeld de totale lengte, de totale radius). De geldende totale maat wordt vervolgens toegepast bij de activering van het correctietabel.

Het gereedschapstype en het actuele vlak (G17 / G18 / G19) bepalen hoe deze waarden in de assen worden verrekend.

#### **Documentatie**

Functiehandboek Basisfuncties; Gereedschapscorrectie (W1); Hoofdstuk "Gereedschapssnijkant"

5.5 Gereedschapstypes

# 5.5 Gereedschapstypes

# 5.5.1 Algemene informatie over de gereedschapstypen

Gereedschappen zijn onderverdeeld in gereedschapsgroepen. Aan elk gereedschapstype is een 3-cijferig nummer toegekend. Het eerste cijfer classificeert het gereedschapstype, in overeenstemming met de gebruikte technologie, onder een van de volgende groepen:

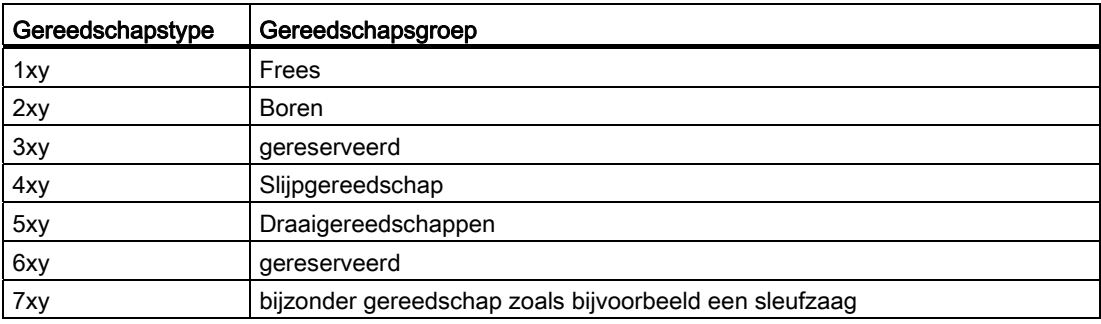

# 5.5.2 Freesgereedschappen

Binnen de gereedschapsgroep "freesgereedschap" zijn er de volgende gereedschapstypen:

- 100. Freesgereedschap conform CLDATA (Cutter Location Data)
- 110. Bolkopfrees (cilindrische matrijzenfrees)
- 111. Bolkopfrees (conische matrijzenfrees)
- 120. Schachtfrees (zonder hoekafronding)
- 121. Schachtfrees (met hoekafronding)
- 130. Hoekkopfrees (zonder hoekafronding)
- 131. Hoekkopfrees (met hoekafronding)
- 140. Vlakfrees
- 145. Schroefdraadfrees
- 150. Mantelkopfrees
- 151. Zagen
- 155. Afgeknotte kegelfrees (zonder hoekafronding)
- 156. Afgeknotte kegelfrees (met hoekafronding)
- 157. Kegelvormige verzinkfrees
- 160. Boorschroefdraadfrees

## Gereedschapsparameter

De volgende afbeeldingen bieden u een overzicht van welke gereedschapsparameters (DP...) worden ingevoerd bij freesgereedschappen in het correctietabel:

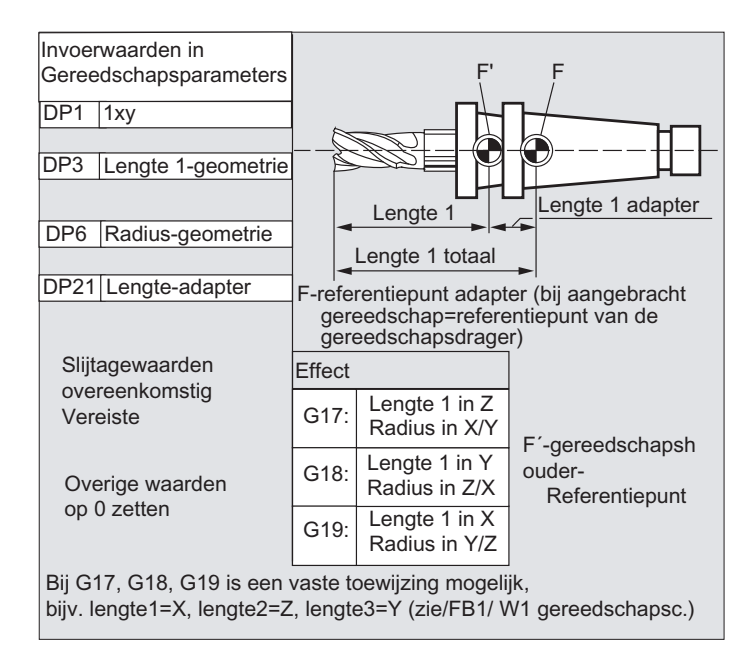

# 5.5 Gereedschapstypes

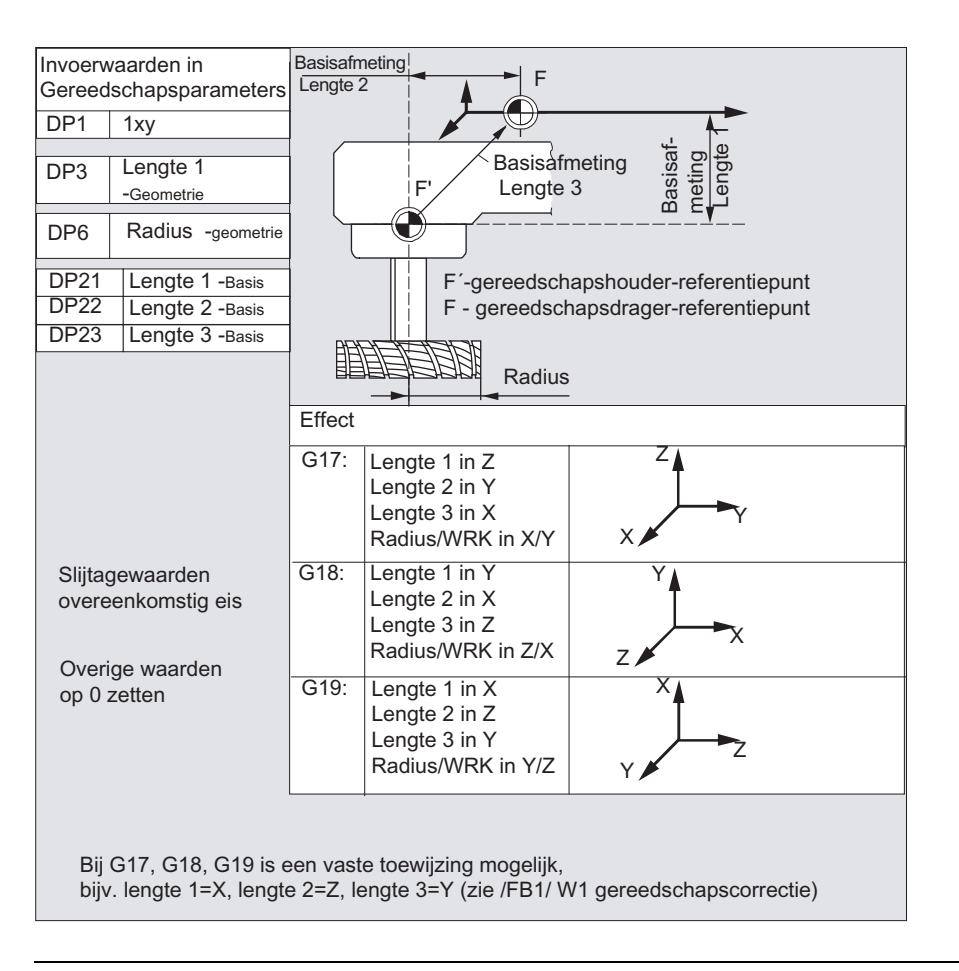

### **Opmerking**

Een korte beschrijving van de gereedschapsparameters vindt u op het bedieningspaneel.

Voor meer informatie zie:

#### Documentatie:

Functiehandboek Basisfuncties; Gereedschapscorrectie (W1);
# 5.5.3 Boren

Binnen de gereedschapsgroep "boren" zijn er de volgende gereedschapstypen:

- 200. Spiraalboor
- 205. Volboor
- 210. Boorassen
- 220. Centreerboor
- 230. Verzinkboren
- 231. Vlakverzinkboor
- 240. Draadtap standaard schroefdraad
- 241. Draadtap kleine schroefdraad
- 242. Draadtap Withworth-schroefdraad
- 250. Ruimijzer

# Gereedschapsparameter

De volgende afbeeldingen bieden u een overzicht van welke gereedschapsparameters (DP...) worden ingevoerd bij boorgereedschappen in het correctietabel:

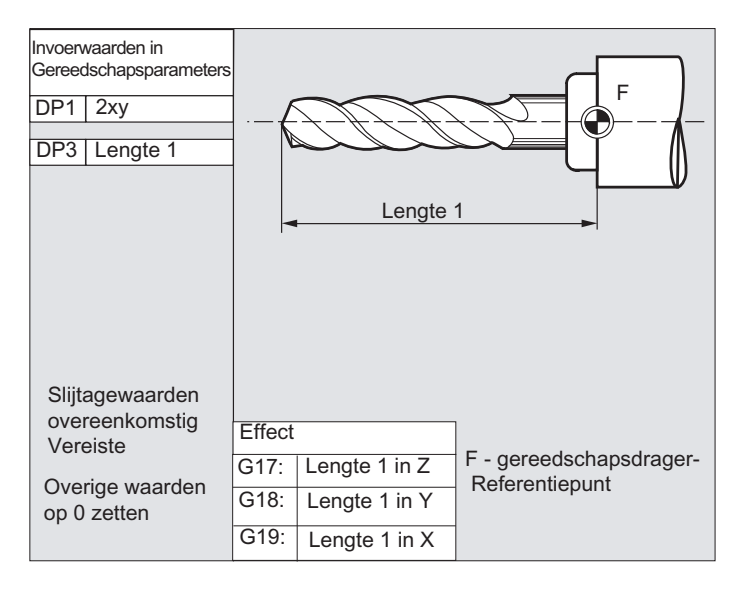

## **Opmerking**

Een korte beschrijving van de gereedschapsparameters vindt u op het bedieningspaneel.

Voor meer informatie zie:

# Documentatie:

Functiehandboek Basisfuncties; Gereedschapscorrectie (W1);

# 5.5.4 Slijpgereedschap

Binnen de gereedschapsgroep "slijpgereedschap" zijn er de volgende gereedschapstypen:

- 400. Discusschuurschijf
- 401. Discusschuurschijf met controle
- 402. Discusschuurschijf zonder controle zonder basisafmeting (WZV)
- 403. Discusschuurschijf met controle zonder basisafmeting voor de randsnelheid van de schuurschijf SUG
- 410. Vlakke schijf/ stelplaat
- 411. Vlakke schijf/ stelplaat (WZV) met controle
- 412. Vlakke schijf/ stelplaat (WZV) zonder controle
- 413. Vlakke schijf/ stelplaat met controle zonder basisafmeting voor de randsnelheid van de schuurschijf SUG
- 490. Vlakschaven

## Gereedschapsparameter

De volgende afbeelding biedt u een overzicht van welke gereedschapsparameters (DP...) worden ingevoerd bij schuurgereedschappen in het correctietabel:

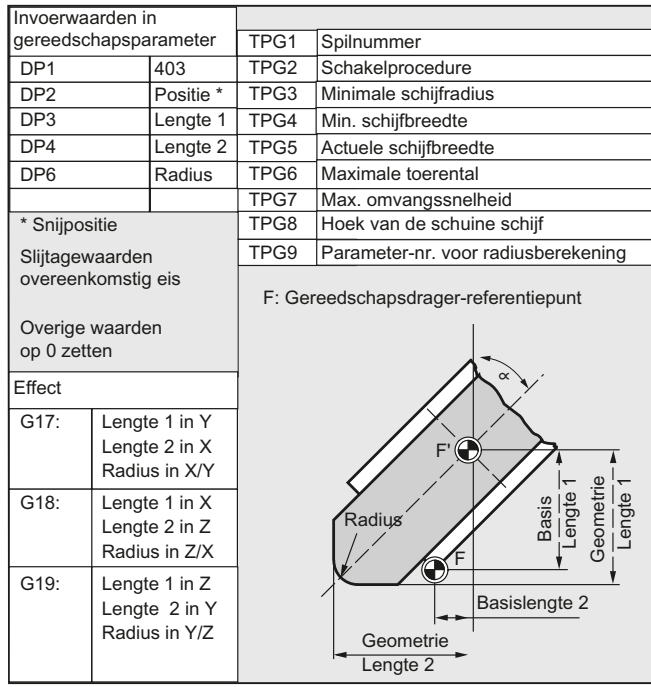

## **Opmerking**

Een korte beschrijving van de gereedschapsparameters vindt u op het bedieningspaneel.

Voor meer informatie zie: Documentatie: Functiehandboek Basisfuncties; Gereedschapscorrectie (W1);

# 5.5.5 Draaigereedschappen

Binnen de gereedschapsgroep "draaigereedschappen" zijn er de volgende gereedschapstypen:

- 500. Voordraaibeitel
- 510. Nadraaibeitel
- 520. Insteekbeitel
- 530. Afsteekbeitel
- 540. Draadsnijbeitel
- 550. Radiusbeitel / profielbeitel
- 560. Boorbeitel (ECOCUT)
- 580. Meettaster met parameter snijkantpositie

#### Gereedschapsparameter

De volgende afbeeldingen bieden u een overzicht van welke gereedschapsparameters (DP...) worden ingevoerd bij draaigereedschappen in het correctietabel:

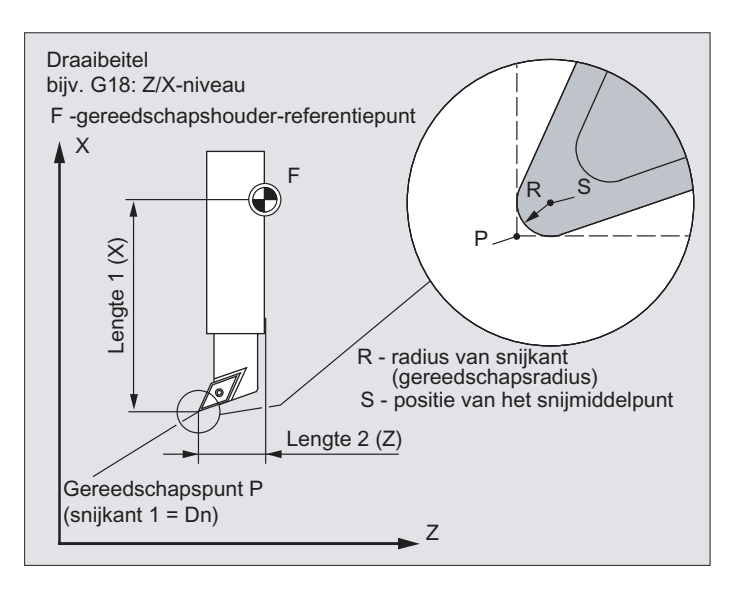

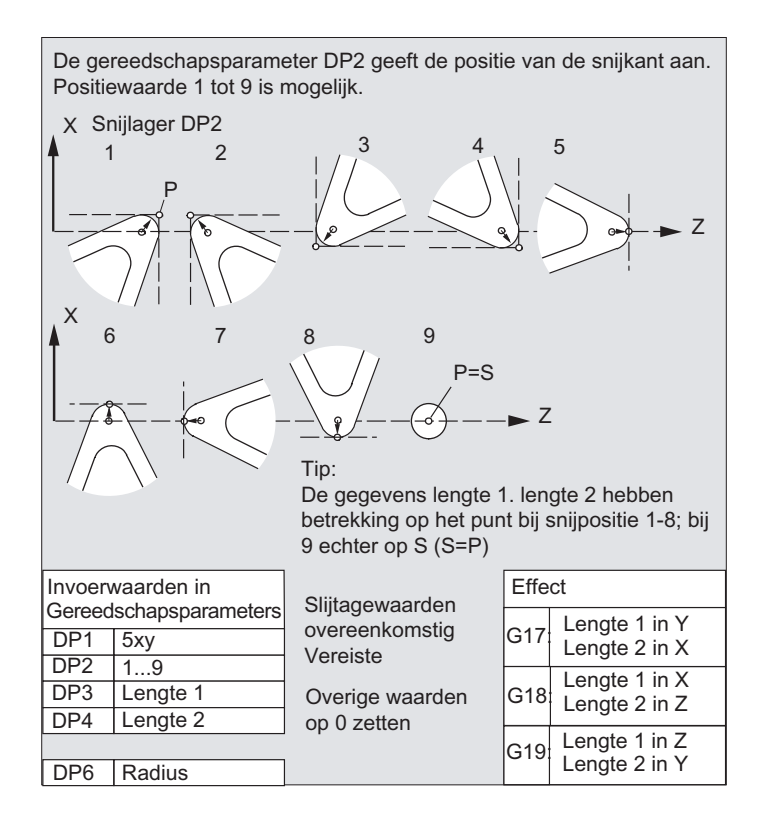

# **Opmerking**

Een korte beschrijving van de gereedschapsparameters vindt u op het bedieningspaneel.

Voor meer informatie zie:

# Documentatie:

Functiehandboek Basisfuncties; Gereedschapscorrectie (W1);

# 5.5.6 Bijzonder gereedschap

Binnen de gereedschapsgroep "bijzonder gereedschap" zijn er de volgende gereedschapstypen:

- 700. Sleufzaag
- 710. 3D-meettaster
- 711. Randvoelstift
- 730. Steunkraag/ aanslag

# Gereedschapsparameter

De volgende afbeelding biedt u een overzicht van welke gereedschapsparameters (DP...) worden ingevoerd bij "sleufzagen" in het correctietabel:

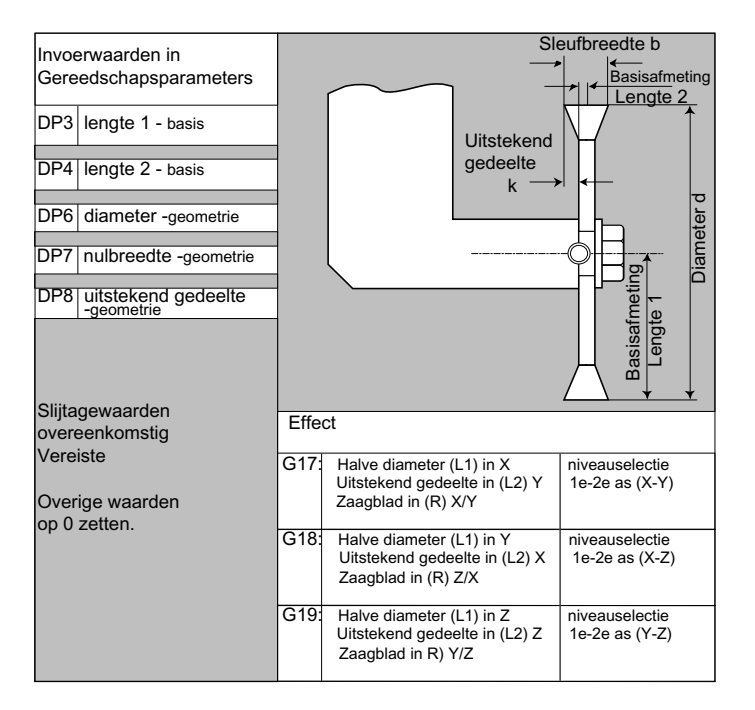

### **Opmerking**

Een korte beschrijving van de gereedschapsparameters vindt u op het bedieningspaneel.

Voor meer informatie zie:Documentatie:Functiehandboek Basisfuncties; Gereedschapscorrectie (W1);

# 5.5.7 Schakelprocedure

De lengtecorrecties geometrie, slijtage en basismaat kunnen steeds voor de linker en de rechter schijf aan elkaar worden geschakeld.,dat wil zeggen dat wanneer de lengtecorrecties voor de linker snijkant worden gewijzigd, worden de waarden ook voor de rechter snijkant ingevoerd en omgedraaid.

# **Documentatie**

Functiehandboek uitgebreide functies; Slijpen (W4)

5.6 Oproep gereedschapscorrectie (D)

# 5.6 Oproep gereedschapscorrectie (D)

## Functie

Aan de snijkanten 1 t/m 8 van een gereedschap (bij een actief WVZ is dat 12) kunnen er verschillende gegevensblokken voor gereedschapscorrectie worden toegekend (bijvoorbeeld verschillende correctiewaarden voor de linker- en rechtersnijkant van een insteekbeitel).

De activering van de correctiegegevens (onder andere de gegevens voor de gereedschapslengtecorrectie) van een specifieke snijkant, voert u uit door het D-nummer op te roepen. Bij de programmering van  $p_0$  zijn de correcties voor het gereedschap niet van kracht.

Een gereedschapsradiuscorrectie moet bovendien worden geactiveerd door G41 / G42.

## **Opmerking**

De gereedschapslengtecorrecties zijn van kracht indien het D-nummer is geprogrammeerd. Indien er geen D-nummer is geprogrammeerd dan is de standaardinstelling, die via de machineparameter wordt gedefinieerd, van kracht bij het wisselen van het gereedschap (→ zie specificatie van de machine fabrikant).

## Syntaxis

Activeren van een gegevensblok voor gereedschapscorrectie: D<nummer>

Activeren van de gereedschapsradiuscorrectie: G41... G42...

Uitschakelen van de gereedschapscorrectie:  $D<sub>0</sub>$ G40

5.6 Oproep gereedschapscorrectie (D)

# Betekenis

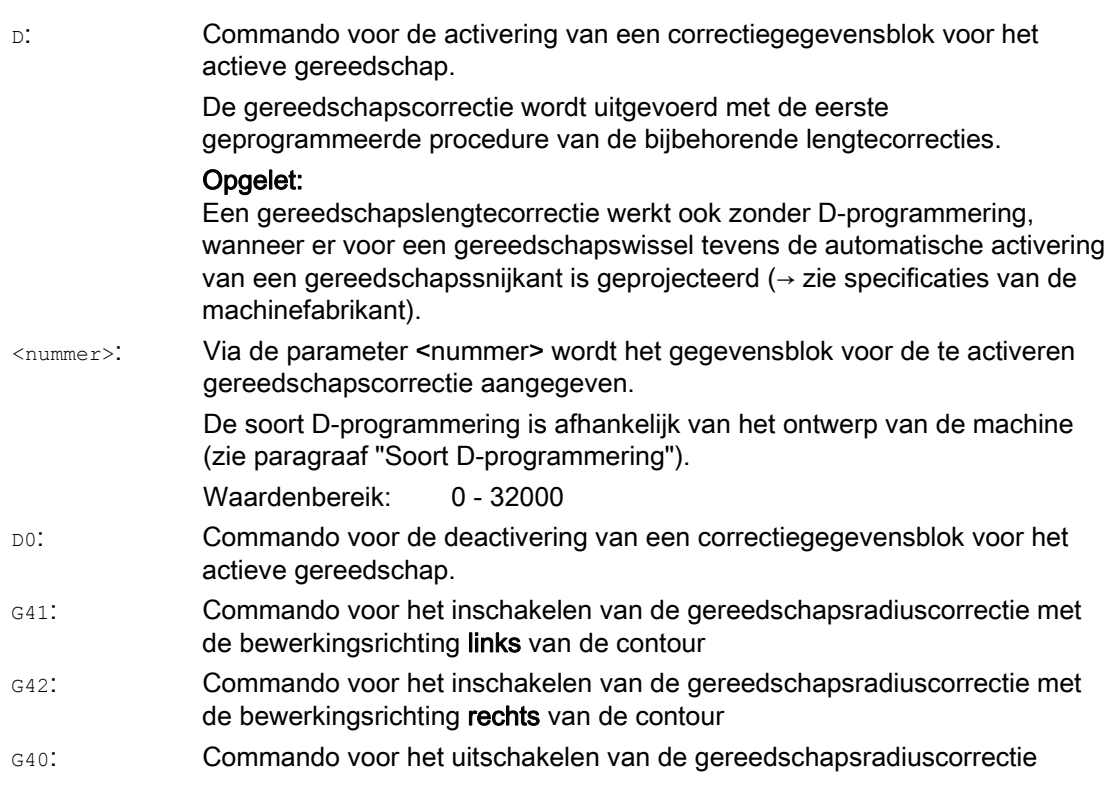

# **Opmerking**

De gereedschapsradiuscorrectie staat uitgebreid beschreven in het hoofdstuk "gereedschapsradiuscorrecties".

# Soort D-programmering

De soort D-programmering wordt vastgelegd via een machineparameter.

Er zijn de volgende mogelijkheden:

● D-nummer = snijkantnummer

Bij ieder gereedschap T<nummer> (zonder WZV) bijvoorbeeld T="naam" (met WZV) bestaan er 1 tot maximaal 12 D-nummers. Deze D-nummers zijn direct toebedeeld aan de snijkanten van de gereedschappen. Bij ieder D-nummer (=snijkantnummer) hoort een correctiegegevensblok (\$TC\_DPx[t,d]).

5.6 Oproep gereedschapscorrectie (D)

● Vrije keuze van D-nummers.

De D-nummers kunnen vrij worden toebedeeld aan de snijkantnummers van een gereedschap. De bovengrens van de bruikbare D-nummers is vastgelegd door een machineparameter.

Absolute D-nummers zonder relatie tot het T-nummer

Bij systemen zonder gereedschapsbeheer bestaat er de optie om het D-nummer onafhankelijk van het T-nummer te laten zijn. De relatie tussen T-nummer, snijkant en correctie via het D-nummer wordt vastgelegd door de gebruiker. Het bereik van de Dnummers ligt tussen 1 en 32000.

Documentatie:Functiehandboek Basisfuncties; Gereedschapscorrecties (W1)Functiehandboek Gereedschapsbeheer; Hoofdstuk: "Variaties op de indeling van Dnummers"

# Voorbeelden

# Voorbeeld 1: Gereedschapswissel met T-commando (Draaien)

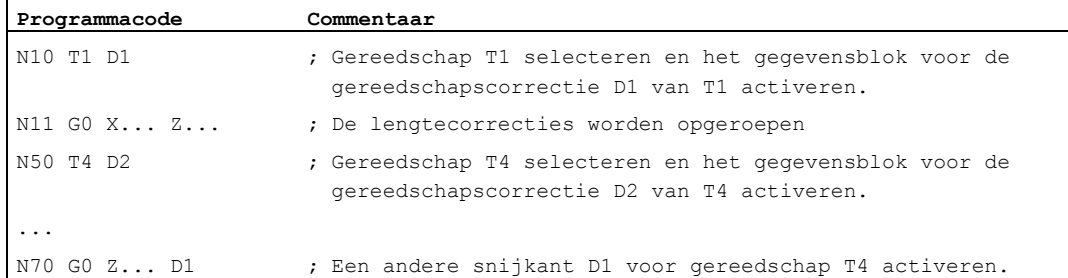

## Voorbeeld 2: Afzonderlijke correctiewaarden voor de linker- en de rechtersnijkant bij een insteekbeitel

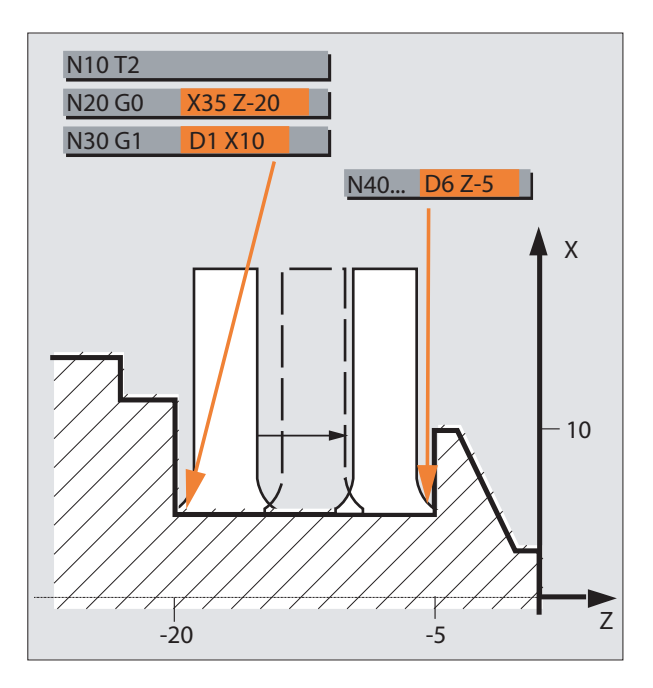

5.7 Wijziging van de gereedschapscorrectiegegevens

# 5.7 Wijziging van de gereedschapscorrectiegegevens

# **Effectiviteit**

Een wijziging in de gereedschapscorrecties wordt effectief na een vernieuwde Tprogrammering of D-programmering.

# Gereedschapscorrectiegegevens per direct effectief maken.

Via de volgende machineparameter kan er worden vastgelegd dat de ingegeven gereedschapscorrectiegegevens per direct actief worden gemaakt:

MD9440 \$MM\_ACTIVATE\_SEL\_USER

# GEVAAR

Indien MD9440 is vastgesteld dan worden de gereedschapscorrecties, die voortvloeien uit wijzigingen in de gereedschapscorrectiegegevens die zijn ingegeven gedurende de pauze in het werkstukprogramma, uitgevoerd zodra het werkstukprogramma weer wordt voortgezet.

# 5.8 Programmeerbare gereedschapscorrectie-offset (TOFFL, TOFF, TOFFR)

## Functie

Via de commando's TOFFL/TOFF en TOFFR heeft de gebruiker de mogelijkheid om de effectieve gereedschapslengte c.q. de effectieve gereedschapsradius te wijzigen in het NCprogramma, zonder daarbij de opgeslagen gereedschapscorrecties in de correctietabel te wijzigen.

Bij het beëindigen van het programma worden deze geprogrammeerde offsets weer gewist.

## Gereedschapslengte-offset

Geprogrammeerde gereedschapslengte-offsets worden afhankelijk van de soort programmering ingedeeld bij de gereedschapslengtecomponenten L1, L2 und L3 (TOFFL) die in het correctietabel zijn opgeslagen, of bij de geometrieassen  $(T\circ FF)$ . Op dezelfde wijze worden de geprogrammeerde offsets bij een vlakwissel (G17/G18/G19 ↔ G17/G18/G19) behandeld:

- Wanneer de offsetwaarden zijn toegekend aan de gereedschapslengtecomponenten, dan worden de richtingen waarin de geprogrammeerde offsets werken dienovereenkomstig ingewisseld.
- Wanneer de offsetwaarden zijn ingedeeld bij de geometrieassen dan heeft de vlakwissel geen invloed op de indeling met betrekking tot de coördinaatassen.

#### Gereedschapsradius-Offset

Voor de programmering van een gereedschapsradius-offset heeft u het commando TOFFR.

#### Syntaxis

#### Gereedschapslengte-offset

```
TOFFL=<waarde> 
TOFFL[1]=<waarde> 
TOFFL[2]=<waarde> 
TOFFL[3]=<waarde> 
TOFF[<<geometrieas>>]=<waarde>
```
#### Gereedschapsradius-offset

TOFFR=<waarde>

# Betekenis

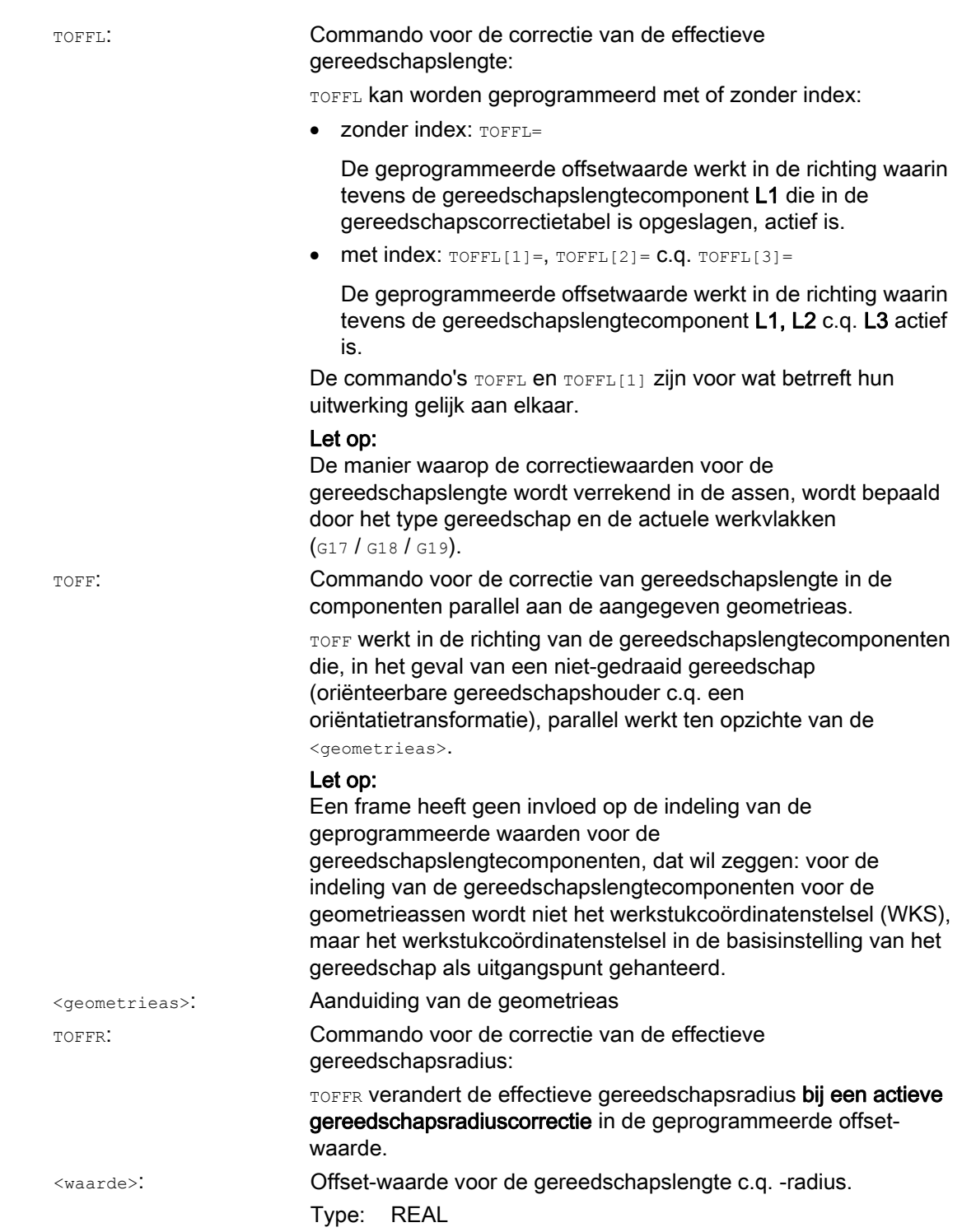

## **Opmerking**

Het commando TOFFR heeft bijna dezelfde uitwerking als het commando OFFN(zie " [gereedschapsradiuscorrectie](#page-282-0) (Pagina [283](#page-282-0)) "). Er ontstaat uitsluitend een verschil bij een actieve cilindercurvetransformatie (TRACYL) en een actieve groefwandcorrectie. In dit geval ≤ werkt OFFN met een minteken op de gereedschapsradius en werkt TOFFR daarentegen met een plusteken.

OFFN en TOFFR kunnen tegelijkertijd actief zijn. In de regel hebben zij dan een aanvullend effect (behalve bij een groefwandcorrectie).

## Meer syntaxisregels

De gereedschapslengte kan in alle drie de componenten tegelijkertijd worden veranderd. In een blok mogen er echter niet tegelijkertijd enerzijds commando's van de groep TOFFL/TOFFL[1..3] en anderzijds van de groep TOFF[<geometrieas>] worden gebruikt.

Bovendien mogen in een blok niet tegelijkertijd TOFFL en TOFFL[1] worden geschreven.

Indien in een blok niet alle drie de gereedschapslengtecomponenten zijn geprogrammeerd, dan blijven de niet-geprogrammeerde componenten ongewijzigd. Op die manier is het mogelijk om correcties voor meerdere componenten bloksgewijs op te bouwen. Dit is echter alleen van toepassing indien de gereedschapscomponenten of uitsluitend met TOFFL of uitsluitend met TOFF worden veranderd. Een omschakeling van de programmeermethode van TOFFL naar TOFF en vice versa wist vervolgens alle eventueel voorgeprogrammeerde gereedschapslengte-offsets (zie voorbeeld 3).

# Randvoorwaarden

### Beoordeling van de configuratiegegevens

Bij de indeling van de geprogrammeerde offset-waarden voor de gereedschapslengtecomponenten worden de volgende configuratiegegevens geanalyseerd:

SD42940 \$SC\_TOOL\_LENGTH\_CONST (wissel van de gereedschapslengtecomponenten bij vlakwissel)

SD42950 \$SC\_TOOL\_LENGTH\_TYPE (Indeling van de gereedschapslengtecompensatie onafhankelijk van het gereedschapstype)

Indien deze configuratiegegevens geldige waarden hebben die niet gelijk zijn aan 0, dan hebben deze voorrang op de inhoud van de G-codegroep 6 (vlakselectie G17 - G19) c.q. op het gereedschapstype (\$TC\_DP1[<T–nr.>, <D–nr.>]) dat in de gereedschapsgegevens is opgenomen, dat wil zeggen: deze configuratiegegevens beïnvloeden de analyse van de offset op dezelfde manier als de gereedschapslengtecomponenten L1 tot L3.

### ● Gereedschapswissel

Alle offsetwaarden blijven bij een gereedschapswissel (snijkantwissel) behouden, dat wil zegen: ze worden bij een nieuw te zetten gereedschap (bij een nieuwe snijkant) eveneens van kracht.

## Voorbeelden

## Voorbeeld 1: Positieve gereedschapslengte-offset

Het actieve gereedschap zou een boor met de lengte L1 = 100 mm moeten zijn.

Het actieve vlak zou G17 moeten zijn, dat wil zeggen: de boor wijst in de Z-richting.

De effectieve boorlengte moet met 1 mm worden verlengd. Voor de programmering van deze gereedschapslengte-offset heeft u de volgende varianten tot uw beschikking. TOFFL=1

of  $TOFFL[1]=1$ of  $TOFF[Z]=1$ 

#### Voorbeeld 2: Negatieve gereedschapslengte-offset

Het actieve gereedschap zou een boor met de lengte L1 = 100 mm moeten zijn.

Het actieve vlak zou G18 moeten zijn, dat wil zeggen: de boor wijst in de Y-richting.

De effectieve boorlengte moet met 1 mm worden ingekort. Voor de programmering van deze gereedschapslengte-offset heeft u de volgende varianten tot uw beschikking. TOFFL=-1

```
of 
TOFFL[1]=-1of 
TOFF[Y]=1
```
## Voorbeeld 3: Wisselen van programmeermethode TOFFL naar TOFF

Het actieve gereedschap zou een freesmachine moeten zijn. Het actieve vlak zou G17 moeten zijn.

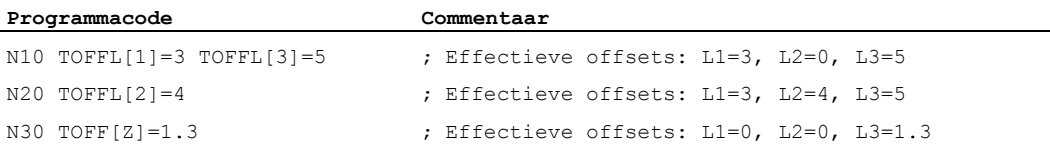

# Voorbeeld 4: Vlakwissel

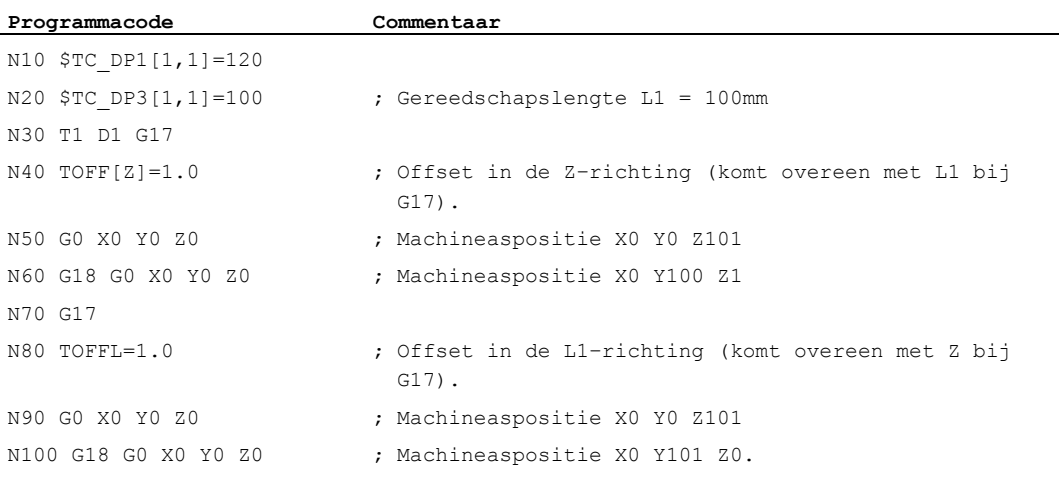

In dit voorbeeld blijft bij de wissel volgens G18 in blok N60 de offset van 1 mm in de Z-as behouden, de effectieve gereedschapslengte in de Y–as is de onveranderde gereedschapslengte van 100mm.

In blok N100 werkt de offset bij de wissel volgens G18 echter in de Y–as, omdat bij de programmering hieraan de gereedschapslengte L1 werd gegeven, en deze lengtecomponent bij G18 in de Y-as werkt.

# Meer informatie

## Toepassingen

De functie "programmeerbare gereedschapscorrectie-offset" is vooral interessant voor bolkopfrezen en frezen met hoekradii omdat die in het CAM-systeem vaak worden berekend ten opzichte van het bolmidden in plaats van de bolpunt. Bij de meting van het gereedschap wordt echter doorgaans de gereedschapspunt gemeten en vastgelegd voor de gereedschapslengte in het correctietabel.

#### Systeemvariabelen voor het lezen van de actuele offset-waarden

De actueel actieve offsets kunnen worden gelezen met de volgende systeemvariabelen:

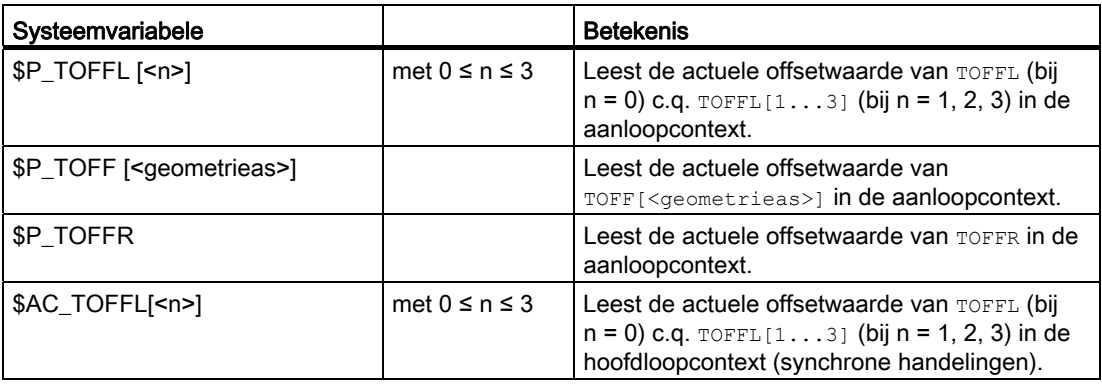

# Gereedschapscorrecties

5.8 Programmeerbare gereedschapscorrectie-offset (TOFFL, TOFF, TOFFR)

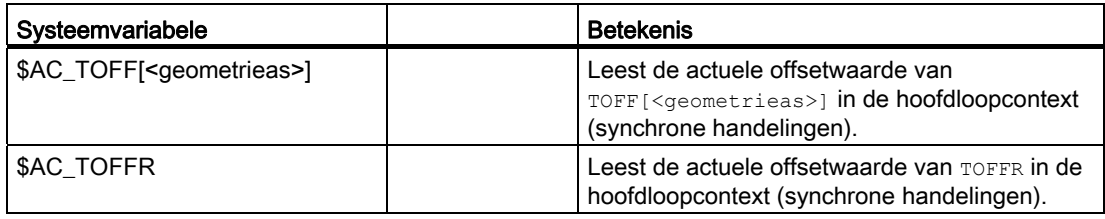

# **Opmerking**

De systeemvariabelen \$AC\_TOFFL, \$AC\_TOFF en AC\_TOFFR bewerkstelligen bij het lezen uit de voorloopcontext (NC-programma) een automatische voorloopstop.

# Spindelbeweging

# 6.1 Spiltoerental (S), spildraairichting (M3, M4, M5)

# Functie

De gegevens voor spiltoerental en spildraairichting zetten de spil in een draaibeweging en vormen op die manier de voorwaarde voor de verspanende bewerking.

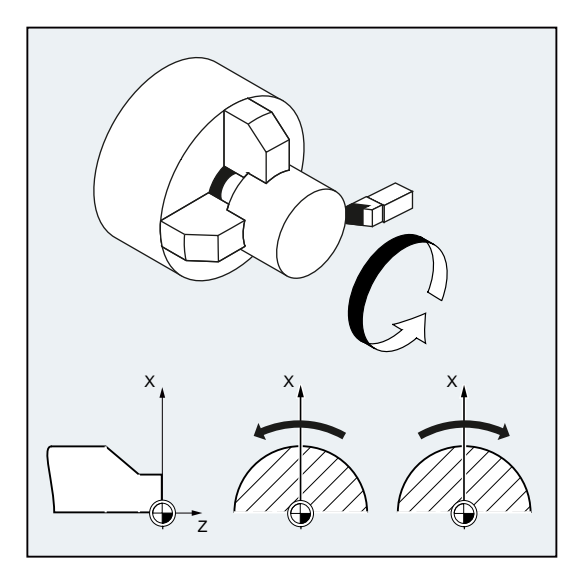

Beeld 6-1 Spilbeweging tijdens het draaien

Naast de hoofdspil kunnen er ook nog andere spillen beschikbaar zijn (bijvoorbeeld de tegenspil bij draaibanken of een aangedreven gereedschap). Doorgaans wordt de hoofdspil via de machineparameter ingesteld als masterspil. Deze toewijzing kunt u met een NCcommando wijzigen.

# **Syntaxis**

 $s...$  /  $s$  <n > =  $...$ M3 / M<n>=3  $M4$  /  $M < n > 4$ M5 / M<n>=5 SETMS(<n>) ... SETMS

# Betekenis

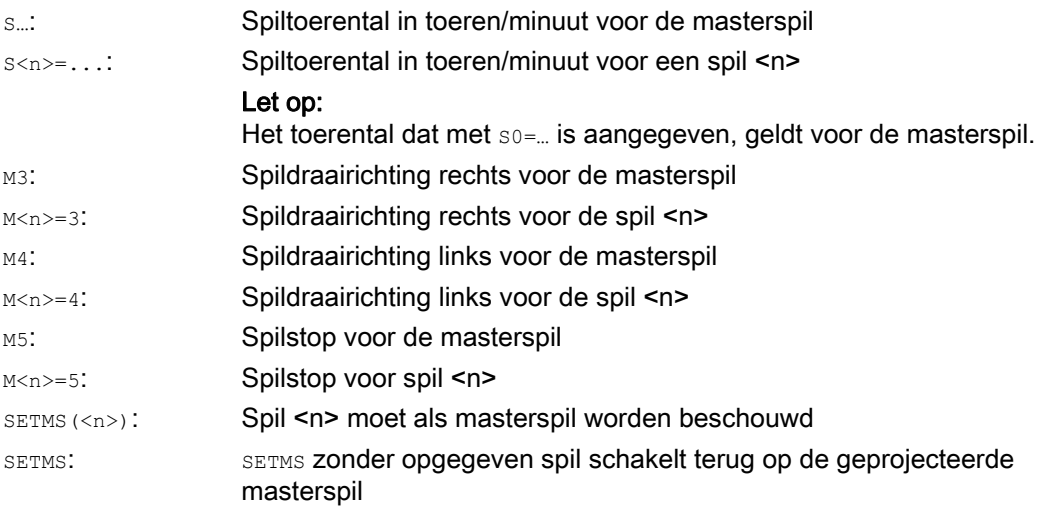

# **Opmerking**

Per NC-blok mogen er maximaal 3 S-waarden worden geprogrammeerd, bijvoorbeeld:

S... S2=... S3=...

# **Opmerking**

SETMS moet in een eigen blok staan.

# Voorbeeld

S1 is de masterspil, S2 is de tweede werkspil. De draaischijf moet van 2 kanten worden bewerkt. Daarom is het nodig dat de werkstappen worden opgesplitst. Na het afkorten pakt de synchrooninstallatie (S2) het werkstuk, voor de bewerking aan de aftapzijde. Daarom wordt deze spil S2 gedefinieerd als masterspil, en voor deze geldt dan G95.

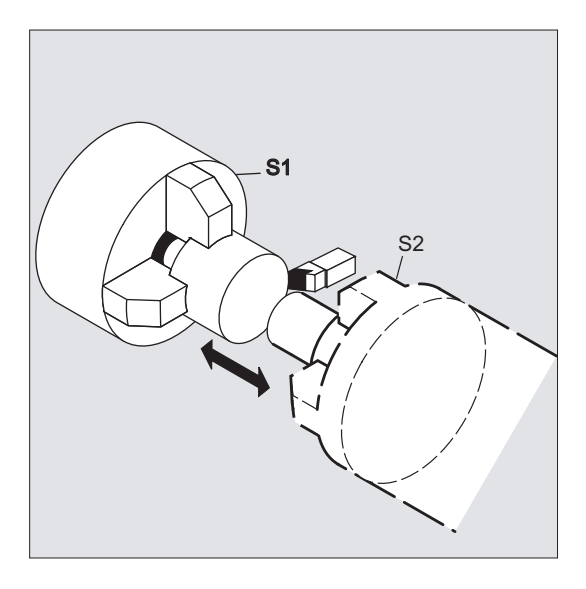

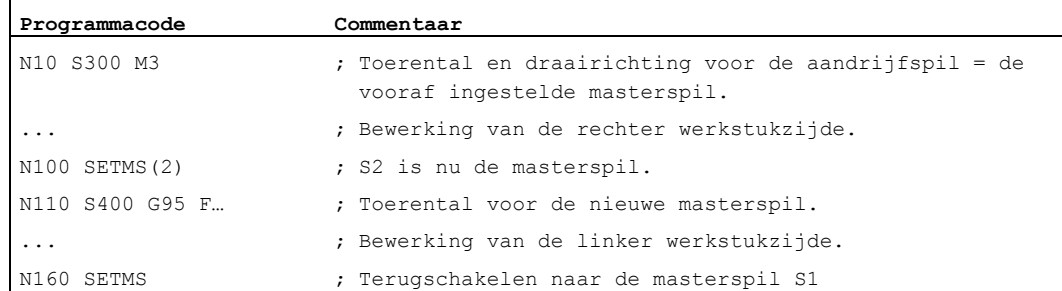

## Meer informatie

#### Interpretatie van de S-waarden bij de masterspil

Indien in de G-functiegroep 1 (modaal effectieve bewegingscommando's) de functie G331 of G332 actief is, dan wordt de geprogrammeerde S-waarde altijd als toerental in toeren/minuut geïnterpreteerd. In andere gevallen is de interpretatie van de S-waarde afhankelijk van de Gfunctiegroep 15 (voedingstype): Bij een actieve G96, G961 of G962 wordt de S-waarde geïnterpreteerd als een constante snijsnelheid in meter/minuut, in alle andere gevallen als toerental in toeren per minuut.

Bij een wissel van G96/G961/G962 naar G331/G332 wordt de waarde van de constante snijsnelheid op nul gesteld; bij een wissel van G331/G332 naar een functie binnen de Gfunctiegroep 1 die niet gelijk is aan G331/G332 wordt de toerentalwaarde op nul gesteld. Indien gewenst moeten de betreffende S-waarden opnieuw worden geprogrammeerd.

## Vooraf ingestelde M-commando's M3, M4, M5

In een blok met ascommando's worden de functies M3, M4, M5 ingeschakeld voordat de asbewegingen beginnen (basisinstelling van de besturing).

Voorbeeld:

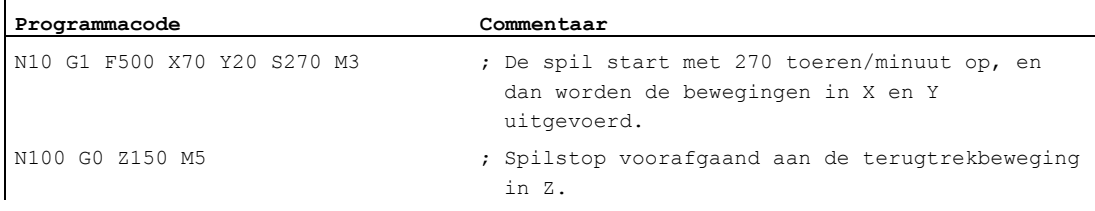

## **Opmerking**

Via de machineparameter kan worden ingesteld of de asbewegingen pas na de opstart van de spil tot het gewenste toerental oftewel de spilstop worden uitgevoerd, of dat er direct wordt behandeld na de geprogrammeerde schakelhandelingen.

### Werken met meerdere spillen

In één kanaal kunnen er tegelijkertijd 5 spillen beschikbaar zijn (masterspil plus 4 aanvullende spillen).

Een spil wordt aan de hand van de machineparameter gedefinieerd als Masterspil. Voor deze spil gelden speciale functies zoals bijvoorbeeld draadsnijden, draadtappen, rotatievoeding, verblijftijd. Voor de overige spillen (bijvoorbeeld een tweede werkspil en een aangedreven gereedschap) moeten bij het toerental en de draairichting/spilstop de desbetreffende nummers worden ingevoerd.

Voorbeeld:

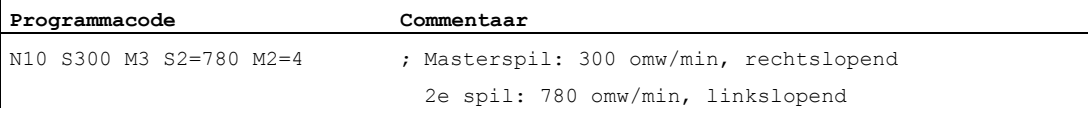

## Programmeerbare omschakeling van de masterspil

Via het commando SETMS (<n>) kan in het NC-programma iedere spil worden gedefinieerd als masterspil. SETMS moet in een eigen blok staan.

Voorbeeld:

**Programmacode Commentaar**  N10 SETMS(2) ; Spil 2 is nou masterspil.

## **Opmerking**

Voor de nieuw gedefinieerde masterspil gelden nou: het toerental dat met s... is aangegeven en tevens de geprogrammeerde functies M3, M4, M5.

Met SETMS zonder opgave van een spil, wordt er teruggeschakeld naar de masterspil die in de machinedatum is vastgelegd.

# 6.2 Snijsnelheid (SVC)

# Functie

Als alternatief voor het spiltoerental kan bij freesbewerkingen ook de snijsnelheid van het gereedschap die in de praktijk gebruikelijk is, worden geprogrammeerd:

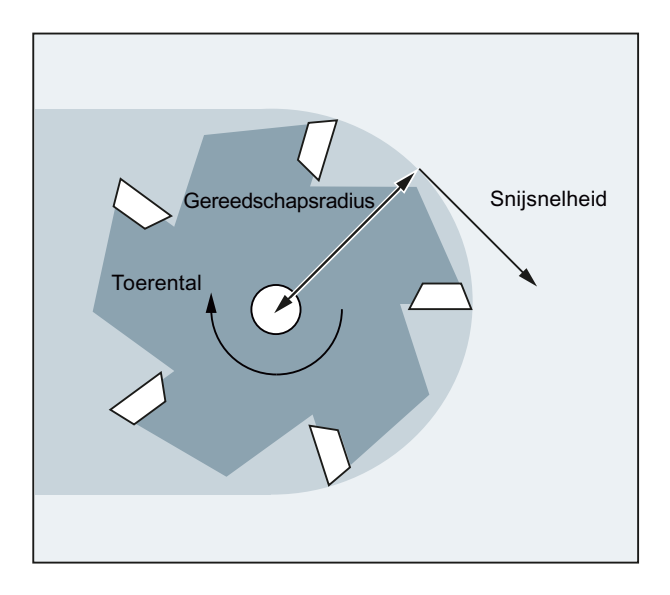

Via de radius van het actieve gereedschap berekent de besturing het actieve spiltoerental aan de hand van de geprogrammeerde snijsnelheid van het gereedschap.

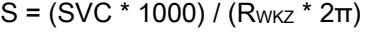

met:

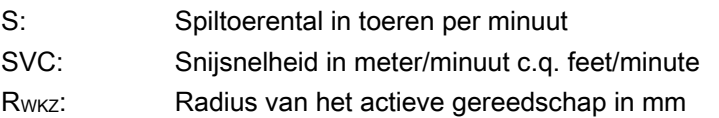

Het gereedschapstype (\$TC\_DP1) van het actieve gereedschap wordt niet in aanmerking genomen.

De geprogrammeerde snijsnelheid is onafhankelijk van baanvoeding  $\mathbb{F}$  en tevens van functiegroep 15. De draairichting en de spilstart worden gerealiseerd via  $MS$  c.q.  $MG$ , de spilstop via M5.

Een wijziging in de gegevens van de gereedschapsradius binnen de correctietabel wordt pas van kracht vanaf de eerstvolgende selectie van een gereedschapscorrectie c.q. vanaf de eerstvolgende actualisatie van de actieve correctietabel.

De gereedschapswissel en de selectie / deselectie van een gegevensblok voor gereedschapscorrecties bewerkstelligen een nieuwe berekening van het actieve spiltoerental.

# Voorwaarden

Voor de programmering van de snijsnelheid zijn de volgende zaken vereist:

- De geometrische verhoudingen van een roterend gereedschap (frees of boor)
- een actief gegevensblok voor de gereedschapscorrecties

# **Syntaxis**

SVC[<n>]=<waarde>

# **Opmerking**

In het blok met svc moet de gereedschapsradius bekend zijn, dat wil zeggen: er moet een overeenkomstig gereedschap inclusief gegevensblok voor gereedschapscorrectie actief zijn, c.q. in het blok zijn geselecteerd. Die volgorde van svc en T/D-selectie bij de programmering binnen hetzelfde blok is vrij.

# Betekenis

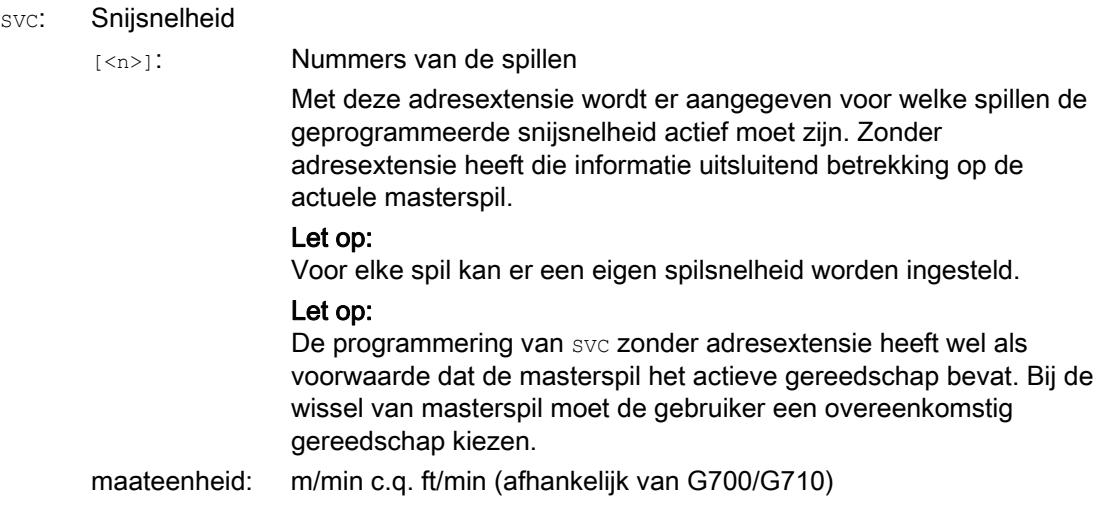

# **Opmerking** Wisselen tussen SVC en S

Een wissel tussen SVC- en S-programmering is naar behoeven mogelijk, ook wanneer de spil draait. De waarde die op dat moment niet actief is, wordt gewist.

# **Opmerking**

# Maximaal toerental van gereedschap

Via de systeemvariabele \$TC\_TP\_MAX\_VELO[<T-nummer>] kan er een maximaal gereedschapstoerental (spiltoerental) worden ingesteld. Indien er geen toerentalbegrenzing is aangegeven, dan is er ook geen controle op.

# **Opmerking**

De programmering van svc is niet mogelijk wanneer de volgende zaken actief zijn:

- G96/G961/G962
- SUG
- SPOS/SPOSA/M19
- $\bullet$  M70

Omgekeerd zorgt de programmering van een van deze commando's voor het deselecteren van svc.

# **Opmerking**

De gereedschapsbanen die bijvoorbeeld via CAD-systemen zijn gegenereerd vanuit "standaard gereedschappen", die al rekening houden met de gereedschapsradius en die uitsluitend het verschil ten opzichte van het standaard gereedschap in de snijkantradius bevatten, worden in samenhang met de svc-programmering niet ondersteund.

# Voorbeelden

Voor alle voorbeeld moet het volgende gelden: Gereedschapshouder = spil (voor frezen is dat standaard)

# Voorbeeld 1: Frees met radius 6 mm

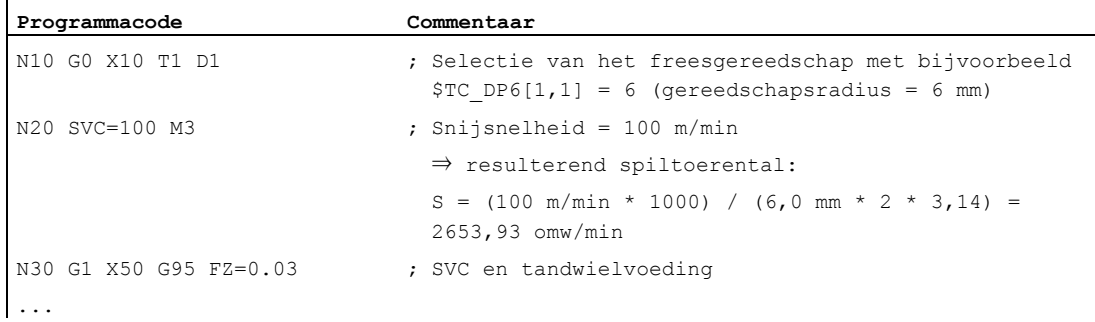

# Voorbeeld 2: Gereedschapsselectie en SVC in hetzelfde blok

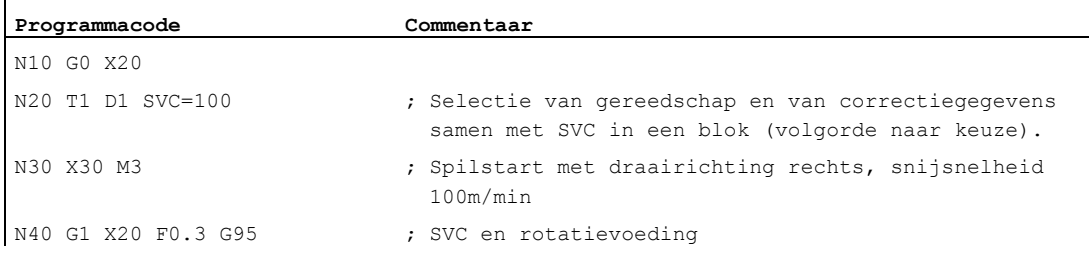

# Voorbeeld 3: Snijsnelheid voor twee spillen instellen

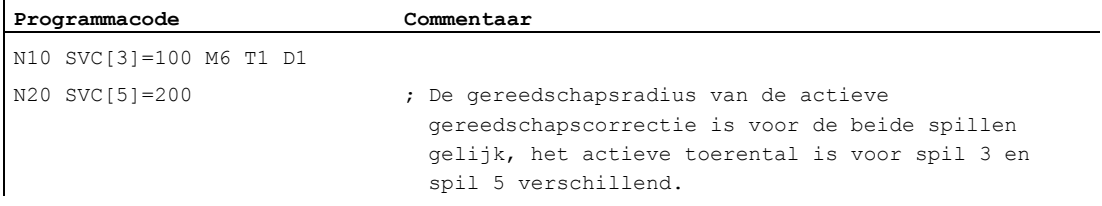

# Voorbeeld 4:

Aannames:

De master met betrekking tot de gereedschapswissel wordt door de Toolholder bepaald:

MD20124 \$MC\_TOOL\_MANAGEMENT\_TOOLHOLDER > 1

Bij de gereedschapswissel blijft de oude gereedschapscorrectie gehandhaafd, en pas met de programmering van D wordt de gereedschapscorrectie van het nieuwe gereedschap actief:

MD20270 \$MC\_CUTTING\_EDGE\_DEFAULT = - 2

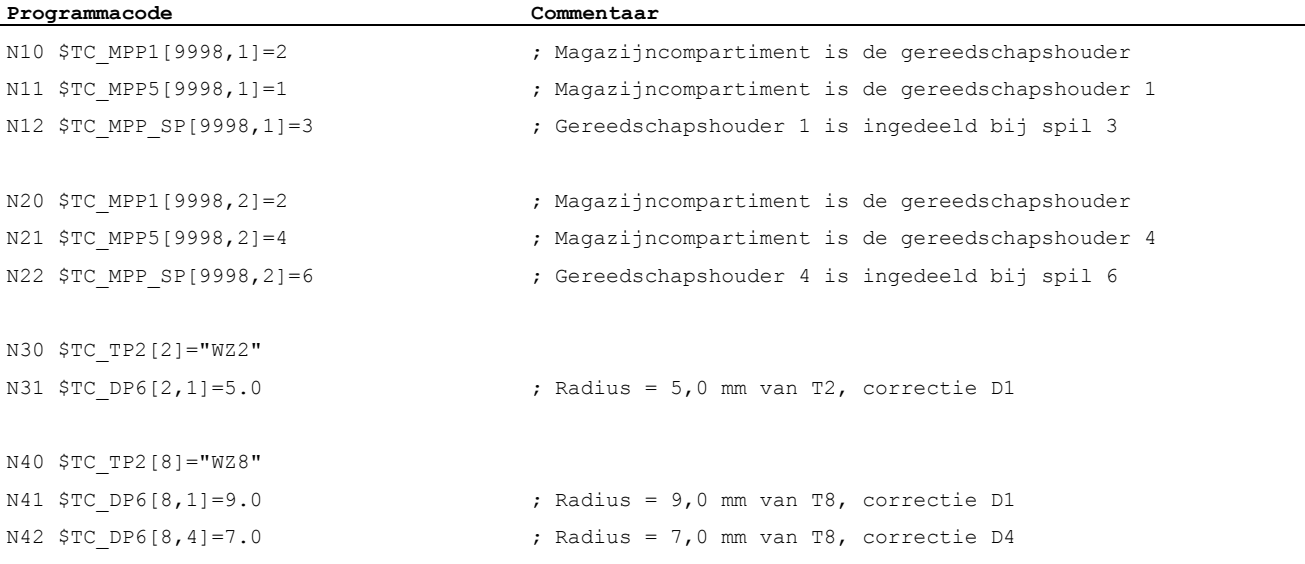

Basis

Programmeringshandboek, 02/2011, 6FC5398-1BP40-1JA0 97

# **Spindelbeweging**

6.2 Snijsnelheid (SVC)

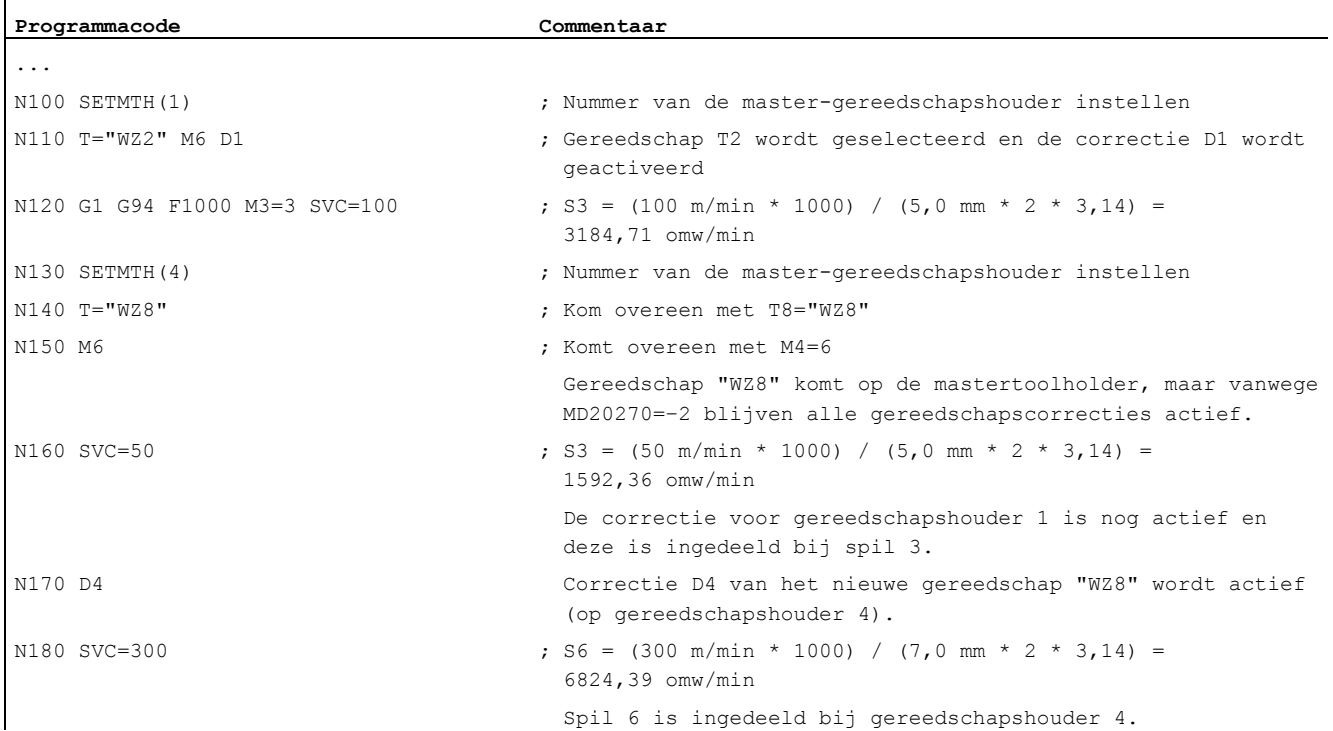

# Voorbeeld 5:

Aannames:

Spillen zijn tegelijkertijd ook gereedschapshouder:

MD20124 \$MC\_TOOL\_MANAGEMENT\_TOOLHOLDER = 0

Bij een gereedschapswissel wordt automatisch het gegevensblok voor gereedschapscorrecties D4 geselecteerd:

MD20270 \$MC\_CUTTING\_EDGE\_DEFAULT = 4

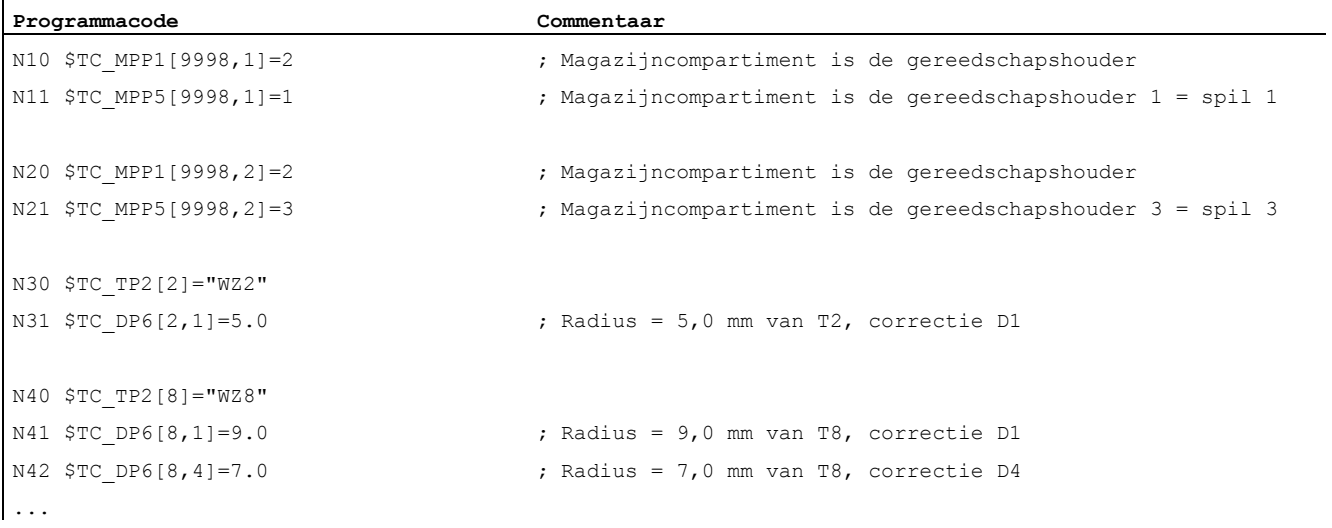

# **Spindelbeweging**

6.2 Snijsnelheid (SVC)

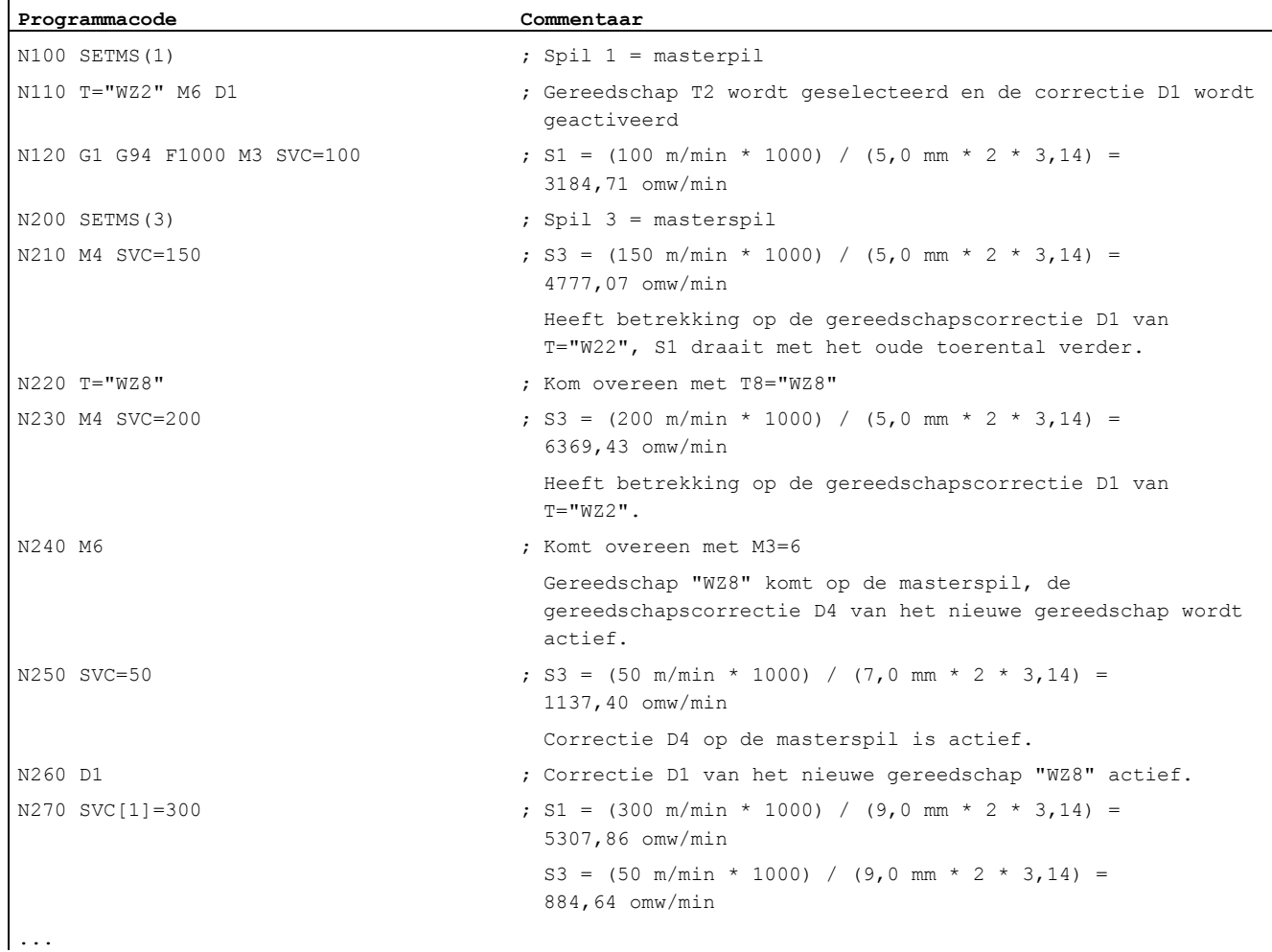

# Meer informatie

# **Gereedschapsradius**

De volgende gereedschapscorrectiegegevens (van het actieve gereedschap) beïnvloeden de gereedschapsradius:

- \$TC\_DP6 (radius- geometrie)
- \$TC\_DP15 (radius slijtage)
- \$TC\_SCPx6 (correctie voor \$TC\_DP6)
- \$TC\_ECPx6 (correctie voor \$TC\_DP6)

Met de volgende zaken wordt geen rekening gehouden:

- Online-radiuscorrecties
- Overmaat bij de gehanteerde contour (OFFN)

# Gereedschapsradiuscorrectie (G41/G42)

Gereedschapsradiuscorrectie (G41/G42) en svc hebben beide betrekking op de gereedschapsradius, maar zij zijn functioneel losgekoppeld en onafhankelijk van elkaar.

## Draadtappen zonder compensatiekop (G331, G332)

De programmering van svc is ook in samenhang met G331 c.q. G332 mogelijk.

### **Synchroonacties**

Een voorinstelling van svc aan de hand van synchronisatie is niet mogelijk

## Programmering van spiltoerentalvarianten en snijsnelheid lezen

De snijsnelheid van een spil en de toerentalprogrammeringsvariant (spiltoerental s of de snijsnelheid svc) kunnen worden gelezen via systeemvariabelen:

● Met voorloopstop in het werkstukprogramma via de systeemvariabelen:

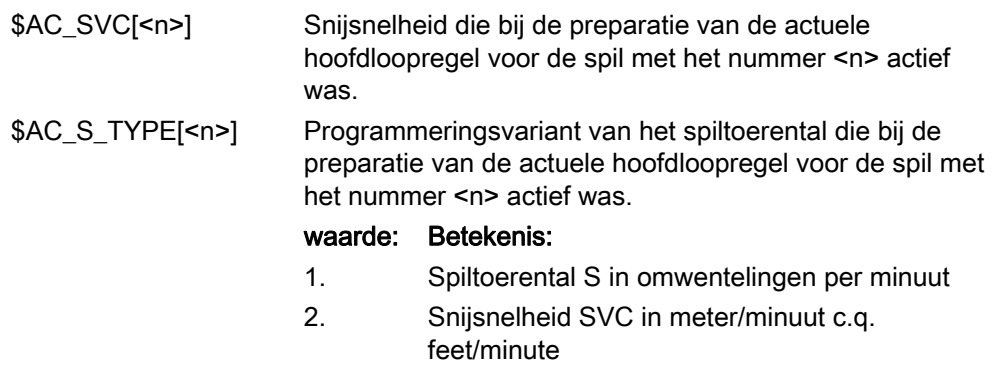

● Zonder voorloopstop in het werkstukprogramma via de systeemvariabelen:

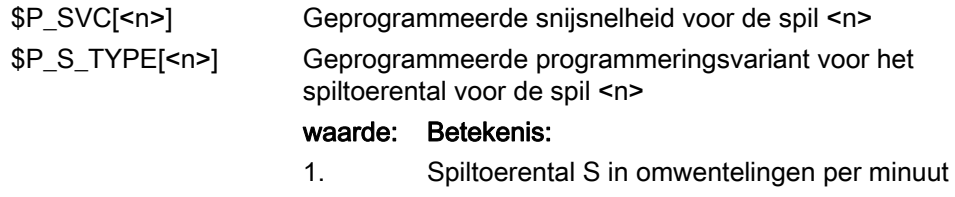

2. Snijsnelheid SVC in meter/minuut c.q. feet/minute

# 6.3 Constante snijsnelheid (G96/G961/G962, G97/G971/G972, G973, LIMS, SCC)

## Functie

Bij een ingeschakelde functie "constante snijsnelheid" wordt het spiltoerental, afhankelijk van de betreffende werkstukdiameter, zodanig veranderd dat de snijsnelheid S in m/min c.q. ft/min bij de gereedschapssnijkant constant blijft.

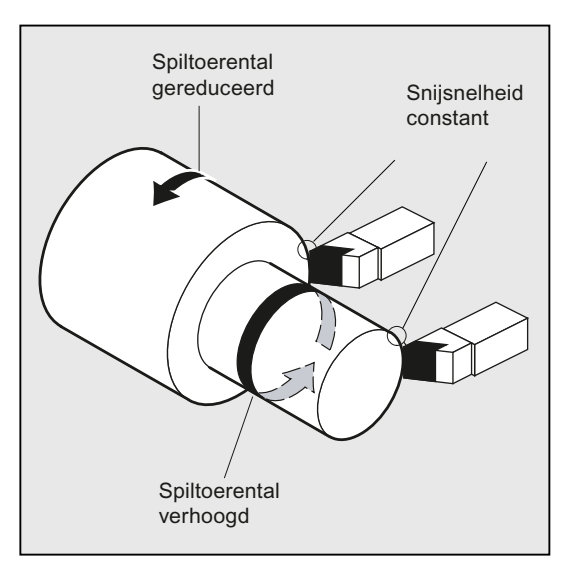

Daaruit vloeien de volgende voordelen voort:

- gelijkmatige draairesultaten en daarmee een hoge kwaliteit van de oppervlakken.
- een bewerking die het gereedschap niet te zwaar belast.

# **Syntaxis**

Aan- en uitzetten van de constante snijsnelheid voor de masterspil.

```
G96/G961/G962 S... 
... 
G97/G971/G972/G973
```
Toerentalbegrenzing voor de masterspil: LIMS=<waarde> LIMS[<spil>]=<waarde>

Andere referentieas voor G96/G961/G962: SCC[<as>]

#### **Opmerking**

scc<sup>[<as>]</sup> kan afzonderlijk of samen met G96/G961/G962 worden geprogrammeerd.

# Betekenis

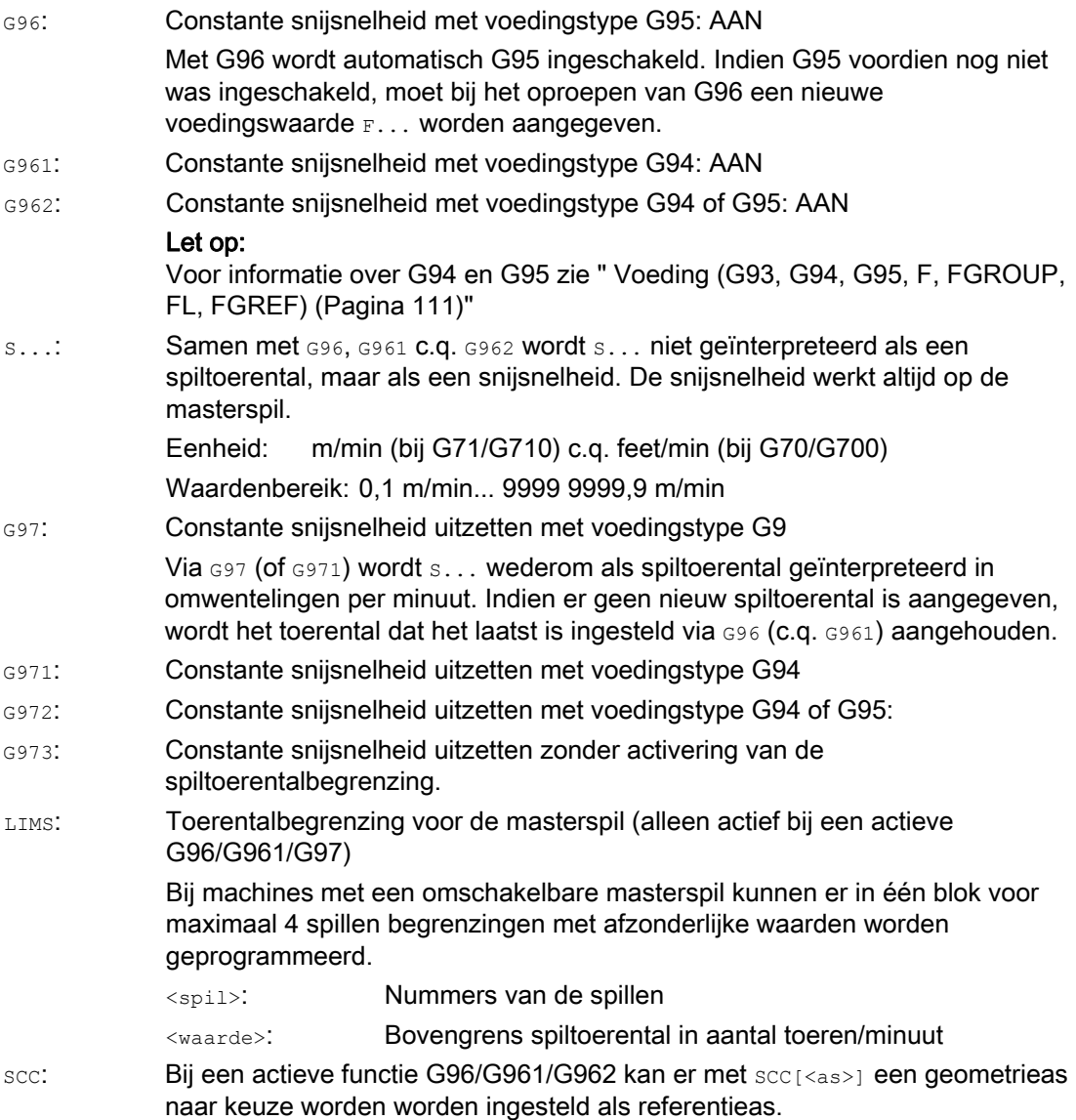

# **Opmerking**

Bij een eerste selectie van G96/G961/G962 moet er een constante snijsnelheid s... worden ingevoerd, en bij de herselectie van G96/G961/G962 wordt die invoer dan als optie geboden.

# **Opmerking**

De toerentalbegrenzing die met LIMS is geprogrammeerd mag niet het grenstoerental dat met G26 is geprogrammeerd, of dat via de configuratiegegevens is vastgesteld, overschrijden.

## **Opmerking**

De referentieas voor G96/G961/G962 moet op het moment dat u scc[<as>] programmeert een kanaal zijn dat in de geometrieas bekend is. De programmering van  $\sec$  [<as>] is ook mogelijk bij een actieve G96/G961/G962.

## Voorbeelden

## Voorbeeld 1: Constante snijsnelheid met toerentalbegrenzing inschakelen

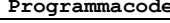

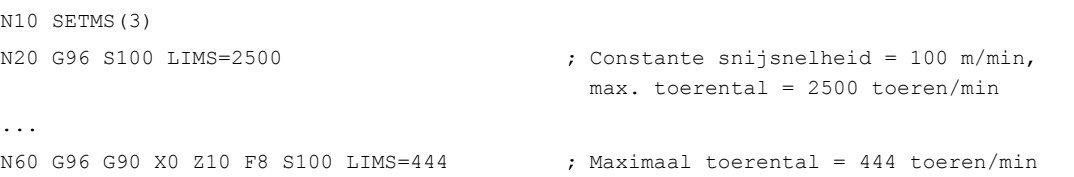

Commentaar

# Voorbeeld 2: Toerentalbegrenzing voor 4 spillen instellen

De toerentalbegrenzingen worden voor de spillen 1 (masterspil) en de spillen 2,3 en 4 vastgelegd:

```
Programmacode 
N10 LIMS=300 LIMS[2]=450 LIMS[3]=800 LIMS[4]=1500
```
#### Voorbeeld 3: Indeling van een Y-As bij een vlakbewerking met X-As

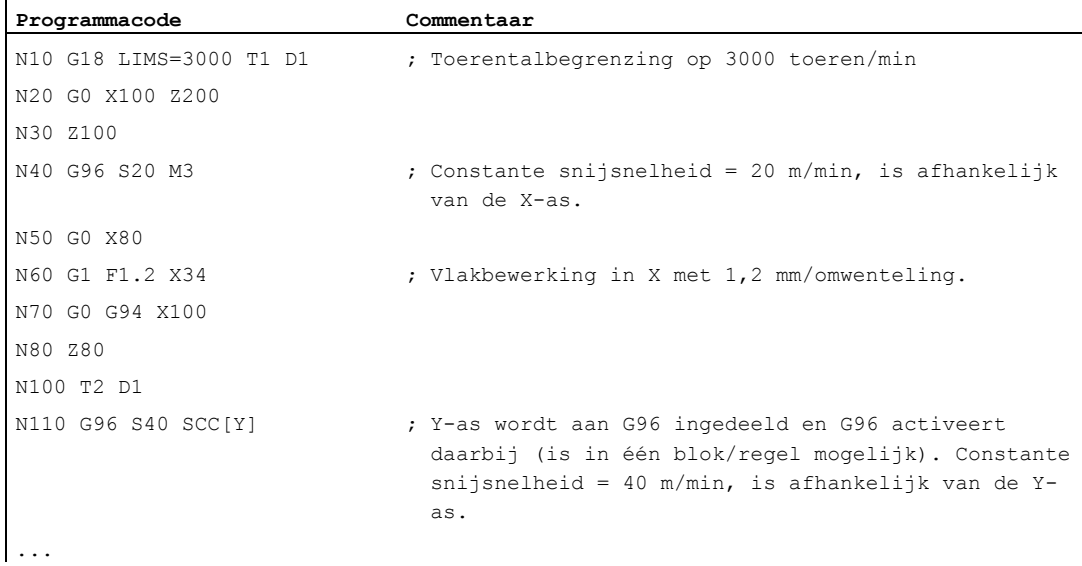

## **Spindelbeweging**

6.3 Constante snijsnelheid (G96/G961/G962, G97/G971/G972, G973, LIMS, SCC)

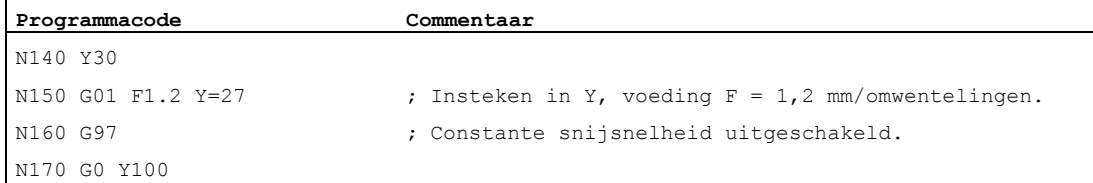

# Meer informatie

### Berekening van het spiltoerental

De basis voor de berekening van het spiltoerental uit de geprogrammeerde snijsnelheid is de ENS-positie van de dwarsas (radius).

## **Opmerking**

Frames tussen WKS en ENS (bijv. programmeerbare frames zoals SCALE, TRANS of ROT) worden bij de berekening van het spiltoerental meegenomen en kunnen een toerentalwijziging bewerkstelligen (bijv. wanneer bij SCALE de actieve doorsnede verandert).

# Toerentalbegrenzing LIMS

Indien er een werkstuk met grote diameterverschillen moet worden bewerkt, is het raadzaam om een spiltoerentalbegrenzing aan te geven met LIMS (maximaal spiltoerental). Hiermee kan worden uitgesloten dat er ontoelaatbaar hoge toerentallen ontstaan bij kleine diameters. LIMS is nu actief bij een actieve G96, G961 en G97. Bij G971 werkt LIMS niet.

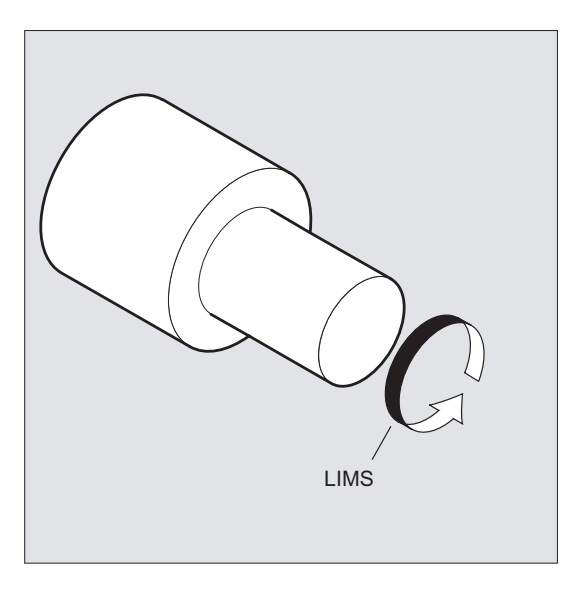

# **Opmerking**

Bij het inwisselen van het blok in de hoofdloop worden alle geprogrammeerde waarden in de configuratiegegevens overgenomen.

## Constante snijsnelheid uitschakelen (G97/G971/G973)

Op basis van G97/G971 interpreteert de besturing een S-waarde wederom als spiltoerental in omwentelingen/minuut. Indien u geen nieuw spiltoerental aangeeft, wordt het onder G96/G961 laatst ingestelde toerental aangehouden.

De functie G96/G961 kan ook met G94 of G95 worden uitgeschakeld. In dit geval geldt het meest recentelijk geprogrammeerde toerental S... voor de verdere bewerkingsdoorloop.

G97 kan zonder voorafgaand G96 worden geprogrammeerd. De functie werkt dan als G95, en bovendien kan LIMS worden geprogrammeerd.

Met G973 kan de constante snijsnelheid worden uitgeschakeld, zonder dat er een actieve spiltoerentalbegrenzing wordt geactiveerd.

#### **Opmerking**

De dwarsas moet via de machineparameter zijn gedefinieerd.

### Verplaatsing in ijlgang G0

Bij verplaatsing in ijlgang G0 worden er geen toerentalwijzigingen uitgevoerd.

Uitzondering:

Indien de contour in ijlgang is ingezet en het volgende NC-blok bevat een baancommando G1/G2/G3/…, dan wordt al in het opstartblok G0 het toerental voor het volgende baancommando ingesteld.

## Andere referentieas voor G96/G961/G962:

Bij een actieve functie G96/G961/G962 kan er met scc[<as>] een geometrieas naar keuze worden worden ingesteld als referentieas. Indien de referentieas wijzigt en daarmee ook de referentiepositie van het gereedschapspunt (het TCP / Tool Center Point) voor de constante snijsnelheid, dan wordt het daaruit voortvloeiende toerental via het ingestelde remprofiel, c.q. het acceleratieprofiel, bereikt.

#### Aswissel van de actieve kanaalas

De eigenschap 'referentieas' is voor G96/G961/G962 altijd toegekend aan een geometrieas. Bij aswissel van de actieve kanaalas blijft de eigenschap referentieas voor G96/G961/G962 in het oude kanaal.

Een wissel van geometrieassen heeft geen invloed op de indeling geometrieassen voor de constante snijsnelheid Indien een wissel van geometrieas de TCP/referentiepositie voor G96/G961/G962 verandert, dan start de spil via een acceleratieprofiel het nieuwe toerental.

Indien er door een geometrieaswissel geen nieuwe kanaalas wordt toegekend (bijv. GEOAX(0,X)), dan wordt het spiltoerental in overeenstemming met G97 geblokkeerd.

Voorbeelden van geometrieaswissel met toekenning van de referentieas:

# **Spindelbeweging**

6.3 Constante snijsnelheid (G96/G961/G962, G97/G971/G972, G973, LIMS, SCC)

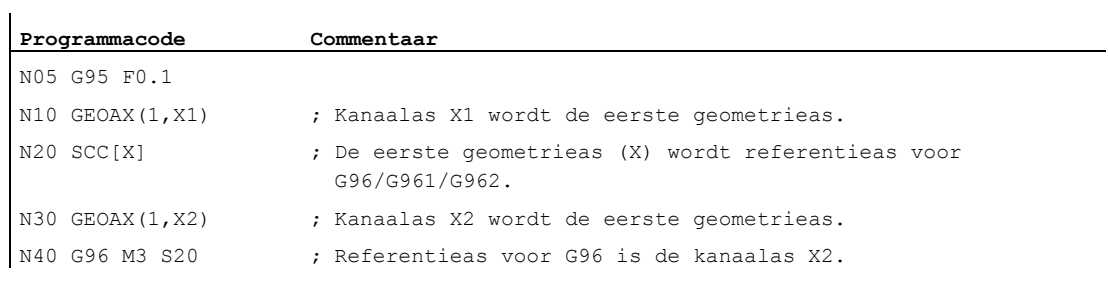

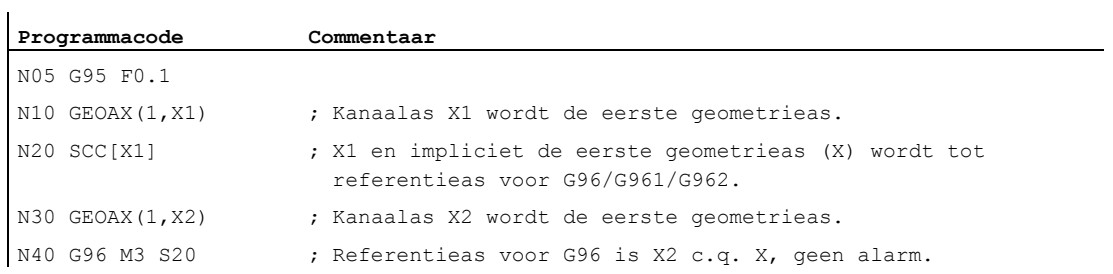

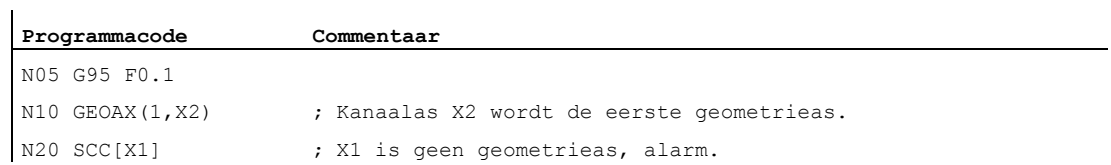

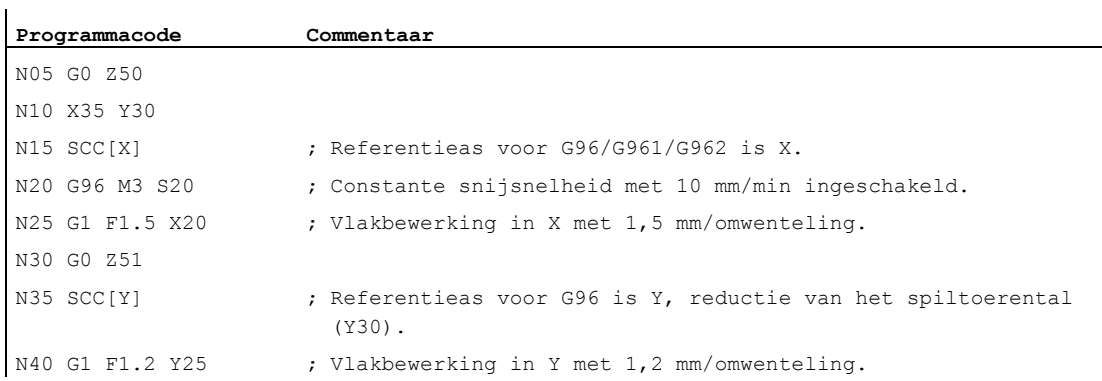

# Documentatie:

Functiehandboek Basisfuncties; dwarsassen (P1) en voedingen (V1)

6.4 Constante schijfomtreksnelheid (GWPSON, GWPSOF)

# 6.4 Constante schijfomtreksnelheid (GWPSON, GWPSOF)

# Functie

Door de functie "constante schijfomtreksnelheid (SUG)" wordt het toerental van een schuurschijf zodanig ingesteld dat er met inachtneming van de actuele radius een gelijkblijvende schijfomtreksnelheid wordt gerealiseerd.

## **Syntaxis**

```
GWPSON(<T-Nr.>) 
GWPSOF(<T-Nr.>) 
S.../S\langle n\rangle = ...
```
# Betekenis

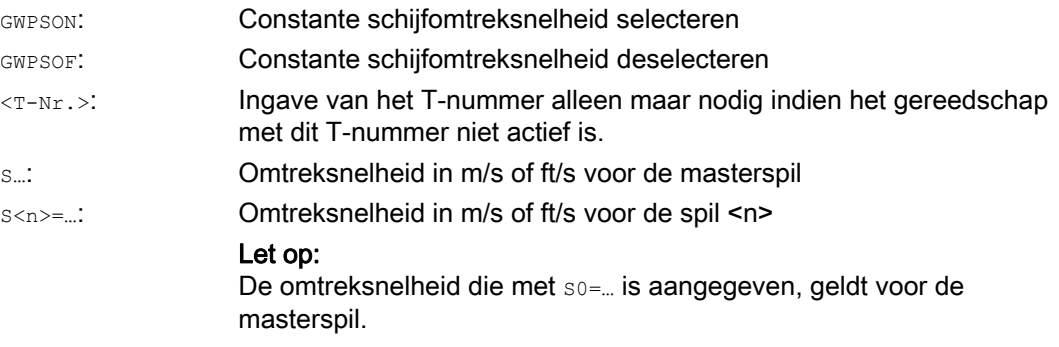

## **Opmerking**

Er kan uitsluitend een schijfomtreksnelheid worden geprogrammeerd voor schuurgereedschappen (type 400 - 499).

# Voorbeeld

Voor de schuurgereedschappen T1 en T5 moet een constante schijfomtreksnelheid gelden. T1 is het actieve gereedschap.

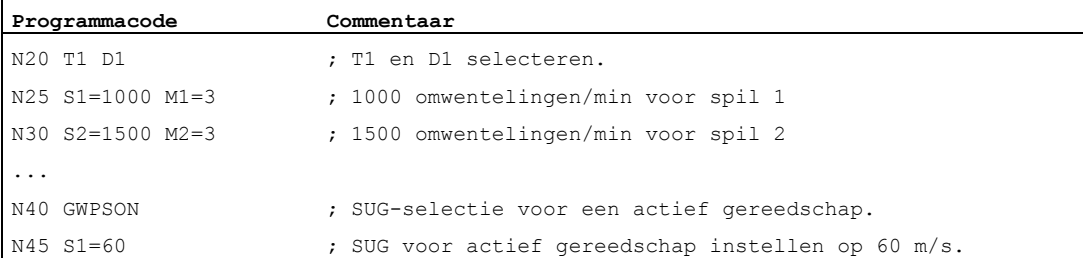

l,

### **Spindelbeweging**

6.4 Constante schijfomtreksnelheid (GWPSON, GWPSOF)

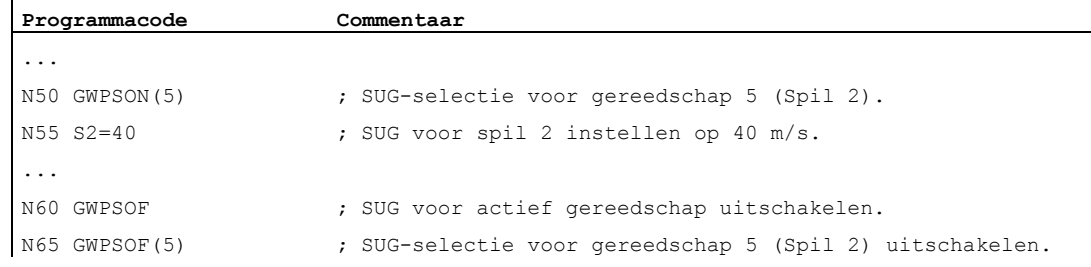

## Meer informatie

### Parameters voor specifieke gereedschappen

Om de functie "contante omtreksnelheid" te kunnen activeren, moeten de schuurgegevens \$TC\_TPG1, \$TC\_TPG8 en \$TC\_TPG9 die specifiek gelden voor het gereedschap, dienovereenkomstig worden ingesteld. Bij een ingeschakelde SUG worden ook de onlinecorrectiewaarden (= de slijtageparameters; vergelijk de "gereedschapscontrole specifiek ten aanzien van het slijpen" in het werkstukprogramma TMON, TMOF" c.q. PUTFTOC, PUTFTOCF) bij de toerentalwijziging in acht genomen.

### SUG selecteren: GWPSON, SUG programmeren

Na de keuze van de SUG met GWPSON wordt iedere daarop volgende S-waarde voor deze spil geïnterpreteerd als schijfomtreksnelheid.

De selectie van de SUG met GWPSON resulteert niet in een automatische activering van de gereedschapslengtecorrectie of gereedschapscontrole.

De SUG kan voor meerdere spillen van een kanaal met steeds verschillende gereedschapsnummers tegelijkertijd actief zijn.

Indien voor een spil waarvoor SUG reeds geactiveerd is, SUG met een nieuw gereedschap moet worden geselecteerd, dan moet de actieve SUG eerst met GWPSOF worden gedeselecteerd.

### SUG deselecteren: GWPSOF

Bij de deselectie van de SUG met GWPSOF wordt het laatst gedetecteerde toerental als normwaarde aangehouden.

Bij beëindiging van een werkstukprogramma of een reset wordt de SUG-programmering teruggezet.

## Actieve SUG opvragen: \$P\_GWPS[<spilnr.>]

Met deze systeemvariabelen kan vanuit het werkstukprogramma worden opgevraagd of de SUG voor een bepaalde spil actief is.

TRUE: SUG is ingeschakeld.

FALSE: SUG is uitgeschakeld.
6.5 Programmeerbare spiltoerentalbegrenzing (G25, G26)

# 6.5 Programmeerbare spiltoerentalbegrenzing (G25, G26)

# Functie

De minimale en maximale spiltoerentallen die in de machinegegevens en de configuratiegegevens zijn vastgelegd, kunnen worden gewijzigd via een commando uit het werkstukprogramma.

Voor alle spillen van het kanaal zijn er geprogrammeerde spiltoerentalbegrenzingen mogelijk.

# VOORZICHTIG

Een spiltoerentalbegrenzing die met G25 of G26 is geprogrammeerd, overschrijft de grenstoerentallen in de configuratiegegevens en blijft daarmee ook na het programmaeinde bewaard.

#### **Syntaxis**

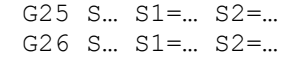

# Betekenis

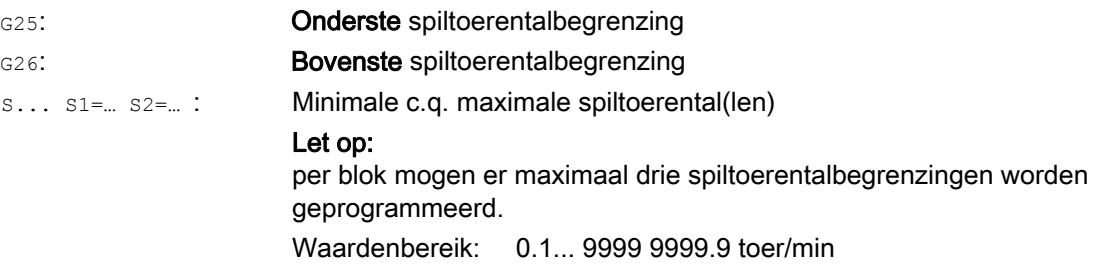

# Voorbeeld

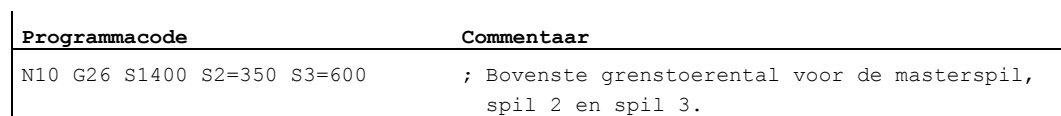

6.5 Programmeerbare spiltoerentalbegrenzing (G25, G26)

# Regeling voorwaartse beweging TRESPON CONTROLLER

# 7.1 Voeding (G93, G94, G95, F, FGROUP, FL, FGREF)

# Functie

Met deze commando's worden in het NC-programma de voedingssnelheden voor alle assen die deelnemen aan de bewerkingsprocedure ingesteld.

#### **Syntaxis**

```
G93/G94/G95 
\texttt{F.}\, . .
FGROUP(<as1>,<as2>,…) 
FGREF[<rotatie-as>]=<referentieradius> 
FL[<as>]=<waarde>
```
# Betekenis

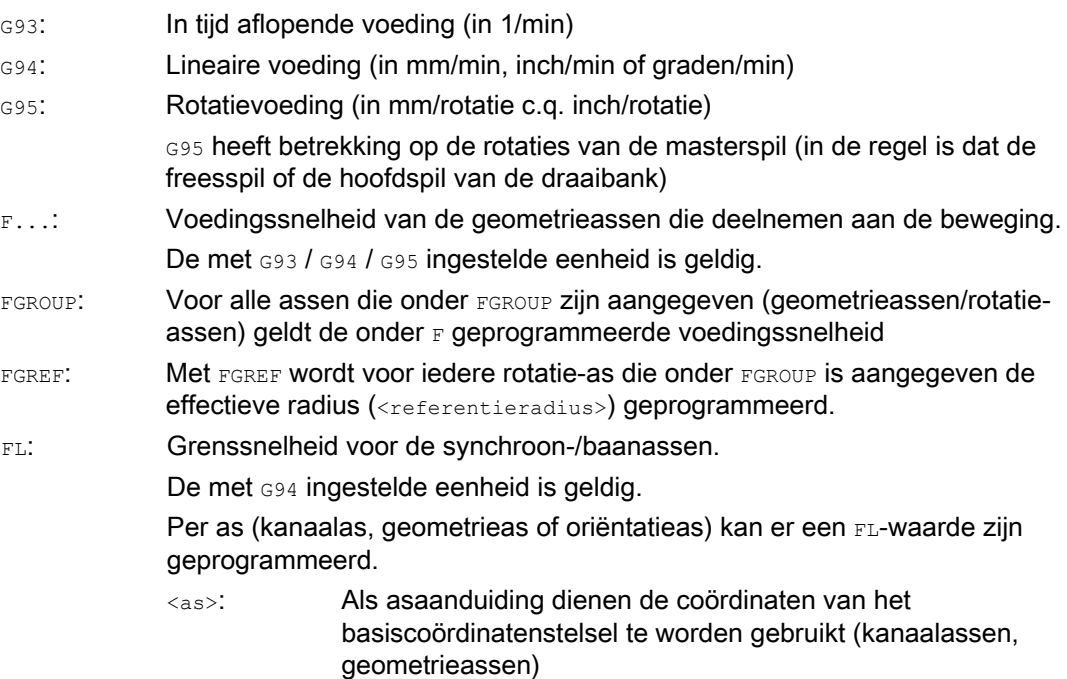

# Voorbeelden

# Voorbeeld 1: Werking van FGROUP

Het volgende voorbeeld moet de werking van FGROUP op de baanbeweging en de baanvoeding duidelijker maken. De variabele \$AC\_TIME bevat de tijd vanaf het blokbegin in seconden. Die kan uitsluitend worden gebruikt in synchrone handelingen.

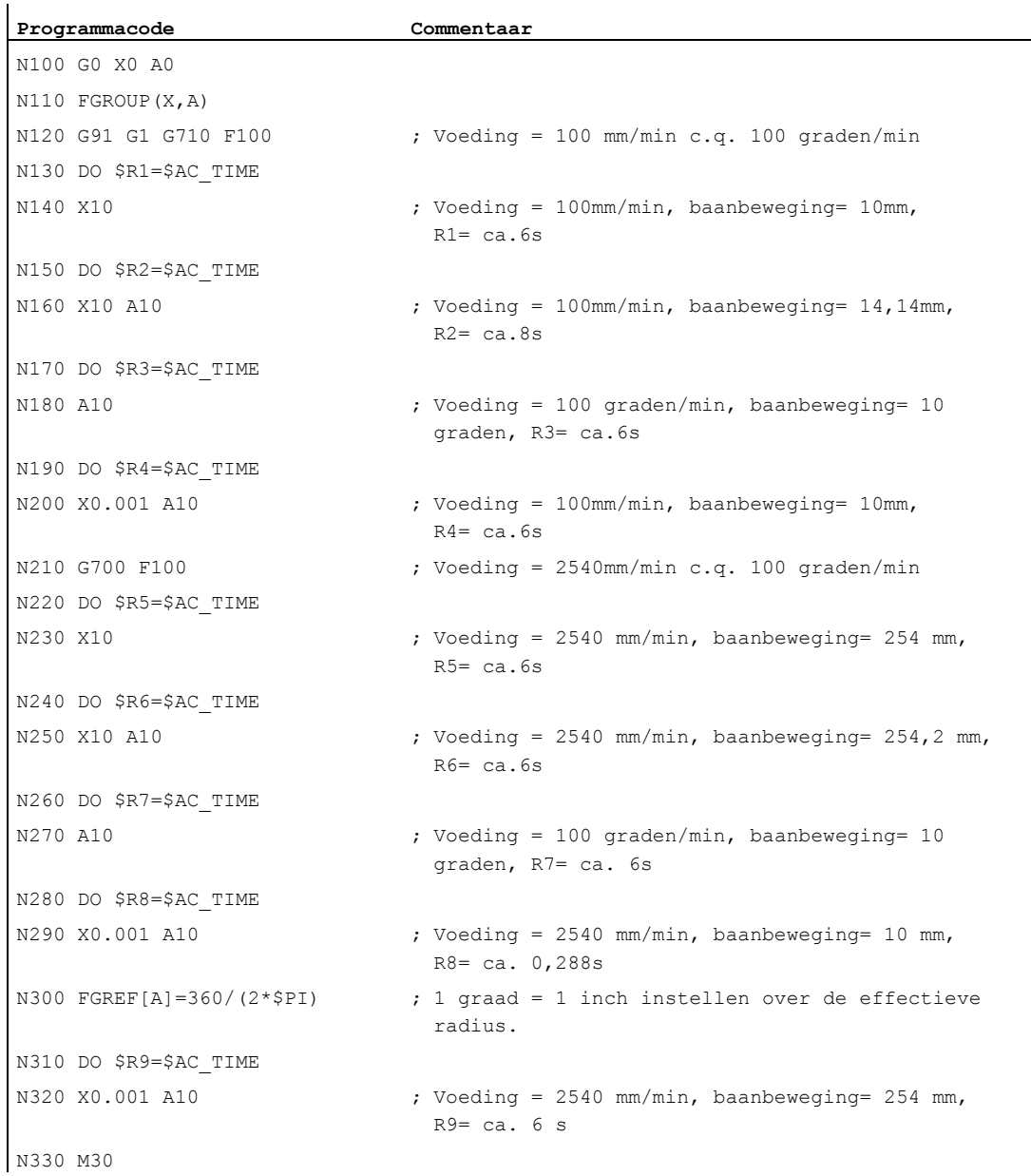

# Voorbeeld 2: Synchrone assen met een grenssnelheid FL uitvoeren

De baansnelheid van de baanassen wordt beperkt indien de synchrone as Z de grenssnelheid bereikt.

```
Programmacode
```

```
N10 G0 X0 Y0 
N20 FGROUP(X) 
N30 G1 X1000 Y1000 G94 F1000 FL[Y]=500 
N40 Z-50
```
#### Voorbeeld 3: Helicoïdale interpolatie

De baanassen X en Y lopen met geprogrammeerde voeding, de positioneeras Z is de synchrone as.

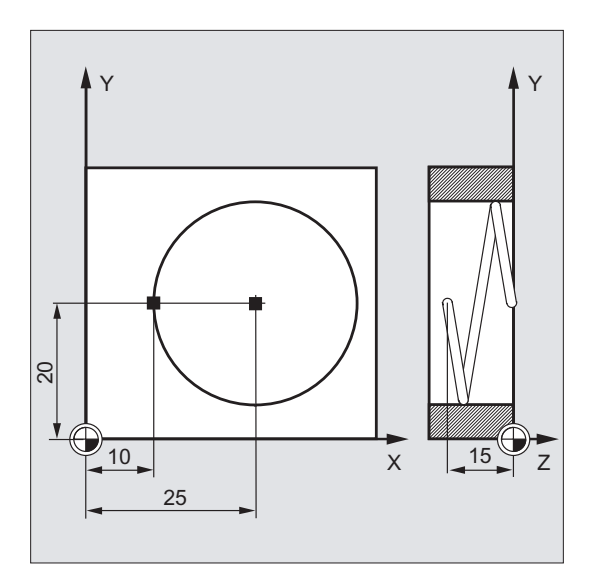

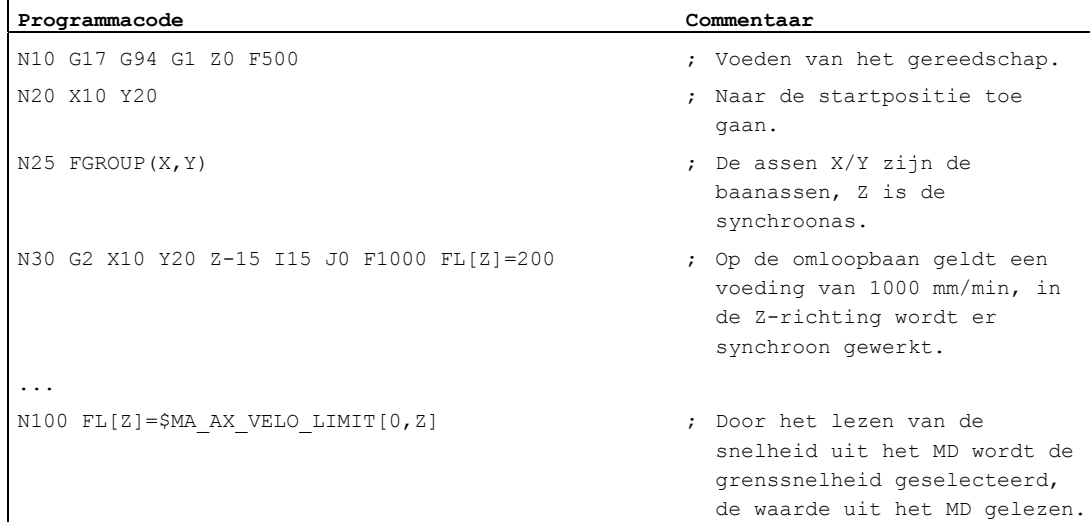

#### Regeling voorwaartse beweging

7.1 Voeding (G93, G94, G95, F, FGROUP, FL, FGREF)

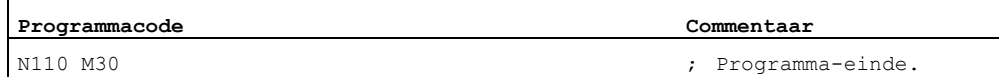

# Meer informatie

#### Voedingssnelheid voor de baanassen (F)

Doorgaans wordt de baanvoeding samengesteld uit de afzonderlijke snelheidscomponenten van alle geometrieassen die deelnemen aan de beweging bij elkaar en heeft de baanvoeding betrekking op het freesmiddelpunt c.q. op de gereedschapspunten van de draaibeitel.

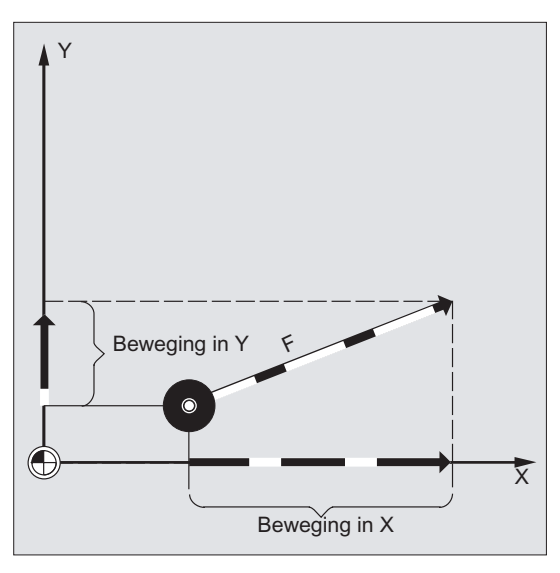

De voedingssnelheid wordt onder het adres  $F$  aangegeven. Afhankelijk van de voorinstelling van de machinegegevens gelden de maateenheden, die via G-commando's zijn ingesteld, in mm of in inches.

Per NC-blok mag er één F-waarde zijn geprogrammeerd. De eenheid van de voedingssnelheid wordt via een eigen G-commando G93/G94/G95 vastgesteld. De voeding F werkt uitsluitend op baanassen en is geldig tot het moment dat er een nieuwe voedingswaarde wordt geprogrammeerd. Na het adres F zijn toegestaan.

Voorbeelden:

 $F100$  of  $F100$ F.5 F=2\*FEED

# Voedingstype (G93/G94/G95)

De G-commando's G93, G94 en G95 zijn modaal effectief. Indien er tussen G93, G94 en G95 wordt omgeschakeld dan moet de baanvoedingswaarde opnieuw worden geprogrammeerd. Voor de bewerking met rotatie-assen kan de voeding ook in graden/minuut worden aangegeven.

#### In tijd aflopende voeding (G93)

De in tijd aflopende voeding geeft de tijdsduur voor het bewerken van een blok weer.

Eenheid: 1/min

Voorbeeld:

N10 G93 G01 X100 F2

Betekent: de geprogrammeerde baanbeweging wordt in 0,5 minuten afgelopen.

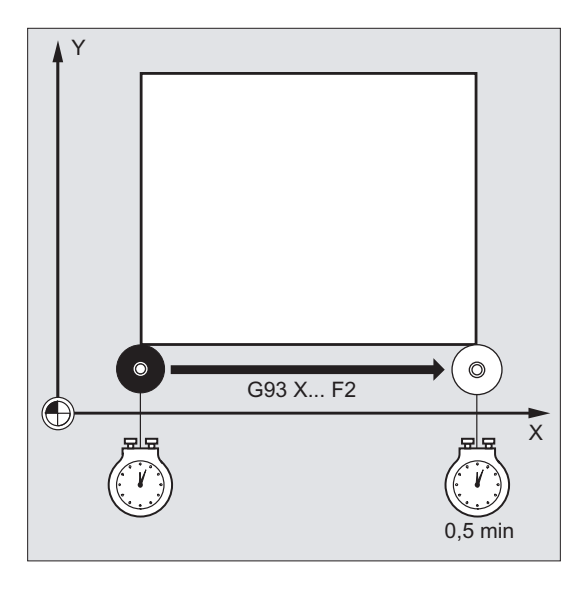

#### **Opmerking**

Indien de baanlengtes van blok tot blok sterk verschillen, zou bij G93 in ieder blok een nieuwe F-waarde moeten worden bepaald. Voor de bewerking met rotatie-assen kan de voeding ook in graden/minuut worden aangegeven.

#### Voeding voor de synchroonassen

De onder adres  $F$  geprogrammeerde voeding geldt voor alle in het blok geprogrammeerde baanassen, maar niet voor synchroonassen. De synchroonassen worden zo aangestuurd dat ze voor hun traject dezelfde tijd nodig hebben als de baanassen en dat alle assen hun eindpunt op hetzelfde moment bereiken.

#### Grenssnelheid voor synchroonassen (FL)

Met het commando FL kan er voor synchroonassen een grenssnelheid worden geprogrammeerd. Indien er geen FL wordt geprogrammeerd, geldt de ijlgangsnelheid. FL wordt gedeselecteerd via een MD-toewijzing (MD36200 \$MA\_AX\_VELO\_LIMIT).

# Baanassen als synchroonassen afhandelen (FGROUP)

Met FGROUP wordt er vastgelegd of een baanas met baanvoeding of als een synchroonas moet worden afgehandeld. Bij de helicoïdale interpolatie kan bijvoorbeeld worden vastgelegd dat er maar twee geometrieassen X en Y met een geprogrammeerde voeding moeten worden afgehandeld. De positioneeras Z zou dan de synchroonas zijn.

Voorbeeld: FGROUP(X, Y)

# FGROUP veranderen

Het is mogelijk om de instelling die met FGROUP is gemaakt, te wijzigen:

- 1. via een nieuwe programmering van  $FGROUP$ : bijv.  $FGROUP(X,Y,Z)$
- 2. via programmering van FGROUP zonder asaanduiding: FGROUP()

Na FGROUP() geldt de basistoestand die in de machine is vastgelegd. De geometrieassen lopen nu weer in baanasverband.

#### **Opmerking**

Asaanduidingen bij FGROUP moeten namen van kanaalassen zijn.

#### Maateenheden voor de voeding F

Met de G-commando's G700 en G710 wordt in aanvulling op de geometrische gegevens ook het maatsysteem voor de voedingen F gedefinieerd, dat wil zeggen:

- bij G700: [inch/min]
- bij G710: [mm/min]

#### **Opmerking**

Door G70/G71 worden de voedingsinstellingen niet beïnvloed.

#### Maateenheden voor synchroonassen met grenssnelheid FL

De maateenheid die voor F via een G-commando G700/G710 is ingesteld, geldt ook voor FL.

#### Maateenheid voor rotatieassen of lineaire assen

Voor lineaire en rotatieassen die via FGROUP aan elkaar zijn verbonden en die gezamenlijk een baan aflopen, geldt de voeding in de maateenheid van de lineaire as. Afhankelijk van de instelling met G94/G95 in mm/min of inch/min c.q. mm/omwenteling of inch/omwenteling.

Die tangentiële snelheid van de rotatieas mm/min of inch/min kan worden berekend met de formule:

F[mm/min] = F'[Graad/min]  $* \pi * D$ [mm] / 360[Graad]

- F: Tangentiële snelheid met:
	- F': Hoeksnelheid
	- π: Cirkelconstante
	- D: Diameter

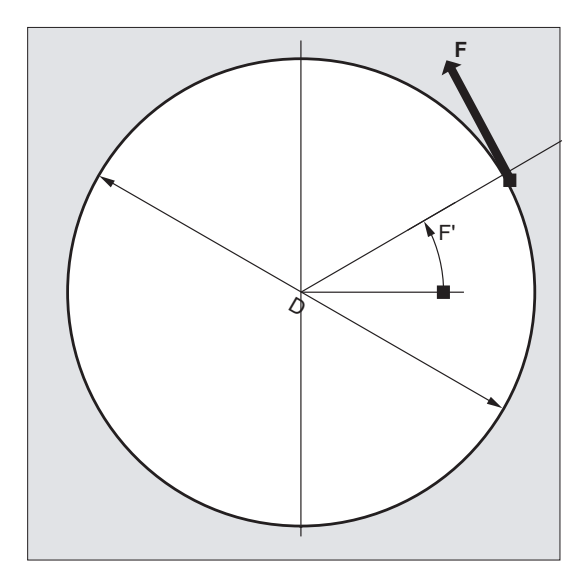

Rotatieassen met baansnelheid F afhandelen (FGREF)

Voor de bewerkingsprocedures waarbij het gereedschap of het werkstuk of beide door een rotatieas worden bewogen, moet de effectieve bewerkingsvoeding op de gewone manier als baanvoeding via de F-waarde kunnen worden geprogrammeerd. Daarom moet er voor elk van de rotatieassen die meedoen een effectieve radius (referentieradius) worden aangegeven.

De eenheid van de referentieradius is afhankelijk van de instelling met G70/G71/G700/G710.

Om te kunnen bijdragen aan de berekening van de baanvoeding, moeten alle participerende assen worden opgenomen in het FGROUP-commando.

Om compatibel te blijven met gedrag zonder FGREF-programmering wordt na de systeemopstart, en bij RESET, de waardebepaling 1 graad = 1 mm van kracht. Dit komt overeen met een referentieradius van FGREF = 360 mm / (2π) = 57.296 mm.

#### **Opmerking**

Deze voorinstelling is onafhankelijk van het actieve basissysteem (MD10240 \$MN\_SCALING\_SYSTEM\_IS\_METRIC) en van de actueel effectieve G70/G71/G700/G710-instelling.

#### Bijzonderheden:

**Programmacode** 

N100 FGROUP(X,Y,Z,A) N110 G1 G91 A10 F100 N120 G1 G91 A10 X0.0001 F100

Bij deze programmering wordt de geprogrammeerde  $F$ -waarde in  $N110$  als rotatieasvoeding in graden per minuut beoordeeld terwijl de voedingswaardering in  $N120$  afhankelijk van de actueel effectieve G70/G71/G700/G710-instelling ofwel 100 inch/min c.g. 100 mm/min is.

# VOORZICHTIG

De FGREF-evaluatie werkt ook, wanneer er uitsluitend rotatieassen in het blok zijn geprogrammeerd. De bekende F-waardebeoordeling als graden/min geldt in dit geval uitsluitend wanneer de radiusreferentie overeenkomt met de FGREF-voorinstelling.

- bij G71/G710: FGREF[A]=57.296
- bij G70/G700: FGREF[A]=57.296/25.4

#### Referentieradius lezen

De waarde van de referentieradius van een rotatieas kan aan de hand van systeemvariabelen worden gelezen:

● In synchroonacties of met een voorloopstop in het werkstukprogramma via de systeemvariabele:

\$AA\_FGREF[<as>] Actuele opstartwaarde

● Zonder voorloopstop in het werkstukprogramma via de systeemvariabele:

\$PA\_FGREF[<as>] Geprogrammeerde waarde

Indien er geen waarden zijn geprogrammeerd, leest men in de beide variabelen voor rotatieassen de voorinstelling 360 mm /  $(2π) = 57,296$  mm (komt overeen met 1 mm per graad).

Voor lineaire assen leest men in de beide variabelen dan altijd de waarde 1mm.

#### Snelheidsbepalende baanassen lezen

De assen die deelnemen aan de baaninterpolatie kunnen worden gelezen via systeemvariabelen:

● In synchroonacties of met een voorloopstop in het werkstukprogramma via de systeemvariabelen:

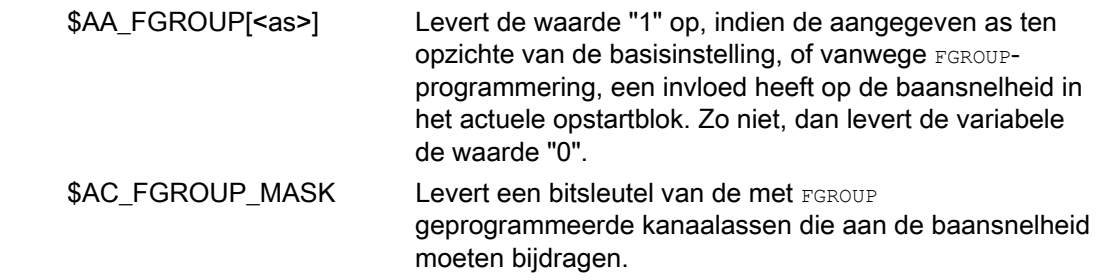

● Zonder voorloopstop in het werkstukprogramma via de systeemvariabelen:

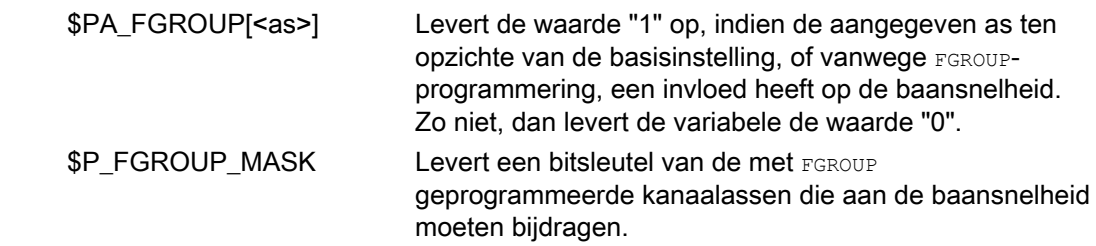

#### Baanreferentiefactoren voor de oriëntatieassen met FGREF

Bij oriëntatieassen is de werking van de  $F_{\text{GREF}[1]}$ -factoren afhankelijk van de vraag of de wijziging in de oriëntatie van het gereedschap plaatsvindt via rotatieasinterpolatie c.q. via vectorinterpolatie.

Bij rotatieasinterpolatie worden de dan geldende FGREF-factoren van de oriëntatieassen zoals bij de rotatieassen los meeberekend als referentieradius voor de baan van de assen.

Bij vectorinterpolatie wordt een effectieve FGREF-factor actief, die als geometrische gemiddelde waarde vanuit de afzonderlijke FGREF-factoren wordt vastgesteld.

FGREF[effectief] = n-de wortel van [(FGREF[A] \* FGREF[B]...)]

- A: Asaanduiding van de 1e oriëntatieas met:
	- B: Asaanduiding van de 2e oriëntatieas
	- C: Asaanduiding van de 3e oriëntatieas
	- n: Aantal oriëntatieassen

Voorbeeld:

Voor een standaard 5-assige transformatie zijn er twee oriëntatieassen en daarmee kan de effectieve factor worden berekend als de wortel uit het product van de beide axiale factoren:

FGREF[effectief] = kwadraatwortel van [(FGREF[A] \* FGREF[B]...)]

#### **Opmerking**

Met de effectieve factor voor de oriëntatieassen FGREF kan zodoende een referentiepunt op het gereedschap worden vastgesteld, waar de geprogrammeerde baanvoeding zich toe kan verhouden.

# 7.2 Positioneerassen bewegen (POS, POSA, POSP, FA, WAITP, WAITMC)

#### Functie

Positioneerassen worden onafhankelijk van baanassen bewogen met een eigen voeding die specifiek is voor die assen. Er zijn geen interpolatiecommando's van kracht. Met de commando's POS/POSA/POSP worden de positioneerassen bewogen en tegelijkertijd worden de bewegingslopen gecoördineerd.

Typische voorbeelden van positioneerassen zijn:

- Palletvoedingsinstallaties
- Meetstations

Met WAITP kan in het NC-programma een markering worden gemaakt van de plaats waar zolang dient te worden gewacht totdat een as die in een eerder NC-blok onder POSA is geprogrammeerd, zijn eindpunt heeft bereikt.

Met WAITMC wordt bij het arriveren bij het aangegeven wachtteken direct het volgende NCblok geselecteerd.

#### Syntaxis

```
POS[<as>]=<positie>
POSA[<as>]=<positie>
POSP[<as>]=(<eindpositie>,<deellengte>,<modus>)
FA[<as>]=<waarde>
WAITP(<as>); Programmering in een eigen NC-blok! 
WAITMC(<wachtteken>)
```
## Betekenis

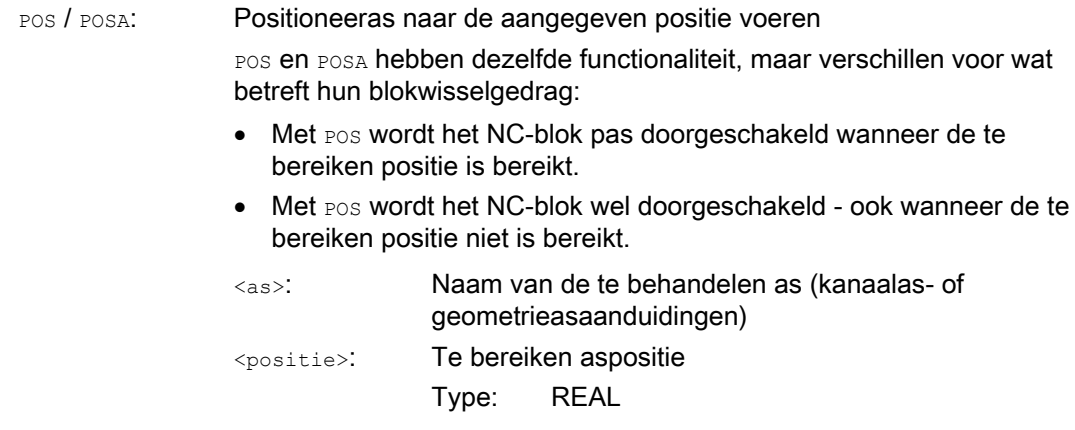

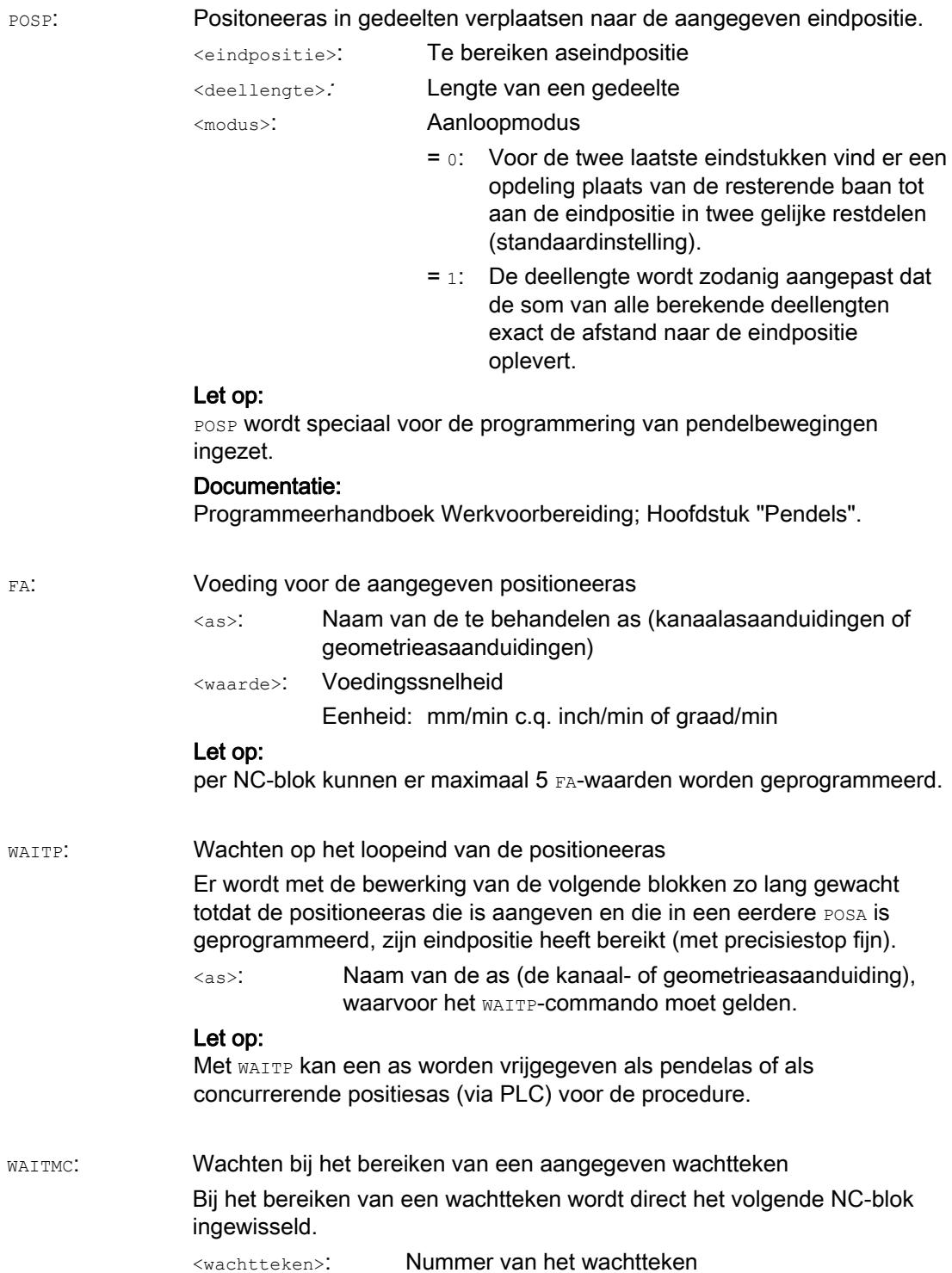

# VOORZICHTIG

### Doorgaan met POSA

Indien er in een volgend blok een commando wordt gelezen dat impliciet een voorloopstop bewerkstelligt, dan wordt het volgende blok pas uitgevoerd wanneer alle daaraan voorafgaande en opgeslagen blokken volledig zijn afgewerkt. Het vorige blok wordt in een precisiestop (zoals bij G9) vastgehouden.

# Voorbeelden

#### Voorbeeld 1: Doorvoer met POSA en toegang tot de toestandgegevens van de machine

Bij de toegang tot de toestandgegevens van de machine(\$A…) genereert de besturing een interne voorloopstop. De bewerking wordt in de wacht gezet , tot alle blokken die daaraan voorafgaand zijn geprepareerd en opgeslagen volledig zijn afgewerkt.

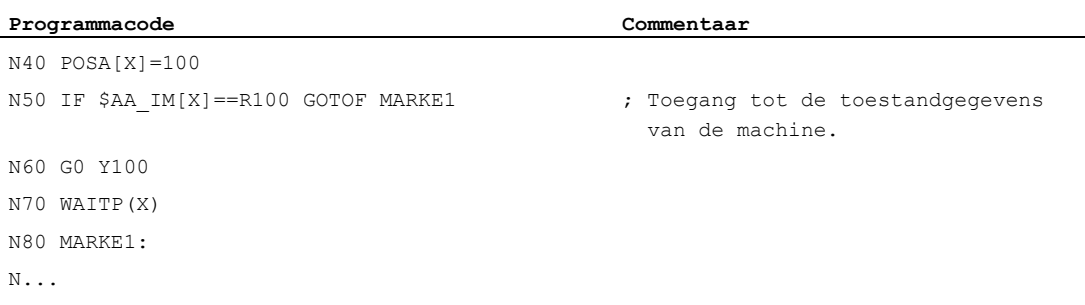

#### Voorbeeld 2: Wachten op het uitvoeringseinde met WAITP

Palletvoedingsinstallatie

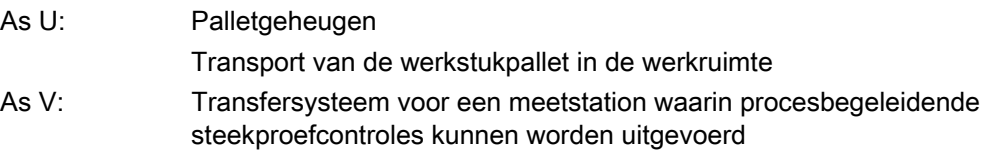

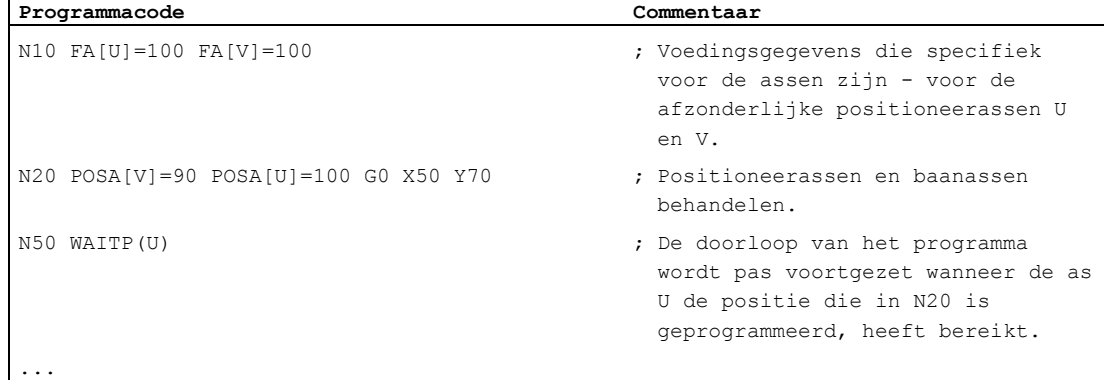

 $\mathbf{I}$ 

# Meer informatie

#### Doorgaan met POSA

De blokdoorschakeling c.q. de programmadoorloop wordt niet beïnvloed door POSA. De beweging tot aan het eindpunt kan parallel aan de bewerking van het erop volgende NC-blok worden doorgevoerd.

#### Doorgaan met POS

De blokdoorschakeling wordt pas uitgevoerd indien alle assen die onder POS zijn geprogrammeerd hun eindpositie hebben bereikt.

#### Wachten op het uitvoeringseinde met WAITP

Na een WAITP geldt de as niet meer als afgedekt door het NC-programma, tot het moment dat deze opnieuw wordt geprogrammeerd. Deze as kan door de PLC als positioneeras worden aangestuurd of door het NC-programma of HMI worden aangestuurd als pendelas.

#### Blokwissel in de remcurve met IPOBRKA en WAITMC

Een as wordt uitsluitend afgeremd wanneer het wachtteken nog niet is bereikt, of wanneer een ander blokeindecriterium de blokwissel verhindert. Na een wAITMC start de as direct door, indien geen ander blokeindecriterium de blokwissel verhindert.

7.3 Gecontroleerde spilwerking (SPCON, SPCOF)

# 7.3 Gecontroleerde spilwerking (SPCON, SPCOF)

#### Functie

In een aantal gevallen kan het zinnig zijn om de spil gecontroleerd te laten werken, bijvoorbeeld om te zorgen dat er bij het draadsnijden met G33 met hoge schroefdraadspoed een betere kwaliteit wordt bereikt. De omschakeling naar een gecontroleerde spilwerking gaat via het NC-commando SPCON.

#### **Opmerking**

...

SPCON heeft maximaal 3 interpolatiefases nodig

#### **Syntaxis**

SPCON / SPCON $(\langle n \rangle)$  / SPCON $(\langle n \rangle, \langle m \rangle, \ldots)$ 

```
SPCOF / SPCOF(<n>) / SPCOF(<n>,<m>,...)
```
# Betekenis

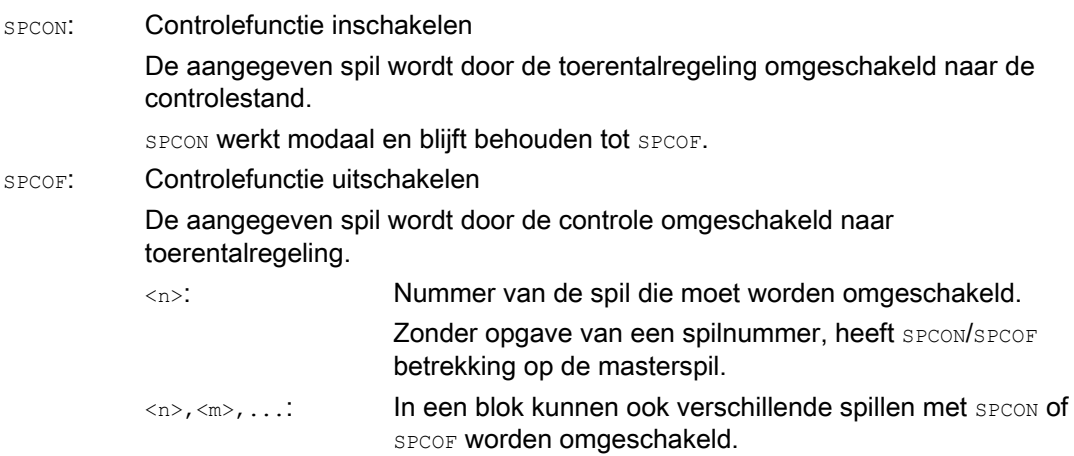

#### **Opmerking**

Het toerental wordt aangegeven met S….

Voor de draairichtingen en de spilstop gelden M3, M4 en M5.

#### **Opmerking**

Bij een normkoppeling voor synchrone spillen moet de aansturende spil gecontroleerd zijn.

# 7.4 Spillen positioneren (SPOS, SPOSA, M19, M70, WAITS)

#### Functie

Met SPOS, SPOSA of M19 kunnen spillen op bepaalde hoekposities worden gepositioneerd, bijvoorbeeld bij een gereedschapswissel.

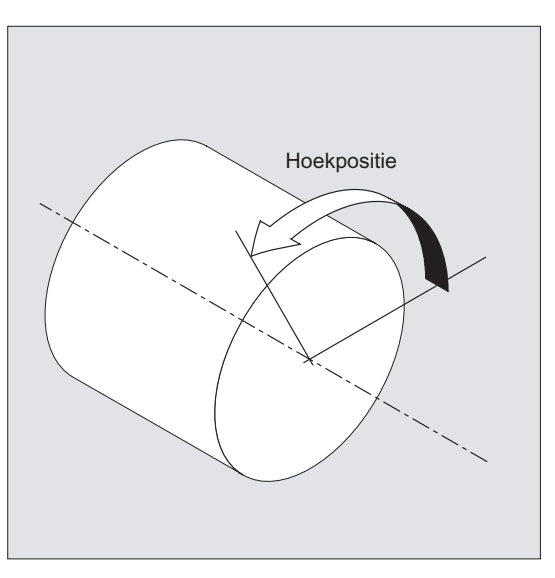

SPOS, SPOSA en M19 bewerken een tijdelijke omschakeling in de gecontroleerde uitvoering tot aan de volgende M3/M4/M5/M41 ... M45.

#### Positioneren in de asmodus

De spil kan ook als baan-, synchroon- of positioneeras worden aangestuurd onder het adres dat in de machineparameter is vastgesteld Met de opgave van de asaanduidingen bevindt de spil zich in de asmodus. Met M70 wordt de spil direct naar de asmodus geschakeld.

#### Positioneereinde

Het bewegingseindecriterium bij het positioneren van de spil kan via FINEA, CORSEA, IPOENDA of IPOBRKA worden geprogrammeerd.

Indien is voldaan aan de bewegingseindecriteria voor alle spillen c.q. assen die in het blok werken en is bovendien voldaan aan het blokwisselcriterium voor de baaninterpolatie, dan vindt er een blokwissel plaats.

#### Synchronisatie

Om spilbewegingen te synchroniseren, kan er met WAITS worden gewacht tot aan het bereiken van de spilpositie.

# Voorwaarden

De spil die moet worden gepositioneerd moet kunnen werken in gecontroleerde besturing.

#### Syntaxis

#### Spil positioneren:

SPOS=<waarde> / SPOS[<n>]=<waarde> SPOSA=<waarde> / SPOSA[<n>]=<waarde> M19 / M<n>=19 Spil in de asaandrijving omschakelen: M70 / M<n>=70 Bewegingseindecriterium vaststellen: FINEA / FINEA[S<n>] COARSEA / COARSEA[S<n>] IPOENDA / IPOENDA[S<n>] IPOBRKA / IPOBRKA(<as>[,<tijdstip>]); Programmering in het eigen NC-blok! Spilbewegingen synchroniseren: WAITS / WAITS(<n>,<m>); Programmering in het eigen NC-blok!

# Betekenis

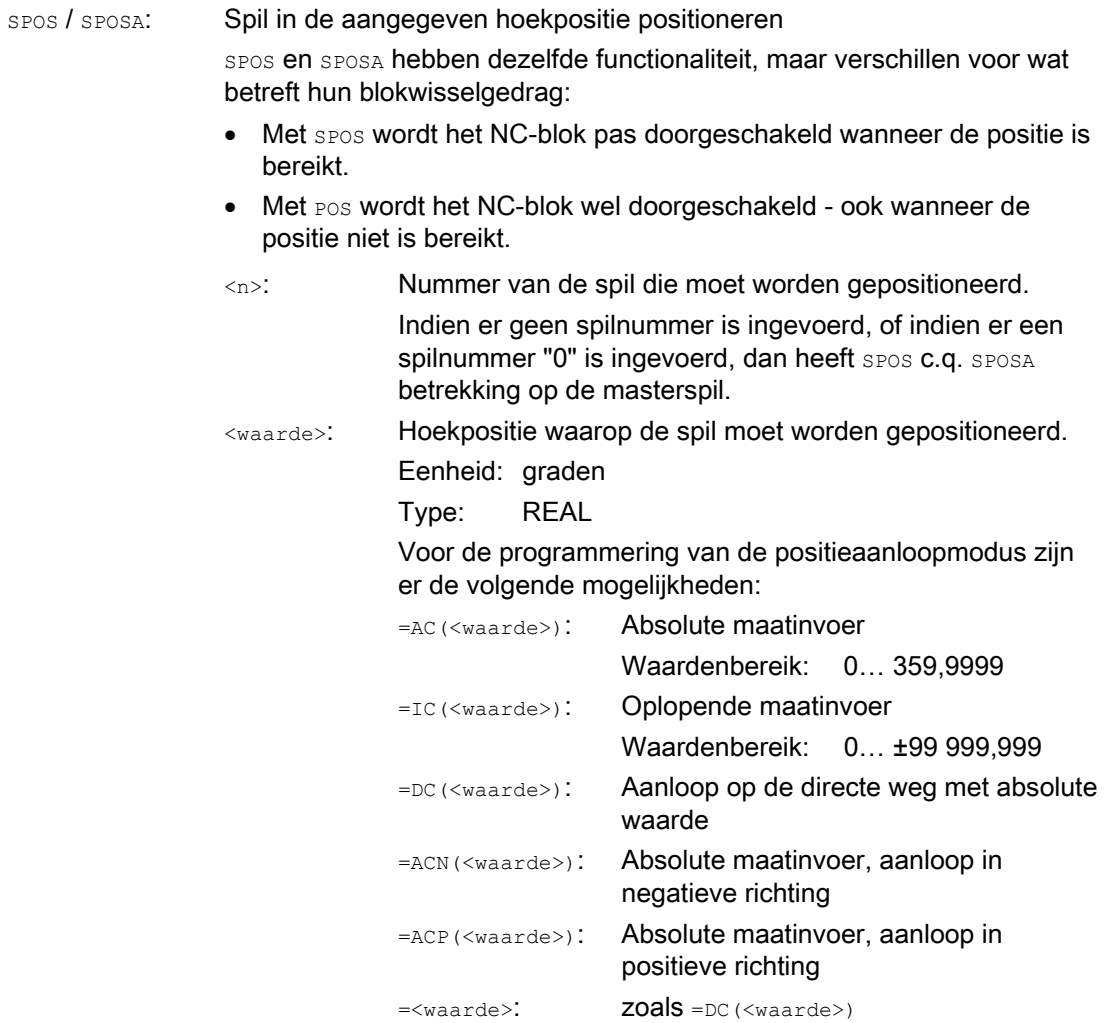

Regeling voorwaartse beweging

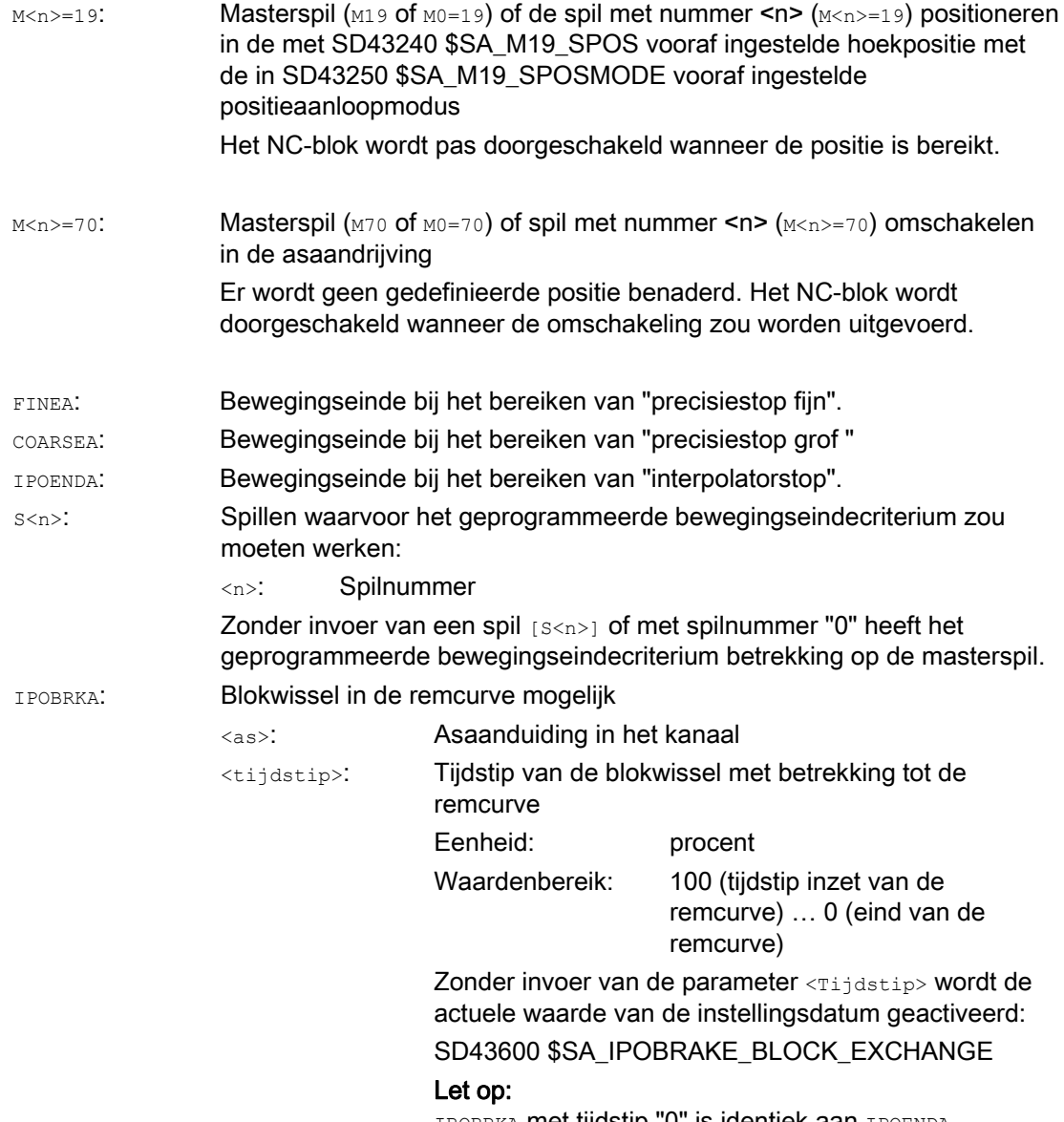

IBOBRKA met tijdstip "0" is identiek aan IPOENDA.

WAITS:

7.4 Spillen positioneren (SPOS, SPOSA, M19, M70, WAITS)

Synchronisatiecommando voor de aangegeven spil(len) Er wordt met de bewerking van de volgende blokken zo lang gewacht totdat de spil(len) die is/ zijn is aangeven en die in een eerdere SPOSA is/zijn geprogrammeerd, de eindpositie heeft/hebben bereikt (met precisiestop fijn).

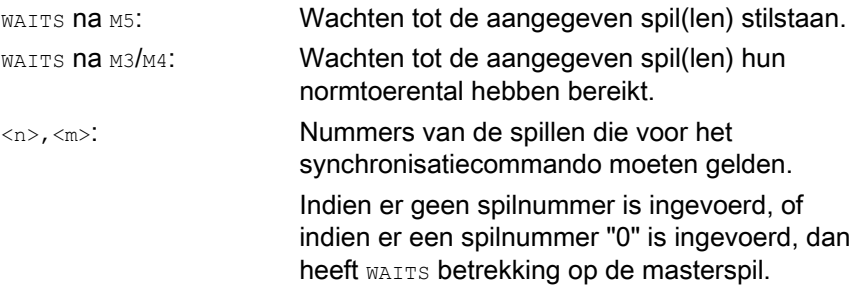

#### **Opmerking**

Per NC-blok zijn er 3 spilpositie/opgaven mogelijk.

#### **Opmerking**

Bij toenemende maatinvoer IC(<waarde>) is de spilpositionering langs meerdere omkeringen mogelijk.

#### **Opmerking**

Indien voor SPOS de controle met SPCON ingeschakeld dan blijft deze tot SPCOF behouden.

#### **Opmerking**

De besturing herkent op grond van de programmeringsreeks zelfstandig de overgang in de asbesturing. De expliciete programmering van M70 in het werkstukprogramma is daarom fundamenteel niet meer nodig. M70 kan echter toch verder worden geprogrammeerd, om bijvoorbeeld de leesbaarheid van het werkstukprogramma te vergroten.

# Voorbeelden

# Voorbeeld 1: Spil met negatieve draairichting positioneren

Spil 2 moet op 250° met een negatieve draairichting worden gepositioneerd:

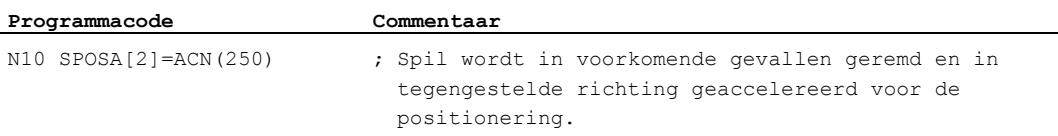

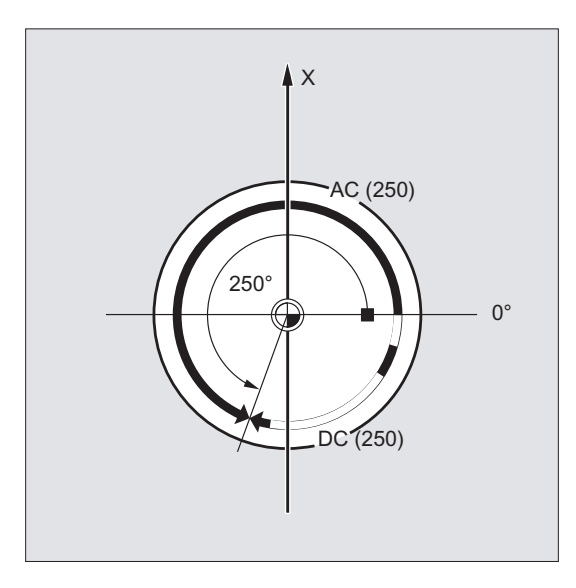

Voorbeeld 2: Spilpositionering in de asbesturing

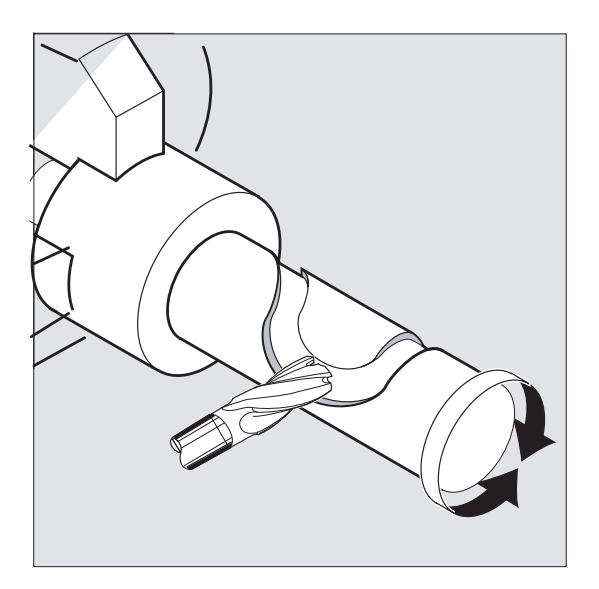

#### Programmavariant 1:

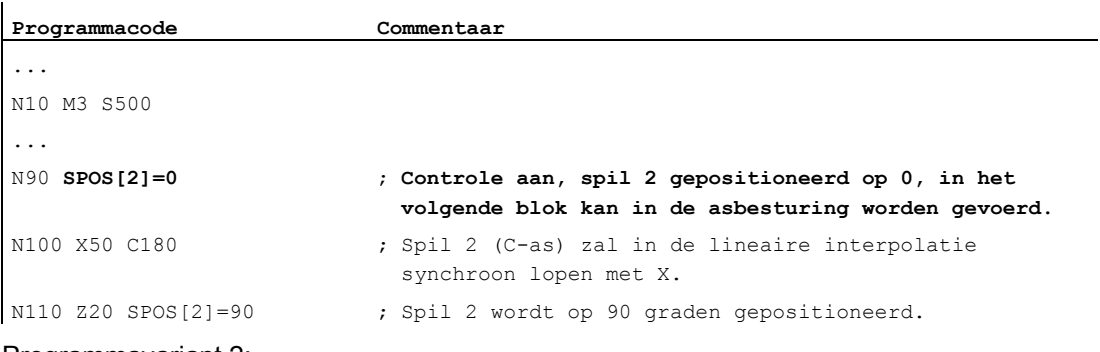

Programmavariant 2:

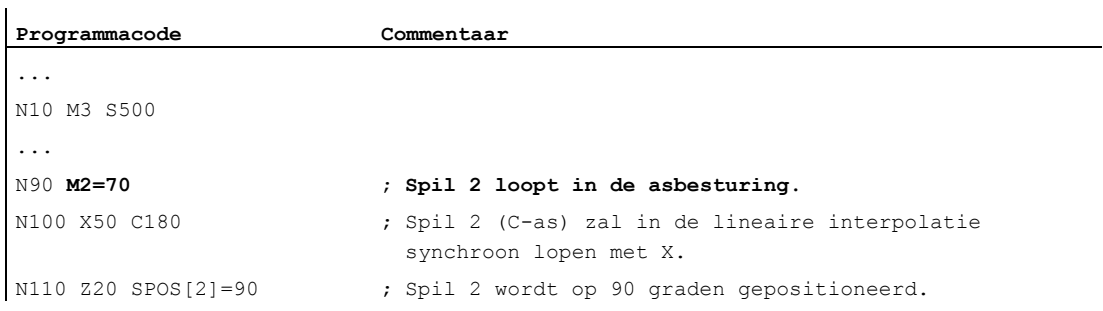

#### Voorbeeld 3: Draaigedeelte met dwarsboringen instellen

Bij dit draaigedeelte moeten er dwarsboringen worden ingesteld. De lopende aandrijfspil (masterspil) wordt bij nul graden aangehouden en wordt dan iedere keer met 90° verdergedraaid, aangehouden et cetera.

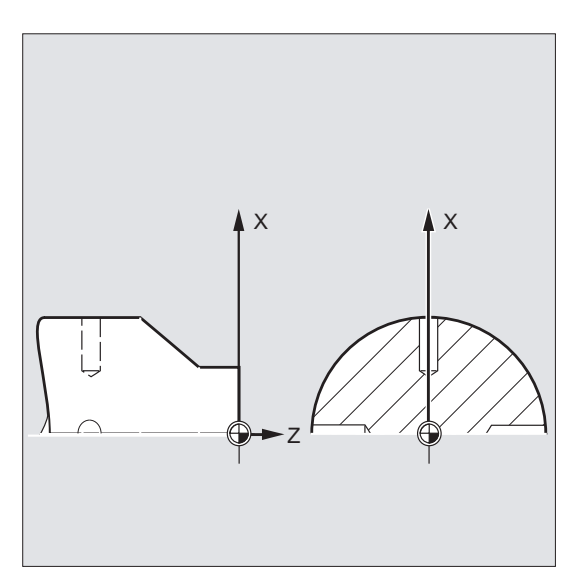

#### Regeling voorwaartse beweging

7.4 Spillen positioneren (SPOS, SPOSA, M19, M70, WAITS)

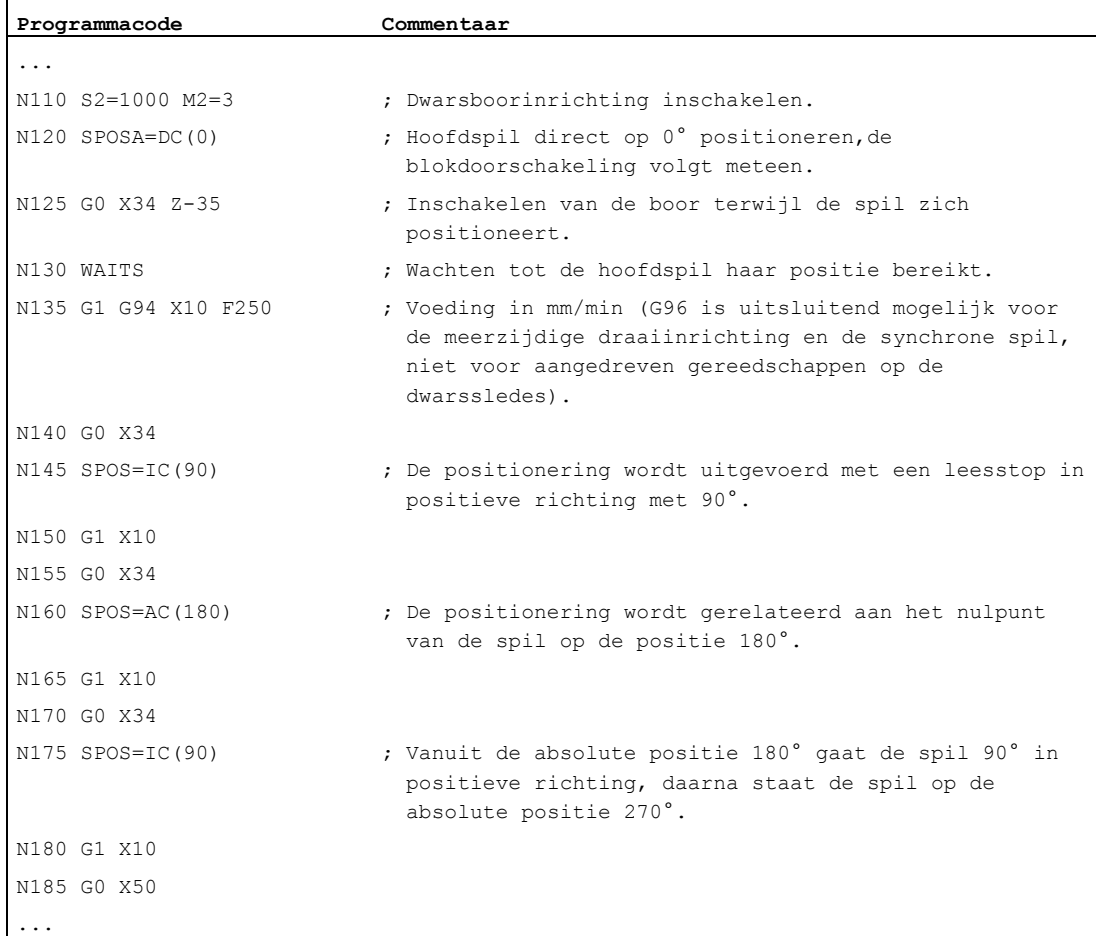

# Meer informatie

#### Positioneren met SPOSA

De blokdoorschakeling c.q. programmadoorloop wordt niet beïnvloed door SPOSA. Die spilpositionering kan parallel aan de bewerking van de volgende NC-blokken worden doorgevoerd. De blokwissel vindt plaats wanneer alle in het blok geprogrammeerde functies (behalve de spil) hun blokeindecriterium hebben bereikt. De spilpositionering kan zich daarbij over meerdere blokken uitstrekken (zie WAITS).

# LET OP

Indien in een volgend blok een commando dat impliciet een voorloopstop veroorzaakt wordt gelezen, dan wordt de bewerking in dit blok zolang aangehouden tot alle positionerende spillen stilstaan.

# Positioneren met SPOS / M19

De blokdoorschakeling wordt pas uitgevoerd wanneer alle functies die in het blok zijn geprogrammeerd hun blokeindecriterium hebben bereikt (bijvoorbeeld dat alle hulpfuncties van de PLC zijn ontvangen, alle assen hun eindpunt hebben bereikt) en de spil de geprogrammeerde positie heeft bereikt.

Snelheid van de bewegingen:

De snelheid van de bewegingen en het vertragingsgedrag voor de positionering zijn vastgelegd in de machinegegevens. De geprojecteerde waarden kunnen door programmering of door synchroonacties worden veranderd, zie:

- [Voeding voor de positioneerassen/spillen \(FA, FPR, FPRAON, FPRAOF\)](#page-135-0) (Pagina [136\)](#page-135-0)
- [Programmeerbare versnellingscorrectie \(ACC\) \(optie\)](#page-141-0) (Pagina [142](#page-141-0))

Aangeven van de spilposities:

Omdat de commando's G90/G91 hier niet werken, gelden expliciet de overeenkomstige maataanduidingen zoals bijvoorbeeld AC, IC, DC, ACN, ACP. Zonder opgaven wordt er automatisch gehandeld als bij de DC-opgave.

# Spilbewegingen synchroniseren met WAITS

Met WAITP kan in het NC-programma een markering worden gemaakt van de plaats waar zolang dient te worden gewacht, totdat een of meerdere as(sen), die in een eerder NC-blok onder SPOSA is/zijn geprogrammeerd, de positie heeft/hebben bereikt.

Voorbeeld:

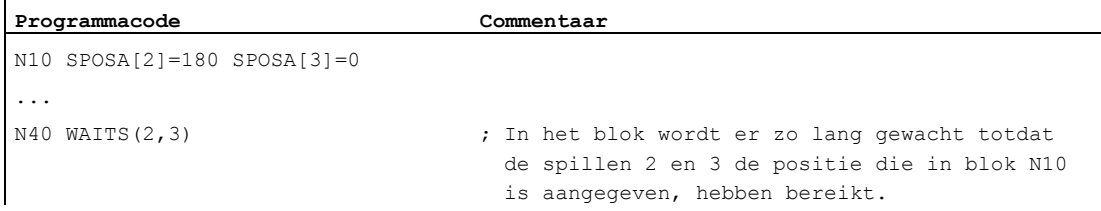

Na M5 kan met WAITS worden gewacht totdat de spil(len) tot stilstand is/zijn gekomen. Na M3/M4 kan met WAITS worden gewacht totdat de spil(len) het aangegeven toerental of de aangegeven draairichting hebben heeft/ hebben bereikt.

# **Opmerking**

Indien de spil nog niet met synchronisatietekens synchroniseert, dan wordt de positieve draairichting uit de machineparameter gehaald (afleveringstoestand).

#### Spil uit de draaiing (M3/M4) positioneren

Bij ingeschakelde M3 of M4 komt de spil op de geprogrammeerde waarde tot stilstand.

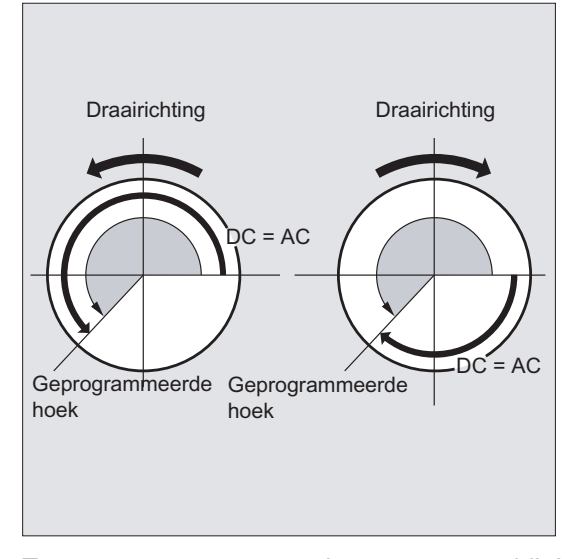

Tussen DC- en AC-opgave is er geen verschil. In de beide gevallen wordt er verder gedraaid in de draairichting die door M3/M4 is gekozen, tot de absolute eindpositie. Bij ACN en ACP wordt er indien van toepassing geremd en de overeenkomstige voedingsrichting wordt aangehouden. Bij de Ic-opgave wordt er, uitgaand van de actuele spilpositie, verder gedraaid met de aangegeven waarde.

#### Spil uit stilstand (M5) positioneren

De geprogrammeerde baan wordt vanuit de stilstand (M5) in overeenstemming met de richtlijnen exact afgelopen.

7.5 Voeding voor de positioneerassen/spillen (FA, FPR, FPRAON, FPRAOF)

# <span id="page-135-0"></span>7.5 Voeding voor de positioneerassen/spillen (FA, FPR, FPRAON, FPRAOF)

#### Functie

Positioneerassen, zoals bijvoorbeeld werkstuktransportsystemen, revolvers of draaibankbrillen, worden onafhankelijk van de baanassen en synchrone assen aangedreven. Daarom wordt er voor iedere positioneeras een eigen voeding gedefinieerd.

Ook voor spillen kan er een eigen axiale voeding worden geprogrammeerd.

Daarnaast bestaat er de mogelijkheid om de rotatievoeding voor baanassen en synchrone assen of voor afzonderlijke positioneerassen/spillen af te leiden van een andere rotatie-as of spil.

#### Syntaxis

Voeding van de positioneeras:  $FA[\]=...$ 

Axiale voeding voor spillen:  $FA[SPI(\langle n \rangle)] = ...$  $FA[S < n > ] = ...$ 

Rotatievoeding voor de baanassen/ synchrone assen afleiden:

```
FPR(<rotatie-as>)
FPR(SPI(<n>))
```
FPR(S<n>)

Rotatievoeding voor de positioneerassen afleiden:

```
FPRAON(<as>,<rotatie-as>)
FPRAON(<as>,SPI(<n>))
FPRAON(<as>,S<n>)
FPRAON(SPI(<n>),<rotatie-as>)
FPRAON(S<n>,<rotatie-as>)
FPRAON(SPI(\langle n \rangle), SPI(\langle n \rangle))
FPRAON(S<n>,S<n>)
FPRAOF(\langle as \rangle, SPI(\langle n \rangle), ...)FPRAOF(\langle as\rangle, S\langle n\rangle, ...)
```
7.5 Voeding voor de positioneerassen/spillen (FA, FPR, FPRAON, FPRAOF)

# Betekenis

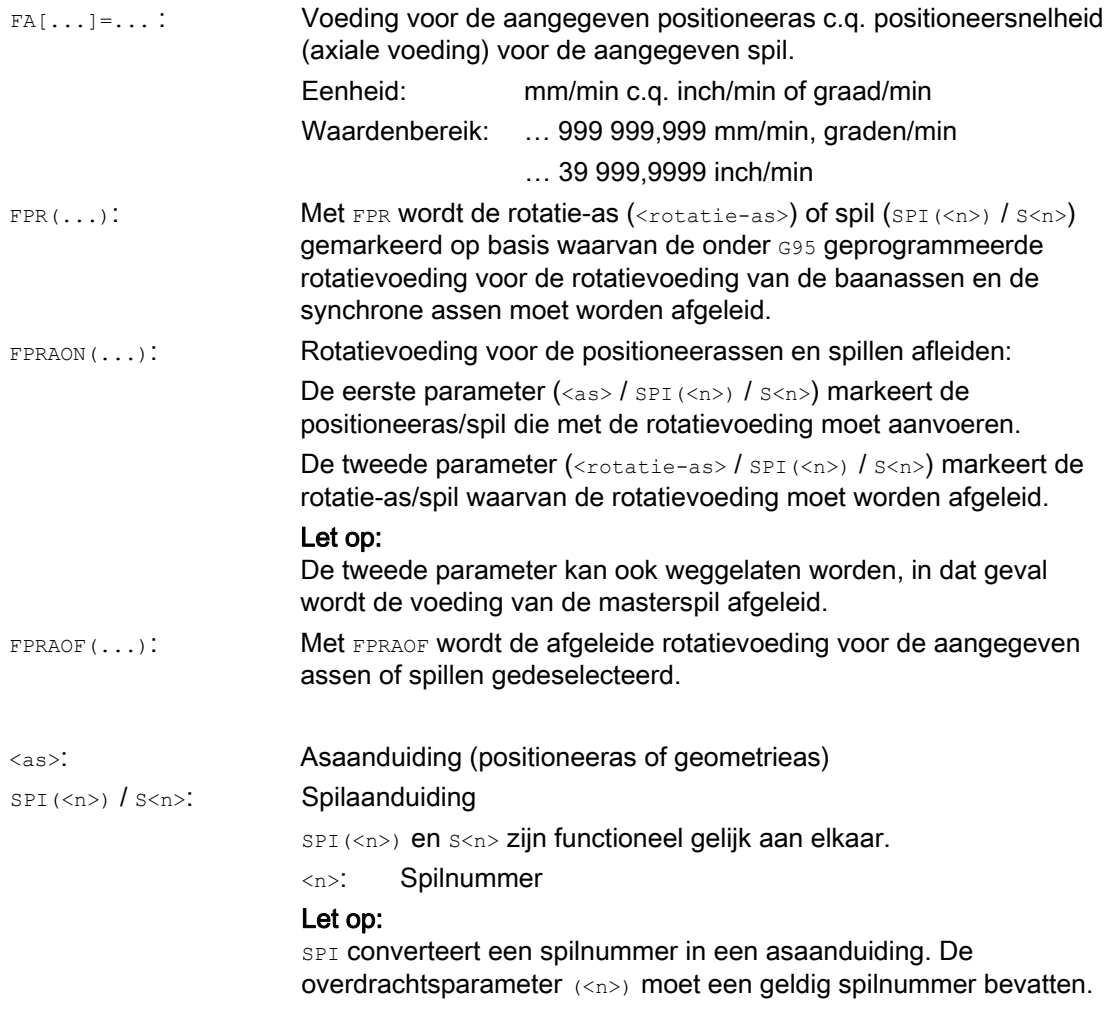

# **Opmerking**

De geprogrammeerde voeding FA[...] is modaal effectief.

Per NC-blok kunnen er maximaal 5 voedingen voor positioneerassen/ spillen worden geprogrammeerd.

#### **Opmerking**

De afgeleide voeding wordt berekend aan de hand van de volgende formule:

Afgeleide voeding = Geprogrammeerde voeding \* Som van de geleidingsvoeding

Regeling voorwaartse beweging

 $\ddot{\phantom{a}}$ 

ï

7.5 Voeding voor de positioneerassen/spillen (FA, FPR, FPRAON, FPRAOF)

# Voorbeelden

#### Voorbeeld 1: Synchrone spilkoppeling

Bij synchrone spilkoppeling kan de positioneersnelheid onafhankelijk van de geleidingsspil worden geprogrammeerd, bijvoorbeeld om te positioneren.

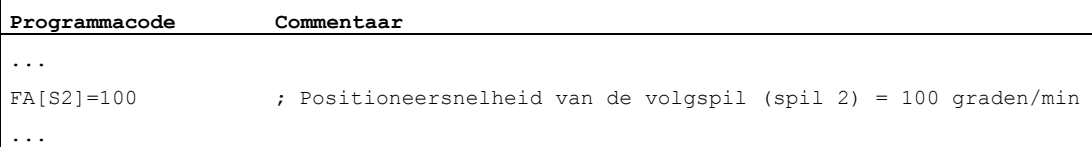

#### Voorbeeld 2: Afgeleide rotatievoeding voor baanassen

De baanassen X, Y moeten worden met de rotatievoeding worden gevoerd die kan worden afgeleid van de rotatie-as A:

```
Programmacode 
... 
N40 FPR(A) 
N50 G95 X50 Y50 F500 
...
```
#### Voorbeeld 3: Rotatievoeding voor masterspil afleiden

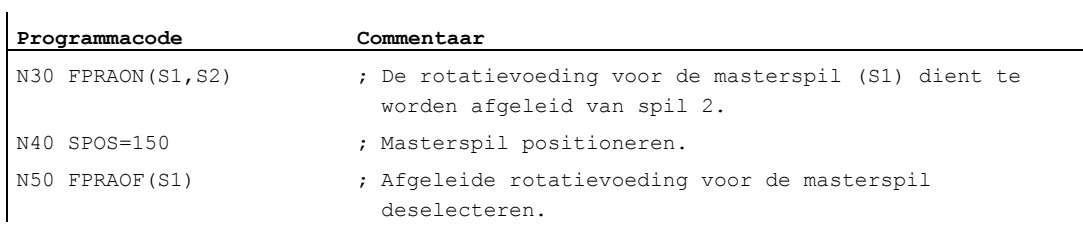

#### Voorbeeld 4: Rotatievoeding voor de positioneeras afleiden

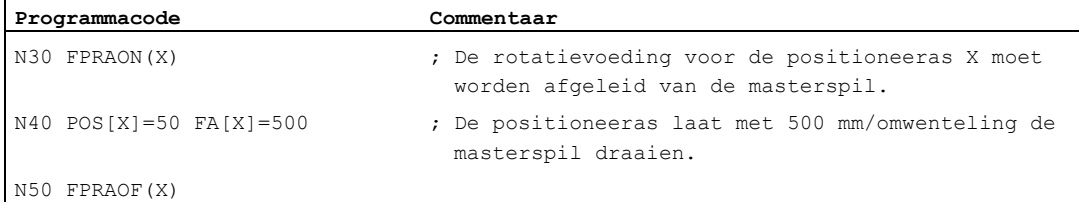

7.5 Voeding voor de positioneerassen/spillen (FA, FPR, FPRAON, FPRAOF)

# Meer informatie

# FA[…]

Het voedingstype G94 is altijd geldig. Indien G70/G71 actief is, dan richt zich de maateenheid metrisch/inch naar de voorinstelling in de machineparameter. Met G700/G710 kan de maateenheid in het programma worden veranderd.

# LET OP

Indien er geen FA wordt geprogrammeerd dan geldt de waarde in de machineparameter is ingesteld.

# FPR(…)

Met FPR kan, als uitbreiding op het G95-commando (rotatievoeding met betrekking op de masterspil), de rotatievoeding ook van een spil naar keuze of een rotatie-as worden afgeleid. G95 FPR(…) geldt voor baanassen en synchrone assen.

Indien de door FPR gemarkeerde rotatie-as/spil met controle aan het werken is, dan geldt de normwaardekoppeling, in andere gevallen geldt de feitelijke koppeling.

#### FPRAON(…)

Met FPRAON kan de rotatievoeding ook axiaal voor positioneerassen en spillen worden afgeleid van de rotatievoeding van de momentele voeding van een andere rotatie-as of spil.

#### FPRAOF(…)

Met FPRAOF kan de rotatievoeding voor een of meerdere assen/spillen tegelijkertijd worden uitgeschakeld.

Regeling voorwaartse beweging

7.6 Programmeerbare voedingscorrectie (OVR, OVRRAP, OVRA)

# 7.6 Programmeerbare voedingscorrectie (OVR, OVRRAP, OVRA)

# Functie

De snelheid van baanassen/ positioneerassen en spillen kan in het NC-programma worden gemodificeerd,

#### **Syntaxis**

```
OVR=<waarde> 
OVRRAP=<waarde> 
OVRA[<as>]=<waarde> 
OVRA[SPI(<n>)]=<waarde> 
OVRA[S<n>]=<waarde>
```
# Betekenis

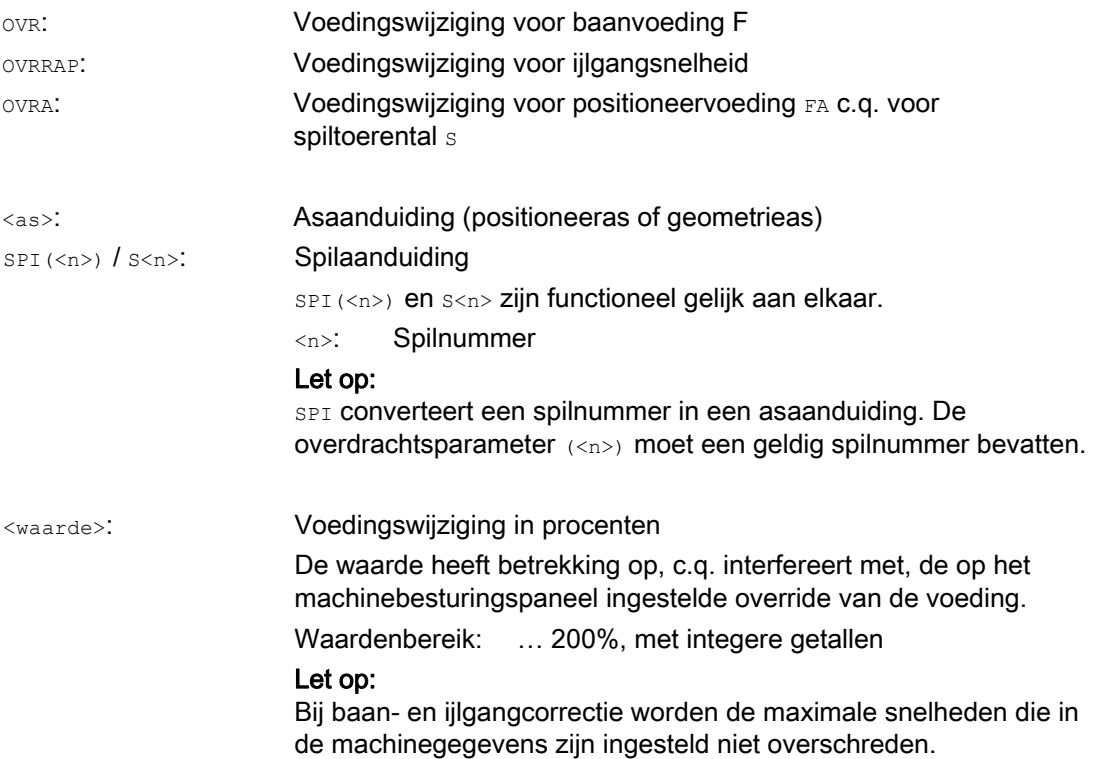

7.6 Programmeerbare voedingscorrectie (OVR, OVRRAP, OVRA)

# Voorbeelden

# Voorbeeld 1:

Ingestelde override van de voeding: 80%

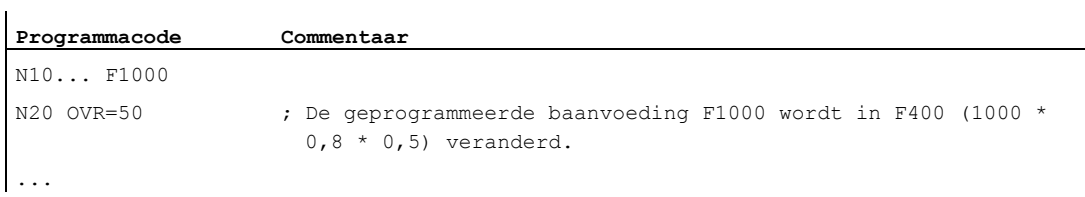

### Voorbeeld 2:

l.

 $\overline{1}$ 

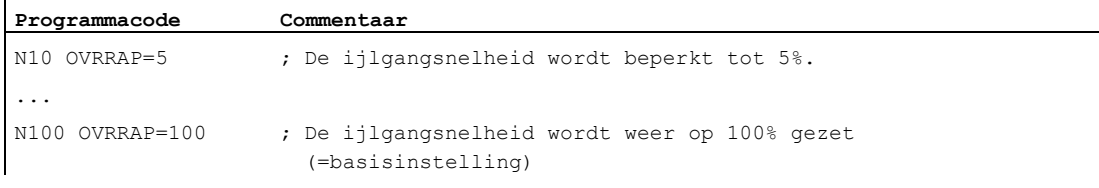

# Voorbeeld 3:

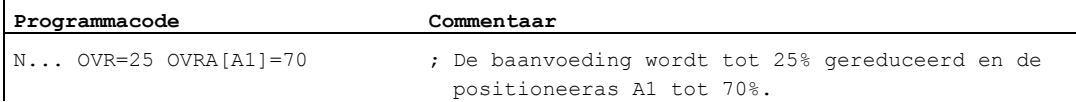

# Voorbeeld 4:

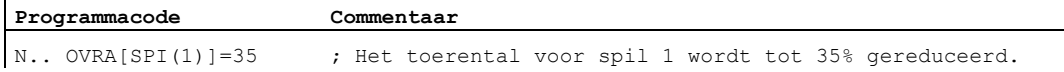

#### of

 $\mathbf{r}$ 

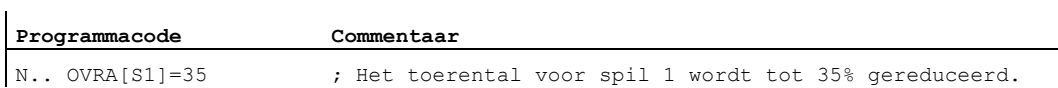

7.7 Programmeerbare versnellingscorrectie (ACC) (optie)

# <span id="page-141-0"></span>7.7 Programmeerbare versnellingscorrectie (ACC) (optie)

#### Functie

Binnen kritische programmaonderdelen kan het noodzakelijk zijn om de acceleratie te beperken met de maximaal haalbare waarde, om bijvoorbeeld mechanische trillingen te vermijden.

Met de programmeerbare versnellingscorrectie kan voor iedere baanas of spil de versnelling worden gewijzigd met een commando in het NC-programma. De begrenzing werkt in alle soorten interpolaties. Als 100 % acceleratie gelden de waarden die in de machinegegevens zijn vastgelegd.

#### Syntaxis

ACC[<as>]=<waarde> ACC[SPI(<n>)]=<waarde> ACC(S<n>)=<waarde>

Uitschakelen:  $ACC[...] = 100$ 

# **Syntaxis**

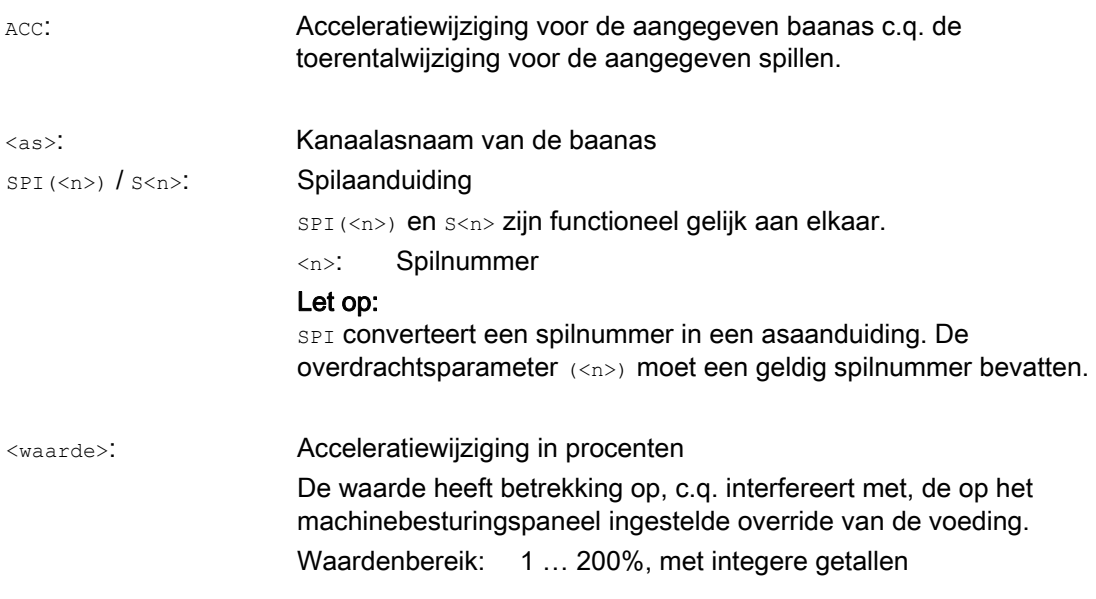

# LET OP

Bij een grotere acceleratie kunnen de waarden die door de machineproducent zijn toegestaan, worden overschreden

7.7 Programmeerbare versnellingscorrectie (ACC) (optie)

# Voorbeeld

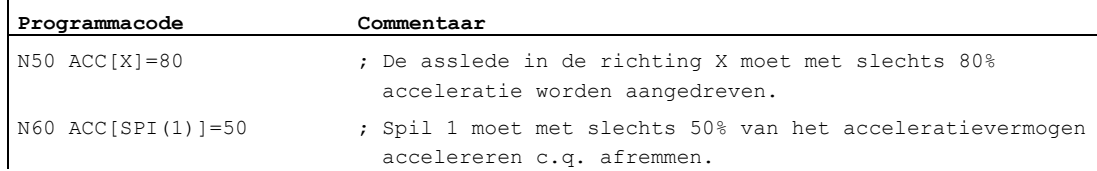

#### Meer informatie

#### Met ACC geprogrammeerde acceleratiecorrectie.

Er wordt altijd rekening gehouden met de in ACC[...] geprogrammeerde acceleratiecorrectie, zoals in de systeemvariabelen \$AA\_ACC bij de uitgave. Het uitlezen in het werkstukprogramma en in synchroonacties vindt plaats op verschillende tijdstippen in de NC-bewerking.

#### In het werkstukprogramma

De waarde die in het werkstukprogramma wordt geschreven, wordt uitsluitend meegenomen in de systeemvariabelen \$AA\_ACC zoals die is beschreven in het werkstukprogramma, indien ACC in de tussengelegen tijd niet is gewijzigd door een synchrone actie.

#### In synchroonacties

Op dezelfde wijze geldt: De waarde die in een synchrone actie wordt geschreven, wordt uitsluitend meegenomen in de systeemvariabelen \$AA\_ACC op de manier waarop de synchrone actie is beschreven, indien Acc in de tussengelegen tijd niet is gewijzigd door een werkstukprogramma.

De voorgeschreven acceleratie kan ook via synchroonacties worden gewijzigd (zie Functiehandboek - Synchroonacties).

Voorbeeld:

...

#### **Programmacode**

N100 EVERY \$A\_IN[1] DO POS[X]=50 FA[X]=2000 ACC[X]=140

De actuele acceleratiewaarde kan met de systeemvariabelen \$AA\_ACC[<as>] worden opgevraagd. Er kan via de machineparameter worden ingesteld of bij RESET/werkstukprogramma-einde de laatst ingestelde ACC-waarde moet gelden of dat er 100% moet gelden.

7.8 Voeding met handwielsuperpositie (FD, FDA)

# 7.8 Voeding met handwielsuperpositie (FD, FDA)

#### Functie

Met de commando's  $FD$  en  $FDA$  kunnen assen gedurende de doorloop van het werkstukprogramma met handwielen worden aangedreven. De geprogrammeerde verplaatsingsbewegingen van de assen worden daarbij gesuperponeerd met de handwielbewegingen die als snelheidsgegevens of als baangegevens worden gekwantificeerd.

#### Baanassen

Bij baanassen kan de geprogrammeerde baanvoeding worden gesuperponeerd. Hierbij wordt het handwiel van de 1e geometrieas van het kanaal geanalyseerd. De handwielbewegingen die afhankelijk van de draairichting wordt geanalyseerd per IPO-takt, komen overeen met de te superponeren baansnelheid. De via handwielsuperpositie maximaal te bereiken grenswaarden voor de baansnelheid zijn:

- Minimum: 0.
- Maximum: De grenswaarden van de machinegegevens van de baanassen die deelnemen aan de verplaatsingsbeweging.

# **Opmerking**

#### **Baanvoeding**

De baanvoeding F en de handwielvoeding FD mogen niet samen in een NC-blok worden geprogrammeerd.

#### Positioneerassen

Bij positioneerassen kunnen de bewegingsbaan of de snelheid axiaal worden gesuperponeerd. Daarbij wordt het handwiel dat is ingedeeld bij de as geanalyseerd.

● Superpositie van de baan

De handbewegingen die onafhankelijk van de draairichting worden geanalyseerd, komen overeen met de aan te drijven weg van de as. Er worden daarbij uitsluitend handwielbewegingen in de richting van de geprogrammeerde positie in aanmerking genomen.

● Snelheidssuperpositie

De handwielbewegingen die afhankelijk van de draairichting wordt geanalyseerd per IPOtakt, komen overeen met de te superponeren axiale snelheid. De via handwielsuperpositie maximaal te bereiken grenswaarden voor de baansnelheid zijn:

- Minimum: 0.
- Maximum: Grenswaarden van de positioneeras op basis van de machinegegevens

U vindt een uitvoerige beschrijving van de parametrisering van handwielen in:

#### Documentatie

/FB2/ Functiehandboek Uitbreidingsfuncties, Handaansturing en Handwielaansturing (H1)

#### **Syntaxis**

FD=<snelheid> FDA[<as>]=<snelheid>
7.8 Voeding met handwielsuperpositie (FD, FDA)

# Betekenis

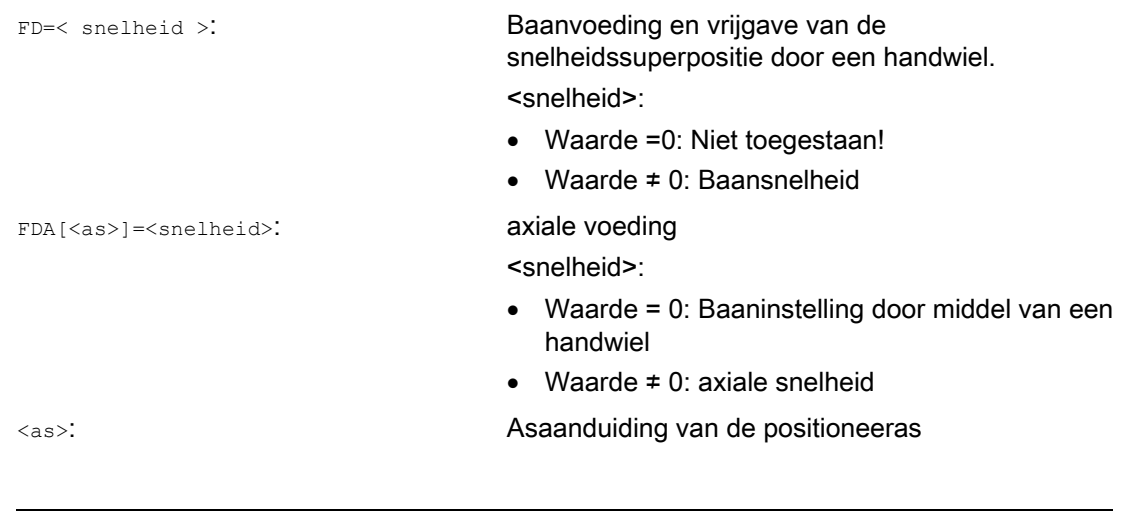

#### **Opmerking**

FD en FDA zijn bloksgewijs actief.

### Voorbeeld

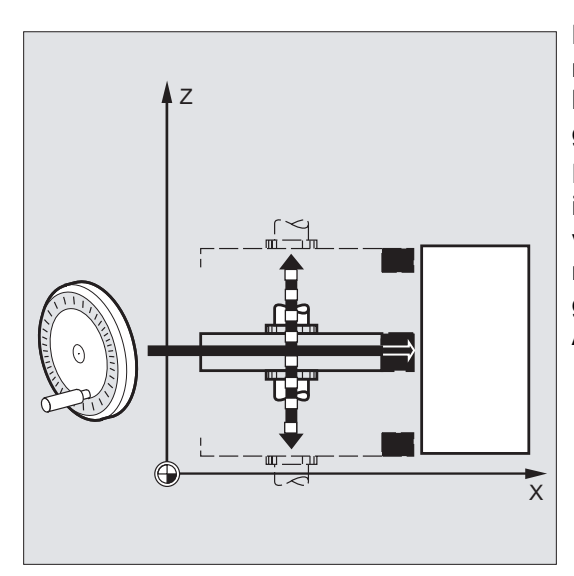

Baaninstelling: De schuurschijf die in Zrichting pendelt, wordt met behulp van een handwiel in de X-richting naar het werkstuk gebracht.

Hierbij kan de bediener handmatig de instelling verrichten tot aan een gelijkmatige vonkenregen. Door activatie van "annuleren restweg" wordt er in het volgende NC-blok gewisseld en wordt er verder gewerkt in de AUTOMATIK-besturing

7.8 Voeding met handwielsuperpositie (FD, FDA)

# Meer informatie

# Baanassen met snelheidssuperpositie doorvoeren (FD=<snelheid>)

Voor het werkstukprogrammablok waarin de baansnelheid-superpositie is geprogrammeerd, moet aan de volgende voorwaarden worden voldaan:

- Baaninstructie G1, G2 of G3 actief
- **•** Precisiestop G60 actief
- Lineaire voeding G94 actief

# Voeding-override

De voeding-override werkt uitsluitend op de geprogrammeerde baansnelheid, niet op het snelheidsaandeel van de handwielaansturing (uitzondering: voeding-override = 0).

Voorbeeld:

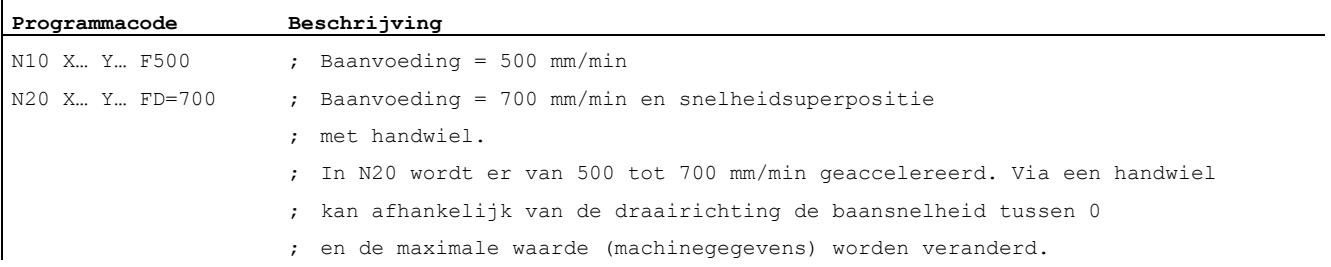

#### Positioneerassen met baaninstelling aansturen (FDA[<as>]=0)

In het NC-blok met geprogrammeerde FDA[<as>]=0 wordt de voeding op nul gesteld, zodat er vanuit het programma geen voedingsbeweging volgt. Die geprogrammeerde voedingsbeweging naar de doelpositie wordt nu uitsluitend door de bediener door middel van het draaien van het handwiel aangestuurd.

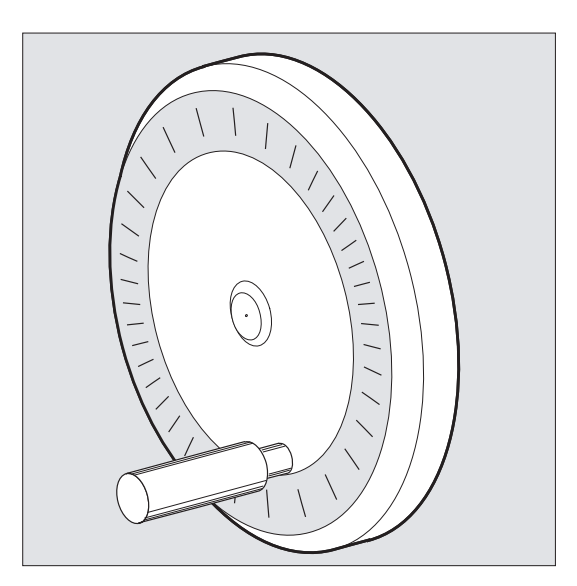

7.8 Voeding met handwielsuperpositie (FD, FDA)

#### Voorbeeld:

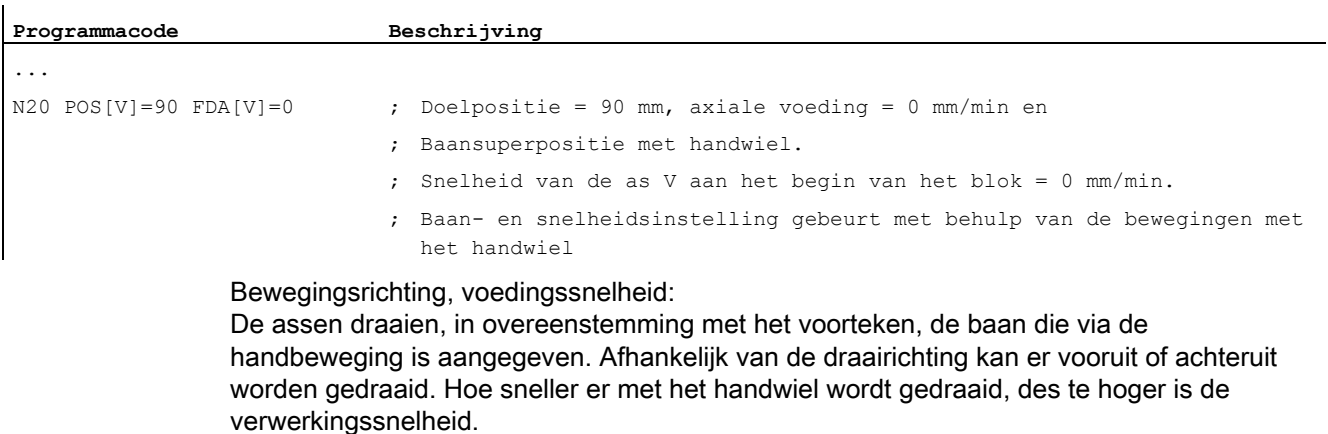

#### bewegingsbereik:

Het bewegingsbereik wordt begrensd door de startpositie en het geprogrammeerde eindpunt.

#### Positioneerassen met snelheidssuperpositie aansturen (FDA[<as>]=<snelheid>)

In het NC-blok met geprogrammeerde FDA[…]=… wordt de voeding van de laatst geprogrammeerde FA-waarde met de onder FDA geprogrammeerde waarde afgeremd c.q. geaccelereerd. Uitgaande van de actuele voeding FDA kan de geprogrammeerde beweging naar de doelpositie worden geaccelereerd c.q. afgeremd of tot nul worden gereduceerd door te draaien met het handwiel. Als maximale snelheid gelden de waarden die in de machinegegevens zijn geparametreerd.

#### Voorbeeld:

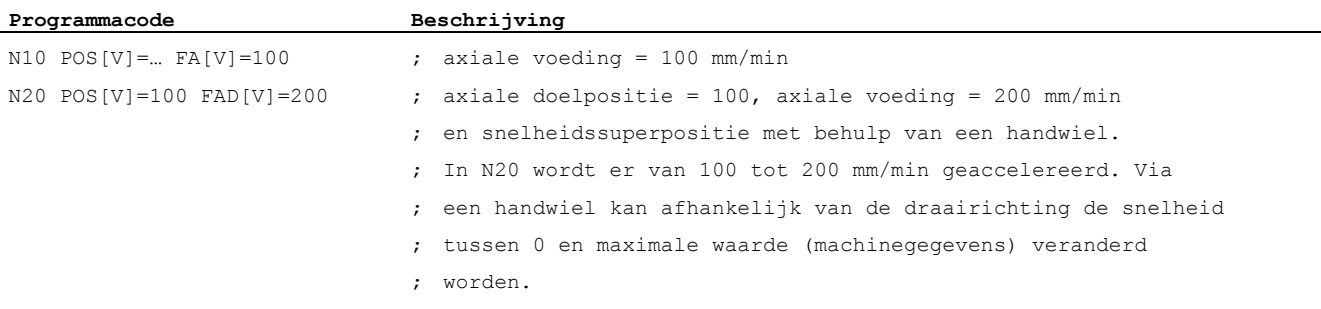

bewegingsbereik:

Het bewegingsbereik wordt begrensd door de startpositie en het geprogrammeerde eindpunt.

7.9 Voedingsoptimalisatie bij gekromde baanstukken (CFTCP, CFC, CFIN)

# 7.9 Voedingsoptimalisatie bij gekromde baanstukken (CFTCP, CFC, CFIN)

#### Functie

De geprogrammeerde voeding heeft bij ingeschakelde correctiemodus G41/G42 voor de freesradius ten eerste betrekking op de freesmiddelpuntsbaan (vgl. hoofdstuk "coördinatentransformaties (frames)").

Bij het frezen van een cirkel (hetzelfde geldt voor polynome interpolatie en splineinterpolatie) verandert de de voeding aan de rand van de frees onder zulke zware omstandigheden dat het bewerkingsresultaat eronder lijdt.

Voorbeeld: Het frezen van een kleine buitenradius met een wat groter gereedschap. De baan, die de buitenzijde van de frees moet afleggen is veel groter dan de baan langs de contour.

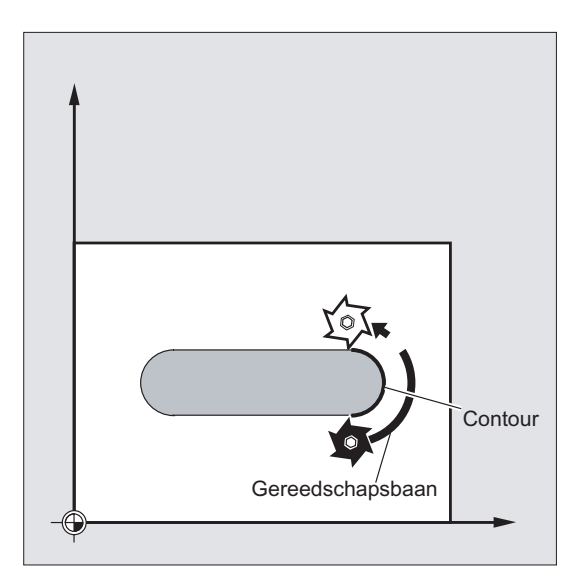

Hierdoor wordt aan de contour gewerkt met een zeer kleine voeding. Om zulke effecten te voorkomen, zou bij een gekromde contour de voeding dienovereenkomstig moeten worden geregeld.

### Syntaxis

CFTCP CFC CFIN

7.9 Voedingsoptimalisatie bij gekromde baanstukken (CFTCP, CFC, CFIN)

# Betekenis

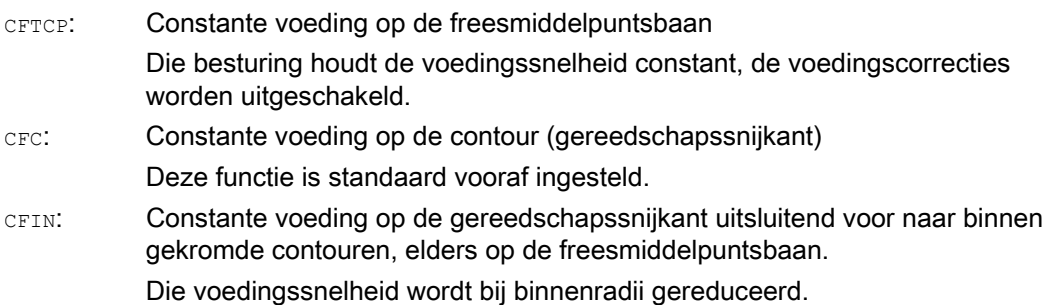

#### Voorbeeld

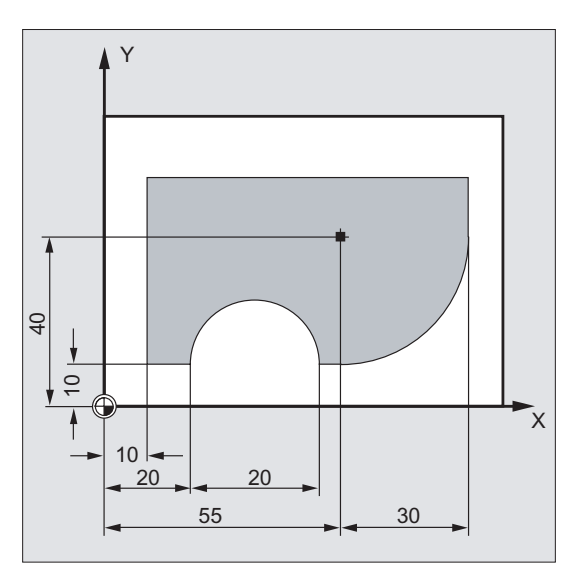

In dit voorbeeld wordt de contour ten eerste met een door CFC-gecorrigeerde voeding gemaakt.. Bij het nabewerken wordt het freesoppervlak met CFIN extra bewerkt. Hierdoor kan worden voorkomen, dat het freesoppervlak aan de buitenradii door een te hoge voedingssnelheid wordt beschadigd.

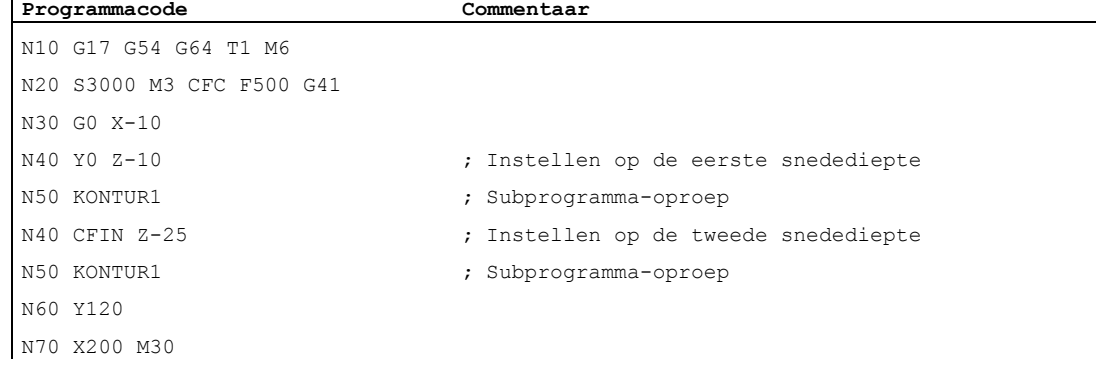

7.9 Voedingsoptimalisatie bij gekromde baanstukken (CFTCP, CFC, CFIN)

# Meer informatie

### Constante voeding voor de contour met CFC

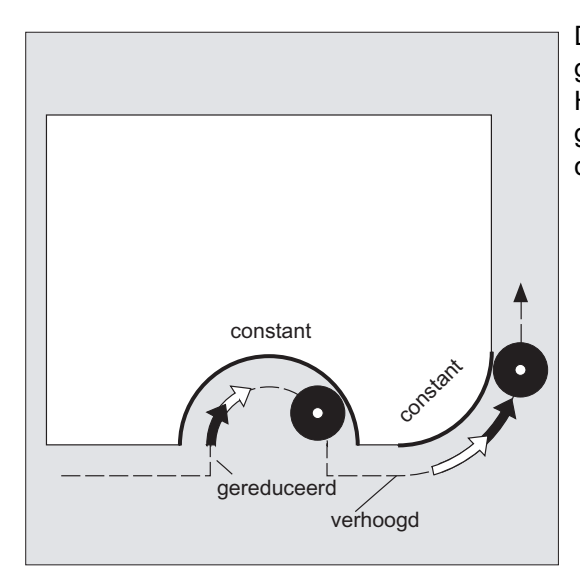

Die voedingssnelheid wordt bij binnenradii gereduceerd, bij buitenradii verhoogd. Hierdoor blijft die snelheid aan de gereedschapssnijkant, en daarmee aan de contour, constant.

7.10 Meerdere voedingswaarden in een blok (F, ST, SR, FMA, STA, SRA)

# 7.10 Meerdere voedingswaarden in een blok (F, ST, SR, FMA, STA, SRA)

#### Functie

Met de functie "Meerdere voedingswaarden in een blok" kunnen afhankelijk van externe digitale gegevens en/of inputgegevens, verschillende voedingswaarden van een NC-blok, een verblijftijd en terugtrekbeweging bewegingssynchroon worden geactiveerd.

De HW-inputsignalen zijn in een inputbyte samengevat.

#### **Syntaxis**

```
F2=... tot F7=...ST = . . .SR = . . .FMA[2, <as>]=... tot FMA[7, <as>]=...STA[\langle as \rangle] = . . .SRA[\langle as \rangle] = \ldots
```
### **Betekenis**

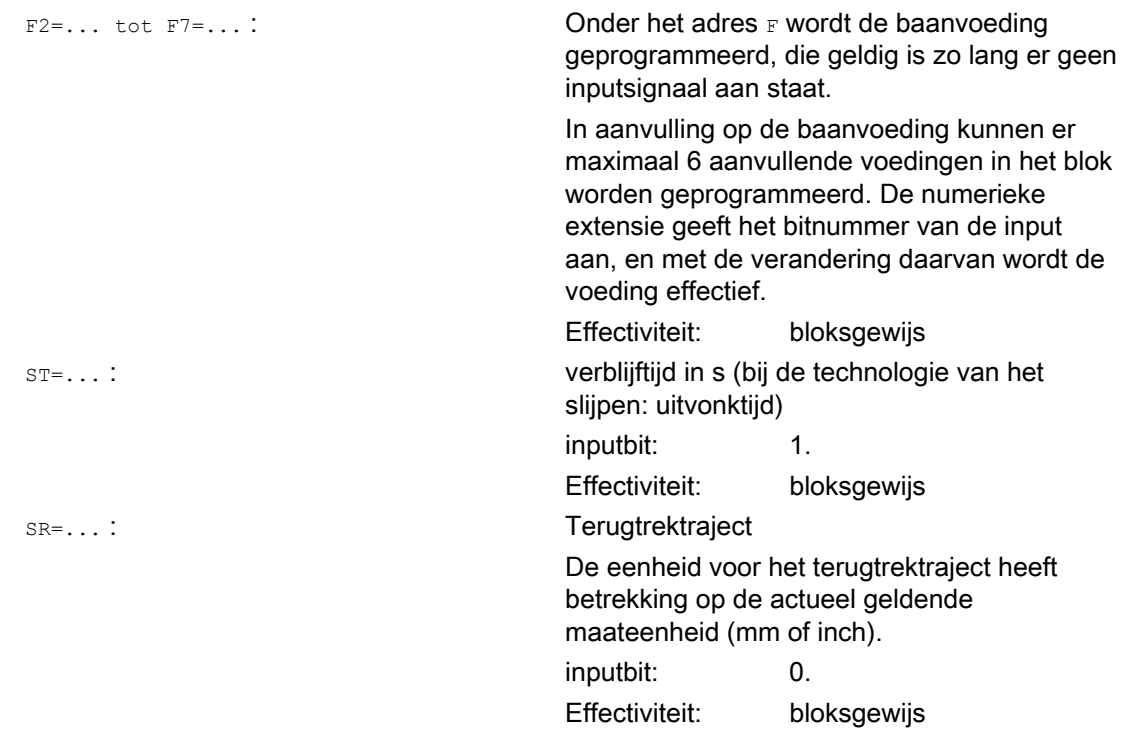

7.10 Meerdere voedingswaarden in een blok (F, ST, SR, FMA, STA, SRA)

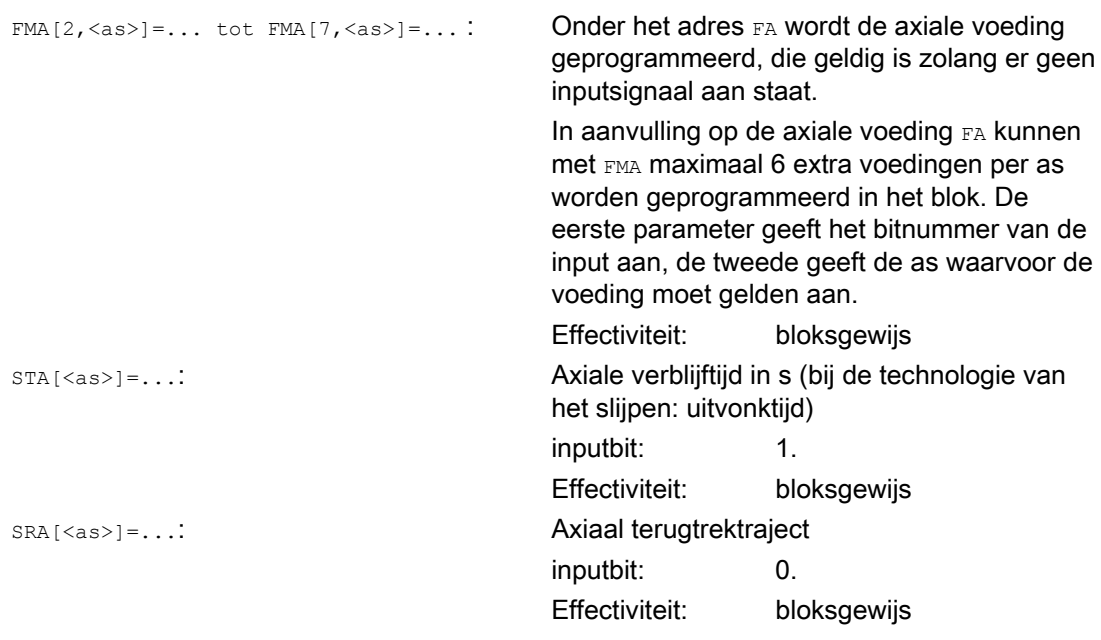

#### **Opmerking**

Indien de input bit 1 voor verblijftijd c.q. terugtrektraject bit 0 wordt geactiveerd, dan wordt de restweg voor baanassen of de betreffende afzonderlijke assen gewist en wordt de verblijftijd c.q. de terugtrekbeweging gestart.

#### **Opmerking**

De axiale voeding ( $FA-$  c.q.  $FMA-$ waarde) of de baanvoeding ( $F-$ waarde) komt overeen met 100%-voeding. Met de functie "meerdere voedingswaarden in een blok" kunnen voedingen gerealiseerd worden, die kleiner of gelijk zijn aan de axiale voeding of baanvoeding.

#### **Opmerking**

Indien er voor een as voedingen, een verblijftijd of terugtrektraject op basis van een externe input zijn geprogrammeerd, dan mag deze as in dit blok niet als POSA-as (positioneeras over blokgrenzen heen) worden geprogrammeerd.

#### **Opmerking**

Look-Ahead is ook effectief bij meerdere voedingen in een blok. Daarmee kan de actuele voeding via Look-Ahead worden begrensd.

7.10 Meerdere voedingswaarden in een blok (F, ST, SR, FMA, STA, SRA)

# Voorbeelden

### Voorbeeld 1: Baanbeweging

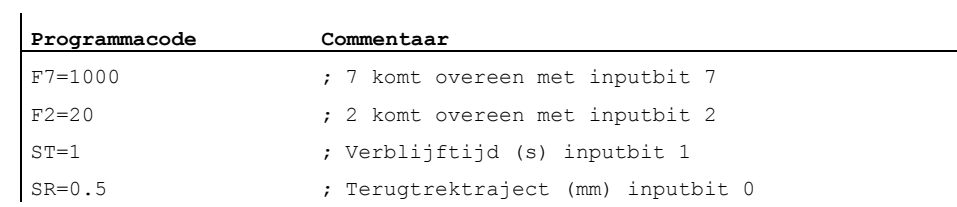

#### Voorbeeld 2: Axiale beweging

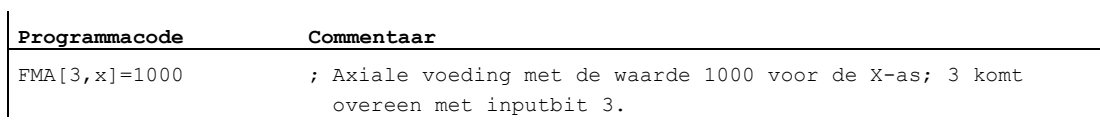

#### Voorbeeld 3: Meerdere werkslagen in een blok

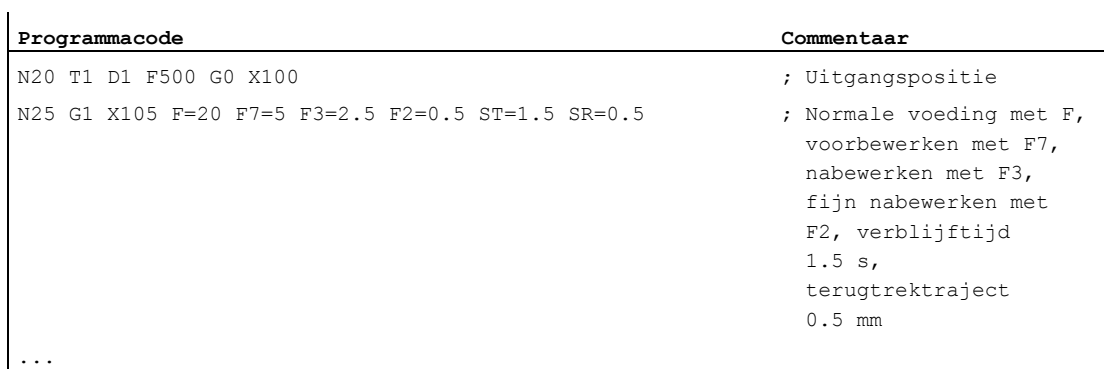

7.11 Bloksgewijze voeding (FB)

# 7.11 Bloksgewijze voeding (FB)

### Functie

Met de functie "bloksgewijze voeding" kan voor een afzonderlijk blok een aparte voeding worden ingesteld. Na dit blok is de eerder effectieve modale voeding weer actief.

#### **Syntaxis**

FB=<waarde>

#### Betekenis

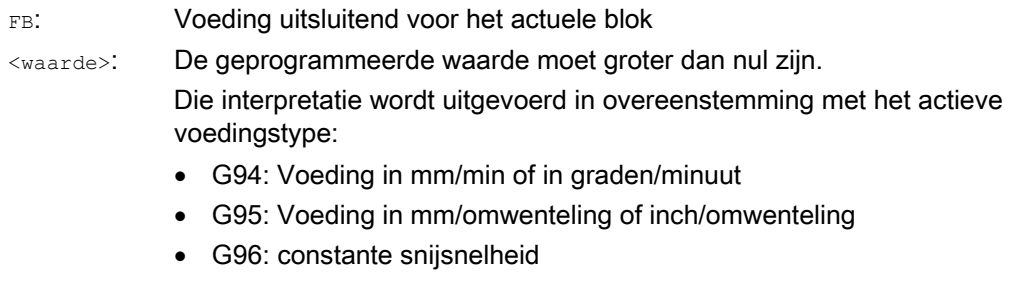

#### **Opmerking**

Indien er in een blok geen verplaatsingsbeweging is geprogrammeerd (bijvoorbeeld in een rekenblok), heeft FB geen enkel effect.

Indien er geen expliciete voeding is geprogrammeerd voor de fase/ronding dan geldt de waarde van FB ook voor een contourelement fase/ronding dat in dit blok aanwezig is.

Voedingsinterpolaties FLIN, FCUB,... zijn zonder enige beperking mogelijk.

De gelijktijdige programmering van FB en FD (handwielaansturing met voedingssuperpositie) of  $F$  (modale baanvoeding) is niet mogelijk.

#### Voorbeeld

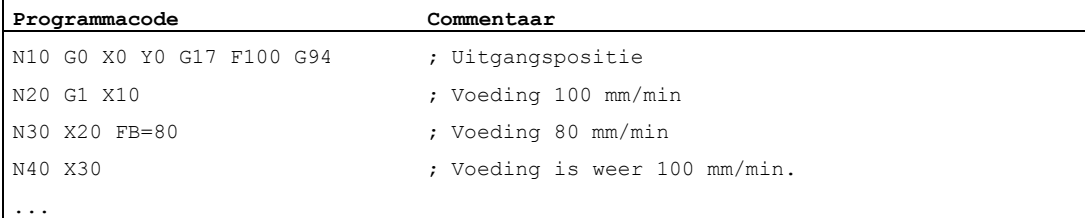

# 7.12 Tandwielvoeding (G95 FZ)

#### Functie

Bij wijze van voorkeur kan er voor freesbewerkingen in de plaats van de rotatievoeding ook tandwielvoeding geprogrammeerd worden, aangezien de laatste in de praktijk vaker voorkomt:

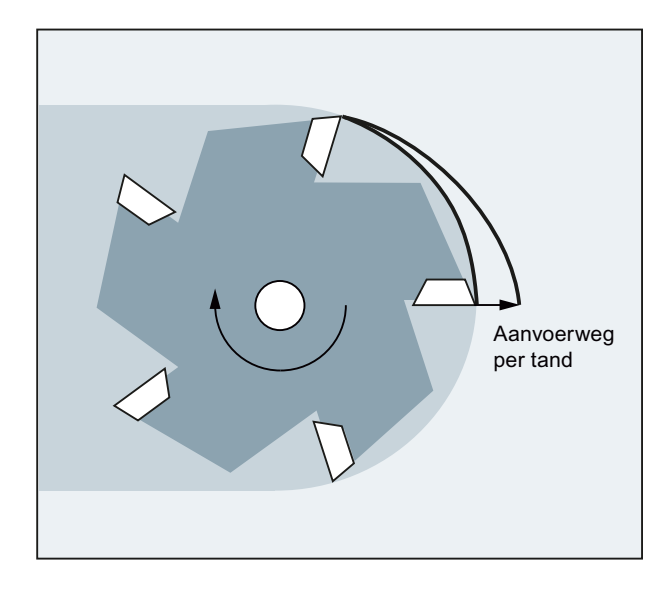

Via de gereedschapsparameter \$TC\_DPNT (aantal tanden) van het actieve gereedschapscorrectie-gegevensblok berekent de besturing uit de geprogrammeerde tandwielvoeding voor ieder bewegingsblok de effectieve rotatievoeding:

 $F = FZ * $TC$  DPNT

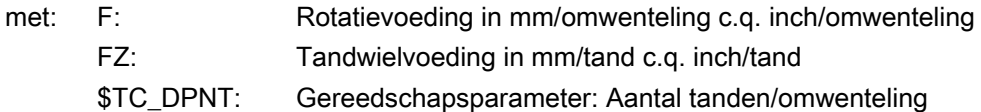

Het gereedschapstype (\$TC\_DP1) van het actieve gereedschap wordt niet in aanmerking genomen.

De geprogrammeerde tandwielvoeding is onafhankelijk van gereedschapswissel en de (de- )deselectie van een gereedschapscorrectie gegevensblok en blijft modaal behouden.

Een wijziging in de gereedschapsparameter \$TC\_DPNT van de actieve snijkant wordt van kracht met de eerstvolgende gereedschapscorrectie-selectie c.q. de eerstvolgende actualisatie van de actieve correctiegegevens.

Een gereedschapswissel en een (de-)selectie van een gereedschapscorrectie-gegevensblok leiden tot een nieuwe berekening van de effectieve rotatievoeding.

#### **Opmerking**

De tandwielvoeding heeft uitsluitend betrekking op de baan; een specifieke programmering per as is niet mogelijk.

7.12 Tandwielvoeding (G95 FZ)

#### Syntaxis

G95 FZ...

#### **Opmerking**

G95 en FZ kunnen gezamenlijk of afzonderlijk in het blok worden geprogrammeerd. De programmeervolgorde is vrij.

#### Betekenis

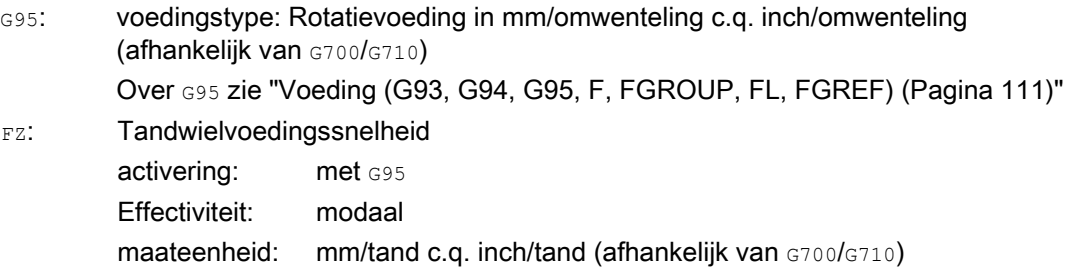

#### **Opmerking**

#### Omschakeling tussen G95 F... en G95 FZ...

Met omschakeling tussen G95 F... (rotatievoeding) en G95 FZ... (tandwielvoeding) wordt de voedingswaarde die op dat moment niet actief is, gewist.

# **Opmerking**

#### Voeding afleiden met FPR

Met FPR kan er< analoog aan de rotatievoeding, ook de tandwielvoeding van een rotatie-as of spil naar keuze worden afgeleid (zie "[Voeding voor de positioneerassen/spillen \(FA, FPR,](#page-135-0)  [FPRAON, FPRAOF\)](#page-135-0) (Pagina [136](#page-135-0))").

#### VOORZICHTIG

#### Gereedschapswissel / wissel van de masterspil

Bij een opeenvolgende gereedschapswissel of een wissel van de masterspil moet de gebruiker rekening houden met de correcte/ overeenkomstige programmering, bijvoorbeeld een nieuwe programmering van FZ.

# VOORZICHTIG

Met technologische overwegingen zoals bijvoorbeeld bij synchroonfrezen of tegenlopende frezen, kopfrezen of omtrekvlakfrezen et cetera wordt net zoals de baangeometrie (rechte lijn, cirkel,...) niet automatisch rekening gehouden. Met deze factoren moet daarom bij de programmering van de tandwielvoeding rekening worden gehouden.

# Voorbeelden

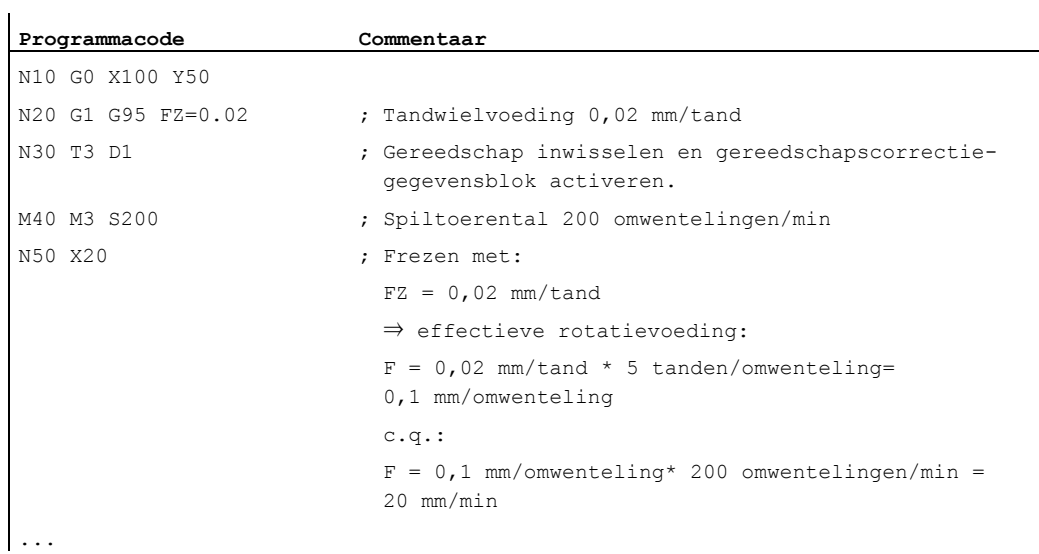

#### Voorbeeld 1: Frees met 5 tanden (\$TC\_DPNE = 5)

#### Voorbeeld 2: Omschakeling tussen G95 F... en G95 FZ...

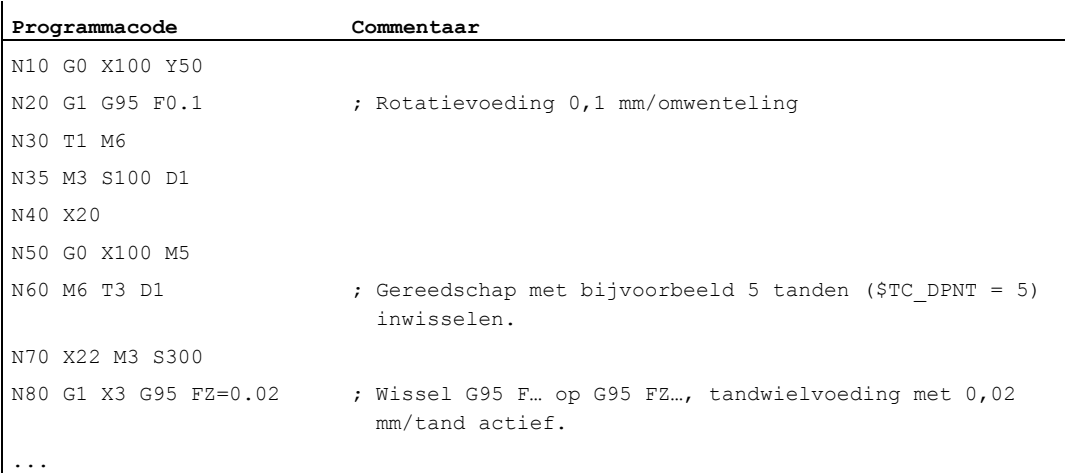

#### Voorbeeld 3: Tandwielvoeding van een spil afleiden (FBR)

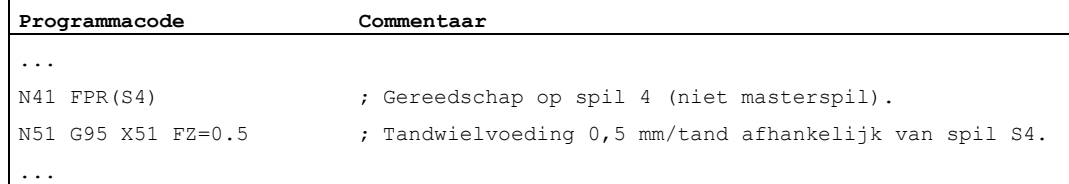

7.12 Tandwielvoeding (G95 FZ)

# Voorbeeld 4: Opeenvolgende gereedschapswissel

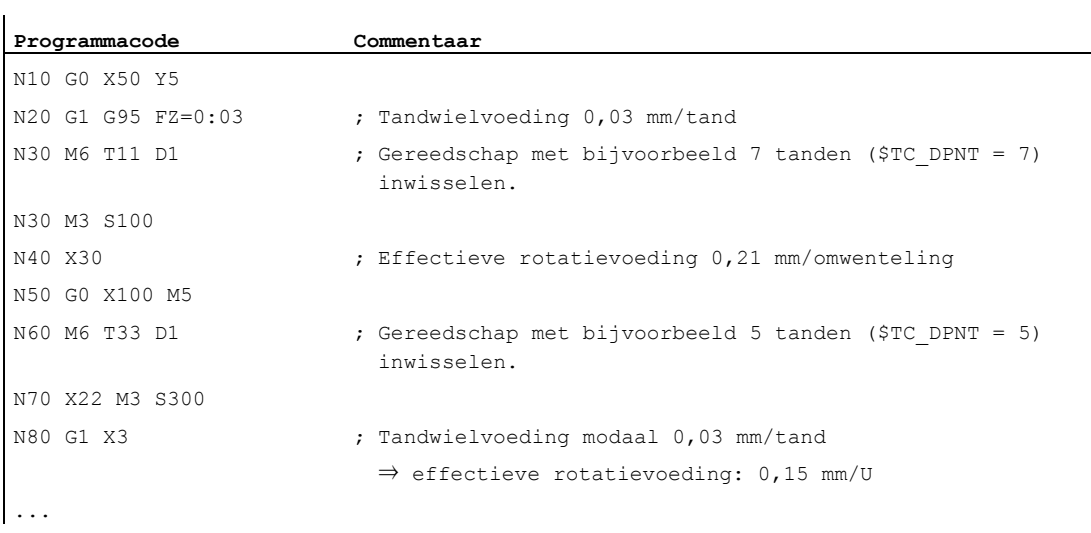

#### Voorbeeld 5: Wissel van de masterspil

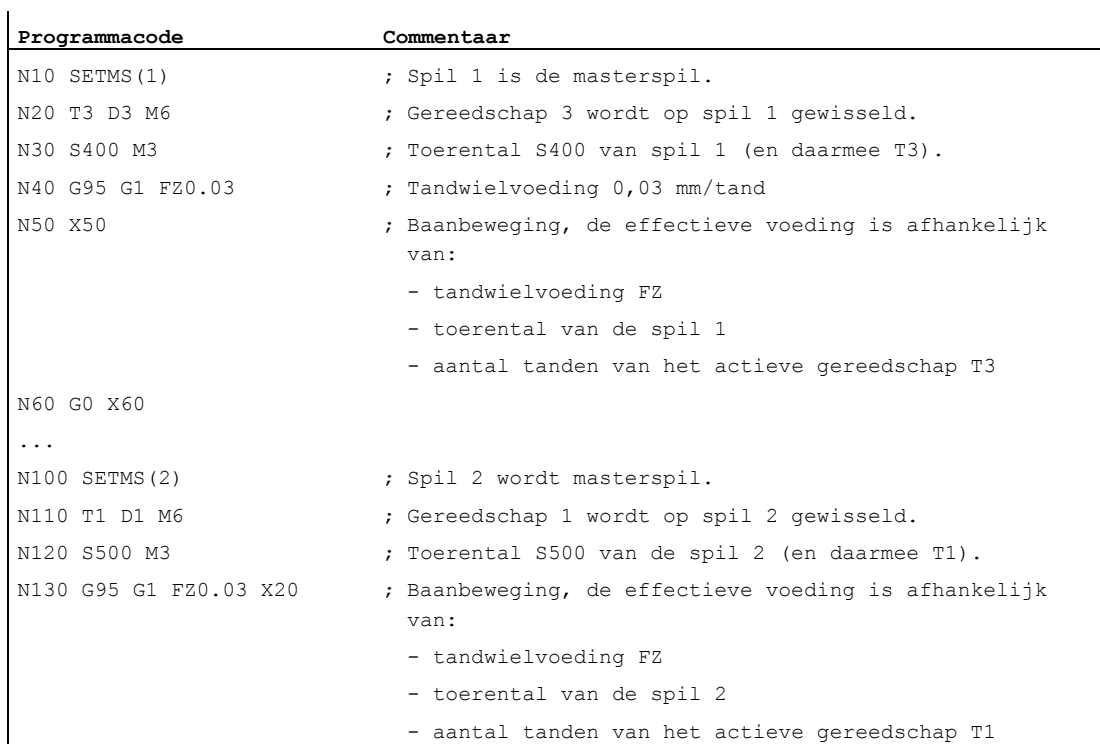

#### **Opmerking**

Na de wissel van de masterspil (N100) moet de gebruiker ook een correctie van het gereedschap dat door spil 2 wordt aangedreven, selecteren.

#### Meer informatie

#### Wissel tussen G93, G94 en G95

FZ kan ook bij een niet actieve G95 programmeerd worden, maar heeft dan echter geen effect en wordt met de selectie van G95gewist, dat wil zeggen met een wissel tussen G93, G94 en  $G95$  wordt er analoog aan  $F$  ook de  $FZ$ -waarde gewist.

#### Nieuwe selectie van G95

Een nieuwe selectie van G95 bij een reeds actieve G95 heeft geen effect (indien er hierbij geen wissel tussen  $F$  en  $FZ$  is geprogrammeerd).

#### Voeding die per blok effectief is (FB)

Een bloksgewijs actieve voeding, FB..., wordt bij een actieve G95 FZ... (modaal) als tandwielvoeding geïnterpreteerd.

#### SAVE-mechanisme

Bij subprogramma's met het  $s_{AVE}$ -attribuut wordt  $FZ$  analoog aan  $F$  op de waarde voor de subprogrammastart geschreven.

#### Meerdere voedingswaarden in een blok

De functie "meerdere voedingswaarden in een blok" is bij tandwielvoeding niet mogelijk.

#### **Synchroonacties**

Een voorinstelling van  $FZ$  aan de hand van synchronisatie is niet mogelijk.

7.12 Tandwielvoeding (G95 FZ)

#### Tandwielvoedingssnelheid en baanvoedingstype lezen

Die tandwielvoedingssnelheid en het type baanvoeding kunnen aan de hand van systeemvariabelen worden gelezen:

● Met voorloopstop in het werkstukprogramma via de systeemvariabelen:

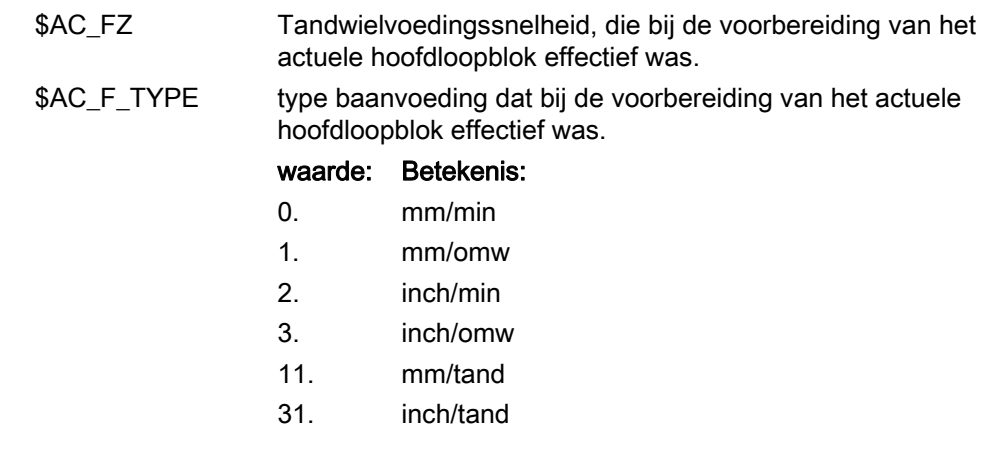

● Zonder voorloopstop in het werkstukprogramma via de systeemvariabelen:

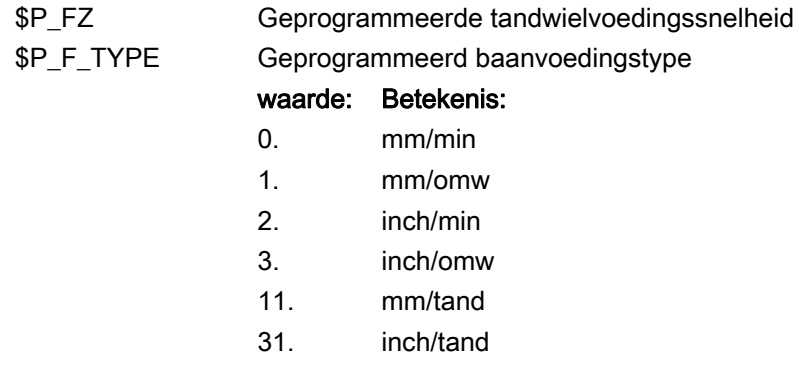

#### **Opmerking**

Indien G95 niet actief is, leveren de variabelen \$P\_FZ en \$AC\_FZ altijd de waarde nul.

#### Functie

Met de instelbare nulpuntverschuiving (G54 tot G57 en G505 tot G599) wordt in alle assen het werkstuk-nulpunt dat gerelateerd is aan het nulpunt op het basiscoördinatenstelsel, afgesteld.

Daarmee is het mogelijk, om nulpunten buiten het programma om op te roepen met een Gcommando (bijvoorbeeld voor verschillende installaties).

Frezen:

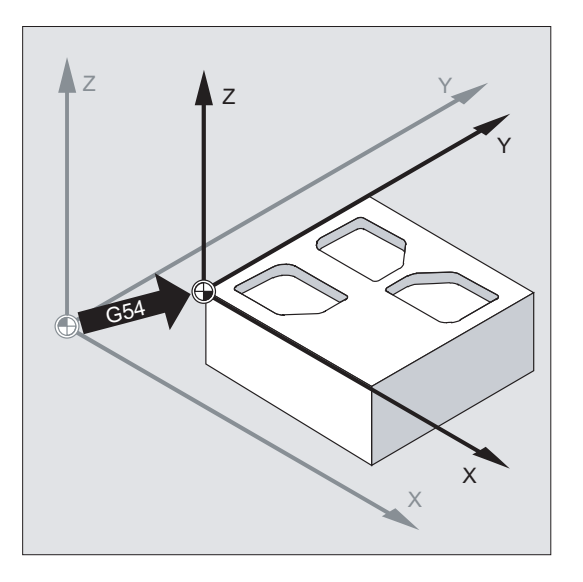

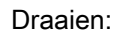

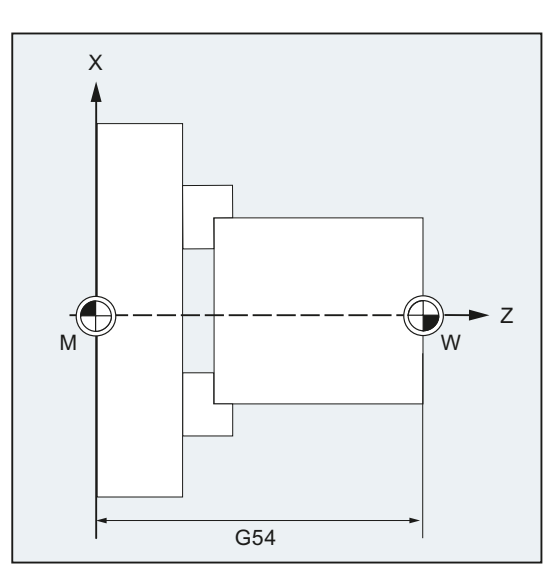

#### **Opmerking**

Bij het draaien wordt in G54 bijvoorbeeld de correctiewaarde voor het nadraaien van het spanmiddel ingevoerd.

#### **Syntaxis**

Instelbare nulpuntverschuiving inschakelen: G54 ... G57 G505 ... G599 Instelbare nulpuntverschuiving uitschakelen: G500 G53 G153 SUPA

#### Geometrie-instellingen

8.1 Instelbare nulpuntverschuiving (G54... G57, G505... G599, G53, G500, SUPA, G153)

# Betekenis

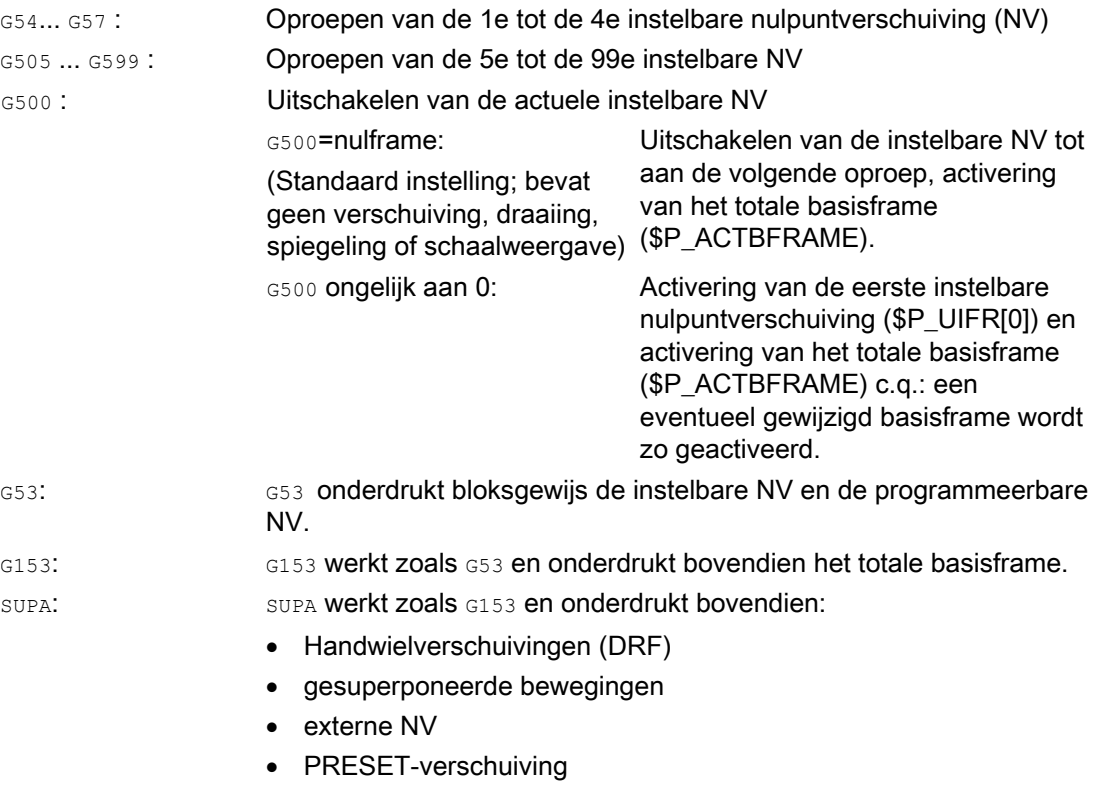

#### Documentatie:

Over de programmeerbare nulpuntverschuiving zie hoofdstuk ["Coördinatentransformaties](#page-346-0)  [\(frames\)](#page-346-0) (Pagina [347\)](#page-346-1)".

#### **Opmerking**

De basisinstelling aan het begin van het programma, bijvoorbeeld G54 of G500, kan via de machineparameter worden ingesteld.

#### **Opmerking**

Bij de SINUMERIK 828D roept u de 5e / 6e instelbare nulpuntverschuiving niet op met G505 of G506, maar met G58 of G59. De commando's G505 en G506 heeft u daarom bij de SINUMERIK 828D tot uw beschikking.

# Voorbeeld

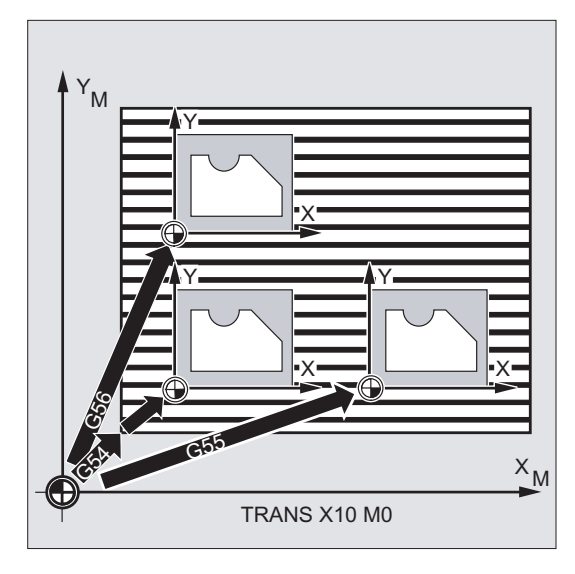

3 werkstukken die op een pallet in overeenstemming met de nulpuntverschuivingswaarden G54 tot G56 zijn geordend, moeten na elkaar worden bewerkt. De bewerkingsvolgorde is geprogrammeerd in het subprogramma L47.

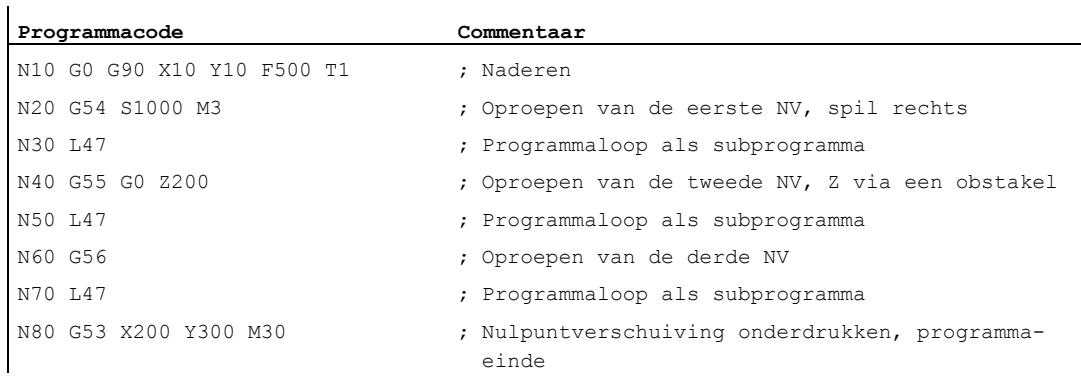

### Zie ook

[Axiale nulpuntverschuiving \(G58, G59\)](#page-357-0) (Pagina [358\)](#page-357-0)

### Meer informatie

#### Verschuivingswaarden instellen

Met behulp van het bedieningspaneel of via de universele interface voert u de volgende waarden in, in de nulpuntverschuivingstabel van de interne besturing:

- Coördinaten voor die verschuiving
- Hoek bij gedraaide opspanning
- Schaalfactor (indien noodzakelijk)

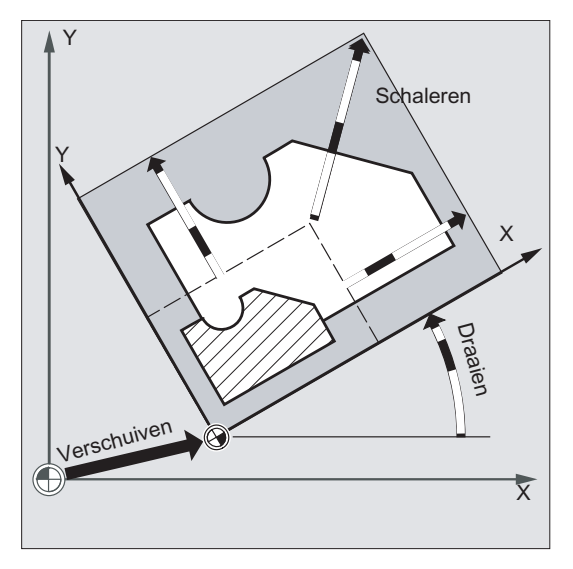

#### Nulpuntverschuiving G54 tot G57

In het NC-programma wordt via het oproepen van een van de vier commando's G54 tot G57 het nulpunt van het basiscoördinatenstelsel in het werkstukcoördinatenstelsel verschoven.

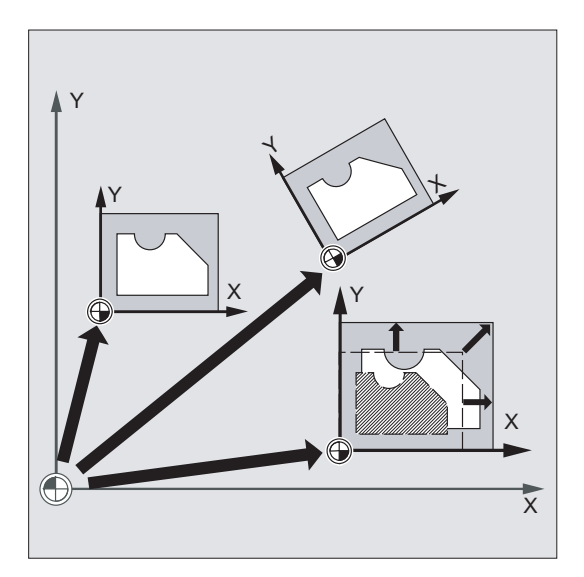

In het eerstvolgende NC-blok met geprogrammeerde beweging worden alle positieinstellingen en daarmee de gereedschapsbewegingen gerelateerd aan het momenteel geldige werkstuknulpunt.

### **Opmerking**

Met de vier nulpuntverschuivingen die u ter beschikking staan, kunnen (bijvoorbeeld voor meervoudige bewerkingen) tegelijkertijd vier werkstukopspanningen worden beschreven en in het programma worden opgeroepen.

#### Nog meer instelbare nulpuntverschuivingen: G505 tot G599

Voor nog meer instelbare nulpuntverschuivingen heeft u de beschikking over de commandonummers G505 tot G599. Daarmee kunnen er in aanvulling op de vier vooraf ingestelde nulpuntverschuivingen G54 tot G57 via de machineparameter in totaal 100 instelbare nulpuntverschuivingen in het nulpuntgeheugen worden ingesteld.

#### Functie

Door een werkvlak in te stellen, waarin de gewenste contour moet worden uitgevoerd, worden tegelijkertijd de volgende functies vastgelegd:

- Het vlak voor de gereedschapsradiuscorrectie.
- Die voedingsrichting voor de gereedschapslengtecorrectie afhankelijk van het gereedschapstype.
- Het vlak voor de cirkelinterpolatie.

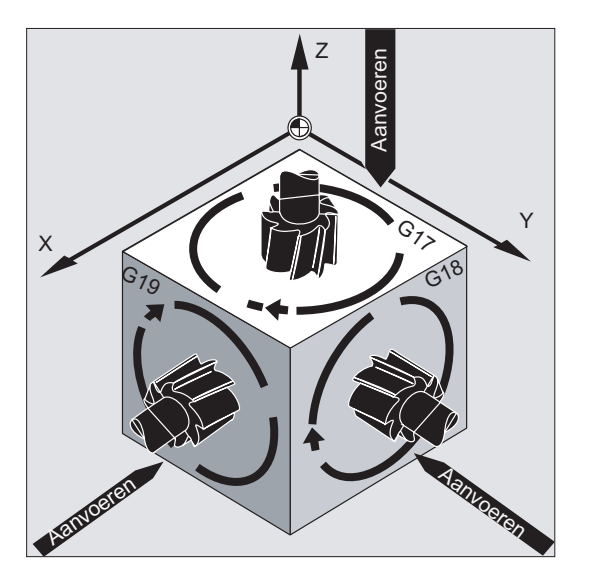

#### **Syntaxis**

G17 G18 G19

### Betekenis

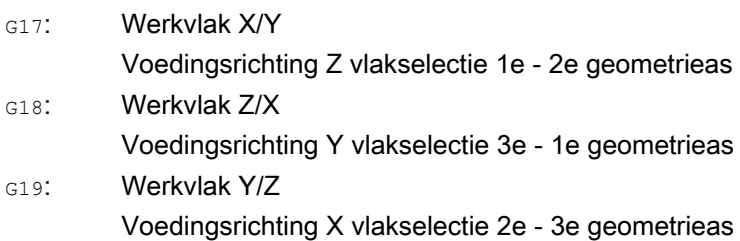

#### **Opmerking**

In de basisinstelling is voor frezen G17 (het X/Y-vlak) en voor draaien G18 (het Z/X-vlak) als voorkeur ingesteld.

Met het oproepen van de gereedschapsbaancorrectie G41/G42 (zie hoofdstuk ["Gereedschapsradiuscorrecties](#page-282-0) (Pagina [283](#page-282-1))") moet het werkvlak worden aangegeven, zodat de besturing de gereedschapslengte en de gereedschapsradius kan corrigeren.

#### Voorbeeld

De "klassieke" procedure bij het frezen is:

- 1. Werkvlak (G17 basisinstelling voor het frezen) definiëren.
- 2. Gereedschapstype  $(T)$  en gereedschapscorrectie $(D)$  oproepen.
- 3. Baancorrectie (G41) inschakelen.
- 4. Voedingsbewegingen programmeren.

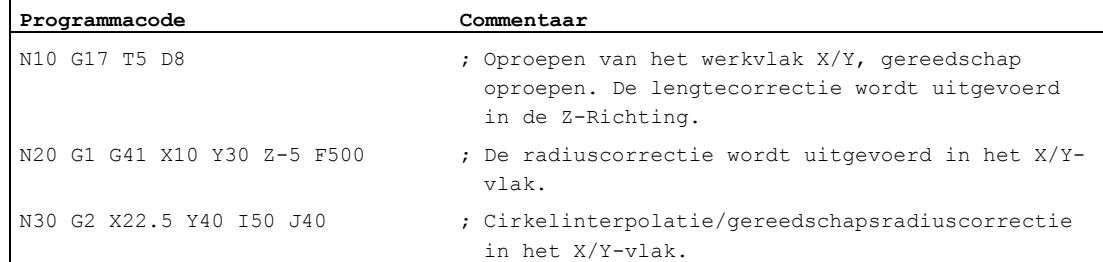

#### Meer informatie

#### Algemeen

Het is raadzaam om de werkvlakken G17 tot G19 al aan het begin van het programma vast te leggen. In de basisinstelling is voor het draaien G18 het Z/X-vlak vooraf ingesteld.

Draaien:

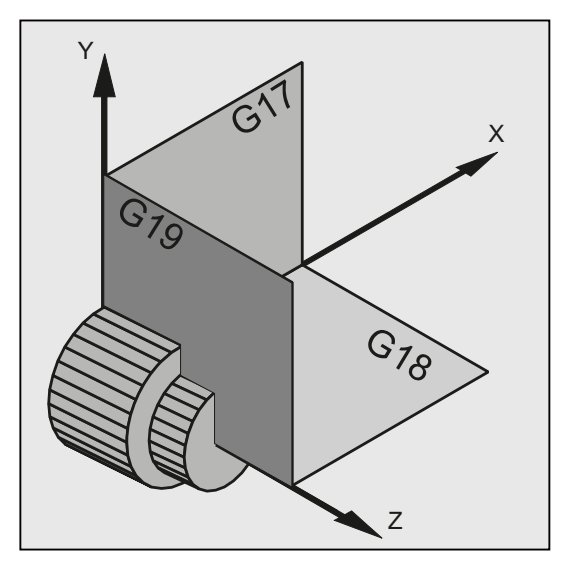

De besturing heeft voor de berekening van de draairichting het nodig dat er een werkvlak is aangegeven (zie hiervoor de cirkelinterpolatie G2/G3).

#### Bewerking in schuin liggende vlakken

Door te draaien met het coördinatenstelsel via ROT (zie hoofdstuk "Verschuiving van het coördinatenstelsel") legt u de coördinatenassen op het schuin liggende vlak. De werkvlakken draaien op dezelfde manier mee.

#### Gereedschapslengtecorrectie in schuin liggende vlakken

De gereedschapslengtecorrectie wordt over het algemeen altijd berekend in relatie tot het in de ruimte gefixeerde niet gedraaide werkvlak.

Frezen:

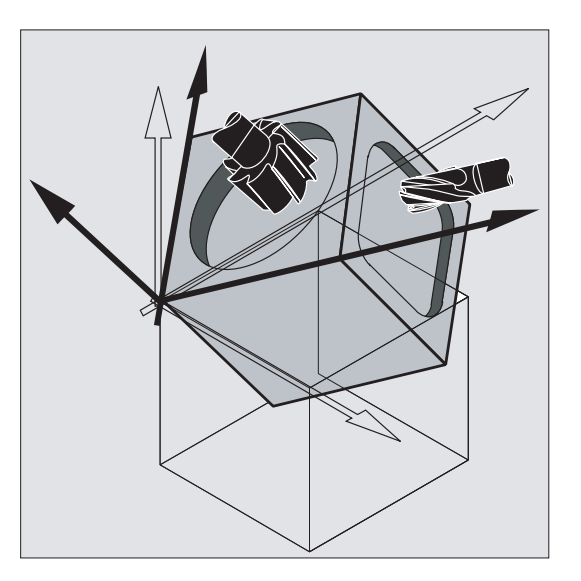

#### **Opmerking**

Met de functionaliteiten voor de "gereedschapslengtecorrectie voor oriënteerbare gereedschappen" kunnen de gereedschapslengtecomponenten passend bij het gedraaide vlak worden berekend.

De keuze voor het correctievlak wordt uitgevoerd met CUT2D, CUT2DF. Uitgebreidere informatie hierover, en over de beschrijving van deze berekeningsoptie, zie hoofdstuk ["Gereedschapsradiuscorrecties](#page-282-0) (Pagina [283](#page-282-1))".

Voor het ruimtelijk fixeren van het werkvlak biedt de besturing u zeer comfortabele mogelijkheden om coördinaten te transformeren. Voor meer informatie hierover, zie hoofdstuk ["Coördinatentransformaties \(frames\)](#page-346-0) (Pagina [347\)](#page-346-1)".

# 8.3 Maataanduidingen

De basis voor de meeste NC-programma's is een werkstuktekening met een concrete maataanduiding.

Deze maatgegevens kunnen zijn:

- in de absolute maat of de ketenmaat
- in millimeters of inches
- in de radius of de diameter (bij het draaien)

Om te zorgen dat de gegevens uit een detailtekening direct (zonder omrekeningen) in het NC-programma kunnen worden overgenomen, heeft de gebruiker voor die verschillende mogelijkheden voor het opgeven van de maten ook beschikking over specifieke programmeercommando's.

# 8.3.1 Absolute maataanduiding (G90, AC)

#### Functie

Bij de absolute maataanduiding hebben de positiegegevens altijd betrekking op het nulpunt van het actueel geldige coördinatenstelsel, dat wil zeggen dat de absolute positie wordt geprogrammeerd, ten opzichte waarvan het gereedschap moet draaien.

#### Modaal effectieve absolute maataanduiding

De modaal effectieve absolute maataanduiding wordt geactiveerd met het commando G90. Deze is actief voor alle assen die in de daarop volgende NC-blokken worden geprogrammeerd.

#### Absolute maataanduiding die per blok actief is

Bij een vooraf ingestelde ketenmaat (G91) kan met behulp van het commando AC voor afzonderlijke assen bloksgewijs een absolute maataanduiding worden ingesteld.

#### **Opmerking**

De bloksgewijs actieve absolute maataanduiding( $AC$ ) is ook voor de spilpositioneringen ( $SPOS$ ,  $SPOS$ ) en interpolatieparameters ( $I$ ,  $J$ ,  $K$ ) mogelijk.

#### Syntaxis

G90 <as>=AC(<waarde>) 8.3 Maataanduidingen

# Betekenis

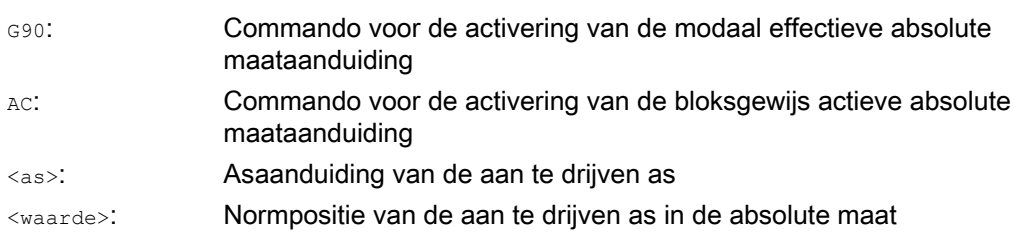

#### Voorbeelden

# Voorbeeld 1: Frezen

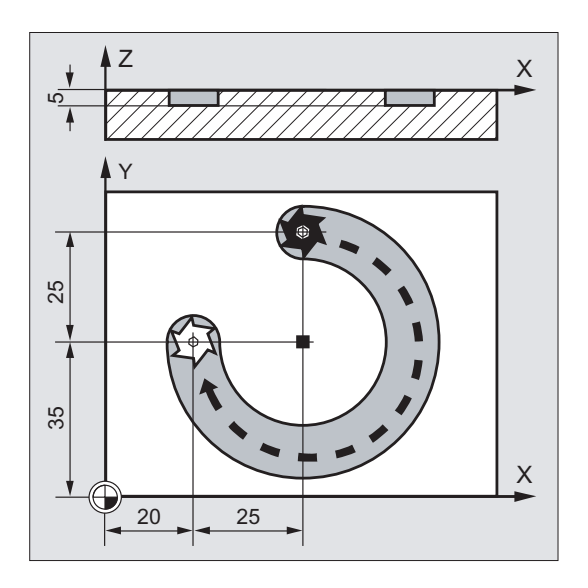

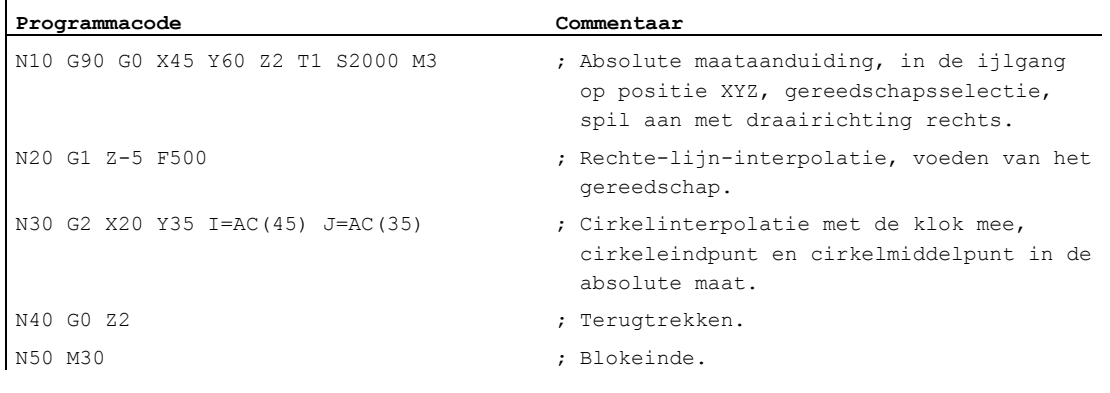

### **Opmerking**

Voor het invoeren van de coördinaten van het middelpunt van de cirkel I en J zie hoofdstuk "cirkelinterpolatie".

#### Voorbeeld 2: Draaien

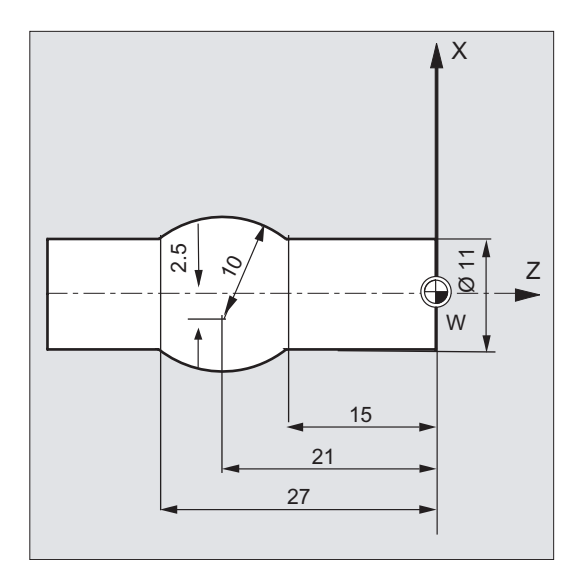

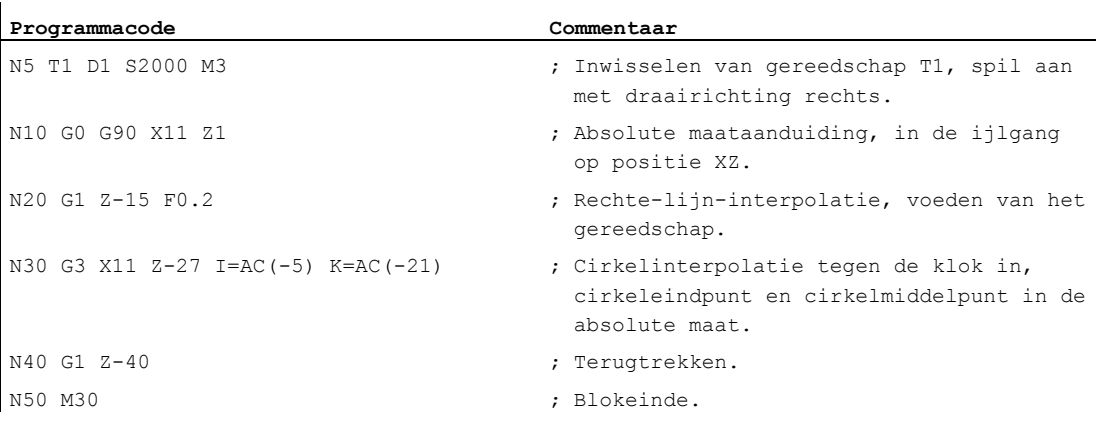

#### **Opmerking**

Voor het invoeren van de coördinaten van het middelpunt van de cirkel I en J zie hoofdstuk "cirkelinterpolatie".

# Zie ook

[Absolute en ketenmaat-aanduiding bij het draaien en frezen \(G90/G91\)](#page-177-0) (Pagina [178](#page-177-0))

# 8.3.2 Ketenmaataanduiding(G91, IC)

#### Functie

Bij de ketenmaataanduiding heeft een positieaanduiding betrekking op het laatst aangeraakte punt, dat wil zeggen dat de programmering in de ketenmaat beschrijft hoeveel het gereedschap nog moet doorgaan.

#### Modaal effectieve ketenmaataanduiding

De modaal effectieve absolute maataanduiding wordt geactiveerd met het commando G91. Deze is actief voor alle assen die in de daarop volgende NC-blokken worden geprogrammeerd.

#### Per blok effectieve ketenmaataanduiding

Bij een vooraf ingestelde absolute maat  $\left(\cos\theta\right)$  kan met behulp van het commando  $\sin\theta$  voor afzonderlijke assen bloksgewijs de ketenmaataanduiding worden ingesteld.

#### **Opmerking**

De bloksgewijs actieve ketenmaataanduiding (AC) is ook mogelijk voor de spilpositioneringen (SPOS, SPOSA) en de interpolatieparameters  $(I, J, K)$ .

#### Syntaxis

 $C91$ <as>=AC(<waarde>)

### **Betekenis**

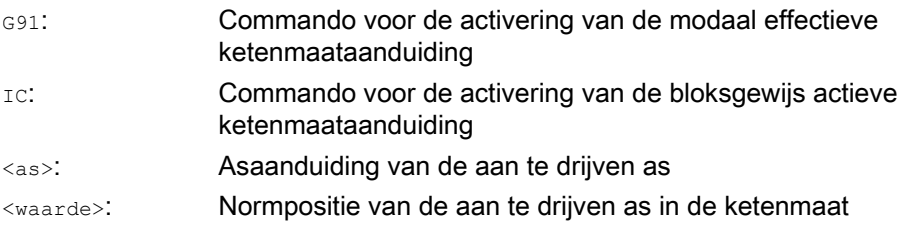

#### G91-extensie

Voor bepaalde toepassingen, zoals bijvoorbeeld ingroeven, is het noodzakelijk om in de ketenmaat uitsluitend de geprogrammeerde baan te doorlopen. De actieve nulpuntverschuiving of de gereedschapslengtecorrectie wordt niet doorlopen.

Deze handelswijze kan via de volgende settinggegevens gescheiden worden ingesteld voor de actieve nulpuntverschuiving en de gereedschapslengtecorrectie:

SD42440 \$SC\_FRAME\_OFFSET\_FRAME\_INCR\_PROG (nulpuntverschuiving in frames) SD42442 \$SC\_TOOL\_OFFSET\_INCR\_PROG (gereedschapslengtecorrecties)

8.3 Maataanduidingen

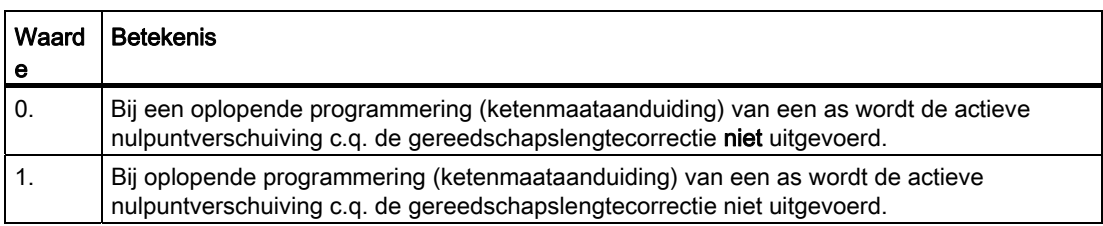

### Voorbeelden

#### Voorbeeld 1: Frezen

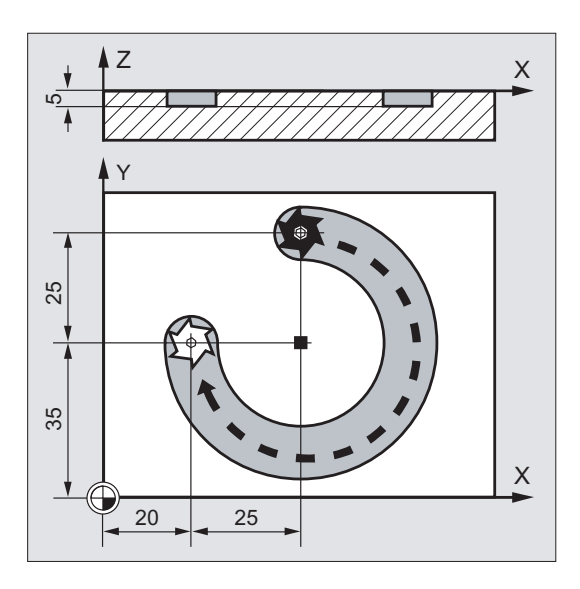

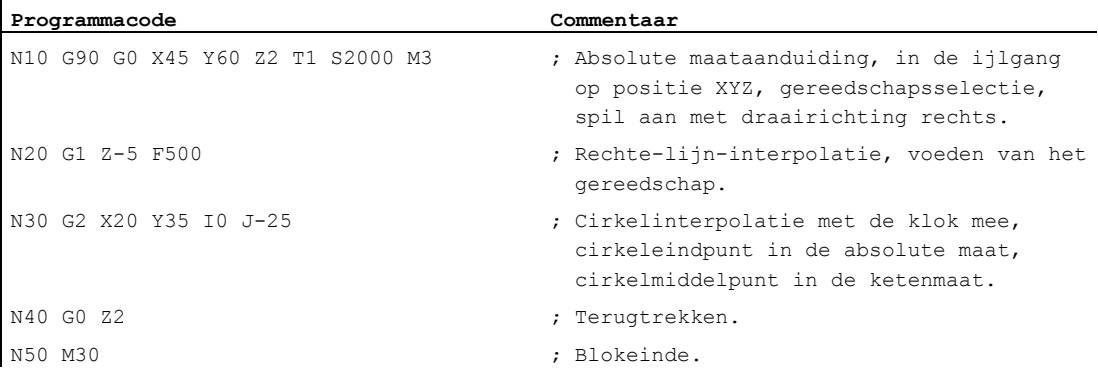

# **Opmerking**

Voor het invoeren van de coördinaten van het middelpunt van de cirkel I en J zie hoofdstuk "cirkelinterpolatie".

8.3 Maataanduidingen

## Voorbeeld 2: Draaien

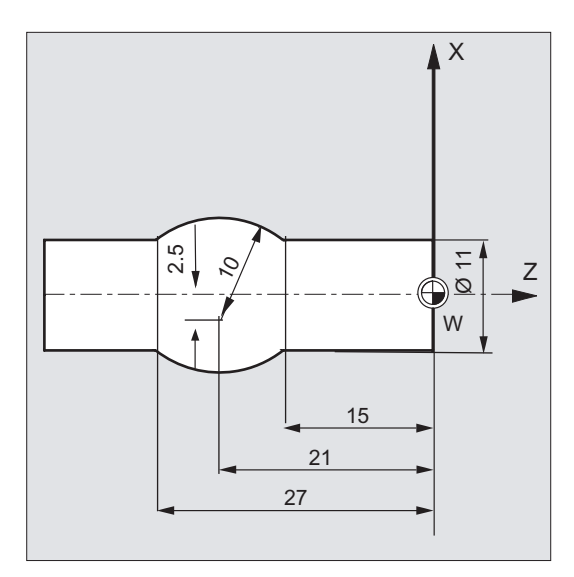

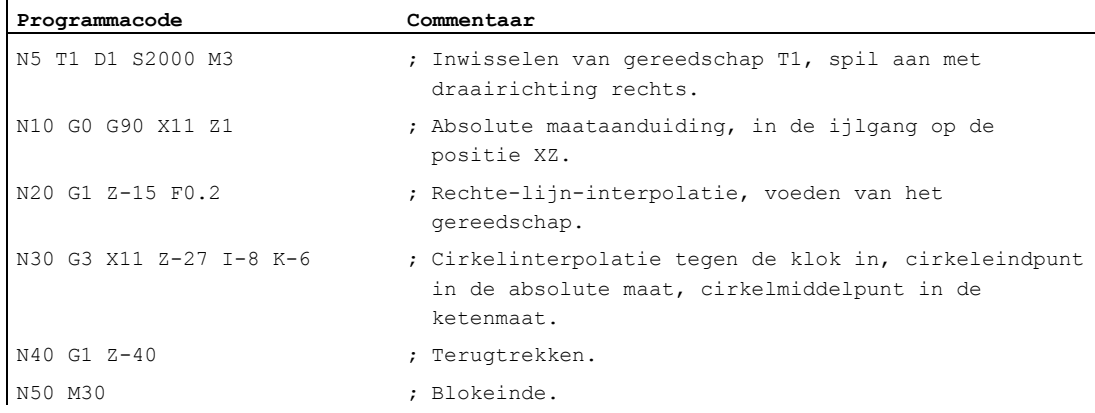

#### **Opmerking**

Voor het invoeren van de coördinaten van het middelpunt van de cirkel I en J zie hoofdstuk "cirkelinterpolatie".

# Voorbeeld 3: Ketenmaataanduiding zonder uitvoeren van de actieve nulpuntverschuiving

instelling:

- G54 bevat een verschuiving in X met 25
- SD42440 \$SC\_FRAME\_OFFSET\_INCR\_PROG = 0

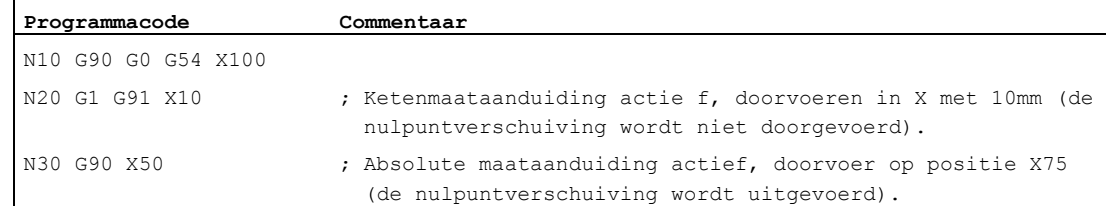

# Zie ook

 $\ddot{\phantom{a}}$ 

[Absolute en ketenmaat-aanduiding bij het draaien en frezen \(G90/G91\)](#page-177-0) (Pagina [178](#page-177-0))

# <span id="page-177-0"></span>8.3.3 Absolute en ketenmaat-aanduiding bij het draaien en frezen (G90/G91)

De beide volgende afbeeldingen verduidelijken de programmering met absolute maataanduiding(G90) c.q. ketenmaataanduiding(G91) in het voorbeeld van de draai- en freestechnieken.

Frezen:

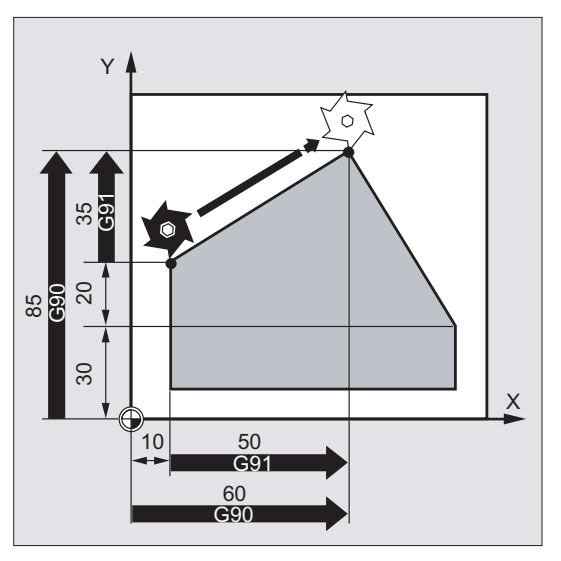

Draaien:

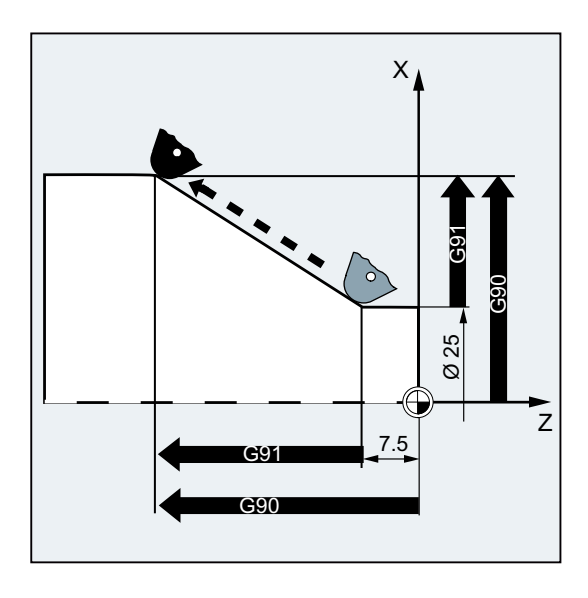

# **Opmerking**

Bij conventionele draaibanken is het gebruikelijk om incrementele bewegingen in de dwarsas als radiuswaarden in te geven, terwijl de afmetingen in diameters worden aangeduid. Deze omzetting voor G90 bewerkstelligt u met de commando's DIAMON, DIAMOF c.q. DIAM90.

# 8.3.4 Absolute maataanduiding voor rotatieassen (DC, ACP, ACN)

#### Functie

Voor die positionering van rotatieassen in de absolute maat heeft u de beschikking over de bloksgewijs actieve, en van G90/G91 onafhankelijke, commando's DC, ACP en ACN.

DC, ACP en ACN onderscheiden zich in de onderliggende aanloopstrategie:

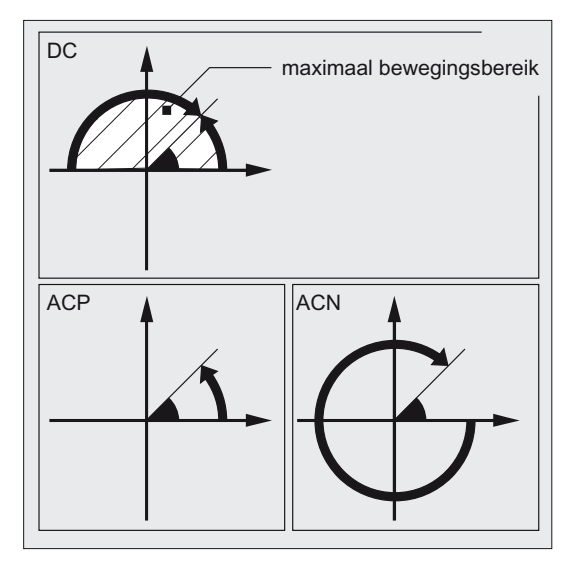

#### **Syntaxis**

<rotatie-as>=DC(<waarde>) <rotatie-as>=ACP(<waarde>) <rotatie-as>=ACN(<waarde>)

# Betekenis

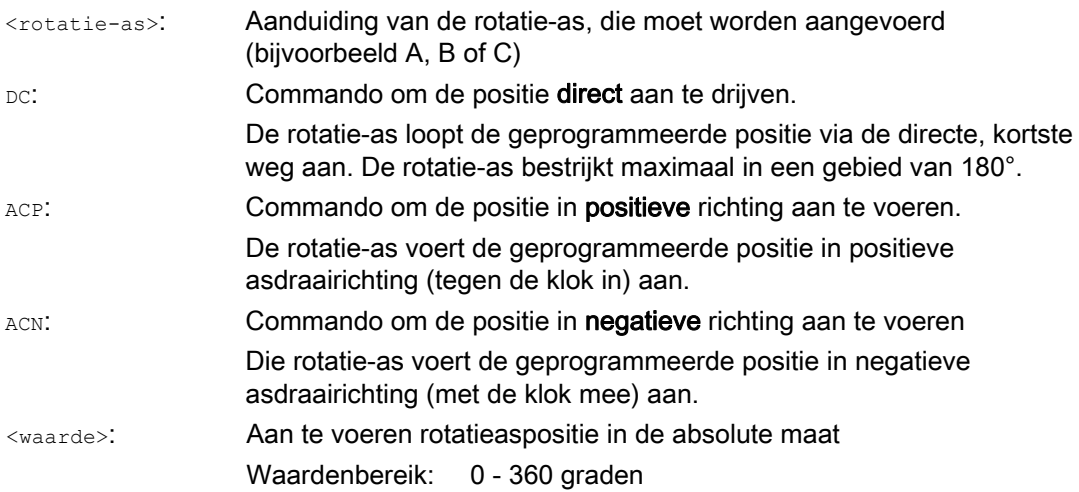

#### **Opmerking**

De positieve draairichting (met de klok mee of of tegen de klok in) wordt in de machineparameter ingesteld.

#### **Opmerking**

Voor de positionering met richtingaanduiding (ACP, ACN) moet in de machineparameter het bewegingsbereik tussen de 0° en 360° zijn ingesteld (modulo-handelswijze). Om modulorotatieassen in een blok met meer dan 360° te verwerken, moet G91 c.q. Ic worden geprogrammeerd.

#### **Opmerking**

De commando's DC, ACP en ACN kunnen ook voor die spilpositionering (SPOS, SPOSA) vanuit stilstand worden gebruikt.

Voorbeeld: SPOS=DC(45)

#### Voorbeeld

#### Freesbewerking op een draaitafel

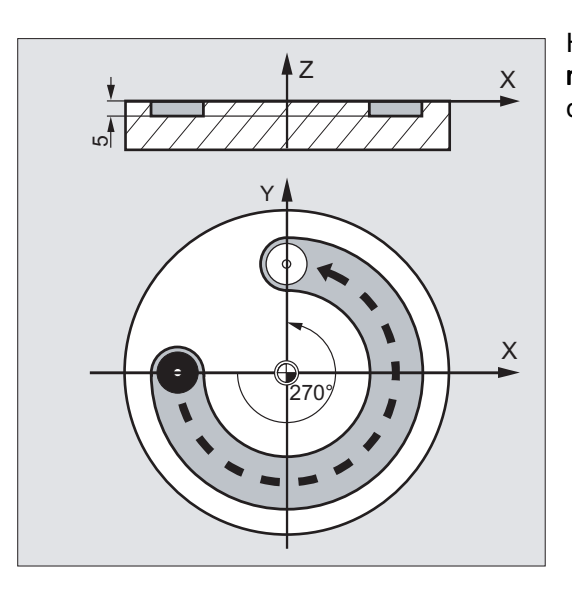

Het gereedschap staat stil, de tafel draait 270° met de klok mee. Daarbij ontstaat er een cirkelvormige groef.

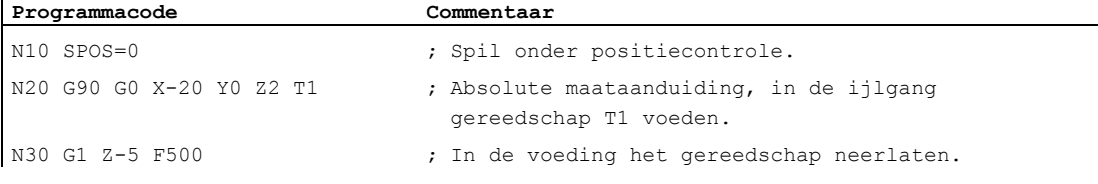
8.3 Maataanduidingen

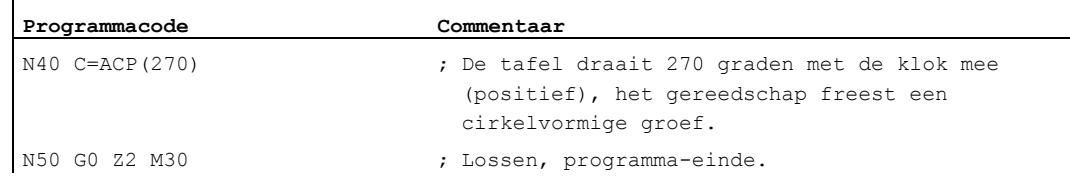

# **Documentatie**

Functiehandboek uitgebreide functies; Rotatieassen (R2)

# 8.3.5 Maataanduiding in inches of metrische maataanduiding(G70/G700, G71/G710)

# Functie

Met de volgende G-functies kunt u omschakelen tussen het metrische maatsysteem en het inch-maatsysteem.

## **Syntaxis**

G70 / G71 G700 / G710

# Betekenis

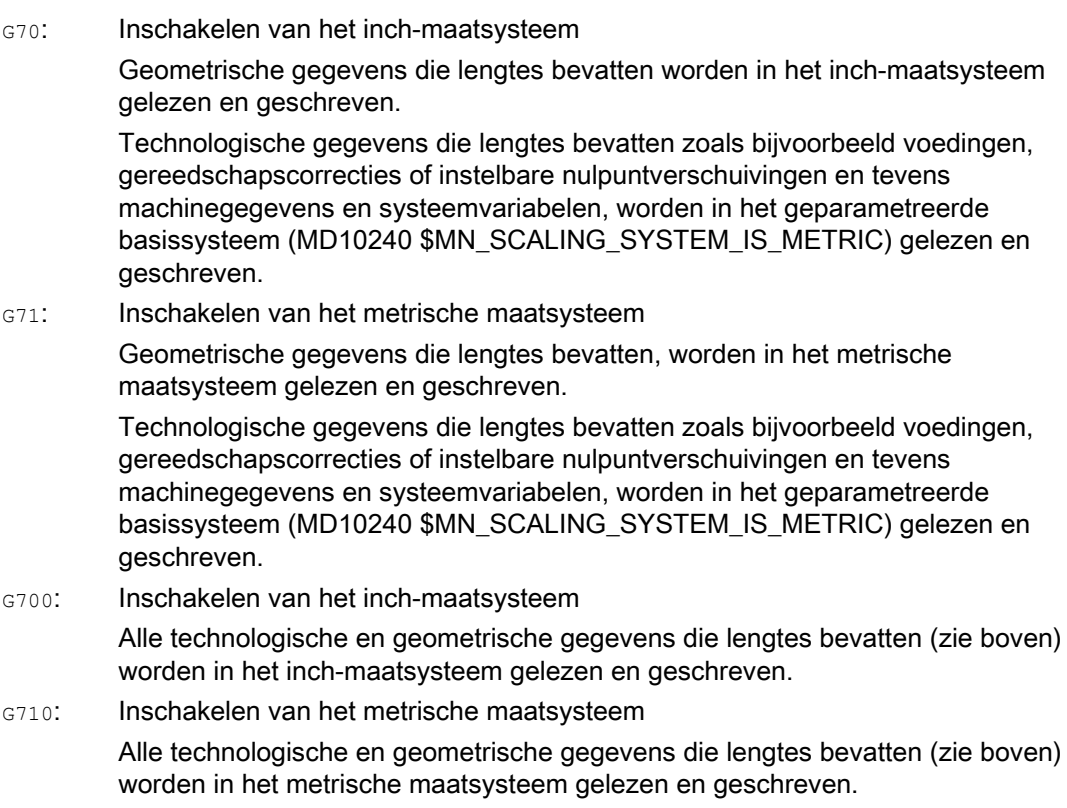

# Voorbeeld

## Wissel tussen inch-maataanduiding en metrische maataanduiding

Het geparametreerde basissysteem is metrisch:

MD10240 \$MN\_SCALING\_SYSTEM\_IS\_METRIC = TRUE

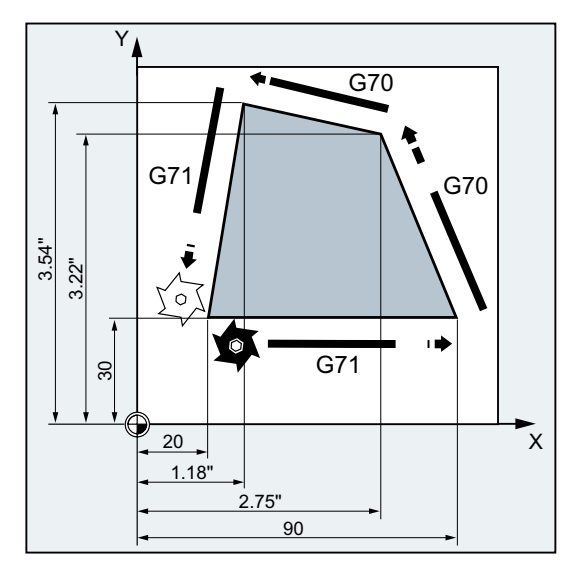

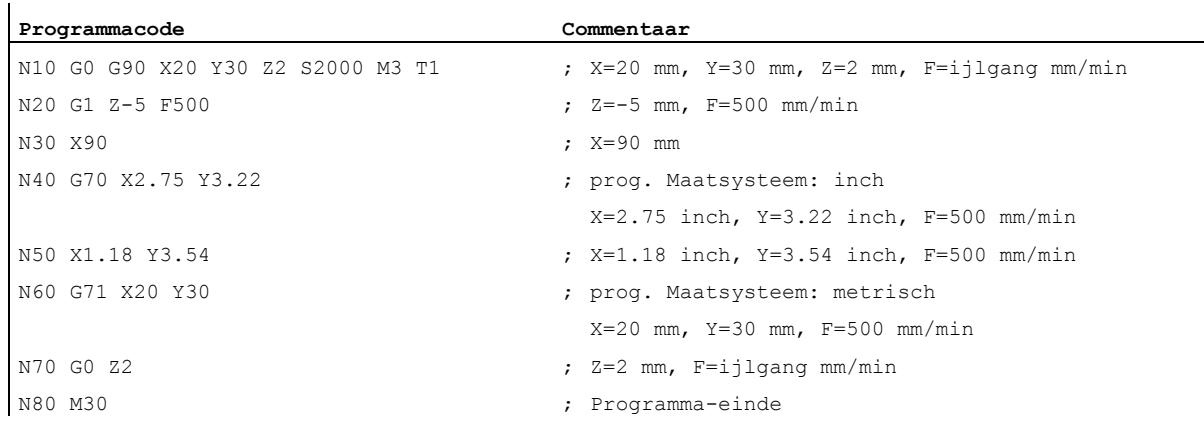

### 8.3 Maataanduidingen

# Meer informatie

### G70/G71

Bij een actieve G70/G71 worden uitsluitend de volgenden geometrische gegevens in het van toepassing zijnde maatsysteem geïnterpreteerd:

- Baaninformatie  $(x, y, z, ...)$
- Cirkelprogrammering:
	- $-$  Tussenpuntcoördinaten ( $I1, J1, K1$ )
	- Interpolatieparameters  $(I, J, K)$
	- $-$  Cirkelradius  $(c_R)$
- Schroefdraadspoed (G34, G35)
- Programmeerbare nulpuntverschuiving(TRANS)
- $\bullet$  Polaire radius  $(p)$

#### **Synchroonacties**

indien in een synchroonactie (conditioneringsgedeelte en/of het uitvoeringsgedeelte) geen expliciet maatsysteem wordt geprogrammeerd (G70/G71/G700/G710), dan werkt in de synchroonactie (conditioneringsgedeelte en/of het uitvoeringsgedeelte) het maatsysteem dat tot aan het uitvoeringstijdstip in het kanaal actief was.

## LET OP

#### Lezen van positiegegevens in synchrone acties

Zonder expliciete programmering van het maatsysteem in de synchrone actie (conditioneringsgedeelte en/of het uitvoeringsgedeelte c.q. de technologiefunctie) worden positiegegevens die lengtes bevatten in de synchrone actie altijd gelezen in het geparametreerde basissysteem.

### **Documentatie**

- Functiehandboek Basisfuncties; Snelheden, normwaardensysteem /feitelijke waardensysteem, regeling (G2), hoofdstuk "metrisch maatsysteem/inch-maatsysteem"
- Programmeerhandboek werkvoorbereiding; hoofdstuk "Bewegingssynchroonacties"
- Functiehandboek "Synchroonacties"

# 8.3.6 Kanaalspecifieke diameter-/radiusprogrammering (DIAMON, DIAM90, DIAMOF, DIAMCYCOF)

## Functie

Bij het draaien kunnen de maten voor de dwarsas zijn aangegeven in de diameter  $(\textcircled{\small{1}})$  of in de radius (②):

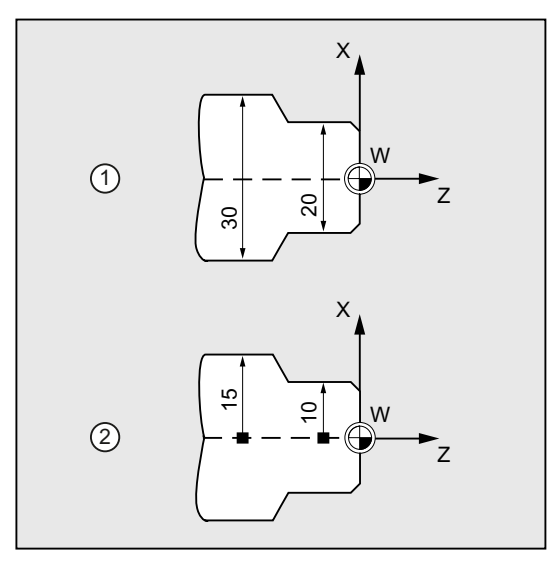

Om te zorgen dat de maataanduiding direct, zonder omrekening uit de technische tekening in het NC-programma kunnen worden overgenomen, wordt via de modaal effectieve commando's DIAMON, DIAM90, DIAMOF en DIAMCYCOF de kanaalspecifieke diameter- of radiusprogrammering ingeschakeld.

### **Opmerking**

De kanaalspecifieke diameter-/radiusprogrammering heeft betrekking op de geometrieas die via MD20100 \$MC\_DIAMETER\_AX\_DEF als dwarsas is gedefinieerd (→ zie gegevens van de machinefabrikant!).

Via MD20100 kan er per kanaal maar één dwarsas zijn gedefinieerd.

### **Syntaxis**

DIAMON DIAM90 DIAMOF 8.3 Maataanduidingen

# Betekenis

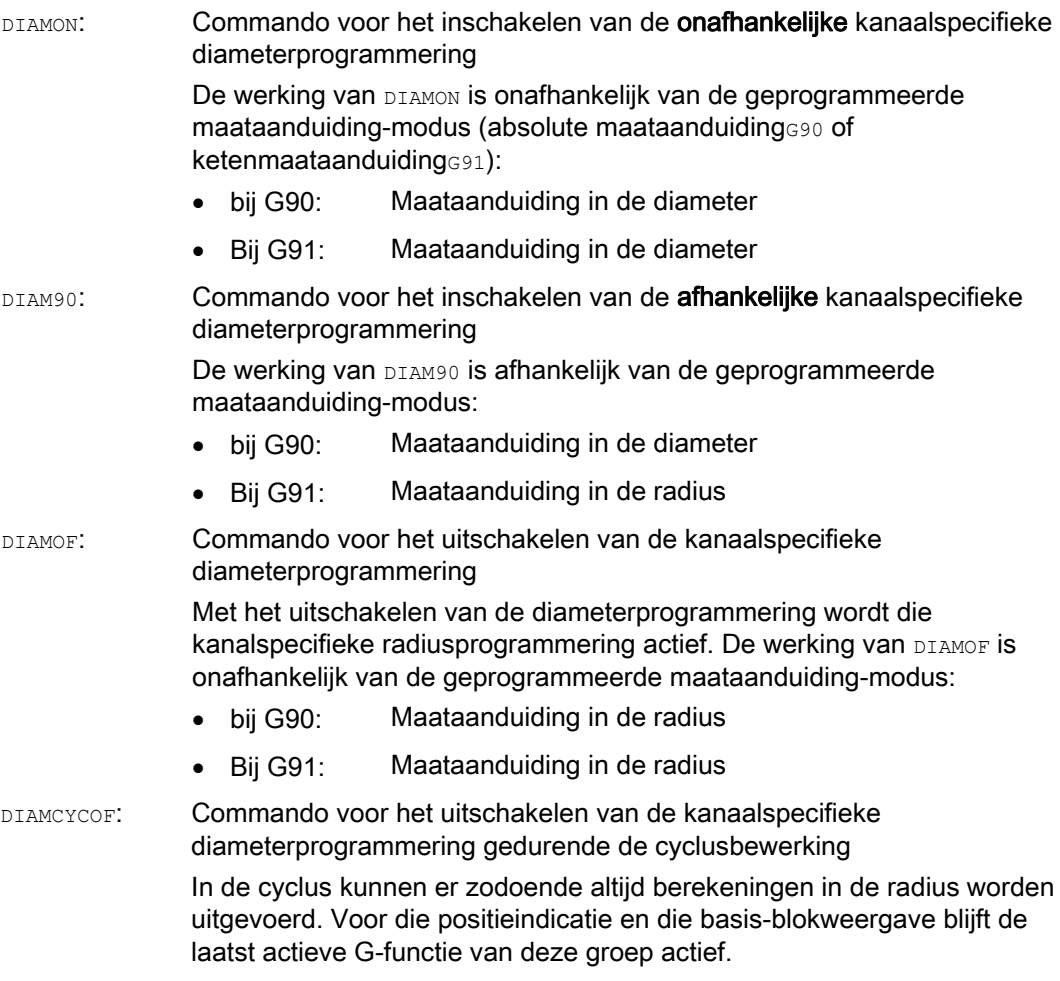

# **Opmerking**

Met DIAMON of DIAM90 worden de feitelijke waarden van de dwarsas altijd als diameter aangegeven. Dat geldt ook voor het lezen van de feitelijke waarden in het Werkstukcoördinatenstelsel bij MEAS, MEAW, \$P\_EP[x] en \$AA\_IW[x].

# Voorbeeld

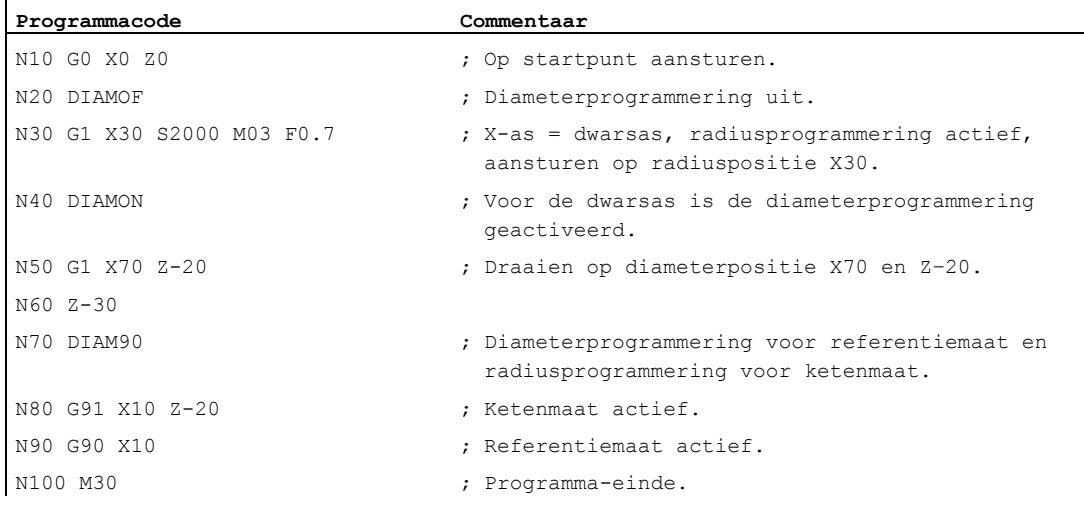

# Meer informatie

## diameterwaarden (DIAMON/DIAM90)

De diameterwaarden gelden voor de volgende gegevens:

- Feitelijke waardeindicatie van de dwarsas in het werkstukcoördinatenstelsel
- JOG-besturing: Ophogingswaarden voor tempo en handwielaansturing
- Programmering van eindposities: Interpolatieparameters I, J, K bij G2/G3, indien deze met AC absoluut geprogrammeerd zijn. Bij oplopende programmering  $(\text{IC})$  van  $\text{I}, \text{J}, \text{K}$  wordt altijd de radius verrekend.
- Feitelijke waarden lezen in het werkstukcoördinatenstelsel bij:

MEAS, MEAW, \$P\_EP[X], \$AA\_IW[X]

# 8.3.7 Asspecifieke diameter-/radiusprogrammering (DIAMONA, DIAM90A, DIAMOFA, DIACYCOFA, DIAMCHANA, DIAMCHAN, DAC, DIC, RAC, RIC)

# Functie

In aanvulling op de kanaalspecifieke diameterprogrammering, maakt de asspecifieke diameterprogrammering voor één of meerdere assen de modale of bloksgewijs actieve maataanduiding en indicatie in de diameter mogelijk.

#### **Opmerking**

De asspecifieke diameterprogrammering is uitsluitend mogelijk bij assen, die via MD30460 \$MA\_BASE\_FUNCTION\_MASK als aanvullende dwarsassen voor de asspecifieke diameterprogrammering zijn toegestaan (→ zie gegevens van de machinefabrikant!).

## **Syntaxis**

Modaal effectieve asspecifieke diameterprogrammering voor meerdere dwarsassen in het kanaal:

DIAMONA[<as>] DIAM90A[<as>] DIAMOFA[<as>] DIACYCOFA[<as>]

Overname van de kanaalspecifieke diameter-/radiusprogrammering: DIAMCHANA[<as>] DIAMCHAN

Per blok effectieve asspecifieke diameter-/radiusprogrammering:

<as>=DAC(<waarde>) <as>=DIC(<waarde>) <as>=RAC(<waarde>) <as>=RIC(<waarde>)

# Betekenis

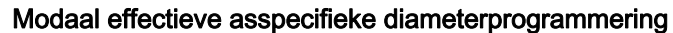

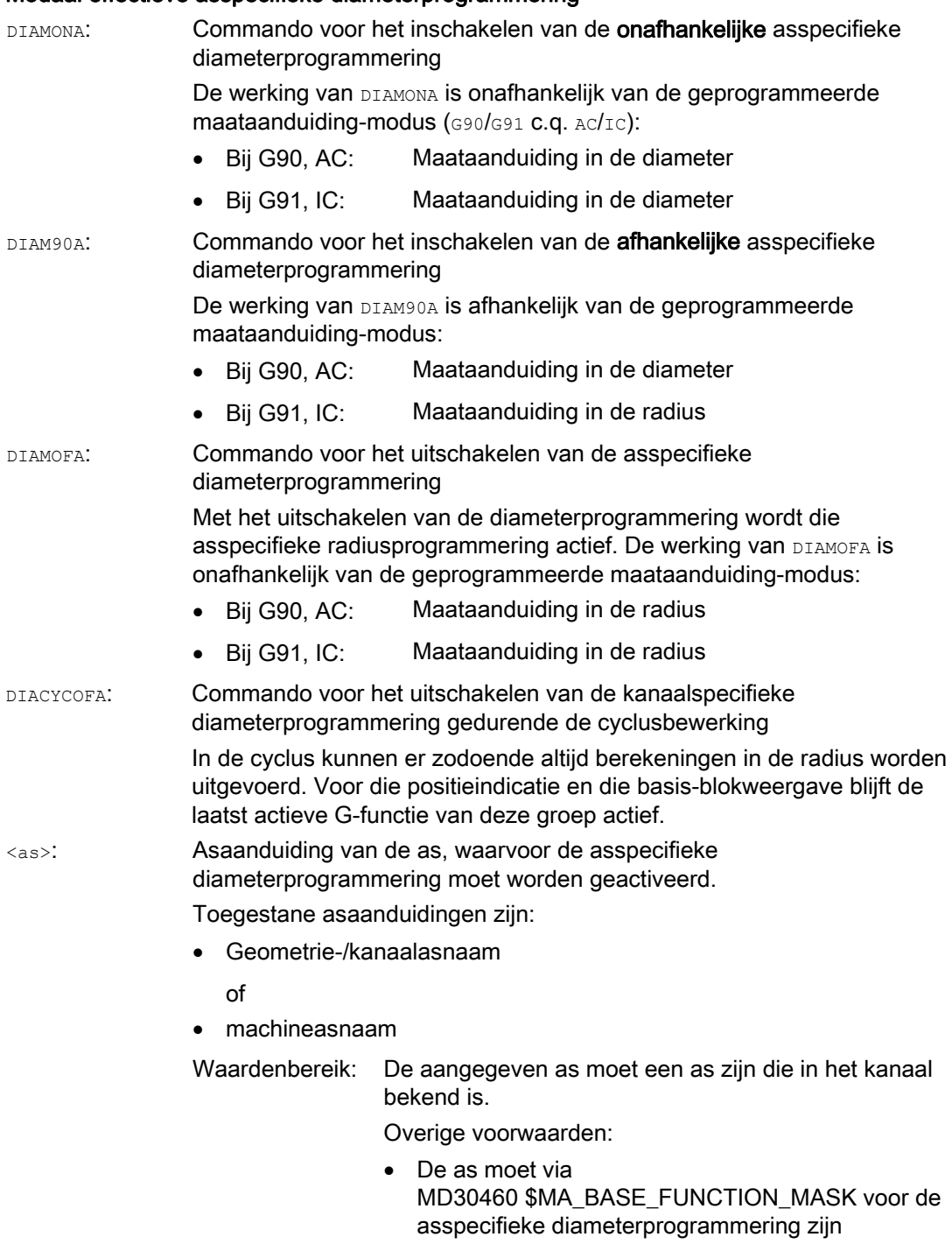

toegestaan.

Rotatieassen zijn niet als dwarsas toegestaan.

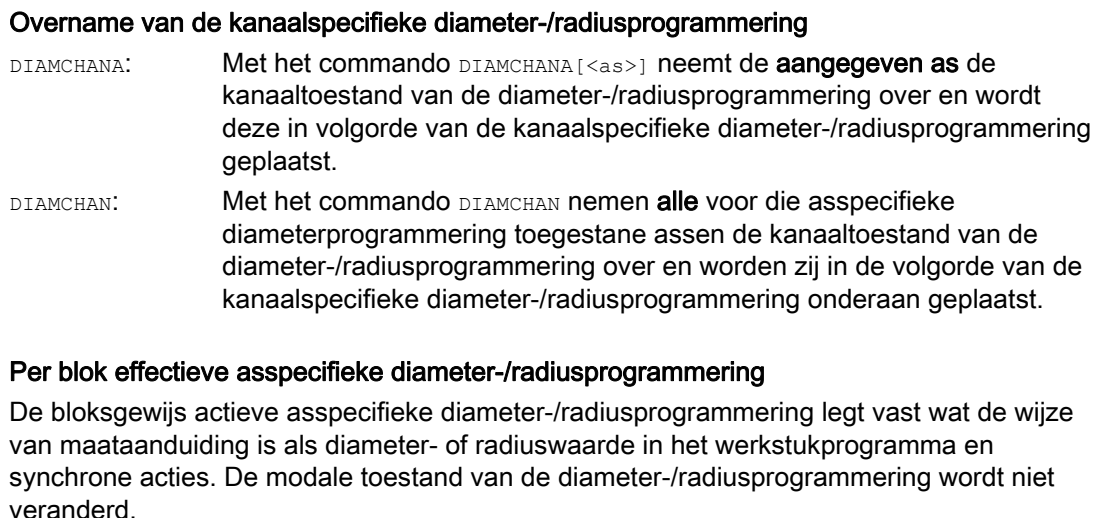

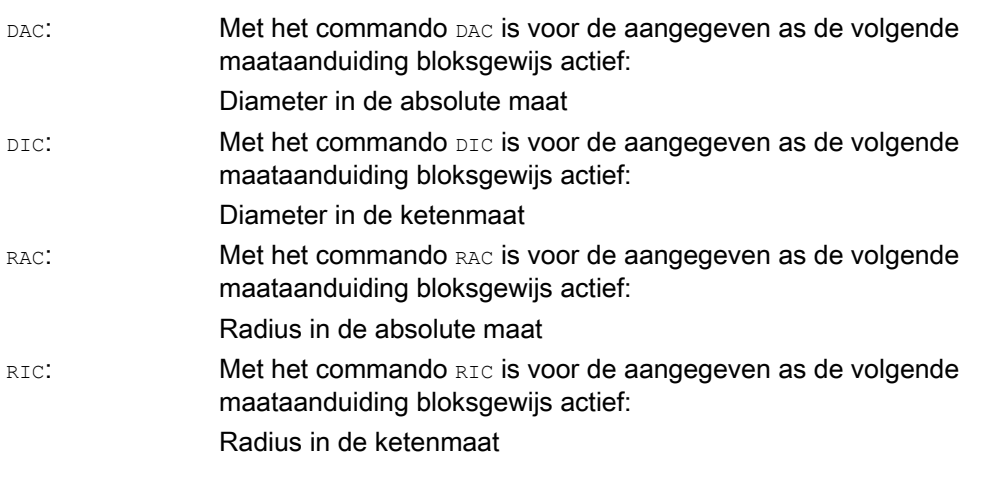

# **Opmerking**

Met DIAMONA [<as>] of DIAM90A [<as>] worden de feitelijke waarden van de dwarsas altijd als diameter aangegeven. Dat geldt ook voor het lezen van de feitelijke waarden in het werkstukcoördinatenstelsel bij MEAS, MEAW, \$P\_EP[x] en \$AA\_IW[x].

# **Opmerking**

Bij de wissel van een aanvullende dwarsas op basis van een GET-opdracht, wordt met RELEASE[<as>] de toestand van de diameter-/radiusprogrammering in het andere kanaal overgenomen.

# Voorbeelden

 $\mathbf{r}$ 

## Voorbeeld 1: Modaal effectieve asspecifieke diameter-/radiusprogrammering

X is dwarsas in het kanaal, voor Y is asspecifieke diameterprogrammering toegestaan.

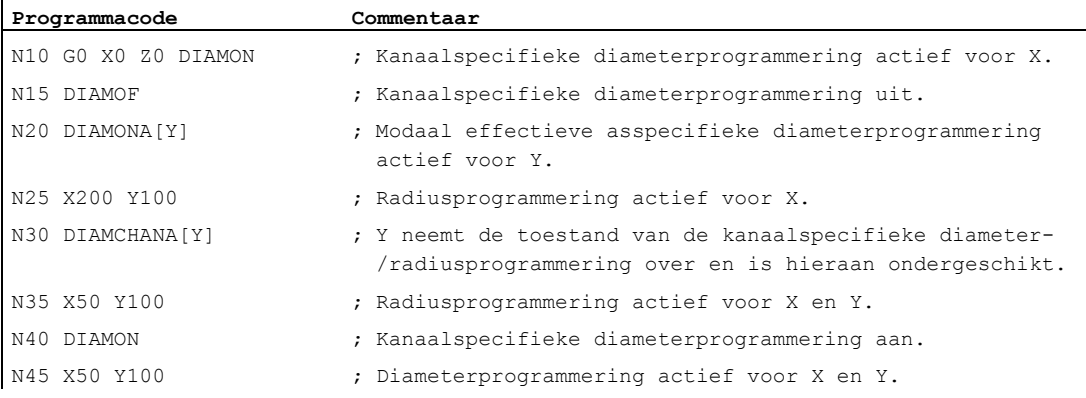

## Voorbeeld 2: Per blok effectieve asspecifieke diameter-/radiusprogrammering

X is dwarsas in het kanaal, voor Y is asspecifieke diameterprogrammering toegestaan.

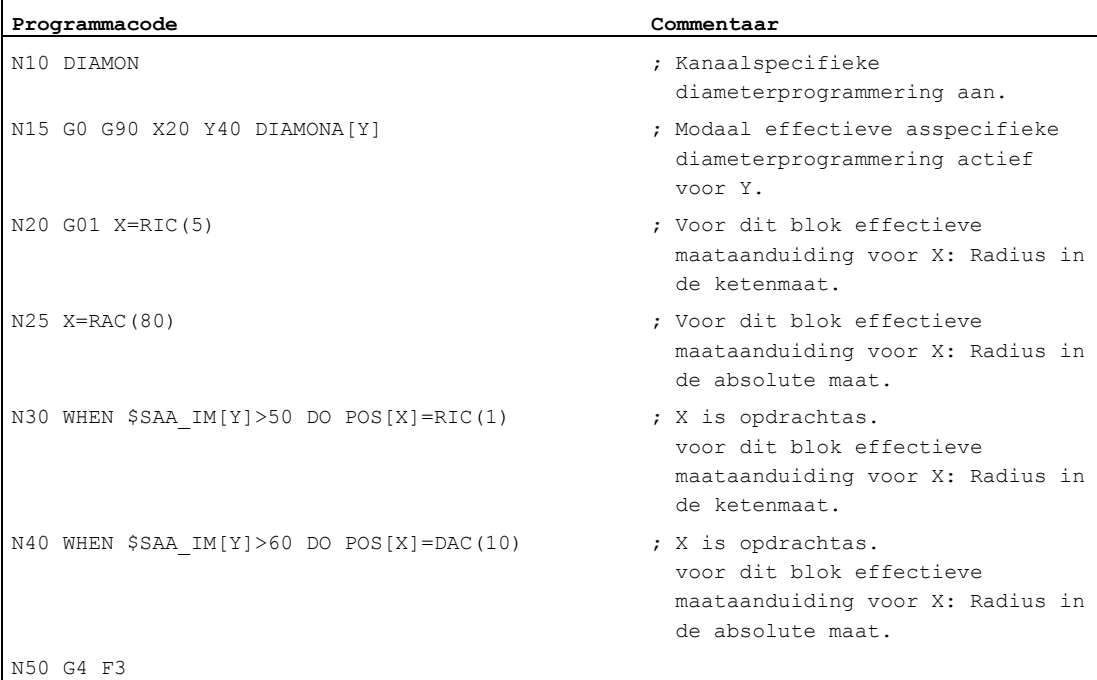

8.3 Maataanduidingen

# Meer informatie

### Diameterwaarden (DIAMONA/DIAM90A)

De diameterwaarden gelden voor de volgende gegevens:

- Feitelijke waardeindicatie van de dwarsas in het werkstukcoördinatenstelsel
- JOG-besturing: Ophogingswaarden voor tempo en handwielaansturing
- Programmering van eindposities:

Interpolatieparameters  $I, J, K$  bij  $G2/G3$ , indien deze met  $AC$  absoluut geprogrammeerd zijn. Bij oplopende programmering  $I \subset \mathcal{V}$ an  $I, J, K$  wordt altijd de radius verrekend.

● Feitelijke waarden lezen in het werkstukcoördinatenstelsel bij:

MEAS, MEAW, \$P\_EP[X], \$AA\_IW[X]

#### Per blok effectieve asspecifieke diameterprogrammering (DAC, DIC, RAC, RIC)

De instructies DAC, DIC, RAC, RIC zijn voor alle commando's toegestaan, waarvoor de kanaalspecifieke diameterprogrammering in aanmerking wordt genomen:

- Aspositie: x..., POS, POSA
- Pendelen: OSP1, OSP2, OSS, OSE, POSP
- $\bullet$  Interpolatieparameters:  $I, J, K$
- Contourlijn: Rechte lijn met hoekgegevens
- Snelle terugtrekking: POLF[AX]
- Procedure in de gereedschapsrichting: MOVT
- Zacht aan- en weglopen:

G140 tot G143, G147, G148, G247, G248, G347, G348, G340, G341

8.4 Plaats van het werkstuk bij het draaien

# 8.4 Plaats van het werkstuk bij het draaien

#### Asaanduidingen

De beide loodrecht op elkaar staande geometrieassen worden gewoonlijk aangeduid als:

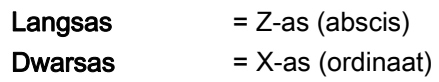

#### Werkstuknulpunt

Terwijl het machinenulpunt vooraf is vastgesteld, kan de plaats van het werkstuknulpunt op de langsas vrij worden gekozen. In het algemeen ligt het werkstuknulpunt aan de voor- of de achterzijde van het werkstuk.

Zowel het machinenulpunt als het werkstuknulpunt liggen op het draaimiddelpunt. De instelbare verschuiving in de X-as wordt daarmee nul.

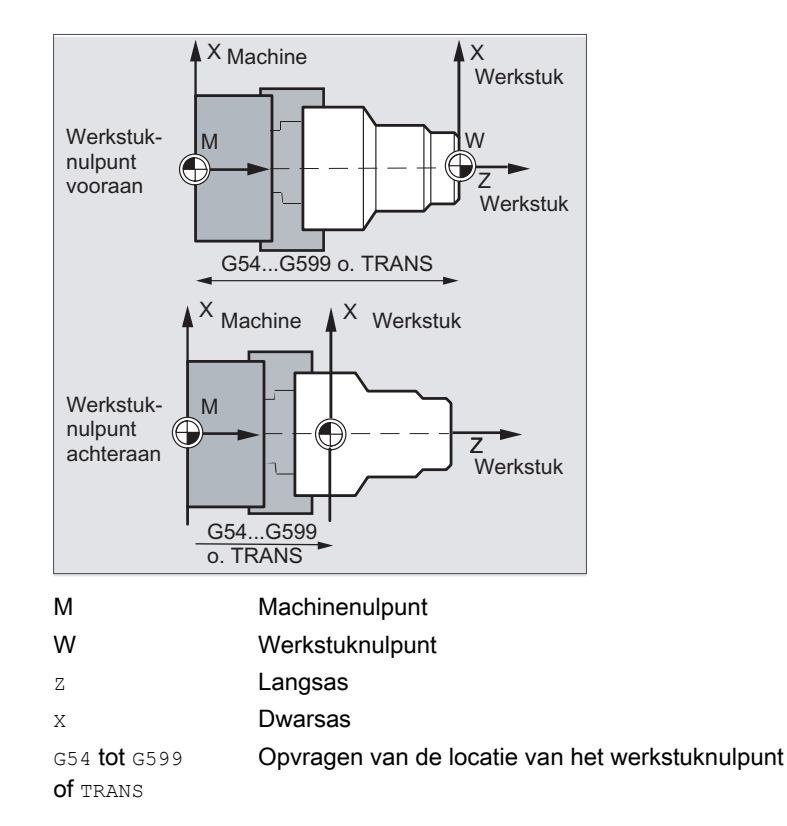

8.4 Plaats van het werkstuk bij het draaien

# Dwarsas

Voor de dwarsas komt de maataanduiding over het algemeen als een diameter-informatie (dubbele baanafmeting tegenover de andere assen):

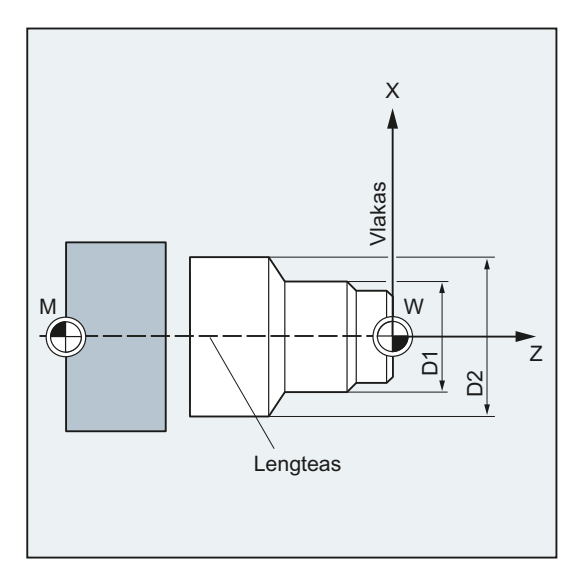

Welke geometrieas als dwarsas dient, kan worden vastgelegd in de machineparameter (→ machinefabrikant!).

# 9.1 Algemene informatie over de baaninstructies

#### Contourelementen

De geprogrammeerde werkstukcontour kan zijn samengesteld uit de volgende contourelementen:

- rechte lijnen
- Cirkelbogen
- Spiraallijnen (door superpositie van rechte lijnen en cirkelbogen)

### Stuurcommando's

Voor de vervaardiging van deze contourelementen heeft u de beschikking over verschillende stuurcommando's:

- Ijlgangbeweging (G0)
- $\bullet$  Rechte-lijnen-interpolatie ( $GL(3)$
- Cirkelinterpolatie met de klok mee  $(c_2)$
- $\bullet$  Cirkelinterpolatie tegen de klok in ( $G3$ )

De stuurcommando's zijn modaal actief.

#### **Doelposities**

Een bewegingsblok bevat de doelposities voor aan te drijven assen (baanassen, synchrone assen, positioneerassen).

De programmering van de doelposities kan in cartesiaanse coördinaten of in polaire coördinaten worden gedaan.

#### **VOORZICHTIG**

Een asadres mag per blok slechts één keer worden geprogrammeerd.

### Startpunt-doelpunt

De voedingsbeweging verloopt altijd van de positie als laatste is bereikt, tot de geprogrammeerde doelpositie. Deze doelpositie is dan weer de startpositie voor het volgende stuurcommando.

9.1 Algemene informatie over de baaninstructies

# **Werkstukcontour**

Wanneer zij na elkaar zijn uitgevoerd, produceren de bewegingsblokken de werkstukcontour:

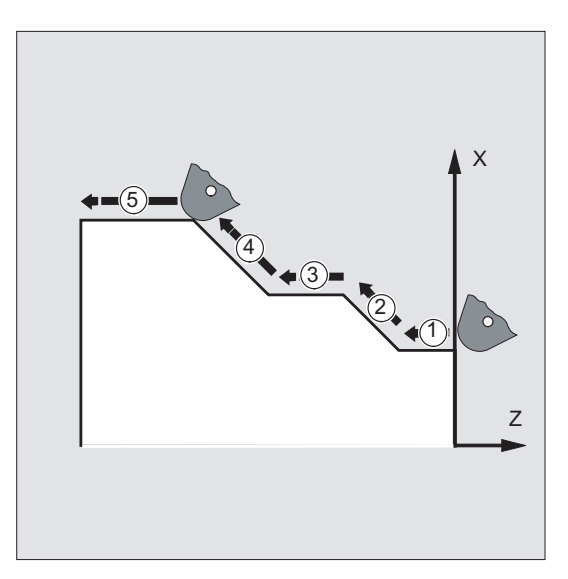

Beeld 9-1 Bewegingsblokken bij het draaien

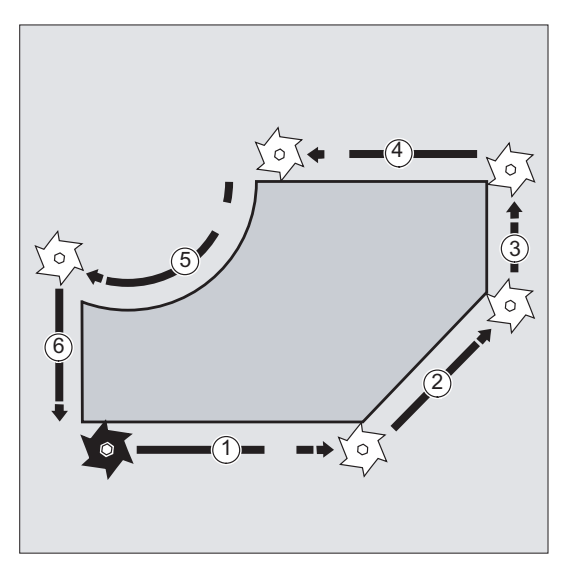

Beeld 9-2 Bewegingsblokken bij het frezen

# LET OP

Voor het begin van een bewerkingsdoorloop moet u het gereedschap zodanig voorplaatsen, dat het uitgesloten is dat zich een beschadiging kan voordoen aan het gereedschap of het werkstuk.

9.2 Stuurcommando's met cartesiaanse coördinaten (G0, G1, G2, G3, X..., Y..., Z...)

# 9.2 Stuurcommando's met cartesiaanse coördinaten (G0, G1, G2, G3, X..., Y..., Z...)

#### Functie

De positie die in het NC-blok is aangegeven met cartesiaanse coördinaten kan met ijlgangbeweging G0, rechte-lijnen-interpolatie G1 of cirkelinterpolatie G2 /G3 worden benaderd.

### **Syntaxis**

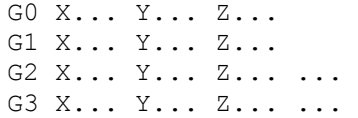

### Betekenis

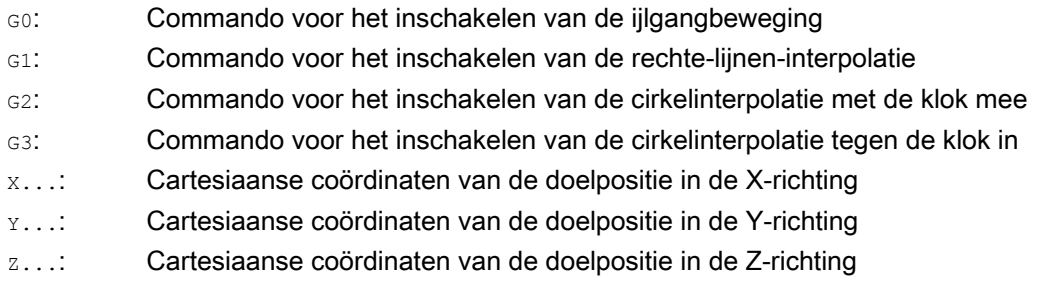

## **Opmerking**

De cirkelinterpolatie G2 / G3 heeft, afgezien van de coördinaten van de doelpositie X..., Y..., Z..., nog meer invoergegevens nodig (bijvoorbeeld de coördinaten van het middelpunt van de cirkel; zie " [typen cirkelinterpolatie](#page-212-0) (Pagina [213\)](#page-212-0) ").

9.2 Stuurcommando's met cartesiaanse coördinaten (G0, G1, G2, G3, X..., Y..., Z...)

# Voorbeeld

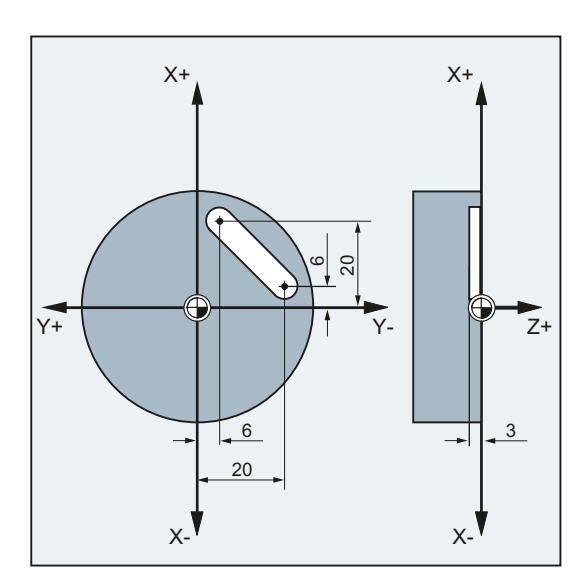

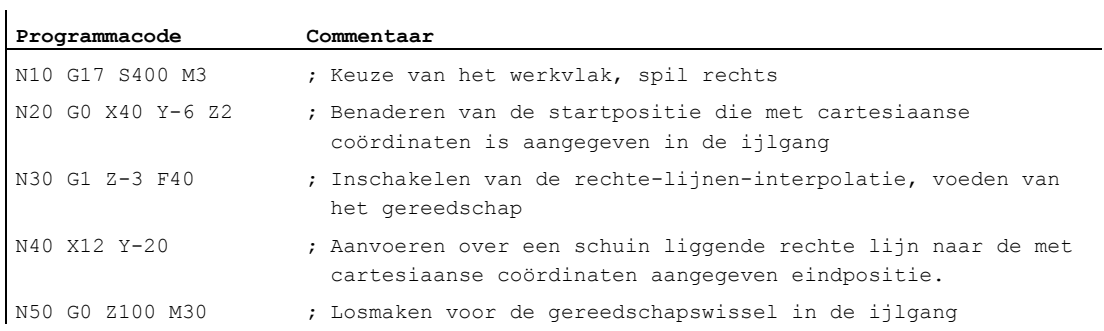

# 9.3 Bewegingsinstructies met poolcoördinaten

# 9.3.1 Referentiepunt van de poolcoördinaten (G110, G111, G112)

## Functie

Het punt waar de dimensionering van uitgaat, heet de pool.

Die invoer van de pool kan in cartesiaanse of polaren coördinaten worden gedaan.

Met de commando's G110 tot G112 wordt het referentiepunt voor de poolcoördinaten eenduidig vastgesteld. Absolute maataanduiding of ketenmaataanduiding hebben geen invloed.

## **Syntaxis**

G110/G111/G112 X… Y… Z… G110/G111/G112 AP=… RP=…

# Betekenis

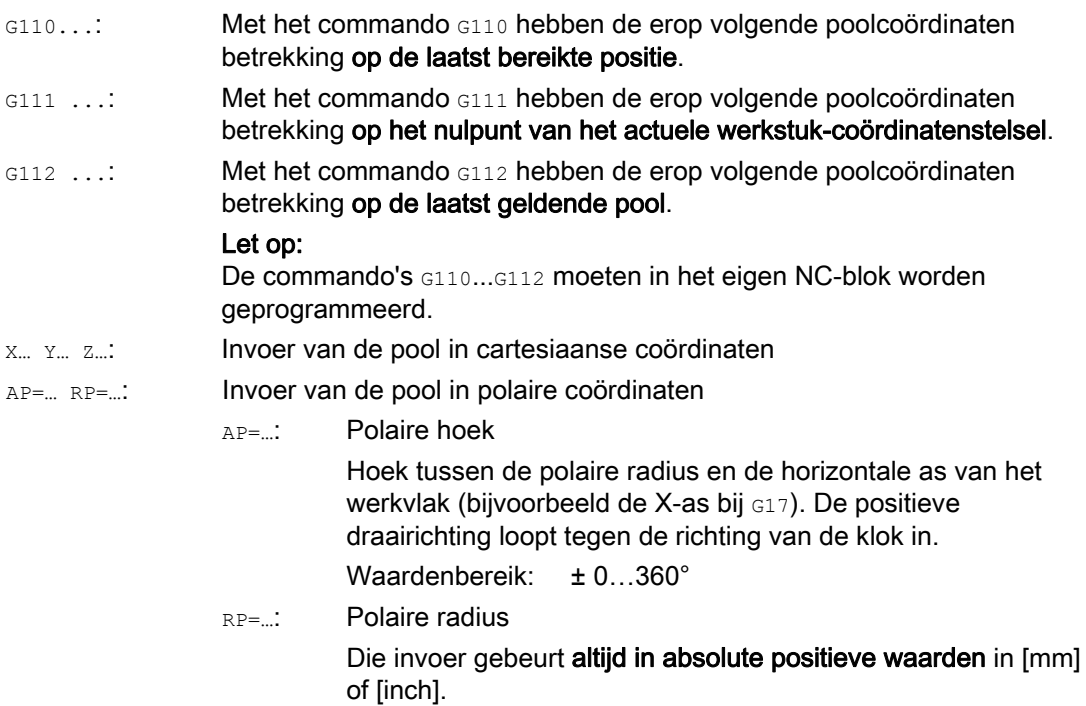

#### **Opmerking**

Het is mogelijk om in het NC-programma bloksgewijs te wisselen tussen polaire en cartesiaanse maataanduiding. Door gebruik te maken van de cartesiaanse coördinatenaanduiding (X..., Y..., Z...) komt u direct weer in het cartesiaanse systeem terug. De gedefinieerde pool blijft bovendien behouden tot het einde van het programma.

#### **Opmerking**

Indien er geen pool wordt aangegeven, geldt het nulpunt van het actuele werkstukcoördinatenstelsel.

## Voorbeeld

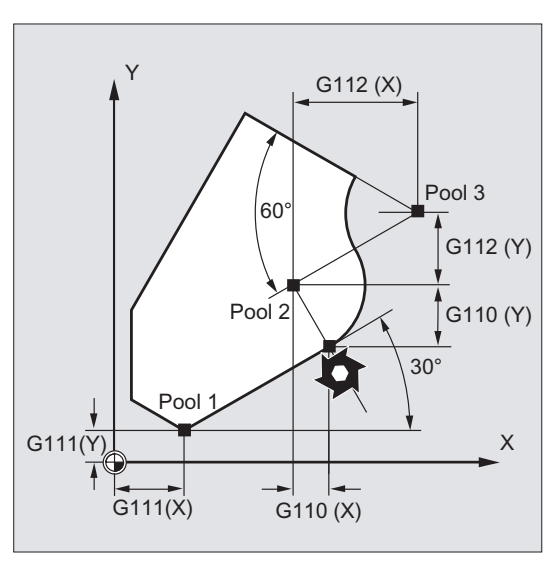

Pool 1 tot 3 worden als volgt gedefinieerd:

- Pool 1 met G111 X... Y...
- Pool 2 met G110 X... Y...
- Pool 3 met G112 X… Y…

# 9.3.2 Stuurcommando's met polaire coördinaten (G0, G1, G2, G3, AP, RP)

## Functie

Stuurcommando's met polaire coördinaten zijn nuttig wanneer de dimensionering van een werkstuk of van een deel van een werkstuk uitgaat van een centraal punt en de maten met hoeken en radiussen zijn aangegeven (bijvoorbeeld bij boorpatronen).

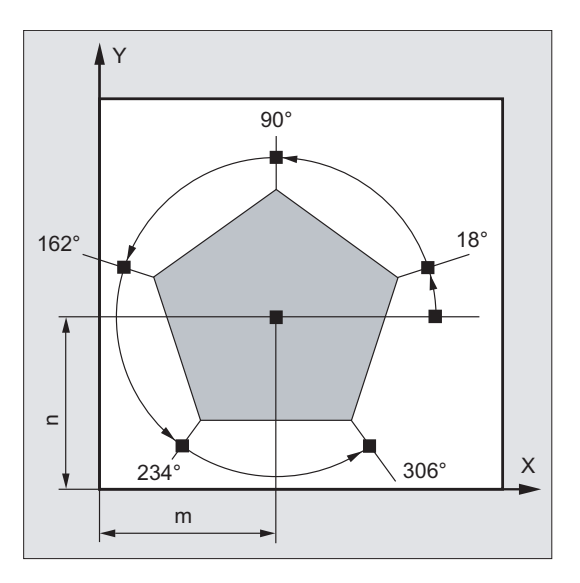

### **Syntaxis**

G0/G1/G2/G3 AP=… RP=…

# Betekenis

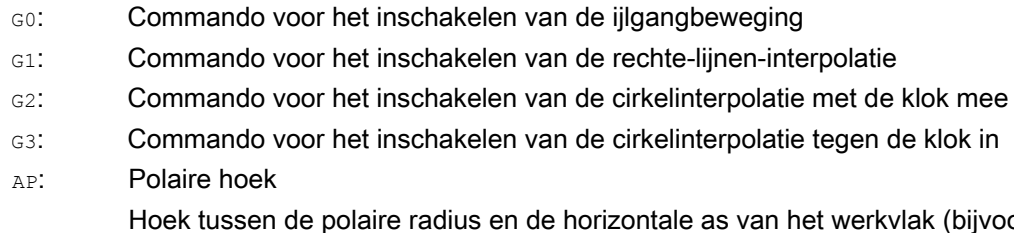

k (bijvoorbeeld de X-as bij G17). De positieve draairichting loopt tegen de richting van de klok in. Waardenbereik: ± 0...360°

De hoekinstelling kunt u zowel absoluut als ook oplopend doen:

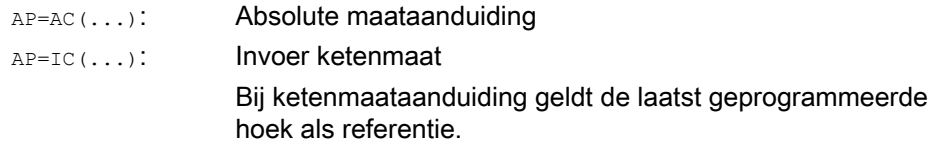

De polaire hoek blijft zo lang gearchiveerd tot er een nieuwe pool is gedefinieerd of het werkvlak wordt gewisseld.

RP: Polaire radius

Die invoer gebeurt altijd in absolute positieve waarden in [mm] of [inch]. De polaire radius blijft gearchiveerd tot aan de invoer van een nieuwe waarde.

### **Opmerking**

De polaire coördinaten hebben betrekking op de met G110... G112 vastgestelde pool en ze gelden in het werkvlak dat met G17 tot G19 is gekozen.

#### **Opmerking**

De verticaal op het werkvlak staande 3e geometrieas kan bovendien als cartesiaanse coördinaat worden aangegeven (zie volgende afbeelding). Daarmee zijn ook de ruimtelijke gegevens in cilindercoördinaten te programmeren.

Voorbeeld: G17 G0 AP… RP… Z…

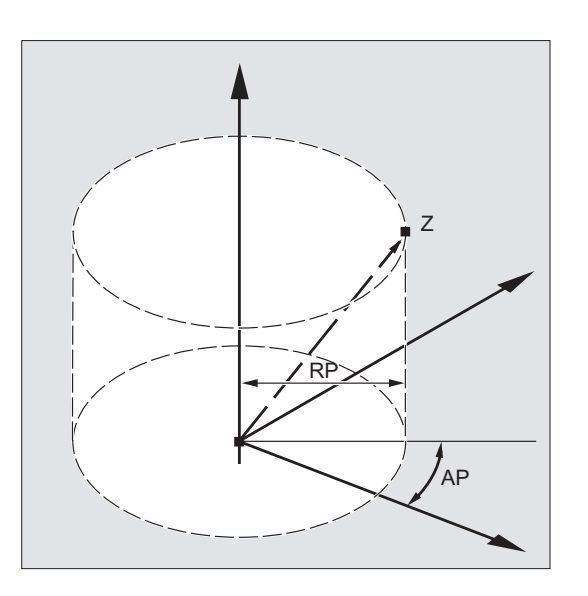

## Randvoorwaarden

- In NC-blokken met polaire eindpuntinstelling mogen er voor het geselecteerde werkvlak geen cartesiaanse coördinaten zoals interpolatieparameters, asadressen et cetera worden geprogrammeerd.
- Indien er met G110... G112 geen pool wordt gedefinieerd, dan wordt automatisch het nulpunt van het actuele werkstukcoördinatenstelsel beschouwd als pool:

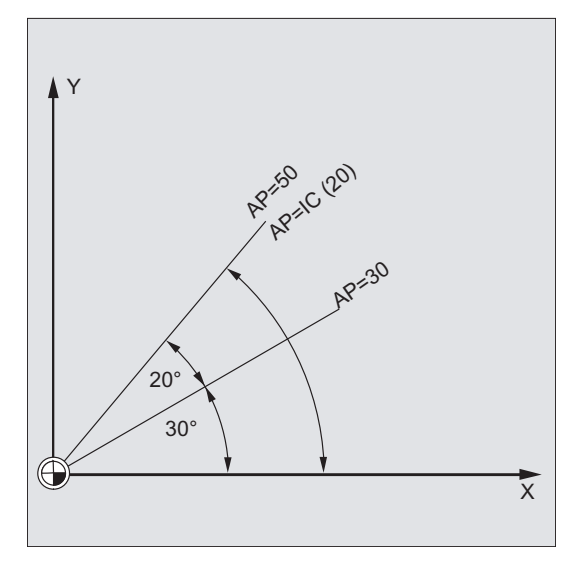

 $\bullet$  Polaire radius RP = 0

De polaire radius kan worden berekend uit de afstand tussen de startpuntvector in het poolvlak en de actieve poolvector. Vervolgens wordt de berekende polaire radius modaal gearchiveerd.

Dat geldt onafhankelijk van een gekozen pooldefinitie (G110... G112). Indien beide punten identiek geprogrammeerd zijn dan is deze radius 0 en wordt het alarm 14095 gegenereerd.

● Alleen de polaire hoek AP is geprogrammeerd

Indien er in het actuele blok geen polaire radius RP, maar een polaire hoek AP is geprogrammeerd is, dan wordt bij een verschil tussen de actuele positie en pool in werkstukcoördinaten, dit verschil gebruikt als polaire radius en wordt het modaal gearchiveerd. Is het verschil= 0, dan worden opnieuw de poolcoördinaten geboden blijft de modale polaire radius op nul staan.

9.3 Bewegingsinstructies met poolcoördinaten

# Voorbeeld

#### Het maken van een boorpatroon

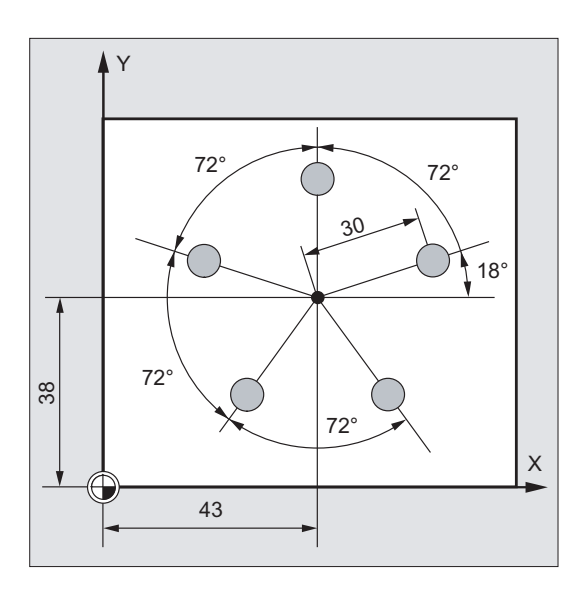

De posities van de boringen zijn in polaire coördinaten aangegeven.

Iedere boring wordt gemaakt met hetzelfde bewerkingsverloop:

Voorboren, boren op maat, slijpen … De bewerkingsvolgorde is in het subprogramma opgeslagen.

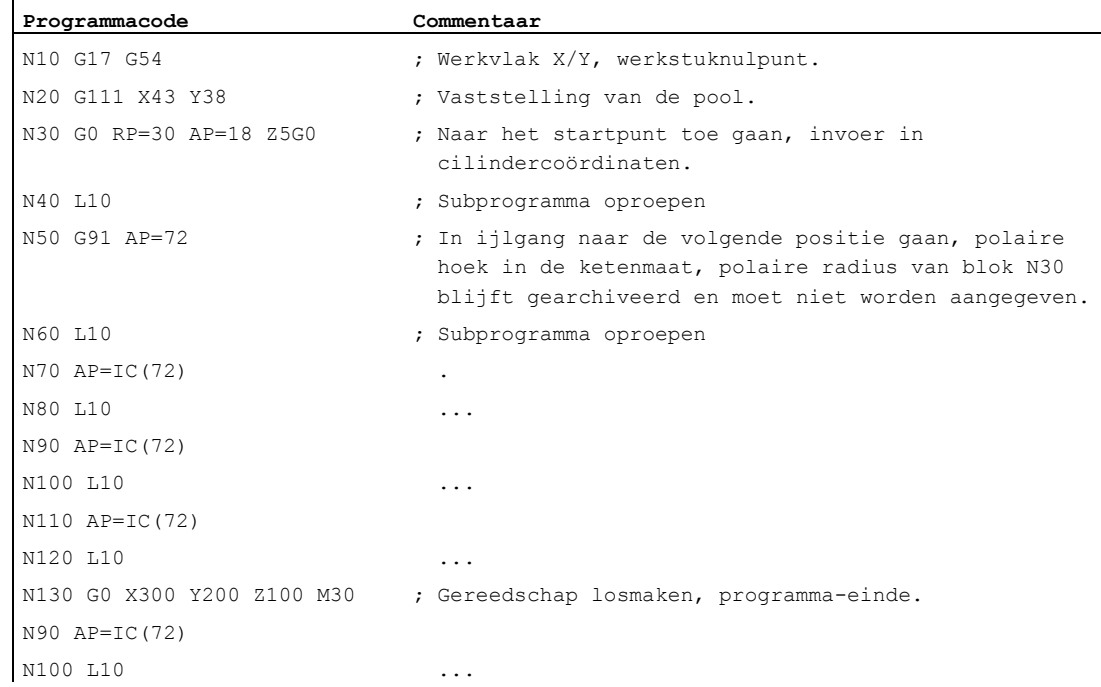

# Zie ook

[Typen cirkelinterpolaties \(G2/G3,...\)](#page-212-0) (Pagina [213](#page-212-0))

9.4 Ijlgangbeweging (G0, RTLION, RTLIOF)

# 9.4 **Ijlgangbeweging (G0, RTLION, RTLIOF)**

## Functie

Ijlgangbewegingen worden ingezet:

- Voor de snelle positionering van het gereedschap
- Om langs de rand van het werkstuk te gaan
- Om naar de gereedschapswisselpunten toe te gaan.
- Om het gereedschap los te maken

Met de subprogrammacommando RTLIOF wordt de niet-lineaire interpolatie geactiveerd en met RTLION de lineaire interpolatie.

### **Opmerking**

De functie is niet geschikt voor werkstukbewerking!

#### **Syntaxis**

```
G0 X... Y... Z... 
G0 AP=… 
G0 RP=… 
RTLIOF 
RTLION
```
## Betekenis

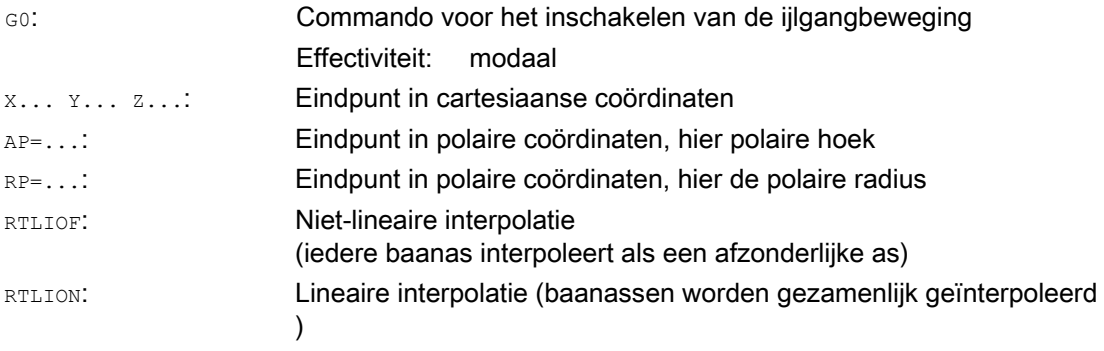

### **Opmerking**

G0 kan niet worden vervangen door G.

9.4 Ijlgangbeweging (G0, RTLION, RTLIOF)

# Voorbeelden

# Voorbeeld 1: Frezen

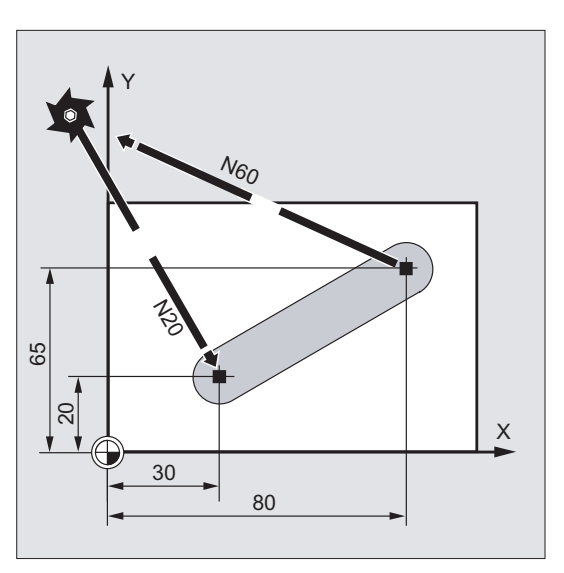

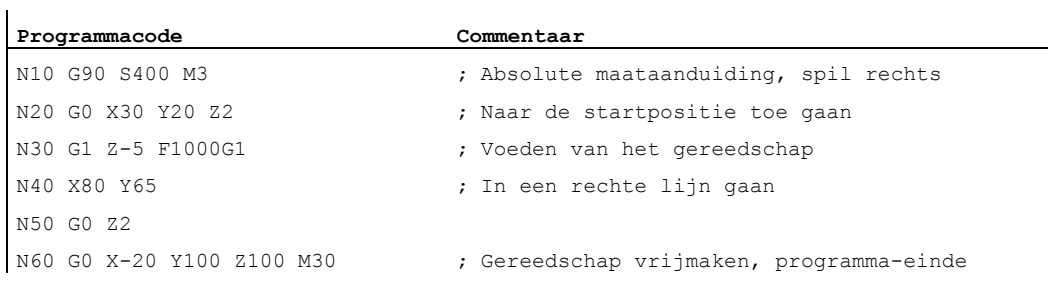

9.4 Ijlgangbeweging (G0, RTLION, RTLIOF)

# Voorbeeld 2: Draaien

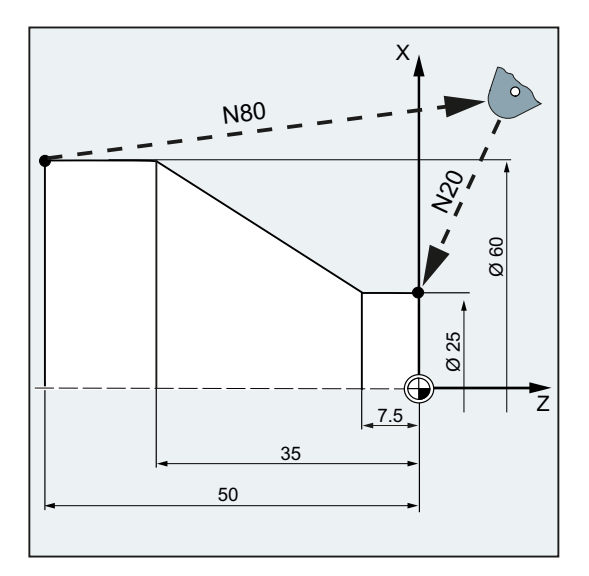

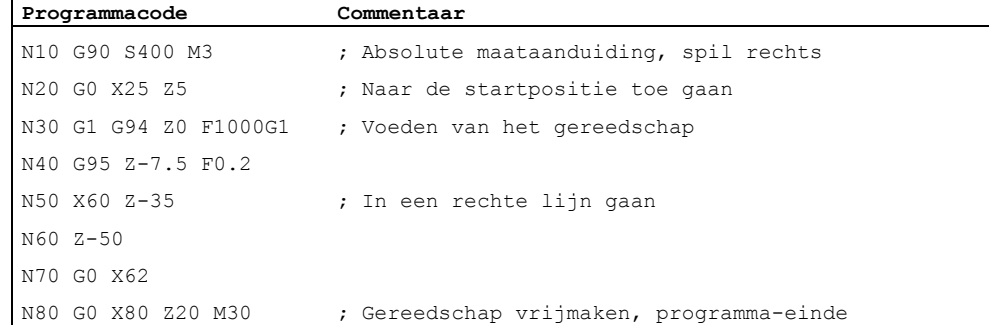

9.4 Ijlgangbeweging (G0, RTLION, RTLIOF)

## Meer informatie

#### Ijlgangsnelheid

De met G0 geprogrammeerde gereedschapsbeweging wordt uitgevoerd met de hoogst mogelijke bewerkingssnelheid (ijlgang). De ijlgangsnelheid is in de machineparameter voor iedere as afzonderlijk vastgelegd. Indien de ijlgangbeweging gelijktijdig in meerderen assen wordt uitgevoerd, dan wordt de ijlgangsnelheid bepaald door de as die voor wat betreft zijn aandeel in de baanbeweging de meeste tijd nodig heeft.

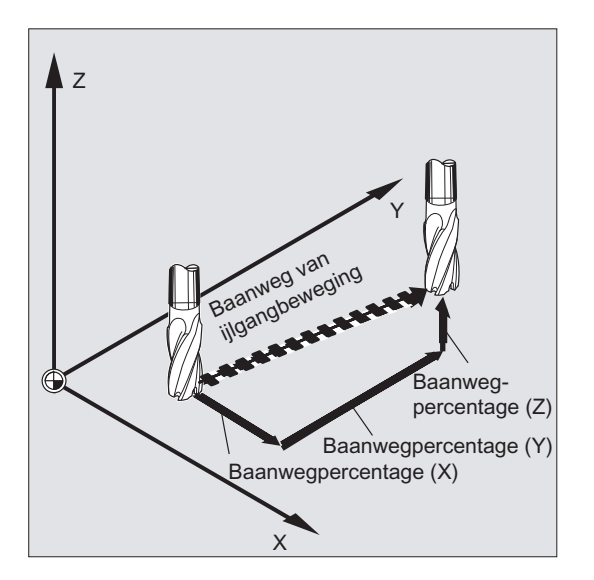

#### Baanassen laten draaien bij G0 als positioneerassen

Bij ijlgangbeweging kunnen de baanassen optioneel in twee verschillende modustypen in beweging worden gezet:

● lineaire interpolatie (tot nu toe geldende handelswijze):

Die baanassen worden gezamenlijk geïnterpoleerd.

● niet-lineaire interpolatie:

Iedere baanas interpoleert als afzonderlijke as (positioneeras) onafhankelijk van de anderen assen van de ijlgangbeweging.

Bij niet-lineaire interpolatie geldt met betrekking tot de axiale schok de instelling voor de dan van toepassing zijnde positioneeras BRISKA, SOFTA, DRIVEA.

#### LET OP

Omdat er bij de niet-lineaire interpolatie een andere contour kan worden gevolgd, worden synchrone acties die betrekking hebben op coördinaten van de oorspronkelijke baan in dat geval niet actief!

9.4 Ijlgangbeweging (G0, RTLION, RTLIOF)

In de volgende gevallen geldt er altijd lineaire interpolatie:

- Bij een G-code-combinatie met G0 die een positioneerbeweging niet toestaat (bijvoorbeeld G40/G41/G42).
- Bij de combinatie G0 met G64
- Bij actieve compressor
- Bij een actieve transformatie

Voorbeeld:

**Programmacode** 

```
G0 X0 Y10 
G0 G40 X20 Y20 
G0 G95 X100 Z100 M3 S100
```
Er wordt als pos[X]=0 pos[Y]=10 en in de baanbesturingsmodus gehandeld. Indien pos[X]=100 pos[Z]=100 gedraaid, dan is er geen rotatievoeding actief.

#### Blokwisselcriterium kan worden ingesteld bij G0

Voor een afzonderlijke asinterpolatie kan er al binnen de remcurve een nieuw bewegingseindecriterium FINEA of COARSEA of IPOENDA voor blokwissels worden ingesteld.

#### Opeenvolgende assen worden bij G0 behandeld als positioneerassen

In de combinatie van

- "blokwissel instelbaar in de remcurve van de afzonderlijke asinterpolatie" met
- "baanassen bij ijlgangbeweging G0 aansturen als positioneerassen"

kunnen alle assen onafhankelijk van elkaar naar hun eindpunt toe gaan. Op deze manier worden er twee opeenvolgende geprogrammeerde assen X en Z bij G0 als positioneerassen behandeld.

De blokwissel na de Z-as kan afhankelijk van het ingestelde tijdstip van de remcurve (100- 0%) van de as X, worden ingeleid. Terwijl de as X nog draait, start de z-as al. Beide assen draaien onafhankelijk van elkaar naar hun eindpunt.

Voor meer informatie hierover zie "voedingsregeling en spilbeweging".

# 9.5 Rechte-lijnen-interpolatie (G1)

# Functie

Met G1 gaat het gereedschap over asparallellen, schuin liggende lijnen of in rechte lijnen die vrij in de ruimte liggen. De rechte-lijnen-interpolatie stelt u in staat om 3D-oppervlakken, groeven et cetera te maken.

# Frezen:

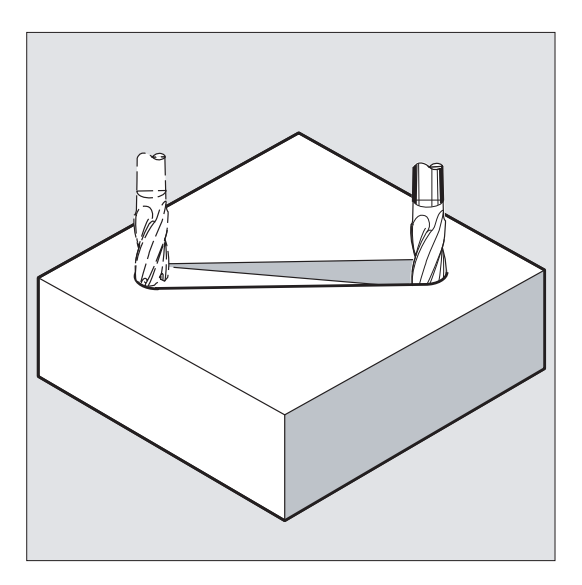

# **Syntaxis**

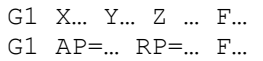

# Betekenis

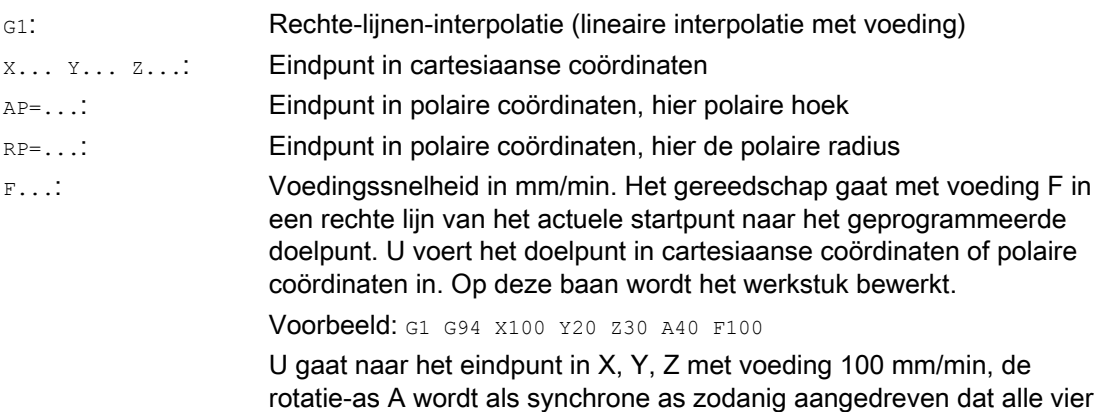

de bewegingen tegelijkertijd worden afgesloten.

9.5 Rechte-lijnen-interpolatie (G1)

#### **Opmerking**

G1 is modaal actief.

Voor de bewerking moeten het spiltoerental s en de spildraairichting M3/M4 worden aangegeven.

Met FGROUP kunnen asgroepen worden vastgelegd, waarvoor de baanvoeding F geldt. Meer informatie hierover in het hoofdstuk "Baangedrag".

## Voorbeelden

## Voorbeeld 1: Een keep maken (frezen)

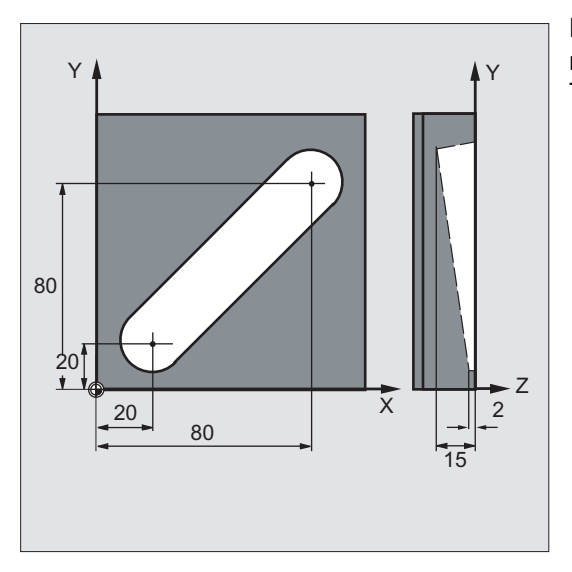

Het gereedschap gaat vanuit het startpunt naar het eindpunt in de richting van X/Y. Tegelijkertijd wordt er in de Z-richting ingezet.

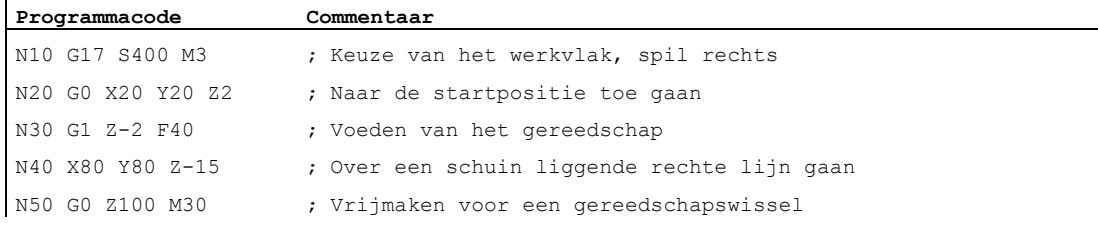

9.5 Rechte-lijnen-interpolatie (G1)

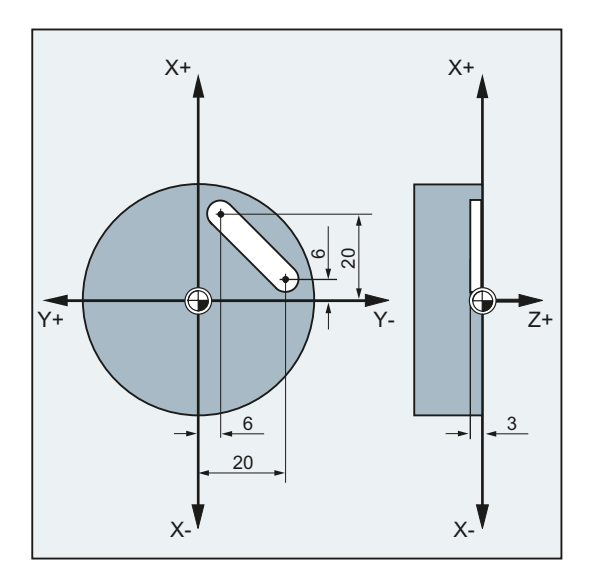

# Voorbeeld 2: Een keep maken (draaien)

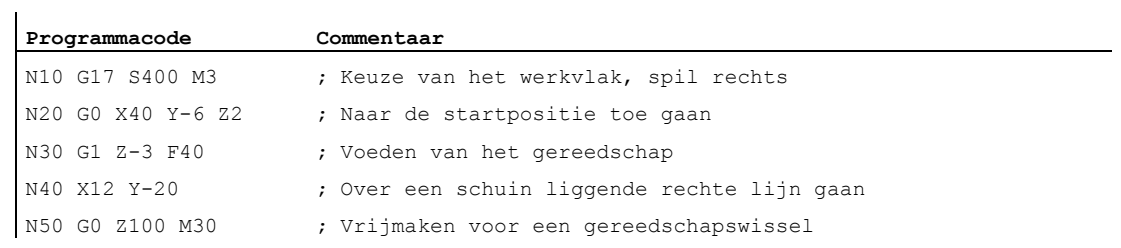

# 9.6 Cirkelinterpolatie

# <span id="page-212-0"></span>9.6.1 Typen cirkelinterpolaties (G2/G3,...)

#### De mogelijkheden om cirkelbewegingen te programmeren

Die besturing biedt een serie verschillende mogelijkheden om cirkelbewegingen te programmeren. Daarmee kunt u praktisch ieder type tekeningdimensionering direct omzetten. De cirkelbeweging wordt beschreven door de:

- Het middelpunt en het eindpunt in de absolute maat of de ketenmaat (standaard)
- radius en eindpunt in cartesiaanse coördinaten
- Openingshoek en eindpunt in cartesiaanse coördinaten of het middelpunt onder adres
- Polaire coördinaten met de polaire hoek AP= en de polaire radius RP=
- Tussenpunt en eindpunt
- Eindpunt en tangentiële richting in het startpunt

#### **Syntaxis**

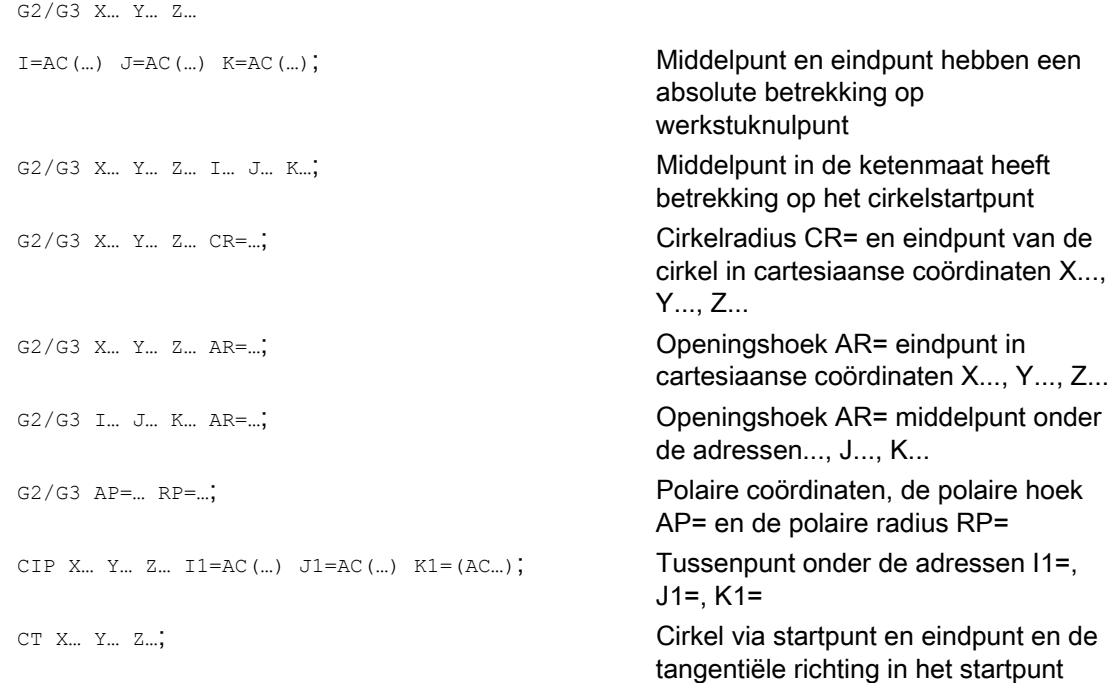

9.6 Cirkelinterpolatie

# Betekenis

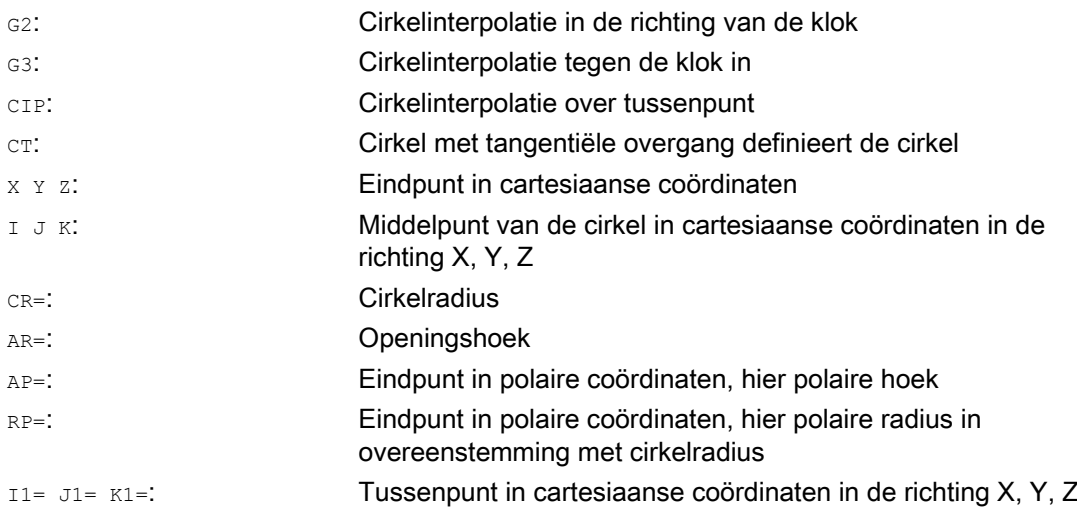

# Voorbeelden

# Voorbeeld 1: Frezen

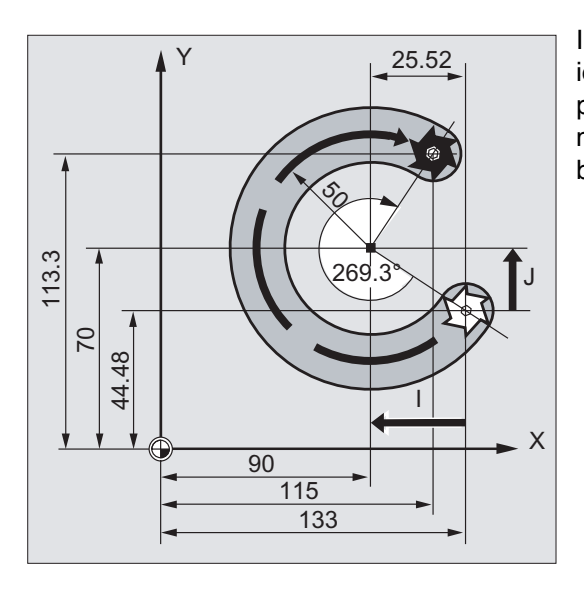

In de volgende programmaregels vindt u voor iedere mogelijkheid om cirkels te programmeren een invoervoorbeeld. De maatinvoer die hiervoor nodig is, vindt u in de bouwtekening die er naast staat.

# **Trajectinstructies** 9.6 Cirkelinterpolatie

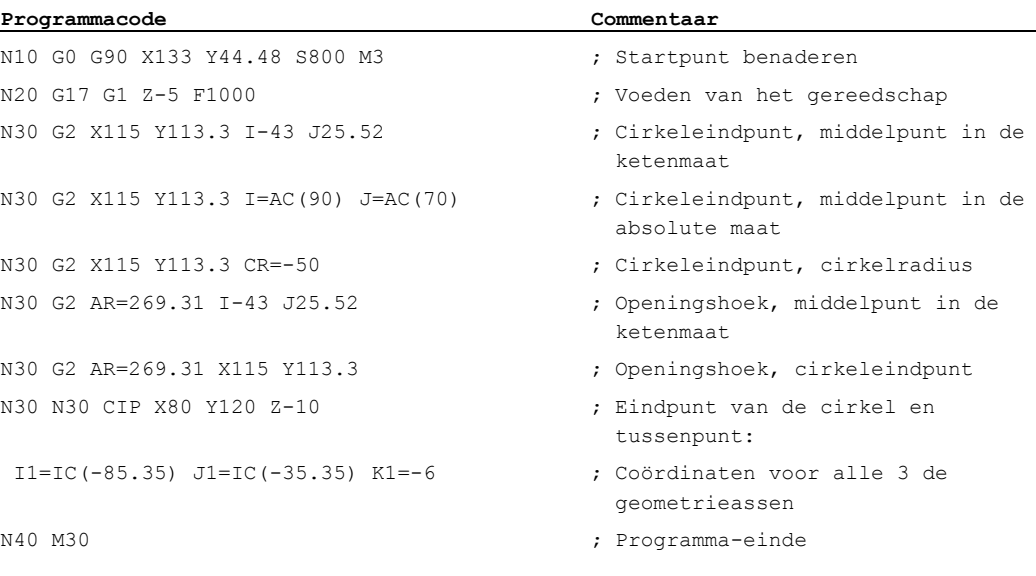

# Voorbeeld 2: Draaien

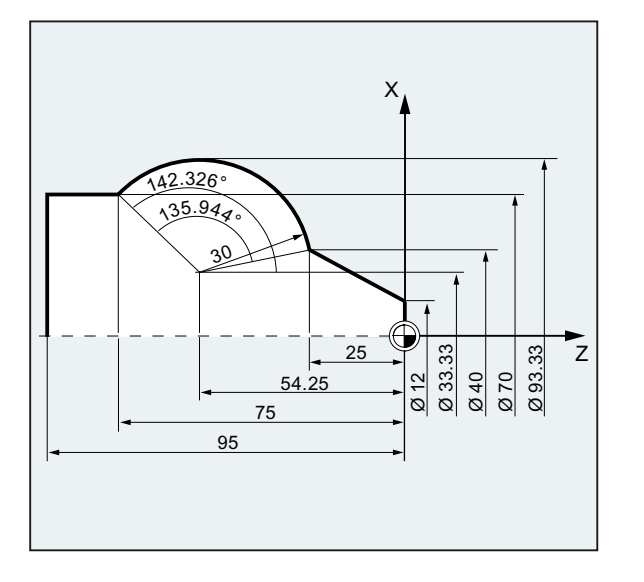

9.6 Cirkelinterpolatie

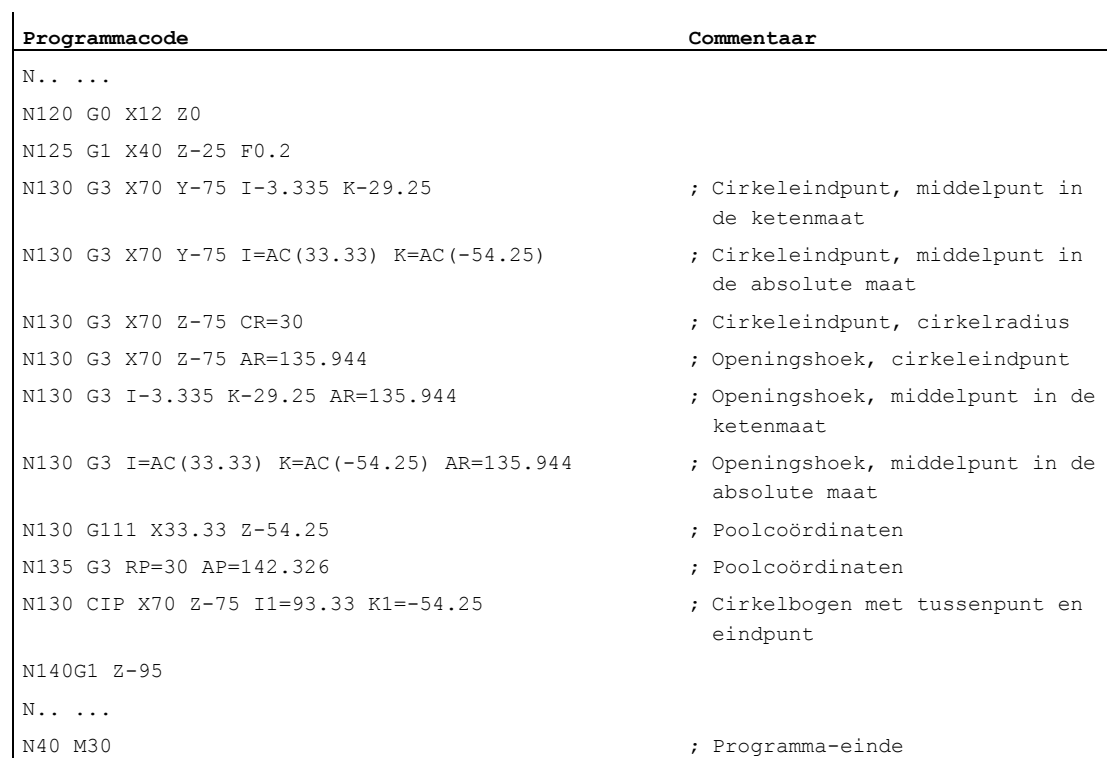
# 9.6.2 Cirkelinterpolatie met middelpunt en eindpunt (G2/G3, X... Y... Z..., I... J... K...)

## Functie

Die cirkelinterpolatie stelt u ertoe in staat om een volledige cirkel of cirkelbogen te maken.

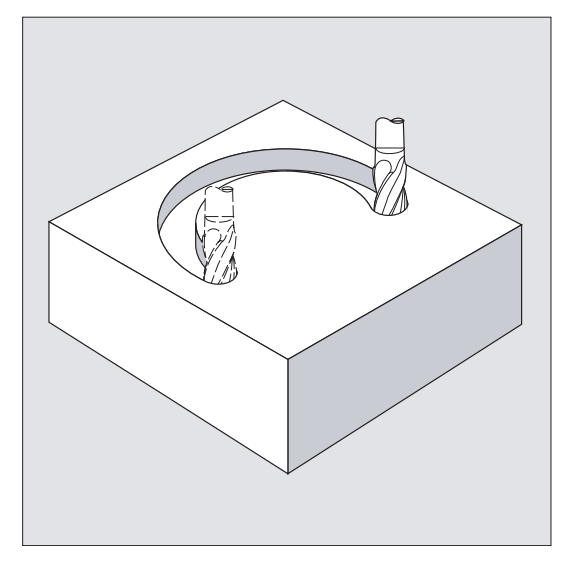

Die cirkelbeweging wordt beschreven door:

- het eindpunt in cartesiaanse coördinaten X, Y, Z en
- den middelpunt van de cirkel onder de adressen I, J, K.

Indien de cirkel met een middelpunt wordt geprogrammeerd, maar zonder eindpunt, dan ontstaat er een volledige cirkel.

## **Syntaxis**

```
G2/G3 X… Y… Z… I… J… K… 
G2/G3 X… Y… Z… I=AC(…) J=AC(…) K=(AC…)
```
## Betekenis

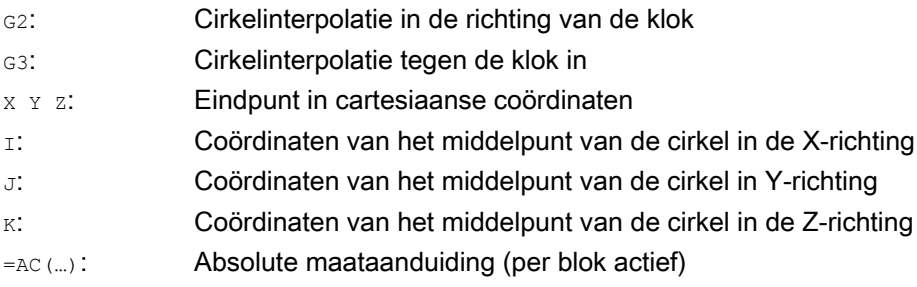

#### **Opmerking**

G2 en G3 zijn modaal actief.

De voorinstellingen G90/G91 absolute maat of ketenmaat, zijn uitsluitend geldig voor het cirkeleindpunt.

De middelpuntcoördinaten  $I, J, K$  worden standaard in de ketenmaat gekoppeld aan het cirkelstartpunt ingevoerd.

De absolute middelpuntaanduiding gekoppeld aan het werkstuknulpunt programmeert u per blok met: I=AC(...), J=AC(...), K=AC(...). Een interpolatieparameter I, J, K met waarde 0 kan vervallen, de bijbehorende tweede parameter moet in ieder geval worden aangegeven.

## Voorbeelden

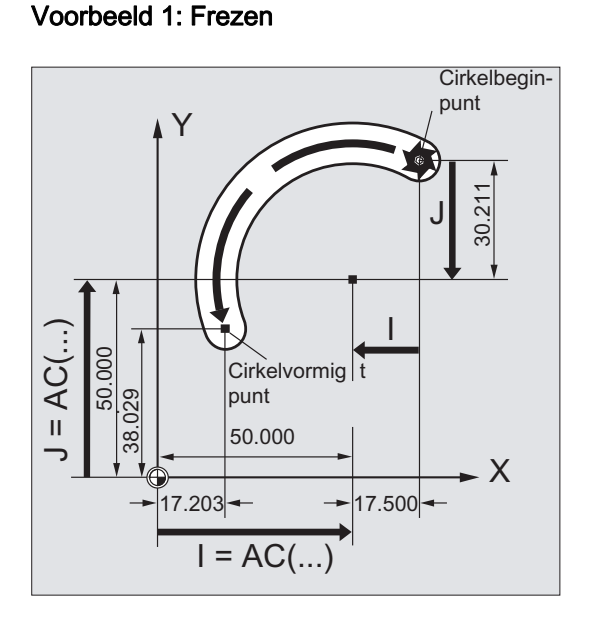

Middelpuntaanduiding in de ketenmaat

N10 G0 X67.5 Y80.211 N20 G3 X17.203 Y38.029 I–17.5 J–30.211 F500

#### Middelpuntaanduiding in de absolute maat

N10 G0 X67.5 Y80.211 N20 G3 X17.203 Y38.029 I=AC(50) J=AC(50)

## Voorbeeld 2: Draaien

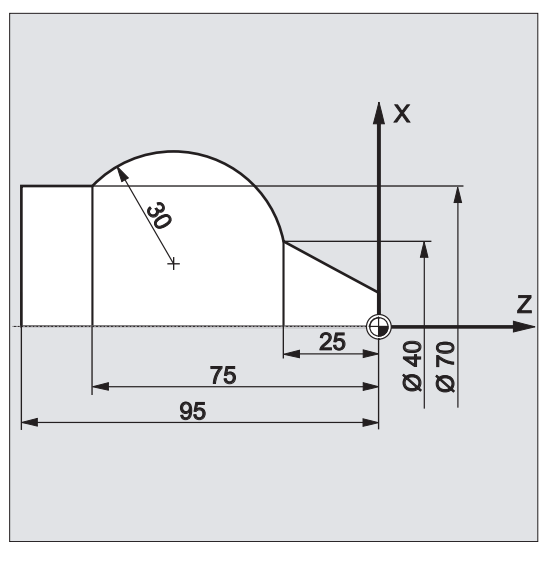

## Middelpuntaanduiding in de ketenmaat

N120 G0 X12 Z0 N125 G1 X40 Z-25 F0.2 N130 G3 X70 Z-75 I-3.335 K-29.25 N135 G1 Z-95

### Middelpuntaanduiding in de absolute maat

N120 G0 X12 Z0 N125 G1 X40 Z-25 F0.2 N130 G3 X70 Z-75 I=AC(33.33) K=AC(-54.25) N135 G1 Z-95

## Aanvullende informatie

## Aanduiding van het werkvlak

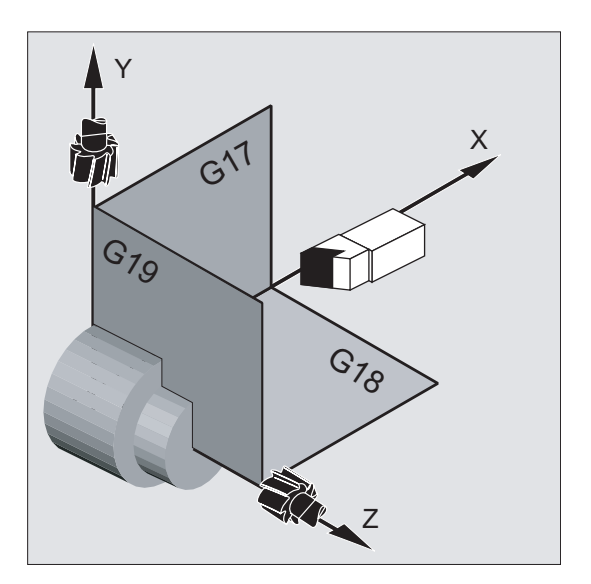

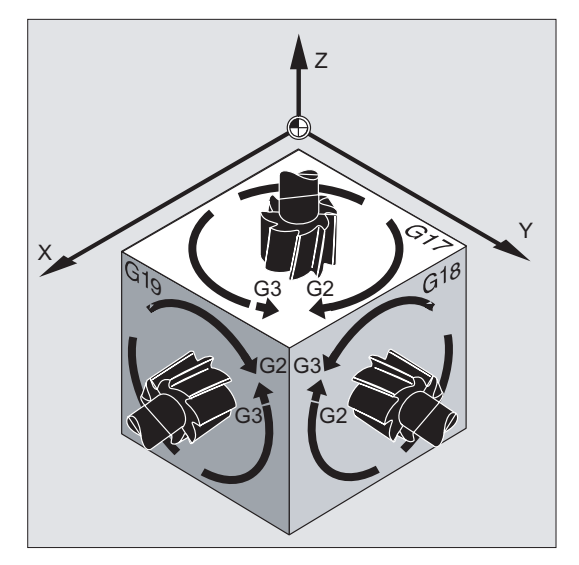

De besturing heeft het voor de berekening van de draairichting van de cirkel, met G2 de klok mee of G3 tegen de klok in, nodig dat er een werkvlak (G17 tot G19) wordt gespecificeerd.

Het is raadzaam om het werkvlak voor algemene gelding aan te geven.

#### Uitzondering:

U kunt cirkels ook buiten het gekozen werkvlak (maar niet bij openingshoekaanduiding of schroefdraad) maken. In dit geval bepalen de asadressen, die u als eindpunt van de cirkel aangeeft, het cirkelvlak.

#### Geprogrammeerde voeding

Met FGROUP kan worden vastgelegd welke assen met geprogrammeerde voeding moeten aangestuurd. Voor meer informatie zie hoofdstuk Baangedrag.

# 9.6.3 Cirkelinterpolatie met radius en eindpunt (G2/G3, X... Y... Z.../ I... J... K..., CR)

#### Functie

De cirkelbeweging wordt beschreven door de:

- $\bullet$  Cirkelradius  $CR = en$
- $\bullet$  Het eindpunt in cartesiaanse coördinaten x, x, z.

Naast de cirkelradius moet u ook nog met een voorteken +/- aangeven, of de bewegingshoek groter of kleiner dan 180° moet zijn. Een positief voorteken kan komen te vervallen.

#### **Opmerking**

Er is praktisch geen beperking voor de lengte van de maximaal programmeerbare radius.

#### **Syntaxis**

G2/G3 X… Y… Z… CR= G2/G3 I… J… K… CR=

#### Betekenis

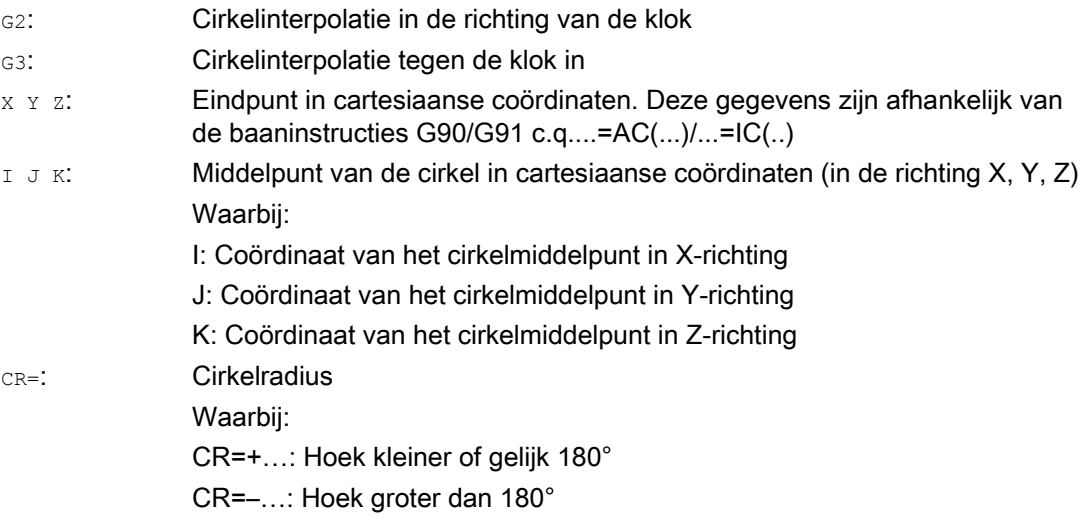

## **Opmerking**

Het middelpunt moet u bij deze procedure niet aangeven. Volledige cirkels (bewegingshoek 360°) moeten niet met CR=, maar met het eindpunt van de cirkel en de interpolatieparameters worden geprogrammeerd.

# Voorbeelden

#### Voorbeeld 1: Frezen

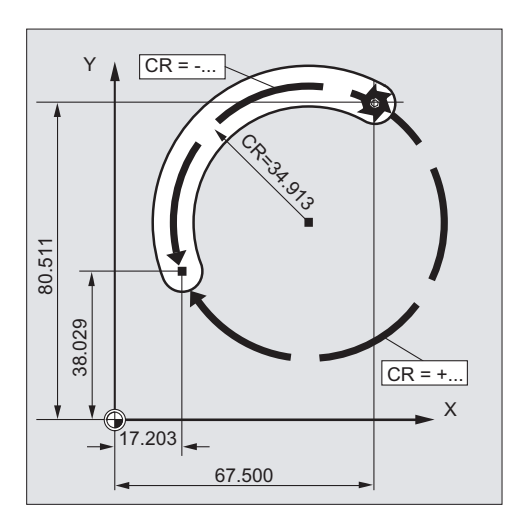

#### **Programmacode**

N10 G0 X67.5 Y80.511 N20 G3 X17.203 Y38.029 CR=34.913 F500 ...

## Voorbeeld 2: Draaien

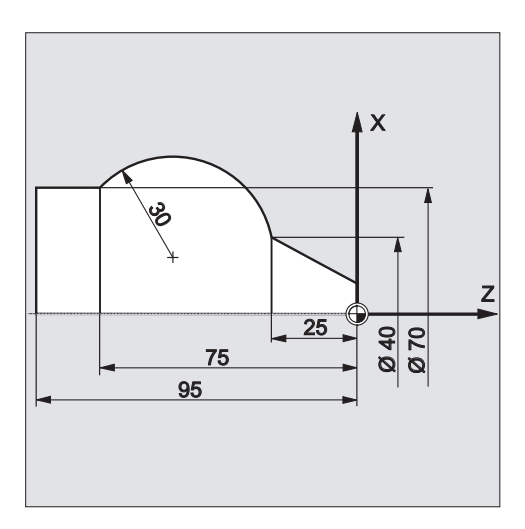

#### **Programmacode**

```
... 
N125 G1 X40 Z-25 F0.2 
N130 G3 X70 Z-75 CR=30 
N135 G1 Z-95 
...
```
# 9.6.4 Cirkelinterpolatie met openingshoek en middelpunt (G2/G3, X... Y... Z.../ I... J... K..., AR)

#### Functie

Die cirkelbeweging wordt beschreven door:

- de openingshoek AR= en
- het eindpunt in cartesiaanse coördinaten X, Y, Z of
- het middelpunt van de cirkel onder de adressen I, J, K

#### **Syntaxis**

G2/G3 X… Y… Z… AR= G2/G3 I… J… K… AR=

#### Betekenis

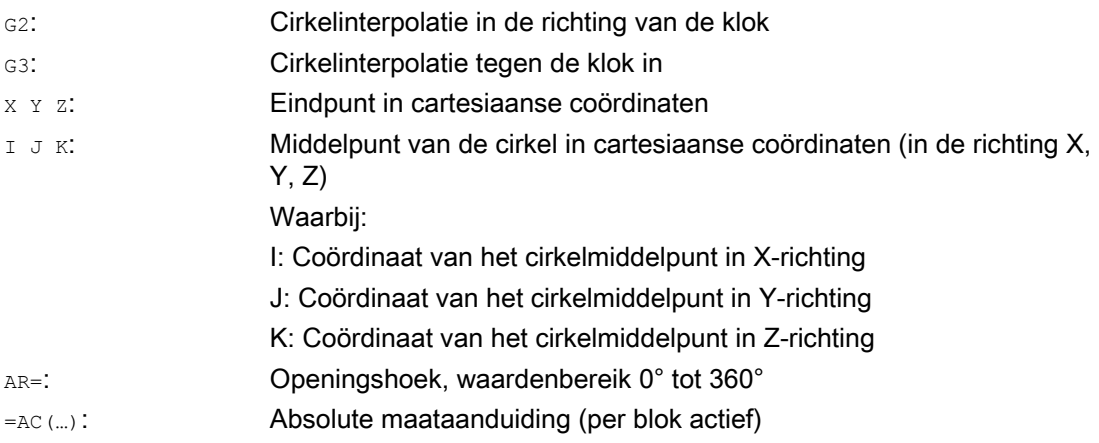

#### **Opmerking**

Volledige cirkels (bewegingshoek 360°) kunnen niet met AR= worden geprogrammeerd maar maar moeten via het eindpunt van de cirkel en interpolatieparameters worden geprogrammeerd. De middelpuntcoördinaten I, J, K worden standaard in de ketenmaat gekoppeld aan het cirkelstartpunt ingevoerd.

De absolute middelpuntaanduiding gekoppeld aan het werkstuknulpunt programmeert u per blok met: I=AC(…), J=AC(…), K=AC(…). Een interpolatieparameter I, J, K met waarde 0 kan vervallen, de bijbehorende tweede parameter moet in ieder geval worden aangegeven.

# Voorbeelden

#### Voorbeeld 1: Frezen

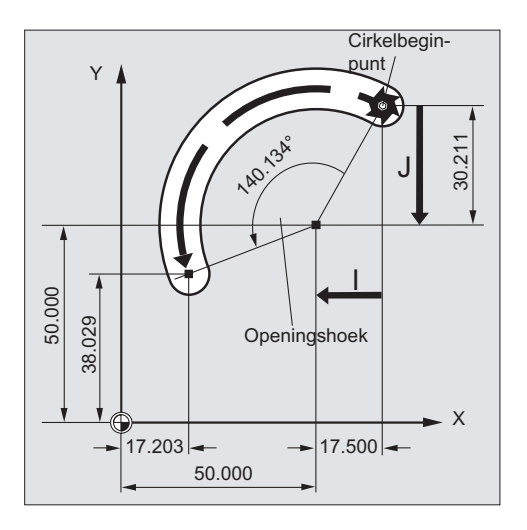

#### **Programmacode**

N10 G0 X67.5 Y80.211 N20 G3 X17.203 Y38.029 AR=140.134 F500 N20 G3 I–17.5 J–30.211 AR=140.134 F500

## Voorbeeld 2: Draaien

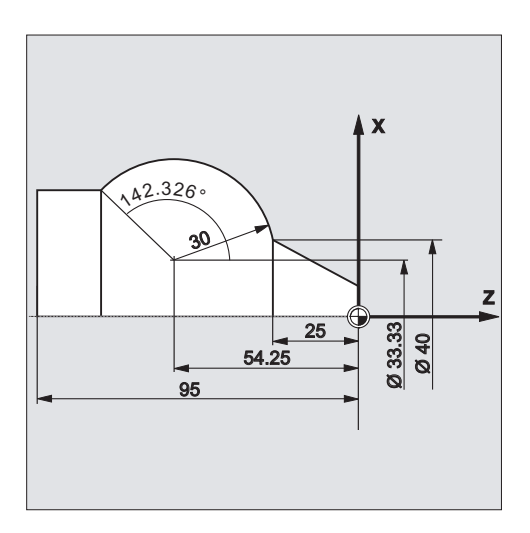

#### **Programmacode**

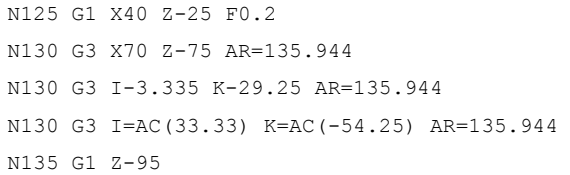

# 9.6.5 Cirkelinterpolatie met polaire coördinaten (G2/G3, AP, RP)

## Functie

Die cirkelbeweging wordt beschreven door:

- $\bullet$  de polaire hoek  $AP = ...$
- en de polaire radius RP=...

Hierbij geldt de volgende definitie:

- De pool ligt in het middelpunt van de cirkel.
- De polaire radius komt overeen met de cirkelradius.

### **Syntaxis**

G2/G3 AP= RP=

## Betekenis

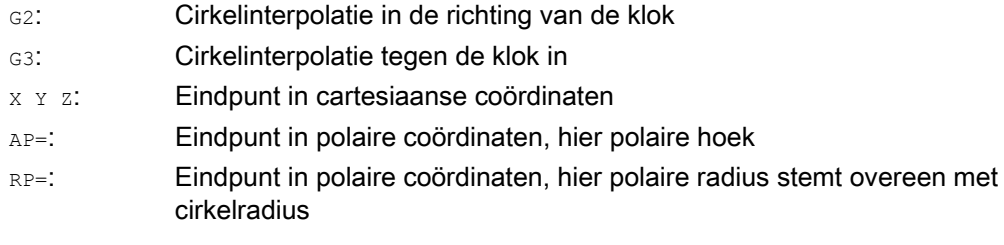

# Voorbeelden

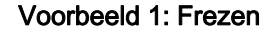

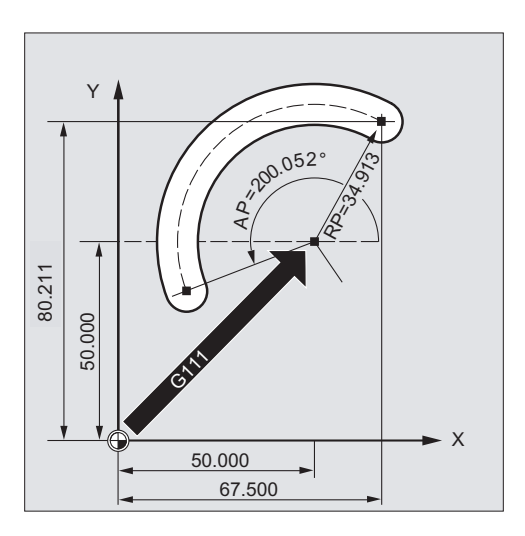

#### **Programmacode**

N10 G0 X67.5 Y80.211 N20 G111 X50 Y50 N30 G3 RP=34.913 AP=200.052 F500

#### Voorbeeld 2: Draaien

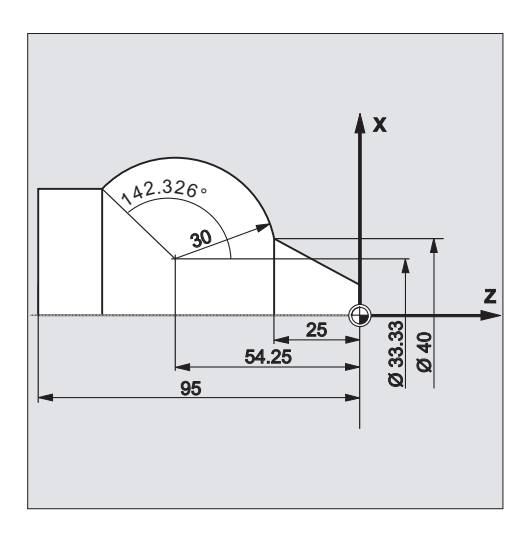

#### **Programmacode**

N125 G1 X40 Z-25 F0.2 N130 G111 X33.33 Z-54.25 N135 G3 RP=30 AP=142.326 N140 G1 Z-95

# 9.6.6 Cirkelinterpolatie met tussenpunt en eindpunt (CIP, X... Y... Z..., I1... J1... K1...)

#### Functie

Met CIP kunt u cirkelbogen programmeren, die ook schuin in de ruimte kunnen liggen. In dit geval beschrijft u het tussenpunt en eindpunt met drie coördinaten.

Die cirkelbeweging wordt beschreven door:

- het tussenpunt onder de adressen I1=, J1=, K1= en
- het eindpunt in cartesiaanse coördinaten X, Y, Z.

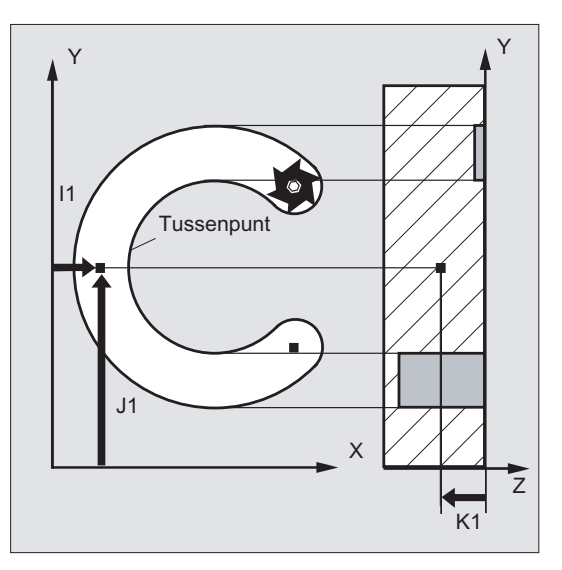

De bewegingsrichting kan worden herleid uit de volgorde: startpunt, tussenpunt, eindpunt.

#### **Syntaxis**

CIP X… Y… Z… I1=AC(…) J1=AC(…) K1=(AC…)

#### Betekenis

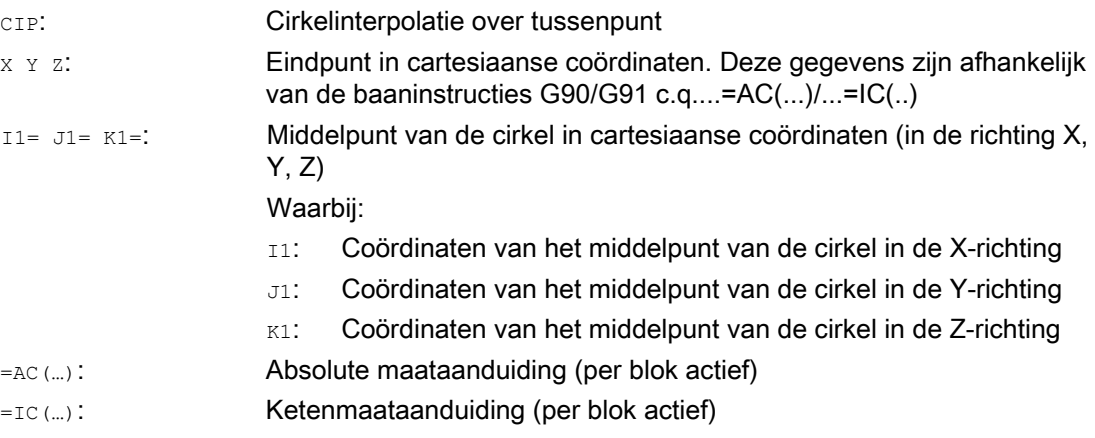

#### **Opmerking**

CIP is modaal actief.

#### Invoer in de absolute en ketenmaat

De voorinstellingen G90/G91 absolute of ketenmaat, zijn nodig voor het tussenpunt en het cirkeleindpunt.

Bij G91 geldt voor het cirkelstartpunt, het tussenpunt en het eindpunt als referentie.

### Voorbeelden

#### Voorbeeld 1: Frezen

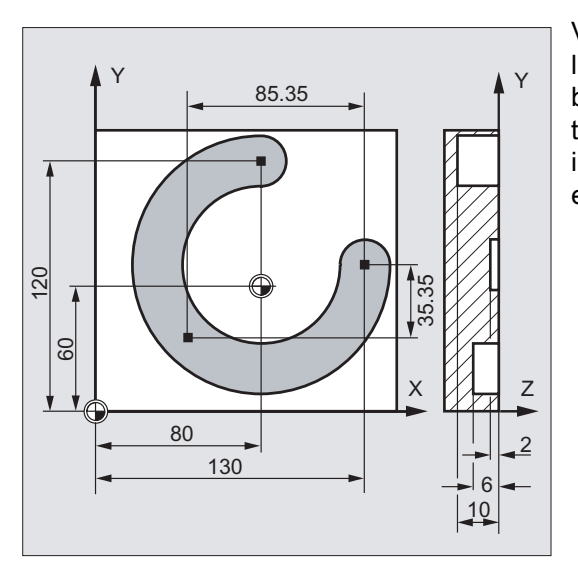

Voor het maken van een schuin in de ruimte liggende cirkeluitsparing wordt een cirkel beschreven aan de hand van de tussenpuntaanduiding met 3 interpolatieparameters en een eindpunt met eveneens 3 coördinaten.

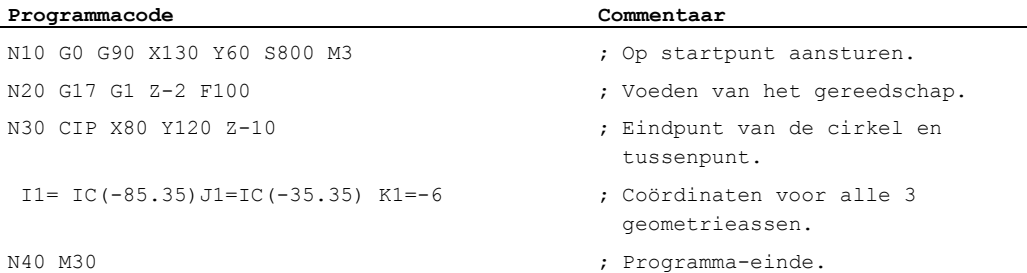

## Voorbeeld 2: Draaien

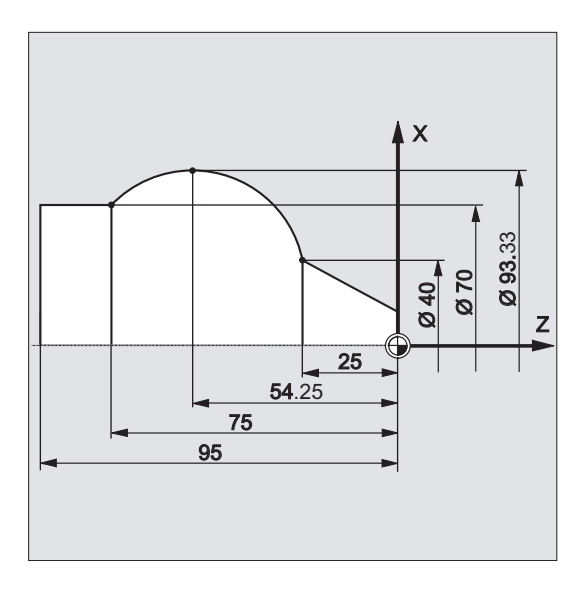

#### **Programmacode**

N125 G1 X40 Z-25 F0.2 N130 CIP X70 Z-75 I1=IC(26.665) K1=IC(-29.25) N130 CIP X70 Z-75 I1=93.33 K1=-54.25 N135 G1 Z-95

# 9.6.7 Cirkelinterpolatie met tangentiële overgang (CT, X... Y... Z...)

## Functie

De functie tangentiële cirkel is een uitbreiding van de cirkelprogrammering.

De cirkel wordt daarbij gedefinieerd door:

- Startpunt en eindpunt en
- de tangentiële richting in het startpunt.

met de G-Code CT wordt er een cirkelboog gemaakt, die tangentieel aansluit op het voorgeprogrammeerde contourelement.

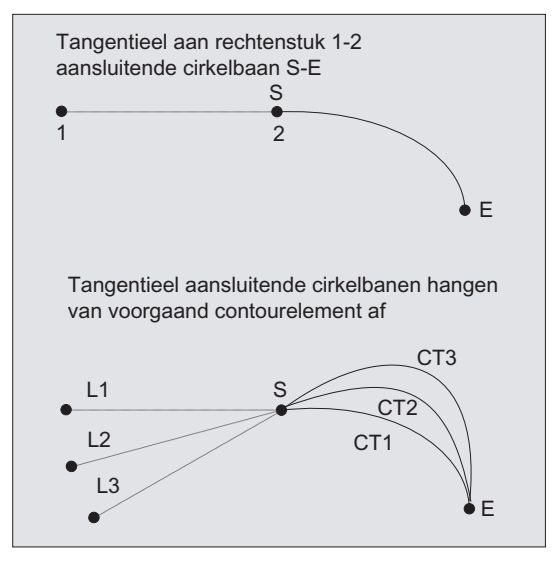

#### Bepaling van de tangentiële richting

De tangentiële richting in het startpunt van een CT-blok wordt bepaald uit de eindtangentiaal van de geprogrammeerde contour van het laatste voorafgaande blok met een verplaatsingsbeweging.

Tussen dit blok en het actuele blok kunnen een vrij aantal blokken zonder bewegingsinformatie liggen.

#### Syntaxis

CT X… Y… Z…

## Betekenis

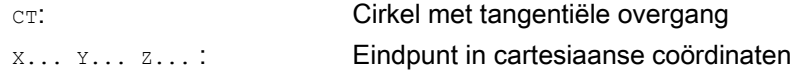

#### **Opmerking**

CT is modaal actief.

In de regel is met de tangentiële richting en het startpunt en eindpunt, de cirkel eenduidig vastgelegd.

## Voorbeelden

## Voorbeeld 1: Frezen

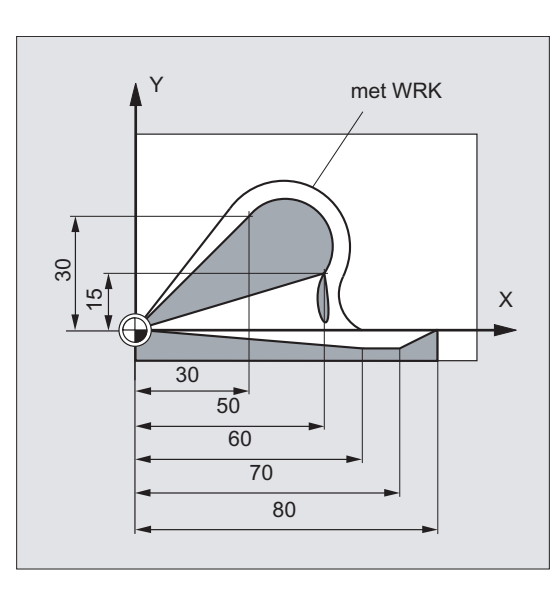

Cirkelbogen met CT in aansluiting op een recht lijnstuk frezen.

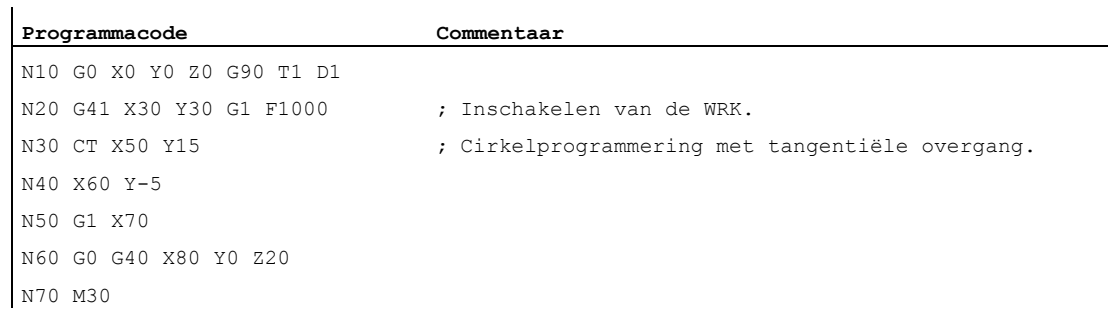

#### Voorbeeld 2: Draaien

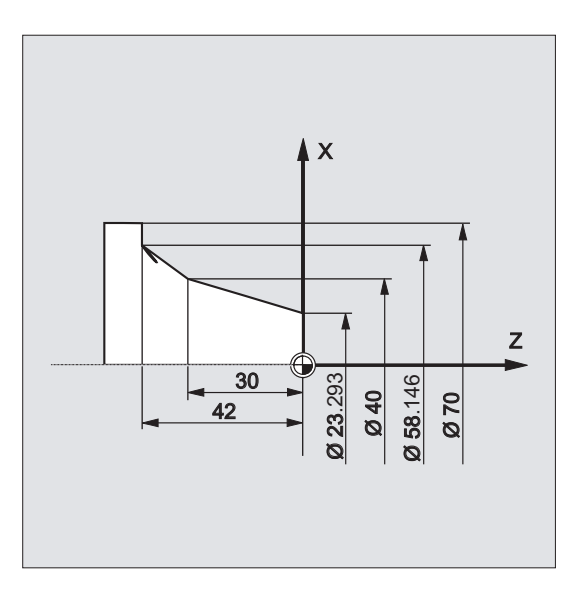

**Programmacode Commentaar**  N110 G1 X23.293 Z0 F10 N115 X40 Z-30 F0.2 N120 CT X58.146 Z-42 ; Cirkelprogrammering met tangentiële overgang. N125 G1 X70

#### Meer informatie

#### Splines

Bij splines wordt de tangentiële richting bepaald door de rechte lijn die door de laatste twee punten heen loopt. Deze richting is bij A- en C-splines bij een actieve ENAT of EAUTO in het algemeen niet gelijk aan de richting in het eindpunt van de spline.

De overgang van B-splines is altijd tangentieel, waarbij die tangentiële richting zoals bij A- of C-splines en een actieve ETAN is gedefinieerd.

#### Framewissel

Indien er een framewissel plaats heeft tussen het blok dat de raaklijn definieert en het CTblok, dan ondergaat de raaklijn deze wissel.

#### Limiet

Indien de verlenging van de starttangentiaal door het eindpunt loopt, dan wordt er in plaats van een cirkel een rechte lijn gemaakt (limiet van een cirkel met oneindige radius). In dit speciale geval mag TURN of niet zijn geprogrammeerd, of moet er TURN=0 gelden.

#### **Opmerking**

Bij de benadering van deze limiet ontstaan cirkels met een radius met een lengte naar keuze, zodat bij TURN ongelijk aan 0 de bewerking in de regel zal worden afgebroken met een alarm vanwege de schending van de softwarelimiet.

## Ligging van het cirkelvlak

De ligging van het cirkelvlak afhankelijk van het actieve vlak (G17-G19).

Indien de raaklijn van het voorafgaande blok niet in het actieve vlak ligt dan wordt voor het ontwerp ervan het actieve vlak gebruikt.

Indien startpunt en eindpunt niet dezelfde positiecomponenten verticaal ten opzichte van het actieve vlak hebben, dan wordt er in plaats van een cirkel een spiraal gegenereerd.

9.7 Schroefdraadinterpolatie (G2/G3, TURN)

# 9.7 Schroefdraadinterpolatie (G2/G3, TURN)

## Functie

De helicoïdale interpolatie (helixinterpolatie) stelt u in staat om bijvoorbeeld schroefdraden of smeergroeven te maken.

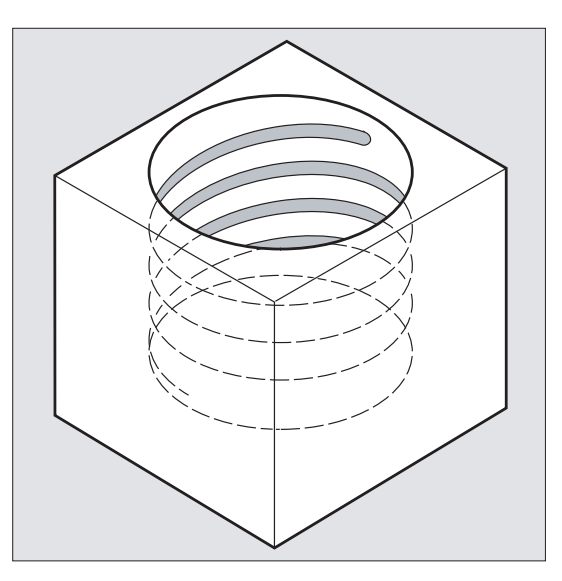

Bij de helicoïdale interpolatie worden er twee bewegingen gesuperponeerd en parallel uitgevoerd:

- Een vlakke cirkelbeweging, die
- over een loodrechte lineaire beweging heen wordt gelegd.

## **Syntaxis**

G2/G3 X… Y… Z… I… J… K… TURN= G2/G3 X… Y… Z… I… J… K… TURN= G2/G3 AR=… I… J… K… TURN= G2/G3 AR=… X… Y… Z… TURN= G2/G3 AP… RP=… TURN=

#### Betekenis

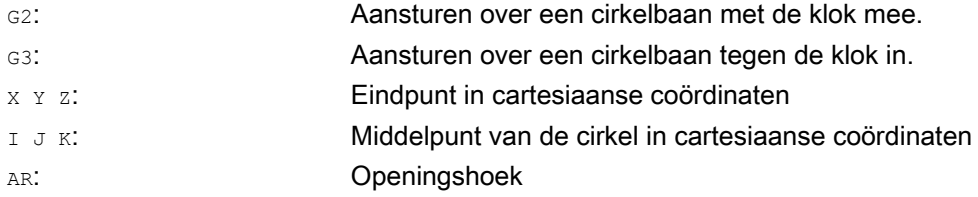

**Trajectinstructies** 

9.7 Schroefdraadinterpolatie (G2/G3, TURN)

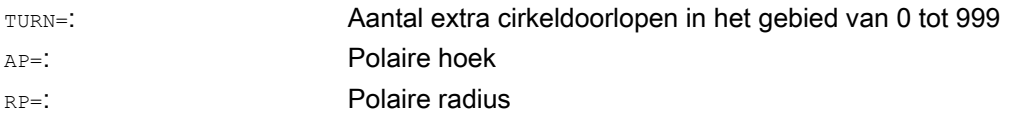

#### **Opmerking**

G2 en G3 zijn modaal actief.

De cirkelbeweging wordt in de assen uitgevoerd, die door de aanduiding van het werkvlak zijn vastgelegd.

#### Voorbeeld

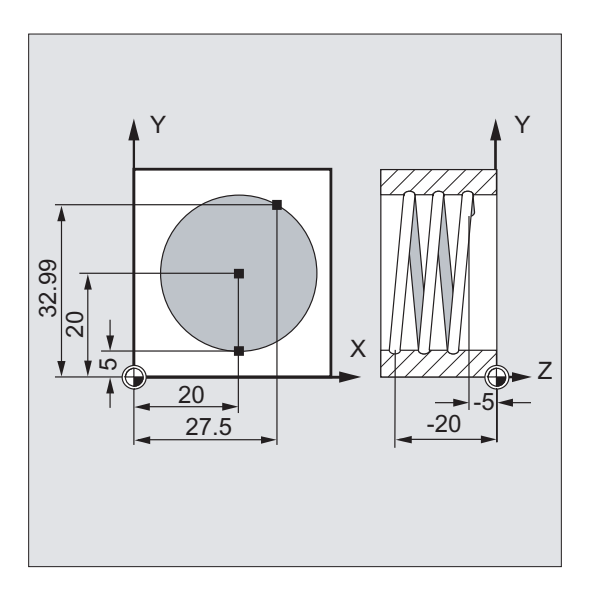

#### **Programmacode Commentaar**

N20 G1 Z-5 F50 ; Voeden van het gereedschap. N30 G3 X20 Y5 Z-20 I=AC(20) J=AC(20) TURN=2 ; Schroefdraad met de

- N10 G17 G0 X27.5 Y32.99 Z3 ; Naar de startpositie toe gaan.
	-
	- kenmerken: Vanaf de startpositie 2 volledige cirkels uitvoeren, dan naar het eindpunt toe gaan.
- N40 M30 ; Programma-einde.

9.7 Schroefdraadinterpolatie (G2/G3, TURN)

## Meer informatie

#### Opeenvolging van de bewegingen

- 1. Startpunt benaderen
- 2. Met TURN= geprogrammeerde volledige cirkels uitvoeren.
- 3. Naar eindpunt van de cirkel gaan, bijvoorbeeld als gedeeltelijke rotatie.
- 4. Punt 2 en 3 uitvoeren via de aanzetdiepte.

Uit het aantal volledige cirkels plus het geprogrammeerde eindpunt van de cirkel (uitgevoerd via de aanzetdiepte), volgt de schroefdraadspoed waarmee de schroefdraad moet worden gemaakt.

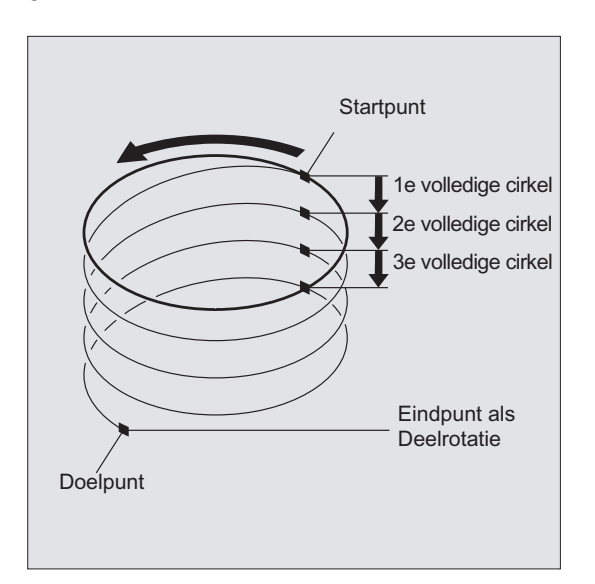

#### Programmering van een eindpunt helicoïdale interpolatie

Voor gedetailleerde uitleg bij de interpolatieparameters zie cirkelinterpolatie.

#### Geprogrammeerde voeding

Bij de helicoïdale interpolatie is het raadzaam om een geprogrammeerde voedingscorrectie aan te geven (CFC). Met FGROUP kan worden vastgelegd welke assen met geprogrammeerde voeding moeten aangestuurd. Voor meer informatie zie hoofdstuk Baangedrag.

# 9.8 Interpolatie van een evolvente (INVCW, INVCCW)

#### Functie

De evolvente/ afwikkelkromme van een cirkel is een curve die kan worden beschreven als de gekromde lijn, beschreven als het traject van het uiteinde van een strak gespannen stuk draad dat vanuit zijn eindpunt van een cirkel wordt afgewikkeld.

De evolvente-interpolatie maakt baancurven langs een evolvente mogelijk. De evolvente wordt uitgevoerd in het vlak waarin de basiscirkel is gedefinieerd is en ze verloopt van de geprogrammeerde startpunt naar het geprogrammeerde eindpunt.

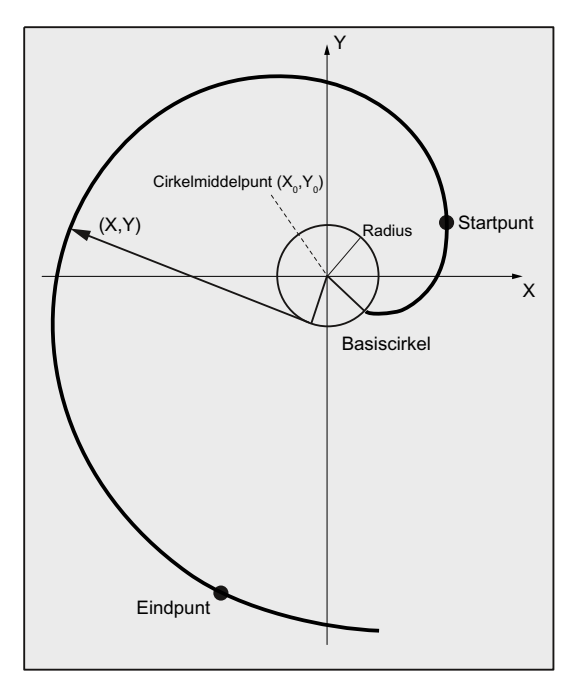

Die programmering van het eindpunt kan op twee manieren worden gedaan:

- 1. Direct via cartesiaanse coördinaten
- 2. Indirect via de aanduiding van een openingshoek (vergelijk hiervoor ook de programmering van de openingshoek bij cirkelprogrammering)

Indien het start- en eindpunt niet in het vlak van de basiscirkel liggen, ontstaat er analoog aan de schroefdraadinterpolatie bij cirkels een superpositie bij een een curve in de ruimte.

Indien u verticaal ten opzichte van het actieve vlak bovendien ook baanbewegingen ingeeft, dan kan er (vergelijkbaar met de schroefdraadinterpolatie bij cirkels) een evolvente in de ruimte worden gemaakt.

#### Syntaxis

INVCW X... Y... Z... I... J... K... CR=... INVCCW X... Y... Z... I... J... K... CR=... INVCW I... J... K... CR=... AR=... INVCCW I... J... K... CR=... AR=...

## **Trajectinstructies**

9.8 Interpolatie van een evolvente (INVCW, INVCCW)

## Betekenis

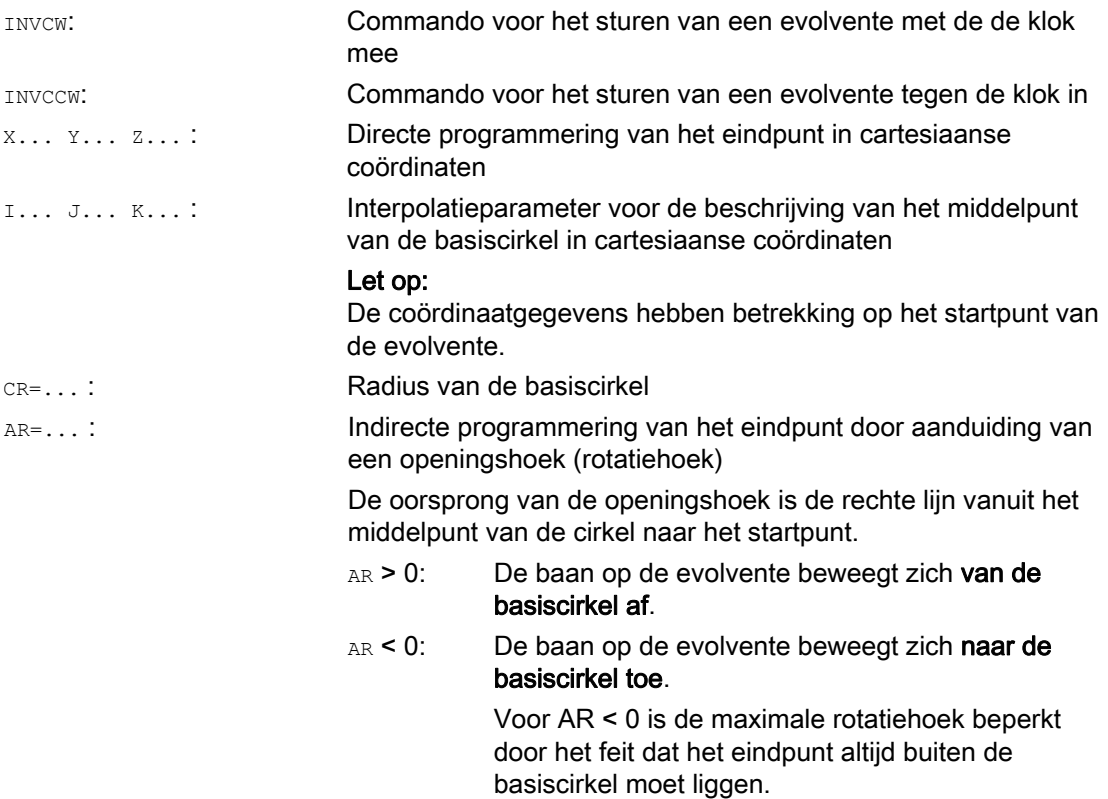

#### Indirecte programmering van het eindpunt door aanduiding van een openingshoek

#### LET OP

Bij de indirecte programmering van het eindpunt via aanduiding van de openingshoek  $AR$ moet er goed worden gelet op het voorteken van de hoek, aangezien een wissel van het voorteken zorgt voor een andere evolvente en daarmee voor een andere baan.

Dit moet aan de hand van het volgende voorbeeld duidelijker worden:

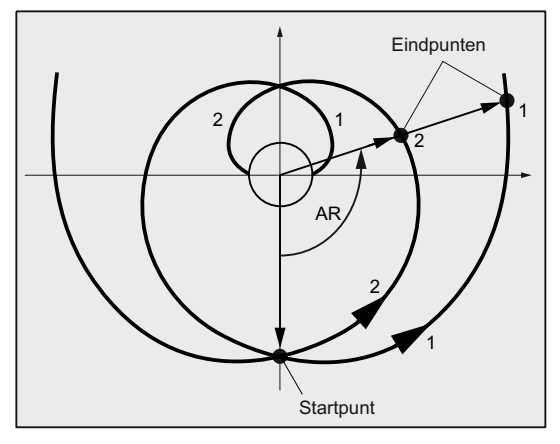

Voor evolvente 1 en 2 komen de gegevens van de radius en het middelpunt van de basiscirkel, en ook van het startpunt en van de draairichting (INVCW / INVCCW) met elkaar overeen. Het enige verschil bestaat uit het voorteken van de openingshoek:

- Met AR > 0 beweegt de baan op de evolvente 1 en het wordt er aangestuurd op eindpunt 1.
- Met AR < 0 beweegt de baan op de evolvente 2 en het wordt er aangestuurd op eindpunt  $\mathcal{P}$

#### Randvoorwaarden

- Zowel het startpunt als het eindpunt moeten buiten het oppervlak van de basiscirkel van de evolvente (de cirkel met radius CR rondom het middelpunt dat is vastgelegd met I, J, K) liggen. Indien niet aan deze voorwaarde is voldaan, dan wordt er een alarmmelding gegenereerd en wordt de programmaverwerking afgebroken.
- De beide mogelijkheden voor de programmering van het eindpunt (direct via cartesiaanse coördinaten of indirect met de aanduiding van een openingshoek) sluiten elkaar uit. In een blok mag daarom slechts een van de beide programmeeropties worden gebruikt.

● Indien het geprogrammeerde eindpunt niet exact op de door het startpunt en basiscirkel vastgelegde evolvente ligt, wordt er tussen beide evolventen, die door het startpunt c.q. het eindpunt zijn gedefinieerd, geïnterpoleerd (zie volgende afbeelding).

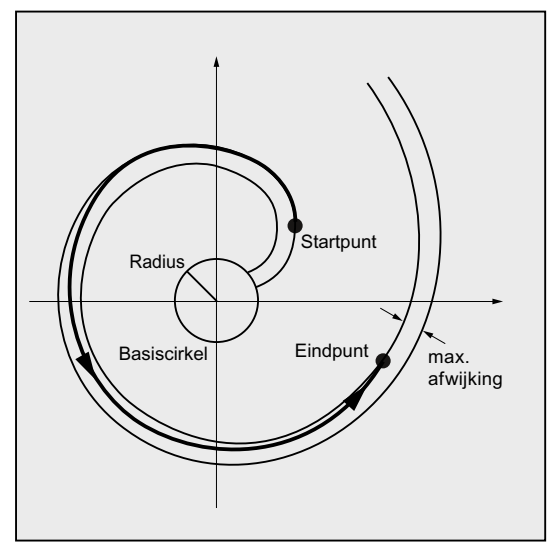

De maximale afwijking van het eindpunt wordt door een machineparameter vastgelegd (→ machinefabrikant!). Indien de afwijking van het geprogrammeerde eindpunt in radiale richting groter is dan de door deze MD vastgelegde waarde, dan wordt er een alarmmelding gegenereerd en wordt de programmaverwerking afgebroken.

## Voorbeelden

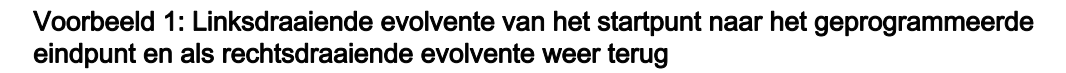

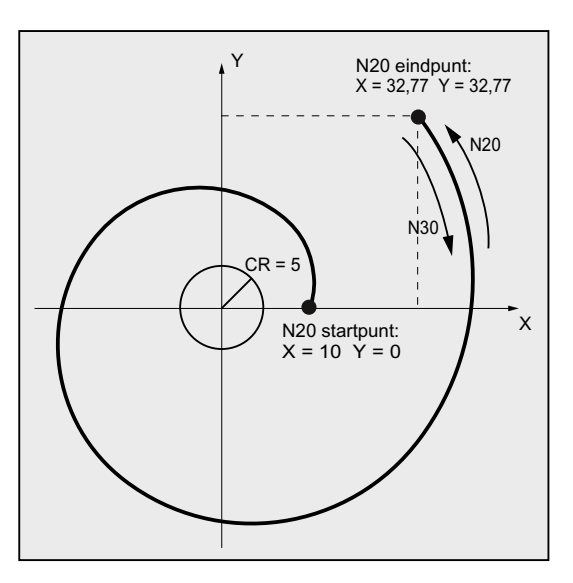

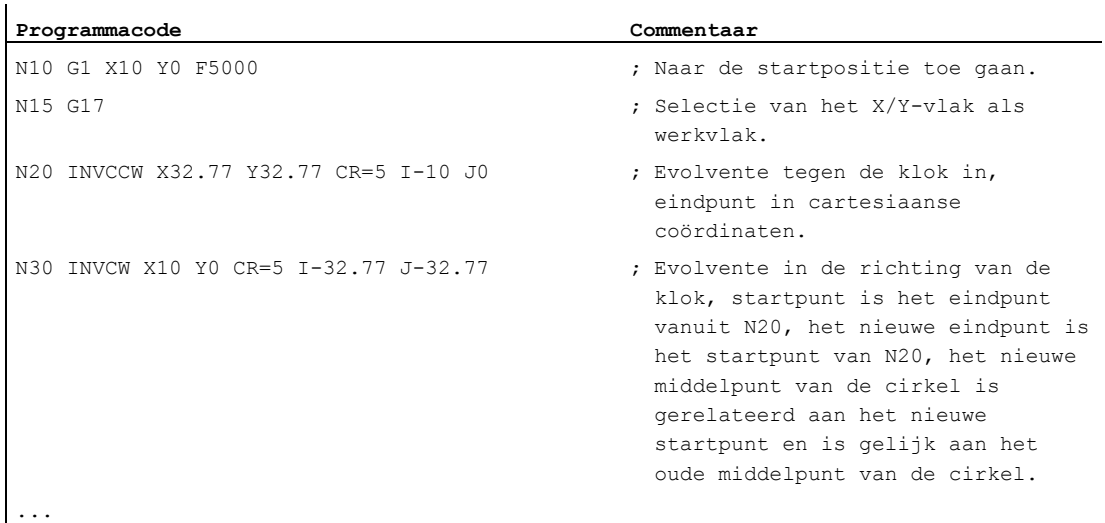

#### Voorbeeld 2: Linksdraaiende evolvente met indirecte programmering van het eindpunt door aanduiding van een openingshoek

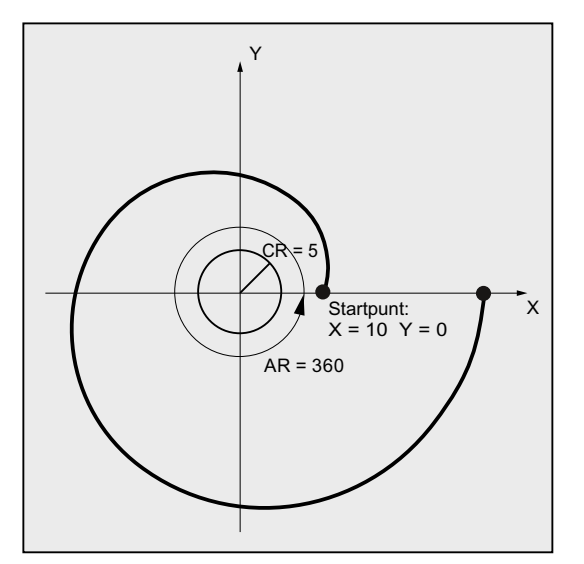

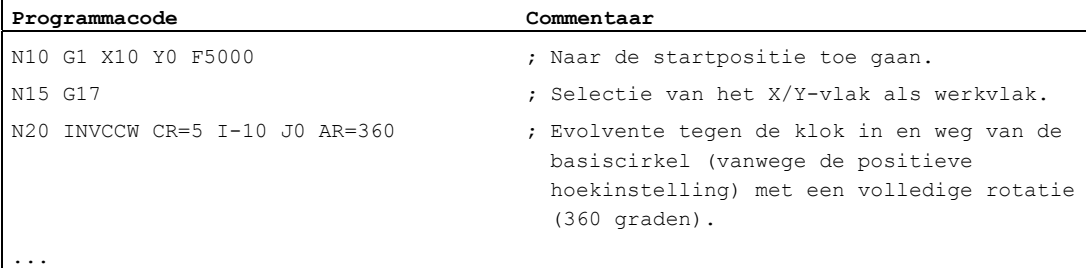

 $\overline{1}$ 

### **Trajectinstructies**

9.8 Interpolatie van een evolvente (INVCW, INVCCW)

## **Documentatie**

Voor meer informatie over de evolvente-interpolatie in verband met belangrijke machinegegevens en randvoorwaarden zie:

Functiehandboek Basisfuncties; Diverse NC/PLC-interfacesignalen en functies (A2), Hoofdstuk: "Instellingen voor evolvente-interpolatie"

# 9.9 Contourbewegingen

## 9.9.1 Algemene informatie over contourlijnen

#### Functie

De contourlijnprogrammering is bedoeld voor de snelle invoer van eenvoudige contouren.

U kunt contourlijnen met 1, 2, 3 of meer punten met de overgangselementen afschuining of rotatie programmeren door het invoeren van cartesiaanse coördinaten en / of hoeken.

In de blokken, die contourlijnen beschrijven, kunnen naar keuze nog meer NC-adressen worden gebruikt zoals bijvoorbeeld adresletters voor verdere assen (afzonderlijke assen of assen die verticaal op het werkvlak staan), hulpfunctiegegevens, G-codes, snelheden et cetera

#### **Opmerking**

#### **Contourcalculator**

De contourlijnprogrammering kan ook op een eenvoudige manier worden gedaan met behulp van de contourcalculator. Daarbij gaat het om een tool van het bedieningspaneel waarmee de programmering en de grafische weergave van eenvoudige en complexe werkstukcontouren mogelijk wordt gemaakt. De contouren die met behulp van de contourcalculator zijn geprogrammeerd, worden in het werkstukprogramma overgenomen.

#### Documentatie:

Bedieningshandboek

## **Parametrisering**

De aanduiding voor hoek, radius en afschuining worden via machineparameters gedefinieerd:

MD10652 \$MN\_CONTOUR\_DEF\_ANGLE\_NAME (naam van de hoek voor de contourlijnen)

MD10654 \$MN\_RADIUS\_NAME (naam van de radius bij de contourlijnen)

MD10656 \$MN\_CHAMFER\_NAME (naam van de afschuining voor contourlijnen)

#### **Opmerking**

Zie gegevens van de machinefabrikant.

9.9 Contourbewegingen

# 9.9.2 Contourlijnen: Een rechte lijn (ANG)

#### **Opmerking**

In de volgende beschrijving wordt ervan uitgegaan dat:

- G18 actief is (⇒ het actieve werkvlak is het Z/X-vlak).
	- (De programmering van contourlijnen is echter ook zonder beperking mogelijk bij G17 of G19 mogelijk.)
- voor de hoek, radius en afschuining zijn de volgende gegevens gedefinieerd:
	- ANG (hoek)
	- RND (radius)
	- CHR (afschuining)

## Functie

Het eindpunt van de rechte lijnen wordt gedefinieerd door volgende gegevens:

- Hoek ANG
- Een cartesiaans eindpuntcoördinaat (X2 of Z2)

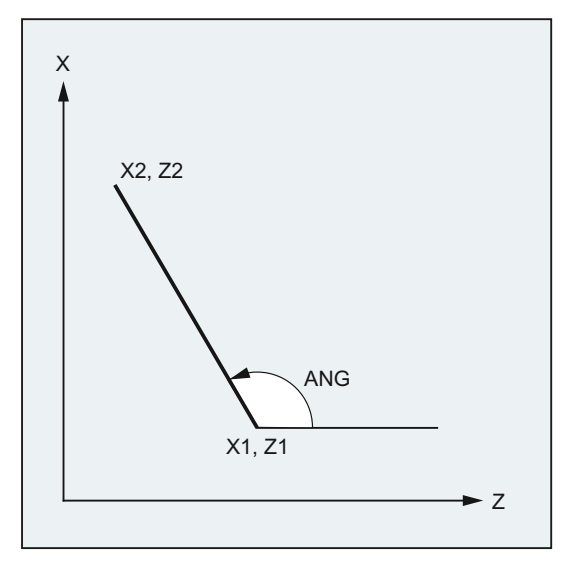

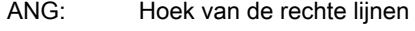

- X1, Z1: Startcoördinaten
- X2, Z2: Eindpuntcoördinaten van de rechte lijn

#### **Syntaxis**

- X… ANG=…
- Z… ANG=…

# Betekenis

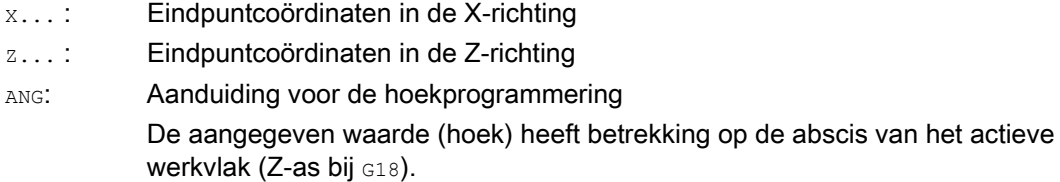

## Voorbeeld

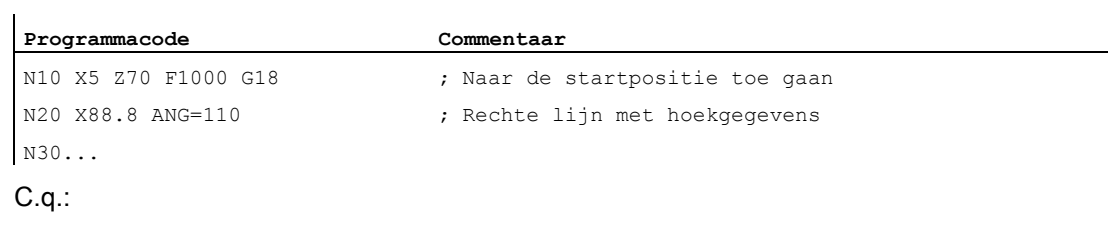

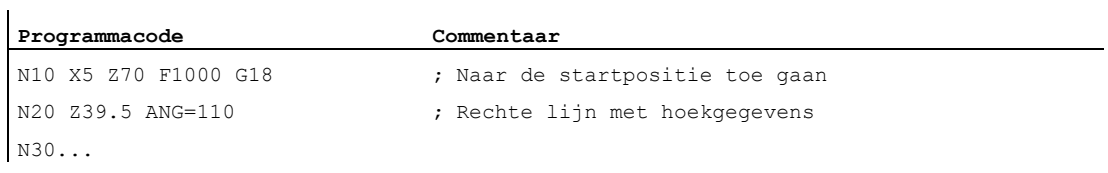

9.9 Contourbewegingen

# 9.9.3 Contourlijnen: Twee rechte lijnen (ANG)

### **Opmerking**

In de volgende beschrijving wordt ervan uitgegaan dat:

- G18 actief is (⇒ het actieve werkvlak is het Z/X-vlak).
	- (De programmering van contourlijnen is echter ook zonder beperking mogelijk bij G17 of G19 mogelijk.)
- voor de hoek, radius en afschuining zijn de volgende gegevens gedefinieerd:
	- ANG (hoek)
	- RND (radius)
	- CHR (afschuining)

### Functie

Het eindpunt van de eerste rechte lijn kan worden geprogrammeerd via aanduiding van de cartesiaanse coördinaten of via aanduiding van de hoek van de beiden rechte lijnen. Het eindpunt van de tweede rechte lijn moet altijd cartesiaans worden geprogrammeerd. Het snijpunt van de beide rechte lijnen kan worden uitgevoerd als een hoek, een ronding of een afschuining.

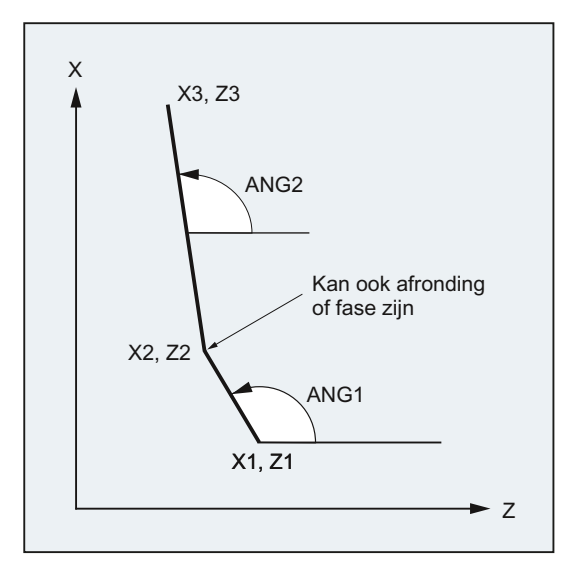

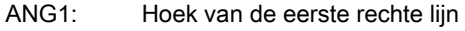

- ANG2: Hoek van de tweede rechte lijn
- X1, Z1: Startcoördinaten van de eerste rechte lijn
- X2, Z2: Eindpuntcoördinaten van de eerste rechte lijn c.q. startcoördinaten van de tweede rechte lijn
- X3, Z3: Eindpuntcoördinaten van de tweede rechte lijn

## **Syntaxis**

- 1. Programmering van het eindpunt van de eerste rechte lijn door aanduiding van de hoek
- Hoek als overgang tussen rechte lijnen:

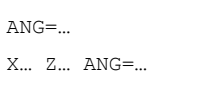

● Kromme als overgang tussen rechte lijnen:

ANG=… RND=... X… Z… ANG=…

● Afschuining als overgang tussen rechte lijnen:

ANG=… CHR=... X… Z… ANG=…

#### 2. Programmering van het eindpunt van de eerste rechte lijn door aanduiding van de coördinaten

● Hoek als overgang tussen rechte lijnen:

X… Z… X… Z…

● Kromme als overgang tussen rechte lijnen:

X… Z… RND=... X… Z…

● Afschuining als overgang tussen rechte lijnen:

X… Z… CHR=... X… Z…

9.9 Contourbewegingen

## Betekenis

ANG=...: Aanduiding voor de hoekprogrammering

De aangegeven waarde (hoek) heeft betrekking op de abscis van het actieve werkvlak (Z-as bij G18).

RND=...: Aanduiding voor de programmering van een kromme De aangegeven waarde stemt overeen met de radius van de kromme:

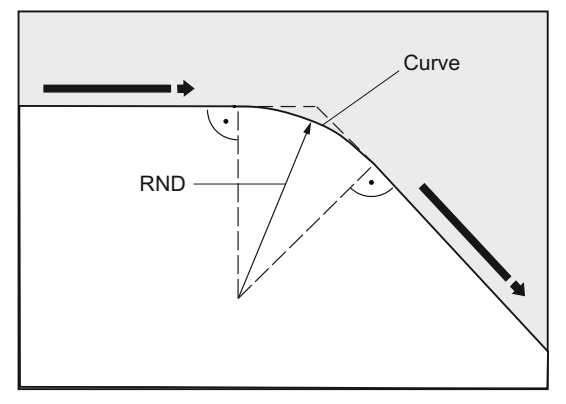

CHR = . . : CHR = . . . : Aanduiding voor de programmering van een afschuining De aangegeven waarde stemt overeen met de breedte van de afschuining in de bewegingsrichting:

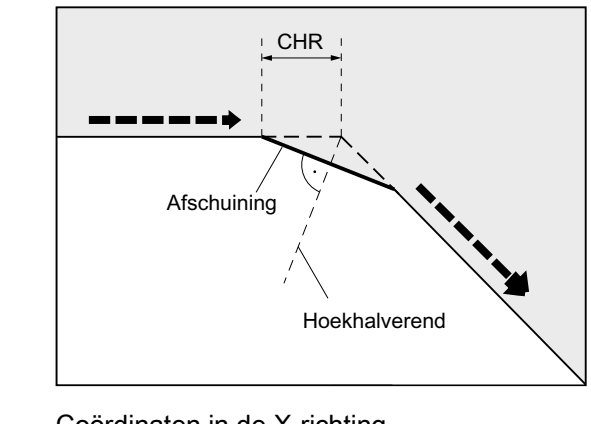

X... : Coördinaten in de X-richting z...: Coördinaten in de Z-richting

## **Opmerking**

Voor meer informatie over de programmering van een afschuining of kromme zie ["afschuining, kromme \(CHF, CHR, RND, RNDM, FRC, FRCM\)](#page-276-0) (Pagina [277\)](#page-276-0) ".

# Voorbeeld

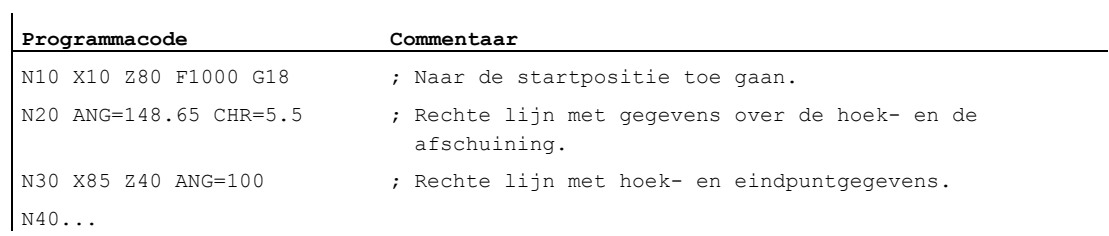

9.9 Contourbewegingen

# 9.9.4 Contourlijnen: Drie rechte lijnen (ANG)

## **Opmerking**

In de volgende beschrijving wordt ervan uitgegaan dat:

- G18 actief is (⇒ het actieve werkvlak is het Z/X-vlak).
	- (De programmering van contourlijnen is echter ook zonder beperking mogelijk bij G17 of G19 mogelijk.)
- voor de hoek, radius en afschuining zijn de volgende gegevens gedefinieerd:
	- ANG (hoek)
	- RND (radius)
	- CHR (afschuining)

### Functie

Het eindpunt van de eerste rechte lijn kan worden geprogrammeerd via aanduiding van de cartesiaanse coördinaten of via aanduiding van de hoek van de beiden rechte lijnen. Het eindpunt van de tweede en derde rechte lijn moet altijd cartesiaans worden geprogrammeerd. Het snijpunt van de rechte lijnen kan als hoek, kromme of afschuining worden uitgevoerd.

### **Opmerking**

De programmering die hier wordt uitgelegd voor een 3-punts contourlijn kan desgewenst ook worden voortgezet voor contourlijnen met meer dan drie punten.

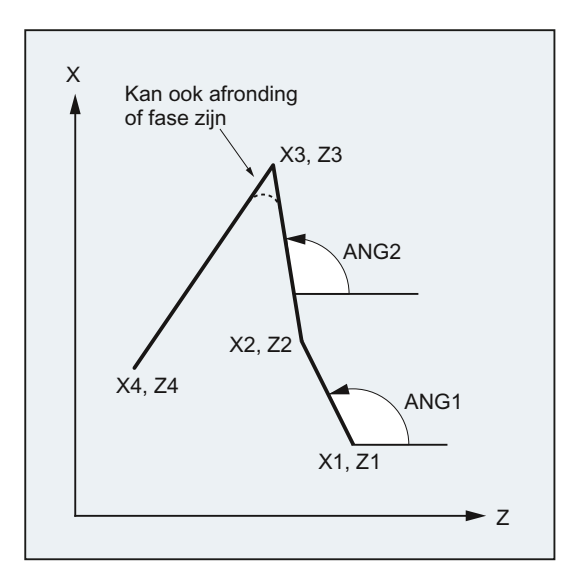

9.9 Contourbewegingen

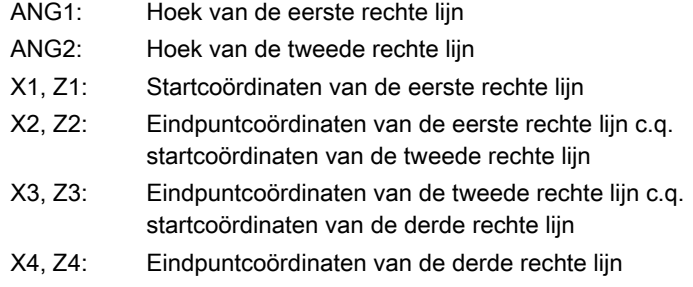

#### **Syntaxis**

#### 1. Programmering van het eindpunt van de eerste rechte lijn door aanduiding van de hoek

● Hoek als overgang tussen rechte lijnen:

ANG=… X… Z… ANG=… X… Z…

● Kromme als overgang tussen rechte lijnen:

```
ANG=... RND=...X… Z… ANG=… RND=... 
X… Z…
```
● Afschuining als overgang tussen rechte lijnen:

```
ANG=… CHR=... 
X… Z… ANG=… CHR=... 
X… Z…
```
#### 2. Programmering van het eindpunt van de eerste rechte lijn door aanduiding van de coördinaten

● Hoek als overgang tussen rechte lijnen:

X… Z… X… Z… X… Z…

● Kromme als overgang tussen rechte lijnen:

```
X… Z… RND=... 
X… Z… RND=... 
X… Z…
```
● Afschuining als overgang tussen rechte lijnen:

X… Z… CHR=... X… Z… CHR=... X… Z…

## Betekenis

ANG=... : Aanduiding voor de hoekprogrammering De aangegeven waarde (hoek) heeft betrekking op de abscis van het actieve werkvlak (Z-as bij G18).

RND=...: Aanduiding voor de programmering van een kromme

De aangegeven waarde stemt overeen met de radius van de kromme:

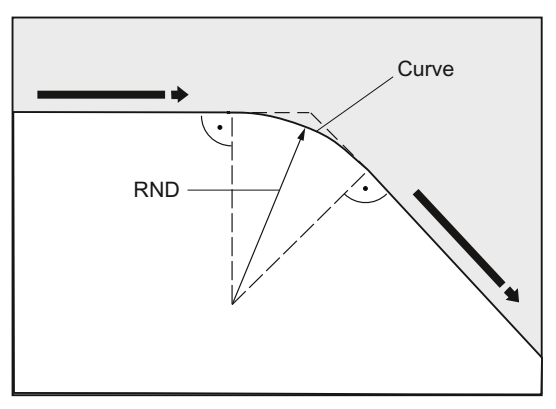

CHR=...: Aanduiding voor de programmering van een afschuining De aangegeven waarde stemt overeen met de breedte van de afschuining in de bewegingsrichting:

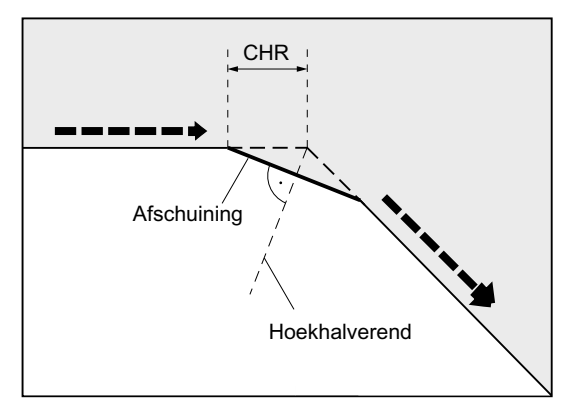

X... : Coördinaten in de X-richting z...: Coördinaten in de Z-richting
9.9 Contourbewegingen

#### **Opmerking**

ï

Voor meer informatie over de programmering van een afschuining of kromme zie " afschuining, kromme (CHF, CHR, RND, RNDM, FRC, FRCM) ".

#### Voorbeeld

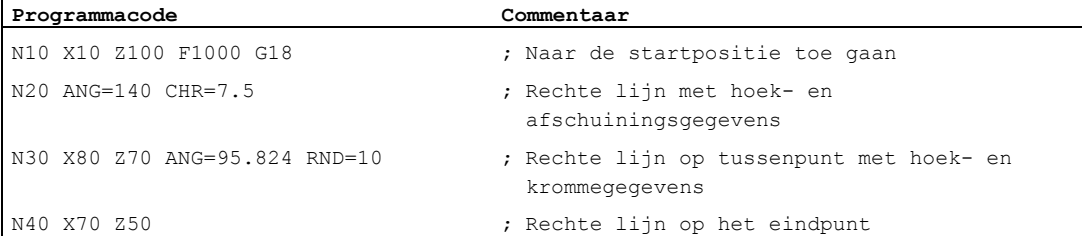

#### 9.9.5 Contourlijnen: Eindpuntprogrammering met hoek

#### Functie

Indien in een NC-blok de adresletter A verschijnt, dan mogen daarbij geen, één of beide assen van het actieve vlak zijn geprogrammeerd.

#### Aantal geprogrammeerde assen

Indien er geen as van het actieve vlak is geprogrammeerd, dan betreft het of het eerste of het tweede blok van een contourlijn die uit twee blokken bestaat.

Indien dat het tweede blok van zo´n contourlijn is, dan betekent dit, dat het start- en eindpunt in het actieve vlak identiek zijn. De contourlijn bestaat dan altijd uit een beweging verticaal op het actieve vlak.

- Indien er precies een as van het actieve vlak is geprogrammeerd, dan betreft het of een losse rechte lijn, waarvan het eindpunt eenduidig is vastgesteld via de de hoek en de geprogrammeerde cartesiaanse coördinaten, of het tweede blok van een uit twee blokken bestaande contourlijn. In het tweede geval wordt die ontbrekende coördinaat gelijkgesteld aan de laatst bereikte (modale) positie.
- Indien er twee assen van het actieve vlak zijn geprogrammeerd, betreft het het tweede blok van een contourlijn die uit twee blokken bestaat. Indien er aan het actuele blok geen blok met hoekprogrammering zonder geprogrammeerde assen van het actieve vlak voorafging, dan is een dergelijk blok niet toegestaan.

De hoek A mag uitsluitend bij lineaire interpolatie of spline-interpolatie worden geprogrammeerd.

# 9.10 Draadsnijden met constante spoed (G33)

## 9.10.1 Draadsnijden met een constante spoed (G33, SF)

#### Functie

Met G33 kunt u schroefdraden met een constante spoed maken:

- Cilinderschroefdraad 3
- Schroefdraad op kopse kant ②
- Kegelschroefdraad ①

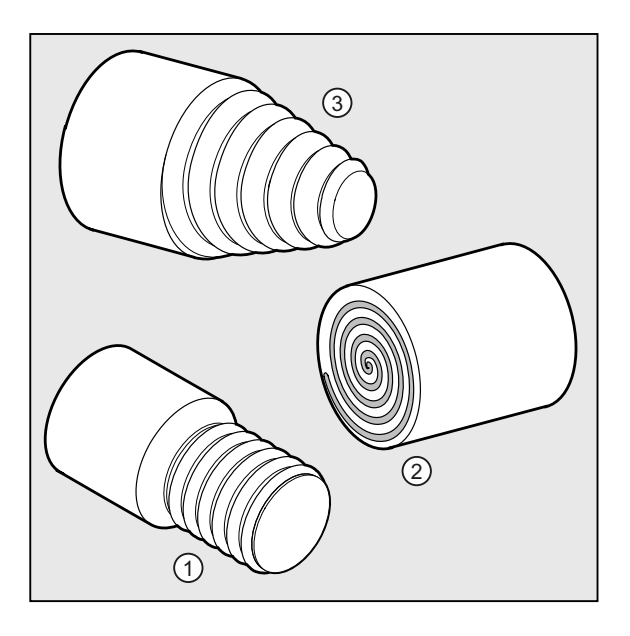

#### **Opmerking**

De technische voorwaarde voor het draadsnijden met G33 is een spil met toerentalregeling en een baanmeetsysteem.

**Trajectinstructies** 

9.10 Draadsnijden met constante spoed (G33)

#### Meervoudige schroefdraad

U kunt meervoudige schroefdraden (schroefdraden met verspringende sneden) maken door een startpuntoffset te definiëren. De programmering wordt uitgevoerd in het G33-blok onder adres SF.

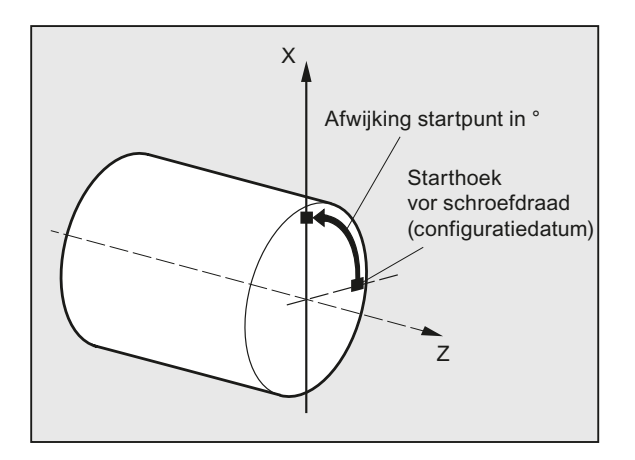

#### **Opmerking**

Indien er geen startpuntoffset is aangegeven, wordt er gebruik gemaakt van de in de configuratiegegevens vastgelegde "starthoek voor de schroefdraad".

#### Schroefdraadketen

Door meerdere, opeenvolgend geprogrammeerde G33-blokken kunt u een schroefdraadketen maken:

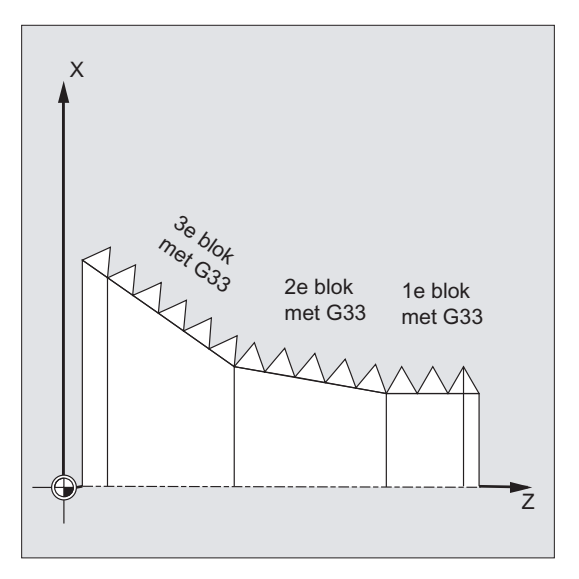

#### **Opmerking**

Met de baanbesturingsmodus G64 worden de blokken via anticiperende snelheidsaansturing zodanig aan elkaar verbonden dat er geen snelheidsprongen ontstaan.

#### Draairichting van de schroefdraad

De draairichting van de schroefdraad wordt ingesteld via de draairichting van de spil:

- Rechtslopend met M3 zorgt voor een rechtse schroefdraad
- Linkslopend met M4 zorgt voor een linker schroefdraad

#### **Syntaxis**

#### Cilinderschroefdraad:

G33 Z… K… G33 Z… K… SF=…

Schroefdraad op kopse kant:

G33 X… I… G33 X… I… SF=…

#### Kegelschroefdraad:

G33 X… Z… K… G33 X… Z… K… SF=… G33 X… Z… I… G33 X… Z… I… SF=…

#### Betekenis

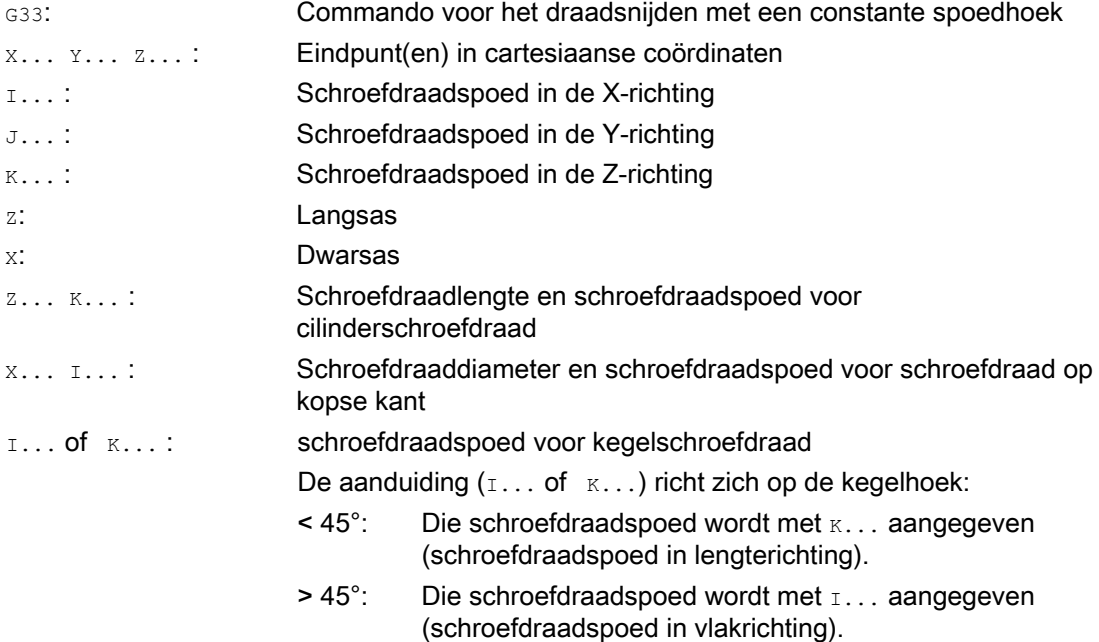

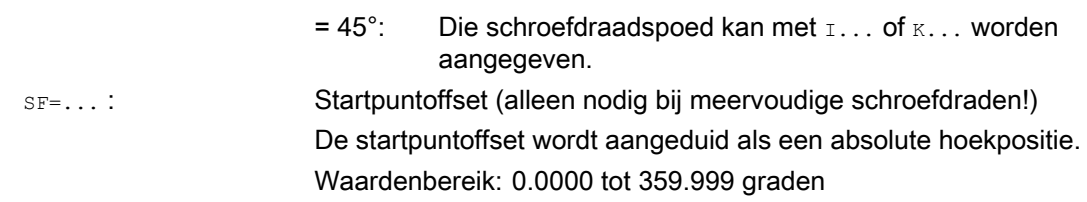

#### Voorbeelden

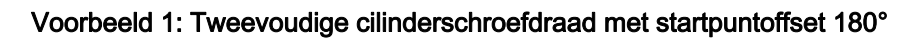

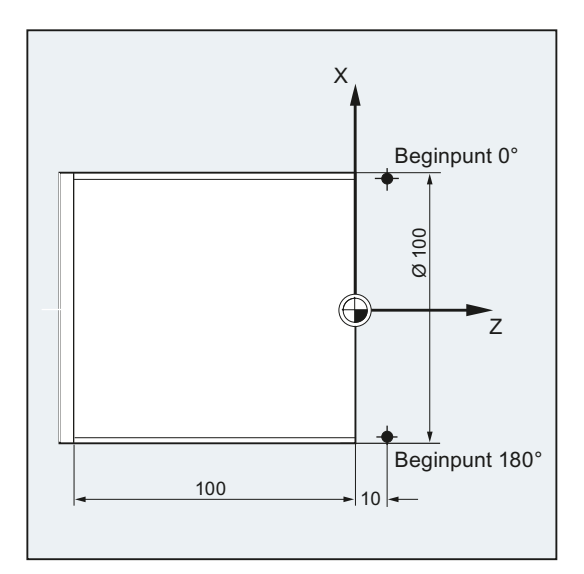

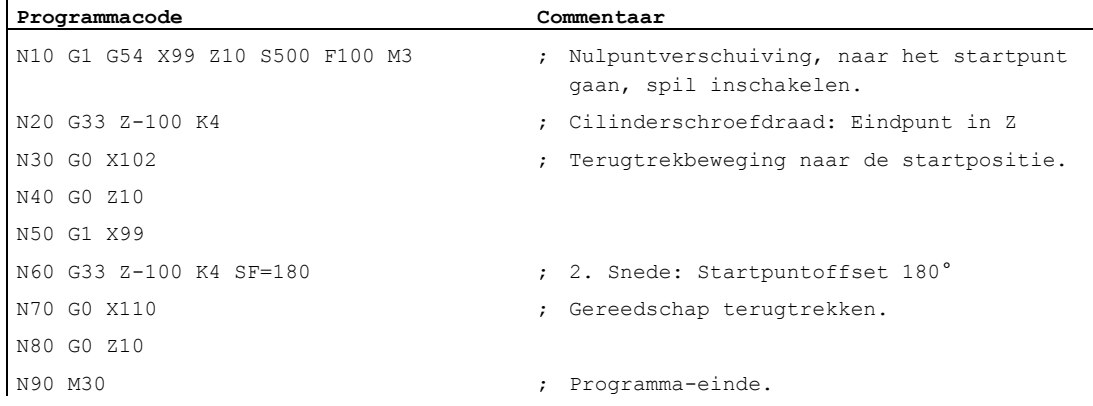

ï

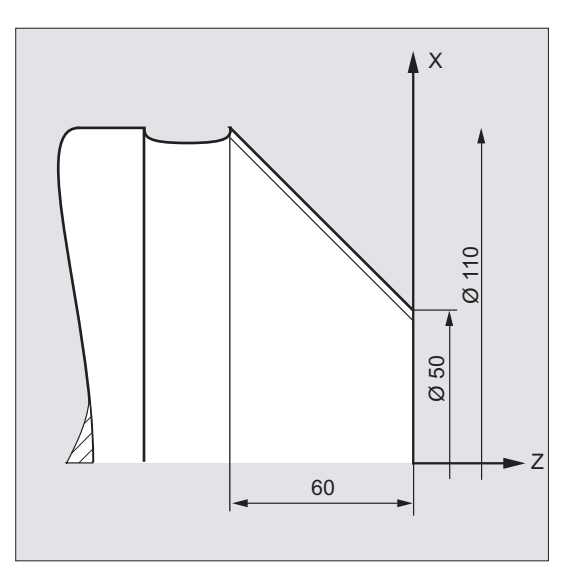

#### Voorbeeld 2: Kegelschroefdraad met een hoek kleiner dan 45°

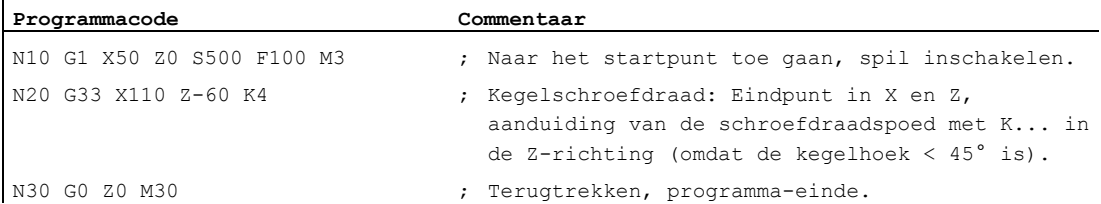

#### Meer informatie

#### Voeding bij het draadsnijden met G33

De besturing berekent uit het geprogrammeerde spiltoerental en de schroefdraadspoed de benodigde voeding waarmee de draaibeitel over die schroefdraadlengte in lengterichting en/of vlakrichting richting wordt aangestuurd. De voeding F wordt bij G33 niet in aanmerking genomen; de begrenzing op maximale assnelheid (ijlgang) wordt bewaakt door de besturing.

**Trajectinstructies** 

9.10 Draadsnijden met constante spoed (G33)

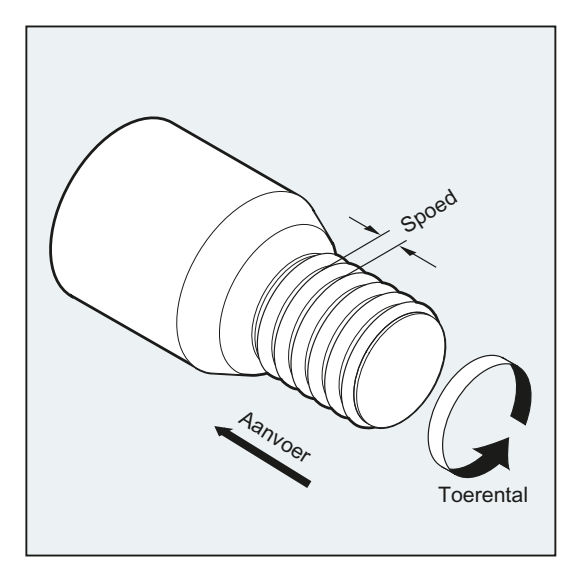

#### Cilinderschroefdraad:

De cilinderschroefdraad wordt beschreven door:

- Schroefdraadlengte
- Schroefdraadspoed

De schroefdraadlengte wordt met één van de cartesiaanse coördinaten X, Y of Z in de absolute maat of de ketenmaat ingevoerd (bij draaibanken bij voorkeur in de Z-richting). Bovendien moet er rekening worden gehouden met het aanloop- en aflooptraject waarbij de voeding wordt opgevoerd c.q. gereduceerd.

De schroefdraadspoed wordt bij de adressen I, J, K ingevoerd (bij draaibanken bij voorkeur bij <sub>K</sub>).

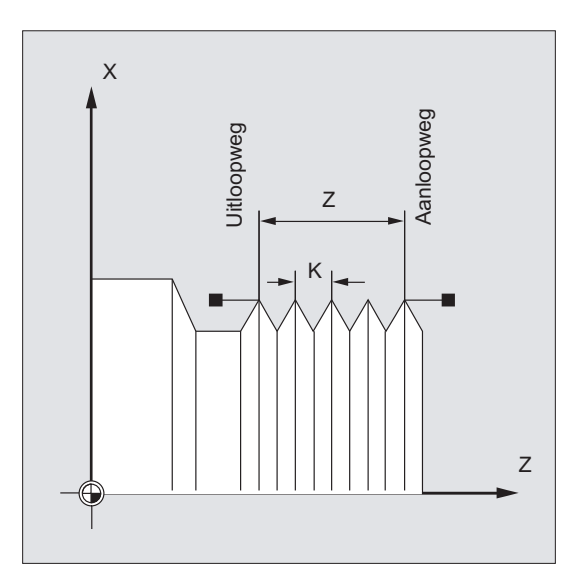

### Schroefdraad op kopse kant

De schroefdraad op kopse kant wordt beschreven door:

- Schroefdraaddiameter (bij voorkeur in de X-richting)
- Schroefdraadspoed (bij voorkeur met  $I$ )

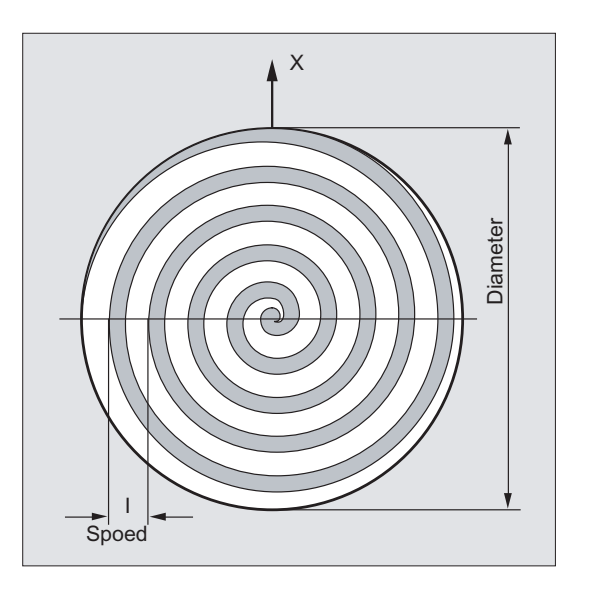

#### Kegelschroefdraad

De cilinderschroefdraad wordt beschreven door:

- Eindpunt in lengte- en vlakrichting (kegelcontour)
- Schroefdraadspoed

De kegelcontour wordt in cartesiaanse coördinaten X, Y, Z in de referentiemaat of ketenmaat ingevoerd, bij de bewerking op draaibanken bij voorkeur in de X- en de Z-richting. Bovendien moet er rekening worden gehouden met het aanloop- en aflooptraject waarbij de voeding wordt opgevoerd c.q. gereduceerd.

De invoer voor de spoed richt zich op de kegelhoek (hoek tussen langsas en kegelmantel):

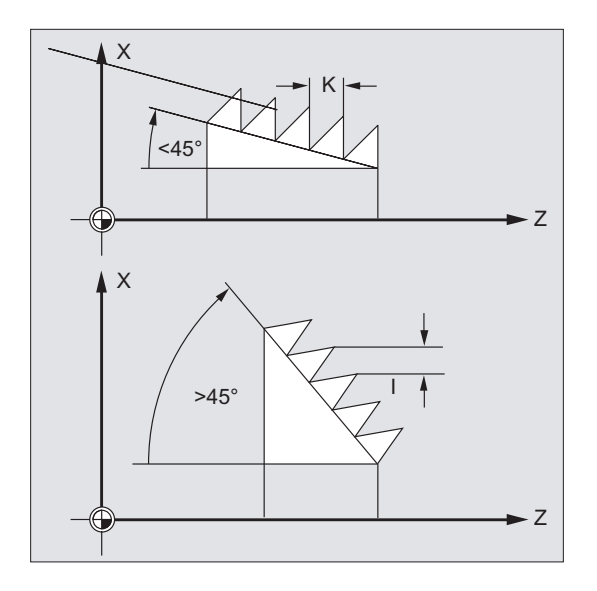

# 9.10.2 Geprogrammeerd aanloop- en uitlooptraject (DITS, DITE)

#### Functie

Met de commando's DITS en DITE kan de baancurve bij het accelereren en remmen vooraf worden aangegeven en daarmee kan de voeding worden aangepast bij een dienovereenkomstige korte gereedschapsaanloop /-uitloop:

● Te kort aanlooptraject

Door de kraag aan de schroefdraadaanzet is weinig plaats voor de gereedschapsopstartcurve; deze moet daarom via DITS op een kortere manier vooraf worden aangegeven.

● Te kort uitlooptraject

Door de kraag aan de schroefdraaduitloop is er weinig plaats voor de gereedschapsremcurve, waardoor er een botsingsgevaar tussen werkstuk en snijkant bestaat.

De gereedschapsremcurve kan via DITE vooraf op een kortere manier worden aangegeven. Desondanks kan er een botsing ontstaan.

Oplossing: Schroefdraad korter programmeren, spiltoerental reduceren.

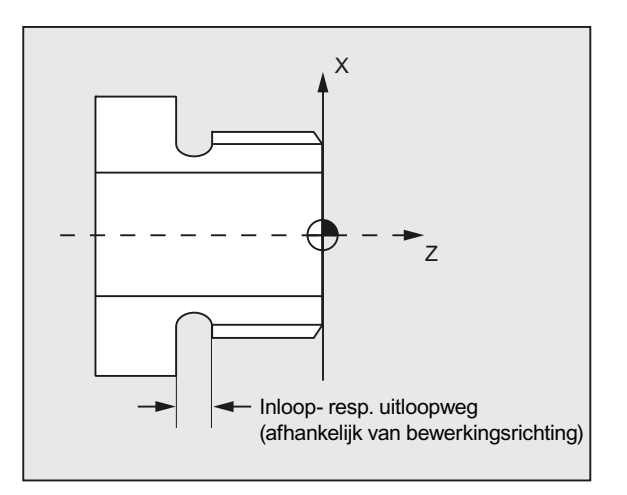

#### Syntaxis

DITS=<waarde> DITE=<waarde>

#### **Betekenis**

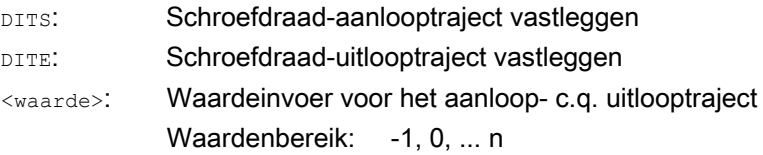

#### **Opmerking**

Onder DITS en DITE worden uitsluitend banen geprogrammeerd, maar geen posities.

#### **Opmerking**

Met de commando's DITS en DITE correspondeert de instellingsdatum SD42010 \$SC\_THREAD\_RAMP\_DISP[0,1], waarin de geprogrammeerde banen worden ingeschreven. Indien er voor of in het eerste schroefdraadblok geen aanloop-/remtraject wordt geprogrammeerd dan wordt deze uit de actuele inhoud van de SD42010 gehaald.

#### Documentatie:

Functiehandboek Basisfuncties; Voedingen (V1)

#### Voorbeeld

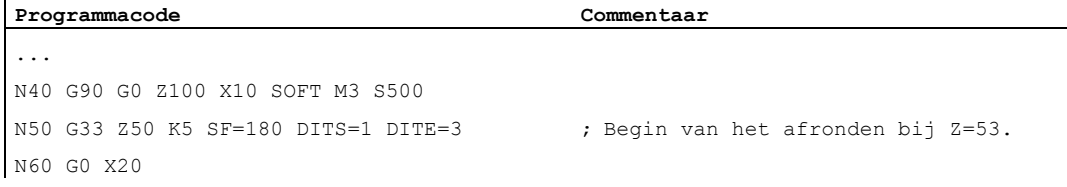

#### Meer informatie

Bij een zeer klein aanloop- en/of uitlooptraject wordt de schroefdraadas sterker geaccelereerd dan op het ontwerp te zien is. De as wordt dan voor wat betreft de acceleratie overbelast.

Voor de schroefdraadaanloop wordt dan het alarm 22280 "geprogrammeerd aanlooptraject te kort" gemeld (bij overeenkomstige projectie in de MD11411 \$MN\_ENABLE\_ALARM\_MASK). Het alarm heeft slechts informatief karakter en

geen uitwerking op de uitvoering van het deelprogramma.

Via MD10710 \$MN\_PROG\_SD\_RESET\_SAVE\_TAB kan worden ingesteld dat de waarde die door het werkstukprogramma is geschreven RESET in de corresponderende instellingsdatum wordt geschreven. De waarden blijven zodoende via Power On behouden.

#### **Opmerking**

DITE werkt aan het schroefdraadeinde als een afrondafstand. Daarmee bereikt u een schokvrije wijziging in de asbeweging.

Met het inwisselen van een blok met commando DITS en/of DITE in de interpolator wordt de onder DITS geprogrammeerde baan in SD42010 \$SC\_THREAD\_RAMP\_DISP[0] en de onder DITE geprogrammeerde baan in SD42010 \$SC\_THREAD\_RAMP\_DISP[1] overgenomen.

Voor het geprogrammeerde aanloop-/uitlooptraject geldt de actuele maatinvoer-instelling (inch/metrisch).

9.11 Draadsnijden met toe- of afnemende spoed (G34, G35)

# 9.11 Draadsnijden met toe- of afnemende spoed (G34, G35)

#### Functie

Met de commando's G34 en G35 werd de G33-functionaliteit uitgebreid met de mogelijkheid om onder adres F bovendien een wijziging van de schroefdraadspoed te programmeren. In het geval van G34 leidt dat tot een lineaire toename, in het geval van G35 tot een lineaire afname van de schroefdraadspoed. De commando´s G34 en G35 kunnen daarmee voor de vervaardiging van zelftappende schroefdraden worden ingezet.

#### **Syntaxis**

Cilinderschroefdraad met toenemende spoed: G34 Z… K… F...

Cilinderschroefdraad met afnemende spoed: G35 Z… K… F...

Schroefdraad op kopse kant met toenemende spoed: G34 X… I… F...

Schroefdraad op kopse kant met afnemende spoed: G35 X… I… F...

Kegelschroefdraad met toenemende spoed: G34 X… Z… K… F... G34 X… Z… I… F...

Kegelschroefdraad met afnemende spoed: G35 X… Z… K… F...

G35 X… Z… I… F...

#### Betekenis

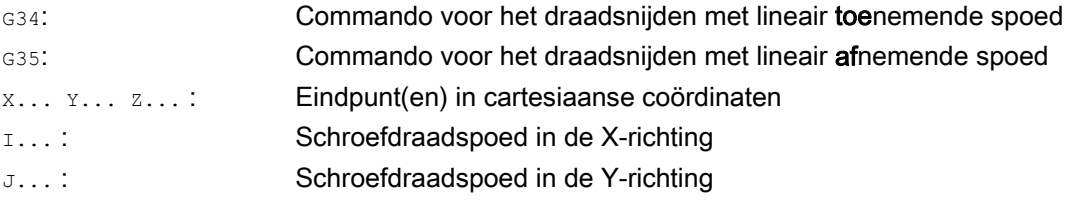

9.11 Draadsnijden met toe- of afnemende spoed (G34, G35)

K... : Schroefdraadspoed in de Z-richting

F... :

Wijziging van schroefdraadspoed

Indien de begin- en eindspoed van een schroefdraad bekend is, dan kan de te programmeren wijziging in de schroefdraadspoed met behulp van de volgende vergelijking worden berekend:

$$
F = \frac{k_e^2 - k_a^2}{2 * l_G} \text{ [ mm/om}w^2\text{]}
$$

Waarbij:

- ka: Schroefdraadeindspoed (schroefdraadspoed van de asdoelpuntcoördinate) [mm/omwenteling]
- kG: Schroefdraadbeginspoed (onder I, J of K geprogrammeerd) [mm/omwenteling]
- IG: lengte van de schroefdraad [mm]

#### Voorbeeld

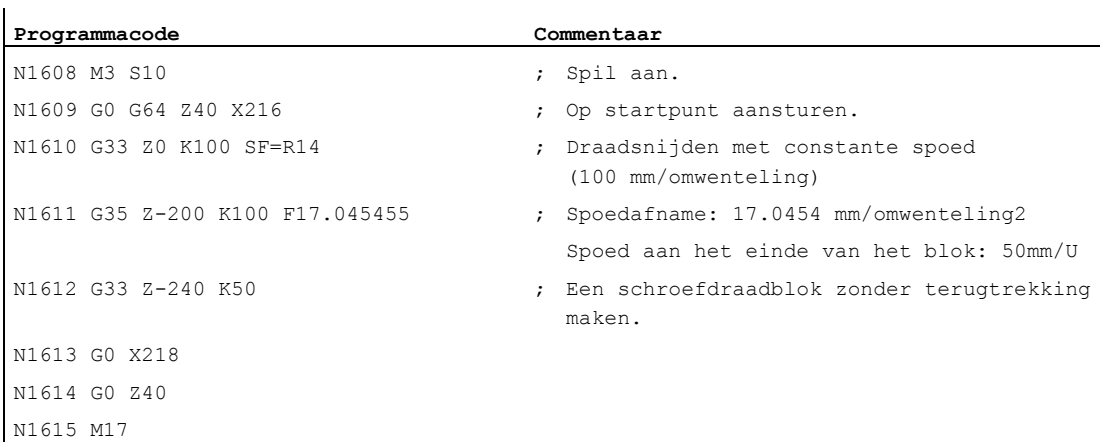

#### **Documentatie**

Functiehandboek Basisfuncties; Voedingen (V1), Hoofdstuk: "Lineair progressieve/degressieve schroefdraadspoedwijziging bij G34 en G35" 9.12 Draadtappen zonder compensatiekop (G331, G332)

# 9.12 Draadtappen zonder compensatiekop (G331, G332)

#### Voorwaarde

De technische voorwaarde voor het draadtappen zonder compensatiekop is de aanwezigheid van een gecontroleerde spil met baanmeetsysteem.

#### Functie

Het draadtappen zonder compensatiekop programmeert u met de commando's G331 en G332. Daarmee kan de voor het draadtappen voorbereide spil, in een gecontroleerde aansturing met baansysteem, de volgende bewegingen doorvoeren:

- G331: Draadtappen met schroefdraadspoed in boorrichting tot aan het eindpunt
- G332: Terugtrekbeweging met dezelfde spoed als G331

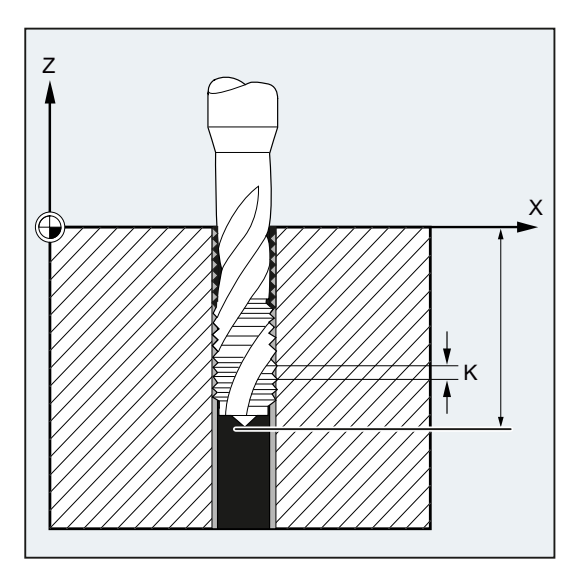

Rechts- of linksdraaiende schroefdraden worden vastgelegd met behulp van het voorteken van de spoed:

- Positieve spoed  $\rightarrow$  rechtslopend (zoals  $M(3)$ )
- Negatieve spoed  $\rightarrow$  linkslopend (zoals  $_{M4}$ )

Onder het adres s wordt het gewenste toerental geprogrammeerd.

#### **Syntaxis**

```
SPOS=<waarde> 
G331 S... 
G331 X… Y… Z… I… J… K… 
G332 X… Y… Z… I… J… K…
```
- De programmering van  $SPOS$  (c.g.  $M70$ ) voor de schroefdraadbewerking is uitsluitend nodig:
	- bij schroefdraden, die in een meervoudige bewerking gemaakt worden.
	- bij productieprocessen, waarbij er een gedefinieerde schroefdraad-startpositie noodzakelijk is.

Bij de bewerking van meerdere op elkaar volgende schroefdraden kan de programmering van SPOS (c.q. M70) daarvoor komen te vervallen (voordeel: tijdoptimalisatie).

Het spiltoerental moet in een eigen G331-blok zonder asbeweging voor de schroefdraadbewerking (G331 X... Y... Z... I... J... K...) staan.

#### **Betekenis**

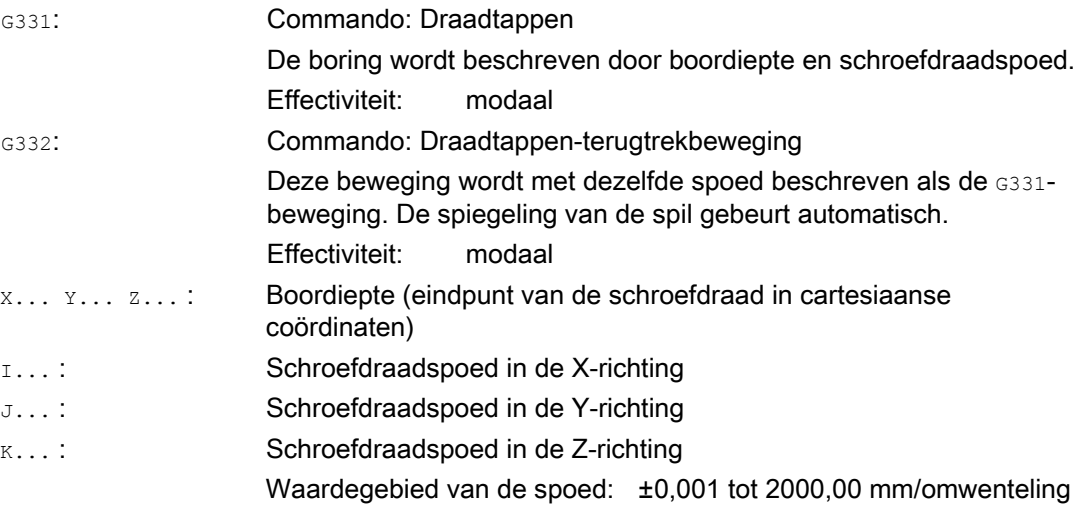

#### **Opmerking**

Na G332 (terugtrekbeweging) kan met G331 de volgende schroefdraad worden geboord.

#### **Opmerking**

#### Tweede transmissieniveau-gegevensblok

Om bij het draadtappen een effectieve aanpassing van het spiltoerental en motormoment te bereiken en sneller te kunnen accelereren, kan er in de machinegegevens die specifiek voor een as zijn, afwijkend van het eerste transmissieniveau-gegevensblok en ook onafhankelijk van deze toerentalschakeldrempels, een tweede transmissieniveau-gegevensblok voor twee aanvullende projecteerbare schakeldrempels (maximaal toerental en minimaal toerental) zijn ingesteld. Raadpleeg hiervoor de instructies van de machinefabrikant.

#### Documentatie:

Functiehandboek Basisfuncties; Spillen (S1), Hoofdstuk: "projecteerbare transmissieaanpassingen"

#### **Trajectinstructies**

9.12 Draadtappen zonder compensatiekop (G331, G332)

#### Voorbeelden

#### Voorbeeld 1: G331 en G332

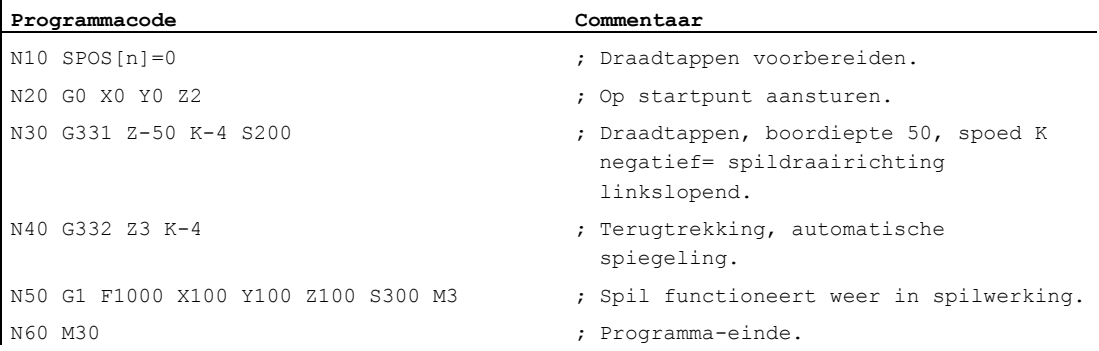

#### Voorbeeld 2: Geprogrammeerde boortoerental aan het actuele transmissieniveau doorgeven

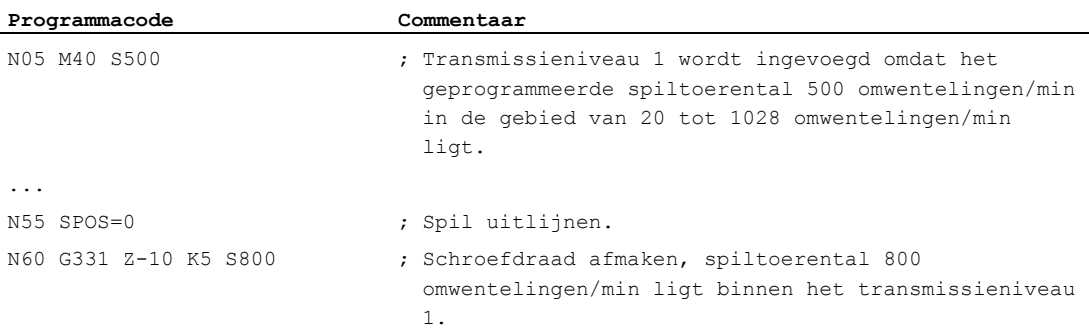

Het passende transmissieniveau bij het geprogrammeerde spiltoerental S500 onder M40, wordt gehaald uit het eerste transmissieniveau-gegevensblok. Het geprogrammeerde boortoerental S800 wordt in het actuele transmissieniveau uitgevoerd en is indien van toepassing begrensd tot het maximale toerental van het transmissieniveau. Een automatische wissel van transmissieniveau nadat spos is uitgevoerd, is niet mogelijk. De voorwaarde voor de automatische transmissieniveauwissel is de toerentalbesturingsmodus van de spil.

#### **Opmerking**

Indien bij een spiltoerental van 800 omwentelingen/min het transmissieniveau 2 moet worden geselecteerd, dan moeten de schakeldrempels voor het maximale en minimale toerental hiertoe zijn geprojecteerd in de betreffende machinegegevens van het tweede transmissieniveau-gegevensblok (zie volgende voorbeelden).

9.12 Draadtappen zonder compensatiekop (G331, G332)

#### Voorbeeld 3: Toepassing van het tweede transmissieniveau-gegevensblok

De schakeldrempels van het tweede transmissieniveau-gegevensblok voor het maximale toerental en het minimale toerental worden bij G331/G332 en de programmering van een Swaarde voor de actieve masterspil geanalyseerd. Automatische transmissieniveauwissel M40 moet actief zijn. Het transmissieniveau dat op deze wijze is berekend, wordt vergeleken met het actieve transmissieniveau. Indien er tussen deze beiden een verschil is dan wordt er een transmissieniveauwissel uitgevoerd.

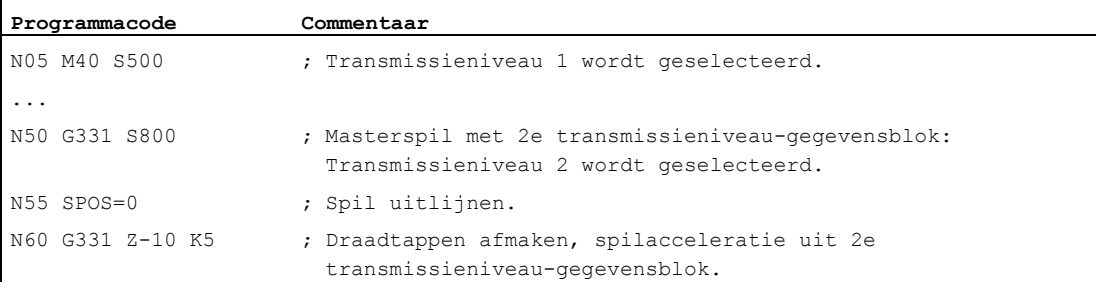

#### Voorbeeld 4: Geen toerentalprogrammering → bewaking van het transmissieniveau

Indien bij toepassing van de tweede transmissieniveau-gegevensblok met G331 geen toerental is geprogrammeerd, dan wordt de schroefdraad vervaardigd met het laatst geprogrammeerde toerental. Er is geen transmissieniveauwissel. In dit geval wordt er wel bewaakt, dat het laatst geprogrammeerde toerental binnen het vooraf ingestelde toerentalgebied (schakeldrempels voor het maximale en minimale toerental) van het actieve transmissieniveau ligt. Anders wordt de alarmmelding 16748 geactiveerd.

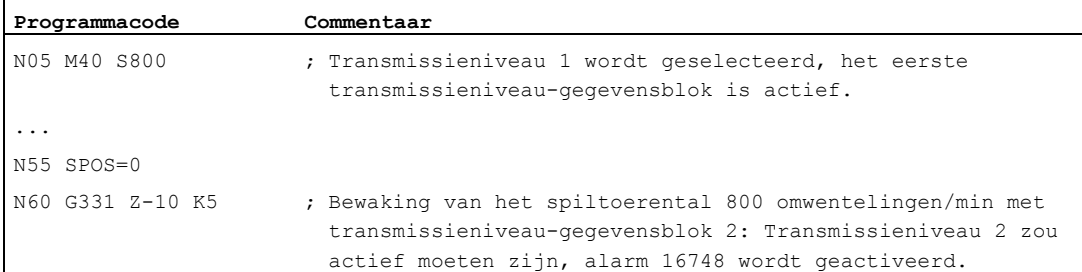

9.12 Draadtappen zonder compensatiekop (G331, G332)

#### Voorbeeld 5: Transmissieniveauwissel niet mogelijk→ bewaking van het transmissieniveau

Indien bij toepassing van het tweede transmissieniveau-gegevensblok in het G331-blok aanvullend op de geometrie het spiltoerental wordt geprogrammeerd, dan kan er indien het toerental niet in de vooraf ingestelde toerentalgebied (schakeldrempels voor het maximale en minimale toerental) van het actieve transmissieniveau ligt, geen transmissieniveauwissel worden doorgevoerd omdat dan de baanbeweging van de spil en positioneeras(sen) niet in acht zou worden genomen.

Zoals in het voorafgaande voorbeeld worden in het G331-blok het toerental en het transmissieniveau bewaakt en indien van toepassing wordt het alarm16748 geactiveerd.

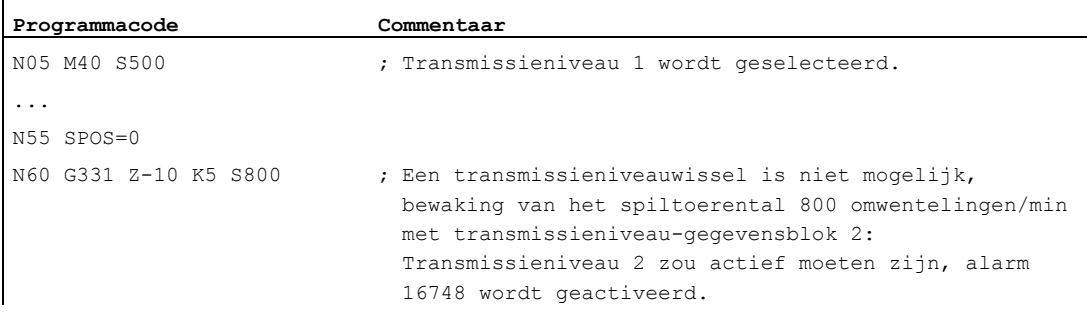

#### Voorbeeld 6: Programmering zonder SPOS

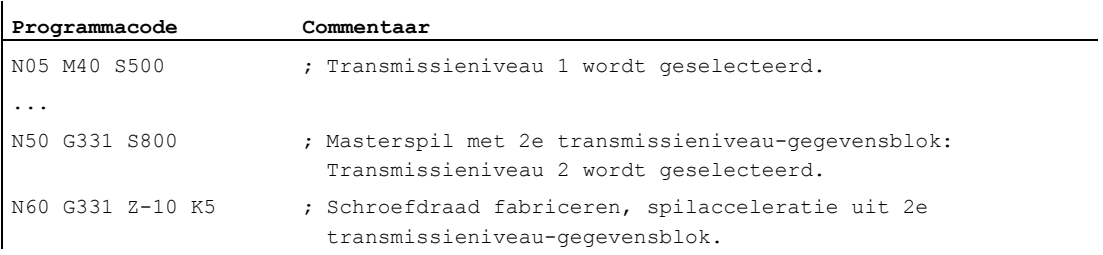

De schroefdraadinterpolatie voor de spil begint vanuit de actuele positie die afhankelijk is van het eerder afgewerkte werkstukprogrammagebied, bijvoorbeeld als er een transmissieniveauwissel werd uitgevoerd. Een nabewerking van de schroefdraad is daarom in voorkomende gevallen niet mogelijk.

#### **Opmerking**

U moet er bij de bewerking met meerdere spillen wel op letten dat de boorspil ook de masterspil moet zijn. Door de programmering van SETMS (<spillnummer>) kan de boorspil tot masterspil worden gemaakt.

**Trajectinstructies** 

9.13 Draadtappen met compensatiespankop (G63)

# 9.13 Draadtappen met compensatiespankop (G63)

#### Functie

Met G63 kunt u schroefdraden met compensatiekop boren. Geprogrammeerd worden:

- Boordiepte in cartesiaanse coördinaten
- spiltoerental en -richting
- Voeding

Via de compensatiekop worden eventueel optredende baanverschillen vereffend.

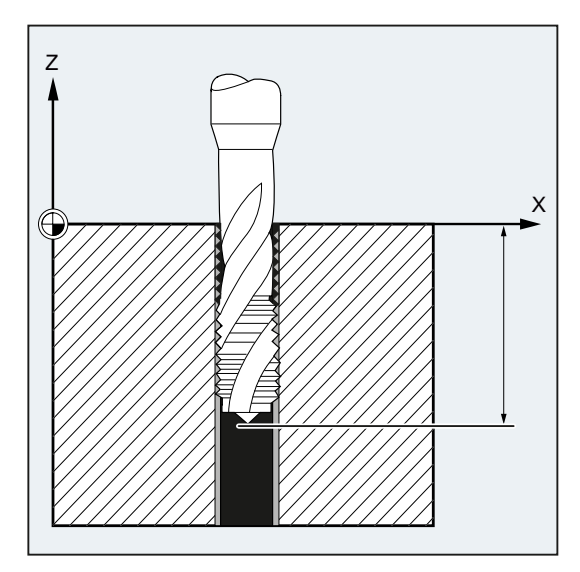

#### **Terugtrekbeweging**

Programmering eveneens met G63, echter met omgekeerde spildraairichting.

#### **Syntaxis**

G63 X… Y… Z…

#### Betekenis

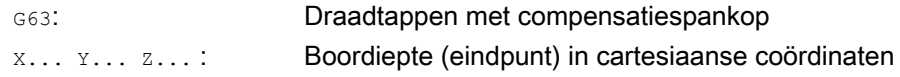

#### **Opmerking**

G63 is per blok actief.

Na een blok met geprogrammeerde G63 is het laatst geprogrammeerde interpolatiecommando G0, G1, G2... weer actief.

9.13 Draadtappen met compensatiespankop (G63)

#### Voedingssnelheid

#### **Opmerking**

De geprogrammeerde voeding moet passen bij de verhouding toerental en schroefdraadspoed van de draadtap.

Vuistregel:

#### Voeding F in mm/min = spiltoerental S in omwentelingen/min \* schroefdraadspoed in mm/omwenteling

Zowel de voedings- als ook de spiltoerental-correctieschakelaar worden met G63 op 100% vastgesteld.

#### Voorbeeld

In dit voorbeeld moet een M5-schroefdraad worden geboord. De spoed van een M5 schroefdraad bedraagt 0,8 (naar tabel).

Bij het gekozen toerental van 200 omwentelingen/min bedraagt de voeding F = 160 mm/min.

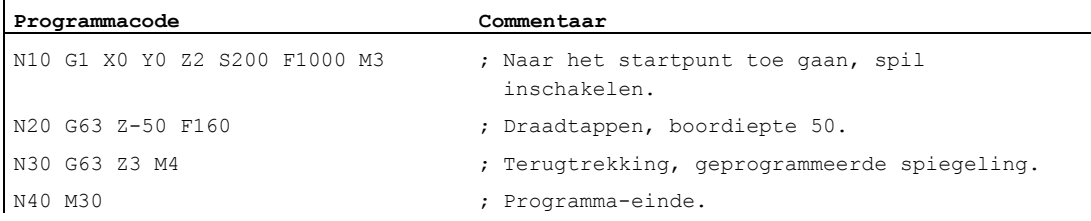

**Trajectinstructies** 

9.14 Snelle terugtrekbeweging voor draadsnijden (LFON, LFOF, DILF, ALF, LFTXT, LFWP, LFPOS, POLF, POLFMASK.

# 9.14 Snelle terugtrekbeweging voor draadsnijden (LFON, LFOF, DILF, ALF, LFTXT, LFWP, LFPOS, POLF, POLFMASK, POLFMLIN)

#### Functie

De functie "snelle terugtrekbeweging voor draadsnijden (G33)" maakt een ongehinderde onderbreking van het draadsnijden mogelijk bij:

- NC-stop/NC-RESET
- Schakelen van een snelle ingang (zie hoofdstuk "snelle aftekening van de contour" in het Programmeerhandboek werkvoorbereiding)

De terugtrekbeweging op een bepaalde terugtrekpositie kan worden geprogrammeerd door:

● Invoer van de lengte van het terugtrektraject en de terugtrekrichting

of

● invoer van een absolute terugtrekpositie

De snelle terugtrekbeweging is niet toepasbaar bij het draadtappen (G331/G332).

#### Syntaxis

Snelle terugtrekbeweging voor het draadsnijden, met invoer van de lengte van het terugtrektraject en de terugtrekrichting:

G33... LFON DILF=<waarde> LFTXT/LFWP ALF=<waarde>

Snelle terugtrekbeweging voor het draadsnijden met de invoer van een absolute terugtrekpositie:

```
POLF[<geometrieasnaam>/<machineasnaam>]=<waarde> LFPOS 
POLFMASK/POLFMLIN(<asnaam1>,<asnaam2>,...)
G33... LFON
```
Snelle terugtrekbeweging voor draadsnijden blokkeren: LFOF

#### Betekenis

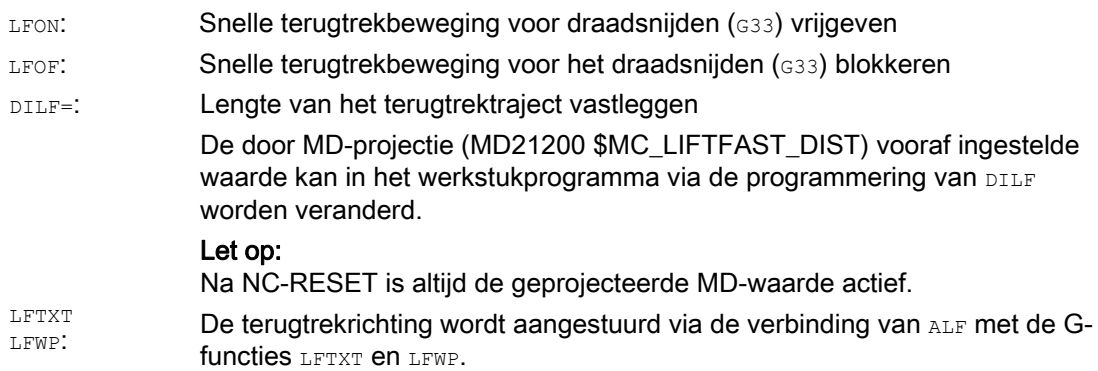

#### **Trajectinstructies**

9.14 Snelle terugtrekbeweging voor draadsnijden (LFON, LFOF, DILF, ALF, LFTXT, LFWP, LFPOS, POLF, POLFMASK, POLFMLIN)

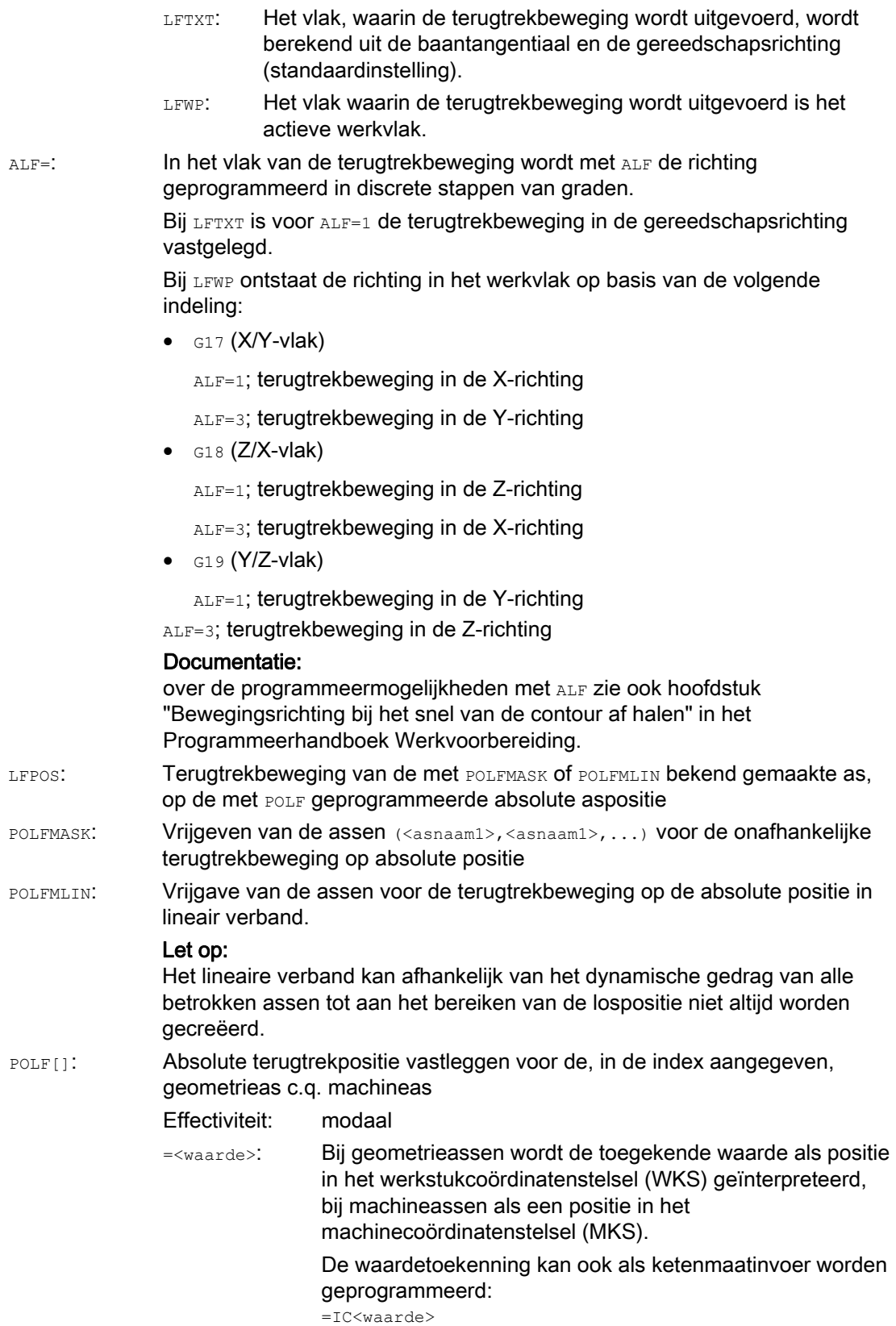

9.14 Snelle terugtrekbeweging voor draadsnijden (LFON, LFOF, DILF, ALF, LFTXT, LFWP, LFPOS, POLF, POLFMASK,

#### **Opmerking**

LFON C.q. LFOF kunnen altijd geprogrammeerd worden, maar de beoordeling gebeurt uitsluitend bij het draadsnijden (G33).

#### **Opmerking**

 $\mathbf{L}$ 

POLF met POLFMASK/POLFMLIN zijn niet beperkt tot de inzet bij draadsnijden.

#### Voorbeelden

#### Voorbeeld 1: Snelle terugtrekbeweging voor draadsnijden vrijgeven

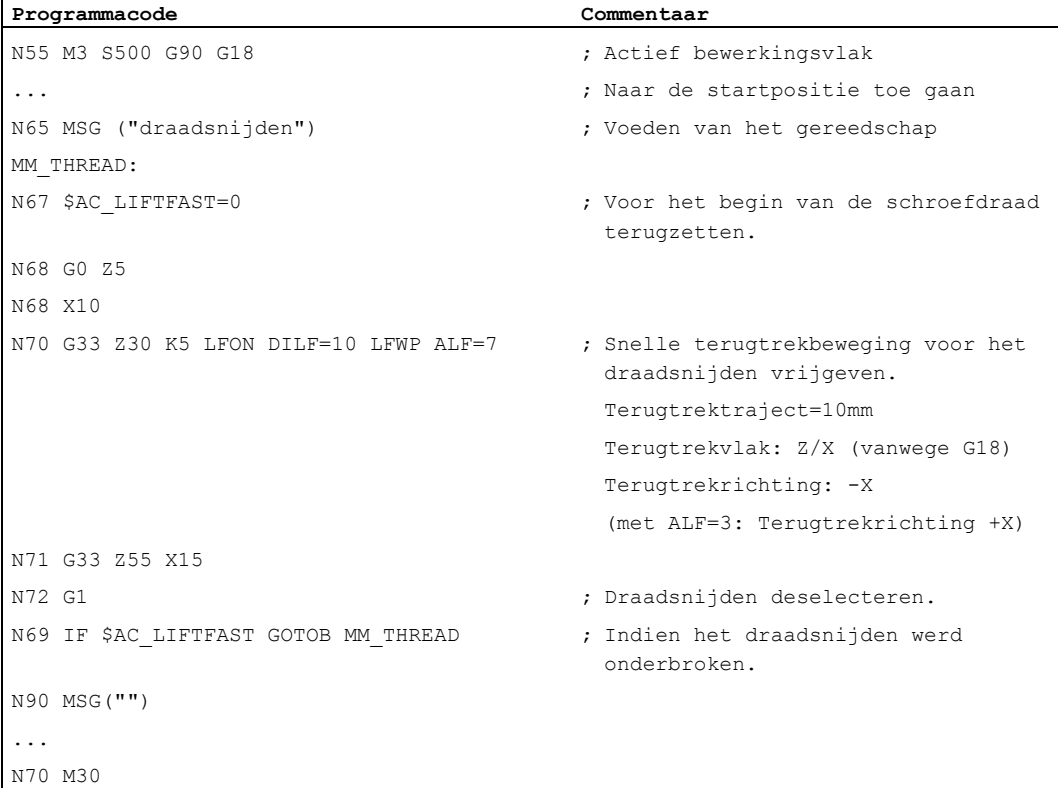

#### **Trajectinstructies**

9.14 Snelle terugtrekbeweging voor draadsnijden (LFON, LFOF, DILF, ALF, LFTXT, LFWP, LFPOS, POLF, POLFMASK, POLFMLIN)

#### Voorbeeld 2: Snelle terugtrekbeweging voor draadtappen uitschakelen

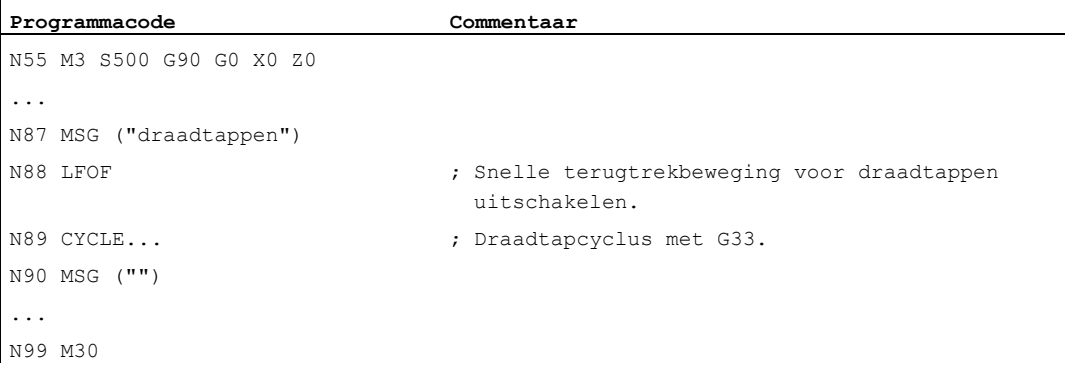

#### Voorbeeld 3: Snelle terugtrekbeweging naar de absolute terugtrekpositie

Bij een stop wordt de baaninterpolatie van X onderdrukt en in tegenstelling daartoe wordt er een beweging met max. snelheid op de positie POLF[X] geïnterpoleerd. De beweging van de andere assen wordt verder bepaald door de geprogrammeerde contour c.q. de schroefdraadspoed en het spiltoerental.

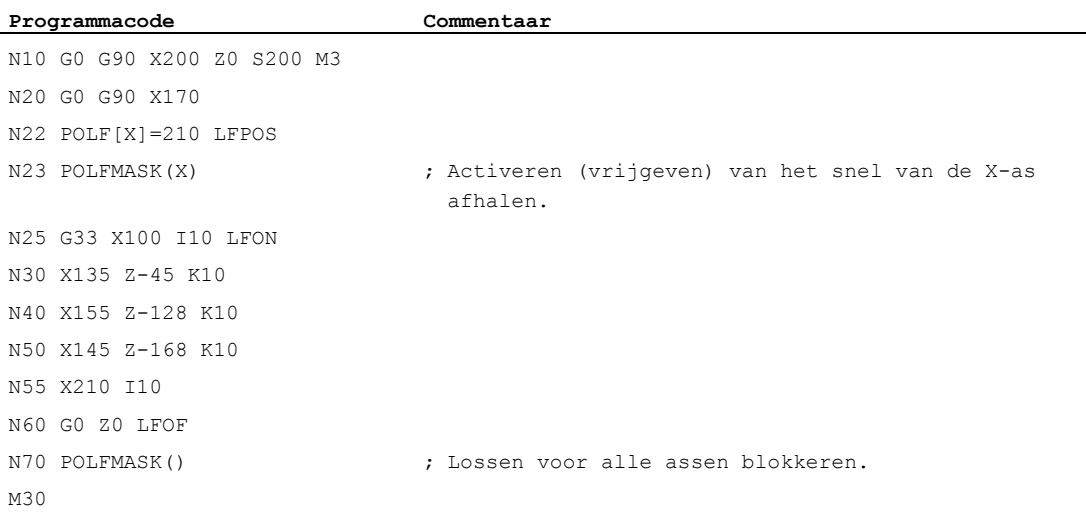

# 9.15 Afschuining, curve(CHF, CHR, RND, RNDM, FRC, FRCM)

#### Functie

Contourhoeken binnen het actieve werkvlak kunnen als curve of als afschuining worden uitgevoerd.

Voor de optimalisatie van de oppervlaktekwaliteit kan voor het afschuinen/afronden een eigen voeding worden geprogrammeerd. Indien er geen voeding wordt geprogrammeerd, dan werkt de normale baanvoeding F.

Met de functie "modaal afronden" kunnen er meerdere contourhoeken achter elkaar op dezelfde manier worden afgerond.

#### Syntaxis

#### Contourhoek afschuinen:

G... X... Z... CHR/CHF=<waarde> FRC/FRCM=<waarde> G... X... Z...

Contourhoek afronden: G... X... Z... RND=<waarde> FRC=<waarde> G... X... Z...

Modaal afronden:

G... X... Z... RNDM=<waarde> FRCM=<waarde> ... RNDM=0

#### **Opmerking**

De techniek (voeding, voedingstype, M-commando´s...) voor het afschuinen/afronden wordt afhankelijk van de instelling van bit 0 in de machineparameter MD20201 \$MC\_CHFRND\_MODE\_MASK (gedrag afschuining/curve) of van het voorafgaande of van het volgende blok afgeleid. Aanbevolen instelling is de afleiding vanuit het voorafgaande blok (Bit 0 = 1).

#### Betekenis

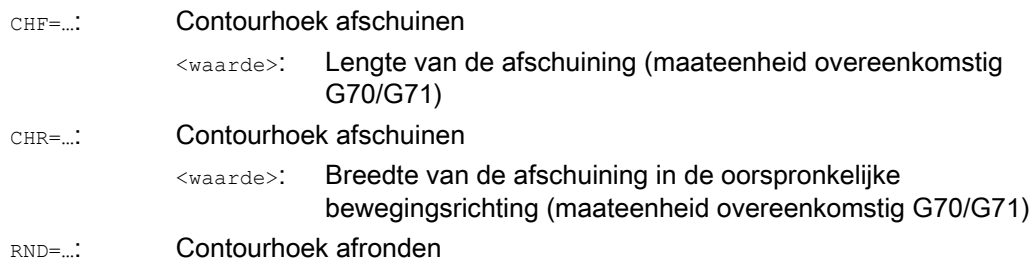

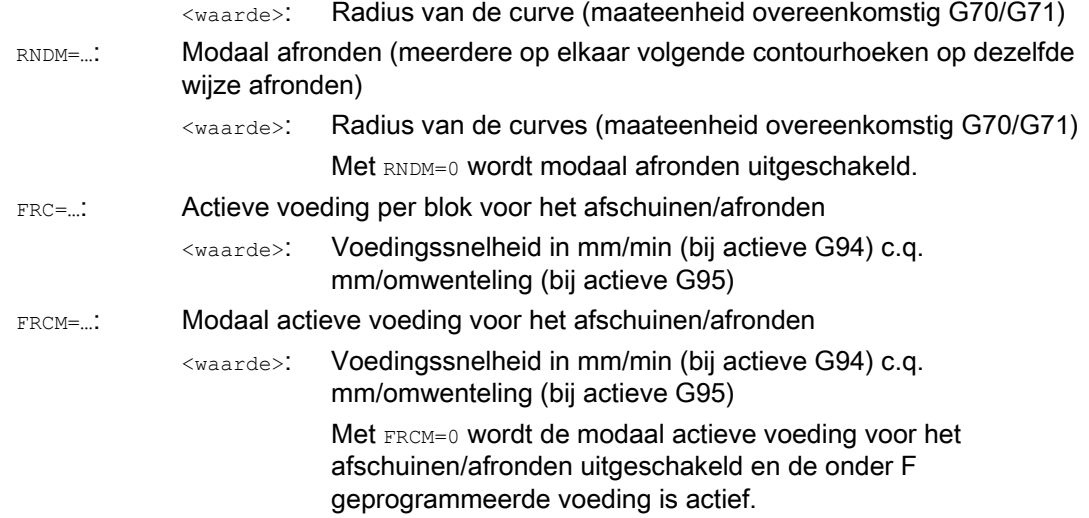

# **Opmerking**

#### Afschuining/curve

Indien de geprogrammeerde waardes voor afschuining (CHF/CHR) of curve (RND/RNDM) voor de betreffende contourelementen te groot zijn, dan wordt de afschuining of curve automatisch tot een bijpassende waarde gereduceerd.

Geen fase/afronding wordt ingevoegd als:

- er geen rechtlijnige contour of cirkelcontour in het vlak voorhanden is.
- er een beweging buiten het vlak plaats heeft.
- een wissel van het vlak wordt uitgevoerd.
- Het aantal blokken dat in de machineparameter is vastgelegd en die geen informatie over de uitvoering bevatten (bijvoorbeeld uitsluitend commando's) wordt overschreden.

#### **Opmerking** FRC/FRCM

FRC/FRCM werkt niet, indien een afschuining met G0 wordt aangestuurd; de programmering is overeenkomstig de F-waarde mogelijk zonder foutmelding.

FRC is uitsluitend actief, indien in het blok een afschuining/curve is geprogrammeerd c.q. dat RNDM werd geactiveerd.

FRC overschrijft in het actuele blok de F- c.q. de FRCM-waarde.

De onder FRC geprogrammeerde voeding moet groter dan nul zijn.

FRCM=0 activeert de onder F geprogrammeerde voeding voor het afschuinen/afronden.

Indien FRCM is geprogrammeerd, dan moet het equivalent van F de FRCM-waarde bij de wissel van G94 ↔ G95 et cetera opnieuw worden geprogrammeerd. Indien uitsluitend F opnieuw is geprogrammeerd en er voor de wissel van het voedingstype geldt FRCM > 0, dan komt er een foutmelding.

#### Voorbeelden

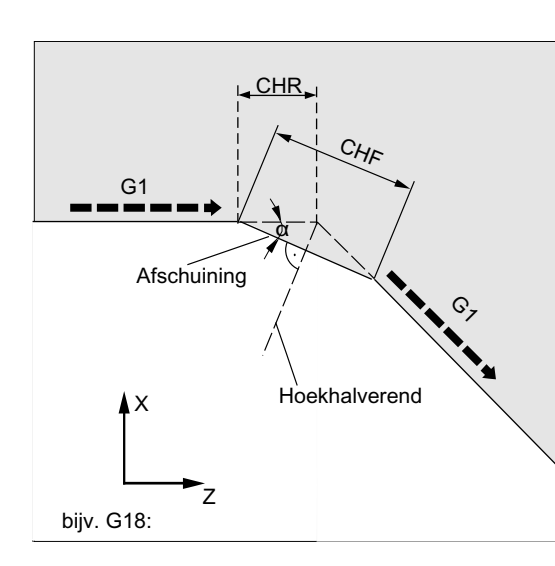

- Voorbeeld 1: Afschuinen tussen twee rechte lijnen
	- MD20201 Bit  $0 = 1$  (afleiding uit het voorafgaande blok)
	- G71 is actief.
	- De breedte van de afschuining in de bewegingsrichting (CHR) moet 2 mm bedragen en de voeding voor het afschuinen 100 mm/min.

De programmering kan op twee manieren gebeuren:

● Programmering met CHR

#### **Programmacode**

... N30 G1 Z… CHR=2 FRC=100 N40 G1 X… ...

● Programmering met CHF

#### **Programmacode**

```
... 
N30 G1 Z… CHF=2(cosα*2) FRC=100 
N40 G1 X… 
...
```
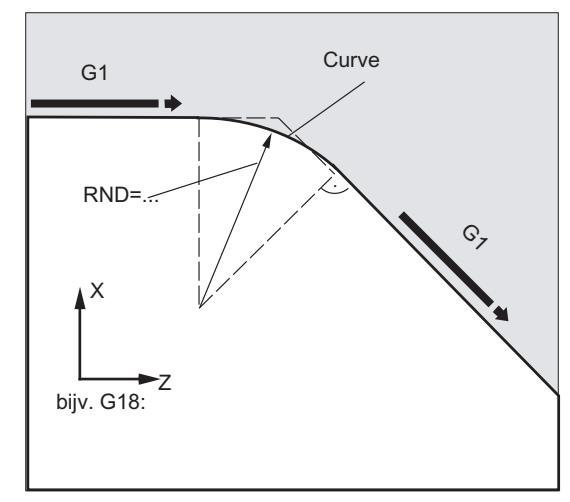

#### Voorbeeld 2: Afronden tussen twee rechte lijnen

- MD20201 Bit  $0 = 1$  (afleiding uit het voorafgaande blok)
- G71 is actief.
- De radius van de curve moet 2 mm bedragen en de voeding voor het afronden 50 mm/min.

```
Programmacode 
... 
N30 G1 Z… RND=2 FRC=50 
N40 G1 X… 
...
```
#### Voorbeeld 3: Afronden tussen een rechte lijn en een cirkel

Tussen lineaire contouren en cirkelcontouren in combinaties naar keuze kan er door die functie RND met tangentiële aansluiting een cirkelcontourelement worden ingevoegd.

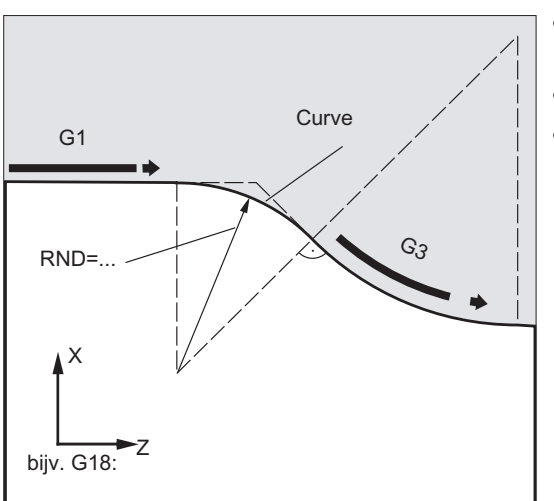

- MD20201 Bit  $0 = 1$  (afleiding uit het voorafgaande blok)
- G71 is actief.
- De radius van de curve moet 2 mm bedragen en de voeding voor het afronden 50 mm/min.

#### **Programmacode**

```
... 
N30 G1 Z… RND=2 FRC=50 
N40 G3 X… Z… I… K… 
...
```
#### Voorbeeld 4: Modaal afronden om scherpe werkstukranden te ontbramen

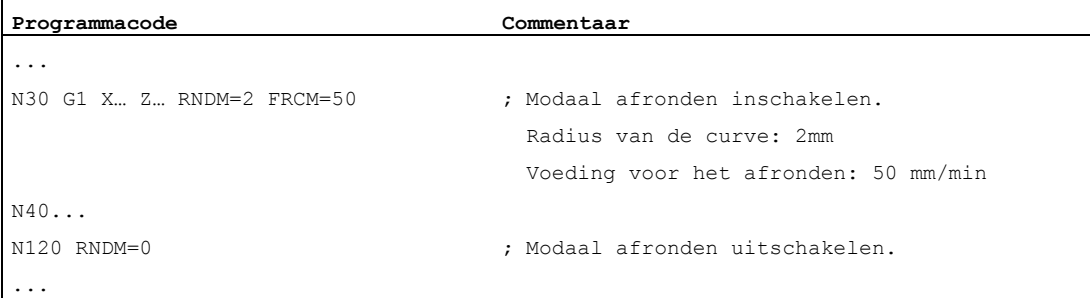

#### Voorbeeld 5: Techniek van het volgende blok of het voorafgaande blok overnemen

● MD20201 bit 0 = 0: Afleiding vanuit het volgende blok (standaardinstelling!)

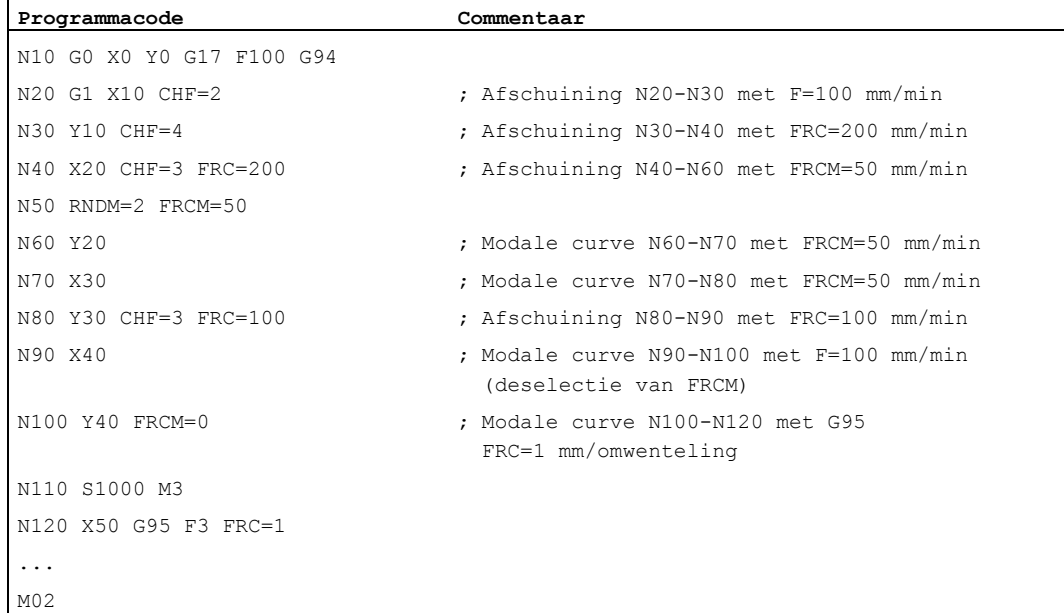

 $\mathbf{r}$ 

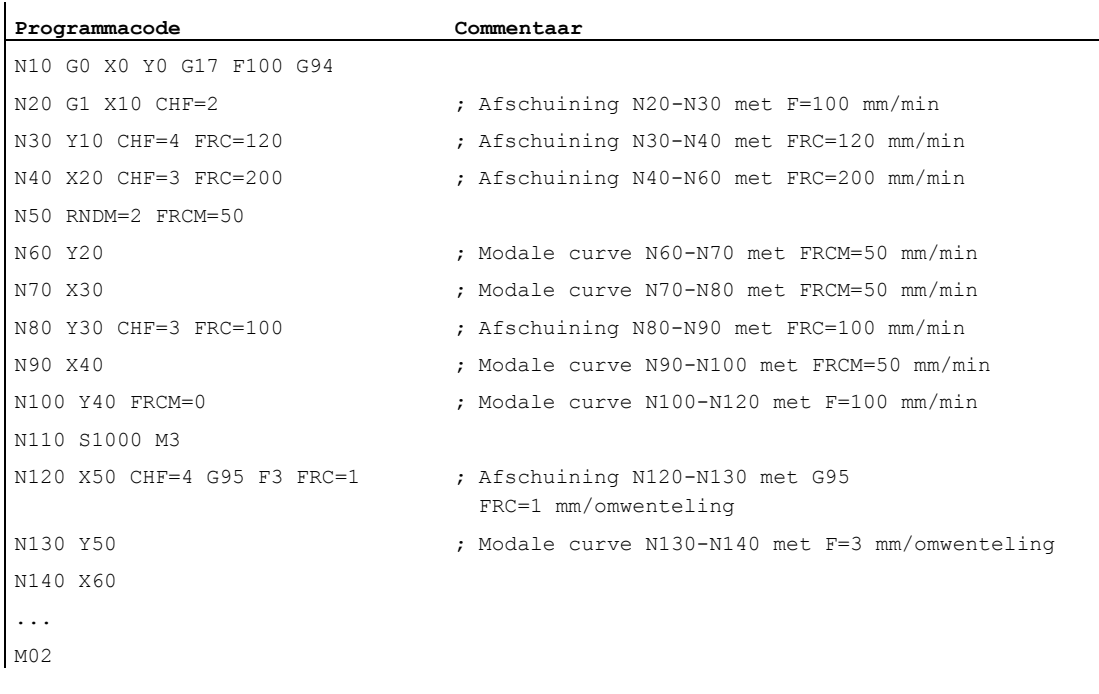

#### ● MD20201 bit 0 = 1: Afleiding uit het voorafgaande blok (aanbevolen instelling!)

# Gereedschapsradiuscorrecties 10

# 10.1 gereedschapsradiuscorrectie (G40, G41, G42, OFFN)

#### Functie

Bij een ingeschakelde gereedschapsradiuscorrectie (WRK) berekent de besturing automatisch voor de afzonderlijke gereedschappen de gereedschapsbanen die steeds een gelijke afstand houden.

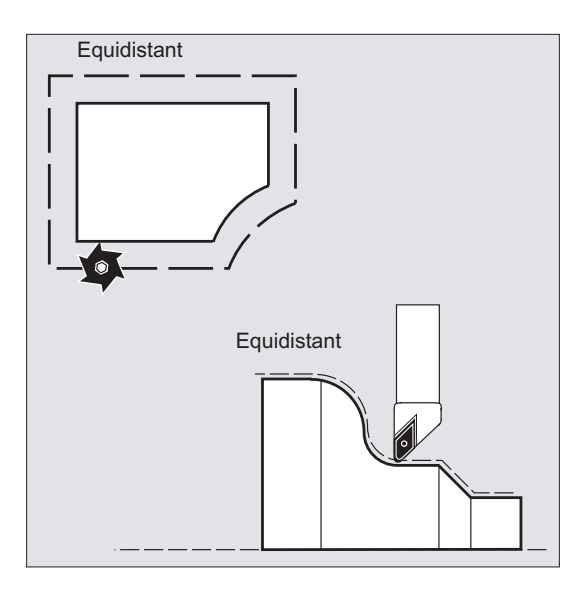

#### **Syntaxis**

G0/G1 X... Y… Z... **G41**/**G42** [**OFFN=<waarde>**] ... **G40** X... Y… Z...

#### Betekenis

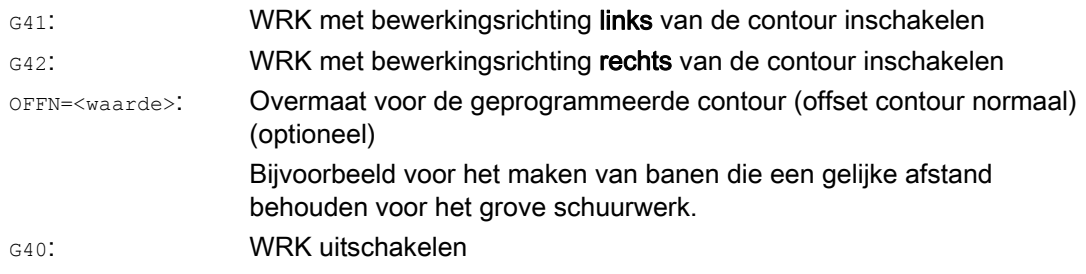

Voorbeeld 1: Frezen

#### **Opmerking**

In het NC-blok met G40/G41/G42 moet G0 of G1 actief zijn en minstens één as van het gekozen werkvlak worden aangegeven.

Indien er bij het inschakelen slechts één as is aangegeven, dan wordt de laatste positie van de tweede as automatisch aangevuld en wordt er in beide assen aangestuurd.

De beiden assen moeten als geometrieassen in het kanaal actief zijn. Dit kan door GEOAXprogrammering worden gewaarborgd.

#### Voorbeelden

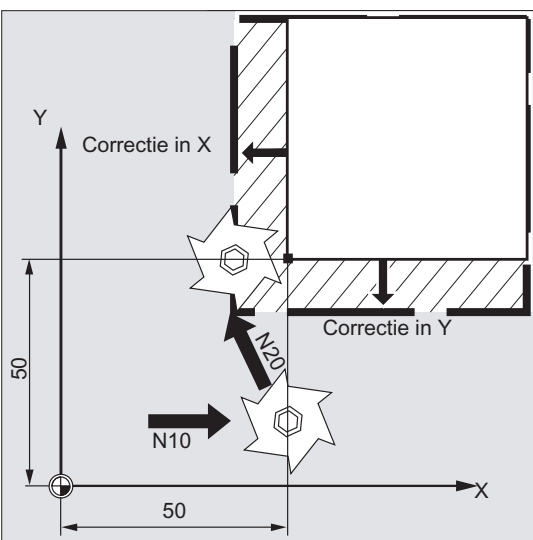

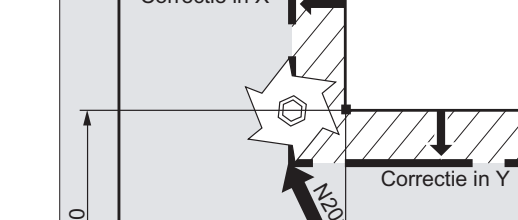

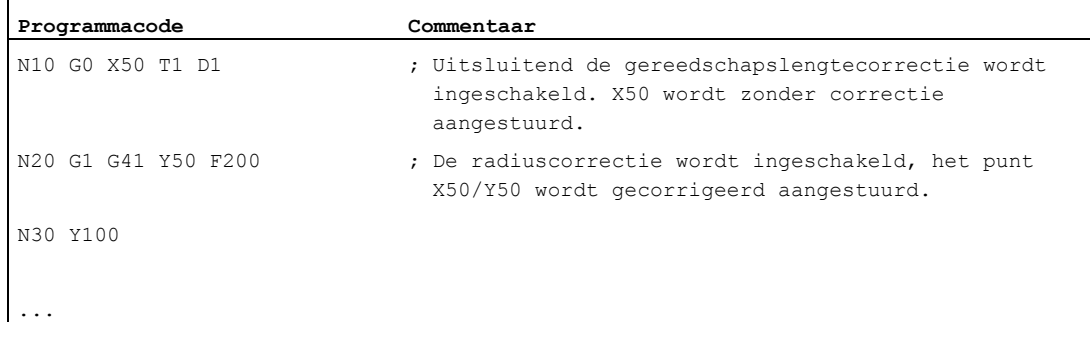

## Voorbeeld 2: "Klassieke" procedure in het voorbeeld frezen

"Klassieke" procedure:

- 1. Gereedschapsoproep
- 2. Gereedschap inwisselen.
- 3. Werkvlak en gereedschapsradiuscorrectie inschakelen.

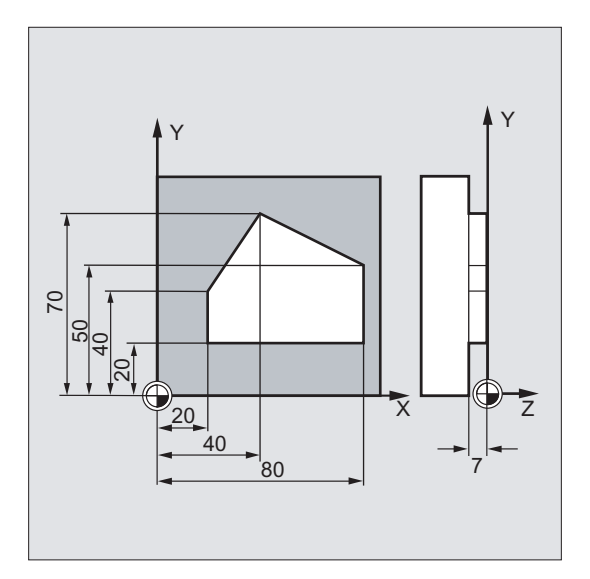

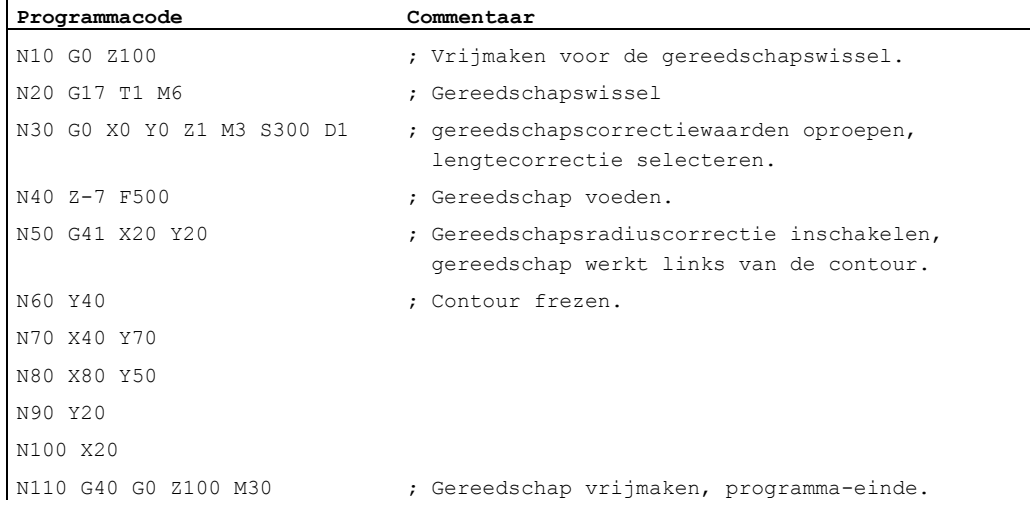

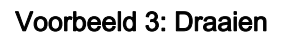

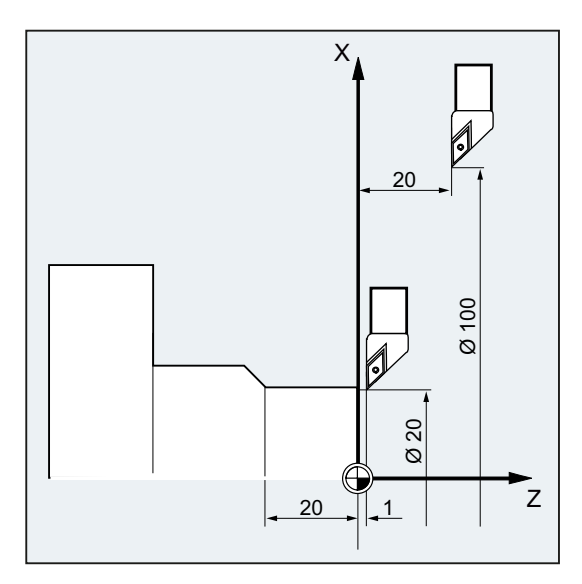

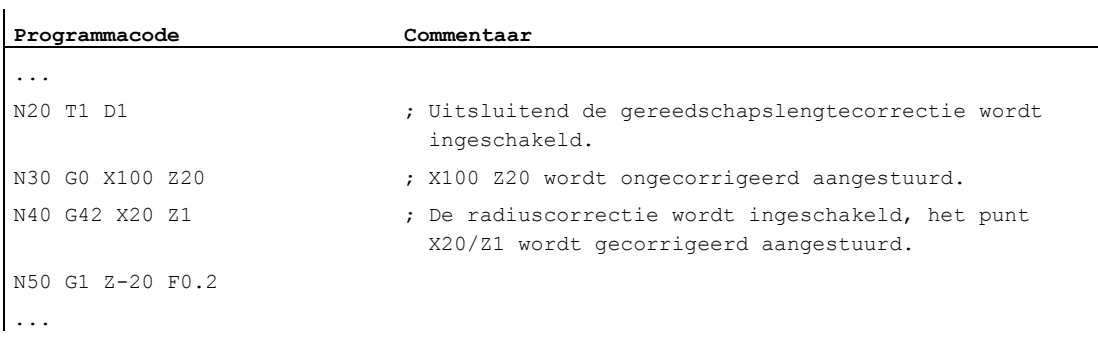

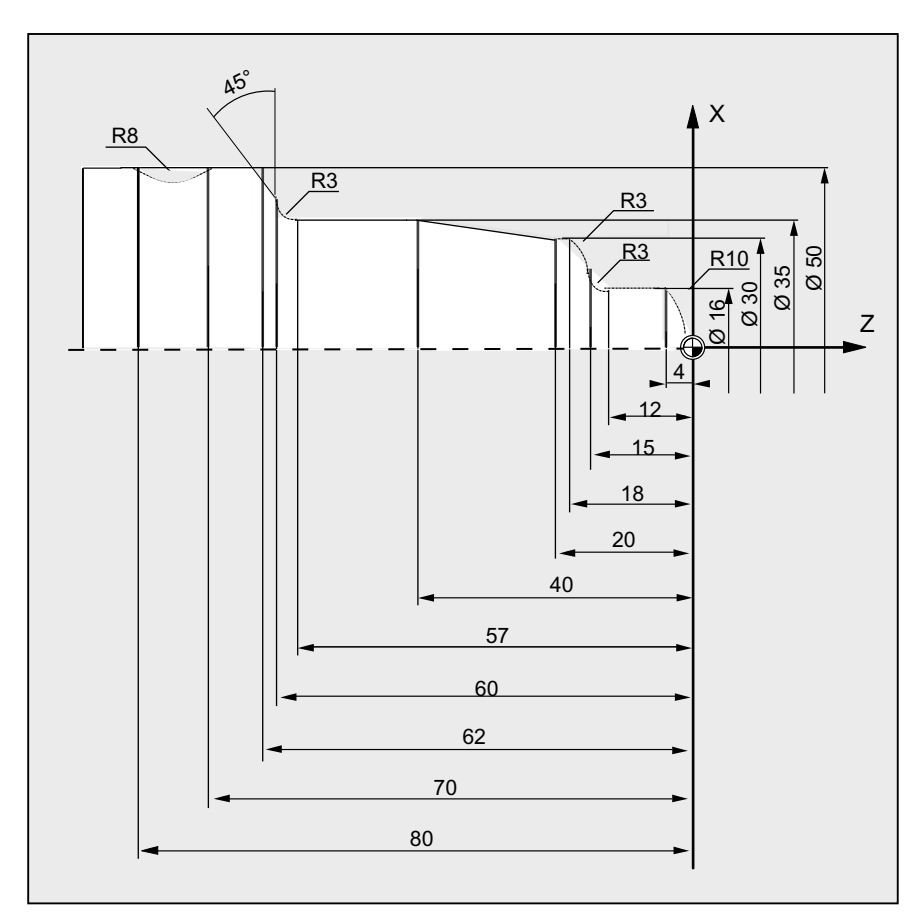

#### Voorbeeld 4: Draaien

#### Programmacode Commentaar **Commentaar**

N5 G0 G53 X280 Z380 D0 ; Startpunt N10 TRANS X0 Z250 ; Nulpuntverschuiving N15 LIMS=4000 ; Toerentalbegrenzing (G96) N20 G96 S250 M3  $\qquad \qquad$  ; Constante voeding selecteren N30 G0 G42 X-1.5 Z1 ; Gereedschap aanzetten met N35 G1 X0 Z0 F0.25 N40 G3 X16 Z-4 I0 K-10 ; Radius 10 draaien N45 G1 Z-12 N50 G2 X22 Z-15 CR=3 ; Radius 3 draaien N55 G1 X24 N60 G3 X30 Z-18 I0 K-3 ; Radius 3 draaien N65 G1 Z-20 N70 X35 Z-40 N75 Z-57 N80 G2 X41 Z-60 CR=3 ; Radius 3 draaien

- 
- 
- 
- 
- N25 G90 T1 D1 M8  $\qquad \qquad ;$  Gereedschapsselectie en correctie selecteren
	- gereedschapsradiuscorrectie
	-
	-
	-
- Basis Programmeringshandboek, 02/2011, 6FC5398-1BP40-1JA0 287

#### Gereedschapsradiuscorrecties

10.1 gereedschapsradiuscorrectie (G40, G41, G42, OFFN)

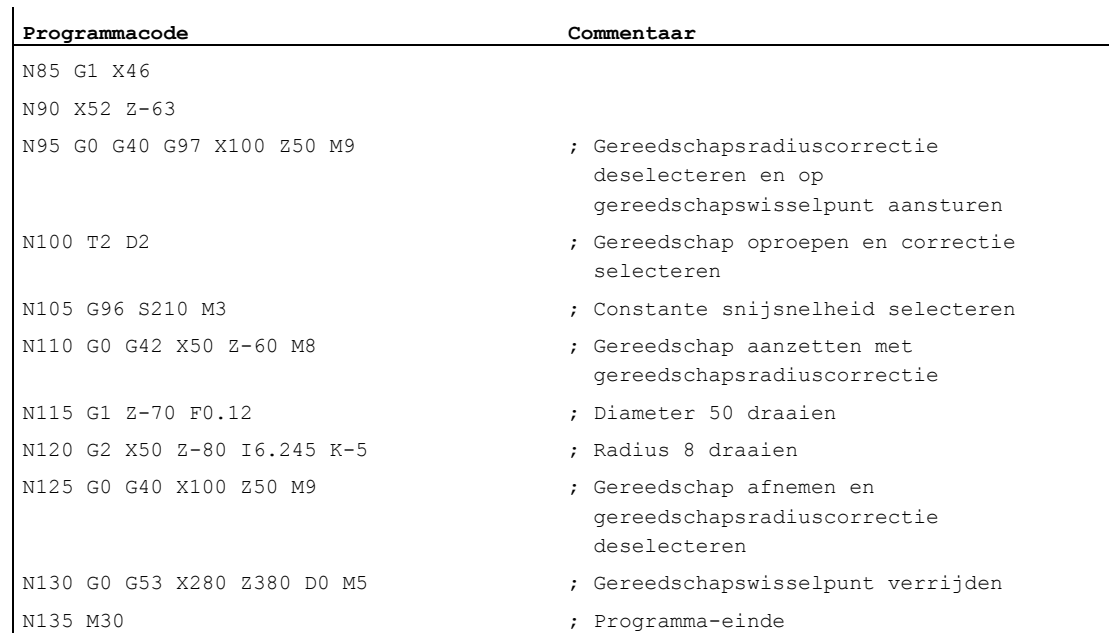

#### Meer informatie

Voor de berekening van het gereedschapsbaan heeft de besturing de volgende informatie nodig:

- Gereedschapsnr. (T...), snijkantnr. (D...)
- Bewerkingsrichting (G41/G42)
- Werkvlak (G17/G18/G19)

#### Gereedschapsnr. (T...), snijkantnr. (D...)

Uit de freesradii c.q. snijkantradii en de gegevens over de snijkantpositie wordt de afstand tussen het gereedschapsbaan en de werkstukcontour berekend.

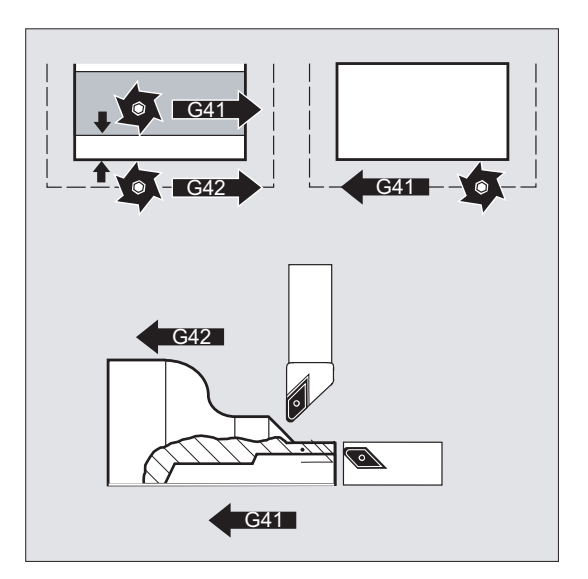
Bij een platte D-nummer-structuur moet uitsluitend het D-nummer worden geprogrammeerd.

## Bewerkingsrichting (G41/G42)

Hieruit herkent die besturing de richting, waarin het gereedschapsbaan moet worden verschoven.

#### **Opmerking**

Een negatieve correctiewaarde betekent hetzelfde als een wissel van correctiezijde  $(G41 \leftrightarrow G42)$ .

## Werkvlak (G17/G18/G19)

Hieruit herkent de besturing het vlak en daarmee de asrichtingen, waarin wordt gecorrigeerd.

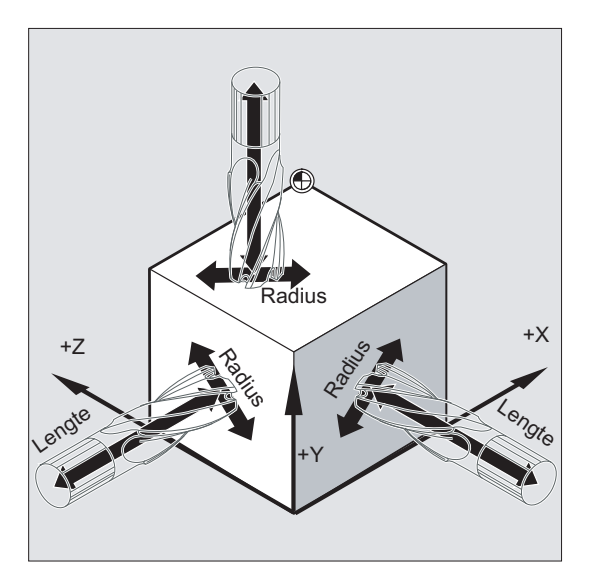

Voorbeeld: Freesgereedschap

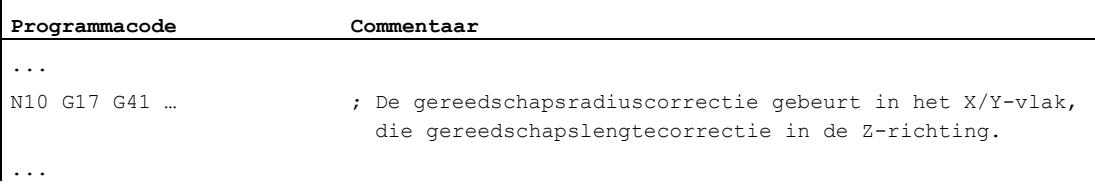

## **Opmerking**

Bij 2-assige machines is de gereedschapsradiuscorrectie uitsluitend in "echte" vlakken mogelijk, in de regel bij G18.

#### Gereedschapslengtecorrectie

De slijtageparameter die bij gereedschapsselectie van de diameteras is ondergebracht, kan via een machineparameter als diameterwaarde worden gedefinieerd. Bij een daarop volgende vlakwissel wordt deze classificatie niet automatisch veranderd. Daarvoor moet het gereedschap na een vlakwissel opnieuw worden geselecteerd.

Draaien:

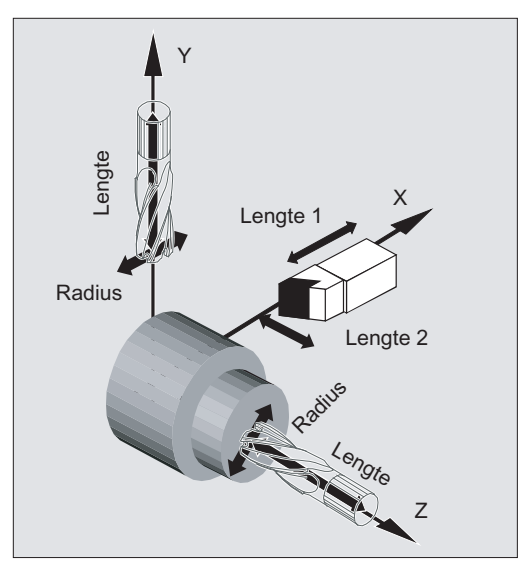

Met NORM en KONT kan het gereedschapsbaan bij het aan- en uitschakelen van de correctiemodus worden vastgelegd (zie "[Contour aansturen en verlaten \(NORM, KONT,](#page-292-0)  [KONTC, KONTT\)](#page-292-0) (Pagina [293](#page-292-0))").

## Snijpunt

De selectie van de snijpunt gebeurt via de instellingsdatum:

SD42496 \$SC\_CUTCOM\_CLSD\_CONT (gedrag van de gereedschapsradiuscorrectie bij gesloten contour)

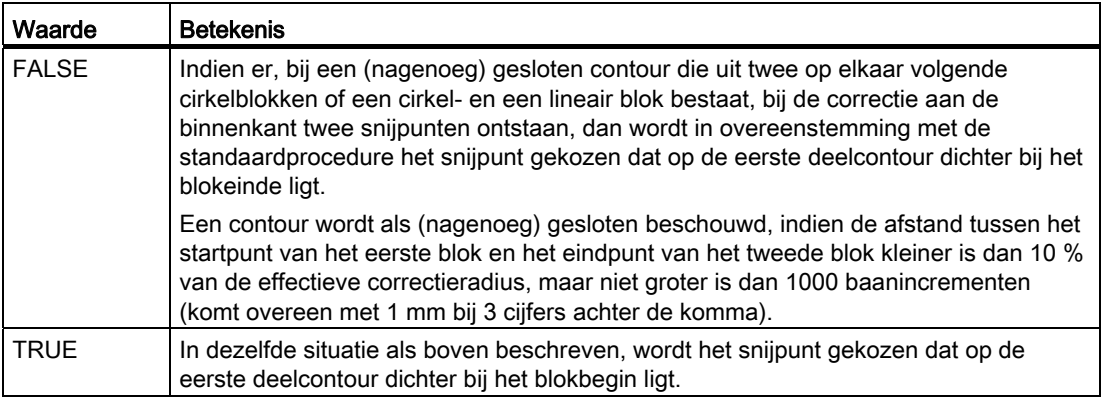

## Wissel van correctierichting (G41 ↔ G42)

Een wissel van correctierichting ( $G41 \leftrightarrow G42$ ) kan zonder tussengeschakelde  $G40$  worden geprogrammeerd.

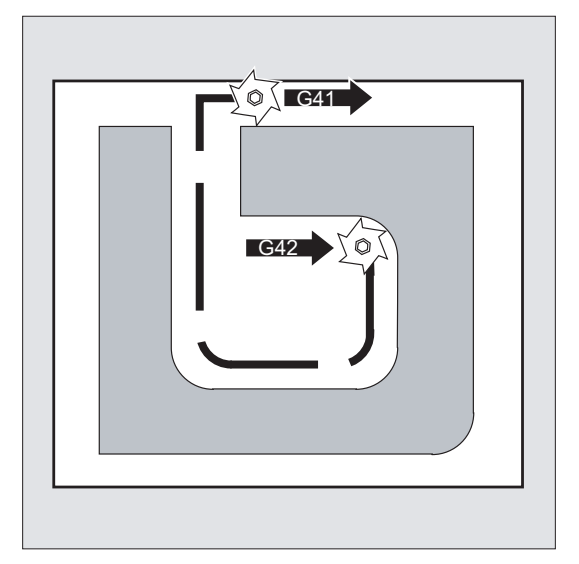

#### Wissel van werkvlak

Een wissel van werkvlak (G17/G18/G19) is bij ingeschakelde G41/G42 niet mogelijk.

#### Wissel van het gereedschapscorrectie gegevensblok (D…)

Het gereedschapscorrectie gegevensblok kan in de correctiemodus worden gewisseld.

Een veranderde gereedschapsradius geldt al vanaf het blok waarin het nieuwe D-nummer staat.

#### **VOORZICHTIG**

De radiuswijziging c.q. de compensatiebeweging strekt zich uit over het totale blok en bereikt pas in het geprogrammeerde eindpunt de nieuwe gelijk gelegen afstand.

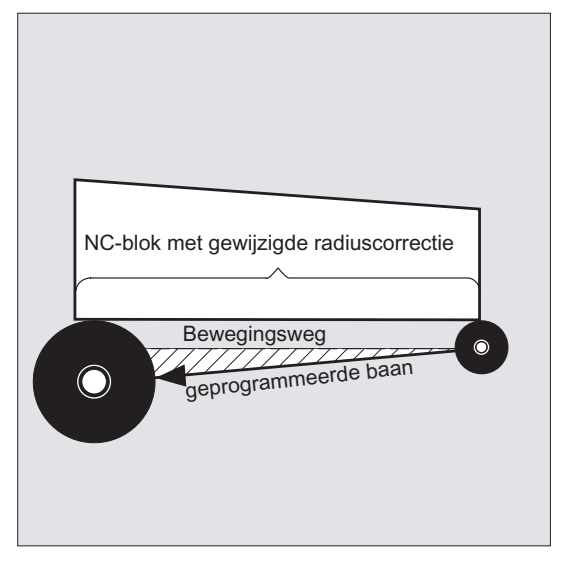

Bij lineaire bewegingen voert het gereedschap via een schuin liggende baan tussen het begin- en eindpunt:

Bij cirkelinterpolaties ontstaan er spiraalbewegingen.

#### Wijziging van de gereedschapsradius

De wijziging kan bijvoorbeeld via systeemvariabelen worden gedaan. Voor de afloop geldt het zelfde als bij het wisselen van het gereedschapscorrectie gegevensblok (D...).

## **VOORZICHTIG**

De gewijzigde waarden worden pas na hernieuwde  $T$ - of  $D$ -programmering van kracht. De wijziging geldt pas in het volgende blok.

#### **Correctiemodus**

De correctiemodus mag uitsluitend door een bepaald aantal op elkaar volgende blokken of M-commando´s worden onderbroken, die bovendien geen stuurcommando´s c.q. baaninvoer in het correctievlak bevatten.

#### **Opmerking**

Het aantal op elkaar volgende blokken of M-commando´s, is via een machineparameter in te stellen (zie gegevens van de machinefabrikant!).

#### **Opmerking**

Een blok met baanbeweging nul telt eveneens als een onderbreking!

## <span id="page-292-0"></span>10.2 Contour aansturen en verlaten (NORM, KONT, KONTC, KONTT)

#### Functie

Met de commando's NORM, KONT, KONTC of KONTT kan bij een ingeschakelde gereedschapsradiuscorrectie (G41/G42) het aan- en weglooptraject van het gereedschap worden aangepast aan het gewenste contourverloop of aan de ruwe deelvorm.

Met KONTC of KONTT worden de continuïteitsvoorwaarden in alle drie de assen aangehouden. Daarmee wordt het toegestaan om tegelijkertijd een baancomponent verticaal op het correctievlak te programmeren.

## Voorwaarde

De commando´s KONTC en KONTT staan uitsluitend ter beschikking indien binnen de besturing de optie "polynoom-interpolatie" is vrijgegeven.

#### Syntaxis

G41/G42 **NORM**/**KONT**/**KONTC**/**KONTT** X... Y... Z... ... G40 X... Y... Z...

#### **Betekenis**

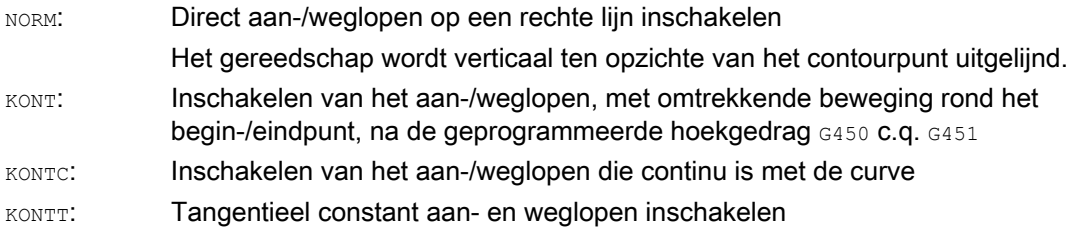

#### **Opmerking**

Als aan- en wegloopblokken voor het origineel voor KONTC en KONTT zijn uitsluitend G1-blokken toegestaan. Deze worden door de besturing vervangen door polynomen voor het overeenkomstige aan-/wegloopbaan.

#### Randvoorwaarden

KONTT en KONTC zijn bij de 3D-varianten van gereedschapsradiuscorrectie (CUT3DC, CUT3DCC, CUT3DF) niet beschikbaar. Indien deze desondanks worden geprogrammeerd, wordt er binnen de besturing zonder foutmelding op NORM overgeschakeld.

## Voorbeeld

## **KONTC**

Beginnend vanuit het middelpunt van de cirkel wordt er naar de volledige cirkel gestuurd. Daarbij zijn in het blokeindpunt van het aanloopblok de richting en de curveradius gelijk aan de waarden van de volgende cirkel. In de beide aan-/wegloopblokken wordt tegelijkertijd in de Z-richting aangevoerd. Het volgende plaatje toont de verticale projectie van de gereedschapsbaan:

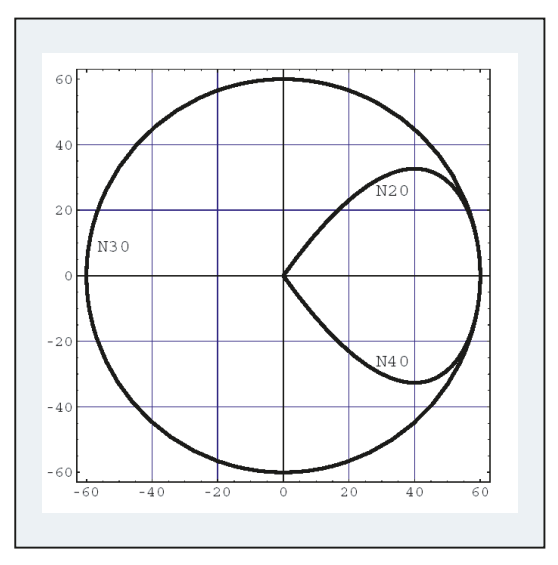

Beeld 10-1 Verticale projectie

Het bijbehorende NC-programmasegment leest de volgende maten uit:

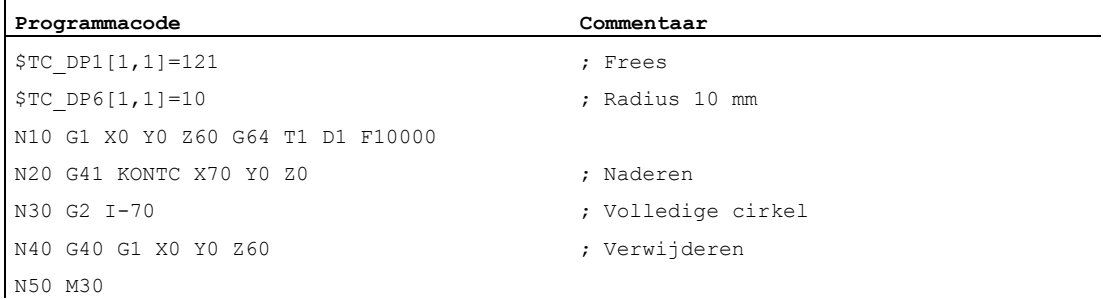

Tegelijkertijd met de aanpassing van de curve aan het cirkelbaan van de volledige cirkel wordt er vanuit Z60 op het vlak van de cirkel Z0 aangestuurd:

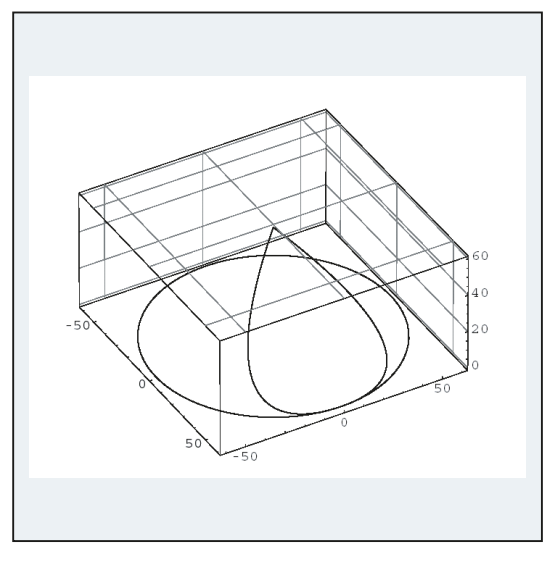

Beeld 10-2 Ruimtelijk weergave

## Meer informatie

## Aan-/weglopen met NORM

1. Aansturen:

Bij ingeschakelde NORM gaat het gereedschap direct via een rechte lijn naar de gecorrigeerde startpositie (onafhankelijk van de aanloophoek die als voorkeur is aangegeven door de geprogrammeerde voedingsbeweging) en wordt loodrecht ten opzichte van de baantangentiaal uitgelijnd op het beginpunt:

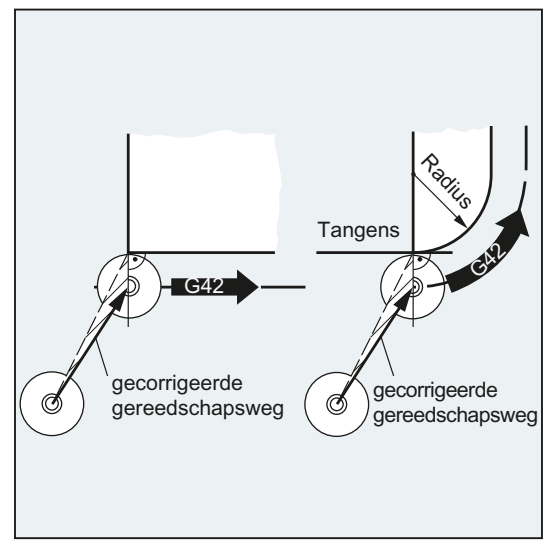

2. Weglopen:

Het gereedschap staat in verticale positie ten opzichte van het laatste gecorrigeerde baaneindpunt en voert dan (onafhankelijk van de aanloophoek die als voorkeur is aangegeven door de geprogrammeerde voedingsbeweging) direct via een rechte lijn naar de volgende ongecorrigeerde positie, bijvoorbeeld naar het gereedschapswisselpunt:

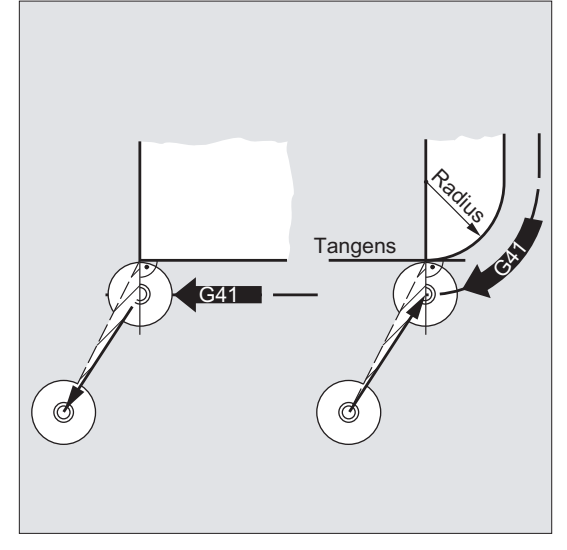

Gewijzigde aan-/wegloophoeken vormen een botsingsgevaar:

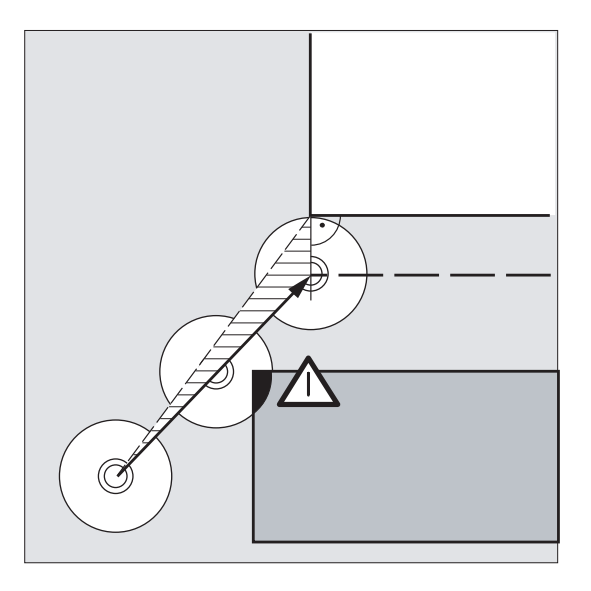

## VOORZICHTIG

Gewijzigde aan-/wegloophoeken moeten bij de programmering in acht worden genomen, om eventuele botsingen te vermijden.

## Aan-/weglopen met KONT

Voor het aansturen kan het gereedschap zich voor of achter de contour bevinden. Als scheidslijn geldt daarbij de baantangentiaal in het beginpunt:

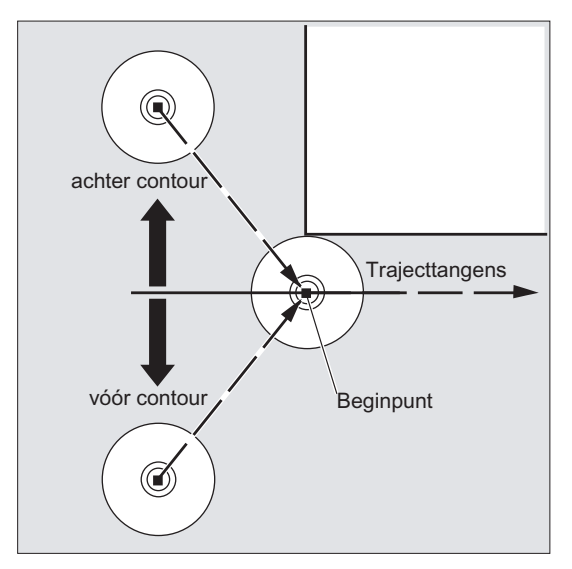

Op dezelfde manier zijn er bij het aan-/weglopen met KONT twee gevallen te onderscheiden:

- 1. Het gereedschap bevindt zich voor de contour.
	- → aan-/wegloopstrategie zoals bij NORM.
- 2. Het gereedschap bevindt zich achter de contour
	- Aansturen:

Het gereedschap gaat om het beginpunt heen al naar gelang het geprogrammeerde hoekgedrag (G450/G451) via een cirkelbaan of via het snijpunt van de equidistanten.

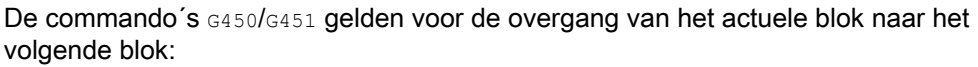

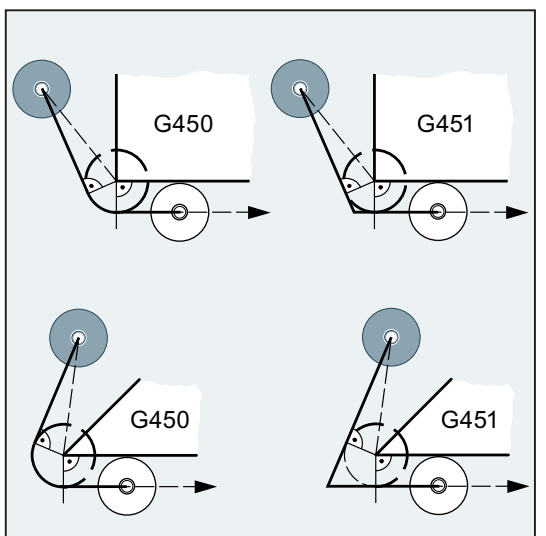

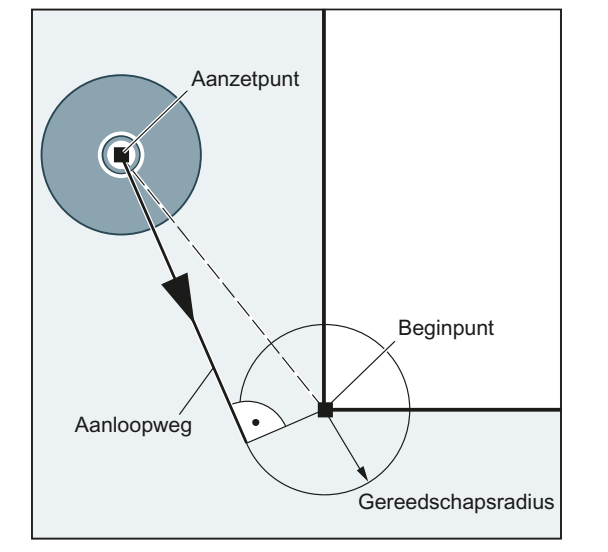

In beide gevallen (G450/G451) wordt het volgende aanloopbaan gemaakt:

Vanuit het ongecorrigeerde aanlooppunt wordt er een rechte lijn getrokken die een cirkel met cirkelradius = gereedschapsradius raakt. Het middelpunt van de cirkel ligt in het beginpunt.

– Weglopen:

Voor het weglopen geldt, in omgekeerde volgorde, hetzelfde als voor het aanlopen.

#### Aan-/weglopen met KONTC

Het contourpunt wordt aangestuurd/verlaten op een manier die continu is met de curve. Aan het contourpunt treedt er geen acceleratiesprong op. De baan van het uitgangspunt naar het contourpunt wordt als polynoom geïnterpoleerd.

#### Aan-/weglopen met KONTC

Het contourpunt wordt op een manier die continu is met de raaklijn aangestuurd/verlaten. Aan het contourpunt kan er een acceleratiesprong voorkomen. De baan van het uitgangspunt naar het contourpunt wordt als polynoom geïnterpoleerd.

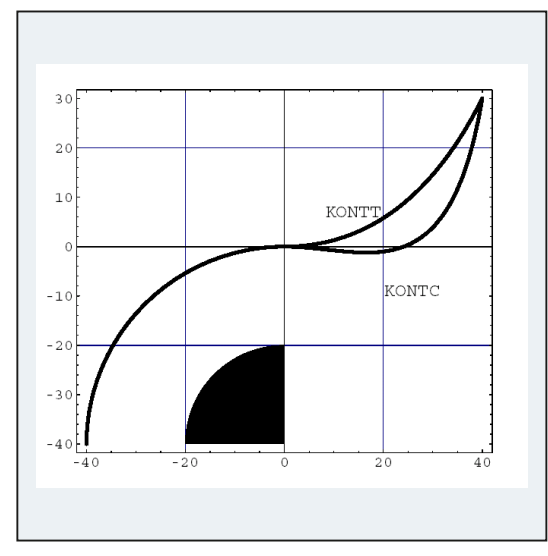

## Verschil tussen KONTC en KONTT

In deze afbeelding is het verschillende aan-/wegloopgedrag bij KONTT en KONTC weergegeven. Een cirkel met radius 20 mm vanuit het middelpunt bij X0 Y-40, wordt met een gereedschap met een 20 mm radius aan de buitenzijde gecorrigeerd. Er ontstaat daarom een cirkelvormige beweging van het gereedschapsmiddelpunt met de radius 40 mm. Het eindpunt van het wegloopblok ligt bij X40 Y30. De overgang tussen het cirkelblok en het wegloopblok ligt in het nulpunt. Vanwege de gewenste continuïteit van de curve bij KONTC voert het wegloopblok vervolgens een beweging uit met een negatieve Y-component. Dit zal vaak niet wenselijk zijn. Het wegloopblok met KONTT vertoont dit gedrag niet. In ieder geval treedt er in dit geval aan de blokovergang een acceleratiesprong op.

Indien het KONTT- c.q. KONTC-blok niet het wegloopblok is, maar het aanloopblok, dan ontstaat er exact de zelfde contour, die slechts in omgekeerde richting wordt doorlopen.

10.3 Correctie aan de buitenhoeken (G450, G451, DISC)

## 10.3 Correctie aan de buitenhoeken (G450, G451, DISC)

#### Functie

Met het commando G450 c.q. G451 wordt bij een ingeschakelde gereedschapsradiuscorrectie (G41/G42) het verloop van het gecorrigeerde gereedschapsbaan bij het rondgaan van buitenhoeken vastgelegd:

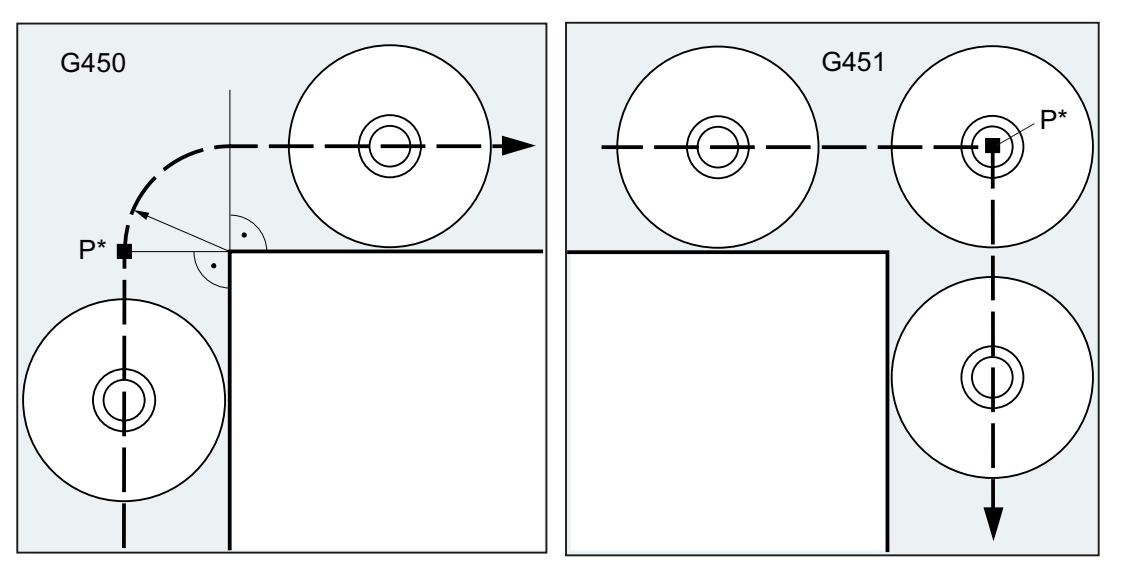

Met G450 gaat het gereedschapsmiddelpunt een gereedschapsradius.

rond de werkstukhoek via een cirkelboog met het snijpunt de beiden equidistanten aan, die Met G451 voert het gereedschapsmiddelpunt op de afstand van de gereedschapsradius ten opzichte van de geprogrammeerde contour liggen. G451 geldt uitsluitend voor rechte lijnen en cirkels.

#### **Opmerking**

Met G450/G451 wordt ook de aanloopbaan bij actieve KONT en het aanlooppunt achter de contour vastgelegd (zie ["Contour aansturen en verlaten \(NORM, KONT, KONTC, KONTT\)](#page-292-0)  (Pagina [293\)](#page-292-0)").

Met het commando DISC kunnen de overgangscirkels bij G450 worden vervormd en daarmee kunnen er scherpe contourhoeken worden gemaakt.

## Syntaxis

G450 [DISC=<waarde>] G451

10.3 Correctie aan de buitenhoeken (G450, G451, DISC)

## Betekenis

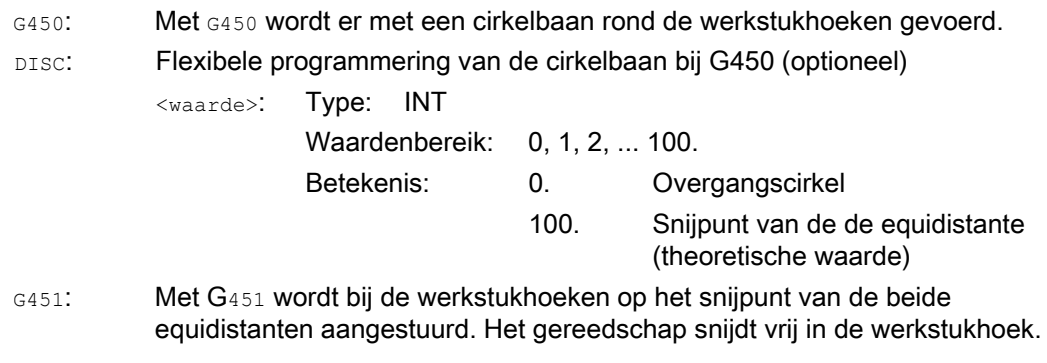

#### **Opmerking**

DISC werkt uitsluitend via het oproepen van G450, maar kan in een vorig blok zonder G450 worden geprogrammeerd. Beide commando´s zijn modaal actief.

#### Voorbeeld

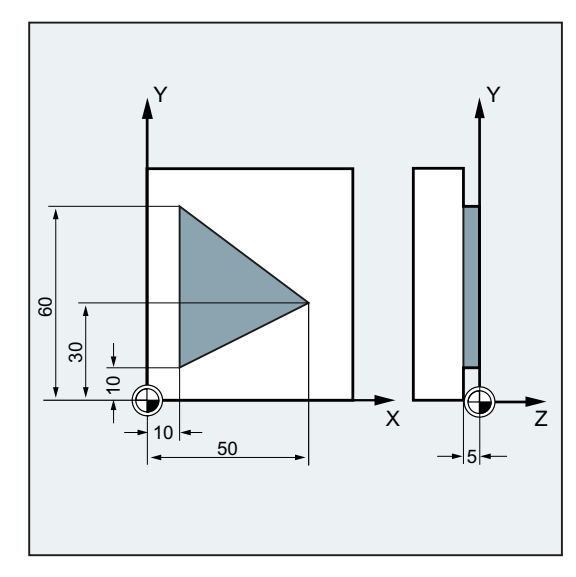

In dit voorbeeld wordt bij alle buitenhoeken een overgangsradius ingevoegd (in overeenstemming met de programmering van het hoekgedrag in blok N30). Hierdoor vermijdt u dat het gereedschap voor de richtingswissel moet blijven staan en vrijsnijdt.

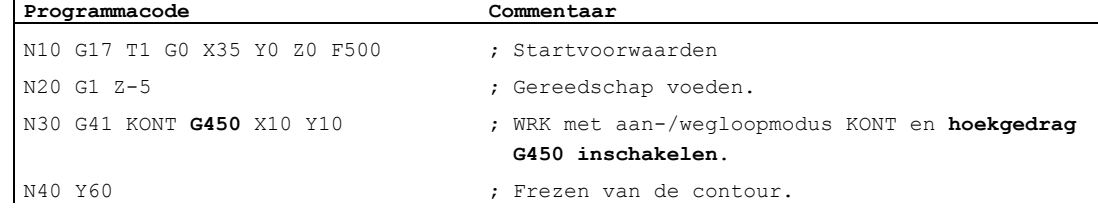

#### Basis Programmeringshandboek, 02/2011, 6FC5398-1BP40-1JA0 301 301

 $\overline{1}$ 

#### Gereedschapsradiuscorrecties

10.3 Correctie aan de buitenhoeken (G450, G451, DISC)

```
Programmacode Commentaar 
N50 X50 Y30 
N60 X10 Y10 
N80 G40 X-20 Y50 ; Correctiemodus uitschakelen, terugtrekken via 
                                de overgangscirkel. 
N90 G0 Y100 
N100 X200 M30
```
## Meer informatie

### G450/G451

In het tussenpunt P\* voert de besturing instructies door, zoals bijvoorbeeld positioneerbewegingen of schakelfuncties. Deze instructies worden in blokken geprogrammeerd, die liggen tussen de beiden blokken die de hoek vormen.

De overgangscirkel bij G450 behoort gegevenstechnisch bij het aansluitende stuurcommando.

## **DISC**

Bij de invoer van DISC-waarden groter dan 0 worden de tussencirkels te groot weergegeven en hierbij ontstaan overgangsellipsen c.q. parabolen of hyperbolen:

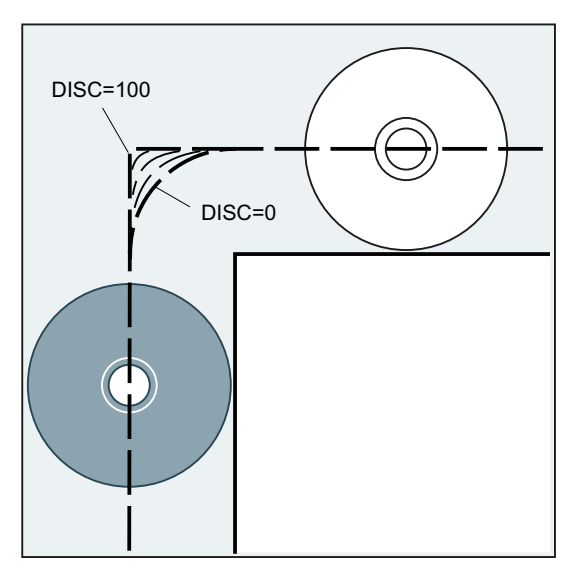

Via de machineparameter kan er een bovenste grenswaarde worden vastgelegd in de regel DISC=50.

10.3 Correctie aan de buitenhoeken (G450, G451, DISC)

## **Stuurgedrag**

Bij een ingeschakelde G450 verheft zicht het gereedschap bij scherpe contourhoeken en hoge DISC-waarden bij de hoeken van de contour. Bij een contourhoek vanaf 120° wordt er gelijkmatig om de contour gestuurd:

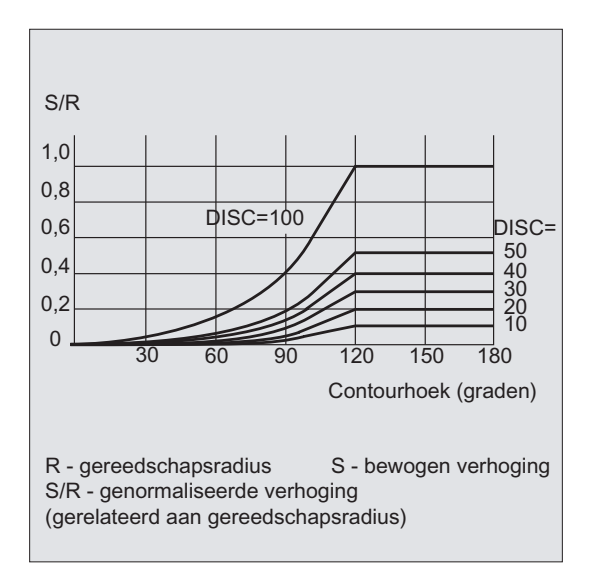

Bij een ingeschakelde G451 kunnen er bij spitse contourhoeken door de losbewegingen ook overtollige, onbenutte trajecten van het gereedschap ontstaan. Via de machineparameter kan worden vastgelegd, dat in zulke gevallen automatisch wordt overgeschakeld op een overgangscirkel.

## 10.4 Langzaam benaderen en verwijderen

## 10.4.1 Aan- en weglopen (G140 tot G143, G147, G148, G247, G248, G347, G348, G340, G341, DISR, DISCL, FAD, PM, PR)

## Functie

De functie zacht aan- en weglopen (WAB) dient ertoe om in het startpunt van een contour onafhankelijk van de situatie van het uitgangspunt tangentieel aan te voeren.

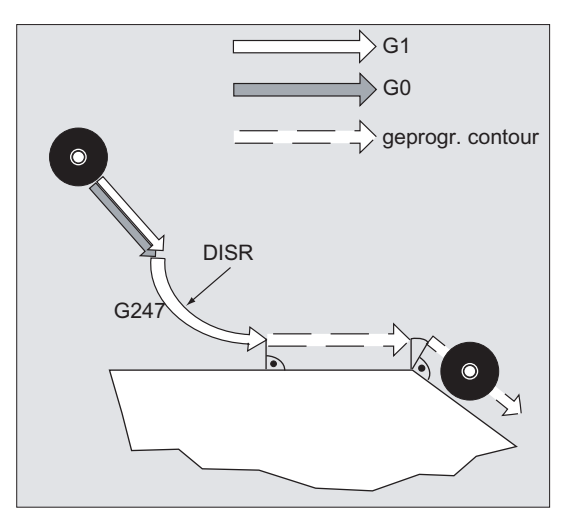

De functie wordt doorgaans ingezet in verbinding met de gereedschapsradiuscorrectie maar dat is niet verplicht.

De aan- en wegloopbeweging bestaat uit maximaal 4 deelbewegingen:

- $\bullet$  Startpunt van de beweging  $P_0$
- Tussenpunten  $P_1$ ,  $P_2$  en  $P_3$
- $\bullet$  Eindpunt P<sub>4</sub>

De punten P<sub>0</sub>, P<sub>3</sub> en P<sub>4</sub> zijn altijd gedefinieerd. De tussenpunten P<sub>1</sub> en P<sub>2</sub> kunnen na de parametrisering en de geometrische verhoudingen komen te vervallen.

## **Syntaxis**

G140 G141... G143 G147, G148 G247, G248 G347, G348 G340, G341 DISR=..., DISCL=..., FAD=...

## Betekenis

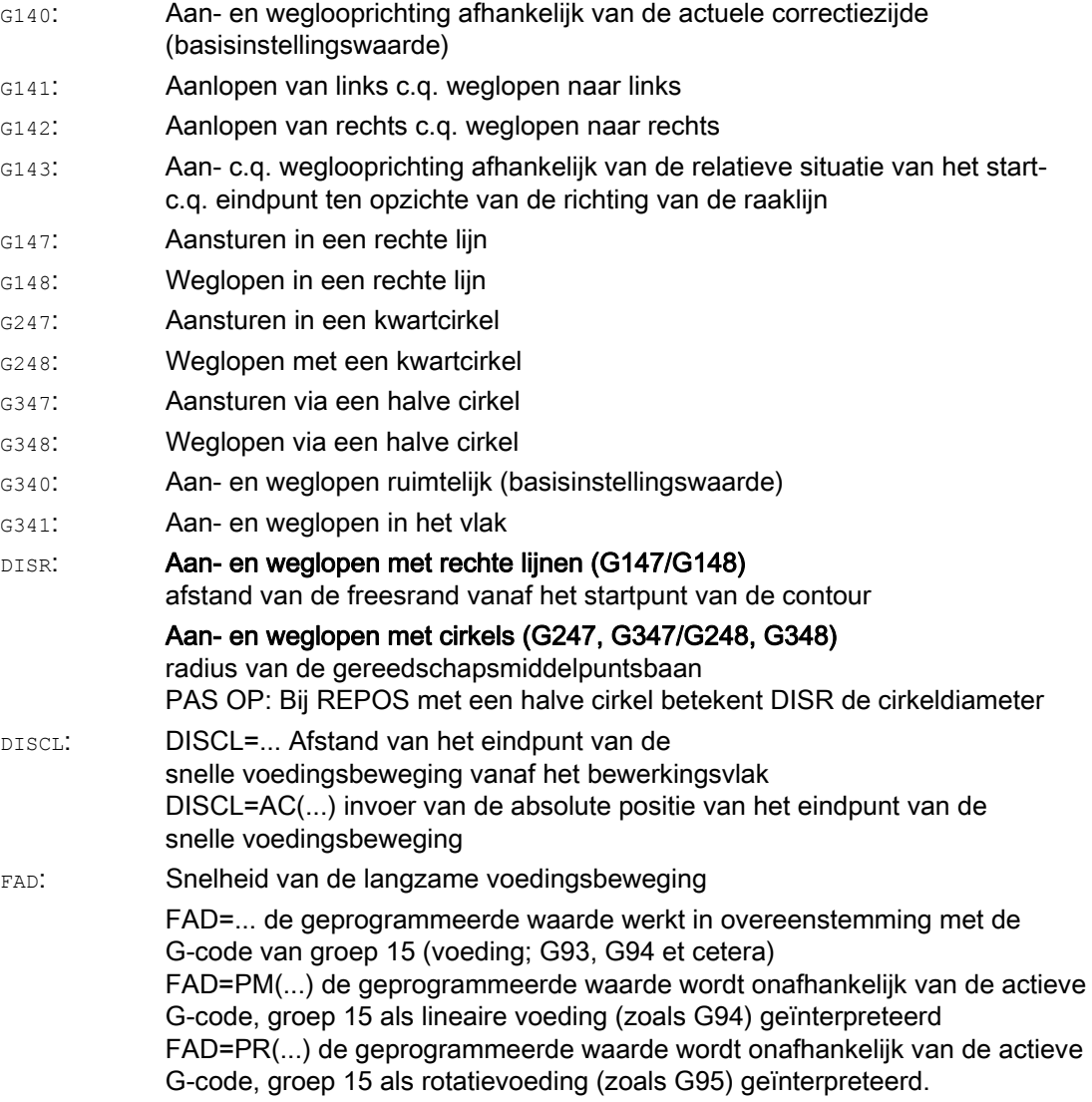

## Voorbeeld

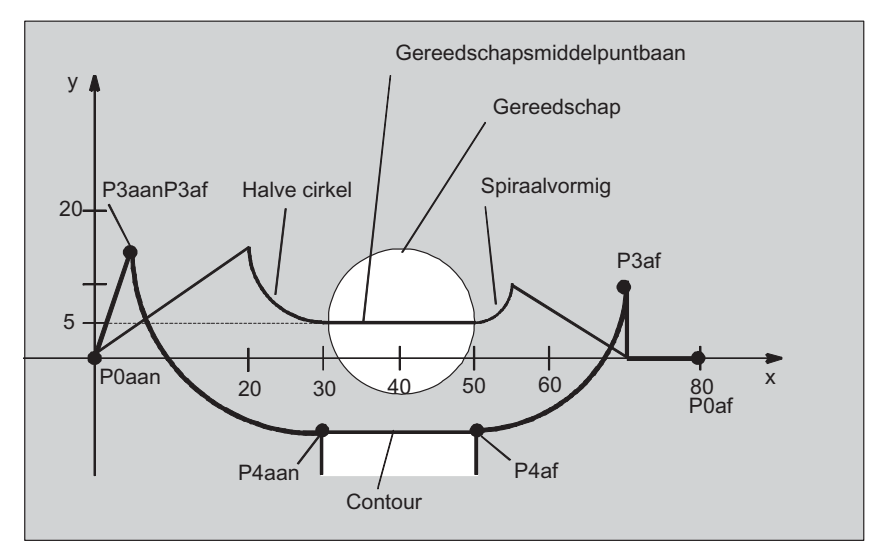

- Zacht aansturen (blok N20 geactiveerd)
- Aanloopbeweging met kwartcirkel (G247)
- Voedingsrichting niet geprogrammeerd, G140 is actief, dat wil zeggen WRK is actief (G41)
- Contouroffset OFFN=5 (N10)
- Actuele gereedschapsradius=10, daarmee is de effectieve correctieradius voor WRK=15, de radius van de WAB-contour=25, zodat de radius van de gereedschapsmiddelpuntsbaan gelijk aan DISR=10 wordt
- Eindpunt van de cirkel ontstaat uit N30, omdat in N20 uitsluitend de Z-positie is geprogrammeerd
- Voedingsbeweging
	- Van Z20 naar Z7 (DISCL=AC(7)) in ijlgang.
	- Aansluitend hierop naar Z0 met FAD=200.
	- Aanloopcirkel in het X-Y-vlak en vervolgblokken met F1500 (om te zorgen dat deze snelheid in de vervolgblokken actief wordt, moet de actieve G0 in N30 met G1 worden overschreven, want anders zou de contour met G0 verder worden bewerkt).
- Zacht weglopen (blok N60 geactiveerd)
- Wegloopbeweging met een kwartcirkel (G248) en een helix (G340)
- FAD niet geprogrammeerd, want dat is bij G340 betekenisloos
- Z=2 in het startpunt; Z=8 in het eindpunt, omdat DISCL=6
- Bij DISR=5 is de radius van de WAB-contour=20, de radius van de gereedschapsmiddelpuntsbaan =5

Terugtrekbewegingen van Z8 naar Z20 en de beweging parallel aan het X-Y vlak naar X70 Y0.

Gereedschapsradiuscorrecties

10.4 Langzaam benaderen en verwijderen

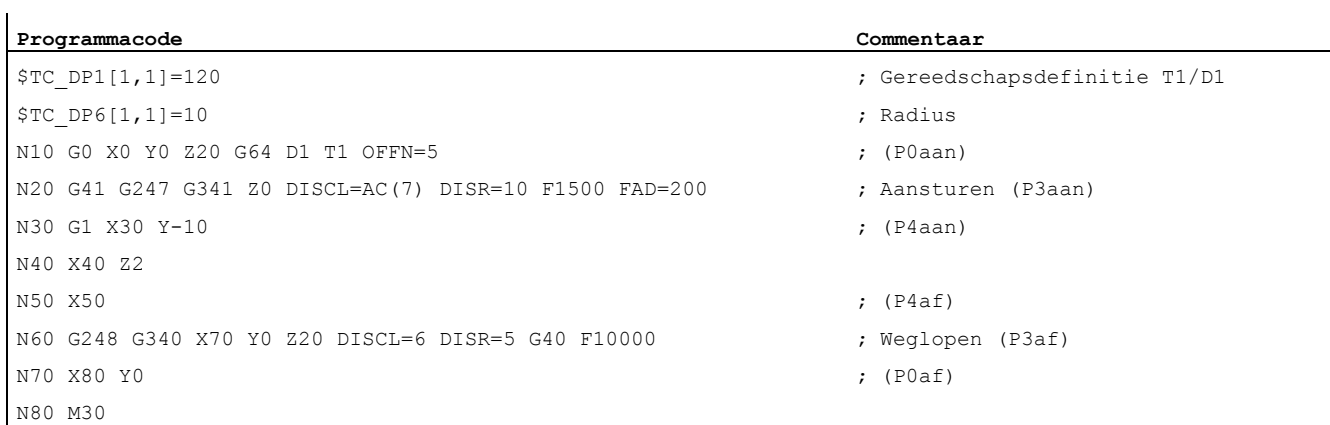

## Meer informatie

## Selectie van de aan- c.q. wegloopcontour

Met het overeenkomstige G-commando kan er met:

- een rechte lijn (G147, G148),
- een kwartcirkel (G247, G248) of
- een halve cirkel (G347, G348) worden aan- c.q. weggevoerd.

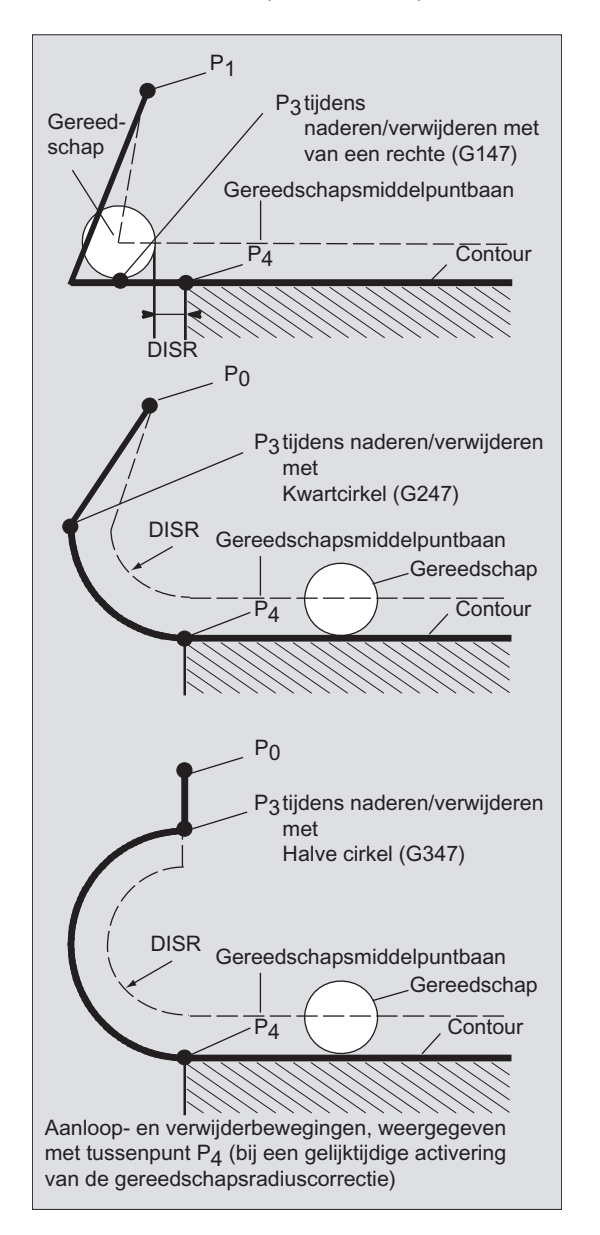

#### Selectie van de aan- c.q. weglooprichting

Bepaling van de aan- en weglooprichting met behulp van de gereedschapsradiuscorrectie (G140, basisinstellingswaarde) bij positieve gereedschapsradius:

- $\bullet$  G41 actief → aanlopen van links
- $\bullet$  G42 actief → aanlopen van rechts

Verdere aanloopmogelijkheden worden met G141, G142 en G143 gegeven.

Deze G-codes zijn uitsluitend van betekenis indien de aanloopcontour een kwartcirkel of halve cirkel is.

#### Opsplitsing van de beweging van het startpunt naar het eindpunt (G340 en G341)

Een karakteristiek voorbeeld van aansturing van  $P_0$  tot  $P_4$  wordt in de volgende afbeelding weergegeven:

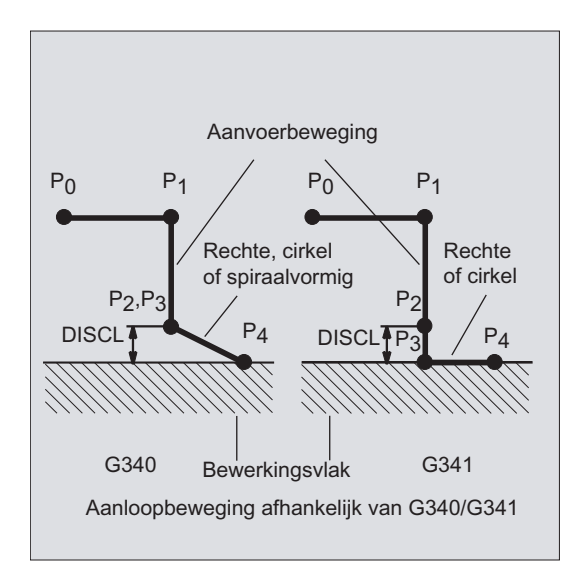

In de gevallen, waarin de situatie van het actieve vlak G17 tot G19 ingaat (cirkelvlak, helixas, voeding verticaal ten opzichte van het actieve vlak), wordt er een eventueel actief draaiend FRAME in aanmerking genomen.

Lengte van de aanlooplijn c.q. de radius bij aanloopcirkels (DISR) (zie afbeelding bij "Selecteren van de aan- c.q. wegloopcontour")

● Aan-/weglopen met rechte lijnen

DISR geeft de afstand van de freesrand vanaf het de startpunt van de contour aan, dat wil zeggen dat de lengte van de rechte lijnen resulteert bij een actieve WRK uit de som van de gereedschapsradius en de geprogrammeerde waarde van DISR. De gereedschapsradius wordt uitsluitend in aanmerking genomen, indien deze positief is. De resulterende lijnlengte moet positief zijn, dat wil zeggen dat negatieve waarden voor DISR wel zijn toegestaan zolang de som van DISR kleiner is dan de gereedschapsradius.

● Aan-/weglopen met cirkels

DISR geeft de radius van de gereedschapsmiddelpuntsbaan aan. Indien WRK is geactiveerd dan wordt er een cirkel met een zodanige radius gemaakt dat ook in dit geval de gereedschapsmiddelpuntsbaan met de geprogrammeerde radius eruit voortvloeit.

#### Afstand van het punt van het bewerkingsvlak (DISCL) (zie afbeelding bij selectie van de aanc.q. wegloopcontour)

Indien de positie van de punt  $P_2$  op de as verticaal ten opzichte van het cirkelvlak absoluut moeten worden aangegeven, dan moet de waarde in de vorm van DISCL=AC(...) worden geprogrammeerd.

Bij DISCL=0 geldt:

- **•** Bij G340: De totale aanloopbeweging bestaat uitsluitend nog uit twee blokken ( $P_1$ ,  $P_2$  en P<sub>3</sub> vallen samen). De aanloopontour wordt gevormd van P<sub>1</sub> tot P<sub>4</sub>.
- $\bullet$  Bij G341: De totale aanloopbeweging bestaat uit drie blokken (P<sub>2</sub> en P<sub>3</sub> vallen samen). Indien P0 en P4 in hetzelfde vlak liggen dan ontstaan er maar twee blokken (voedingsbeweging van P1 naar P3vervalt).
- **•** Er is een bewaking om te zorgen dat het door DISCL gedefinieerde punt tussen  $P_1$  en  $P_3$ ligt, dat wil zeggen: bij alle bewegingen die een component verticaal ten opzichte van het bewerkingsvlak hebben, moet deze component hetzelfde voorteken hebben.
- Bij de identificatie van een spiegeling wordt een door het machineparameter WAB\_CLEARANCE\_TOLERANCE gedefinieerde tolerantie toegestaan.

## Programmering van het eindpunt P4 bij de aansturing c.q. de P0 bij het weglopen

Het eindpunt wordt in de regel geprogrammeerd met X... Y... Z....

- Programmeren bij het aansturen
	- P4 in het WAB-blok
	- P4 wordt bepaald door het eindpunt van het volgende bewegingsblok

Tussen het WAB-blok en het volgende bewegingsblok kunnen er meer blokken zonder een beweging van de geometrieassen worden ingevoegd.

## Voorbeeld:

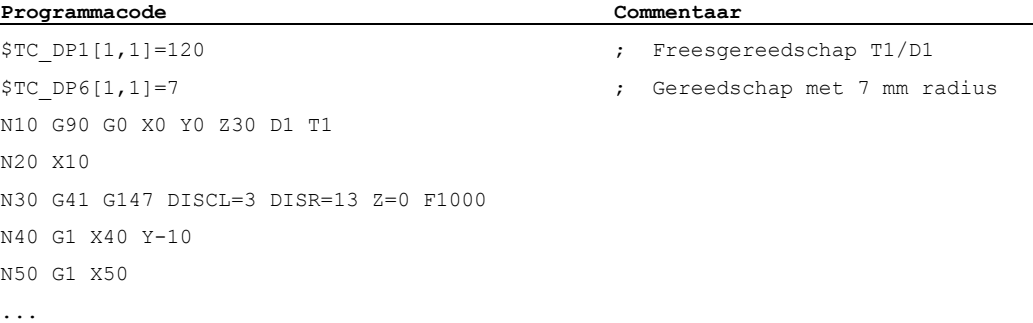

## N30/N40 kan vervangen worden door:

N30 G41 G147 DISCL=3 DISR=13 F1000

1.

Programmacode **Commentaar Commentaar** N30 G41 G147 DISCL=3 DISR=13 X40 Y-10 Z0 F1000 2.

Programmacode **Commentaar Commentaar** 

N40 G1 X40 Y-10 Z0 0 /10 20 80 40 50 x  $-10$ Y DISR=13  $P4/$  $Z=30$  $Z=3$   $Z=0$ Bewerking tot aan dit punt met G0, daarna met G1 F1000 Contour

## ● Programmeren bij het weglopen

- Bij het WAB-blok zonder geprogrammeerde geometrieas eindigt de contour in P2. De positie in de assen, die het bewerkingsvlak vormen, ontstaan uit de terugtrekcontour. De ascomponent verticaal daarop wordt door DISCL gedefinieerd. Indien DISCL=0 dan verloopt de beweging volledig in het vlak.
- Indien in het WAB-blok alleen de as verticaal op het bewerkingsvlak is geprogrammeerd, dan eindigt de contour in P1. De positie van de overige assen ontstaat zoals eerder is beschreven. Indien het WAB-blok tegelijkertijd ook het deactiveringsblok van de WRK is dan wordt er een aanvullende baan van  $P_1$  naar  $P_0$ ingevoegd, op een zodanige manier dat bij de deactivering van de WRK aan het einde van de contour geen beweging ontstaat.
- Indien er slechts een as van het bewerkingsvlak is geprogrammeerd, dan wordt de ontbrekende 2e as modaal aangevuld vanuit zijn laatste positie in het voorafgaande blok.
- Bij het WAB-blok zonder geprogrammeerde geometrieas eindigt de contour in P2. De positie in de assen, die het bewerkingsvlak vormen, ontstaan uit de terugtrekcontour. De ascomponent verticaal daarop wordt door DISCL gedefinieerd. Indien DISCL=0 dan verloopt de beweging volledig in het vlak.
- Indien in het WAB-blok alleen de as verticaal op het bewerkingsvlak is geprogrammeerd, dan eindigt de contour in P1. De positie van de overige assen ontstaat zoals eerder is beschreven. Indien het WAB-blok tegelijkertijd ook het deactiveringsblok van de WRK is dan wordt er een aanvullende baan van  $P_1$  naar  $P_0$ ingevoegd, op een zodanige manier dat bij de deactivering van de WRK aan het einde van de contour geen beweging ontstaat.
- Indien er slechts een as van het bewerkingsvlak is geprogrammeerd, dan wordt de ontbrekende 2e as modaal aangevuld vanuit zijn laatste positie in het voorafgaande blok.

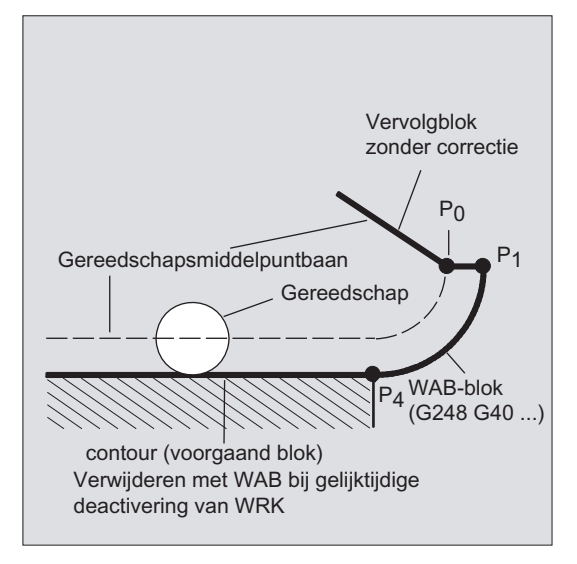

#### Aan- c.q. wegloopsnelheden

● Snelheid van het voorafgaande blok (G0):

Met deze snelheid worden alle bewegingen van  $P_0$  tot en met  $_2$  uitgevoerd, dat wil zeggen: de beweging parallel aan het bewerkingsvlak en het gedeelte van de voedingsbeweging tot aan de veiligheidsafstand.

● Programmering met FAD:

Invoer van de voedingssnelheid bij

- $-$  G341: Voedingsbeweging verticaal ten opzichte van het bewerkingsvlak van P<sub>2</sub> naar  $P_3$
- G340: Vanaf het punt  $P_2$  c.q.  $P_3$  naar  $P_4$ Wordt FAD niet geprogrammeerd dan wordt dit onderdeel van de contour eveneens aangestuurd met de modaal actieve snelheid van het voorafgaande blok, indien er in het WAB-blok geen F-woord is geprogrammeerd.
- Geprogrammeerde voeding F:

Deze voedingswaarde is vanaf  $P_3$  c.q.  $P_2$  actief, indien FAD niet is geprogrammeerd. Indien in het WAB-blok geen F-woord is geprogrammeerd, dan werkt de snelheid van het voorafgaande blok.

Voorbeeld:

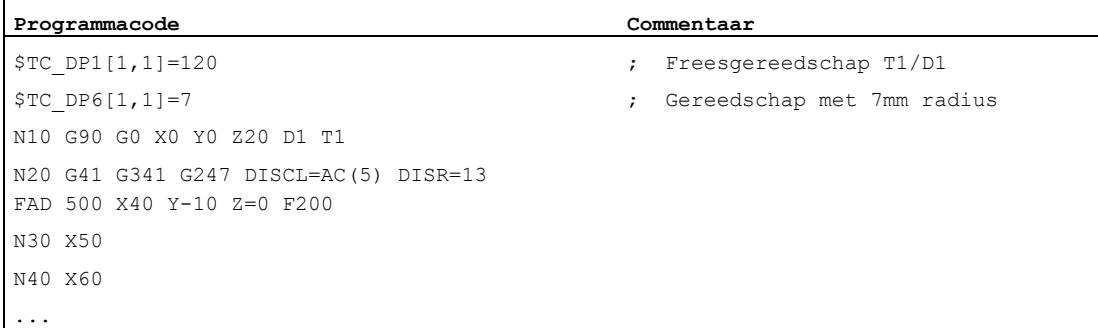

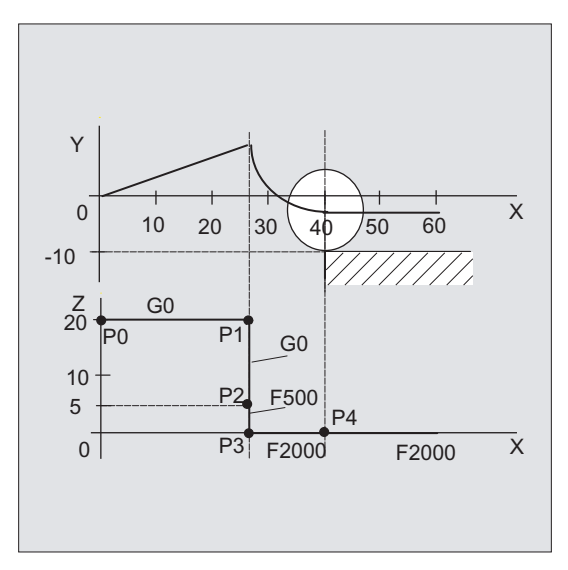

Bij het weglopen worden de rollen, van een modaal actieve voeding uit het voorafgaande blok en de in het WAB-blok geprogrammeerde voedingswaarde, omgedraaid. Dat wil zeggen: de eigenlijke wegloopcontour wordt met de oude voeding aangestuurd, en er geldt een nieuwe overeenkomstige snelheid die met een F-woord is geprogrammeerd vanaf P2 tot aan P0.

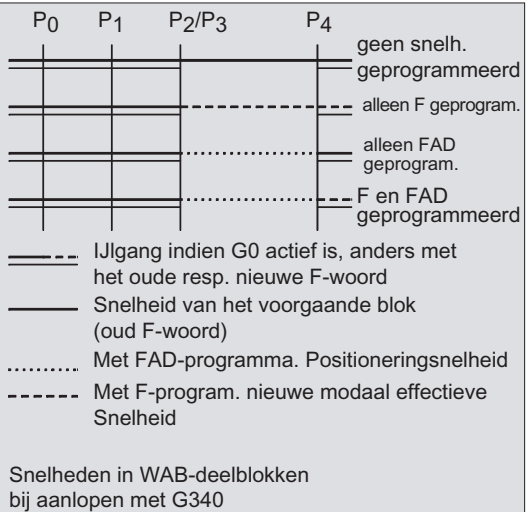

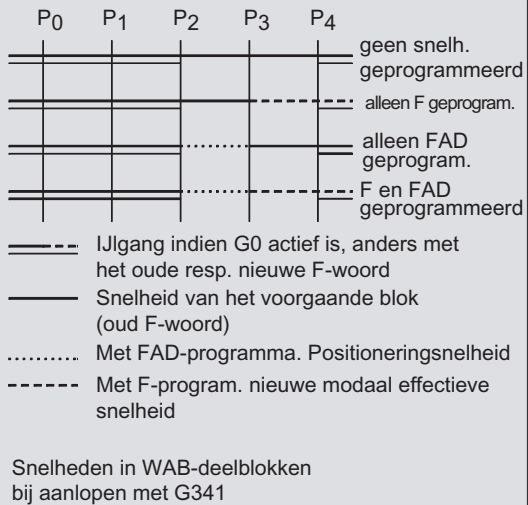

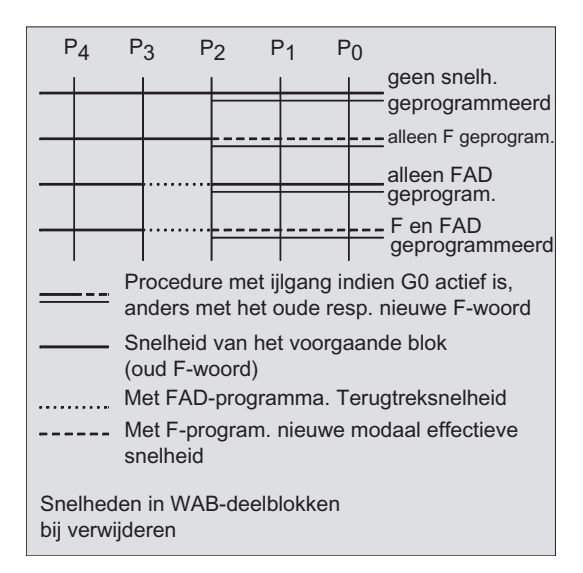

#### Lezen van posities

De puntenP3 en P4 kunnen bij het aansturen als systeemvariabele in de WKS worden gelezen.

- \$P\_APR: Lezen van P
- $\bullet$  3 (opstartpunt)
- \$P\_AEP: Lezen van P
- $\bullet$  4 (contourbeginpunt)
- \$P\_APDV: Lezen, of \$P\_APR en \$P\_AEP geldige waarden bevatten

## 10.4.2 Aan- en weglopen met uitgebreide wegloopstrategieën (G460, G461, G462)

## Functie

In bepaalde geometrische uitzonderingsgevallen is het nodig dat er, in tegenstelling tot de eerdere uitvoering met een ingeschakelde botsingsbewaking voor het aan- en wegloopblok, speciale uitgebreide aan- en wegloopstrategieën zijn voor het het activeren c.q. deactiveren de gereedschapsradiuscorrectie. Zo kan bijvoorbeeld een botsingsbewaking ertoe leiden dat een deel op de contour niet volledig wordt bewerkt, zie het volgende plaatje:

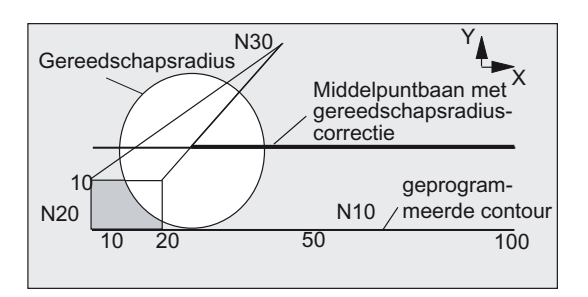

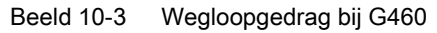

## **Syntaxis**

G460 G461 G462

## Betekenis

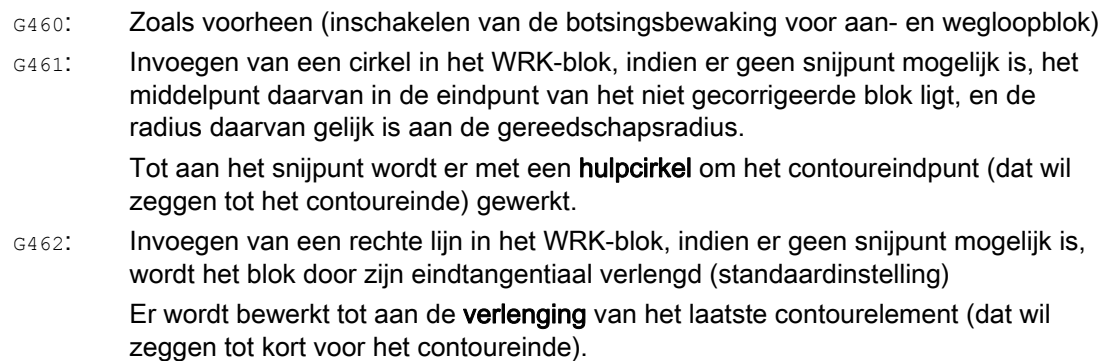

#### **Opmerking**

Het aanloopgedrag is symmetrisch aan het wegloopgedrag.

Het aan- c.q. wegloopgedrag wordt bepaald door de situatie van het G-commando in het aan- c.q. wegloopblok. Het aanloopgedrag kan daarom onafhankelijk van het wegloopgedrag worden ingesteld.

#### Voorbeelden

#### Voorbeeld 1: Wegloopgedrag bij G460

In het volgende gedeelte wordt er steeds van uitgegaan dat er in de betreffende situatie sprake is van een deactivering van de gereedschapsradiuscorrectie. De procedure bij het aansturen is volledige analoog daaraan.

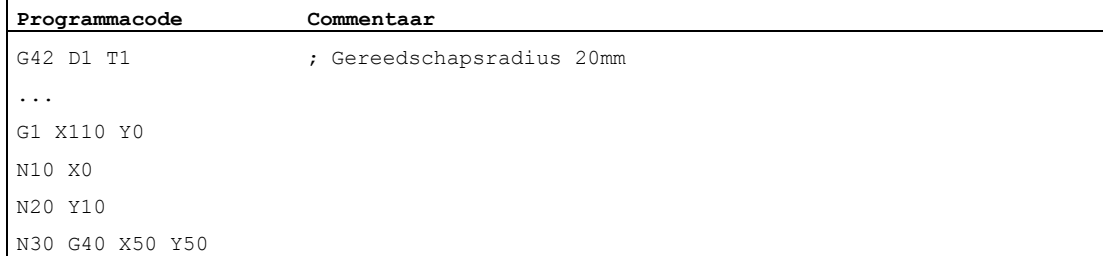

#### Voorbeeld 2: Aansturen bij G461

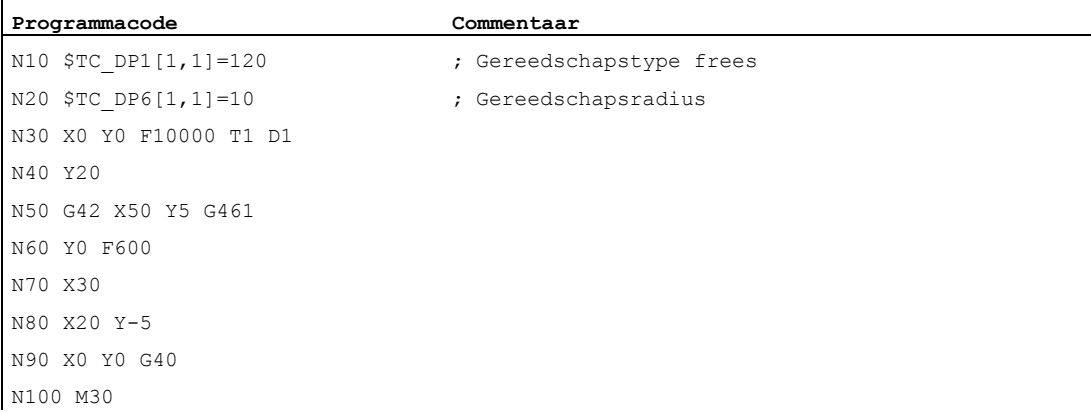

## Meer informatie

## G461

Indien er geen snijpunt van het laatste WRK-blok met een voorafgaand blok mogelijk is, dan wordt de offsetcurve van dit blok verlengd met een cirkel waarvan het middelpunt in het eindpunt van het niet gecorrigeerde blok ligt, en waarvan de radius gelijk is aan de gereedschapsradius.

De besturing probeert om deze cirkel met een van de voorafgaande blokken te snijden.

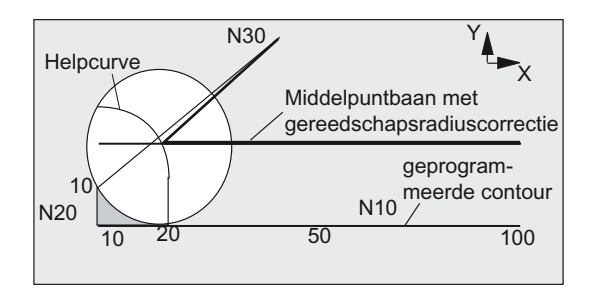

Beeld 10-4 Wegloopgedrag bij G461

Botsingsbewaking CDON, CDOF

Daarbij wordt bij een actieve CDOF (zie gedeelte over botsingsbewaking, CDON, CDOF) de zoektocht afgebroken, zodra er een snijpunt is gevonden; dat wil zeggen: er wordt niet getoetst of er ook nog snijpunten bestaan met blokken die verder in het verleden zijn gelegen.

Bij een actieve CDON wordt er ook verder gezocht naar andere snijpunten, in het geval dat er al een snijpunt is gevonden was.

Een snijpunt dat op die manier is gevonden, vormt het nieuwe eindpunt van een voorafgaand blok en het startpunt van het deactiveringsblok. De ingevoegde cirkel dient uitsluitend voor de snijpuntberekening en heeft zelfs geen voedingsbeweging als resultaat.

## **Opmerking**

Indien er geen snijpunt is gevonden, wordt het alarm10751 (botsingsgevaar) afgegeven.

## G462

Indien er geen snijpunt van het laatste WRK-blok met een voorafgaand blok mogelijk is, dan wordt er bij het bewerken met G462 (basisinstelling) in het eindpunt van het laatste blok met de gereedschapsradiuscorrectie een rechte lijn ingevoegd (het blok wordt door zijn eindtangentiaal verlengd).

De snijpuntzoektocht verloopt dan identiek aan die bij G461.

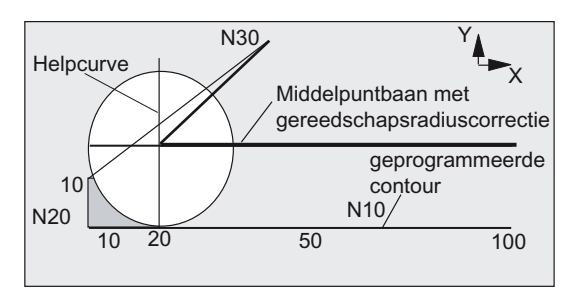

Wegloopgedrag bij G462 (zie voorbeeld)

Bij G462 wordt de, in het voorbeeldprogramma van N10 en N20 gevormde, hoek niet zo ver uitgefreesd als mogelijk zou zijn geweest met het gebruikte gereedschap. Dit gedrag kan echter wel noodzakelijk zijn indien de deelcontour (afwijkend van de geprogrammeerde contour) in het voorbeeld links van N20, ook bij waarden van y groter dan 10 mm, niet mag worden geschaad.

## Hoekgedrag bij KONT

Indien KONT actief is (de contour rondom het start- of eindpunt voeren), wordt er onderscheid gemaakt of het eindpunt voor of achter de contour ligt.

## Eindpunt voor de contour.

Indien het eindpunt voor de contour ligt, is het wegloopgedrag gelijk aan dat bij NORM. Deze eigenschap verandert ook niet indien het laatste contourblok bij G451 met een rechte lijn of een cirkel wordt verlengd. Aanvullende strategieën ten aanzien van het rondom doorvoeren, om een contourbeschadiging in de buurt van een contoureindpunt te voorkomen, zijn daarom niet noodzakelijk.

## Eindpunt achter de contour

Ligt het eindpunt achter de contour, wordt er altijd afhankelijk van G450/G451 een cirkel c.q. een rechte lijn ingevoegd. G460 - G462 heeft dan geen betekenis. Indien het laatste bewegingsblok in deze situatie geen snijpunt heeft met een voorafgaand blok, kan er nu een snijpunt met het ingevoegde contourelement worden gemaakt, of met het rechte lijnstuk van het eindpunt van de omvoercirkel voor het geprogrammeerde eindpunt. Indien het ingevoegde contourelement een cirkel (G450) is, en deze vormt met het voorafgaande blok een snijpunt, dan is deze gelijk aan het snijpunt, dat ook bij NORM en G461 zou zijn ontstaan. In het algemeen moet er echter nog steeds een extra stuk van de cirkel worden doorlopen. Voor het lineaire deel van het wegloopblok is er geen snijpuntberekening meer nodig.

In het tweede geval, indien er geen snijpunt van het ingevoegde contourelement met het voorafgaande blokken is gevonden, wordt er aangestuurd op het snijpunt tussen de rechte weglooplijn en een voorafgaand blok.

Er kan dan hiermee bij een actieve G461 c.q. G462 uitsluitend dan een tegenover G460 een gewijzigd gedrag ontstaan indien of NORM actief is, of dat het gedrag bij KONT op geometrische gronden identiek is aan het gedrag bij NORM.

Gereedschapsradiuscorrecties

10.5 Botsingsbewaking (CDON, CDOF, CDOF2)

# 10.5 Botsingsbewaking (CDON, CDOF, CDOF2)

## Functie

Met de botsingsbewaking worden de gereedschapsbanen bewaakt bij een actieve gereedschapsradiuscorrectie door middel van anticiperende contourberekening. Hierdoor kunnen mogelijke botsingen op tijd worden ontdekt en actief door de besturing worden voorkomen.

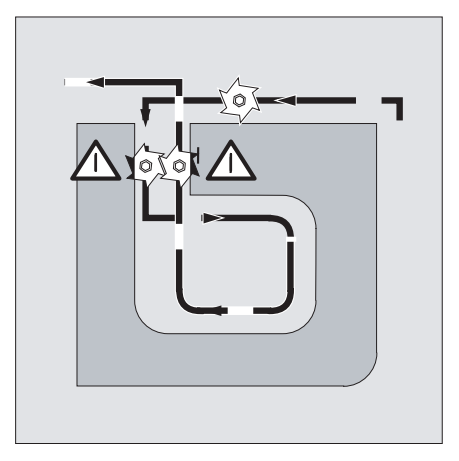

De botsingsbewaking kan in het NC-programma aan- c.q. uitgeschakeld worden.

## **Syntaxis**

CDON CDOF CDOF2

## Betekenis

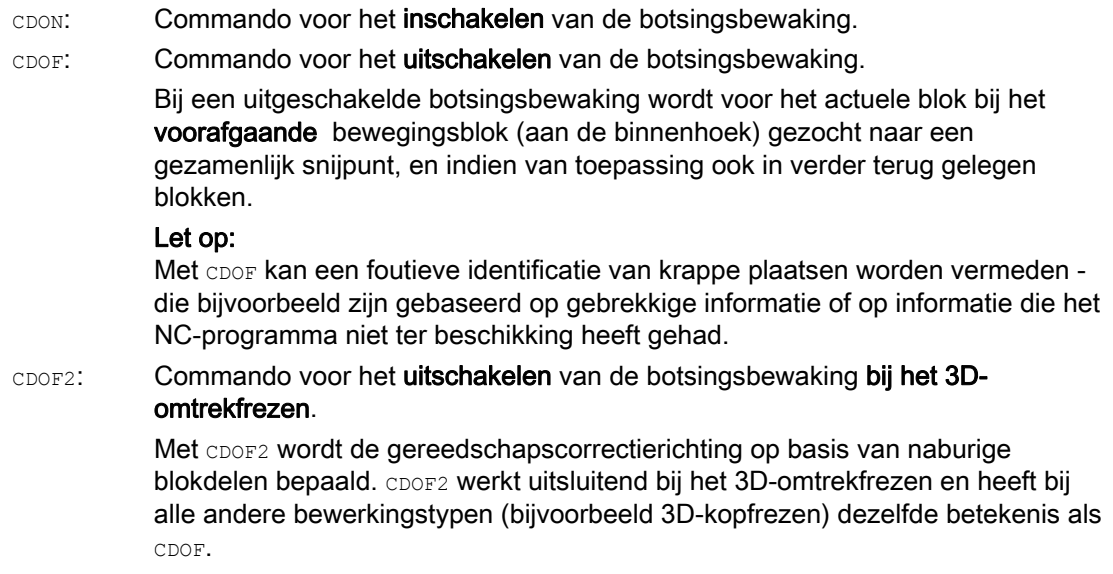

10.5 Botsingsbewaking (CDON, CDOF, CDOF2)

#### **Opmerking**

Het aantal NC-blokken dat in de botsingsbewaking wordt betrokken is via de machineparameter in te stellen.

## Voorbeeld

#### Frezen op de middelpuntsbaan met standaard gereedschap

Het NC-programma beschrijft de middelpuntsbaan van een standaard gereedschap. De contour voor een actueel gebruikt gereedschap levert een ondermaat op, die in de volgende afbeelding voor de duidelijkheid van de geometrische verhoudingen onrealistisch groot is weergegeven. Bovendien moet er voor het voorbeeld gelden dat de besturing slechts drie blokken bekijkt.

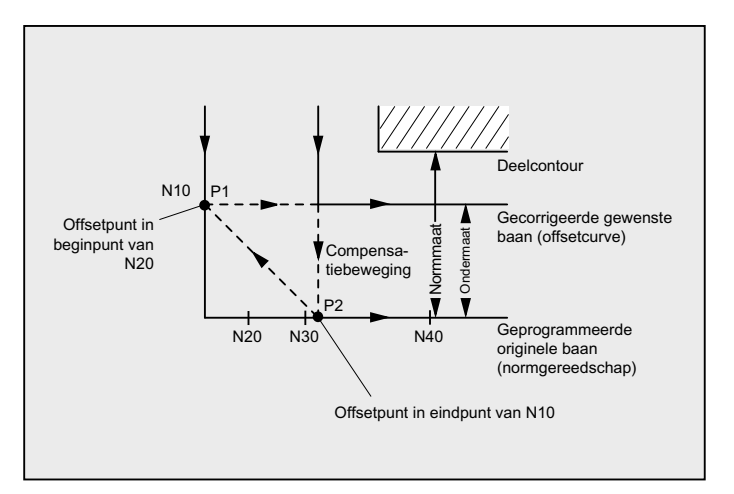

Beeld 10-5 Compensatiebeweging bij ontbrekend snijpunt

Omdat een snijpunt uitsluitend tussen de offsetcurven van de beide blokken N10 en N40 bestaat, moesten de beide blokken N20 en N30 worden weggelaten. In het voorbeeld is voor de besturing van blok N40 nog niet bekend, wanneer N10 afsluitend moet worden bewerkt. Daarmee kan er uitsluitend een afzonderlijk blok worden weggelaten.

Bij actieve CDOF2 wordt de in de afbeelding weergegeven compensatiebeweging uitgevoerd en niet opgehouden. In deze situatie zou een actieve  $CDOF$  of  $CDON$  tot een alarmmelding leiden.

## Meer informatie

#### Programmatest

Om programmastops te vermijden, zou bij de programmatest altijd uit het assortiment aan ingezette gereedschappen het gereedschap met de grootste radius moet worden gebruikt.

## Voorbeelden van compensatiebewegingen bij kritische bewerkingssituaties

De volgende voorbeelden tonen bewerkingssituaties, die door de besturing worden herkend en die door gewijzigde gereedschapsbanen worden vereffend. In alle voorbeelden werd voor de vervaardiging van de contour een gereedschap met een te grote radius gekozen.

## Voorbeeld 1: Knelpuntherkenning

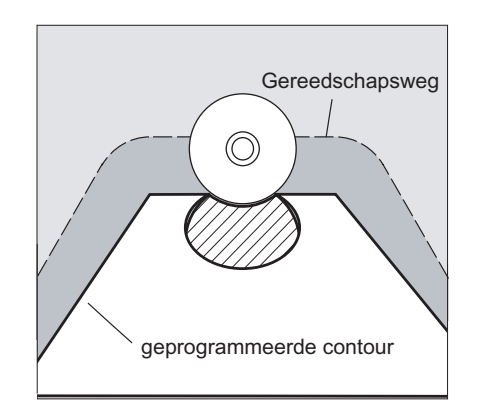

Omdat de gereedschapsradius voor de vervaardiging van deze binnencontour te groot werd uitgekozen, wordt het "knelpunt" omzeild.

Er wordt een alarm gegeven.

## Voorbeeld 2: Contourtraject korter dan de gereedschapsradius

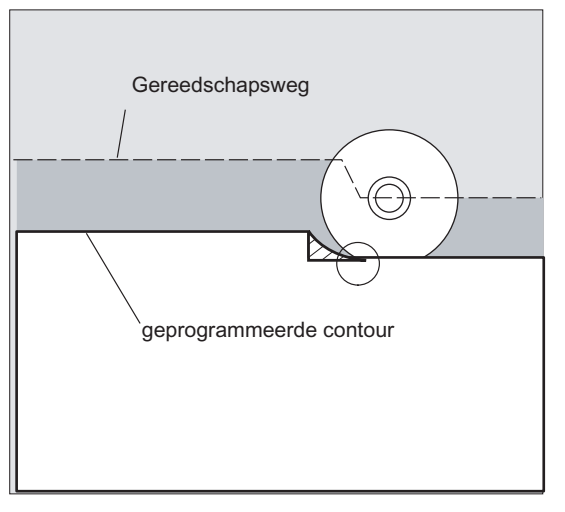

Het gereedschap omzeild de werkstukhoek via een overgangscirkel en voert in het verdere contourverloop exact over de geprogrammeerde baan.

10.5 Botsingsbewaking (CDON, CDOF, CDOF2)

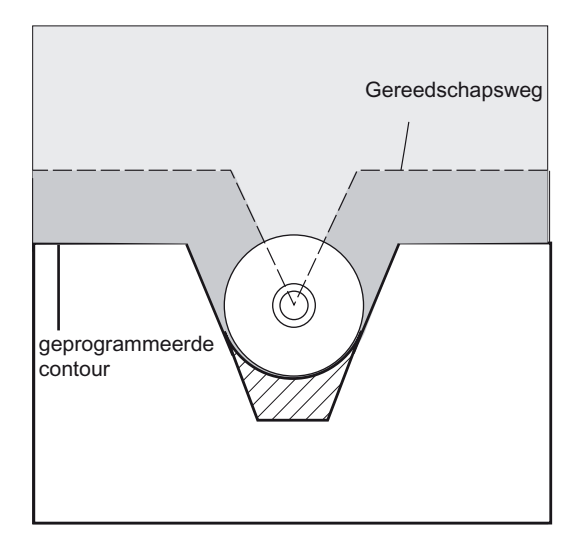

## Voorbeeld 3: Gereedschapsradius te groot voor binnenbewerking

In deze gevallen worden de contouren slechts zo ver mogelijk uitgefreesd, zonder de contour te schaden.

## **Documentatie**

Functiehandboek Basisfuncties; Gereedschapscorrectie (W1), Hoofdstuk: "Botsingsbewaking en knelpuntherkenning"

10.6 2D-gereedschapscorrectie (CUT2D, CUT2DF)

# 10.6 2D-gereedschapscorrectie (CUT2D, CUT2DF)

## Functie

Door invoer van CUT2D c.q. CUT2DF legt u bij bewerking in schuin liggende vlakken vast hoe de gereedschapsradiuscorrectie moet werken c.q. moet worden berekend.

#### Gereedschapslengtecorrectie

De gereedschapslengtecorrectie wordt over het algemeen altijd berekend in relatie tot het in de ruimte gefixeerde niet gedraaide werkvlak.

#### 2D-gereedschapsradiuscorrectie met contourgereedschappen

De gereedschapsradiuscorrectie voor contourgereedschappen is bedoeld voor de automatische snijkantselectie voor gereedschappen die niet rotatiesymmetrisch zijn en waarmee stuksgewijs losse contoursegmenten kunnen worden bewerkt.

## Syntaxis

CUT2D

CUT2DF

De 2D-gereedschapsradiuscorrectie voor contourgereedschappen wordt geactiveerd, indien met CUT2D of CUT2DF een van de beide bewerkingsrichtingen G41 of G42 wordt geprogrammeerd.

## **Opmerking**

Bij een niet actieve gereedschapsradiuscorrectie gedraagt een contourgereedschap zich als een normaal gereedschap, dat uitsluitend bestaat uit de eerste snijkant.

## Betekenis

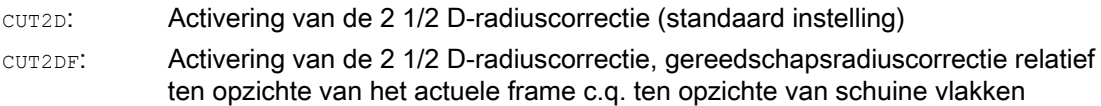

CUT2D heeft pas nut wanneer de uitlijning van het gereedschap niet kan worden gewijzigd en indien voor de bewerking van schuin liggende vlakken het werkstuk daarmee in overeenstemming wordt gedraaid.

CUT2D geldt over het algemeen als standaardinstelling en hoeft daarom niet expliciet te worden aangegeven.

#### Aantal snijkanten van contourgereedschappen

Aan ieder contourgereedschap kunnen er in willekeurige volgorde tot maximaal 12 snijkanten worden toegewezen.
10.6 2D-gereedschapscorrectie (CUT2D, CUT2DF)

#### Machinefabrikant

Het deugdelijke type gereedschap voor niet-rotatiesymmetrische gereedschappen en het maximale aantal snijkanten Dn = D1 tot D12 wordt door de machinefabrikant via de machineparameter vastgelegd. Richt u zich s.v.p. tot de machinefabrikant, indien niet alle 12 snijkanten beschikbaar zijn.

#### Meer informatie

#### Gereedschapsradiuscorrectie, CUT2D

Zoals bij veel toepassingen gebruikelijk is, worden de gereedschapslengte- en gereedschapsradiuscorrectie berekend in de ruimtelijk gefixeerde werkvlakken die met G17 tot G19 zijn aangegeven.

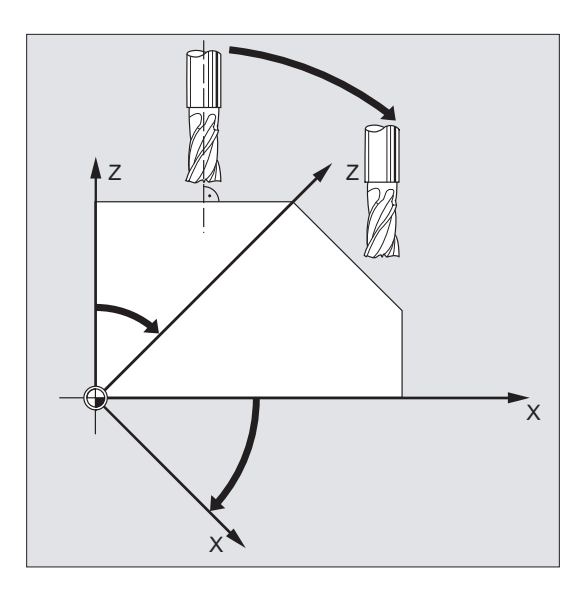

Voorbeeld G17 (X/Y-vlak):

De gereedschapsradiuscorrectie werkt in het niet gedraaide X/Y-vlak, de gereedschapslengtecorrectie in de Z-richting.

Gereedschapscorrectiewaarden

Voor de bewerking in schuine oppervlakken moeten de gereedschapscorrectiewaarden overeenstemmend worden gedefinieerd, of met gebruikmaking van de functionaliteiten bij de "gereedschapslengtecorrectie voor oriënteerbare gereedschappen" worden berekend. Een nadere beschrijving bij deze berekeningsmogelijkheid vindt u in het hoofdstuk "gereedschapsoriëntatie en gereedschapslengtecorrectie".

10.6 2D-gereedschapscorrectie (CUT2D, CUT2DF)

#### Gereedschapsradiuscorrectie, CUT2DF

In dit geval bestaat er in de machine de mogelijkheid, om de gereedschapsoriëntatie verticaal ten opzichte van schuin liggende werkvlakken in te stellen.

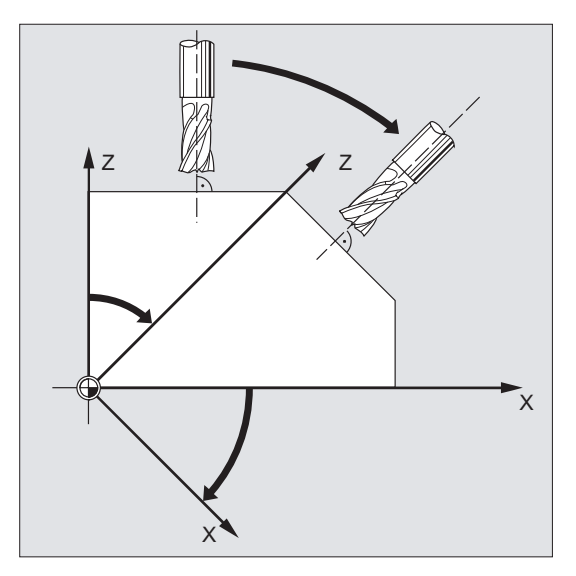

Indien er een frame wordt geprogrammeerd, dat een draaiing bevat, wordt bij CUT2DF het correctievlak meegedraaid. De gereedschapsradiuscorrectie wordt in het gedraaide bewerkingsvlak berekend.

#### **Opmerking**

De gereedschapslengtecorrectie werkt verder relatief ten opzichte van niet-gedraaide werkvlakken.

#### Definitie van contourgereedschappen, CUT2D, CUT2DF

Een contourgereedschap wordt gedefinieerd door het aantal snijkanten dat overeenkomt met de D-nummers die bij een T-nummer horen. De eerste snijkant van een contourgereedschap is de snijkant, die bij de activering van het gereedschap wordt geselecteerd. Indien bijvoorbeeld D5 bij T3 D5 wordt geactiveerd, dan definieert deze snijkant met de erop volgende snijkanten het contourgereedschap - of met één deel, of met alle snijkanten samen. De daarvoor gelegen snijkanten worden genegeerd.

#### **Documentatie**

Functiehandboek basisfunctie; Gereedschapscorrectie (W1)

10.7 Gereedschapsradiuscorrectie constant houden (CUTCONON, CUTCONOF)

# 10.7 Gereedschapsradiuscorrectie constant houden (CUTCONON, CUTCONOF)

#### Functie

De functie "gereedschapsradiuscorrectie constant houden" dient ertoe om de gereedschapsradiuscorrectie voor een aantal blokken te onderdrukken. Hierbij wordt wel het door de gereedschapsradiuscorrectie in eerdere blokken opgebouwde verschil, tussen de geprogrammeerde en de daadwerkelijk afgelopen baan van het gereedschapsmiddelpunt, als verschuiving gehandhaafd. Dit kan bij voorbeeld in uw voordeel werken wanneer er bij het lijnfrezen in de keerpunten meerdere bewegingsblokken nodig zijn, maar dat de door de gereedschapsradiuscorrectie gemaakte contouren (ontwijkingsstrategieën) niet wenselijk zijn. Deze functie kan onafhankelijk van het soort gereedschapsradiuscorrectie (21/2D, 3Dkopfrezen, 3D-omtrekfrezen) worden ingezet.

#### **Syntaxis**

CUTCONON CUTCONOF

#### Betekenis

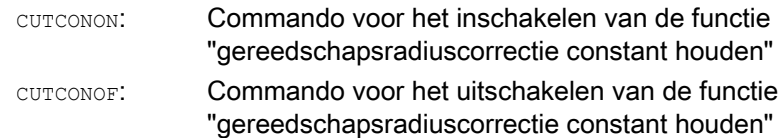

10.7 Gereedschapsradiuscorrectie constant houden (CUTCONON, CUTCONOF)

#### Voorbeeld

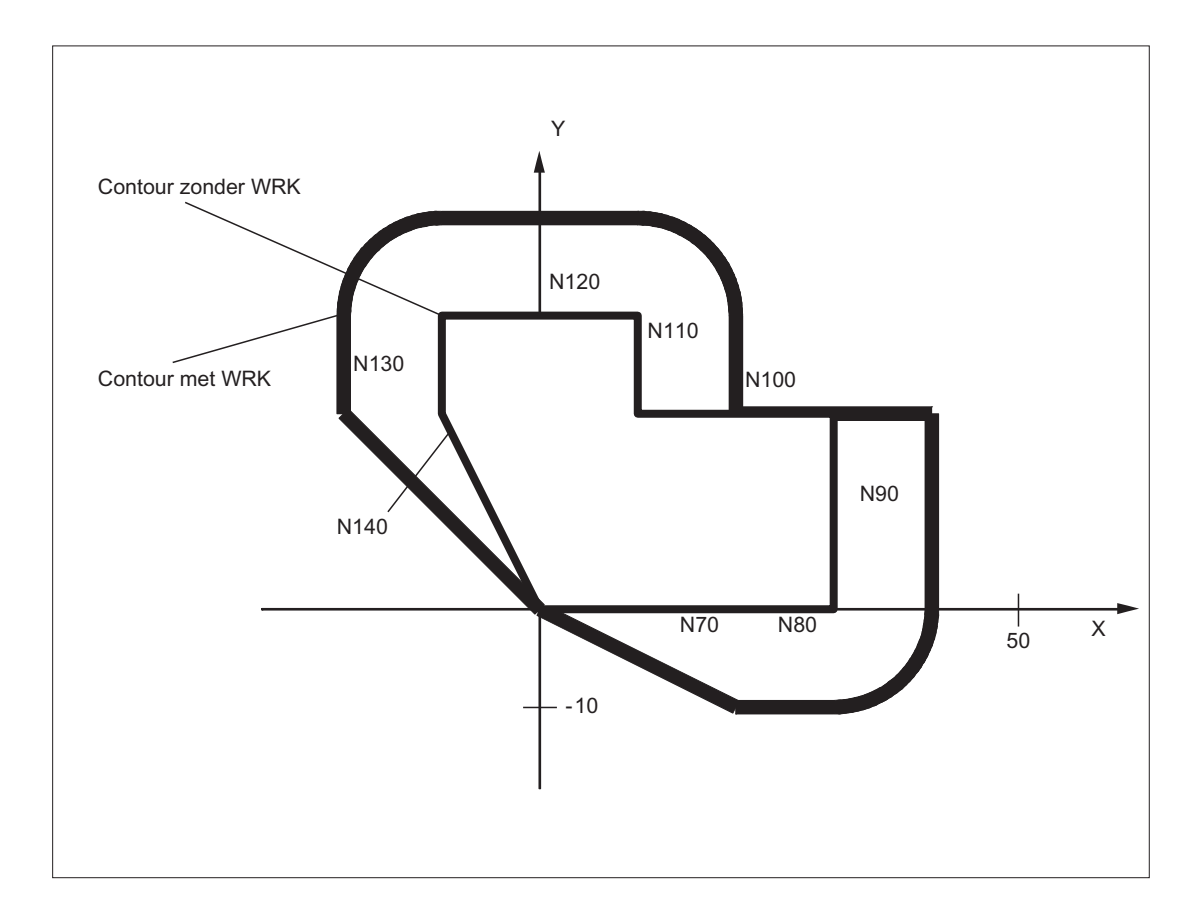

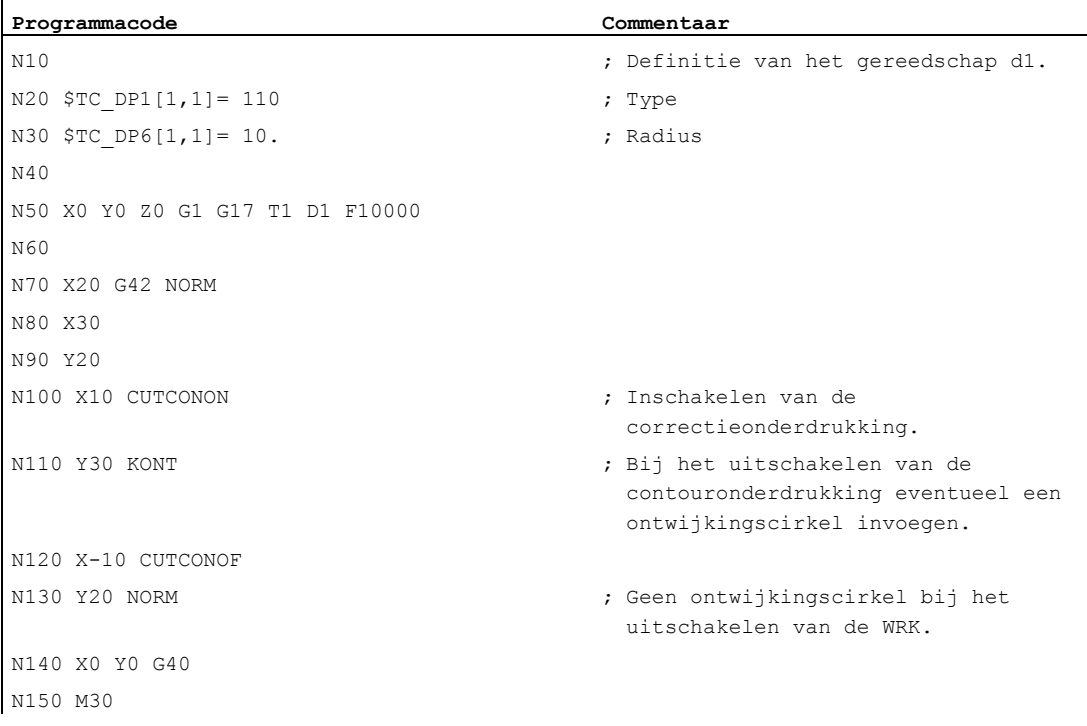

10.7 Gereedschapsradiuscorrectie constant houden (CUTCONON, CUTCONOF)

#### Meer informatie

In het normale geval is voor de activering van de correctieonderdrukking de gereedschapsradiuscorrectie al actief en deze is nog actief wanneer de correctieonderdrukking weer gedeactiveerd wordt. In het laatste bewegingsblok voor CUTCONON wordt er naar het offsetpunt in het blokeindpunt gestuurd. Alle volgende blokken waarin de correctieonderdrukking actief is, worden zonder correctie aangestuurd. Deze worden daarbij wel verschoven met de vector van het eindpunt van het laatste correctieblok behorend bij diens offsetpunt. Het interpolatietype van deze blokken (lineair, circulair, polynomisch) kan vrij worden gekozen.

Het deactiveringsblok van de correctieonderdrukking, dat wil zeggen het blok dat CUTCONOF bevat, wordt normaal gecorrigeerd. Deze begint in het offsetpunt van het startpunt. Tussen het eindpunt van het voorafgaande blok, dat wil zeggen van het laatste geprogrammeerde bewegingsblok met actieve CUTCONON en dit punt, wordt een lineair blok ingevoegd.

Cirkelblokken waarvan het cirkelvlak verticaal op het correctievlak staat (verticale cirkels), worden behandeld alsof daarin CUTCONON zou zijn geprogrammeerd. Deze impliciete activering van de correctieonderdrukking wordt in het eerste bewegingsblok, dat een voedingsbeweging in het correctievlak bevat en dat geen zodanige cirkel is, automatisch ongedaan gemaakt. Verticale cirkels in deze betekenis kunnen uitsluitend bij het omtrekfrezen voorkomen.

10.8 Gereedschappen met relevante snijkantpositie

# 10.8 Gereedschappen met relevante snijkantpositie

Bij gereedschappen met een relevante snijkantpositie (draai- en schuurgereedschappen, gereedschapstypen 400-599; zie hoofdstuk "voortekenevaluatie slijtage" wordt een wissel van G40 naar G41/G42 c.q. omgekeerd, beschouwd als een gereedschapswissel. Dit leidt bij een actieve transformatie (bijvoorbeeld TRANSMIT) tot een voorloopstop (decodering) en daarmee eventueel tot afwijkingen van de beoogde deelcontour.

Deze oorspronkelijke functionaliteit wijzigt met betrekking tot:

- 1. Voorloopstop bij TRANSMIT
- 2. Berekening van snijpunt en bij het aan- c.q. weglopen met KONT
- 3. Wissel van een gereedschap bij actieve gereedschapsradiuscorrectie
- 4. Gereedschapsradiuscorrectie met variabele gereedschapsoriëntatie bij transformatie

#### Meer informatie

De oorspronkelijk functionaliteit werd als volgt gewijzigd:

● De wissel van G40 naar G41/G42 en omgekeerd wordt niet meer als een gereedschapswissel behandeld. Bij TRANSMIT volgt er daarom geen voorloopstop meer. Voor de berekening van snijpunten met het aan- c.g. wegloopblok wordt de rechte lijn tussen de snijkantmiddelpunten aan het blokbegin en aan de blokeinde gebruikt. Het verschil tussen het snijkantreferentiepunt en het snijkantmiddelpunt wordt bij deze beweging gesuperponeerd.

Bij het aan- c.q. weglopen met KONT (gereedschap gaat om het contourpunt heen; zie vorige paragraaf" contour aanlopen en verlaten") gebeurt de superpositie in het lineaire deelblok van de aanloop- c.q.n wegloopbeweging. De geometrische verhoudingen zijn daarom bij gereedschappen met en zonder relevante snijkantpositie identiek. Verschillen ten opzichte van de eerdere procedure ontstaan uitsluitend in de relatief zeldzame gevallen dat het aan- c.q. wegloopblok met een niet-naburig bewegingsblok een snijpunt vormt, zie volgende afbeelding:

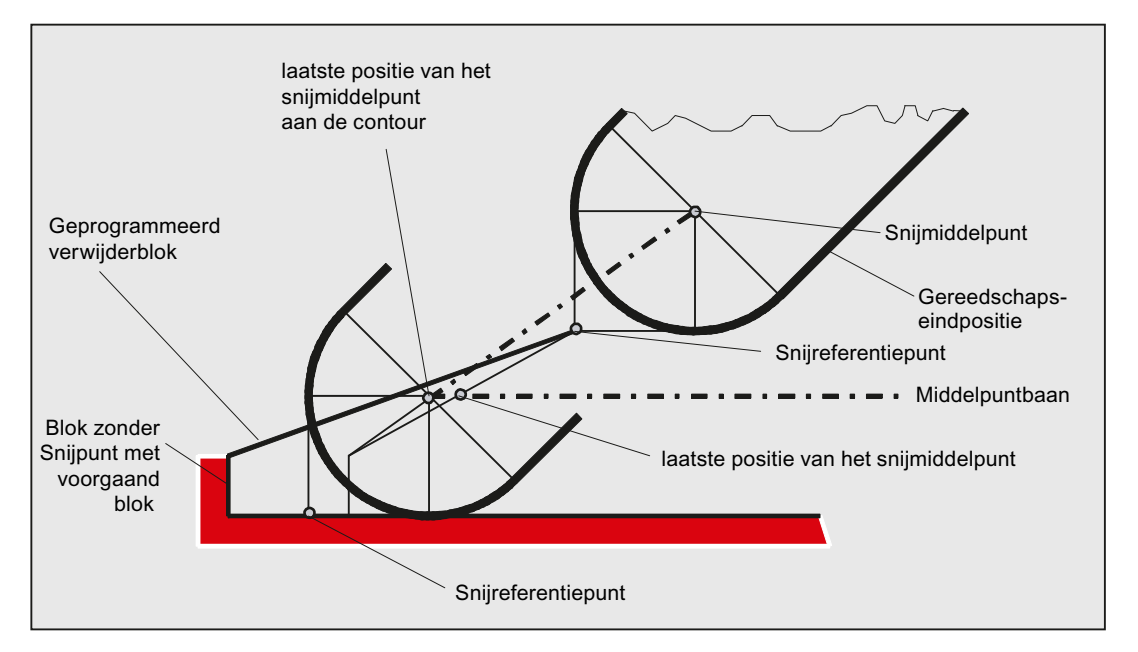

- De wissel van een gereedschap bij actieve gereedschapsradiuscorrectie, waarbij de afstand tussen snijkantmiddelpunt en snijkantreferentiepunt wijzigt, is verboden bij cirkelblokken en in bewegingsblokken met rationale polynomen met een noemergraad > 4. Bij andere interpolatietypen is een wissel in tegenstelling tot de eerdere toestand ook toegestaan bij actieve transformatie (bijvoorbeeld TRANSMIT).
- Bij de gereedschapsradiuscorrectie met een variabele gereedschapsoriëntatie kan de transformatie van het snijkantreferentiepunt op het snijkantmiddelpunt niet meer door een eenvoudige nulpuntverschuiving worden gerealiseerd. Gereedschappen met een relevante snijkantpositie zijn daarom bij het 3D-omtrekfrezen verboden (alarm).

#### **Opmerking**

Voor het kopfrezen is dit onderwerp niet relevant, omdat hier toch ook al eerder uitsluitend gedefinieerde gereedschapstypen zonder relevante snijkantpositie zijn toegestaan. (gereedschappen met een niet nadrukkelijk toegestaan gereedschapstype worden behandeld als een bolkopfrees met de aangegeven radius. De invoer van een snijkantpositie wordt genegeerd.)

Gereedschapsradiuscorrecties

10.8 Gereedschappen met relevante snijkantpositie

# Baangedrag **11**

# 11.1 Precisiestop (G60, G9, G601, G602, G603)

#### Functie

Een precisiestop is een bewegingsmodus waarbij aan de eind van een ieder bewegingsblok, alle aan de voedingsbeweging deelnemende baanassen en hulpassen die niet blokoverstijgend aansturen, tot stilstand worden afgeremd.

Een precisiestop wordt toegepast wanneer er scherpe buitenhoeken of binnenhoeken op maat moeten worden vereffend.

Met het precisiestop-criterium wordt vastgesteld hoe exact het hoekpunt wordt aangestuurd en wanneer er voor het volgende blok wordt doorgeschakeld:

● "Precisiestop fijn"

De blokwissel gebeurt, zodra voor alle aan de voedingsbeweging deelnemende assen de asspecifieke tolerantiegrenzen voor "precisiestop fijn" zijn zijn bereikt.

● "Precisiestop grof"

De blokwissel gebeurt, zodra voor alle aan de voedingsbeweging deelnemende assen de asspecifieke tolerantiegrenzen voor "precisiestop grof" zijn bereikt.

● "Interpolator-einde"

De blokwissel gebeurt zodra de besturing voor alle aan de voedingsbeweging deelnemende assen de normsnelheid nul heeft berekend. De feitelijke positie c.q. de sleepafstand van de deelnemende assen wordt niet in aanmerking genomen.

#### **Opmerking**

De tolerantiegrenzen voor "precisiestop fijn" en "precisiestop grof" zijn voor iedere as via de machineparameter in te stellen.

#### Syntaxis

G60... G9... G601/G602/G603...

#### **Betekenis**

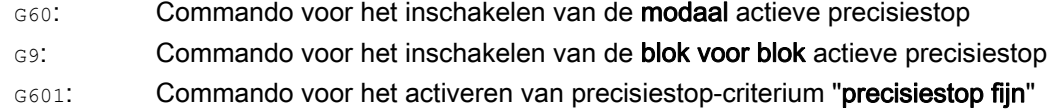

11.1 Precisiestop (G60, G9, G601, G602, G603)

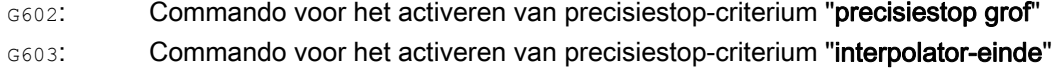

#### **Opmerking**

De commando's voor het activeren van precisiestop-criteria (G601 / G602 / G603) zijn uitsluitend actief bij een actieve G60 of G9!

#### Voorbeeld

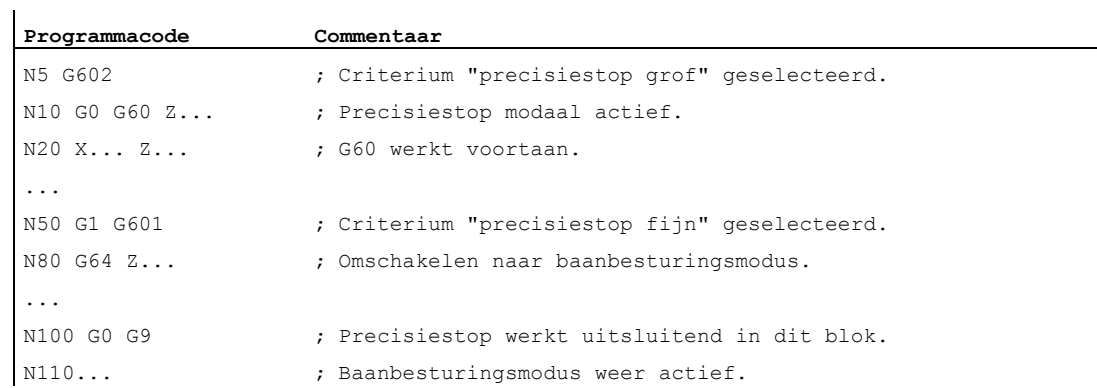

#### Meer informatie

#### G60, G9

G9 genereert in het actuele blok de precisiestop, G60 in het actuele blok en in alle erop volgende blokken.

Met de baanbesturingsmodus-commando's G64 of G641 - G645 wordt G60 uitgeschakeld.

**Baangedrag** 

11.1 Precisiestop (G60, G9, G601, G602, G603)

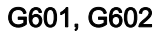

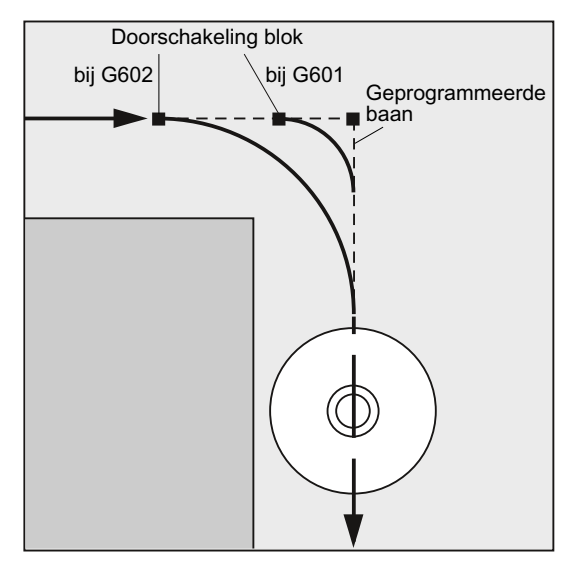

De beweging wordt afgeremd en aan de hoekpunt kort aangehouden.

#### **Opmerking**

De grenzen voor de precisiestop-criteria moeten slechts zo strikt zijn ingesteld als noodzakelijk is. Hoe strikter de grenzen zijn gesteld des te langer duren de positievereffening en het aansturen van de doelpositie.

#### G603

De blokwissel wordt ingeleid indien de besturing voor de deelnemende assen de normsnelheid nul heeft berekend. Tot dit tijdstip ligt de feitelijke waarde – afhankelijk van de dynamiek van de assen en de baansnelheid – met één naloopaandeel achter. Hierdoor kunnen de werkstukhoeken worden verschuurd.

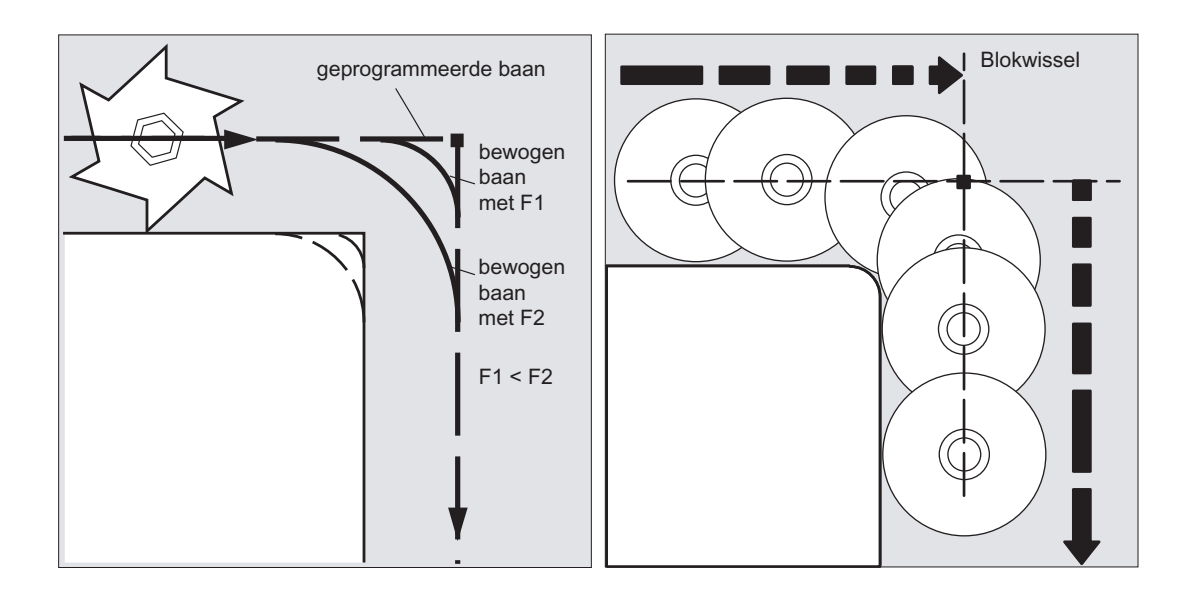

11.1 Precisiestop (G60, G9, G601, G602, G603)

#### Geprojecteerd precisiestop-criterium

Voor G0 en de overige commando´s van de 1e G-functiegroep kan er kanaalspecifiek zijn vastgelegd dat er afwijkend van het geprogrammeerde precisiestop-criterium automatisch een vooraf ingesteld criterium wordt gehanteerd (zie gegevens van de machinefabrikant !).Voor G0 en de overige commando´s van de 1. G-functiegroep kan er kanaalspecifiek zijn vastgelegd dat er afwijkend van het geprogrammeerde precisiestop-criterium automatisch een vooraf ingesteld criterium wordt gehanteerd (zie gegevens van de machinefabrikant !).

#### **Documentatie**

Functiehandboek Basisfuncties; Baanbesturingsmodus, precisiestop, LookAhead (B1)

Baangedrag

11.2 Baanbesturingsmodus (G64, G641, G642, G643, G644, G645, ADIS, ADISPOS)

# 11.2 Baanbesturingsmodus (G64, G641, G642, G643, G644, G645, ADIS, ADISPOS)

#### Functie

In de baanbesturingsmodus wordt de baansnelheid aan het blokeinde voor de blokwissel niet tot een snelheid afgeremd waardoor het mogelijk zou zijn geweest om een precisiestopcriterium te bereiken. Het doel is echter om een grotere afremming van de baanassen aan het blokwisselpunt te vermijden, om met zo mogelijk dezelfde baansnelheid naar het volgende blok te wisselen. Om dit doel te bereiken, wordt met selectie van de baanbesturingsmodus bovendien de functie "anticiperende snelheidsaansturing (LookAhead)" geactiveerd.

Een baanbesturingsmodus met afronden betekent dat knikvormige blokovergangen door lokale wijzigingen van het geprogrammeerde verloop tangentieel worden vormgegeven c.q. glad gemaakt.

Baanbesturingsmodus bewerkt:

- een afronding van de contour
- kortere bewerkingstijden door ontbrekende rem- en acceleratieprocedures die voor het bereiken van het precisiestopcriterium noodzakelijk worden.
- betere snijomstandigheden door het gelijkmatigere verloop van de snelheid.

De baanbesturingsmodus is zinvol indien:

- een contour zo snel mogelijk moet worden uitgevoerd (bijvoorbeeld met ijlgang).
- het exacte verloop in het kader van een foutencriterium van het geprogrammeerde, mag afwijken om een doorlopend en continu verloop te genereren.

De baanbesturingsmodus is niet zinvol wanneer:

- een contour exact moet worden uitgevoerd.
- er een absoluut constante snelheid nodig is.

#### **Opmerking**

De baanbesturingsmodus wordt door blokken onderbroken die impliciet de voorloopstop activeren, bijvoorbeeld door:

- Toegang tot bepaalde toestandgegevens van de machine (\$A...)
- Uitvoer van hulpprogramma's

#### **Syntaxis**

G64... G641 ADIS=… G641 ADISPOS=… G642... G643... G644... G645...

#### Betekenis

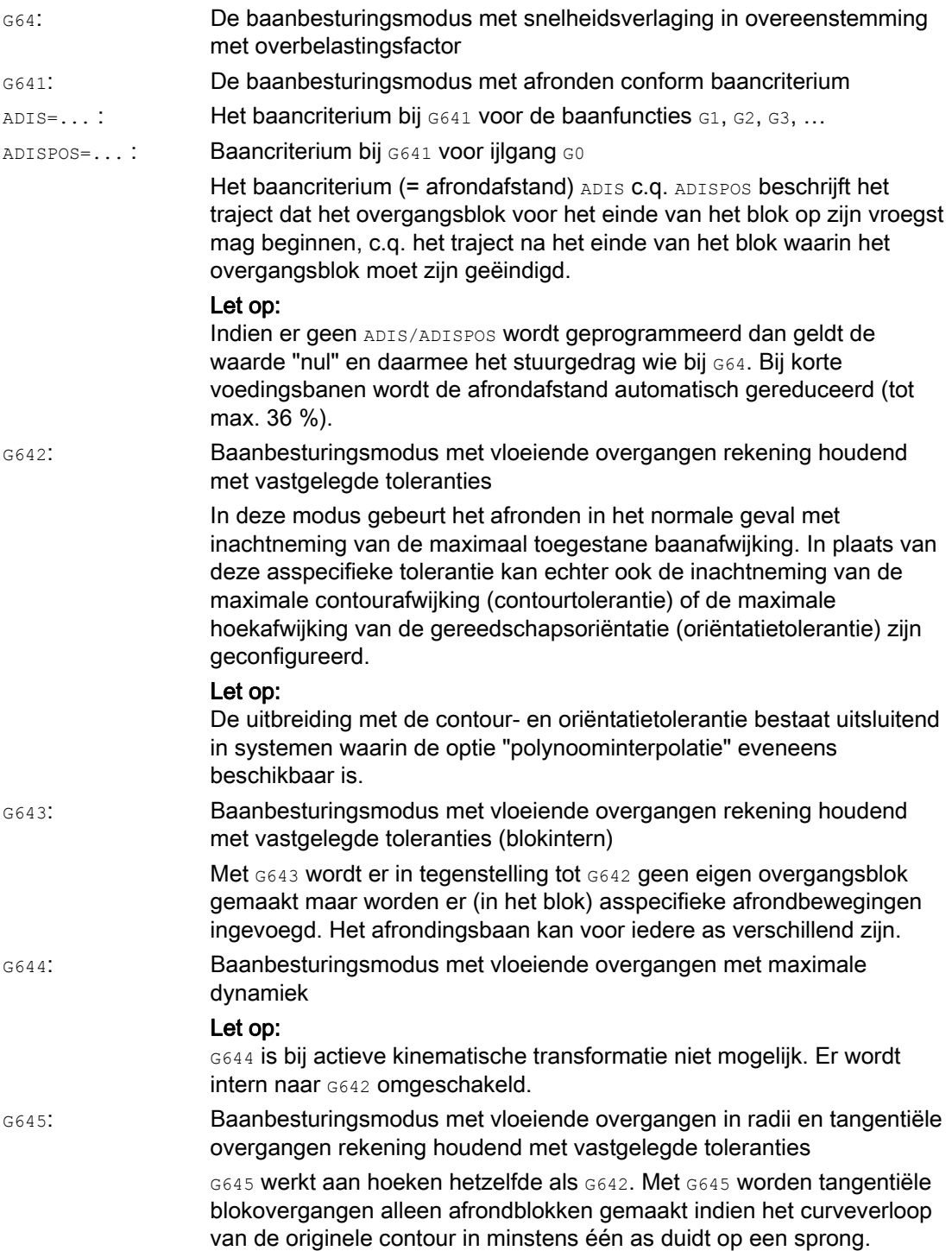

#### **Opmerking**

Afronden is geen vervanging voor hoekafronding (RND). De gebruiker zou er geen aannames over moeten doen, hoe de contour binnen het afrondgebied er uit ziet. Met name het soort afronden dat er gebeurt, kan afhangen van dynamische omstandigheden zoals bijvoorbeeld de baansnelheid. Afronden van een contour heeft daarom uitsluitend zin met lage ADISwaarden. Indien aan de hoek een gedefinieerde contour moet worden aangestuurd, dan moet RND worden gebruikt.

#### LET OP

Indien een door G641, G642, G643, G644 of G645 gegenereerde afrondbeweging wordt onderbroken, dan wordt bij het erop volgende repositioneren (REPOS) niet op het onderbrekingspunt aangestuurd, maar op het begin- of eindpunt van het originele bewegingsblok (afhankelijk van de REPOS-modus).

#### Voorbeeld

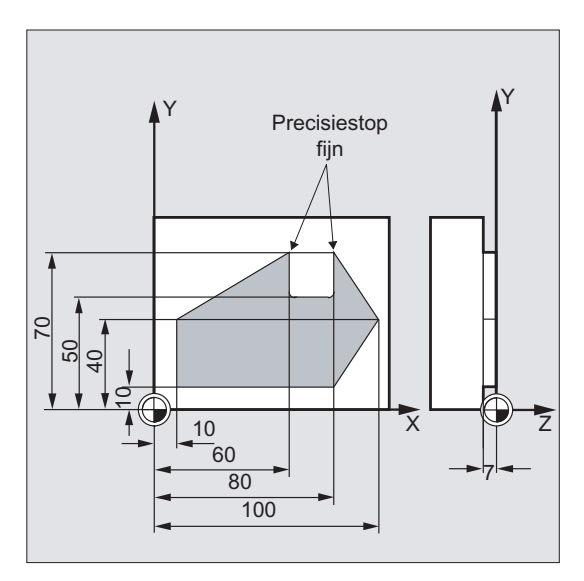

De beide buitenhoeken aan de groef moeten exact worden aangestuurd. In het andere geval moet er in de baanbesturingsmodus worden gewerkt.

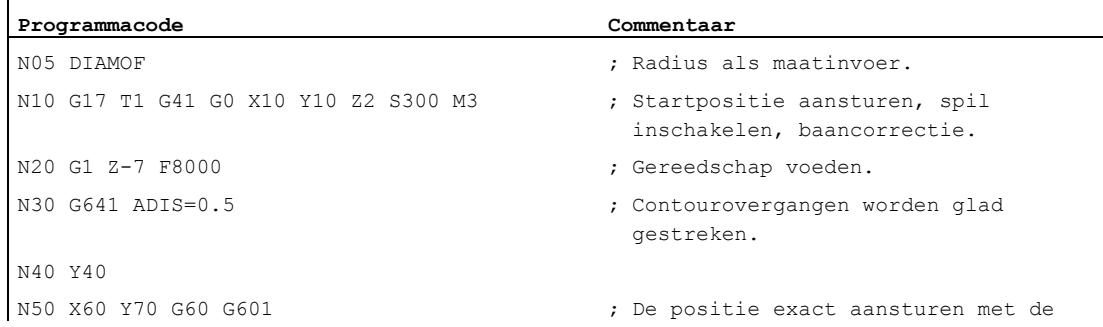

#### **Baangedrag**

11.2 Baanbesturingsmodus (G64, G641, G642, G643, G644, G645, ADIS, ADISPOS)

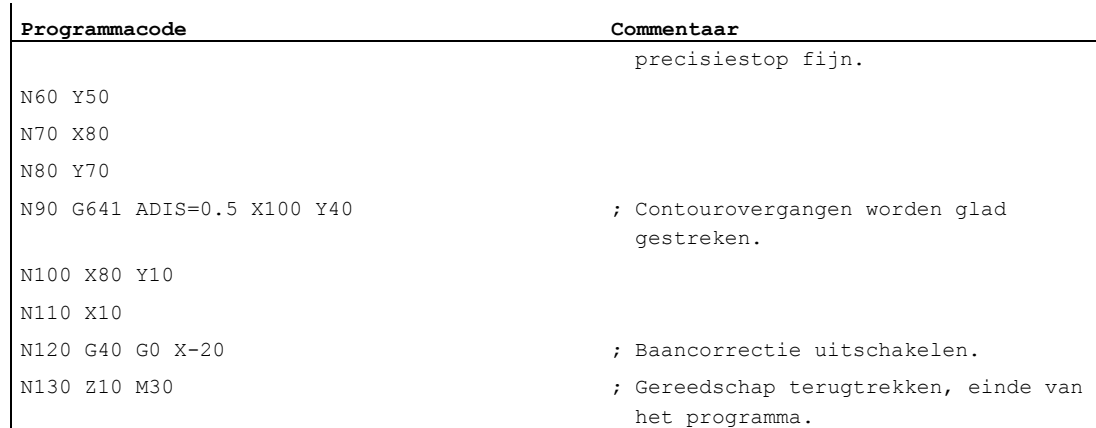

#### Meer informatie

#### Baanbesturingsmodus G64

In de baanbesturingsmodus voert het gereedschap bij tangentiële contourovergangen met een zo constant mogelijke baansnelheid (geen afremmen aan de blokgrenzen). Voor hoeken en blokken met precisiestop wordt er anticiperend geremd (LookAhead).

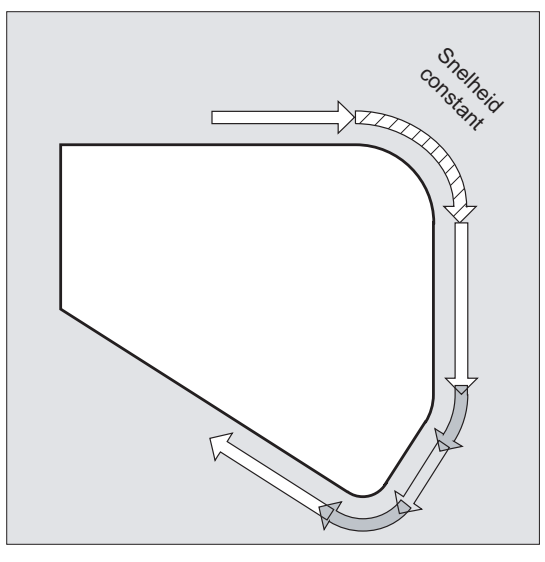

Om de hoeken heen wordt er eveneens op continue wijze gestuurd. Voor de verkleining van de contourfout wordt de snelheid gereduceerd met inachtneming van een acceleratiegrens en in overeenstemming met een overbelastingsfactor.

#### **Opmerking**

Hoe sterk de contourovergangen worden glad gemaakt, hangt af van de voedingssnelheid en de overbelastingsfactor. De overbelastingsfactor kan in de MD32310 \$MA\_MAX\_ACCEL\_OVL\_FACTOR worden ingesteld.

Door het instellen van MD20490 \$MC\_IGNORE\_OVL\_FACTOR\_FOR\_ADIS worden blokovergangen altijd onafhankelijk van de ingestelde overbelastingsfactor glad gemaakt.

Om een ongewenste stop van de baanbeweging te vermijden (vrijsnijden!), moet met de volgende punten rekening worden gehouden:

- Hulpfuncties die na het bewegingseinde of voor de volgende beweging worden geschakeld, onderbreken de baanbesturingsmodus (uitzondering: snelle hulpfuncties).
- Positioneerassen voeren altijd volgens het principe van de precisiestop, positioneervenster fijn (zoals G601). Indien er in een NC-blok op positioneerassen moet worden gewacht, wordt de baanbesturingsmodus van de baanassen onderbroken.

Tussendoor geprogrammeerde blokken met slechts toelichting, rekenblokken of subprogrammaoproepen storen daarentegen de baanbesturingsmodus niet.

#### **Opmerking**

Indien niet alle alle baanassen in FGROUP vallen, wordt er aan blokovergangen voor de niet betrokken assen vaak een snelheidssprong gegeven, die de besturing via het verlagen van de snelheid bij de blokwissel begrenst tot de door MD32300 \$MA\_MAX\_AX\_ACCEL en MD32310 \$MA\_MAX\_ACCEL\_OVL\_FACTOR toegestane waarde. Deze afremming kan worden vermeden indien u de voorgegeven positiesamenhang van de baanassen door middel van afronden zachter maakt.

#### Anticiperende snelheidsaansturing LookAhead

In de baanbesturingsmodus bepaalt de besturing automatisch voor meerdere NC-blokken vooraf de snelheidsaansturing. Hierdoor kan bij een naderende tangentiële overgangen over meerdere blokken heen worden geaccelereerd en geremd.

Vooral bewegingsketens die zijn samengesteld uit korte voedingsbanen, kunnen door middel van anticiperende snelheidsaansturing met hoge baanvoedingen worden gemaakt.

Het aantal NC-blokken waarover maximaal wordt geanticipeerd kan via de machineparameter worden ingesteld.

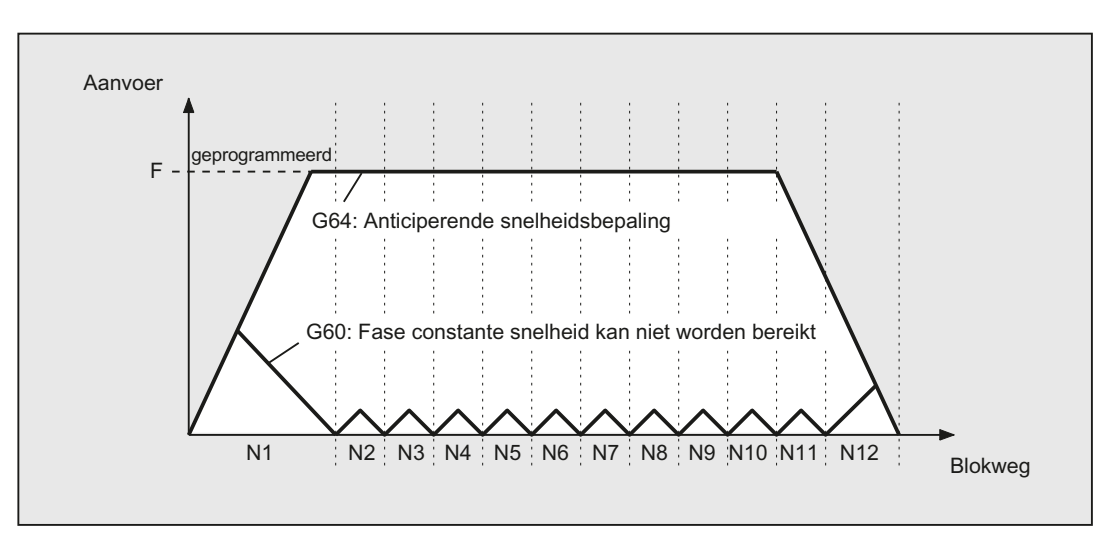

#### Baanbesturingsmodus met afronden volgens baancriterium (G641)

Bij G641 voegt de besturing bij contourovergangen overgangselementen in. Met de afrondafstand ADIS (c.q. ADISPOS bij G0) wordt er aangegeven, hoe sterk de hoeken maximaal mogen worden glad gemaakt. Binnen de afrondafstand staat het de besturing vrij om het baanverband te ontbinden en te vervangen door een dynamisch optimale baan.

Nadeel: Voor alle assen staat uitsluitend een ADIS-waarde ter beschikking.

G641 werkt vergelijkbaar met RNDM, maar is niet beperkt tot de assen van het werkvlak.

Hoe G64 werkt G641 met anticiperende snelheidsaansturing LookAhead. Overgangsblokken met een hoge curve worden met een verlaagde snelheid aangestuurd.

Voorbeeld:

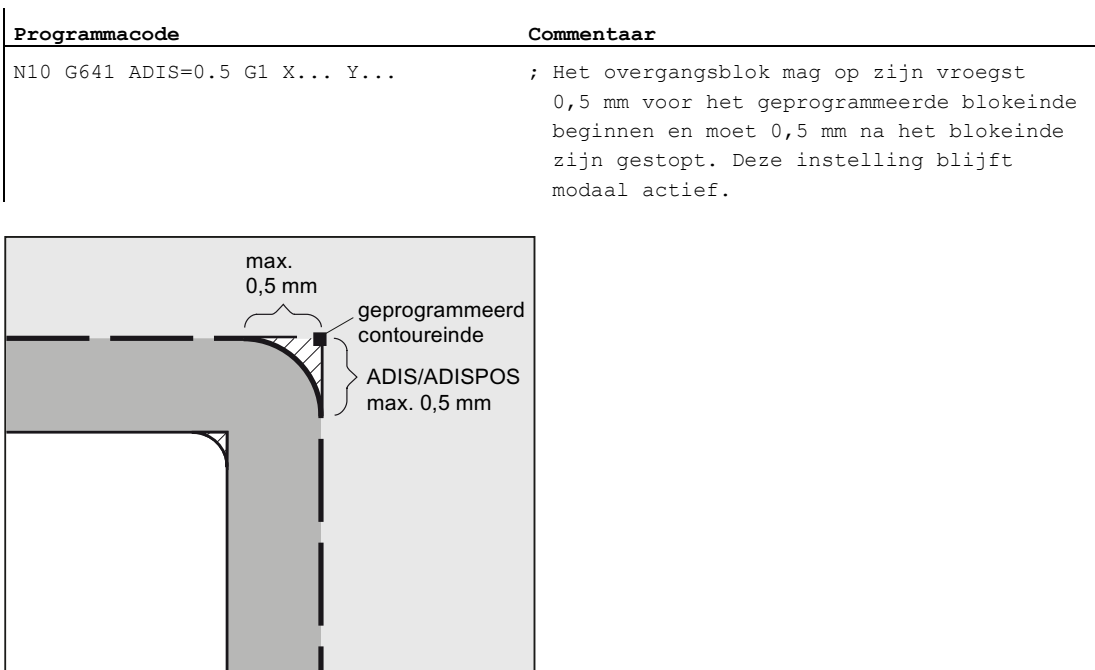

#### **Opmerking**

Afronden kan en mag de functies voor gedefinieerd gladmaken (RND, RNDM, ASPLINE, BSPLINE, CSPLINE) niet vervangen.

#### Afronden met axiale precisie bij G642

Bij G642 vindt het afronden niet binnen een gedefinieerd ADIS-gebied plaats, maar worden de met MD33100 \$MA\_COMPRESS\_POS\_TOL gedefinieerde axiale toleranties ingehouden. Het afrondingsbaan wordt bepaald aan de hand van het kortste afrondingsbaan van alle assen. Deze waarde wordt bij het genereren van een overgangsblok in aanmerking genomen.

#### Blokintern afronden bij G643

De maximale afwijkingen van de exacte contour worden bij het afronden met G643 door het machineparameter MD33100 \$MA\_COMPRESS\_POS\_TOL voor iedere as vastgelegd.

Met G643 wordt er geen eigen overgangsblok gevormd maar worden er asspecifiek blokinterne overgangsbewegingen ingevoegd. Bij G643 kan het afrondingsbaan van iedere as verschillend zijn.

#### Afronden met contour- en oriëntatietolerantie bij G642/G643

Met MD20480 \$MC\_SMOOTHING\_MODE kan het afronden met G642 en G643 zodanig worden geconfigureerd dat er, in plaats van de asspecifieke toleranties, een contourtolerantie en een oriëntatietolerantie van kracht zijn.

De contour- en oriëntatietolerantie worden ingesteld in de kanaalspecifieke instellingsgegevens:

SD42465 \$SC\_SMOOTH\_CONTUR\_TOL (maximale contourafwijking)

SD42466 \$SC\_SMOOTH\_ORI\_TOL (maximale hoekafwijking van de gereedschapsoriëntatie)

De instellingen gegevens kunnen in het NC-programma worden geprogrammeerd en daardoor voor iedere blokovergang vooraf anders worden aangegeven. Sterk verschillende richtlijnen voor de contourtolerantie en de oriëntatietolerantie kunnen uitsluitend onder G643 effect hebben.

#### **Opmerking**

De uitbreiding met contourtolerantie en oriëntatietolerantie bestaat uitsluitend in systemen met een aanwezige optie "polynome interpolatie".

#### **Opmerking**

Voor het afronden met inachtneming van de oriëntatietolerantie moet er een oriëntatietransformatie actief zijn.

#### Afronden met maximaal mogelijke dynamiek bij G644

Afronden met maximaal mogelijke dynamiek wordt met MD20480 \$MC\_SMOOTHING\_MODE in de duizendtallen geconfigureerd:

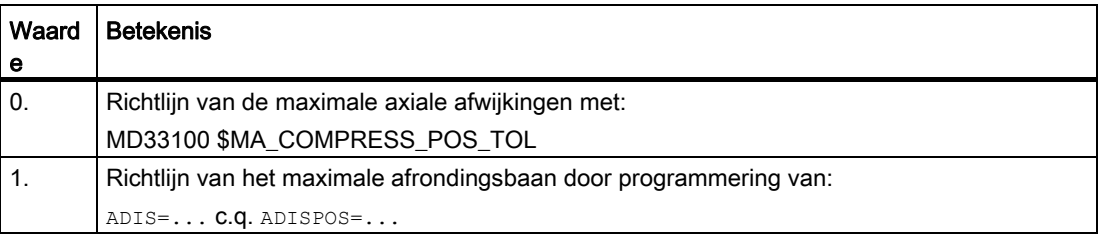

#### **Baangedrag**

11.2 Baanbesturingsmodus (G64, G641, G642, G643, G644, G645, ADIS, ADISPOS)

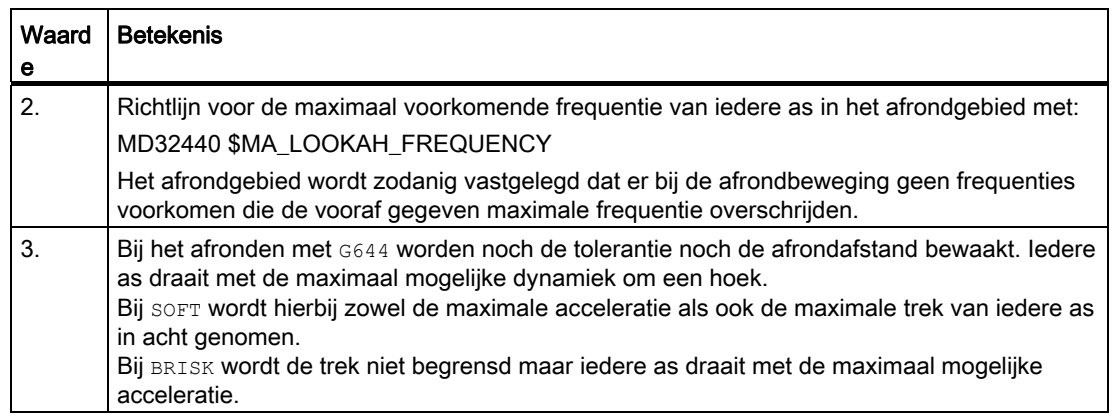

#### Afronden van tangentiële blokovergangen bij G645

De overgangsbeweging bij G645 wordt zodanig vastgelegd dat alle deelnemende assen geen sprong in de acceleratie meemaken en dat de geparametreerde maximale afwijkingen ten opzichte van de originele contour (MD33120 \$MA\_PATH\_TRANS\_POS\_TOL) niet worden overschreden.

Bij knikvormige, niet-tangentiële blokovergangen is de afrondprocedure zoals bij 6642.

#### Geen overgangsblokken

In de volgende gevallen wordt er geen overgangsblok ingevoegd:

● Tussen beiden blokken wordt er stil gehouden.

Dit gebeurt wanneer:

- er een hulpfunctie-aanroep voor beweging in het vervolgblok staat.
- het vervolgblok geen baanbeweging bevat.
- voor het vervolgblok voor de eerste keer een as aanstuurt als baanas, die daaraan voorafgaand een positioneeras was.
- voor het vervolgblok voor de eerste keer een as als positioneeras aanstuurt die daaraan voorafgaand een baanas was.
- het voorafgaande blok geometrieassen aanstuurt en het vervolgblok niet.
- het vervolgblok geometrieassen aanstuurt en het voorafgaande blok niet.
- voor het draadsnijden het vervolgblok G33 als baaninstructie heeft en het voorafgaande blok niet.
- er tussen BRISK en SOFT wordt gewisseld.
- er assen, die betekenis hebben voor de transformatie, niet volledig zijn ingedeeld bij de baanbeweging (bijvoorbeeld bij pendels, positioneerassen).

● Het overgangsblok zou de werkstukprogrammabewerking vertragen.

Dit gebeurt in de volgende gevallen:

– tussen zeer korte blokken.

Omdat ieder blok minstens één interpolatietakt nodig heeft, zou het ingevoegde tussenblok de bewerkingstijd verdubbelen.

– indien een blokovergang met G64 (baanbesturingsmodus zonder afronden) zonder snelheidsreductie mag aansturen.

Afronden zou de bewerkingstijd verhogen. D.w.z.: de waarde van de toegestane overbelastingsfactor (MD32310 \$MA\_MAX\_ACCEL\_OVL\_FACTOR) heeft er invloed op of een blokovergang wordt afgerond of niet. De overbelastingsfactor wordt uitsluitend bij het afronden met G641 / G642 in aanmerking genomen. Bij het afronden met G643 heeft de overbelastingsfactor geen invloed (deze procedure kan ook voor G641 en G642 worden ingesteld, waarbij MD20490 \$MC\_IGNORE\_OVL\_FACTOR\_FOR\_ADIS = TRUE wordt ingesteld).

● Het afronden is niet geparametreerd.

Dit gebeurt wanneer:

- als bij G641 in G0-blokken ADISPOS=0 (standaard instelling!).
- als bij G641 in niet-G0-blokken ADIS=0 (standaard instelling!).
- als bij G641 bij de overgang tussen G0 en niet-G0 c.q. niet-G0 en G0 de kleinere waarde uit ADISPOS en ADIS geldt.
- als bij G642/G643 alle asspecifieke toleranties gelijk aan nul zijn.
- Het blok bevat geen verplaatsingsbeweging (nulblok).

Dit gebeurt wanneer:

– er synchroonacties actief zijn.

Normaal gesproken worden nulblokken door de interpreter geëlimineerd. Indien er echter synchroonacties actief zijn, wordt dit nulblok in de keten opgenomen en uitgevoerd. Hierbij wordt een precisiestop in overeenstemming met de actieve programmering in werking gezet. Daarmee moet de synchroonactie de mogelijkheid krijgen om indien van toepassing te schakelen.

– er door programmasprongen nulblokken gegenereerd worden.

#### Baanbesturingsmodus in de ijlgang G0

Ook voor het aansturen in de ijlgang moet één van de genoemde functies G60/G9 of G64 c.q. G641 - G645 worden aangegeven. Anders werkt de voorinstelling die via de machineparameter is ingevoerd.

#### **Documentatie**

Voor meer informatie over de baanbesturingsmodus zie: Functiehandboek Basisfuncties; Baanbesturingsmodus, precisiestop, LookAhead (B1) Baangedrag

11.2 Baanbesturingsmodus (G64, G641, G642, G643, G644, G645, ADIS, ADISPOS)

# Coördinatentransformaties (frames) 12

#### 12.1 Frames

#### Frame

Een frame is een op zichzelf gesloten rekenformule die een cartesiaans coördinatenstelsel omzet in een ander cartesiaans coördinatenstelsel.

#### Basisframe (basisverschuiving)

Het basisframe beschrijft de coördinatentransformatie van het basiscoördinatenstelsel (BKS) in het basis-nulpuntsysteem (BNS) en het werkt zoals de instelbare frames.

Zie [Basiscoördinatenstelsel \(BKS\)](#page-27-0) (Pagina [28](#page-27-0)) .

#### instelbare frames

Instelbare frames zijn: de in te stellen nulpuntverschuivingen die met de commando's G54 tot G57 en G505 tot G599 vanuit ieder NC-programma naar wens kunnen worden opgeroepen. De verschuivingswaarden worden door de bediener vooraf ingesteld en in het nulpuntgeheugen van de besturing opgeslagen. Daarmee wordt het in te stellen nulpuntsysteem (ENS) vastgelegd.

Zie:

- [In te stellen nulpuntsysteem \(ENS\)](#page-30-0) (Pagina [31](#page-30-0))
- [Instelbare nulpuntverschuiving \(G54... G57, G505... G599, G53, G500, SUPA, G153\)](#page-160-0) (Pagina [161\)](#page-160-0)

#### 12.1 Frames

#### Programmeerbare frames

Vaak blijkt het zinvol c.q. noodzakelijk te zijn om binnen een NC-programma het oorspronkelijk gekozen werkstuk-coördinatenstelsel (c.q. het "in te stellen nulpuntsysteem") naar een andere plaatst te verschuiven en eventueel te draaien, te spiegelen en / of op schaal te brengen. Dit doet u via programmeerbare frames.

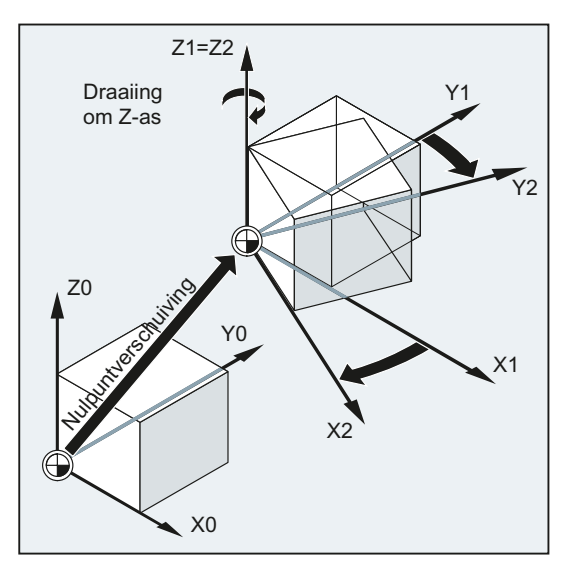

Zie [Frame-instructies](#page-348-0) (Pagina [349](#page-348-0)) .

# <span id="page-348-0"></span>12.2 Frame-instructies

#### Functie

De instructies voor de programmeerbare frames gelden in het actuele NC-programma. Deze werken of aanvullend of vervangend:

● Vervangende instructie

Wist alle daarvoor geprogrammeerde frame-instructies. Als referentie geldt de laatst opgeroepen in te stellen nulpuntverschuiving (G54... G57, G505... G599).

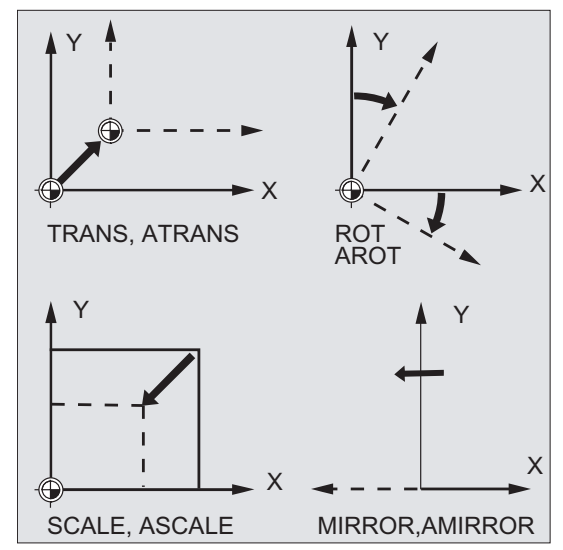

● Aanvullende instructie

Baseert zich op reeds bestaande frames. Als referentie dient het actueel ingestelde werkstuknulpunt of het werkstuknulpunt dat via een frame-instructie het laatst is geprogrammeerd.

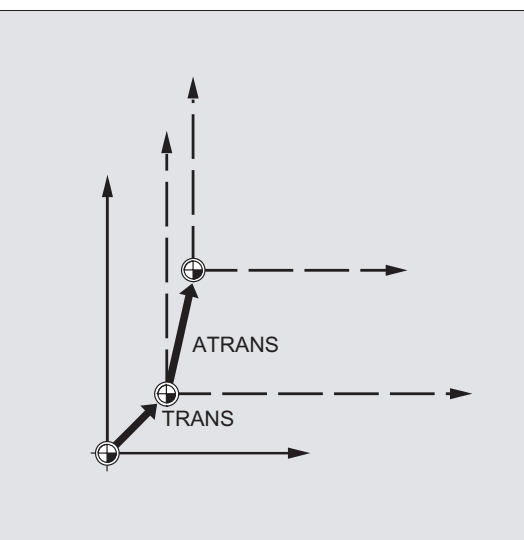

12.2 Frame-instructies

#### **Toepassingen**

- Nulpunt op iedere gewenste positie van het werkstuk verschuiven.
- Coördinatenassen parallel aan het gewenste werkvlak uitlijnen door middel van draaiing.

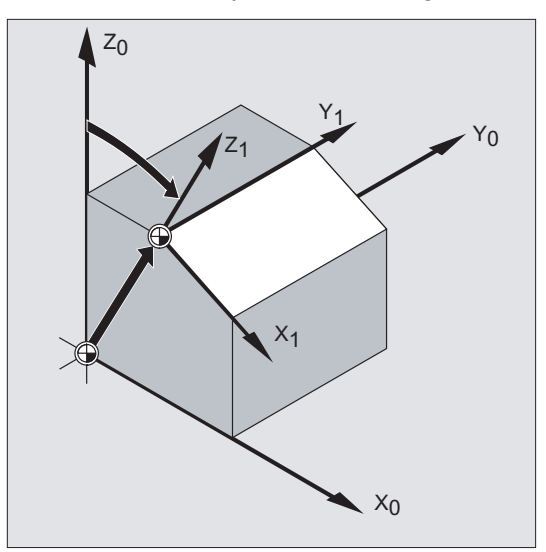

#### Voordelen

In een opspanning kunnen:

- schuine oppervlakken worden bewerkt.
- boringen met verschillenden hoeken worden gemaakt.
- meerzijdige bewerkingen worden doorgevoerd.

#### **Opmerking**

Voor de bewerking in schuin liggende werkvlakken moeten, afhankelijk van de machinekinematica, de conventies voor het werkvlak en gereedschapscorrecties in aanmerking worden genomen.

### Syntaxis

# **Vervangende instructies:** Aanvullende instructies:<br>
TRANS X... Y... Z...<br>
ATRANS X... Y... Z...

TRANS X… Y… Z…<br>ROT X… Y… Z… ROT X… Y… Z… <br>ROT RPL=… <br>ROT RPL=… <br>AROT RPL=… <br>AROT RPL=…  $ROTS/CROTS X... Y...$ <br>SCALE X... Y... Z... SCALE X… Y… Z…  $\text{MIRROR } \text{X0/Y0/Z0}$  ASCALE X… Y… Z…  $\text{MIRROR } \text{X0/Y0/Z0}$ 

AROT RPL=...<br>AROTS X... Y... MIRROR X0/Y0/Z0 AMIRROR X0/Y0/Z0

#### **Opmerking**

Frame-instructies worden steeds in een eigen NC-blok geprogrammeerd.

#### Coördinatentransformaties (frames)

12.2 Frame-instructies

#### Betekenis

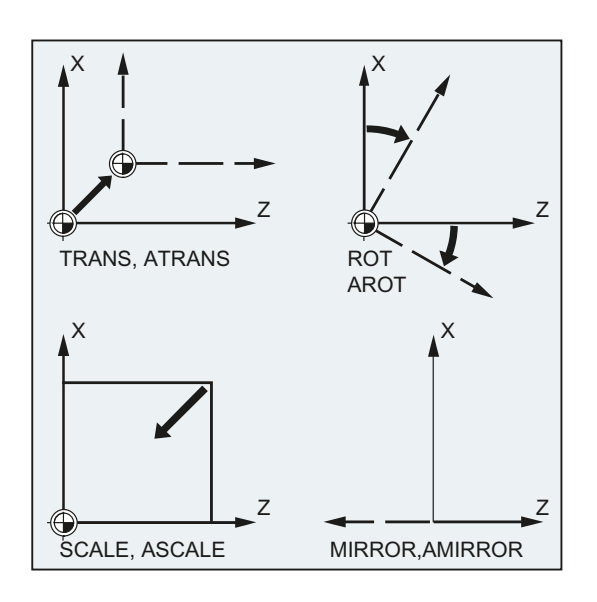

TRANS/ATRANS: WKS-verschuiving in de richting van de aangegeven

ROT/AROT:

WKS-draaiing:

geometrieas(sen)

- door de aaneenschakeling van afzonderlijke draaiingen om de aangegeven geometrieas(sen)
	- of
- $\bullet$  om de hoek  $RPL = ...$  in het actuele werkvlak (G17/G18/G19)

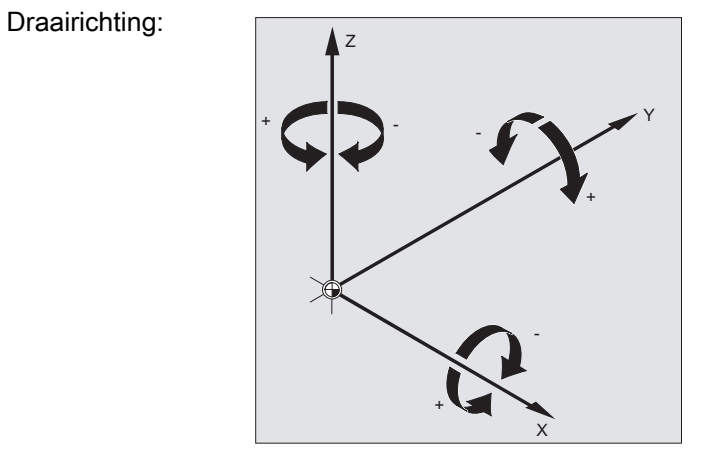

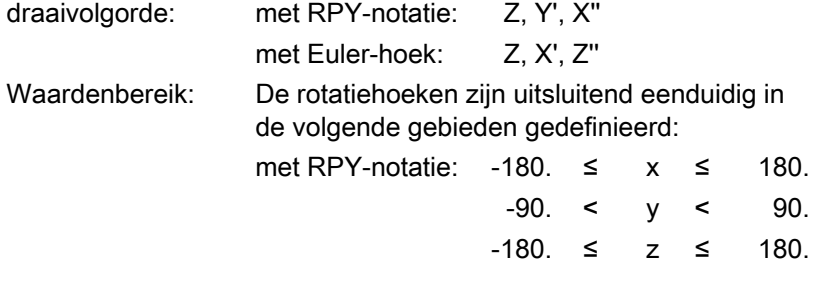

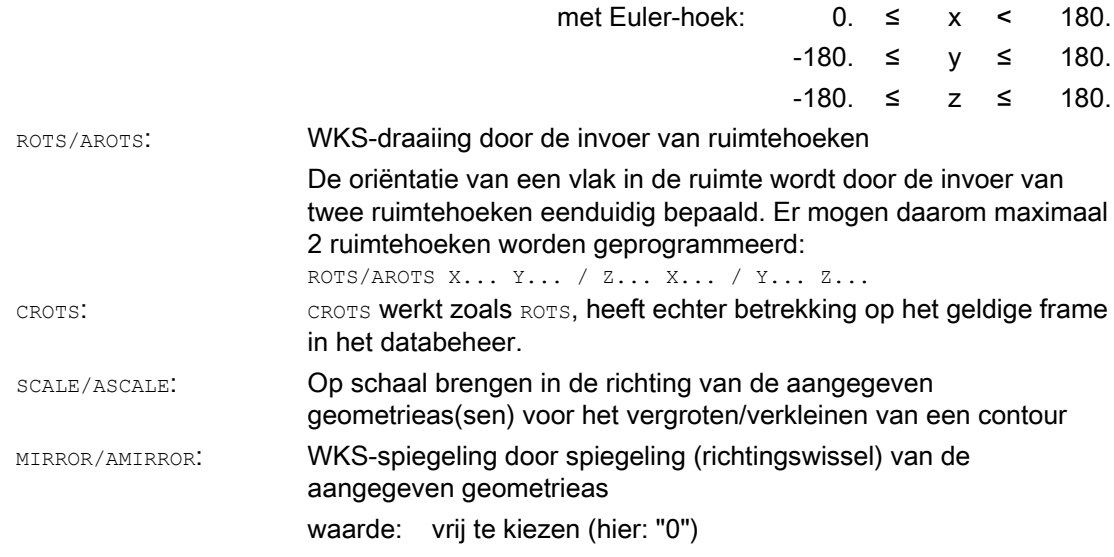

#### **Opmerking**

Frame-instructies kunnen afzonderlijk of naar wens worden gecombineerd.

#### VOORZICHTIG

Frame-instructies worden in de geprogrammeerde volgorde uitgevoerd.

#### **Opmerking**

Aanvullende instructies worden vaak in subprogramma's ingezet. De in het hoofdprogramma gedefinieerde basisinstructies blijven na het subprogramma-einde behouden, indien het subprogramma met het SAVE-attribuut werd geprogrammeerd.

Coördinatentransformaties (frames)

12.3 Programmeerbare nulpuntverschuiving

# 12.3 Programmeerbare nulpuntverschuiving

# 12.3.1 Nulpuntverschuiving (TRANS, ATRANS)

#### Functie

Met TRANS/ATRANS kunnen voor alle baanassen en positioneerassen de nulpuntverschuivingen in de richting van de steeds aangegeven as worden geprogrammeerd. Daardoor is het mogelijk om te werken met wisselende nulpunten, bijvoorbeeld bij terugkerende bewerkingsgangen op verschillende werkstukposities.

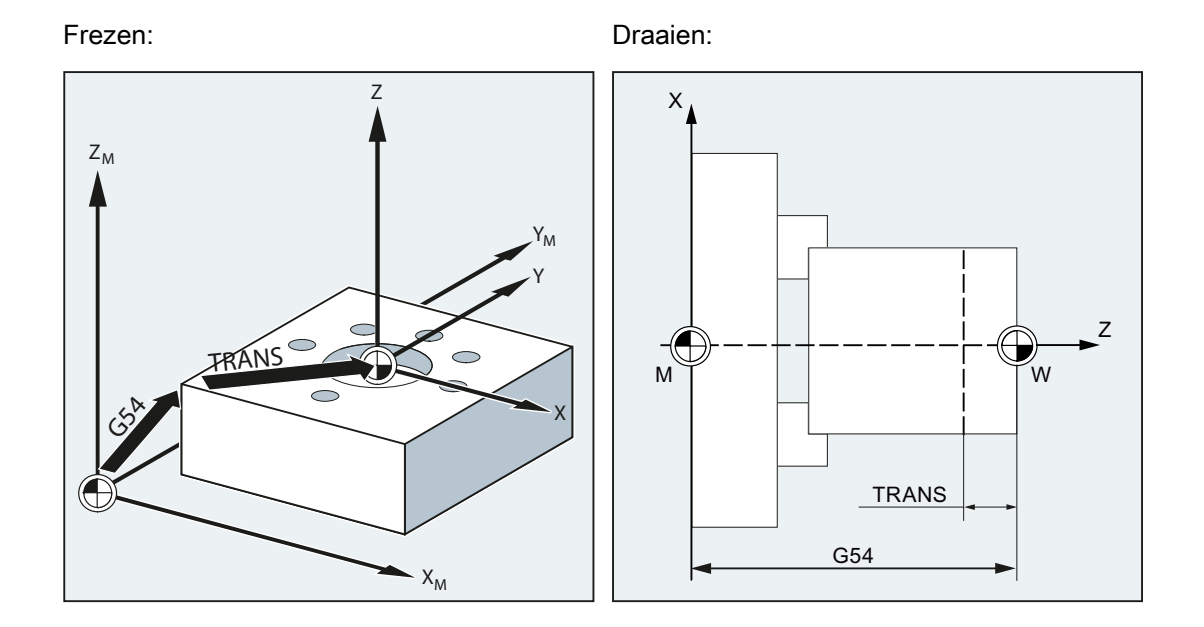

#### **Syntaxis**

TRANS X… Y… Z… ATRANS X… Y… Z…

#### **Opmerking**

Frame-instructies worden steeds in een eigen NC-blok geprogrammeerd.

#### Betekenis

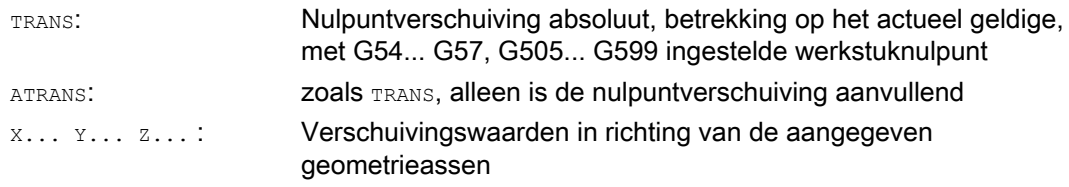

#### Voorbeelden

#### Voorbeeld 1: Frezen

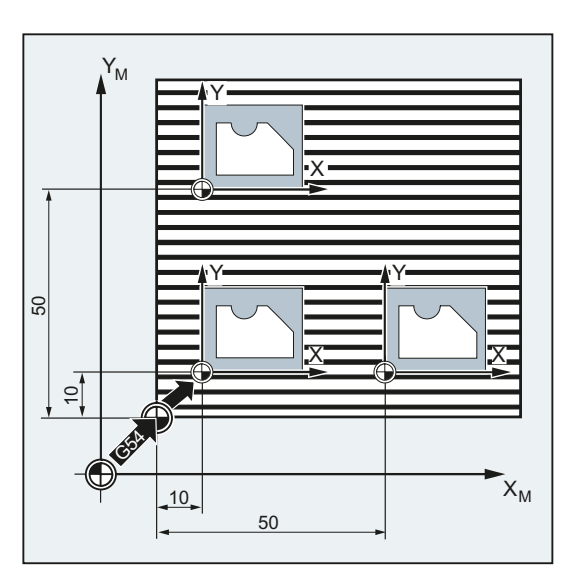

Bij dit werkstuk komen de getoonde vormen in een programma meerdere malen voor.

De bewerkingsvolgorde voor deze vorm is in het subprogramma opgeslagen.

Door de nulpuntverschuiving worden de dan nodige werkstuknulpunten ingesteld en daarna wordt het subprogramma opgeroepen.

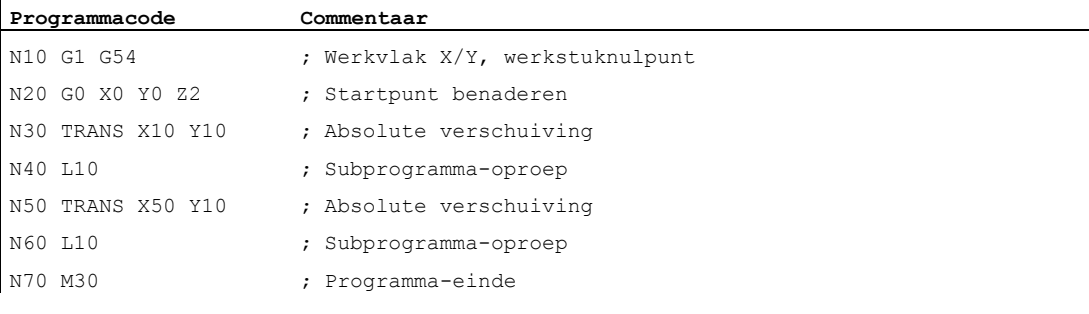

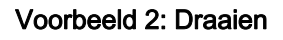

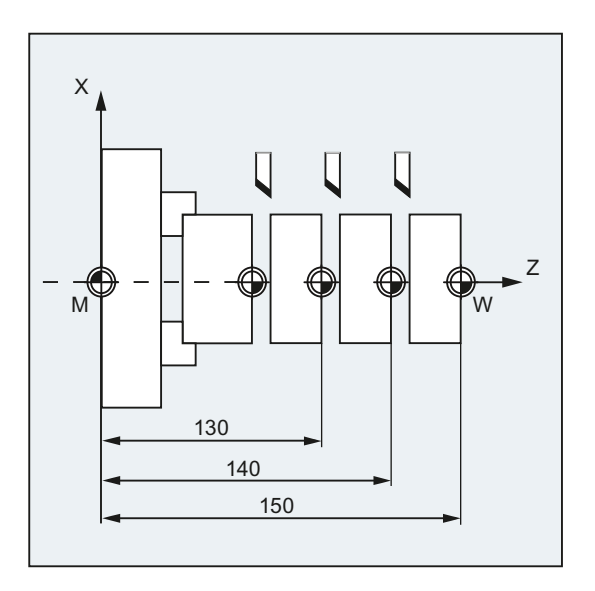

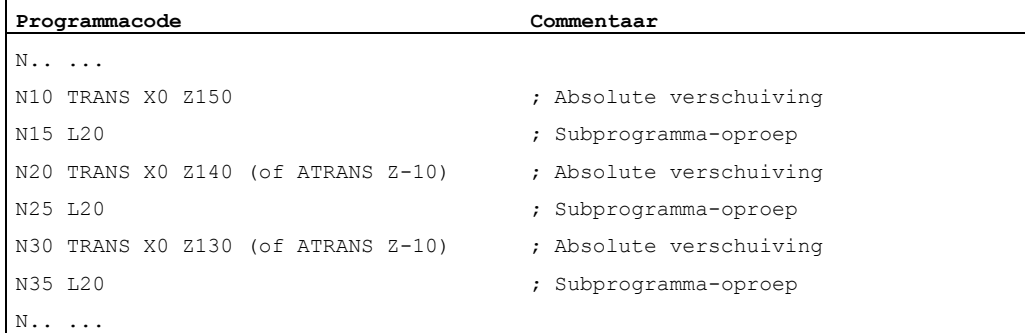

#### Meer informatie

#### TRANS X... Y... Z...

Nulpuntverschuiving met de geprogrammeerde verschuivingswaarden die steeds zijn aangegeven in de asrichtingen (baan-, synchroon- en positioneerassen). Als referentie geldt de laatst aangegeven in te stellen nulpuntverschuiving (G54... G57, G505... G599).

#### LET OP

Het commando TRANS zet alle framecomponenten van de voordien vastgestelde programmeerbare frames terug.

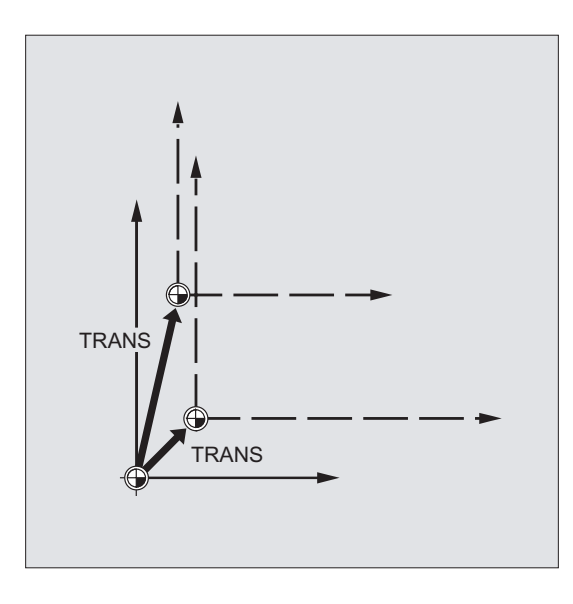

#### **Opmerking**

Een verschuiving, die zou moeten bouwen op de reeds bestaande frames, moet met ATRANS worden geprogrammeerd.

#### ATRANS X... Y... Z...

Nulpuntverschuiving met de verschuivingswaarde die steeds in de aangegeven asrichtingen is geprogrammeerd. Als referentie geldt het actueel ingestelde of laatst geprogrammeerde nulpunt.

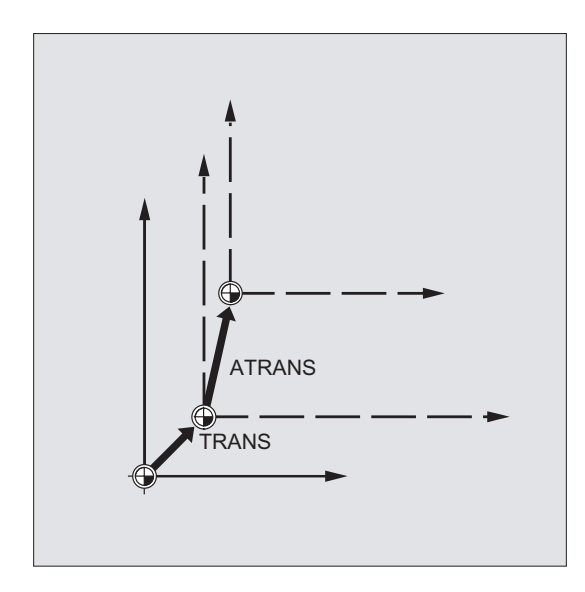

#### 12.3.2 Axiale nulpuntverschuiving (G58, G59)

#### **Opmerking**

Bij SINUMERIK 828D hebben de commando´s G58/G59 een andere functionaliteit dan bij SINUMERIK 840D sl:

- G58: Oproep van de 5e in te stellen nulpuntverschuiving (komt overeen met het commando G505 bij SINUMERIK 840D sl)
- G59: Oproep van de 6e in te stellen nulpuntverschuiving (komt overeen met het commando G506 bij SINUMERIK 840D sl)

De volgende beschrijving van G58/G59 is daarom uitsluitend geldig voor SINUMERIK 840D sl.

#### Functie

Met de functies G58 en G59 kunnen translatieaandelen van de programmeerbare nulpuntverschuiving axiaal worden vervangen:

- met G58 het absolute translatieaandeel (grove verschuiving)
- met G59 het aanvullende translatieaandeel (fijne verschuiving)

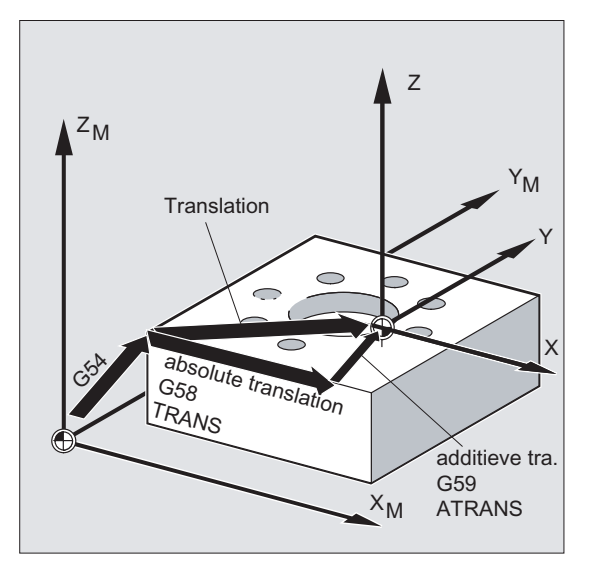

#### Voorwaarden

De functies G58 en G59 zijn uitsluitend inzetbaar, indien de fijne verschuiving is geprojecteerd (MD24000 \$MC\_FRAME\_ADD\_COMPONENTS = 1).

#### Syntaxis

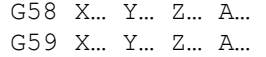

#### **Opmerking**

De vervangende instructies G58 en G59 moeten steeds in een eigen NC-blok worden geprogrammeerd.

#### Betekenis

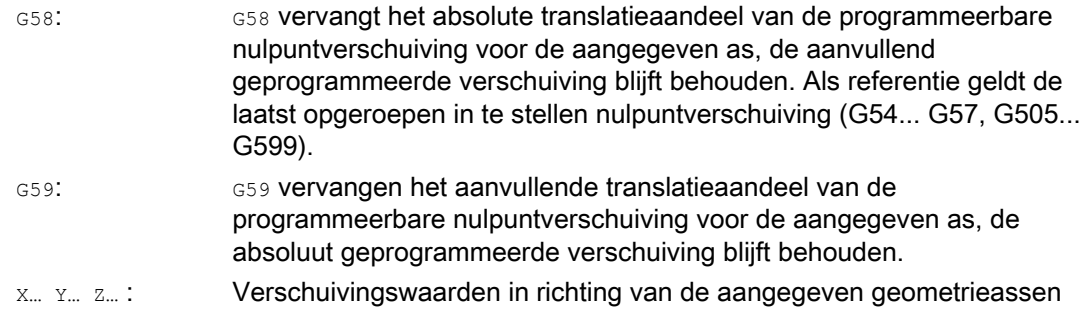

#### Voorbeeld

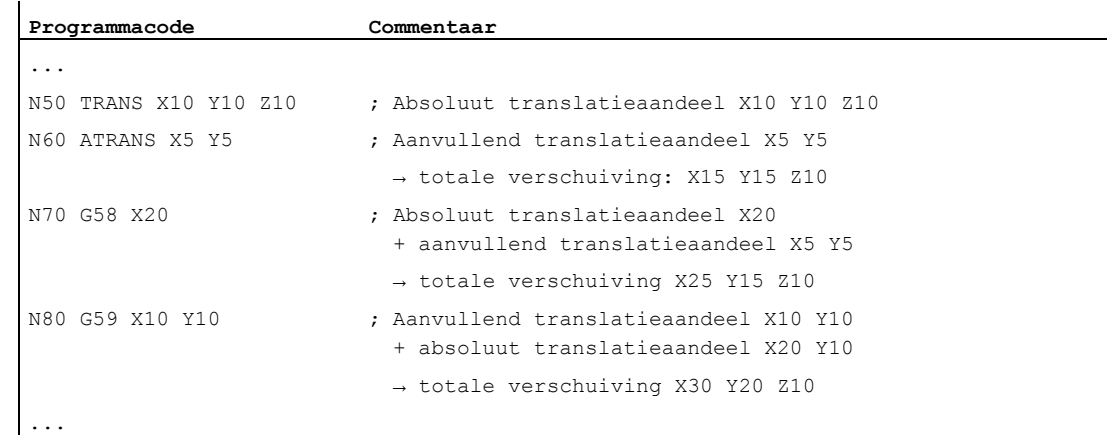

#### Meer informatie

Het absolute translatieaandeel wordt door volgende commando´s gewijzigd:

- TRANS
- G58
- CTRANS
- CFINE
- \$P\_PFRAME[X,TR]

Het aanvullende translatieaandeel wordt door de volgende commando´s gewijzigd:

- ATRANS
- G59
- CTRANS
- CFINE
- \$P\_PFRAME[X,FI]

De volgende tabel beschrijft de werking van verschillende programmacommando's op de absolute en de aanvullende verschuiving.

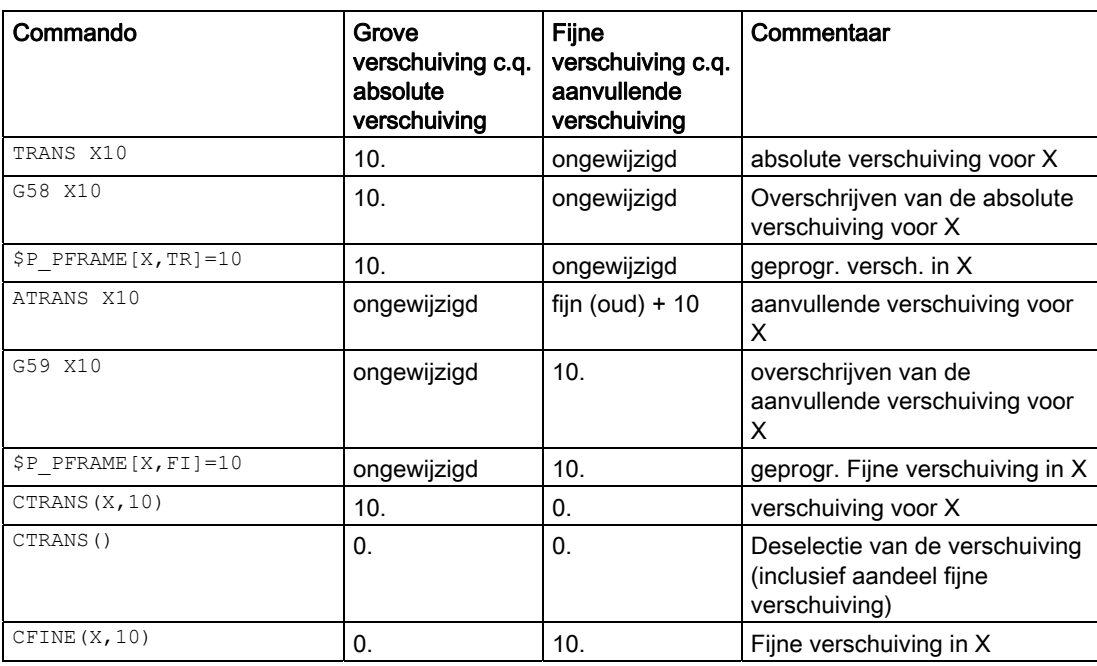
# Functie

Met ROT/AROT kan het werkstukcoördinatenstelsel naar keuze om ieder van de drie geometrieassen X, Y, Z of om een hoek RPL in het gekozen werkvlak G17 tot G19 (c.q. om de verticale positioneeras) worden gedraaid. Hierdoor kunnen schuin liggende oppervlakken of meerdere werkstukzijden in een opspanning worden bewerkt.

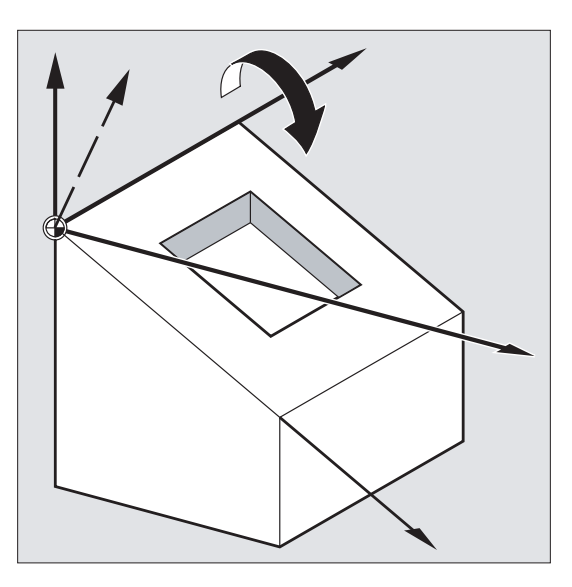

#### **Syntaxis**

ROT X… Y… Z… ROT RPL=… AROT X… Y… Z… AROT RPL=…

# **Opmerking**

Frame-instructies worden steeds in een eigen NC-blok geprogrammeerd.

# Betekenis

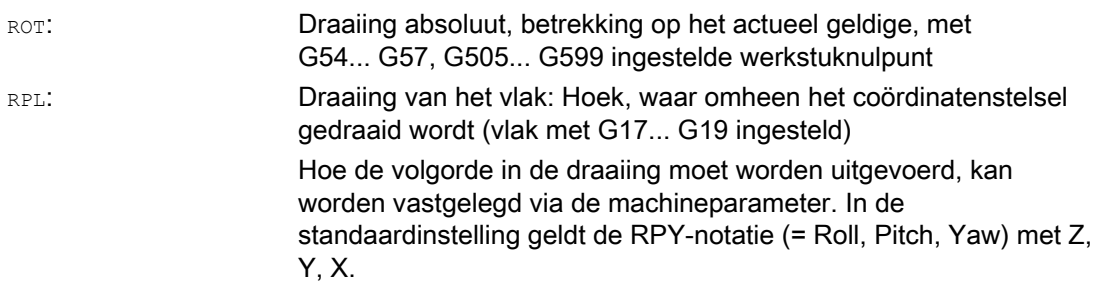

12.4 Programmeerbare draaiing (ROT, AROT, RPL)

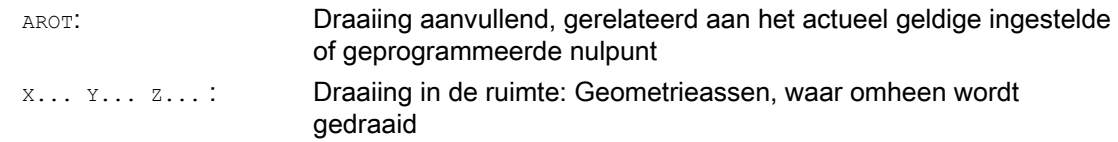

# Voorbeelden

#### Voorbeeld 1: Draaiing in het vlak

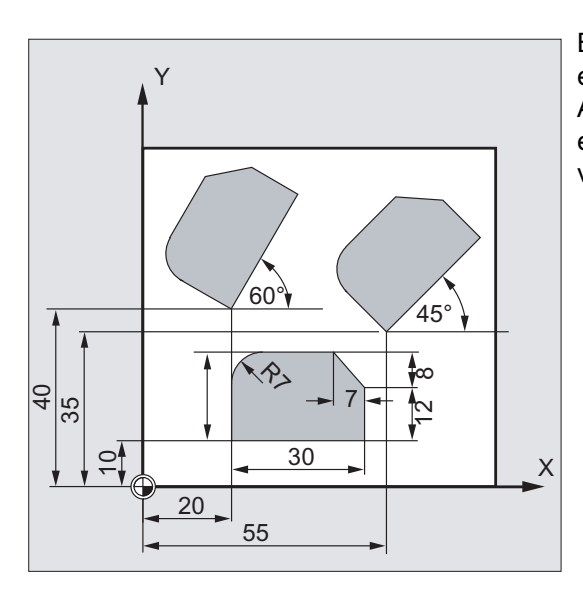

Bij dit werkstuk komen de getoonde vormen in een programma meerdere malen voor. Aanvullend op de nulpuntverschuiving moeten er draaiingen worden doorgevoerd, omdat de vormen niet asparallel zijn geordend.

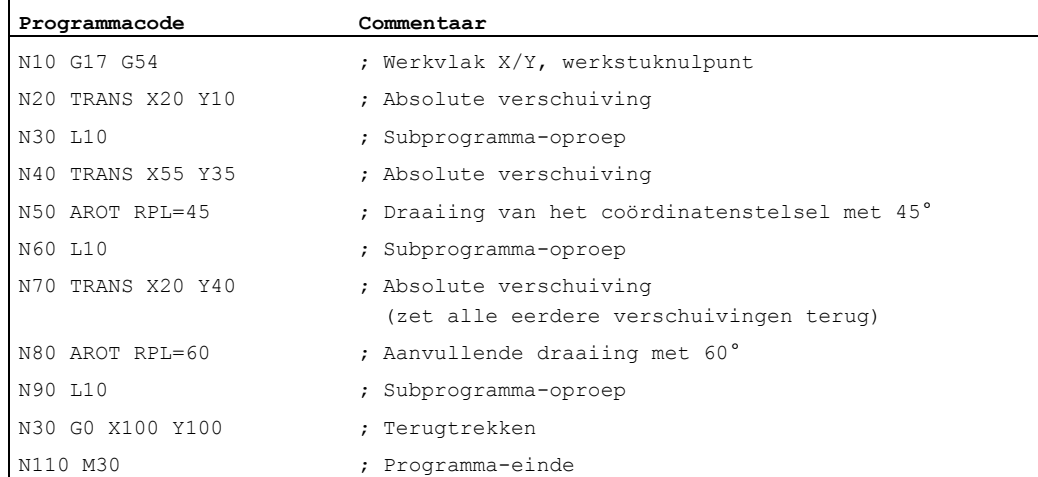

# $\overline{\mathsf{x}}$  $\overline{z}$  $30<sup>°</sup>$  $\mathsf{X}$ Y U  $\overline{30}$ 7  $10$ 45 20 .≘1  $\begin{array}{c|c}\n\sqrt{5} & \sqrt{5}\n\end{array}$

# Voorbeeld 2: Ruimtelijke draaiing

In dit voorbeeld moeten asparallele en schuin liggende werkstukoppervlakken in een opspanning worden bewerkt.

Voorwaarde:

het gereedschap moet ten opzichte van het schuine vlak verticaal in de gedraaide Zrichting worden uitgelijnd.

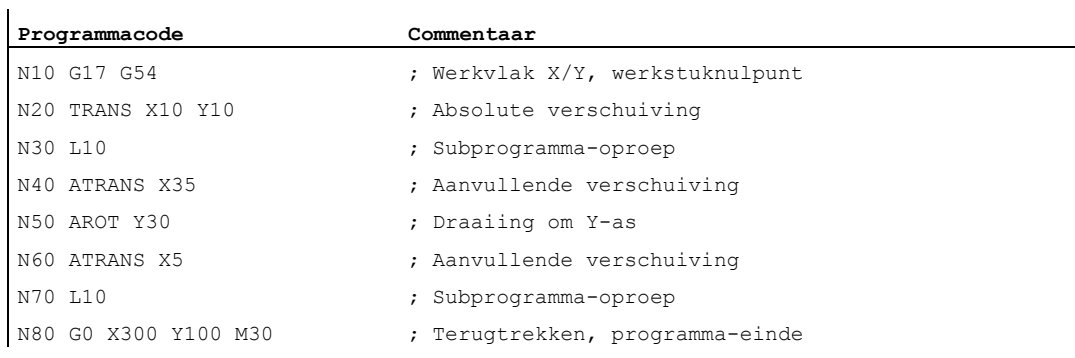

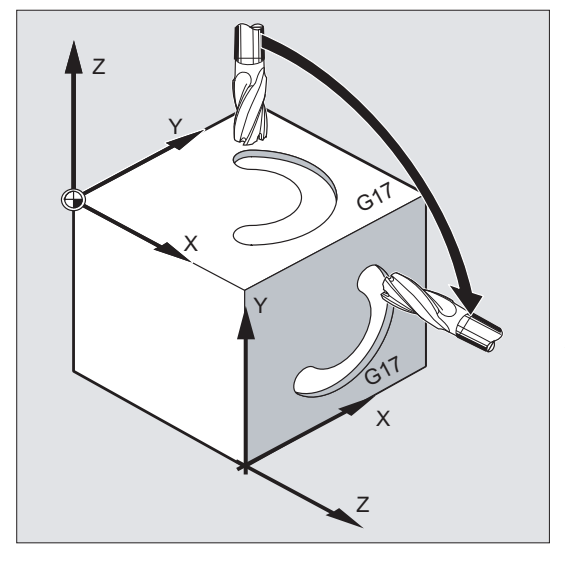

# Voorbeeld 3: Meerzijdenbewerking

In dit voorbeeld worden, in twee verticaal op elkaar staande werkstukoppervlakken, identieke vormen via subprogramma's gemaakt. In het nieuwe coördinatenstelsel op het rechte werkstukvlak zijn de voedingsrichting, het werkvlak en het nulpunt net zo ingericht als in het bovengelegen vlak. Daarmee gelden verder de voor de subprogramma-afloop noodzakelijke voorwaarden: Werkvlak G17, coördinatenvlak X/Y, voedingsrichting Z.

12.4 Programmeerbare draaiing (ROT, AROT, RPL)

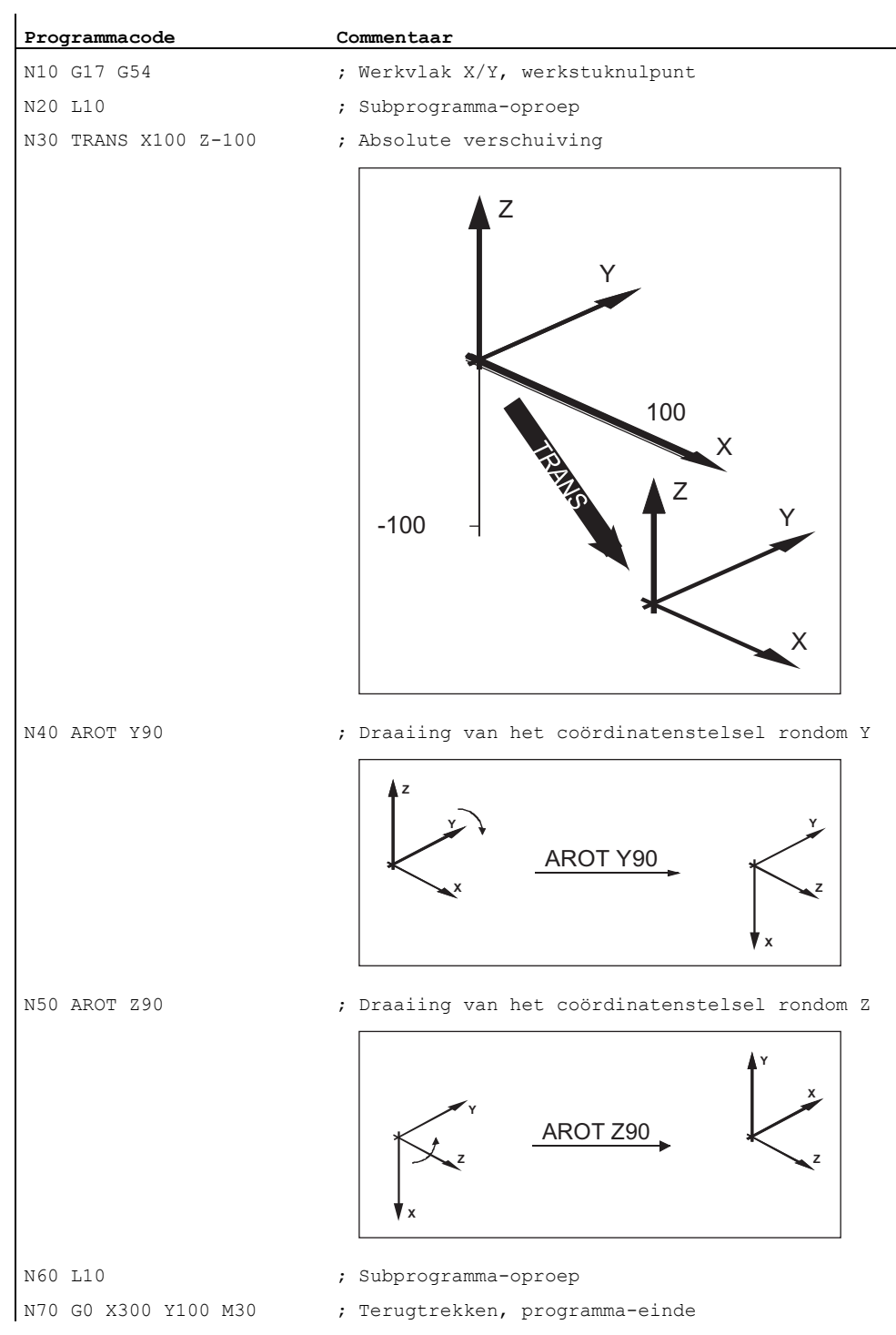

# Meer informatie

### Draaiing in het vlak

Het coördinatenstelsel wordt gedraaid:

- in het met G17 tot G19 gekozen vlak.
	- Vervangende instructie ROT RPL=... of aanvullende instructie AROT RPL=...
- $\bullet$  in het actuele vlak om de met  $RPL = \ldots$  geprogrammeerde rotatiehoek.

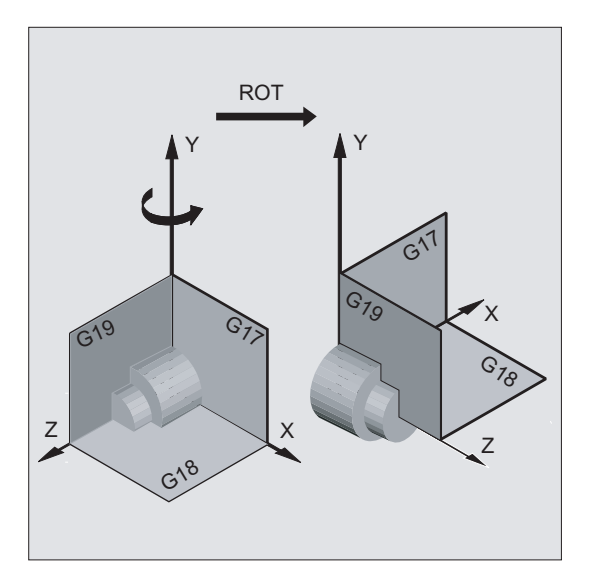

# **Opmerking**

Voor verdere uitleg zie draaiingen in de ruimte.

#### Vlakwissel

# WAARSCHUWING

Indien er na een draaiing een vlakwissel (G17 tot G19) wordt geprogrammeerd, dan blijven de geprogrammeerde rotatiehoeken voor de betreffende assen behouden en dan gelden deze ook in het nieuwe werkvlak. Het is daarom raadzaam om voorafgaand aan een vlakwissel de rotatie uit te schakelen.

#### Draaiing uitschakelen

Voor alle assen: ROT (zonder asinvoer)

# **VOORZICHTIG**

Alle frame-componenten van de eerder geprogrammeerde frames worden teruggezet.

# ROT X... Y... Z...

Het coördinatenstelsel wordt rondom de aangegeven assen met de geprogrammeerde rotatiehoek gedraaid. Als draaipunt geldt de laatst aangegeven in te stellen nulpuntverschuiving (G54... G57, G505... G599).

#### LET OP

Het commando ROT zet alle frame-componenten van de eerder ingestelde programmeerbare frames terug.

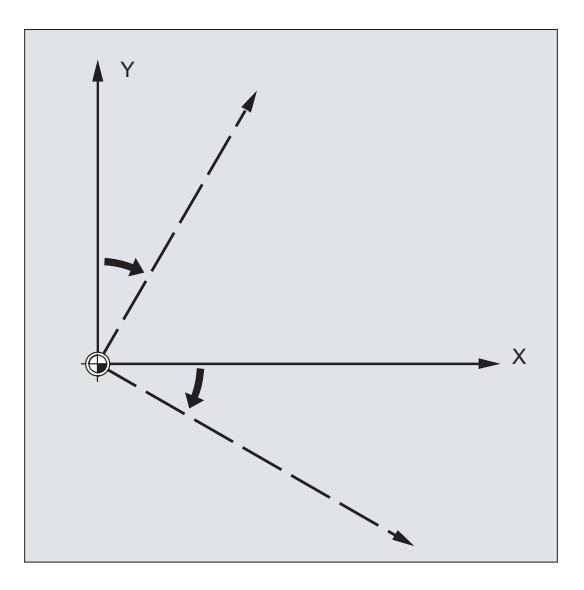

# **Opmerking**

Een nieuwe draaiing, die op reeds bestaande frames zou moeten opbouwen, moet met AROT worden geprogrammeerd.

# AROT X... Y... Z...

Draaiing met de geprogrammeerde hoekwaarden die steeds is aangegeven in de asrichtingen. Als draaipunt geldt het actueel ingestelde of laatst geprogrammeerde nulpunt.

12.4 Programmeerbare draaiing (ROT, AROT, RPL)

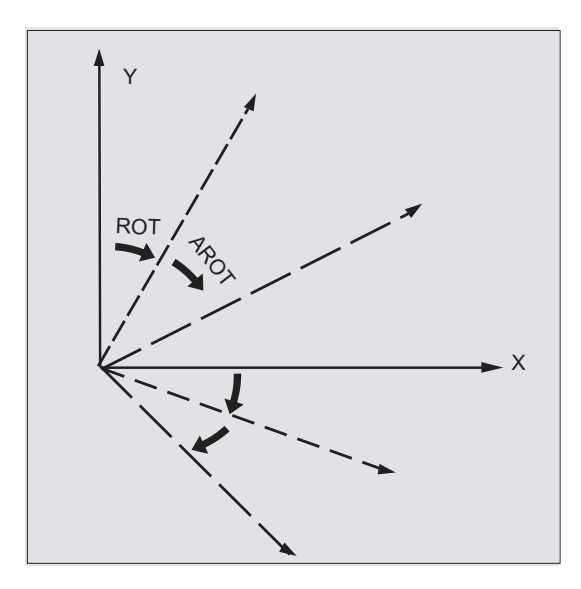

# **Opmerking**

A.u.b. bij de beide instructies goed letten op de volgorde en draairichting waarin de draaiingen worden uitgevoerd!

# **Draairichting**

Als positieve rotatiehoek is vastgelegd: Blik in richting van de positieve coördinatenas en draaiing met de klok mee.

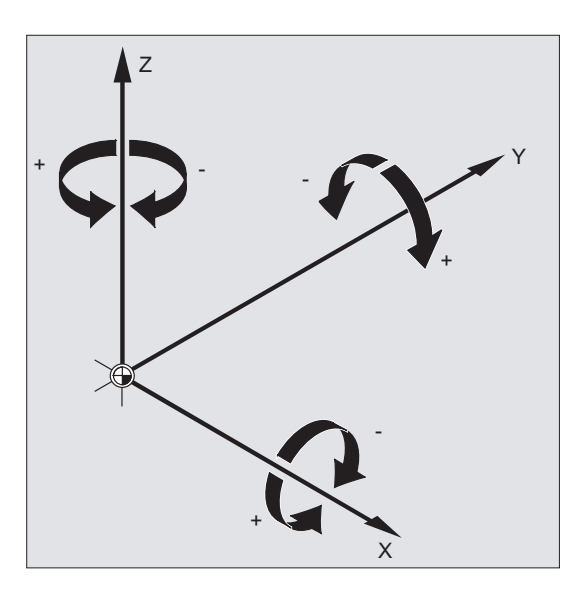

#### Volgorde van de draaiingen

In een NC-blok kan tegelijkertijd rond maximaal drie geometrieassen worden gedraaid.

De volgorde, waarin de draaiingen worden uitgevoerd, wordt via de machineparameter (MD10600 \$MN\_FRAME\_ANGLE\_INPUT\_MODE) vastgelegd:

- RPY-notatie: Z.Y'. X"
- Euler-hoek: Z, X', Z"

Met RPY-notatie (standaardinstelling) ontstaat dus de volgende volgorde:

- 1. Draaiing om 3e geometrieas (Z)
- 2. Draaiing om 2e geometrieas (Y)
- 3. Draaiing om 1e geometrieas (X)

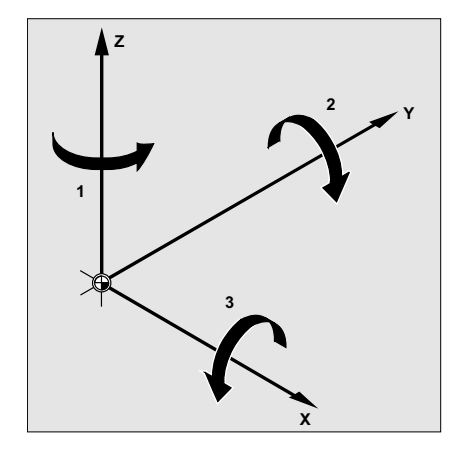

Deze volgorde geldt indien de geometrieassen in een blok worden geprogrammeerd. Deze geldt ook onafhankelijk van de invoervolgorde. Indien er slechts twee assen gedraaid moeten worden, kan de invoer van de 3e as (waarde nul) komen te vervallen.

#### Waardengebied met RPY-hoek

De hoeken zijn uitsluitend eenduidig in de volgende waardegebieden gedefinieerd:

Draaiing om 1e geometrieas: -180° ≤ X ≤ +180°

Draaiing om 2e geometrieas: -90° ≤ Y ≤ +90°

Draaiing om 3e geometrieas: -180° ≤ Z ≤ +180°

Met dit waardenbereik zijn alle mogelijke draaiingen te maken. Waarden buiten dit gebied worden bij het schrijven en lezen van de besturing genormeerd in het bovengenoemde gebied. Dit waardengebied geldt ook voor framevariabelen.

#### Voorbeelden voor het teruglezen bij RPY

 $$P$  UIFR[1] = CROT(X, 10, Y, 90, Z, 40) levert bij het teruglezen:  $$P_UIFR[1] = CROT(X, 0, Y, 90, Z, 30)$ 

\$P\_UIFR[1] = CROT(X, 190, Y, 0, Z, -200) levert bij het teruglezen  $$P_UIFR[1] = CROT(X, -170, Y, 0, Z, 160)$ 

Bij het schrijven en lezen van frame-draaicomponenten moeten de grenzen van het waardengebied in acht genomen worden, zodat bij het schrijven en lezen of bij het herhaalde schrijven op dezelfde resultaten wordt gedoeld.

#### Waardengebied met Euler-hoek

De hoeken zijn uitsluitend eenduidig in de volgende waardengebieden gedefinieerd:

Draaiing om 1e geometrieas: 0° ≤ X ≤ +180°

Draaiing om 2e geometrieas: -180° ≤ Y ≤ +180°

Draaiing om 3e geometrieas: -180° ≤ Z ≤ +180°

Met dit waardengebied zijn alle mogelijke draaiingen te maken. Waarden die buiten van dit gebied vallen, worden door de besturing in het bovengenoemde gebied genormeerd. Dit waardengebied geldt ook voor framevariabelen.

# VOORZICHTIG

Om te zorgen dat de geschreven hoeken eenduidig worden teruggelezen, is het dwingend noodzakelijk om de gedefinieerde waardengebieden in acht te nemen.

#### **Opmerking**

Indien de volgorde van de draaiingen individueel moet worden vastgelegd, dan programmeert u na elkaar voor iedere as met AROT de gewenste draaiing.

### Het werkvlak draait mee

Bij de ruimtelijke draaiing draait het met G17, G18 of G19 vastgelegde werkvlak mee.

Voorbeeld: Werkvlak G17 X/Y, het werkstukcoördinatenstelsel ligt op het dekvlak van het werkstuk. Door translatie en rotatie wordt het coördinatenstelsel in een van de zijdeoppervlakken verschoven. Het werkvlak G17 draait mee. Hierdoor kunnen vlakke doelposities verder in X/Y-coördinaten en de voeding in de Z-richting worden geprogrammeerd.

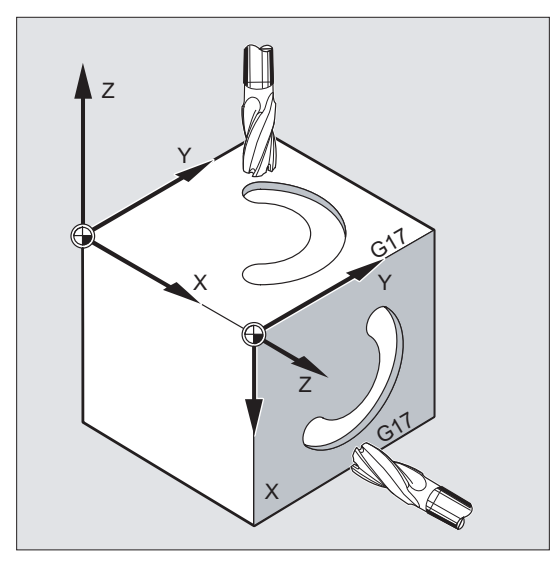

#### Voorwaarde:

Het gereedschap moet verticaal ten opzichte van het werkvlak staan, de positieve richting van de positioneeras wijst in de richting van de gereedschapsopname. Door invoer van CUT2DF werkt de gereedschapsradiuscorrectie in het gedraaide vlak.

12.5 Programmeerbare framedraaiingen met ruimtehoeken (ROTS, AROTS, CROTS)

# 12.5 Programmeerbare framedraaiingen met ruimtehoeken (ROTS, AROTS, CROTS)

#### Functie

Oriëntaties in de ruimte kunnen door de programmering van framedraaiingen met ruimtehoeken worden vastgelegd. Daartoe staan de commando's ROTS, AROTS en CROTS ter beschikking. ROTS en AROTS gedragen zich analoog aan ROT en AROT.

#### **Syntaxis**

De oriëntatie van een vlak in de ruimte wordt door de invoer van twee ruimtehoeken eenduidig bepaald. Er mogen daarom maximaal 2 ruimtehoeken worden geprogrammeerd:

● Bij programmering van de ruimtehoek X en Y ligt de nieuwe X-as in het oude Z/X-vlak.

```
ROTS X... Y...
AROTS X... Y...
CROTS X... Y...
```
● Bij programmering van de ruimtehoek Z en X ligt de nieuwe Z-as in het oude Y/Z-vlak.

```
ROTS Z... X...
AROTS Z... X...
CROTS Z... X...
```
● Bij programmering van de ruimtehoek Y en Z ligt de nieuwe Y-as in het oude X/Y-vlak.

ROTS Y... Z... AROTS Y... Z... CROTS Y... Z...

#### **Opmerking**

Frame-instructies worden steeds in een eigen NC-blok geprogrammeerd.

12.5 Programmeerbare framedraaiingen met ruimtehoeken (ROTS, AROTS, CROTS)

# Betekenis

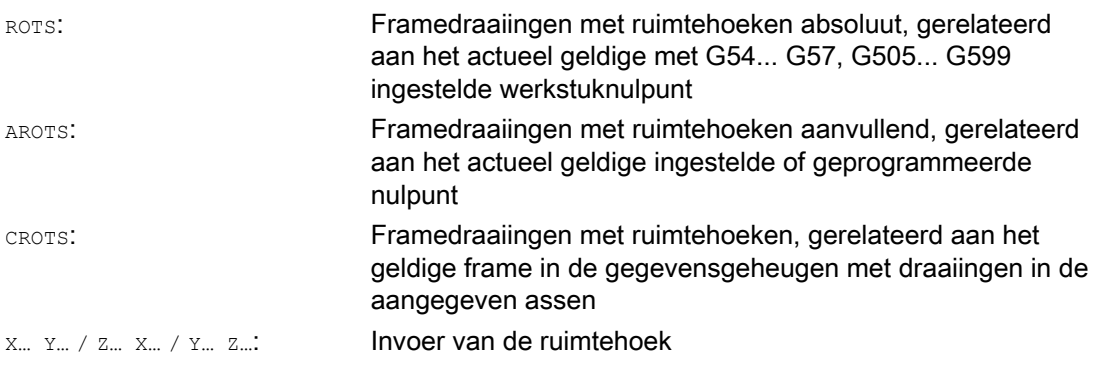

# **Opmerking**

ROTS/AROTS/CROTS kan ook samen met RPL worden geprogrammeerd en dat bewerkstelligt dan een draaiing in het met G17... G19 ingestelde vlak:

ROTS/AROTS/CROTS RPL=...

12.6 Programmeerbare schaalfactor (SCALE, ASCALE)

# 12.6 Programmeerbare schaalfactor (SCALE, ASCALE)

#### Functie

Met SCALE/ASCALE kunnen voor alle baan-, synchroon- en positioneerassen schaalfactoren voor de vergroting of de verkleining in de richting van de steeds aangegeven assen worden geprogrammeerd. Daardoor is het mogelijk om geometrisch vergelijkbare vormen of verschillende krimpmaten bij de programmering in aanmerking te nemen.

# Syntaxis

SCALE X… Y… Z… ASCALE X… Y… Z…

#### **Opmerking**

Frame-instructies worden steeds in een eigen NC-blok geprogrammeerd.

# Betekenis

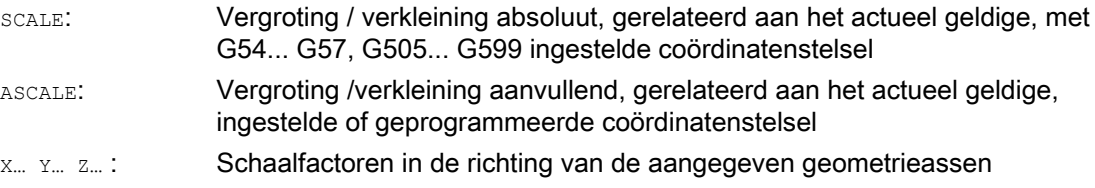

# Voorbeeld

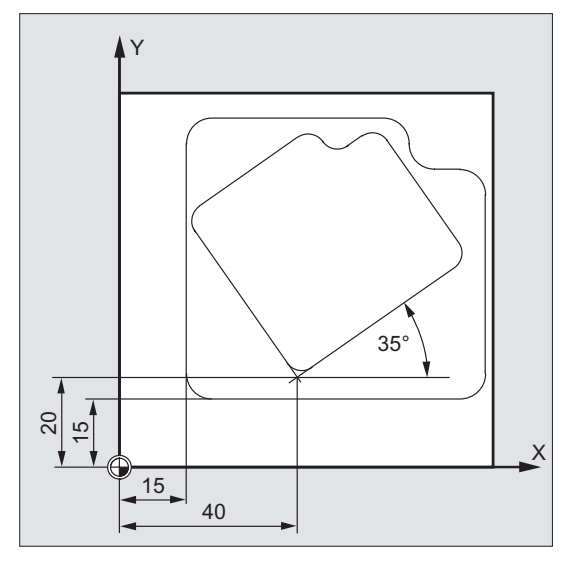

Bij dit werkstuk komen de beide pockets tweemaal voor, echter in verschillende maten en tevens verdraaid ten opzichte van elkaar. De bewerkingsvolgorde is in het subprogramma opgeslagen.

Door nulpuntverschuiving en rotatie worden de dan benodigde werkstuknulpunten ingesteld, door instelling van de schaal wordt de contour verkleind en dan wordt weer het subprogramma opgeroepen.

12.6 Programmeerbare schaalfactor (SCALE, ASCALE)

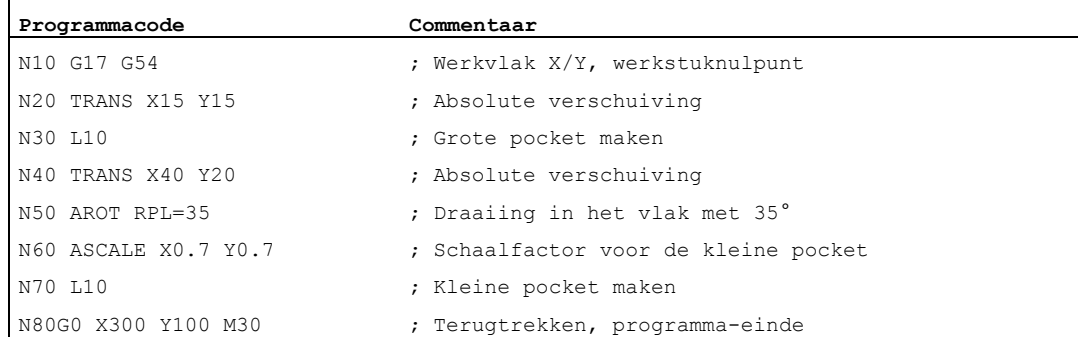

# Meer informatie

# SCALE X... Y... Z...

Voor iedere as kan een eigen schaalfactor worden aangegeven, waarlangs er moet worden vergroot of verkleind. De schaalweergave heeft betrekking op het met G54... G57, G505... G599 ingestelde werkstukcoördinatenstelsel.

#### **VOORZICHTIG**

Het commando SCALE zet alle framecomponenten van de eerder gestelde programmeerbare frames terug.

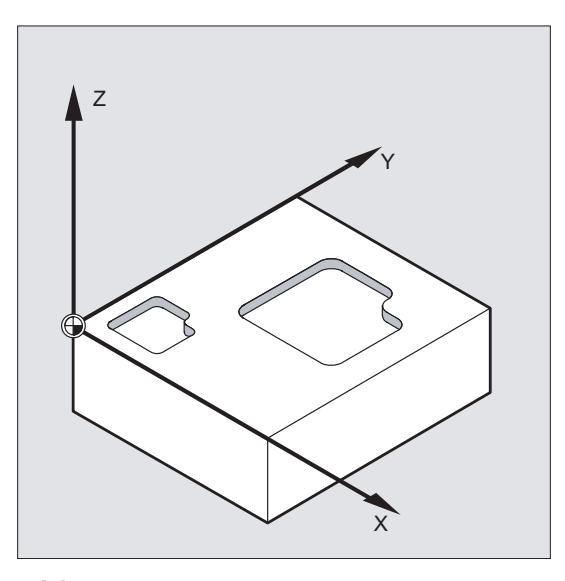

# ASCALE X... Y... Z...

Een schaalwijziging, die op reeds bestaande frames moet voortbouwen, wordt met ASCALE geprogrammeerd. In dit geval wordt de laatst geldige vermenigvuldigd met de nieuwe schaalfactor.

Als referentie voor de schaalwijziging geldt het actueel ingestelde of laatst geprogrammeerde coördinatenstelsel.

12.6 Programmeerbare schaalfactor (SCALE, ASCALE)

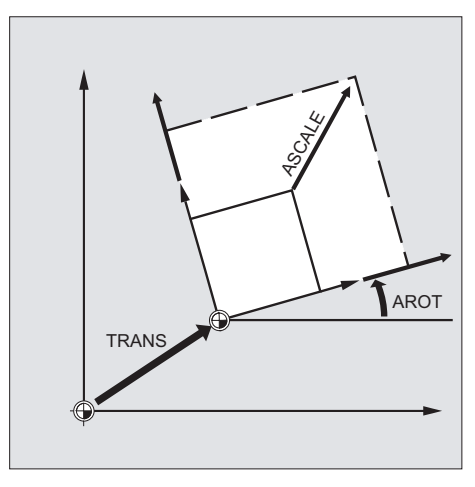

Schaalweergave en verschuiving

# **Opmerking**

Indien er na SCALE een verschuiving met ATRANS wordt geprogrammeerd, dan worden de verschuivingswaarden eveneens geschaald.

# Verschillende schaalfactoren

# **VOORZICHTIG**

Wees voorzichtig met verschillende schaalfactoren! Cirkelinterpolaties kunnen bijvoorbeeld uitsluitend met dezelfden factoren worden geschaald.

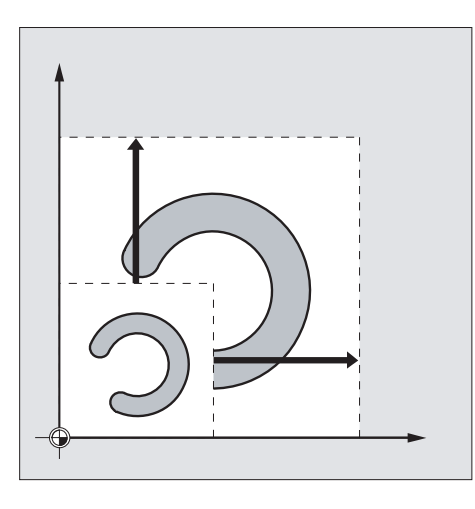

# **Opmerking**

Voor de programmering van vervormde cirkels kunnen er verschillende schaalfactoren echter doelgericht worden ingezet.

12.7 Programmeerbare spiegeling (MIRROR, AMIRROR)

# 12.7 Programmeerbare spiegeling (MIRROR, AMIRROR)

# Functie

Met MIRROR/AMIRROR kunnen werkstukvormen aan coördinatenassen worden gespiegeld. Alle voedingsbewegingen, die daarna bijvoorbeeld in het subprogramma zijn geprogrammeerd, worden gespiegeld uitgevoerd.

#### **Syntaxis**

```
MIRROR X... Y... Z... 
AMIRROR X... Y... Z...
```
#### **Opmerking**

Frame-instructies worden steeds in een eigen NC-blok geprogrammeerd.

# Betekenis

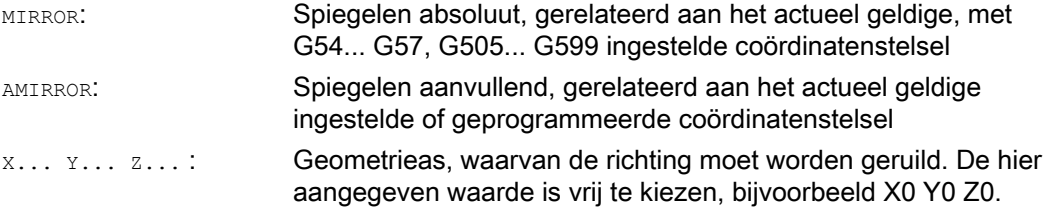

#### Voorbeelden

#### Voorbeeld 1: Frezen

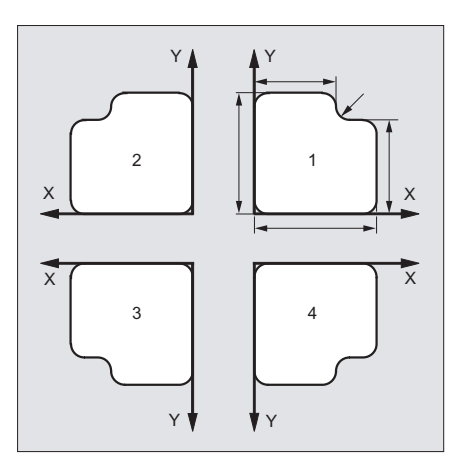

De hier getoonde contour wordt een keer als subprogramma geprogrammeerd. De drie verdere contouren worden door middel van spiegeling gemaakt. Het werkstuknulpunt wordt centraal bij de contouren ingedeeld.

12.7 Programmeerbare spiegeling (MIRROR, AMIRROR)

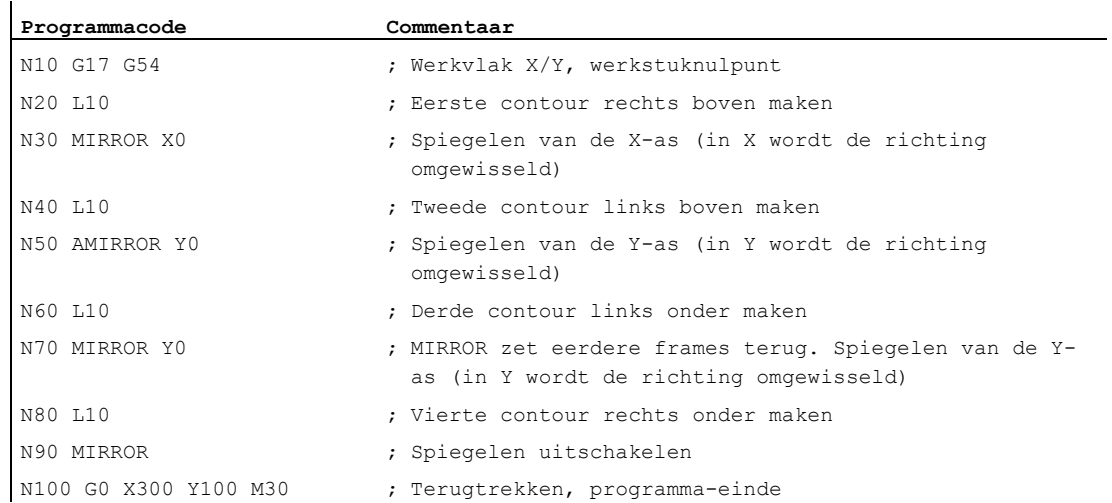

#### Voorbeeld 2: Draaien

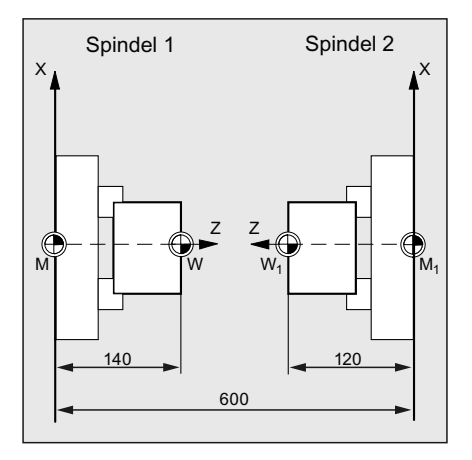

De eigenlijke bewerking wordt als subprogramma opgeslagen, de bewerking aan de betreffende spil wordt door spiegelingen en verschuivingen gerealiseerd.

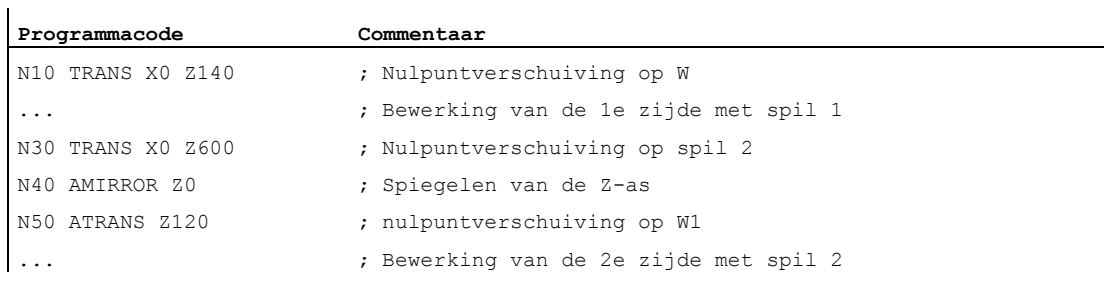

12.7 Programmeerbare spiegeling (MIRROR, AMIRROR)

# Meer informatie

# MIRROR X... Y... Z...

De spiegeling wordt via axiale richtingswissel in het gekozen werkvlak geprogrammeerd.

Voorbeeld: Werkvlak G17 X/Y

De spiegeling (aan de Y-as) vereist een richtingswissel in X en wordt op basis daarvan geprogrammeerd met MIRROR X0. De contour wordt dan gespiegeld op de tegenoverliggende zijde van de spiegelas Y bewerkt.

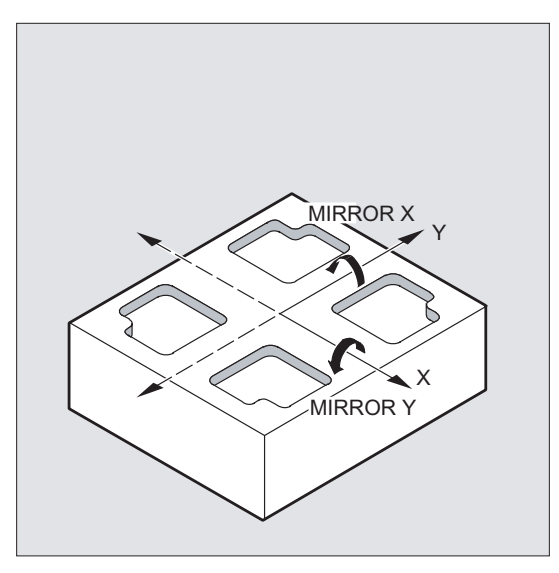

De spiegeling heeft betrekking op het actueel geldige, met G54... G57, G505... G599 ingestelde coördinatenstelsel.

#### **VOORZICHTIG**

Het commando MIRROR zet alle framecomponenten van de eerder ingestelde programmeerbare frames terug.

#### AMIRROR X... Y... Z...

Een spiegeling die op reeds bestaande transformaties moet voortbouwen, wordt met AMIRROR geprogrammeerd. Als referentie geldt het actueel ingestelde of laatst geprogrammeerde coördinatenstelsel.

12.7 Programmeerbare spiegeling (MIRROR, AMIRROR)

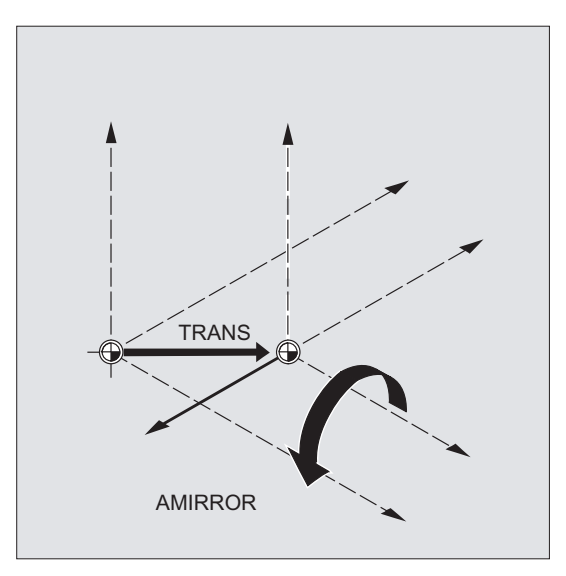

# Spiegeling uitschakelen

Voor alle assen: MIRROR (zonder asinvoer)

Hierbij worden alle frame-componenten van de eerder geprogrammeerde frames teruggezet.

## werktuigradiuscorrectie

#### **Opmerking**

De besturing stelt met het spiegelcommando automatisch de baancorrectiecommando´s (G41/G42 c.q. G42/G41) om, in overeenstemming met de gewijzigde bewerkingsrichting.

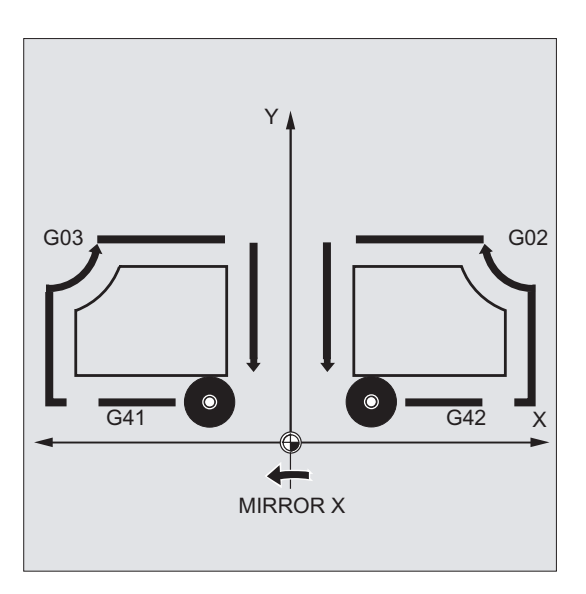

12.7 Programmeerbare spiegeling (MIRROR, AMIRROR)

Hetzelfde geldt voor de cirkeldraairichting (G2/G3 c.q. G3/G2).

#### **Opmerking**

Indien er na MIRROR een aanvullende draaiing met AROT wordt geprogrammeerd, moet er per geval met omgekeerde draairichtingen (positief/negatief c.q. negatief/positief) worden gewerkt. Spiegelingen in de geometrieassen worden door de besturing zelfstandig omgerekend in rotaties en eventueel spiegelingen van de, door machineparameter in te stellen, spiegelas. Dit geldt ook voor in te stellen nulpuntverschuivingen.

#### Spiegelas

Via de machineparameter kan worden ingesteld, rondom welke as er wordt gespiegeld:

MD10610 \$MN\_MIRROR\_REF\_AX = <waarde>

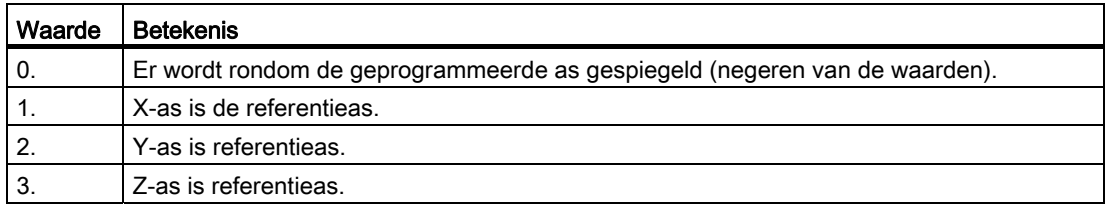

#### Interpretatie van de geprogrammeerde waarden

Via de machineparameter kan worden ingesteld, hoe de geprogrammeerde waarden moeten worden geïnterpreteerd.

#### MD10612 \$MN\_MIRROR\_TOGGLE = <waarde>

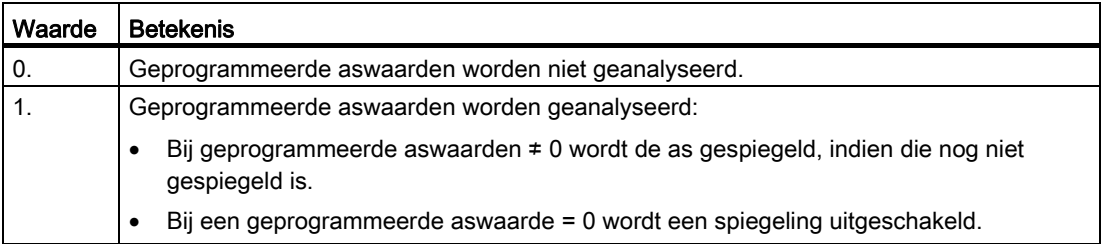

# 12.8 Frame-maken na een gereedschapsuitlijning (TOFRAME, TOROT, PAROT)

#### Functie

TOFRAME maakt een rechthoekig coördinatenstelsel, waarvan de Z-as met de actuele gereedschapsuitlijning overeenkomt. Daardoor heeft de gebruiker de mogelijkheid om het gereedschap in de Z-richting zonder botsingsgevaar vrij te maken (bijvoorbeeld na een gereedschapsbreuk bij een 5-assig programma).

De situatie van de beide assen X en Y is daarbij afhankelijk van de instelling in de machineparameter MD21110 \$MC\_X\_AXES\_IN\_OLD\_X\_Z\_PLANE (coördinatenstelsel bij automatische framedefinitie). Het nieuwe coördinatenstelsel wordt ofwel gehandhaafd op de manier die volgt uit de kinematica van de machine, of er wordt aanvullend en zodanig om de nieuwe Z-as gedraaid dat de nieuwe X-as in het oude Z-X-vlak ligt (zie gegevens van de machinefabrikant).

Het hieruit resulterende frame dat de oriëntatie beschrijft, staat in de systeemvariabelen voor het programmeerbare frame (\$P\_PFRAME).

Met TOROT wordt in het geprogrammeerde frame uitsluitend het rotatieaandeel overgeschreven. Alle overige componenten blijven ongewijzigd.

TOFRAME en TOROT zijn specifiek bedoeld voor freesbewerkingen waarbij het G17 (werkvlak X/Y) typerend actief is. Bij draaibewerkingen of in het algemeen bij actieve G18 of G19 zijn daarentegen frames nodig, waarbij de X- of de Y-as met de uitlijning van het gereedschap overeenkomt. Deze frames worden met de commando's TOFRAMEX/TOROTX of TOFRAMEY/TOROTY geprogrammeerd.

Met PAROT wordt het werkstukcoördinatenstelsel (WKS) aan het werkstuk uitgelijnd.

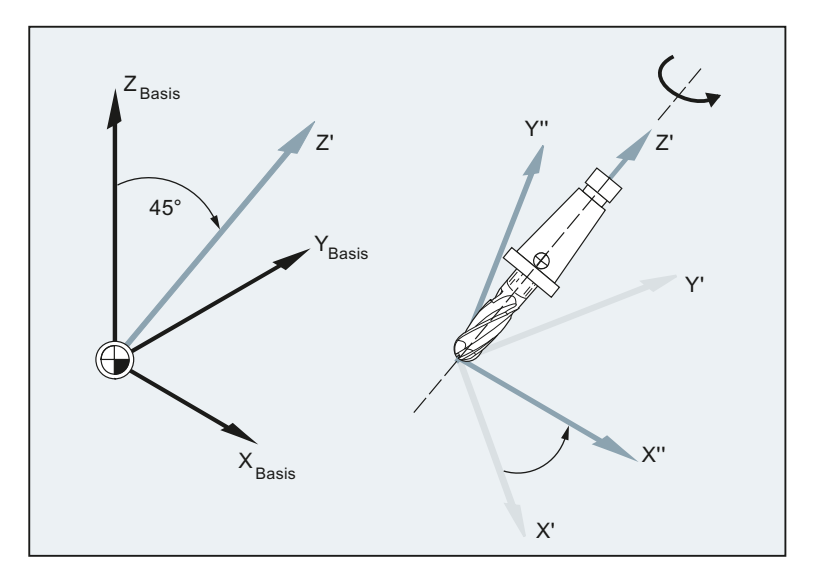

# Syntaxis

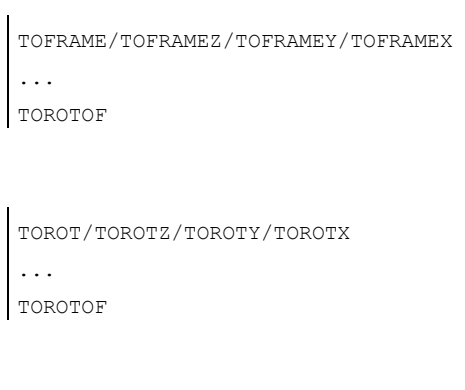

PAROT ... PAROTOF

# Betekenis

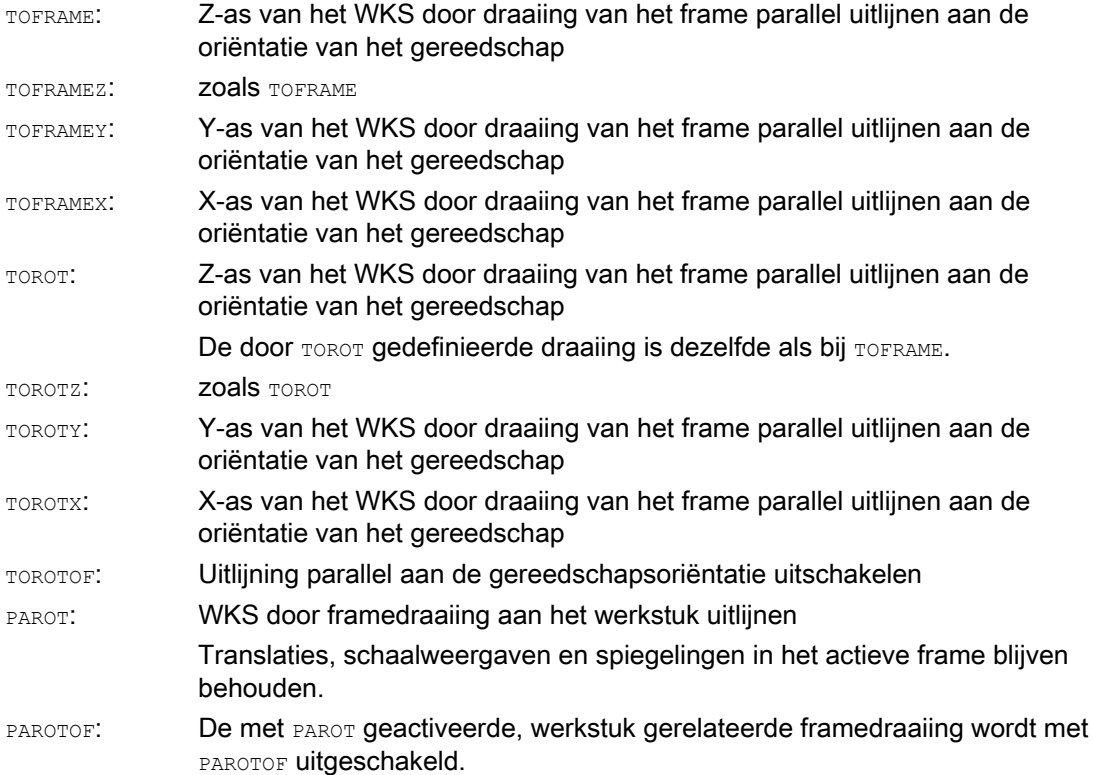

#### **Opmerking**

Met het commando TOROT wordt er een consistente programmering bereikt bij de actieve oriënteerbare gereedschapshouder voor ieder kinematicatype.

Analoog aan de situatie bij draaibare gereedschapshouders kan met PAROT een draaiing van de gereedschapstafel worden geactiveerd. Daarmee wordt er een frame gedefinieerd, dat de situatie van het werkstukcoördinatenstelsel zodanig wijzigt dat het niet tot een compensatiebeweging van de machine komt. Het taalcommando PAROT wordt niet afgewezen indien er geen oriënteerbare gereedschapshouder actief is.

# Voorbeeld

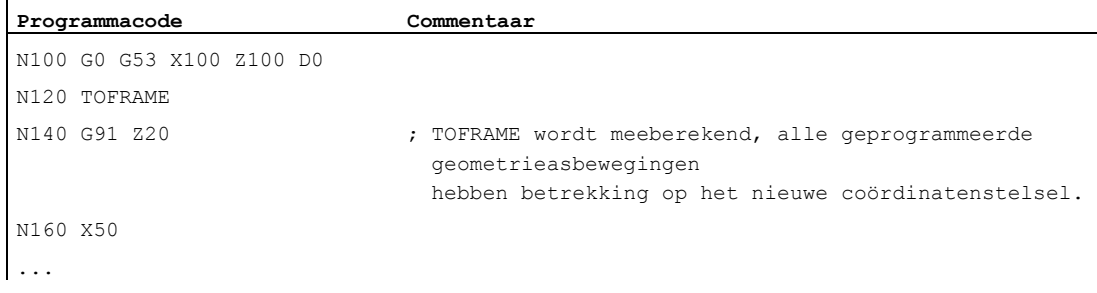

#### Meer informatie

#### Indeling asrichting

Indien er in de plaats van TOFRAME / TOFRAMEZ of TOROT / TOROTZ een van de commando's TOFRAMEX, TOFRAMEY, TOROTX, TOROTY wordt geprogrammeerd, dan gelden de classificaties van de asrichtingen in overeenstemming met deze tabel:

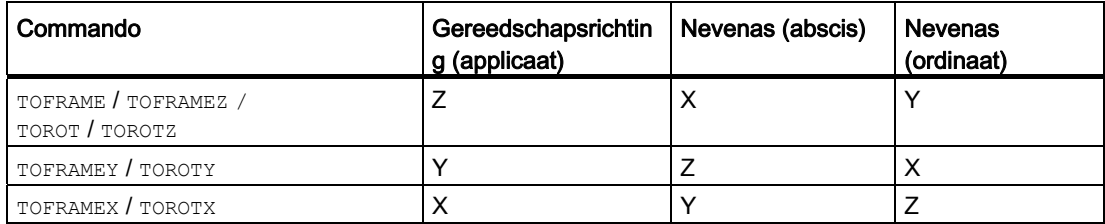

#### Eigen systeemframe voor TOFRAME of TOROT

De vanwege TOFRAME of TOROT ontstane frames kunnen in een eigen systeemframe \$P\_TOOLFRAME worden geschreven. Daarvoor moet bit 3 in de machineparameter MD28082 \$MC\_MM\_SYSTEM\_SYSTEM\_FRAME\_MASK worden ingesteld. Het programmeerbare frame blijft hierbij ongewijzigd behouden. Verschillen ontstaan er indien het programmeerbare frame verder wordt bewerkt.

#### **Documentatie**

Voor verdere uitleg bij machines met oriënteerbare gereedschapshouders zie:

- Programmeerhandboek Werkvoorbereiding; Hoofdstuk: "Gereedschapsoriëntatie"
- Functiehandboek Basisfuncties; Gereedschapscorrectie (W1), Hoofdstuk: "Oriënteerbare gereedschapshouders"

12.9 Frame deselecteren (G53, G153, SUPA, G500)

# 12.9 Frame deselecteren (G53, G153, SUPA, G500)

# Functie

Bij het afwerken van bepaalde procedures, zoals bijvoorbeeld het aansturen van het gereedschapswisselpunt, moeten verschillende framecomponenten worden gedefinieerd en voor een bepaalde tijd worden onderdrukt.

Instelbare frames kunnen of modaal worden uitgeschakeld of per blok worden onderdrukt.

Programmeerbare frames kunnen per blok onderdrukt of gewist worden.

#### **Syntaxis**

Per blok actief onderdrukken: G53/G153/SUPA

Modaal actief uitschakelen: G500

#### Wissen: TRANS/ROT/SCALE/MIRROR

# Betekenis

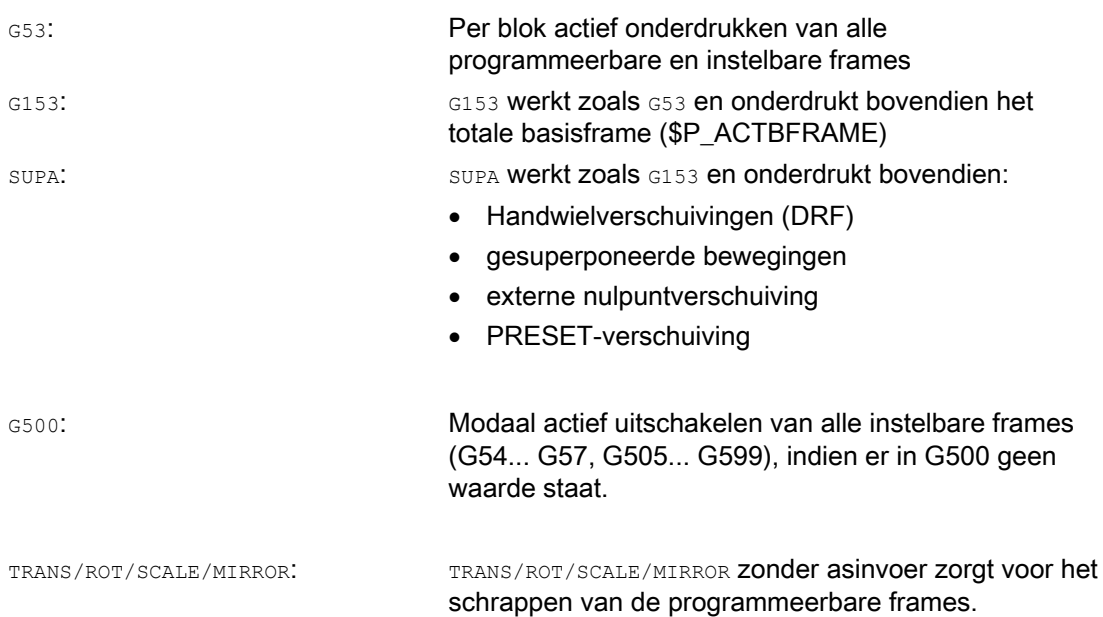

12.10 Gesuperponeerde bewegingen deselecteren (DRFOF, CORROF)

# 12.10 Gesuperponeerde bewegingen deselecteren (DRFOF, CORROF)

# Functie

De via handwielaansturing ingestelde aanvullende nulpuntverschuivingen (DRFverschuivingen), en de via de systeemvariabele \$AA\_OFF[<as>] geprogrammeerde positieoffsets, kunnen via de werkstukprogrammacommando's DRFOF en CORROF gedeselecteerd worden.

Door de deselectie wordt een voorloopstop in werking gezet, en het positieaandeel van de gedeselecteerde, gesuperponeerde beweging (DRF-verschuiving c.q. de positieoffset) in de positie in het basiscoördinatenstelsel wordt overgenomen, dat wil zeggen: er wordt geen as aangestuurd. De waarde van de systeemvariabelen \$AA\_IM[<as>] (actuele MKSnormwaarde van een as) wijzigt niet, de waarde van de systeemvariabelen \$AA\_IW[<as>] (actuele WKS-normwaarde van een as) wijzigt omdat die nu het gedeselecteerde aandeel uit de gesuperponeerde beweging bevat.

#### Syntaxis

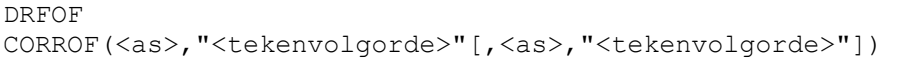

# Betekenis

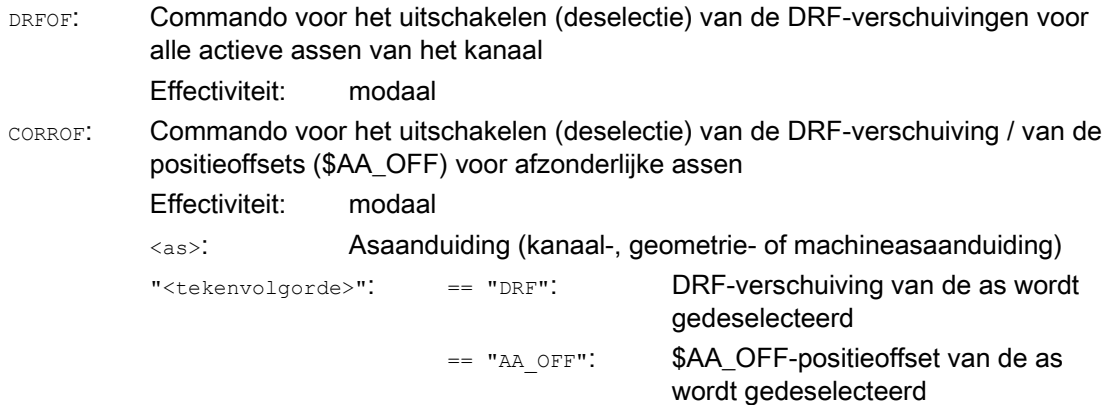

#### **Opmerking**

CORROF is uitsluitend vanuit het werkstukprogramma mogelijk, niet via synchroonacties.

 $\ddot{\phantom{a}}$ 

12.10 Gesuperponeerde bewegingen deselecteren (DRFOF, CORROF)

# Voorbeelden

#### Voorbeeld 1: Axiale deselectie van een DRF-verschuiving (1)

Via DRF-handwielaansturing wordt een DRF-verschuiving in de X-as gemaakt. Voor alle andere assen van het kanaal zijn er geen DRF-verschuivingen actief.

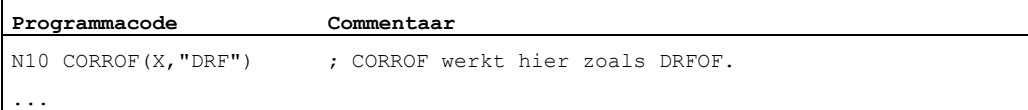

#### Voorbeeld 2: Axiale deselectie van een DRF-verschuiving (2)

Via DRF-handwielaansturing wordt een DRF-verschuiving in de X- en in de Y-as gerealiseerd. Voor alle andere assen van het kanaal zijn er geen DRF-verschuivingen actief.

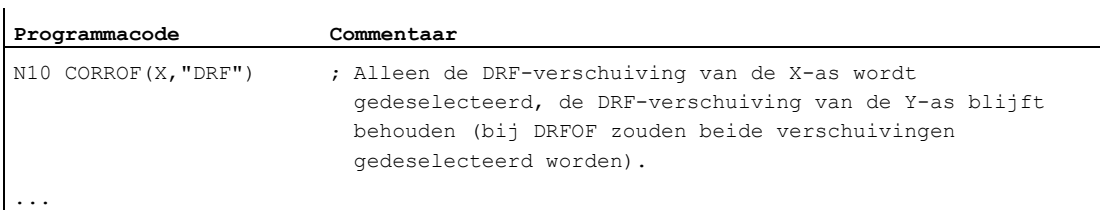

#### Voorbeeld 3: Axiale deselectie van een \$AA\_OFF-positieoffset

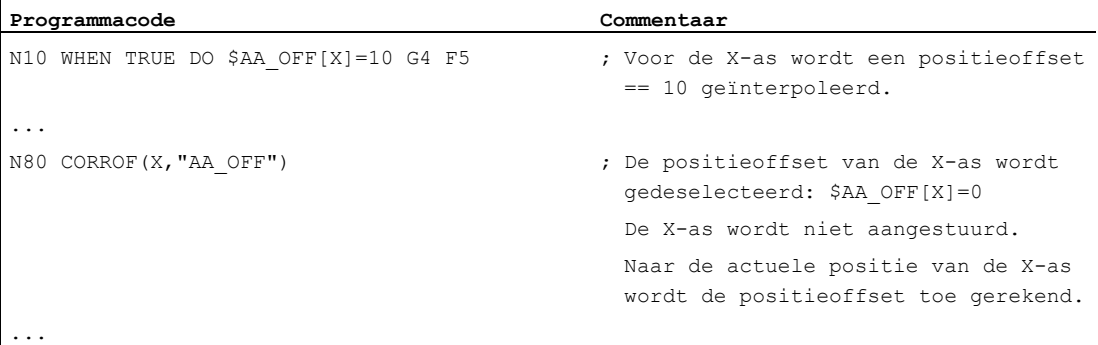

#### Voorbeeld 4: Axiale deselectie van een DRF-verschuiving en van een \$AA\_OFFpositieoffset (1)

Via DRF-handwielaansturing wordt een DRF-verschuiving in de X-as gemaakt. Voor alle andere assen van het kanaal zijn er geen DRF-verschuivingen actief.

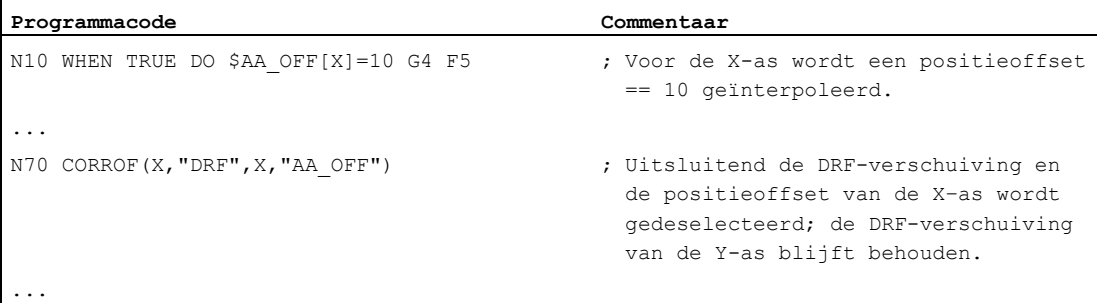

12.10 Gesuperponeerde bewegingen deselecteren (DRFOF, CORROF)

#### Voorbeeld 5: Axiale deselectie van een DRF-verschuiving en van een \$AA\_OFFpositieoffset (2)

Via DRF-handwielaansturing wordt een DRF-verschuiving in de X-as en in de Y-as gemaakt. Voor alle andere assen van het kanaal zijn er geen DRF-verschuivingen actief.

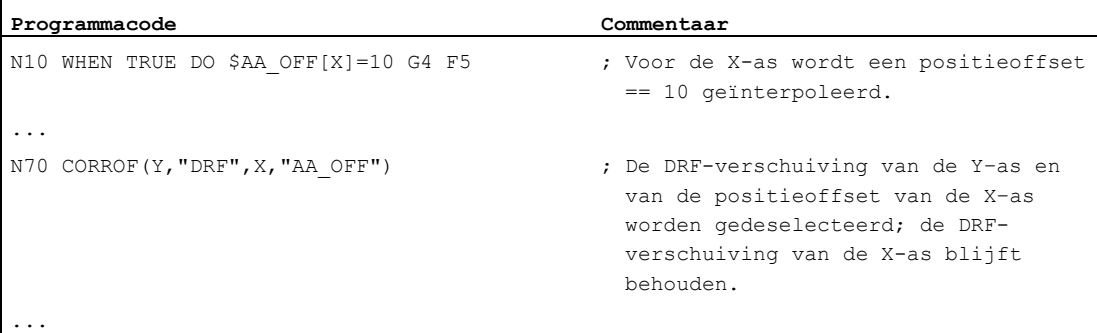

#### Meer informatie

#### \$AA\_OFF\_VAL

Na de deselectie van de positieoffset op basis van \$AA\_OFF is de systeemvariabele \$AA\_OFF\_VAL (geïntegreerde baan van de as-superpositie) van de overeenkomstige as gelijk aan nul.

#### \$AA\_OFF in het modus JOG

Ook in het modus JOG vindt er bij een wijziging van \$AA\_OFF een interpolatie van de positieoffset als gesuperponeerde beweging plaats, indien de vrijschakeling van deze functie via de machineparameter MD36750 \$MA\_AA\_OFF\_MODE is gedaan.

#### \$AA\_OFF in synchroonactie

Indien bij de deselectie van de positieoffset via het werkstukprogrammacommando CORROF(<as>,"AA\_OFF") een synchroonactie actief is, die \$AA\_OFF direct weer instelt (DO \$AA\_OFF[<as>]=<waarde>), dan wordt \$AA\_OFF gedeselecteerd en niet weer ingesteld en wordt het alarm 21660 gegeven. Indien de synchroonactie echter later actief wordt, bijvoorbeeld in het blok na CORROF, dan wordt \$AA\_OFF ingesteld en wordt er een positieoffset geïnterpoleerd.

#### Automatische kanaalaswissel

Indien een as waarvoor een CORROF werd geprogrammeerd, actief is in een ander kanaal dan wordt deze via een aswissel in het kanaal gehaald (voorwaarde: MD30552 \$MA\_AUTO\_GET\_TYPE > 0) en dan wordt de positieoffset en/of de DRFverschuiving gedeselecteerd.

12.10 Gesuperponeerde bewegingen deselecteren (DRFOF, CORROF)

# Uitvoer van hulpprogramma's **13**

## Functie

Met de hulpfunctie-aanroep wordt de PLC tijdig meegedeeld wanneer het werkstukprogramma bepaalde schakelhandelingen van de gereedschapsmachine door de PLC wil laten uitvoeren. Dit gebeurt door overdracht van de overeenkomstige hulpfuncties met hun parameters aan de PLC-interface. De verwerking van de overgedragen waarden en signalen moet door het PLC-toepassingsprogramma worden gedaan.

#### **Hulpfuncties**

De volgende hulpfuncties kunnen aan de PLC overgedragen worden:

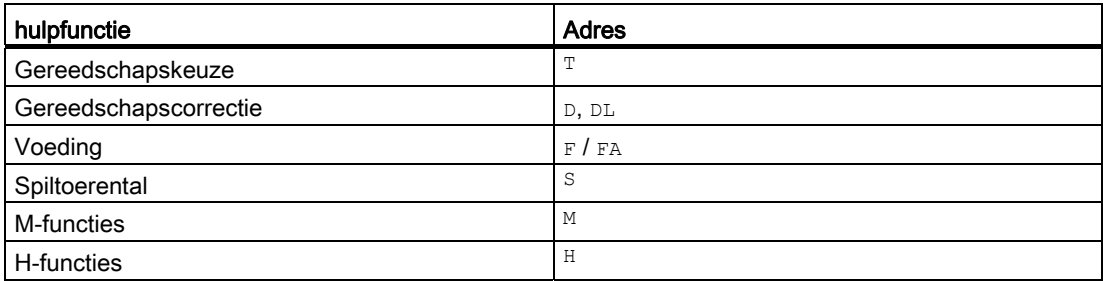

Voor iedere functiegroep of afzonderlijke functie wordt met machinegegevens ingesteld, of de mededeling voor, met of na de verplaatsingsbeweging in werking wordt gezet.

De PLC kan voor verschillende bevestigingsprocedures voor de hulpfunctie-aanroepen noodzakelijk zijn.

# Eigenschappen

In de volgende overzichttabel zijn een aantal belangrijke eigenschappen van de hulpfuncties samengevat:

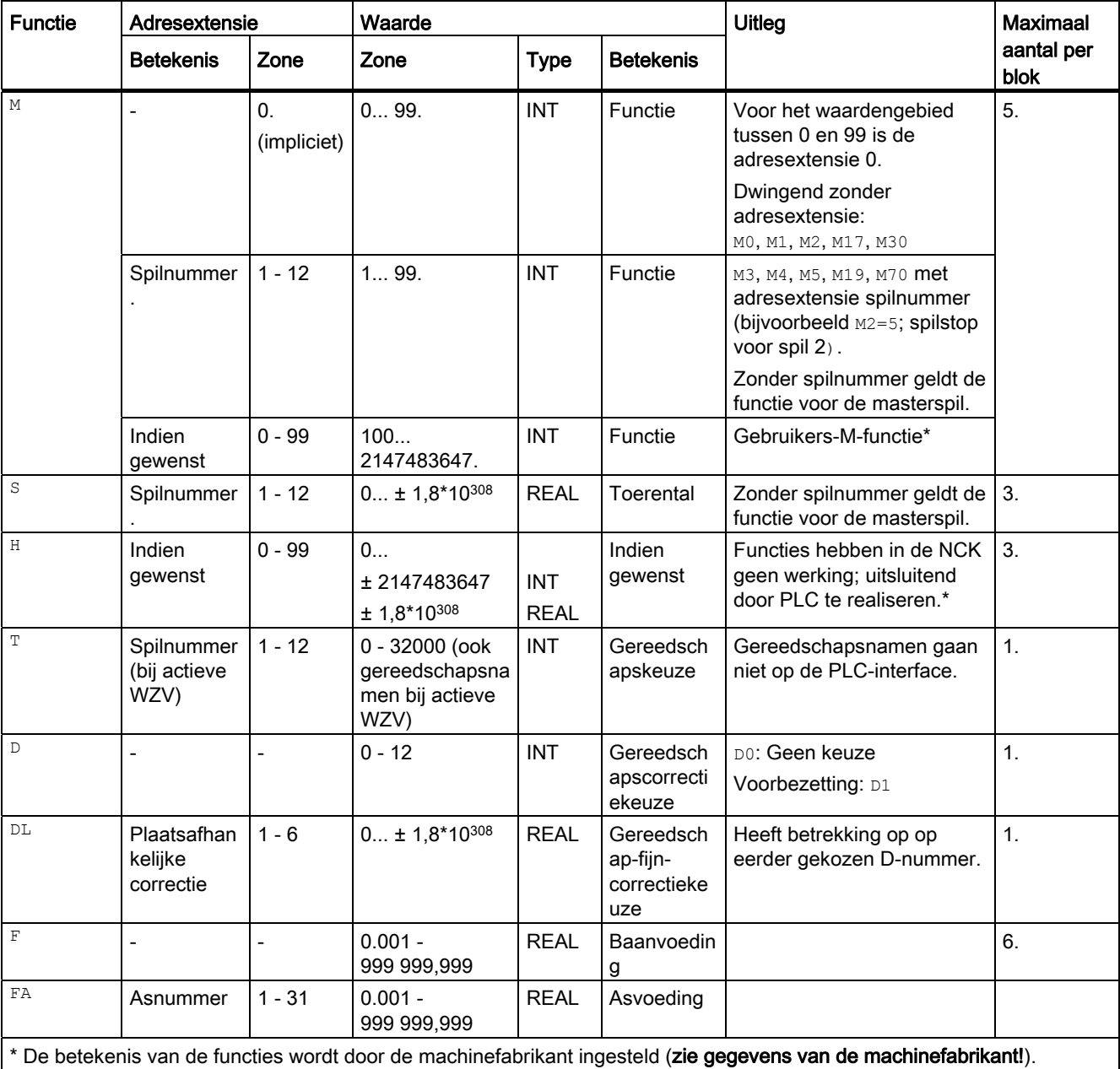

# Meer informatie

#### Aantal functiemededelingen per NC-blok

In een NC-blok kunnen maximaal 10 functiemededelingen worden geprogrammeerd. Hulpfuncties kunnen ook vanuit het actiegedeelte van **synchroonacties** worden uitgegeven.

#### Documentatie:

Functiehandboek Synchroonacties

#### **Groepering**

De genoemde functies kunnen tot groepen worden samengevat. Voor enkele Mcommando´s is de groepsindeling reeds vooraf aangegeven. Met de groepering kan de bevestigingsprocedure worden ingesteld.

#### Snelle functiemededelingen (QU)

Functies, die niet als snelle mededelingen geprojecteerd werden, kunnen voor afzonderlijke mededelingen met het codewoord ou als snelle mededeling worden gedefinieerd. De programmadoorloop wordt voortgezet, zonder op het antwoord voor de uitvoering van de aanvullende functie te wachten (transportantwoord wordt afgewacht). Hierdoor kunt u onnodige stoppunten en onderbrekingen van de voedingsbewegingen vermijden.

# **Opmerking**

Voor de functie "snelle functiemededelingen" moeten overeenkomstige machinegegevens zijn ingesteld  $(\rightarrow \text{machinefabrikant}!)$ .

#### Functiemededelingen bij voedingsbewegingen

De overdracht van informatie en tevens het wachten op overeenkomstige reacties kosten tijd en beïnvloeden daarom ook de voedingsbewegingen.

#### Snelle ontvangst zonder blokwisselvertraging

De blokwisselprocedure kan door de machineparameter worden beïnvloed. Met de instelling "zonder blokwisselvertraging" ontstaat er voor de snelle hulpfuncties de volgende procedure:

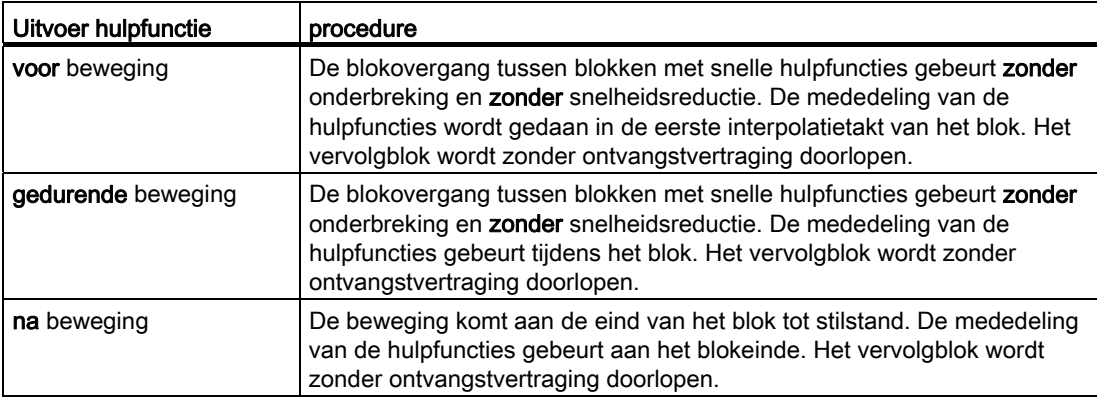

# VOORZICHTIG

### Functiemededelingen in de baanbesturingsmodus

Functiemededelingen voor de verplaatsingsbewegingen onderbreken de baanbesturingsmodus (G64 / G641) en creëren voor de vorige blok een precisiestop.

Functiemededelingen na de verplaatsingsbewegingen onderbreken de baanbesturingsmodus (G64 / G641) en creëren voor het actuele blok een precisiestop.

Belangrijk: Het wachten op een uitstaand bevestigingssignaal van de PLC kan eveneens leiden tot een onderbreking van de baanbesturingsmodus, bijvoorbeeld bij Mcommandoseries in blokken met een extreem korte baanbewegingslengte.

# 13.1 M-functies

# Functie

Met de M-functies kunnen bijvoorbeeld schakelhandelingen zoals "koelmiddel AAN/UIT" en andere functionaliteiten aan de machine in werking worden gezet.

#### **Syntaxis**

M<waarde> M[<adresextensie>]=<waarde>

# Betekenis

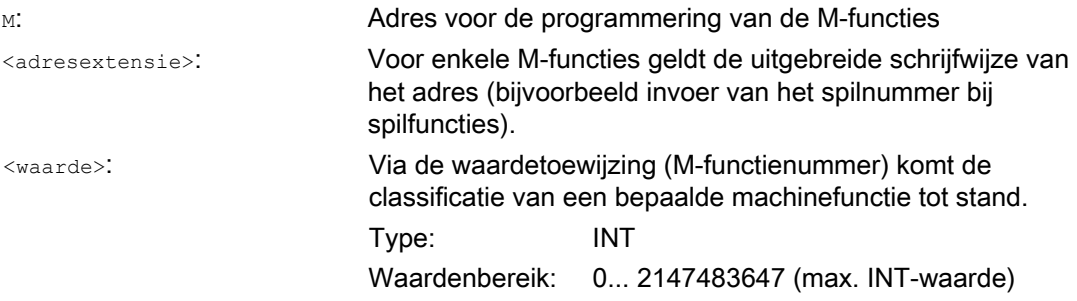

# Voorgedefinieerde M-functies

Enkele voor de programmadoorloop belangrijke M-functies zijn in de standaardversie van de besturing al ingesteld:

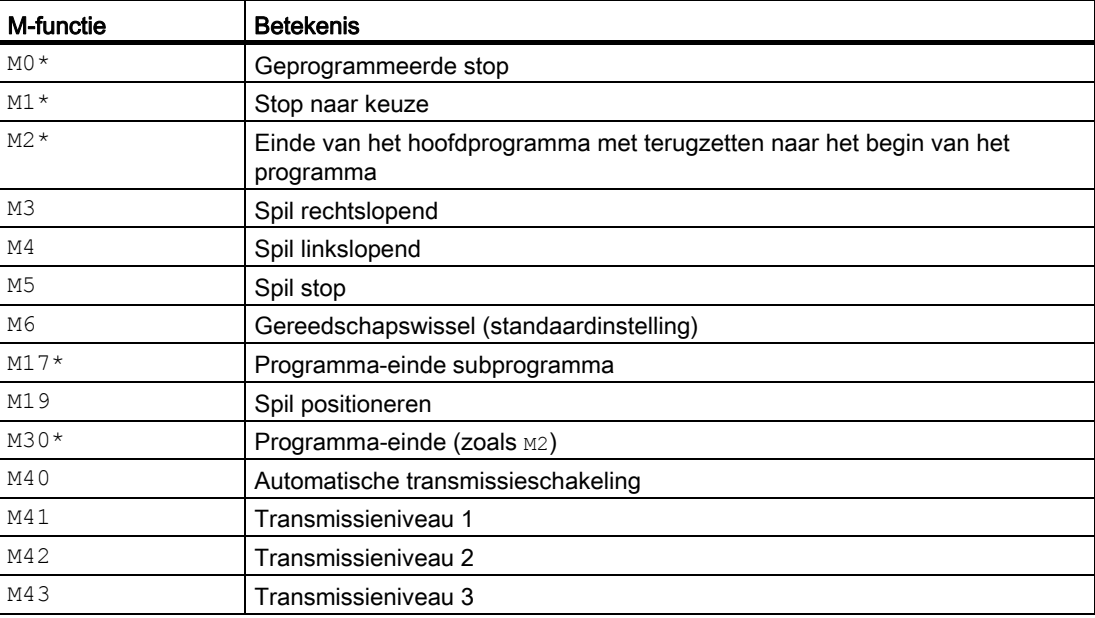

13.1 M-functies

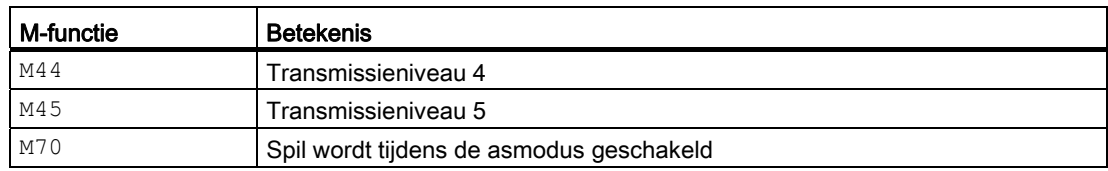

# LET OP

Voor de met een \* gekenmerkte functies is de uitgebreide schrijfwijze van het adres niet toegestaan.

De commando´s MO, M1, M2, M17 en M30 worden altijd **na** de verplaatsingsbeweging in werking gezet.

# Door de machinefabrikant gedefinieerde M-functies

Alle vrije M-functienummers kunnen door de machinefabrikant worden ingesteld, bijvoorbeeld met schakelfuncties voor de besturing van spantoestellen of voor het aan- / uitschakelen van meer machinefuncties.

#### LET OP

De functionaliteiten die bij de vrije M-functies nummers zijn ingedeeld, zijn per machine specifiek verschillend. Een bepaalde M-functie kan daarom bij verschillende machines een verschillende functionaliteit hebben.

De M-functies die voor een machine ter beschikking staan en de bijbehorende functionaliteiten dient u te halen uit de gegevens van de machinefabrikant.

# Voorbeelden

# Voorbeeld 1: Het maximale aantal M-functies in het blok

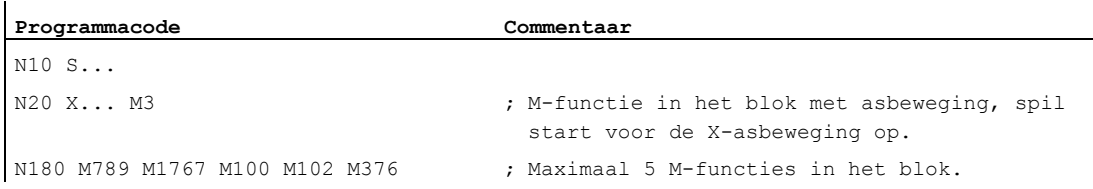

#### Voorbeeld 2: M-functie als snelle mededeling

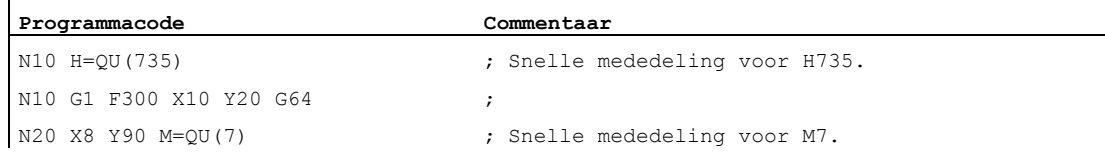
$M7$  werd als snelle mededeling geprogrammeerd, zo dat de baanbesturingsmodus ( $G64$ ) niet onderbroken wordt.

#### **Opmerking**

Gebruikt u deze functie uitsluitend in afzonderlijke gevallen, omdat bijvoorbeeld in de samenwerking met andere functiemededelingen de tijdige afstemming wordt gewijzigd.

#### Aanvullende informatie over de voorgedefinieerde M-commando´s

#### Geprogrammeerde stop: M0

In het NC-blok met M0 wordt de bewerking gestopt. Nu kunt u bijvoorbeeld vijlsel verwijderen, nameten et cetera

#### Geprogrammeerde stop 1 - optionele stop: M1

M1 is in te stellen via:

● HMI/dialoog "Programmabeïnvloeding"

of

● NC/PLC-interface

De programmabewerking van de NC wordt steeds bij de geprogrammeerde blokken gestopt.

#### Geprogrammeerde stop 2 - Een aan M1 verbonden hulpfunctie met stop in de programmadoorloop

De geprogrammeerde stop 2 is via HMI/dialoog "programmabeïnvloeding" in te stellen en faciliteert te allen tijde een onderbreking van de technische doorloop aan het eind van het te bewerken deel. Daarmee kan de bediener in de lopende productie ingrijpen om bijvoorbeeld glijspanen te verwijderen.

#### Programma-einde: M2, M17, M30

Een programma wordt met  $M_2$ ,  $M_17$  of  $M_30$  beëindigd en naar het programmabegin teruggezet. Indien het hoofdprogramma uit een ander programma (als subprogramma) wordt opgeroepen, dan werkt M2 / M30 zoals M17 en omgekeerd, dat wil zeggen M17 werkt in het hoofdprogramma zoals M2 / M30.

#### spilfuncties: M3, M4, M5, M19, M70

Voor alle spilfuncties geldt de uitgebreide schrijfwijze van het adres met de invoer van het spilnummer.

Voorbeeld:

**Programmacode Commentaar**  M2=3 ; Spildraaiing rechts voor de tweede spil

Indien er geen adresextensie is geprogrammeerd, geldt de functie voor de masterspil.

Uitvoer van hulpprogramma's

13.1 M-functies

# Aanvullende opdrachten 14

# 14.1 Melding geven (MSG)

## Functie

Met het commando MSG() kan een desgewenste tekenreeks vanuit het werkstukprogramma als melding aan de bediener worden gedaan.

#### **Syntaxis**

MSG("<meldingstekst>"[,<uitvoering>]) ... MSG( )

## Betekenis

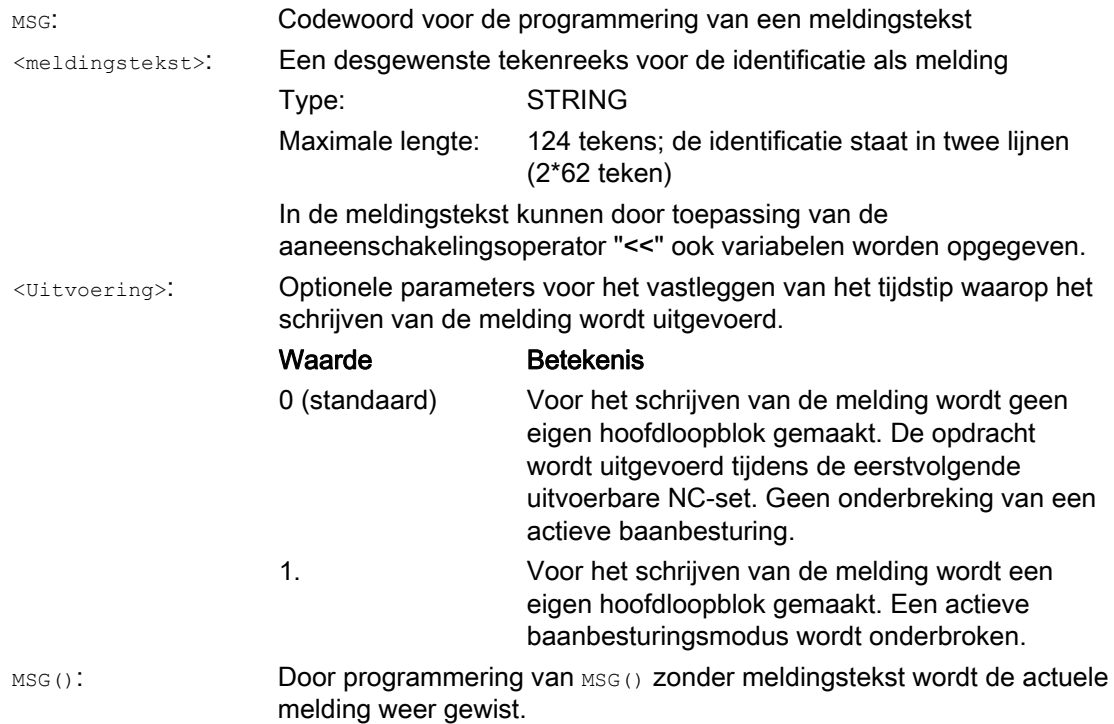

#### **Opmerking**

Indien een melding wordt gedaan in de taal die op het bedieningspaneel actief is, dan heeft de gebruiker informatie nodig over de actuele op de HMI ingestelde taal. Deze informatie kan in het werkstukprogramma en in synchroonacties via de systeemvariabele \$AN\_LANGUAGE\_ON\_HMI worden opgevraagd (zie ["Actuele taal in HMI](#page-574-0) (Pagina [575](#page-574-0))").

## Voorbeelden

#### Voorbeeld 1: Melding doen / wissen

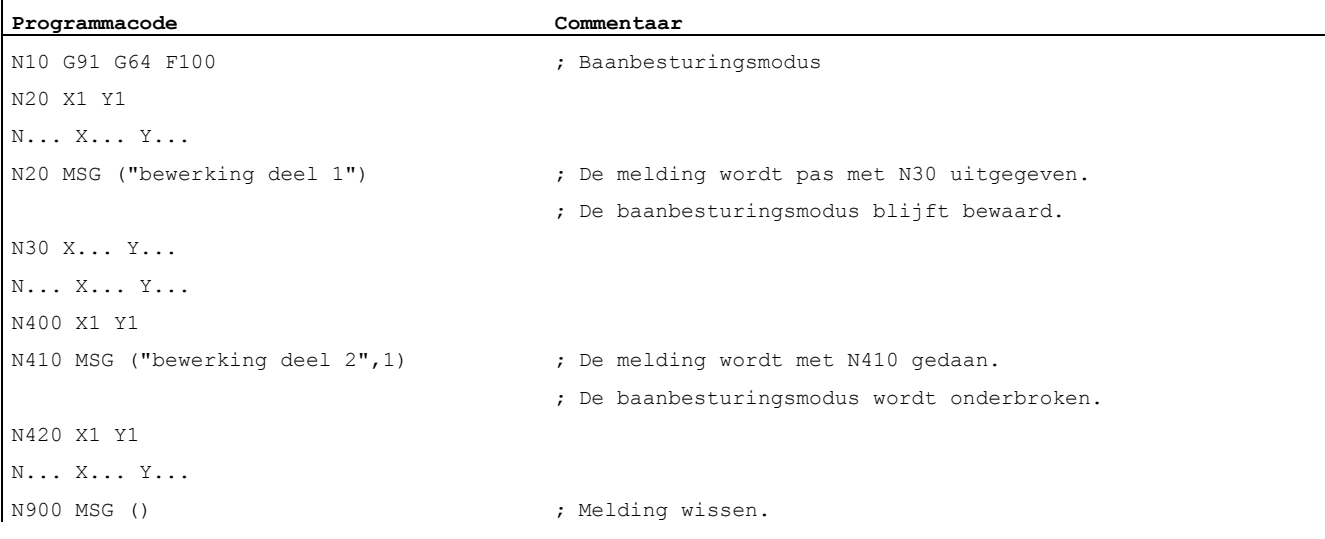

#### Voorbeeld 2: Meldingstekst met variabele

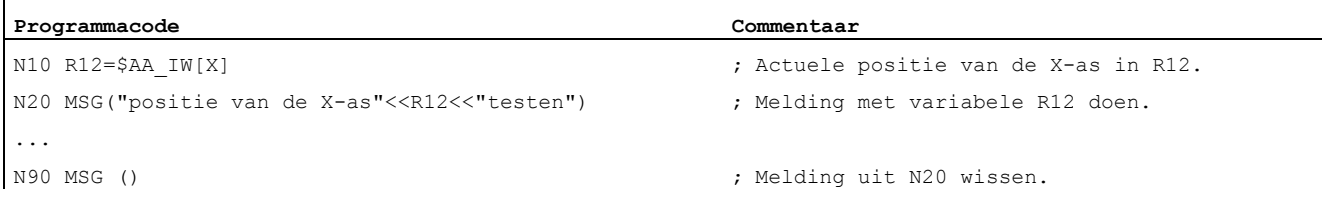

14.2 Strings naar BTSS-variabele schrijven (WRTPR)

# 14.2 Strings naar BTSS-variabele schrijven (WRTPR)

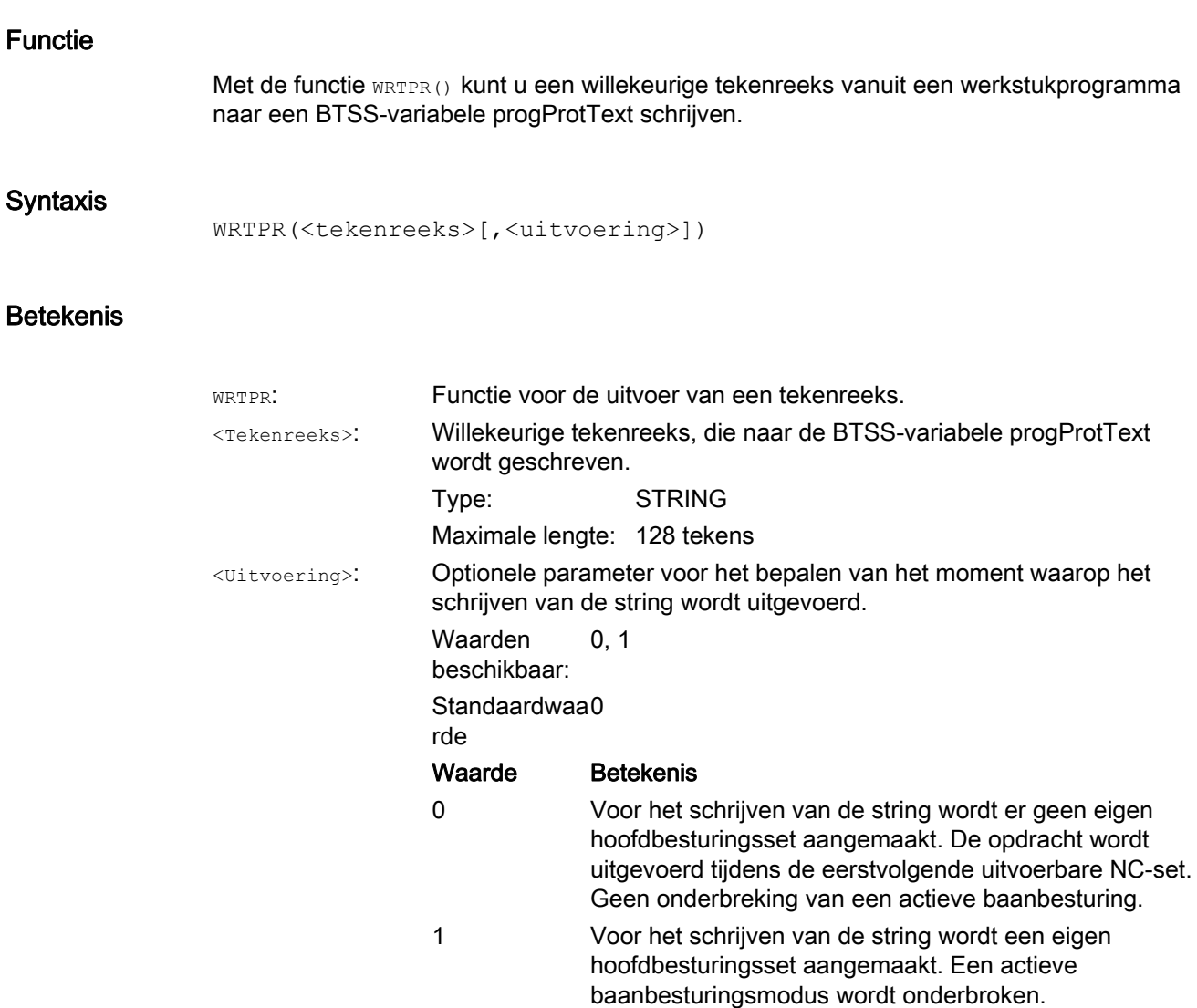

#### Voorbeelden

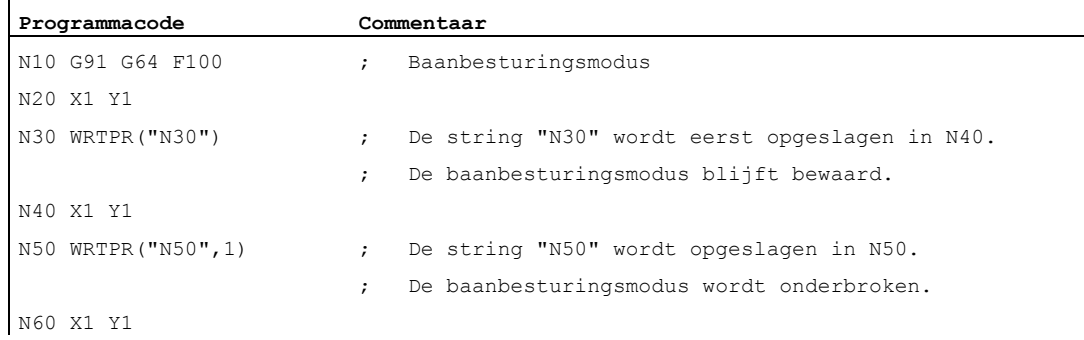

# 14.3 Werkveldbegrenzing

## <span id="page-401-0"></span>14.3.1 Werkveldbegrenzing in de BKS (G25/G26, WALIMON, WALIMOF)

### Functie

Met G25/G26 kan het werkgebied (werkveld, werkruimte) waarin het gereedschap moet worden aangestuurd in alle kanaalassen worden begrensd. De gebieden buiten de met G25/G26 gedefinieerde werkveldgrenzen zijn geblokkeerd voor gereedschapsbewegingen.

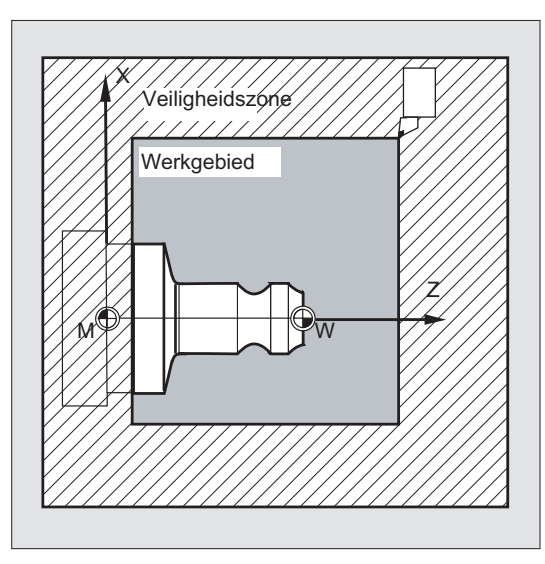

De coördinaatgegevens voor de afzonderlijke assen gelden in het basiscoördinatenstelsel:

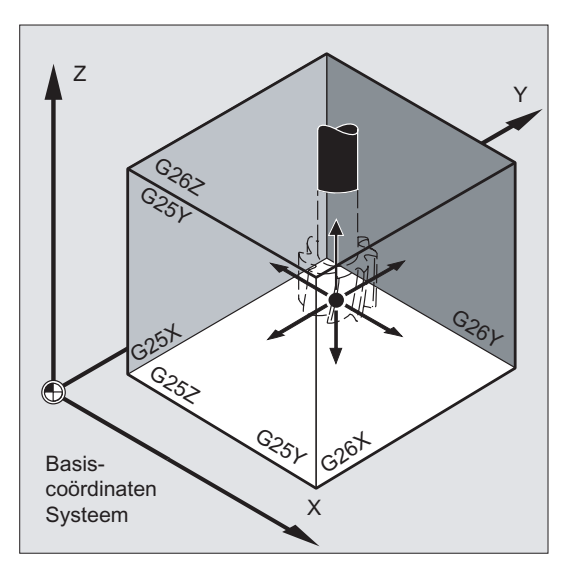

De werkveldbegrenzing voor alle geldig ingestelde assen moet met het commando WALIMON zijn geprogrammeerd. Met wallmof is de werkveldbegrenzing niet actief. WALIMON is standaardinstelling en moet uitsluitend worden geprogrammeerd, indien de werkveldbegrenzing eerder werd uitgeschakeld.

#### **Syntaxis**

G25 X…Y…Z…  $G26$  X Y Z WALIMON WALIMOF

#### Betekenis

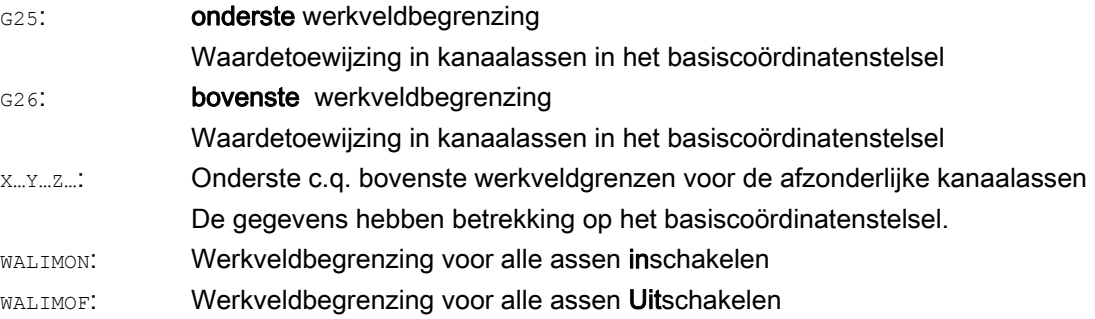

Naast de programmeerbare invoer van de waarden via G25/G26 is er ook een invoer via de asspecifieke configuratiegegevens mogelijk:

SD43420 \$SA\_WORKAREA\_LIMIT\_PLUS (werkveldbegrenzing plus)

SD43430 \$SA\_WORKAREA\_LIMIT\_MINUS (werkveldbegrenzing minus)

Activering en deactivering van de via SD43420 en SD43430 geparametreerde werkveldbegrenzing gebeurt richtingsspecifiek via de direct actieve, asspecifieke instellingsgegevens:

SD43400 \$SA\_WORKAREA\_PLUS\_ENABLE (werkveldbegrenzing in positieve richting actief)

SD43410 \$SA\_WORKAREA\_MINUS\_ENABLE (werkveldbegrenzing in negatieve richting actief)

Door de richtingsspecifieke activatie/deactivering is het mogelijk om het werkgebied voor een as uitsluitend in één richting te begrenzen.

#### **Opmerking**

De met G25/G26 geprogrammeerde werkveldbegrenzing heeft voorrang en overschrijft de in SD43420 en SD43430 ingevoerde waarden.

#### **Opmerking**

Met G25/G26 kunnen onder het adres s ook grenswaarden voor spiltoerentallen worden geprogrammeerd. Voor meer informatie hierover zie " [Programmeerbare](#page-108-0)  [spiltoerentalbegrenzing \(G25, G26\)](#page-108-0) (Pagina [109](#page-108-0)) ".

### Voorbeeld

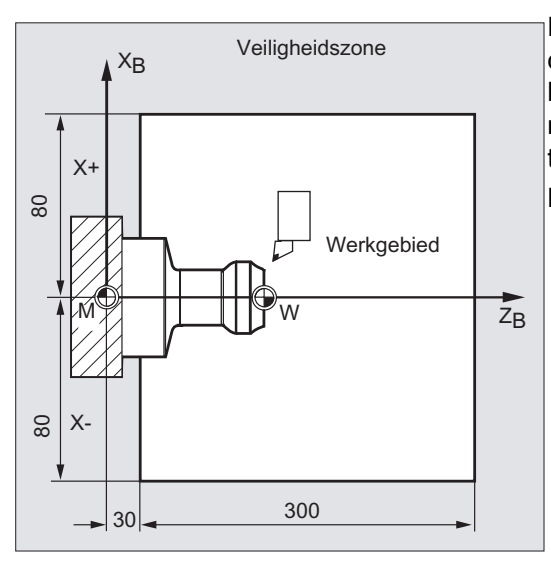

Poor de werkveldbegrenzing met $\sigma$ 25/26 wordt<br>Veiligheidszone de werkruimte van een draaibank zodanig begrensd, dat de omliggende installaties zoals revolvers, meetstation et cetera beschermd zijn tegen beschadigingen.

**Basisinstelling: WALIMON** 

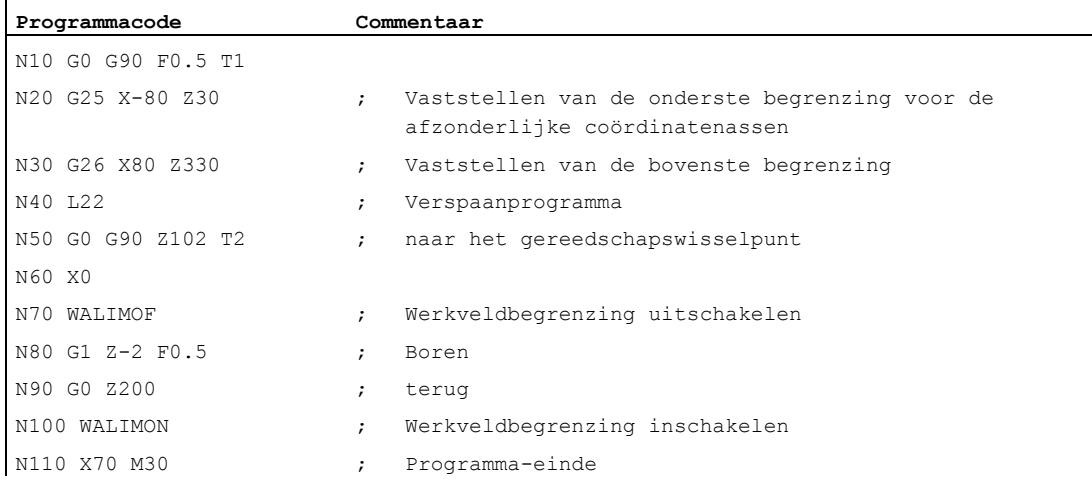

#### Meer informatie

#### Referentiepunt aan het gereedschap

Bij actieve gereedschapslengtecorrectie wordt als referentiepunt de gereedschapspunt bewaakt, en anders het gereedschapshouders-referentiepunt.

De inachtneming van de gereedschapsradius moet afzonderlijk worden geactiveerd. Dit gebeurt via de kanaalspecifieke machineparameter:

MD21020 \$MC\_WORKAREA\_WITH\_TOOL\_radius

Indien het gereedschap-referentiepunt buiten de door de werkveldbegrenzing gedefinieerde werkruimte staat, of dat gebied verlaat, dan wordt de programmadoorloop gestopt.

#### **Opmerking**

Indien transformaties actief zijn, kan de inachtneming van de gereedschapsgegevens (gereedschapslengte en gereedschapsradius) afwijken van de beschreven procedure.

#### Documentatie:

Functiehandboek Basisfuncties; Asbewakingen, bewakingsgebieden (A3), Hoofdstuk: "Bewaking van de werkveldbegrenzing"

#### Programmeerbare werkveldbegrenzing, G25/G26

Voor iedere as kan een bovengrens (G26) en een ondergrens (G25) in de werkveldbegrenzing worden ingesteld. Deze waarden gelden direct en blijven bij een dienovereenkomstige MDinstelling(→ MD10710 \$MN\_PROG\_SD\_RESET\_SAVE\_TAB) na RESET en opnieuw inschakelen behouden.

#### **Opmerking**

In het Programmeerhandboek werkvoorbereiding is het subprogramma CALCPOSI beschreven. Met dit subprogramma kan er voor de verplaatsingsbewegingen worden getest of de beoogde baan wordt doorlopen met inachtneming van de werkveldbegrenzingen en/of bewakingsgebieden.

## 14.3.2 Werkveldbegrenzing in de WKS/ENS (WALCS0... WALCS10)

### Functie

Naast de werkveldbegrenzing met WALIMON (zie "Werkveldbegrenzing in de BKS (G25/G26, [WALIMON, WALIMOF\)](#page-401-0) (Pagina [402\)](#page-401-0)") is er een verdere werkveldbegrenzing, die met de Gcommando's WALCS1 - WALCS10 wordt geactiveerd. In tegenstelling tot de werkveldbegrenzing met WALIMON is het werkveld hier niet begrensd in het basiscoördinatenstelsel, maar specifiek voor het coördinatenstelsel begrensd in het werkstukcoördinatenstelsel (WKS) of in het in te stellen nulpuntsysteem (ENS).

Via de G-commando´s WALCS1 - WALCS10 wordt een gegevensblok (werkveldbegrenzingsgroep) uit de maximaal 10 kanaalspecifieke gegevensblokken voor de coördinatenstelsel-specifieke werkveldbegrenzingen geselecteerd. Een gegevensblok bevat de begrenzingswaarden voor alle assen in het kanaal. De begrenzingen worden gedefinieerd door kanaalspecifieke systeemvariabelen.

#### **Toepassing**

De werkveldbegrenzing met WALCS1 - WALCS10 ("werkveldbegrenzing in de WKS/ENS") dient hoofdzakelijk voor de werkveldbegrenzing bij conventionele draaibanken. Deze stelt de programmeur in staat om de, bij het aansturen van de assen "handmatig" ingestelde, "aanslagen" te gebruiken voor de definitie van een werkveldbegrenzing die aan het werkstuk is gerelateerd.

#### Syntaxis

De "werkveldbegrenzing in de WKS/ENS" wordt door de selectie van een werkveldbegrenzingsgroep geactiveerd. De selectie gebeurt met de G-commando´s:

WALCS1 Activering van de werkveldbegrenzingsgroep nr. 1

...

WALCS10 Activering van de werkveldbegrenzingsgroep nr. 10

De deactivering van de "werkveldbegrenzing in de WKS/ENS" gebeurt via het oproepen van de G-commando´s:

WALCS0 Deactivering van de actieve werkveldbegrenzingsgroep

14.3 Werkveldbegrenzing

## Betekenis

Het instellen van de werkveldgrenzen van de afzonderlijke assen en tevens de selectie van het referentiekader (WKS of ENS), waarbinnen de met WALCS1 - WALCS10 geactiveerde werkveldbegrenzing moet werken, gebeurt door de beschrijving van kanaalspecifieke systeemvariabelen:

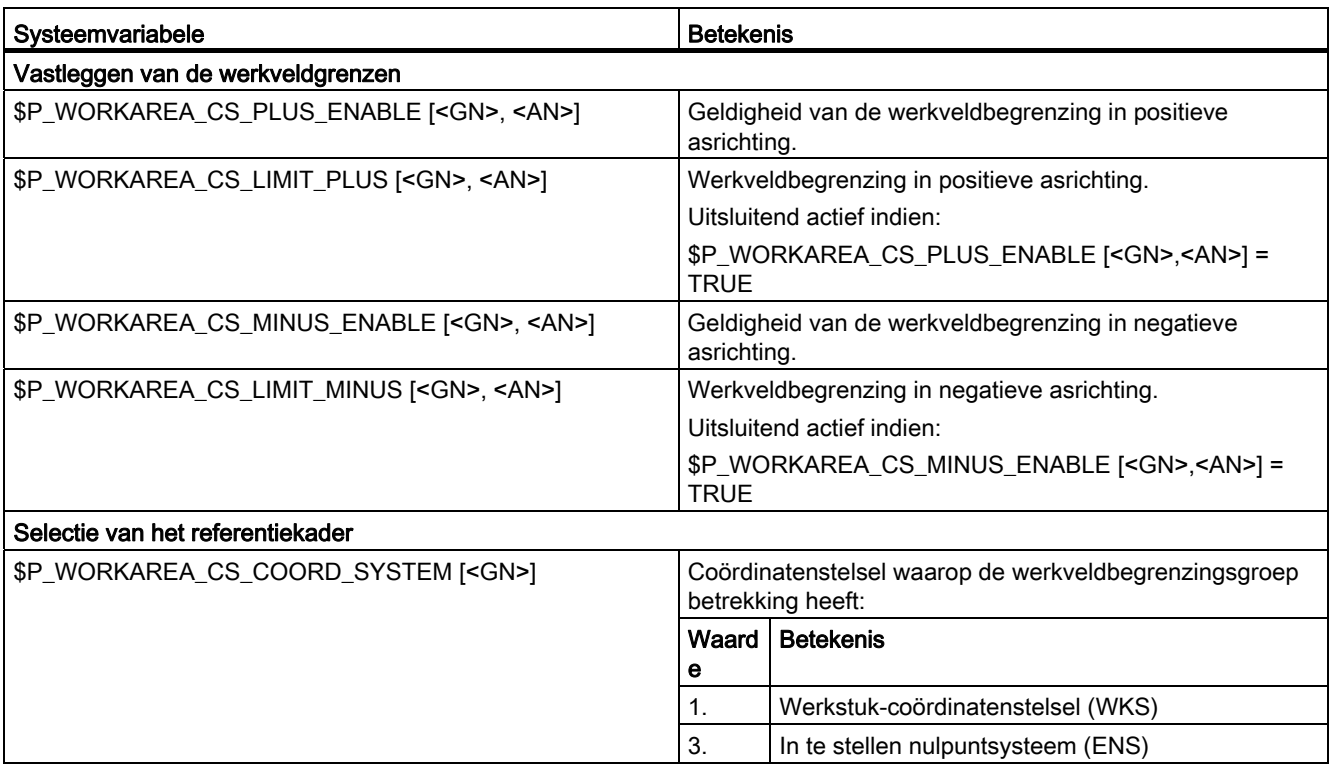

<GN>: Nummer van de werkveldbegrenzingsgroep

<AN>: Kanaalasnaam

## Voorbeeld

In het kanaal zijn 3 assen gedefinieerd: X, Y en Z

Er moet een werkveldbegrenzingsgroep nr. 2 worden gedefinieerd en aansluitend worden geactiveerd, waarin de assen in de WKS op basis van de volgende gegevens worden begrensd:

- X-as in plus-richting: 10 mm
- X-as in minus-richting: geen begrenzing
- Y-as in plus-richting: 34 mm
- Y-as in minus-richting: -25 mm
- Z-as in minus-richting: geen begrenzing
- Z-as in minus-richting: -600 mm

14.3 Werkveldbegrenzing

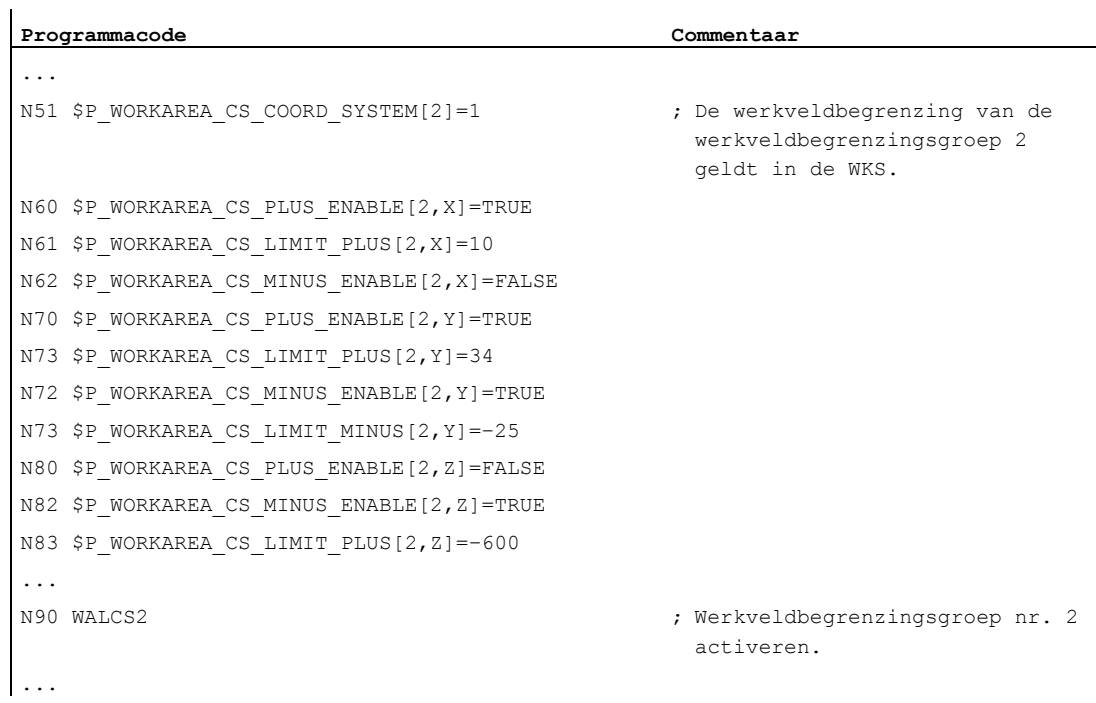

## Meer informatie

#### **Effectiviteit**

De werkveldbegrenzing met WALCS1 - WALCS10 werkt onafhankelijk van de werkveldbegrenzing met WALIMON. Indien beide functies actief zijn, werkt die begrenzing waarop de asbeweging het eerste stuit.

#### Referentiepunt aan het gereedschap

De inachtneming van de gereedschapsgegevens (gereedschapslengte en gereedschapsradius) en daarmee van het referentiepunt aan de gereedschap, bij de bewaking van de werkveldbegrenzing, komt overeen met de procedure bij de werkveldbegrenzing met WALIMON.

14.4 Op referentiepunt-aansturen (G74)

## 14.4 Op referentiepunt-aansturen (G74)

#### Functie

Na het inschakelen van de machine moeten (bij de toepassing van incrementele baanmeetsystemen) alle as-sleden naar hun referentiemerkpunten worden gestuurd. Pas dan kunnen er voedingsbewegingen worden geprogrammeerd.

Met G74 kan in het NC-programma de aansturing op het referentiepunt worden doorgevoerd.

#### **Syntaxis**

G74 X1=0 Y1=0 Z1=0 A1=0 …; programmering in het eigen NC-blok

#### Betekenis

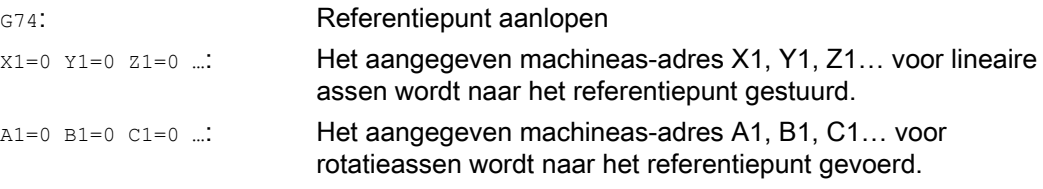

#### **Opmerking**

Voorafgaand aan de referentiepuntgeleiding mag er geen transformatie voor een as zijn geprogrammeerd, die met G74 op het referentiemerkpunt moet worden aangestuurd.

De transformatie wordt met het commando TRAFOOF uitgeschakeld.

#### Voorbeeld

Bij de wissel van de meetsysteem wordt op het referentiepunt aangestuurd en wordt het werkstuknulpunt ingericht.

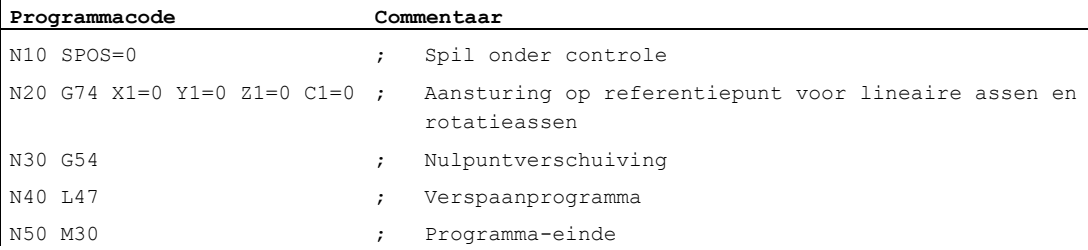

# 14.5 Op een vast punt aansturen (G75, G751)

#### Functie

Met het per blok actieve commando G75/G751 kunnen assen afzonderlijk en onafhankelijk van elkaar op vaste punten in de machineruimte worden aangestuurd, bijvoorbeeld naar gereedschapswisselpunten, laadpunten, palletwisselpunten et cetera.

De vaste punten zijn posities in het machinecoördinatenstelsel, die in machinegegevens (MD30600 \$MA\_FIX\_POINT\_POS[n]) zijn vastgelegd. Per as kunnen er maximaal 4 vast punten zijn gedefinieerd.

Op de vaste punten kan worden aangestuurd vanuit ieder NC-programma onafhankelijk van actuele gereedschapsposities of werkstukposities. Voor de beweging van de assen wordt een interne voorloopstop doorgevoerd.

De aansturing kan direct (G75) of via een tussenpunt (G751) gebeuren:

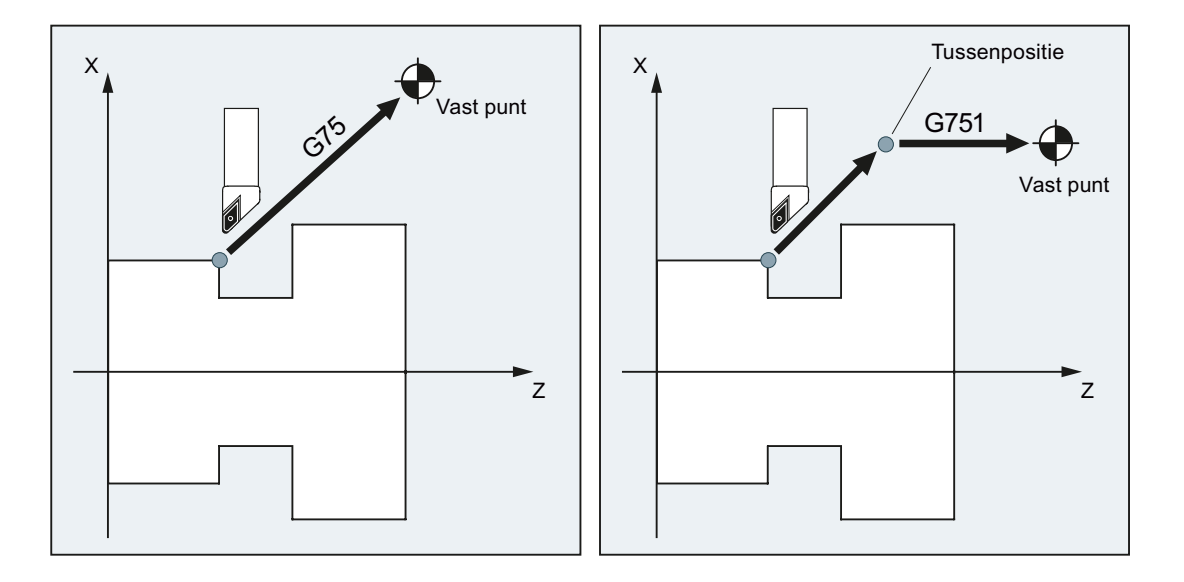

#### Voorwaarden

Voor het aansturen van vaste punten met G75/G751 moet aan de volgende voorwaarden zijn voldaan:

- De coördinaten van de vaste punten moeten exact zijn bepaald en in de machinegegevens zijn ingesteld.
- De vaste punten moeten binnen het geldige bewegingsbereik liggen (→ softwareeindschakelaarsgrenzen in de gaten houden!)
- De aan te sturen assen moeten referenties hebben.
- Er mag geen gereedschapsradiuscorrectie actief zijn.
- Er mag geen kinematische transformatie actief zijn.
- De aan te sturen assen mogen niet aan een actieve transformatie deelnemen.

- Geen van de aan te sturen assen mag volgas van een actieve koppeling zijn.
- Geen van de aan te sturen assen mag een as van een Gantry-verband zijn.
- Compile–cycli mogen niet worden gekoppeld aan een bewegingsaandeel.

#### **Syntaxis**

G75/G751 <asnaam><aspositie>... FP=<n>

## Betekenis

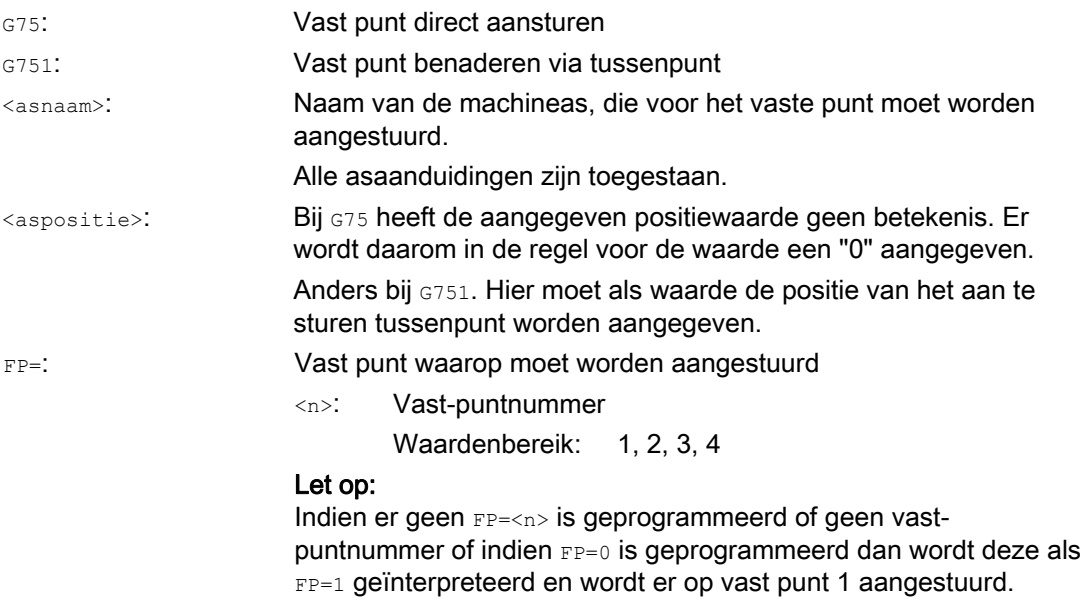

#### **Opmerking**

In een G75/751-blok kunnen ook meerdere assen worden geprogrammeerd. De assen worden dan tegelijkertijd op het aangegeven vaste punt aangestuurd.

#### **Opmerking**

Voor G751 geldt: Er kunnen geen assen worden geprogrammeerd, die uitsluitend op het vaste punt moeten aansturen zonder eerder naar een tussenpunt te gaan.

#### **Opmerking**

De waarde van het adres  $\text{FP}$  mag niet groter zijn dan het aantal ingestelde vaste punten voor iedere geprogrammeerde as (MD30610 \$MA\_NUM\_FIX\_POINT\_POS).

## Voorbeelden

## Voorbeeld 1: G75

Voor een gereedschapswissel moeten de assen X (= AX1) en Z (= AX3) op de vaste machineaspositie 1 met  $X = 151,6$  en  $Z = -17,3$  aansturen.

Machinegegevens:

- MD30600 \$MA\_FIX\_POINT\_POS[AX1,0] = 151.6
- MD30600 \$MA\_FIX\_POINT[AX3,0] = 17.3

NC–programma:

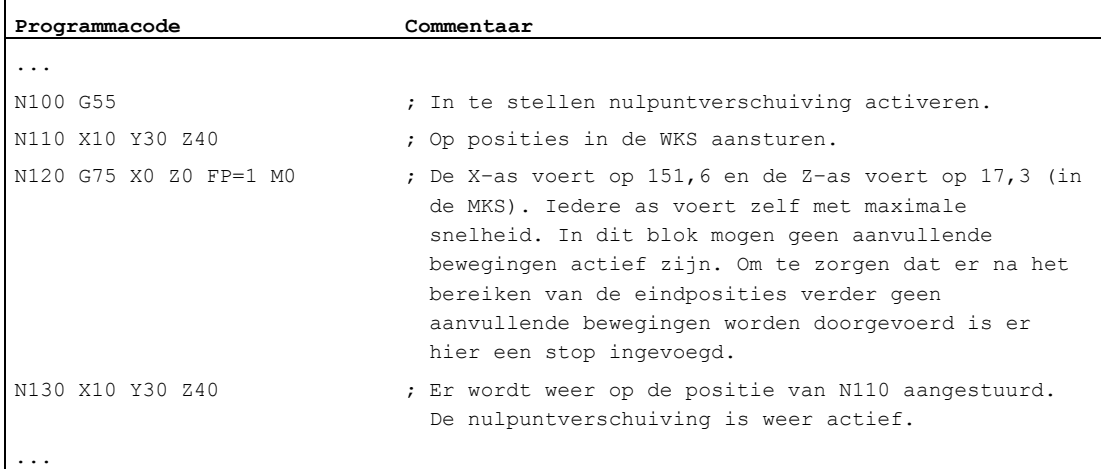

#### **Opmerking**

Indien de functie "gereedschapsbeheer met magazijn" actief is, volstaat niet de hulpfunctie T... C.q. M... (typerend is M6) voor het activeren van de blokwisselblokkade aan de eind van de G75-beweging.

Basis: Bij de instelling "gereedschapsbeheer met magazijnen is actief" worden de hulpfuncties voor de gereedschapswissel niet aan de PLC doorgegeven.

#### Voorbeeld 2: G751

Ten eerste moet op de positie X20 Z30 worden aangestuurd en vervolgens op de vaste machineaspositie 2.

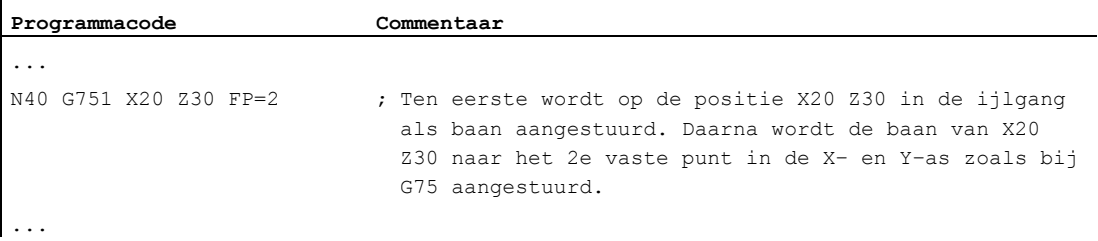

#### Meer informatie

#### G75

De assen worden als machineassen in de ijlgang aangestuurd. De beweging wordt intern afgebeeld door de functies "SUPA" (onderdrukking van alle frames) en "G0 RTLIOF" (ijlgangbeweging met afzonderlijke asinterpolatie).

Indien niet is voldaan aan de voorwaarden voor "RTLIOF" (afzonderlijke asinterpolatie), wordt op het vaste punt als baan aangestuurd.

Bij het bereiken van het vaste punt komen de assen binnen de tolerantievenster "precisiestop fijn" te staan.

#### G751

Op de tussenpositie wordt met ijlgang en actieve correctie (gereedschapscorrectie, frames, etc.) aangestuurd, de assen voeren daarbij interpolerend. De daarop volgende aansturing naar het vaste punt wordt zoals bij G75 uitgevoerd. Na het bereiken van het vaste punt worden de correcties weer geactiveerd (zoals bij  $G75$ ).

#### Axiale aanvullende bewegingen

De volgende axiale aanvullende bewegingen worden op het tijdstip van de interpretatie van het G75/G751-blok in aanmerking genomen:

- externe nulpuntverschuiving
- DRF
- Synchronisatie-offset (\$AA\_OFF)

Daarna mogen de aanvullende bewegingen van de assen niet veranderen totdat het eind van de verplaatsingsbeweging door het G75/G751-blok is bereikt.

Aanvullende bewegingen na de interpretatie van het G75/G751-blok leiden tot een overeenkomstige verschuiving van het aangestuurde vaste punt.

De volgende aanvullende bewegingen worden onafhankelijk van de het interpretatietijdstip niet in aanmerking genomen en leiden tot een overeenkomstige verschuiving van de doelpositie:

- Online-gereedschapscorrectie
- Aanvullende bewegingen uit Compile–cycli in de BKS zoals MKS

#### Actieve frames

Alle actieve frames worden genegeerd. Er wordt in het machinecoördinatenstelsel aangestuurd.

#### Werkveldbegrenzing in de WKS/ENS

De coördinatenstelsel-specifieke werkveldbegrenzing (WALCS0... WALCS10) werkt niet in het blok met G75/G751. Het doelpunt wordt als startpunt van het erop volgende blok bewaakt.

#### As-/spilbewegingen met POSA/SPOSA

Indien geprogrammeerde assen/spillen eerder met POSA c.q. SPOSA werden aangestuurd, dan worden deze bewegingen, voor het aansturen op het vaste punt, eerst naar het einde toe gebracht.

#### Spilfuncties in het G75/G751-blok

Indien de spil van de "aansturing op een vast punt" eruit is gehaald, dan kunnen in het G75/G751-blok in aanvulling hierop ook spilfuncties worden geprogrammeerd (bijvoorbeeld een positionering met SPOS/SPOSA).

#### Modulo-assen

Bij modulo-assen wordt op het vaste punt langs de kortste weg aangestuurd.

#### **Documentatie**

Meer informatie over het "aansturen op vaste punten" zie:

Functiehandboek uitbreidingsfunctie; Handaansturing en handwielaansturing (H1), Hoofdstuk: "Op een vast punt aansturen in JOG"

# 14.6 Aansturen op een vaste aanslag (FXS, FXST, FXSW)

#### Functie

Met behulp van de functie "rijden op vaste aanslag" is het mogelijk om gedefinieerde krachten voor het klemmen van werkstukken op te bouwen, die bijvoorbeeld nodig zijn bij draaibankkoppen, schuifbussen en grijpers. Bovendien kunnen met de functie mechanische referentiepunten worden aangelopen.

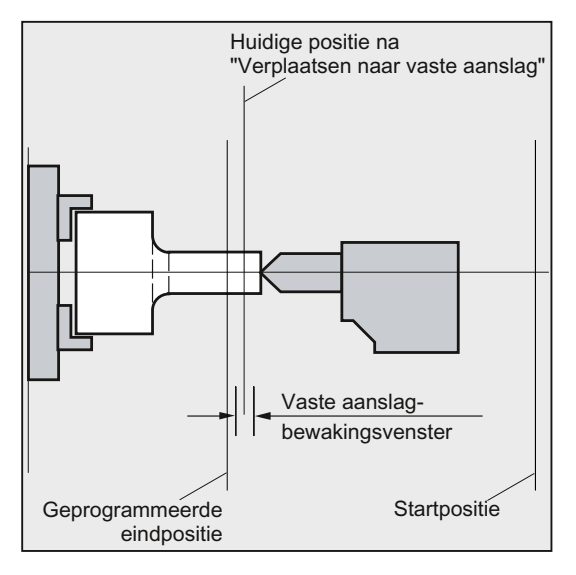

Bij een voldoende gereduceerd moment kunnen ook eenvoudige meetprocessen worden uitgevoerd zonder dat een taster moet worden aangesloten. De functie "rijden op vaste aanslag" kan worden ingezet voor assen en voor beweegbare spillen die als assen worden ingezet.

#### Syntaxis

```
FXS[\langle as \rangle] =...
FXST[\langle as \rangle] =...
FXSW[\langle as \rangle] = ...FXS[\langle as \rangle] = ... FXST[\langle as \rangle] = ...
FXS[\langle as \rangle] = ... FXST[\langle as \rangle] = ... FXSW[\langle as \rangle] = ...
```
#### Betekenis

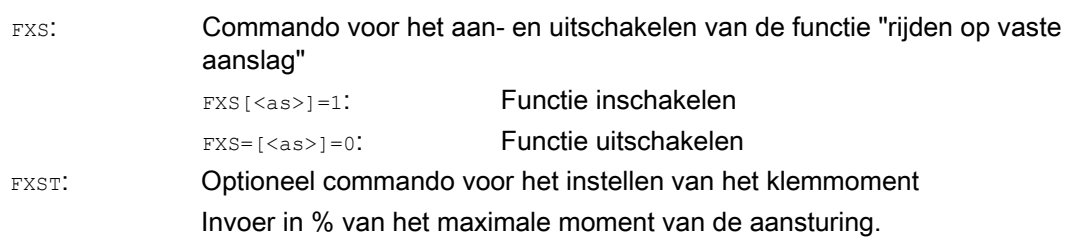

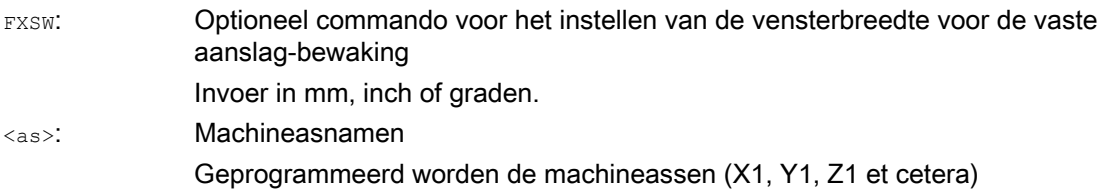

#### **Opmerking**

De commando's FXS, FXST en FXSW zijn modaal actief.

De programmering van FXST en FXSW is optioneel: Indien er geen invoer wordt gedaan dan geldt steeds de laatst geprogrammeerde waarde, c.q. de waarde die in de overeenkomstige machineparameter is ingesteld.

#### Rijden op vaste aanslag activeren: FXS[<as>] = 1

De beweging naar het doelpunt kan als baan- of positioneerasbeweging worden beschreven. Bij positioneerassen is de functie ook over blokgrenzen heen mogelijk.

Rijden op vaste aanslag kan ook voor meerdere assen tegelijkertijd plaatsvinden en parallel aan de beweging van andere assen. De vaste aanslag moet tussen start- en doelpositie liggen.

Voorbeeld:

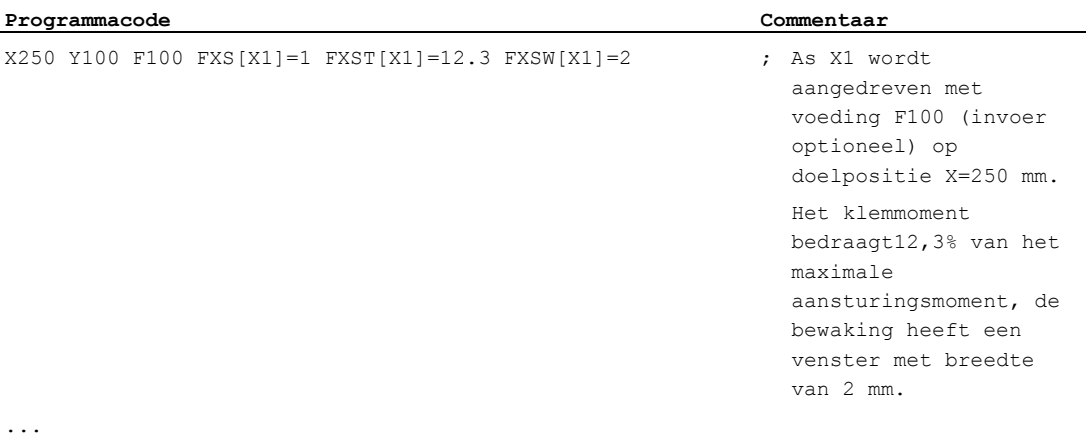

#### **VOORZICHTIG**

Zodra de functie "rijden op vaste aanslag" voor een as / is spil geactiveerd, dan mag voor deze as geen nieuwe positie worden geprogrammeerd.

Spillen moeten voor de selectie van de functie in de gecontroleerde werking geschakeld worden.

#### Rijden op vaste aanslag deactiveren: FXS[<as>] = 0

De deselectie van de functie veroorzaakt een voorloopstop.

In het blok met FXS[<as>]=0 mogen én moeten er verplaatsingsbewegingen staan. Voorbeeld:

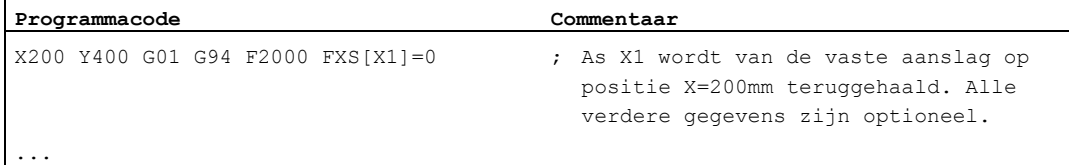

#### **VOORZICHTIG**

De verplaatsingsbeweging naar de terugtrekpositie moet van de vaste aanslag afvoeren, want anders dan bestaat er de kans op een aanslagbeschadiging of machinebeschadiging.

De blokwissel gebeurt zodra de terugtrekpositie is bereikt. Als er geen terugtrekpositie aangegeven is, vindt de blokwissel onmiddellijk na het uitschakelen van de momentbegrenzing plaats.

#### Klemmoment (FXST) en bewakingsvenster (FXSW)

Een geprogrammeerde momentbegrenzing FXST werkt af blokbegin, dat wil zeggen: ook het aansturen van de aanslag gebeurt met een gereduceerd moment. FXST en FXSW kunnen op een desgewenst tijdstip in het werkstukprogramma worden geprogrammeerd c.q. gewijzigd. De wijzigingen worden actief voor de verplaatsingsbewegingen die in hetzelfde blok staan.

Indien er een nieuw bewakingsvenster voor de vaste aanslag wordt geprogrammeerd, dan wijzigt niet slechts de vensterbreedte maar ook het referentiepunt voor het venstermiddelpunt, indien de as voorheen heeft bewogen. De feitelijke positie van de machineas bij wijziging van het venster is het nieuwe venstermiddelpunt.

#### **VOORZICHTIG**

Het venster moet zodanig worden gekozen dat alleen het afbreken van de aanslag leidt tot het gebruiken van de vaste aanslagbewaking.

#### Meer informatie

#### **Oploopcurve**

Via de machineparameter kan een oploopcurve voor de nieuwe momentgrens worden gedefinieerd, om een springende instelling van de momentgrens te vermijden (bijvoorbeeld bij het indrukken van een schuifbus).

#### Alarmonderdrukking

Bij toepassingen kan het aanslagalarm vanuit het werkstukprogramma worden onderdrukt, in het geval dat in een machineparameter het alarm maskeert en de nieuwe MD-instelling met NEW\_CONF effectief wordt ingesteld.

#### Activering

De commando´s voor het rijden op vaste aanslag kunnen vanuit synchroonacties / technologische cycli worden opgeroepen. De activering kan ook zonder beweging worden gedaan, het moment wordt direct begrenst. Zodra de as aan de kant van de normwaarde wordt bewogen, wordt de aanslag bewaakt.

#### Activeren vanuit synchroonacties

Voorbeeld:

Indien het verwachte resultaat (\$R1) werkelijkheid wordt en het rijden op vaste aanslag nog niet loopt, dan moet FXS voor de as Y worden geactiveerd. Het moment moet 10% van het nominale moment bedragen. Voor de breedte van het bewakingsvenster geldt de voorbezettingswaarde.

#### **Programmacode**

N10 IDS=1 WHENEVER ((\$R1=1) AND (\$AA\_FXS[Y]==0)) DO \$R1=0 FXS[Y]=1 FXST[Y]=10

Het normale werkstukprogramma moet ervoor zorgen, dat \$R1 op het gewenste tijdstip wordt ingesteld.

#### Deactiveren vanuit synchroonacties

Voorbeeld:

Indien er een verwacht resultaat is (\$R3) en de status "op aanslagpunt aangestuurd" (systeemvariabele \$AA\_FXS) is van toepassing, dan moet FXS worden gedeselecteerd.

#### **Programmacode**

IDS=4 WHENEVER ( $(\$R3 == 1)$  AND  $(\$AA$  FXS[Y]==1)) DO FXS[Y]=0 FA[Y]=1000 POS[Y]=0

#### Vaste aanslag werd bereikt

Nadat de vaste aanslag is bereikt:

- wordt de restweg geannuleerd en de normwaarde voor de positie wordt nagespoord.
- stijgt het aansturingsmoment tot aan de geprogrammeerde grenswaarde FXSW en blijft dan constant.
- wordt de bewaking van de vaste aanslag binnen de gegeven vensterbreedte actief.

#### Randvoorwaarden

Meten met restweg wissen

"Meten waarbij restweg wordt geannuleerd" (commando MEAS) en "rijden op vaste aanslag" kunnen niet tegelijkertijd in één blok worden geprogrammeerd.

Uitzondering:

Een functie werkt op een baanas en een andere op een positioneeras, of beide werken op positioneerassen.

● Contourbewaking

Terwijl "Bewegen naar vaste aanslag" actief is, vindt er geen contourbewaking plaats.

Positioneerassen

Bij "rijden op vaste aanslag" met positioneerassen wordt de blokwissel onafhankelijk van de vaste aanslagbeweging uitgevoerd.

Link- en containerassen

Rijden op vaste aanslag is ook toegestaan bij link- en containerassen.

De situatie van de actieve machineas blijft ook behouden na een containerdraaiing. Dit geldt ook voor modale momentbegrenzing met FOCON.

#### Documentatie:

- Functiehandboek uitbreidingsfuncties; Meerdere bedieningspanelen aan meerdere NCU's, decentrale systemen (B3)
- Programmeerhandboek werkvoorbereiding; onderwerp: "Rijden op vaste aanslag (FXS en FOCON/FOCOF)"
- Rijden op vaste aanslag is niet mogelijk:
	- bij Gantry-assen
	- voor concurrerende positioneerassen, die uitsluitend door de PLC worden aangestuurd (de selectie van FXS moet vanuit het NC-programma worden gemaakt).
- Als de momentgrens te sterk gereduceerd wordt, kan de as de doelwaarde niet meer volgen. De positieregelaar loopt in de begrenzing en de contourafwijking stijgt. In deze bedrijfstoestand kunnen bij een verhoging van de momentgrens plotse bewegingen optreden. Om te waarborgen dat de as nog kan volgen, moet er worden gecontroleerd dat de contourafwijking niet groter is dan bij een onbegrensd moment.

# 14.7 Procedure versnelling

## 14.7.1 Acceleratiemodus (BRISK, BRISKA, SOFT, SOFTA, DRIVE, DRIVEA)

#### Functie

Voor de programmering van de acceleratiemodus heeft u de volgende werkstukprogrammacommando´s ter beschikking:

● BRISK, BRISKA

De enkele assen c.q. de baanassen sturen aan met een maximale acceleratie tot aan het bereiken van de geprogrammeerde voedingssnelheid (acceleratie zonder rukbegrenzing).

● SOFT, SOFTA

De enkele assen c.q. de baanassen sturen aan met een constante acceleratie tot aan het bereiken van de geprogrammeerde voedingssnelheid (acceleratie met rukbegrenzing).

● DRIVE, DRIVEA

De enkele assen c.q. de baanassen sturen aan met maximale acceleratie tot en met een geprojecteerde snelheidsgrens (MD-instelling!). Daarna komt er een acceleratiereductie (MD-instelling!) tot aan het bereiken van de geprogrammeerde voedingssnelheid.

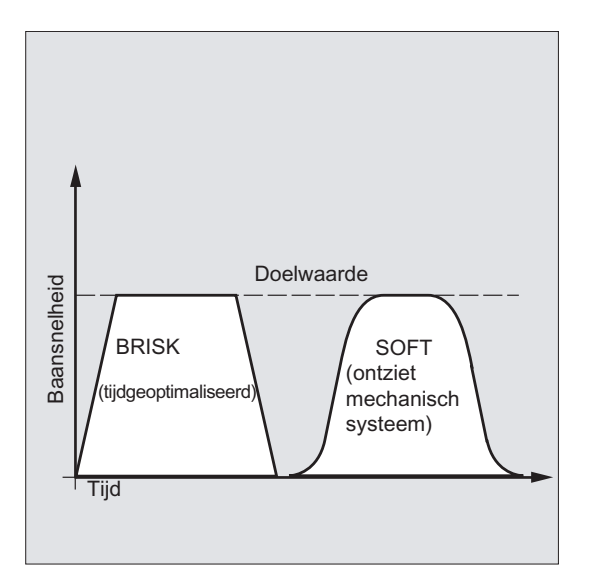

Beeld 14-1 Verloop van de baansnelheid bij BRISK en SOFT

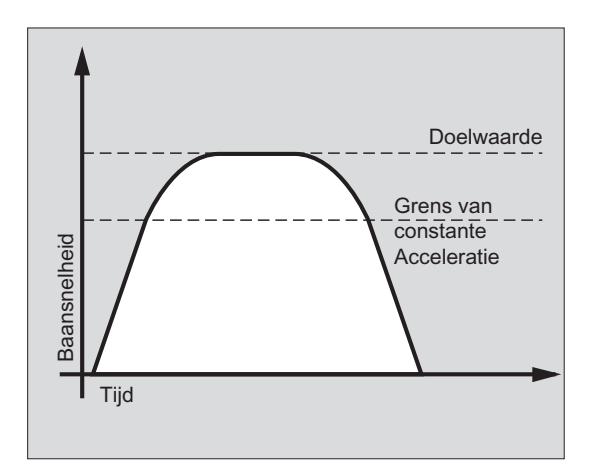

Beeld 14-2 Verloop van de baansnelheid bij DRIVE

## Syntaxis

```
BRISK 
BRISKA(<as1>,<as2>,…) 
SOFT 
SOFTA(\langle as1\rangle, \langle as2\rangle, ...)DRIVE 
DRIVEA(<as1>,<as2>,…)
```
### Betekenis

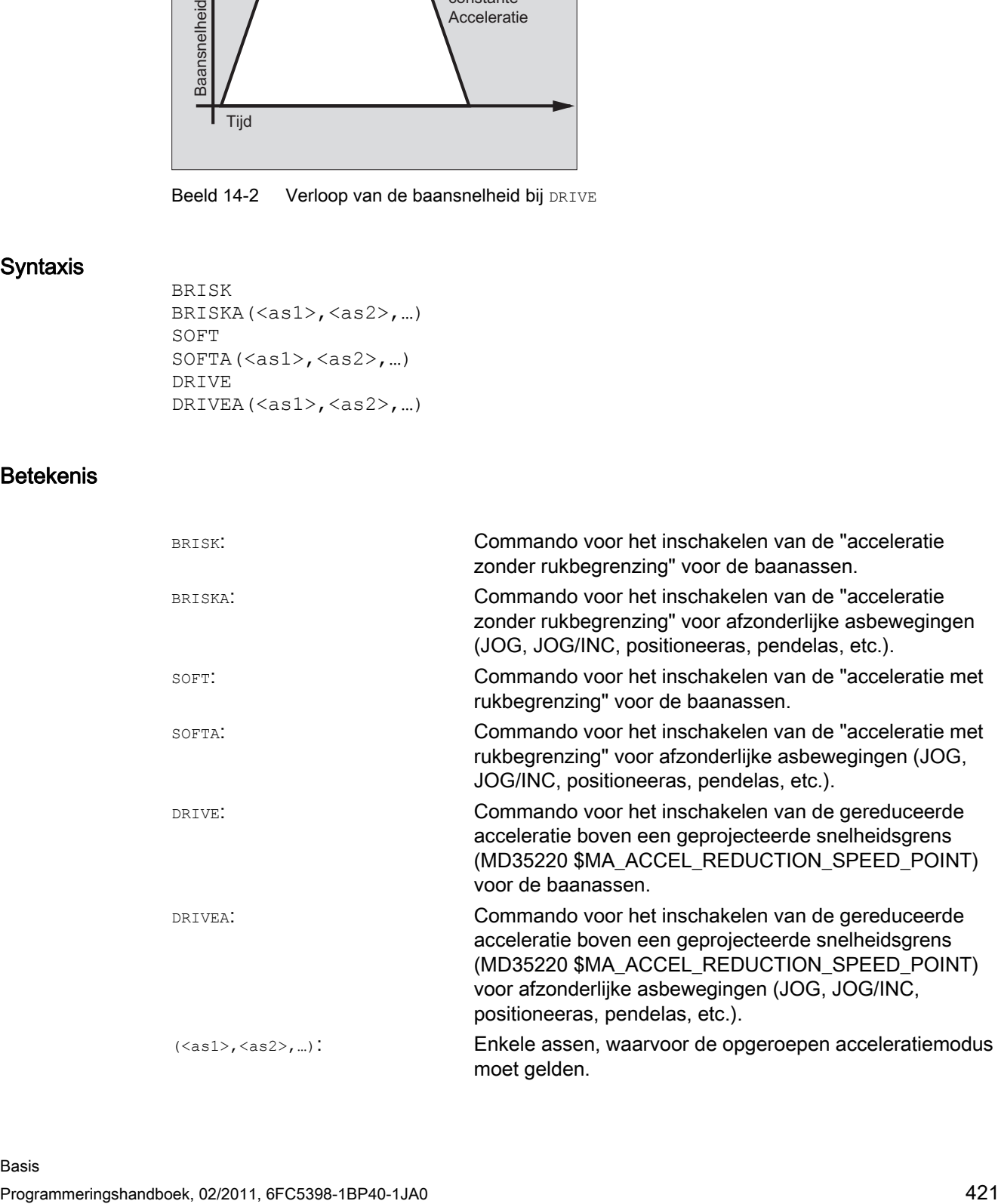

#### Randvoorwaarden

#### Wissel van de acceleratiemodus tijdens bewerking

Indien in een werkstukprogramma van de acceleratiemodus tijdens de bewerking wordt gewisseld (BRISK ↔ SOFT), dan ontstaat ook bij de baanbesturingsmodus op de overgang een blokwissel met een precisiestop aan het blokeinde.

#### Voorbeelden

## Voorbeeld 1: SOFT en BRISKA

**Programmacode** 

```
N10 G1 X… Y… F900 SOFT 
N20 BRISKA(AX5,AX6) 
...
```
### Voorbeeld 2: DRIVE en DRIVEA

```
Programmacode 
N05 DRIVE 
N10 G1 X… Y… F1000 
N20 DRIVEA (AX4, AX6) 
...
```
#### **Documentatie**

Functiehandboek Basisfuncties; acceleratie (B2)

## 14.7.2 Beïnvloeding van de acceleratie bij volg-assen (VELOLIMA, ACCLIMA, JERKLIMA)

#### Functie

Bij askoppelingen (tangentiële nasporing, meeslepen, geleidbaarheidskoppeling, elektronische overbrenging; → zie Programmeerhandboek werkvoorbereiding) worden volgassen/-spillen afhankelijk van een of meerdere leidende assen/spillen aangestuurd.

De dynamiekbegrenzingen van de volg-assen/spillen kunnen met de functies VELOLIMA, ACCLIMA en JERKLIMA vanuit het werkstukprogramma of vanuit synchroonacties worden beïnvloed, ook bij een reeds actieve askoppeling.

#### **Opmerking**

De functie JERKLIMA is niet voor alle koppelingstypen beschikbaar.

#### Documentatie:

- Functiehandboek speciale functies; askoppelingen (M3)
- Functiehandboek uitbreidingsfuncties; synchrone spil (S3)

#### **Opmerking**

#### Beschikbaarheid bij SINUMERIK 828D

De functies VELOLIMA, ACCLIMA en JERKLIMA kunnen bij SINUMERIK 828D uitsluitend in samenhang met de functie "meeslepen" worden toegepast!

#### Syntaxis

VELOLIMA(<as>)=<waarde> ACCLIMA(<as>)=<waarde> JERKLIMA(<as>)=<waarde>

## Betekenis

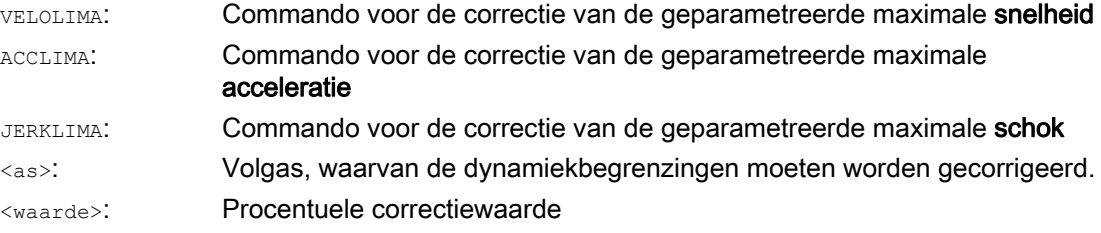

## Voorbeelden

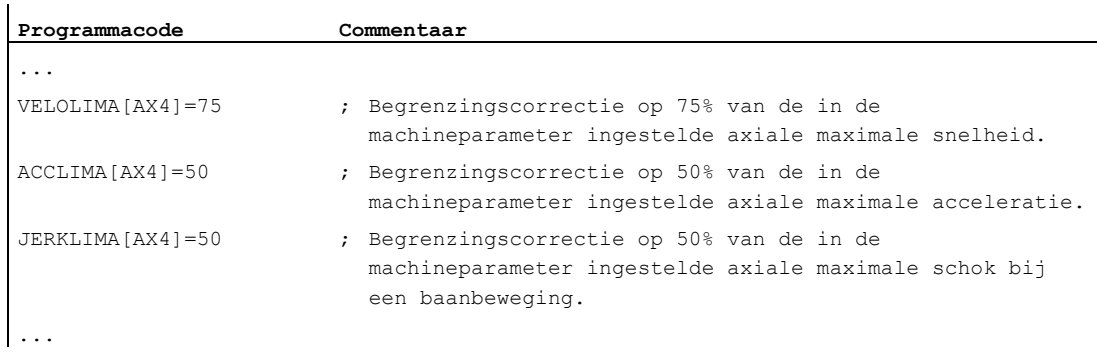

#### Voorbeeld 1: Correctie van de dynamiekbegrenzingen voor een volg-as (AX4)

#### Voorbeeld 2: Elektronische overbrenging

As 4 wordt via een koppeling "elektronische overbrenging" aan as X gekoppeld. Het acceleratievermogen van de volg-as wordt tot 70 % van de maximale acceleratie begrensd. De maximaal toegestane snelheid wordt tot 50 % van de maximale snelheid begrensd. Na uitgevoerde inschakeling van de koppeling wordt de maximaal toegestane snelheid weer op 100 % gezet.

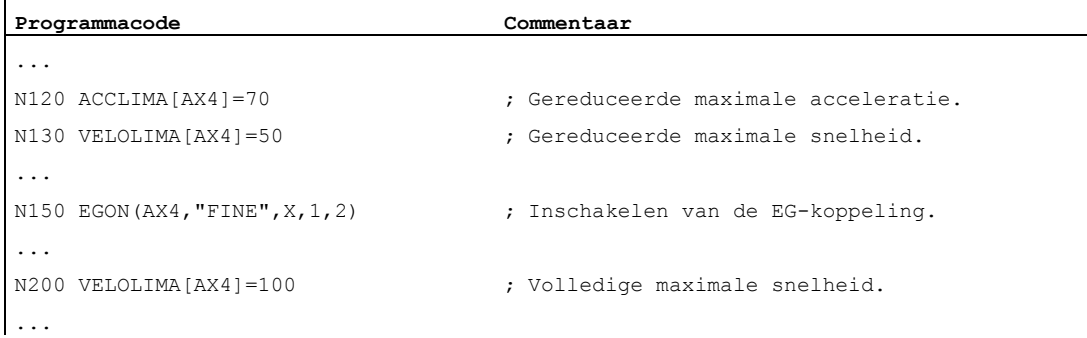

#### Voorbeeld 3: De geleidbaarheidskoppeling per statische synchroonactie beïnvloeden

As 4 wordt door middel van geleidbaarheidskoppeling aan X gekoppeld. De acceleratieprocedure wordt per statische synchroonactie 2 vanaf positie 100 tot 80 % begrensd.

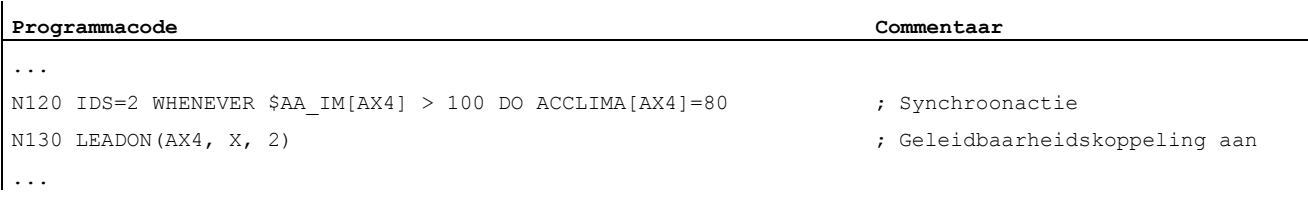

## 14.7.3 Activering van technologie-specifieke dynamiekwaarden (DYNNORM, DYNPOS, DYNROUGH, DYNSEMIFIN, DYNFINISH)

#### Functie

Door middel van de G-groep "Technologie" kan voor 5 verschillende technologische bewerkingsstappen de daarbij passende dynamiek worden geactiveerd.

Dynamiekwaarden en G-commando´s zijn projecteerbaar en daarmee van de machinegegevensinstellingen afhankelijk (→ machinefabrikant!).

#### Documentatie:

Functiehandboek Basisfuncties; Baanbesturingsmodus, precisiestop, LookAhead (B1)

#### Syntaxis

#### Dynamiekwaarden activeren:

DYNNORM DYNPOS DYNROUGH DYNSEMIFIN DYNFINISH

#### **Opmerking**

De dynamiekwaarden worden al in het blok actief, waarin het bijbehorende G-commando wordt geprogrammeerd. Er volgt geen bewerkingsstop.

#### Een bepaald veldelement lezen of schrijven:

 $R < m > = $MA... [n, X]$ \$MA...[n,X]=<waarde>

#### Betekenis

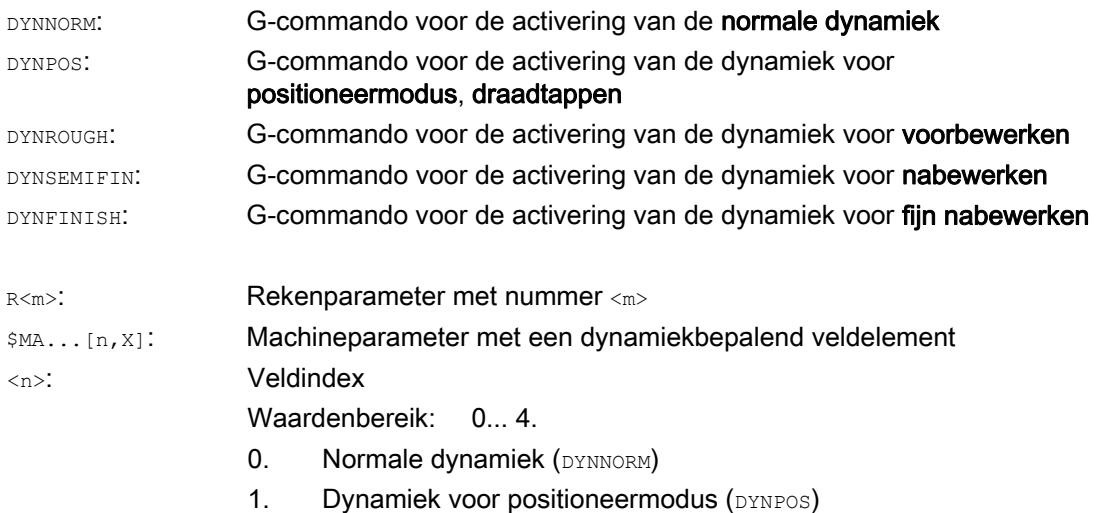

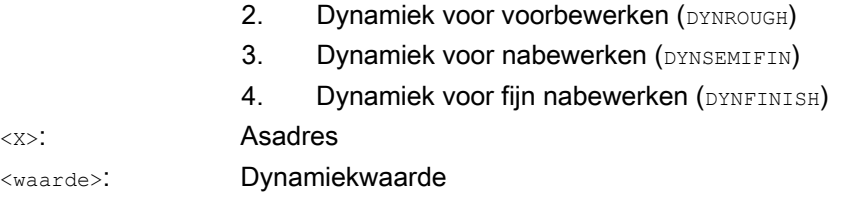

## Voorbeelden

#### Voorbeeld 1: Dynamiekwaarden activeren

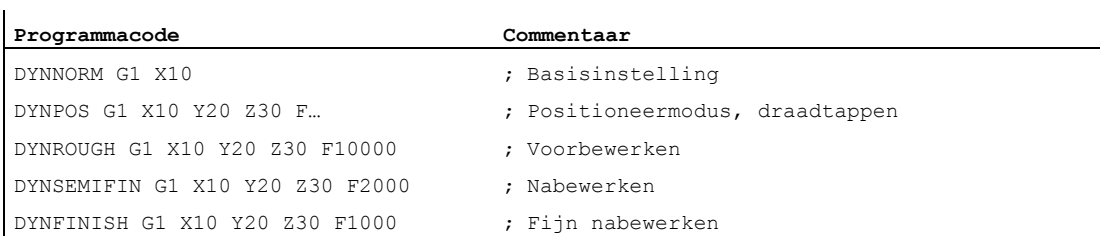

### Voorbeeld 2: Bepaald veldelement lezen of schrijven

Maximale acceleratie voor het voorbewerken, as X.

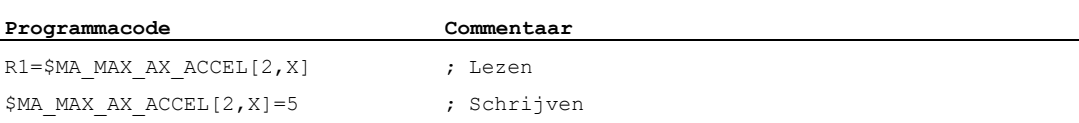

14.8 Voeden met voorbesturing (FFWON, FFWOF)

# 14.8 Voeden met voorbesturing (FFWON, FFWOF)

#### Functie

Door de voorbesturing wordt het snelheidsafhankelijke nalooptraject bij het baansturen tot nul gereduceerd. Voeden met voorbesturing maakt een grotere baanprecisie mogelijk, en daarmee ook betere productieresultaten.

#### **Syntaxis**

FFWON FFWOF

#### Betekenis

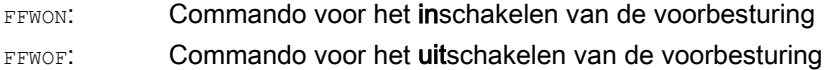

#### **Opmerking**

Via de machinegegevens wordt het type voorbesturing ingesteld en welke baanassen voorbestuurd moeten worden aangestuurd.

Standaard: Snelheidsafhankelijke voorbesturing

Optie: Voorbesturing afhankelijk van acceleratie

## Voorbeeld

**Programmacode** 

N10 FFWON N20 G1 X… Y… F900 SOFT 14.9 Contourprecisie (CPRECON, CPRECOF)

# 14.9 Contourprecisie (CPRECON, CPRECOF)

## Functie

bij de bewerking zonder voorbesturing(FFWON) kunnen er bij gebogen contouren, vanwege de snelheidsafhankelijke verschillen tussen de normposities en de feitelijke posities, contourfouten voorkomen.

De programmeerbare contourprecisie CPRCEON maakt het mogelijk, om in het NC-programma een maximale contourfout vast te leggen die niet mag worden overschreden. De waarde van de contourfout wordt met de instellingsdatum \$SC\_CONTPREC aangegeven.

Met Look Ahead kan de totale baan met de geprogrammeerde contourprecisie worden doorlopen.

#### **Syntaxis**

CPRECON CPRECOF

#### Betekenis

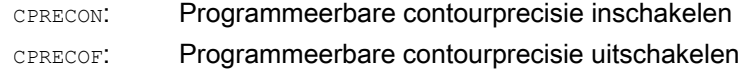

#### **Opmerking**

Via de instellingsdatum \$SC\_MINFEED kan een minimale snelheid worden gedefinieerd die niet wordt onderschreden en via de systeemvariabele \$SC\_CONTPREC kan dezelfde waarde ook direct vanuit het werkstukprogramma worden beschreven.

De besturing berekent uit de waarde van de contourfout \$SC\_CONTPREC en uit de KVfactor (verhouding snelheid tot sleepafstand) van de betreffende geometrieassen de maximale baansnelheid, waarbij de uit de naloop voortvloeiende contourfout de in de instellingsdatum ingestelde minimale waarde niet overschrijdt.

#### Voorbeeld

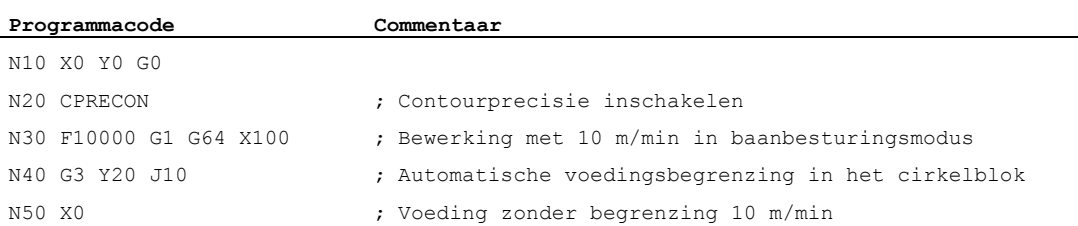

# 14.10 Verblijftijd (G4)

### Functie

Met G4 kan tussen twee NC-blokken een "verblijftijd" worden geprogrammeerd, waarin de werkstukbewerking is onderbroken.

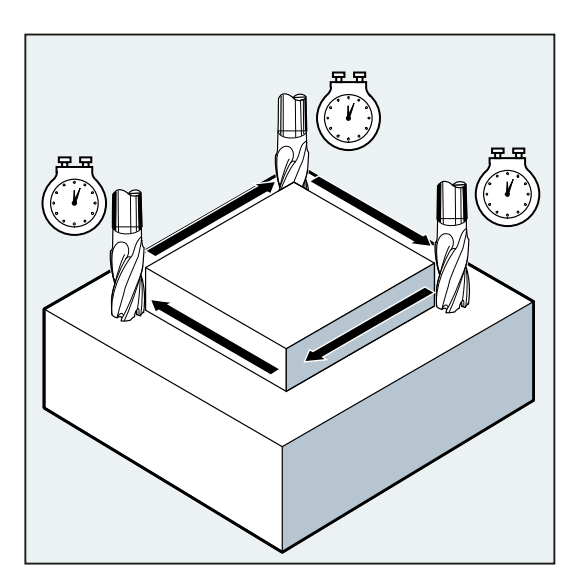

#### **Opmerking**

G4 onderbreekt de baanbesturingsmodus.

## **Toepassing**

Bijvoorbeeld voor het vrijsnijden.

## **Syntaxis**

G4 F…/S<n>=...

## **Opmerking**

G4 moet in het eigen NC-blok worden geprogrammeerd.

14.10 Verblijftijd (G4)

## Betekenis

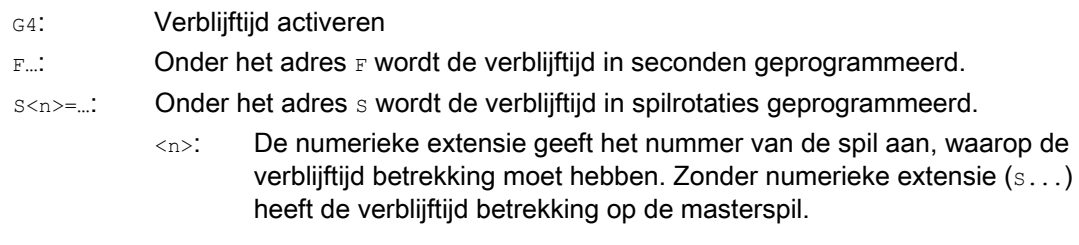

## **Opmerking**

Uitsluitend in het G4-blok worden de adressen F en S voor tijdgegevens benut. De voor het G4-blok geprogrammeerde voeding F... en het spiltoerental S... blijven behouden.

#### Voorbeeld

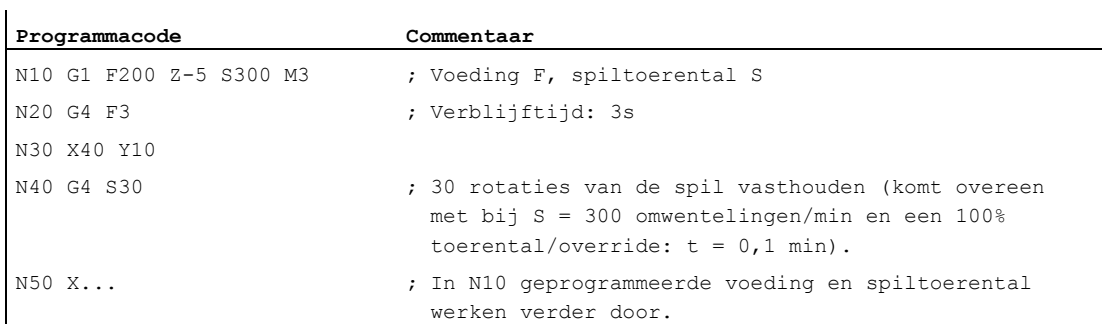

# 14.11 Interne voorloopstop

#### Functie

Bij de toegang tot de toestandgegevens van de machine(\$A…) genereert de besturing een interne voorloopstop. Het erop volgende blok wordt pas uitgevoerd indien alle eerder voorbereide en opgeslagen blokken volledig zijn afgewerkt. Het eerdere blok wordt in de precisiestop (zoals G9) gestopt.

## Voorbeeld

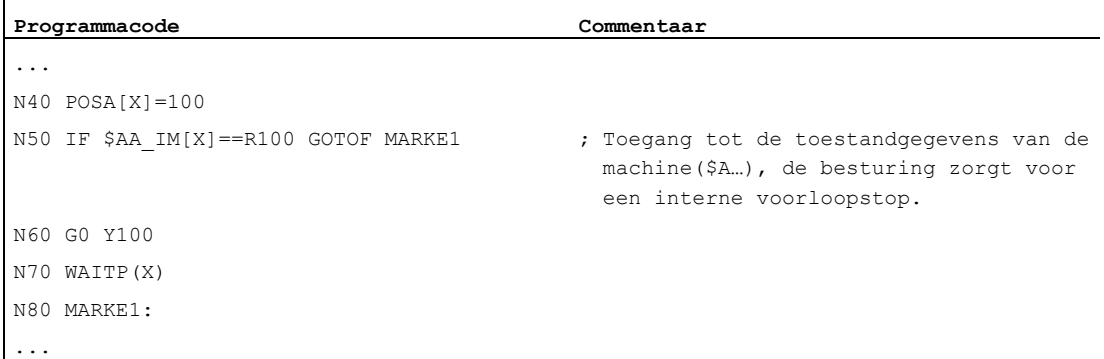

Aanvullende opdrachten

14.11 Interne voorloopstop
# Overige informatie 15

# 15.1 Assen

# Astypen

bij de programmering worden de volgende assen onderscheiden:

- Machine-assen
- Kanaalassen
- Geometrieassen
- Hulpassen
- Baanassen
- Synchroonassen
- Positioneerassen
- Opdrachtassen (bewegingssynchronisaties)
- PLC-assen
- Link-assen
- Lead-linkassen

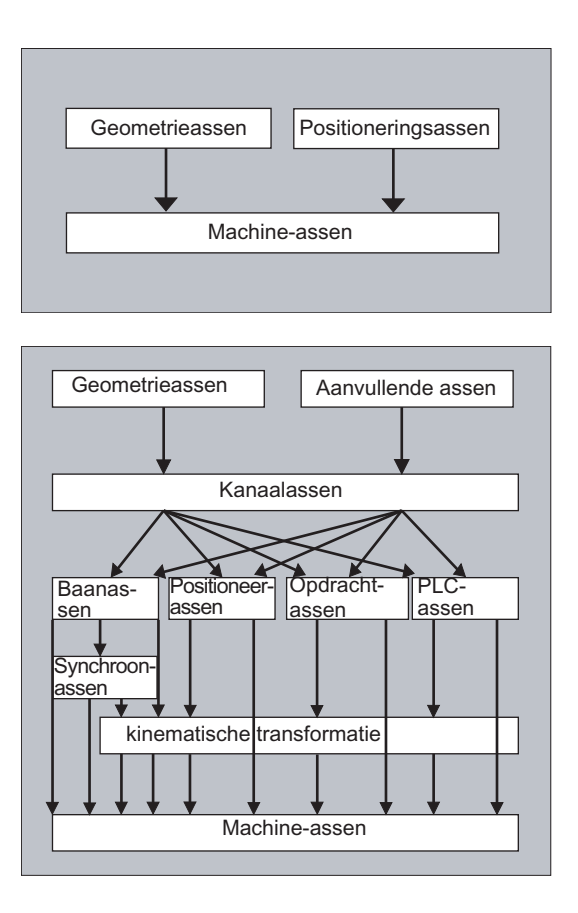

# Procedure van geprogrammeerde astypen

Geometrie-, synchroon- en positioneerassen worden geprogrammeerd.

- Baanassen voeren met een voeding F in overeenstemming met de geprogrammeerde stuurcommando´s.
- Synchrone assen voeren synchroon aan de baanassen en hebben voor een doorlooptraject dezelfde tijd nodig als alle baanassen.
- Positioneerassen voeren asynchroon aan alle overige assen. Deze voedingsbewegingen lopen onafhankelijk van baanbewegingen en synchrone bewegingen af.
- Opdrachtassen voeren asynchroon aan alle overige assen. Deze voedingsbewegingen lopen onafhankelijk van baanbewegingen en synchrone bewegingen af.
- PLC-assen worden door de PLC aangestuurd en kunnen asynchroon aan alle overige assen verlopen. De voedingsbewegingen lopen onafhankelijk van baanbewegingen en synchrone bewegingen af.

# 15.1.1 Hoofdassen/geometrieassen

De hoofdassen vormen een rechthoekig, rechtsdraaiend coördinatenstelsel. In dit coördinatenstelsel worden gereedschapsbeweging geprogrammeerd.

In de NC-technologie worden de hoofdassen als geometrieassen aangeduid. Die terminologie wordt in deze programmeerhandleiding ook gehanteerd.

### Schakelbare geometrieassen

Met de functie "schakelbare geometrieassen" (zie Functiehandboek werkvoorbereiding) kan de via de machineparameter geconfigureerde geometrieassengroep vanuit het werkstukprogramma worden gewijzigd. Daarbij kan een als 'synchrone aanvullende as' gedefinieerde kanaalas, een desgewenste geometrieas vervangen.

# Asaanduidng

Voor draaibanken geldt:

Geometrieassen X en Z, eventueel Y

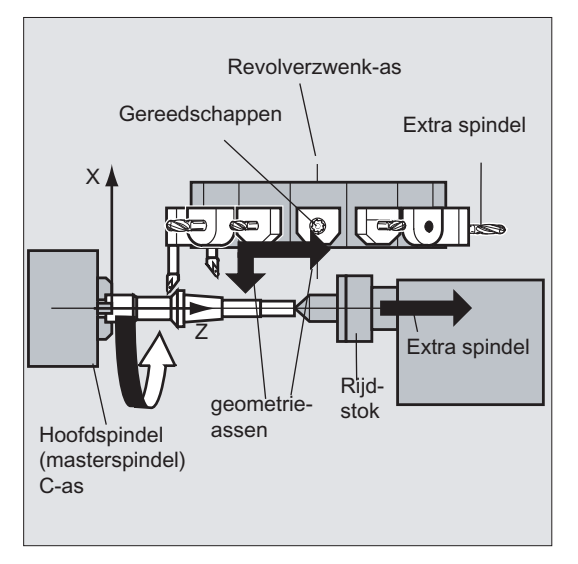

Voor freesmachines geldt:

Geometrieassen X, Y en Z.

# Meer informatie

Er worden maximaal drie geometrieassen voor de programmering van de frames en de werkstukgeometrie (contour) gebruikt.

De aanduidingen voor de geometrieassen en kanaalassen mogen hetzelfde zijn, voor zover er een weergave mogelijk is.

Namen van geometrieassen en kanaalassen kunnen in ieder kanaal hetzelfde zijn, zodat dezelfde programma´s kunnen worden afgewerkt.

# 15.1.2 Hulpassen

In tegenstelling tot de geometrieassen is er bij de hulpassen geen geometrisch verband tussen de assen gedefinieerd.

Typische hulpassen zijn:

- Gereedschapsrevolverassen
- Zwenktafelassen
- Zwenkkopassen
- Laderassen

### Asaanduidng

Bij een draaibank met revolvermagazijn bijvoorbeeld:

- Revolverpositie U
- Draaibankkop V

### Programmeervoorbeeld

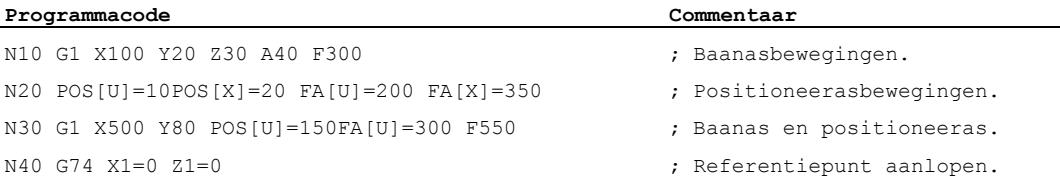

# 15.1.3 Hoofdspil, masterspil

Welke spil de hoofdspil is, wordt door de machinekinematica bepaald. Deze spil wordt in de regel via de machineparameter tot masterspil benoemd.

Deze classificatie kan door het programmacommando SETMS (<spilnummer>) worden gewijzigd. Met SETMS zonder invoer van het spilnummer kan naar de in de machineparameter ingestelde masterspil worden teruggeschakeld.

Voor de masterspil gelden speciale functies, zoals bijvoorbeeld het draadsnijden.

### Spilaanduiding

S of S0

# 15.1.4 Machine-assen

Machineassen zijn de fysiek bij de machine beschikbare assen.

De bewegingen van assen kunnen nog via transformaties (TRANSMIT, TRACYL of TRAORI) aan de machineassen zijn toebedeeld. Indien er transformaties voor de machine zijn gepland, moeten bij de inbedrijfstelling (machinefabrikant!) de verschillende asnamen worden ingesteld.

De machineasnamen worden uitsluitend in speciale gevallen geprogrammeerd (bijvoorbeeld bij het aansturen op een referentiepunt of een vast punt).

# Asaanduidng

De asaanduidingen kunnen via de machineparameter worden ingesteld.

Aanduiding in de standaardinstelling:

X1, Y1, Z1, A1, B1, C1, U1, V1

Bovendien zijn er vaste asaanduidingen die altijd kunnen worden gebruikt:

AX1, AX2, …, AX<n>

# 15.1.5 Kanaalassen

Kanaalassen zijn alle assen, de in een kanaal lopen.

# Asaanduidng

X, Y, Z, A, B, C, U, V

# 15.1.6 Baanassen

Baanassen beschrijven de baanbeweging en daarmee de gereedschapsbeweging in de ruimte.

De geprogrammeerde voeding werkt langs deze baan. De aan deze baan deelnemende assen bereiken hun positie tegelijkertijd. In de regel zijn dat de geometrieassen.

Welke assen nou baanassen zijn, en die daarmee snelheidsbepalend zijn, wordt toch via de voorinstellingen ingesteld.

In het NC-programma kunnen baanassen met FGROUP worden aangegeven.

Meer informatie over FGROUP zie "[Voeding \(G93, G94, G95, F, FGROUP, FL, FGREF\)](#page-110-0)  (Pagina [111\)](#page-110-0)".

# 15.1.7 Positioneerassen

Positioneerassen worden gescheiden geïnterpoleerd, dat wil zeggen: iedere positioneeras heeft een eigen as-interpolator en een eigen voeding. Positioneerassen interpoleren niet met de baanassen.

Positioneerassen worden vanuit het NC-programma of de PLC aangestuurd. Indien een as tegelijkertijd door het NC-programma en door de PLC zou worden aangestuurd, verschijnt er een foutmelding.

Typische positioneerassen zijn:

- Lader voor werkstukvoeding
- Lader voor werkstukafvoer
- Gereedschapsmagazijn/gereedschapsrevolver

### Types

Er moet onderscheid worden gemaakt tussen positioneerassen met synchronisatie aan het blokeinde of over meerdere blokken heen.

### POS-assen

De blokwissel gebeurt voor het blokeinde, indien alle in dit blok geprogrammeerde baanassen en positioneerassen hun geprogrammeerde eindpunt hebben bereikt.

### POSA-assen

De bewegingen van deze positioneerassen kunnen over meerdere blokken doorlopen.

### POSP-assen

De beweging van deze positioneerassen voor het aansturen naar de eindpositie gebeurt in delen.

### **Opmerking**

Positioneerassen worden synchrone assen, indien zij zonder de speciale identificatie POS/POSA worden aangestuurd.

Een baanbesturingsmodus (G64) voor baanassen is uitsluitend mogelijk, indien de positioneerassen (POS) voor de baanassen hun eindpositie hebben bereikt.

Baanassen die met POS/POSA worden geprogrammeerd, worden voor dit blok uit het baanassengroep gehaald.

Meer informatie over POS, POSA en POSP zie "Positioneerassen bewegen (POS, POSA, POSP, [FA, WAITP, WAITMC\)](#page-120-0) (Pagina [121\)](#page-120-0)".

# 15.1.8 Synchroonassen

Synchrone assen voeren synchroon aan de baanbeweging vanaf de beginpositie naar de geprogrammeerde eindpositie.

De onder F geprogrammeerde voeding geldt voor alle in het blok geprogrammeerde baanassen, echter niet voor de synchrone assen. Synchrone assen hebben voor hun baan dezelfde tijd nodig als de baanassen.

Een synchrone as kan bij voorbeeld een rotatie-as zijn, die synchroon aan de baaninterpolatie wordt aangestuurd.

# 15.1.9 Opdrachtassen

Opdrachtassen worden vanuit synchroonacties op basis van een bepaald resultaat (opdrachten) opgestart. Ze kunnen volkomen asynchroon ten opzichte van het werkstukprogramma worden gepositioneerd, gestart en gestopt. Een as kan niet tegelijkertijd vanuit het werkstukprogramma en vanuit synchroonacties worden bewogen.

Opdrachtassen worden gescheiden geïnterpoleerd, dat wil zeggen: iedere opdrachtas heeft een eigen as-interpolator en een eigen voeding.

# Documentatie:

Functiehandboek Synchroonacties

# 15.1.10 PLC-assen

PLC-assen worden vanuit de PLC via speciale functiebouwstenen in het basisprogramma aangestuurd en ze kunnen zich asynchroon ten opzichte van alle overige assen bewegen. De voedingsbewegingen lopen onafhankelijk van baanbewegingen en synchrone bewegingen af.

# 15.1.11 Linkassen

Link-assen zijn assen, de aan een andere NCU fysiek zijn aangesloten en die onder hun controle vallen. Link-assen kunnen dynamisch bij de kanalen van een andere NCU worden ingedeeld. Link-assen zijn vanuit de optiek van een bepaalde NCU geen lokale assen.

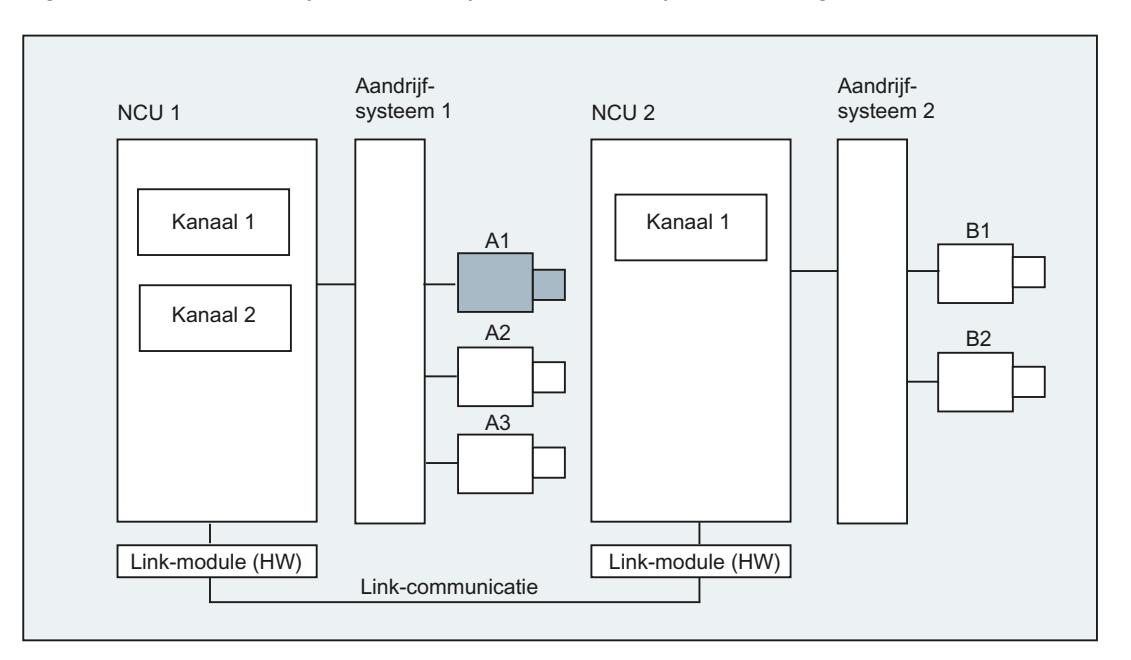

Voor de dynamische wijziging van de classificatie bij een NCU, dient het concept ascontainer. Een aswissel met GET en RELEASE uit het werkstukprogramma, is voor link-assen niet beschikbaar.

# Meer informatie

# Voorwaarden

- De deelnemende NCU's NCU1 en NCU2 moeten via de linkmodule met snelle linkcommunicatie zijn verbonden. Documentatie: Apparatenhandboek projectie NCU
- De as moet door machinegegevens dienovereenkomstig worden geconfigureerd.
- De optie "Link-as" moet aanwezig zijn.

### Beschrijving

De controle gebeurt op de NCU waaraan de as fysiek met de aansturing is verbonden. Daar bevindt zich ook de bijbehorende as-VDI-interface. De normwaarden voor de posities worden bij linkassen op een andere NCU gemaakt en worden gecommuniceerd via de NCUlink.

De link-communicatie moet voor het samenspel tussen de interpolator en het controlemechanisme c.q. de PLC-Interface zorgen. De normwaarden die door de interpolator zijn berekend, moeten naar de controlecirkel op de home-NCU worden getransporteerd; de feitelijke waarden moeten weer worden teruggetransporteerd.

Documentatie: Verdere details over link-assen zie: Functiehandboek Uitbreidingsfuncties; Meerdere bedieningspanelen en NCU' s (B3)

### Ascontainer

Een ascontainer is een ringbuffer-gegevensstructuur, waarin de classificatie van lokale assen en/of link-assen onder de kanalen wordt gedaan. De invoergegevens in de ringbuffer zijn cyclisch schuifbaar.

De link-assenconfiguratie staat bij een logische machineasreplica, naast de directe verwijzing naar lokale assen of link-assen, ook de verwijzing naar ascontainers toe. Een dergelijke verwijzing bestaat uit:

- Containernummer en
- Slot (ringbuffer-plaats binnen de overeenkomstige container)

Als record in een ringbufferplaats staat:

- een lokale as of
- een link-as

Ascontainer-invoergegevens bevatten lokale machineassen of link-assen vanuit de optiek van een afzonderlijke NCU. De invoergegevens in de logische machineasreplica (MD10002 \$MN\_AXCONF\_LOGIC\_MACHAX\_TAB) van een afzonderlijke NCU liggen vast.

Documentatie:

De functie 'ascontainer' staat beschreven in: Functiehandboek Uitbreidingsfuncties; Meerdere bedieningspanelen en NCU' s (B3)

# 15.1.12 Lead-linkassen

Een Lead-linkas is een as, de door een NCU is geïnterpoleerd en die wordt gebruikt door een of meerdere andere NCU' s, als leidende as voor het voeden van volg-assen.

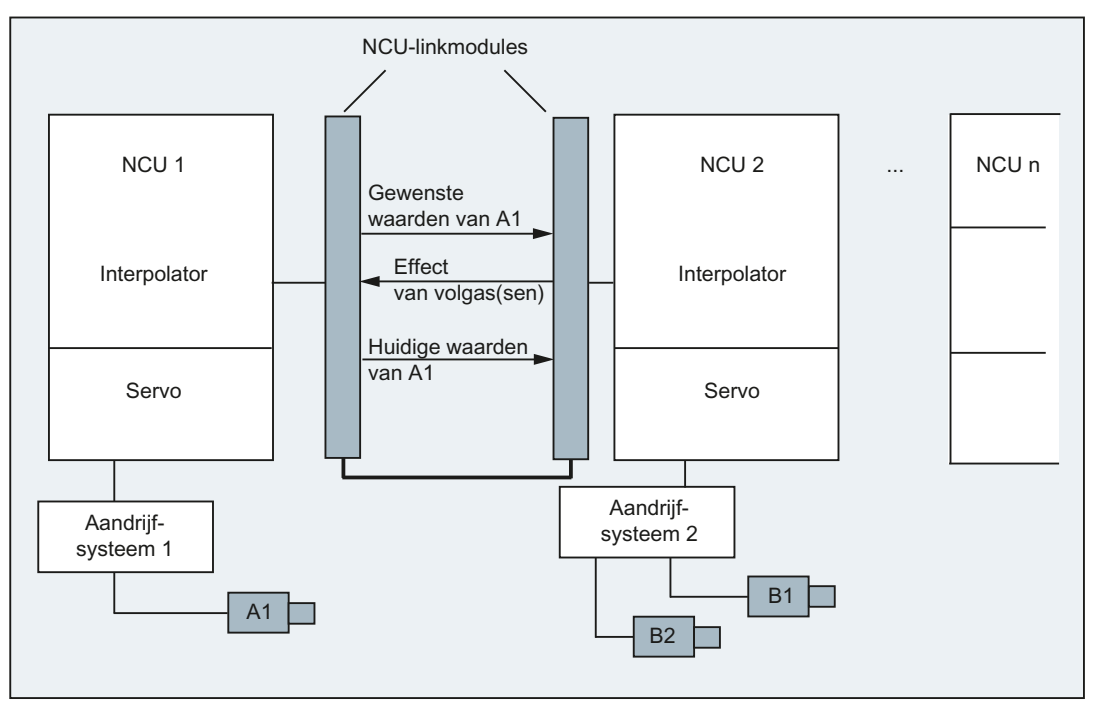

Een axiaal controle-alarm wordt verdeeld onder alle verdere NCU' s die via een Lead-linkas gerelateerd zijn aan de betreffende as.

De van de Lead-linkas afhankelijke NCU' s kunnen de volgende koppelingen aan de Leadlinkas gebruiken:

- Geleidbaarheid (normwaarde, feitelijke geleidbaarheidswaarde, gesimuleerde geleidbaarheid)
- Meeslepen
- Tangentiële nasporing
- Elektronische overbrenging (ELG)
- Synchroonspil

### Programmering

Geleide-NCU:

Alleen de NCU waarbij de geleidbaarheids-as fysiek is ingedeeld, kan voor deze as verplaatsingsbewegingen programmeren. De programmering moet bovendien geen verdere bijzonderheden in acht nemen.

NCU' s van de volg-assen:

De programmering op de NCU van de volg-assen, mag geen bewegingsopdrachten´s voor de Lead-link-as (geleidbaarheids-as) bevatten. Schendingen van deze regel veroorzaken een alarm.

De Lead-linkas wordt via de asaanduiding in het kanaal op de gebruikelijke wijze aangesproken. De posities van de Lead-link-as worden toegankelijk via uitgekozen systeemvariabelen.

# Meer informatie

# Voorwaarden

- De deelnemende NCU's, NCU1 tot NCU<n> (<n> max. 8), moeten via het link-moduul met snelle link-communicatie zijn verbonden. Documentatie: Apparatenhandboek Projectie NCU
- De as moet door machinegegevens dienovereenkomstig worden geconfigureerd.
- De optie "Link-as" moet aanwezig zijn.
- Voor alle deelnemende NCU' s moet dezelfde interpolatietakt zijn geconfigureerd.

# Beperkingen

- Een leidende as kan als Lead-link-as geen link-as zijn, dat wil zeggen: door andere NCU' s dan zijn home-NCU worden aangestuurd.
- Een leidende as als Lead-link-as kan geen container-as zijn, dat wil zeggen, op een wisselende manier door verschillende NCU' s worden aangesproken.
- Een Lead-link-as kan geen geprogrammeerde aandrijfas van een Gantry-verband zijn.
- Koppelingen met Lead-link-assen kunnen niet met meerdere niveaus achter elkaar worden geschakeld (cascadewerking).
- Een aswissel is uitsluitend mogelijk binnen de home-NCU van de Lead-link-as.

### Systeemvariabelen

De volgende systeemvariabelen kunnen met de asaanduiding in het kanaal van de Leadlink-as worden benut:

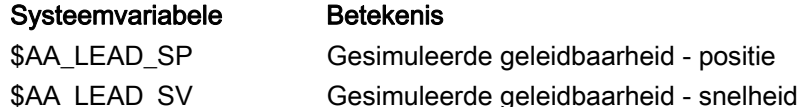

Indien deze systeemvariabelen door de NCU van de leidende as worden geactualiseerd, dan worden de nieuwe waarden ook overgedragen aan die NCU' s die de volg-assen, afhankelijk van deze leidende as, willen aansturen.

Documentatie:

Functiehandboek Uitbreidingsfuncties; Meerdere bedieningspanelen en NCU' s (B3)

15.2 Van het stuurcommando tot de machinebeweging

# 15.2 Van het stuurcommando tot de machinebeweging

Het verband tussen de geprogrammeerde asbewegingen (stuurcommando´s) en de daaruit voortvloeiende machinebewegingen moet duidelijk worden aan de hand van het volgende plaatje:

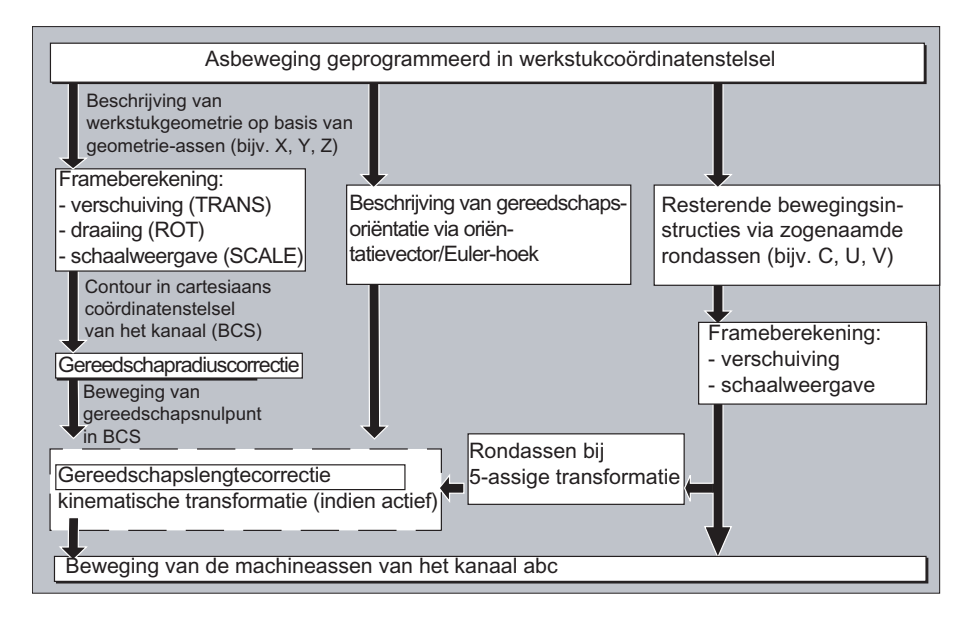

# 15.3 Baanberekening

De baanberekening bepaalt het baantraject dat in een blok wordt aangestuurd met inachtneming van alle verschuivingen en correcties.

Over het algemeen geldt:

Baan = normwaarde - feitelijke waarde + nulpuntverschuiving (NV) + gereedschapscorrectie (WK)

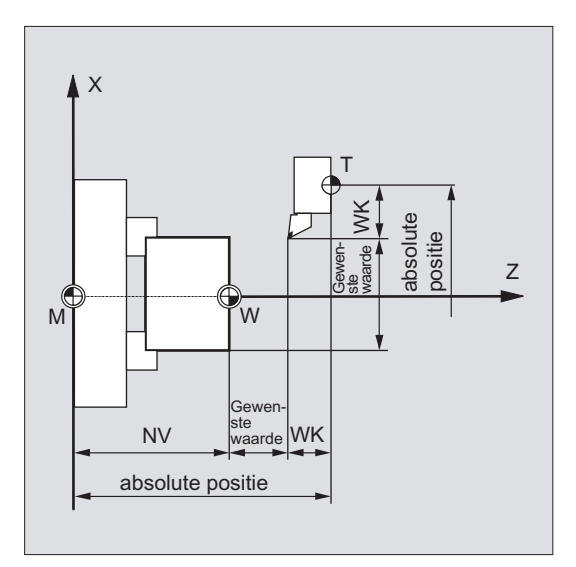

Indien er in een nieuw programmablok een nieuwe nulpuntverschuiving en een nieuwe gereedschapscorrectie wordt geprogrammeerd, dan geldt:

● bij referentiemateninvoer:

Baan = (referentiemaat P2 - referentiemaat P1) + (NV P2 - NV P1) + (WK P2 - WK P1).

● bij ketenmateninvoer:

Baan = Ketenmaat + (NV P2 - NV P1) + (WK P2 - WK P1).

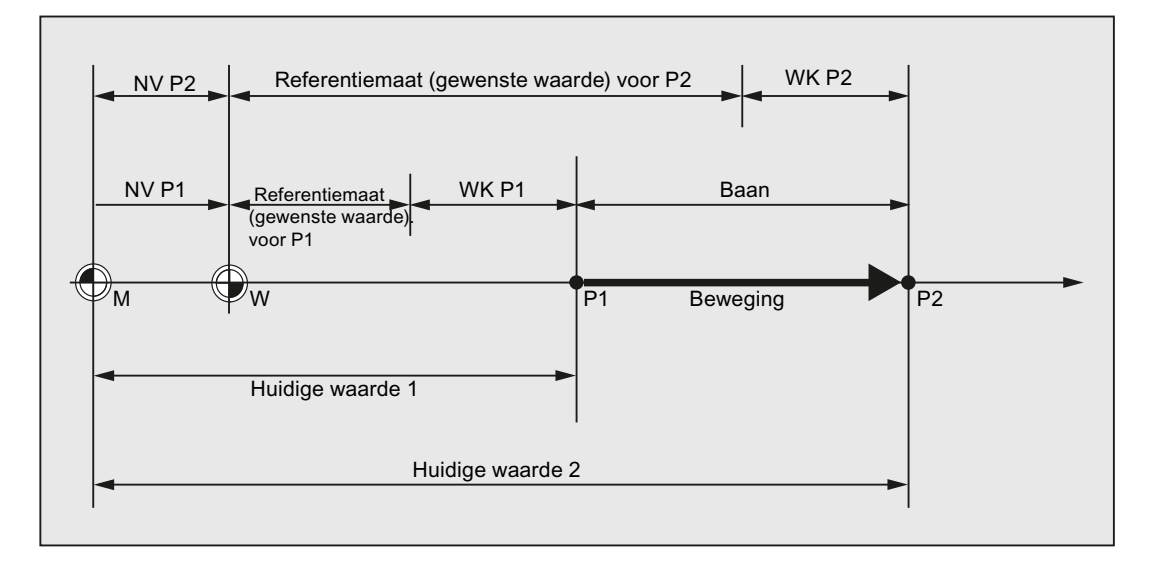

# 15.4 adressen

# Vaste adressen en instelbare adressen

Adressen kunnen in twee groepen worden ingedeeld:

● Vaste adressen

Deze adressen zijn vast ingericht, dat wil zeggen de adrestekens kunnen niet worden gewijzigd.

● In te stellen adressen

Aan deze adressen kan door de machinefabrikant via de machineparameter een andere naam zijn gegeven.

In de volgende tabel zijn enkele belangrijke adressen op een rij gezet. De laatste kolom geeft aan of het daarbij gaat om een vast adres of een instelbaar adres.

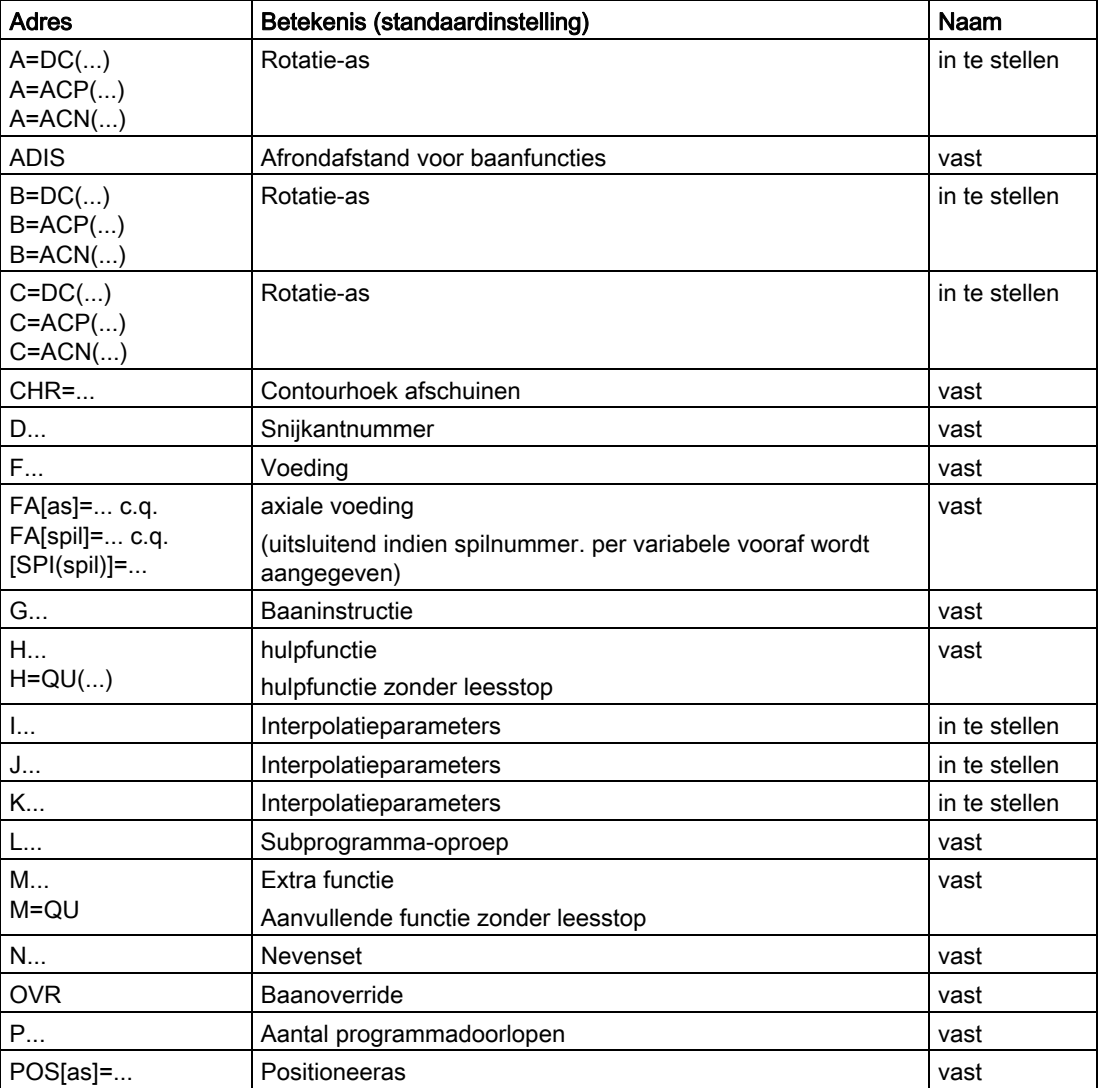

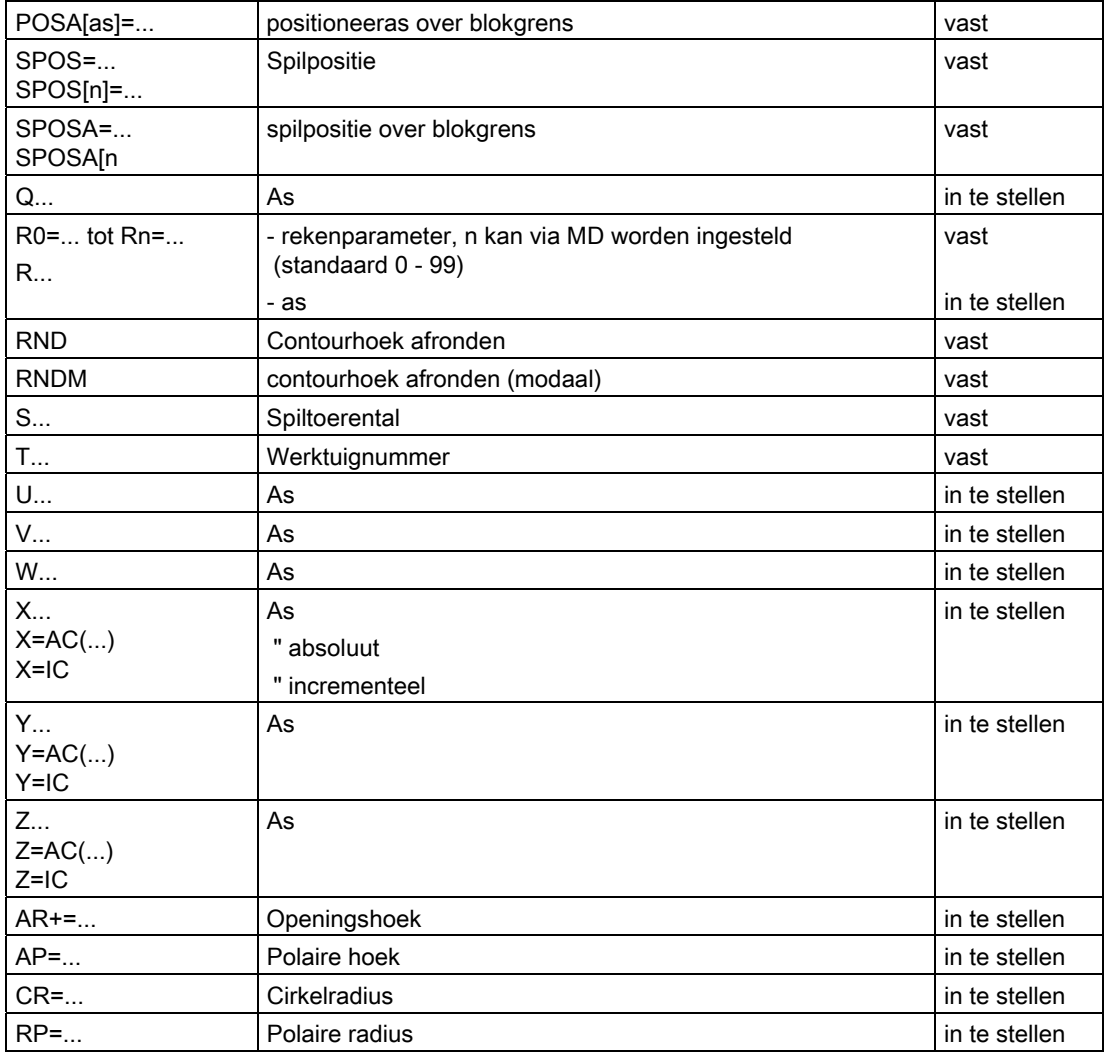

# **Opmerking**

# In te stellen adressen

In te stellen adressen moeten binnen de besturing eenduidig zijn, dat wil zeggen: dezelfde adresnaam mag niet voor verschillende adrestypen worden gebruikt.

Als adrestypen worden daarbij onderscheiden:

- Aswaarden en eindpunten
- Interpolatieparameters
- Voedingen
- **•** Afrondcriteria
- meten
- As- en spilprocedure

# Modaal / per blok actieve adressen

 $\mathbf{r}$ 

Modaal actieve adressen behouden met de geprogrammeerde waarde zo lang hun geldigheid (in alle volgblokken), tot onder hetzelfde adres een nieuwe waarde wordt geprogrammeerd.

Per blok actieve adressen gelden uitsluitend in het blok, waarin deze werden geprogrammeerd.

Voorbeeld:

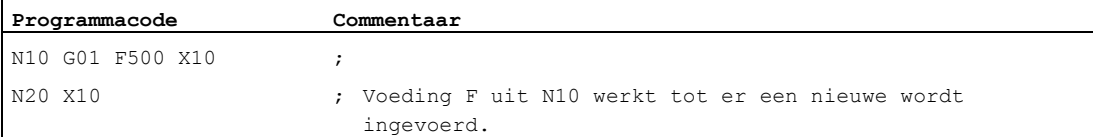

### Adressen met axiale extensie

Bij adressen met een axiale extensie staat een asnaam tussen rechte haken na het adres dat de classificatie bij de assen vastlegt.

Voorbeeld:

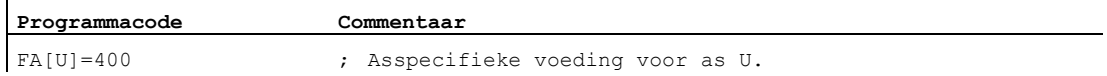

vaste adressen met axiale extensie:

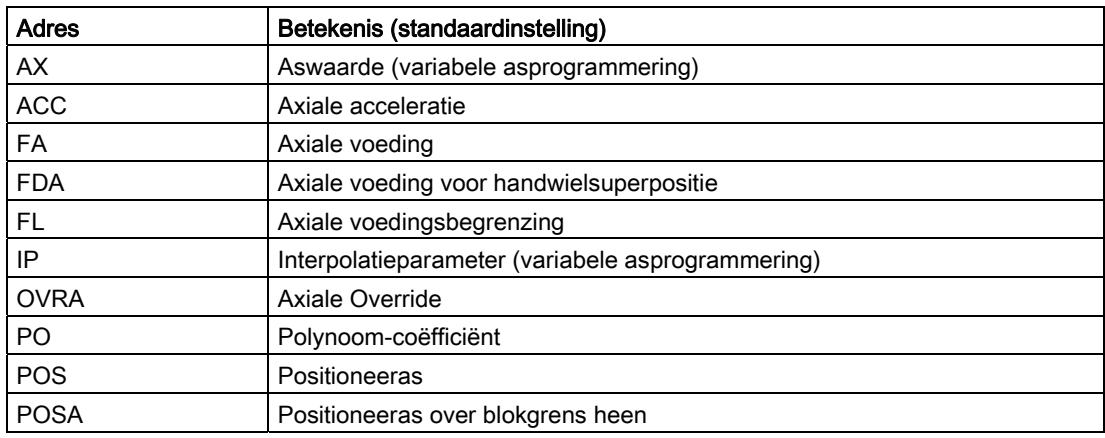

### Uitgebreide adresomschrijving

De uitgebreide schrijfwijze van het adres biedt de mogelijkheid om een groter aantal assen en spillen in te delen binnen een systematiek.

Een uitgebreid adres bestaat uit een numerieke extensie en een aritmetische term die met een "="-teken is toegekend. De numerieke extensie heeft een of twee posities en is altijd positief.

De uitgebreide schrijfwijze van het adres is uitsluitend voor volgende eenvoudige adressen toegestaan:

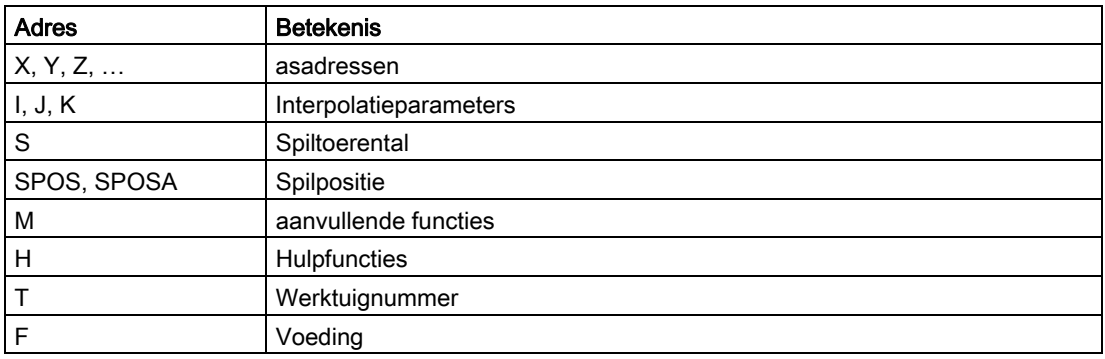

# Voorbeelden:

 $\mathbf{r}$ 

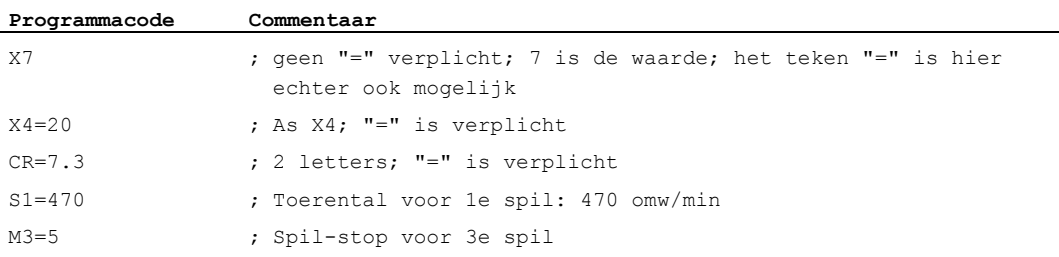

Bij de adressen M, H, S en tevens bij SPOS en SPOSA kan de numerieke extensie door een variabele extensie worden vervangen. De variabelenaanduiding staat daarbij tussen rechte haakjes.

Voorbeelden:

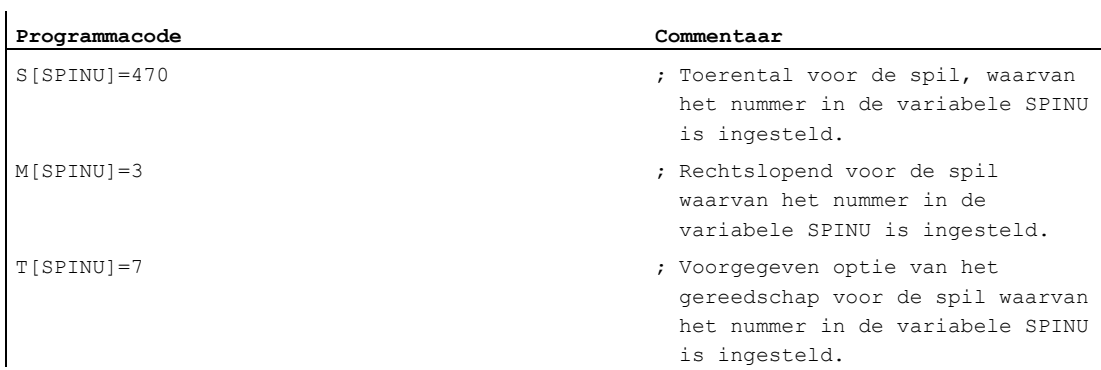

15.5 Aanduiding

# 15.5 Aanduiding

De commando´s in overeenstemming met DIN 66025 worden door de NC-standaardtaal onder anderen met zogenoemde aanduidingen aangevuld.

Aanduidingen kunnen staan voor:

- Systeemvariabelen
- Door de gebruiker gedefinieerde variabelen
- Subprogramma's
- Sleutelwoorden
- Sprongtekens
- Macro's

# **Opmerking**

De aanduidingen moeten eenduidig zijn. Een bepaalde identificering mag niet voor verschillende objecten worden gebruikt.

### Regels voor de naamgeving

Voor de verstrekking van namen van aanduidingen gelden de volgende regels:

- Maximaal aantal tekens:
	- bij programmanamen: 24.
	- asaanduiding: 8.
	- Variabelenaanduiding: 31.
- Toegestane tekens zijn:
	- letters
	- cijfers
	- liggende streepjes
- De eerste twee tekens moeten letters of liggende streepjes zijn.
- Tussen de afzonderlijke tekens mogen geen scheidingstekens staan.

### **Opmerking**

Gereserveerde codewoorden mogen niet als aanduiding worden gebruikt.

# Gereserveerde tekencombinaties

Om naamsconflicten te voorkomen, dienen bij de verstrekking van cycli-aanduidingen de volgende reserveringen in acht te worden gehouden:

- Alle aanduidingen die met "CYCLE" of "CUST " of "GROUP " of " " of "S " beginnen, zijn voor SIEMENS-cycli gereserveerd.
- Alle aanduidingen die met "CCS" beginnen, zijn voor SIEMENS-Compile-cycli gereserveerd.
- De gebruiker-Compile-cycli beginnen met "CC".

# **Opmerking**

De gebruiker zou aanduidingen moeten kiezen, die met "U" (User) beginnen, omdat deze aanduidingen niet door het systeem, en niet door de Compile-cycli en SIEMENS-cycli worden gebruikt.

Andere reserveringen zijn:

- De aanduiding "RL" is gereserveerd voor conventionele draaibanken.
- Aanduidingen, die met "E\_" of "F\_" beginnen, zijn voor de EASY-STEP-programmering gereserveerd.

# Variabelen-aanduiding

Bij variabelen, die door het systeem worden gebruikt, wordt de eerste letter door het "\$" teken vervangen.

Voorbeelden:

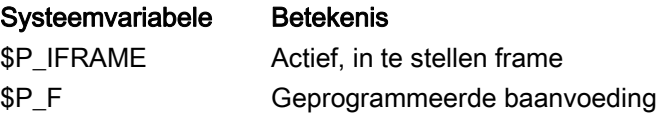

# **Opmerking**

Voor gebruikergedefinieerde variabelen mag het "\$"-teken niet worden gebruikt.

15.6 Constanten

# 15.6 Constanten

### Integer-constanten

Een integer-constante is een waarde bestaande uit een geheel getal met of zonder voorteken, bijvoorbeeld een waardetoekenning aan een adres.

Voorbeelden:

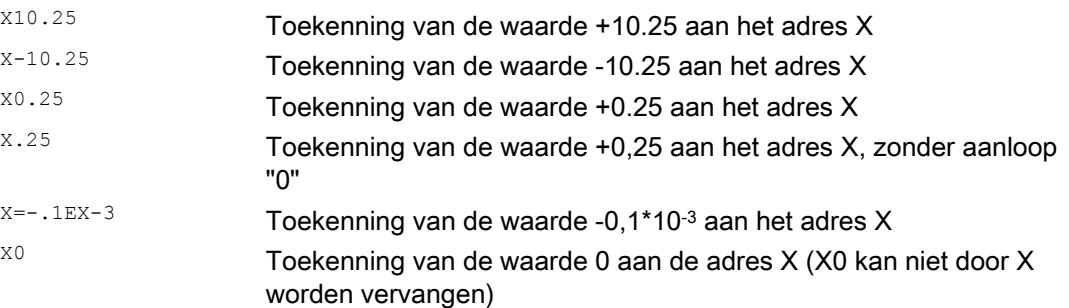

### **Opmerking**

Indien bij een adres met toegestane decimaalpunteninvoer er na het decimale punt meer posities worden geschreven dan er voor dit adres zijn voorzien, dan wordt deze afgerond tot op het voorziene aantal posities.

### Hexadecimale constanten

Ook constanten die hexadecimaal worden geïnterpreteerd, zijn mogelijk. Daarbij gelden de letters "A" tot "F" als hexadecimale cijfers van 10 tot 15.

Hexadecimale constanten worden tussen enkele apostrofs gezet en beginnen met de letters "H", gevolgd door de hexadecimaal geschreven waarde. Scheidingstekens tussen de letters en cijfers zijn toegestaan.

Voorbeeld:

**Programmacode Commentaar**  \$MC\_TOOL\_MANAGEMENT\_MASK='H3C7F' ; Toekenning van hexadecimaal-constanten aan de machineparameter: MD18080 \$MN\_MM\_TOOL\_MANAGEMENT\_MASK

# **Opmerking**

Het maximale aantal tekens is begrensd door het waardengebied van het gegevenstype dat gehele getallen heeft.

15.6 Constanten

# Binaire constanten

Ook de constanten die binair worden geïnterpreteerd, zijn mogelijk. Daarbij worden uitsluitend de cijfers "0" en "1" gebruikt.

Binaire constanten worden tussen enkele apostrofs gezet en beginnen met de letters "B", gevolgd door de binair geschreven waarde. Scheidingstekens tussen de cijfers zijn toegestaan.

Voorbeeld:

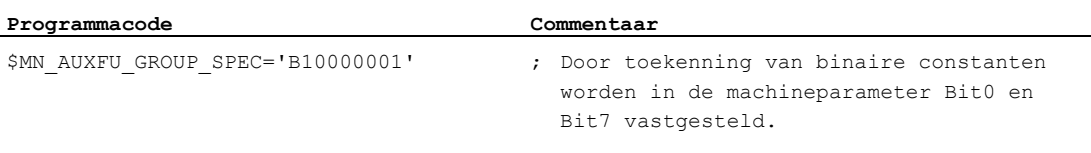

# **Opmerking**

Het maximale aantal tekens is begrensd door het waardengebied van het gegevenstype dat gehele getallen heeft.

Overige informatie

15.6 Constanten

# $\blacksquare$ Tabellen  $\blacksquare$

# 16.1 Instructies

# Legenda:

- Werkzaamheid van de opdracht: 1)
	- m modaal
	- s bloksgewijs

### Verwijst naar het document dat de uitgebreide beschrijving van de opdracht bevat: 2)

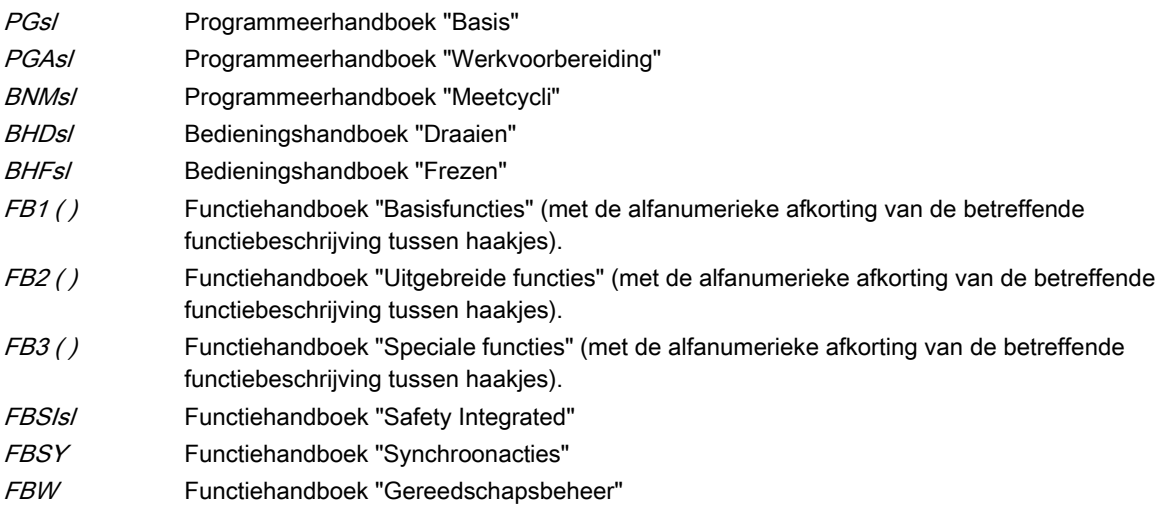

3) Standaardinstelling bij het begin van het programma (zoals de besturing is geleverd, wanneer er niets anders is geprogrammeerd).

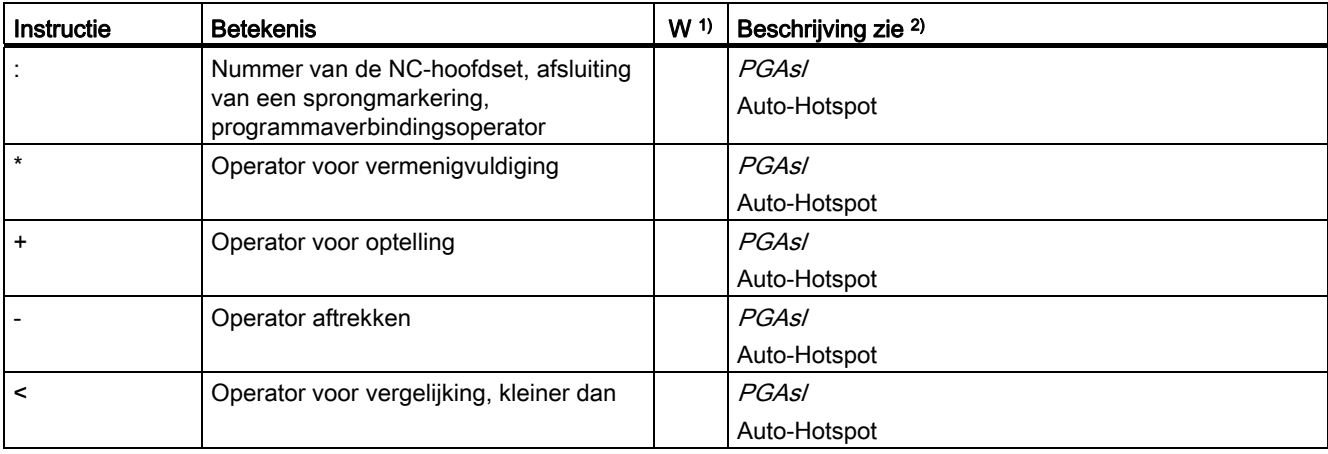

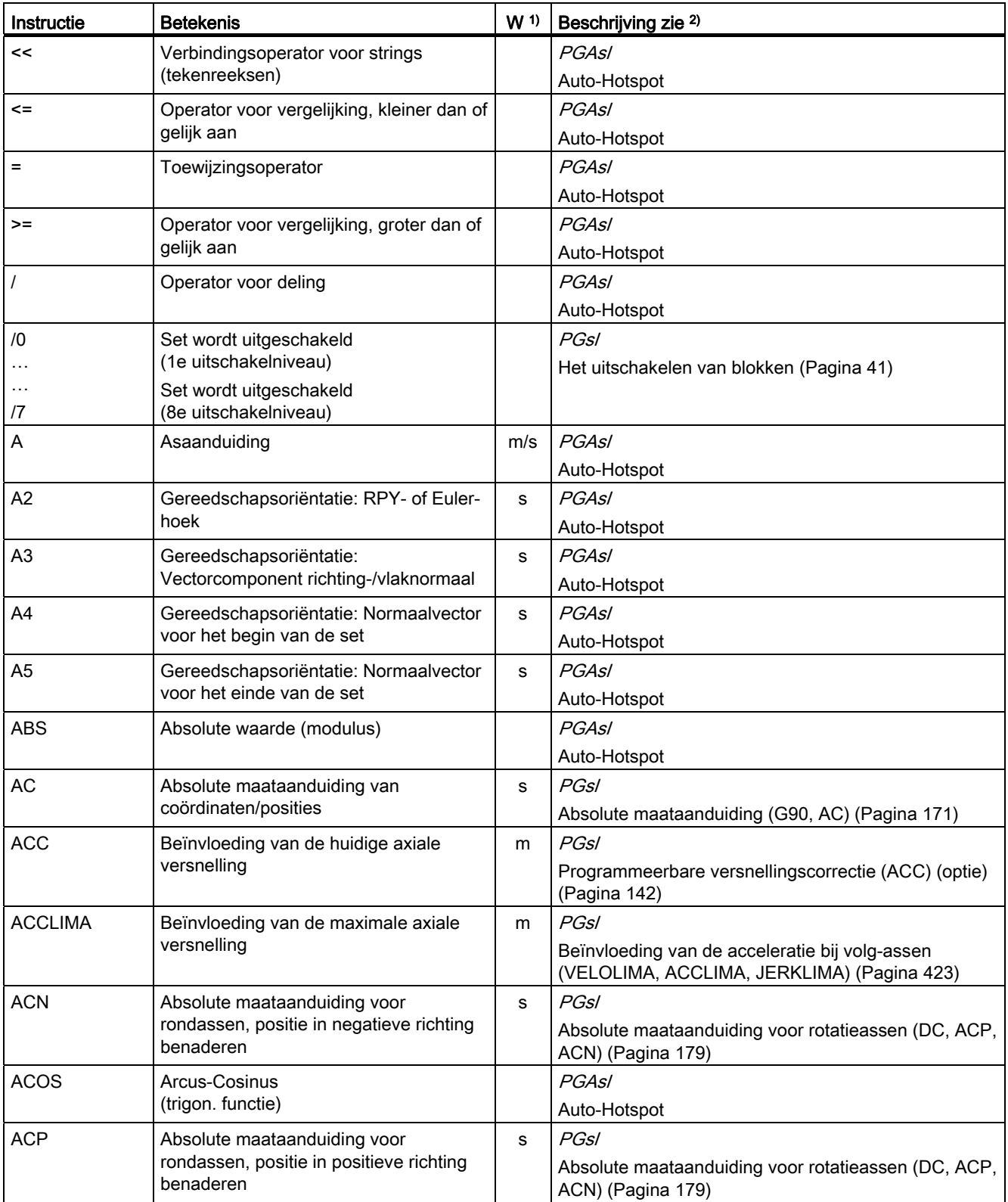

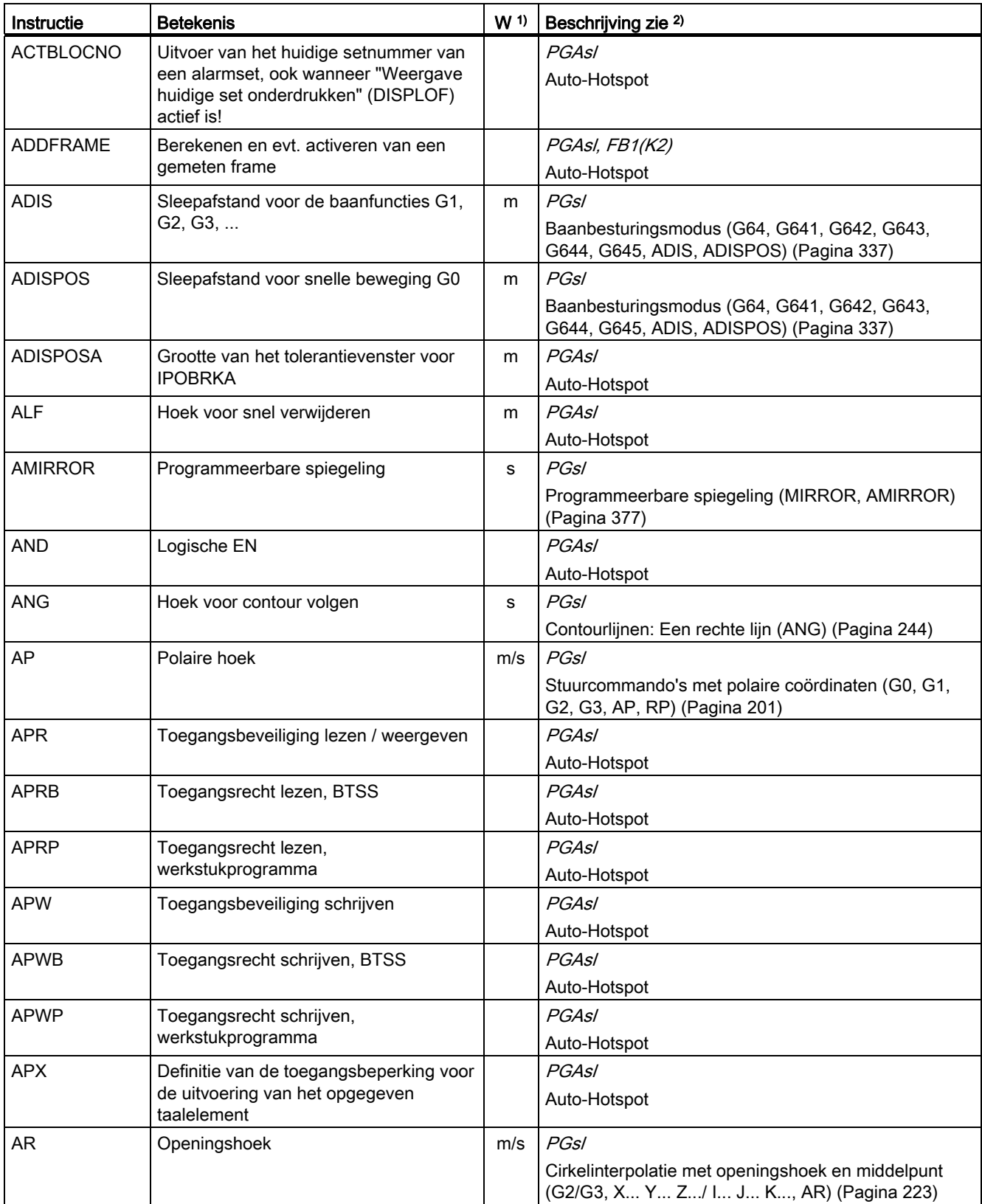

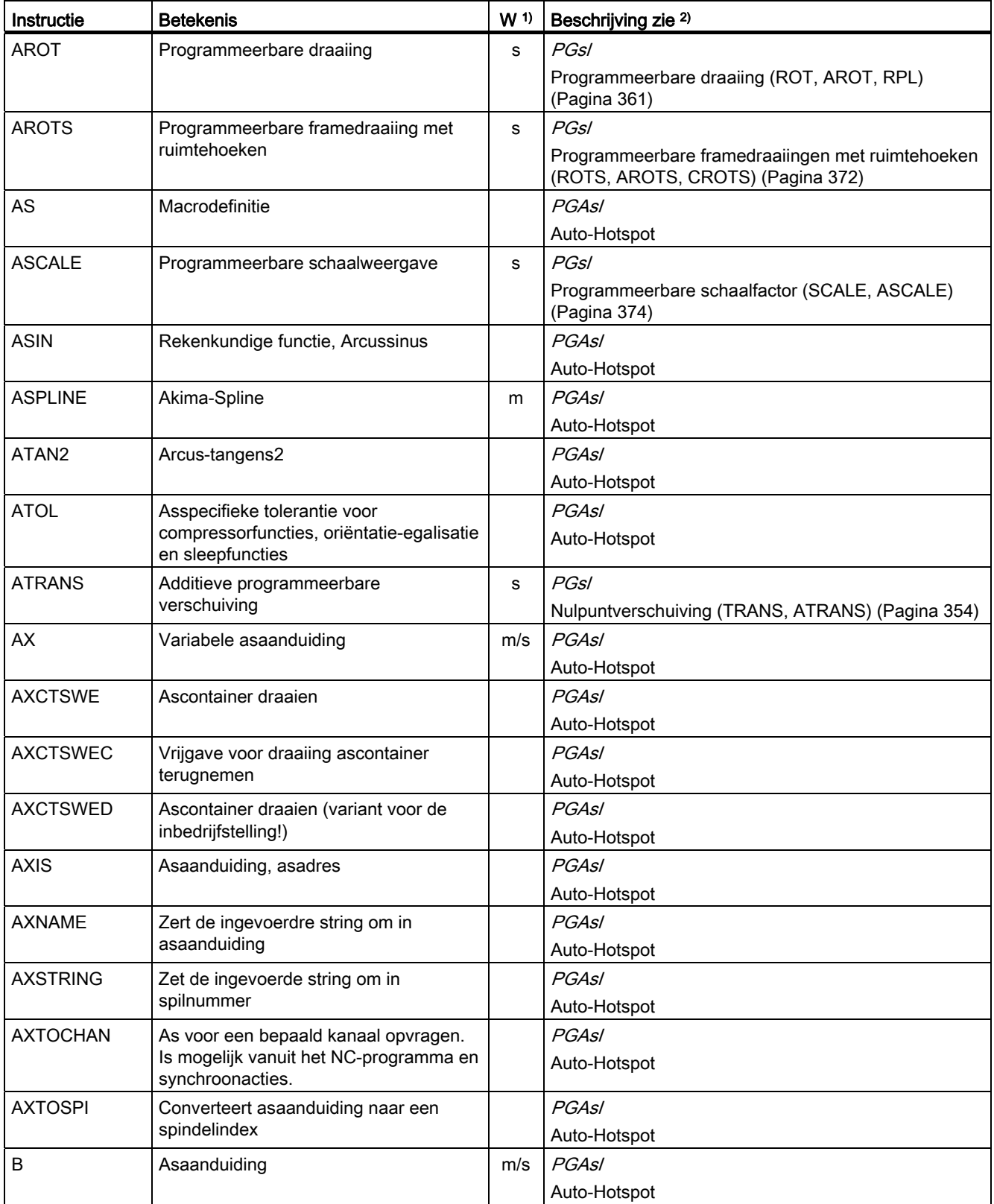

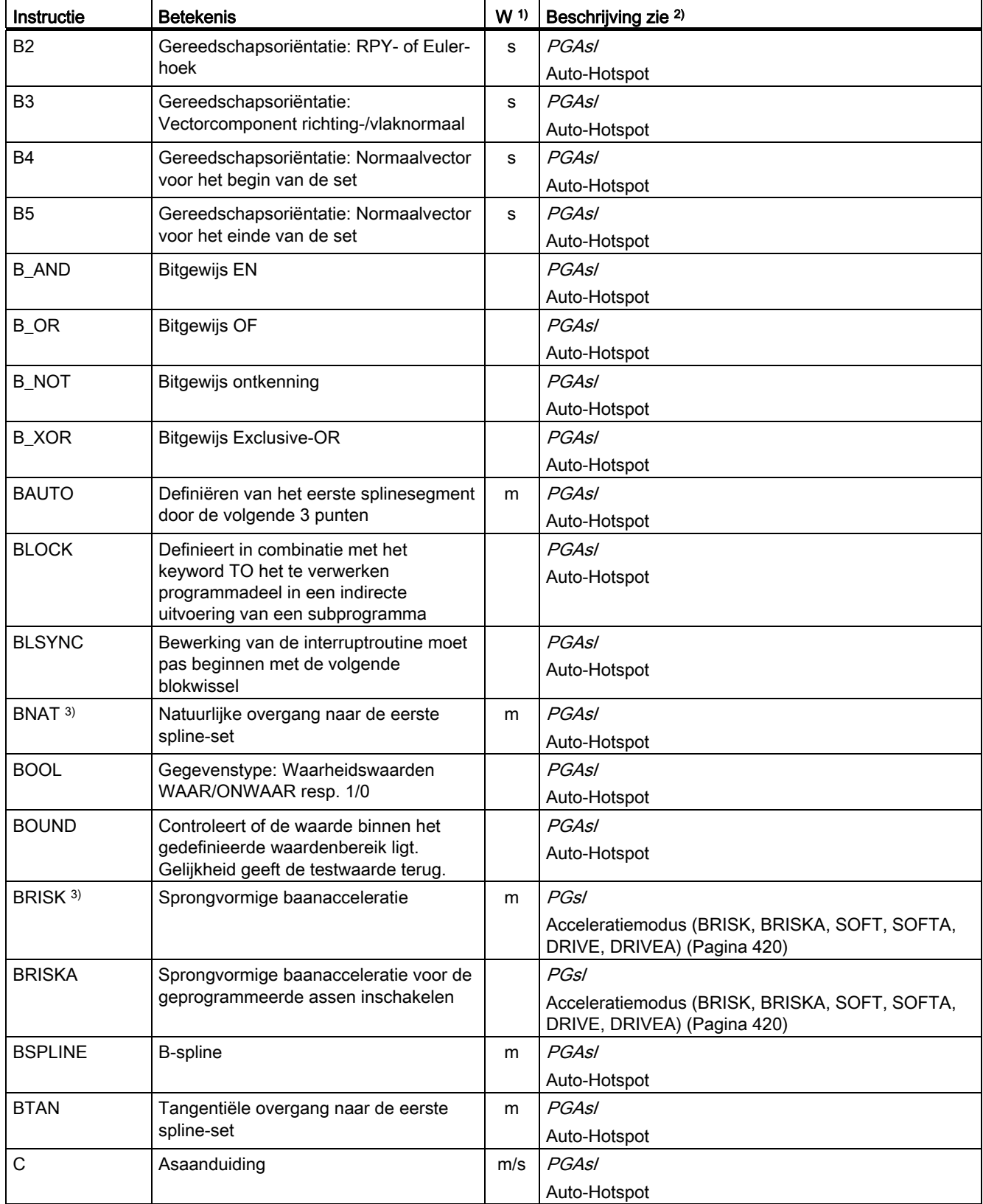

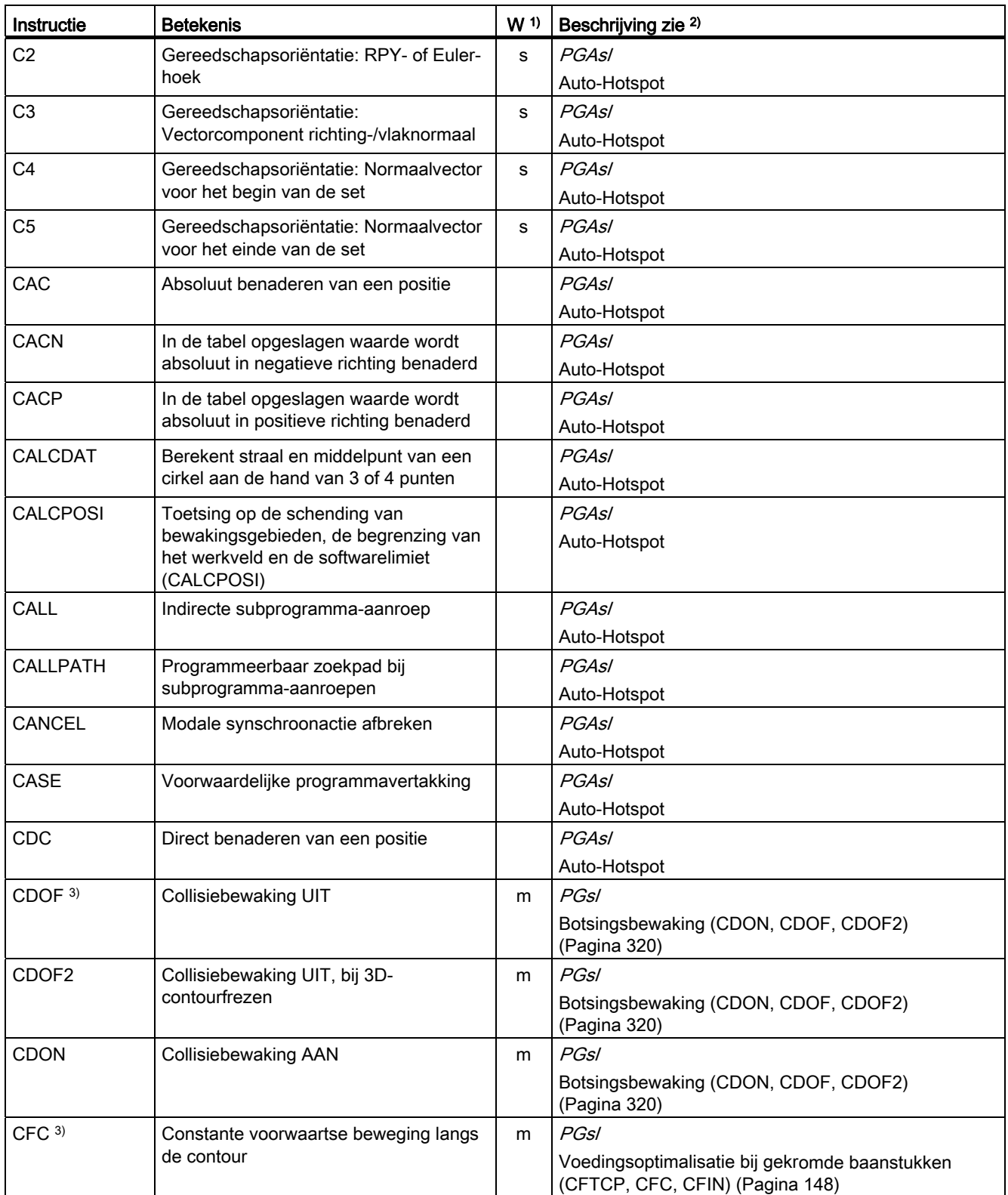

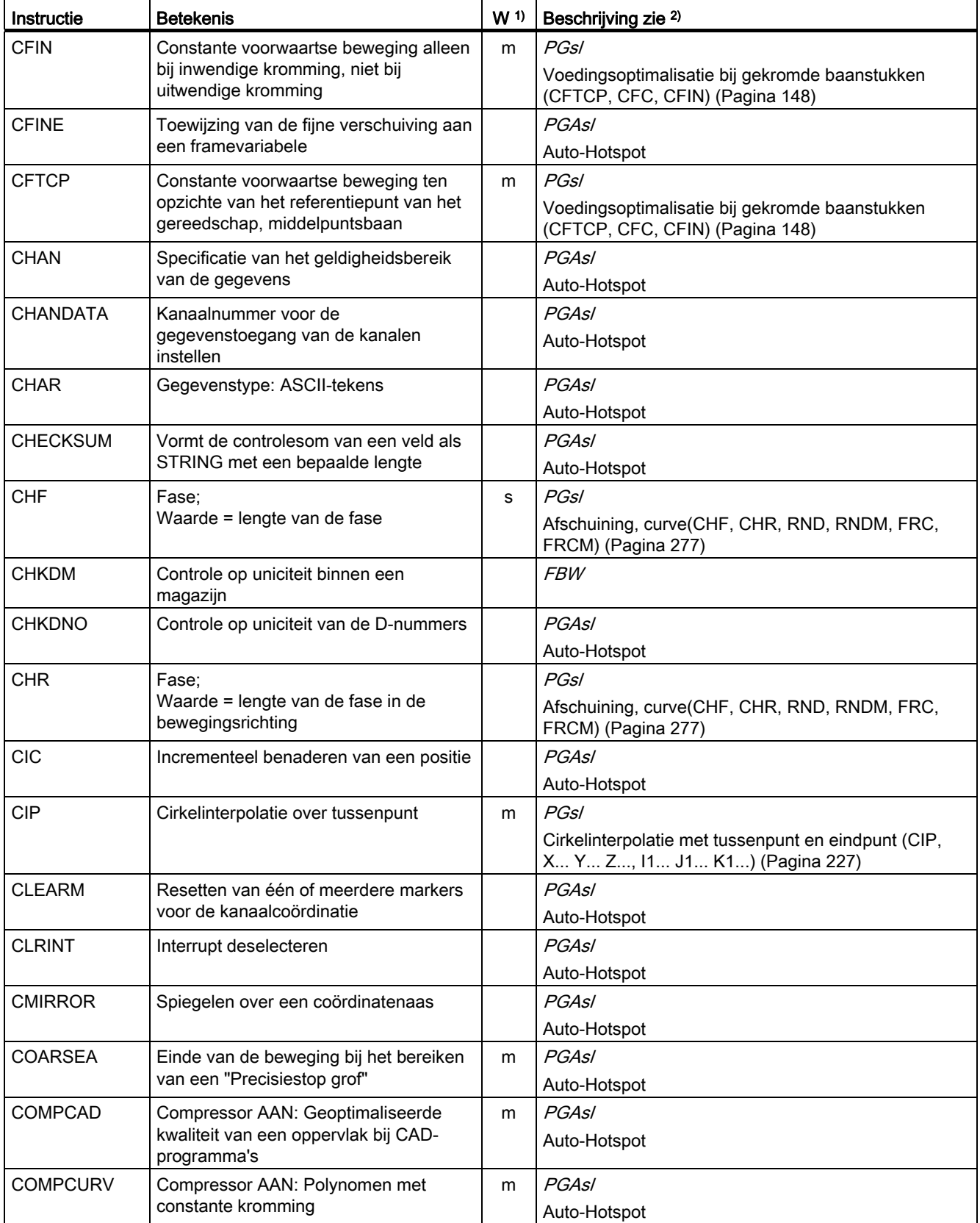

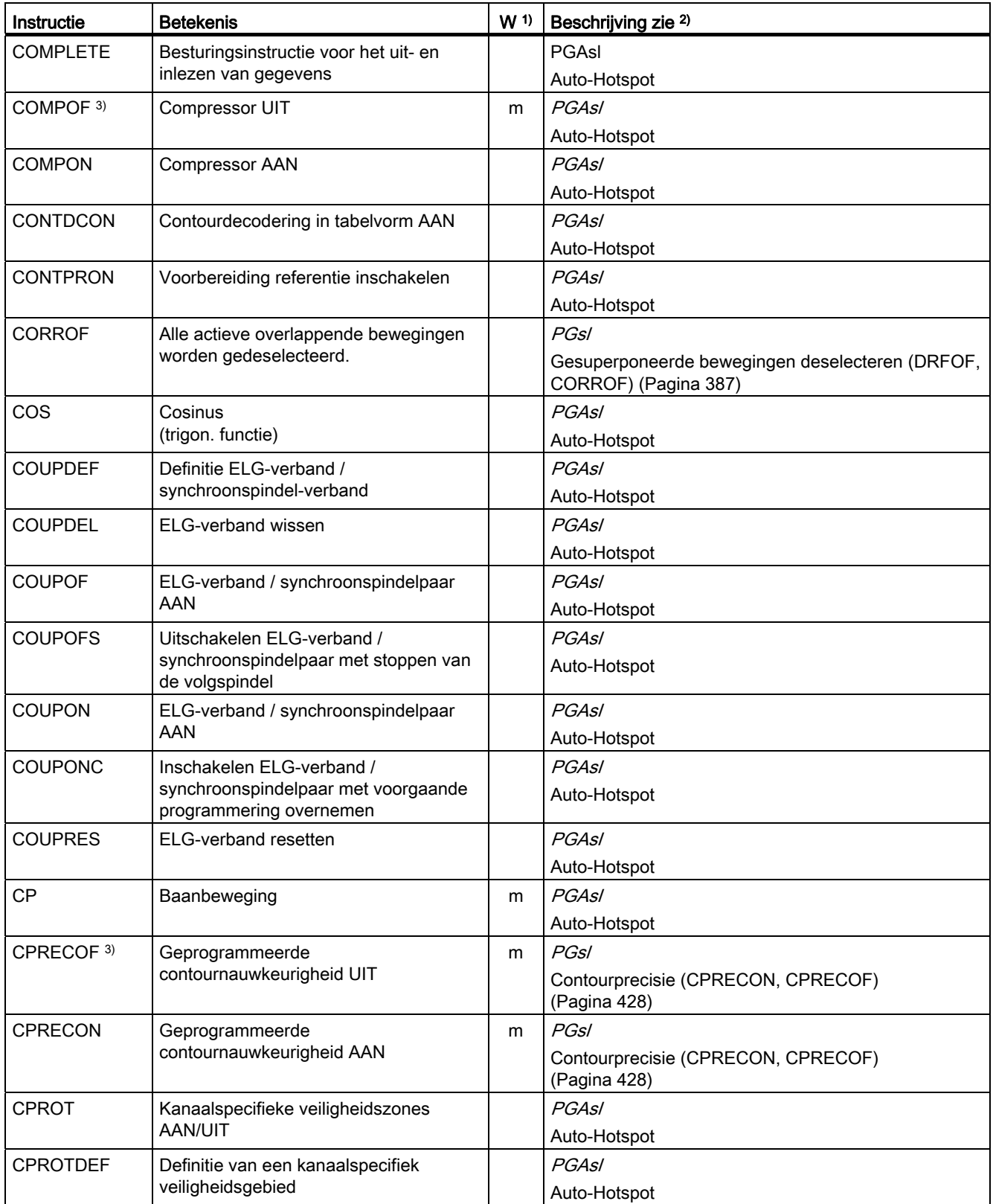

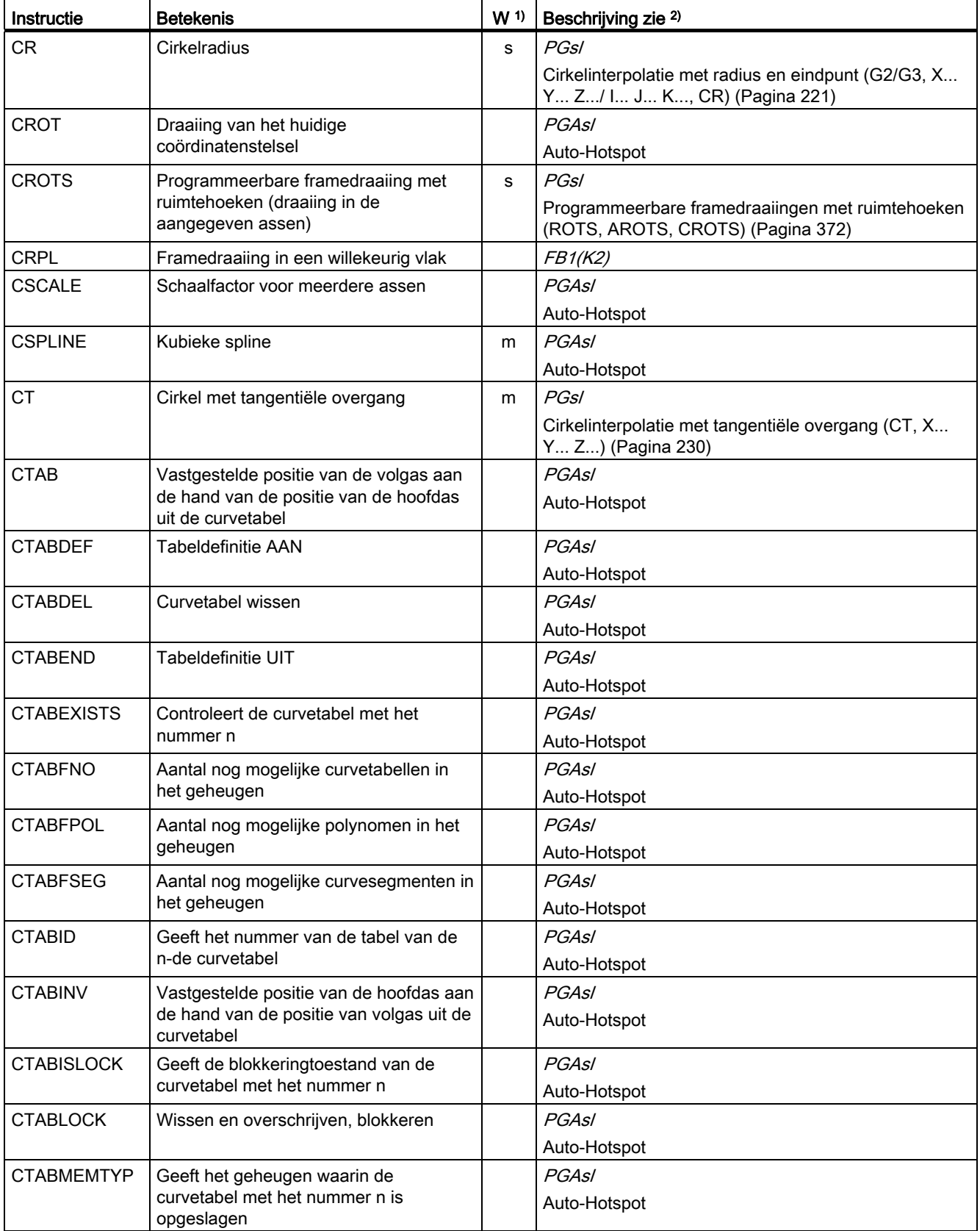

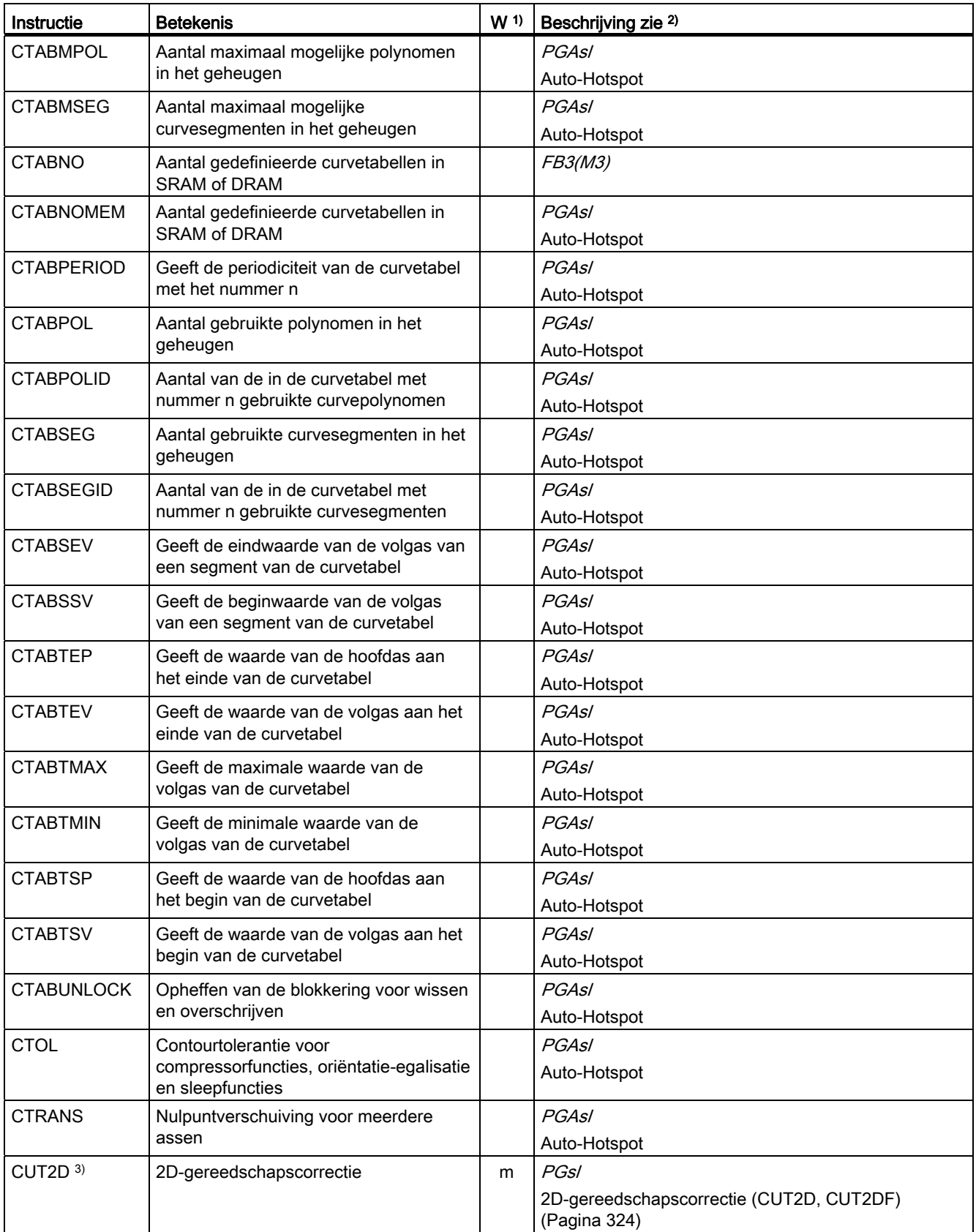

16.1 Instructies

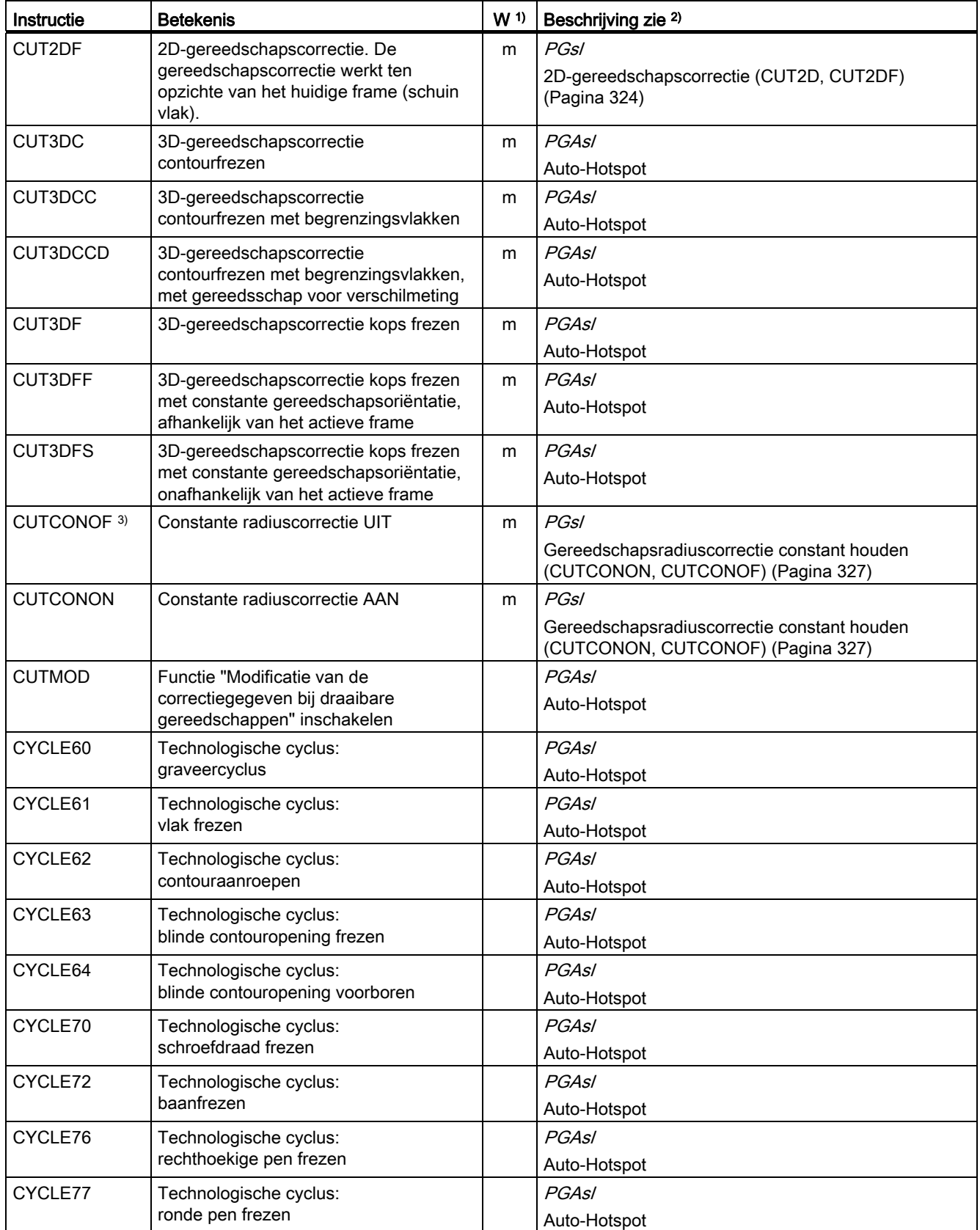

# Basis Programmeringshandboek, 02/2011, 6FC5398-1BP40-1JA0 465

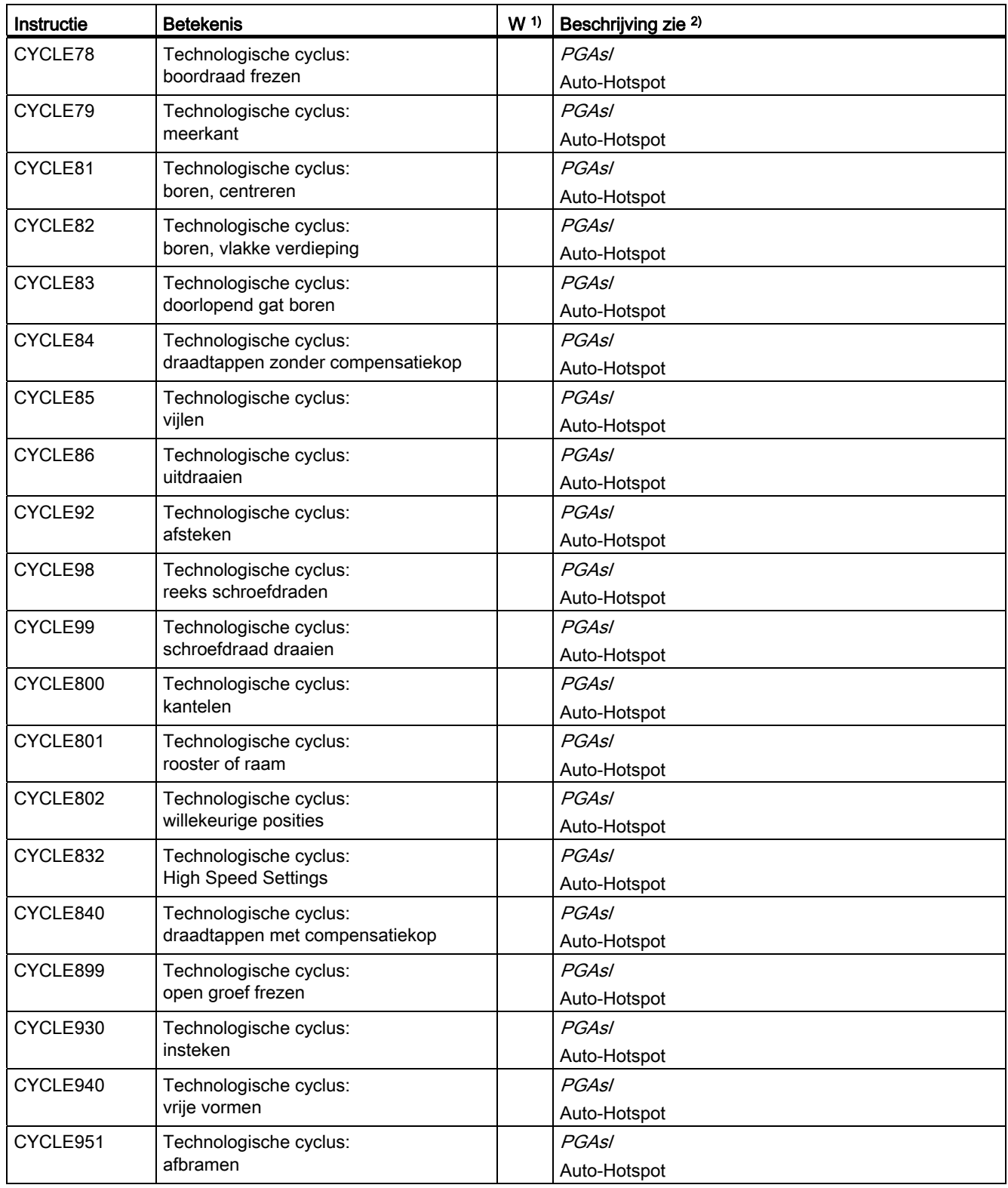

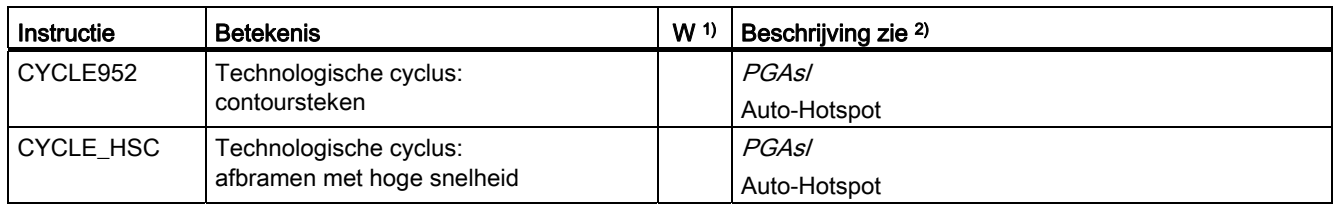

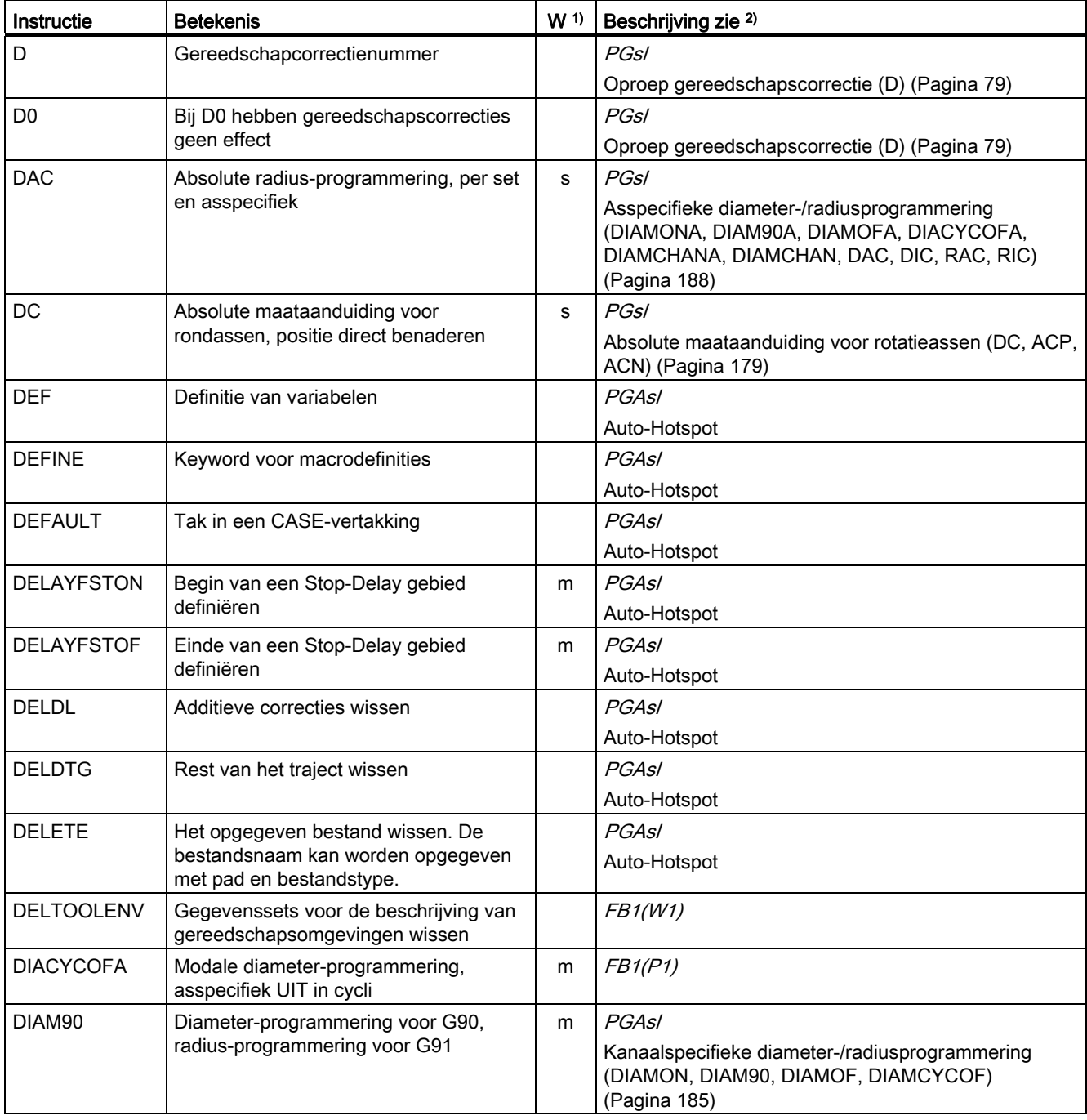

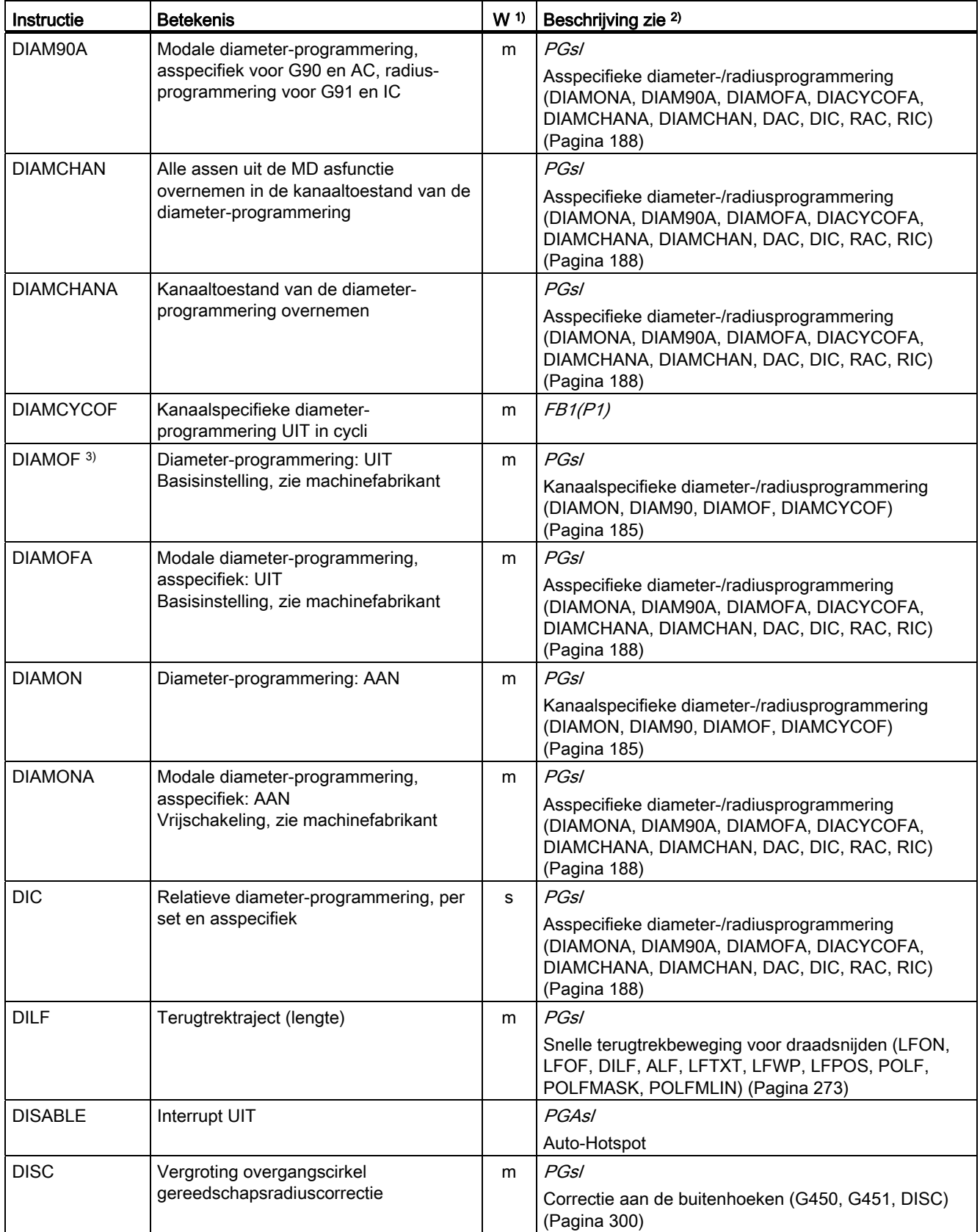
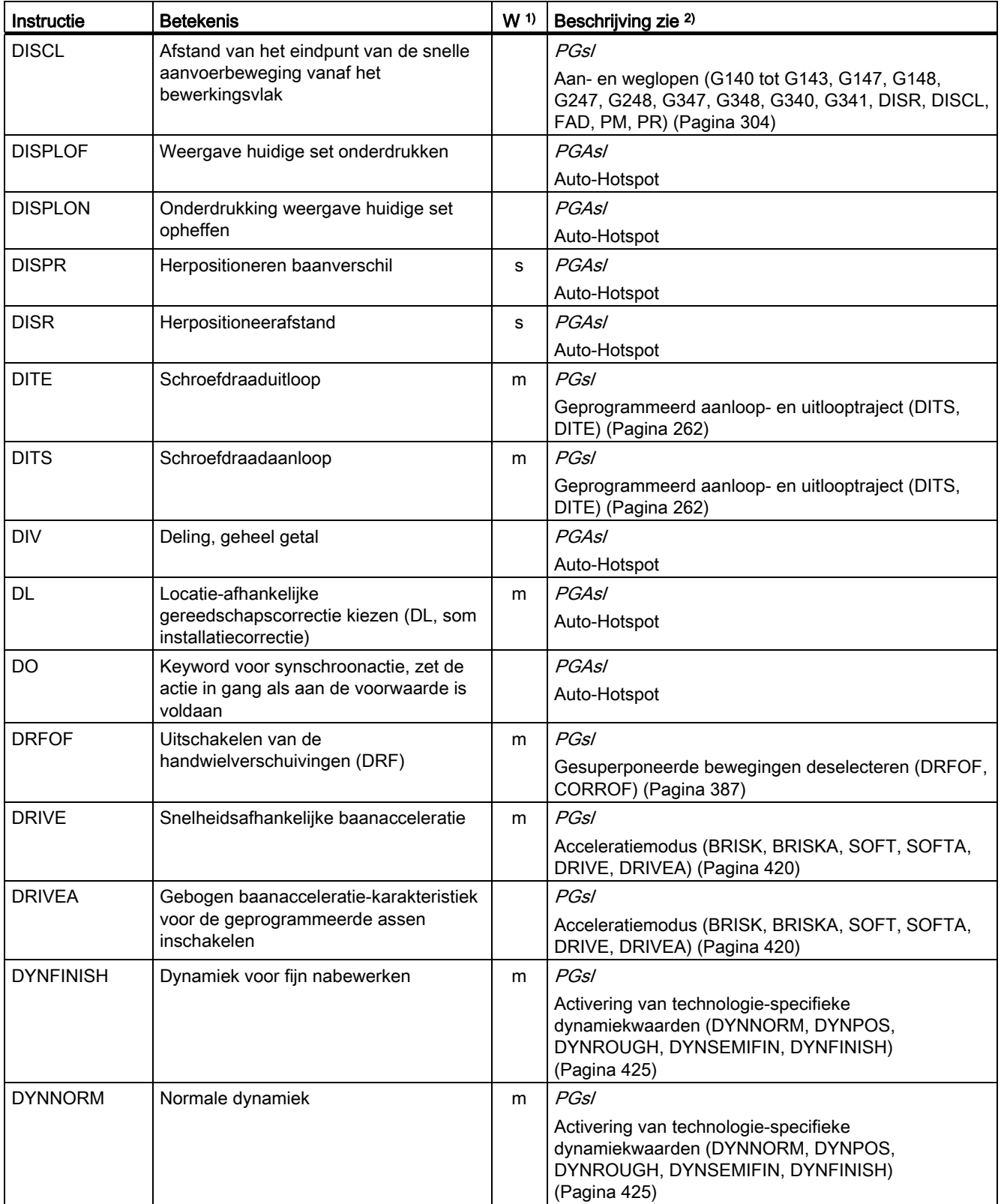

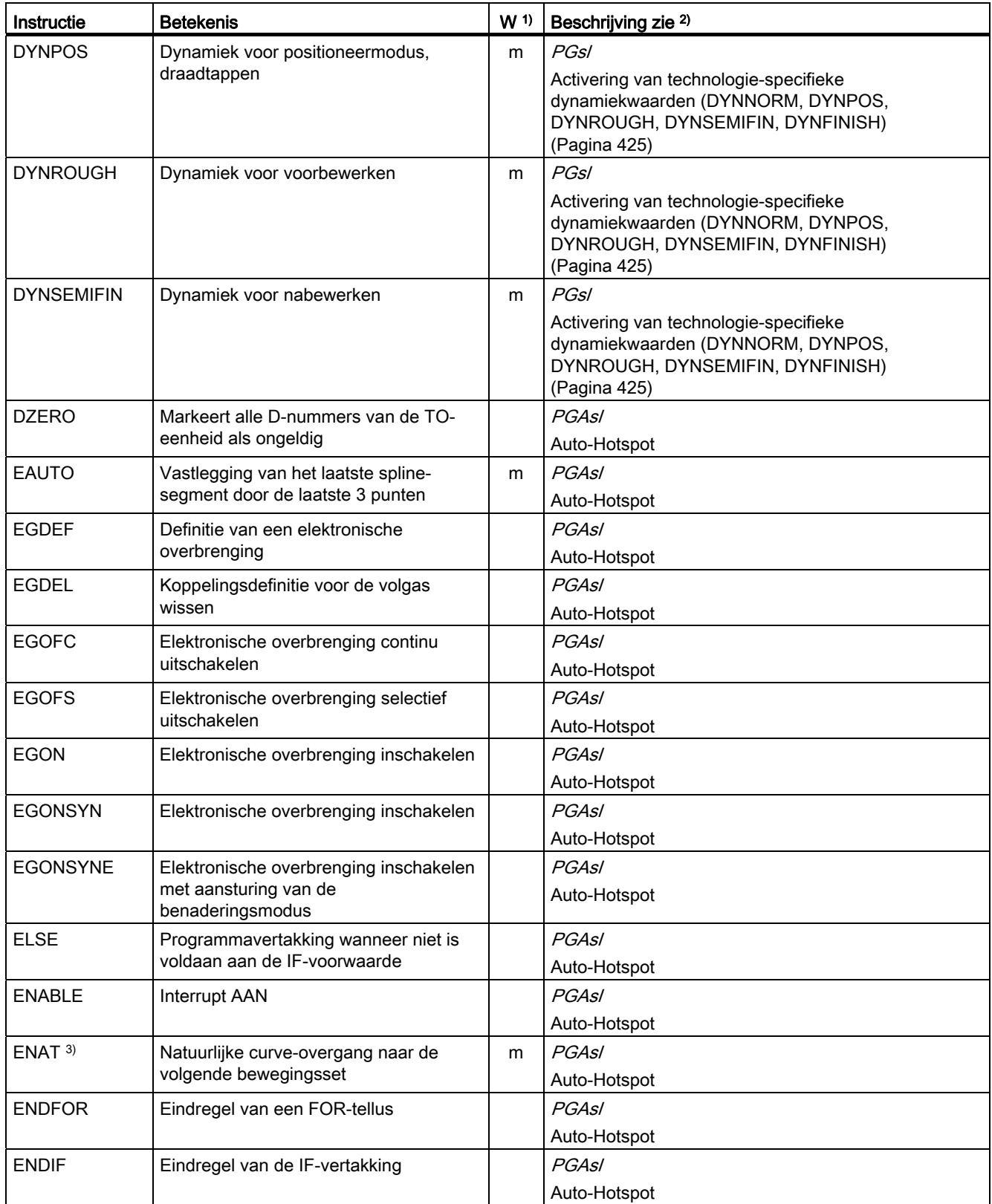

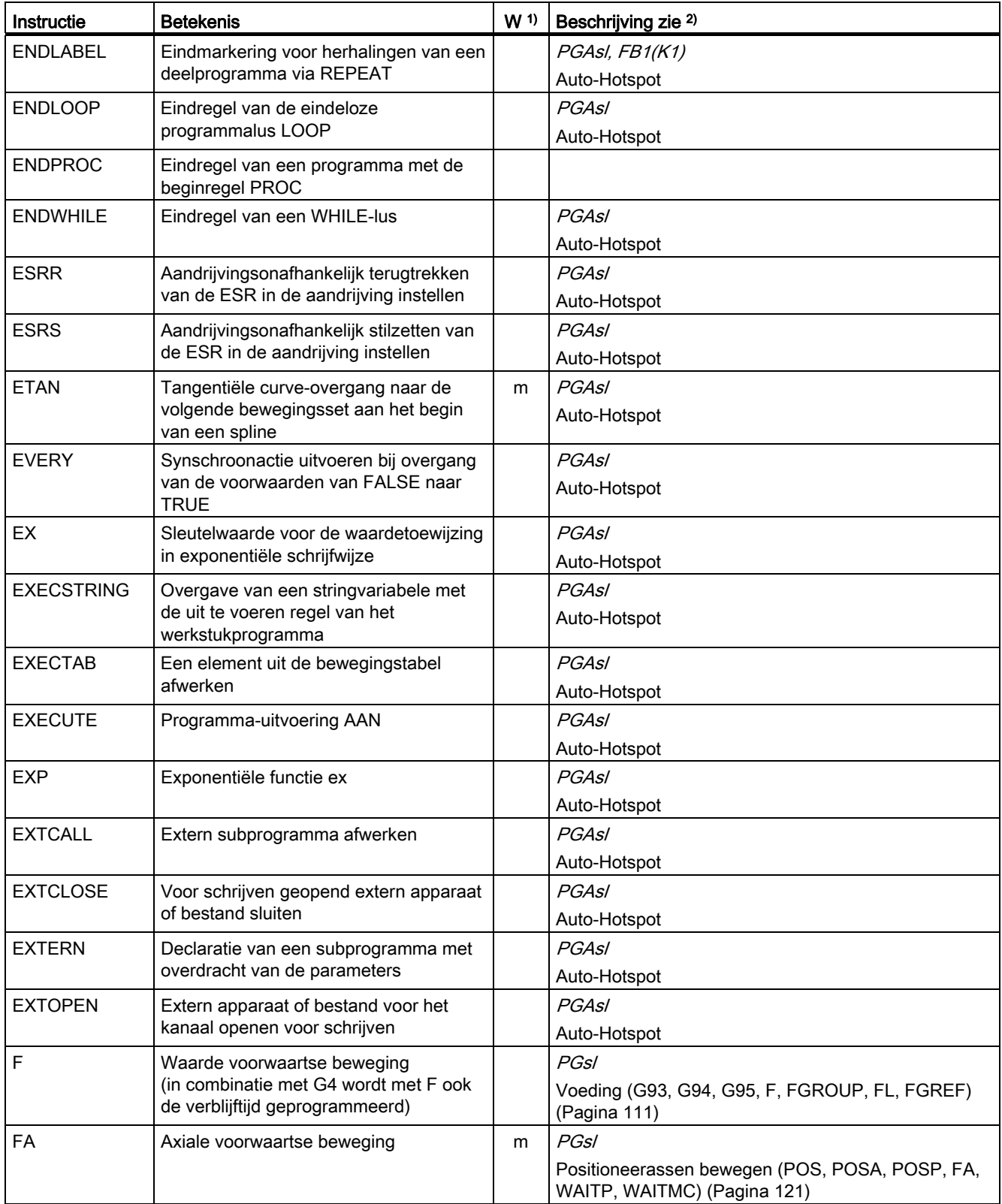

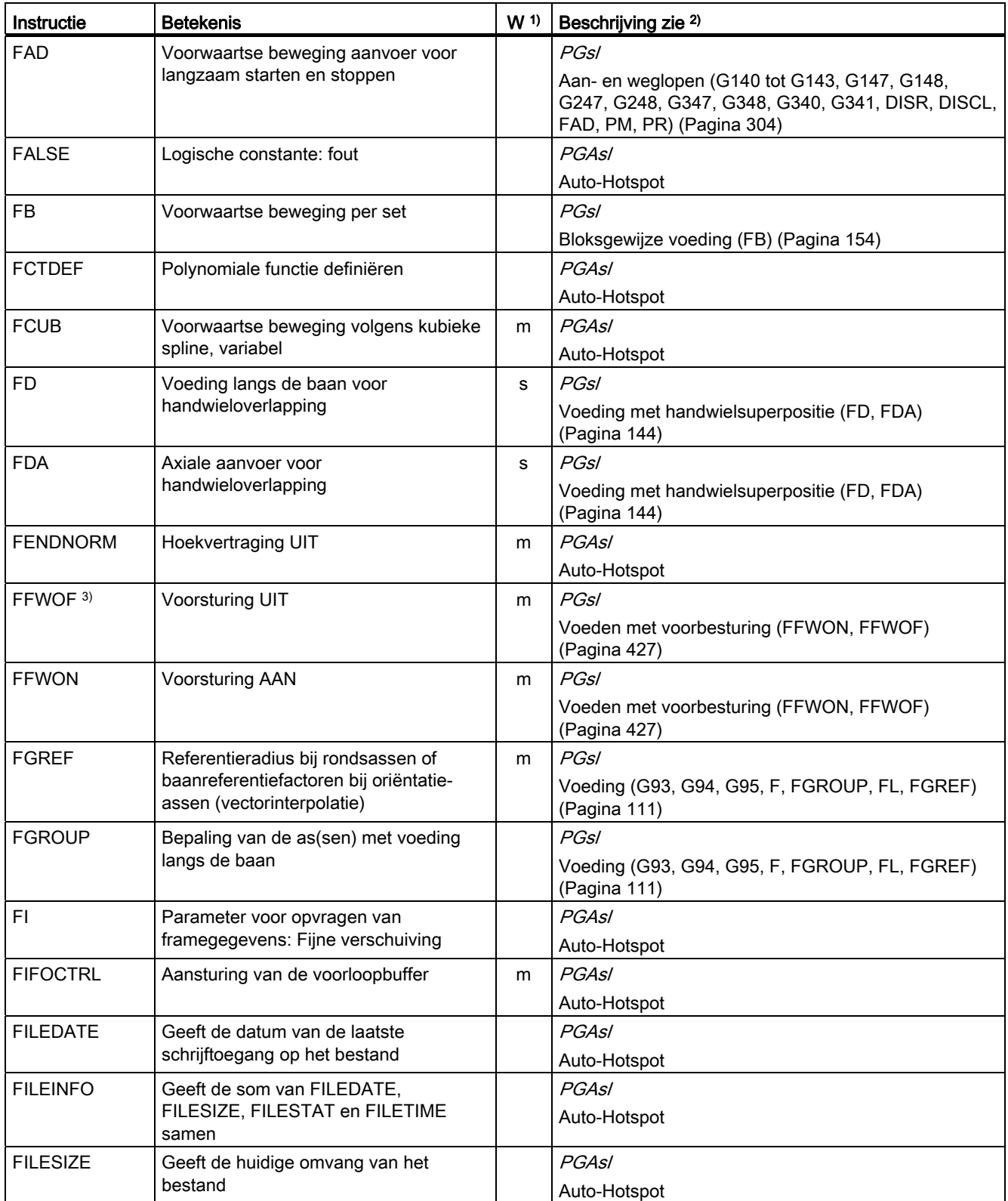

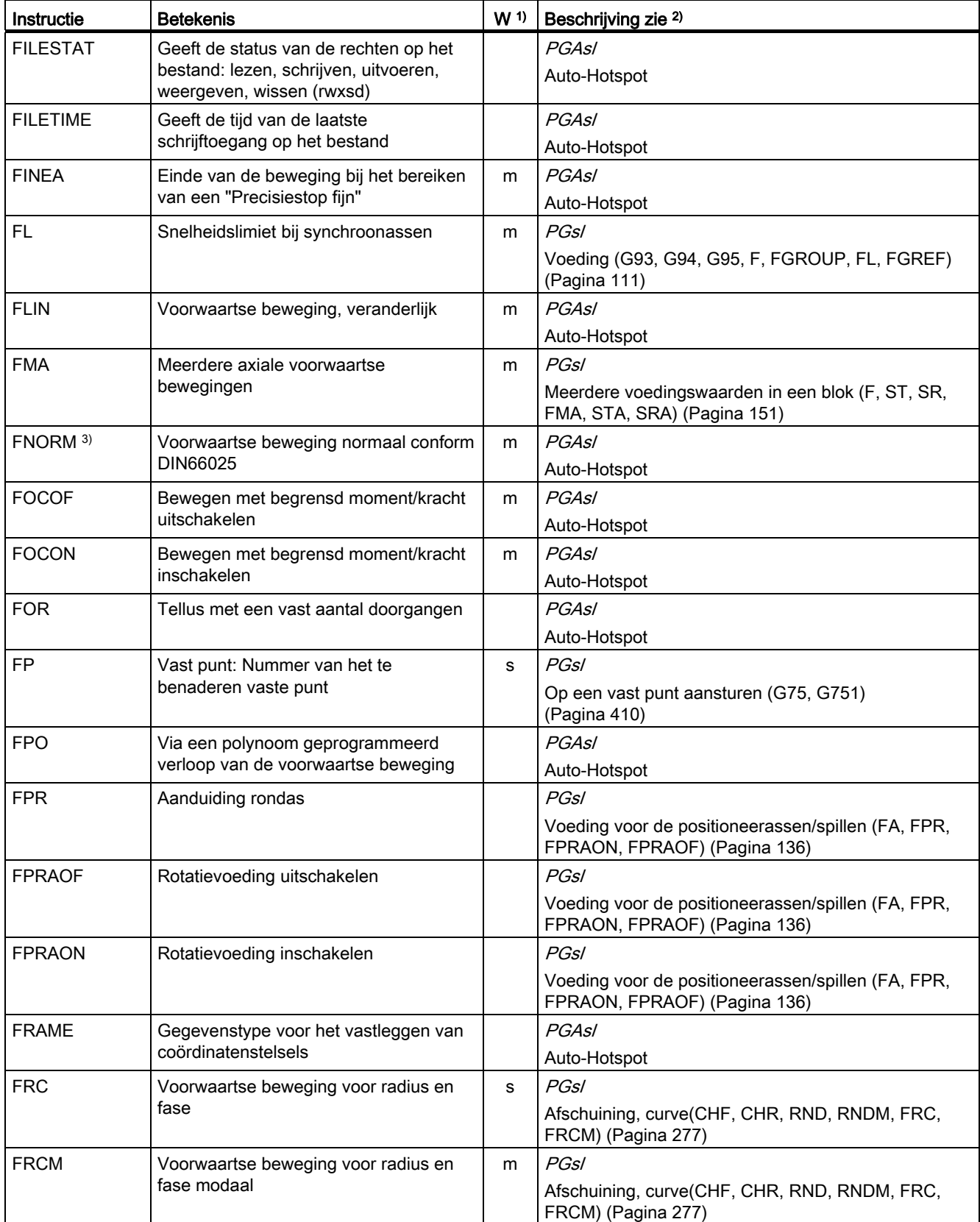

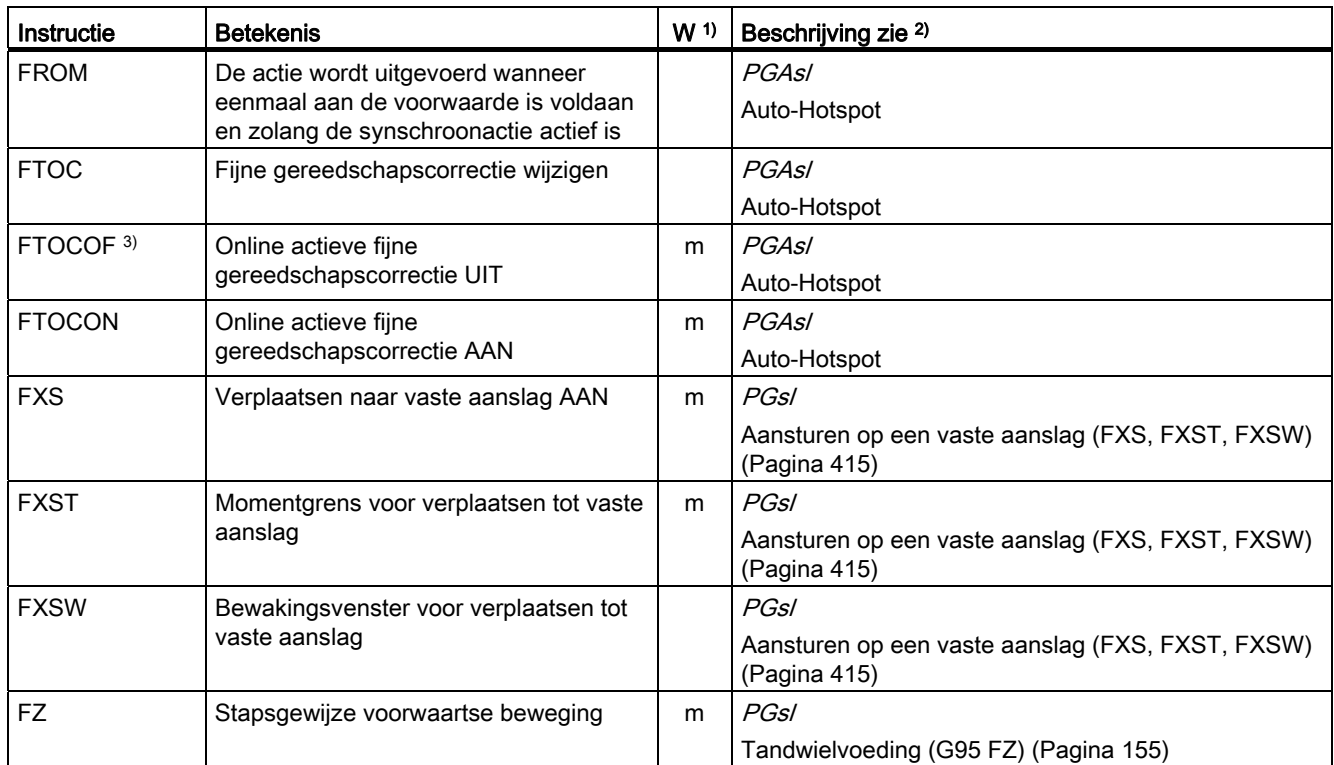

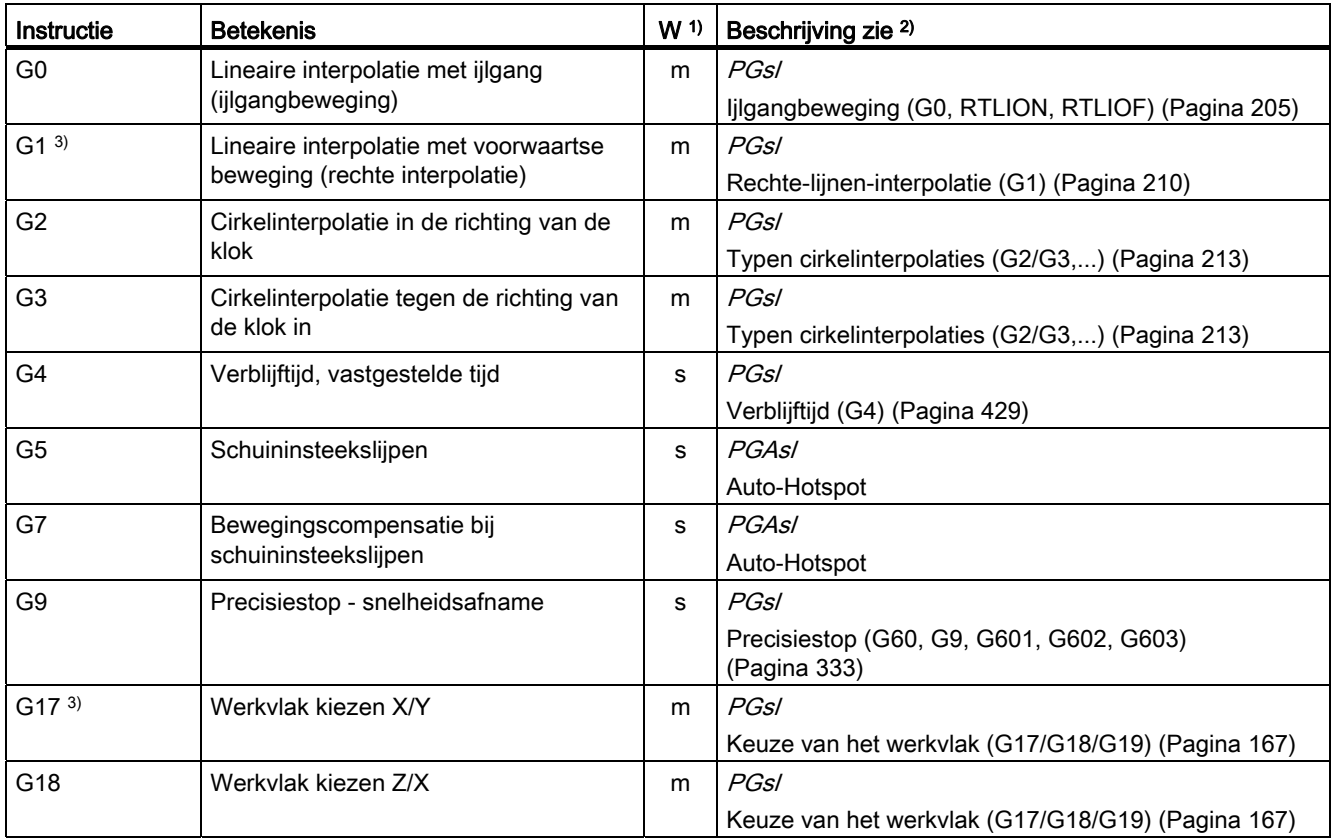

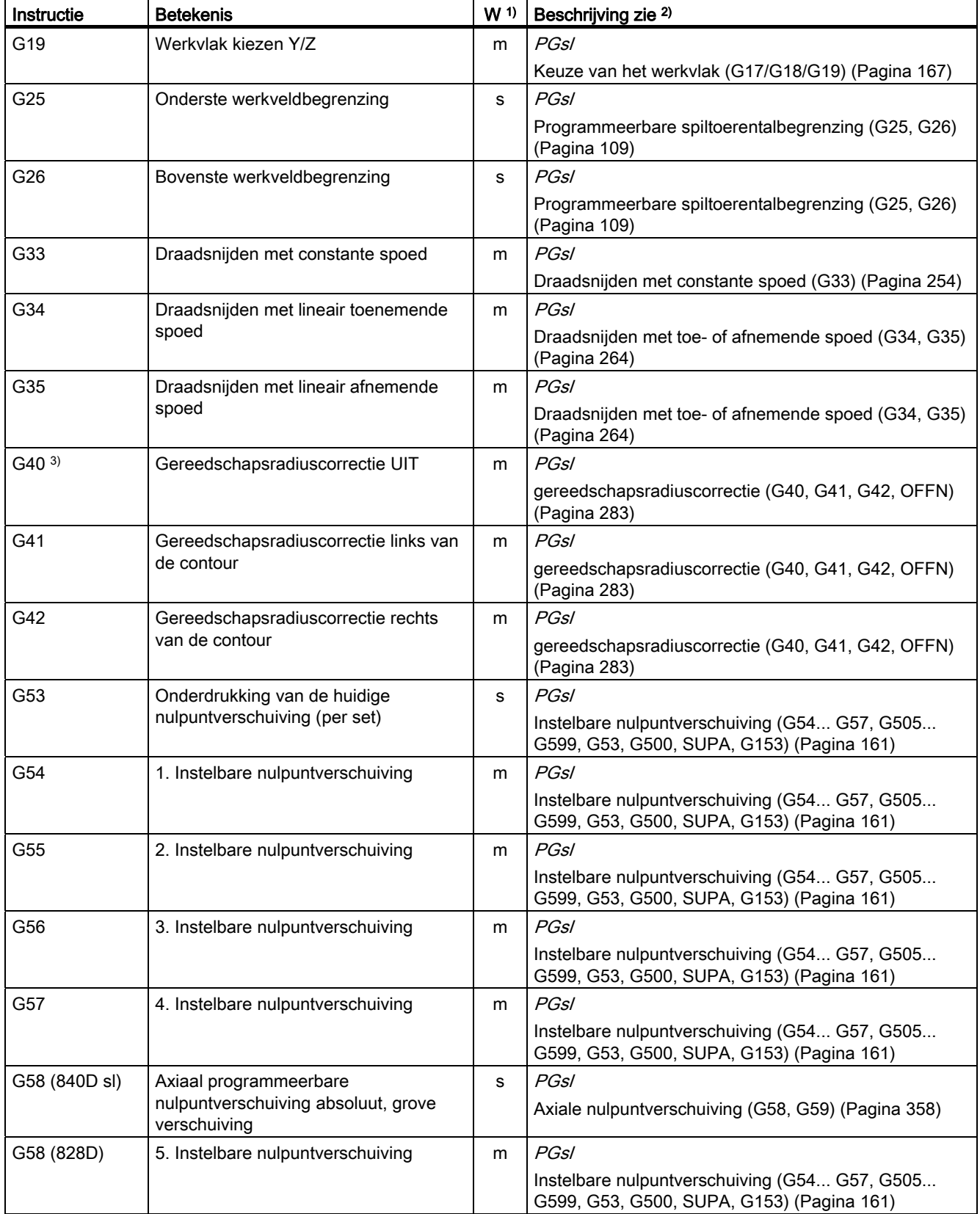

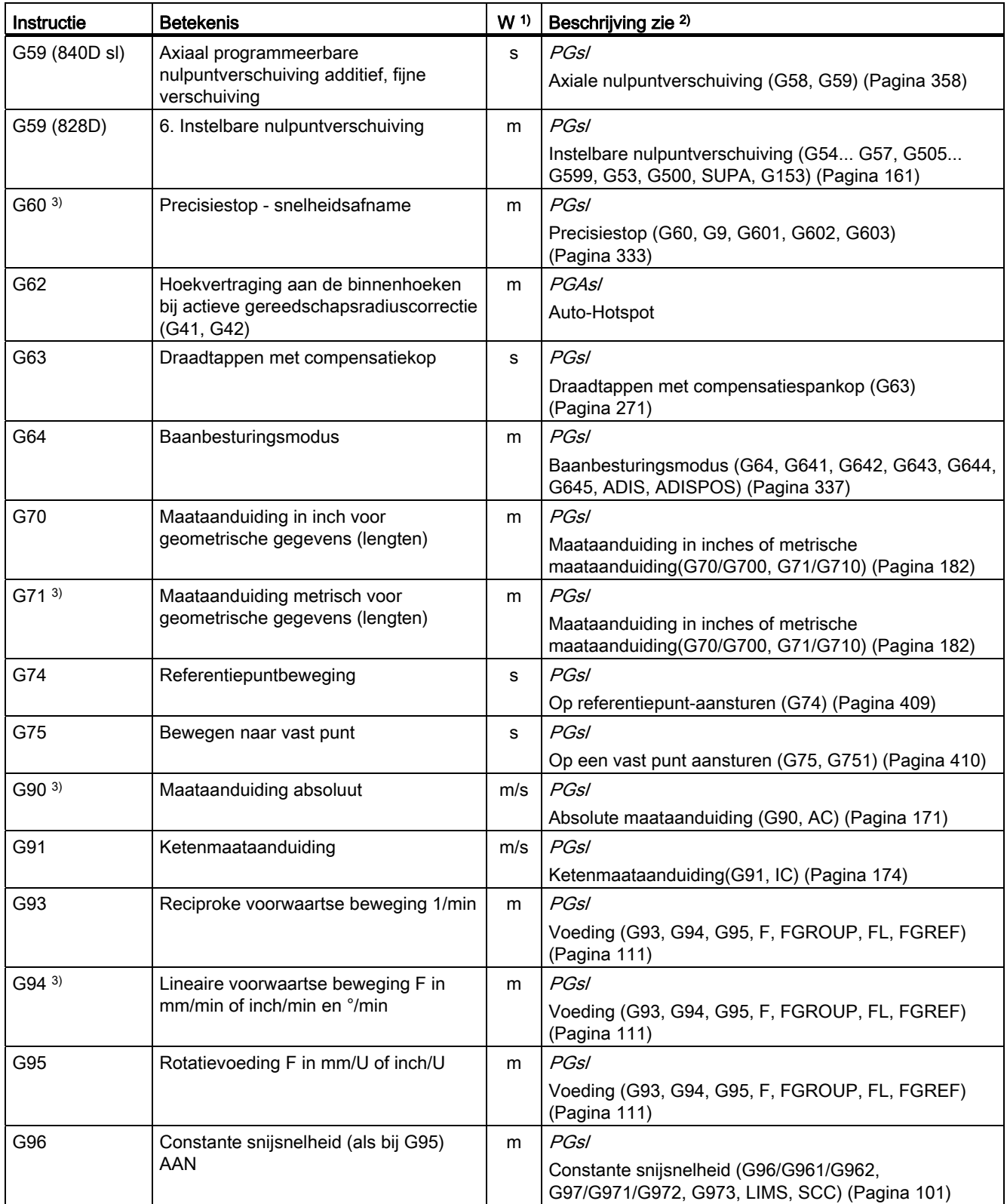

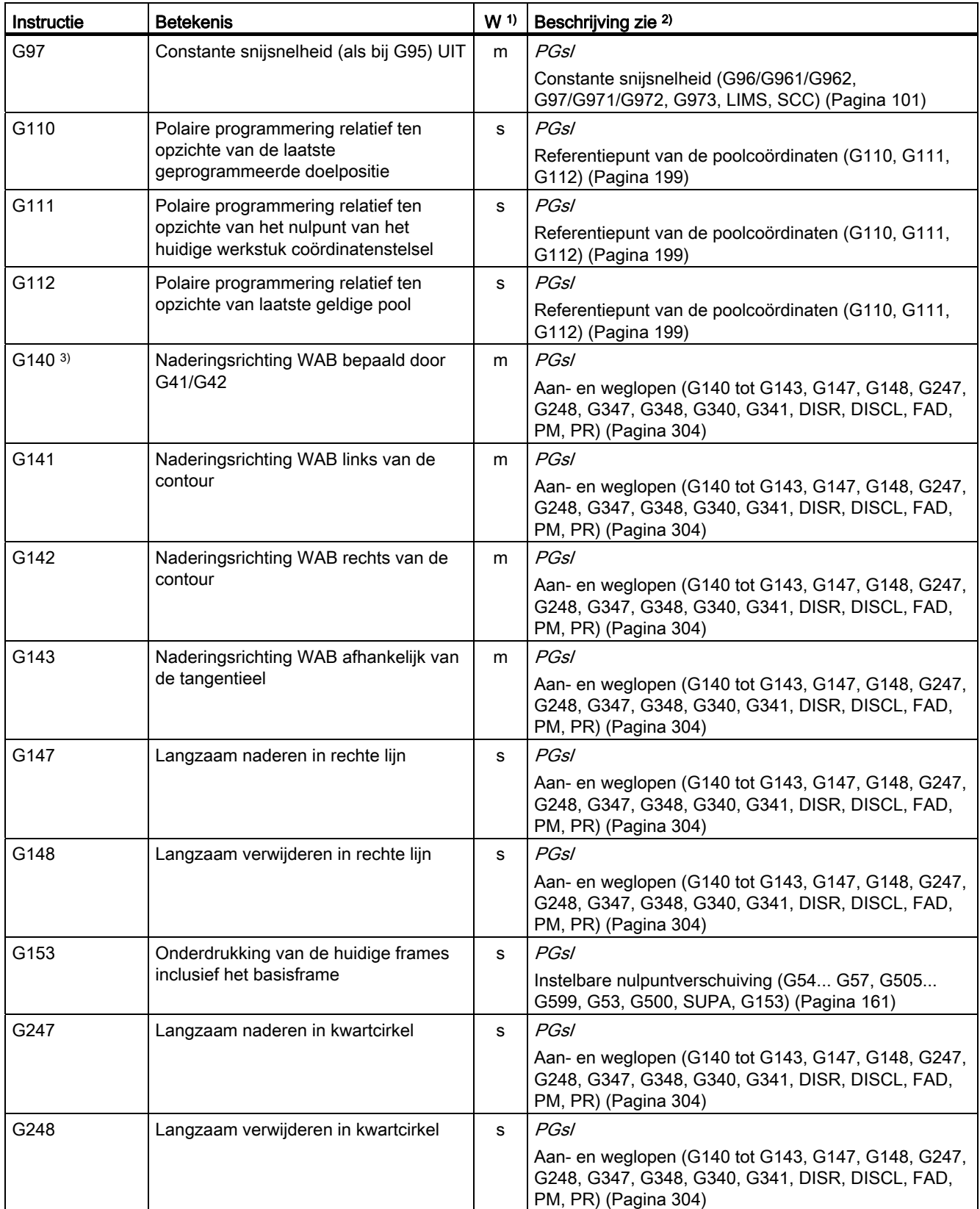

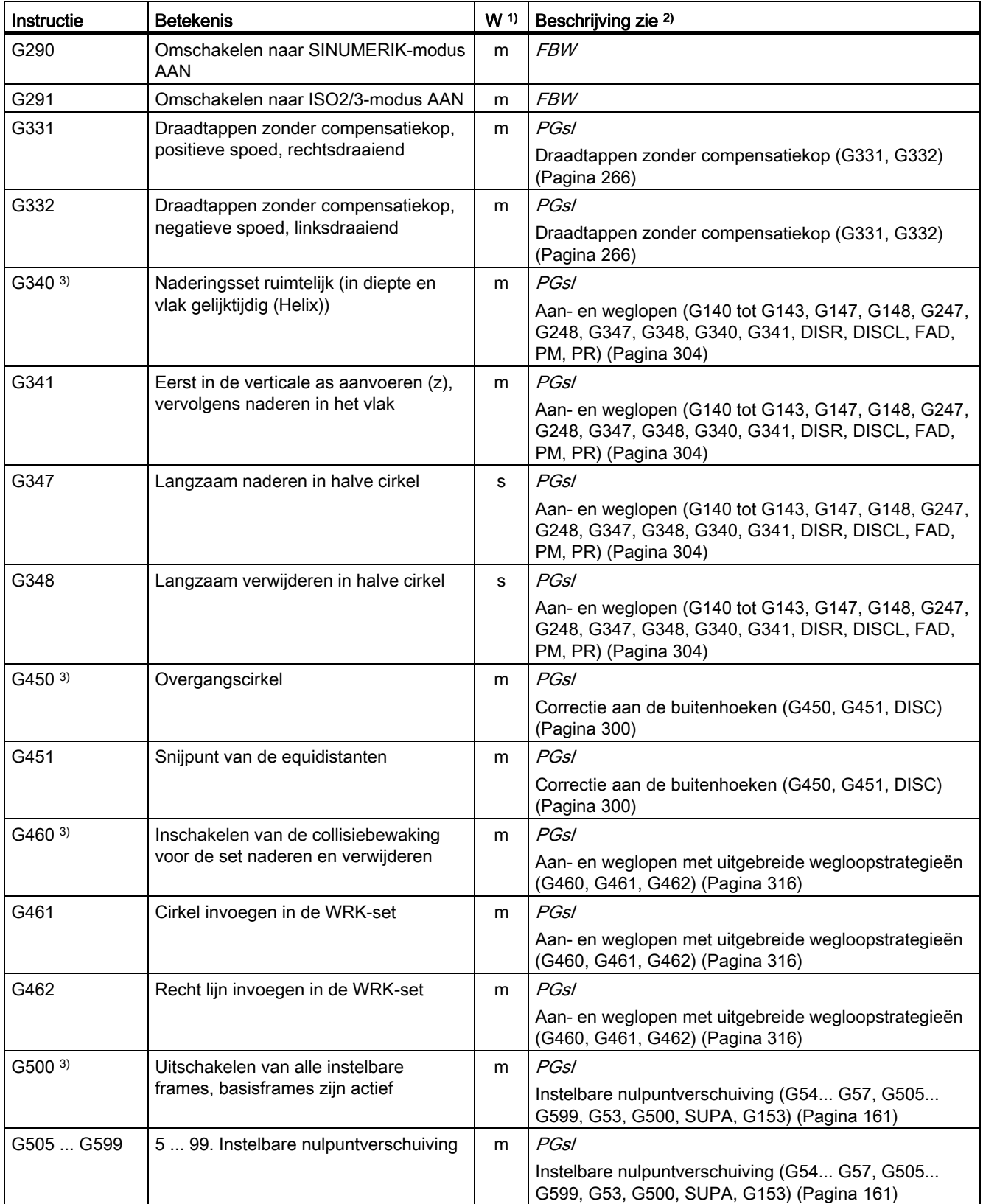

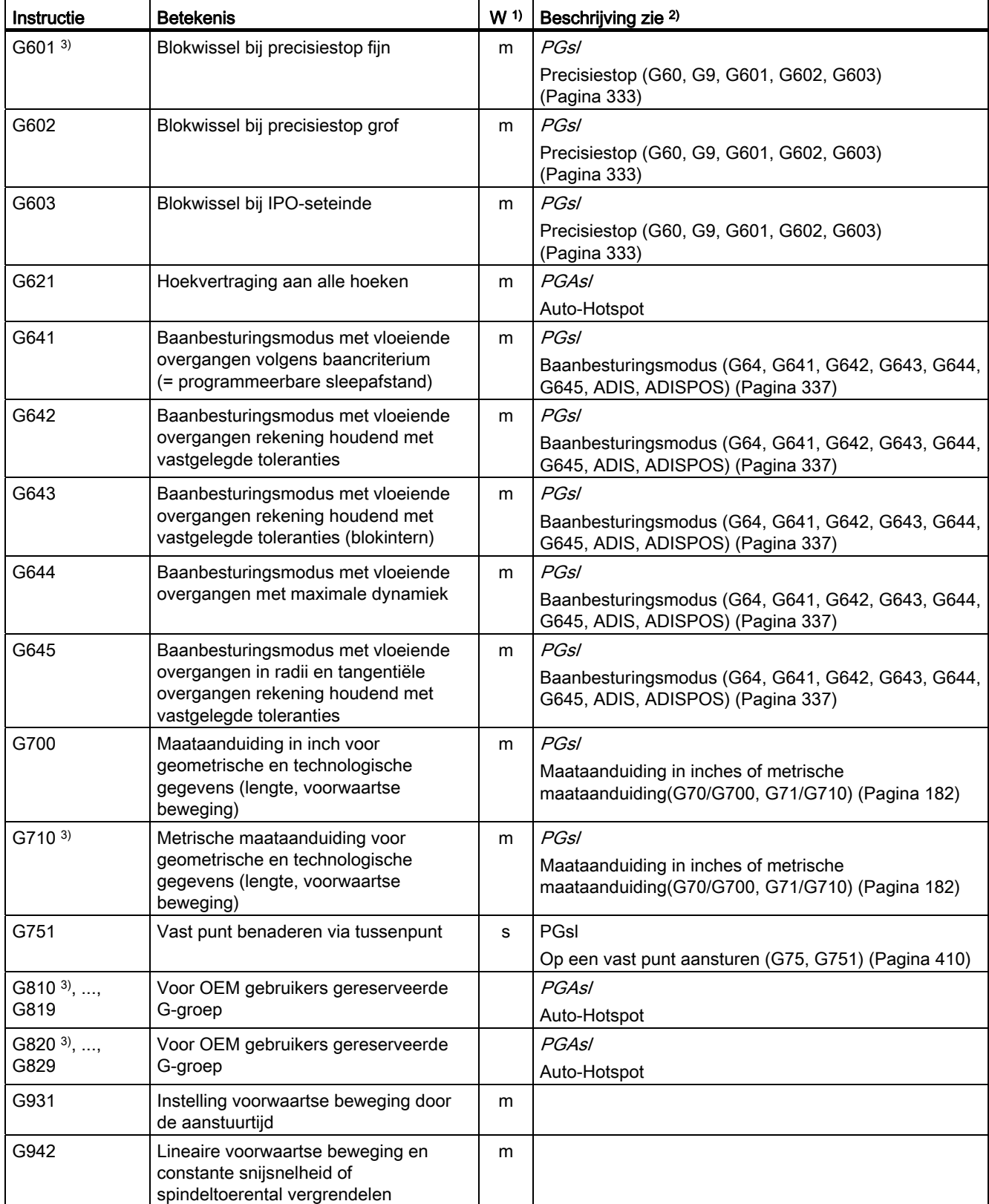

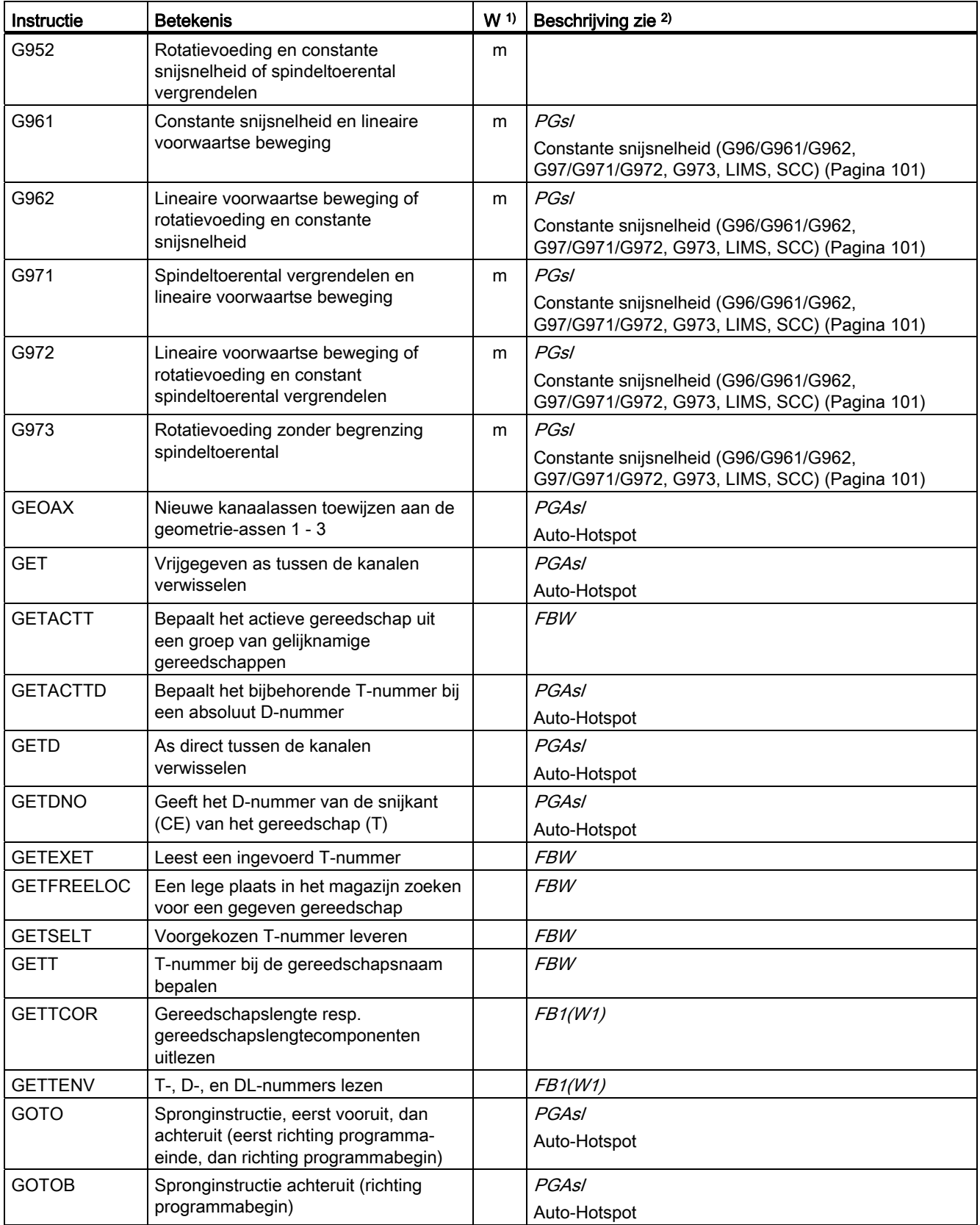

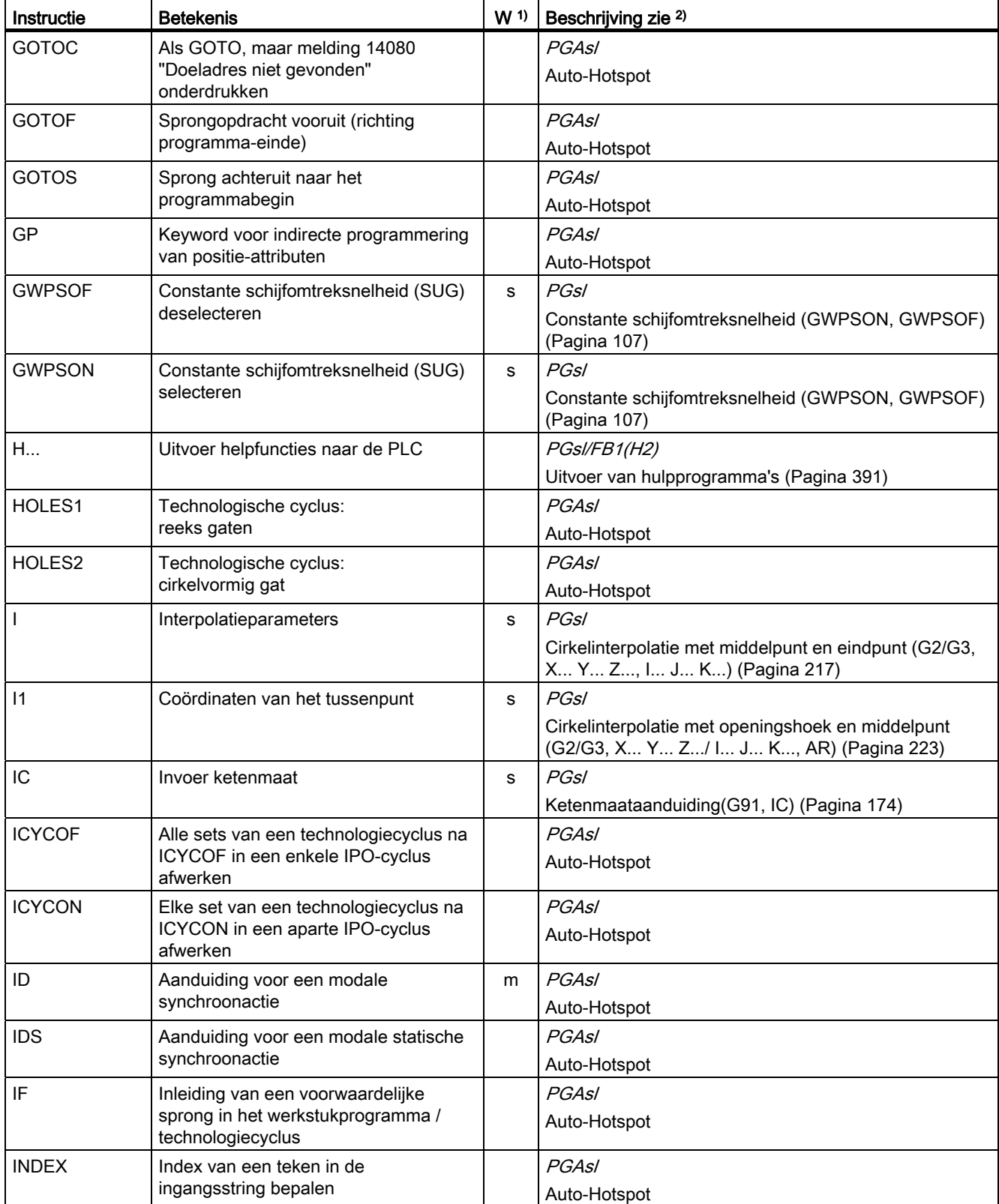

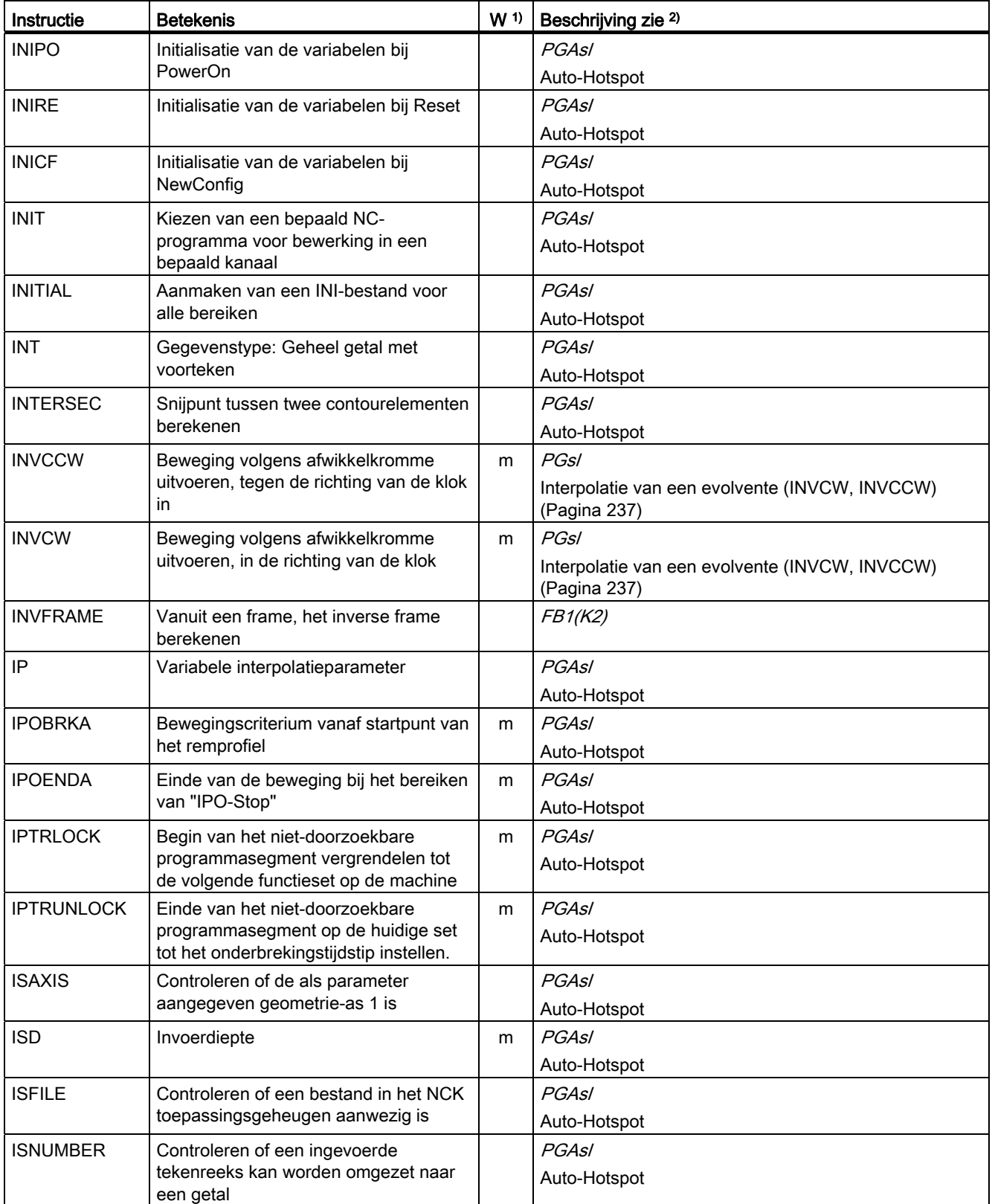

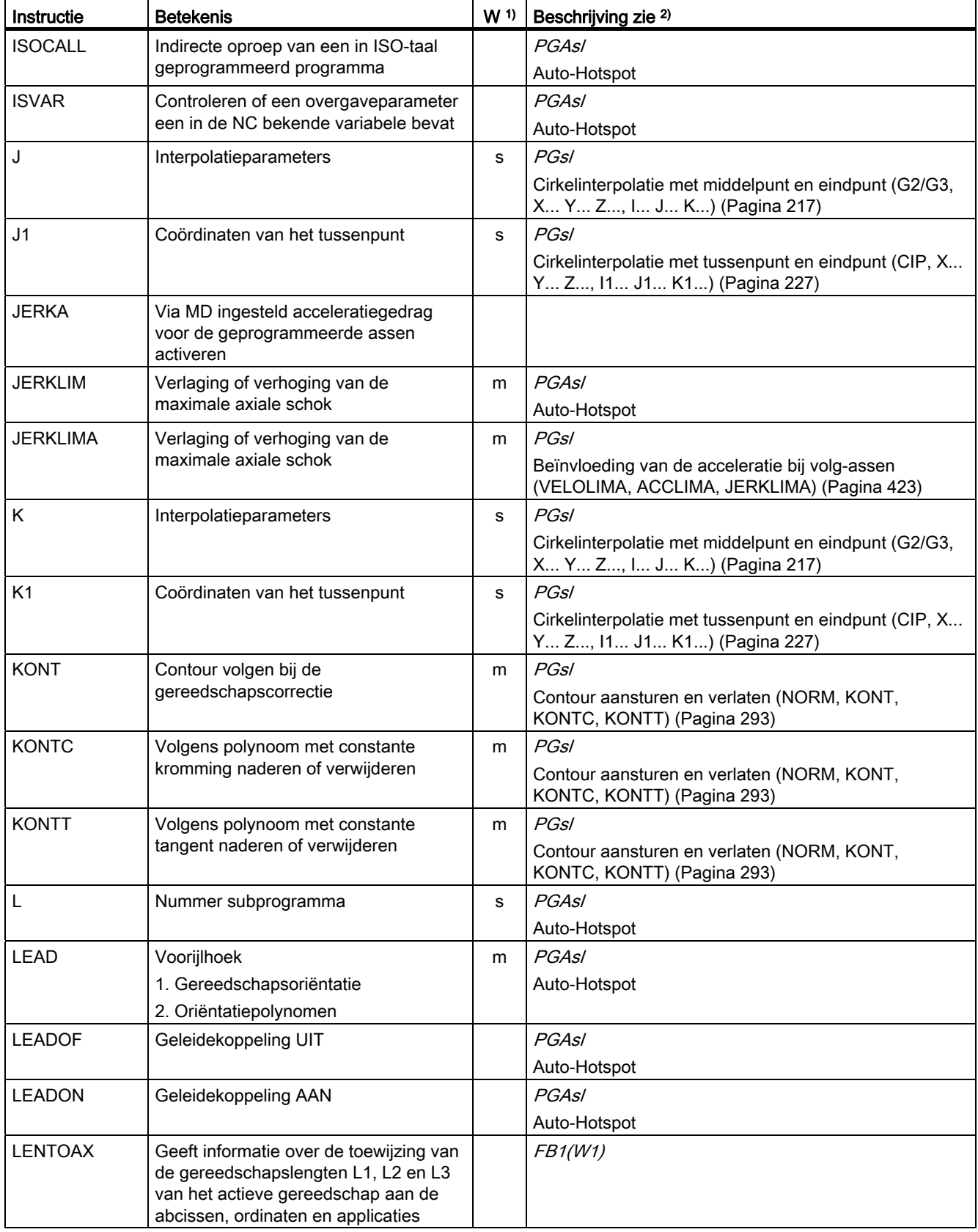

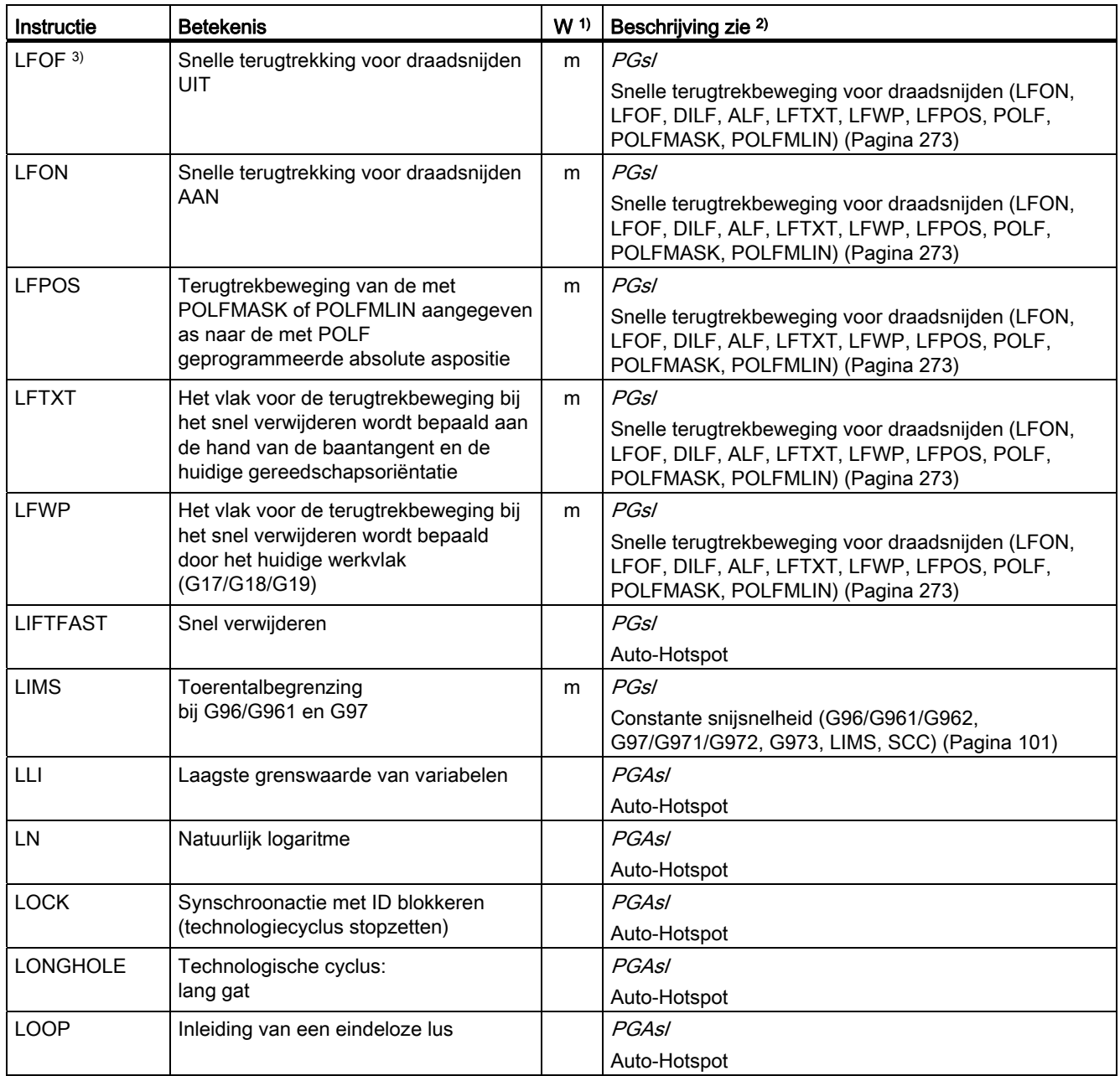

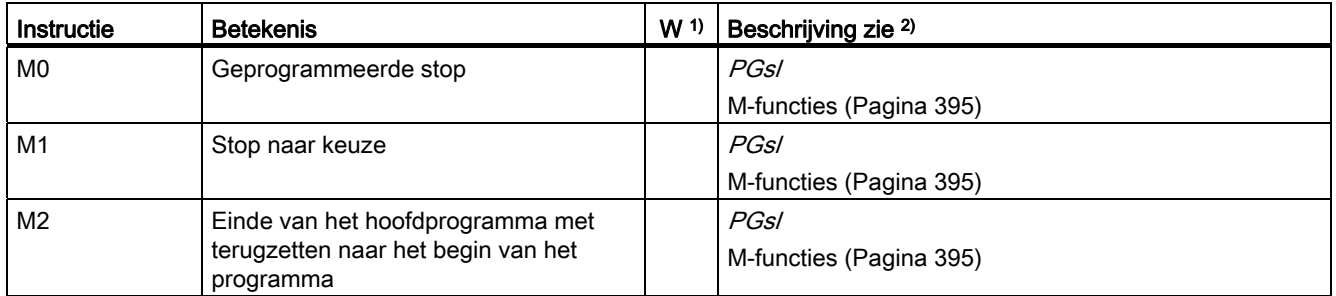

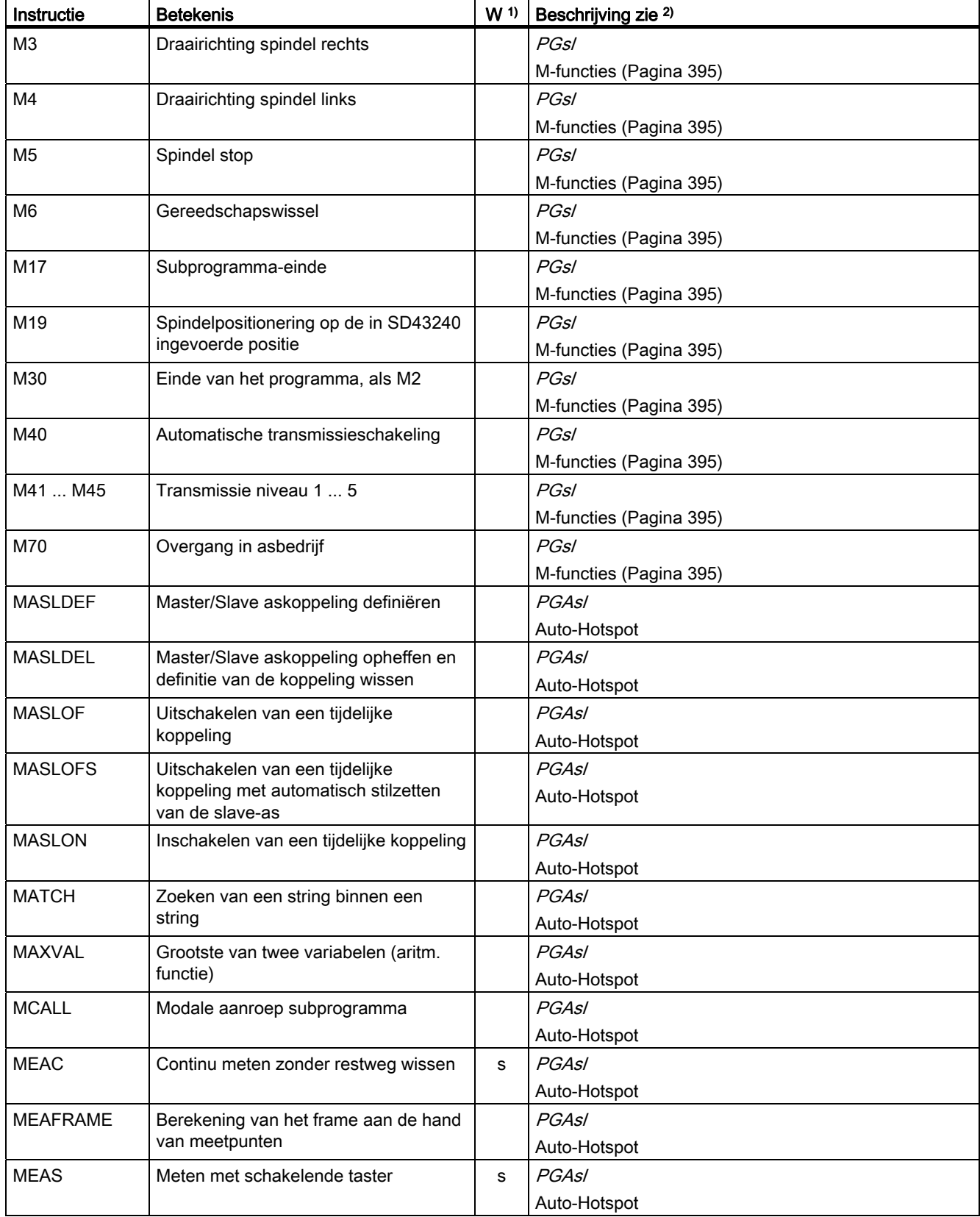

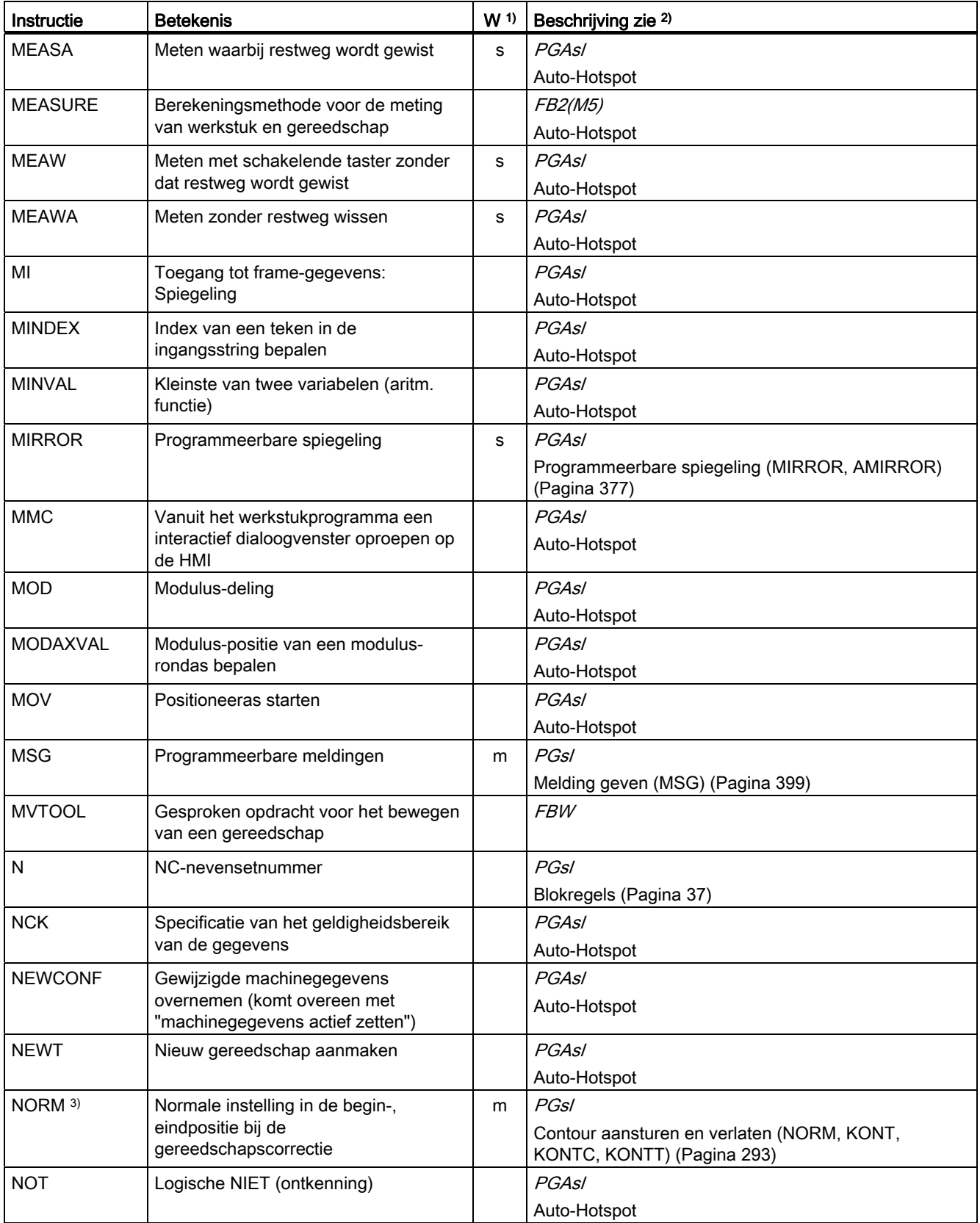

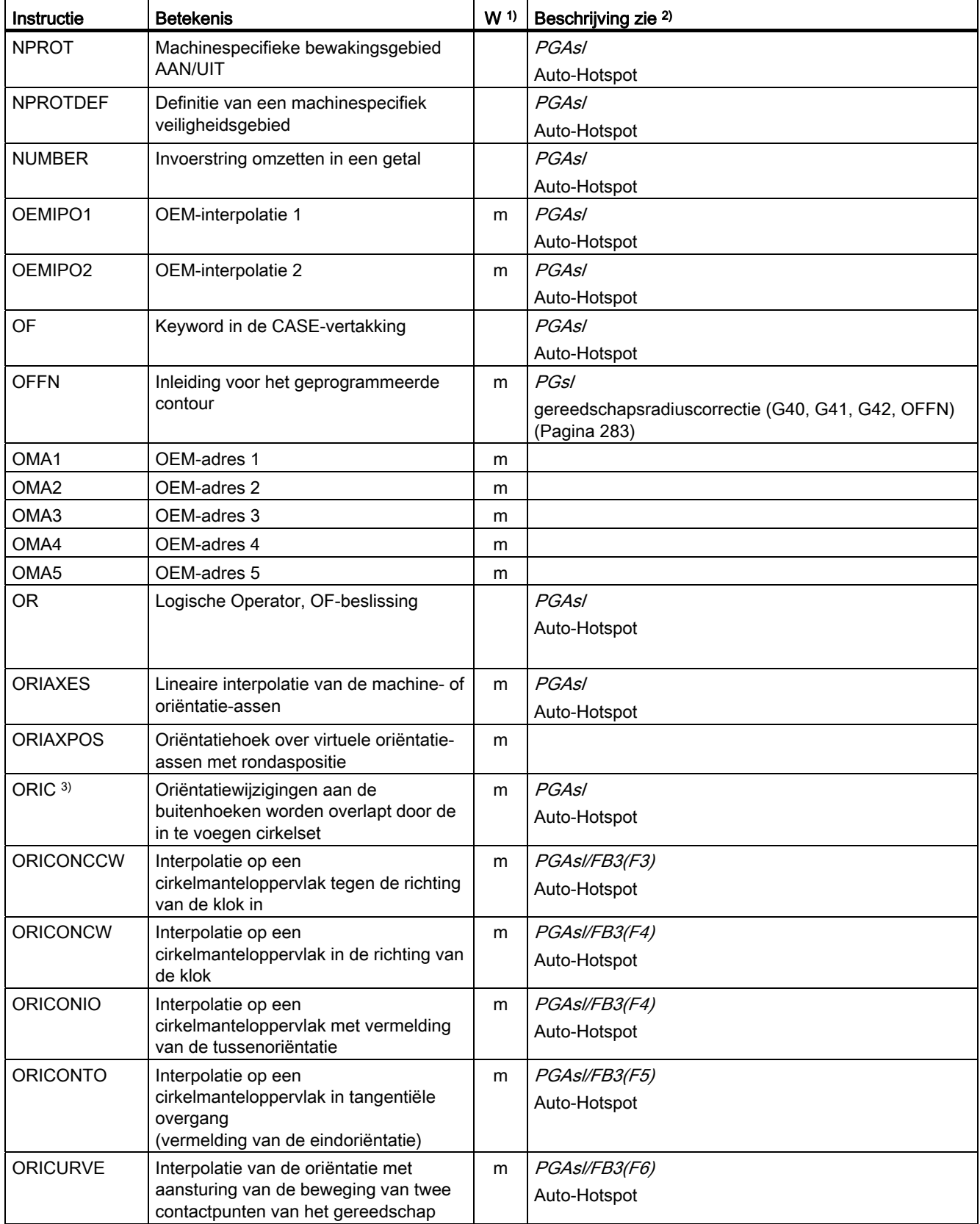

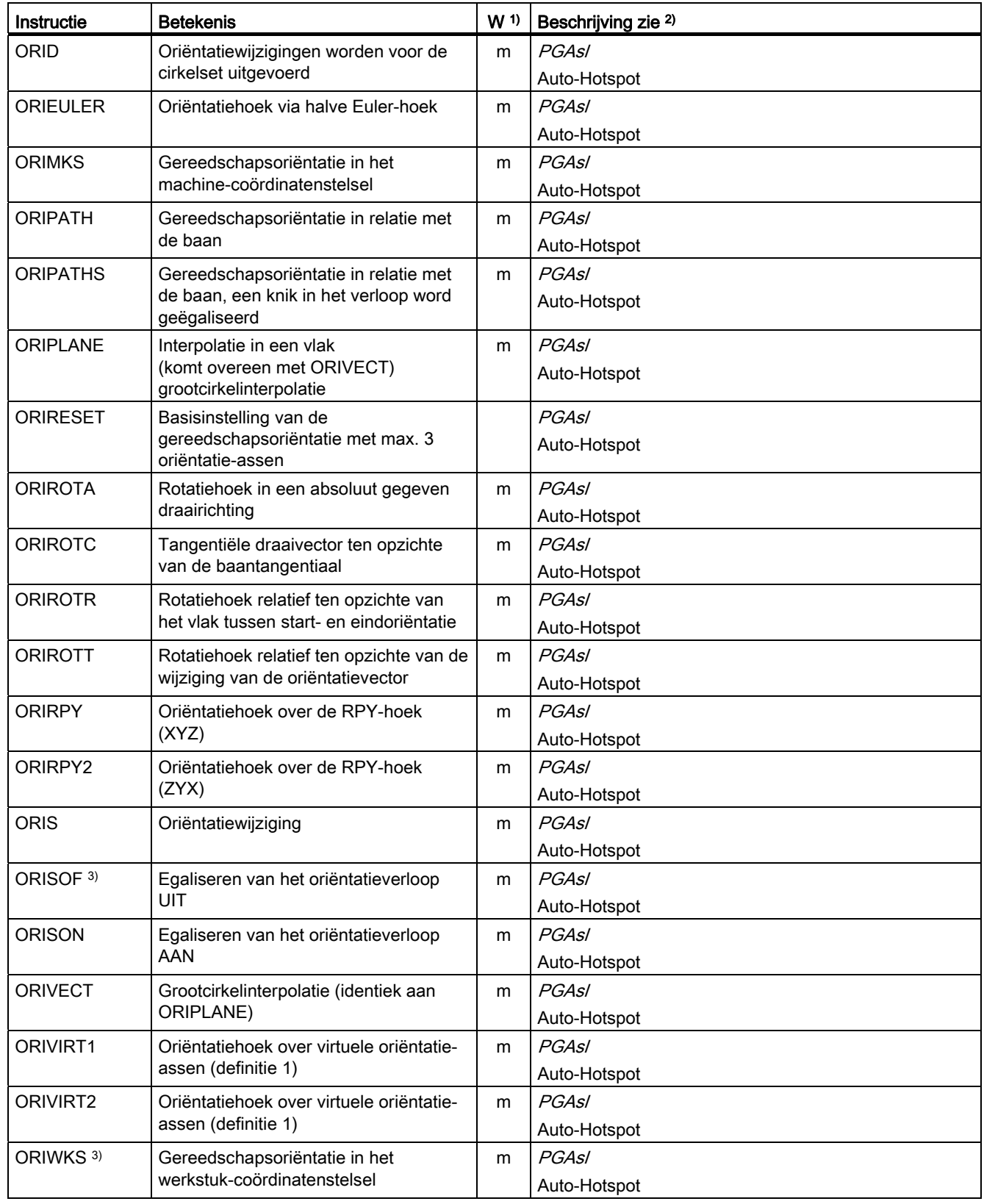

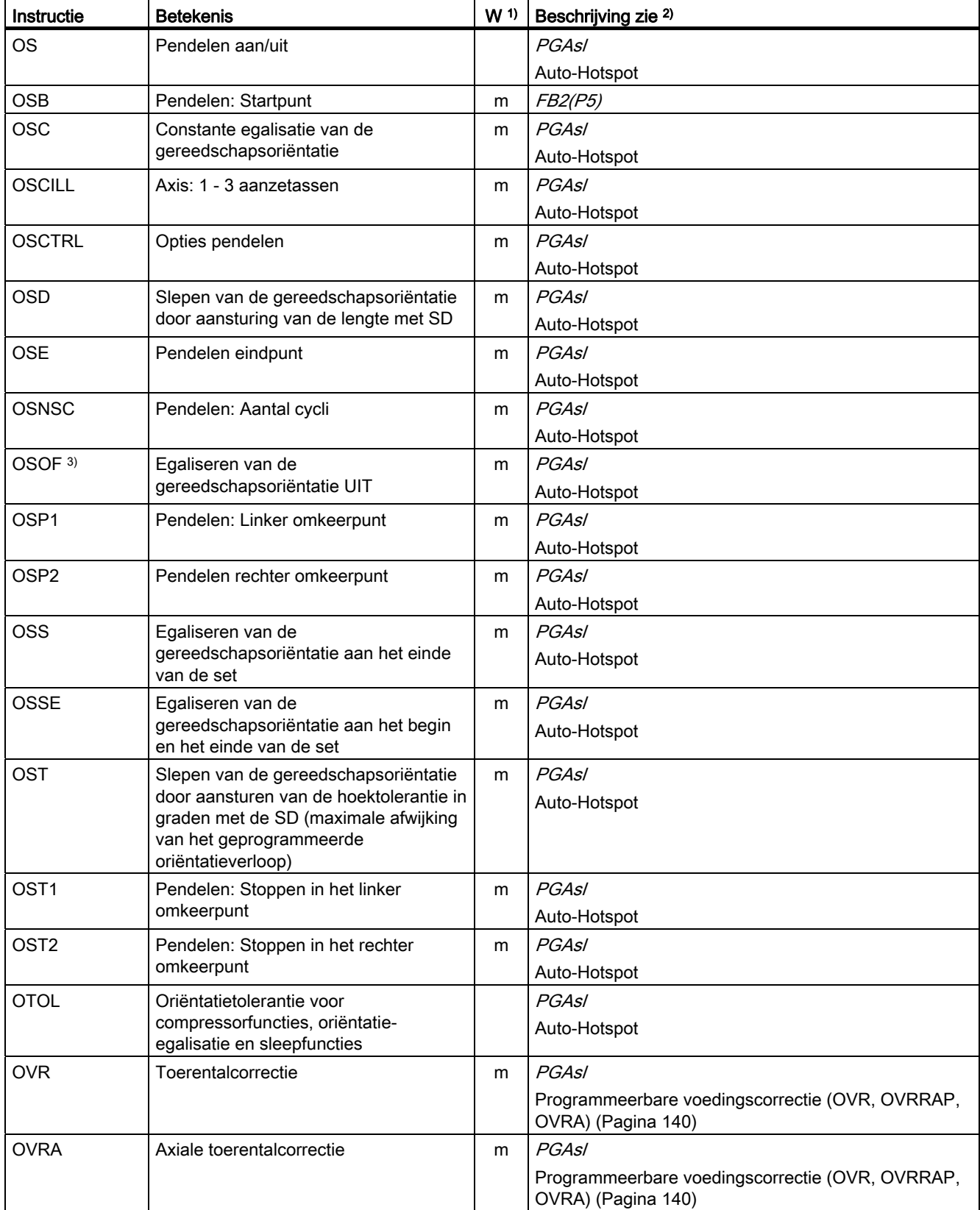

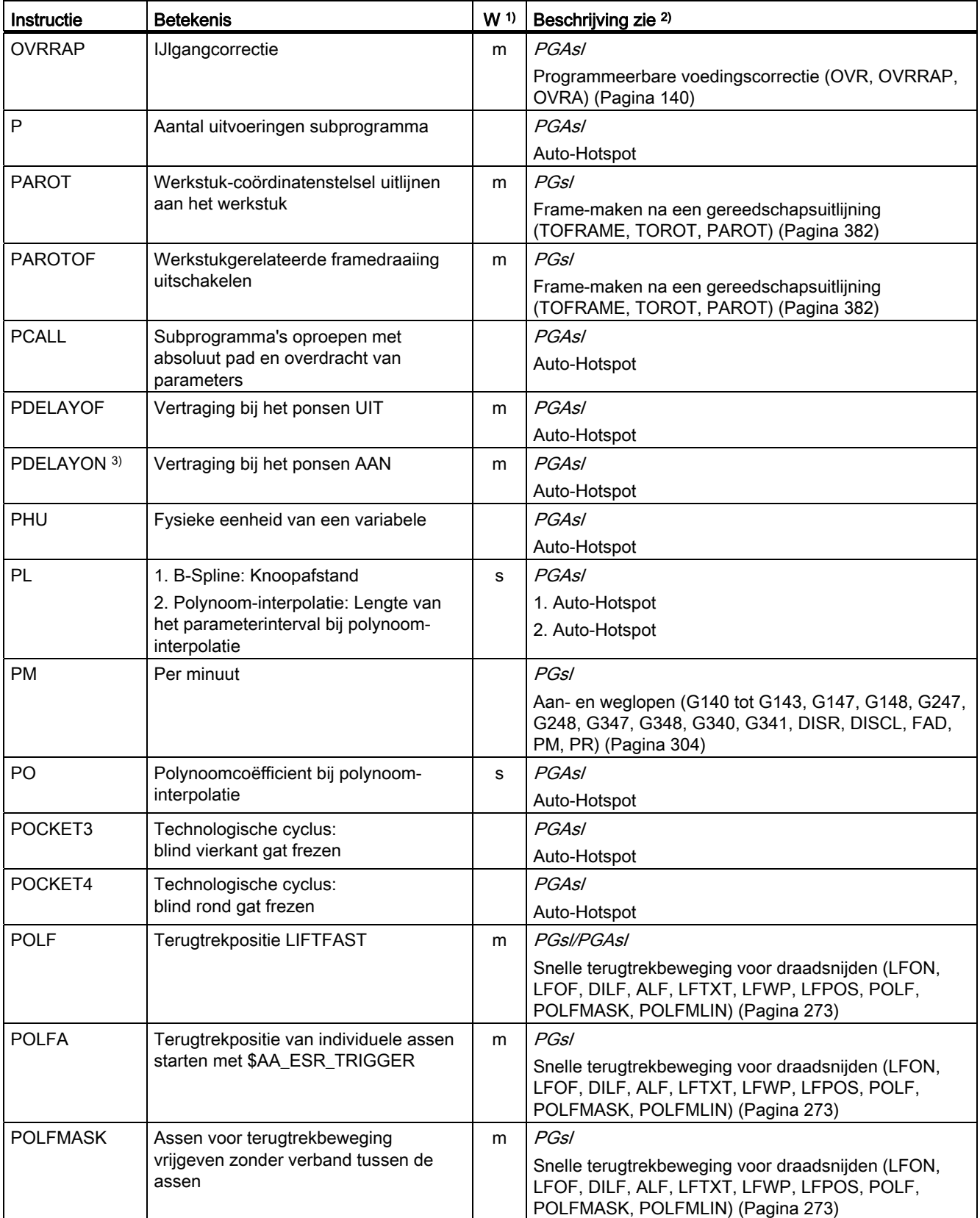

16.1 Instructies

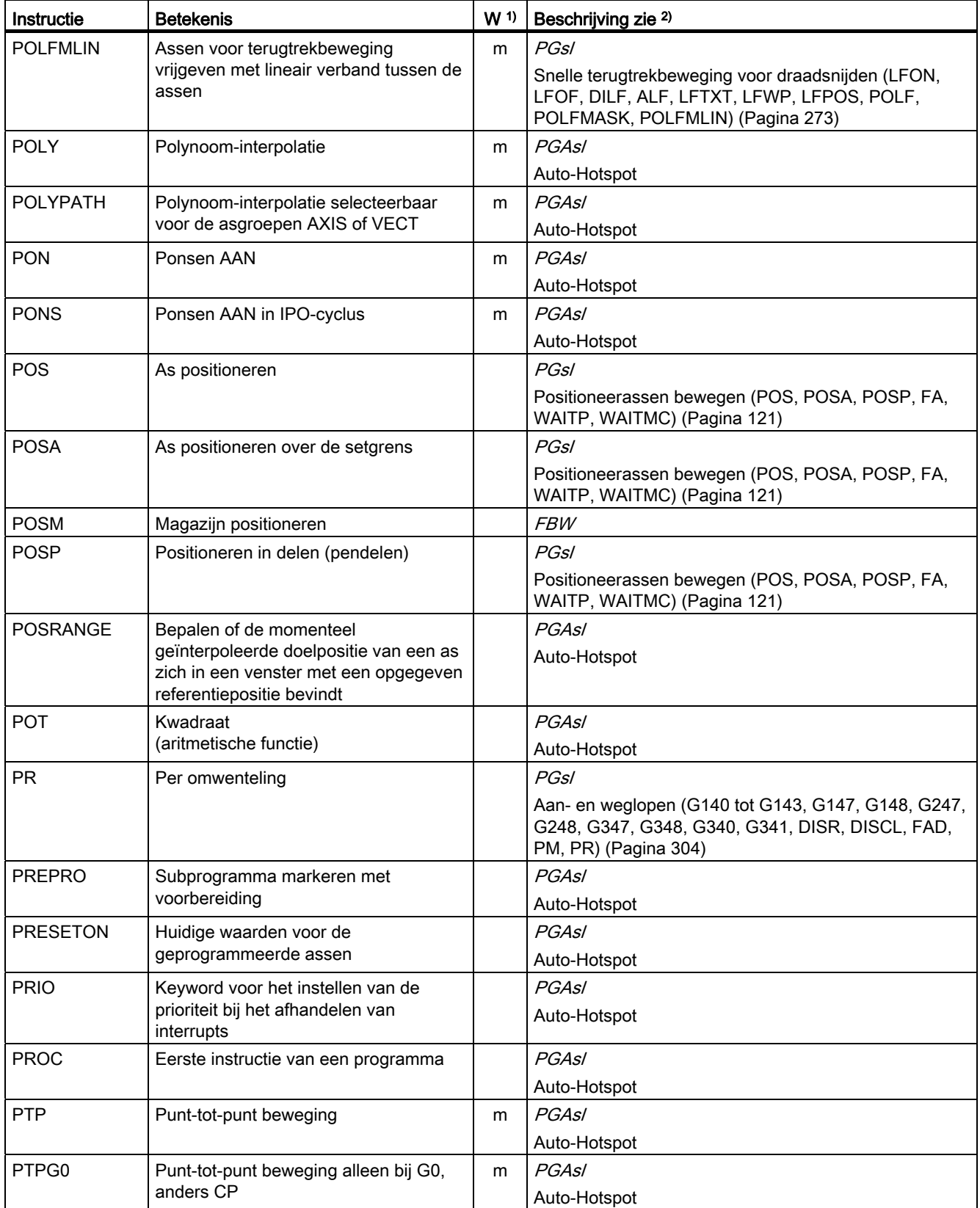

#### Basis Programmeringshandboek, 02/2011, 6FC5398-1BP40-1JA0 491 491

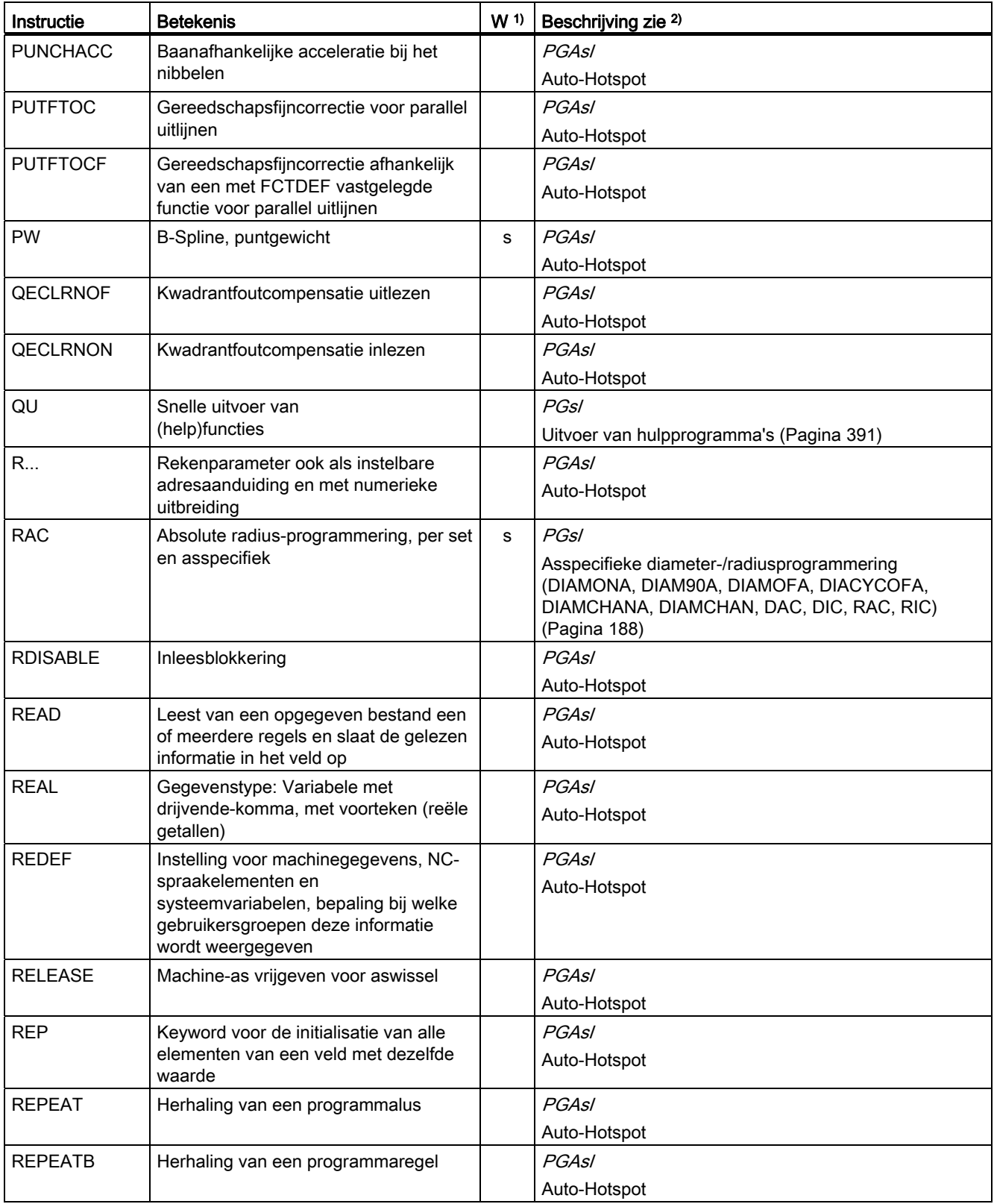

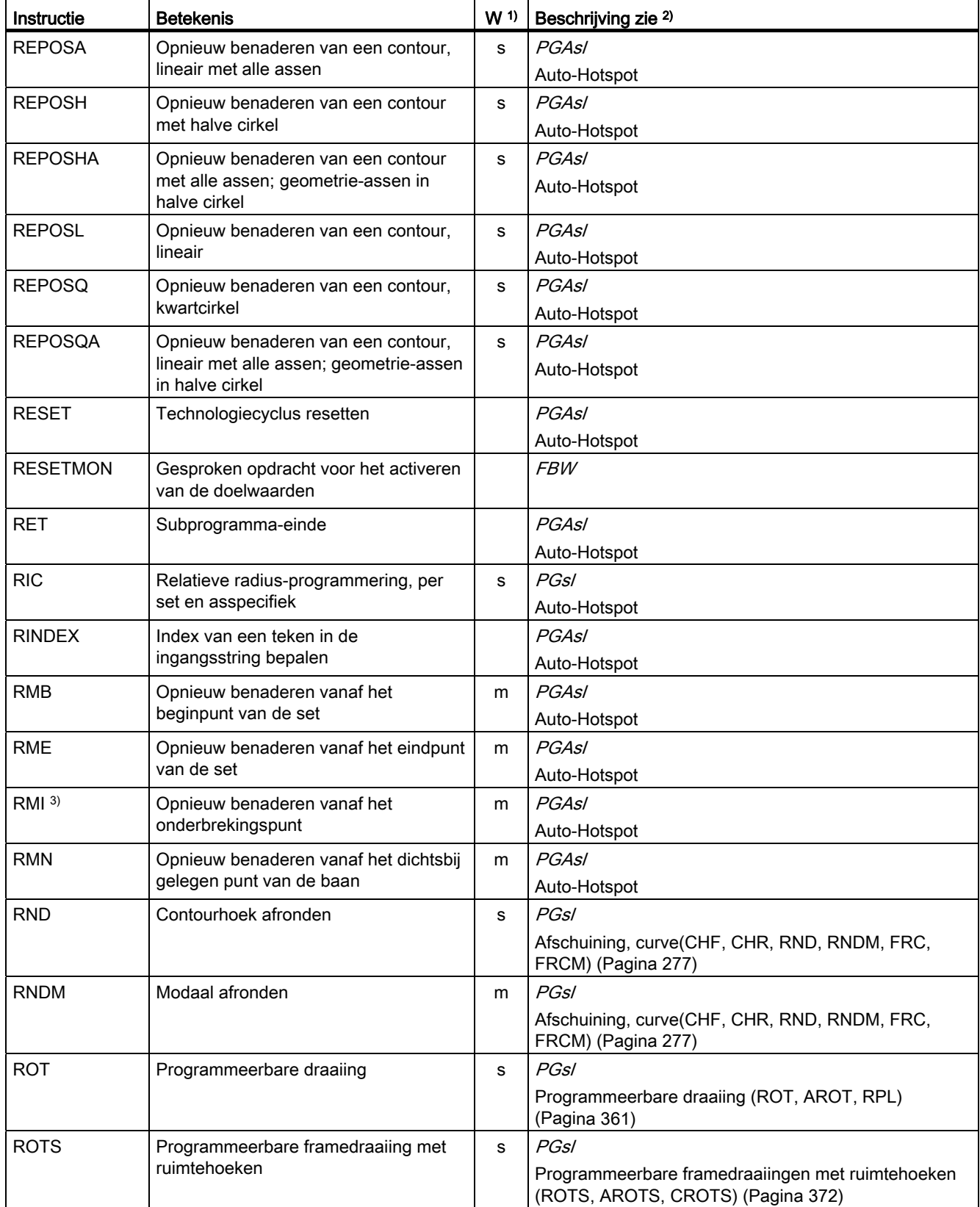

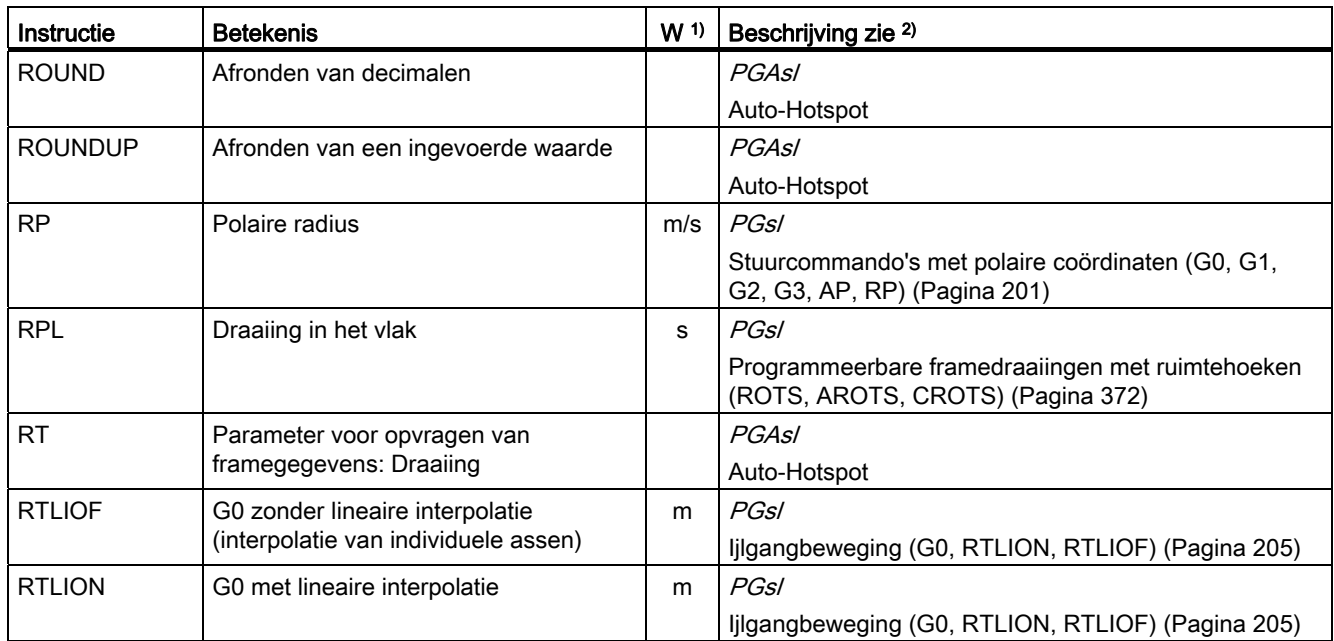

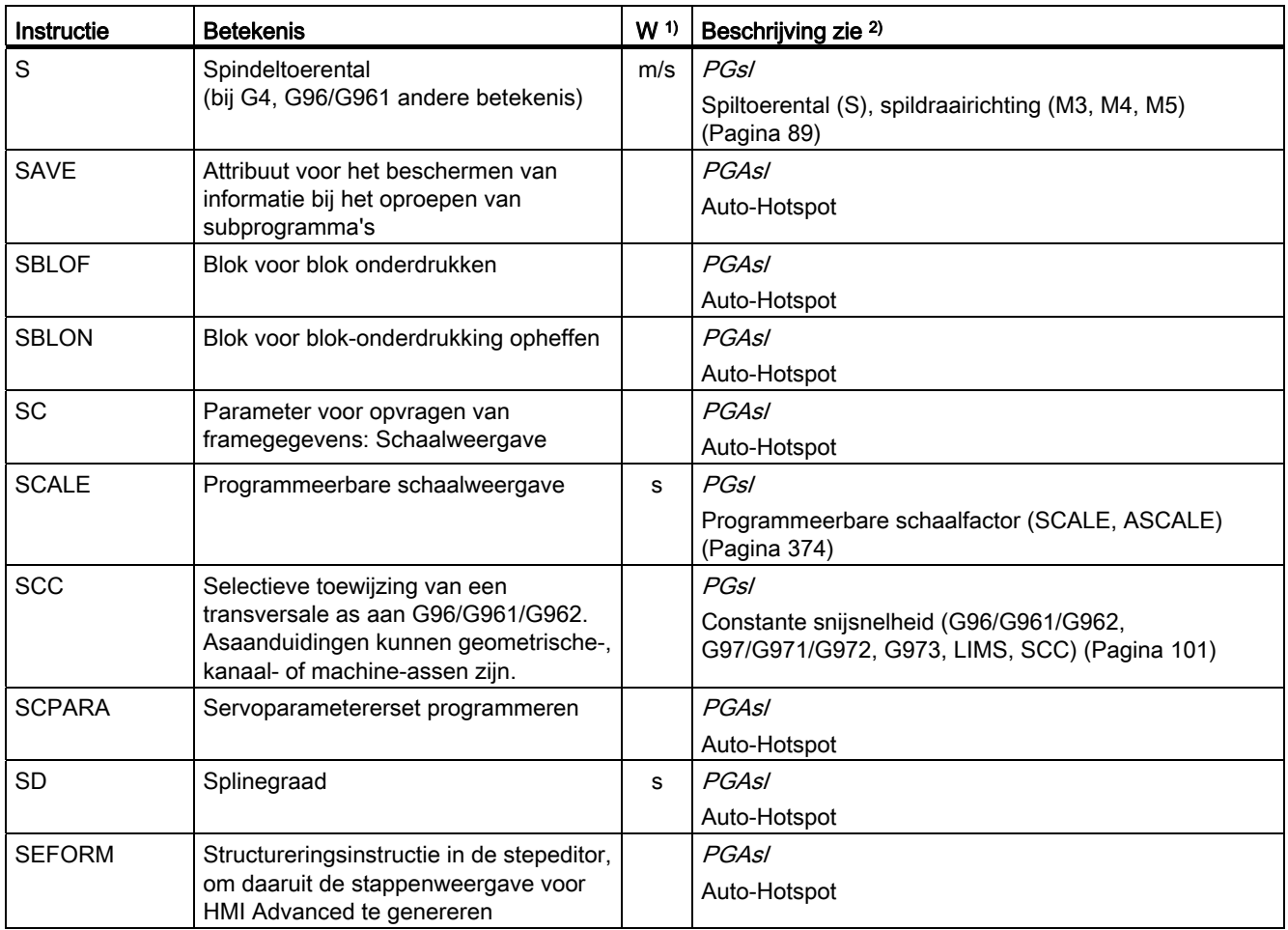

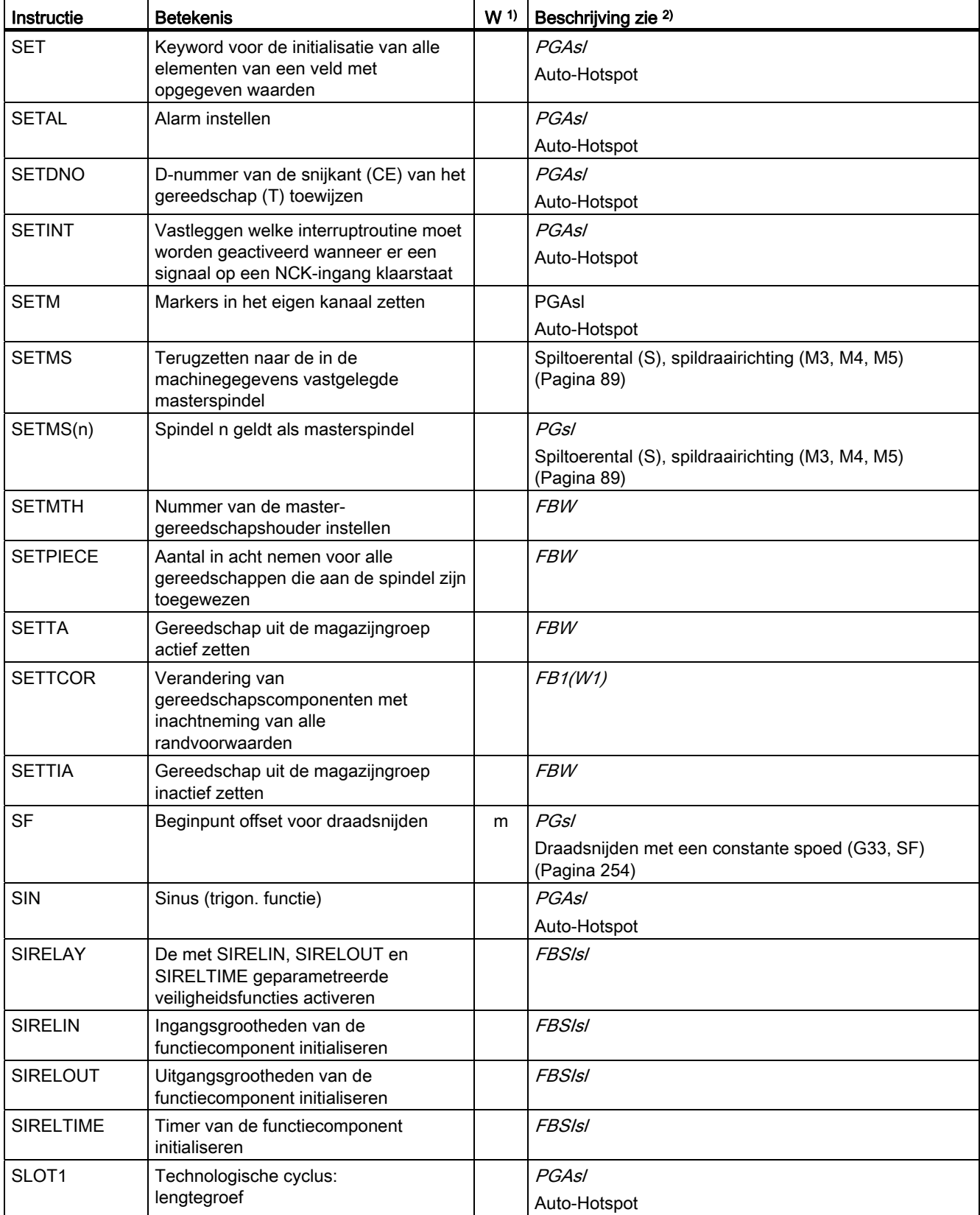

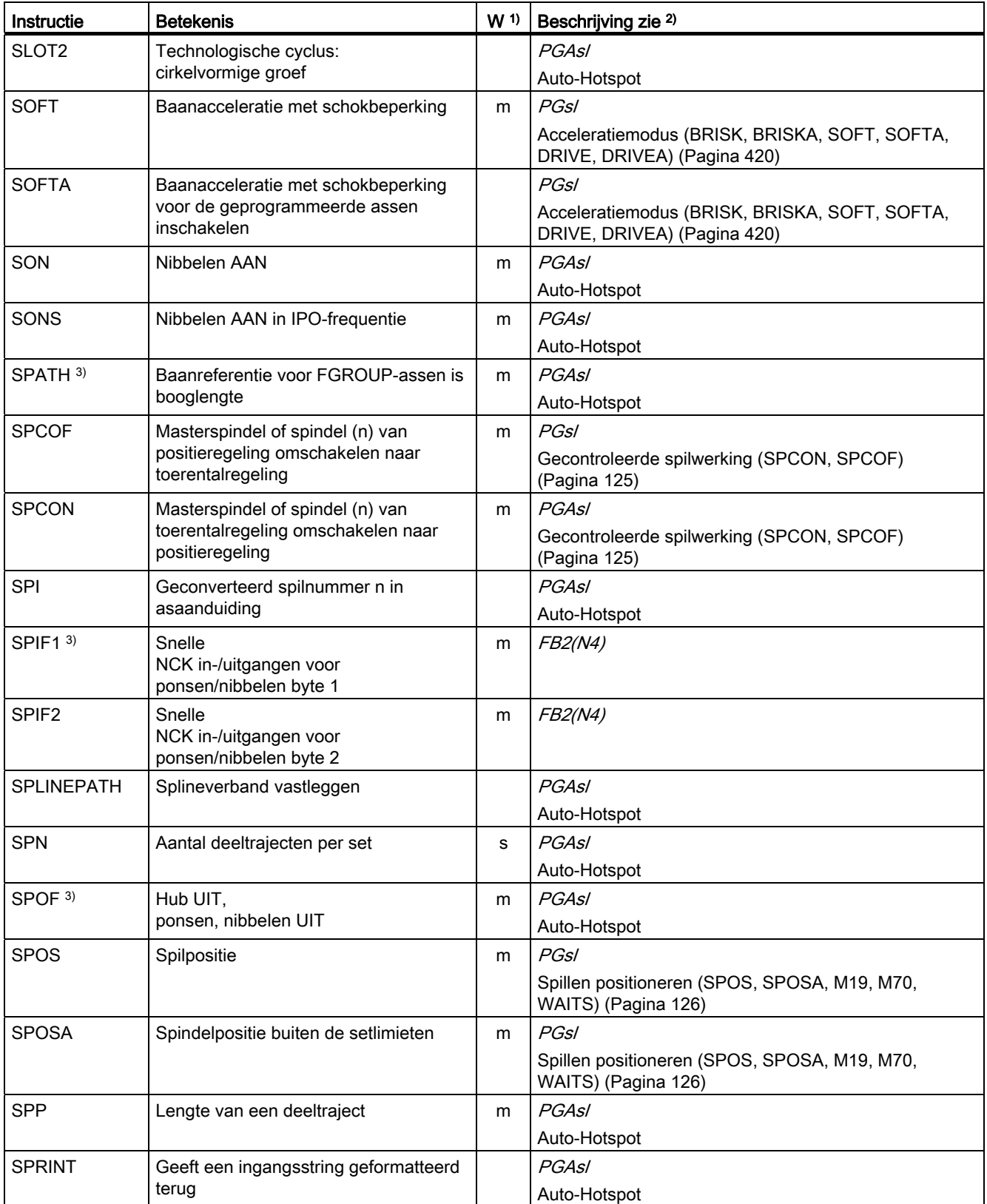

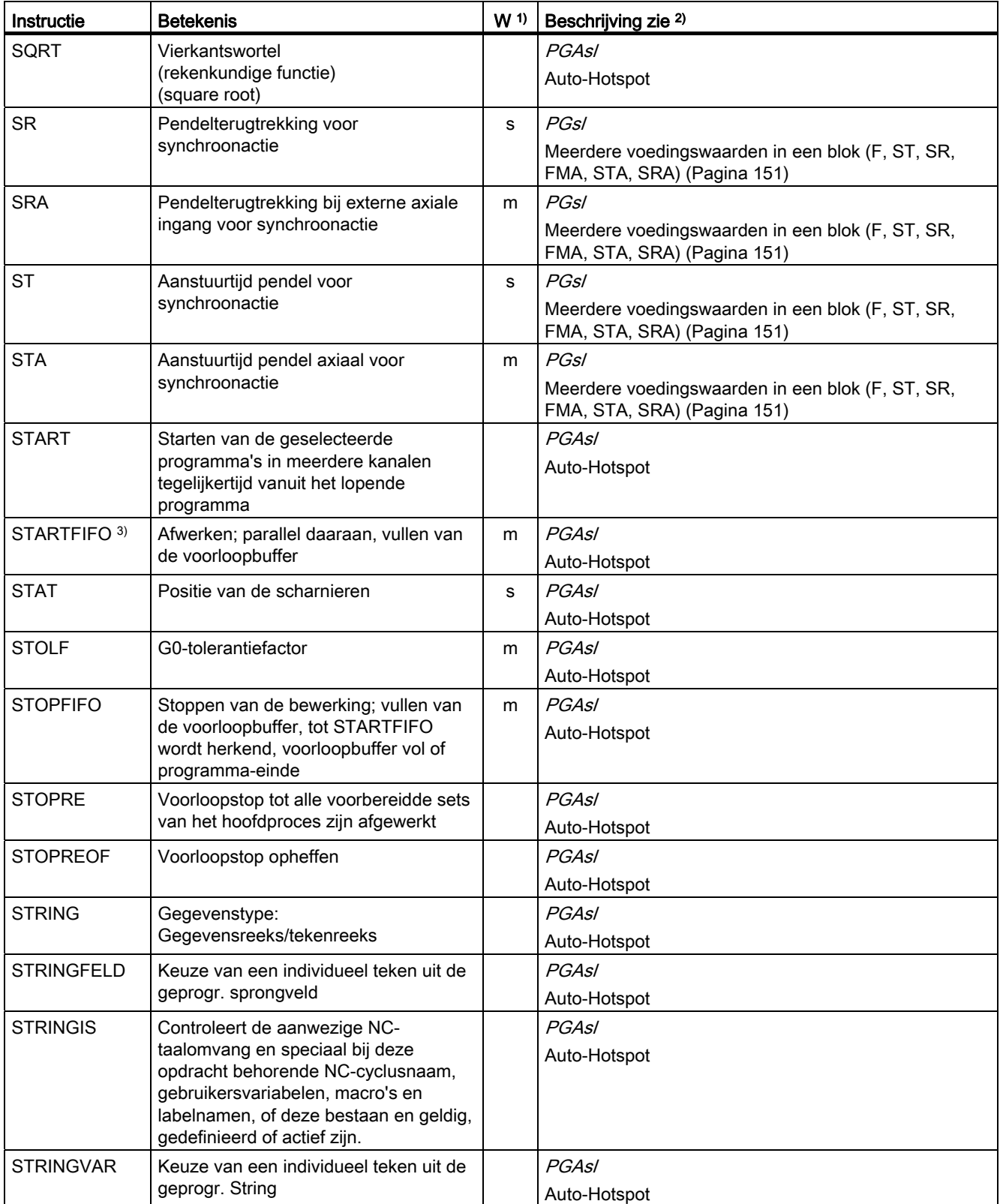

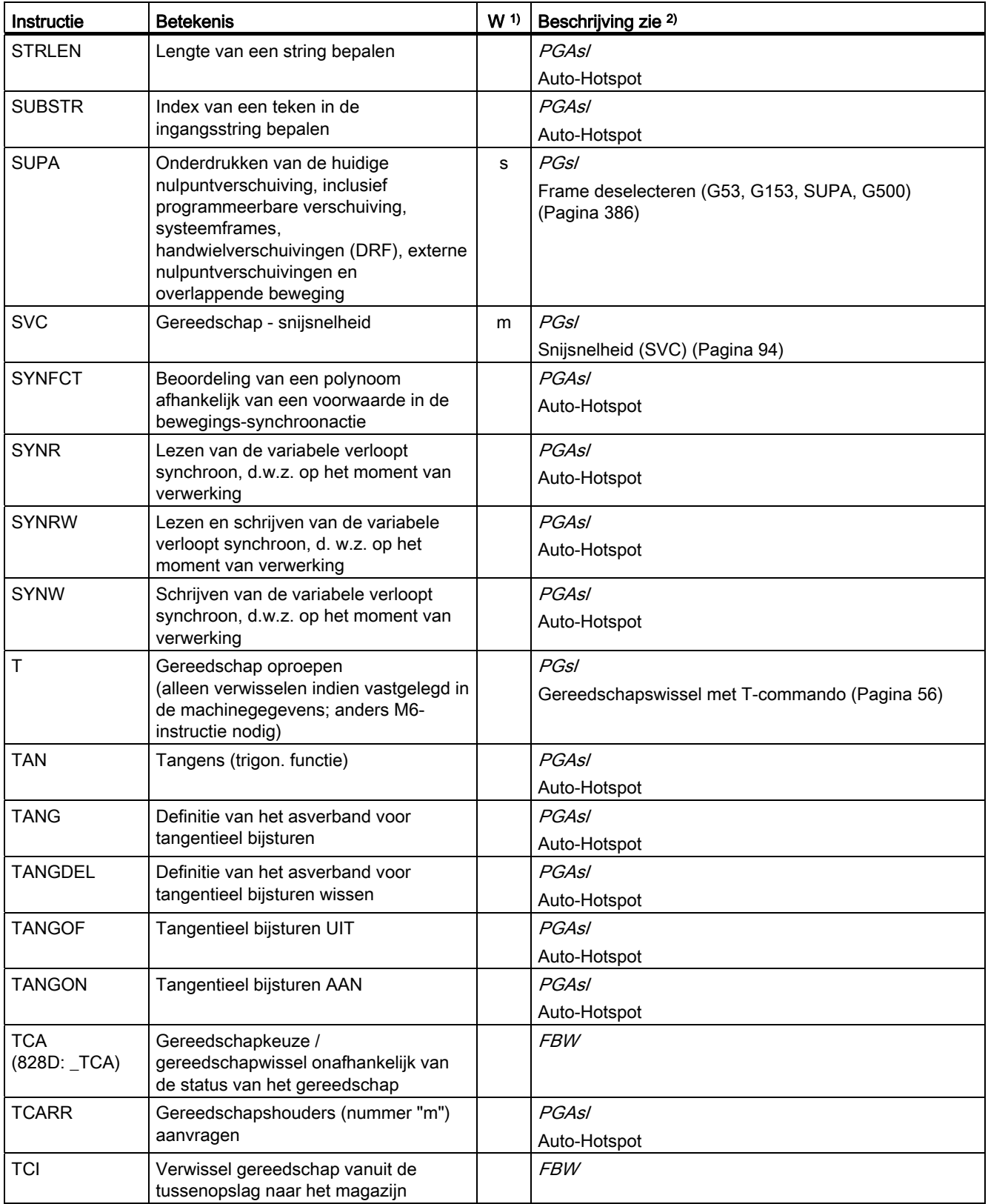

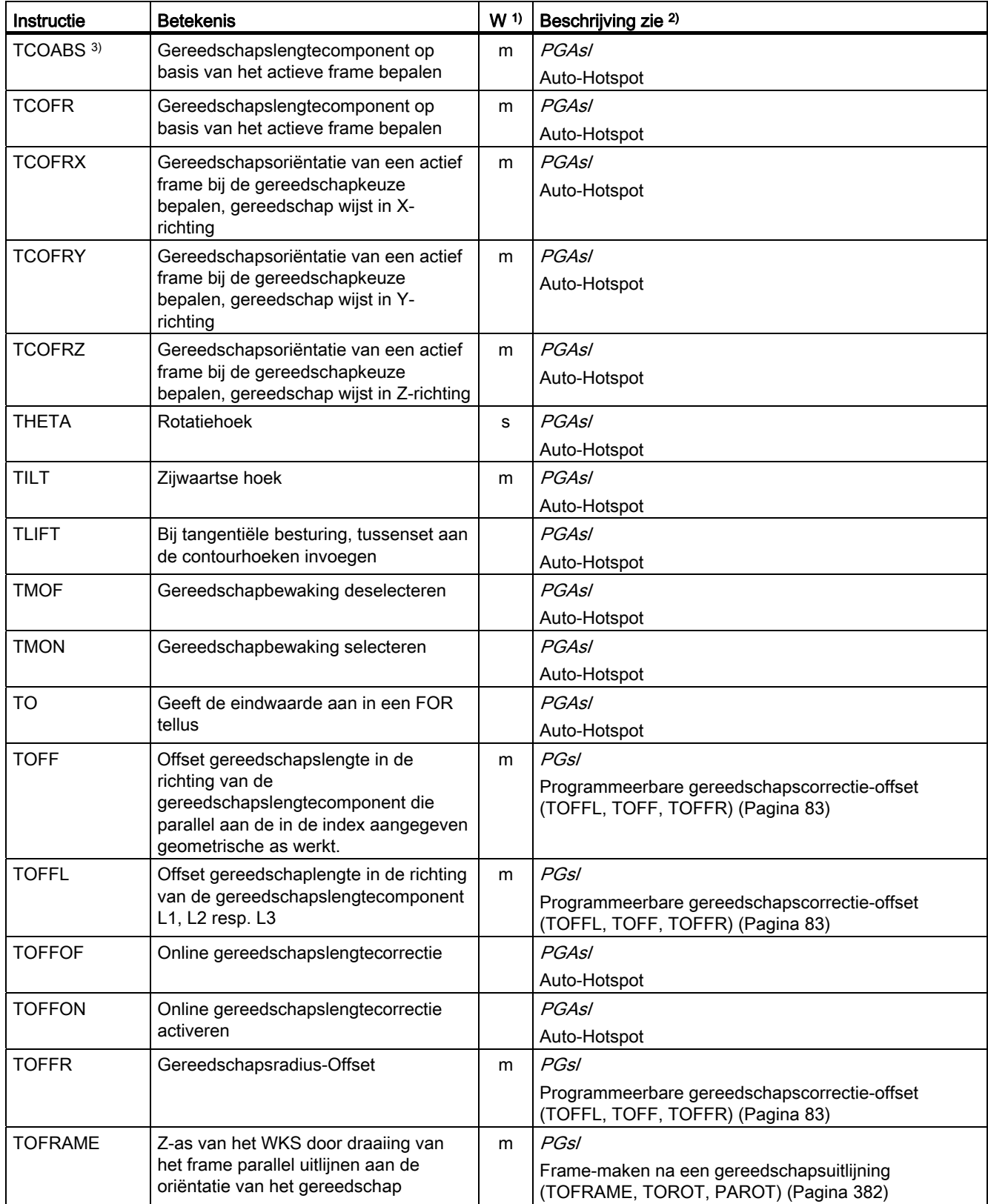

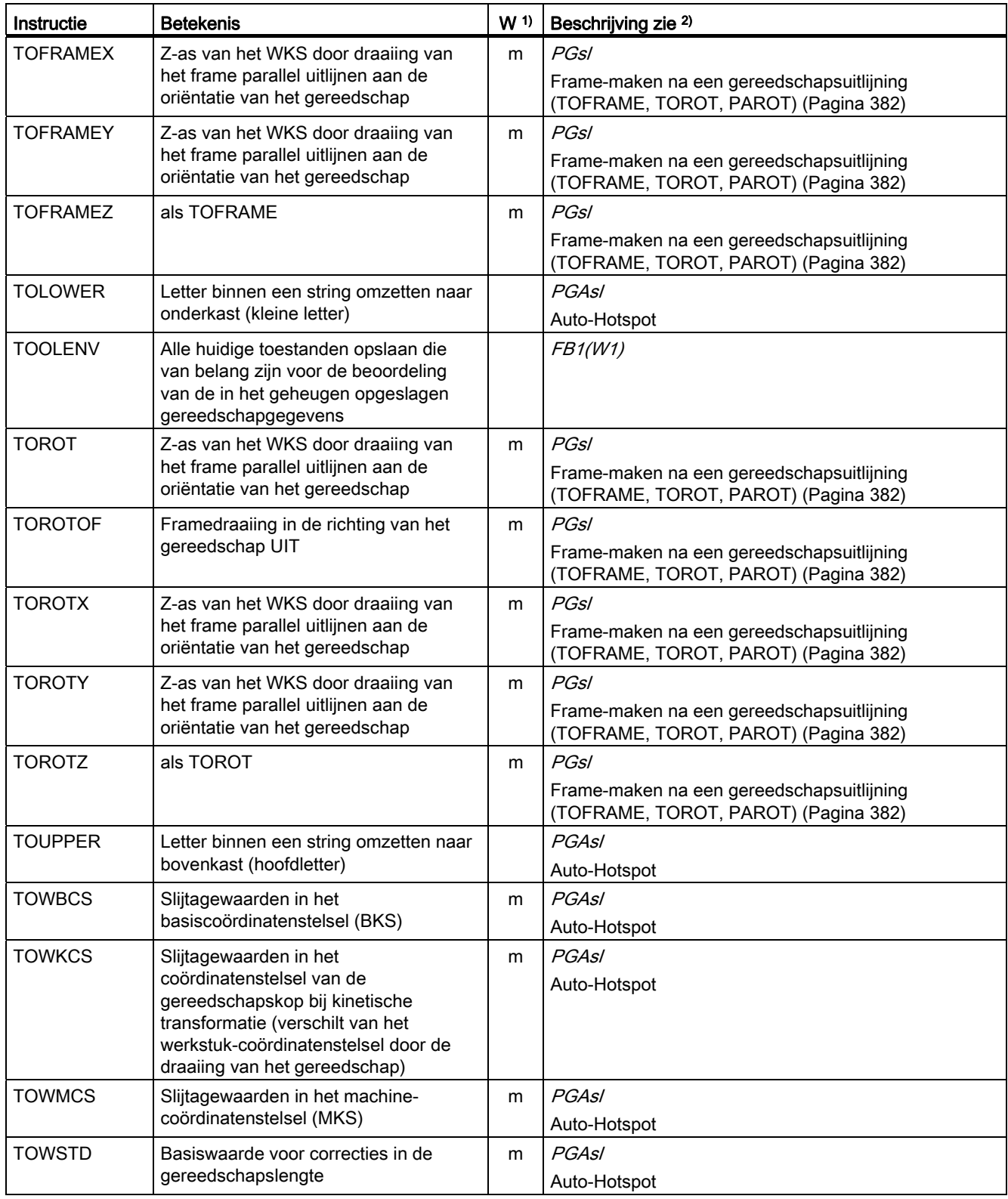

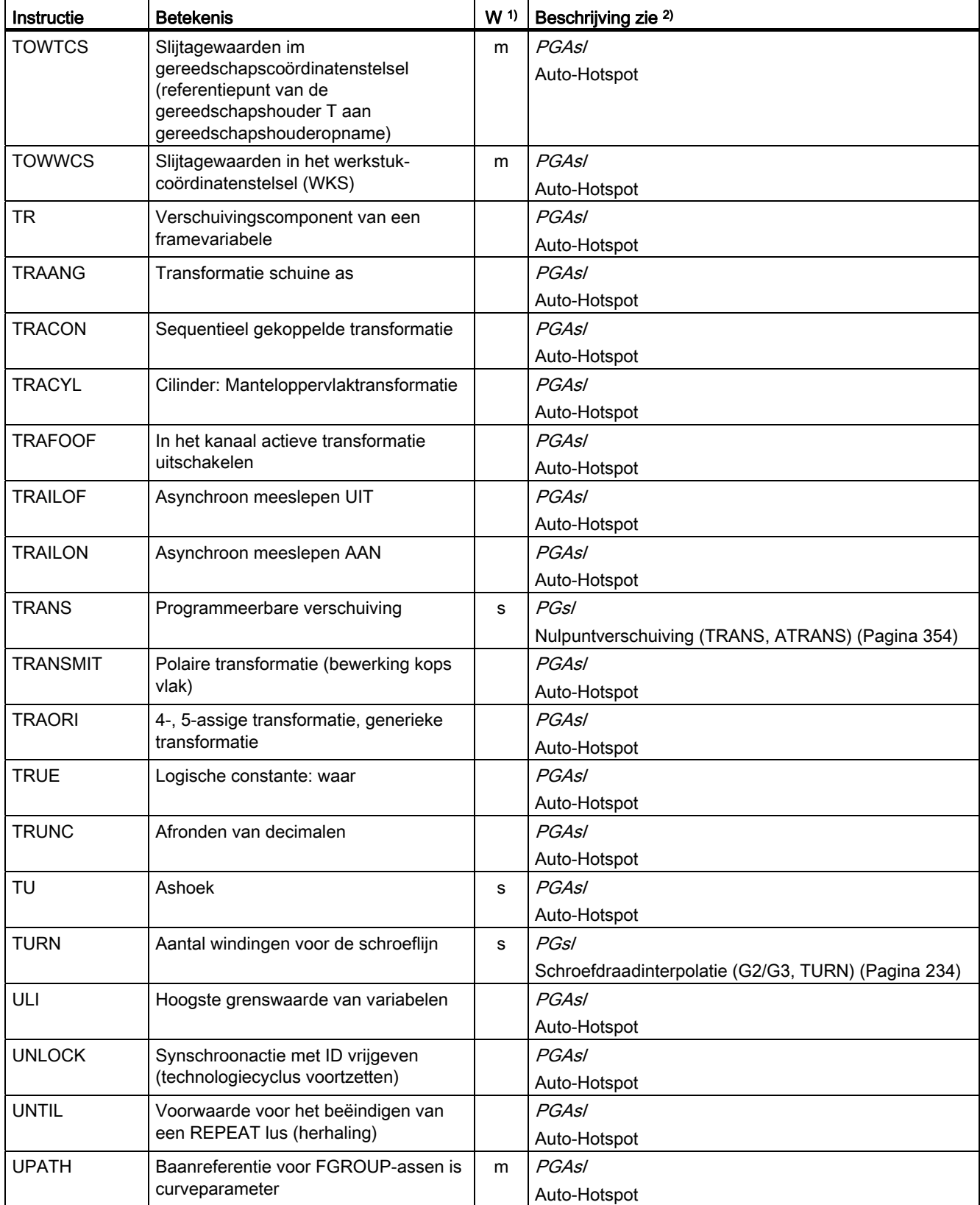

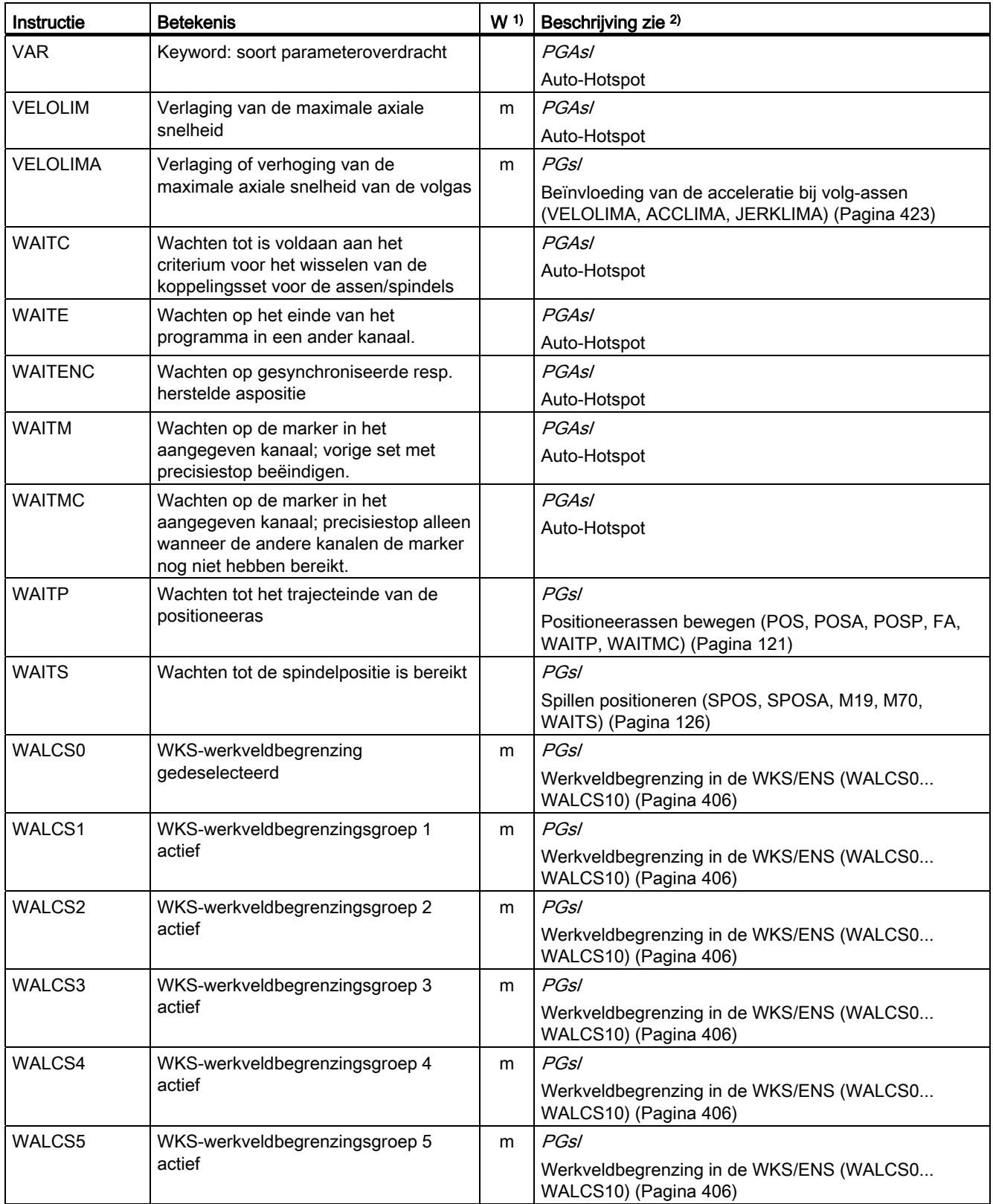

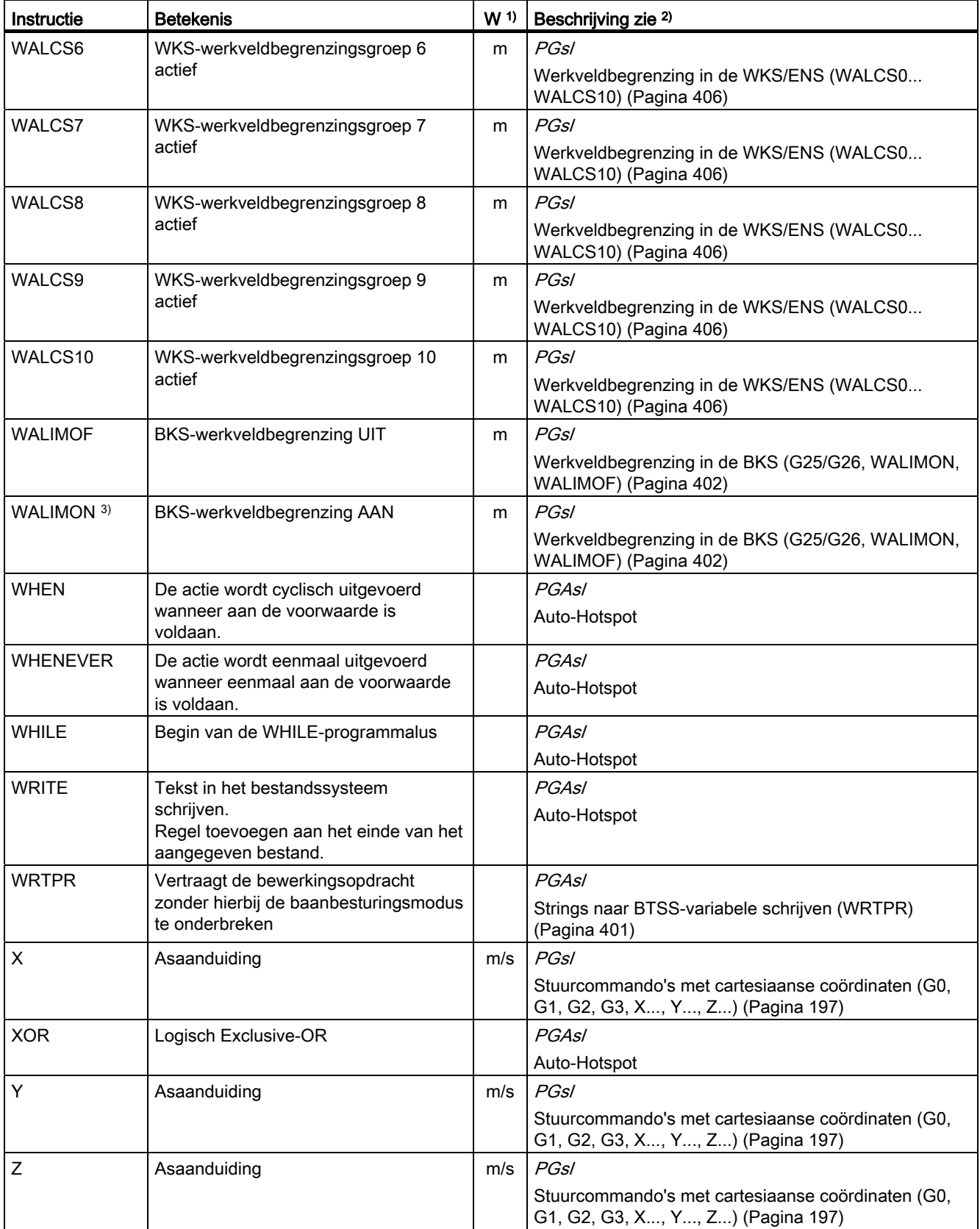

16.2 Instructies: Beschikbaarheid bij SINUMERIK 828D

# 16.2 Instructies: Beschikbaarheid bij SINUMERIK 828D

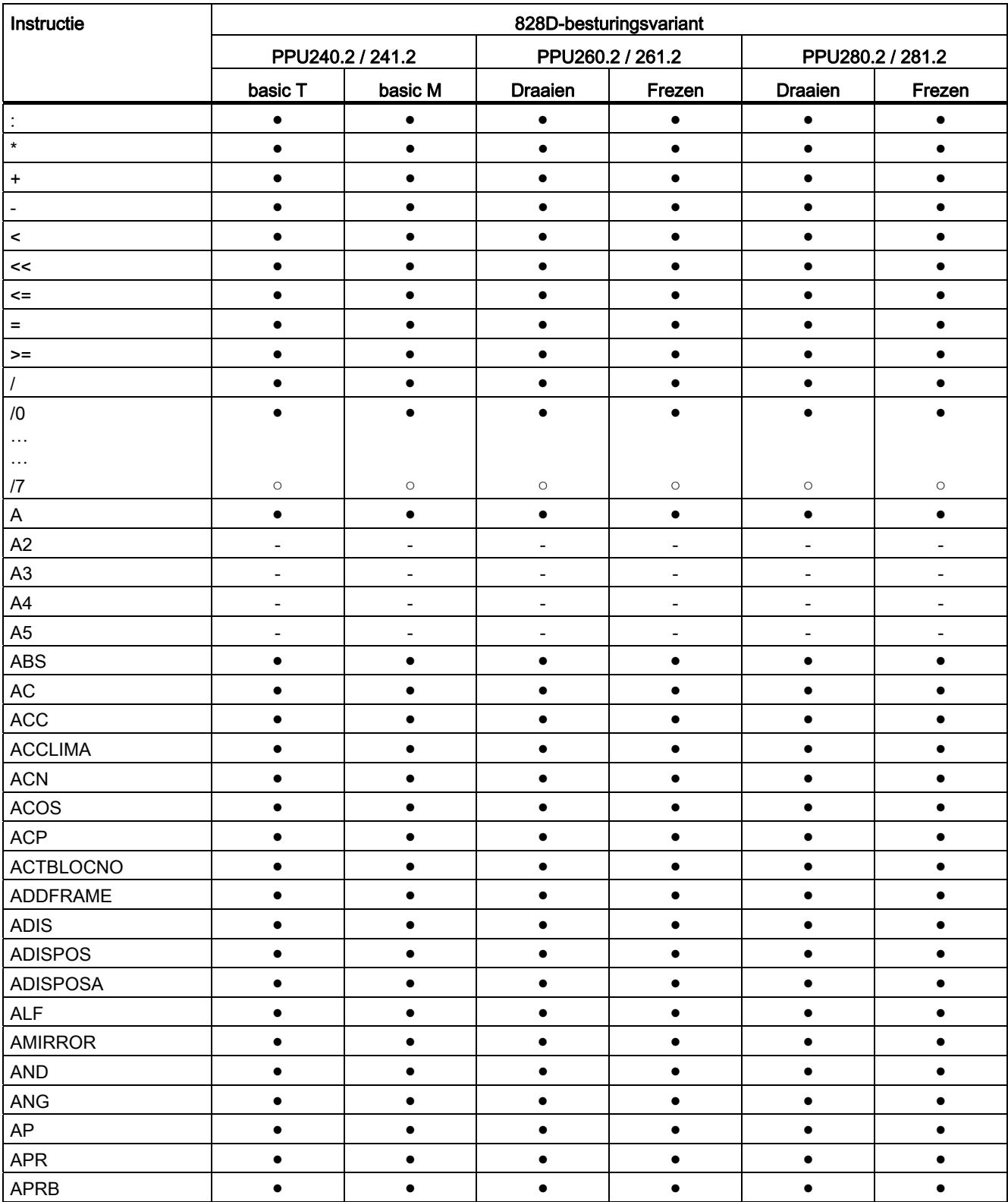
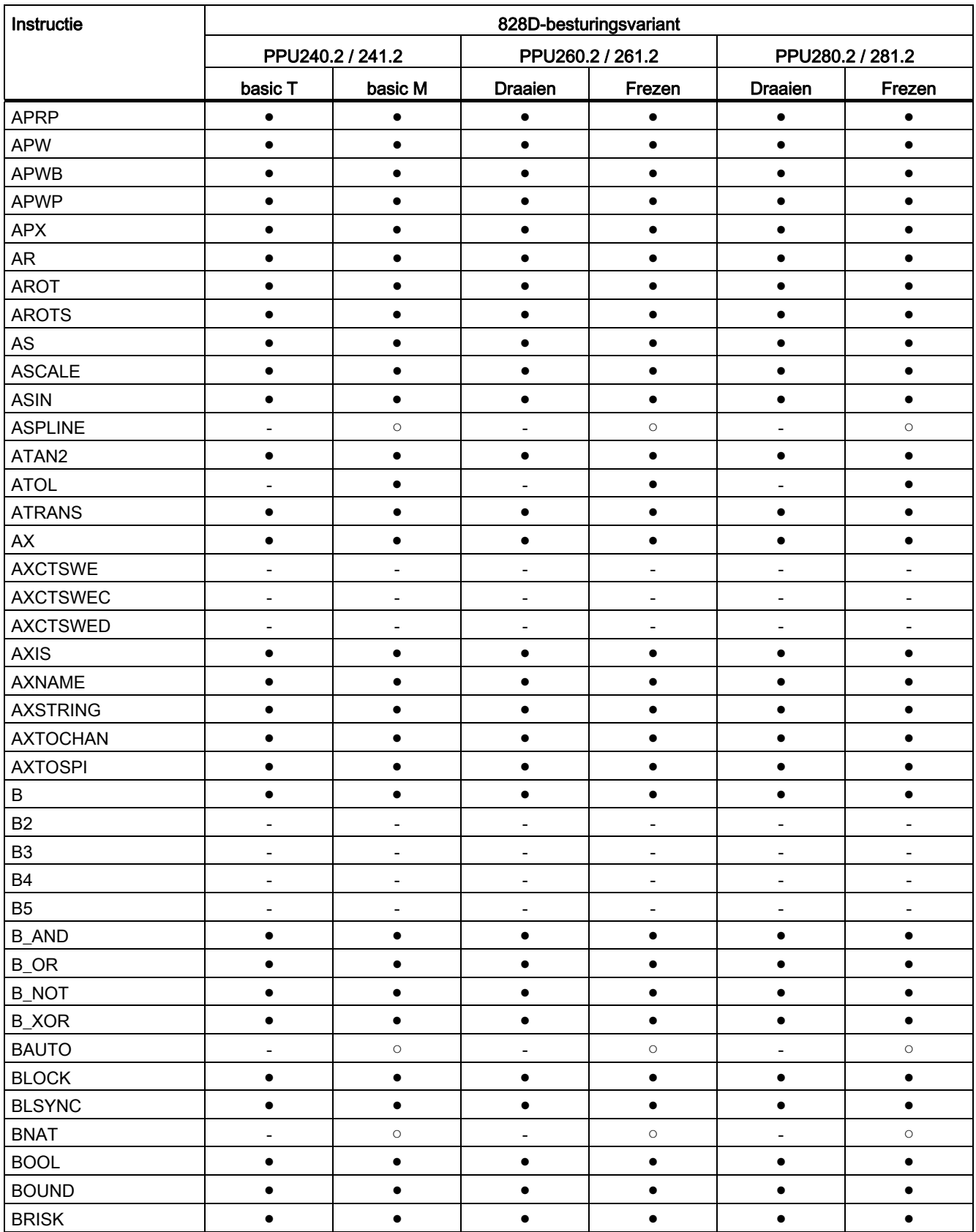

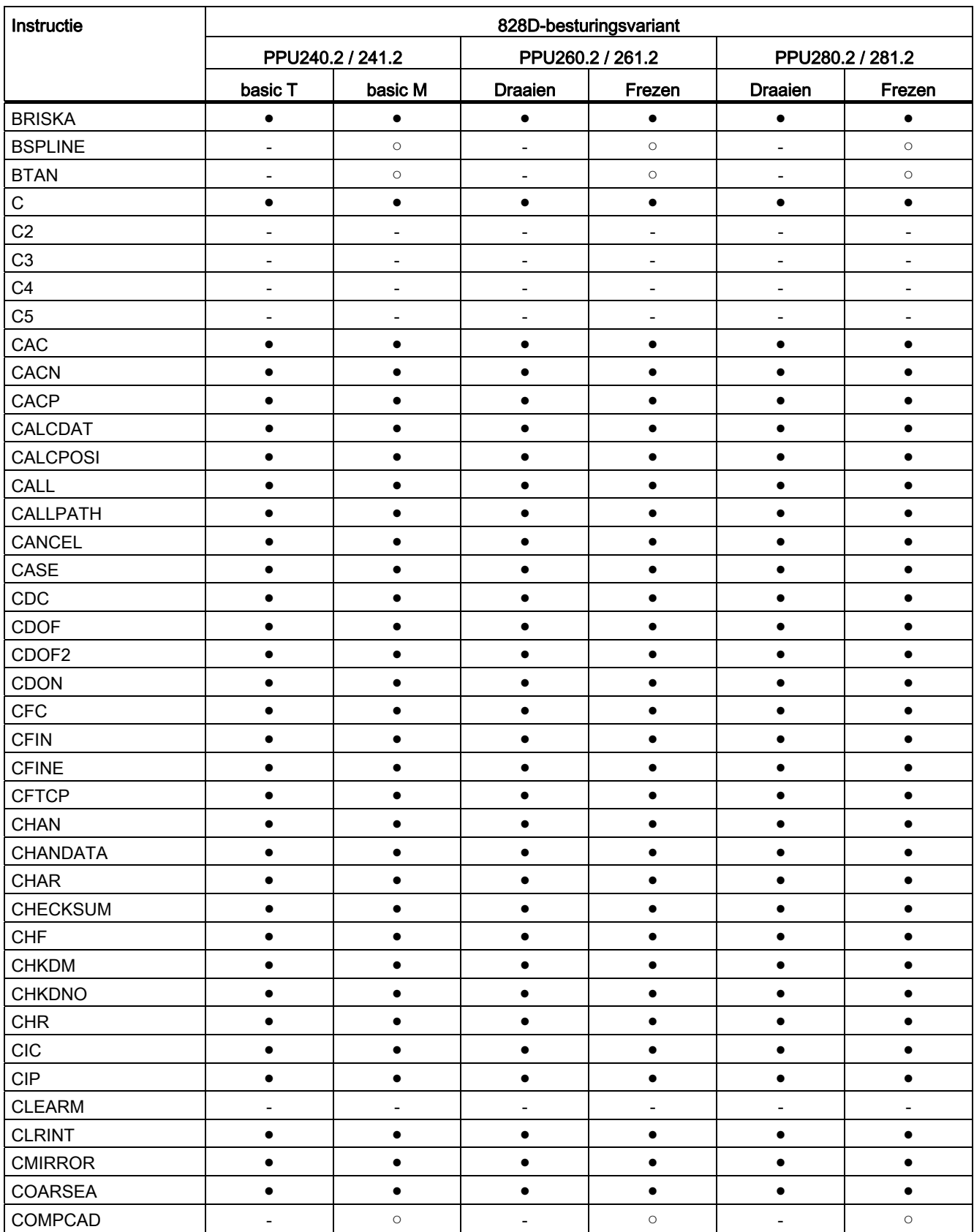

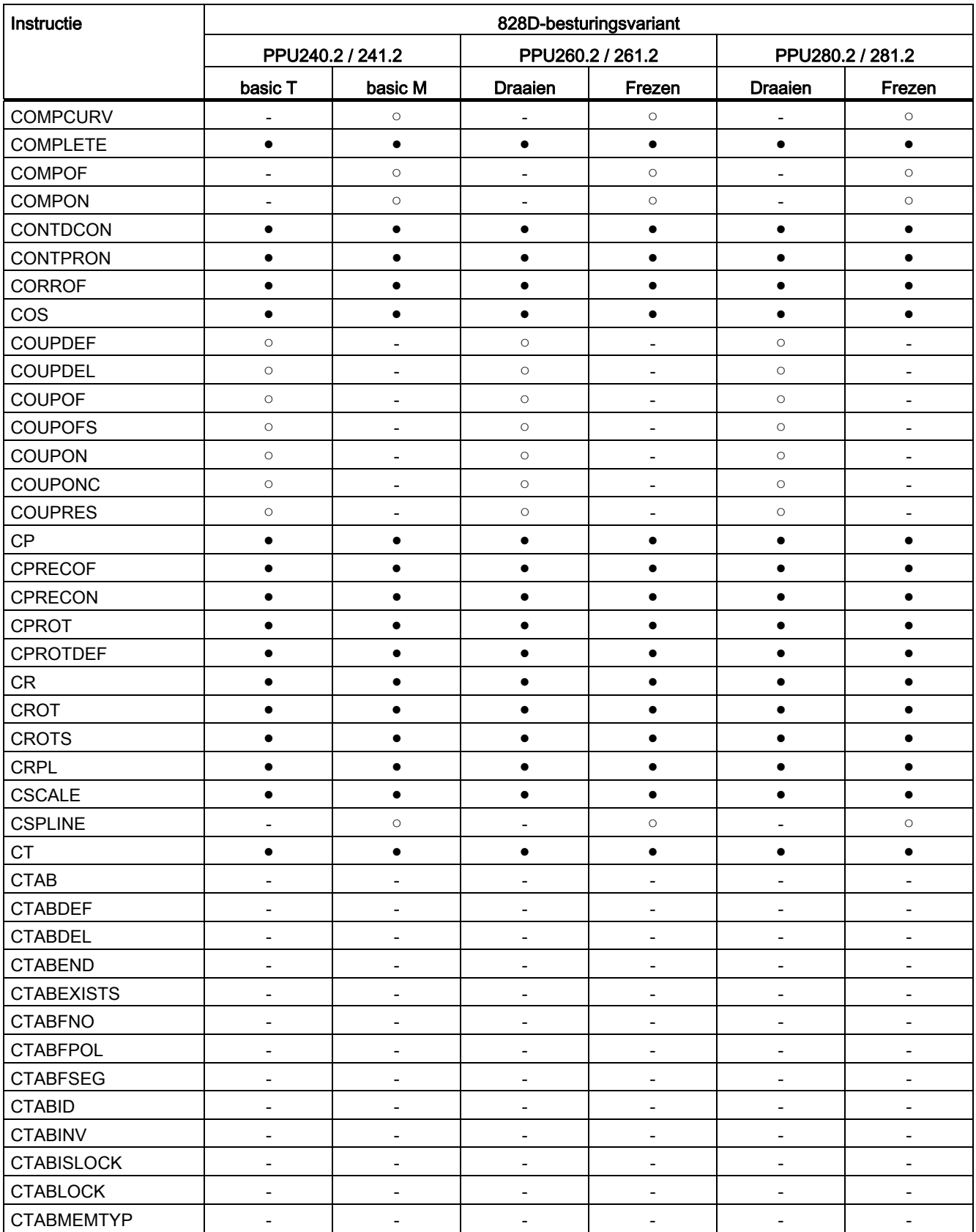

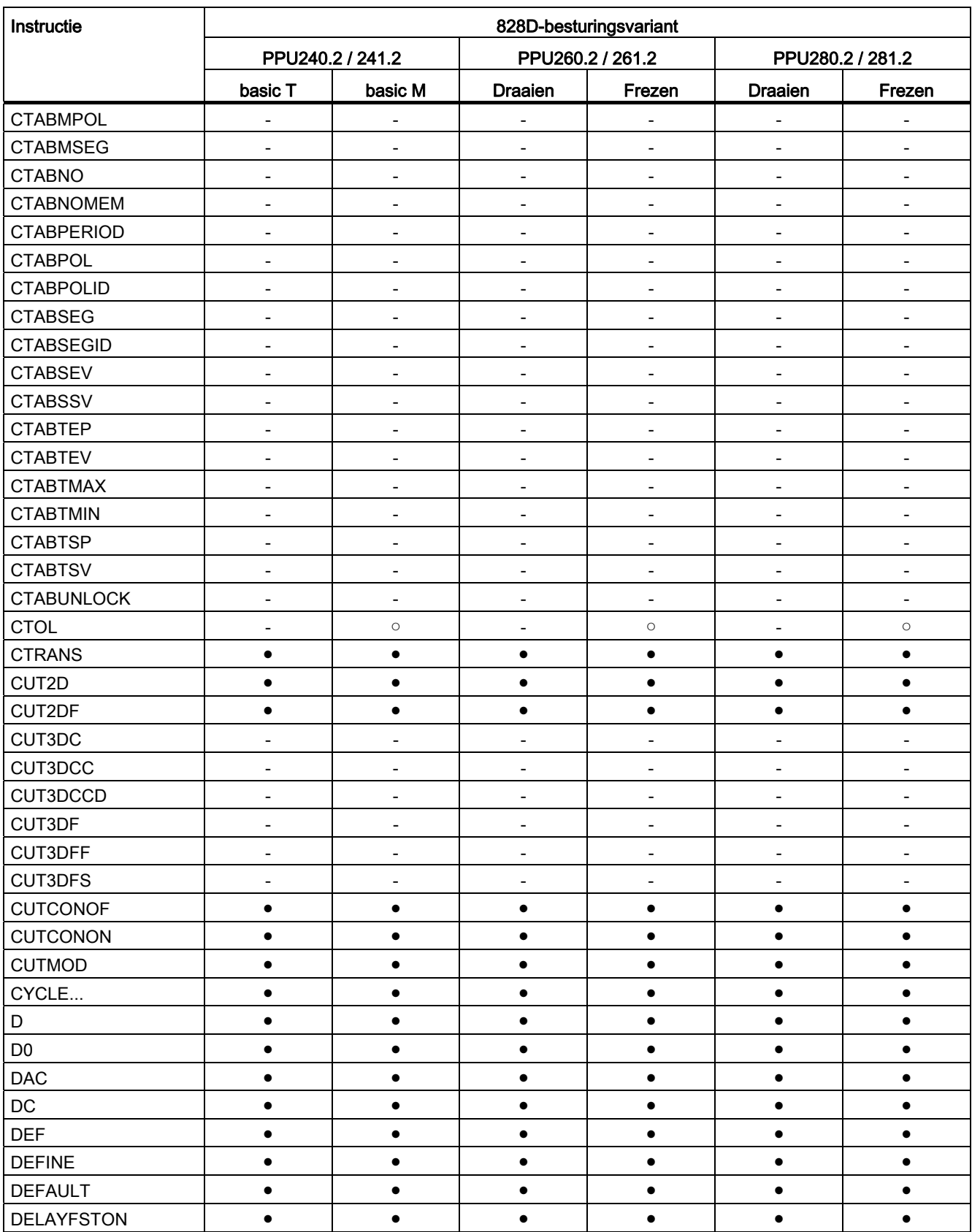

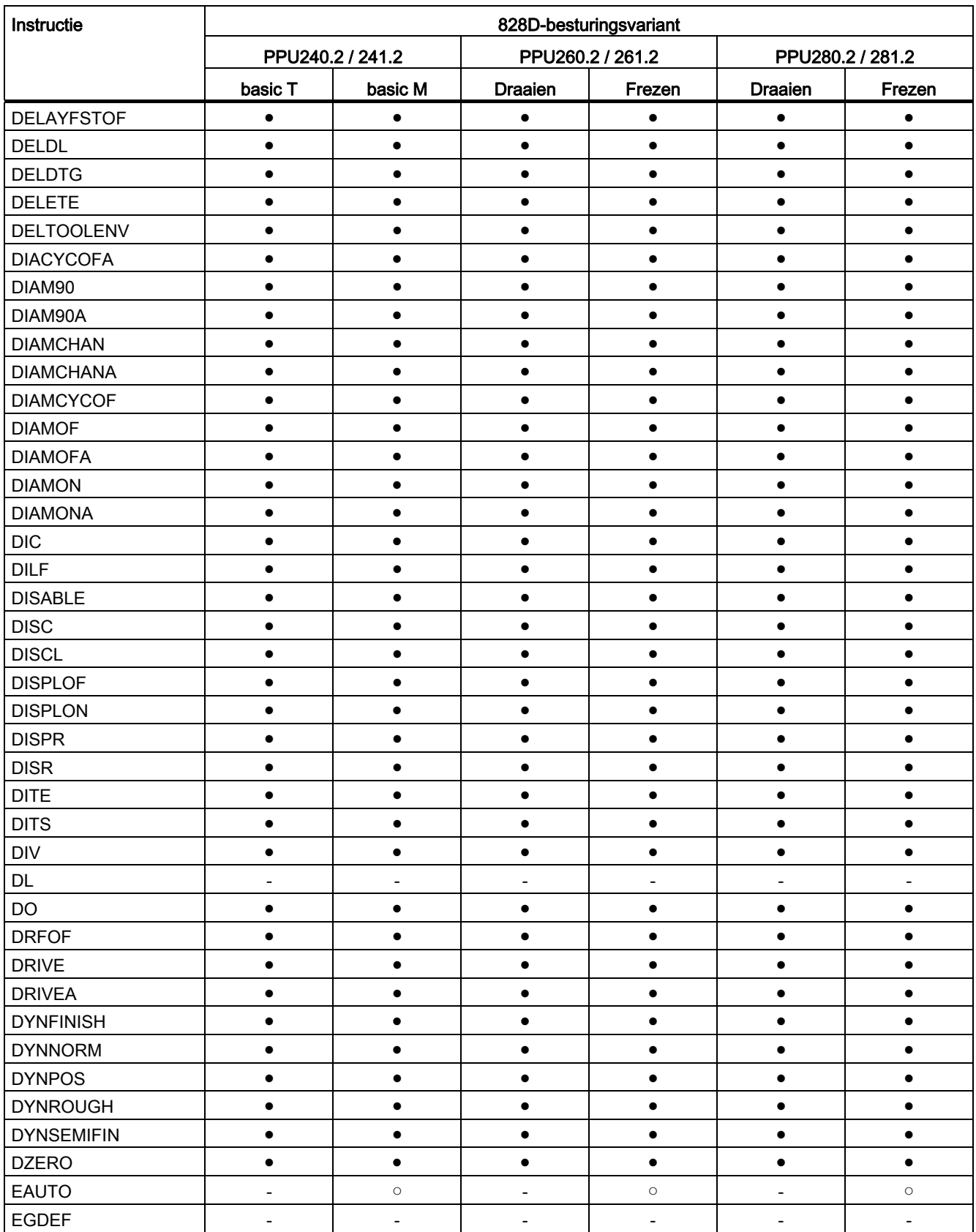

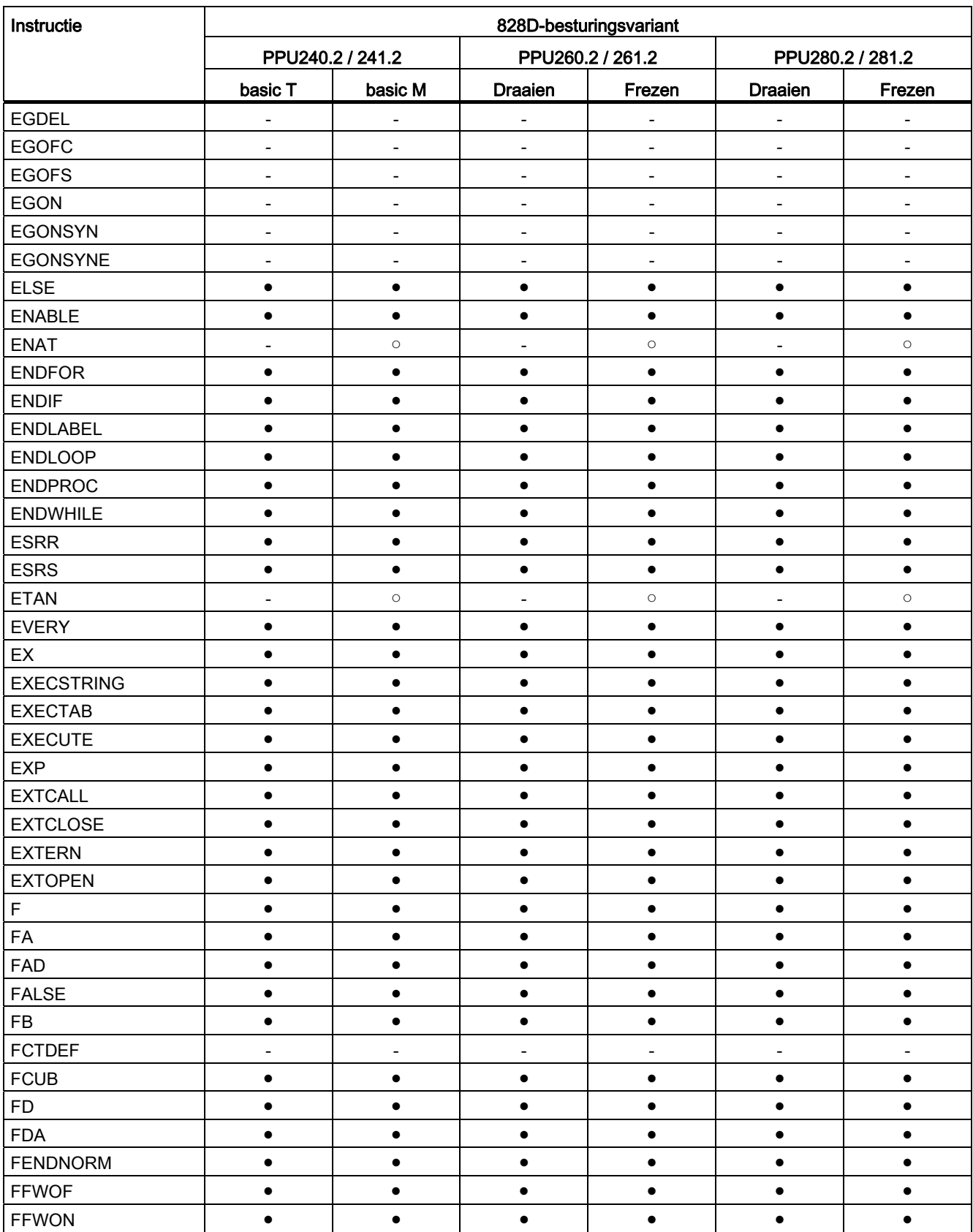

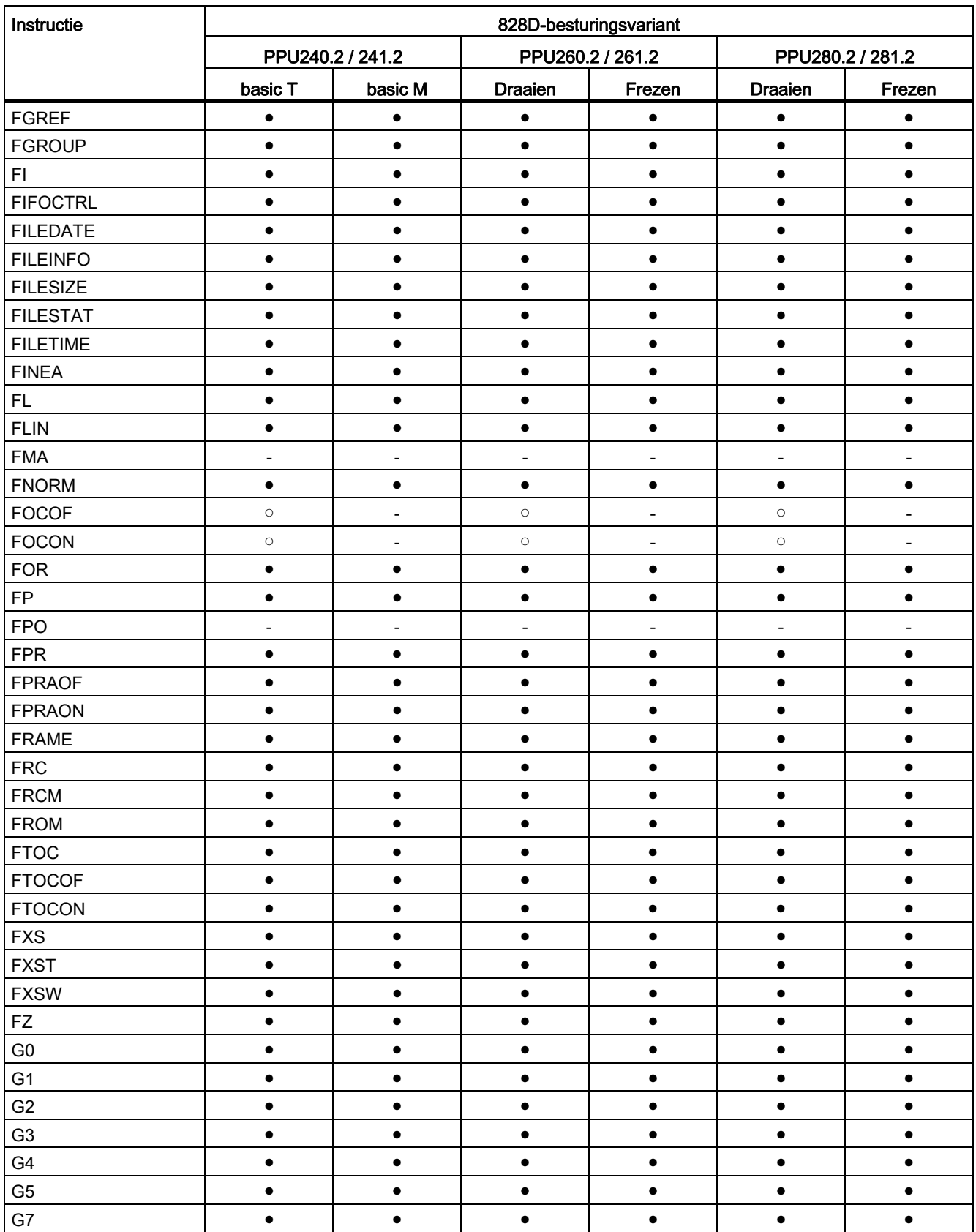

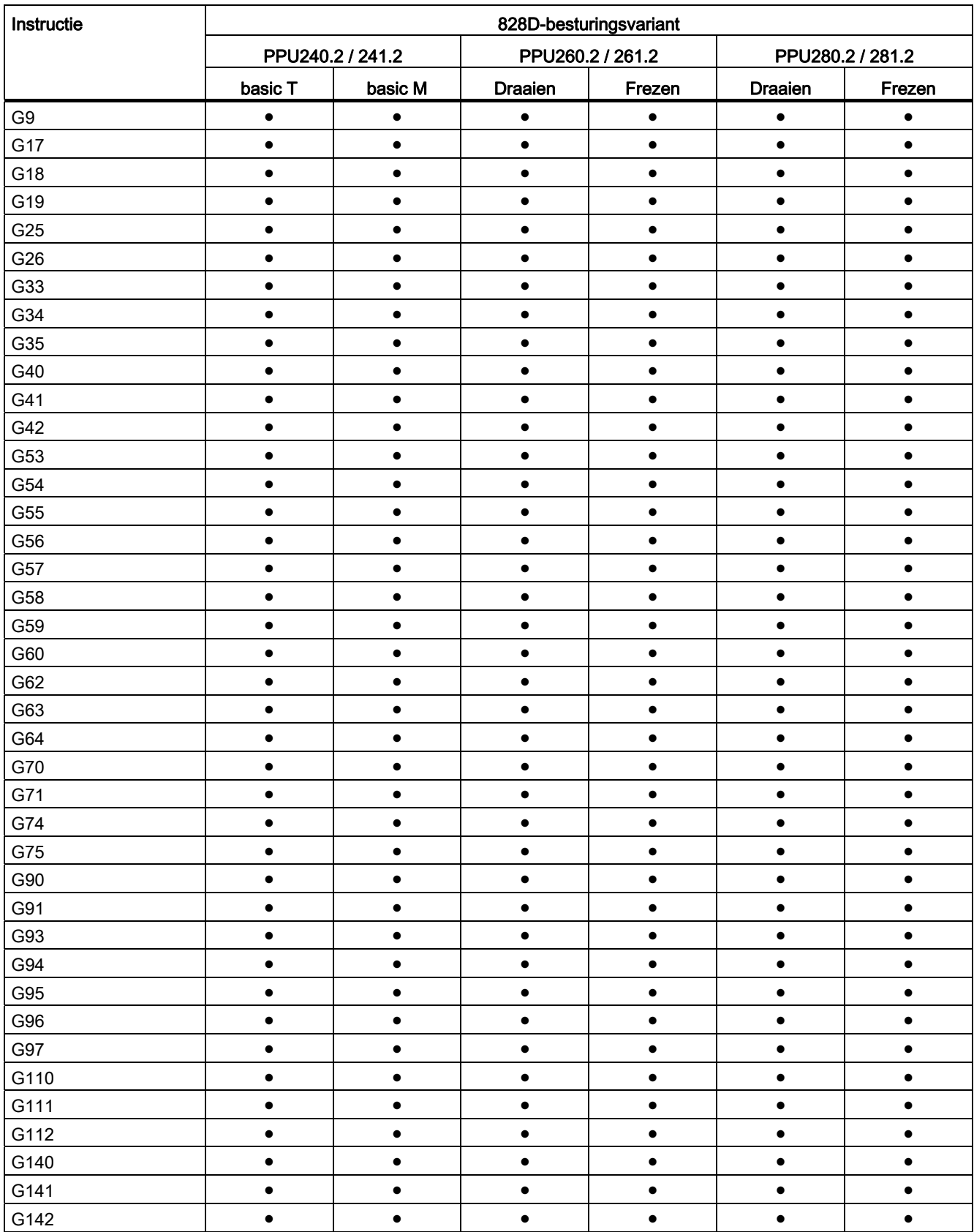

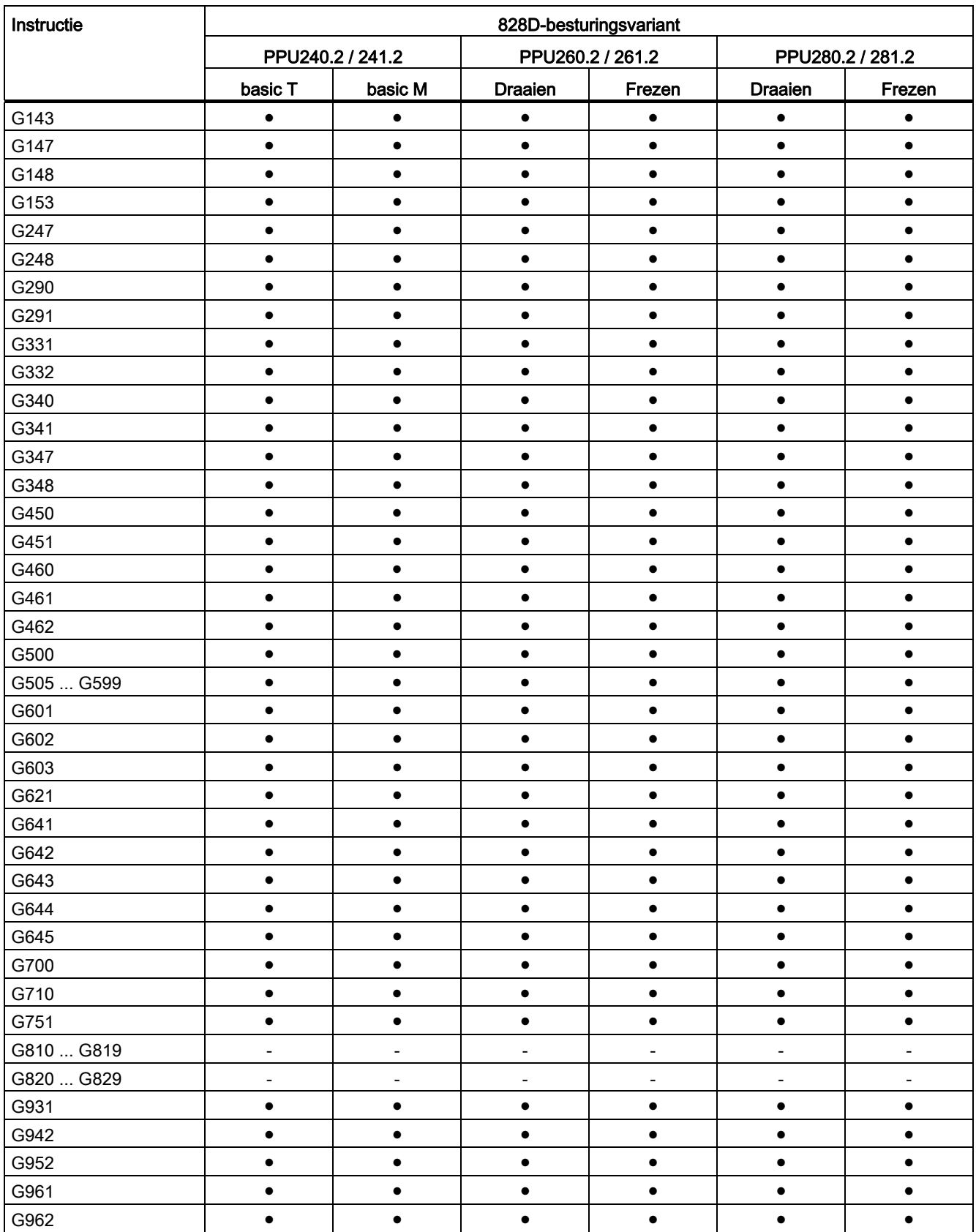

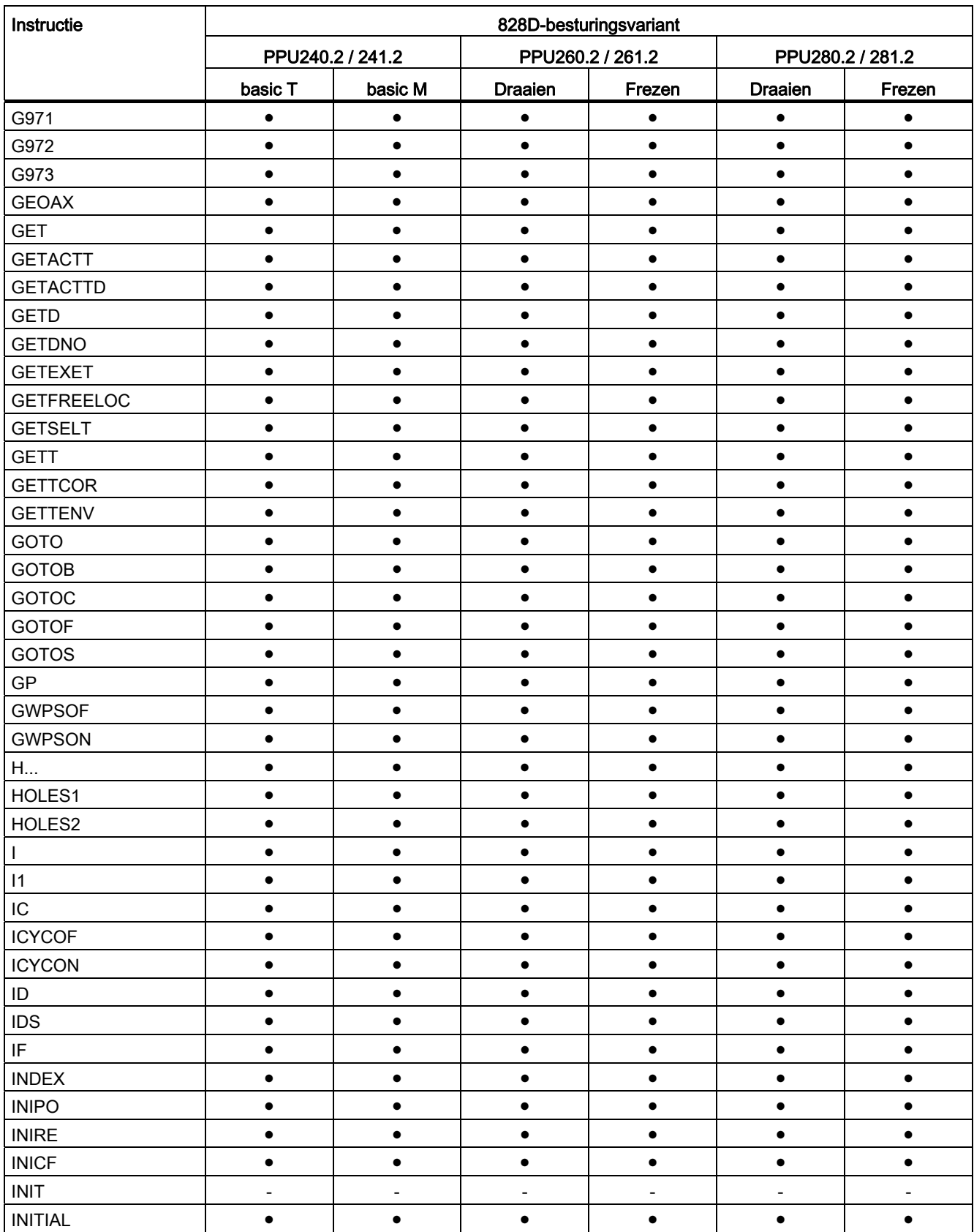

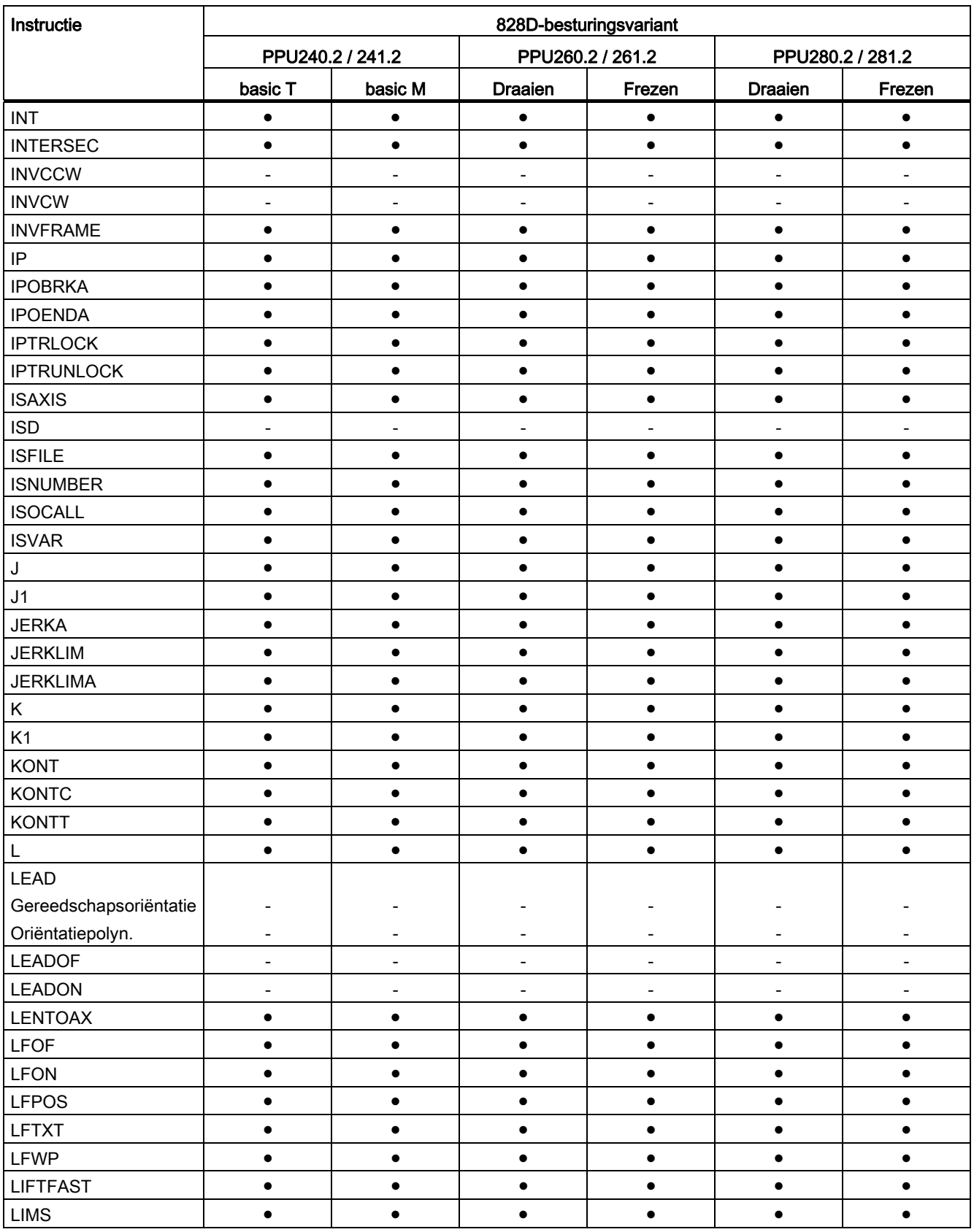

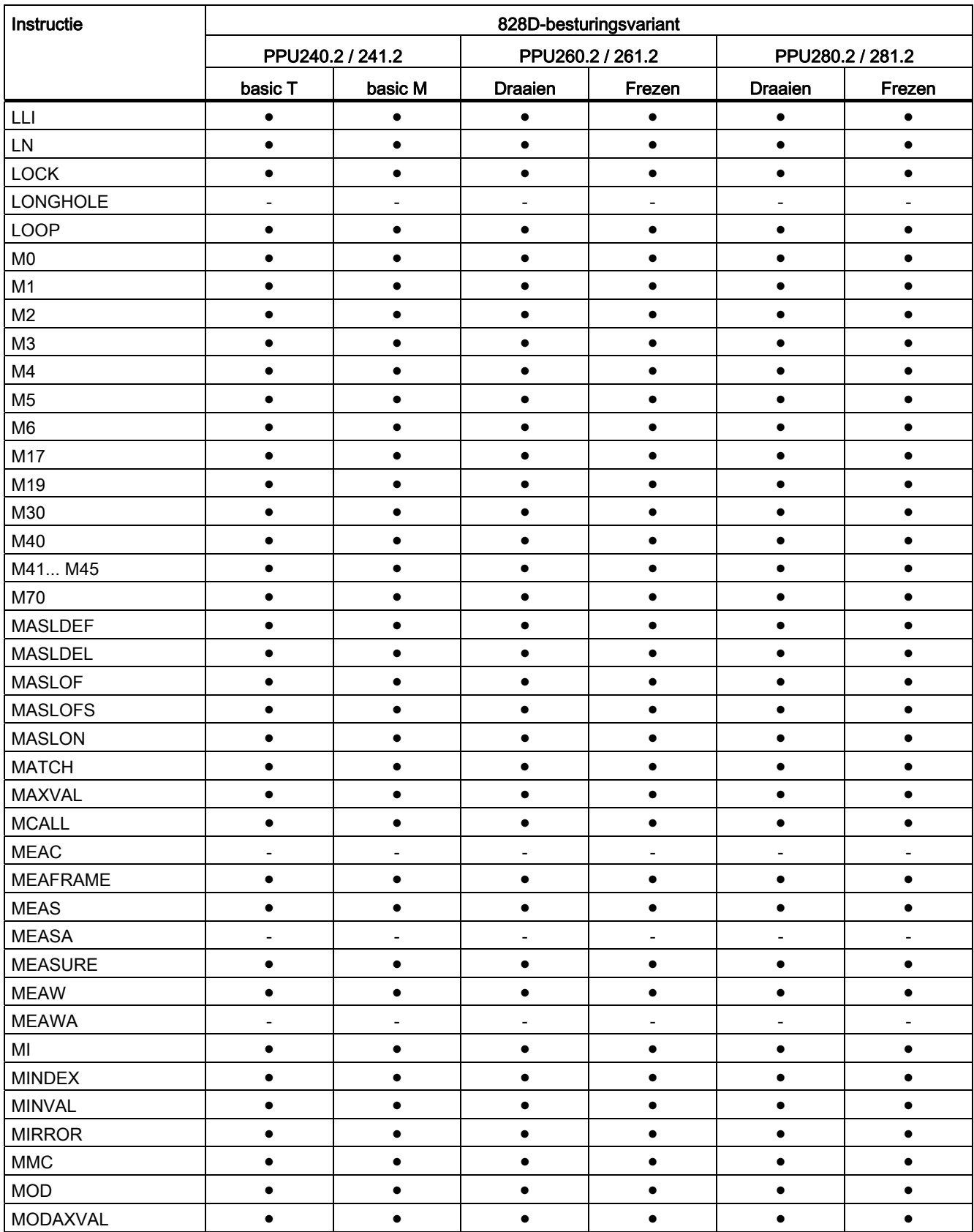

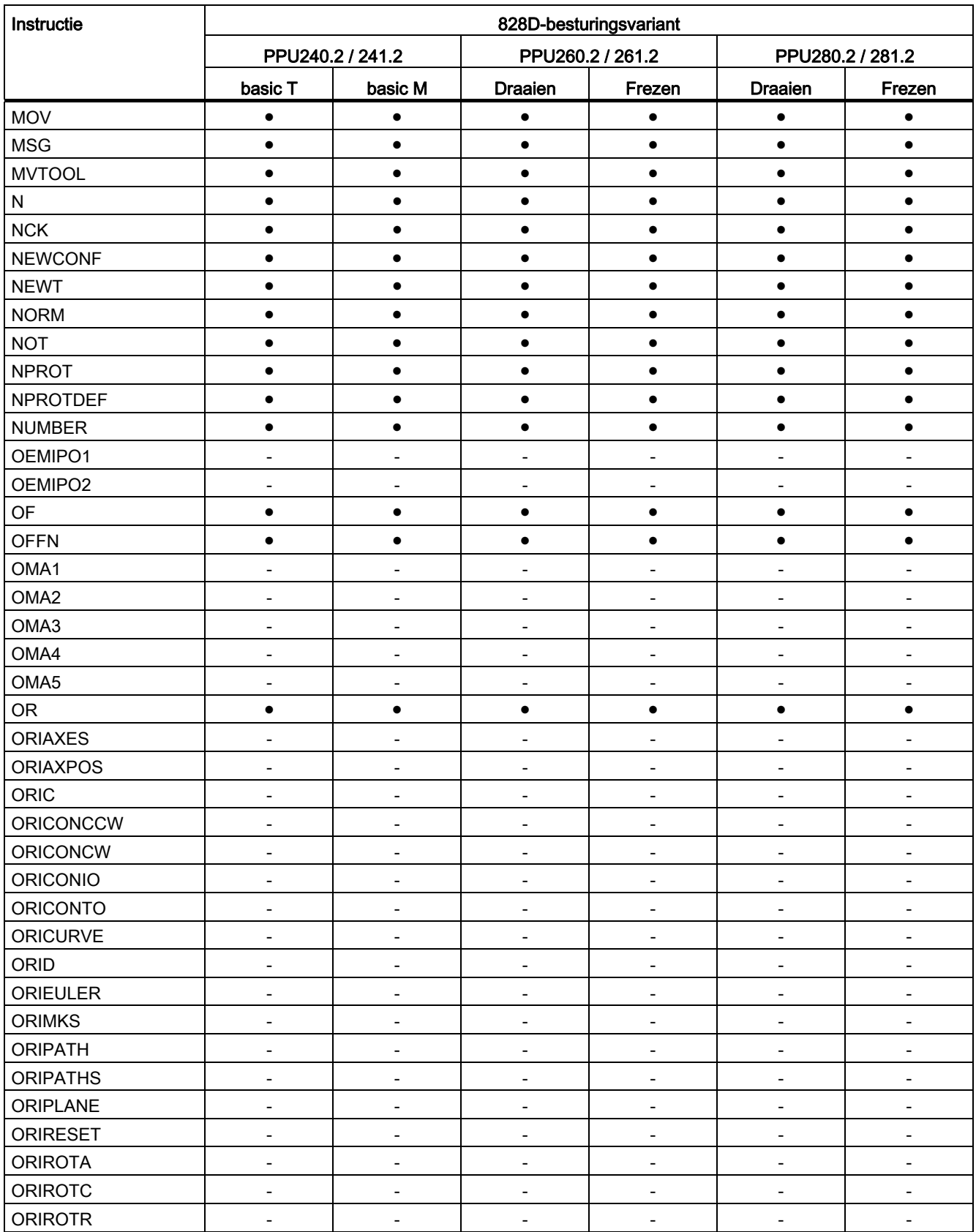

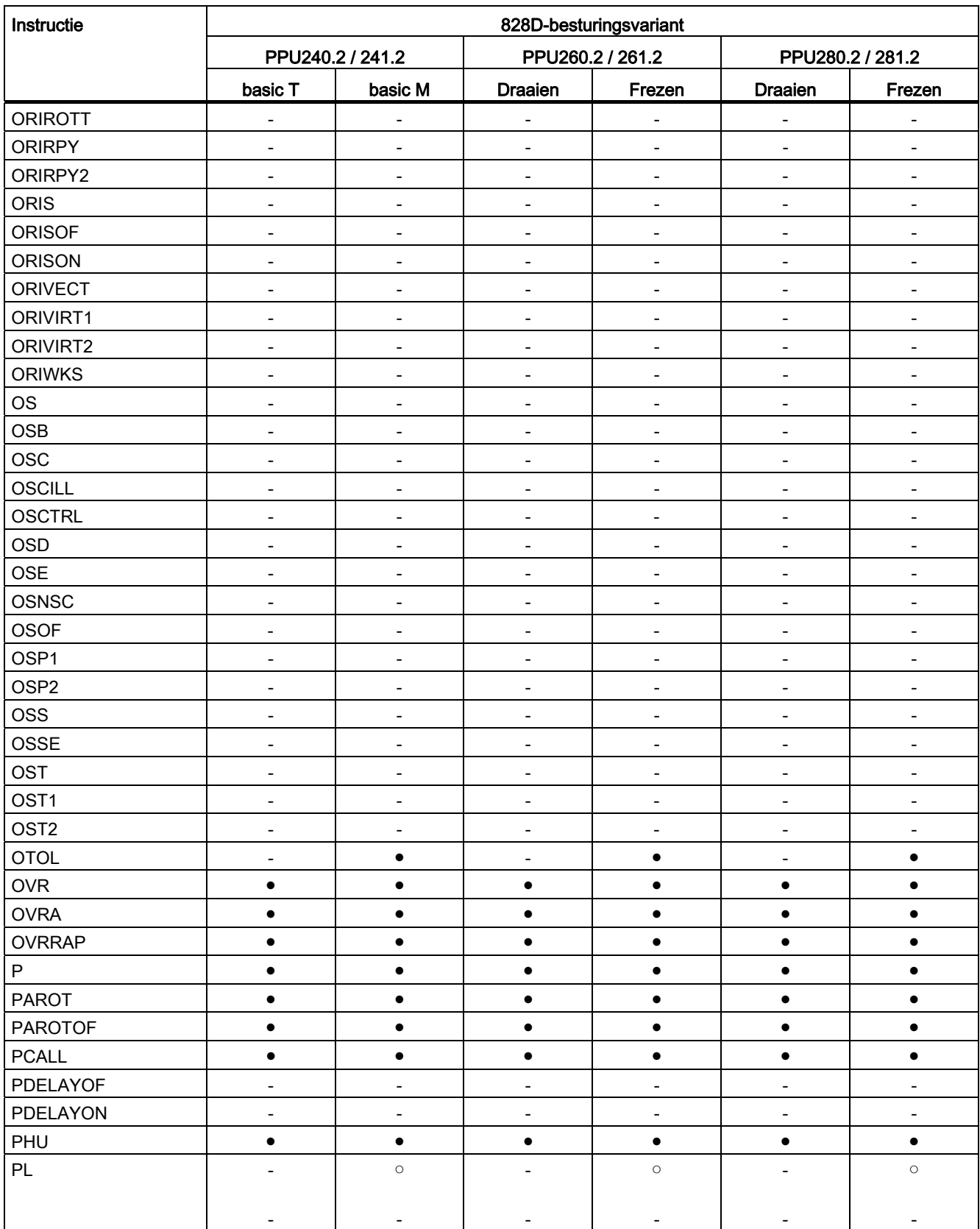

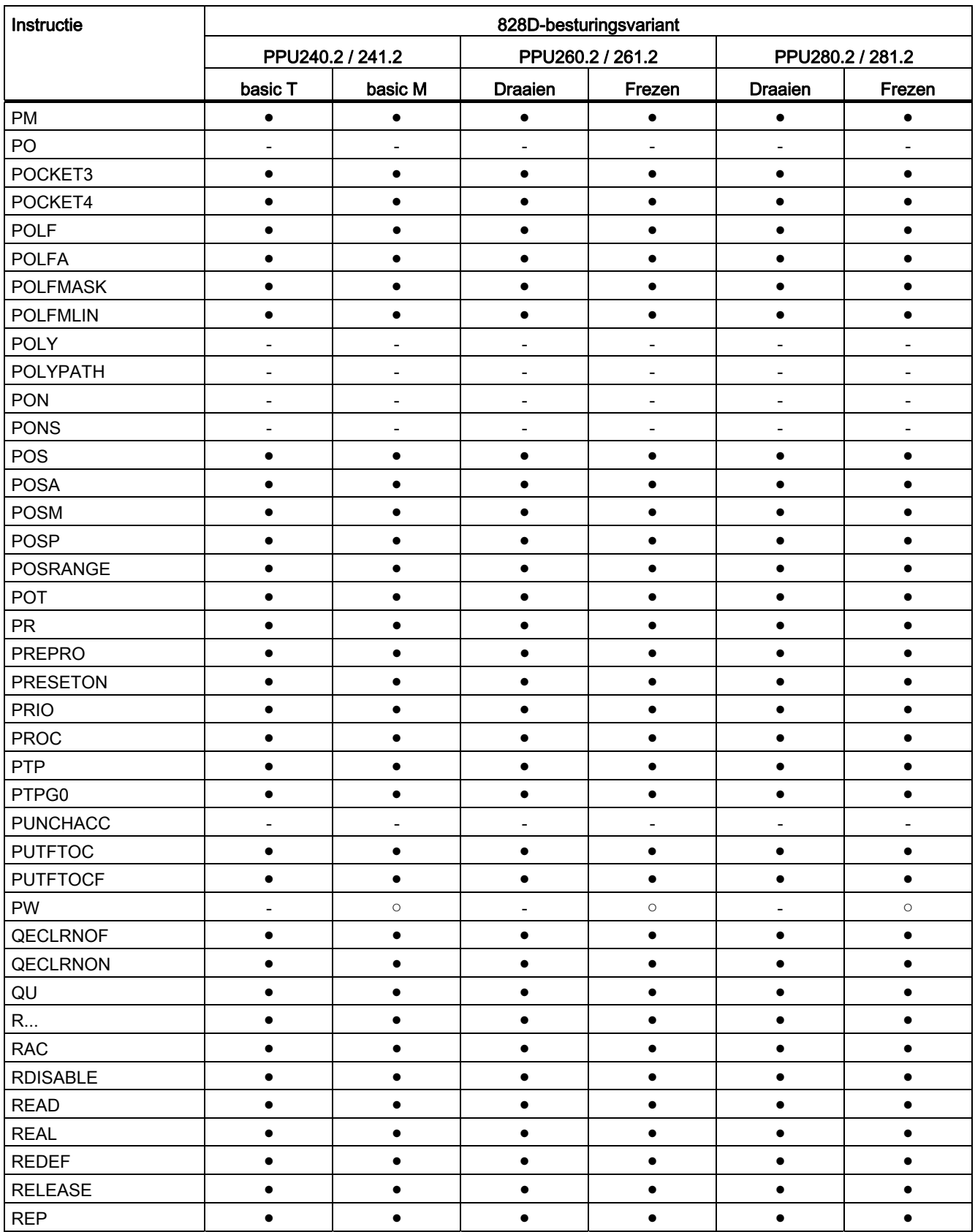

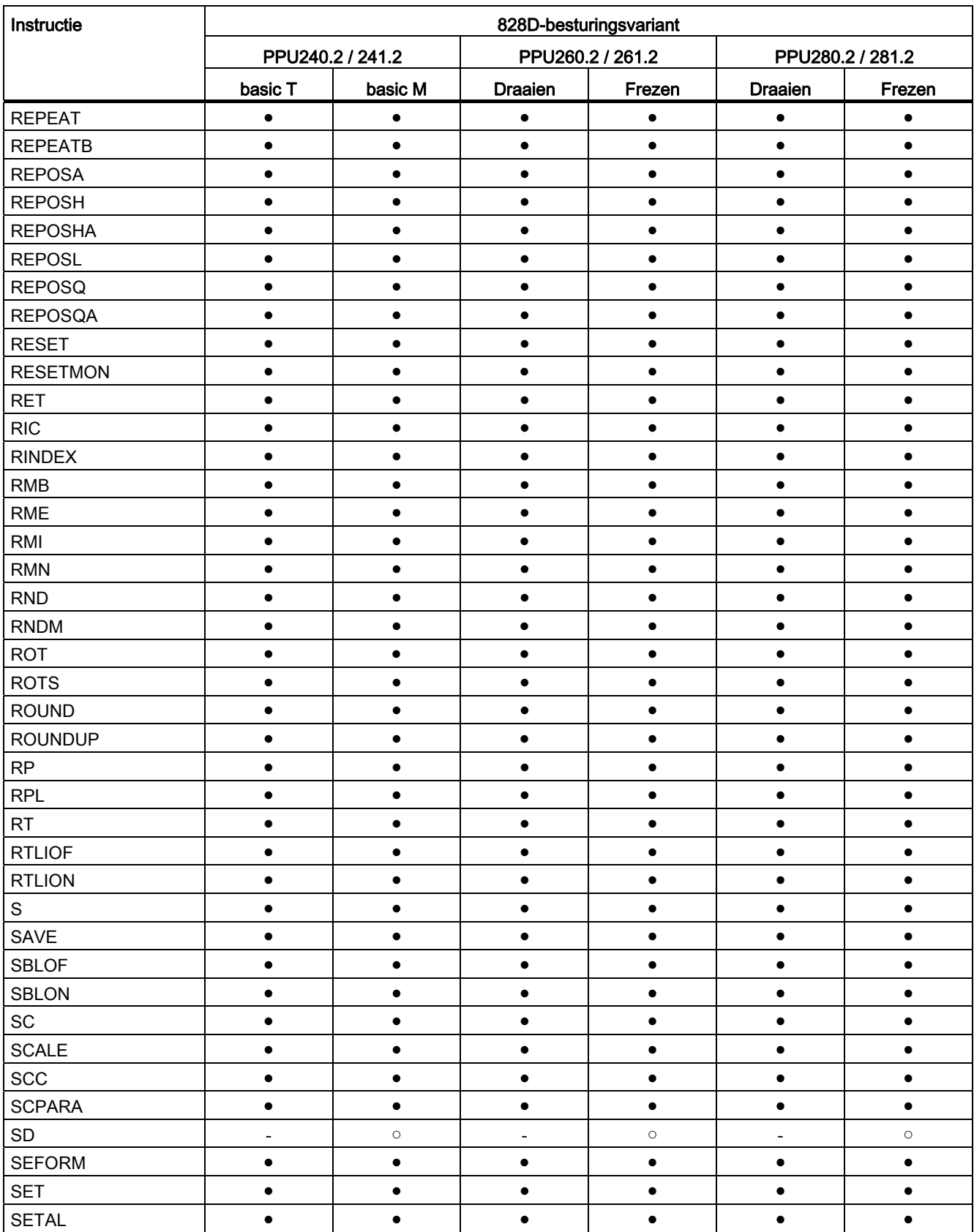

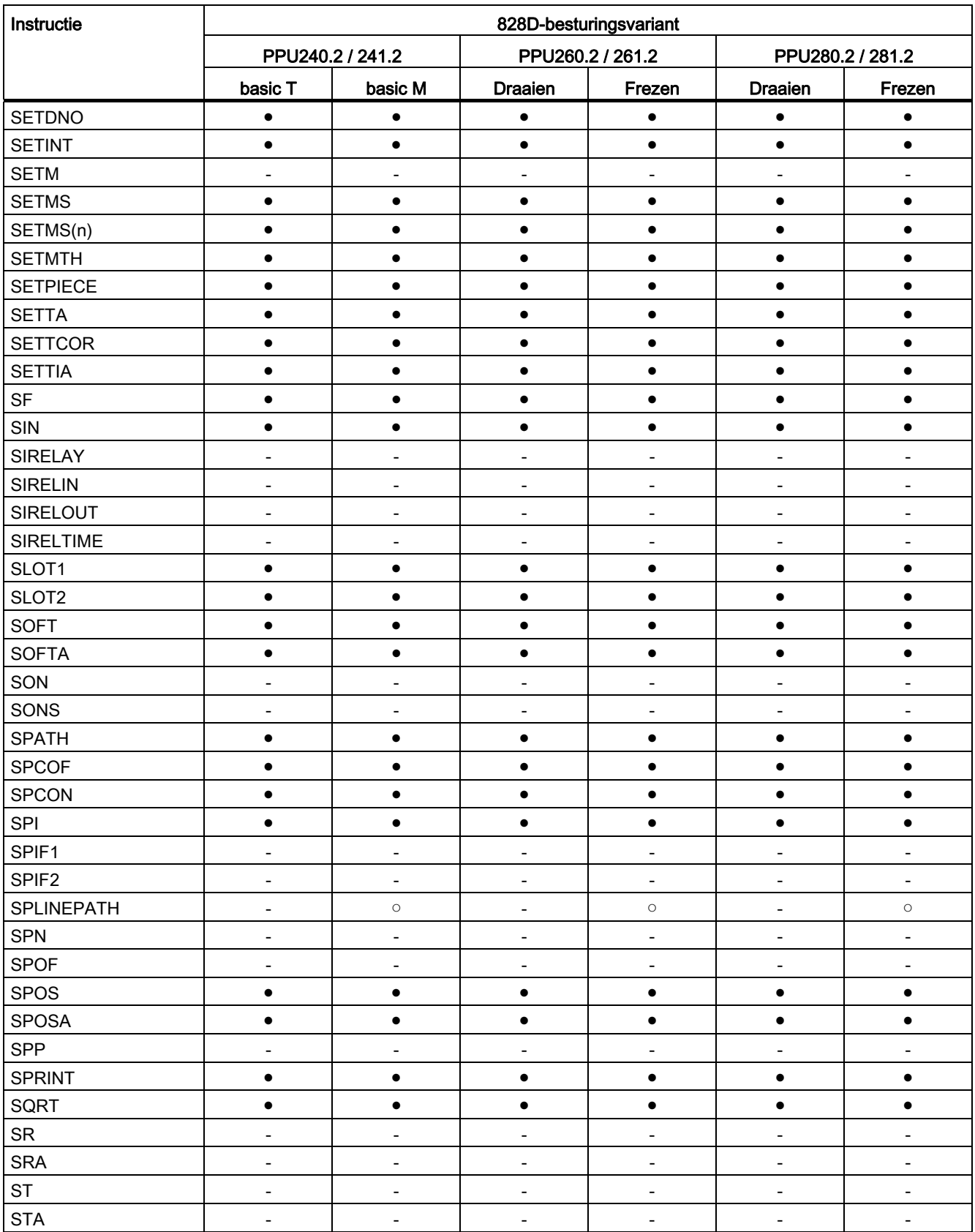

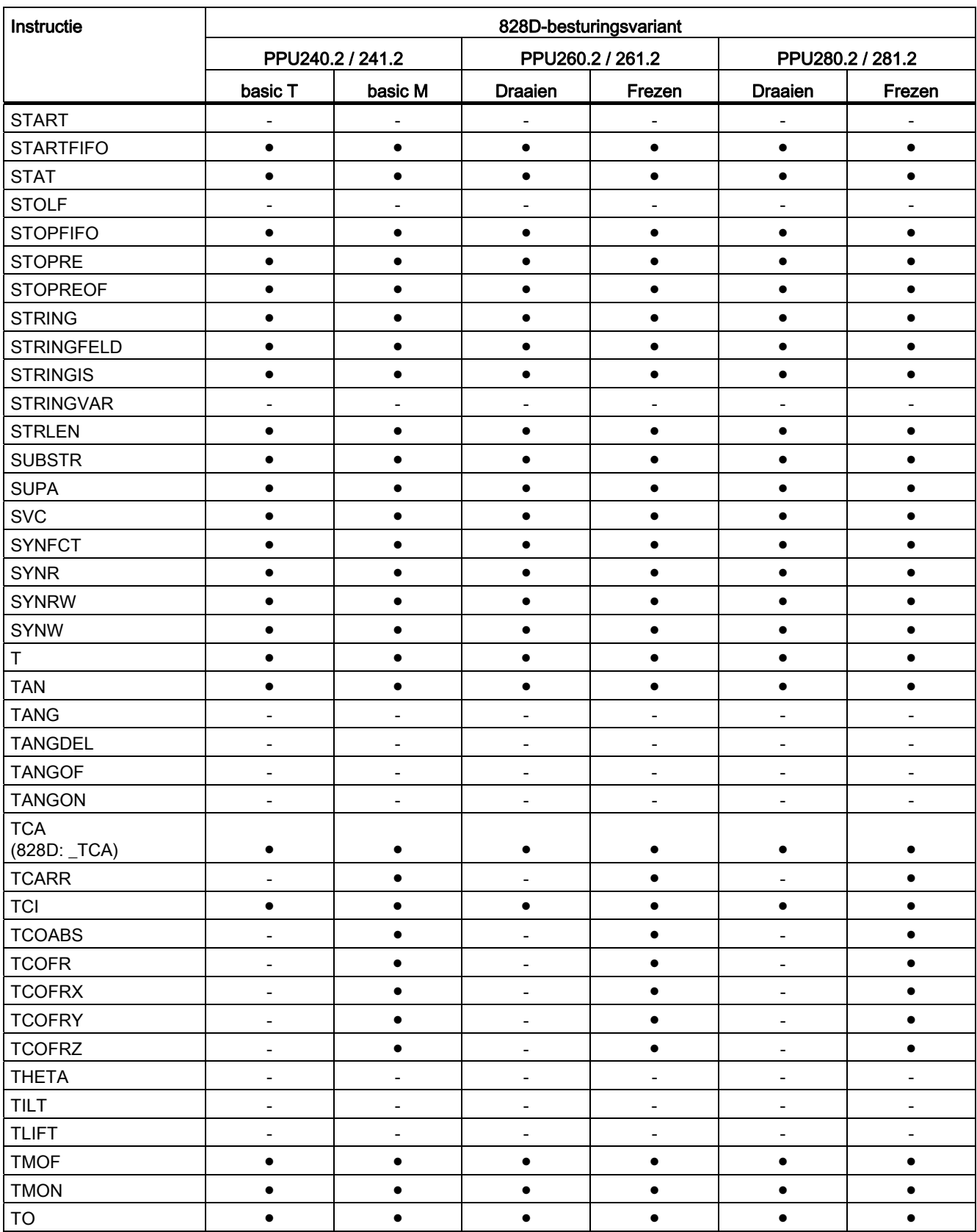

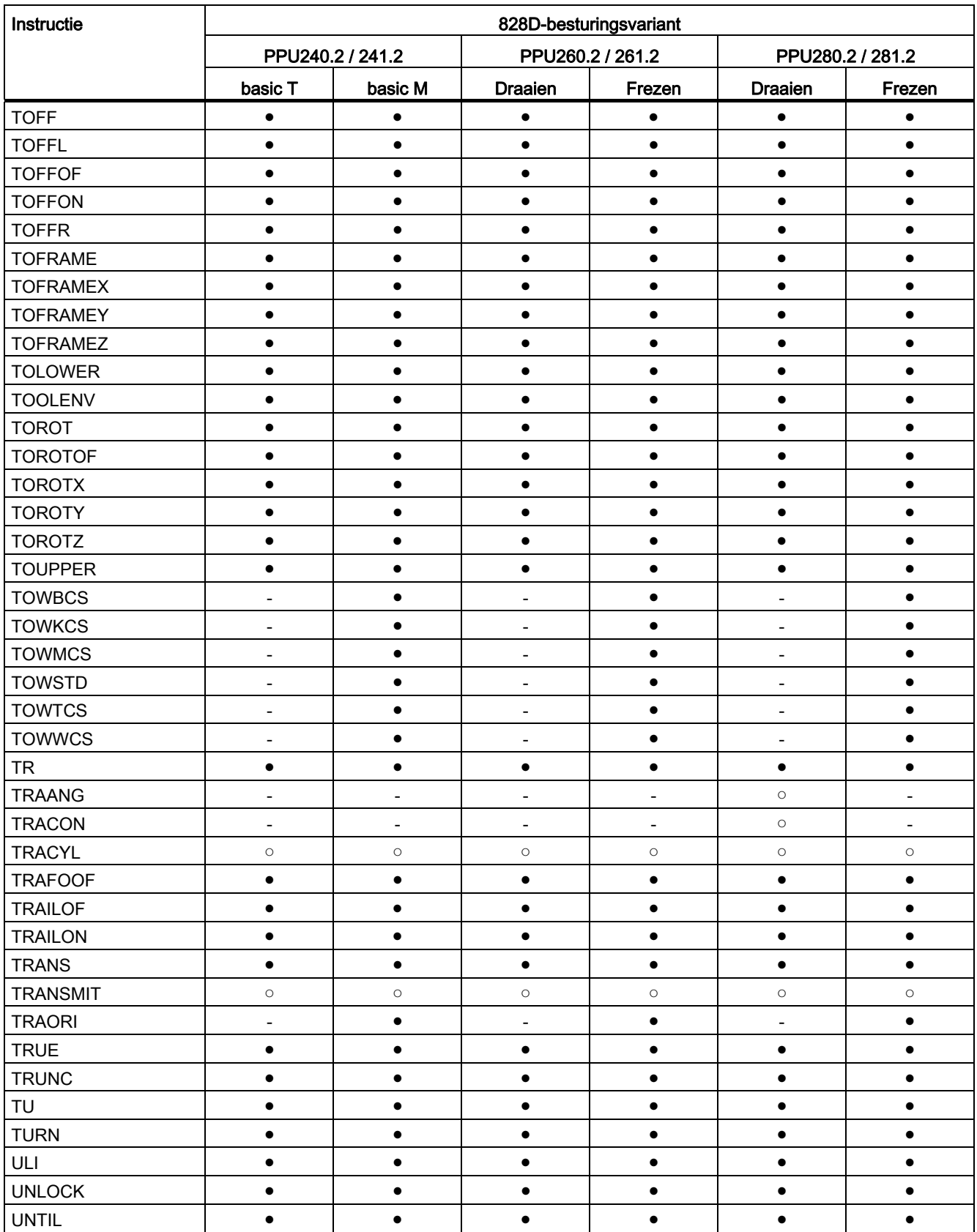

16.2 Instructies: Beschikbaarheid bij SINUMERIK 828D

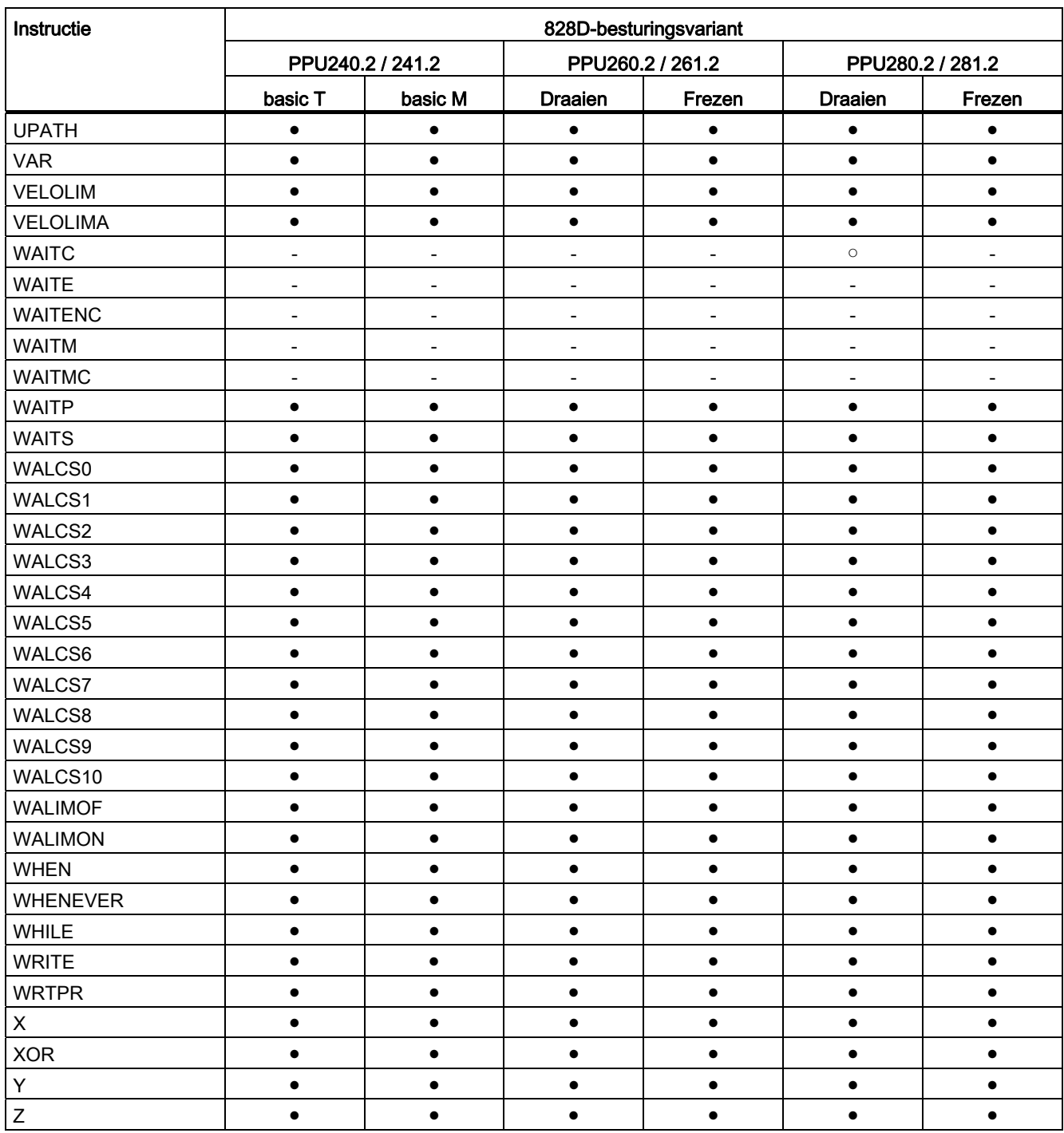

● Standaard

○ Optie

- Niet beschikbaar

16.3 adressen

# 16.3 adressen

### Lijst met adressen

De lijst met adressen bestaat uit:

- Adresletters
- Vaste adressen
- Vaste adressen met asuitbreiding
- In te stellen adressen

## **Adresletters**

Beschikbare adresletters zijn:

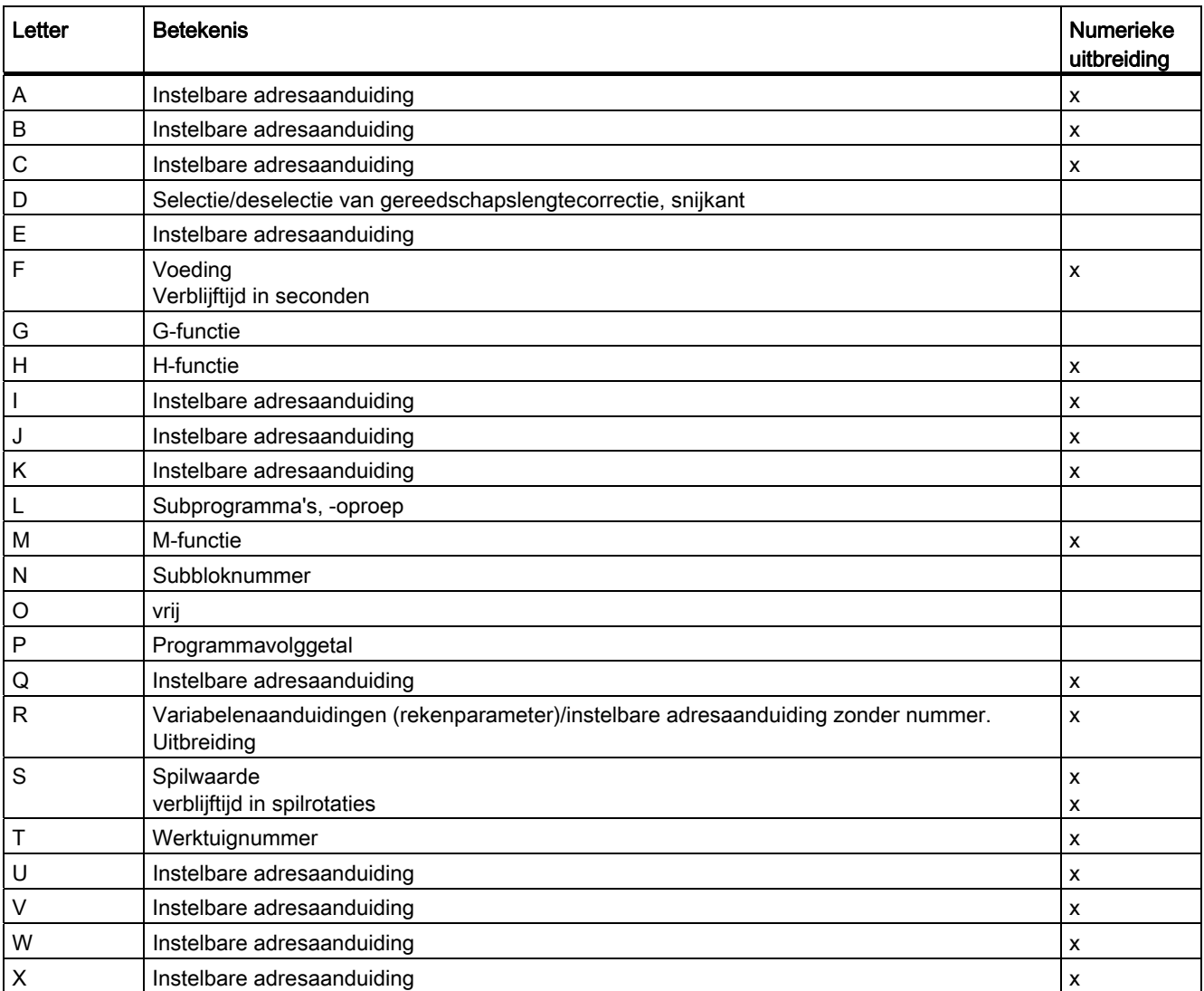

16.3 adressen

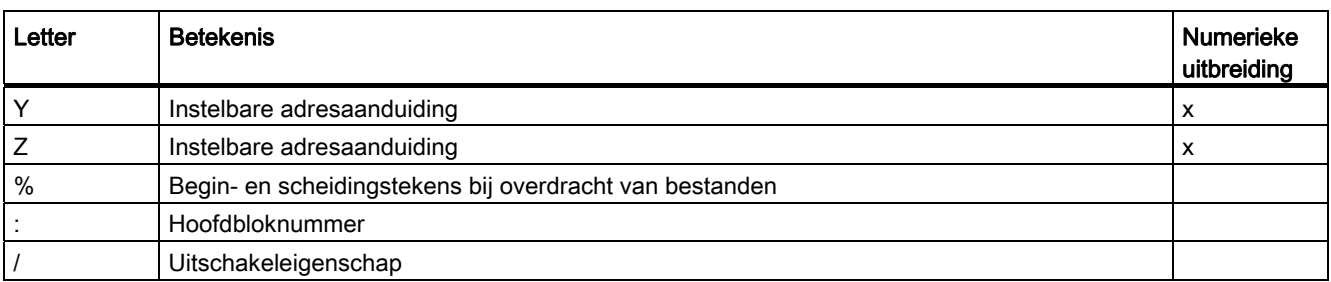

### Beschikbare vaste adressen

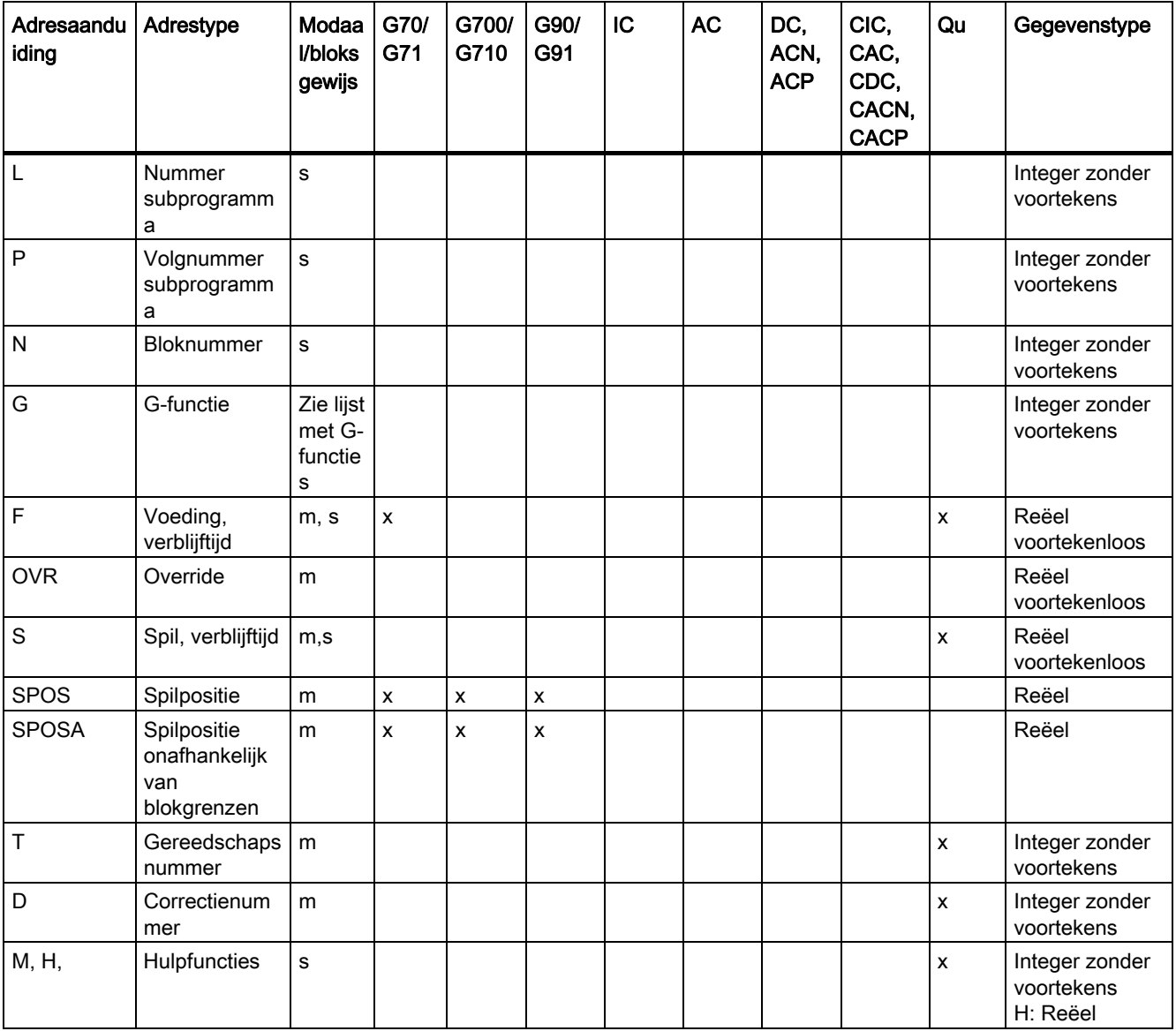

16.3 adressen

## Vaste adressen met asuitbreiding

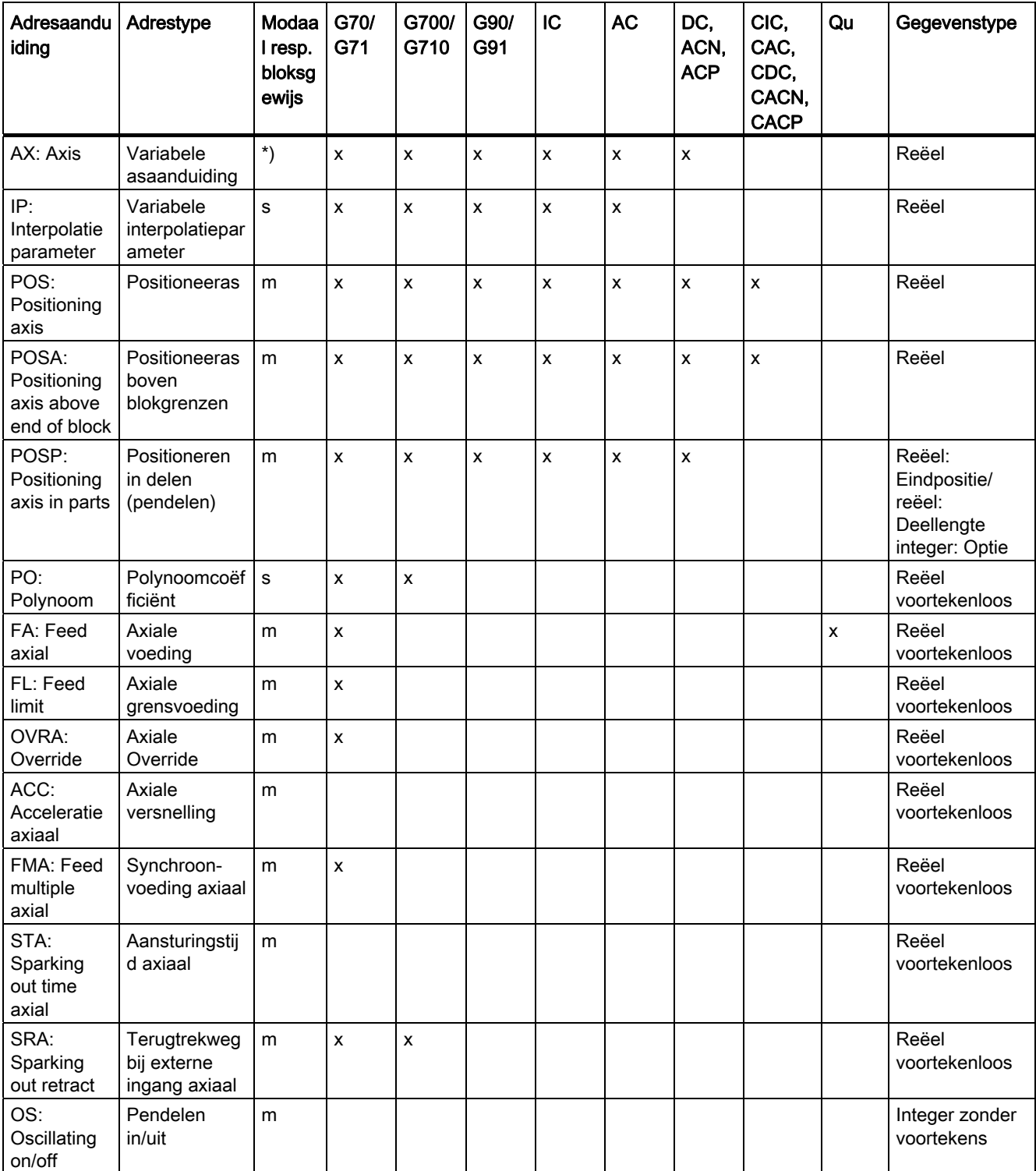

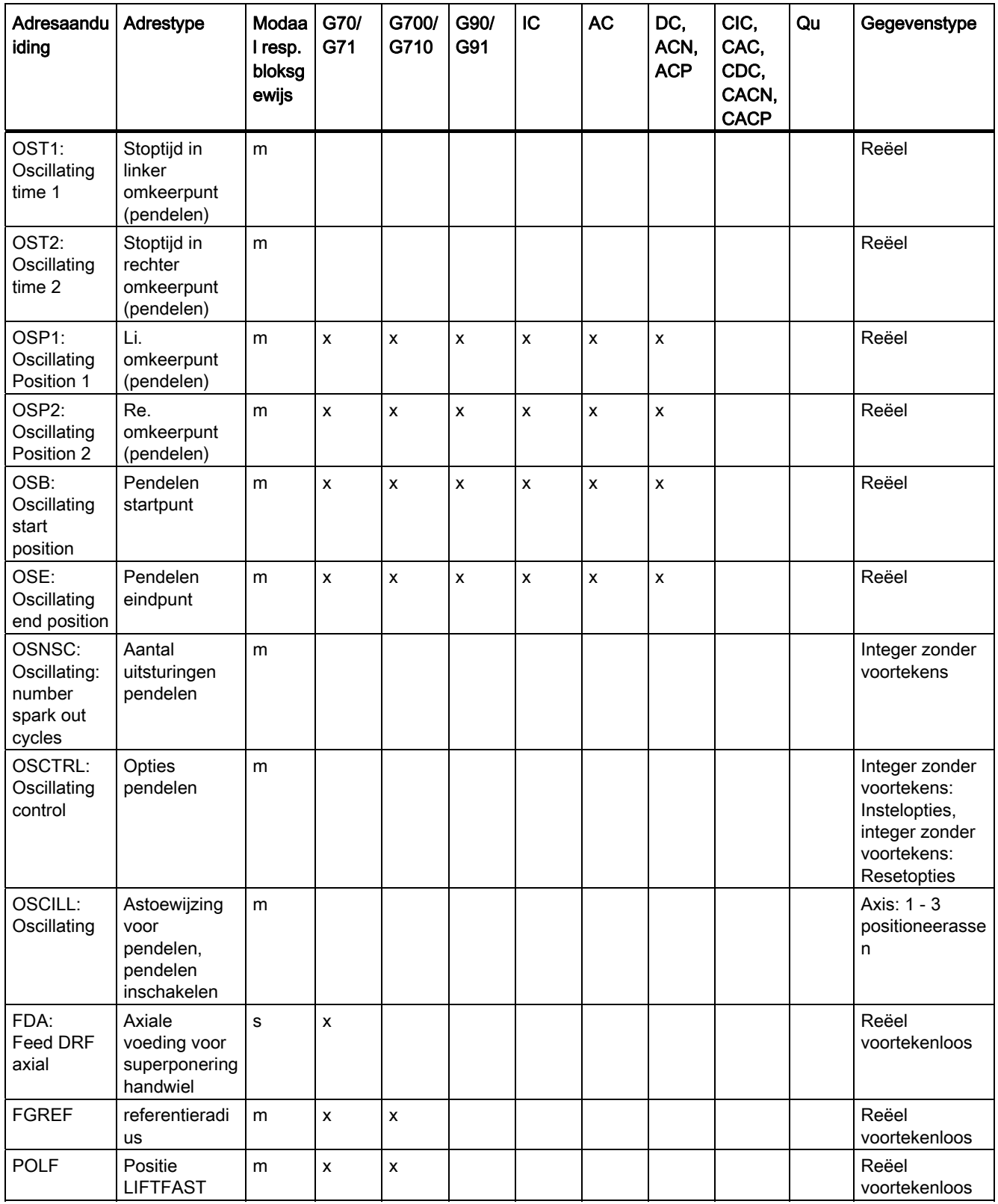

16.3 adressen

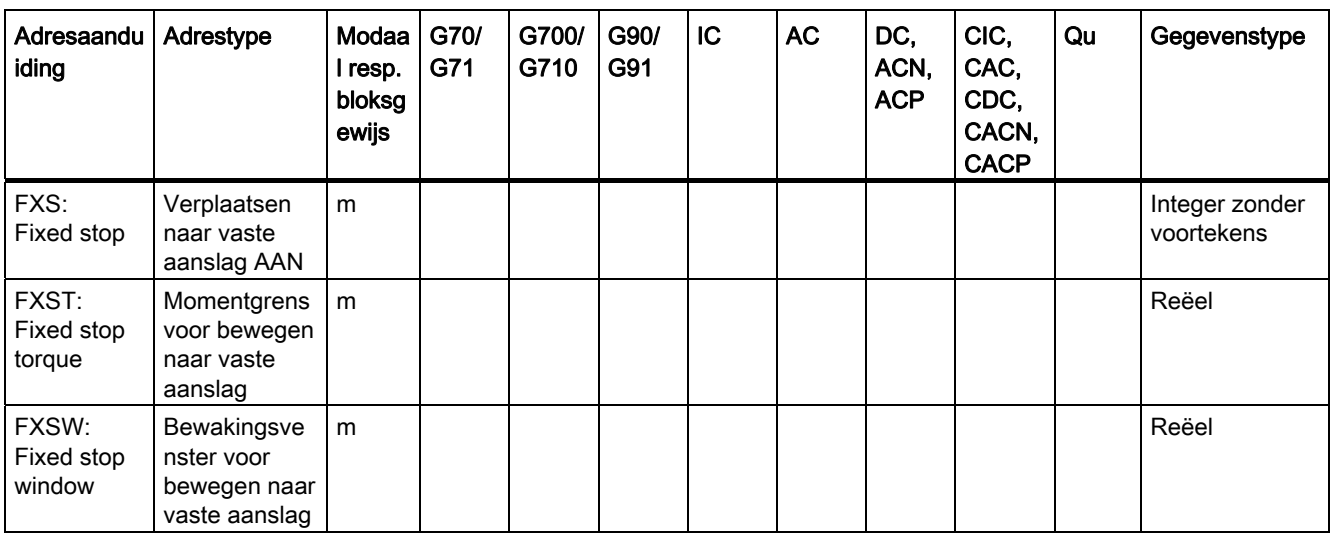

Bij deze adressen wordt tussen haken een as of een expressie van het type As aangegeven. Het gegevenstype in de rechterkolom is het type van de toegewezen waarde. \*) Absolute eindpunten: modaal, incrementele eindpunten: bloksgewijs, anders

modaal/bloksgewijs in relatie tot de syntaxisbepaling G-functie.

### In te stellen adressen

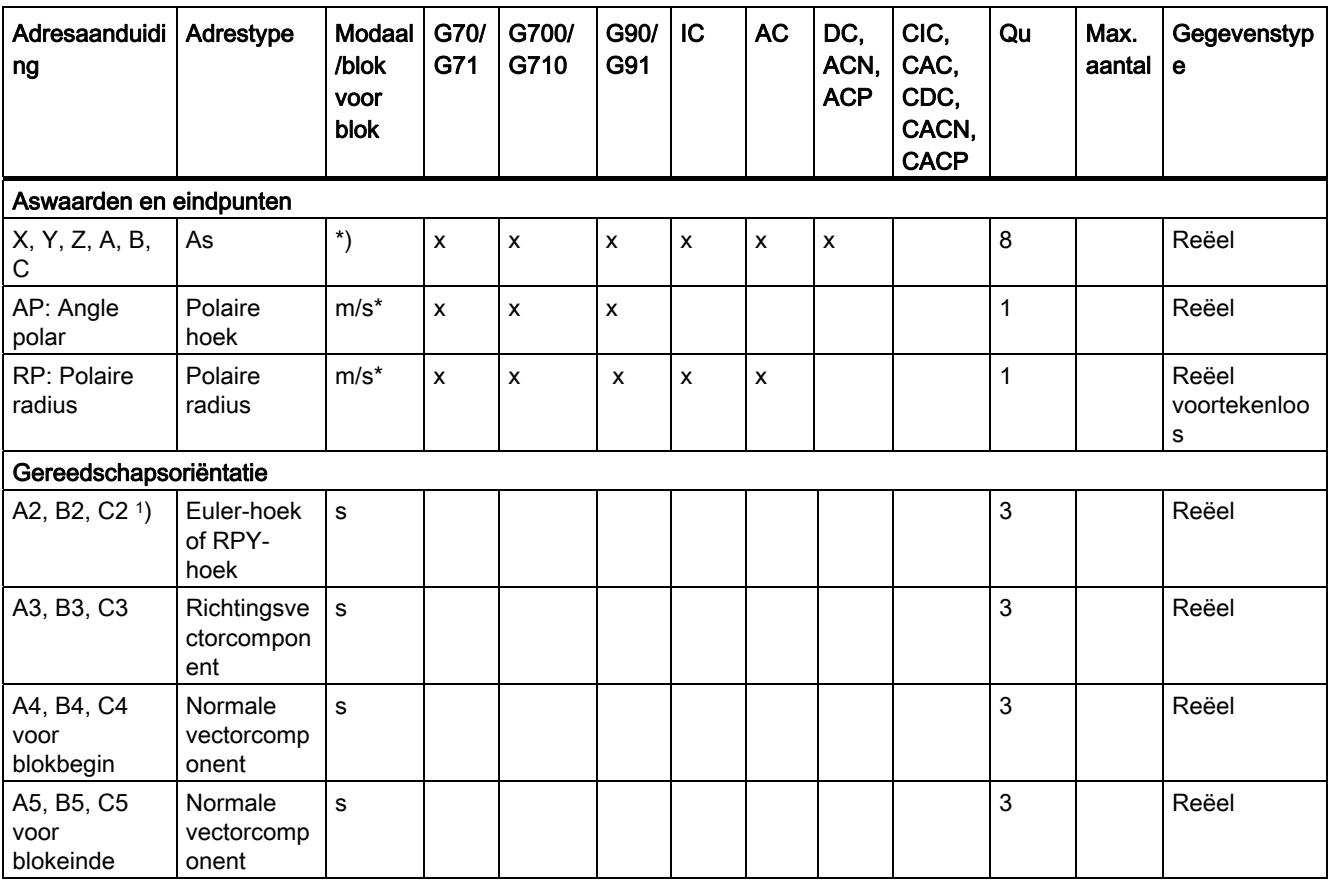

Basis

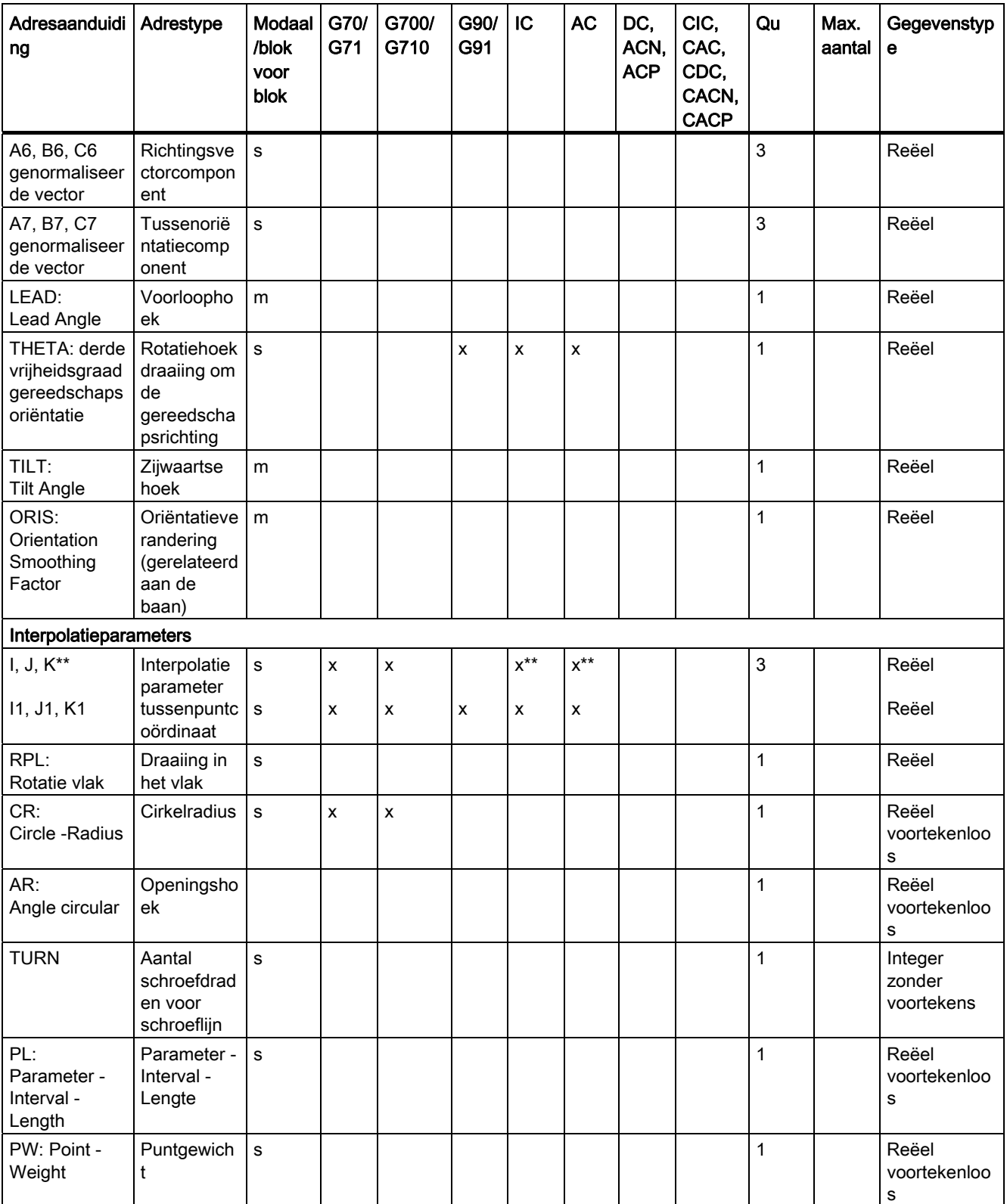

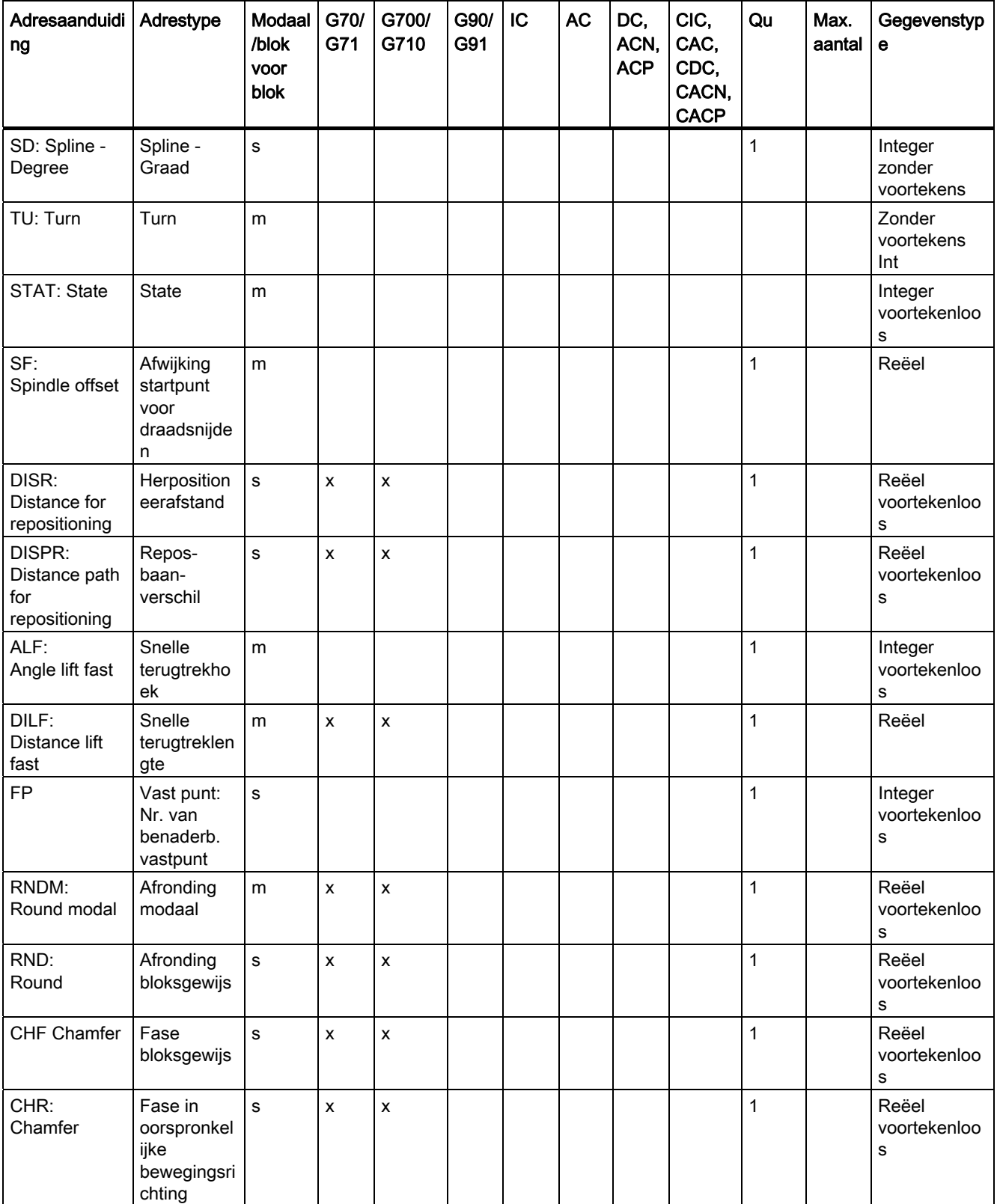

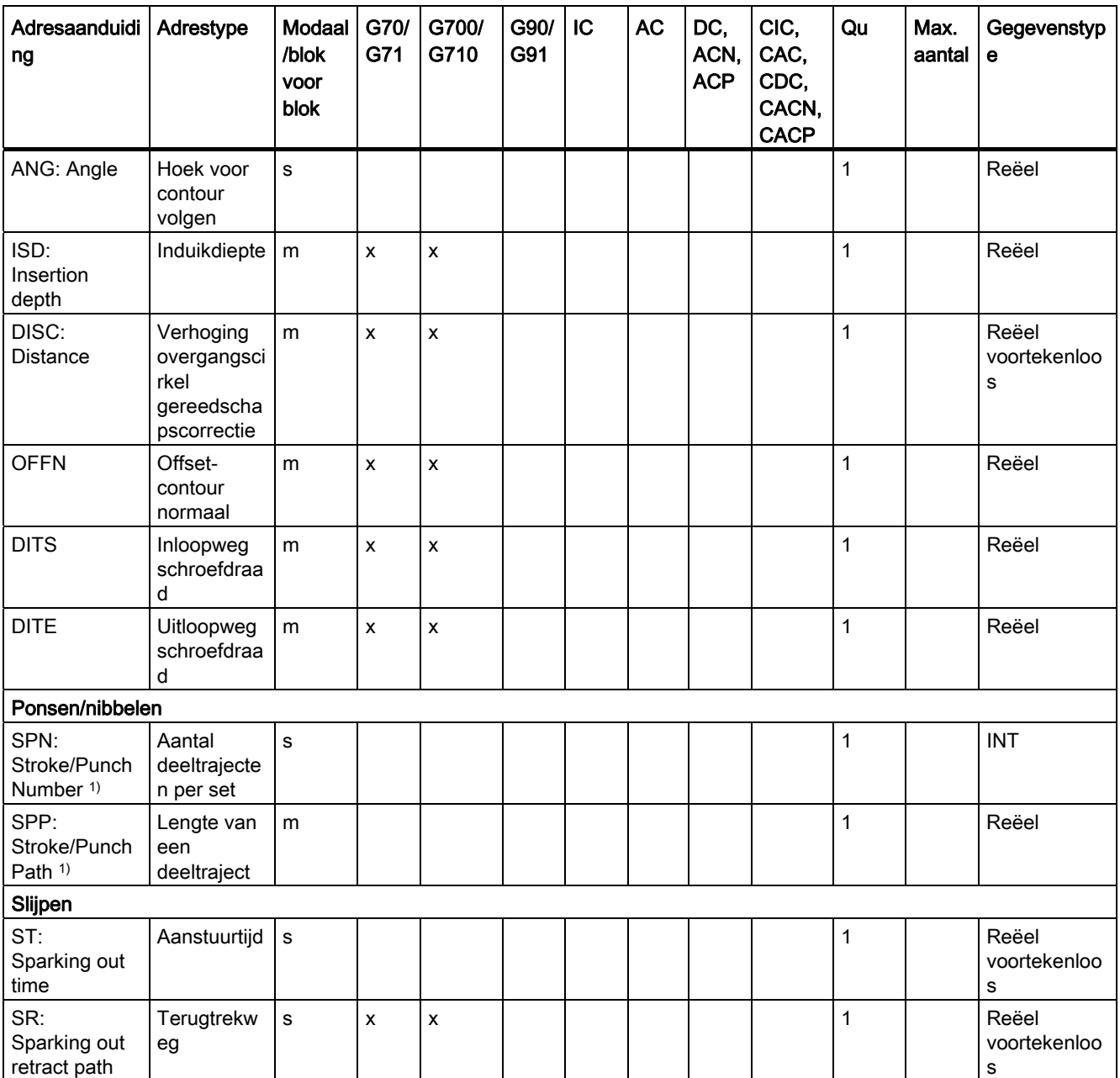

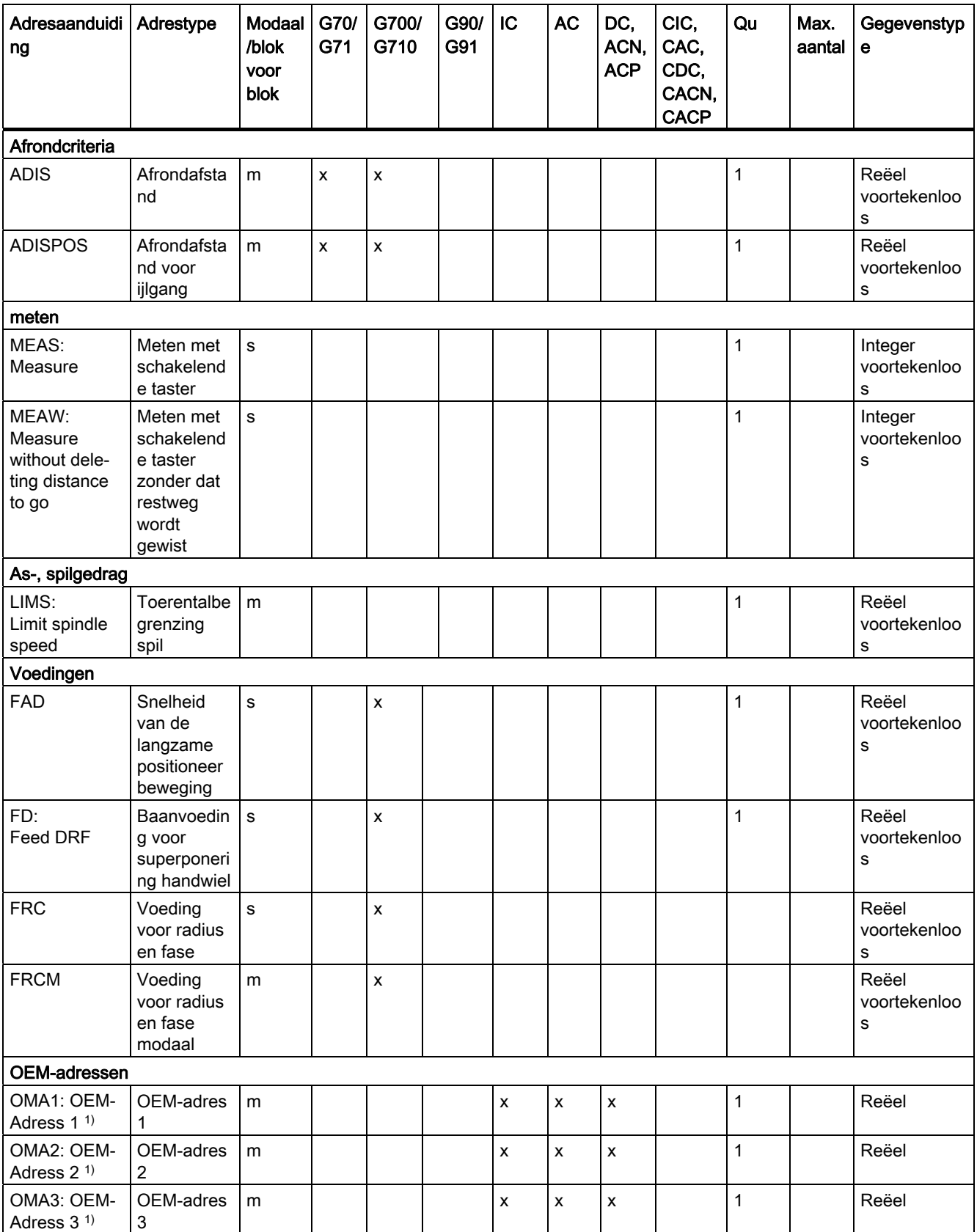

16.3 adressen

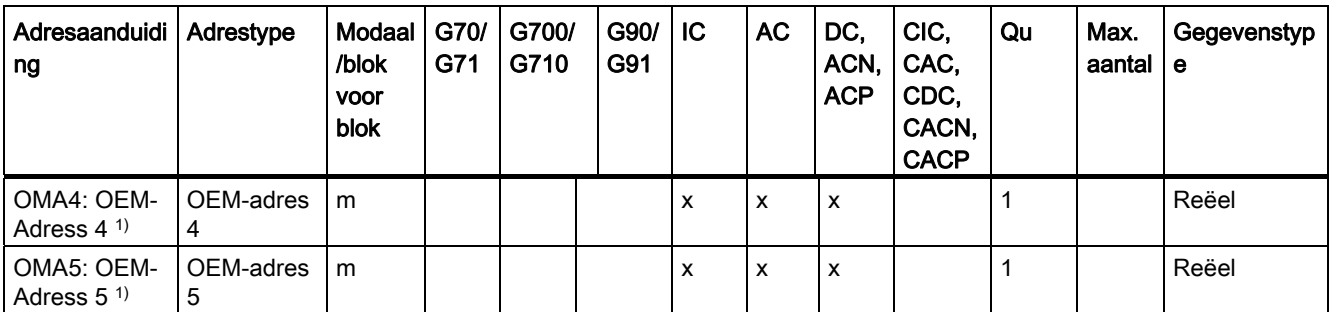

\*) Absolute eindpunten: modaal, incrementele eindpunten: bloksgewijs, anders modaal/bloksgewijs in relatie tot de syntaxisbepalende G-functie.

\*\*) als cirkelmiddelpunten zijn IPO-parameters incrementeel actief. Met AC kunnen deze absoluut worden geprogrammeerd. Bij andere betekenissen (bijv. schroefdraadspoed) wordt de adresmodificatie genegeerd.

1) Codewoord geldt niet voor NCU571.

# 16.4 G-functiegroepen

De G-functies zijn onderverdeeld in functiegroepen. Er kan slechts één G-functie van een groep in een blok worden geschreven. Een G-functie kan modaal werken (tot een andere functie van dezelfde groep dit herroept) of ze is alleen actief voor het blok waarin ze staat (bloksgewijs actief).

### Legenda:

- 1) Intern nummer (bijv. voor PLC-interface)
- <sup>2)</sup> Projecteerbaarheid van de G-functie als wispositie van de functiegroep bij opstarten, resetten, resp. werkstukprogramma-einde met MD20150 \$MC\_GCODE\_RESET\_VALUES:
	- + projecteerbaar
	- niet projecteerbaar
- Effectiviteit van de G-functie: 3)
	- m modaal
	- s bloksgewijs
- Standaardinstelling 4)

Wanneer er bij modale G-functies geen functie uit de groep is geprogrammeerd, is de via de machineparameter (MD20150 \$MN\_\$MC\_GCODE\_RESET\_VALUES) wijzigbare standaardinstelling actief.

SAG Standaardinstelling Siemens AG

MH Standaardinstelling Machinefabrikant (zie informatie van de machinefabrikant)

5) De G-functie geldt niet voor NCU571.

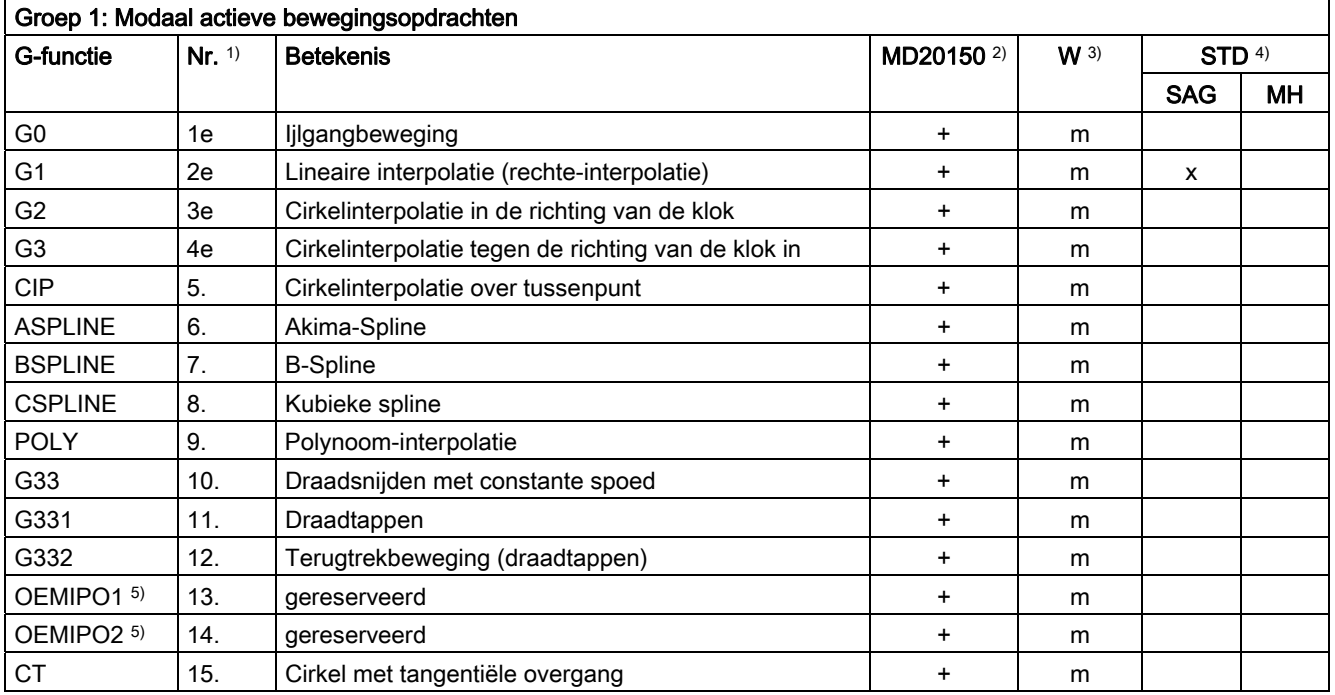

16.4 G-functiegroepen

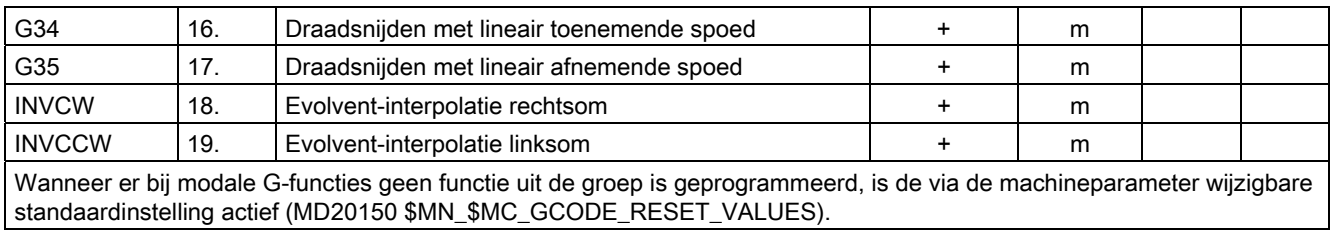

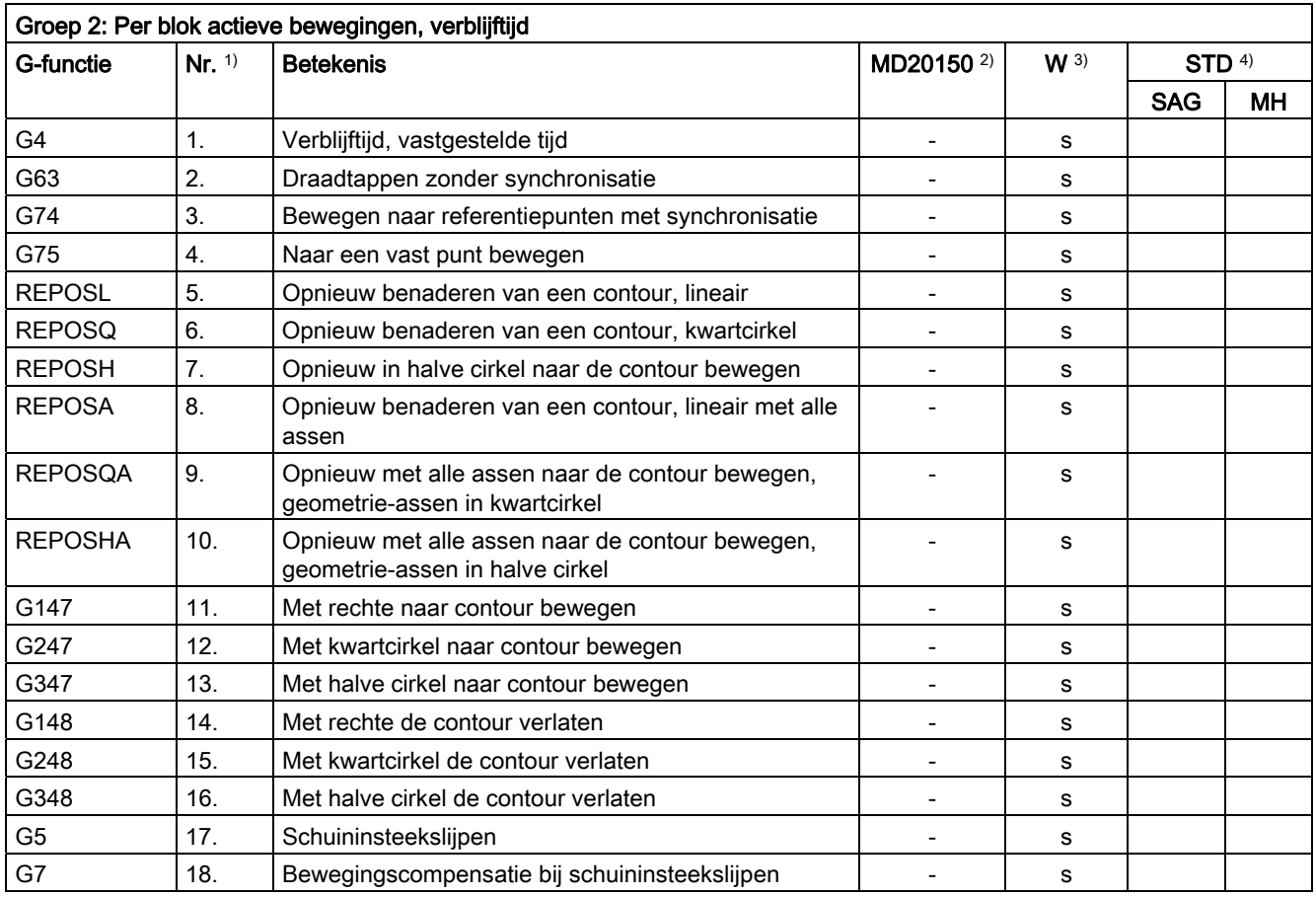

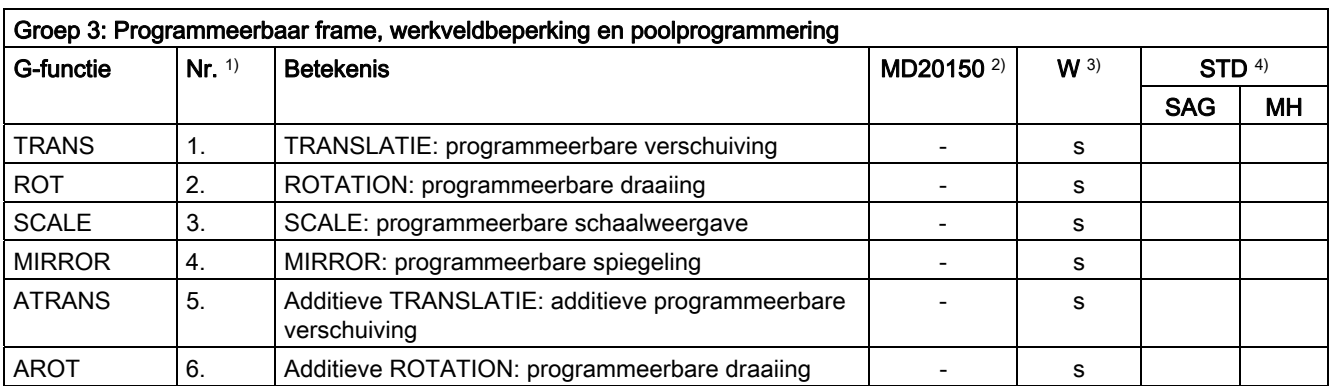

16.4 G-functiegroepen

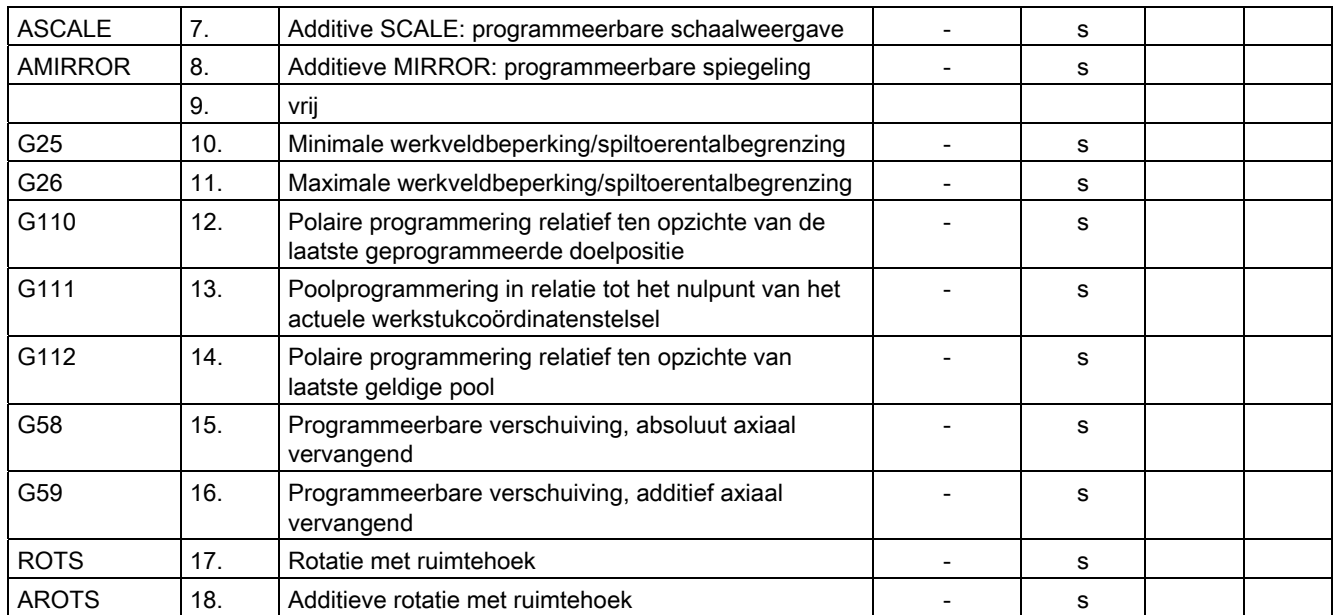

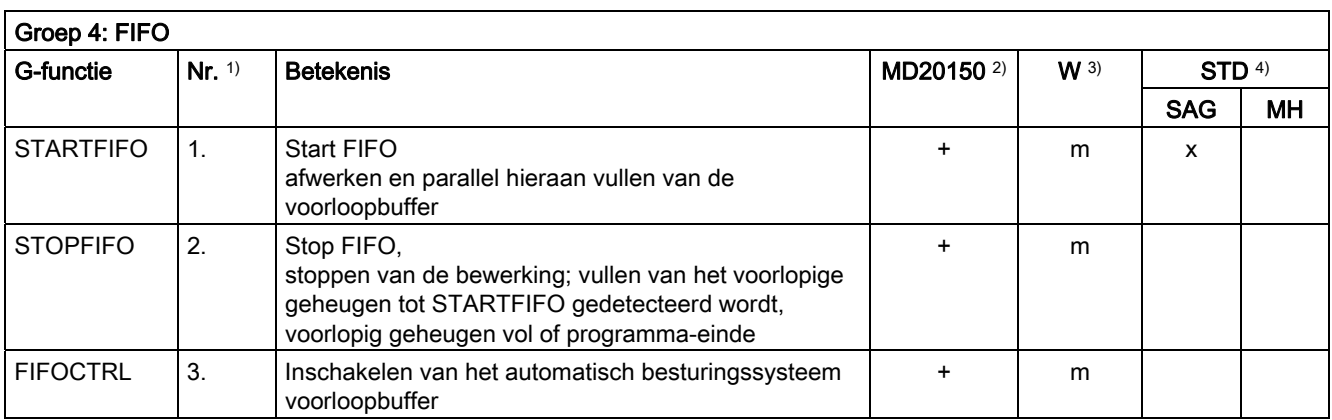

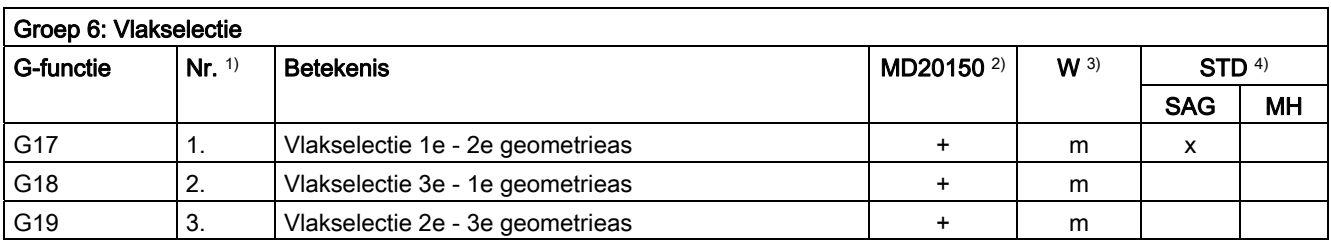

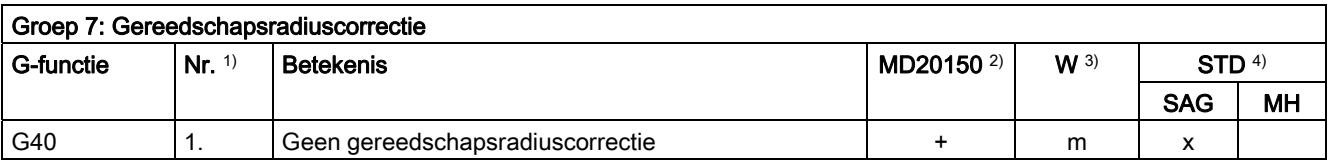

16.4 G-functiegroepen

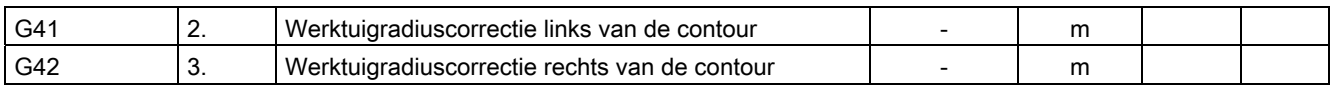

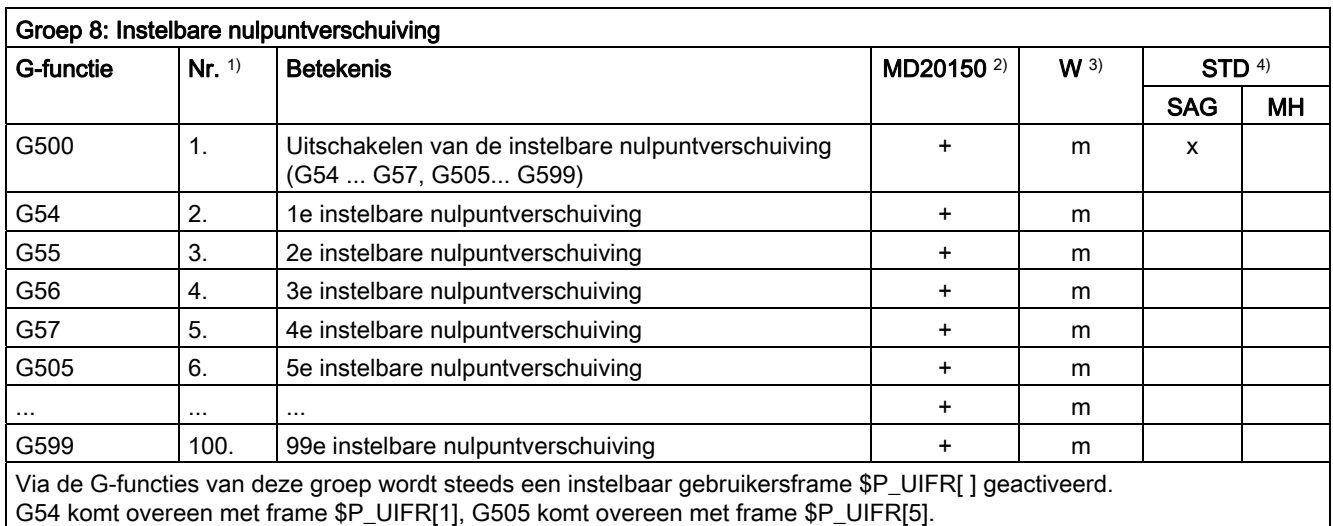

Het aantal instelbare gebruikersframes en daardoor het aantal G-functies in deze groep kan via machineparameter MD28080 \$MC\_MM\_NUM\_USER\_FRAMES worden geparametreerd.

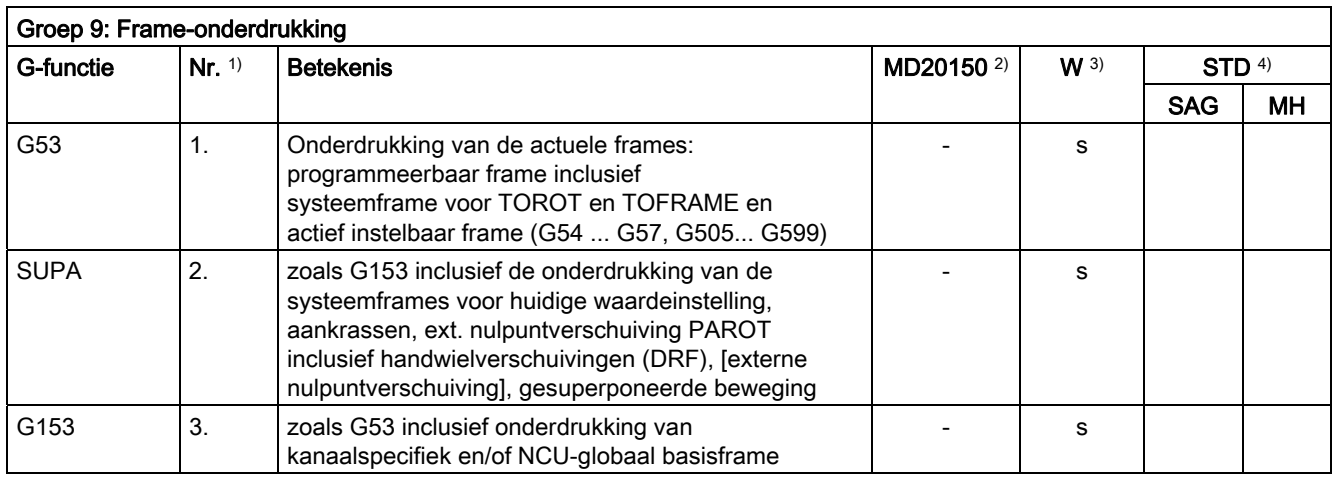

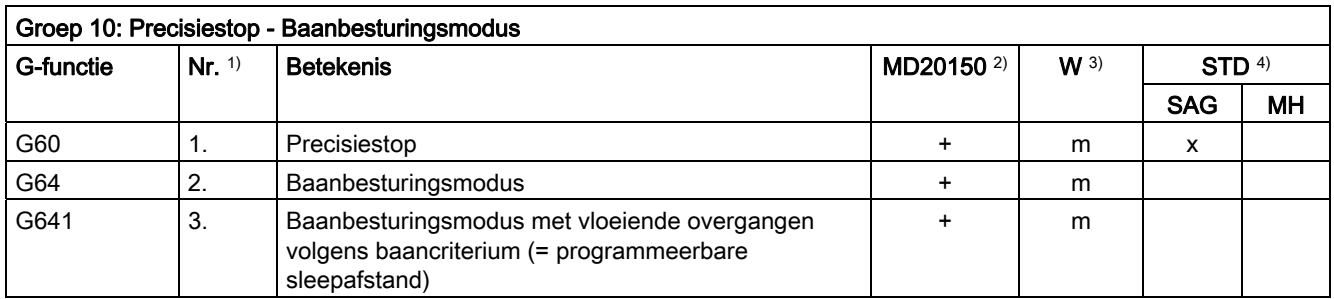

16.4 G-functiegroepen

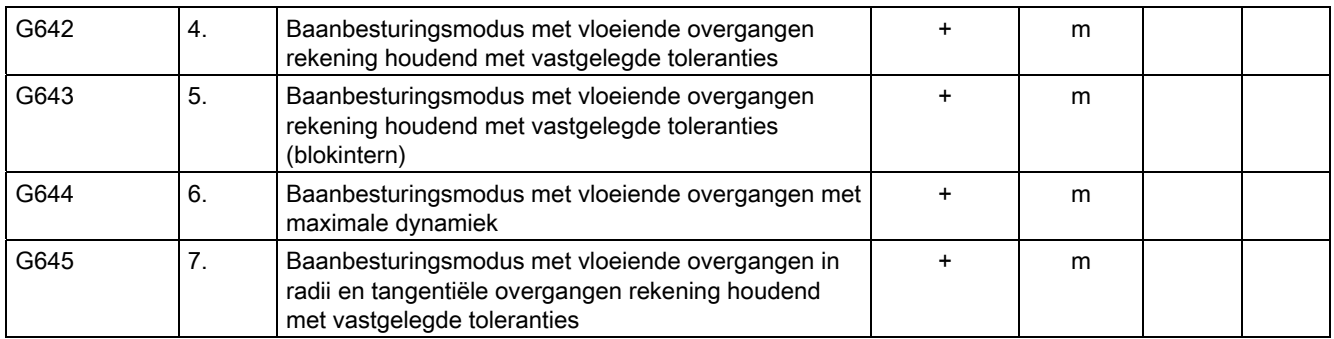

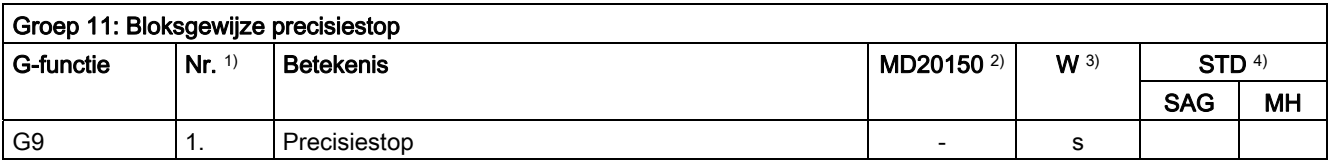

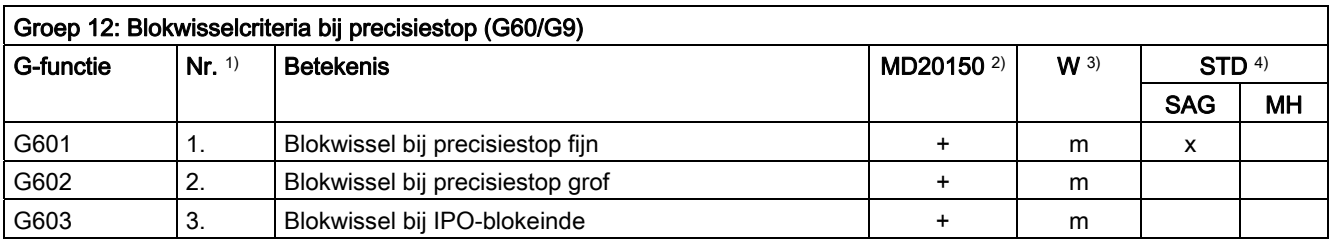

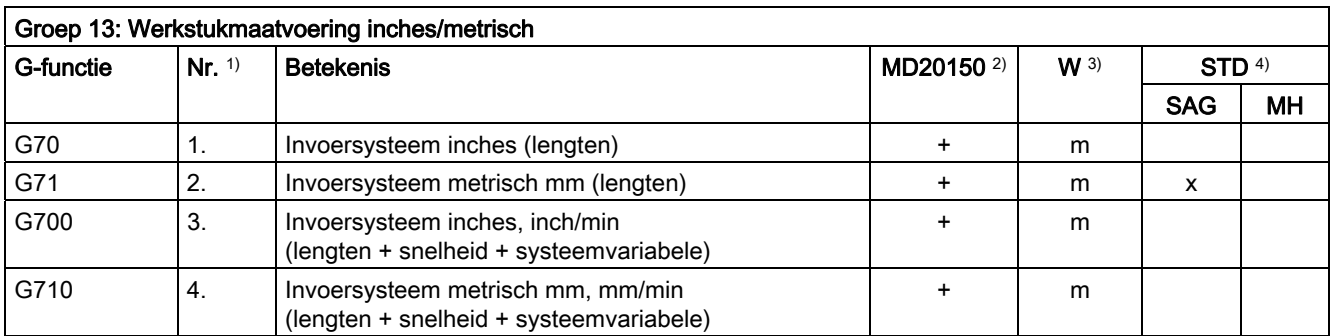

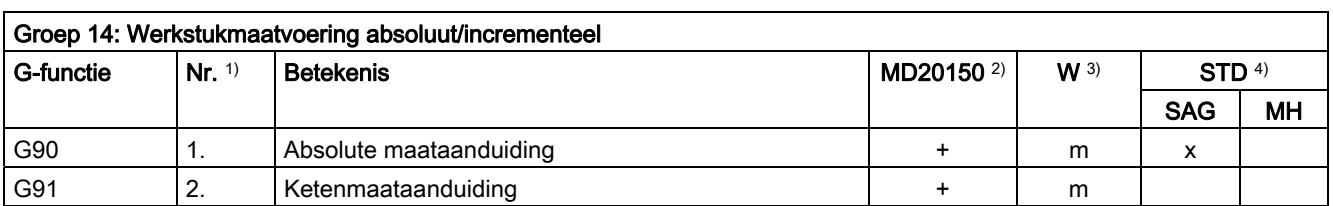

16.4 G-functiegroepen

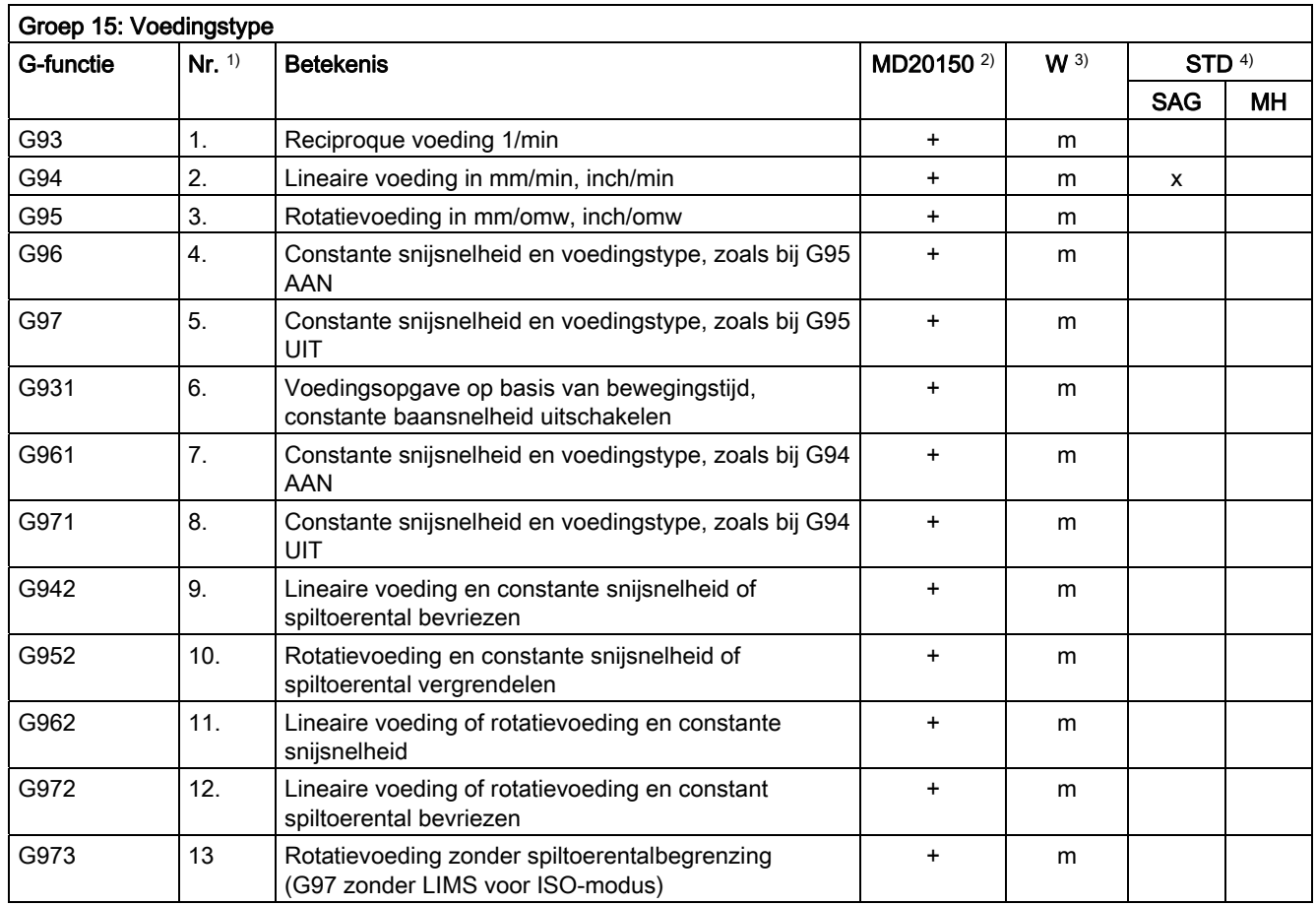

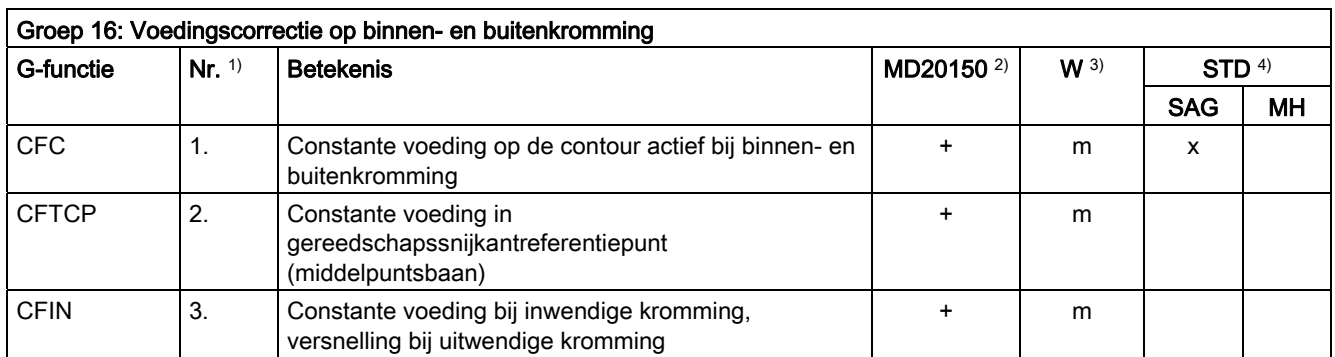

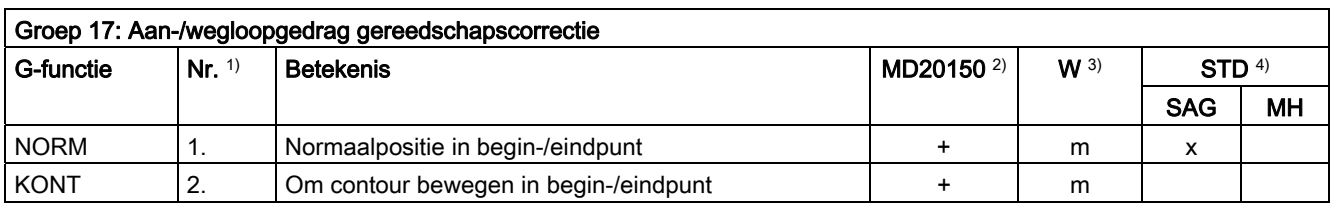
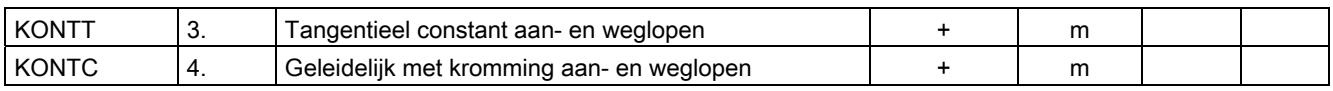

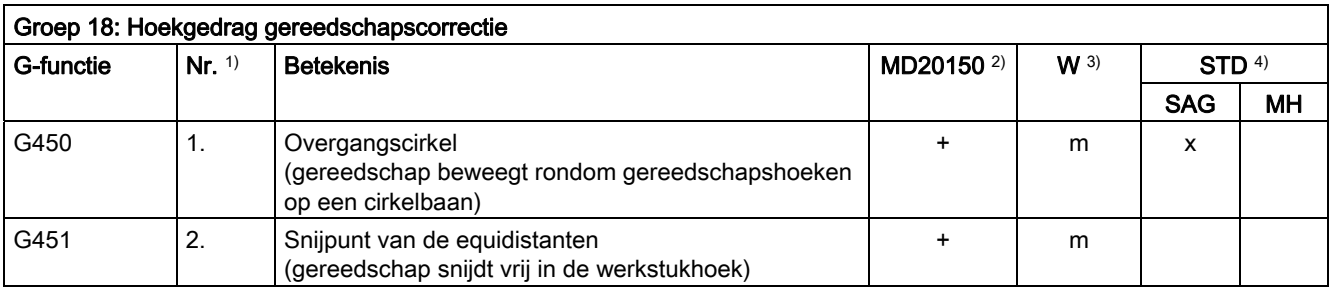

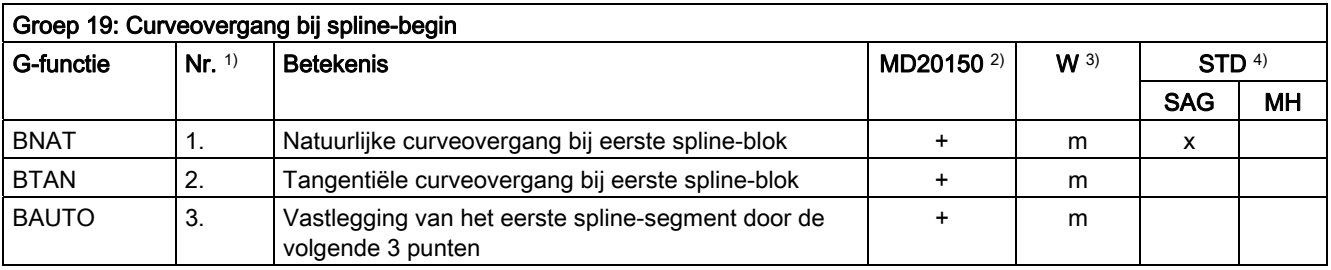

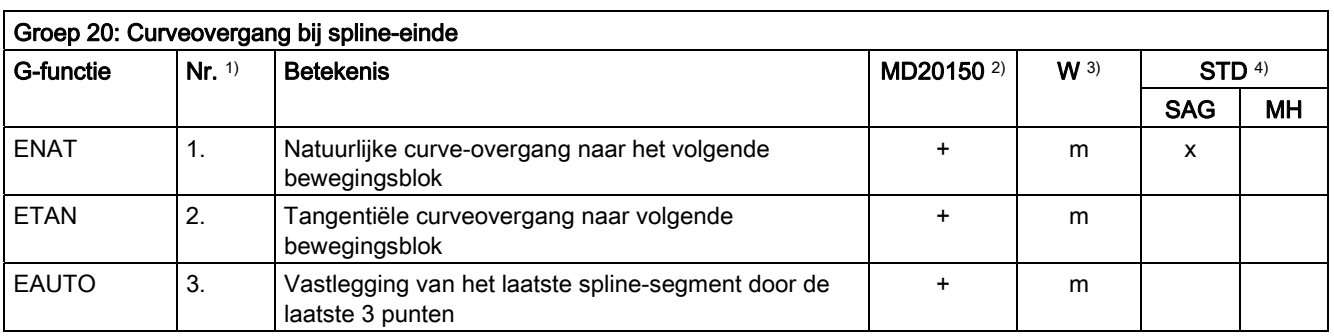

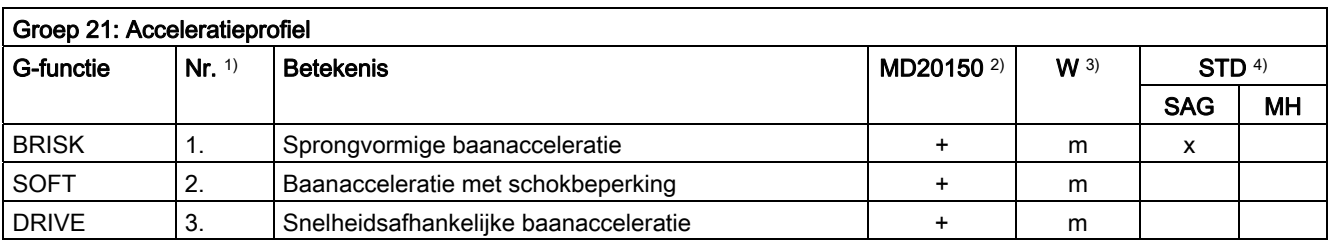

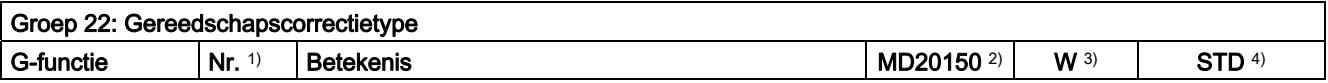

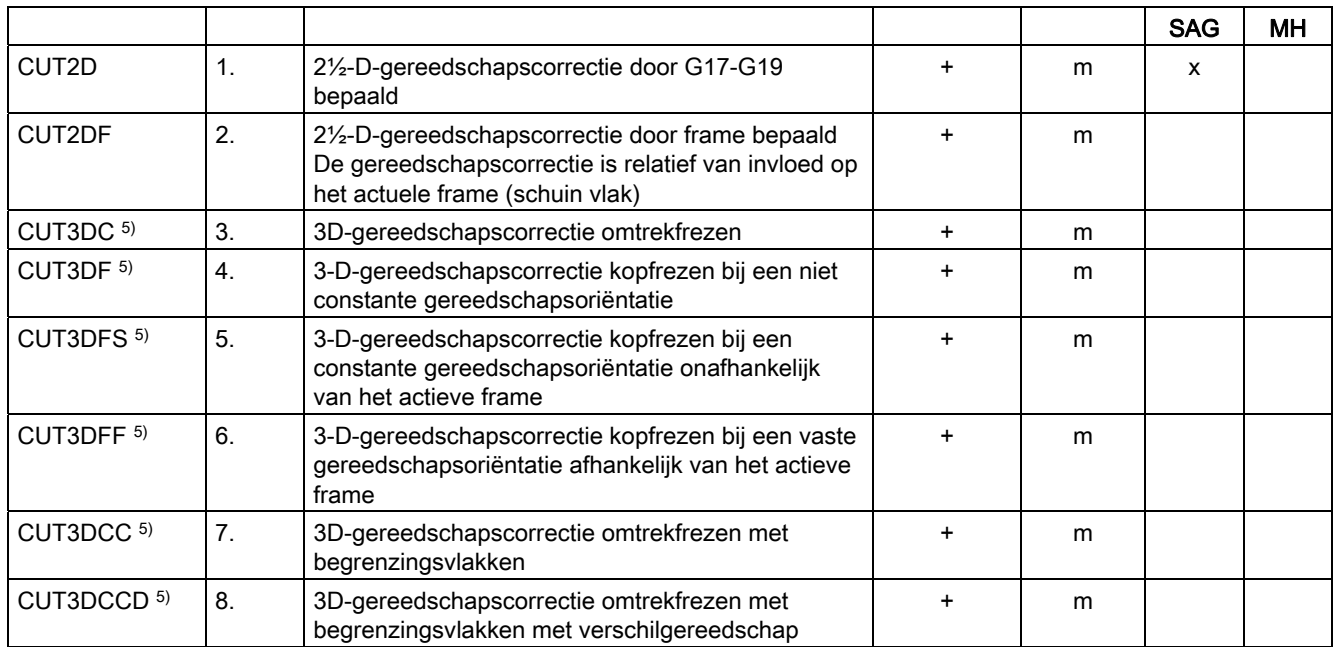

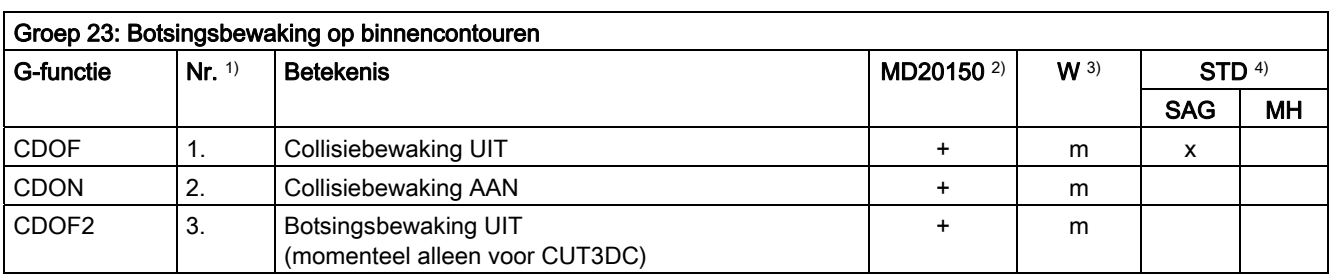

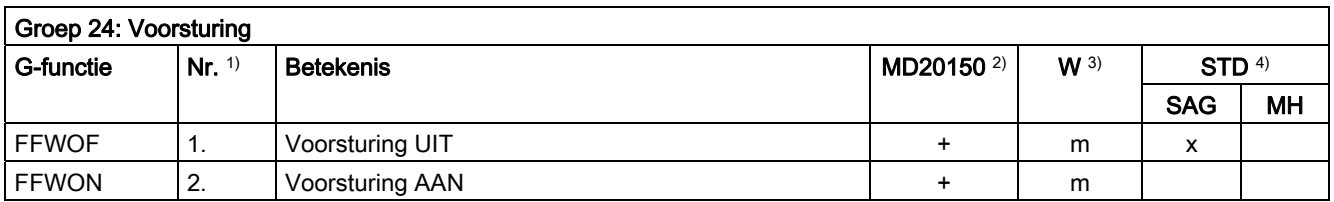

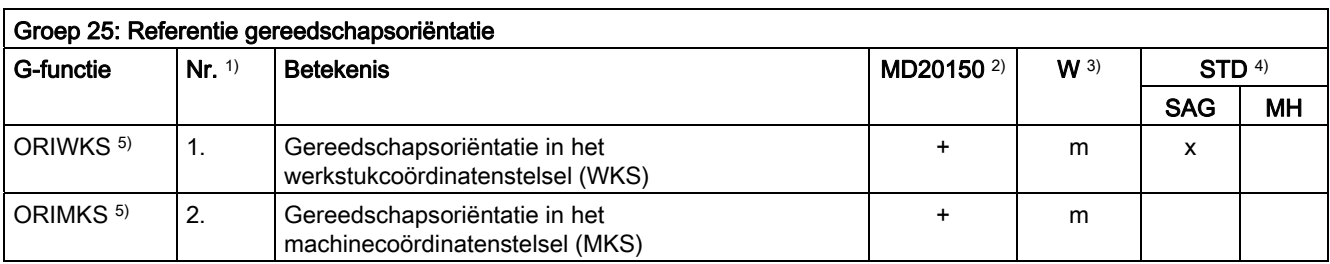

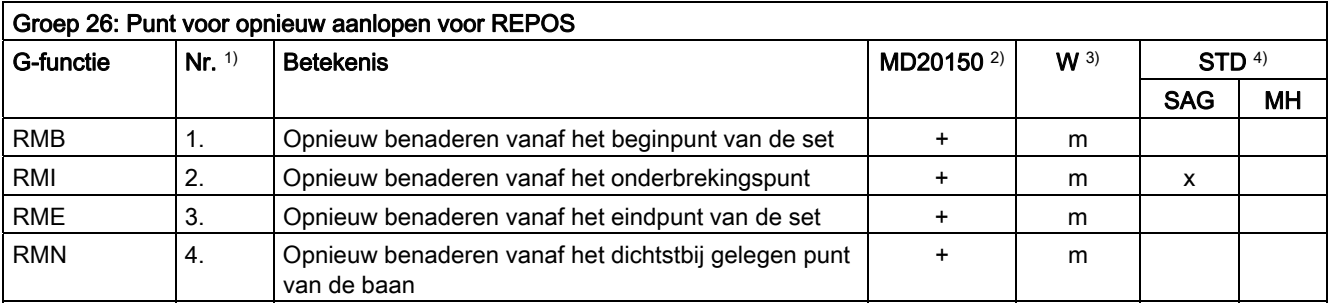

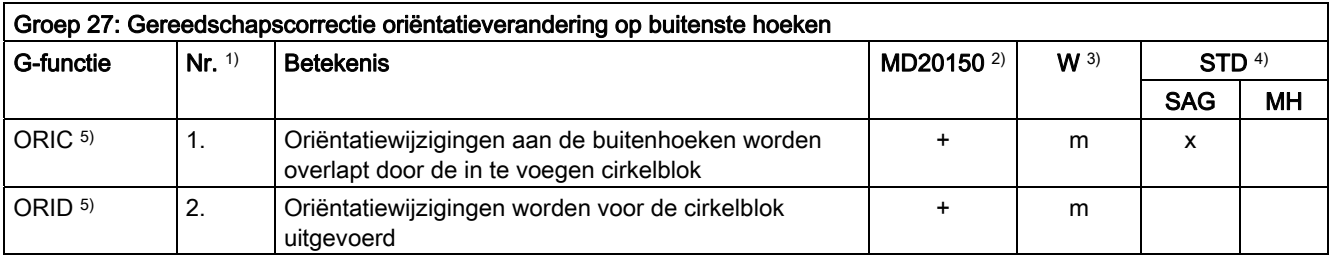

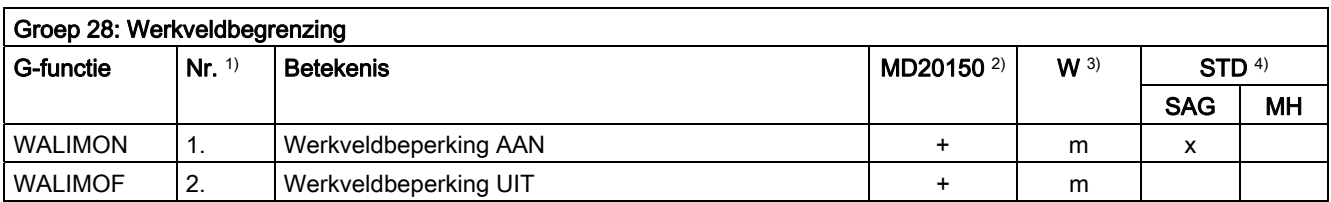

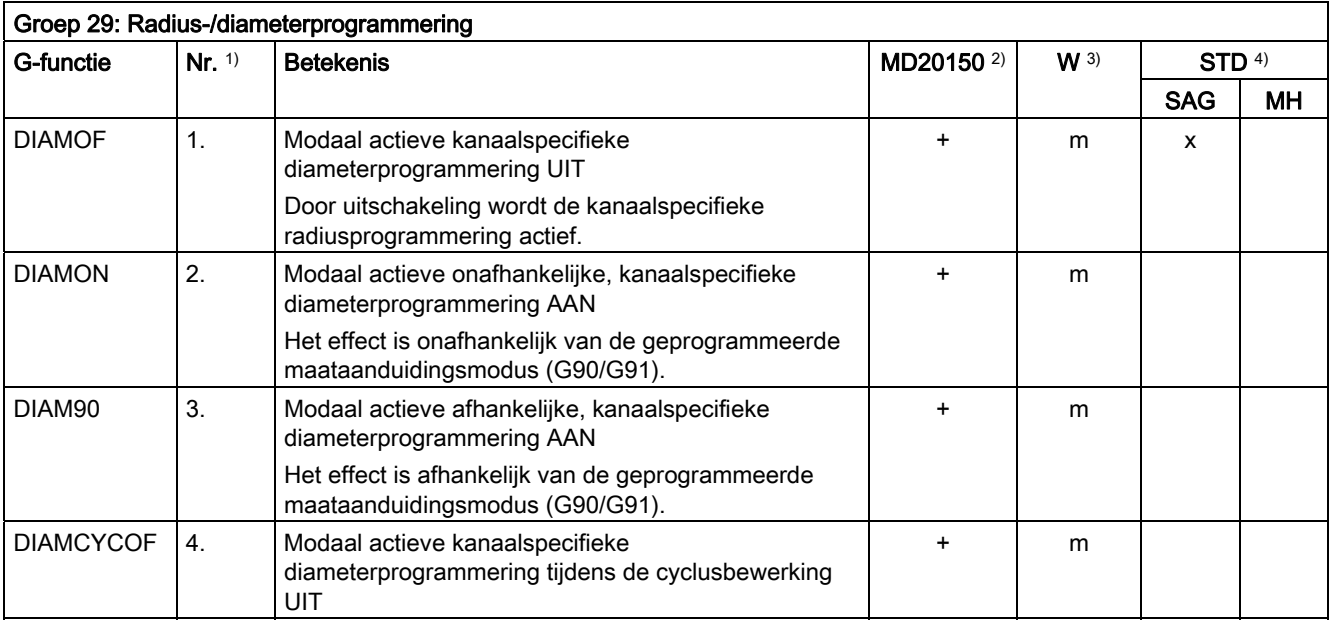

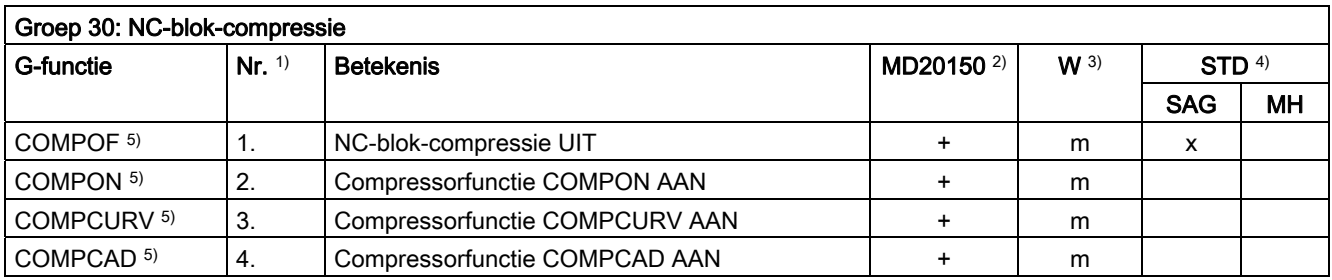

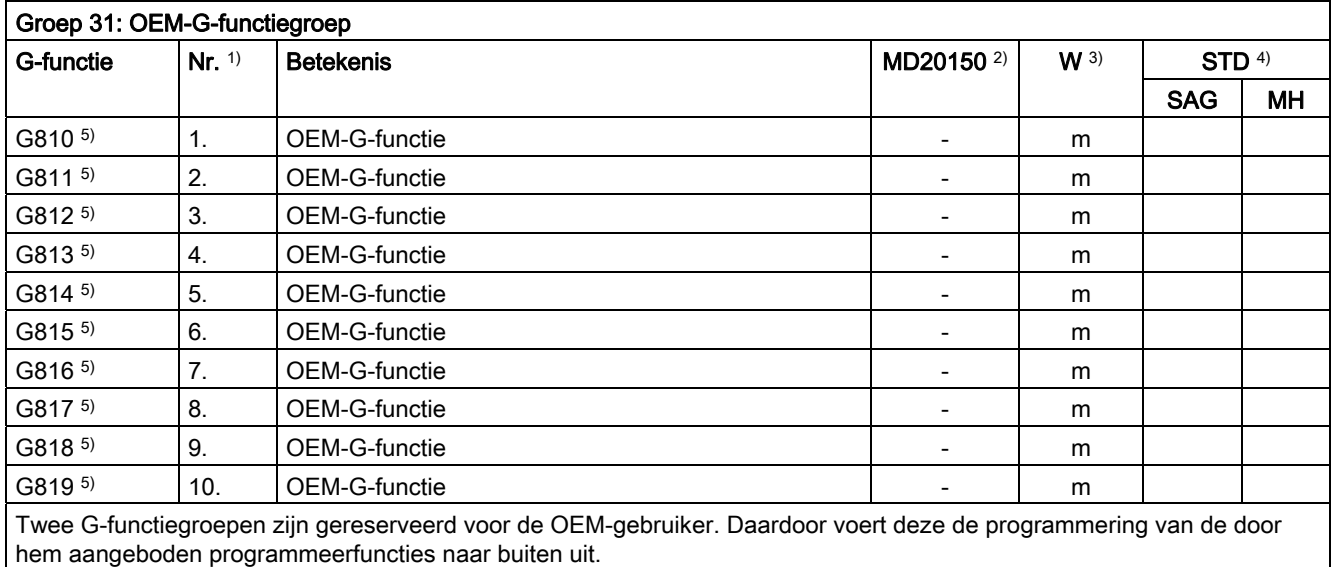

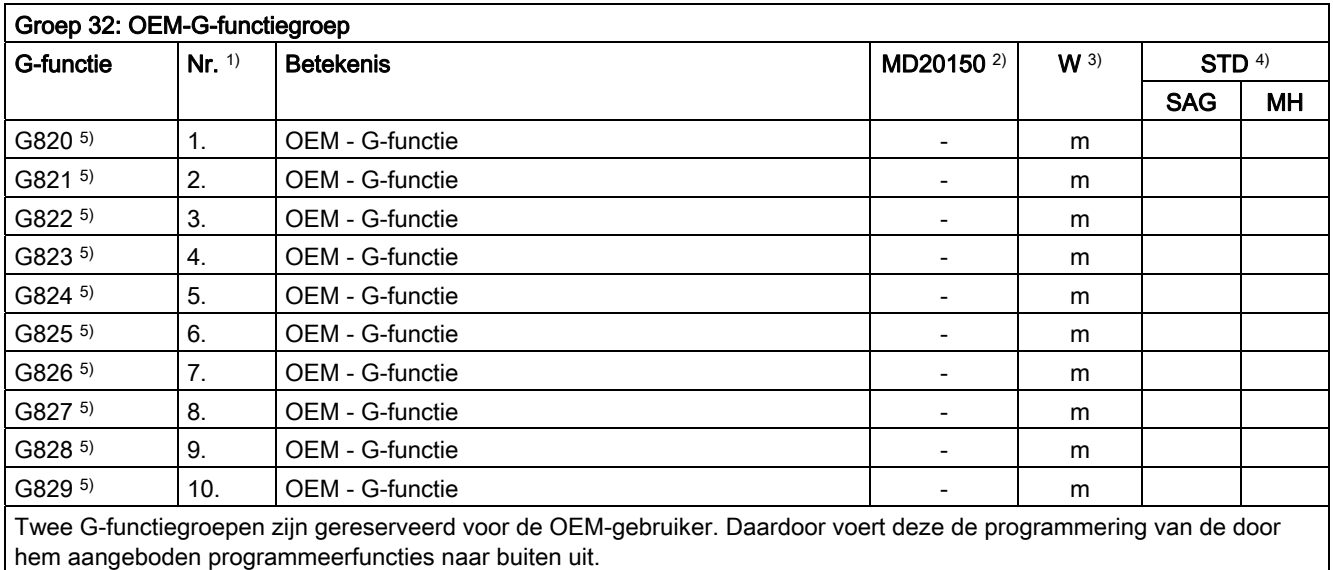

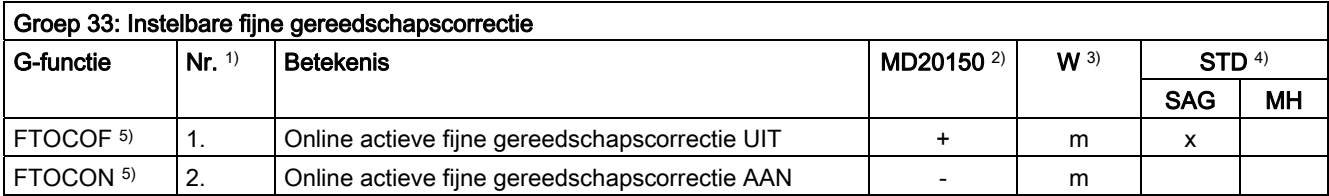

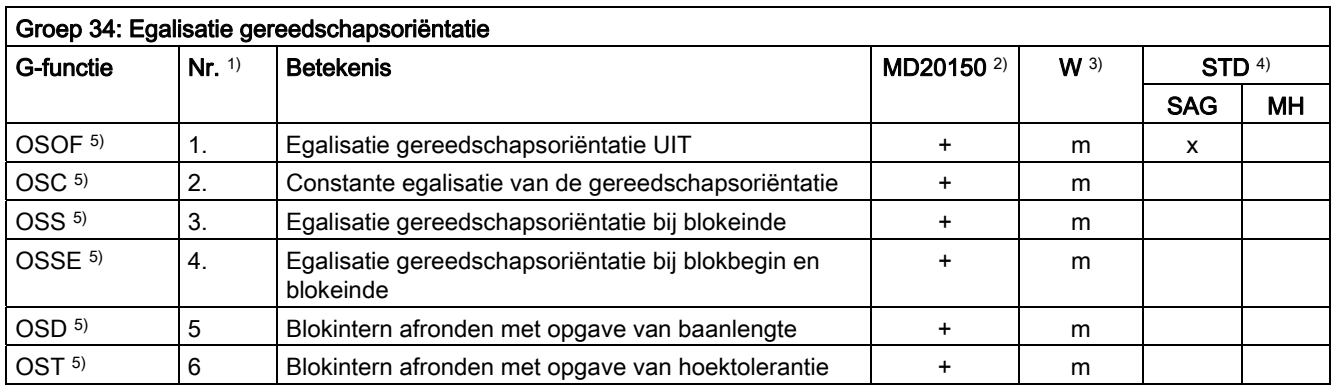

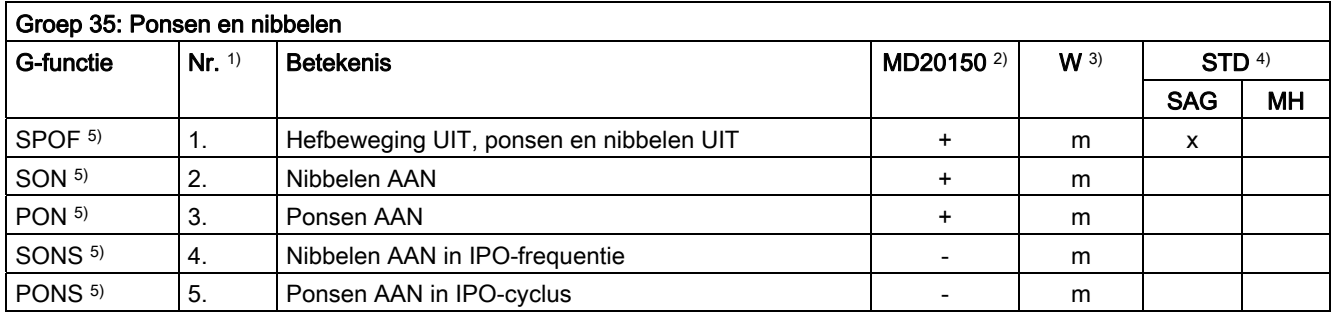

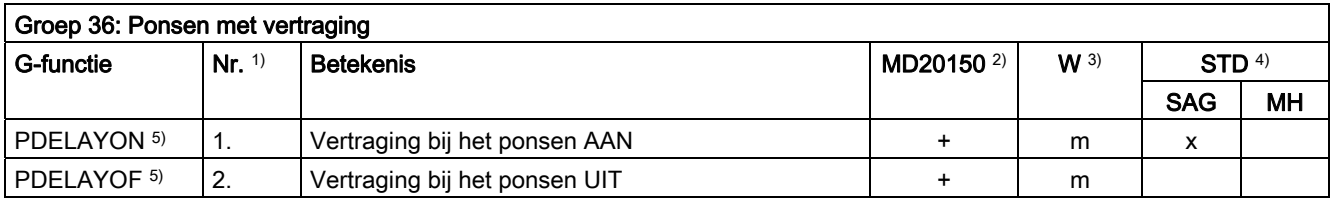

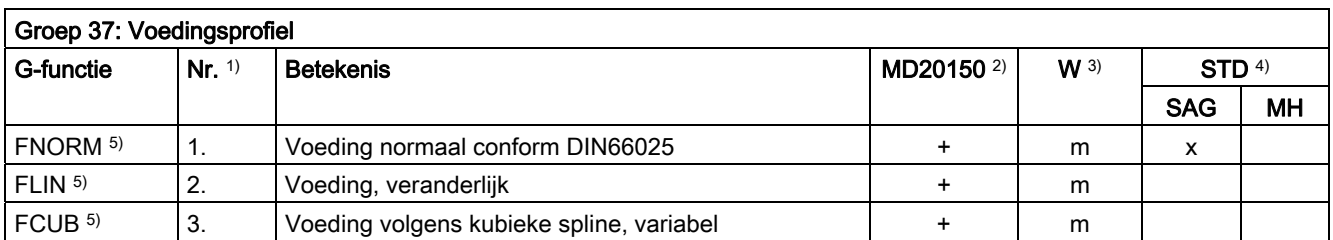

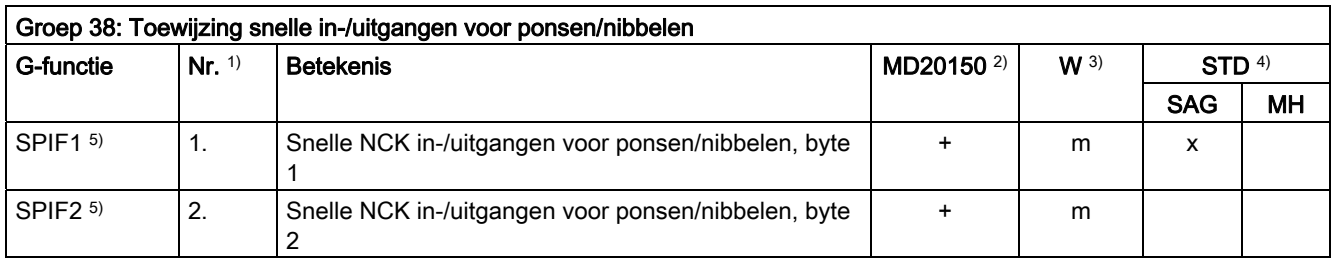

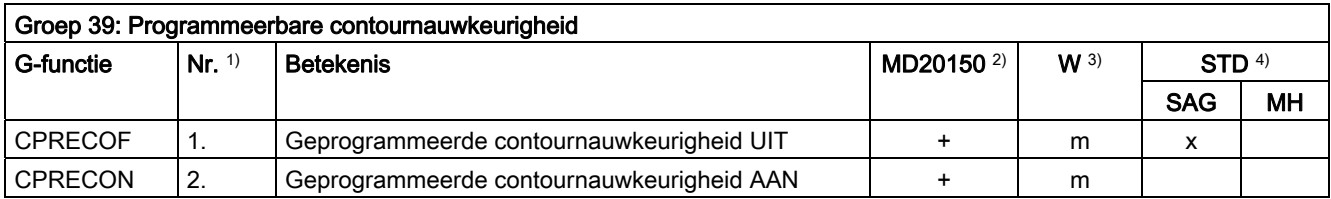

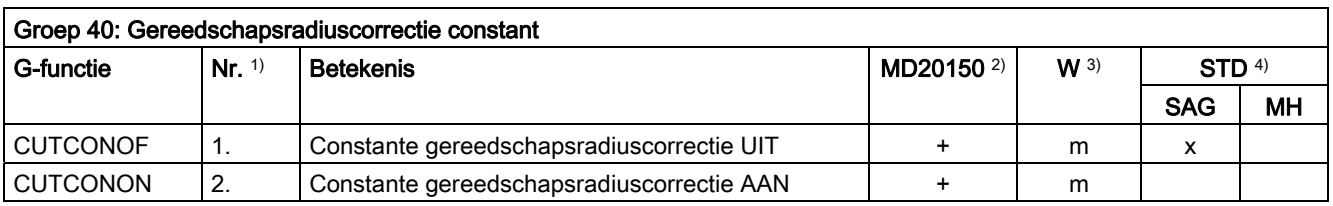

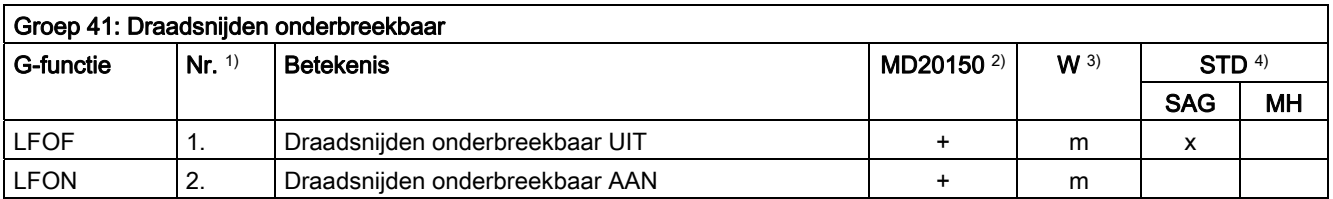

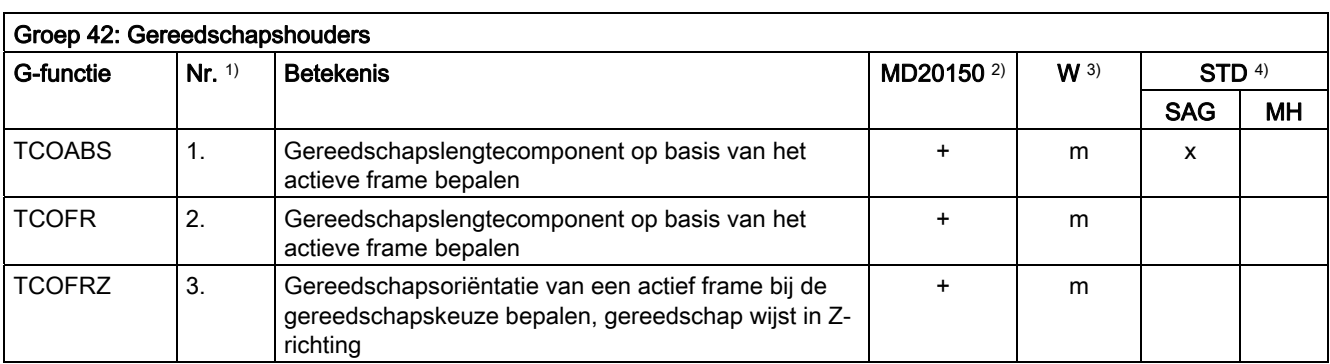

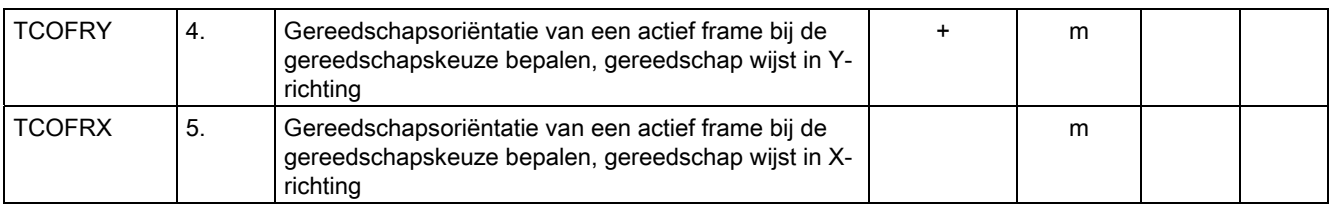

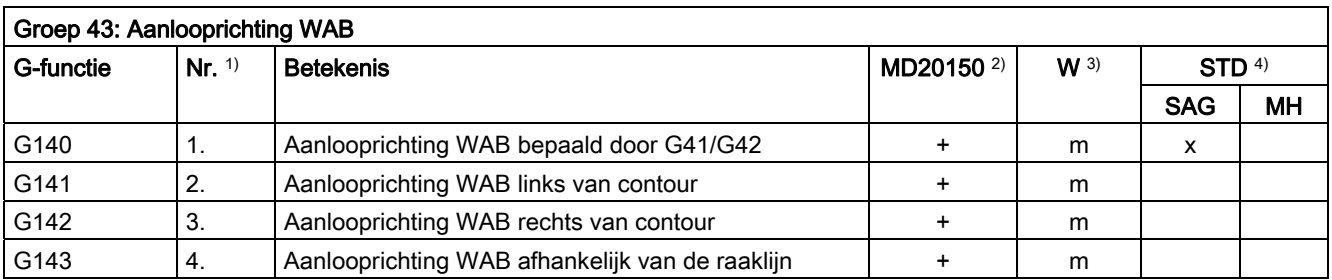

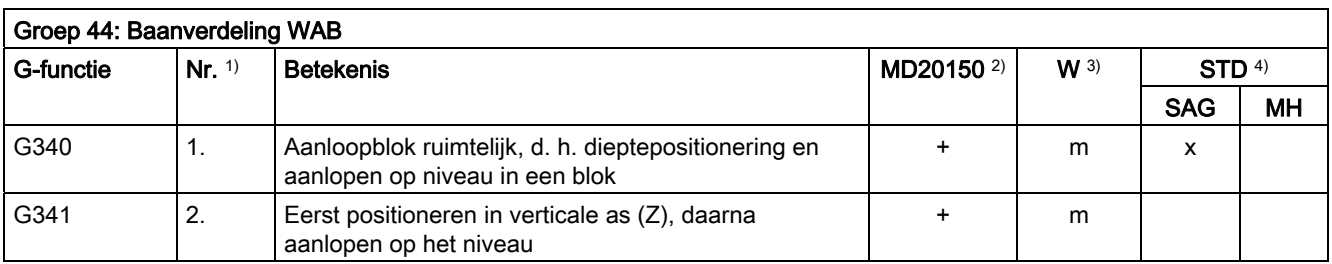

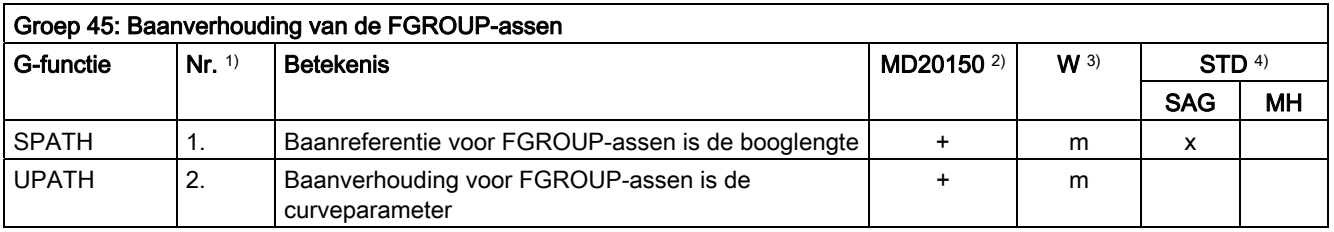

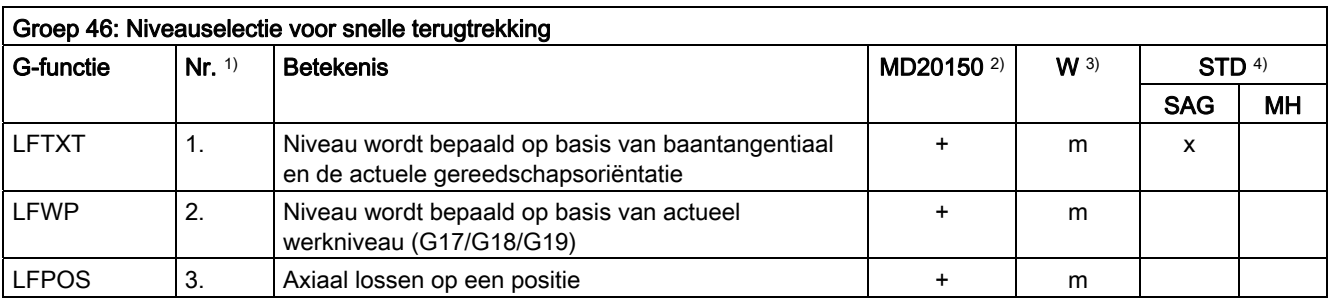

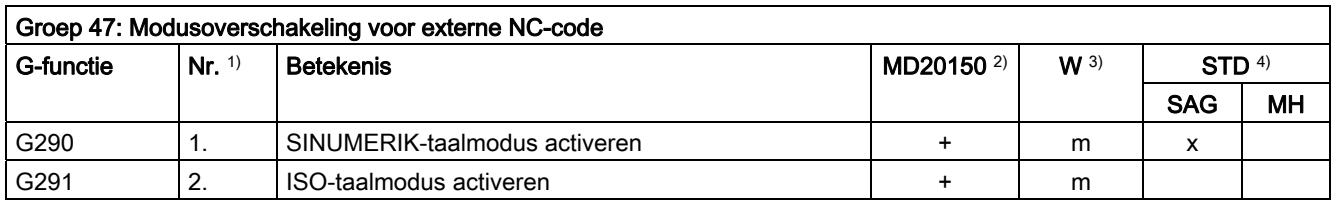

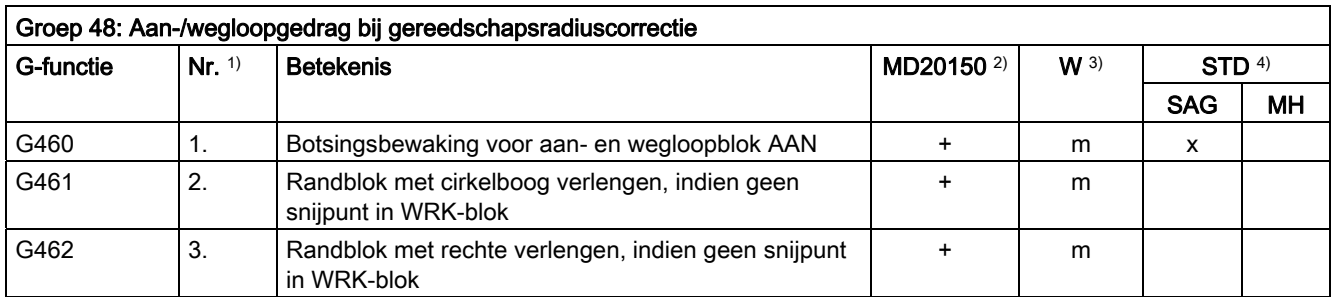

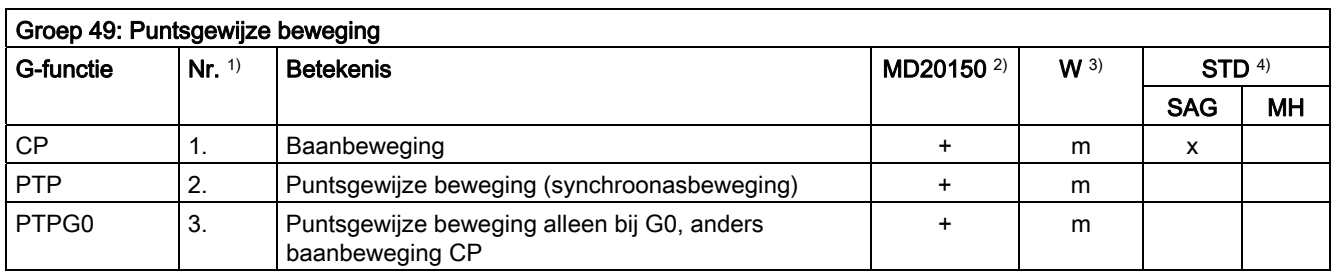

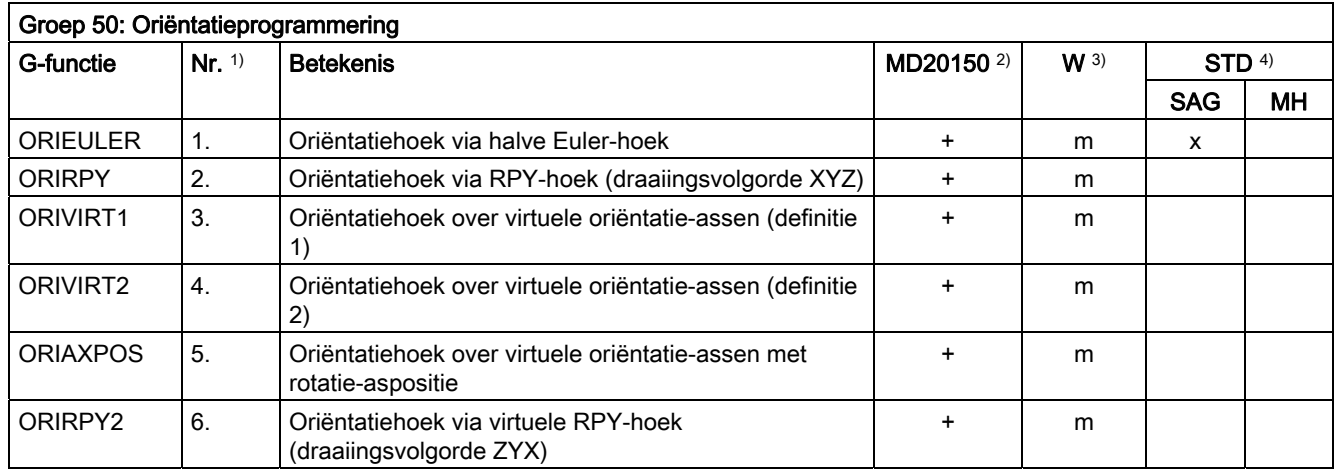

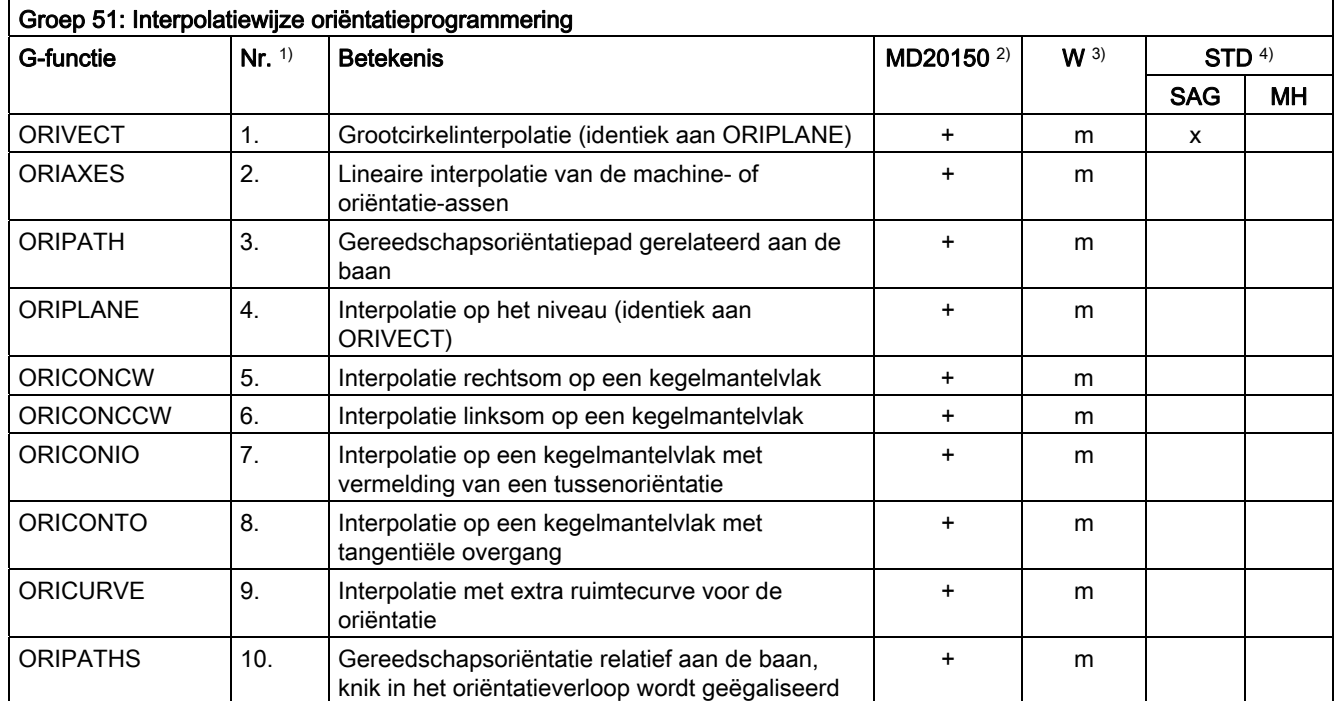

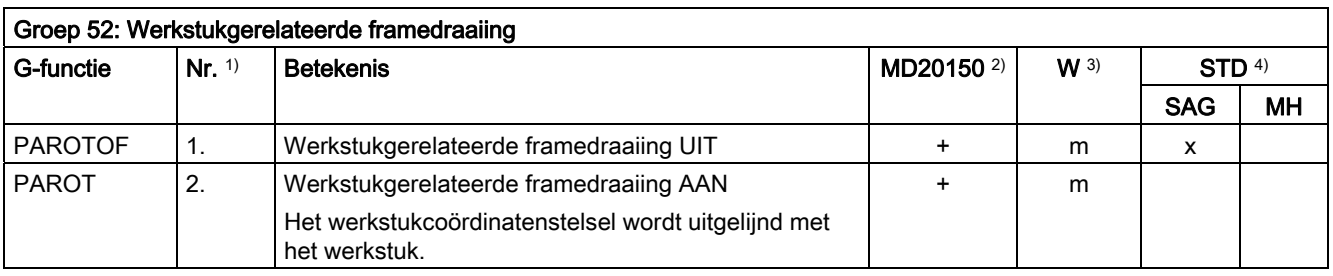

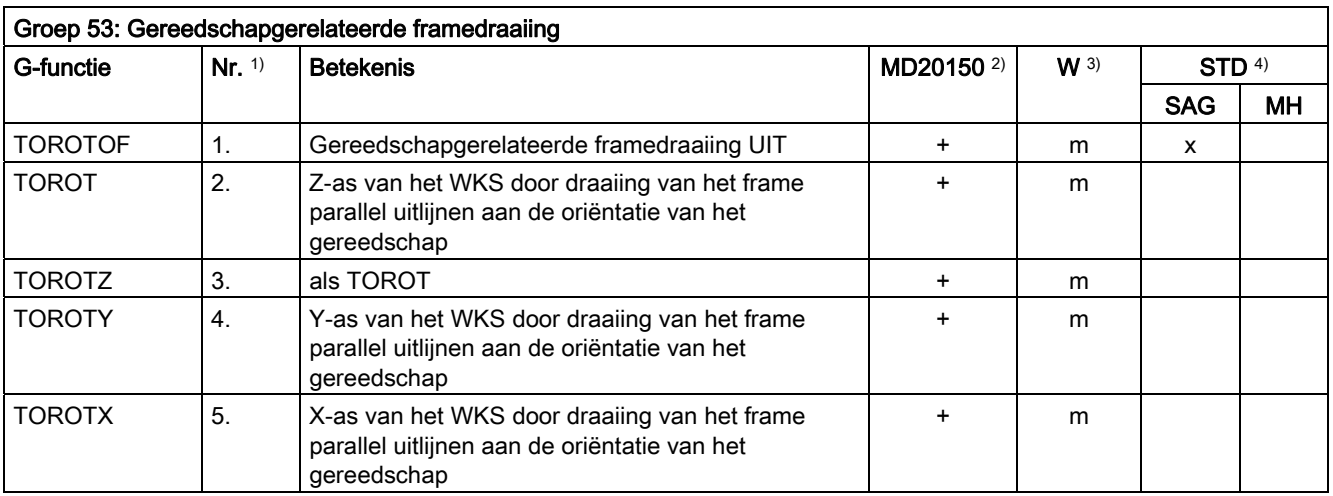

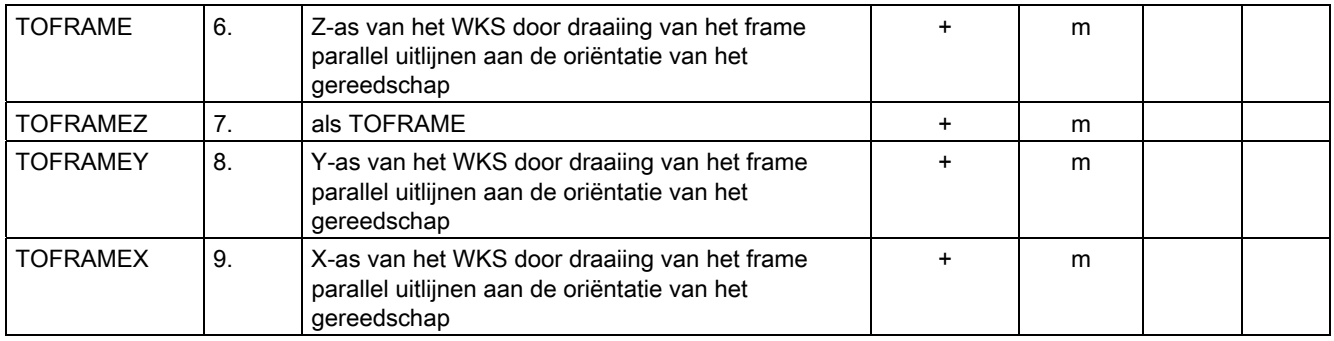

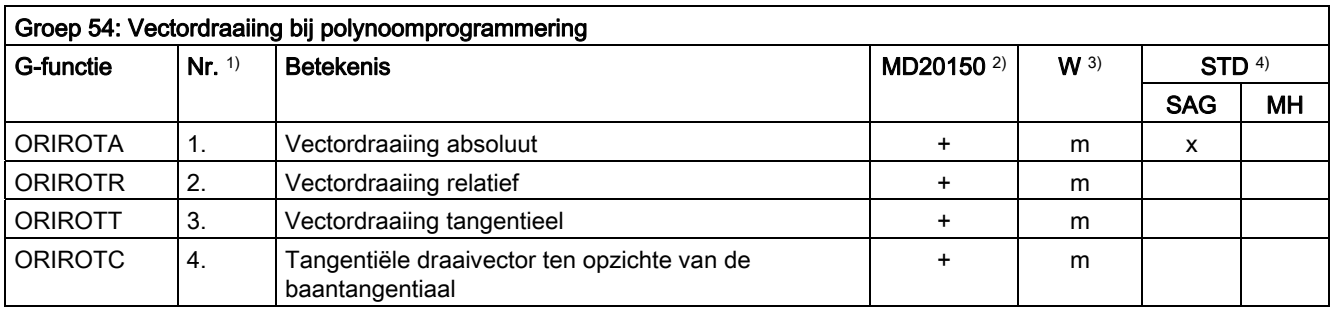

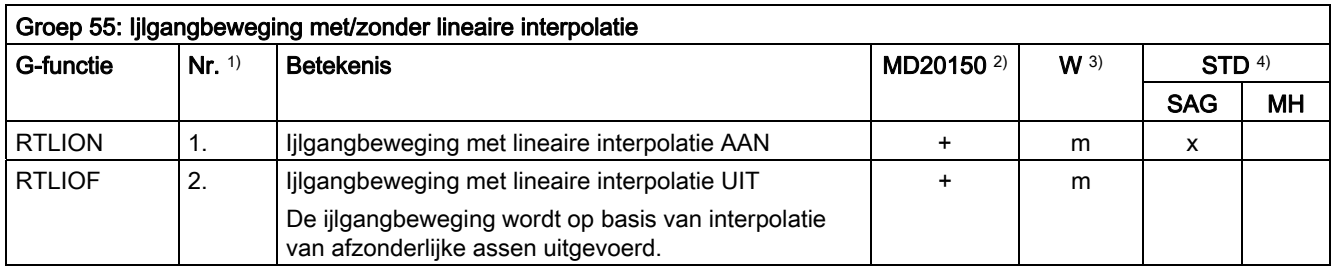

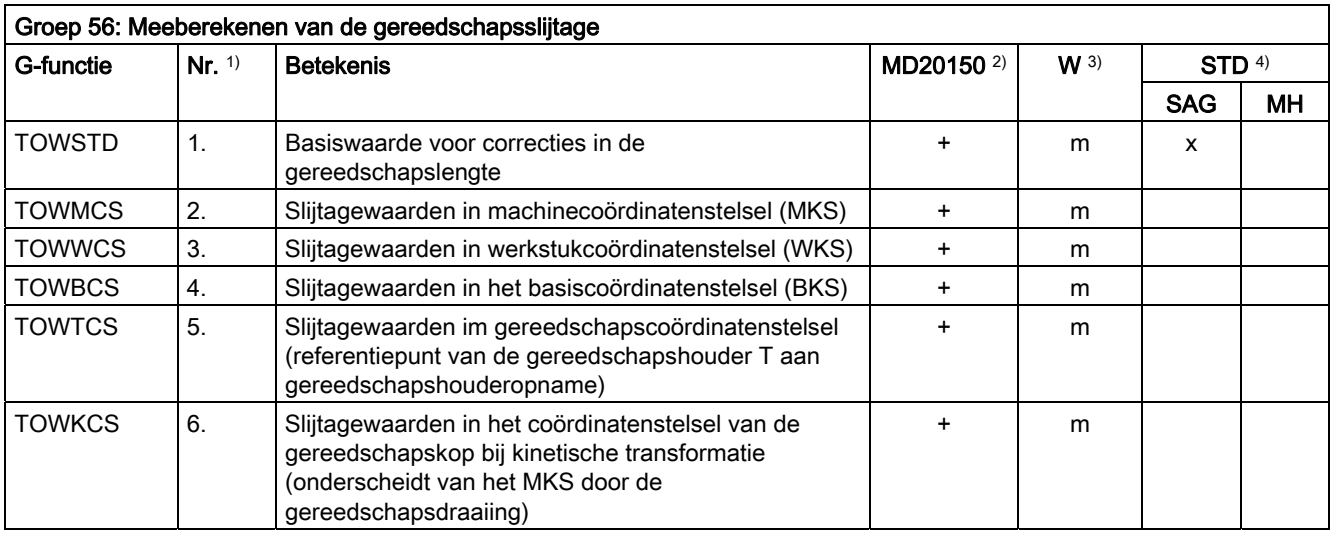

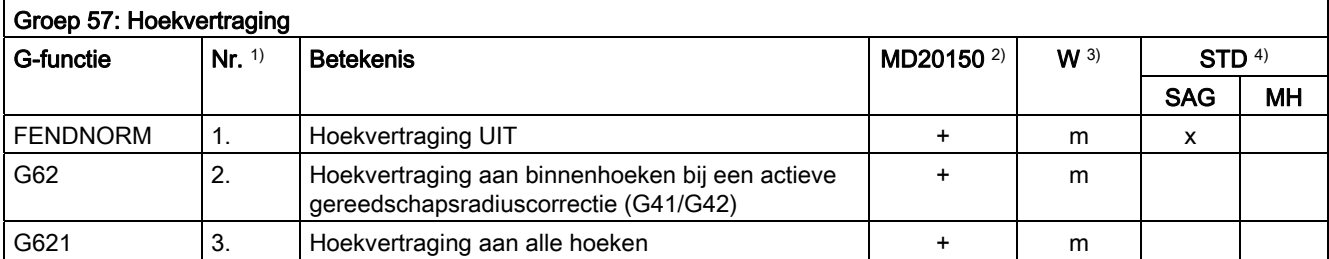

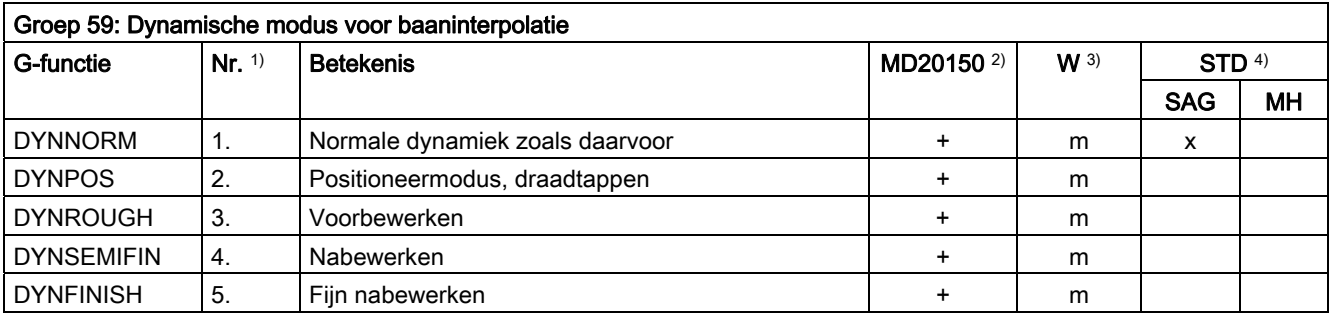

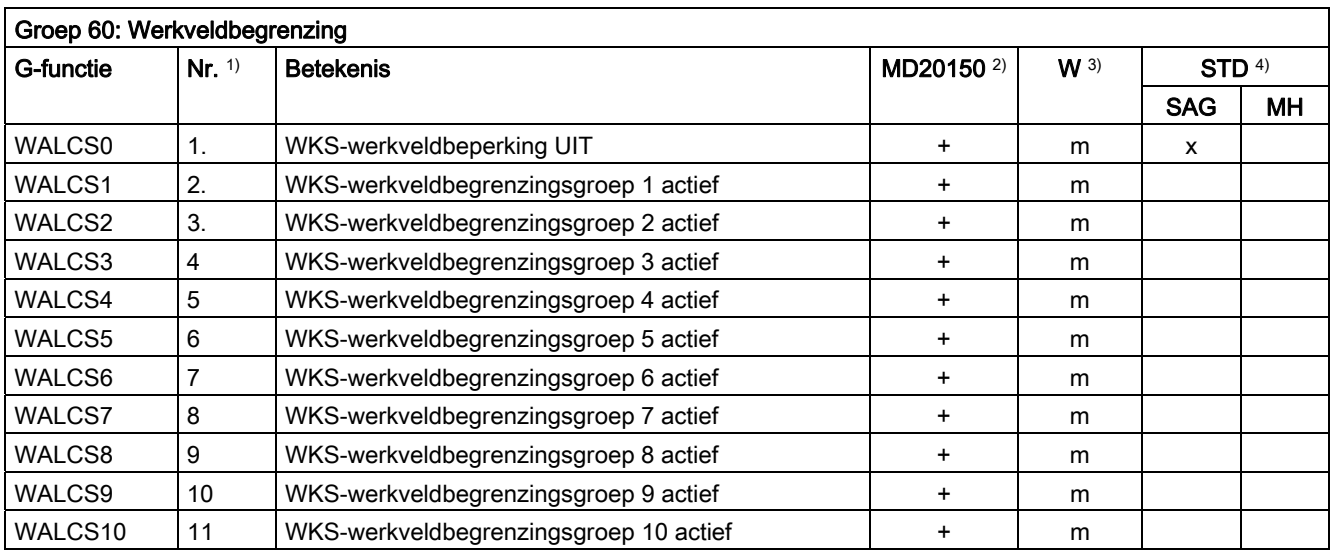

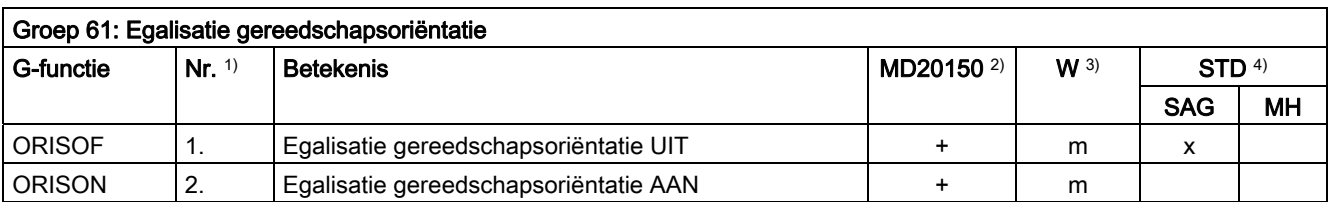

## 16.5 Voorgedefinieerde subprogrammaoproepen

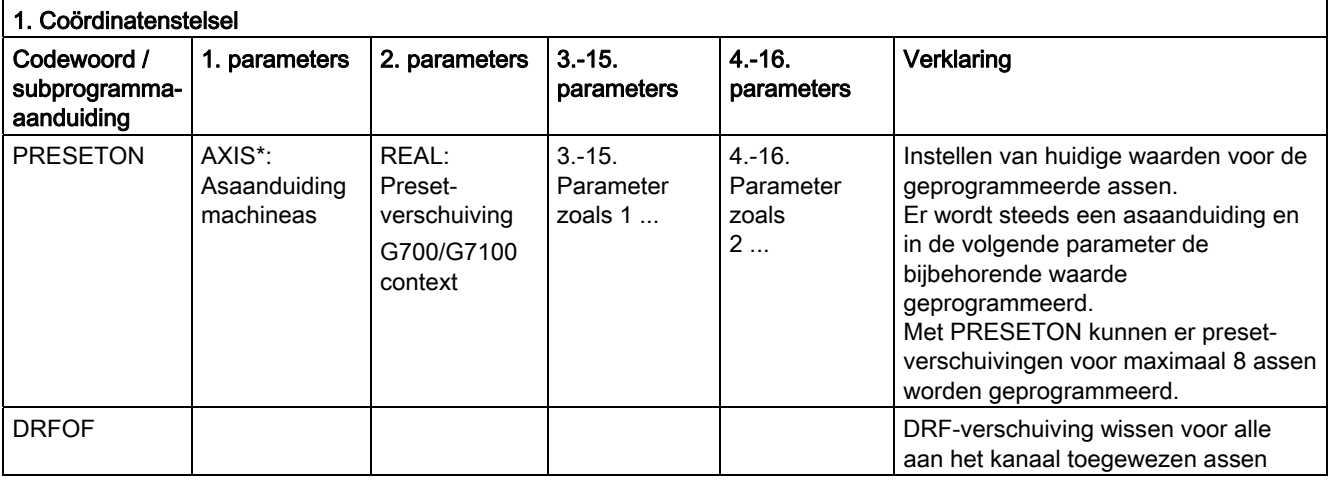

\*) In plaats van de machineasaanduiding kunnen er in principe ook de geometrie- of extra asaanduiding staan, indien er een eenduidige afbeelding mogelijk is.

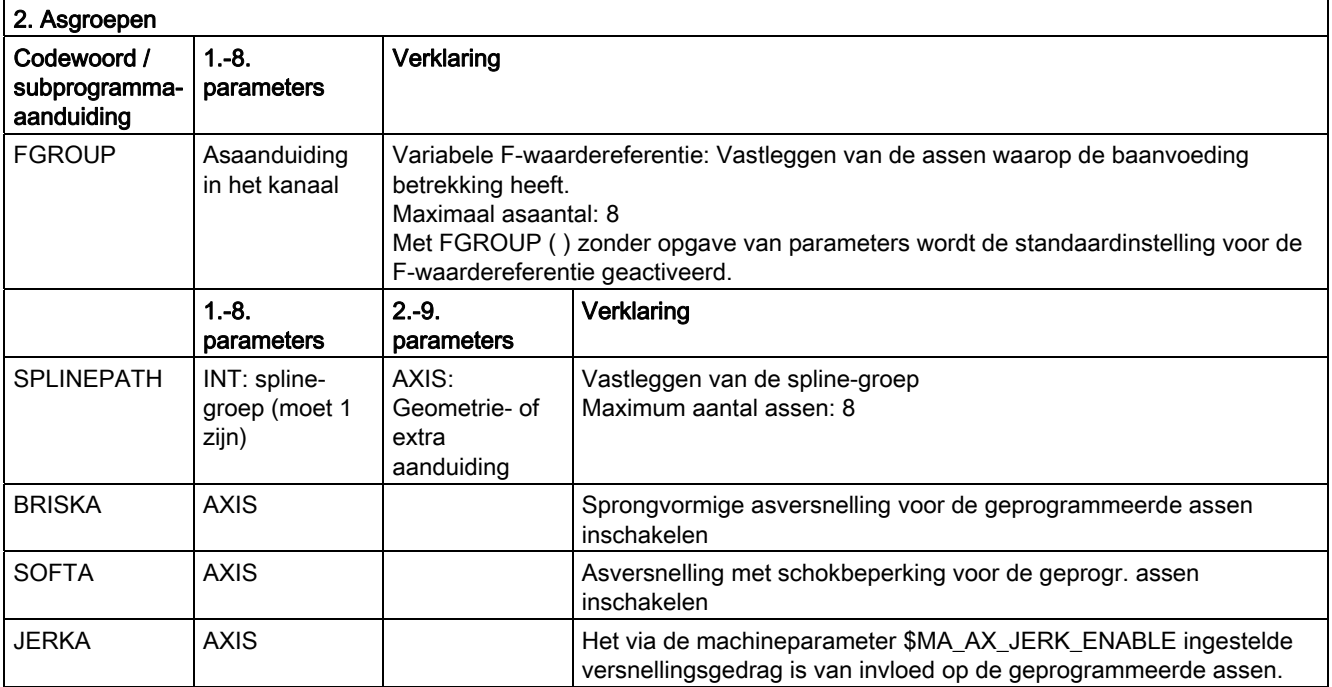

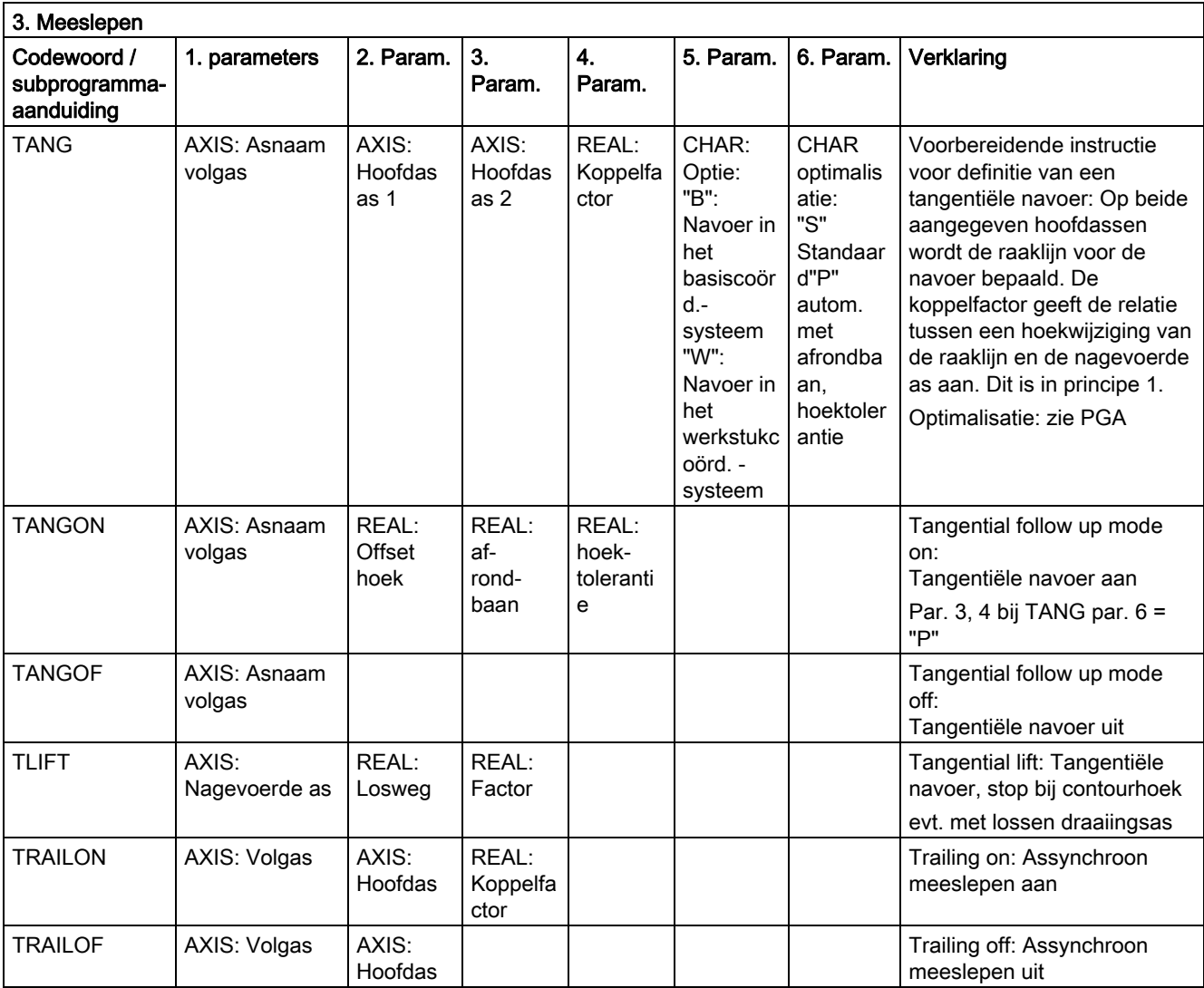

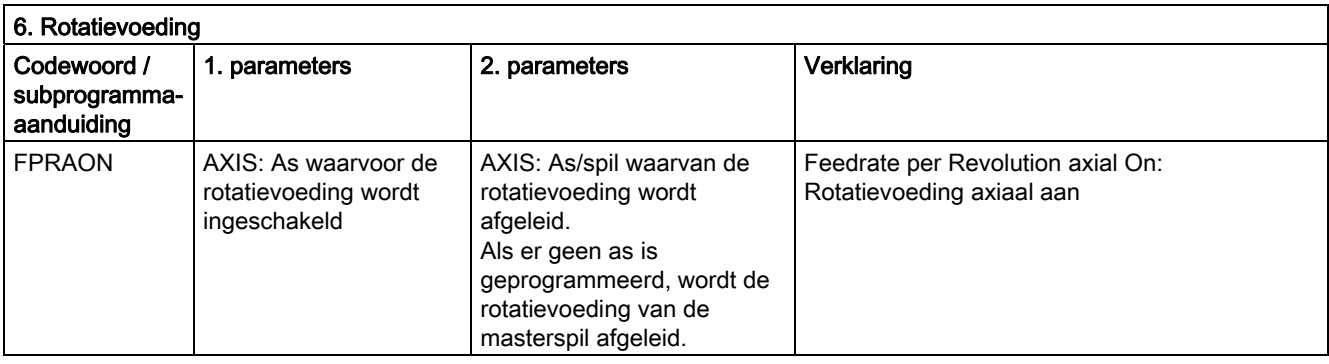

16.5 Voorgedefinieerde subprogrammaoproepen

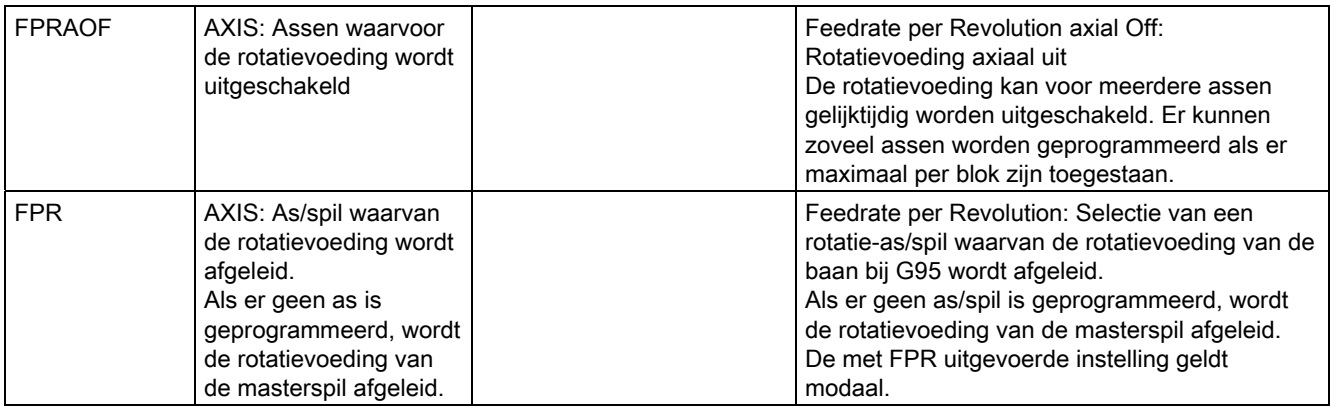

In plaats van de as kan er ook steeds een spil worden geprogrammeerd: FPR(S1) of FPR(SPI(1))

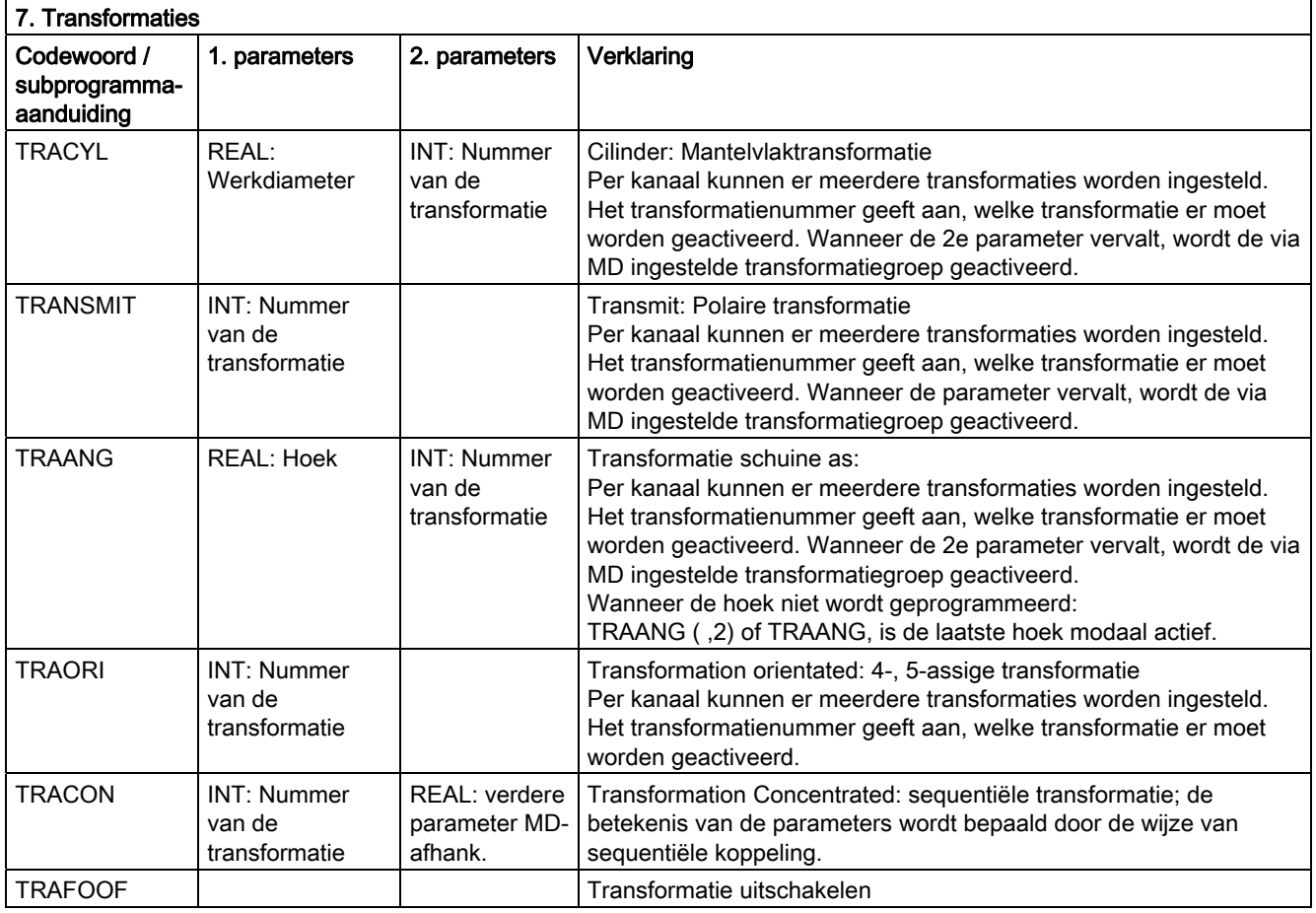

Voor elke transformatietype bestaat er een opdracht voor een transformatie per kanaal. Wanneer er meerdere transformaties van hetzelfde transformatietype per kanaal bestaan, kan met de betreffende geparametreerde opdracht de betreffende transformatie worden geselecteerd. Deselectie van de transformatie is mogelijk via transformatiewissel of door expliciet te deselecteren.

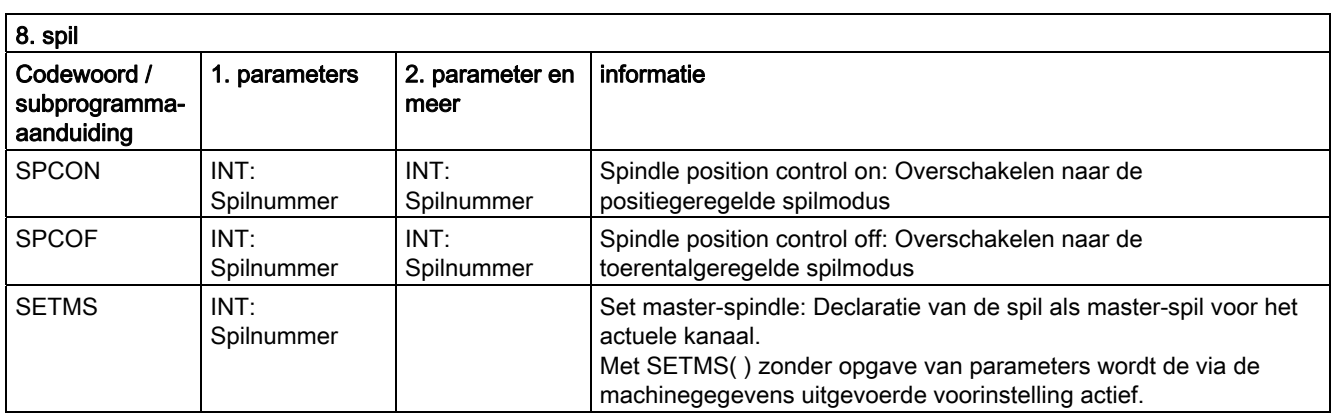

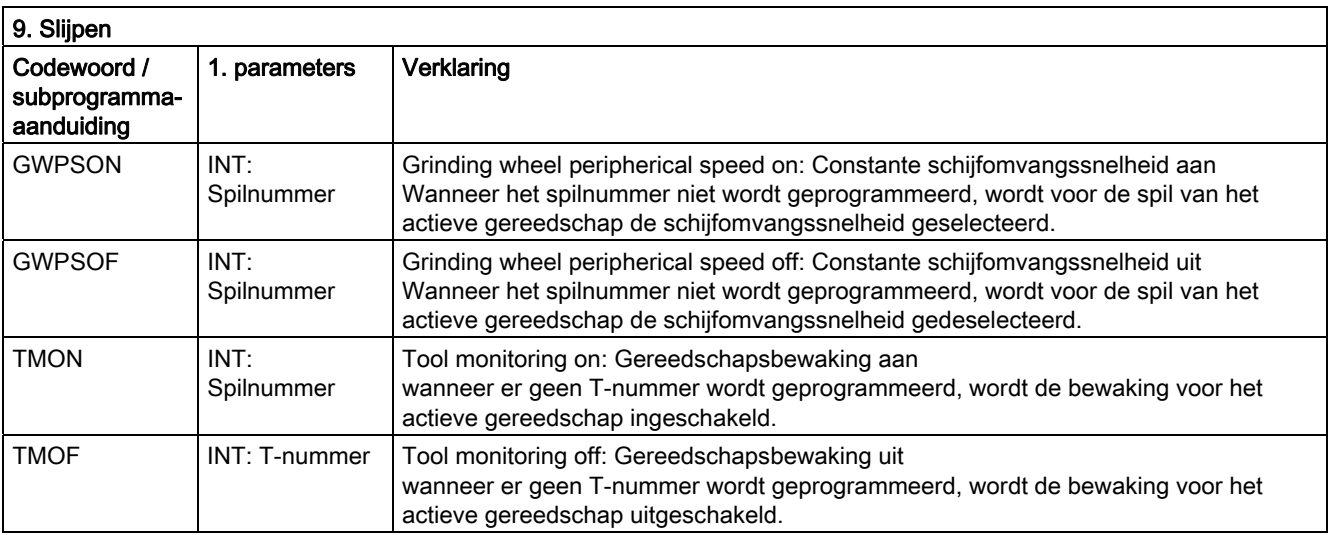

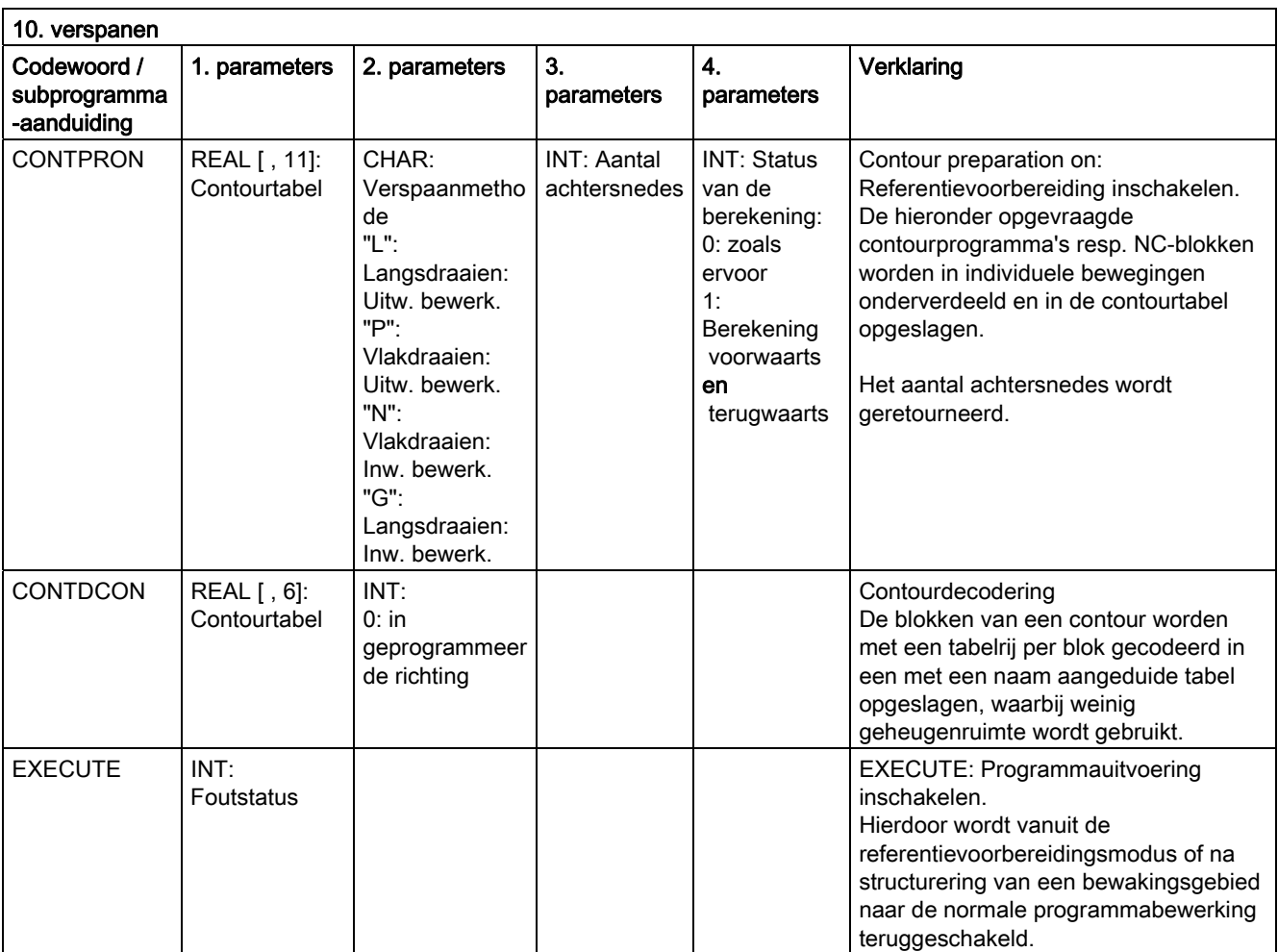

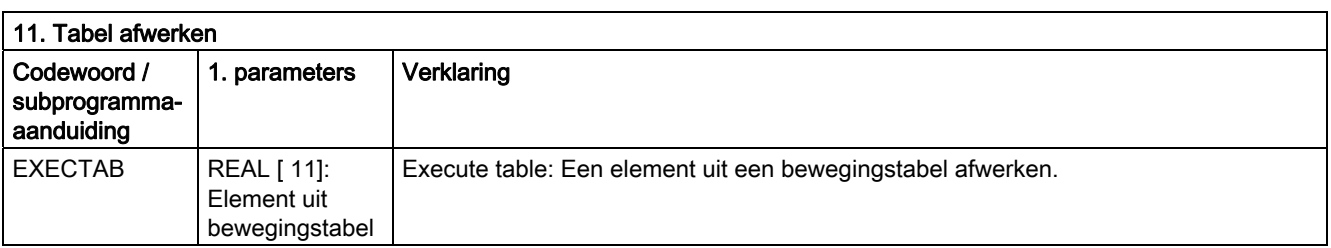

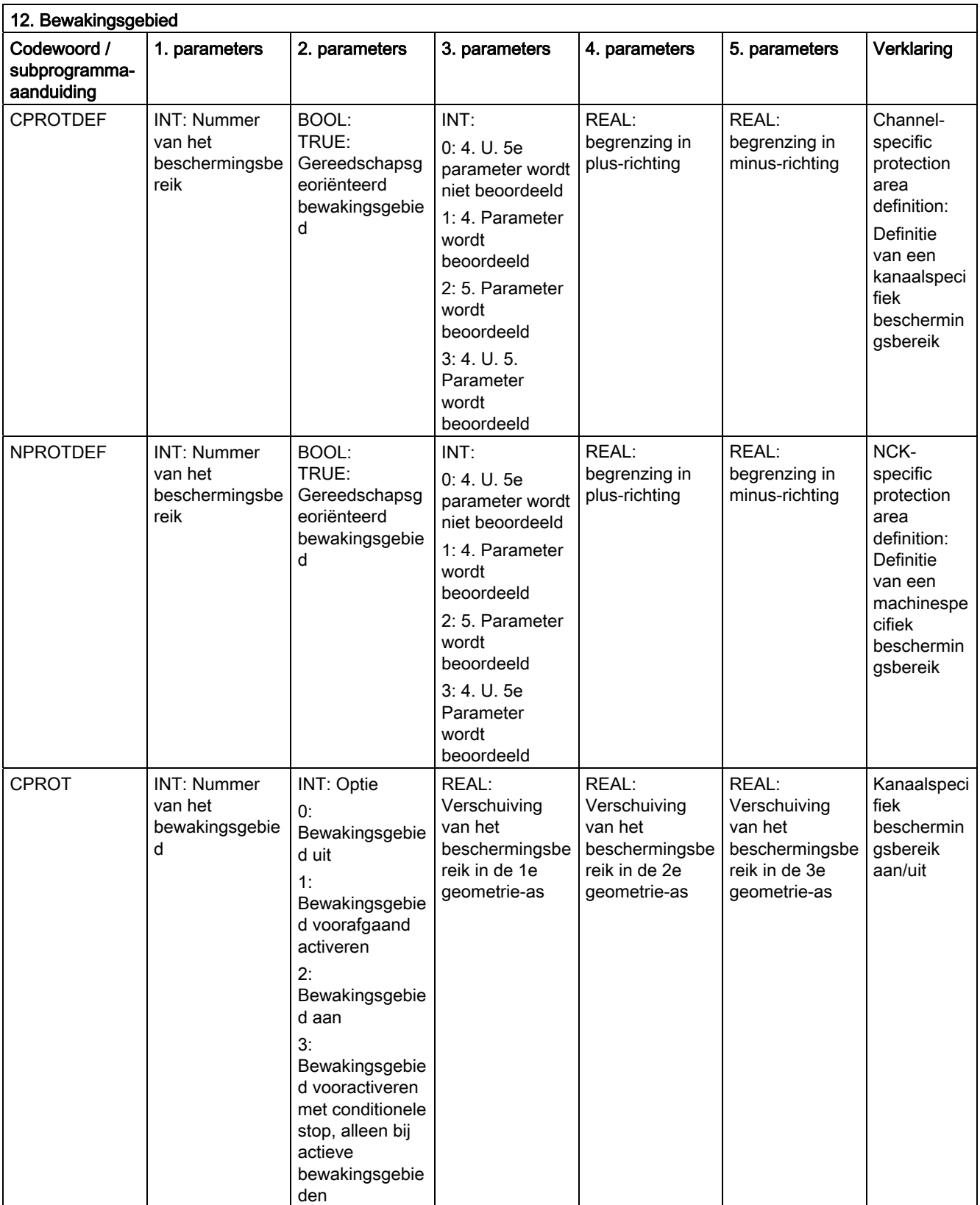

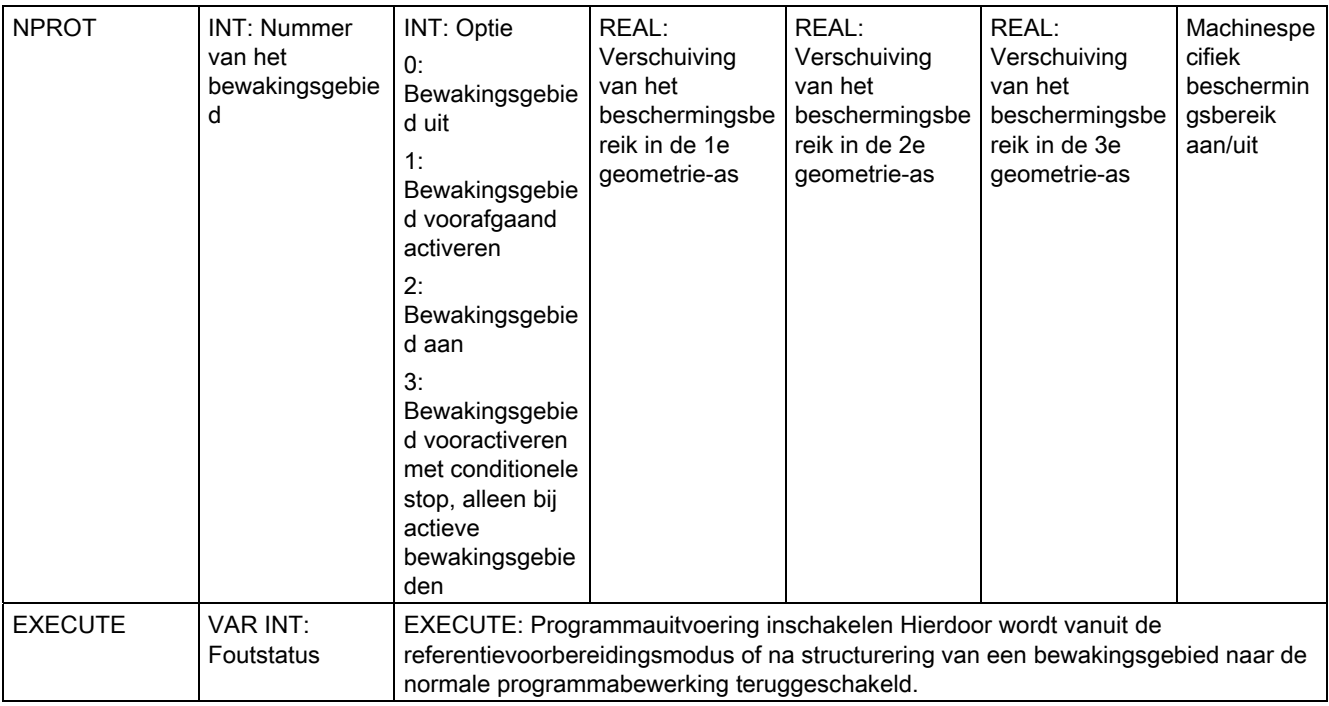

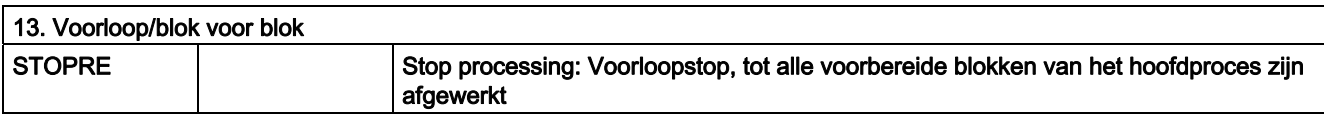

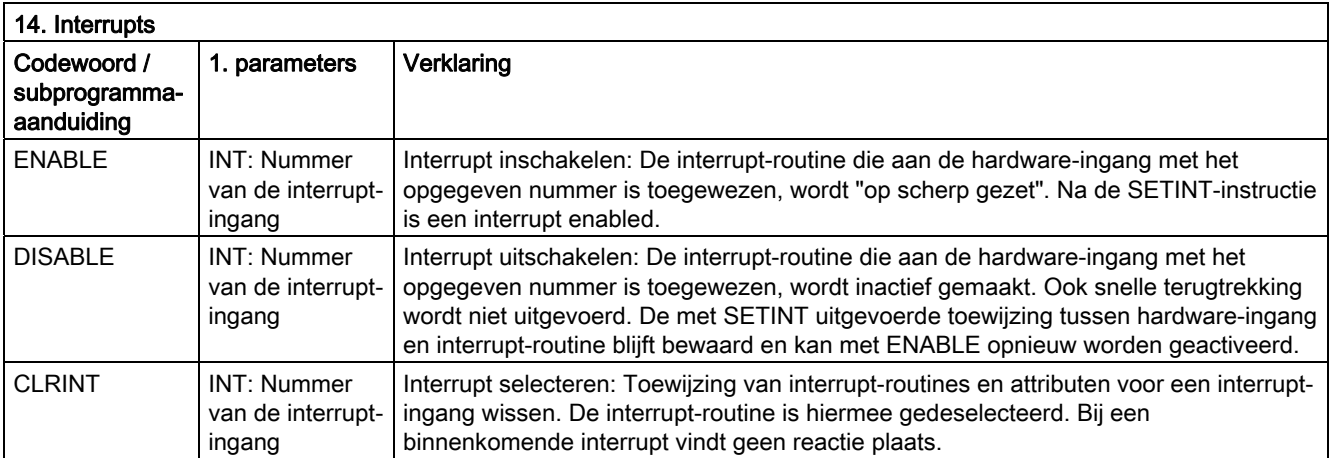

16.5 Voorgedefinieerde subprogrammaoproepen

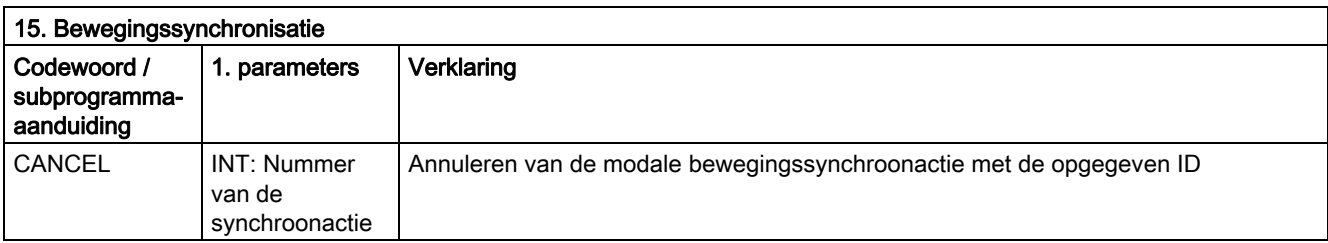

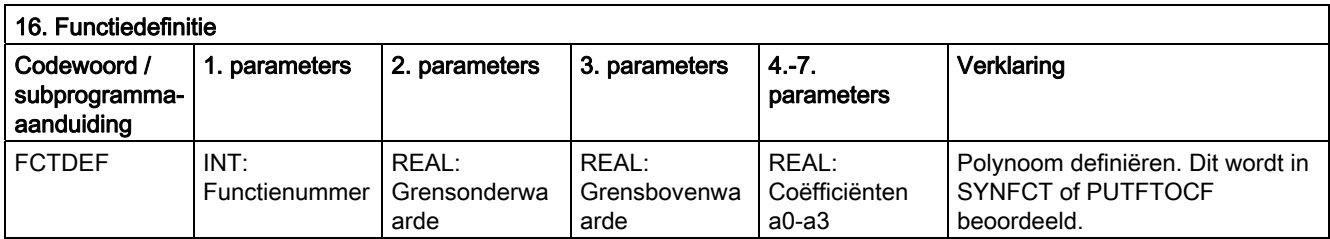

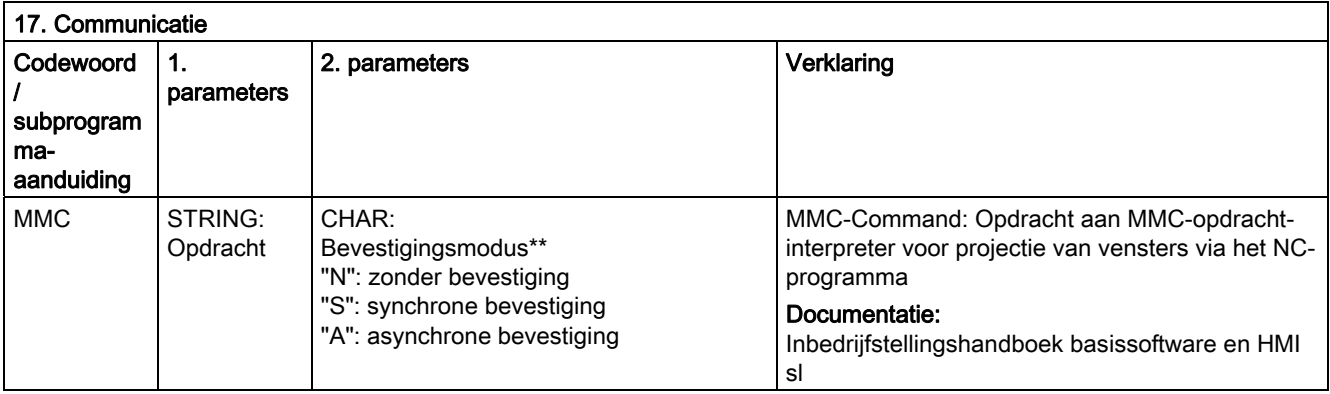

### \*\* Bevestigingsmodus:

Opdrachten worden op aanvraag door de uitvoerende component (kanaal, NC …) bevestigd. Zonder bevestiging: De programmabewerking wordt na het versturen van de opdracht voortgezet. Er wordt niet rekening met de afzender gehouden, wanneer de opdracht niet met succes kan worden uitgevoerd.

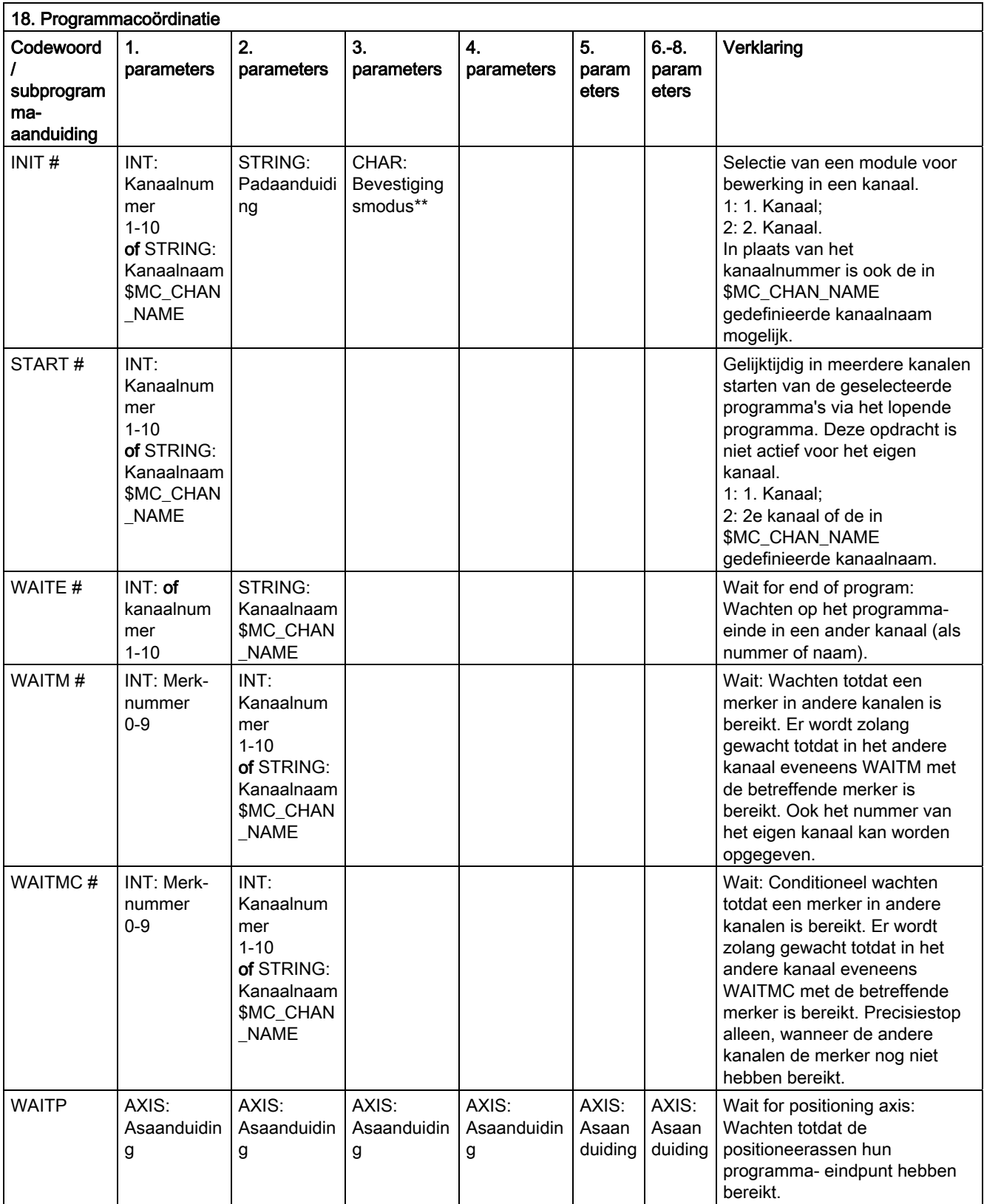

16.5 Voorgedefinieerde subprogrammaoproepen

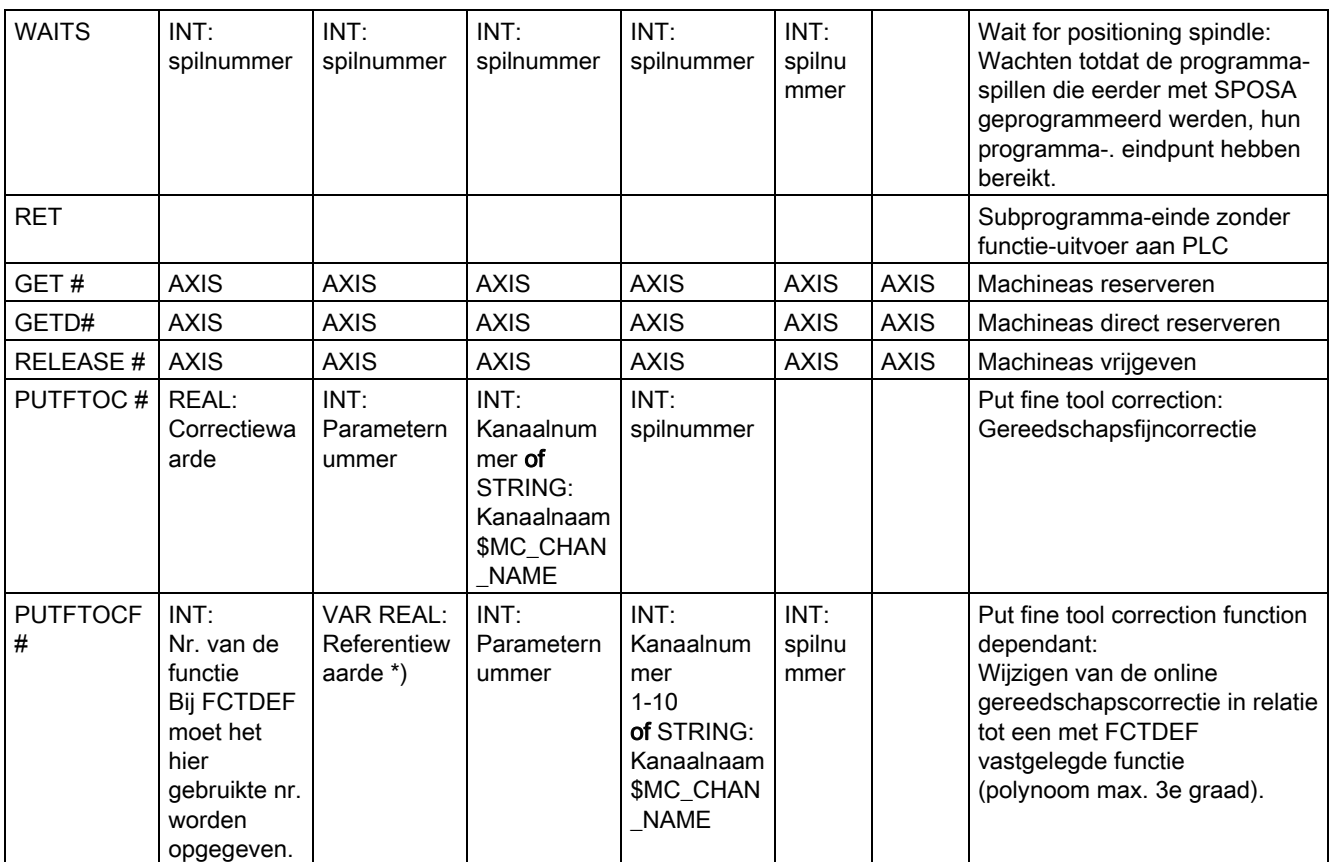

In plaats van de as kan er via de functie SPI ook steeds een spil worden geprogrammeerd: GET(SPI(1))

#) Het codewoord geldt niet voor NCU571.

#### \*\* Bevestigingsmodus:

Opdrachten worden op aanvraag door de uitvoerende component (kanaal, NC, …) bevestigd.

Zonder bevestiging: De programmabewerking wordt na het versturen van de opdracht voortgezet. Er wordt niet rekening met de uitvoering gehouden, wanneer de opdracht niet met succes kan worden uitgevoerd. Bevestigingsmodus "N" of "n".

Synchrone bevestiging: De programmabewerking wordt zolang gestopt, totdat de ontvangercomponent de opdracht bevestigd heeft. Bij een positieve bevestiging wordt de volgende opdracht afgewerkt.

Bij een negatieve bevestiging wordt een fout uitgevoerd.

Bevestigingsmodus "S", "s" of overslaan.

Voor bepaalde opdrachten is het bevestigingsgedrag vastgelegd; voor andere is dit programmeerbaar.

Het bevestigingsgedrag voor de programmacoördinatieopdrachten is altijd synchroon. Wanneer opgave van de bevestigingsmodus vervalt, vindt er een synchrone bevestiging plaats.

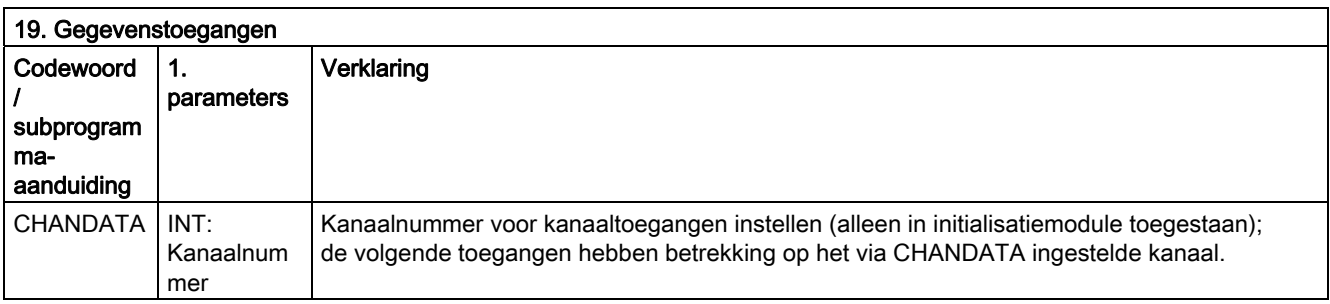

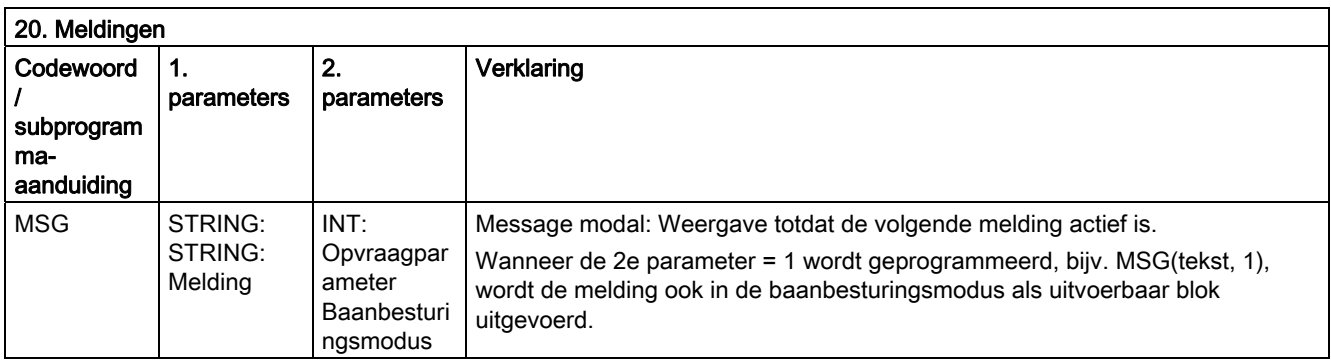

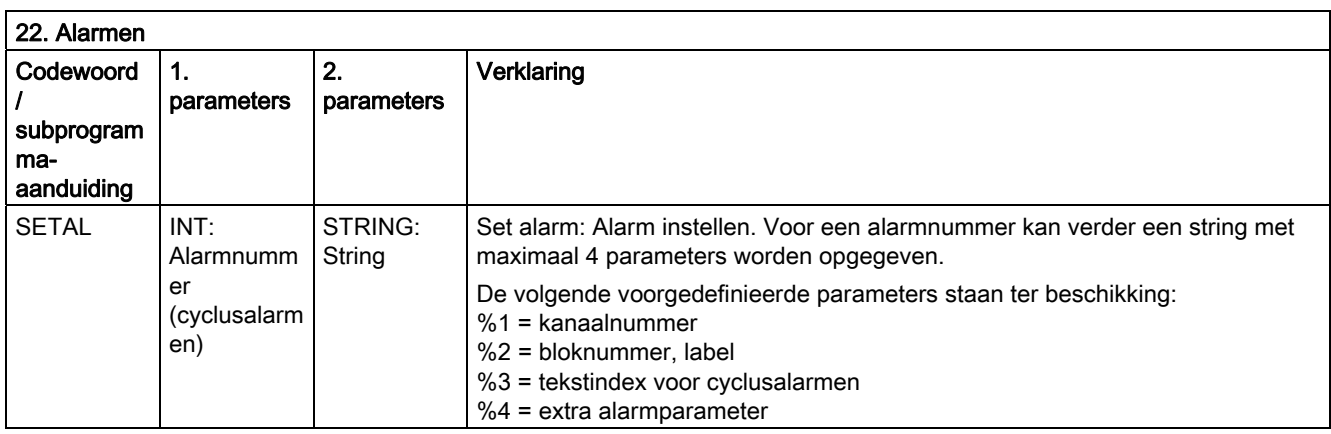

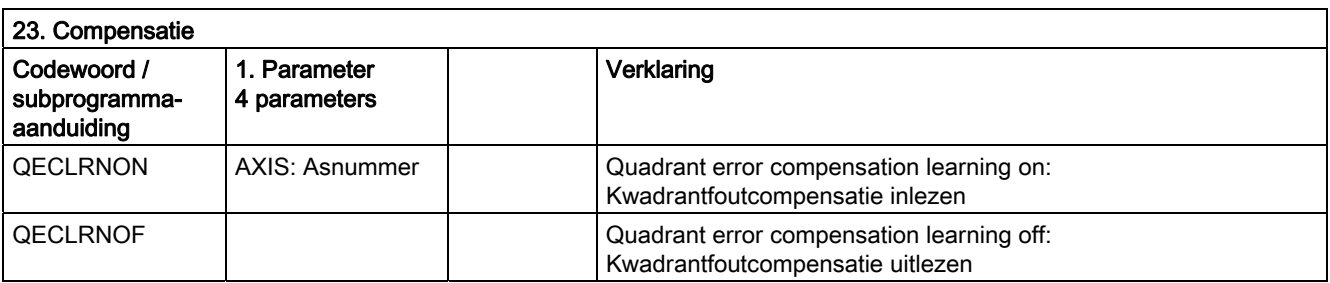

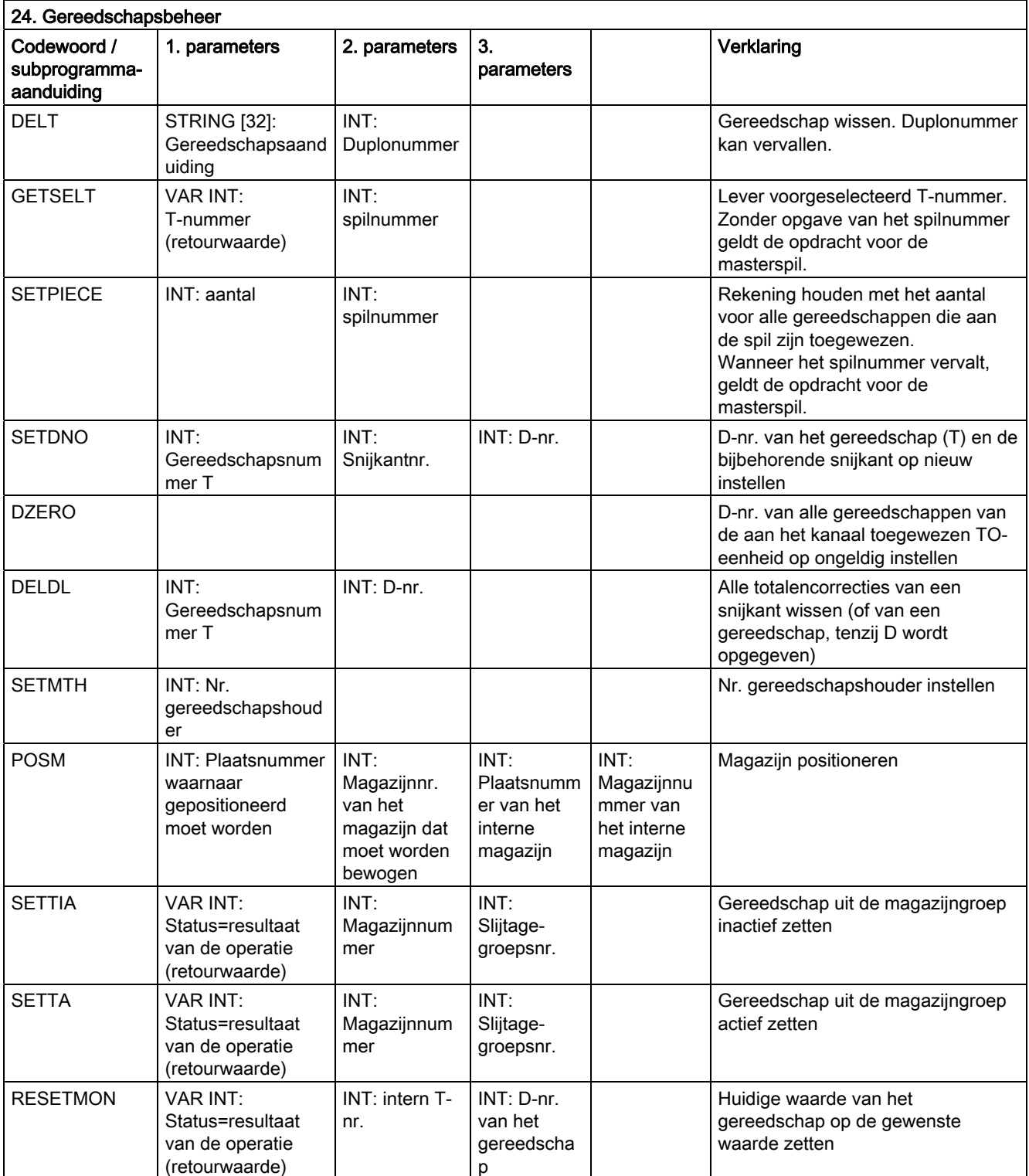

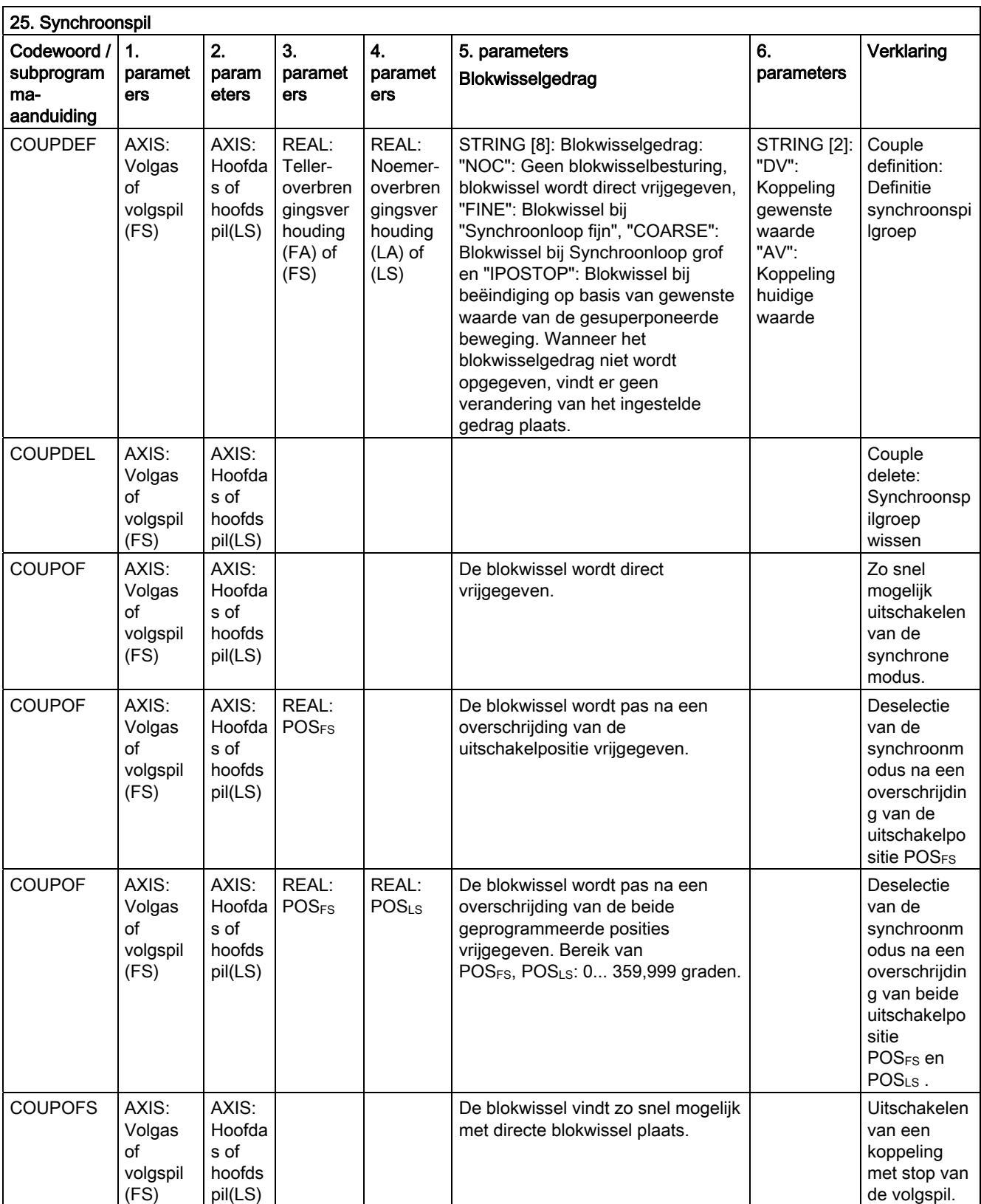

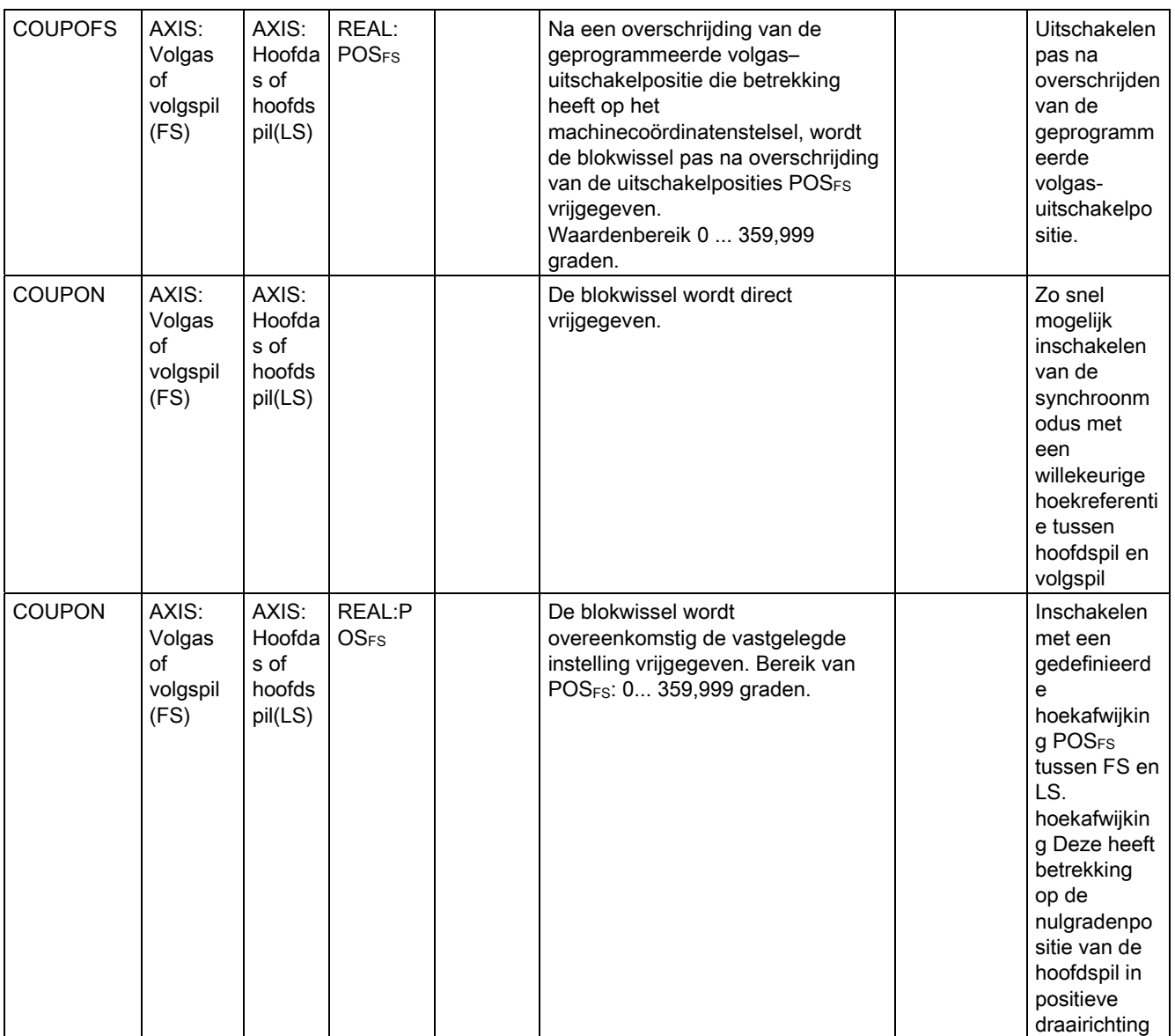

16.5 Voorgedefinieerde subprogrammaoproepen

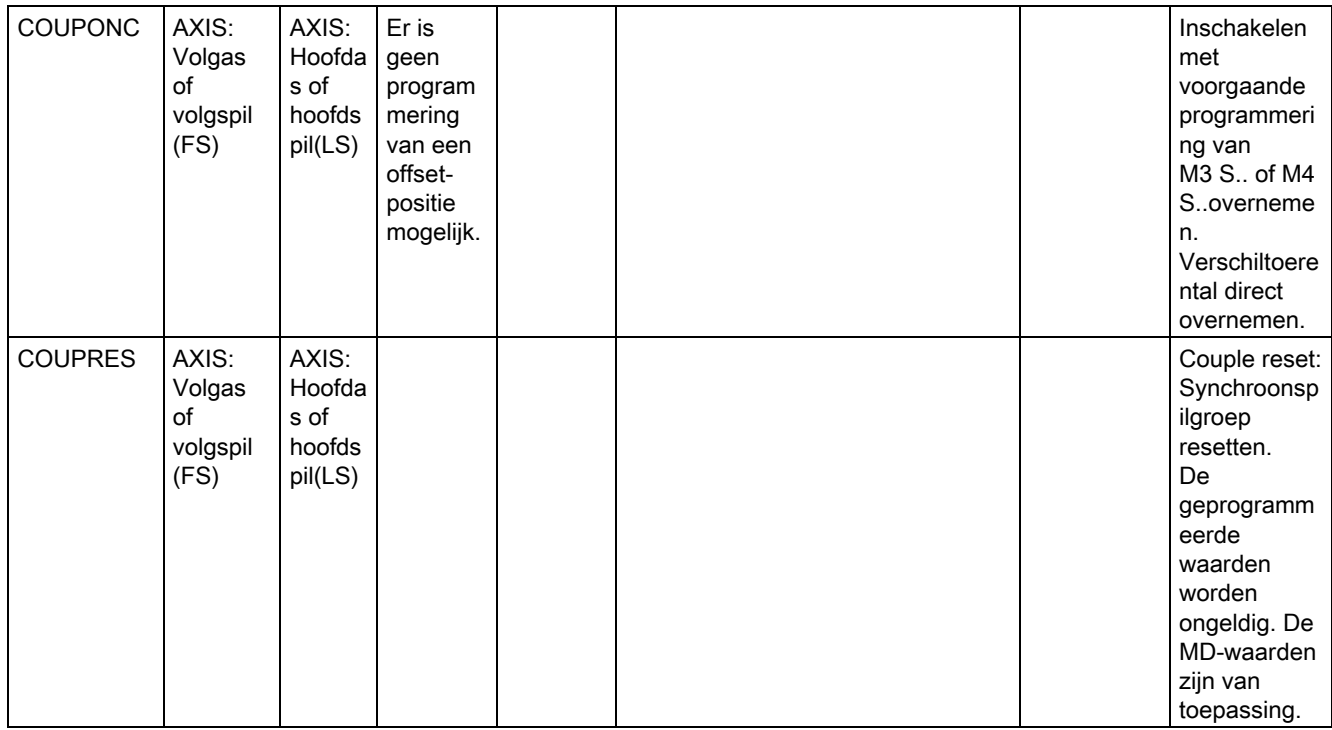

Voor synchroonspillen vindt programmering van de asparameters met SPI(1) of S1 plaats.

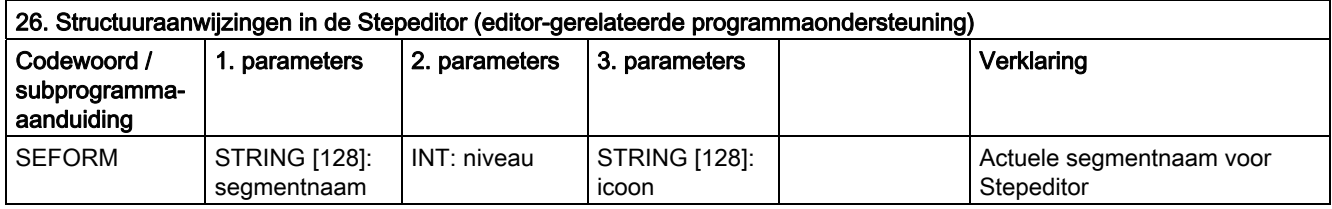

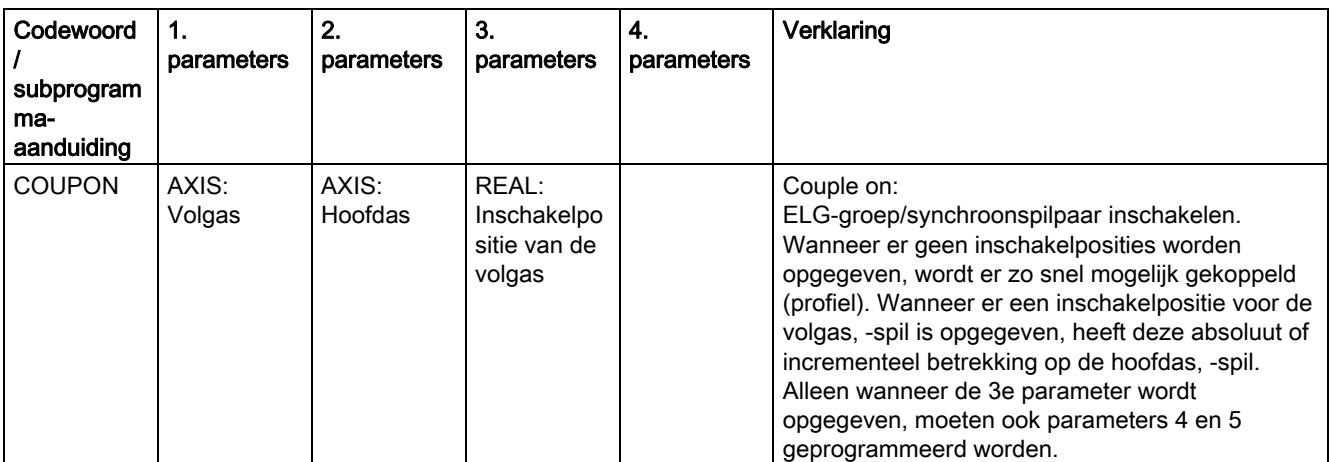

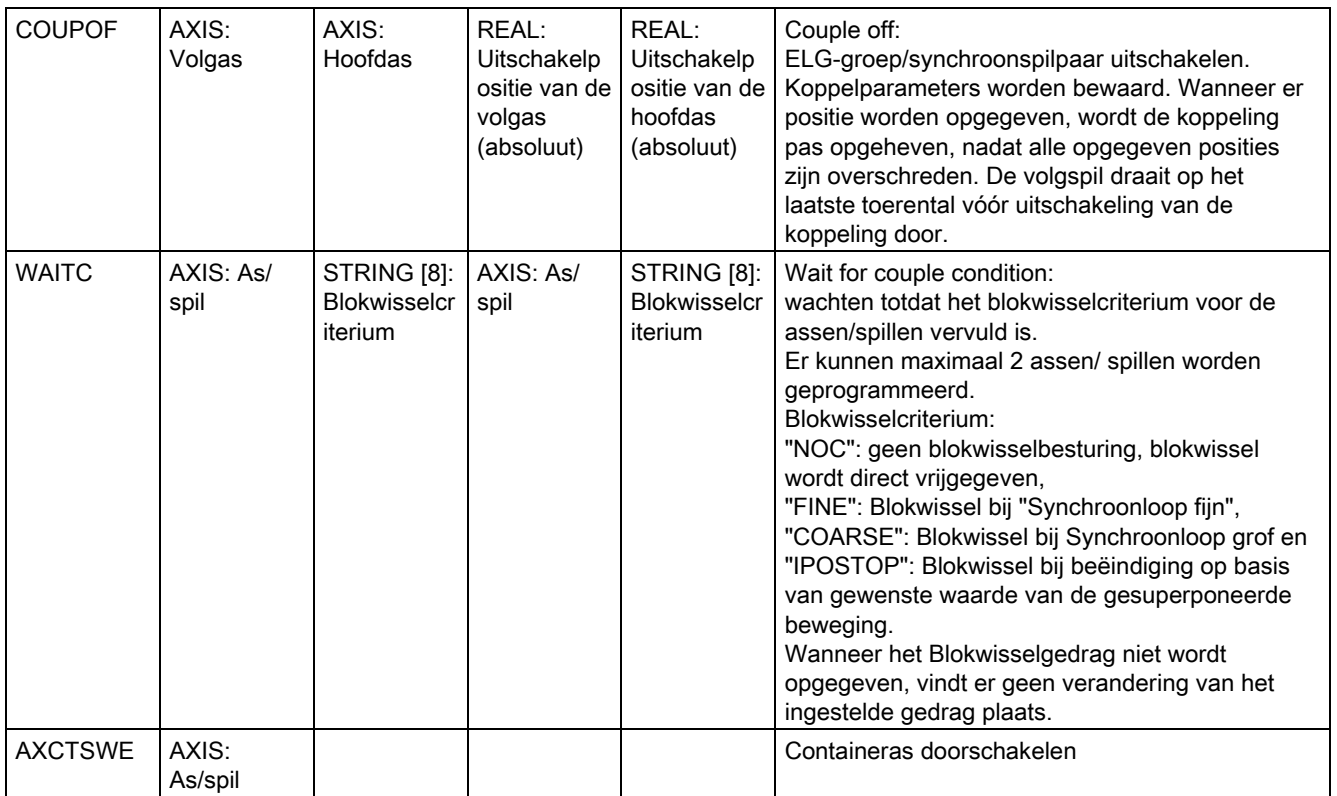

16.6 Voorgedefinieerde subprogramma-aanroepen in bewegingssynchroonacties

### 16.6 Voorgedefinieerde subprogramma-aanroepen in bewegingssynchroonacties

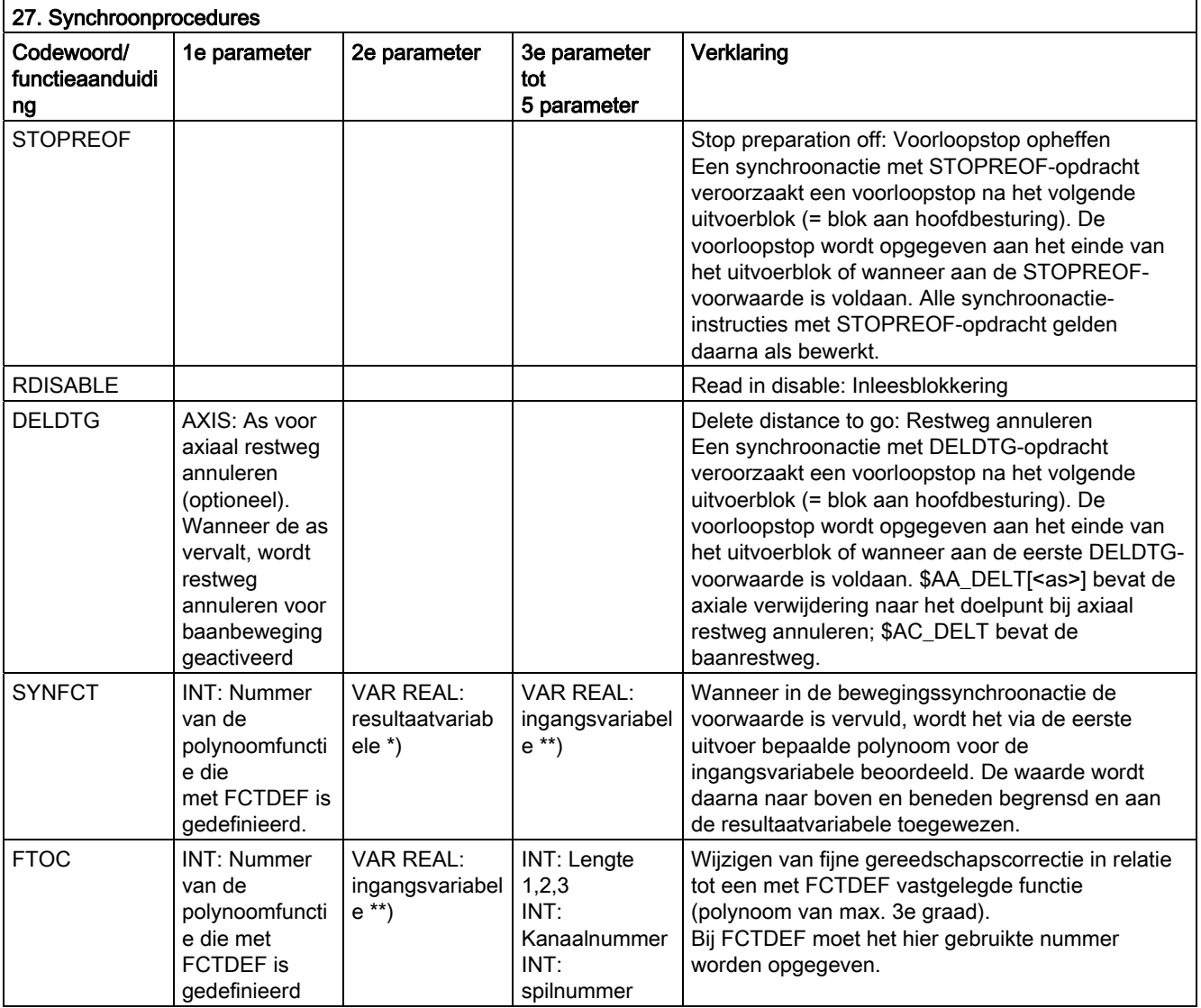

\*) Als resultaatvariabelen zijn alleen speciale systeemvariabelen toegestaan. Deze zijn in de programmeerhandleiding "Werkvoorbereiding" onder het trefwoord "Hoofdvariabele schrijven" beschreven.

\*\*) Als ingangsvariabelen zijn alleen speciale systeemvariabelen toegestaan. Deze zijn in de programmeerhandleiding "Werkvoorbereiding" in de lijst met systeemvariabelen beschreven.

## 16.7 Voorgedefinieerde functies

### Voorgedefinieerde functies

Via een functieaanvraag wordt de uitvoering van een voorgedefinieerde functie geactiveerd. Functieaanvragen retourneren een waarde. Deze kunnen als operators in de expressie staan.

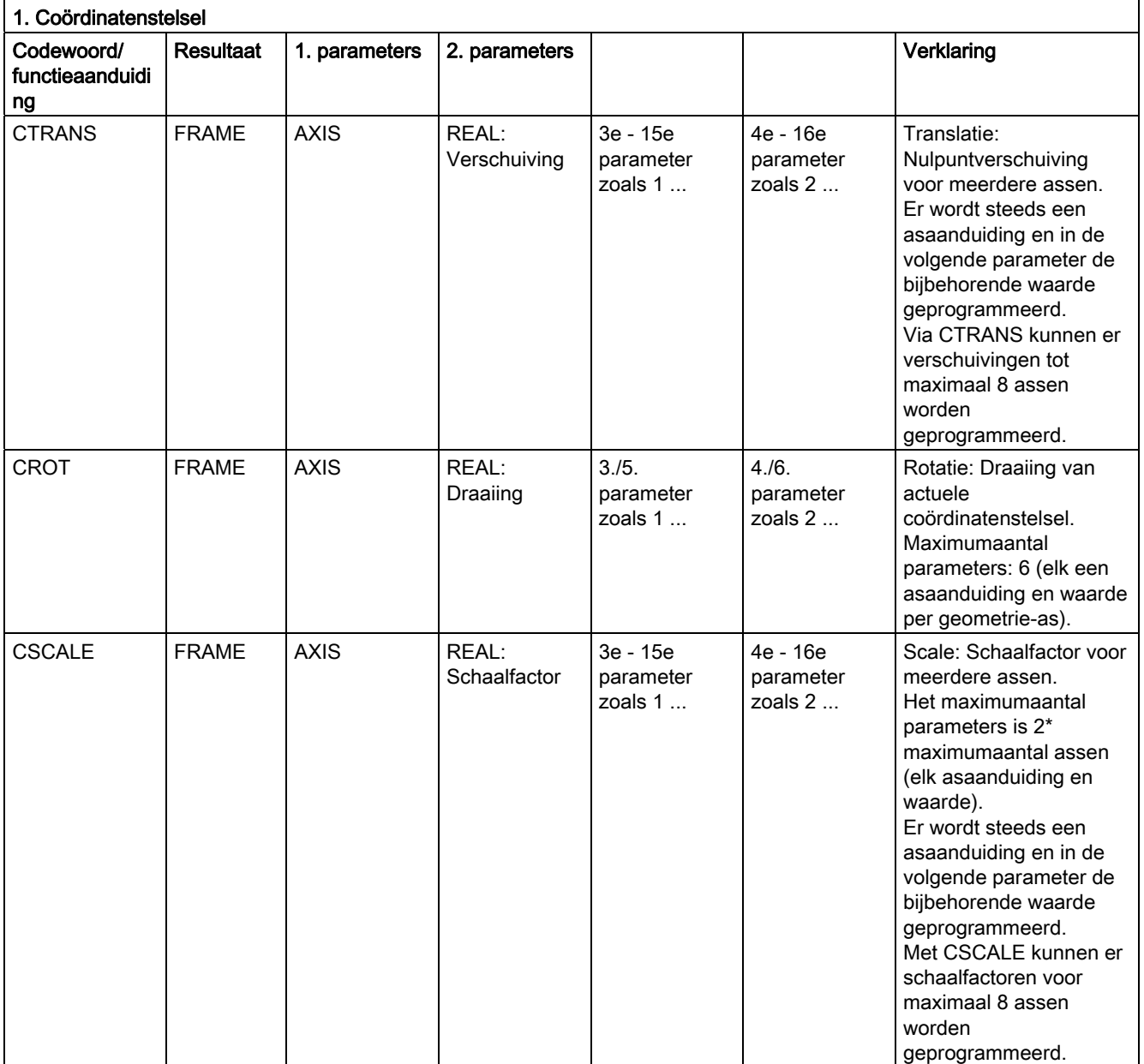

16.7 Voorgedefinieerde functies

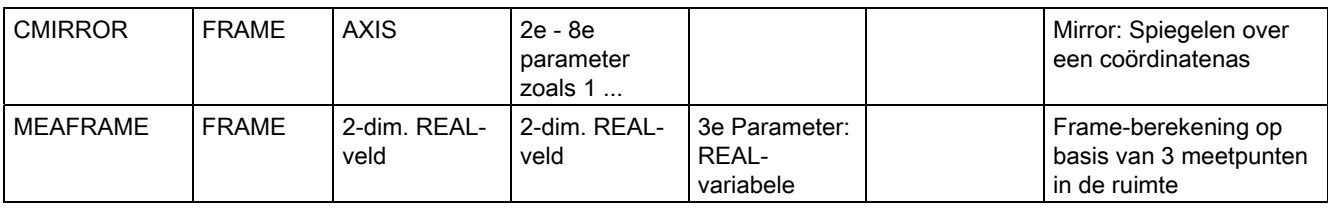

De frame-functies CTRANS, CSCALE, CROT en CMIRROR dienen voor het genereren van frame-expressies.

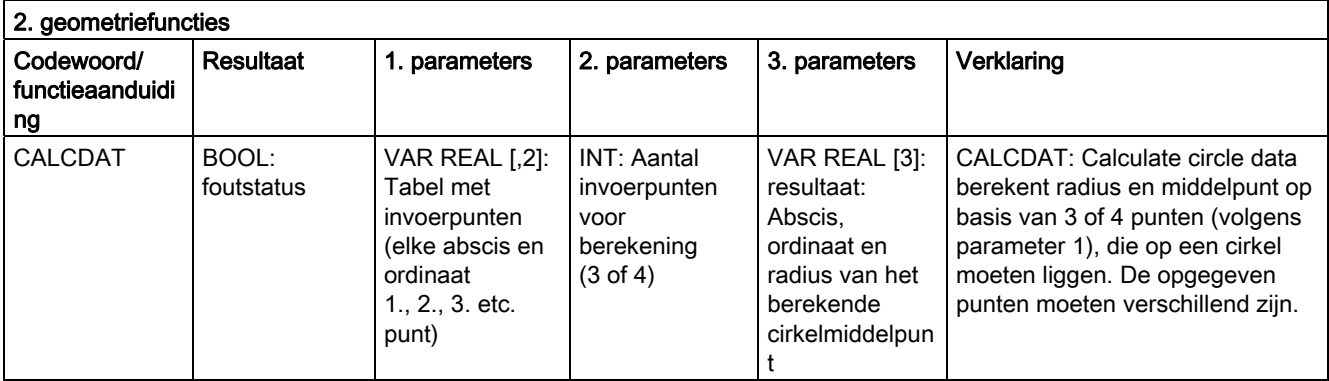

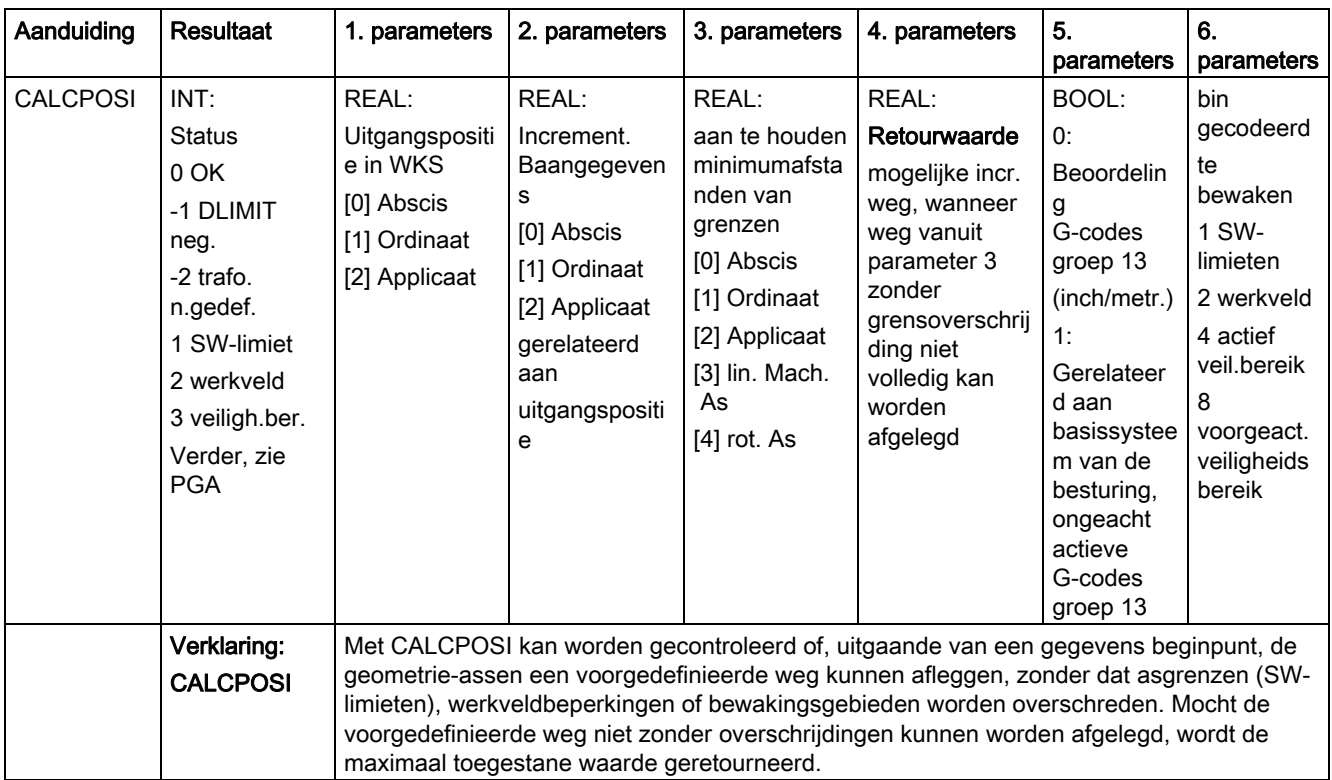

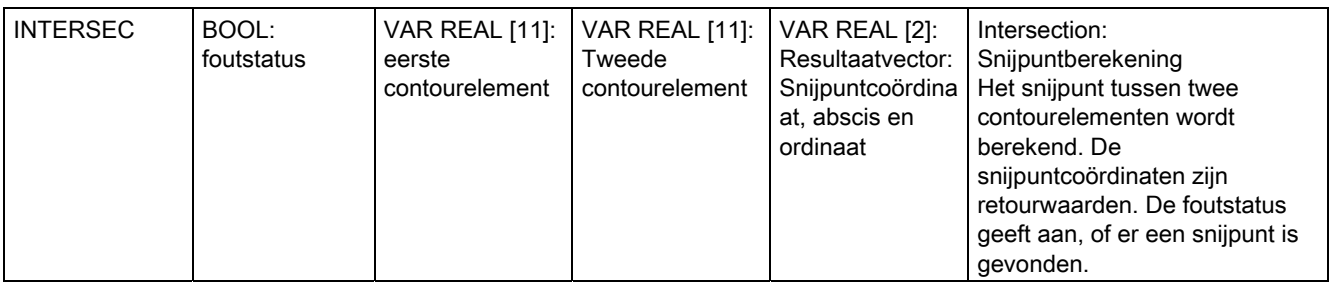

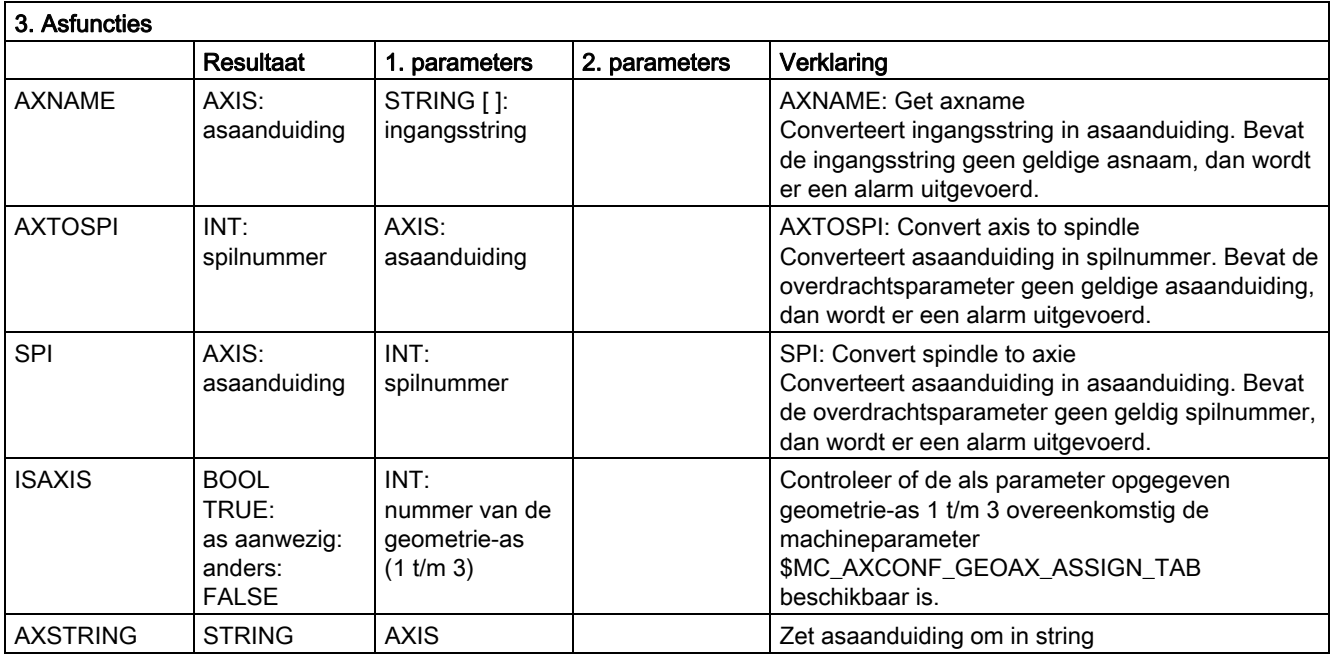

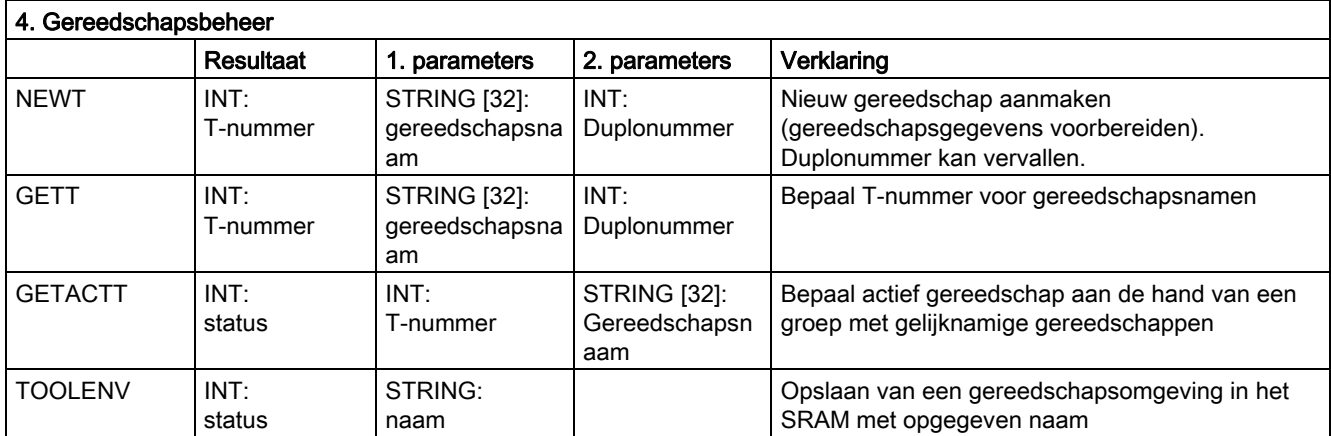

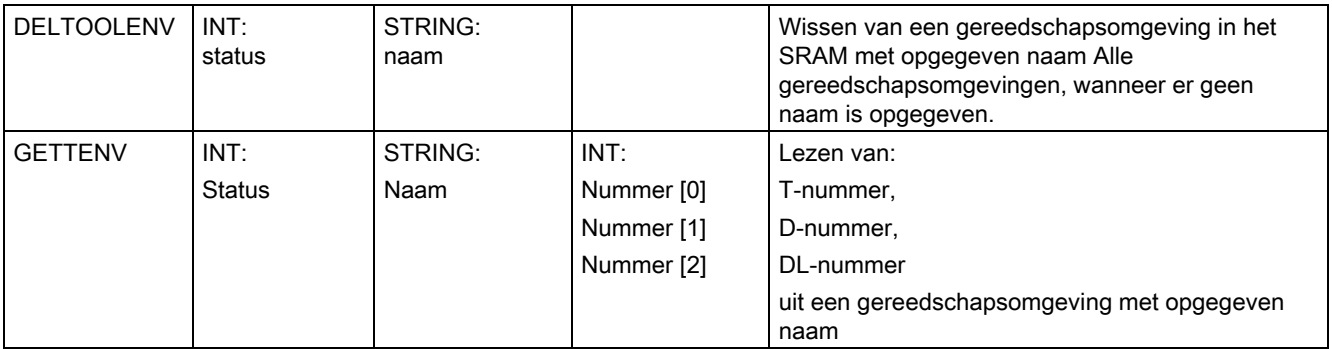

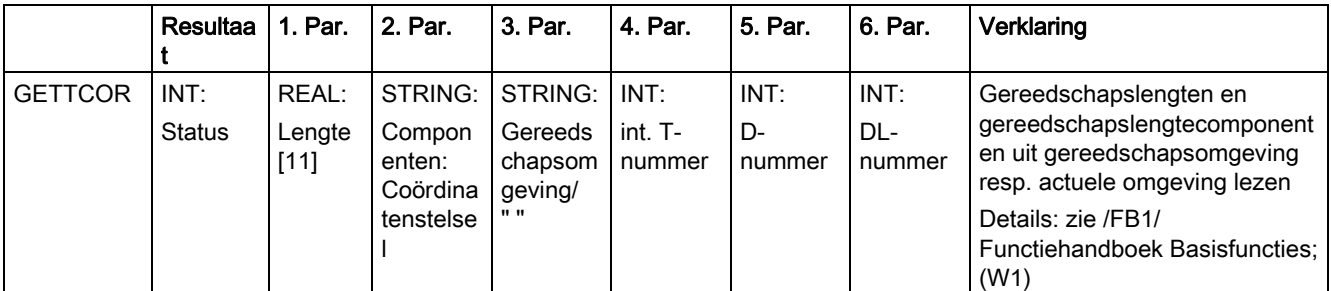

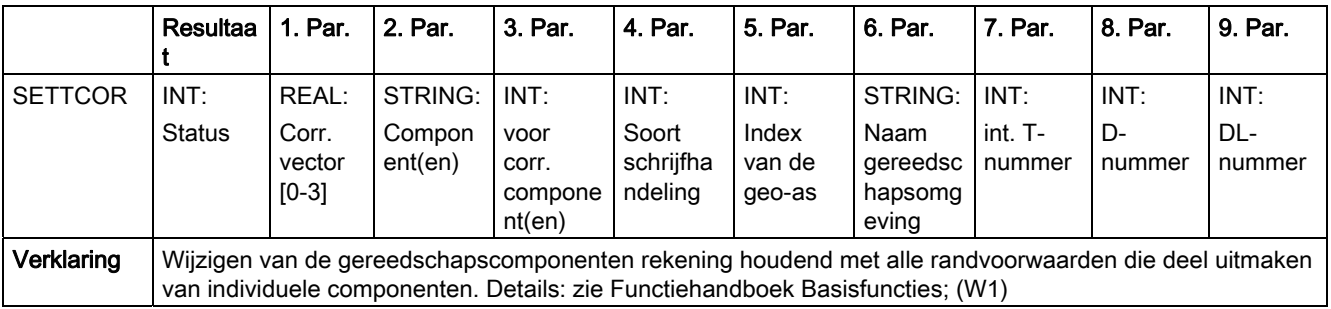

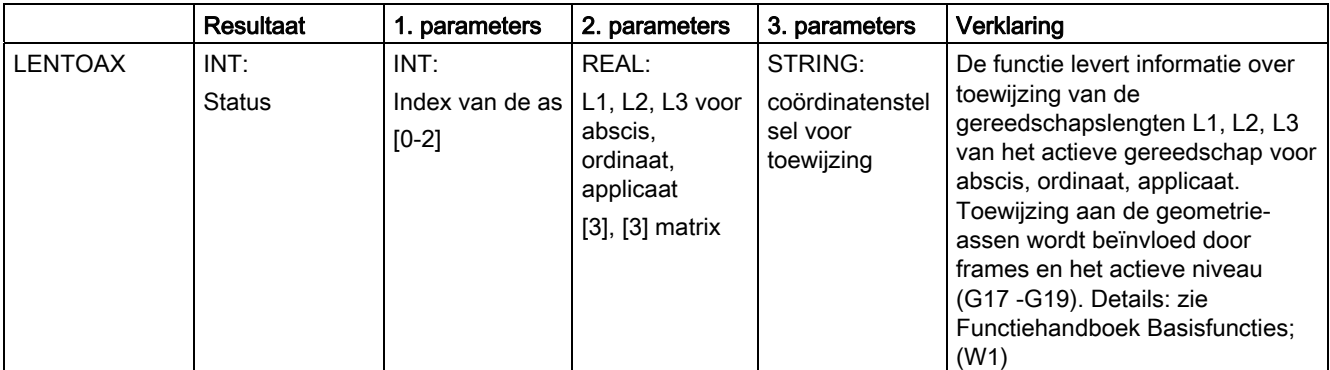

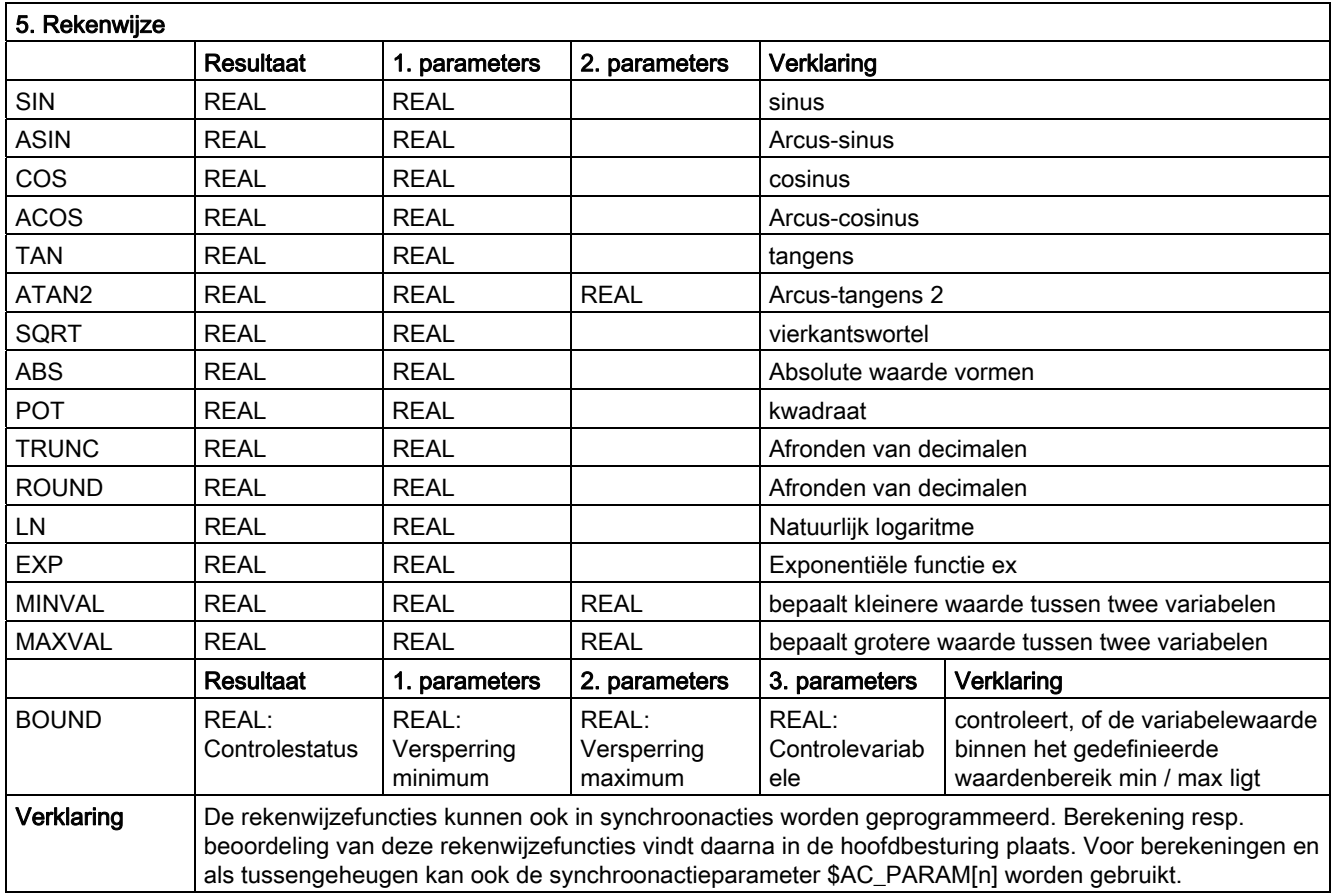

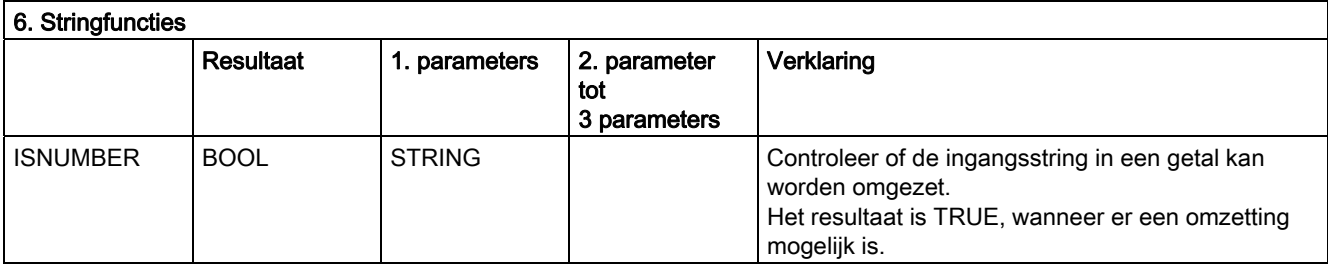

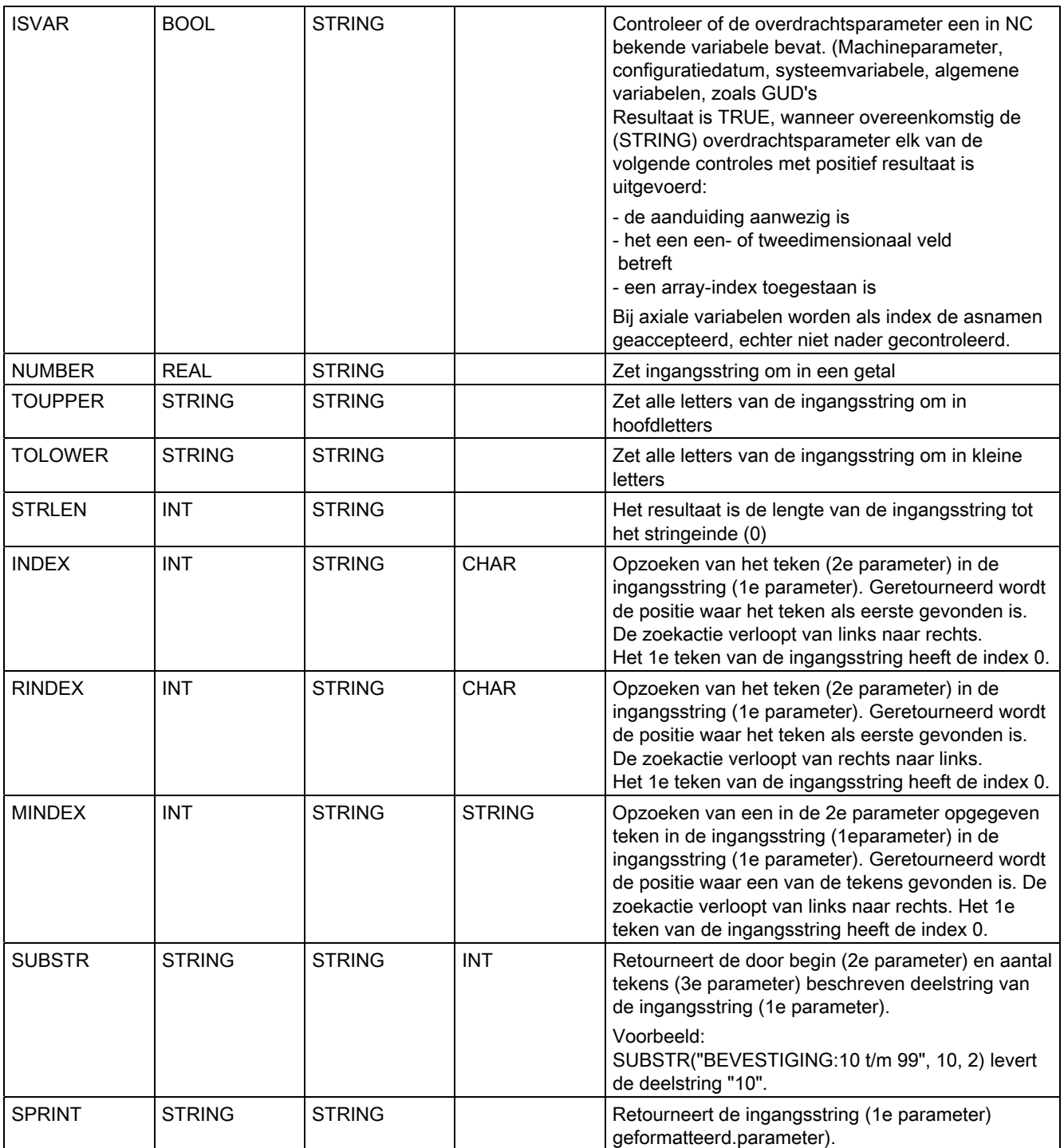

### 16.8 Actuele taal in HMI

De volgende tabel bevat alle in de interface beschikbare talen.

De actueel ingestelde taal kan in het werkstukprogramma en in synchroonacties op basis van de volgende systeemvariabele worden opgevraagd:

\$AN\_LANGUAGE\_ON\_HMI = <waarde>

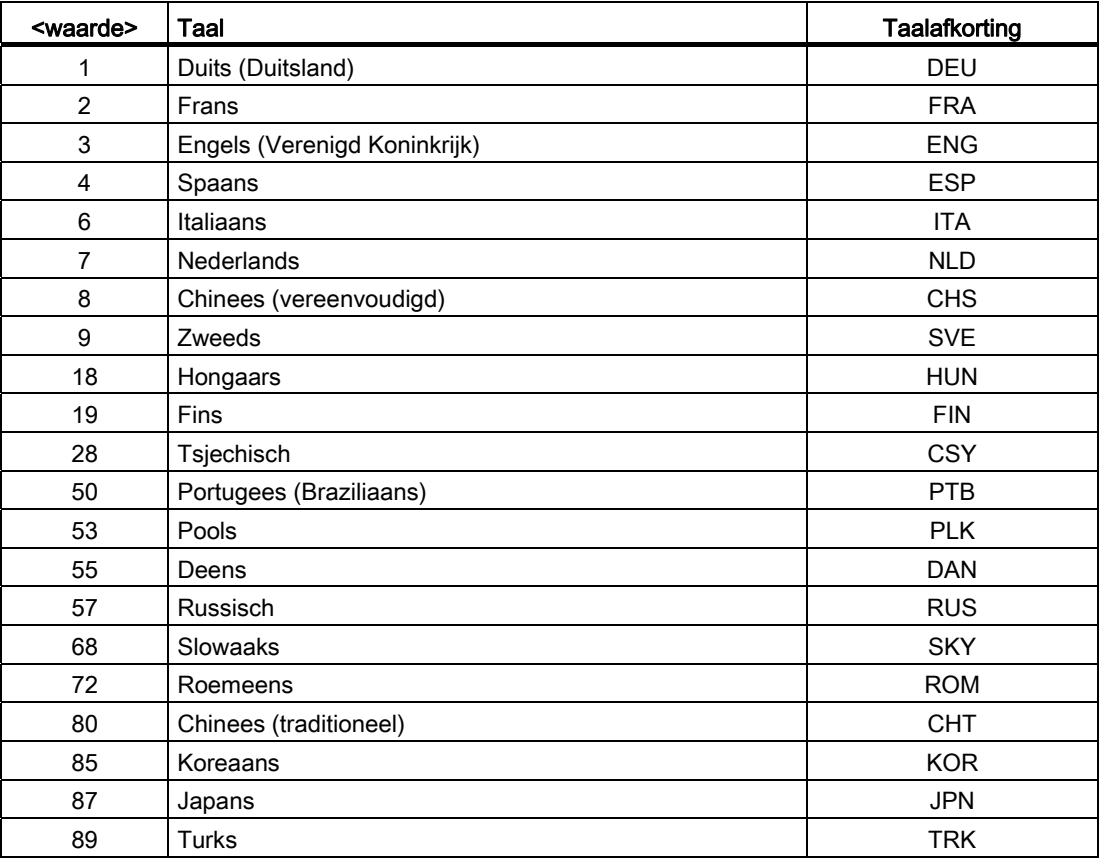

### **Opmerking**

Er vindt een actualisering van \$AN\_LANGUAGE\_ON\_HMI plaats:

- na systeemstart.
- na NCK- en/of PLC-reset.
- na overschakeling op een ander NCK in het kader van M2N.
- na taalomschakeling op HMI.

16.8 Actuele taal in HMI
# Appendix  $\mathcal{A}$

## A.1 Lijst met afkortingen

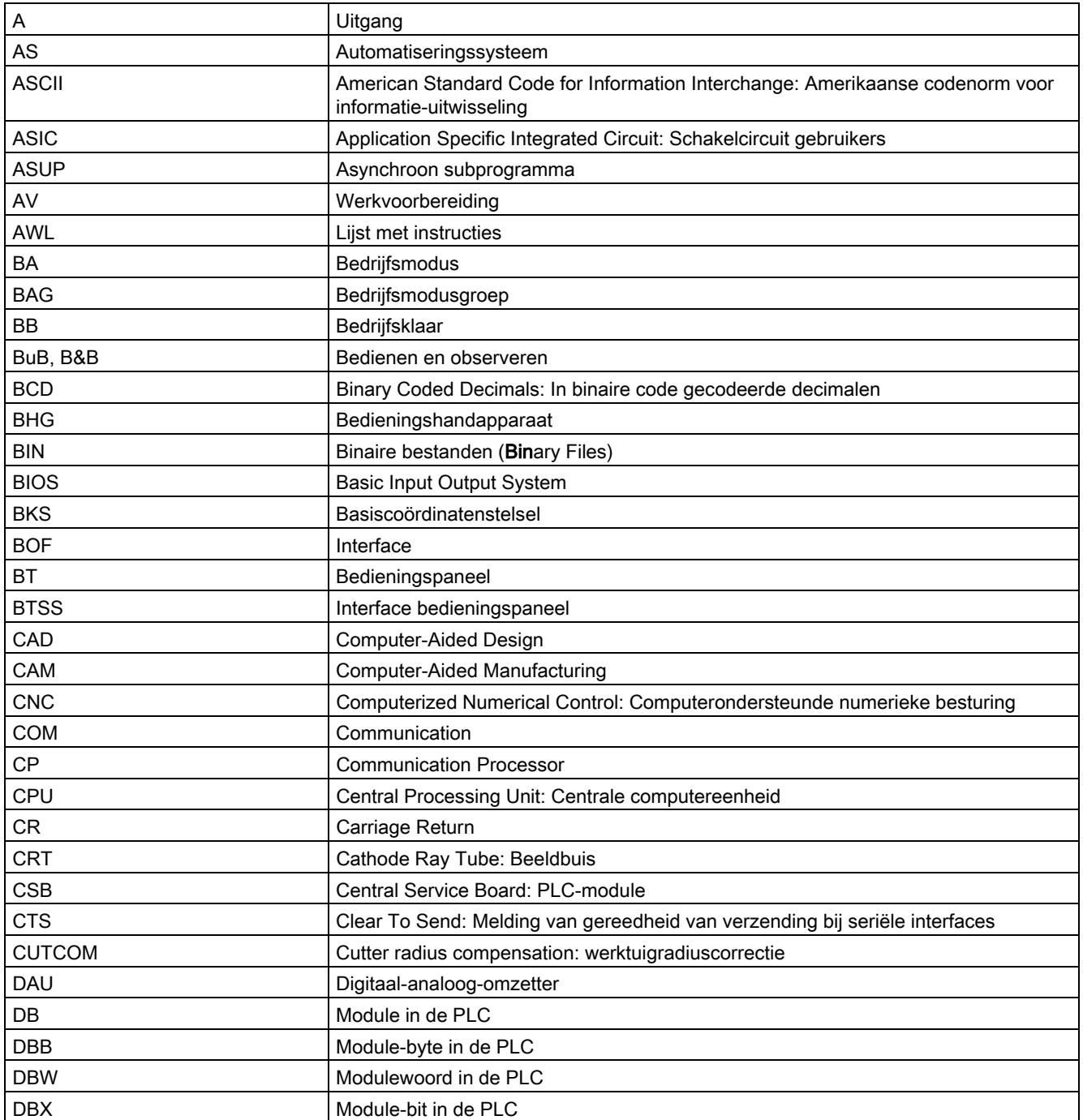

## Appendix

A.1 Lijst met afkortingen

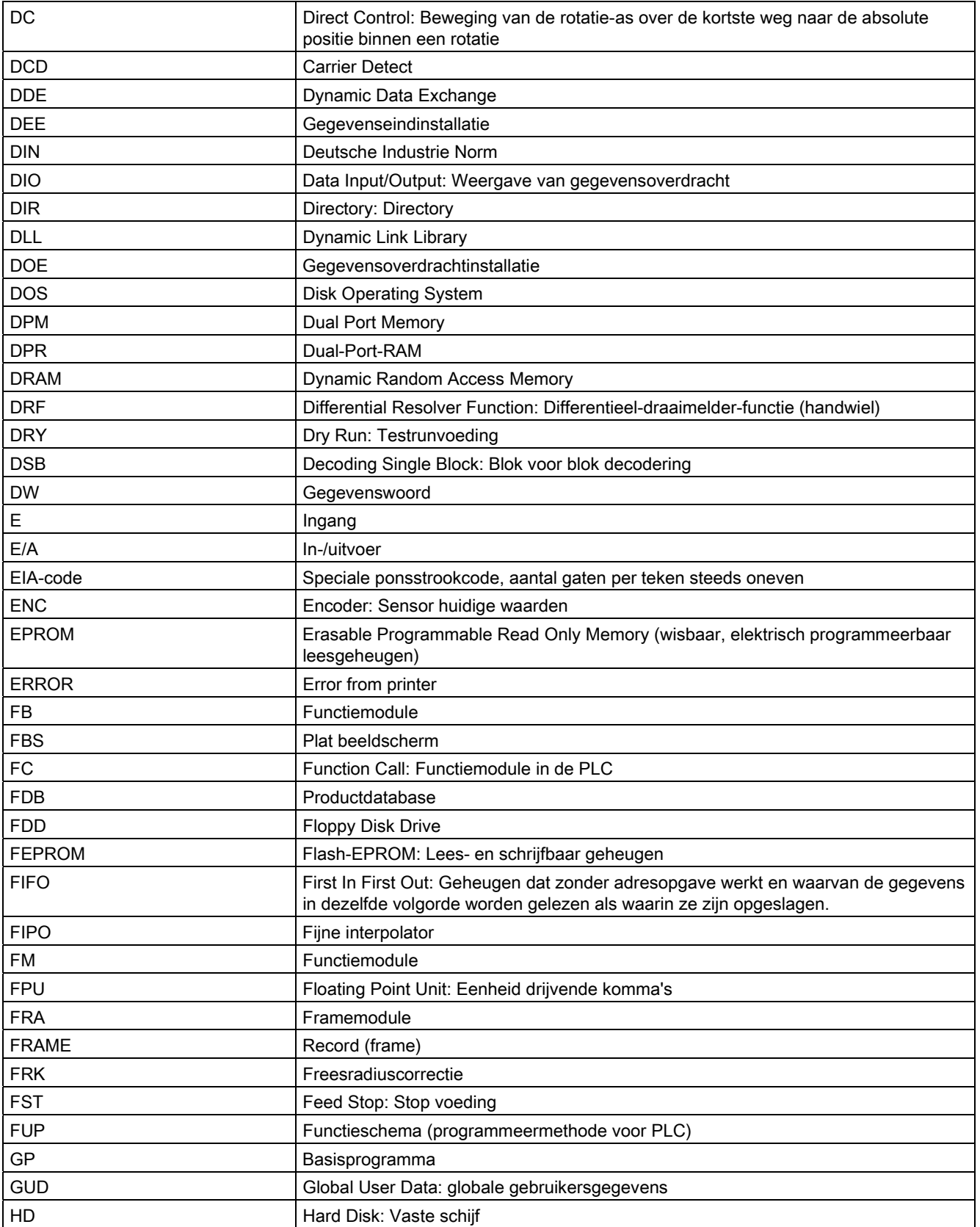

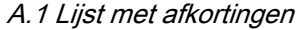

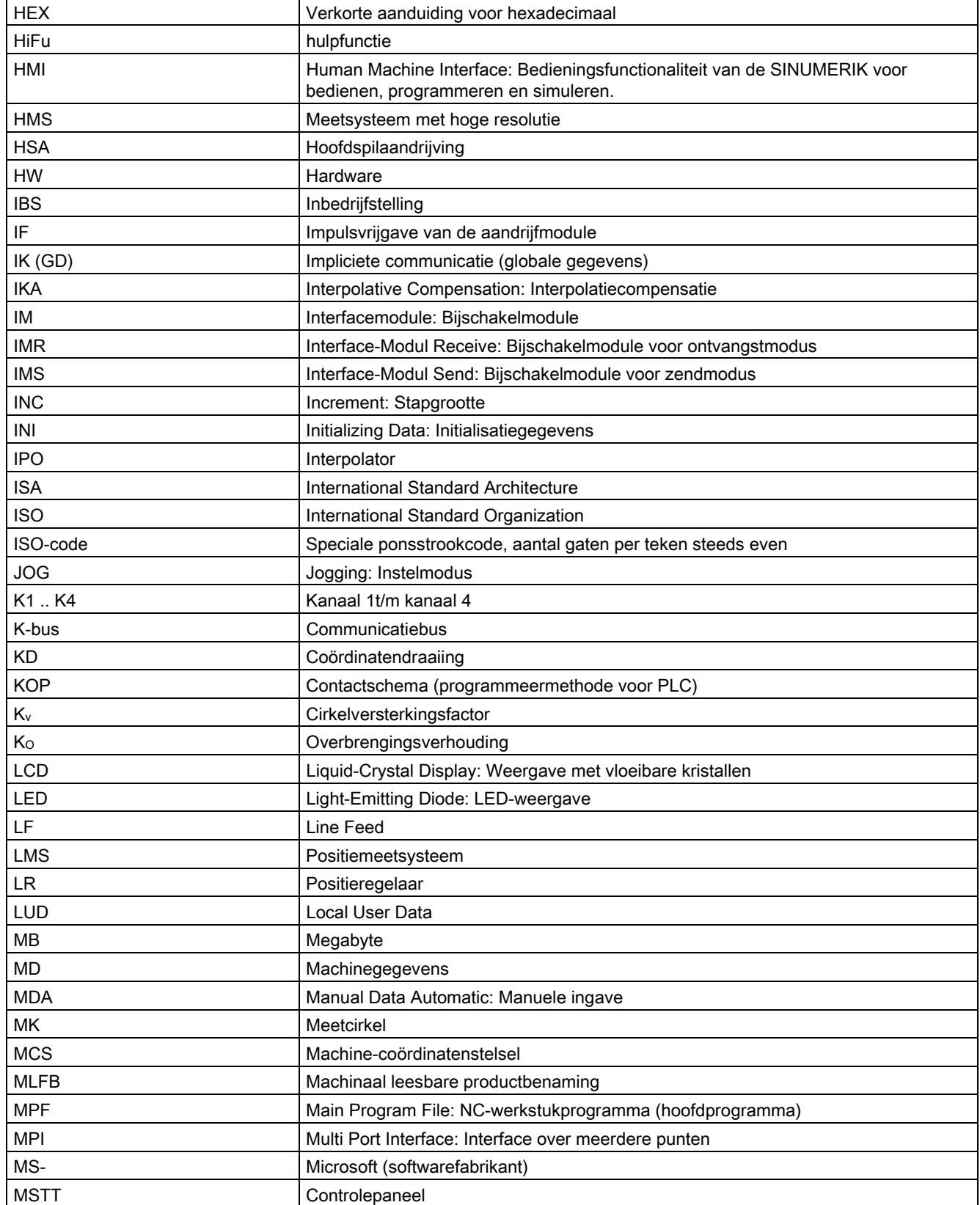

## Appendix

A.1 Lijst met afkortingen

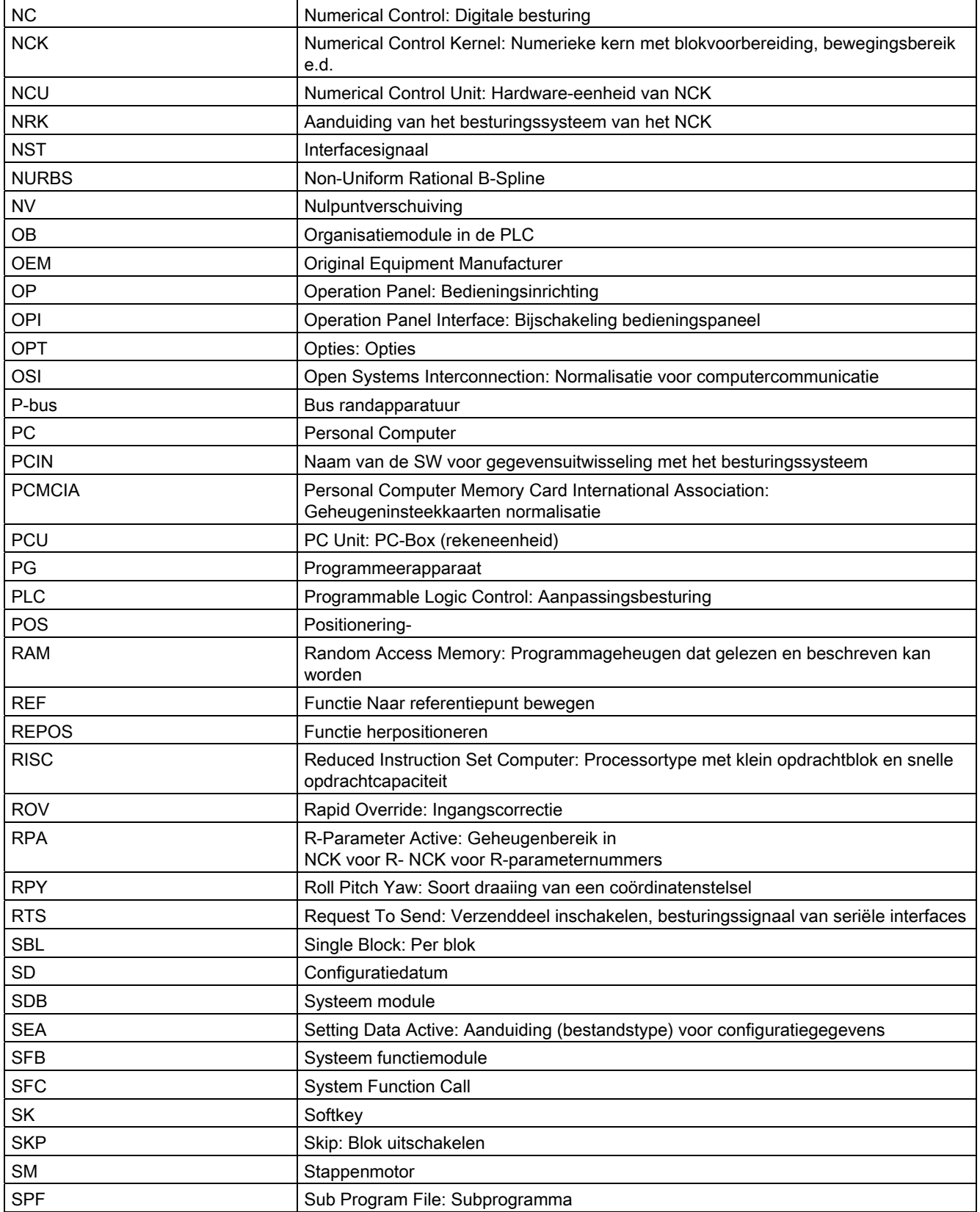

## Appendix A.1 Lijst met afkortingen

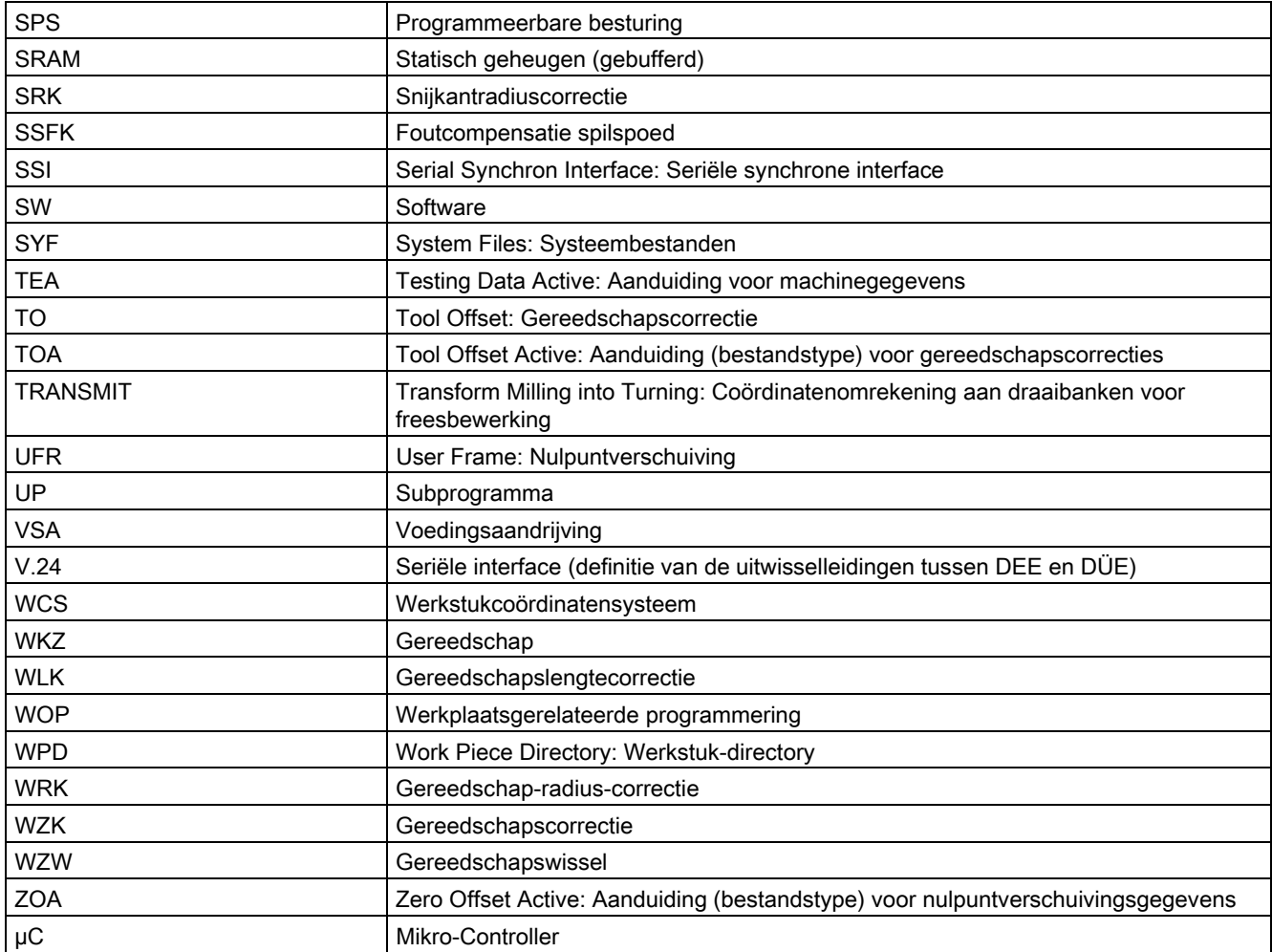

A.2 Overzicht documentatie

## A.2 Overzicht documentatie

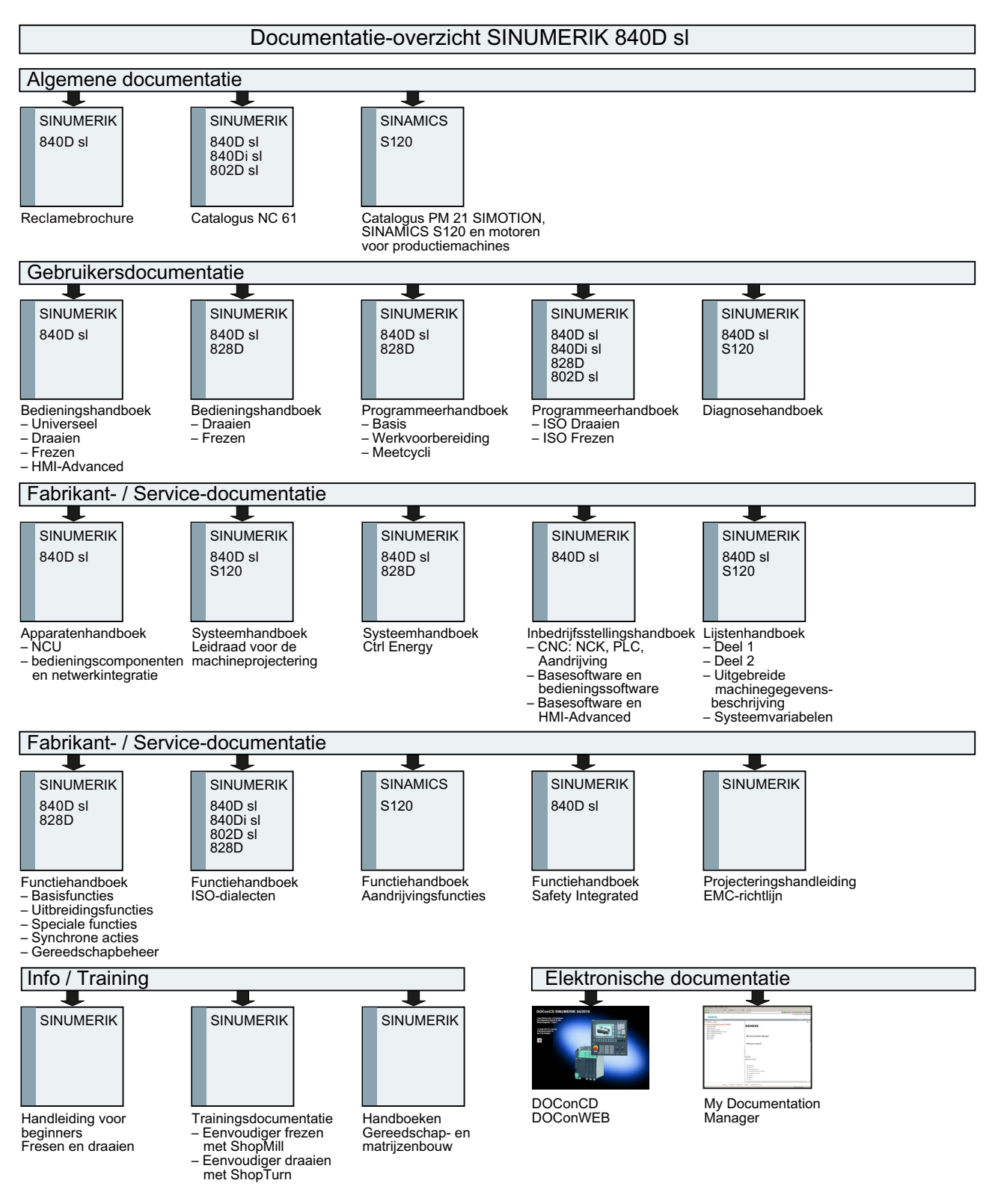

Appendix

A.2 Overzicht documentatie

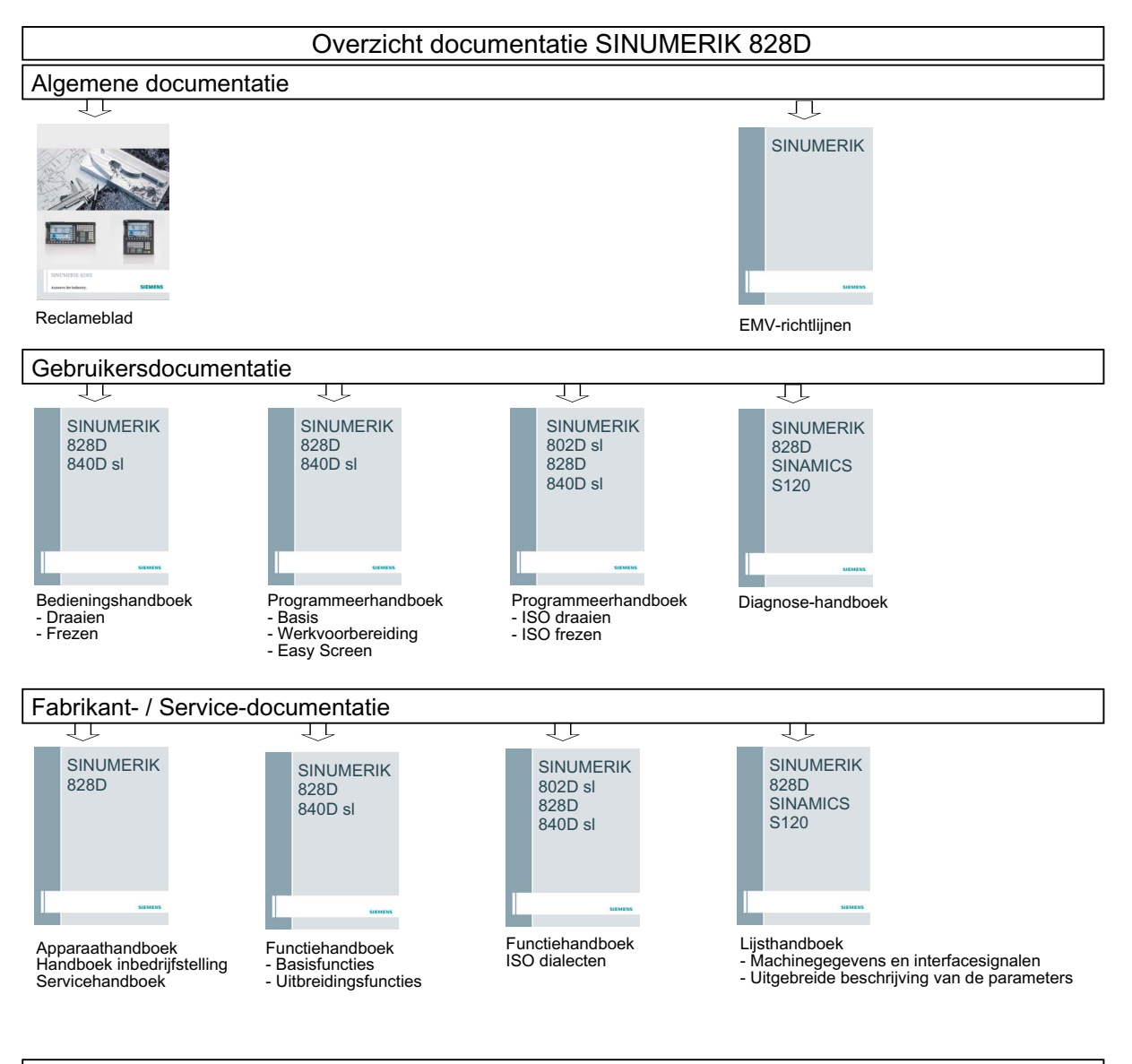

#### Elektronische documentatie

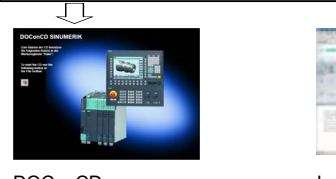

DOConCD DOConWEB

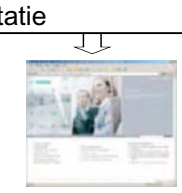

Industry Mall

## Appendix

A.2 Overzicht documentatie

## Glossarium

#### Aandrijving

De aandrijving is de eenheid van de CNC, die de toerental- en motorregeling uitvoert op grond van de aansturing door de NC.

#### Aanvoer-override

De geprogrammeerde snelheid wordt met de huidige snelheidsinstelling via het → controlepaneel of door de → PLC gecorrigeerd (0-200%). De snelheid van de voorwaartse beweging kan bovendien in het bewerkingsprogramma met een programmeerbare procentuele factor (1 - 200%) worden gecorrigeerd.

#### Absolute maat

Opgave van het doel van een asbeweging door een maat die is afgeleid van het nulpunt van het momenteel geldige coördinatenstelsel. Zie → kettingmaat.

#### Adres

Een adres is de aanduiding voor een bepaalde operand of operandgebied, bv. ingang, uitgang etc.

#### Alarmen

Alle → meldingen en alarmen worden met datum en tijd in leesbare tekst weergegeven op het bedieningspaneel, samen met het bijbehorende symbool voor het wiscriterium. De weergave vindt gescheiden plaats, onderverdeeld naar alarmen en meldingen.

1. Alarmen en meldingen in een werkstukprogramma

Alarmen en meldingen kunnen direct vanuit een werkstukprogramma in leesbare tekst naar de weergave worden verzonden.

2. Alarmen en meldingen van de PLC

Alarmen en meldingen van de machine kunnen vanuit het PLC-programma in leesbare tekst naar de weergave worden verzonden. Hiervoor zijn geen aanvullende functionele componenten benodigd.

#### Archiveren

Uitlezen van bestanden en/of directory's (folders) vanaf een extern opslagapparaat.

#### Asaanduiding

De assen worden conform DIN 66217 voor een rechtsdraaiend, rechthoekig  $\rightarrow$  coördinatenstelsel aangeduid met X, Y, Z.

Om X, Y, Z draaiende → rondassen krijgen de aanduiding A, B, C. Aanvullende assen, parallel aan de aangegeven assen, kunnen met navolgende letters worden geadresseerd.

Zie  $\rightarrow$  asaanduiding

#### Asaanduiding

De assen worden conform DIN 66217 voor een rechtsdraaiend, rechthoekig  $\rightarrow$  coördinatenstelsel aangeduid met X, Y, Z.

Om X, Y, Z draaiende → rondassen krijgen de aanduiding A, B, C. Aanvullende assen, parallel aan de aangegeven assen, kunnen met navolgende letters worden geadresseerd.

 $Zie \rightarrow asa$ anduiding

#### Asadres

Zie  $\rightarrow$  asaanduiding

#### Assen

De CNC-assen worden aan de hand van de functie-omvang onderverdeeld in:

- Assen: Interpolerende baanassen
- Hulpassen: Niet interpolerende aanvoer- en positioneerassen met asspecifieke voorwaartse beweging. Hulpassen nemen geen deel aan de eigenlijke bewerking, bv. gereedschapaanvoer, gereedschapmagazijn.

#### Asynchroon subprogramma

Werkstukprogramma dat asynchroon (onafhankelijk) naast de huidige programmatoestand door een interruptsignaal (bv. het signaal "Snelle NC-ingang") kan worden gestart.

#### Automatisch

Bedrijfsmodus van de besturing (besturingsmodus volgens DIN): Bedrijfsmodus van een NCsysteem waarbij een → werkstukprogramma kan worden gekozen en continu kan worden uitgevoerd.

#### Baanas

Baanassen zijn alle bewerkingsassen van het → kanaal die door de → interpolator zodanig worden aangestuurd dat ze gelijktijdig kunnen starten, versnellen, stoppen en het eindpunt kunnen bereiken.

#### Baanbesturingsmodus

Het doel van baanbesturingsmodus is (te) snel afremmen van de → baanassen bij de grenzen van het werkstukprogramma te vermijden en zo mogelijk met dezelfde baansnelheid naar de volgende set over te gaan.

#### Baansnelheid

De maximaal programmeerbare baansnelheid is afhankelijk van de nauwkeurigheid bij de invoer. Bij een resolutie van bv. 0,1 mm bedraagt de maximaal programmeerbare baansnelheid 1000 m/min.

#### Basisas

As waarvan de werkelijke- of doelwaarde bij de berekening van de compensatiewaarde in acht wordt genomen.

#### Basiscoördinatenstelsel

Cartesisch coördinatenstelsel, wordt door transformatie afgebeeld op het machinecoördinatenstelsel.

In het → werkstukprogramma maakt de programmeur gebruik van de asaanduidingen van het basiscoördinatenstelsel. Dit bestaat, wanneer er geen → transformatie actief is, parallel aan het → machine-coördinatenstelsel. Het verschil hiermee zijn de → asaanduidingen.

#### Basismateriaal

Deel waarmee de bewerking van een werkstuk wordt begonnen.

#### **Baudsnelheid**

Snelheid van de gegevensoverdracht (bit/sec.)

#### **Bedrijfsmodus**

Concept van het verloop bij bedrijf ven een SINUMERIK besturing. Als bedrijfsmodi zijn gedefinieerd: → Jog, → MDA en → Automatisch.

#### Bedrijfsmodusgroep

Assen en spindels die technologisch bij elkaar horen kunnen in een bedrijfsmodusgroep (BAG) worden samengevoegd. Assen en spindels van een BAG kunnen door 1 of meerdere kanalen worden aangestuurd. De kanalen van een BAG krijgen altijd dezelfde  $\rightarrow$  bedrijfsmodus toegewezen.

#### Beheer werkstukprogramma's

Het beheer van de werkstukprogramma's kan worden ingedeeld aan de hand van → werkstukken. De omvang van het gebruikersgeheugen bepaalt het aantal te beheren programma's en gegevens. Elk bestand (programma's en gegevens) kan worden voorzien van een naam met maximaal 24 alfanumerieke tekens.

#### Benoemer

De woorden volgens DIN 66025 worden aangevuld met identificeringen voor variabelen (rekenvariabele, systeemvariabele, gebruikersvariabele), voor subprogramma's, voor keywords, en woorden met meerdere adresletters. Deze aanvullingen zijn qua betekenis verwant met de woorden in een zinsopbouw. De identificeringen (benoemers, aanduidingen) moeten eenduidig zijn. Een bepaalde identificering mag niet voor verschillende objecten worden gebruikt.

#### Beveiligde ruimte

Driedimensionale ruimte binnen de → werkruimte waar de punt van het gereedschap niet mag komen.

#### Bewegingsgebied

Het maximale bewegingsgebied bij lineaire assen bedraagt ± 9 decaden. De absolute waarde hangt af van de gekozen invoer- en regelnauwkeurigheid en de gekozen meeteenheid (inch of metrisch)

#### Bewerking schuine vlakken

Boor- en freesbewerkingen aan het oppervlak van werkstukken die niet in het coördinatenvlak van de machine liggen, kunnen eenvoudig worden uitgevoerd met behulp van de functie "Bewerking schuine vlakken".

#### Bewerkingskanaal

De wachttijden kunnen via een kanaalstructuur worden verkort door parallelle bewegingsaflopen, bv. het verplaatsen van een laadportaal gelijktijdig met de bewerking. Een CNC-kanaal moet hierbij worden gezien als een eigen CNC-besturing met decodering, verwerking van de set en interpolatie.

#### Blok zoeken

Om een werkstukprogramma te testen of wanneer de bewerking is afgebroken, kan met behulp van de functie "Blok zoeken" een willekeurige locatie in het werkstukprogramma worden gezocht om de bewerking vanaf dat punt te laten beginnen of vervolgen.

#### Booten (opstarten)

Laden van het systeemprogramma na het inschakelen (Power On).

#### **Bufferbatterij**

De bufferbatterij garandeert dat het → gebruikersprogramma in de → CPU is beveiligd tegen stroomstoringen en vastgelegde gegevens zoals markers, tijden en tellers bij een stroomstoring bewaard blijven.

#### C-as

As, waar de gestuurde draaibeweging en de positionering met de werkstukspindel om draait.

#### **Cirkelinterpolatie**

Het → gereedschap moet tussen vastgestelde punten van het contour met een gegeven voorwaartse beweging op een cirkelvormig traject bewegen en daarbij het werkstuk bewerken.

#### **CNC**

```
Zie → NC
```
#### **COM**

Component van de NC-besturing voor de uitvoering en coördinatie van de communicatie.

#### Compensatie-as

As waarvan de huidige- of doelwaarde door de compensatiewaarden wordt aangepast.

#### **Compensatietabel**

Tabel met steunpunten. In deze tabel staan de compensatiewaarden voor de compensatieas voor geselecteerde posities van de basisas.

#### Compensatiewaarde

Verschil tussen de door de meettaster gemeten aspositie en de gewenste, geprogrammeerde aspositie.

#### **Contour**

Omtrek van het → werkstuk

#### Contour afgewerkt stuk

Contour van het afgewerkte werkstuk. Zie → basismateriaal.

#### **Contourbewaking**

Als maat voor de nauwkeurigheid van het contour, wordt de sleepfout binnen een definieerbare tolerantie bewaakt. Een ontoelaatbaar hoge sleepfout kan bv. ontstaan door overbelasting van de aandrijving. In dit geval wordt er een alarmsignaal gegeven en worden de assen stilgezet.

#### Controlepaneel

Controlepaneel van de gereedschapsmachine met bedieningselementen, toetsen, draaischakelaars etc. en eenvoudige indicatie-instrumenten zoals LED's. Dit paneel dient voor de directe besturing van de gereedschapsmachine via de PLC.

#### Coördinatenstelsel

Zie → Machine-coördinatenstelsel, → Werkstukcoördinatenstelsel

#### **Correctietabel**

Gegevensgebied in de besturing waar de gegevens voor de gereedschapscorrectie zijn opgeslagen.

#### **CPU**

Central Processing Unit, zie → geheugenprogrammeerbare besturing

#### C-Spline

De C-Spline i is de bekendste en meest gebruikte Spline. De overgangen aan de steunpunten zijn continu in raaklijn en kromming. Er wordt gebruik gemaakt van 3e graads polynomen

#### **Cycli**

Beschermde subprogramma's voor de uitvoering van herhaaldelijk optredende bewerkingsstappen aan het → werkstuk.

#### Datacommunicatieprogramma PCIN

PCIN is een hulpprogramma voor het verzenden en ontvangen van CNCgebruikersgegevens via de seriële interface, bv. werkstukprogramma's, gereedschapscorrecties etc. Het PCIN programma draait onder MS-DOS op standaard industrie-PC's.

#### Definitie van variabelen

Bij de definitie van variabelen worden het gegevenstype en de naam van de variabele vastgelegd. De waarde van de variabele kan met de naam van de variabele worden benaderd.

#### **Diagnose**

- 1. Bedieningsgebied van de besturing
- 2. De besturing is voorzien van een zelfdiagnoseprogramma en testhulpmiddelen voor onderhoud: Status-, alarm- en servicemeldingen

#### Draadtappen zonder compensatiekop

Met deze functie kunnen schroefdraden worden geboord zonder compensatiekop. Door de interpolerende beweging tussen de spindel (als rondas) en de booras, worden schroefdraden exact op de gewenste diepte gesneden, bv. voor een blinde draad (voorwaarde: asbesturing van de spindel).

#### DRF

Differential Resolver Function: NC-functie die tijdens automatisch bedrijf een incrementele nulpuntverschuiving geeft in combinatie met een elektronisch handwiel.

#### Editor

De editor wordt gebruik voor het opstellen, wijzigen, aanvullen, samenvoegen en invoegen van programma's, teksten en programmasets.

#### Externe nulpuntverschuiving

Door de → PLC ingestelde nulpuntverschuiving

#### Frame

Een frame vormt een rekenvoorschrift om een Cartesisch coördinatenstelsel te transformeren naar een ander Cartesisch coördinatenstelsel. Een frame bestaat uit de componenten → Nulpuntverschuiving, → Rotatie, → Schaalweergave, → Spiegeling.

#### Gebruikersgedefinieerde variabele

Gebruikers kunnen in het → werkstukprogramma of de gegevensmodule (globale gebruikersgegevens), gebruikersgedefinieerde variabelen vastleggen voor willekeurige toepassingen. Een definitie bevat de bepaling van het gegevenstype en een naam van de variabele. Zie → systeemvariabele.

#### Gebruikersgeheugen

Alle programma's en gegevens zoals werkstukprogramma's, subprogramma's, commentaren, gereedschapscorrecties, nulpuntverschuiving/frames en kanaal- en programmagegevens kunnen worden opgeslagen in het CNC-gebruikersgeheugen.

#### Gebruikersprogramma

Gebruikersprogramma's voor de automatiseringssystemen S7-300 worden opgesteld in de programmeertaal STEP 7. Het gebruikersprogramma is modulair opgebouwd en bestaat uit verschillende componenten.

De basismodules zijn:

● Codemodules

Deze modules bevatten de STEP 7 opdrachten.

● Gegevensmodules

Deze componenten bevatten de constanten en variabelen voor het STEP 7 programma.

#### Gegevensmodule

- 1. Gegevenseenheid in de → PLC, die toegang heeft tot de→ HIGHSTEP programma's.
- 2. Gegevenseenheid in de → NC: Gegevensmodules bevatten gegevensdefinities voor globale gebruikersgegevens. De gegevens kunnen tijdens de definitie worden geïnitialiseerd.

#### Gegevenswoord

Twee byte grote gegevenseenheid van een → gegevensmodule.

#### Geometrie

Beschrijving van een → werkstuk in het → werkstukcoördinatenstelsel.

#### Geometrie-as

Geometrie-assen dienen voor de beschrijving van een 2- of 3-dimensionaal gebied in het werkstuk-coördinatenstelsel.

#### Georiënteerde spindelstop

Stopt de werkstukspindel in een vooraf ingestelde positie, bv. om op een bepaalde plaats een aanvullende bewerking uit te voeren.

#### Georiënteerde terugtrekking van het gereedschap

RETTOOL: Tijdens onderbrekingen in de bewerking (bv. breuk van een gereedschap) kan het gereedschap met een vooraf bepaalde oriëntatie langs een gedefinieerd traject worden teruggetrokken.

#### **Gereedschap**

In de gereedschapsmachine actief onderdeel waarmee de bewerking wordt uitgevoerd (bv. draaibeitel, frees, boor, laserstraal ...).

#### **Gereedschapscorrectie**

Mate waarin de afmetingen van het gereedschap in acht worden genomen bij de berekening van de baan.

#### Gereedschapsradiuscorrectie

Om een gewenst → werkstukcontour direct te kunnen programmeren, moet de besturing de radius (straal) van het gebruikte gereedschap in acht worden genomen om het geplaatste gereedschap in een equidistante baan te kunnen voeren (G41/G42).

#### Grenswaarde toerental

Maximaal/minimal spindeltoerental: Door de voorinstellingen van de machinegegevens, de → PLC of → de instellingen kan met maximale toerental van een spindel begrenst zijn.

#### **HIGHSTEP**

Samenvatting van de programmeermogelijkheden voor de → PLC van het systeem AS300/AS400.

#### Hogere programmeertaal CNC

De hogere programmeertaal biedt: → Gebruikersgedefinieerde variabelen, → Systeemvariabelen, → Macro-techniek.

#### Hoofdas

De hoofdas is de → Gantry-as, die vanuit de positie van de bediener zichtbaar, en vanuit het zicht van de programmeur aanwezig is, en daardoor net als een normale NC-as kan worden bestuurd.

#### Hoofdblok

Met ":" beginnende set die alle gegevens bevat om de afloop van een → werkstukprogramma te kunnen starten.

#### Hoofdprogramma

De aanduiding hoofdprogramma stamt uit de tijd dat de werkstukprogramma's vast waren onderverdeeld in hoofd- en → subprogramma's. Deze indelingen zijn met de huidige SINUMERIK NC-taal verleden tijd. In principe kan elk werkstukprogramma in een kanaal worden gekozen en gestart. Het draait dan op → programmaniveau 0 (niveau van het hoofdprogramma). Vanuit het hoofdprogramma kunnen andere werkstukprogramma's of  $\rightarrow$  cycli worden opgeroepen als subprogramma's

#### **Hulpfuncties**

Met hulpfuncties kunnen in → werkstukprogramma's → parameters aan de → PLC worden doorgegeven die daar de door de fabrikant van de machine gedefinieerde reactie in gang zet.

#### IJlgang

Hoogste bewegingssnelheid van een as. Dit wordt bv. gebruikt wanneer het gereedschap vanuit de rustpositie naar de → rand van het werkstuk toe of er vanaf moet worden bewogen. De snelle verstelling (ijlgang) wordt specifiek voor de machine ingesteld in de machinegegevens.

#### Inch maatsysteem

Maatsysteem waarin de afstanden worden opgegeven in "inch".

#### Instelgegevens

Gegevens die de eigenschapen van de gereedschapsmachine doorgegeven aan de NCbesturing op een wijze die door de software wordt gedefinieerd.

#### Interface

De bedieningsinterface (BOF) is het weergavemedium van een CNC-besturing in de vorm van een beeldscherm. Dit scherm is voorzien van horizontale en verticale hotkeys.

#### Interpolatie rechte trajecten

Het werkstuk wordt over een recht traject naar het eindpunt bewogen waarbij het wordt bewerkt.

#### Interpolatiecompensatie

Met behulp van de interpolatiecompensatie kunnen fabricage-afhankelijke Spindelstijgingsfouten en Meetsysteemfouten worden gecompenseerd (SSFK, MSFK).

#### Interpolator

Logische eenheid van de → NCK die, op basis van de eindpositie in het werkstukprogramma, de tussenwaarden bepaalt voor de bewegingen die bepaalde assen moeten uitvoeren.

#### Interruptroutine

Interruptroutines zijn speciale → subprogramma's die door gebeurtenissen (externe signalen) vanuit het bewerkingsproces kunnen worden gestart. Een subprogramma dat wordt uitgevoerd, wordt afgebroken, de positie van de assen op het moment van onderbreking wordt opgeslagen.

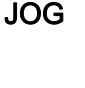

Bedrijfsmodus van de besturing (installatiebedrijf): In de bedrijfsmodus JOG kan de machine worden geïnstalleerd. De verschillende assen en spindels kunnen met behulp van de richtingstoetsen stapsgewijs worden bewogen en verplaatst. Overige functies in de bedrijfsmodus JOG zijn het → Naderen van een referentiepunt, → Herpositioneren en  $\rightarrow$  Preset (huidige waarde opslaan).

#### Kanaal

Een kanaal wordt gekenmerkt door de mogelijkheid dat het onafhankelijk van de andere kanalen een → werkstukprogramma kan afwerken. Een kanaal bestuurt exclusief de toegewezen assen en spindels. Het verwerken van de werkstukprogramma's van de verschillende kanalen kan door → synchronisatie worden gecoördineerd.

#### Ketenmaat

Ook increment: Maat voor het doel van een as door een doorlopen traject en richting met betrekking tot het bereikte punt. Zie → absolute maat.

### Keywords

Woorden met een vastgelegde schrijfwijze die in de programmeertaal voor → werkstukprogramma een gedefinieerde betekenis hebben.

#### Kromming

De kromming k van een contour is de inverse van de straal r van de raakcirkel in een contourpunt  $(k = 1/r)$ .

#### KÜ

Overbrengingsverhouding

#### KV

Circuitversterkingsfactor, regeltechnische grootheid van een regelcircuit

#### Kwadrantfoutcompensatie

Contourfouten bij kwadrantovergangen die bij hoofdbanen ontstaan door wisselende wrijvingsverhoudingen, kunnen met de kwadrantfoutcompensatie in hoge maten worden geëlimineerd. De parametrisering van de kwadrantfoutcompensatie wordt uitgevoerd met een cirkeltest.

#### Laadgeheugen

Het laadgeheugen bij de CPU 314 hetzelfde als bij de → SPS het → werkgeheugen.

#### Lineaire as

De lineaire as is een as die, in tegenstelling tot een rondas, een rechte lijn beschrijft.

#### Look Ahead

Met de functie Look Ahead wordt door via een parametreerbaar aantal procesgegevens "vooruit te kijken", een optimale snelheid voor de bewerking bepaald.

#### Maataanduiding metrisch en inch

In het bewerkingsprogramma kunnen de positie- en stijgingswaarden in inch worden geprogrammeerd. Onafhankelijk van de programmeerbare maataanduiding (G70/G71) wordt de besturing ingesteld op een basissysteem.

#### Machine-assen

In de gereedschapsmachine fysiek aanwezige assen.

#### Machine-coördinatenstelsel

Coördinatenstelsel dat betrekking heeft op de assen van de gereedschapsmachine

#### **Machinenulpunt**

Vast punt van de gereedschapsmachine waarop alle (afgeleide) meetsystemen kunnen worden teuggevoerd.

#### Macrotechniek

Samenvatting van een (groot) aantal instructies onder één naam. De naam representeert in het programma de samengevatte instructies.

#### Massa

Als massa geldt het geheel van alle met elkaar verbonden, inactieve delen van een bedrijfsmiddel die ook in geval van storing geen spanning kunnen voeren die bij aanraking gevaarlijk kunnen zijn.

#### **MDA**

Bedrijfsmodus van de besturing: Manual Data Automatic. In de bedrijfsmodus MDA kunnen verschillende programmasets of sequenties zonder relatie met een hoofd- of subprogramma worden ingevoerd die vervolgens met de toets NC-start direct kunnen worden uitgevoerd.

## Meldingen

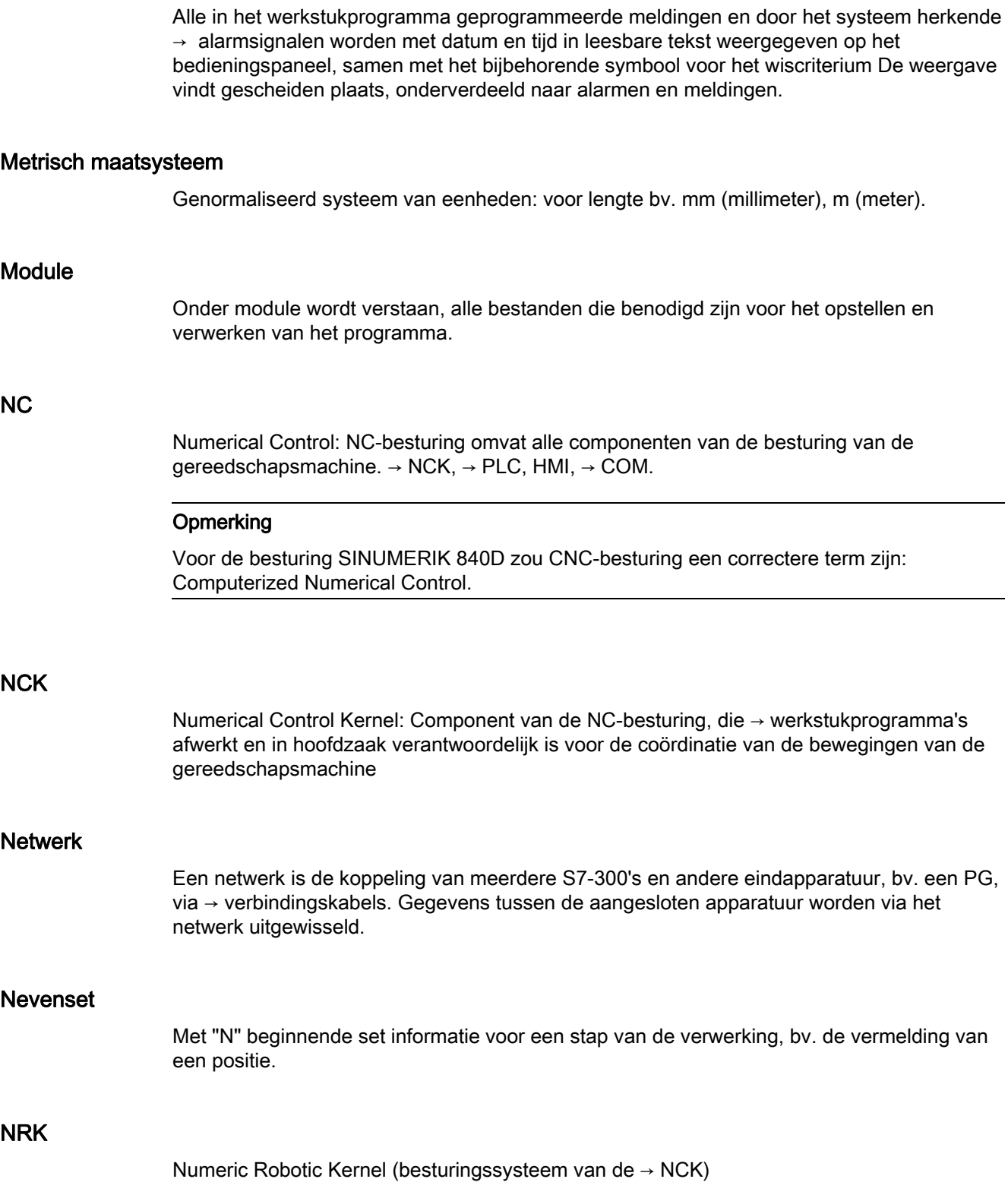

#### Nulpuntverschuiving

Waarde voor een nieuw referentiepunt voor een coördinatenstelsel, relatief ten opzichte van een bestaand nulpunt en een → Frame.

1. Instelbaar

SINUMERIK 840D: Er is per project een aantal instelbare nulpuntverschuivingen beschikbaar voor elke CNC-as. Daarnaast kunnen de via de G-functies selecteerbare verschuivingen actief zijn.

2. Extern

Naast alle verschuivingen, die de positie van het werkstuk vastleggen, kan een externe verschuiving handmatig (DRF verschuiving) of door de PLC actief zijn.

3. Programmeerbaar

Met de instructie TRANS kunnen voor alle baan- en positioneerassen nulpuntverschuivingen worden geprogrammeerd.

#### NURBS

De interne gestuurde bewegingsgeleiding en de baaninterpolatie wordt uitgevoerd op basis van NURBS (Non Uniform Rational B-Splines). Hiermee heeft de SINUMERIK 840D intern de beschikking over een uniform proces voor alle interpolaties.

#### **OEM**

Voor machinefabrikanten die een eigen bedieningsinterface produceren of technologiespecifieke functies in de besturing willen opnemen, is ruimte gereserveerd voor individuele oplossingen (OEM-applicaties) voor de SINUMERIK 840D.

#### **Override**

Handmatige resp. geprogrammeerde mogelijkheid om in te grijpen. Hiermee heeft de bediener de mogelijkheid om in te grijpen in geprogrammeerde voorwaartse bewegingen of toerentallen om deze aan te passen aan een bepaald werkstuk of materiaal.

#### Perifere bouwgroep

Perifere bouwgroepen zorgen voor een verbinding tussen de CPU en het proces.

Perifere bouwgroepen zijn:

- $\bullet \rightarrow$  Digitale in-/uitvoergroepen
- → Analoge in-/uitvoergroepen
- $\bullet \rightarrow$  Simulatorgroepen

#### PLC

Programmable Logic Control: → Geheugenprogrammeerbare besturing. Componenten van de → NC: Besturing voor het bewerken van de besturingslogica van de gereedschapsmachine

#### PLC-programmageheugen

SINUMERIK 840D: In het PLC-programmageheugen worden het PLC-gebruikersprogramma en de gegevens van de gebruiker opgeslagen, samen met het PCL-basisprogramma.

#### PLC-programmering

De PLC wordt geprogrammeerd met de software STEP 7. De programmeersoftware STEP 7 is gebaseerd op het standaard besturingssysteem WINDOWS en bevat alle functionaliteit van de STEP 5 programmering plus innovatieve nieuwe ontwikkelingen.

#### Polynoom-interpolatie

Met behulp van de polynoom-interpolatie kunnen uiteenlopende curves worden opgemaakt zoals rechte lijnen, parabolen en exponentiële functies (SINUMERIK 840D).

#### Poolcoördinaten

Coördinatenstelsel waarbij de positie van een punt in een vlak wordt aangegeven door de afstand van het nulpunt en de hoek van de radiusvector met een vastgelegde as.

#### **Positioneeras**

De as die de hulpbeweging van een gereedschapsmachine uitvoert. bv. gereedschapsmagazijn, transport van pallets). Positioneerassen zijn assen die niet met de  $\rightarrow$  baanassen interpoleren.

#### Precieze stop

Bij een geprogrammeerde instructie voor een precisiestop, wordt de in een set aangegeven positie exact en eventueel zeer langzaam benaderd. Om de naderingstijd te beperken, worden voor de snelle beweging en voorwaartse beweging → exacte stopgrenzen vastgelegd.

#### Precisiestopgrens

Wanneer alle baanassen de precisiestopgrens hebben bereikt, gedraagt de besturing zich alsof het doel exact is bereikt. Nu volgt de verdere schakeling vanuit het  $\rightarrow$  onderdelenprogramma.

#### Programmabouwsteen

Programmabouwstenen bevatten de hoofd- en subprogramma's van de  $\rightarrow$  werkstukprogramma's.

#### **Programmaniveau**

Een in een kanaal gestart werkstukprogramma draait als → hoofdprogramma op programmaniveau 0 (niveau hoofdprogramma). Elk in het hoofdprogramma opgeroepen werkstukprogramma draait als → subprogramma op een eigen programmaniveau 1 ... n.

#### Programmeerbare besturing

Geheugenprogrammeerbare besturingen (SPS) zijn elektronische besturingen waarvan de functionaliteit als programma in het besturingsapparaat is opgeslagen. De opbouw en aansluiting/bedrading van het apparaat worden dus niet bepaald door de functie van de besturing. De geheugenprogrammeerbare besturing heeft de structuur van een computer; de besturing bestaat uit een CPU (centrale verwerking) met geheugen, in-/uitvoermodules en een intern bus-systeem. De randapparatuur en de programmeertaal zijn ontworpen met het oog op de eisen van de besturingstechniek.

#### Programmeerbare frames

Met programmeerbare → frames kunnen tijdens het verwerken van een werkstukprogramma, dynamisch nieuwe uitgangspunten voor een werkstukprogramma worden gedefinieerd. Er wordt onderscheid gemaakt tussen de absolute bepaling aan de hand van een nieuw frame en additieve bepaling in relatie tot een bestaand uitgangspunt.

#### Programmeerbare werkveldbegrenzing

Begrenzing van de bewegingsruimte van het gereedschap tot een door geprogrammeerde begrenzingen gedefinieerde ruimte.

#### Programmeersleutel

Tekens en tekenreeksen die een in de programmeertaal vaste betekenis hebben voor de  $\rightarrow$  werkstukprogramma's.

#### Reciproke (in tijd) voorwaartse beweging

Bij de SINUMERIK 840D kan in plaats van de voorwaartse snelheid voor de asbeweging, de tijd worden geprogrammeerd die de baan van een set in beslag moet nemen (G93).

#### Referentiepunt

Punt van de gereedschapsmachine waarop het meetsysteem van de → machine-assen betrekking heeft.

#### Rondas

Met rondassen wordt een werkstuk of gereedschap in een bepaalde positie gedraaid.

#### **Rondingsas**

Met een rondingsas wordt een werkstuk of gereedschap in een bepaalde hoek gedraaid binnen een verdelingsraster. Wanneer het raster is bereikt, is de rondingsas "in positie".

#### Rotatie

Component van een → frames, dat een draaiing van het coördinatenstelsel met een bepaalde hoek definieert.

#### R-parameters

Rekenparameters, kan door de programmeur van het → werkstukprogramma voor algemene doeleinden in het programma worden gezet of opgevraagd.

#### Samenvallende besturing

De sets worden alvast (vooraf) gewisseld wanneer de baan een vooraf ingestelde afstand tot de eindpositie heeft bereikt.

#### **Schaalweergave**

Component van een → frame waarmee asspecifieke schaalveranderingen worden uitgevoerd.

#### Schroeflijninterpolatie

De schroeflijninterpolatie is bijzonder geschikt om op een eenvoudige manier binnen- en buitenschroefdraden te snijden met vormfrezen en kan wordden gebruikt voor het frezen van smeergroeven.

De schroeflijn bestaat daarbij uit twee bewegingen:

- Cirkelbeweging in een vlak
- Orthogonale lineaire beweging ten opzichte van dit vlak

#### Seriële interface V.24

Voor gegevensinvoer is op de PCU 20 een seriële V.24-interface (RS232) aanwezig, op de PCU 50/70 zij twee V.24-interfaces beschikbaar. Via deze interfaces kunnen bewerkingsprogramma's en gegevens van de fabrikant en gebruiker worden ingevoerd en opgeslagen.

#### Sleutelschakelaar

De sleutelschakelaar op het → controlepaneel heeft 4 posities waaraan door het besturingssysteem functies worden toegewezen. Bij de sleutelschakelaar horen drie sleutels met verschillende kleuren die in de aangegeven posities kunnen worden verwijderd.

#### Snel verwijderen van de contour

Wanneer er een interruptsignaal komt, kan het CNC-bewerkingsprogramma een beweging in gang zetten waarmee het gereedschap snel kan worden verwijderd van de contour van het bewerkte werkstuk. Daarnaast kunnen de hoek waaronder het gereedschap wordt verwijderd en de afstand worden ingesteld. Na snel verwijderen kan er bovendien een interruptroutine worden uitgevoerd (SINUMERIK 840D).

#### Snelheidsbesturing

Om bij zeer kleine bewegingen per set een acceptabele bewegingssnelheid te kunnen bereiken, kan de vooruitkijkende beoordeling over meerdere sets (→ Look Ahead) worden ingesteld

#### Snelle digitale in-/uitgangen

Via de digitale ingangen kunnen bv. snelle CNC-programmaroutines (interruptroutines) worden gestart. Via de digitale CNC-uitgangen kunnen snelle programmagestuurde schakelfuncties worden gestart (SINUMERIK 840D).

#### Snijradiuscorrectie

Bij het programmeren van een contour wordt uitgegaan van een scherp gereedschap. Omdat dit in de praktijk niet realiseerbaar is, wordt de krommingsradius van het geplaatste gereedschap aan de besturing doorgegeven zodat dit in acht kan worden genomen. Het krommingsmiddelpunt wordt verschoven over een afstand die gelijk is aan de krommingsradius en equidistant langs het contour geleid.

#### **Softkey**

Toets waarvan het opschrift door een veld op het beeldscherm wordt weergegeven zodat de functie dynamisch aan de huidige bedieningssituatie kan worden aangepast. Aan de vrij toewijsbare functietoetsen (Softkeys) worden softwarematig gedefinieerde functies toegewezen.

#### Software-eindschakelaar

Software-eindschakelaars begrenzen de bewegingsruimte van een as en voorkomen dat de slee naar de hardware-eindschakelaar beweegt. Per as kunnen 2 waardeparen worden ingesteld die apart via de → PLC kunnen worden geactiveerd.

#### Spelingcompensatie

Compensatie voor een mechanische speling, bv. speling bij een spindelaandrijving. De spelingcompensatie kan voor elke as apart worden ingesteld.

#### Spiegeling

Bij een spiegeling worden de tekens van de coördinaten van een contour met betrekking tot een as verwisseld. De contour kan met betrekking tot meerdere assen gelijktijdig worden gespiegeld.

#### Spindelstijgingsfouten, compensatie

Compensatie voor mechanische onnauwkeurigheden bij een bij de aanvoer betrokken spindelaandrijving door de besturing aan de hand van opgeslagen meetwaarden van de afwijkingen.

#### Spline-interpolatie

Met behulp van spline-interpolatie kan de besturing de gewenste contour voor een gladde curve berekenen aan de hand van slechts een gering aantal steunpunten.

#### Standaardcycli

Voor regelmatig terugkerende bewerkingstaken zijn standaardcycli beschikbaar:

- Voor de technologie boren/frezen
- Voor de technologie draaien

In het bedieningsonderdeel "Programma" wordt in het menu "Ondersteunde cycli" een overzicht van de beschikbare cycli gepresenteerd. Na selectie van de gewenste bewerkingscyclus worden de benodigde parameters voor de toewijzing van de waarden in leesbare tekst weergegeven.

#### **Stapgrootte**

Lengte van de beweging via het aantal incrementele stappen (stapgrootte). Het aantal incrementele stappen kan als → instelgegeven zijn opgeslagen, resp. met behulp van de gemarkeerde toetsen 10, 100, 1000, 10000 worden gekozen.

#### Subprogramma

De aanduiding hoofdprogramma stamt uit de tijd dat de werkstukprogramma's vast waren onderverdeeld in hoofd- en → subprogramma's. Deze indelingen zijn met de huidige SINUMERIK NC-taal verleden tijd. In principe kan elk werkstukprogramma of elke  $\rightarrow$  cyclus binnen een ander werkstukprogramma als subprogramma worden opgeroepen. Het draait dan in het volgende → programmaniveau  $(x+1)$  (subprogrammaniveau  $(x+1)$ ).

#### **Synchronisatie**

Instructies in het → werkstukprogramma voor de coördinatie van de uitvoering in verschillende → kanalen op verschillende bewerkingslocaties.

#### **Synchroonacties**

1. Uitvoer hulpfunctie

Tijdens de bewerking van het werkstuk kunnen vanuit het CNC-programma, technologische functies (→ hulpfuncties) naar de PLC worden gezonden. Via deze hulpfuncties worden bijvoorbeeld aanvullende voorzieningen van de gereedschapsmachine aangestuurd zoals bv. pinolen, grijpers, spankoppen etc.

2. Snelle uitvoer hulpfunctie

Voor tijdkritische schakelfuncties kunnen de bevestigingstijden voor de → hulpfuncties worden geminimaliseerd om onnodige stoppunten in het bewerkingsproces te vermijden.

#### **Synchroonas**

De synchroonas is de→ Gantry-as, waarvan de doelpositie steeds wordt afgeleid van de beweging van de → hoofdas en daarmee synchroon wordt bewogen. Vanuit het perspectief van de bediener en de programmeur is de synchroonas "niet aanwezig".

#### Synchroonassen

Synchroonassen hebben voor hun baan dezelfde tijd nodig als de geometrie-assen.

#### Systeemgeheugen

Het systeemgeheugen is een geheugen in de CPU waarin de volgende gegevens worden opgeslagen:

- Gegevens die benodigd zijn voor het besturingssysteem
- De operanden tijden, tellers, markers

#### Systeemvariabele

Zonder ingreep van de programmeur binnen een → werkstukprogramma beschikbare variabele,. Deze is gedefinieerd door een gegevenstype en de naam van de variabele die wordt voorafgegaan door het teken \$. Zie → gebruikersgedefinieerde variabele.

#### **Teksteditor**

Zie → Editor

#### TOA–eenheid

Elk → TOA-gebied kan bestaan uit meerdere TOA-eenheden. Het aantal mogelijk TOAeenheden wordt beperkt door het maximale aantal actieve → kanalen. Een TOA-eenheid omvat exact één WZ gegevensmodule en een module met magazijngegevens. Daarnaast kan er nog een module met WZ dragergegevens bestaan (optioneel).

#### TOA–gebied

Het TOA-gebied omvat alle gegevens van gereedschappen en magazijnen. Standaard valt het gebied met betrekking tot het bereik van de gegevens samen met het bereik → kanaal. Via de machinegegevens kan echter worden bepaald, dat meerdere kanalen een → TOAeenheid delen, zodat deze kanalen dan samen de beschikking hebben over de gemeenschappelijke WZV-gegevens.

#### **Transformatie**

Additieve of subtractieve nulpuntverschuiving van een as.

#### **Tussensets**

Bewegingen met gekozen  $\rightarrow$  gereedschapscorrectie ( $G41/G42$ ) mogen door het beperkte aantal tussenset (sets zonder asbewegingen in het correctievlak) worden onderbroken waarbij de gereedschapscorrectie nog correct kan worden toegepast. Het maximale aantal toelaatbare tussensets dat door de besturing vooruit wordt gelezen, kan via de systeemparameters worden ingesteld.

#### Vast machinepunt

Door de gereedschapsmachine eenduidig gedefinieerd punt bv. het referentiepunt van de machine.

#### Vast punt benaderen

Gereedschapsmachines kunnen eenduidig worden bewogen naar vaste punten zoals wisselpunt voor gereedschap, laadpunt, wisselpunt voor pallets etc. De coördinaten van deze punten zijn in de besturing opgeslagen. De besturing beweegt de betrokken assen, indien mogelijk, met  $\rightarrow$  snelle verstelling (ijlgang).

#### **Veiligheidsfuncties**

De besturing bevat permanent actieve bewakingen die storingen in de → CNC, de besturing van de aanpassingen (→ PLC) en de machine zo vroegtijdig herkennen dat schade aan werkstuk, gereedschap of machine zo veel mogelijk kan worden uitgesloten. Bij een storing wordt de bewerking afgebroken en worden de aandrijvingen stilgezet, de oorzaak van de storing wordt opgeslagen en als alarm weergegeven. Gelijktijdig wordt aan de PLC doorgegeven dat er een CNC alarm is opgetreden.

#### Verbindingskabel

Verbindingskabels zijn standaardkabels of door de gebruiker zelf gemaakte 2-aderige kabels met 2 aansluitstekkers. Met deze kabels worden de → CPU via de → meerpunts-interface (MPI) met een → PG resp. met andere CPU's verbonden.

#### Versnelling met schokbeperking

Voor een optimale versnelling van de machine met gelijktijdige bescherming van het mechanisme kan in het verwerkingsprogramma worden gekozen tussen directe ("sprongsgewijze") en gelijkmatige ("schokvrije") versnelling.

#### Voeding langs de baan

De voeding langs de baan werkt op de → baanassen. Deze vormt de geometrische som van de voorwaartse bewegingen van de deelnemende → geometrie-assen.

#### Volledige reset

Bij een volledige reset worden de volgende geheugens van de → CPU gewist:

- $\bullet \rightarrow$  Werkgeheugen
- Schrijf-/leesgebied van het → laadgeheugen
- $\bullet \rightarrow$  Systeemgeheugen
- $\bullet \rightarrow$  Back-up geheugen

#### Voorsturing, dynamisch

Onnauwkeurigheden van de → contour die ontstaan door sleepfouten, kunnen met behulp van de dynamische, versnellingsafhankelijke voorsturing vrijwel volledig worden geëlimineerd. Hierdoor ontslaat ook bij hoge → baansnelheden een uitstekende nauwkeurigheid bij de bewerking. De voorsturing kan ook asspecifiek via het  $\rightarrow$  werkstukprogramma worden in- en uitgeschakeld.

#### Werkgebied

Driedimensionale ruimte waarin de punt van het gereedschap op basis van de constructie van de gereedschapmachine kan bewegen. Zie → beveiligde ruimte.

#### Werkgeheugen

Het werkgeheugen is een RAM-geheugen in de → CPU waarbij de processor tijdens verwerking van het programma toegang heeft tot het gebruikersprogramma.

#### Werkstuk

Het door de gereedschapsmachine te produceren of te bewerken deel.

#### Werkstukcontour

Gewenste contour van het te produceren/bewerken → werkstuk.

#### Werkstuk-coördinatenstelsel

Het werkstuk-coördinatenstelsel heeft zijn oorsprong in het → nulpunt van het werkstuk. Bij de programmering in het werkstuk-coördinatenseslel hebben de maten en richtingen betrekking op dit stelsel.

#### Werkstuknulpunt

Het nulpunt van het werkstuk vormt de oorsprong van het → werkstuk-coördinatenstelsel. Het punt wordt bepaald door de afstanden tot het → machinenulpunt.

#### Werkstukprogramma

Reeks instructies aan de NC-besturing die als geheel de productie van een bepaald → werkstuk vormen. Hieronder valt ook het voorbereiden van een bepaalde bewerking aan een gegeven → stuk basismateriaal.

#### Werkstukprogrammaset

Deel van een → werkstukprogramma, begrensd door linefeeds. Er wordt onderschei gemaakt tussen → hoofdsets en → nevensets.

#### Werkveldbegrenzing

Naast de eindschakelaars, kan het bewegingsgebied van de assen met de werkveldbegrenzing worden beperkt. Voor elke as is een stel waarden mogelijk voor de beschrijving van het beschermde werkgebied.

#### **WinSCP**

WinSCP is een vrij beschikbaar Open Source programma voor Windows om gegevens over te zetten.

Glossarium

# Index

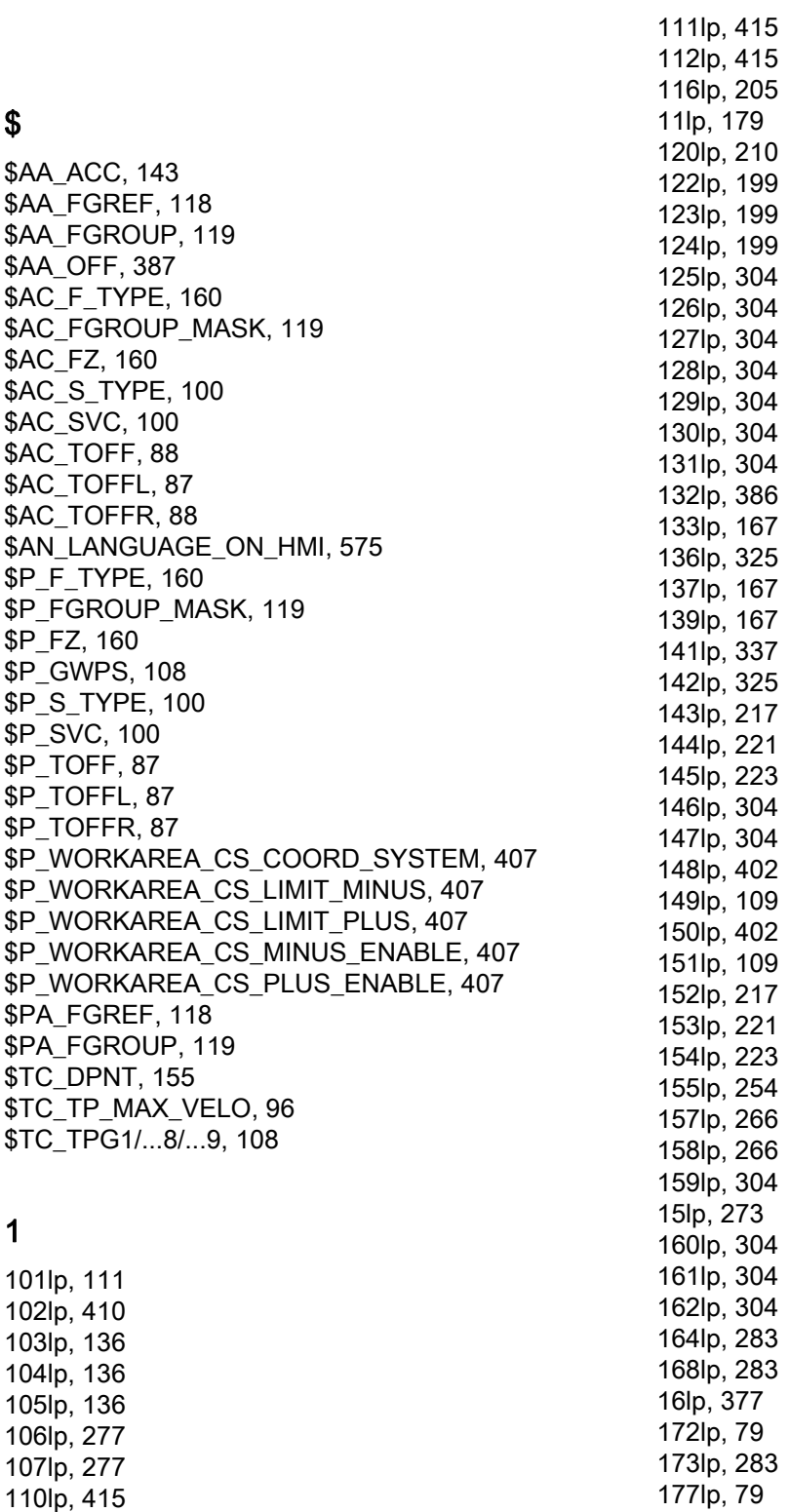

#### Basis

Programmeringshandboek, 02/2011, 6FC5398-1BP40-1JA0 609

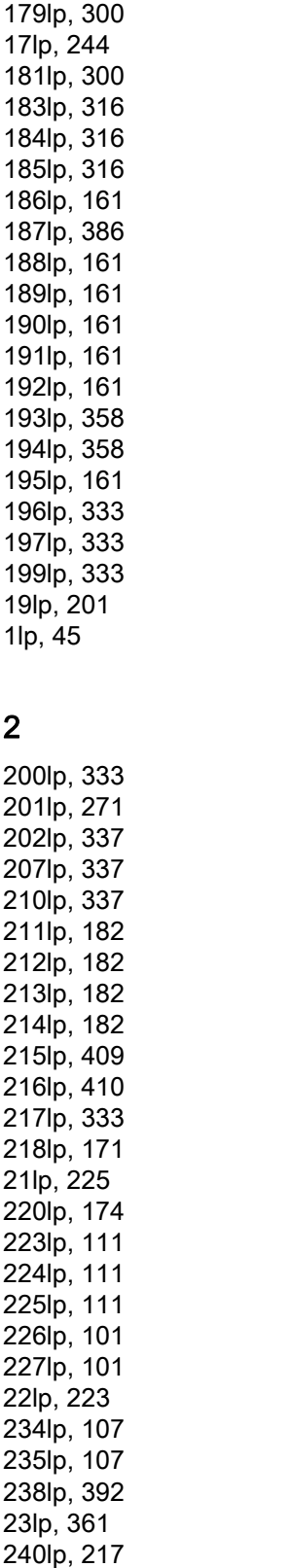

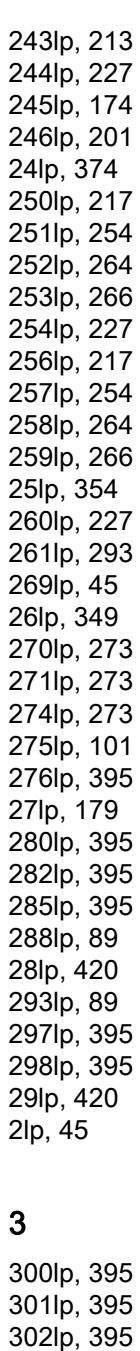

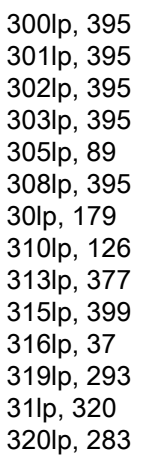

241lp, [264](#page-263-0) 242lp, [266](#page-265-0)

Index

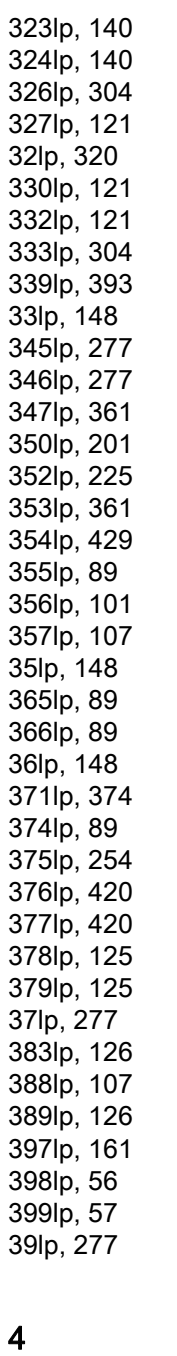

406lp, [382](#page-381-0) 40lp, [227](#page-226-0)  413lp, [354](#page-353-0) 416lp, [349](#page-348-0) 419lp, [234](#page-233-0) 41lp, [213](#page-212-0)  420lp, [57](#page-56-0)  421lp, [250](#page-249-0) 422lp, [250](#page-249-0) 423lp, [121](#page-120-0)

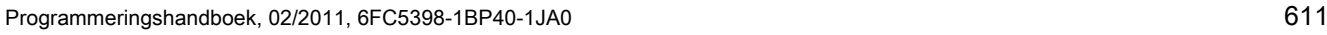

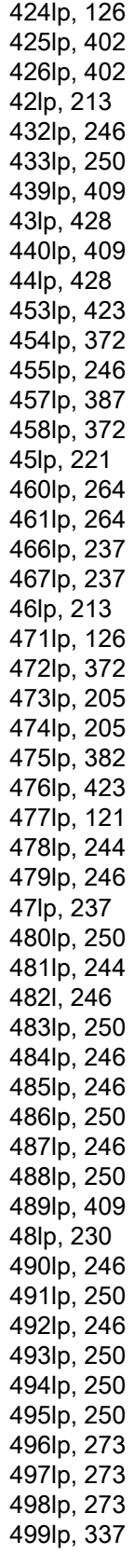

49lp, [324](#page-323-0)  4lp, [171](#page-170-0) 5 500lp, [337](#page-336-0) 501lp, [423](#page-422-0) 502lp, [101](#page-100-0) 503lp, [101](#page-100-0) 507lp, [56](#page-55-0)  508lp, [154](#page-153-0) 510lp, [57](#page-56-0)  513lp, [320](#page-319-0) 514lp, [425](#page-424-0) 515lp, [425](#page-424-0) 516lp, [425](#page-424-0) 517lp, [425](#page-424-0) 518lp, [425](#page-424-0) 521lp, [111](#page-110-0) 526lp, [273](#page-272-0) 528lp, [273](#page-272-0) 529lp, [273](#page-272-0) 530lp, [273](#page-272-0) 531lp, [205](#page-204-0) 532lp, [210](#page-209-0) 533lp, [213](#page-212-0) 534lp, [234](#page-233-0) 537lp, [227](#page-226-0) 538lp, [205](#page-204-0) 539lp, [210](#page-209-0) 53lp, [324](#page-323-0)  540lp, [213](#page-212-0) 541lp, [234](#page-233-0) 542lp, [234](#page-233-0) 543lp, [237](#page-236-0) 544lp, [213](#page-212-0) 546lp, [213](#page-212-0) 547lp, [225](#page-224-0) 550lp, [213](#page-212-0) 551lp, [225](#page-224-0) 554lp, [221](#page-220-0) 555lp, [223](#page-222-0) 558lp, [213](#page-212-0) 559lp, [213](#page-212-0) 560lp, [213](#page-212-0) 561lp, [293](#page-292-0) 562lp, [293](#page-292-0) 565lp, [386](#page-385-0) 566lp, [382](#page-381-0) 567lp, [382](#page-381-0) 568lp, [382](#page-381-0) 569lp, [382](#page-381-0)

570lp, [382](#page-381-0) 571lp, [382](#page-381-0) 572lp, [382](#page-381-0) 573lp, [382](#page-381-0) 574lp, [382](#page-381-0) 57lp, [79](#page-78-0)  584lp, [197](#page-196-0) 585lp, [197](#page-196-0) 586lp, [197](#page-196-0) 587lp, [409](#page-408-0) 588lp, [409](#page-408-0) 589lp, [409](#page-408-0) 592lp, [188](#page-187-0) 593lp, [188](#page-187-0) 594lp, [188](#page-187-0) 595lp, [188](#page-187-0) 596lp, [188](#page-187-0) 597lp, [337](#page-336-0) 598lp, [188](#page-187-0) 599lp, [188](#page-187-0) 5lp, [201](#page-200-2) 6 600lp, [101](#page-100-0) 601lp, [101](#page-100-0) 602lp, [101](#page-100-0) 603lp, [101](#page-100-0) 604lp, [406](#page-405-0) 605lp, [406](#page-405-0) 606lp, [140](#page-139-0) 60lp, [188](#page-187-0)  610lp, [83](#page-82-0) 611lp, [83](#page-82-0) 612lp, [83](#page-82-0) 613lp, [327](#page-326-0) 614lp, [327](#page-326-0) 615lp, [185](#page-184-0) 616lp, [188](#page-187-0) 617lp, [337](#page-336-0) 618lp, [410](#page-409-0) 619lp, [155](#page-154-0) 61lp, [188](#page-187-0)  620lp, [94](#page-93-0) 621lp, [151](#page-150-0) 622lp, [151](#page-150-0)

623lp, [151](#page-150-0) 624lp, [151](#page-150-0) 625lp, [151](#page-150-0) 62lp, [79](#page-78-0)  63lp, [179](#page-178-0)  66lp, [185](#page-184-0) 

#### Basis 612 Programmeringshandboek, 02/2011, 6FC5398-1BP40-1JA0
67lp, [185](#page-184-0)  68lp, [185](#page-184-0)  69lp, [273](#page-272-0)  6lp, [217](#page-216-0)<br>**7** 

70lp, [300](#page-299-0)  72lp, [304](#page-303-0)  73lp, [304](#page-303-0)  74lp, [262](#page-261-0)  75lp, [262](#page-261-0)  77lp, [387](#page-386-0)  78lp, [420](#page-419-0)  79lp, 420<br>**8** 

82lp, [264](#page-263-0)  84lp, [111](#page-110-0)  86lp, [210](#page-209-0)  89lp, [136](#page-135-0)  8lp, [142](#page-141-0)<br>**9** 

91lp, [121](#page-120-0)  92lp, [304](#page-303-0)  93lp, [108](#page-107-0)  94lp, [144](#page-143-0)  95lp, [144](#page-143-0)  96lp, [427](#page-426-0)  97lp, [427](#page-426-0)  98lp, [111](#page-110-0)  99lp, [111](#page-110-0)  9lp, [179](#page-178-0) A

A, [111](#page-110-0)  A=..., [179](#page-178-0)  Aanduiding, [33](#page-32-0), [36](#page-35-0), [450](#page-449-0) Variabelen-aanduiding, [451](#page-450-0) Aanlooppunt/-hoek, [295](#page-294-0)  Absolute maat, [18](#page-17-0) AC, [171,](#page-170-0) [223](#page-222-0) ACC, [142](#page-141-0) Acceleratie Modus, [420](#page-419-0) ACCLIMA, [423](#page-422-0)

ACN, [179](#page-178-0)  ACP, [179](#page-178-0) ADIS, [337](#page-336-0) ADISPOS, [337](#page-336-0) Adres, [35](#page-34-0) blok voor blok actief, [448](#page-447-0) Instelbare, [529](#page-528-0)  met asuitbreiding, [527](#page-526-0) met axiale extensie, [448](#page-447-1)  modaal actief, [448](#page-447-0) Uitgebreid adres, [448](#page-447-2) Vaste adressen, [526](#page-525-0)  Waardetoewijzing, [39](#page-38-0) Adresletters, [525](#page-524-0) adressen, [446](#page-445-0)  Afronden, [337](#page-336-0) Afronding, [277](#page-276-0)  ALF, [273](#page-272-0) AMIRROR, [349](#page-348-0) AMIRROR, [349](#page-348-0) ANG, [244,](#page-243-0) [250](#page-249-0)  ANG1, [246](#page-245-0) ANG2, [246](#page-245-0), [250](#page-249-0) AP, [201](#page-200-0), [205](#page-204-0), [210,](#page-209-0) [213,](#page-212-0) [225](#page-224-0), [234](#page-233-0) AR, [213,](#page-212-0) [223](#page-222-0), [234](#page-233-0), [237](#page-236-0) AROT, [349,](#page-348-0) [361](#page-360-0)  AROTS, [372](#page-371-0) as -container, [441](#page-440-0) -types, [433](#page-432-0) ASCALE, [349](#page-348-0), [374](#page-373-0)  assen Machine-, [437](#page-436-0) Assen Baan-, [437](#page-436-1)  geometrie-, [435](#page-434-0)  Hoofd-, [435](#page-434-0) Kanaal-, [437](#page-436-2)  Lead-linkas, [442](#page-441-0) Link-, [440](#page-439-0)  Opdracht-, [439](#page-438-0) PLC, [439](#page-438-1)  Positionering-, [438](#page-437-0) Synchroon-, [439](#page-438-2) Astypen Hulpassen, [436](#page-435-0) ATRANS, [349](#page-348-0), 354<br>**B** 

B=..., [179](#page-178-0)  Baan

-assen, [437](#page-436-1)  -berekening, [445](#page-444-0)  Baanbesturingsmodus, [337](#page-336-0) Baantangentiaal, [297](#page-296-0) Basiscoördinatenstelsel (BKS), [28](#page-27-0)  Basisnulpuntsysteem (BNS), [30](#page-29-0)  Basisverschuiving, [30](#page-29-1) Beschikbaarheid Systeem-afhankelijke, [5](#page-4-0)  Bewaking Vaste aanslag, [416](#page-415-0) Bijzonder gereedschap, [77](#page-76-0) Binair constante, [453](#page-452-0) Blok, [35](#page-34-1)  -einde, [37](#page-36-0) -lengte, [38](#page-37-0)  -nummer, [37](#page-36-1) -onderdelen, [35](#page-34-2)  -opbouw, [35](#page-34-1)  verbergen, [41](#page-40-0) Volgorde van de commando's, [38](#page-37-1) Blokeinde LF, [45](#page-44-0)  Bloksgewijs actief, [37](#page-36-2) BNS, [30](#page-29-0)  Boren, [73](#page-72-0)  Botsingsbewaking, [320](#page-319-0) BRISK, [420](#page-419-0)  BRISKA, [420](#page-419-0)

# $\mathsf{C}$

C=..., [179](#page-178-0) CALCPOSI, [405](#page-404-0), [570](#page-569-0)  cartesiaanse coördinaten, [14](#page-13-0)  CDOF, [320](#page-319-0) CDOF2, [320](#page-319-0)  CDON, [320](#page-319-0) CFC, [148](#page-147-0) CFIN, [148](#page-147-0) CFTCP, [148](#page-147-0) CHF, [277](#page-276-0) CHR, [246](#page-245-0), [250,](#page-249-0) [277](#page-276-0)  cilindercoördinaten, [202](#page-201-0)  Cilinderschroefdraad:, [259](#page-258-0)  CIP, [213](#page-212-0), [227](#page-226-0)  **Cirkelinterpolatie** Helicoïdale interpolatie, [234](#page-233-0) Cirkelprogrammering met middel- en eindpunt, [213](#page-212-1), [217](#page-216-0)  met openingshoek en middelpunt, [213](#page-212-2), [223](#page-222-0)  met polaire coördinaten, [225](#page-224-0)

met polaire hoek en polaire radius, [213](#page-212-3) met radius en eindpunt, [213,](#page-212-4) [221](#page-220-0)  met tangentiële overgang, [213](#page-212-5)  met tussenpunt en eindpunt, [213](#page-212-6), [227](#page-226-0) Commando, [35](#page-34-2)  Commentaar, [40](#page-39-0)  constante Binaire constante, [453](#page-452-0) Hexadecimale constante, [452](#page-451-0) Integer-constante, [452](#page-451-1)  Contour aansturen/verlaten, [293](#page-292-0)  -calculator, [243](#page-242-0)  -element, [195](#page-194-0)  -lijn, [243](#page-242-1) -precisie, programmeerbare, [428](#page-427-0) -punt, [298](#page-297-0)  **Contourbewegingen** 2 rechte lijnen, [246](#page-245-0) 3 rechte lijnen, [250](#page-249-0) Rechte lijn met hoek, [244](#page-243-0) Contourhoek afronden, [277](#page-276-0) afschuinen, [277](#page-276-0) coördinaten cartesiaanse, [14,](#page-13-0) [197](#page-196-0) Cilinder-, [202](#page-201-0) Pool-, [17,](#page-16-0) [201](#page-200-0)  Coördinatensysteem Werkstuk-, [32](#page-31-0) Coördinatensystemen, [13](#page-12-0) Coördinatensystemen, [13](#page-12-0) Coördinatentransformaties (frames), [31](#page-30-0)  Correctie Gereedschapslengte-, [66](#page-65-0)  Gereedschapsradius-, [67](#page-66-0)  -vlak, [326](#page-325-0)  Correctietabel, [68](#page-67-0) CORROF, [387](#page-386-0)  CPRECOF, [428](#page-427-0) CPRECON, [428](#page-427-0)  CR, [213](#page-212-0), [221](#page-220-0), [237](#page-236-0)  CROTS, [372](#page-371-0)  CT, [213,](#page-212-0) [230](#page-229-0) CUT2D, [324](#page-323-0)  CUT2DF, [324](#page-323-0) CUTCONOF, [327](#page-326-0)

#### D

D..., [79](#page-78-0) 

CUTCONON, [327](#page-326-0)

D0, [79](#page-78-0) DAC, [188](#page-187-0) DC, [179](#page-178-0) De drie-vingerregel, [26](#page-25-0) DIACYCOFA, [188](#page-187-0) DIAM90, [185](#page-184-0) DIAM90A, [188](#page-187-0)  DIAMCHAN, [188](#page-187-0) DIAMCHANA, [188](#page-187-0)  DIAMCYCOF, [185](#page-184-0)  Diameterprogrammering, [185](#page-184-0) DIAMOF, [185](#page-184-0)  DIAMOFA, [188](#page-187-0)  DIAMON, [185](#page-184-0)  DIAMONA, [188](#page-187-0)  DIC, [188](#page-187-0) DILF, [273](#page-272-0)  DIN 66025, [35](#page-34-3) DIN 66217, [26](#page-25-1) DISC, [300](#page-299-0)  DISCL, [304](#page-303-0) DISR, [304](#page-303-0)  DITE, [262](#page-261-0)  DITS, [262](#page-261-0)  D-nummer, [79](#page-78-0)  Doelpunt, [195](#page-194-1)  Draadsnijden, [264](#page-263-0)  Draadtappen met compensatiespankop, [271](#page-270-0) zonder compensatiespankop, [266](#page-265-0) Draaigereedschappen, [75](#page-74-0)  Draaiing Programmeerbare, [361](#page-360-0) draairichting, [26](#page-25-2)  DRFOF, [387](#page-386-0) DRIVE, [420](#page-419-0)  DRIVEA, [420](#page-419-0) Dwarsas, [185,](#page-184-0) [194](#page-193-0) DYNFINISH, [425](#page-424-0)  DYNNORM, [425](#page-424-0)  DYNPOS, [425](#page-424-0) DYNROUGH, [425](#page-424-0) DYNSEMIFIN, [425](#page-424-0) 

# E

**Effectiviteit** bloksgewijs, [448](#page-447-0) modaal, [448](#page-447-0)  Eindpunt programmeren, [310](#page-309-0)  ENS, [31](#page-30-1)  evolventen, [237](#page-236-0)

#### Basis

Programmeringshandboek, 02/2011, 6FC5398-1BP40-1JA0 615

# F

F..., [111](#page-110-0), [210](#page-209-0), [264](#page-263-0)  FA, [121,](#page-120-0) [136](#page-135-0)  FAD, [304](#page-303-0)  Fase, [277](#page-276-0) FB, [154](#page-153-0)  FD, [144](#page-143-0) FDA, [144](#page-143-0)  FFWOF, [427](#page-426-0) FFWON, [427](#page-426-0)  FGREF, [111](#page-110-0)  FGROUP, [111](#page-110-0)  FL, [111](#page-110-0)  FMA, [151](#page-150-0)  FP, [410](#page-409-0)  FPR, [136](#page-135-0)  FPRAOF, [136](#page-135-0) FPRAON, [136](#page-135-0) Frame, [347](#page-346-0)  deselecteren, [386](#page-385-0) -Draaiing, met ruimtehoek, [372](#page-371-1) -instructies, [349](#page-348-0) -schaalweergave, programmeerbare, [374](#page-373-0) -spiegeling, programmeerbare, [377](#page-376-0)  Frames, [31](#page-30-0) FRC, [277](#page-276-0) FRCM, [277](#page-276-0)  Freesgereedschappen, [71](#page-70-0) FXS, [415](#page-414-0) FXST, [415](#page-414-0) FXSW, [415](#page-414-0)  FZ, [155](#page-154-0)

## G

G0, [201](#page-200-0), [205](#page-204-0) G1, [201](#page-200-0), [210](#page-209-0) G110, [199](#page-198-0) G111, [199](#page-198-0) G112, [199](#page-198-0) G140, [304](#page-303-0) G141, [304](#page-303-0) G142, [304](#page-303-0) G143, [304](#page-303-0) G147, [304](#page-303-0) G148, [304](#page-303-0) G153, [161](#page-160-0), [386](#page-385-0)  G17, [167,](#page-166-0) [325](#page-324-0)  G18, [167](#page-166-0)  G19, [167,](#page-166-0) [325](#page-324-0)  G2, [201](#page-200-0), [213](#page-212-0), [217,](#page-216-0) [221,](#page-220-0) [223](#page-222-0), [225](#page-224-0) G247, [304](#page-303-0) G248, [304](#page-303-0) G25, [109,](#page-108-0) [402](#page-401-0)  G26, [109,](#page-108-0) [402](#page-401-0)  G3, [201](#page-200-0), [213](#page-212-0), [217,](#page-216-0) [221,](#page-220-0) [223](#page-222-0), [225](#page-224-0) G33, [254](#page-253-0)  G331, [266](#page-265-0) G332, [266](#page-265-0) G34, [264](#page-263-0)  G340, [304](#page-303-0) G341, [304](#page-303-0) G347, [304](#page-303-0) G348, [304](#page-303-0) G35, [264](#page-263-0)  G4, [429](#page-428-0) G40, [283](#page-282-0)  G41, [79](#page-78-0), [283](#page-282-0) G42, [79](#page-78-0), [283](#page-282-0) G450, [300](#page-299-0) G451, [300](#page-299-0) G460, [316](#page-315-0) G461, [316](#page-315-0) G462, [316](#page-315-0) G500, [161](#page-160-0) G505 ... G599, [161](#page-160-0)  G53, [161,](#page-160-0) [386](#page-385-0)  G54, [161](#page-160-0)  G55, [161](#page-160-0)  G56, [161](#page-160-0)  G57, [161](#page-160-0)  G58, [358](#page-357-0)  G59, [358](#page-357-0)  G60, [333](#page-332-0)  G601, [333](#page-332-0) G602, [333](#page-332-0) G603, [333](#page-332-0) G63, [271](#page-270-0)  G64, [337](#page-336-0)  G641, [337](#page-336-0) G642, [337](#page-336-0) G643, [337](#page-336-0) G644, [337](#page-336-0) G645, [337](#page-336-0) G70, [182](#page-181-0)  G700, [182](#page-181-0) G71, [182](#page-181-0)  G710, [182](#page-181-0) G74, [409](#page-408-0)  G75, [410](#page-409-0)  G751, [410](#page-409-0) G9, [333](#page-332-0) G90, [171](#page-170-0) 

G91, [174](#page-173-0)  G93, [111](#page-110-0)  G94, [111](#page-110-0)  G95, [111](#page-110-0)  G96, [101](#page-100-0)  G961, [101](#page-100-0) G962, [101](#page-100-0) G97, [101](#page-100-0)  G971, [101](#page-100-0) G972, [101](#page-100-0) G973, [101](#page-100-0) Geometrie -assen, [435](#page-434-0)  Geometrieassen, [28](#page-27-0) Geprogrammeerde stop, [397](#page-396-0)  **Gereedschap** -Correctietabel, [68](#page-67-0)  -groep, [70](#page-69-0) -lengtecorrectie, [66](#page-65-0) -punt, [68](#page-67-1) -radiuscorrectie, [67](#page-66-0), [283](#page-282-0) -snijkant, [79](#page-78-0) -toerental, maximaal, [96](#page-95-0)  -type, [70](#page-69-0) -typenummer, [70](#page-69-0) -wisselpunt, [23](#page-22-0) Gereedschapscorrectie -offset, [83](#page-82-0) Gereedschapshouders -referentiepunt, [23](#page-22-1) Gevaar voor botsingen, [296](#page-295-0)  G-functiegroepen, [535](#page-534-0)  G-functies, [535](#page-534-0) G-groep Technologie, [425](#page-424-0) GWPSOF, [107](#page-106-0) GWPSON, [107](#page-106-0)

#### H

**Handwiel** -superpositie, [144](#page-143-0) Helixinterpolatie, [234](#page-233-0)  Hexadecimaal constante, [452](#page-451-0) Hoek Hoek voor contour volgen, [244,](#page-243-0) [246](#page-245-0), [250](#page-249-0) Hulpassen, [436](#page-435-0) 

#### I

I, [266](#page-265-0)  I..., [254](#page-253-0), [264](#page-263-0) IC, [174](#page-173-0)  Identificatie voor bijzondere getalswaarden, [45](#page-44-1)  voor de tekenreeks, [45](#page-44-2)  voor systeemeigen variabelen, [45](#page-44-3) Ijlgangbeweging, [205](#page-204-0) Incrementele maat, [20](#page-19-0) Instructie, [35](#page-34-2)  **Instructies** Lijst, [455](#page-454-0)  Interne voorloopstop, [431](#page-430-0) interpolatie lineaire, [208](#page-207-0) niet-lineaire, [208](#page-207-1)  interpolatieparameter IP, [448](#page-447-3)  INVCCW, [237](#page-236-0)  INVCW, [237](#page-236-0) IP, [448](#page-447-3)

### J

J, [217,](#page-216-0) [266](#page-265-0) J..., [264](#page-263-0) JERKLIMA, [423](#page-422-0) 

## K

K, [213,](#page-212-0) [217,](#page-216-0) [266](#page-265-0) K..., [254,](#page-253-0) [264](#page-263-0) Kanaal -assen, [437](#page-436-2) Kegelschroefdraad, [261](#page-260-0)  Ketenmaat, [20](#page-19-0)  Ketenmaataanduiding, [174](#page-173-0) Kinematische transformatie, [28](#page-27-1)  Klemmoment, [417](#page-416-0)  knelpunt -herkenning, [322](#page-321-0) KONT, [293](#page-292-0)  KONTC, [293](#page-292-0)  KONTT, [293](#page-292-0) 

## L

LF, [37](#page-36-1), [45](#page-44-0)  LFOF, [273](#page-272-0)  LFON, [273](#page-272-0)  LFTXT, [273](#page-272-0) LFWP, [273](#page-272-0)  LIMS, [101](#page-100-0) LINE FEED, [37](#page-36-3)  Link -assen, [440](#page-439-0) Lead-linkas, [442](#page-441-0) Linkse draad, [256](#page-255-0) LookAhead, [341](#page-340-0) M M..., [395](#page-394-0) M0, [395](#page-394-0)  M1, [395](#page-394-0)  M19, [126](#page-125-0), [395](#page-394-0)  M2, [395](#page-394-0)  M3, [89](#page-88-0) M4, [89](#page-88-0) M40, [395](#page-394-0) M41, [395](#page-394-0) M42, [395](#page-394-0) M43, [395](#page-394-0) M44, [395](#page-394-0) M45, [395](#page-394-0) M5, [89](#page-88-0) M6, [57](#page-56-0), [395](#page-394-0) M70, [126](#page-125-0) Maataanduiding in inches, [182](#page-181-0) Maataanduiding in millimeters, [182](#page-181-0) Maataanduidingen, [171](#page-170-1) in de diameter, [185](#page-184-0) in de radius, [185](#page-184-0)  in inches, [182](#page-181-0)  in millimeters, [182](#page-181-0) voor rotatieassen en spillen, [179](#page-178-0)  machine -assen, [437](#page-436-0) Machine-coördinatenstelsel, [25](#page-24-0)  Masterspil, [436](#page-435-1) MCS, [25](#page-24-0) MD10652, [243](#page-242-2) MD10654, [243](#page-242-3)

MD10656, [243](#page-242-4) Meldingen, [399](#page-398-0)  M-functies, [395](#page-394-0)  MIRROR, [349](#page-348-0) MIRROR, [349](#page-348-0) Modaal actief, [37](#page-36-2)  MSG, [399](#page-398-0) 

LFPOS, [273](#page-272-0) 

Basis Programmeringshandboek, 02/2011, 6FC5398-1BP40-1JA0 617

#### N

NC-Programma aanmaken, [43](#page-42-0) NC-programmering Tekeninventaris, [45](#page-44-4) NC-standaardtaal, [36](#page-35-0)  NORM, [293](#page-292-0) Nulframe, [163](#page-162-0) **Nulpunt** Machine-, [23](#page-22-2)  -verschuiving, axiaal, [358](#page-357-0)  -verschuiving, programmeerbare, [354](#page-353-0) Werkstuk-, [23](#page-22-3) Nulpunten, [23](#page-22-4)  bij het draaien, [193](#page-192-0)  nulpuntsysteem Instelbaar, [31](#page-30-1) Nulpuntverschuiving in te stellen, [161](#page-160-0)  Instelbare, [31](#page-30-1) Verschuivingswaarden, [165](#page-164-0) 

# O

OFFN, [283](#page-282-0)  **Offset** Gereedschapslengte-, [83](#page-82-1) Gereedschapsradius-, [83](#page-82-2) Opdracht -assen, [439](#page-438-0)  Overgangscirkel, [322](#page-321-1) Overgangsradius, [301](#page-300-0)  OVR, [140](#page-139-0) OVRA, [140](#page-139-0) OVRRAP, [140](#page-139-0) 

## P

PAROT, [382](#page-381-0) PAROTOF, [382](#page-381-0) PLC -assen, [439](#page-438-1) PM, [304](#page-303-0)  Polaire hoek, [17,](#page-16-1) [201](#page-200-1) Polaire radius, [17](#page-16-2), [202](#page-201-1)  POLF, [273](#page-272-0)  POLFMASK, [273](#page-272-0) POLFMLIN, [273](#page-272-0)  Ponsbandformaat, [34](#page-33-0) Pool, [199](#page-198-0)  Poolcoördinaten, [17](#page-16-0), [201](#page-200-0)  POS, [121](#page-120-0)  POSA, [121](#page-120-0) Positieoffset, [387](#page-386-0) **Posities** -lezen, [315](#page-314-0) Positioneerassen, [438](#page-437-0) POSP, [121](#page-120-0) PR, [304](#page-303-0)  Precieze stop, [333](#page-332-0) Programma -einde, [37](#page-36-4), [397](#page-396-1) -header, [47](#page-46-0)  -naam, [33](#page-32-0)  Programmeeropdrachten Lijst, [455](#page-454-0) 

# Q

QU, [393](#page-392-0) 

# R

Raakpunt, [23](#page-22-5)  RAC, [188](#page-187-0)  Radius effectieve, [117](#page-116-0)  Radiusprogrammering, [185](#page-184-0)  rechte lijnen -interpolatie, [210](#page-209-0) Rechtse draad, [256](#page-255-1)  Referentiepunt, [23](#page-22-6)  Referentiepunt aanlopen, [409](#page-408-0) Referentiepunten:, [23](#page-22-4)  referentieradius, [117](#page-116-0) RIC, [188](#page-187-0)  RND, [250](#page-249-0), [277](#page-276-0)  RNDM, [277](#page-276-0)  ROT, [349,](#page-348-0) [361](#page-360-0)  ROTS, [372](#page-371-0) RP, [201](#page-200-0), [205,](#page-204-0) [210,](#page-209-0) [213](#page-212-0), [225](#page-224-0), [234](#page-233-0)  RPL, [361](#page-360-0) RTLIOF, [205](#page-204-0) RTLION, [205](#page-204-0) Ruimtehoek, [372](#page-371-1) 

## S

S, [89,](#page-88-0) [107](#page-106-0)  S1, [89](#page-88-0) S2, [89](#page-88-0) SCALE, [349](#page-348-0), [374](#page-373-0) 

SCC, [101](#page-100-0) Schaalfactor, [374](#page-373-0)  Schijven -omtreksnelheid, [107](#page-106-0) **Schok** -begrenzing, [420](#page-419-0) Schroefdraad -draairichting, [256](#page-255-2) -keten, [255](#page-254-0) meervoudig, [255](#page-254-1) -snijden, [254](#page-253-0), [273](#page-272-0) Schroefdraad op kopse kant, [260](#page-259-0) Schroefdraadspoed, [264](#page-263-0) SD42440, [174](#page-173-1)  SD42442, [174](#page-173-2)  SD42465, [343](#page-342-0)  SD42940, [85](#page-84-0) SD42950, [85](#page-84-1) SD43240, [129](#page-128-0)  SD43250, [129](#page-128-0)  SETMS, [89](#page-88-0)  SF, [254](#page-253-0)  Sleufzaag, [77](#page-76-1)  Slijpgereedschap, [74](#page-73-0) Snelheid Snede-, [94](#page-93-0)  Snijkanten -aantal contourgereedschappen, [324](#page-323-1) -lage, relevante, [330](#page-329-0) -ligging, [68](#page-67-1)  -middelpunt, [68](#page-67-1)  -nummer, [80](#page-79-0)  -radius, [68](#page-67-1) -referentiepunt, [330](#page-329-0) Snijsnelheid, [94](#page-93-0) constante, [101](#page-100-0)  SOFT, [420](#page-419-0)  SOFTA, [420](#page-419-0) SPCOF, [125](#page-124-0) SPCON, [125](#page-124-0)  Speciaal teken, [45](#page-44-5) Spil -draairichting, [89](#page-88-0) Hoofd-, [436](#page-435-1) M-functies, [397](#page-396-2) Positioneren, [126](#page-125-0)  -toerental, [89,](#page-88-0) [94](#page-93-0)  -toerentalbegrenzing, [109](#page-108-0)  -werking, gecontroleerd, [125](#page-124-0)  SPOS, [126](#page-125-0)  SPOSA, [126](#page-125-0) SR, [151](#page-150-0) 

SRA, [151](#page-150-0) ST, [151](#page-150-0)  STA, [151](#page-150-0) Stapsgewijze voeding, [155](#page-154-0)  Startpunt, [23,](#page-22-7) [195](#page-194-1) **Startpuntoffset** bij het draadsnijden, [255](#page-254-1)  stop aan het einde van de cyclus, [397](#page-396-3) Geprogrammeerde, [397](#page-396-0)  Optionele, [397](#page-396-4)  Stop naar keuze, [397](#page-396-4)  Stuurcommando, [195](#page-194-2) SUG, [74,](#page-73-1) [107](#page-106-0) SUPA, [161](#page-160-0), [386](#page-385-0) SVC, [94](#page-93-0)  S-waarde Interpretatie, [91](#page-90-0)  synchrone -assen, [439](#page-438-2) Systeem -afhankelijke beschikbaarheid, [5](#page-4-0) 

## T

T..., [57](#page-56-0)   $T = ..., 56$ T0, [56,](#page-55-0) [57](#page-56-0)  Tekeninventaris, [45](#page-44-4)  **Terugtrekken** -richting bij het draadsnijden, [273](#page-272-1) TOFF, [83](#page-82-0) TOFFL, [83](#page-82-0)  TOFFR, [83](#page-82-0)  TOFRAME, [382](#page-381-0)  TOFRAMEX, [382](#page-381-0) TOFRAMEY, [382](#page-381-0) TOFRAMEZ, [382](#page-381-0)  TOROT, [382](#page-381-0)  TOROTOF, [382](#page-381-0)  TOROTX, [382](#page-381-0) TOROTY, [382](#page-381-0) TOROTZ, [382](#page-381-0)  TRAFOOF, [409](#page-408-1)  TRANS, [349,](#page-348-0) [354](#page-353-0)  TURN, [234](#page-233-0) 

## U

Uitgebreid adres, [448](#page-447-2) Uitschakelverloop, [42](#page-41-0) Uitvoer hulpfunctie in de baanbesturingsmodus, [394](#page-393-0)  snelle, [393](#page-392-0) Uitvoer van hulpprogramma's, [391](#page-390-0)

#### V

Variabelen-aanduiding, [451](#page-450-0)  Vast punt naar een punt verplaatsen, [410](#page-409-0) Vaste aanslag, [415](#page-414-0) Bewaking, [417](#page-416-0) Klemmoment, [417](#page-416-0)  VELOLIMA, [423](#page-422-0)  Verwijltijd, [429](#page-428-0)  Vlakken -wissel, [366](#page-365-0)  Voeding, [111](#page-110-0) -correctie, Programmeerbare, [140](#page-139-0) in tijd aflopend, [115](#page-114-0) Maateenheden, [116](#page-115-0)  met handwielsuperpositie, [144](#page-143-0)  -override, [146](#page-145-0) Tandwiel-, [155](#page-154-0) voor baanassen, [114](#page-113-0) voor positioneerassen, [136](#page-135-0)  voor synchroonassen, [115](#page-114-1)  Voedingssnelheid, [210](#page-209-0)  Voorloopstop Interne, [431](#page-430-0)

#### W

Waardetoewijzing, [39](#page-38-0) WAB, [304](#page-303-0)  WAITMC, [121](#page-120-0) WAITP, [121](#page-120-0) WAITS, [126](#page-125-0) WALCS0, [406](#page-405-0)  WALCS1-10, [406](#page-405-0) WALIMOF, [402](#page-401-0) WALIMON, [402](#page-401-0)  WCS, [32](#page-31-0) aan het werkstuk uitlijnen, [382](#page-381-1) Werkstuk -contour, [196](#page-195-0)  Werkstuk-coördinatenstelsel, [32](#page-31-0)  werktuigradiuscorrectie aan de buitenhoeken, [300](#page-299-0) CUT2D, [325](#page-324-0) Werkveldbegrenzing

in de WKS/ENS, [406](#page-405-0) in het BKS, [402](#page-401-0) Referentiepunten aan het gereedschap, [405](#page-404-1) Werkvlak, [22](#page-21-0), [167](#page-166-0) WRTPR, [401](#page-400-0)

#### X

X..., [197](#page-196-0)  X2, [244](#page-243-0)  X3, [246](#page-245-0) 

# Y

Y..., [197](#page-196-0) 

#### Z

Z..., [197](#page-196-0)  Z1, [246](#page-245-0), [250](#page-249-0)  Z2, [244](#page-243-0), [246,](#page-245-0) [250](#page-249-0)  Z3, [250](#page-249-0) Z4, [250](#page-249-0)